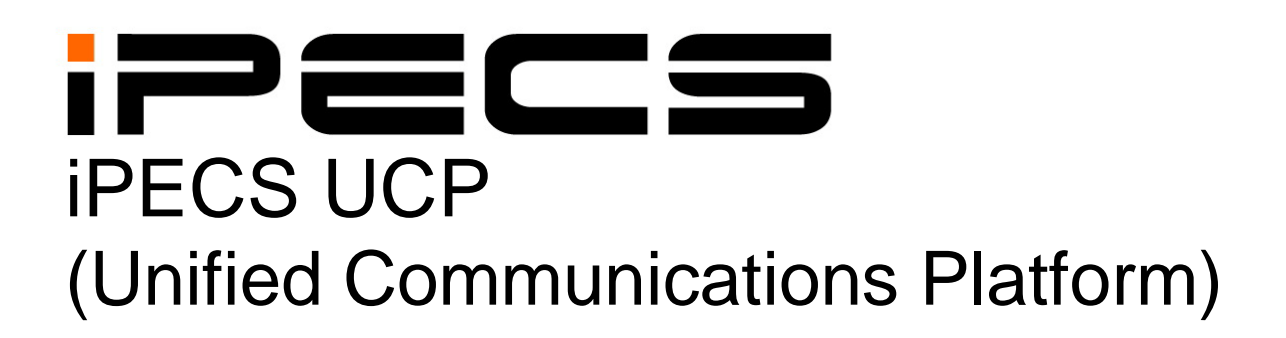

# **Administration & Programming Manual**

iPECS is an Ericsson-LG Brand **UDLG ERICSSON** 

Please read this manual carefully before operating system. Retain it for future reference.

# *Revision History*

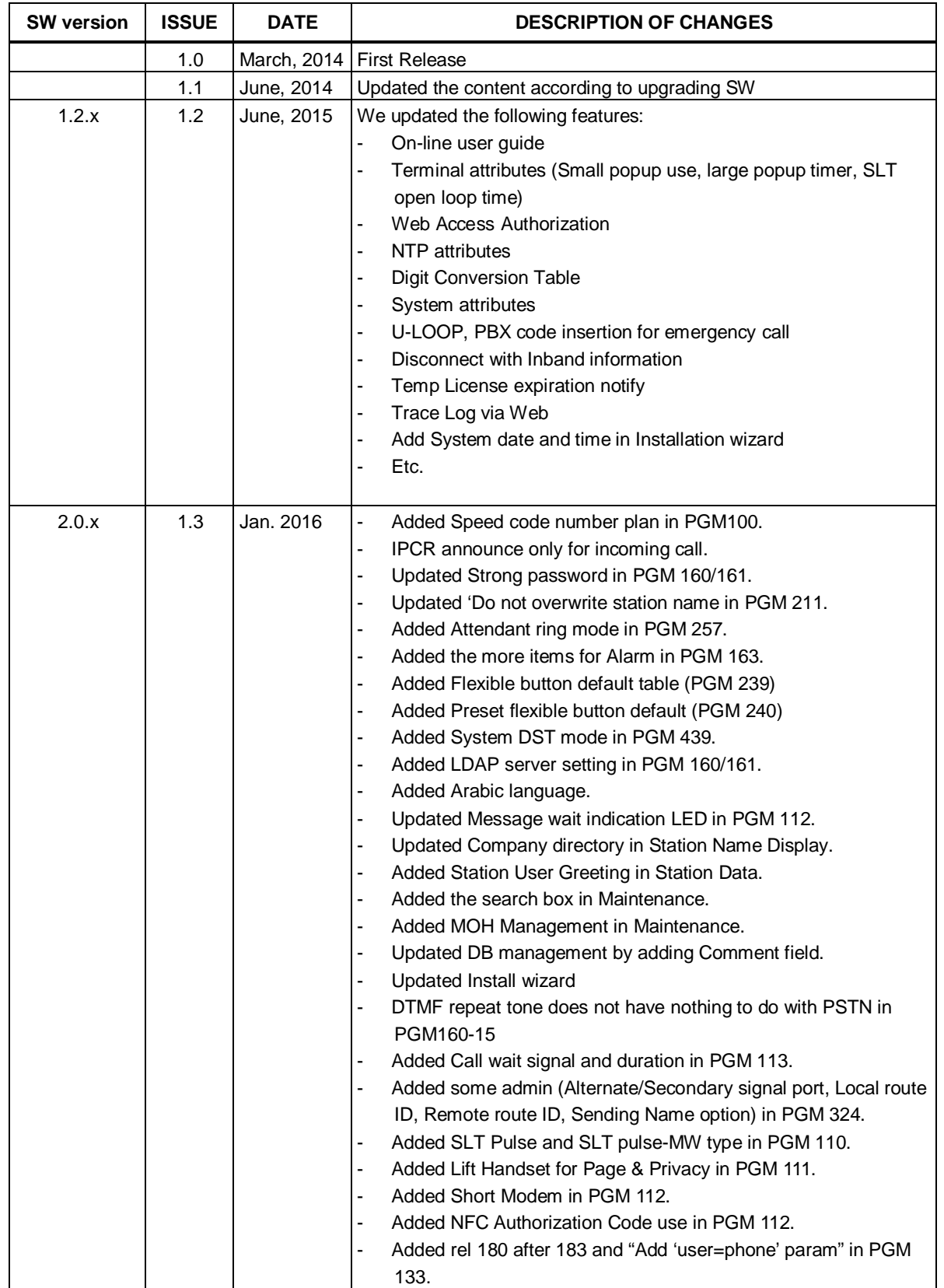

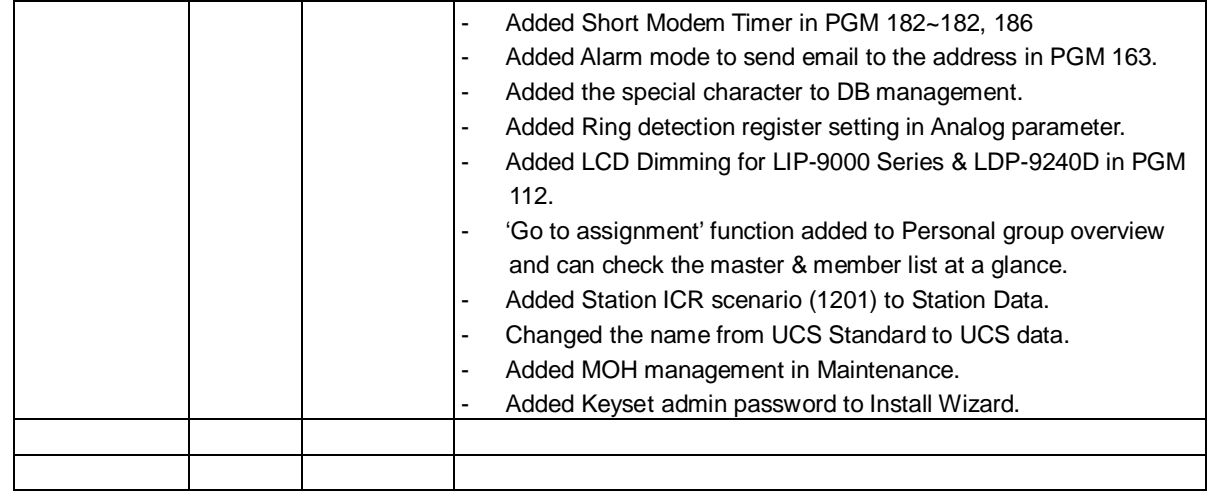

The contents of this document are subject to revision without notice, due to continued progress in methodology, design, and manufacturing. Ericsson-LG Enterprise shall have no liability for any error or damage of any kind resulting from the use of this document.

#### *Copyright© 2014 Ericsson-LG Enterprise Co., Ltd. All Rights Reserved*

This material is copyrighted by Ericsson-LG Enterprise Co., Ltd. (Ericsson-LG Enterprise). Any unauthorized reproductions, use or disclosure of this material, or any part thereof, is strictly prohibited and is a violation of Copyright Laws. If you are not the intended recipient, you should destroy or return this material to Ericsson-LG Enterprise.

#### *iPECS is trademark of Ericsson-LG Enterprise Co., Ltd.*

All other brand and product names are trademarks or registered trademarks of their respective companies.

# **Table of Contents**

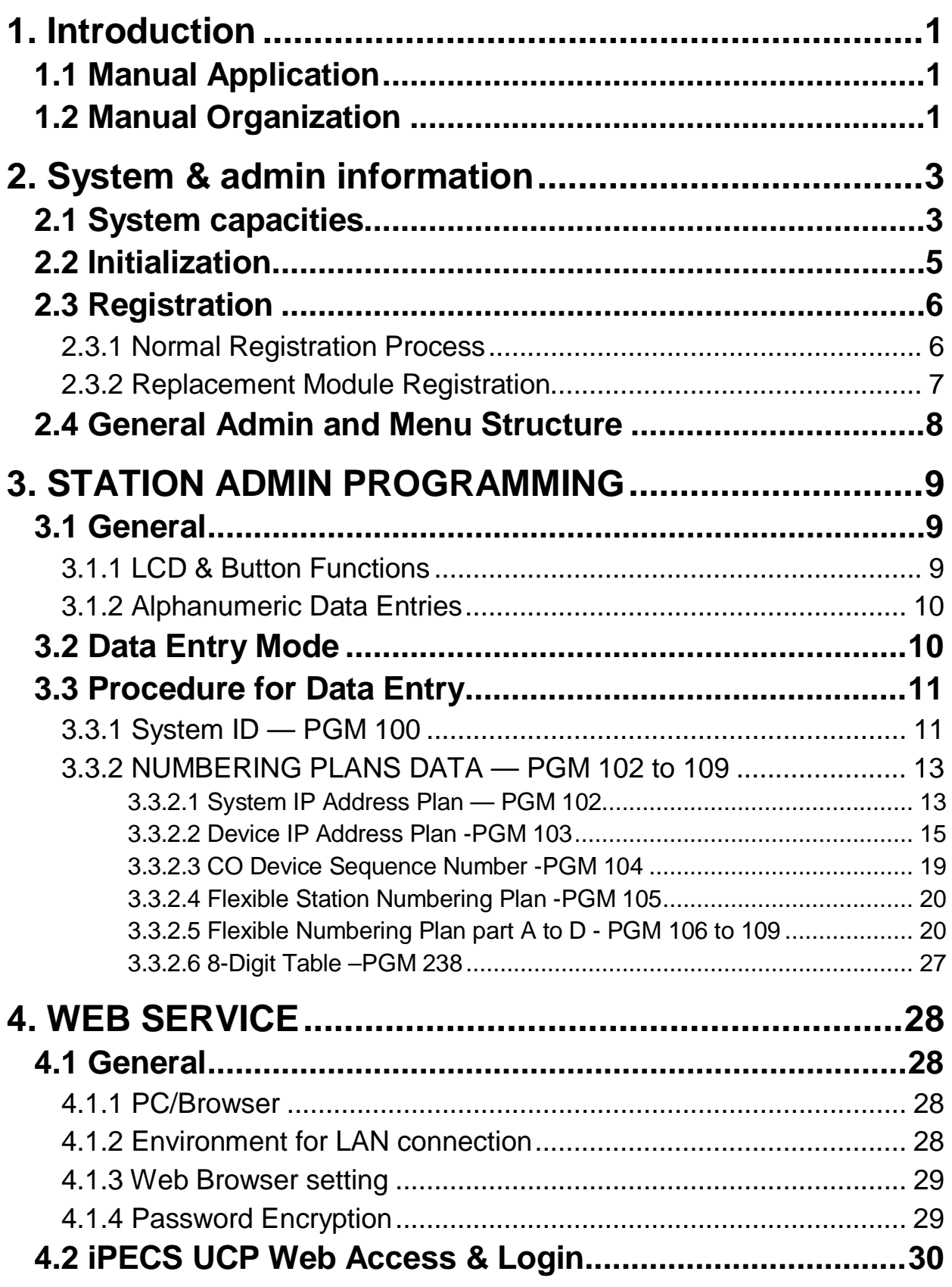

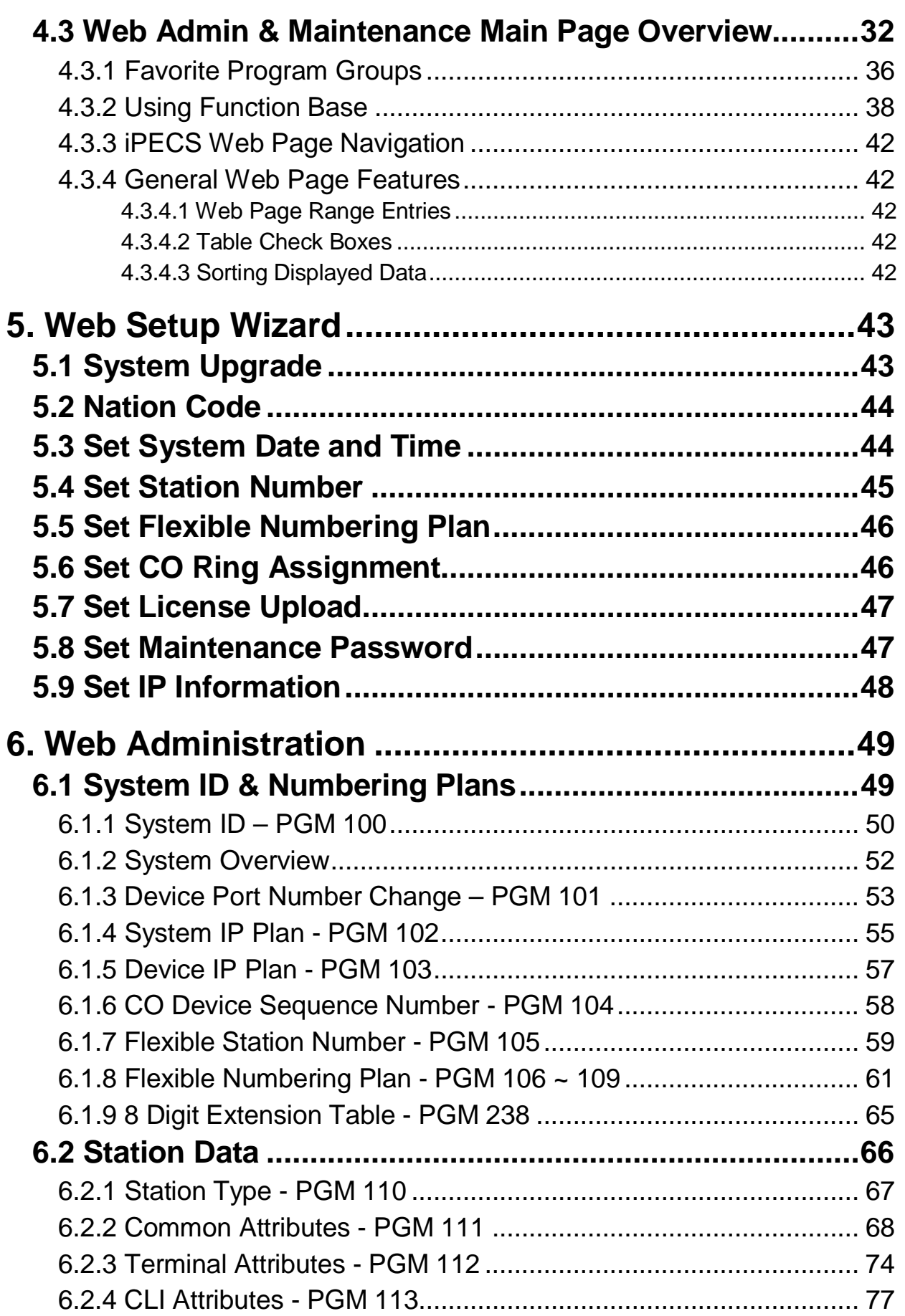

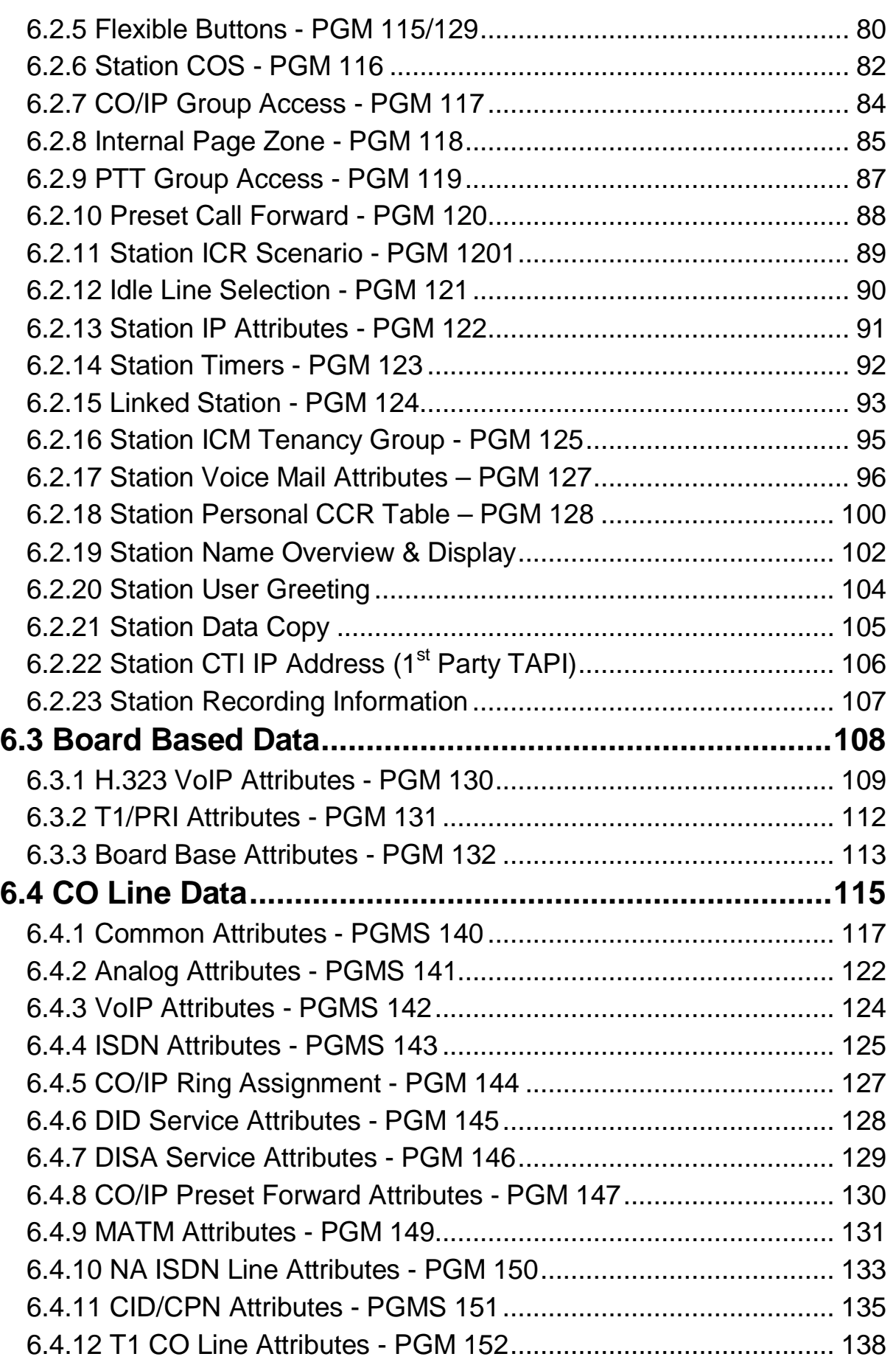

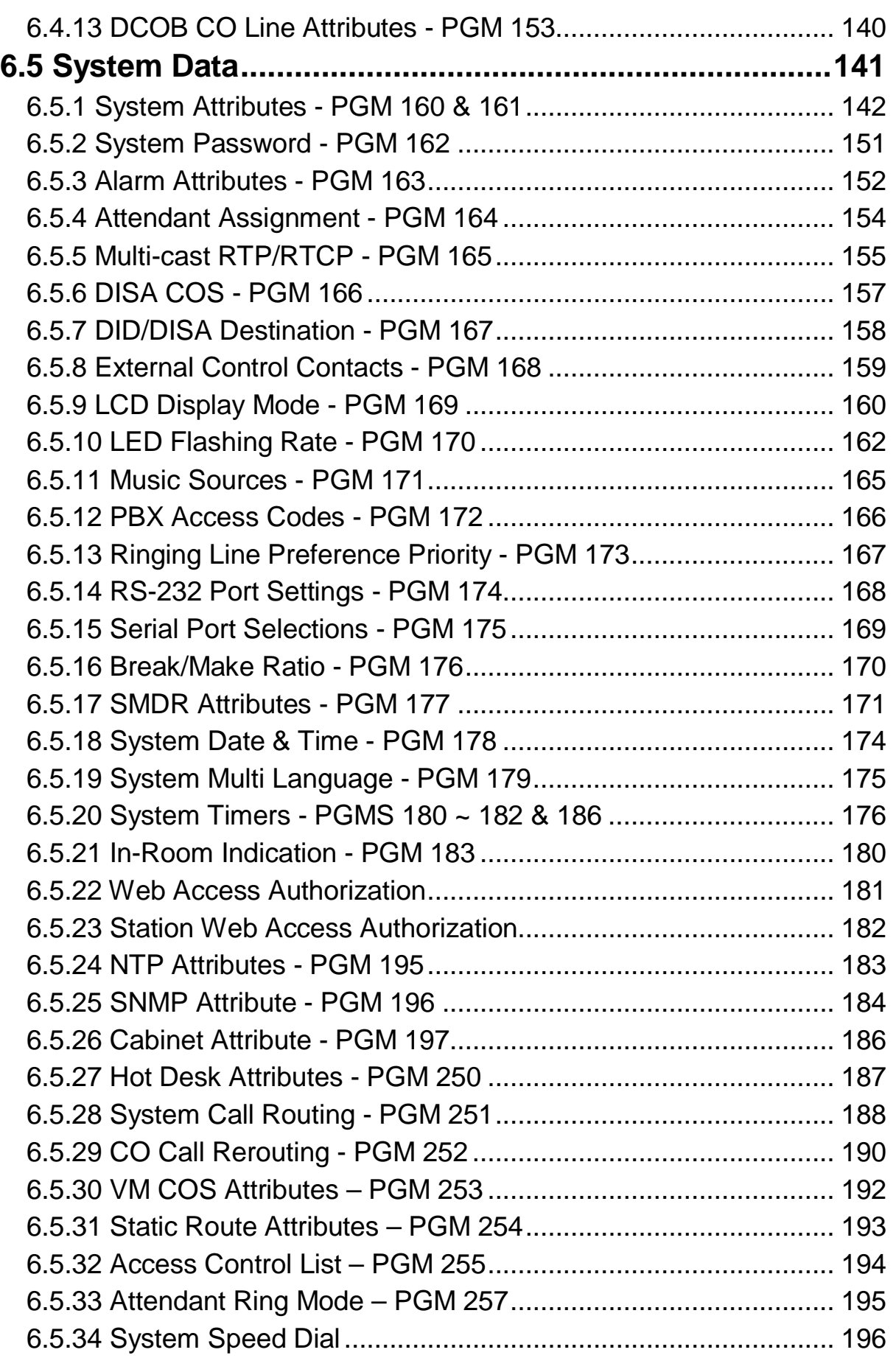

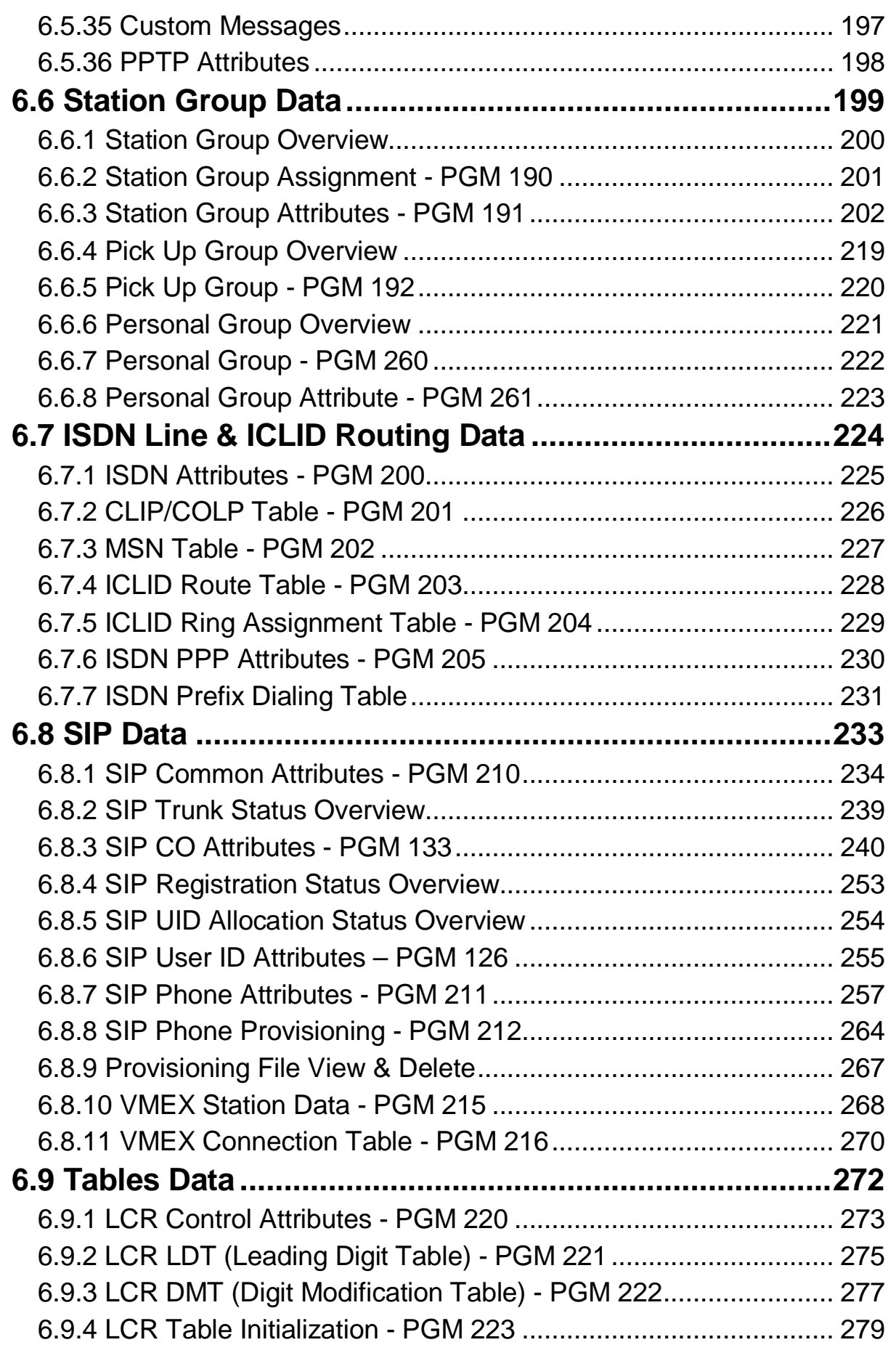

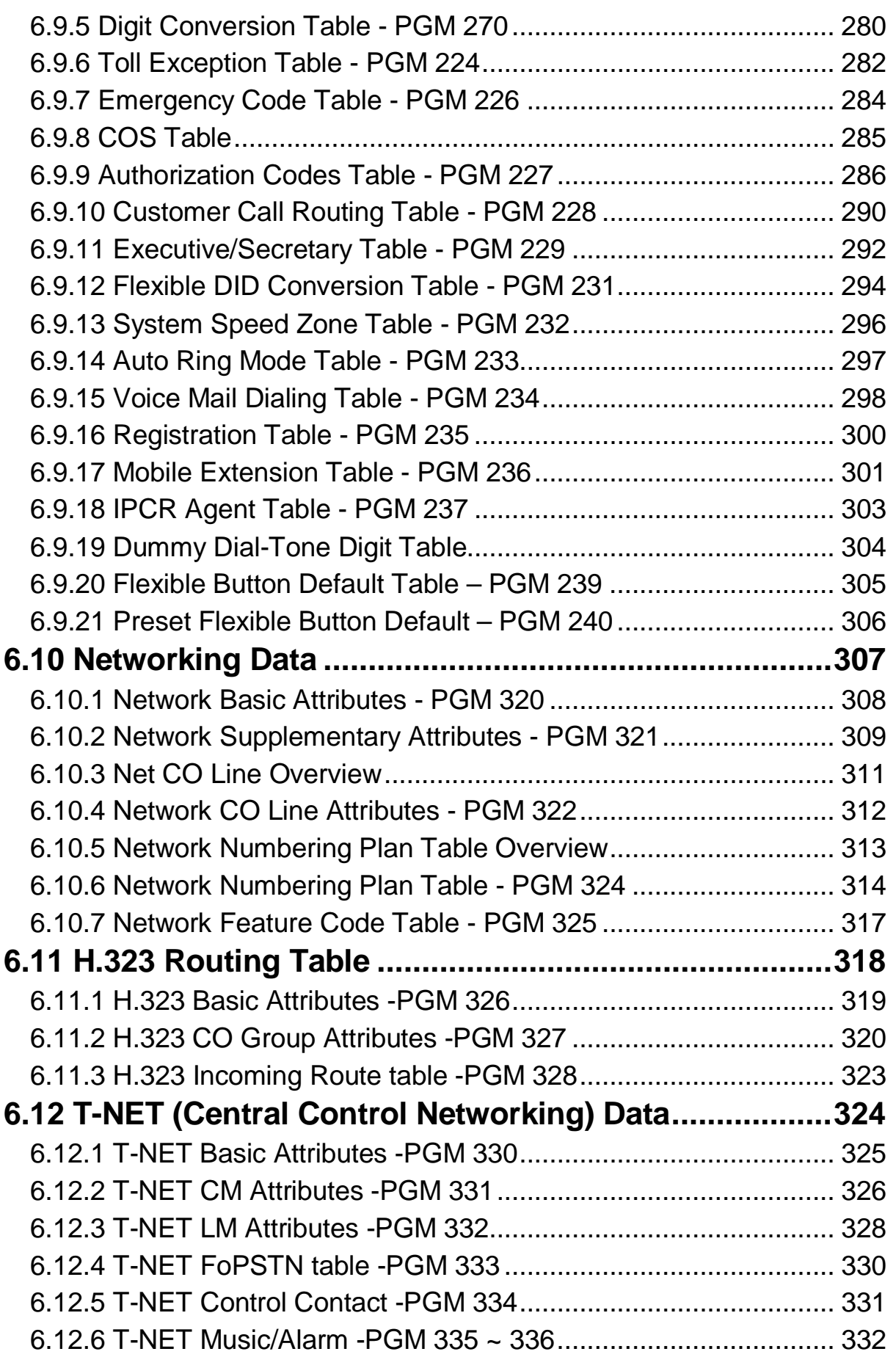

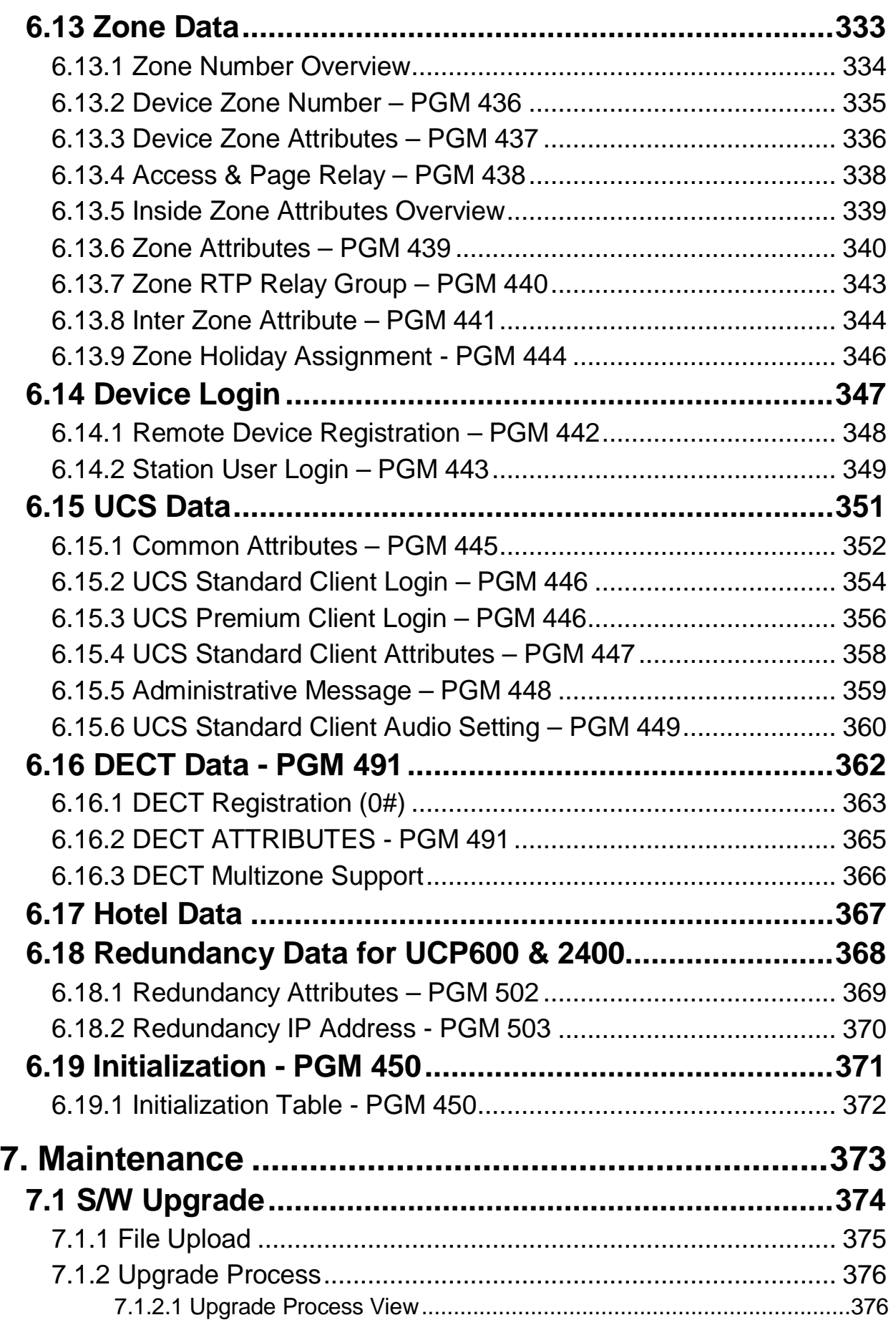

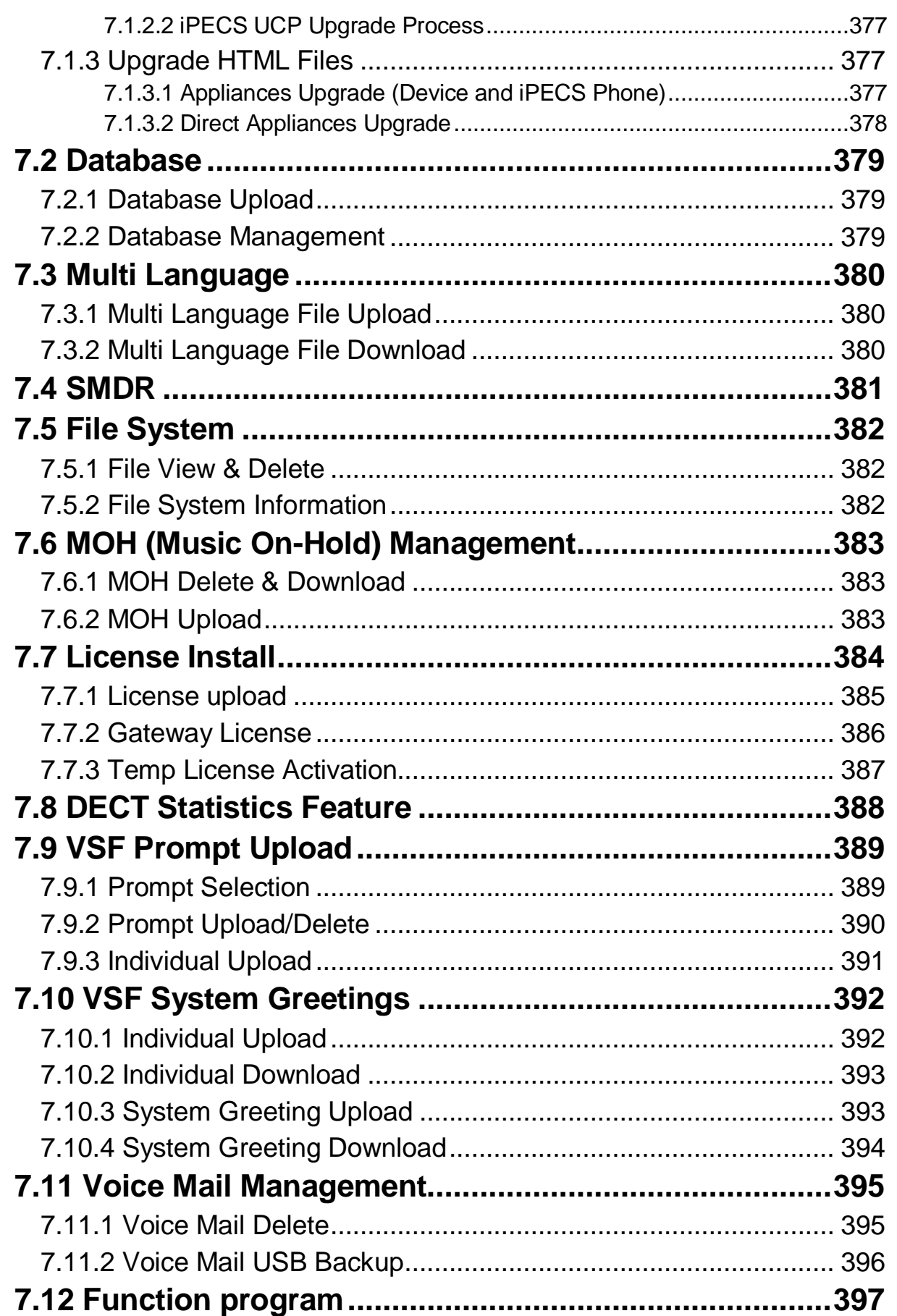

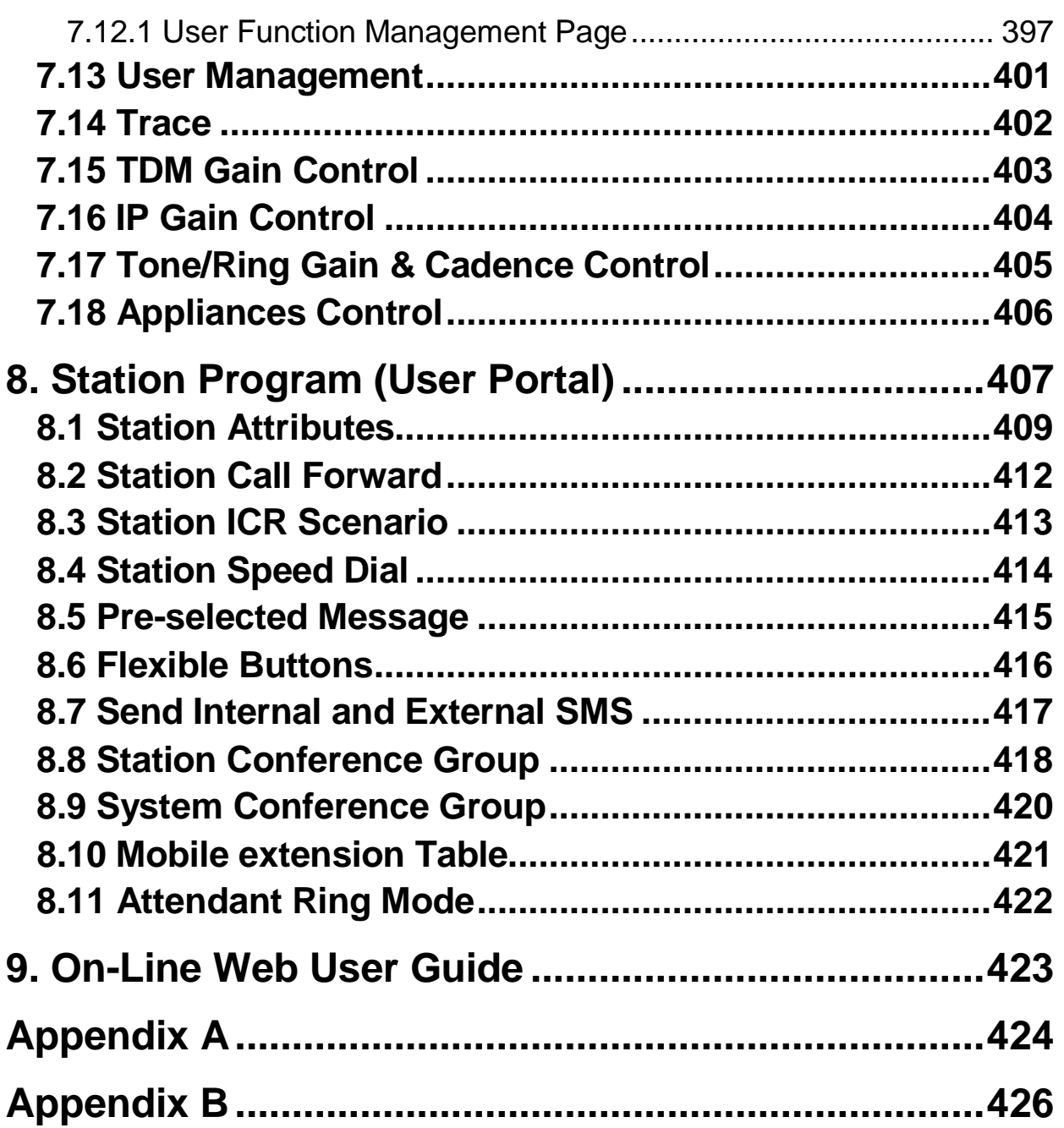

# <span id="page-12-0"></span>*1. INTRODUCTION*

# <span id="page-12-1"></span>**1.1 Manual Application**

This document provides detailed information covering the configuration of the UCP database and maintenance of the UCP. The manual also details the power-up and initialization routines and the Station Web Portal.

The manual is written for the experienced installer with knowledge of telephony terms, and functions of small and mid-sized business telecommunications systems.

# <span id="page-12-2"></span>**1.2 Manual Organization**

This manual is organized in ten (10) major sections including:

- **Section 1 Introduction**: This section introduces the content and organization of the manual.
- **Section 2 System & Admin Information**: In this section general information on System capacities, power-up routines and the system initialization process are detailed. In addition, this section discusses the process for registration of IP and softphones with the UCP system.
- **Section 3 Station Administration**: This section provides details on configuring the system employing a station allowed administrative access. Step by step procedures are given along with brief but concise descriptions of the various configuration parameters and available settings.
- **Section 4 Web Services Overview**: Provides general information on access to the Web services, the structure Web pages and navigation features of the Web services.
- **Section 5 Web Setup Wizard**: This section discusses access to and use of the iPECS UCP setup wizard.
- **Section 6 Web Administration:** Similar to the Station Administration section, the Web Administration section provides procedures and descriptions for the configuration parameters and settings available using a Web browser.
- **Section 7 Maintenance**: The Maintenance section provides details on managing the UCP including database upload and download, software upgrade, and user access management using the Web browser interface.
- **Section 8 Station Program**: This section discusses the configuration of the features and functions available in the portal.
- **Section 9 On-line web user guide**: This section explains the frequent use of features to a user. We didn't describe this section because you can easily get the information on the web by clicking [User's guide] of login page.
- **Appendix A**: The Station and Attendant Station User Program codes are listed with the

associated function. These fixed codes are available at the iPECS IP or LDP phones to configure basic functions such as ring tones, activate features and assign features and functions to Flex buttons.

 **Appendix B**: One of the nine Flexible Numbering Plans, which are listed in this Appendix, is selected as the system's Flexible Numbering Plan. Each of these Numbering Plans includes all feature and resource access codes, and any individual code can be changed.

# <span id="page-14-0"></span>*2. SYSTEM & ADMIN INFORMATION*

## <span id="page-14-1"></span>**2.1 System capacities**

This manual provides detailed information on the database management of the iPECS UCP Series systems. The iPECS UCP Series is available with several versions of the call server configuration. Several other variations exist between systems based on the model employed as shown in Table 2.1-1 System Capacity Chart.

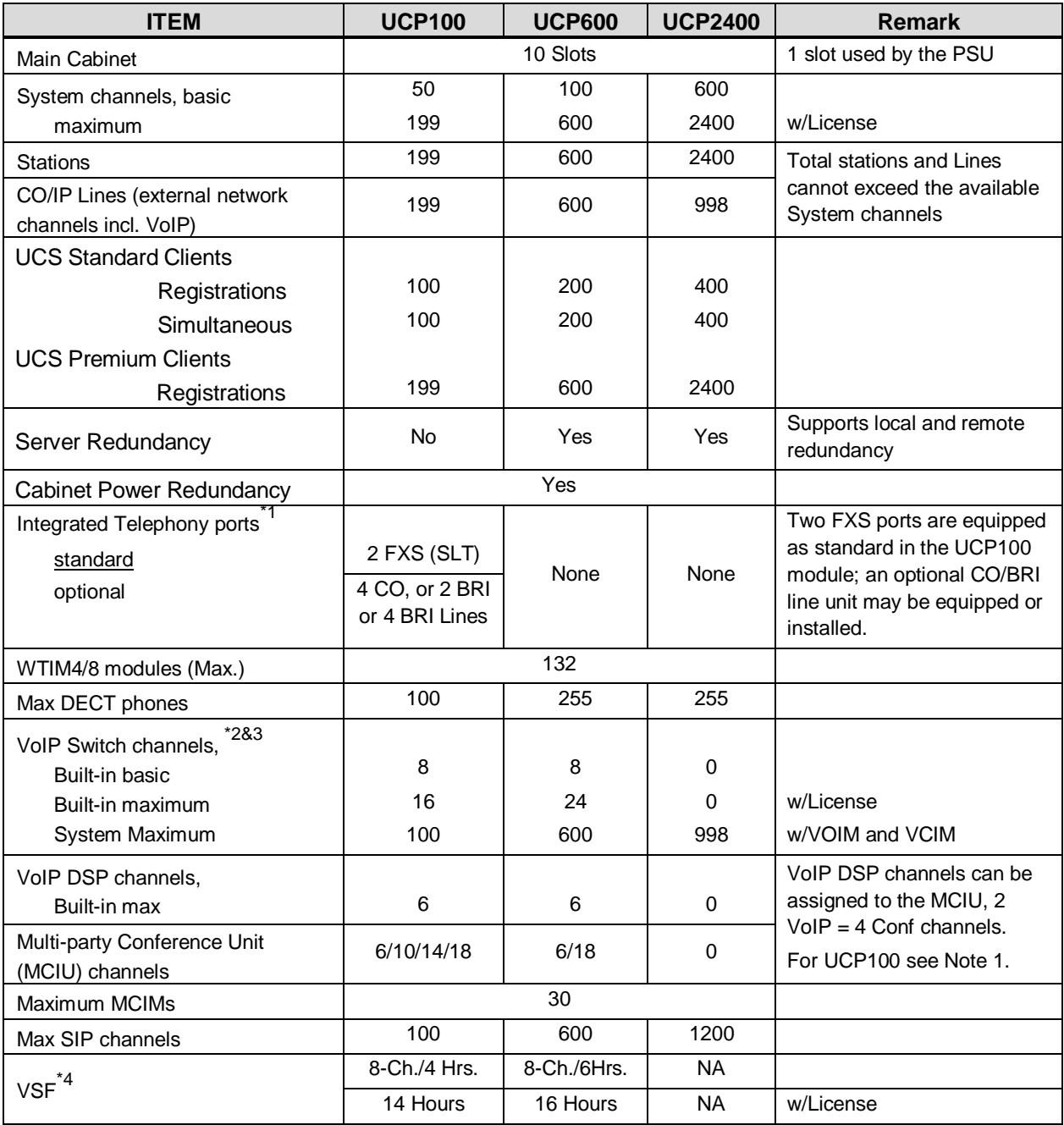

#### **Table 2.1-1 System Capacities**

| <b>ITEM</b>                          | <b>UCP100</b>            | <b>UCP600</b>                   | <b>UCP2400</b> | <b>Remark</b> |
|--------------------------------------|--------------------------|---------------------------------|----------------|---------------|
| UVM capacity, basic                  |                          | 8 Channels at 50 hours          |                |               |
| maximum                              | 16 Channels at 200 hours |                                 | w/License      |               |
| UVM per system                       | 30                       |                                 |                |               |
| Attendants                           | 50                       |                                 |                |               |
| Serial Port (RS-232C)                |                          | 1                               |                |               |
| <b>USB Host port</b>                 |                          | 1                               |                |               |
| Alarm/Doorbell input                 | 1                        | $\overline{2}$                  |                |               |
| <b>External Control Relays</b>       | 1                        | 4                               |                |               |
| Music Source Inputs (Ext)            | 1                        | $\overline{c}$                  |                |               |
| Power Fail Circuit                   | 1                        | 4                               |                |               |
| <b>External Page zones</b>           | 1                        | $\overline{2}$                  |                |               |
| Internal Page Zones                  |                          | 100                             |                |               |
| System Speed Dial                    |                          | 12,000                          |                |               |
| System Speed Dial Zones<br>(Groups)  |                          | 50                              |                |               |
| Station Speed Dial, per Station      |                          | 100                             |                |               |
| <b>Total Station Speed Dial</b>      | 24,000                   |                                 |                |               |
| Call park                            |                          | 200                             |                |               |
| Last Number Redial                   |                          | 10 (23 digits)                  |                |               |
| Save Number Redial                   |                          | 1 (23 digits)                   |                |               |
| <b>Standard DSS Consoles/Station</b> |                          | 9                               |                |               |
| Serial DSS - System                  |                          | 500                             |                |               |
| Serial DSS - Station (LIP-8000)      |                          | 4                               |                |               |
| Serial DSS - Station (LIP-9000)      |                          | 1                               |                |               |
| SMDR buffer                          |                          | 30,000                          |                |               |
| CO Line Groups                       |                          | 200                             |                |               |
| <b>Station &amp; Hunt Groups</b>     |                          | 200                             |                |               |
| Station & Hunt Group Members         |                          | 200                             |                |               |
| Pickup Groups                        |                          | 200                             |                |               |
| Pickup Group Member                  |                          | 2,4000                          |                |               |
| Personal Groups                      |                          | 1200                            |                |               |
| Conference Group - System            |                          | 160                             |                |               |
| Conference Group - Station           |                          | 100                             |                |               |
| Executive/Secretary pairs            |                          | 100                             |                |               |
| <b>Authorization Codes</b>           |                          | 5200 (Station:2400/System:2800) |                |               |
| <b>Transparent Networking Table</b>  |                          | 100                             |                |               |
| CLI Msg Wait (Missed calls)          |                          | 4,000                           |                |               |
| Redundancy                           | N/A                      | Yes                             |                |               |
| Flex DID Table                       |                          | 10,000                          |                |               |
| MSN table                            |                          | 2,400                           |                |               |
| <b>DID Digits Analysis</b>           |                          | 4                               |                |               |

**Table 2.1-1 System Capacities**

| <b>ITEM</b>          | <b>UCP100</b> | <b>UCP600</b> | <b>UCP2400</b> | <b>Remark</b> |
|----------------------|---------------|---------------|----------------|---------------|
| Tenancy (ICM) Groups |               | 100           |                |               |
| <b>ICLID</b> table   |               | 500           |                |               |

**Table 2.1-1 System Capacities**

### *NOTE*

- 1. The iPECS UCP-100 is equipped with two (2) FXS ports, and one of several built-in CO Line units may be factory or field installed.
	- 4 analog CO Lines (UCP-COIU4), uses two (2) VoIP DSP channels
	- 2 BRI Lines, 2B+D each, (UCP-BRIU2) , uses two (2) VoIP DSP channels

4 BRI Lines, each 2B+D, (UCP-BRIU4) , uses four (4) VoIP DSP channels Note the built-in PSTN interfaces require dedicated DSP resources. These DSP resources reduce the maximum VoIP DSP resources available shown in the above chart.

- 2. The eight (8) built-in VoIP Switching channels implement agent and packet relay functions. Remote device and network interfaces send RTP traffic to the VoIP channel, which forwards traffic to the appropriate local iPECS device. The VoIP Switching channel also forwards multi-cast packets to the remote end-points and local non-iPECS devices. Only the g.711 codec is allowed unless there is an available VoIP DSP channel.
- 3. The number of VoIP Switching channels can be increased to the maximum with license installation.
- 4. Approximately 35 minutes (16 Mbytes) of the VSF and UVM memories are used to provide basic system prompts, the remaining memory can be used for announcements and voice message storage. Note the built-in VSF supports the g.711 Codec only; the UVM supports g.711, g.729, g.723, and g.722 Codecs.

# <span id="page-16-0"></span>**2.2 Initialization**

When power is applied to the UCP or the UCP Reset button is pressed, the system will initiate the "Power-up" routine. During the Power-Up routine, the system will check the Initialization switch (pole 4th of UCP Mode Dip Switch). If the switch is in the OFF position, the system will perform a simple Power-Up routine; clear all scratch-pad memory, load run-time programs, establish communications with each registered gateway Module and iPECS terminal, send RESTART commands and load appropriate settings to the Modules and terminals. If a Module or terminal does not respond after several attempts, the system places the device in an out-of-service mode but maintains the database settings. Once the Power-up routine is complete, the system will conduct normal operations.

If the Initialization switch is in the ON position, in place of the Power-Up routine, the system will perform the full Initialization procedure. The initialization procedure will set the system database to default values. Further, during the full initialization procedure, the system will establish

communications with each gateway Module and iPECS terminal for registration. This communication will use the default device IP address and the UCP MAC address for system identification. The system will maintain IP addresses and Sequence Numbers for previously registered gateway Modules and iPECS terminals. These values are employed for subsequent communication and logical assignments of numbering plans, respectively. In addition, the system sends commands to modify all settings to the default values, including IP addresses but maintains the existing Sequence Numbers.

After successful initialization, should a device not respond to several attempts by the system to communicate, the system places the device in an out-of-service mode but maintains the database. Once initialization is complete, set the initialization switch to the OFF position to protect the database. The system must be restarted to complete the initialization.

## <span id="page-17-0"></span>**2.3 Registration**

## <span id="page-17-1"></span>**2.3.1 Normal Registration Process**

## **Module & Terminal**

When power is applied and an Ethernet link is established, an unregistered device will attempt to discover and register with a local (on the same LAN) iPECS system. The Module or terminal will send a registration request to the assigned iPECS system (UCP) IP address. If no response is received, the device will generate a Multi-cast discovery request for registration.

## **Remote iPECS Phone & Remote Services Module**

A remote device, iPECS Phone or gateway Module, registers with the system using the MAC address of the device. The MAC address must be assigned in the system database and the IP address of the system must be assigned in the remote device. Using this address, the remote device will attempt to register with the assigned iPECS system. When the system receives the registration request, the MAC address is compared with the database to authenticate the remote device. With a matching MAC, the system will accept the registration request and provide the remote device with the appropriate settings. Note that the position of the UCP Registration switch does not affect remote registration.

### **iPECS Softphone or SIP Phone**

iPECS softphones (iPECS Communicator and UCS Client) and SIP phones register with the system employing the User Id and Password. When the system receives the registration request, the Id and password are compared to the Station Login parameters. If a match is found in the Station Login Table, the system registers the device and assigns the phone the Station Number requested (Desired number), if available. As with remote registration, the position of the UCP Registration switch will not affect Softphone or SIP Phone registration.

## **iPECS system**

When power is applied, an Ethernet link is established, and the Registration switch (UCP DIP Switch position 3) is in the ON position, the UCP will send a Multi-cast request to unregistered gateway Modules and iPECS terminals for registration.

When the system receives a valid registration or discovery request, and the Registration switch (UCP DIP Switch position 3) is in the ON position, the system will respond to the gateway Module or terminal with a Registration command including the system IP and MAC address. During the registration process, the Module or terminal will receive data from the system including a Sequence Number, IP address, RTP characteristics, etc., as well as default settings appropriate to the type of Module or terminal. Once registered, the Module or terminal will maintain the system IP and MAC address in non-volatile memory and will not attempt further registrations.

If the Registration switch is in the OFF position, the system will not respond to normal registration requests from a local device.

### **Sequence Number**

Sequence numbers are allocated to the different device types and are assigned sequentially to devices of the same type as shown in the Table 2.4.1 below.

| <b>Device Type</b>                                           | <b>Start Sequence</b><br><b>Number</b> | <b>End Sequence</b><br><b>Number</b> |
|--------------------------------------------------------------|----------------------------------------|--------------------------------------|
| Station                                                      |                                        | 2400                                 |
| CO line                                                      | 2401                                   | 3000                                 |
| <b>VSF</b>                                                   | 3001                                   | 3100                                 |
| <b>MISC</b>                                                  | 3101                                   | 3200                                 |
| <b>MCIM</b>                                                  | 3201                                   | 3230                                 |
| UCS server                                                   | 3231                                   | 3246                                 |
| $\overline{\text{IPCR}}$ and $3^{\text{rd}}$<br>party server | 3247                                   | 3256                                 |
| <b>WTIM</b>                                                  | 3257                                   | 3388                                 |

**Table 2.4.1 Sequence Number Allocation**

## <span id="page-18-0"></span>**2.3.2 Replacement Module Registration**

Under certain situations, it is necessary to force the registration of gateway modules and terminals specifically when an UCP, gateway Module or iPECS Terminal is replaced. When replacing a UCP module, gateway Modules and iPECS terminals must be forced to register with the new system. With Module or terminal replacement, the system must recognize the "replacement" status to transfer the existing database values.

When replacing a UCP, the local Web interface is used to access the system. The user may update the system database using the database downloaded from the previous UCP memory.

Using the Terminal mode Command Line interface ("maint > reset ip"), the user provides the new UCP with the IP address of the previous UCP, and issues the Register command. The new system will then send a Uni-cast Register command to each gateway Module and iPECS terminal registered to the previous system. This Register command will include the previous system IP

address. These commands are repeated several times only. As communication is established, the new UCP will update the settings of the gateway Modules and iPECS terminals appropriately. When the gateway Modules and terminals respond, they are registered to the new system.

When replacing a gateway Module, use PGM 103 "Device IP Plan" in Web admin to change the service mode to "Out of Service", change the MAC information for the new module, change the service mode to in-service and install the new gateway Module.

When replacing an iPECS terminal, using PGM 103 "Device IP Plan" in Web admin change the service mode to "Out of Service" change the MAC information for the new iPECS terminal, change the service state to in-service, and install the new terminal.

# <span id="page-19-0"></span>**2.4 General Admin and Menu Structure**

The iPECS UCP can be configured to meet each customer's individual needs. System configuration may be accomplished by entering the "Program mode" at an assigned Admin Station or by pointing a Web Browser at the IP address of the, UCP. Section 3 provides a description for data entry using the Admin Station. Section 4 discusses configuration employing the Web browser. Note that some parameters are available through Web Admin and not the Keyset Admin.

Configurable items are organized as "Data" groups with a common affect, i.e. station, system, numbering plan, etc. Items are further grouped into "Programs" forming a multi-layered menu structure. Generally, Program groups are assigned a three-digit "Program" (PGM) code used to access the group from an Admin Keyset. The top-level Data groups include:

- − System ID & Numbering Plans
- − Station Data
- − Board Based Data
- − CO Line Data
- − System Data
- − Station Group Data
- − ISDN Line Data
- − SIP Data
- − Tables Data
- − Networking Data
- − H.323 Routing Table
- − T-NET Data
- − Zone Data
- Device Login
- − UCS Standard
- − DECT Data
- − Redundancy Data (for UCP600 & UCP2400)
- − Initialization

# <span id="page-20-0"></span>*3. STATION ADMIN PROGRAMMING*

# <span id="page-20-1"></span>**3.1 General**

Using Station Admin, the Attendant Station or Admin enabled station can be used to configure the System Id & Numbering Plan data for the system. All other programming of the system and maintenance is accomplished using the Web services as covered in section 4.

## <span id="page-20-2"></span>**3.1.1 LCD & Button Functions**

While in the Program mode, the Liquid Crystal Display (LCD) and Flex button LEDs of an Admin Station are used to guide and indicate status of the feature. The dial-pad is most often used to enter data after selecting an item using the Flex buttons. In some cases, pressing a Flex button will toggle the entry with the Flex button LED indicating the status (ON/OFF).

For Programs with multiple Flex button selections, the volume controls (**[VOL UP]** and **[VOL DOWN]** buttons) may be used to select the next or previous item. The **[SPEED]** button is generally employed as a delete button to erase existing entries. However, where noted, it may be used to confirm a range input. Pressing the **[CONF]** button, returns to the first step of the data entry procedure for the Program without storing unsaved entries.

The **[SAVE]** button is used to store data after entry. If there are no conflicts in the entered data, confirmation tone is received and the data stored. If a conflict exists, error tone is provided and newly entered data are not saved. Generally, corrected data may be entered and stored without restarting the entry procedure from the 1st step.

## <span id="page-21-0"></span>**3.1.2 Alphanumeric Data Entries**

In some cases, an alphanumeric entry is required. Two (2) dial-pad digits represent each character of an alphanumeric entry, as shown in Table 3.1.2–1 below. Use the Table to determine the two digits that must be entered from the dial-pad for each character.

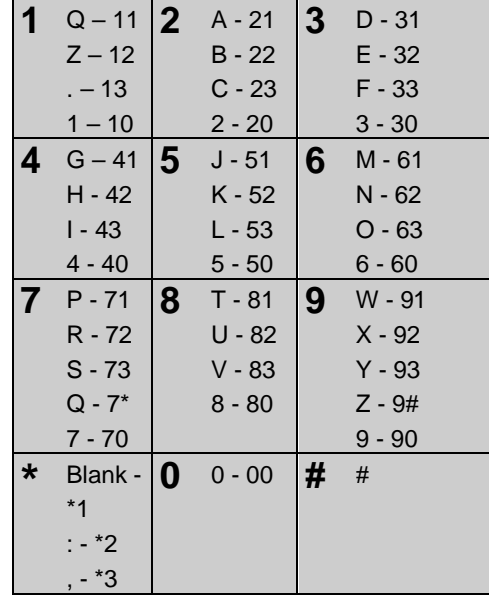

### **Table 3.1.2-1 ALPHANUMERIC DIAL-PAD ENTRIES**

## <span id="page-21-1"></span>**3.2 Data Entry Mode**

Using Station Admin, data entry is accomplished from an Admin Station or station assigned for data entry (Station Data Common Attributes PGM 111 in Web Admin). After initialization and registration, all iPECS IP or LDP Phones may access the system database. In addition, as default, there is no Station Admin password defined. To enter the Program mode from the Admin Station follow the procedure below. In the left column of the chart are the LCD displays and in the right column are step-by-step instructions to modify database items.

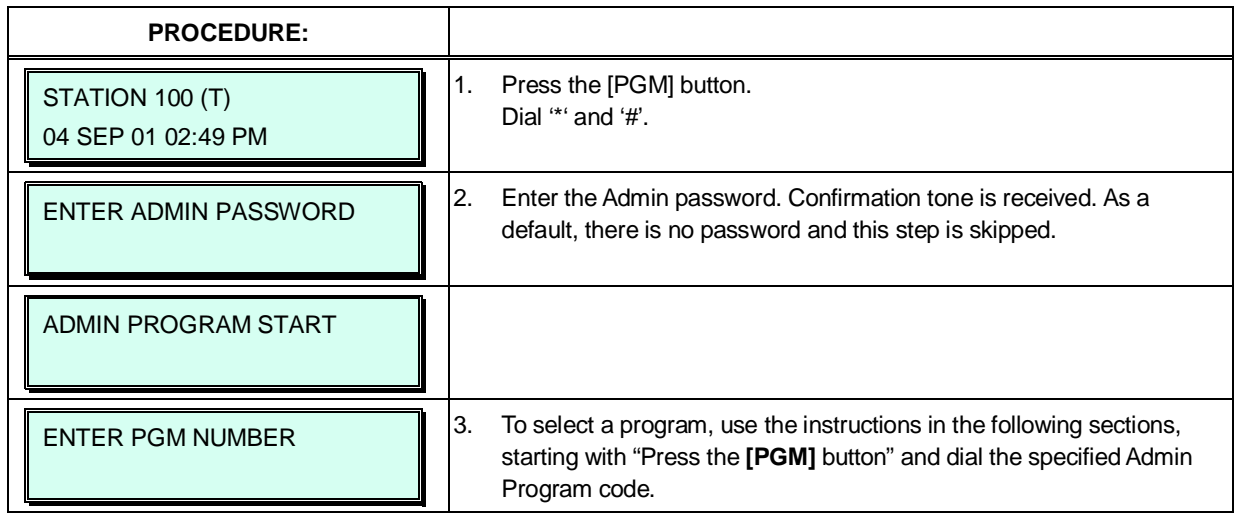

## <span id="page-22-0"></span>**3.3 Procedure for Data Entry**

The following sections provide specific instructions for entering data from the Admin Station once in the Program mode. Each section provides descriptive information, step-by-step instructions and Tables for determining appropriate entries.

## <span id="page-22-1"></span>**3.3.1 System ID — PGM 100**

Under System ID, the country is identified using the international dial codes (Country Code). If the Country Code requires changing, the system must be initialized to restructure memory and create the country specific defaults, gain, frequencies and other system characteristics specific to the country and regional regulatory requirements.

To change the Country Code:

- Set the UCP Module Mode Dip Switch pole 4 to the ON position,
- Follow the procedure below to modify the Country Code,
- Press the reset button on the UCP Module, power the system OFF and ON, or use PGM 450 to initialize the system,
- After initialization, reset the switches as needed; Mode Switch pole 4 should be OFF.

A twenty-four (24) character SITE NAME and the local Area Code(s) are defined in this program. The SITE NAME is primarily useful for the installer/programmer as a reference to the customer.

In addition, under this program the system can be programmed to select one of eight (8) Flexible Number Plans, refer to Appendix B. Individual items from the selected Numbering Plan can be changed under Flexible Numbering Plan part A to D – PGM 106 to 109- in section 3.3.2.5.

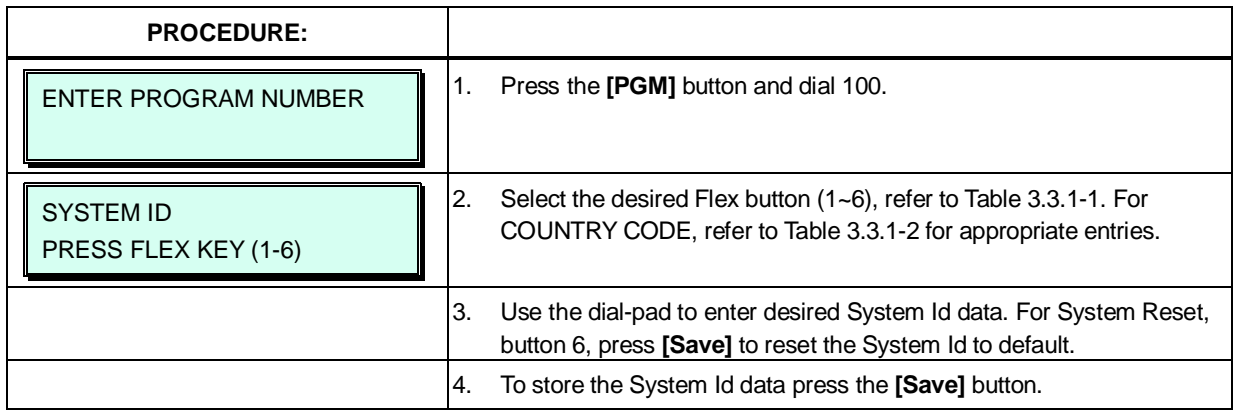

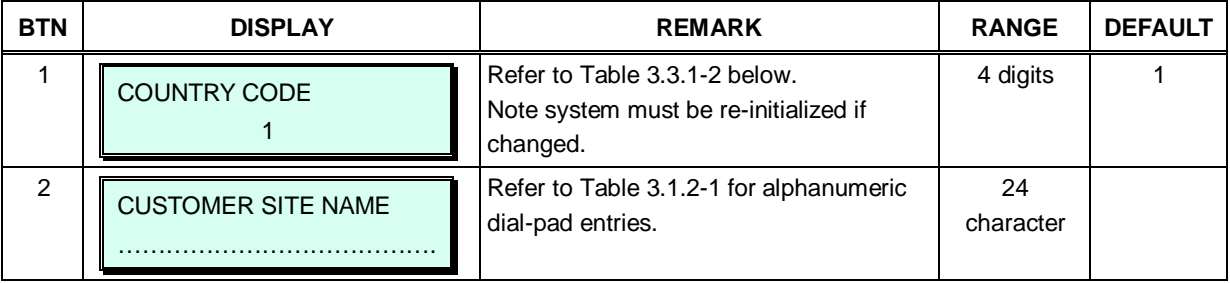

### **Table 3.3.1-1 SYSTEM ID (PGM 100)**

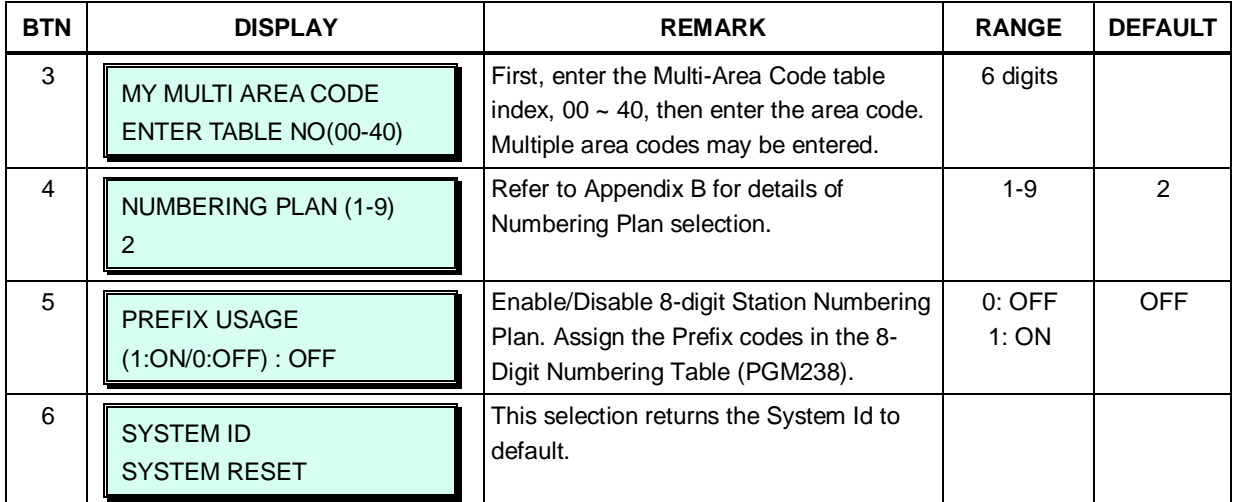

## **Table 3.3.1-1 SYSTEM ID (PGM 100)**

#### **Table 3.3.1-2 COUNTRY CODES**

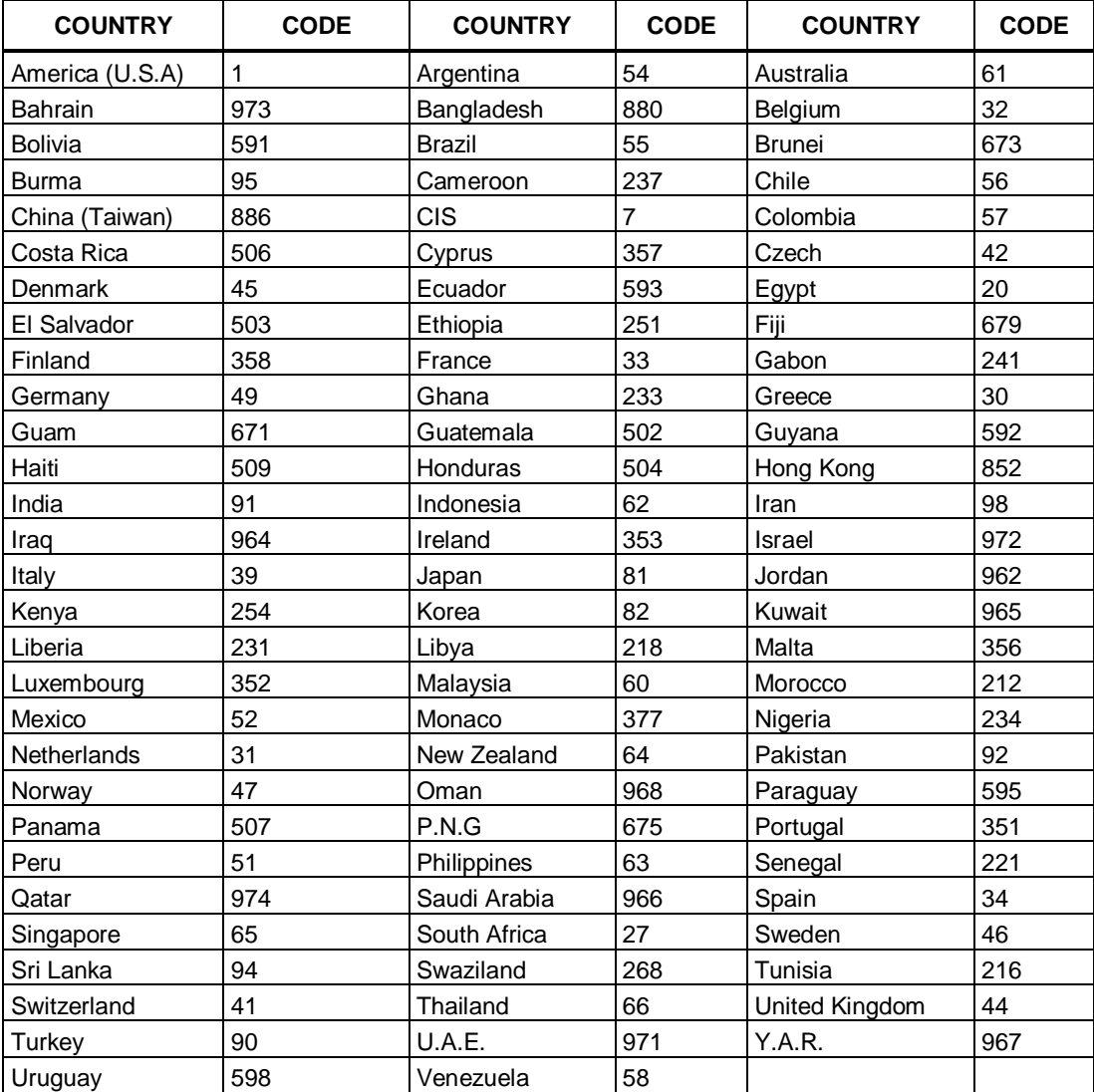

## <span id="page-24-0"></span>**3.3.2 NUMBERING PLANS DATA — PGM 102 to 109**

## <span id="page-24-1"></span>**3.3.2.1 System IP Address Plan — PGM 102**

The System IP Address Plan sets several IP addresses including the UCP Module LAN port IP address (UCP IP Address) required for external VoIP calls, the IP address for the router, and the system's internal private IP address Plan. Note the UCP and Router addresses must be routable IP addresses for access to an external VoIP network, remote access by a gateway/board or terminal and remote Web access. Any VOIM must also have a routable IP address for access to/from an external VoIP network or remote user.

When Automatic IP Assignment, button 7, is enabled, the system will assign IP addresses to each local gateway module terminal using the assigned System IP address range. These addresses are used for communications with the system.

The system may be connected to a LAN that is segmented by two separate private IP address schemes. This segmenting technique is often used to separate voice and data devices. However, with this segmenting technique, the system would normally treat the segmented Terminals such as iPECS Soft Phones, as remote devices, using valuable WAN bandwidth to communicate with the system. Assigning the "Second Sys IP address" with a valid IP address from the second segment permits the system to communicate with the devices directly over the LAN.

iPECS can be installed behind a NAPT server, if the NAPT server provides fixed address translation and port forwarding to the system. In this case, the system will employ the "Firewall IP address", button 10, as the fixed public IP address for communication with remote devices. This address must be assigned as the "UCP" address in the remote device.

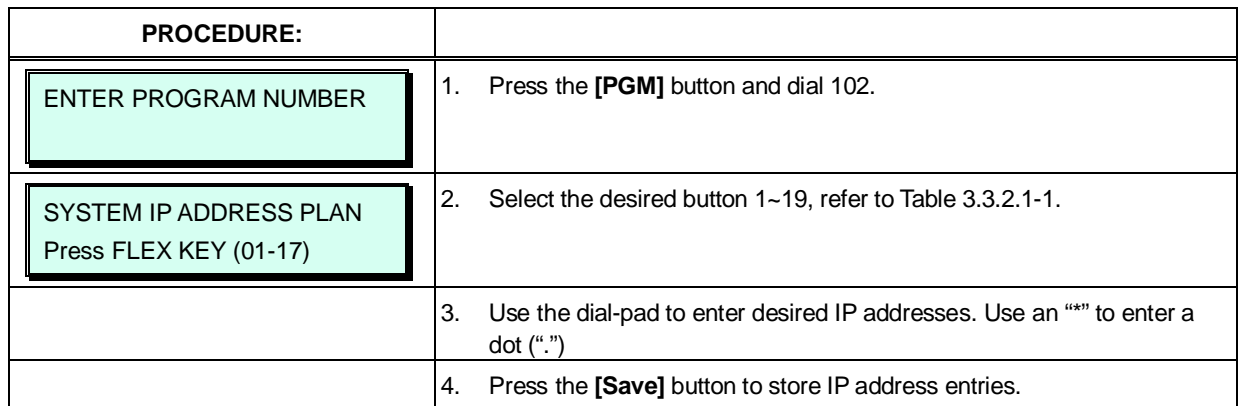

### **Table 3.3.2.1-1 SYSTEM IP ADDRESS PLAN (PGM 102)**

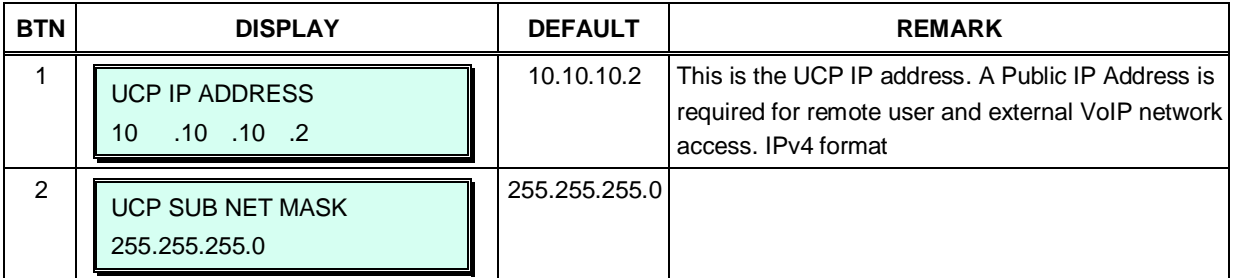

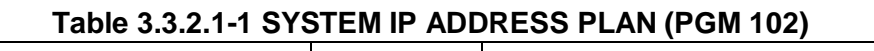

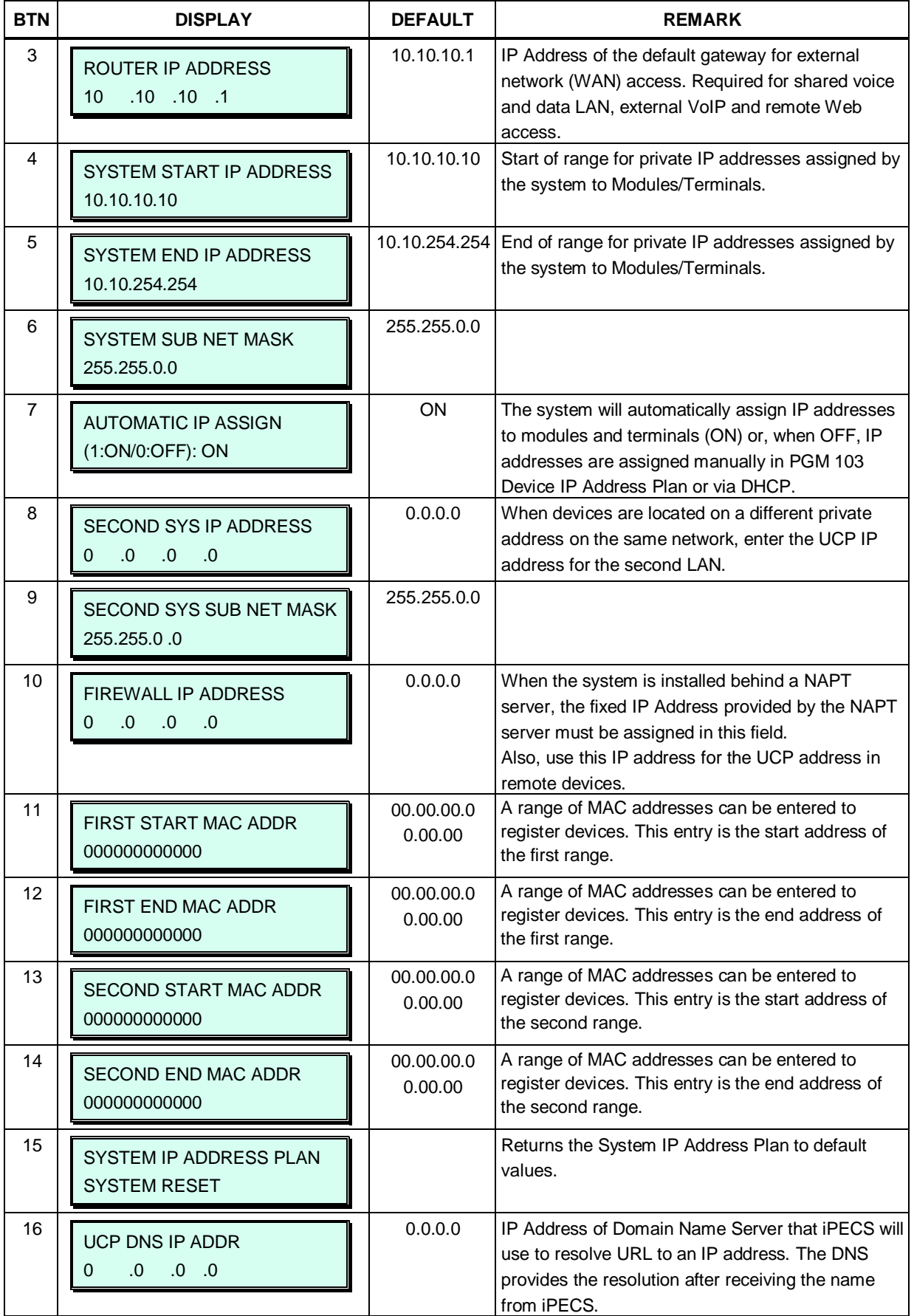

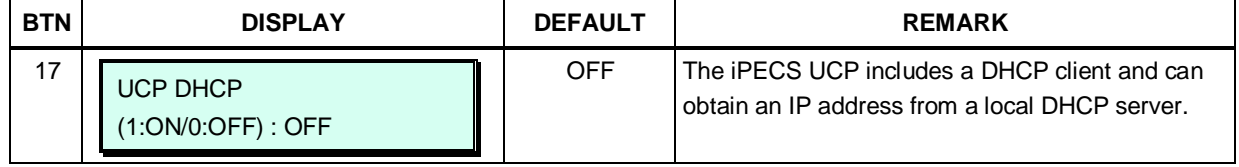

#### **Table 3.3.2.1-1 SYSTEM IP ADDRESS PLAN (PGM 102)**

## <span id="page-26-0"></span>**3.3.2.2 Device IP Address Plan -PGM 103**

To register an IP device:

As IP gateway Modules and terminals register to the iPECS, a Sequence number is assigned, which indicates the order of registration. In addition, based on the type of device (CO/IP gateway/board, Terminal) the system assigns a logical number (Station Number or CO/IP Line Number). The Sequence Numbers for CO gateway, Terminals, etc. are independently assigned based on the type of gateway. These Sequence Numbers are employed to provide a relationship between the physical MAC address and the logical port numbers of the device.

The system may assign a default private IP address to each Sequence Number. If desired, this program may be used to modify the assigned IP address for each gateway/board and iPECS Phone.

Each local gateway and terminal can be assigned to employ ARP (Address Resolution Protocol). If ARP is disabled, the system will employ the Ethernet MAC address, layer 2 switching to eliminate the need for IP traffic overhead, reducing overall LAN traffic.

The system normally employs IP multi-cast protocol to respond to a registration request from a gateway or terminal. When the device is separated from the system by a router, the system must use the IP uni-cast protocol. This is established by the "Local Device" assignment. When disabled (Off), the system will send an IP uni-cast message to the device in response to a registration request.

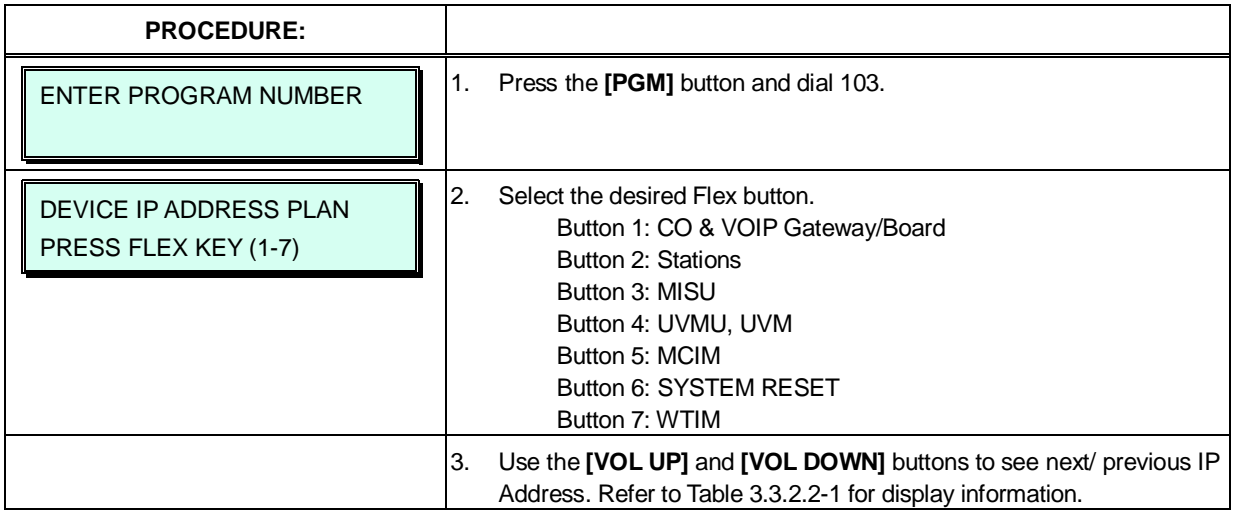

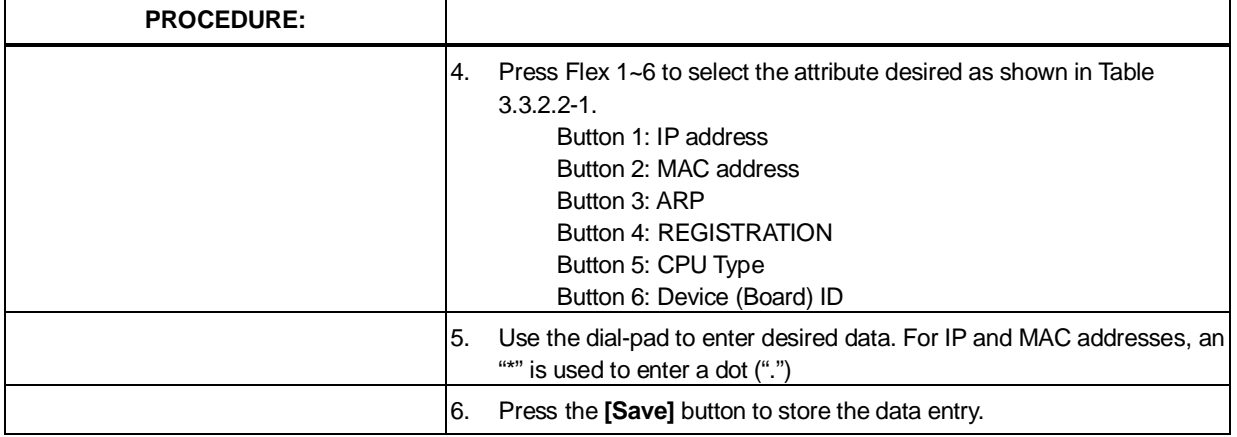

## **Table 3.3.2.2-1 DEVICE IP ADDRESS PLAN (PGM 103)**

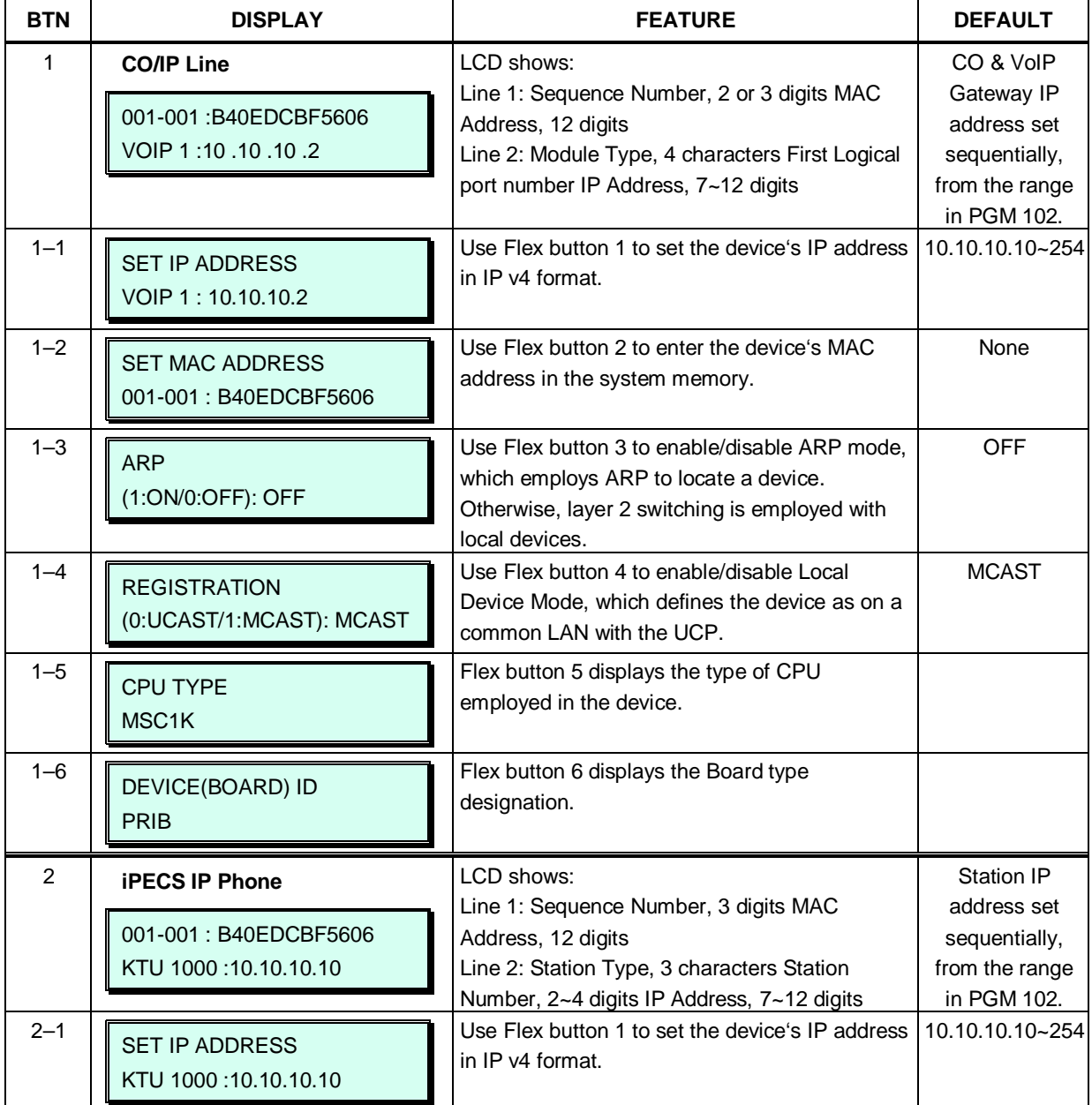

| <b>BTN</b> | <b>DISPLAY</b>                                    | <b>FEATURE</b>                                                                                                    | <b>DEFAULT</b>                 |
|------------|---------------------------------------------------|----------------------------------------------------------------------------------------------------|--------------------------------|
| $2 - 2$    | <b>SET MAC ADDRESS</b><br>0001-0001: B40EDCBF5606 | Use Flex 2 button to enter the device's MAC<br>address into system memory.                                                                                | None                           |
| $2 - 3$    | <b>ARP</b><br>(1:ON/0:OFF): OFF                   | Use Flex button 3 to enable/disable ARP mode,<br>which employs ARP to locate a device.<br>Otherwise, layer 2 switching is employed with<br>local devices. | <b>OFF</b>                     |
| $2 - 4$    | <b>REGISTRATION</b><br>(0:UCAST/1:MCAST): MCAST   | Use Flex button 4 to enable/disable Local<br>Device Mode, which defines the device as on a<br>common LAN with the UCP.                                    | <b>MCAST</b>                   |
| $2 - 5$    | <b>CPU TYPE</b><br>MSC <sub>1</sub> K             | Flex button 5 displays the type of CPU<br>employed in the device.                                                                                         |                                |
| $2 - 6$    | DEVICE(BOARD) ID<br><b>HYIB</b>                   | Flex button 6 displays the terminal type<br>designation.                                                                                                  |                                |
| 3          | <b>Miscellaneous Unit</b>                         | LCD shows:<br>Line 1: Sequence Number, 2 digits MAC                                                                                                    | IP address of<br>built-in MISU |
|            | 001-017: B40EDCBF5606<br>MISU: 10.10.10.2         | Address, 12 digits<br>Line 2: "MISU" IP Address, 7~12 digits                                                                                              | set<br>automatically,          |
| $3 - 1$    | <b>SET IP ADDRESS</b><br>MISU:10.10.10.2          | Use Flex button 1 to set the device's IP address<br>in IP v4 format.                                                                                      | 10.10.10.10~254                |
| $3 - 2$    | <b>SET MAC ADDRESS</b><br>001-003: B40EDCBF5606   | Use Flex button 2 to enter the device's MAC<br>address into system memory.                                                                                | None                           |
| $3 - 3$    | <b>ARP</b><br>(1:ON/0:OFF): OFF                   | Use Flex button 3 to enable/disable ARP mode,<br>which employs ARP to locate a device.<br>Otherwise, layer 2 switching is employed with<br>local devices. | <b>OFF</b>                     |
| $3 - 4$    | <b>REGISTRATION</b><br>(0:UCAST/1:MCAST): MCAST   | Use Flex button 4 to enable/disable Local<br>Device Mode, which defines the device as on a<br>common LAN with the UCP.                                    | <b>MCAST</b>                   |
| $3 - 5$    | CPU TYPE<br>MSC1K                                 | Flex button 5 displays the type of CPU<br>employed in the device.                                                                                         |                                |
| $3 - 6$    | DEVICE(BOARD) ID<br><b>MISU</b>                   | Flex button 6 displays the MISU type<br>designation.                                                                                                    |                                |
| 4          | <b>Voice Mail Unit</b>                            | LCD shows:                                                                                                    | IP address set                 |

**Table 3.3.2.2-1 DEVICE IP ADDRESS PLAN (PGM 103)**

| <b>BTN</b> | <b>DISPLAY</b>                                  | <b>FEATURE</b>                                                                                                    | <b>DEFAULT</b>                                 |
|------------|-------------------------------------------------|----------------------------------------------------------------------------------------------------|------------------------------------------------|
|            | 001-015: B40EDCBF5606<br>UVMU:10.10.10.2        | Line 1: Sequence Number, 2 digits MAC<br>Address, 12 digits<br>Line 2: device type and IP address.                                                        | sequentially,<br>from the range<br>in PGM 102. |
| $4 - 1$    | <b>SET IP ADDRESS</b><br>UVMU:10.10.10.2        | Use Flex button 1 to set the device's IP address<br>in IP v4 format.                                                                                      | 10.10.10.10~254                                |
| $4 - 2$    | <b>SET MAC ADDRESS</b><br>001-015: B40EDCBF5606 | Use Flex button 2 to enter the device's MAC<br>address into system memory.                                                                                | None                                           |
| $4 - 3$    | <b>ARP</b><br>(1:ON/0:OFF): OFF                 | Use Flex button 3 to enable/disable ARP mode,<br>which employs ARP to locate a device.<br>Otherwise, layer 2 switching is employed with<br>local devices. | <b>OFF</b>                                     |
| $4 - 4$    | <b>REGISTRATION</b><br>(0:UCAST/1:MCAST): MCAST | Use Flex button 4 to enable/disable Local<br>Device Mode, which defines the device as on a<br>common LAN with the UCP.                                    | <b>MCAST</b>                                   |
| $4 - 5$    | <b>CPU TYPE</b><br>MSC1K                        | Flex button 5 displays the type of CPU<br>employed in the device.                                                                                         |                                                |
| $4 - 6$    | DEVICE(BOARD) ID<br><b>UVMU</b>                 | Flex button 6 displays the type designation.                                                                                                    |                                                |
| 5          | <b>Conference Module</b>                        | LCD shows:                                                                                                    | IP address set                                 |
|            |                                                 |                                                                                                    |                                                |
|            | 001-018: FFFF0000FFFF<br>NCIM: 10.10.10.2       | Line 1: Sequence Number, 2 digits MAC<br>Address, 12 digits<br>Line 2: device type and IP address.                                                        | sequentially,<br>from the range<br>in PGM 102. |
| $5 - 1$    | <b>SET IP ADDRESS</b><br>MCIM: 10.10.10.2       | Use Flex button 1 to set the device's IP address<br>in IP v4 format.                                                                                      | 10.10.10.10~254                                |
| $5 - 2$    | SET MAC ADDRESS<br>001-018: FFFF0000FFFF        | Use Flex button 2 to enter the device's MAC<br>address into system memory.                                                                                | None                                           |
| $5 - 3$    | <b>ARP</b><br>(1:ON/0:OFF): OFF                 | Use Flex button 3 to enable/disable ARP mode,<br>which employs ARP to locate a device.<br>Otherwise, layer 2 switching is employed with                   | <b>OFF</b>                                     |
| $5 - 4$    | <b>REGISTRATION</b><br>(0:UCAST/1:MCAST): MCAST | local devices.<br>Use Flex button 4 to enable/disable Local<br>Device Mode, which defines the device as on a<br>common LAN with the UCP.                  | <b>MCAST</b>                                   |
| $5 - 5$    | CPU TYPE<br><b>MS828</b>                        | Flex button 5 displays the type of CPU<br>employed in the device.                                                                                         |                                                |

**Table 3.3.2.2-1 DEVICE IP ADDRESS PLAN (PGM 103)**

| <b>BTN</b>     | <b>DISPLAY</b>                                                           | <b>FEATURE</b>                                                                                                    | <b>DEFAULT</b>                                                   |
|----------------|--------------------------------------------------------------------------|----------------------------------------------------------------------------------------------------|------------------------------------------------------------------|
| 6              | <b>DEVICE IP ADDRESS PLAN</b><br><b>SYSTEM RESET</b>                     | If the [Save] button is pressed, the system will<br>reset and restart.                                                                                        |                                                                  |
| $\overline{7}$ | <b>Wireless DECT Module</b><br>001-003:00405A142C67<br>WTIM: 10:10:10:14 | LCD shows:<br>Line 1: Sequence Number, 2 digits MAC<br>Address, 12 digits<br>Line 2: "WTI4" and IP Address, 7~12 digits                                       | IP address set<br>sequentially,<br>from the range<br>in PGM 102. |
| $7 - 1$        | SET IP ADDRESS<br>WTIM: 10.10.10.14                                      | Use Flex button 1 to set the device's IP address<br>in IP v4 format.                                                                                          | 10.10.10.10~254                                                  |
| $7 - 2$        | <b>SET MAC ADDRESS</b><br>001-003: 00405A142C67                          | Use Flex button 2 to enter the device's MAC<br>address into system memory.                                                                                    | None                                                             |
| $7 - 3$        | <b>ARP</b><br>(0:ON/1:OFF): OFF                                          | Use Flex button 3 to enable/disable ARP mode.<br>which employs ARP to locate a device.<br>Otherwise, layer 2 switching is employed with<br>local devices.     | <b>OFF</b>                                                       |
| $7 - 4$        | <b>REGISTRATION</b><br>(0:UCAST/1:MCAST):MCAST                           | Use Flex button 4 to disable/enable Local<br>Device Mode, which defines the device as on a<br>common LAN with the system. MCAST enables<br>Local Device Mode. | <b>MCAST</b>                                                     |
| $7 - 5$        | <b>CPU TYPE</b><br><b>MS828</b>                                          | Flex button 5 displays the type of CPU<br>employed in the device.                                                                                             |                                                                  |
| $7 - 6$        | DEVICE(BOARD) ID<br><b>WTIM</b>                                          | Flex button 6 displays the type designation,<br>WTIM.                                                                                                    |                                                                  |

**Table 3.3.2.2-1 DEVICE IP ADDRESS PLAN (PGM 103)**

## <span id="page-30-0"></span>**3.3.2.3 CO Device Sequence Number -PGM 104**

The system configures the CO/IP Line numbers as discussed in section 2. Each CO/IP Line module is assigned a registration "Sequence" number and a starting CO/IP Line number based on the Sequence number. In place of the default numbering, the Sequence number associated with the device can be changed thus altering the starting CO/IP Line numbers for a module.

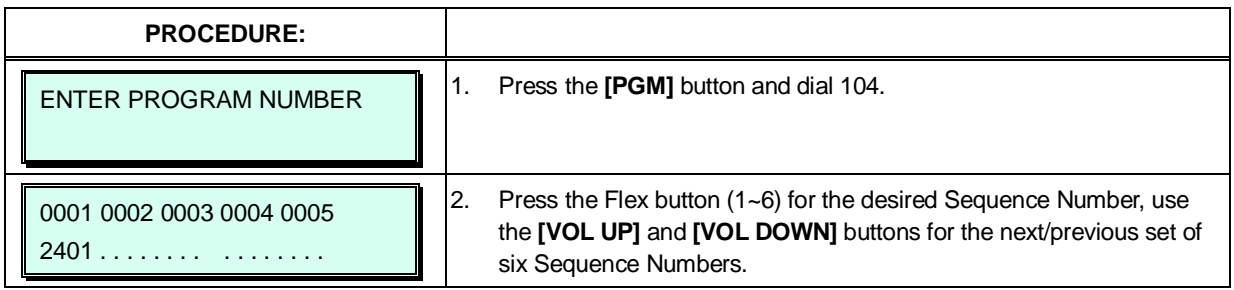

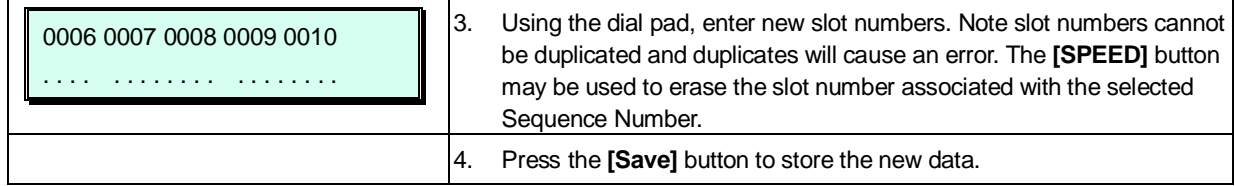

## <span id="page-31-0"></span>**3.3.2.4 Flexible Station Numbering Plan -PGM 105**

Each terminal (iPECS IP and LDP Phone, iPECS softphone, SIP phone, and SLT) is assigned a Sequence Number during the registration process. The Sequence Number is a 4-digit number starting at 0001, which is incremented as each terminal device is registered. At registration, station numbers increment sequentially with the Sequence Number and are assigned starting at station 1000 for Sequence Number 0001. The Station Numbering Plan allows the station numbers to be two (2) to four (4) digits and up to eight (8) digits in length when using the 8-digit Table.

Note, if the 8-Digit Table is used, the prefix digits for each station must be entered.

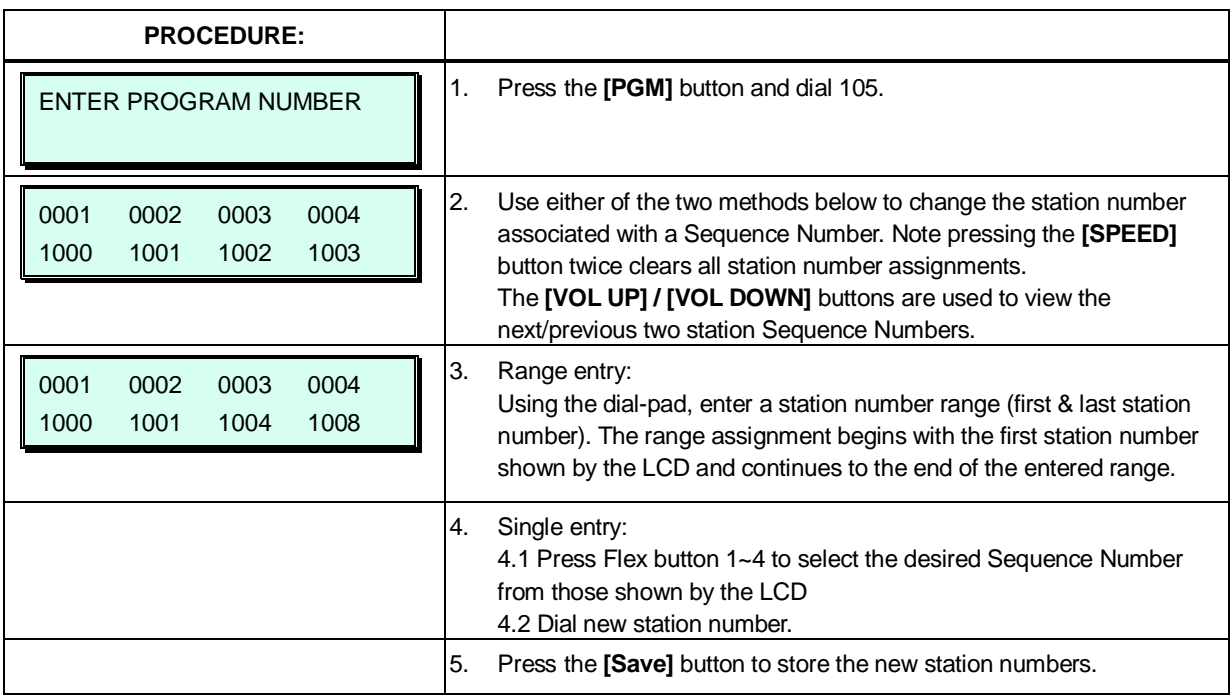

## <span id="page-31-1"></span>**3.3.2.5 Flexible Numbering Plan part A to D - PGM 106 to 109**

Feature dial codes for the system can be assigned using the system's Flexible Numbering Plan. Feature codes should be one (1) to four (4) digits in length and must not conflict with other codes or the Flexible Station Numbering Plan. For example, Feature dial codes 53 and 536 represent a conflict. The system will generate error tone and will not update the database. Tables 3.3.2.5-1 to 3.3.2.5-4 below show the defaults for Numbering Plan 1. Appendix B provides the default values for each of the eight basic Numbering Plans; select the basic Numbering Plan in PGM 100.

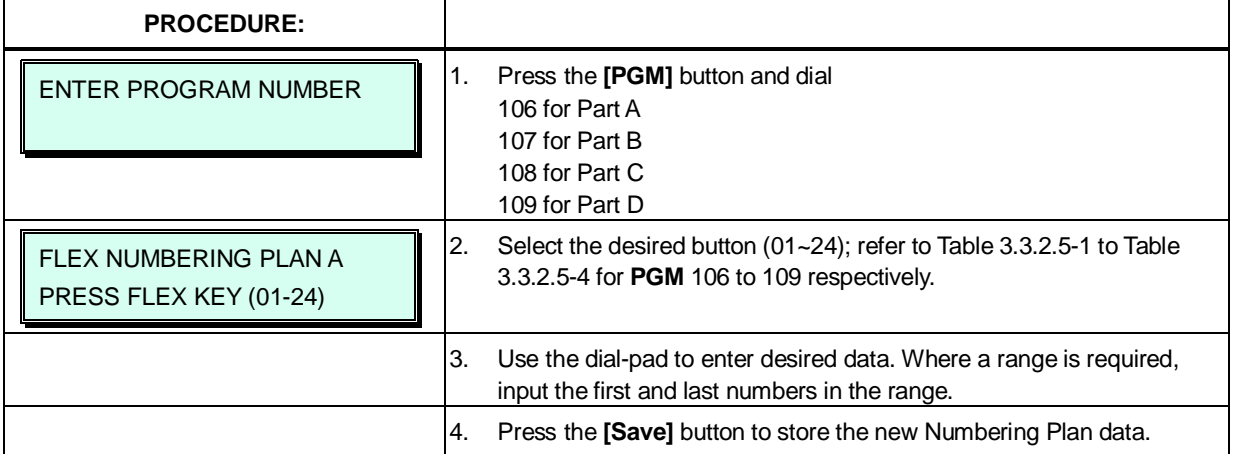

## **Table 3.3.2.5-1 FLEXIBLE NUMBERING PLAN PART A (PGM 106)**

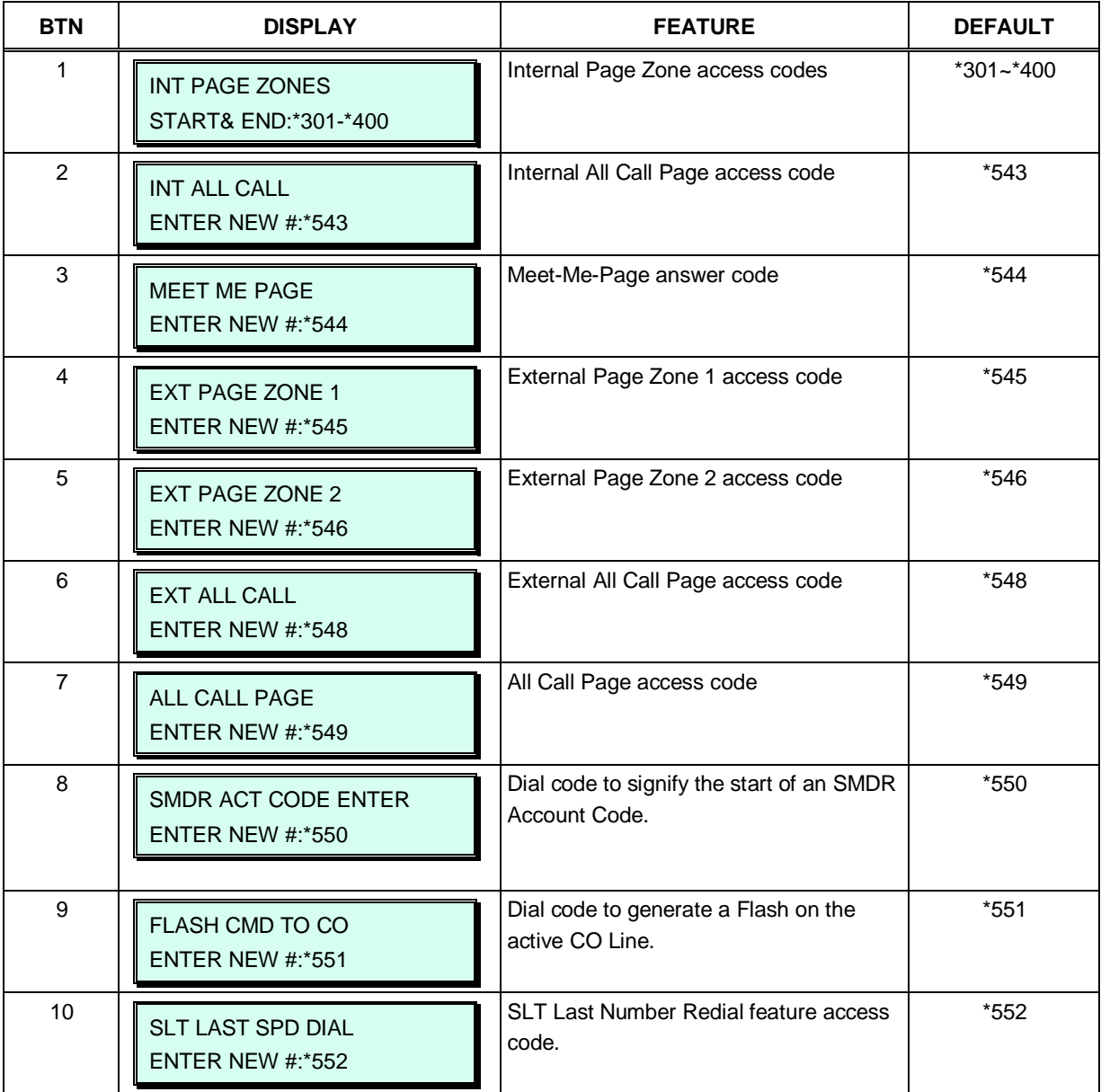

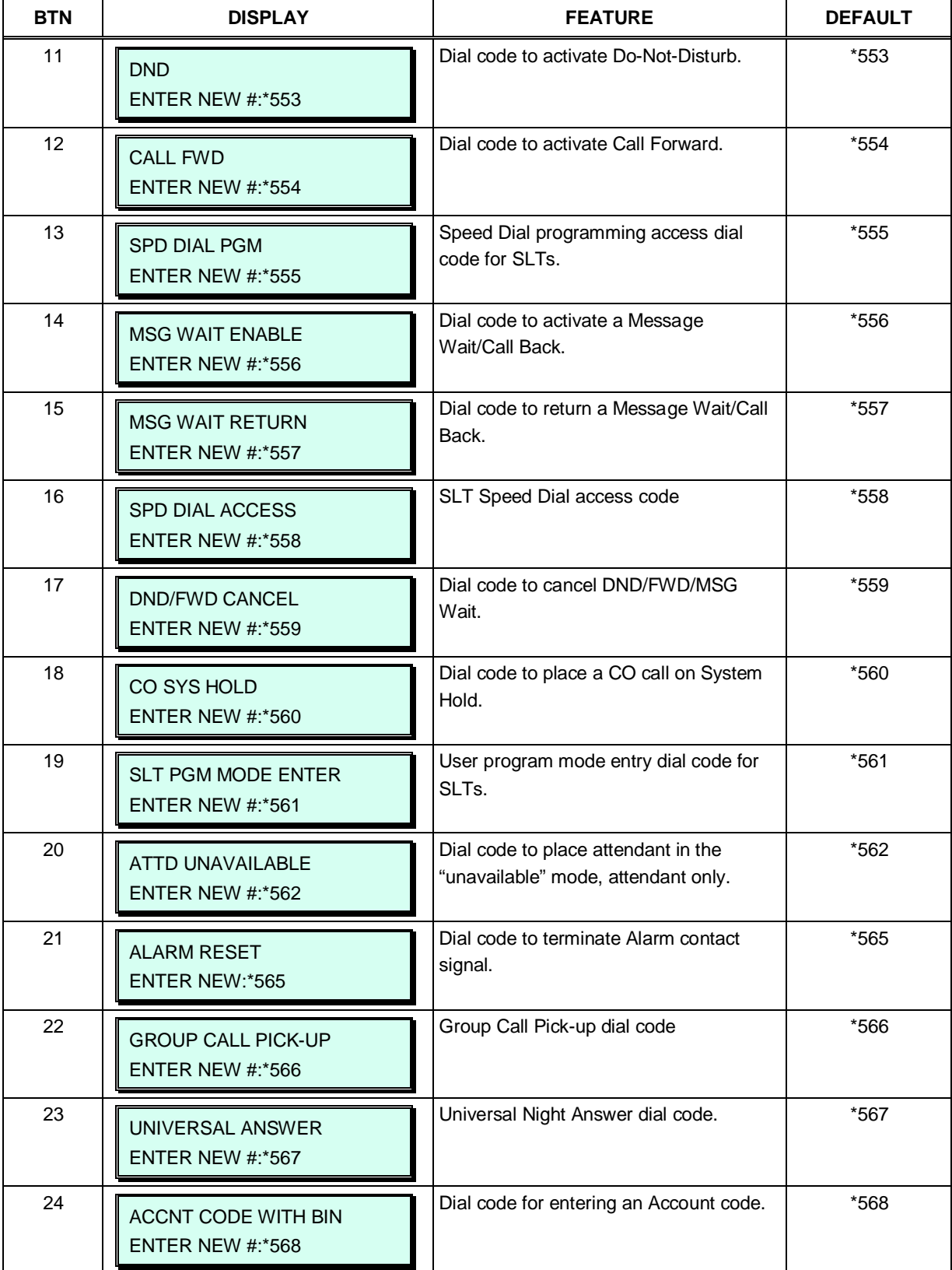

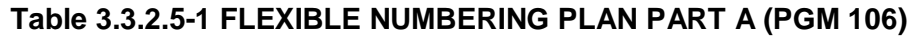

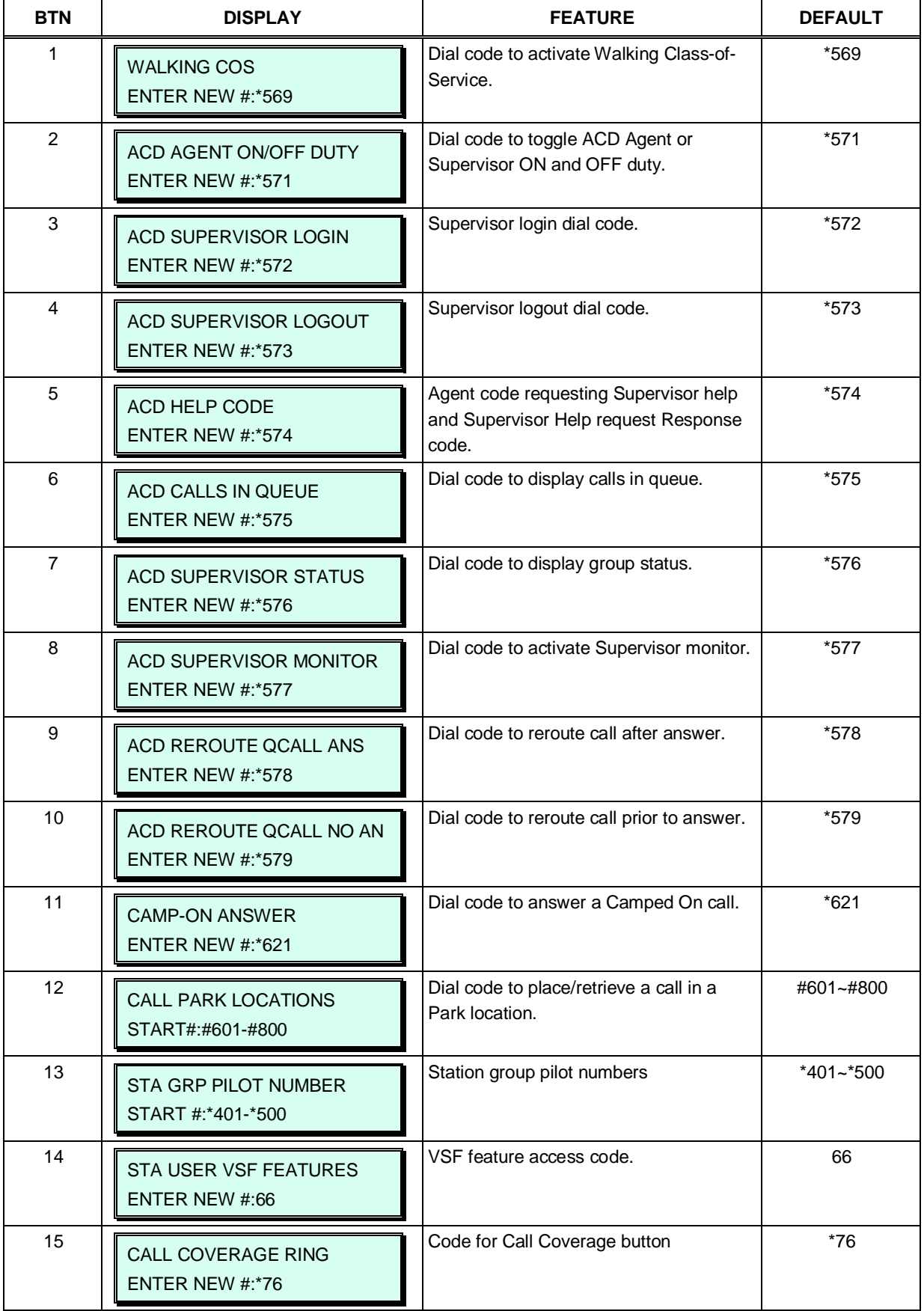

## **Table 3.3.2.5-2 FLEXIBLE NUMBERING PLAN PART B (PGM 107)**

 $\mathbf{r}$ 

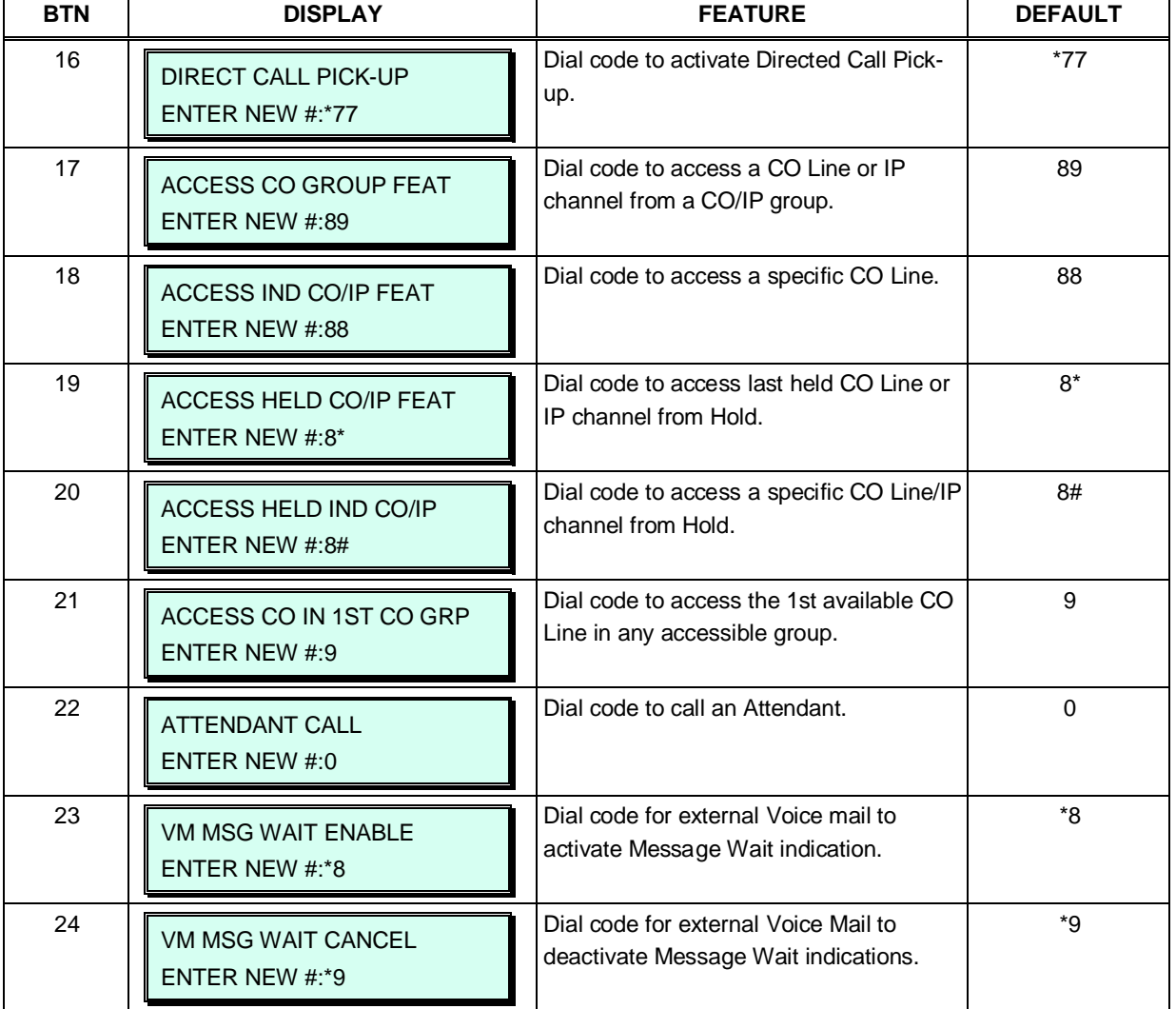

### **Table 3.3.2.5-2 FLEXIBLE NUMBERING PLAN PART B (PGM 107)**

#### **Table 3.3.2.5-3 FLEXIBLE NUMBERING PLAN PART C (PGM 108)**

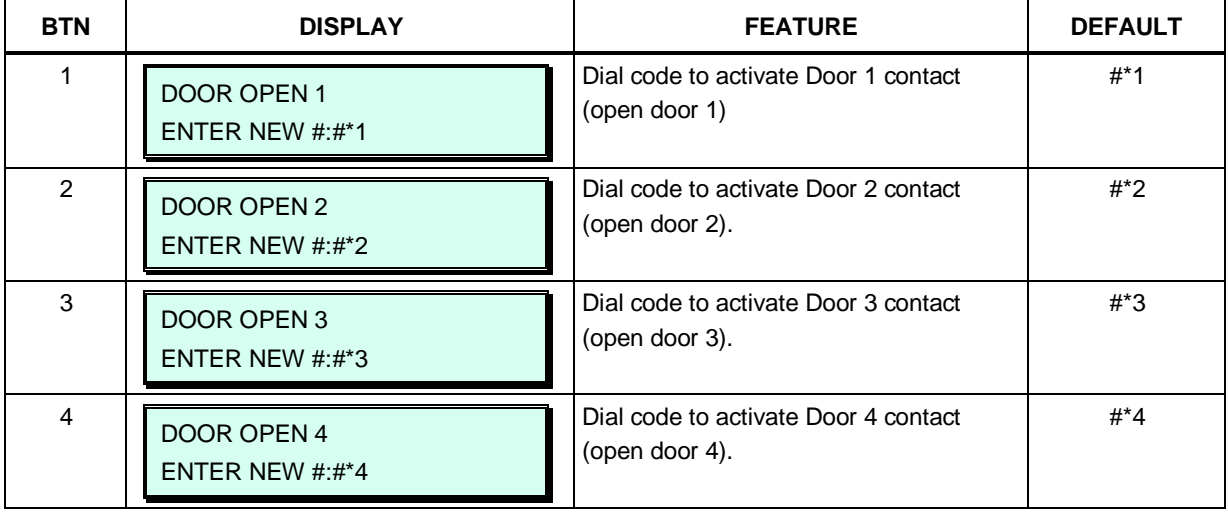
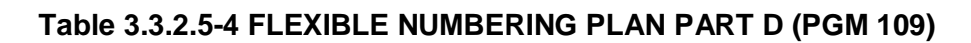

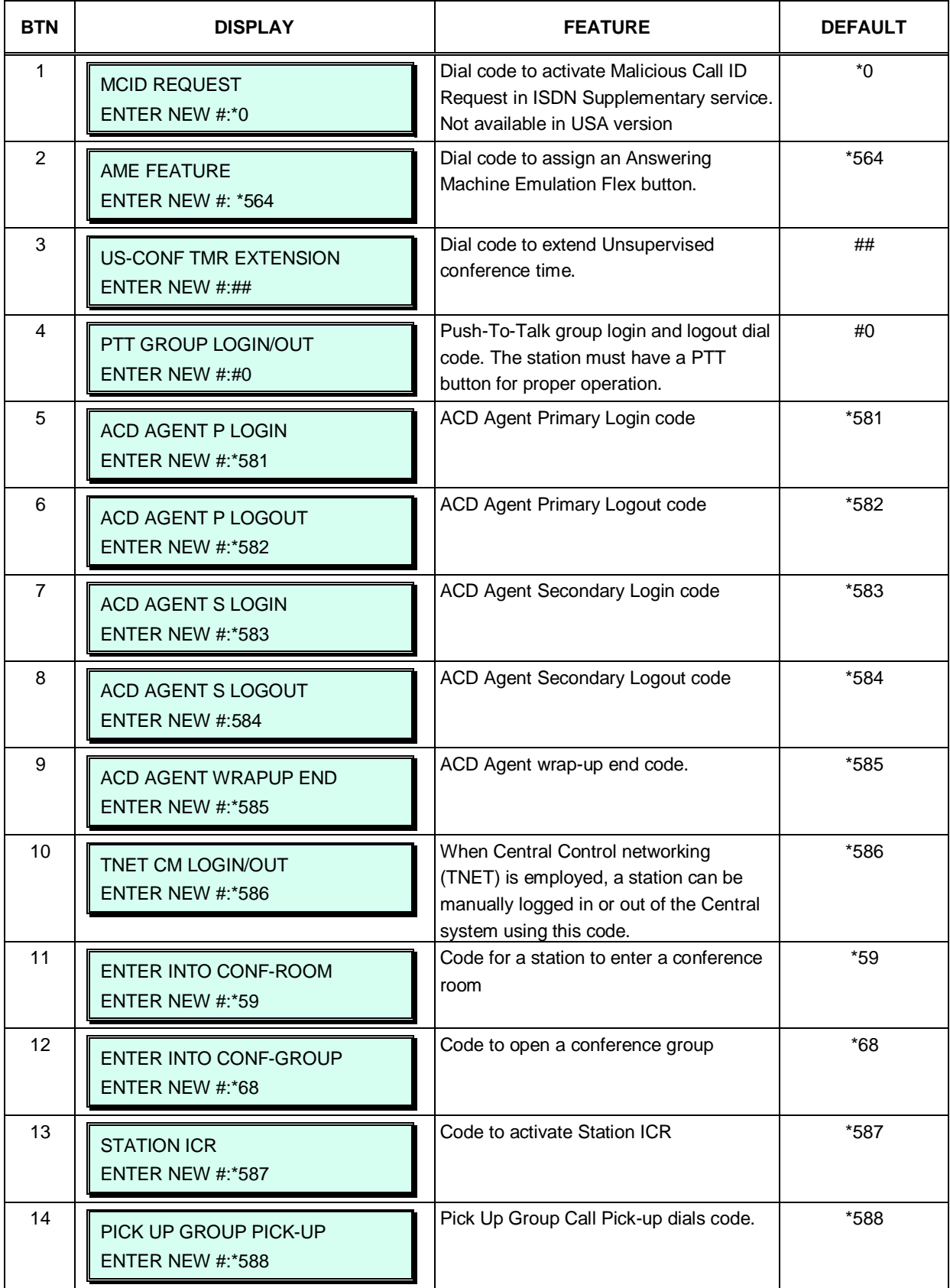

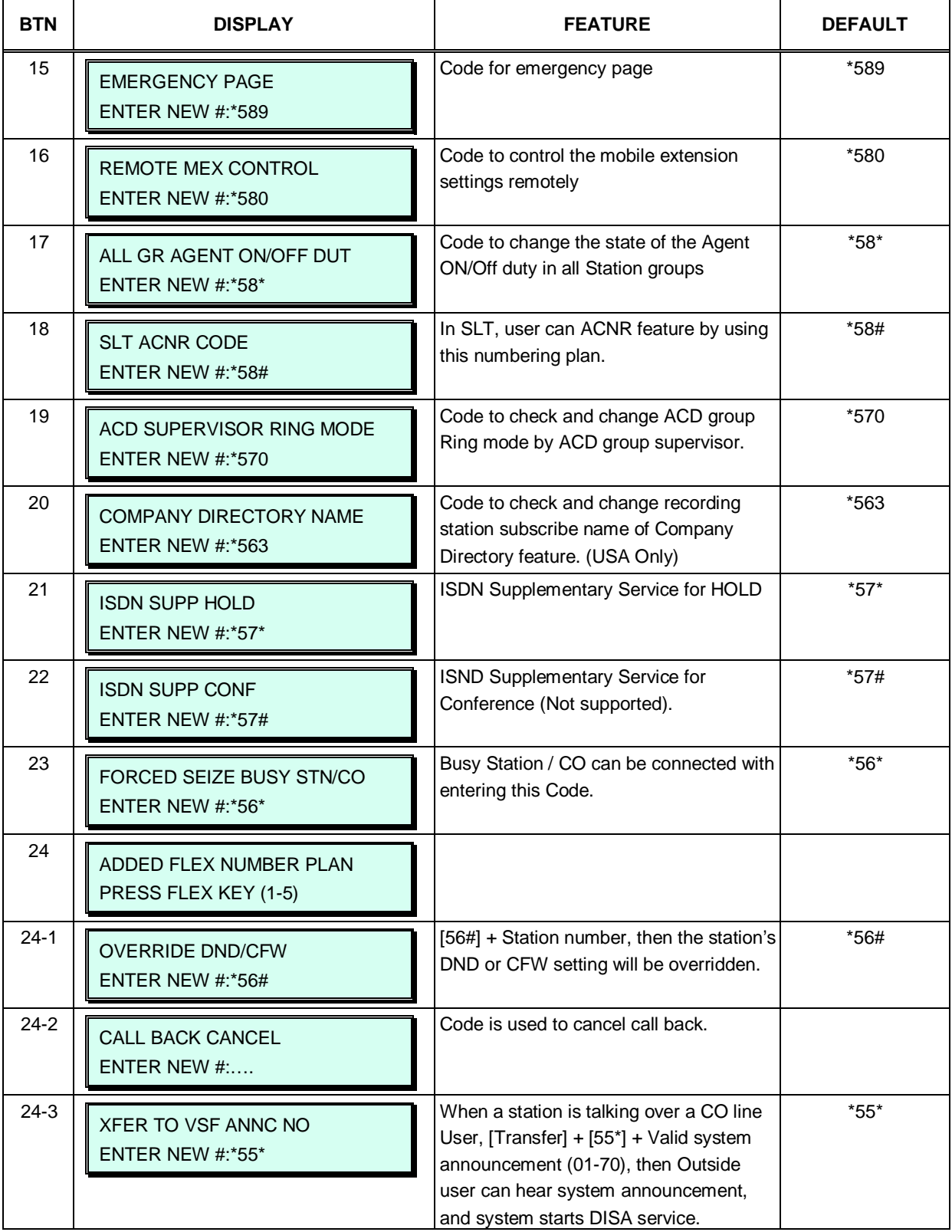

#### **Table 3.3.2.5-4 FLEXIBLE NUMBERING PLAN PART D (PGM 109)**

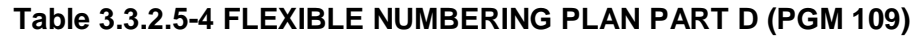

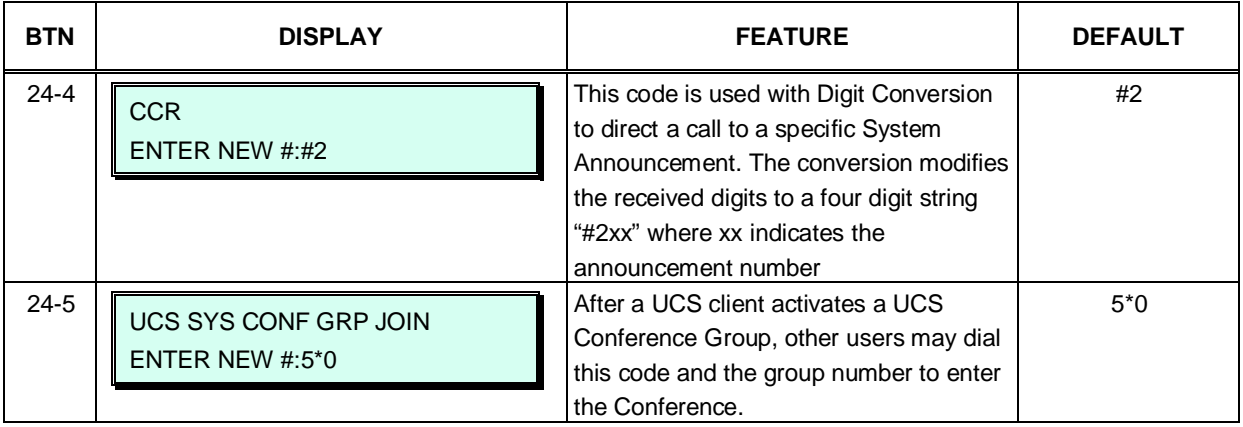

#### **3.3.2.6 8-Digit Table –PGM 238**

The iPECS UCP supports a Station Numbering Plan of up to eight digits. By combining a prefix digit string of up to six (6) digits with the Add Digit count (digit count from the Station Numbering assigned in PGM 105), the Station Numbering Plan can support up to eight digits. Note that multiple prefixes (8 Digit Strings) can be assigned with varying Add Digit counts. In addition, in case of a conflict, the Prefix digit string will have priority over the Flexible Numbering Plan thus disabling the feature associated with the digit string.

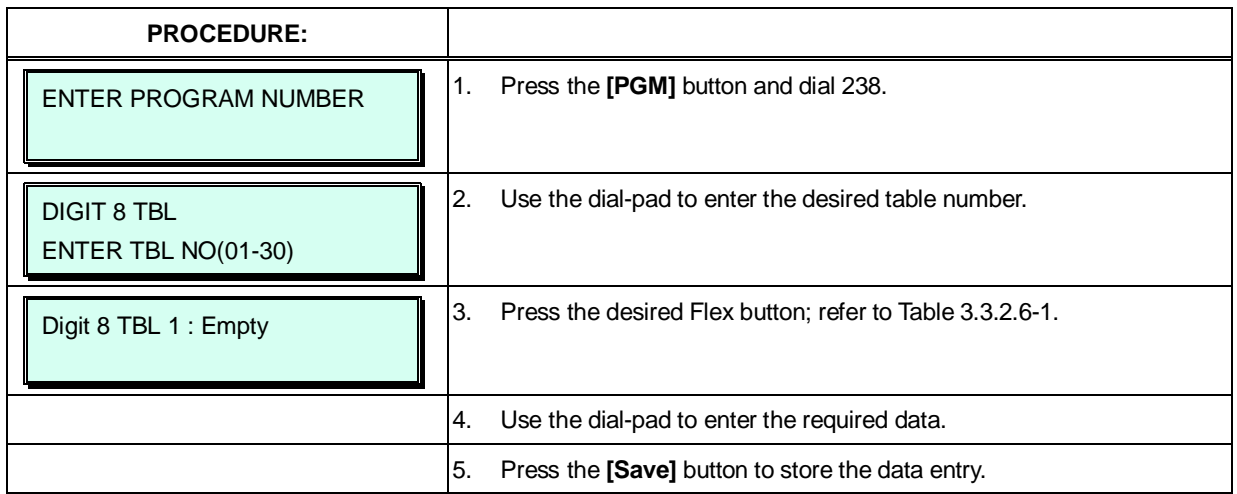

#### **Table 3.3.2.6-1 8-Digit Table (PGM 238)**

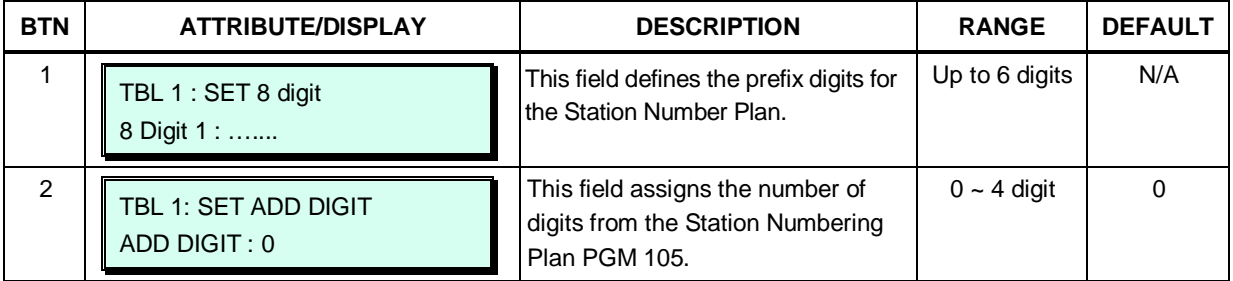

# *4. WEB SERVICE*

# **4.1 General**

The iPECS UCP incorporates a Web Server employed by the system's Web Service:

- 1) Setup Wizard
- 2) Administration: PGM Base & Function Base
- 3) Maintenance: File upload, Database, Multi language, SMDR, VSF, Voice Mail, Trace, other function.
- 4) Station Portal

The default database includes assignment of a private IP address to the system. This address (10.10.10.2) may be used to access the system from the LAN. However, a routable IP address must be assigned for access from a remote location.

To access the iPECS Web Server requires:

- 1. Operating iPECS series system
- 2. IP address assigned in the system and is known
- 3. TCP/IP port assigned for the UCP LAN port and is known
- 4. iPECS UCP connected to an accessible LAN
- 5. iPECS UCP password (Maint, Admin, and User) if any, is known

### **4.1.1 PC/Browser**

- MS Explore 10.0, Chrome 24.0, Firefox 18.0 or higher version is recommended (HTML5 support required)
- Windows PC, at least 32MB RAM (64MB or more RAM is recommended)
- NIC (Network Interface Card)

### **4.1.2 Environment for LAN connection**

- IEEE 802.3, 10/100 Base T
- Static/DHCP addressing
- Firewall, requires Network Administrator to allow access
- Remote access requires a routable IP address for the iPECS UCP Web Server. This must be assigned to the system prior to access.

### **4.1.3 Web Browser setting**

Web browsers may store (cache) a copy of the iPECS Web pages in a cache memory. The Web browser may use these copies to provide a "quick view". If the Web page has been altered by data entered in Station Admin or a file upgrade, the cached copy will be out-of-date and could cause unexpected system operation. To assure proper page views and data entry, the browser should be set to eliminate the use of the cached pages. For Explorer, in "Internet Options", enable refresh on "Every visit to the page", for other browser, the procedure may be different.

# **4.1.4 Password Encryption**

When enabled in PGM 162, iPECS UCP implements decryption of the password employing RC-6 block encryption. iPECS UCP employs a Sun Java Virtual Machine applet to implement AES encryption. The PC entering the Password must have a JAVA Virtual Machine and the JRE (Java Runtime Environment) Explorer option enabled to handle encrypted passwords properly. The Sun JVM is downloaded from the Java home page [\(www.java.com\)](http://www.java.com/). Once downloaded, execute the downloaded file. To enable the Explorer JRE option,

- 1. From the Explorer menu, select Internet Options-Advanced.
- 2. From the Advanced Internet Options check the **[Use JRE….]** Option.

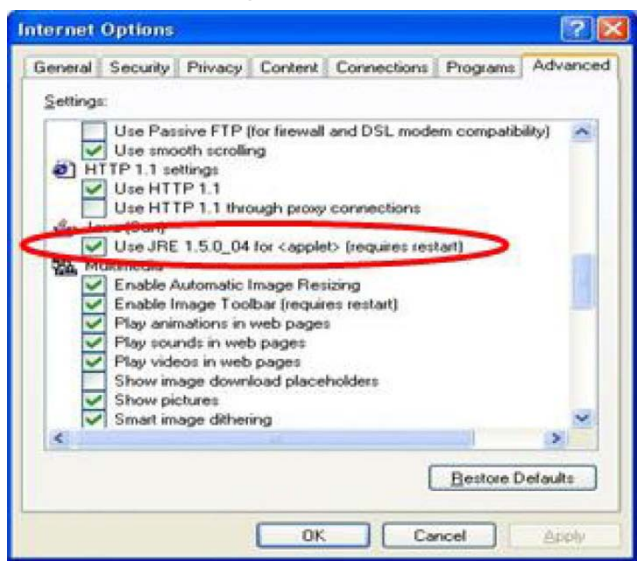

3. After restarting the computer, access the iPECS UCP Web Manager, section 4.2. "Applet iPECSPwd started" will display in the bottom left corner to indicate password encryption is active.

# **4.2 iPECS UCP Web Access & Login**

In the browser 'ADDRESS' field, enter the UCP IP address (default is https://10.10.10.2 or http://10.10.10.2) and select 'GO'. The Web server goes to iPECS UCP Web Services Login page, Figure 4.2-1.

The UCP Web services include the Admin & Maintenance functions and the Station Program User Portal. To access the Admin and Maintenance function, a valid User ID and Password matching the assignments in the System Password PGM 162 or User Management in the Maintenance section must be entered. The default User ID is 'admin' and the password is '1234'.

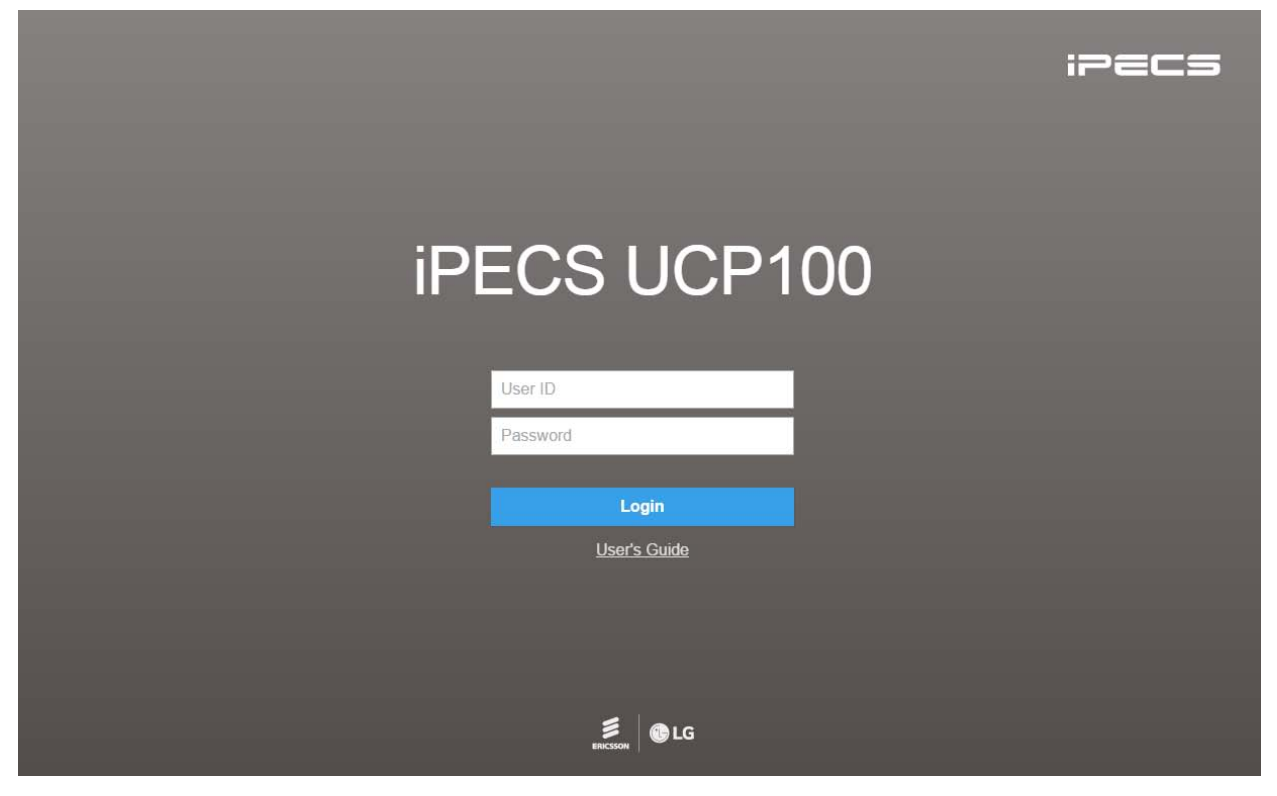

**Figure 4.2-1 iPECS UCP Home page**

For reference, we explain Admin and Maintenance based on UCP100. The home page is displayed according to UCP type: UCP100, UCP600, UCP2400.

The exact specification according to UCP type is described "*Section 2.1 System capacity*" in this manual.

To access the Station program, the user must enter **Station number and full Authorization code** (station number and Auth code) as defined in *Tables Data – Station Authorization Codes (PGM 227)*. The system will go to the Station Program Main page as below. For detail information, refer to the title "*Station Program (User Portal)*".

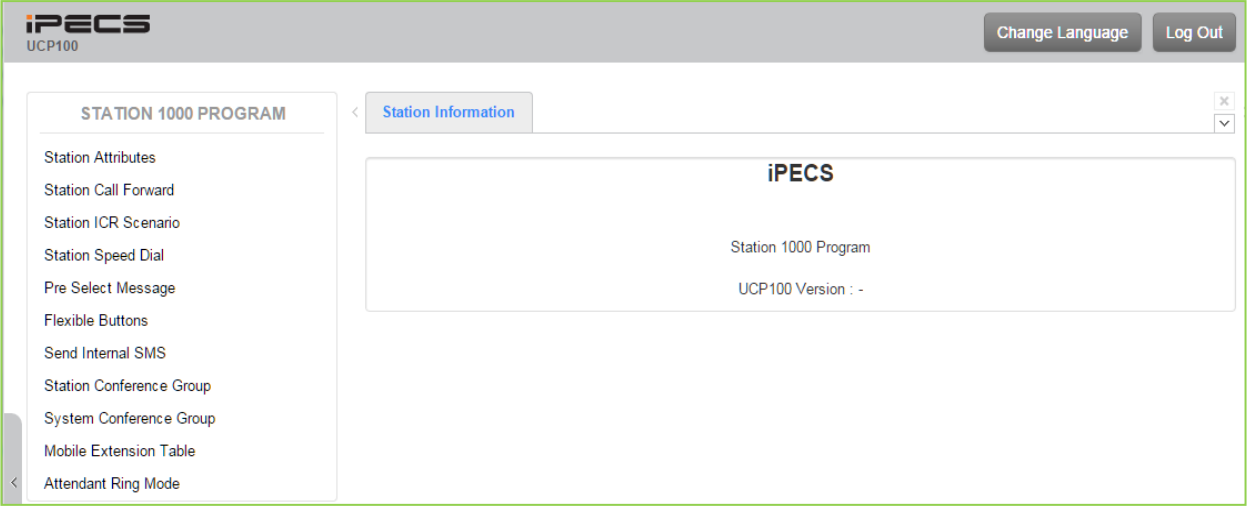

**Figure 4.2-2 iPECS UCP Station program**

# **4.3 Web Admin & Maintenance Main Page Overview**

In the Web Admin Login screen (see section 4.2), enter the User ID and Password then click the **[Login]** button to access the iPECS Admin & Maintenance Main Page as shown in Figure 4.3-1.

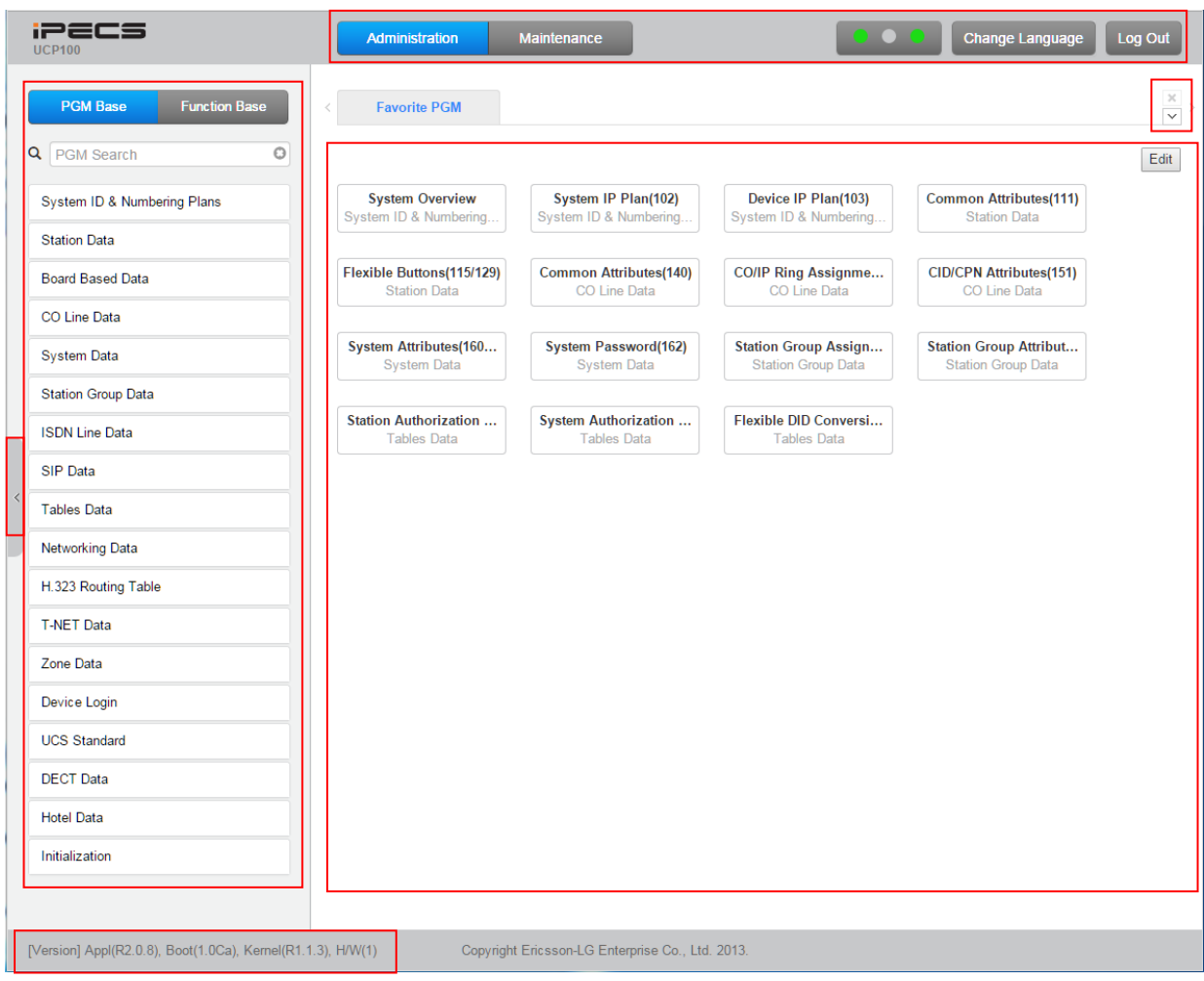

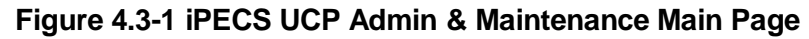

**The Admin & Maintenance Main Page has three sections,**

**Menu bar** – Upper frame

**Directory & Navigation section** – Left frame **Favorite Programs and Entry section** – Central frame

**Items in the Menu bar are mouse-clickable for selections of:**

**Administration** – accesses the system database.

**Maintenance** – SW upgrade, Database, Multi Language, SMDR, VSF, Voice Mail, Trace, etc.

**Change Language** – change the desired language.

**Log out** – log out the web server

#### **What is the meaning about Buttons and Text on page?**

- 1) Hide menu by clicking the left arrow in the middle of window on left side.
- 2) X button at the top of the page on the right side functions whether the current tab or all tabs are closed or not.
- 3)  $\vee$  button will display all PGM by click and check which PGM is using.
- 4) The Application, Boot, and Kernel version can find at the left side of bottom.
- 5) User can check the status indicator at the bottom on the right side of page by displaying the text such Disconnected or Read Only User.
	- Disconnected: discconected to Web Admin Server without working for a long time. User can connect to Web Admin Server by clicking Refresh button.
	- ▶ Read Only User: User who access to Web Admin Sever has no authority to set the function as the maintenance user and just is only for read.

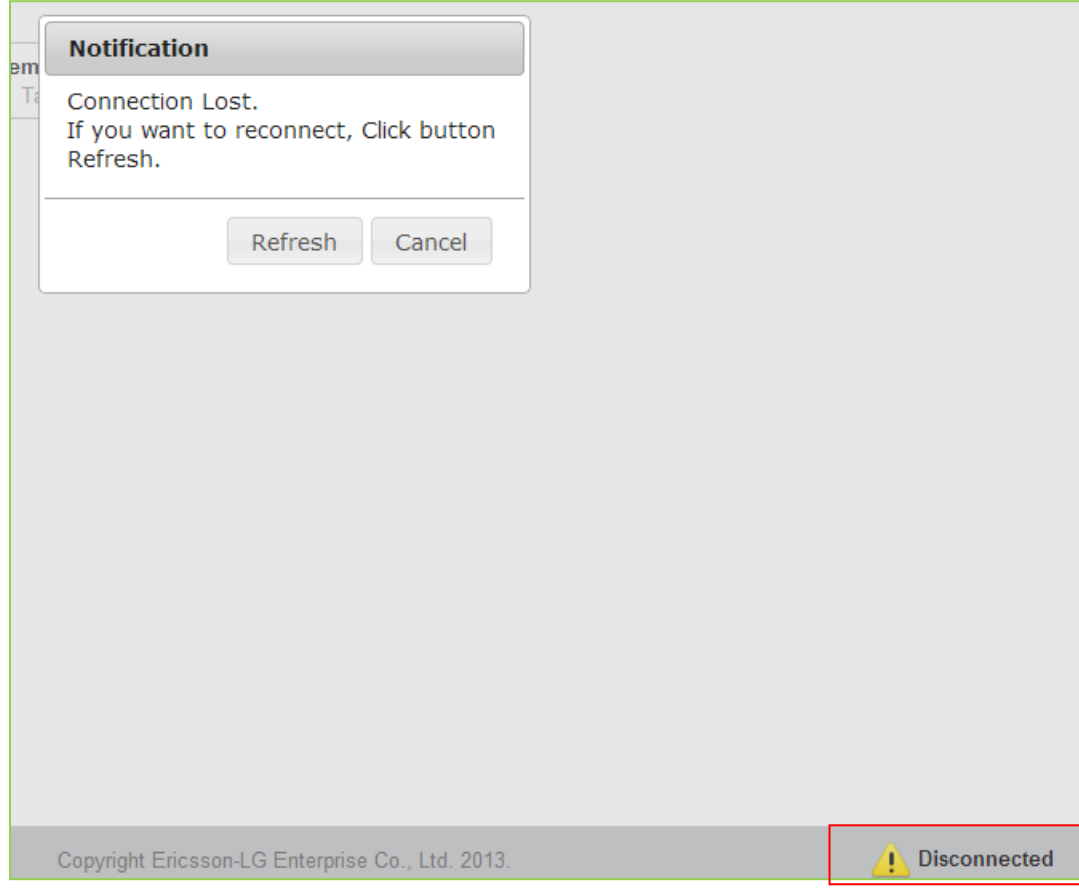

### *License State Display*

In UCP system, a Software Maintenance license is needed in order to upgrade system software. If "No Maint. Period" or the color of SW Maint. is GREEN, system software can be upgraded. Major version upgrade is possible in "No Maint." or "Maintenance" Period but Minor version upgrade is possible in "Warranty" Period. In other states, both upgrade and downgrade are not allowed.

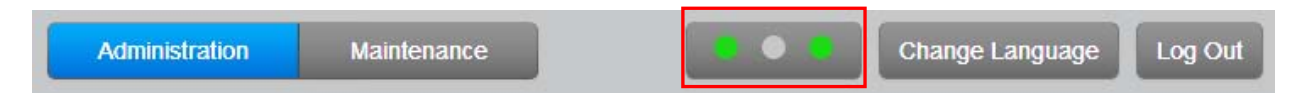

- $\triangleright$  First LED : SW maintenance
- $\triangleright$  Second LED: Temporary license
- > Third LED: T-Net LCM/Redundancy

# **SW Maintenance State**

The following figure is SW Maintenance stat for SMB. System Alarm is occurred 30 days once before expiration and for 7 days before expiration.

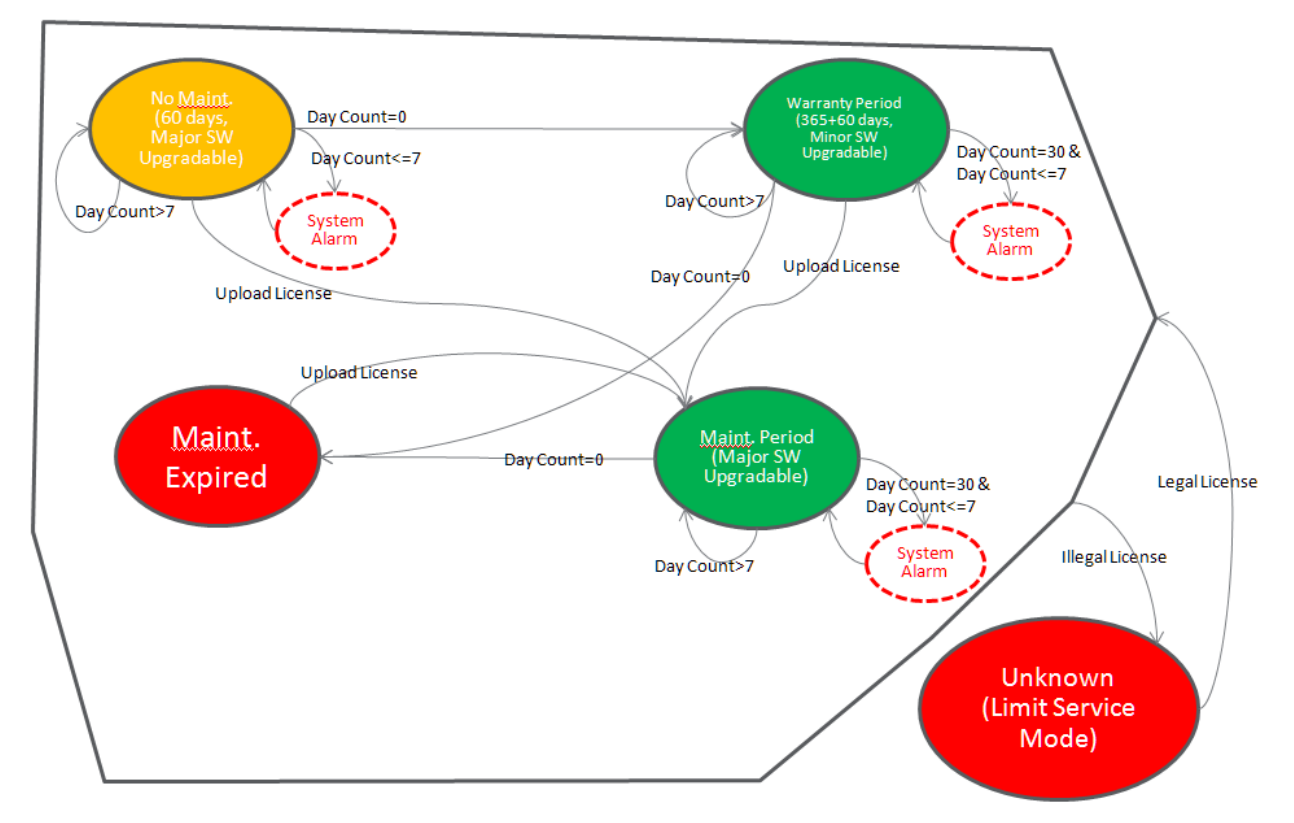

### **Temp License State**

Temp License can be activated totally 6 times. It is valid for 60 days at first activation and is valid 30 days from second activation to the last. System Alarm is occurred from 7 days before expiration.

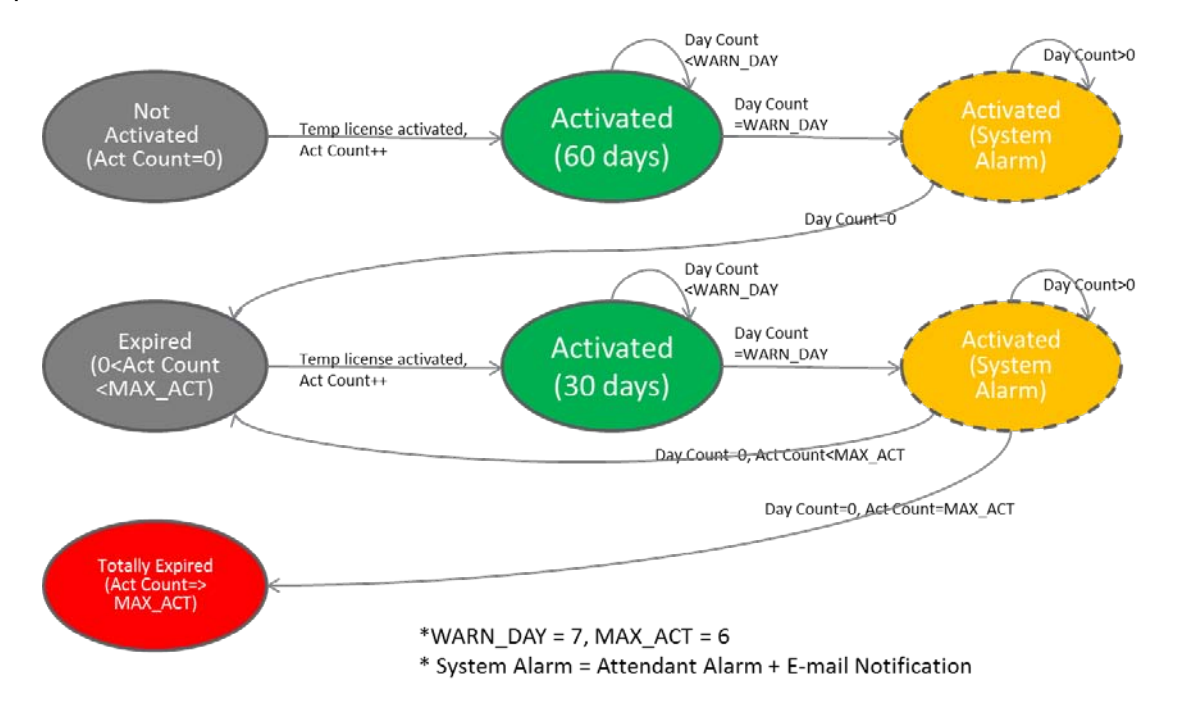

### **T-Net or Redundancy State**

T-Net LCM license is valid for 60 days if the connection is broken. And Redundancy is valid for 60 days if eMG system is slave, active state, and the connection is broken. But the limitation is not applied in Master eMG. System Alarm is occurred from 7 days before entering "Limited Service Mode".

- Below cases are always "Normal".  $\mathbf{r}$
- $\mathbf{1}$ **TNLS license**
- $2.$ Master system when redundancy

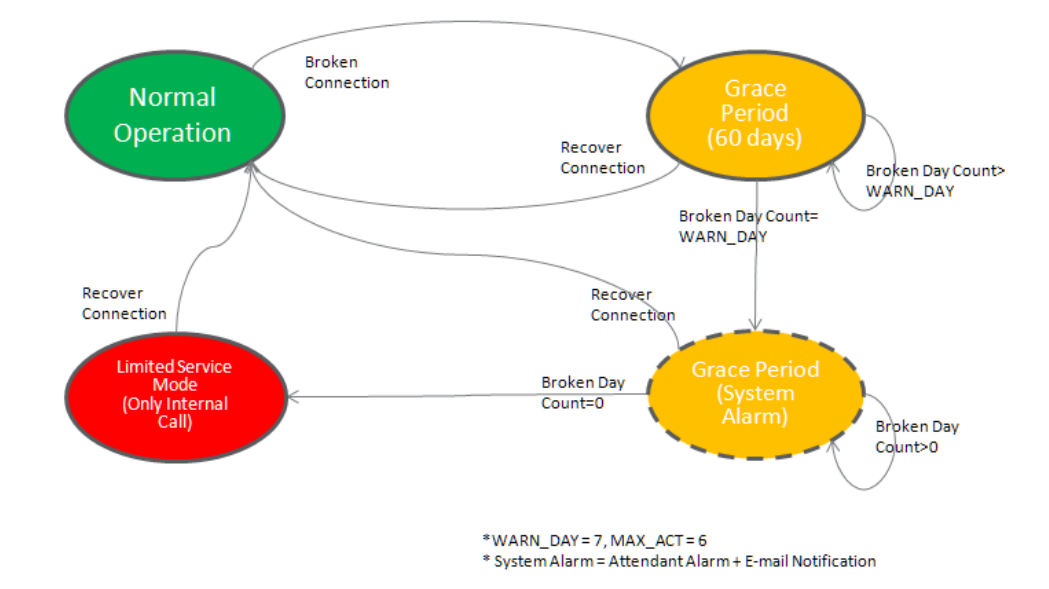

# **4.3.1 Favorite Program Groups**

To ease access to frequently used program, the iPECS Admin Main Page displays a Favorite PGM list. The Favorite PGM list buttons, when selected, return the associated Web page. Up to 20 favorites are configured using the Edit button in the upper right of the page.

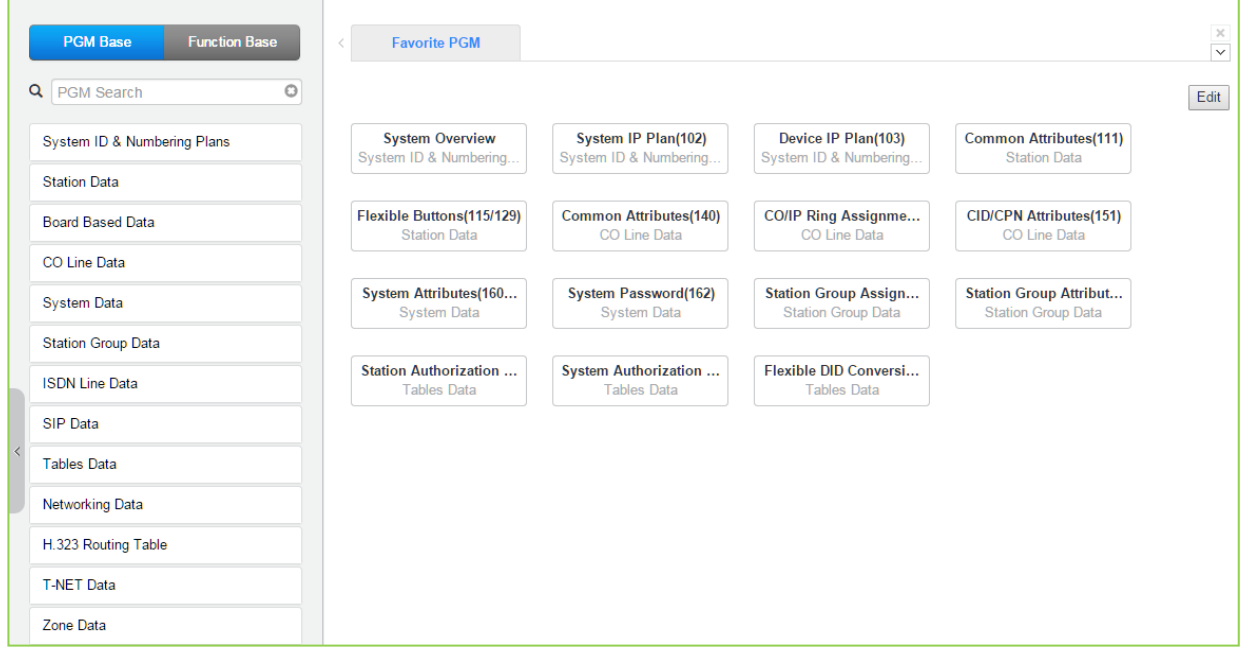

**Figure 4.3.1-1 Favorite Program Groups**

To register a Favorite program, click Edit button. The following page will be displayed.

- Clear button: Clears the check box for all programs.
- Save button: Saves the Web page, PGMs with checked boxes are stored as Favorites, up to 20.
- Back button: Returns to the previous page.

| <b>Favorite PGM</b>                  |                                                                                                    | $\boldsymbol{>\!\!<}$<br>$\checkmark$ |
|--------------------------------------|----------------------------------------------------------------------------------------------------|---------------------------------------|
| Favorites can be registered up to 20 |                                                                                                    | Ą<br>Clear<br>Save<br>Back            |
| System ID & Numbering Plans          | System ID(100)<br><b>Tale</b><br>System Overview<br><b>The Street</b><br>Device Port Num Change(101)<br>System IP Plan(102)<br>$\blacktriangledown$<br>Device IP Plan(103)<br>◛<br>CO Device Sequence Number(104)<br><b>The Second</b><br>Flexible Station Number(105)<br>Flexible Numbering Plan(106~109)<br>8 Digit Table(238)                                                                                                    |                                       |
| <b>Station Data</b>                  | Station Type(110)<br>ш<br>Common Attributes(111)<br>$\blacktriangledown$<br>Terminal Attributes(112)<br>п.<br>CLI Attributes(113)<br>Flexible Buttons(115/129)<br>☑<br>Station COS(116)<br>m.<br>CO/IP Group Access(117)<br>m.<br>Internal Page Zone(118)<br>PTT Group Access(119)<br>Preset Call Forward(120)<br>Idle Line Selection(121)<br><b>The Second</b><br>Station IP Attributes(122)<br>Station Timers(123)<br>П<br>Linked Station(124)<br>$\Box$<br>Station ICM Group(125)<br><b>The Second</b><br>VM Attributes(127)<br>ш<br>Station Personal CCR(128)<br>П<br>Station Name Display<br>П<br>Station Data Copy<br><b>The State</b><br>Station CTI IP Address<br><b>COL</b> |                                       |
| <b>Board Based Data</b>              | H.323 VoIP Attributes(130)<br>T1/E1/PRI Attributes(131)<br>Board Base Attributes(132)                                                                                                    |                                       |
|                                      | CO Line Overview<br>Common Attributes(140)<br>M<br>Analog Attributes(141)<br>VoIP Attributes(142)<br>ISDN Attributes(143)                                                                                                    | $\overline{\mathbf{v}}$               |

**Figure 4.3.1-2 Favorite Program Groups for edit**

### **4.3.2 Using Function Base**

Function Base is designed to customize the feature or PGM by configuring the Function base so that customer can be easy to use the desired and frequent feature.

There are two buttons: Common Function List and User Function List. The feature or PGM can register up to 20 as Favorites.

#### **1) Common Function List**

Generally, iPECS UCP supports the basic function list as default. The available function is 5 (DID Setting Scenario, Network Scenario, SIP Extension Registration, SIP Trunk Configuration, Station Group Scenario). The 5 functions can't be deleted or editable.

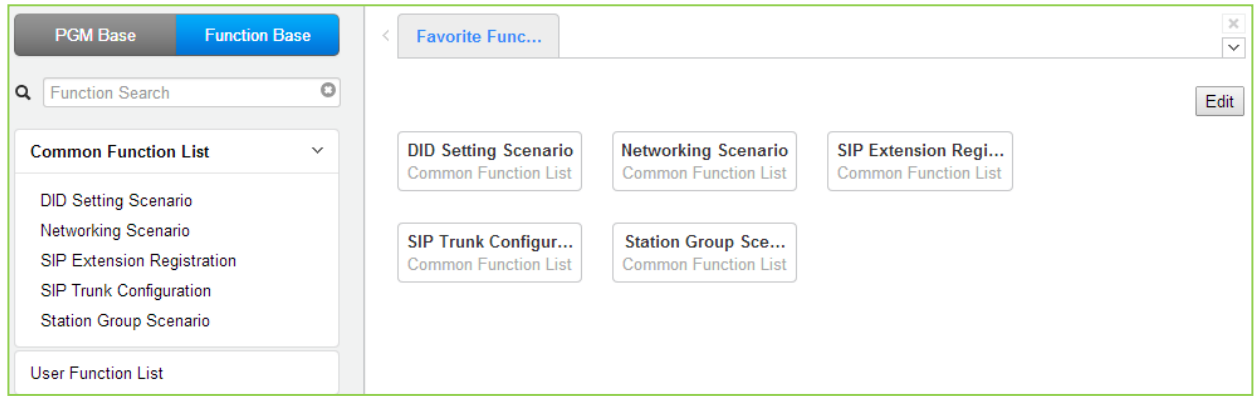

**Figure 4.3.2-1 Common Function List**

#### **2) User Function List**

To configure the user function list, click Maintenance button and then you can see the Function Program in the left frame and click the sub menu '*User Function Management*' as the following figure. On this web page, you can add or delete the function.

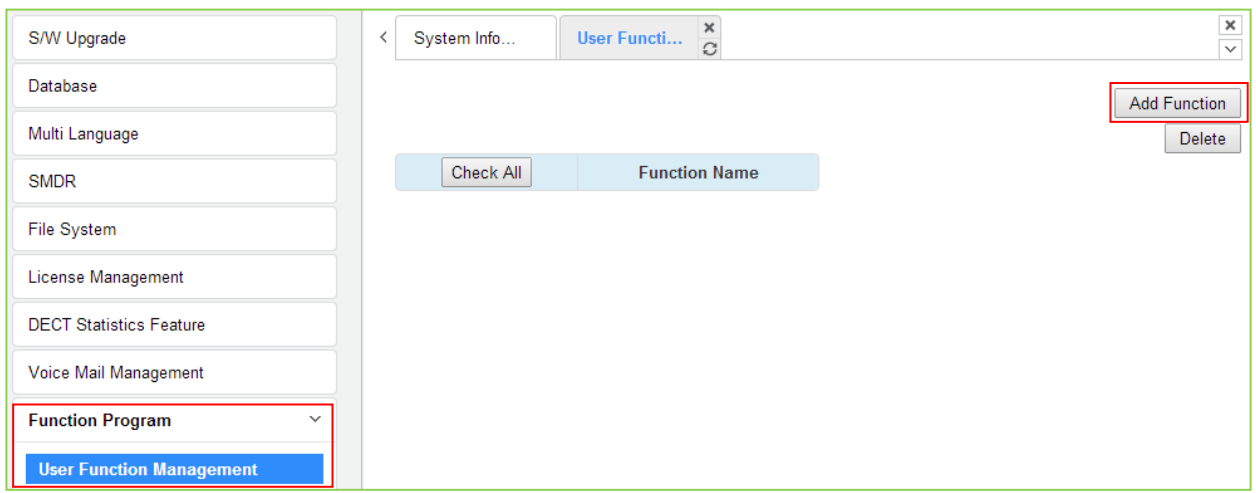

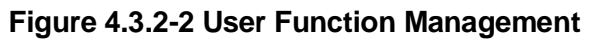

#### *Adding Function*

This step is divided into 5 steps and you can make the desired function each step. The following is the guide to make Name and add the function on each step:

- 1) To enter the function name, English, Numbering, Underscore (\_) and Parentheses are available. Function name has to be filled out.
- 2) To enter the step name, English, Numbering, and Special letters except Double quotation marks are available.
- 3) The step name doesn't need to be filled out, but the function has to be configured each step.
- 4) To cancel or close this tab, click the close button (X) and pop up the blow;

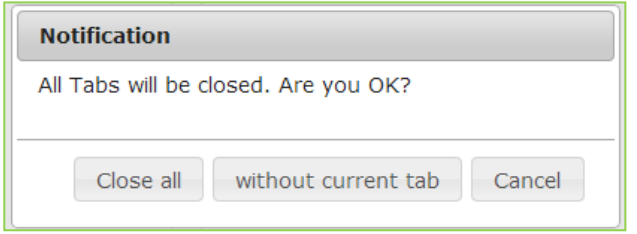

- 1. Click the Add Function button.
- 2. On the below window, click the desired PGM in the left frame. First fill out the function name and step name. To configure the step 1, click the Make table to check the desired function and then click the Save button.
	- $\checkmark$  Check All: check all functions
	- $\checkmark$  Save: Save the checked functions
	- $\checkmark$  Initialize: Initialize the checked functions

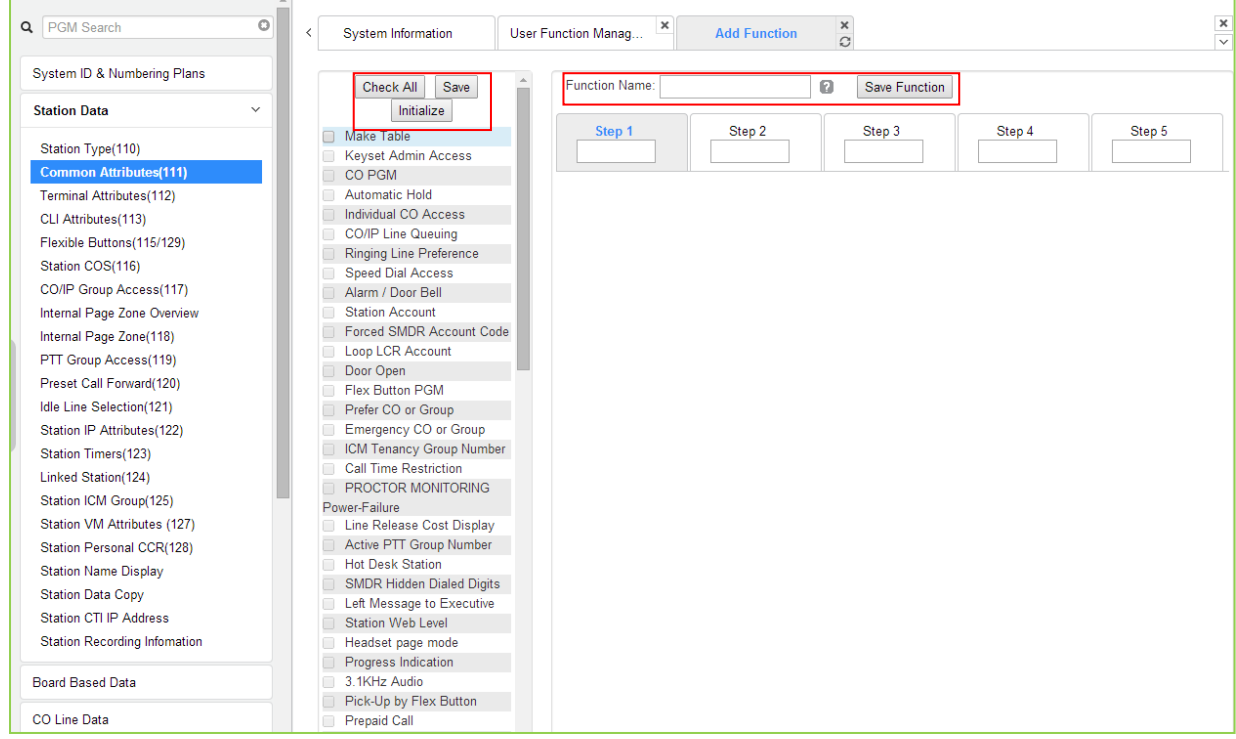

3. The selected functions are displayed and click the Save button after checking each functions. The rest steps are the same as the step 1.

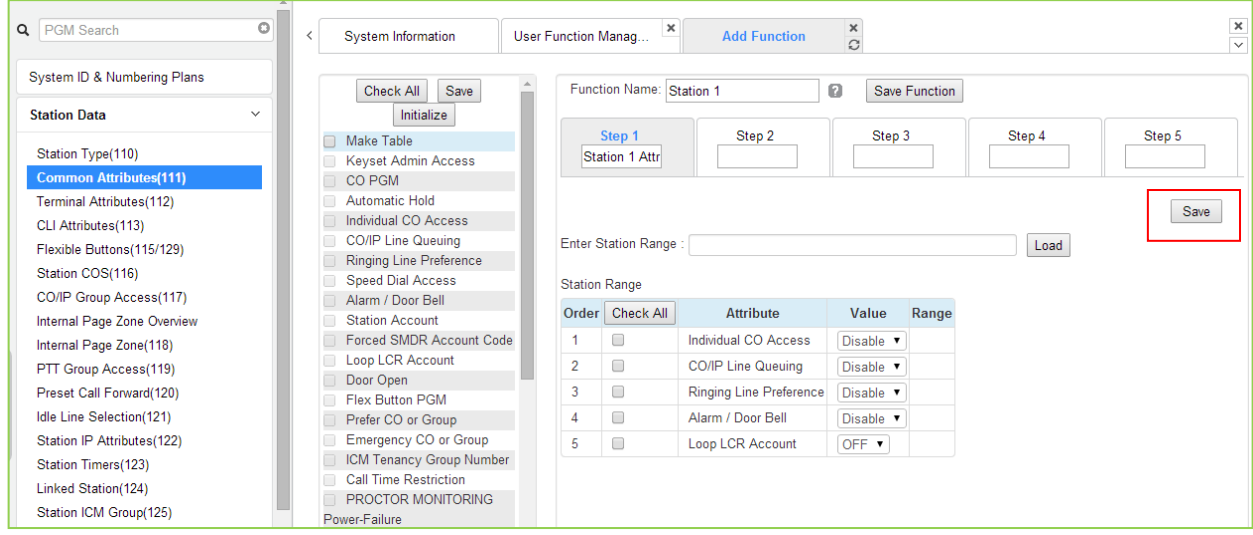

4. Finally, click the Save Function to save and then click the OK button.

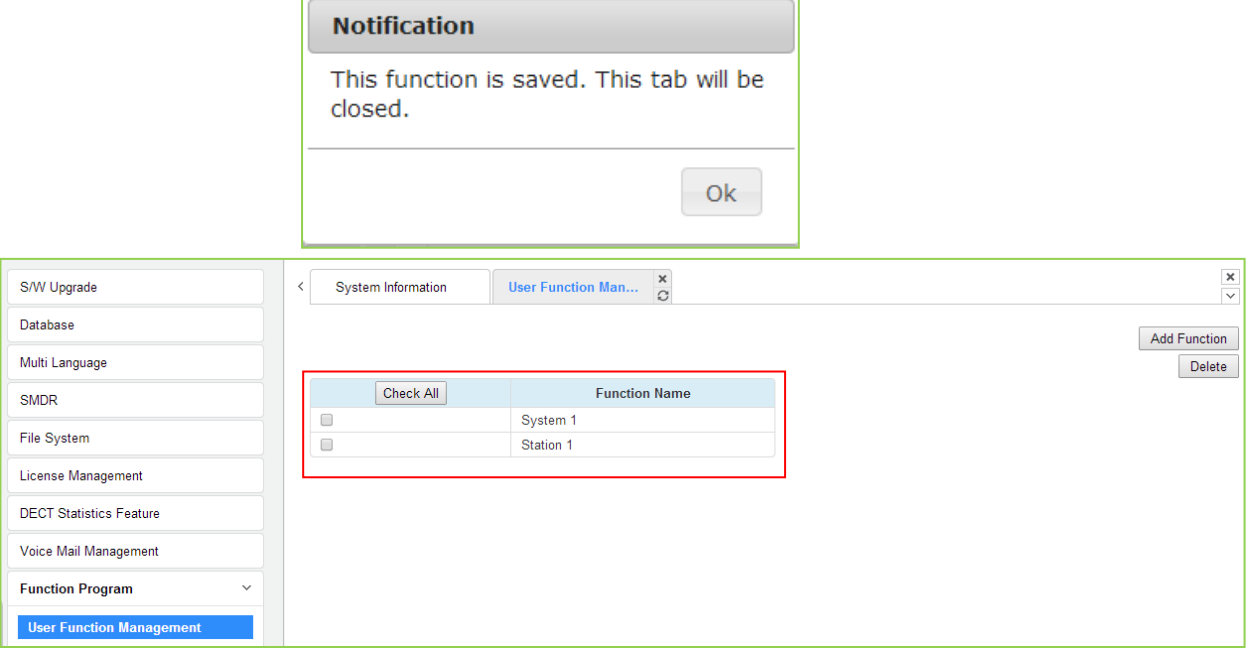

5. To check the function, click Function Base button in the left frame and User Function List and you will see the following figure.

You can enable or disable the function by checking each function and then click the save after setting Value. Also move to each step by clicking the next button or Previous button.

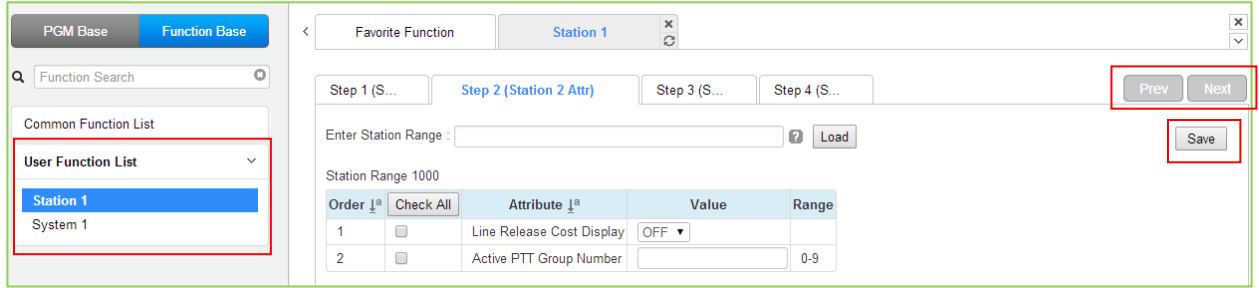

#### *Deleting Function*

To delete the user function, click Maintenance at the top of window and then click *the Function Program -> User Function Management*. Check the desired function to delete and click the delete button.

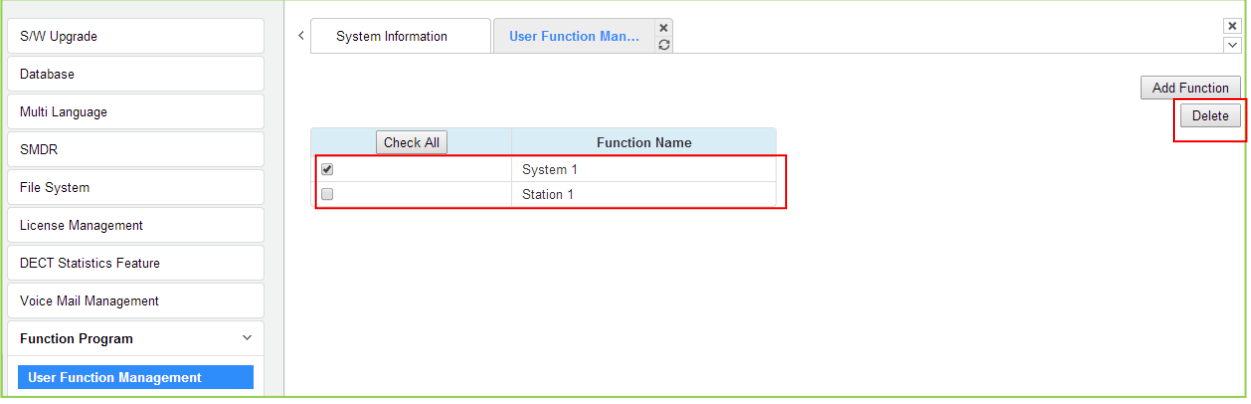

# **4.3.3 iPECS Web Page Navigation**

The Navigation frame appears in the left after login; refer to Figure 4.3-1. Selecting a Program group from either the Navigation pane or the Favorites list will display the selected Web entry page.

Each of the system's data entry Web pages includes a frame for data display and modification. To modify data, click in the data field, either a drop-down menu will appear for entry selection or a cursor will appear in the field and the user may type in the data required. Once all new data for a Web page has been entered, the **[Save]** button must be clicked to send the new page to the system and save the modified data.

In some cases, where mentioned, it may be necessary to reset the system. The system can be reset manually as described in the *iPECS UCP Hardware Description and Installation Manual* by selecting the Reset System button on the Initialization Web page or using the reset button on the UCP Module.

# **4.3.4 General Web Page Features**

#### **4.3.4.1 Web Page Range Entries**

On many of the Web pages for Station, CO Line and Tables Data a range of station, lines or table indices must be entered to display the appropriate data entry page. In this case, a range of devices or indices can be selected by entering the lowest and highest device number separated by a dash. In addition, a comma can be used to enter non-sequential numbers. Note no space characters should be entered before or after the dash or comma. Note the data entry page displays the data for the lowest device or table index entered.

#### **4.3.4.2 Table Check Boxes**

Data entry pages that require a range entry, only display the data for the lowest device number or Table index entered in the range. To assure that only the appropriate data is changed for all entries in the range, a check box is located in front of each attribute. When the page is saved, only data for attributes with the box checked are saved for the range while data for unchecked attributes are not modified.

#### **4.3.4.3 Sorting Displayed Data**

Charts in the data pages typically allow the data to be sorted based on a given column in either ascending or descending order. In the column header, the sorting symbol displays to indicate the sorting function is available for the column.

# *5. WEB SETUP WIZARD*

After the system is initialized, Install Wizard is displayed. The Wizard presents pages in sequence with parameters that should be verified or commonly need modification prior to operation of the system:

- 1) System Upgrade
- 2) Nation Code
- 3) System Time & Date
- 4) Station Number
- 5) Flexible Numbering Plan
- 6) CO Ring Assignment
- 7) License Upload
- 8) Maintenance ID & Password
- 9) IP Information

# **5.1 System Upgrade**

Click the Select files button and then open the pop-up folder. Select the desired file to upload to the system's memory and click the **[Start]** button. The file is sent to the system's memory, saved and automatically loaded upon a system reset or restart.

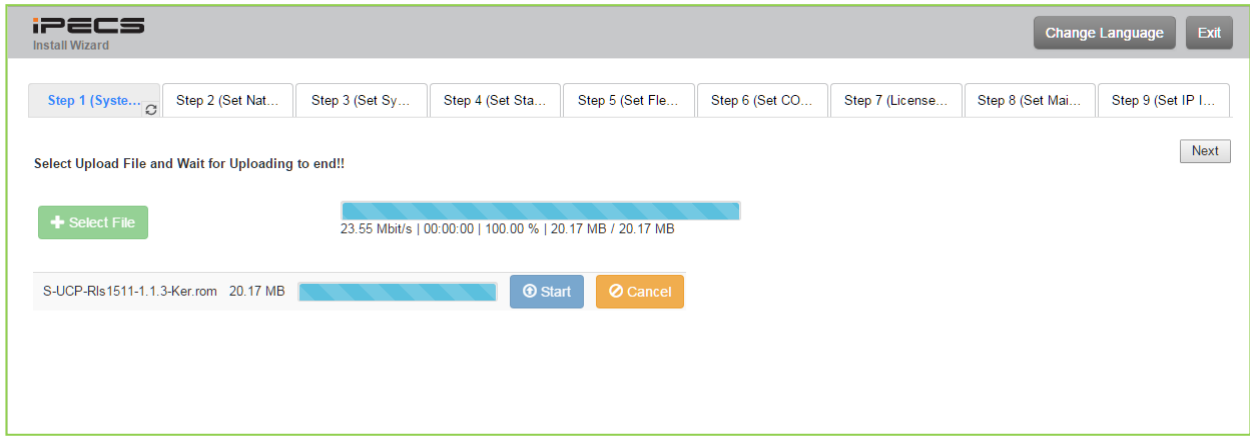

**Figure 5.1 System upgrade**

# **5.2 Nation Code**

During initialization, the system employs the Nation Code to establish the default gains and tones for the various interfaces (analog CO Lines, ISDN lines, etc.), as well as the numbering plans for the specific country. The gains, in particular must be set to comply with the local regulatory requirements. Normally, the Nation Code will be set at the factory, however, assure the Nation code matches the system location.

#### **Changing Nation Code**

- 1) Dip Switch pole 4 of UCP100 (or UCP600, UCP2400) moves to ON.
- 2) Change Nation Code by clicking in the combo box.
- 3) Click Save button and then the system start resetting to apply.

In addition, all other data will be initialized, so the Nation Code should be properly set prior to other programming. You can change the numbering plan for your situation.

| iPECS<br><b>Install Wizard</b>                                                                                                    |                              |                |                |                 |                |                |                | Exit<br><b>Change Language</b> |
|----------------------------------------------------------------------------------------------------|------------------------------|----------------|----------------|-----------------|----------------|----------------|----------------|--------------------------------|
| Step 1 (Syste                                                                                                    | Step 2 (Set Na <sub>C)</sub> | Step 3 (Set Sy | Step 4 (Set St | Step 5 (Set Fle | Step 6 (Set CO | Step 7 (Licens | Step 8 (Set Ma | Step 9 (Set IP                 |
|                                                                                                    |                              |                |                |                 |                |                |                | Prev<br>Next<br>Save           |
| You can't change Nation Code when Dip Switch 4 is OFF status.<br>If you want to change Nation Code, then make Dip Switch 4 as ON status. |                              |                |                |                 |                |                |                |                                |
| <b>Attribute</b>                                                                                                    |                              | Value          |                | Range           |                |                |                |                                |
| <b>Nation Code</b>                                                                                                    | North America                | $\mathbf{v}$   |                |                 |                |                |                |                                |
|                                                                                                    |                              |                | Max 24byte     |                 |                |                |                |                                |
| <b>Site Name</b><br>Numbering Plan                                                                                                    | $2 \bullet$                  |                |                |                 |                |                |                |                                |

**Figure 5.2 Nation code**

# **5.3 Set System Date and Time**

You can set System Date and time in this page.

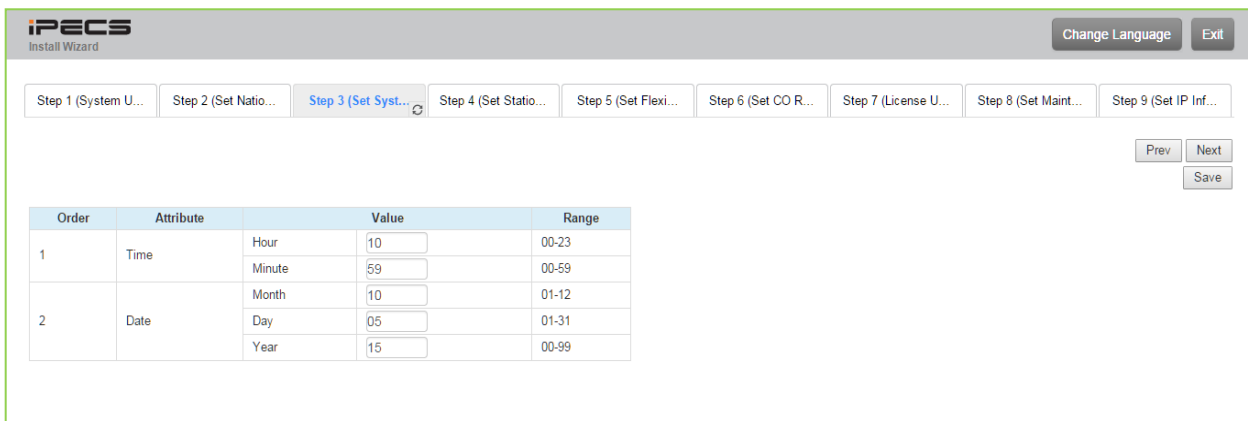

#### **Figure 5.2 System Date and Time**

# **5.4 Set Station Number**

You want to change the current station number to New station number. In this page, you can change the station number.

| <b>iPECS</b><br><b>Install Wizard</b> |                                        |                   |                                      |                             |                           |                               |                  |                   |                   | <b>Change Language</b> |
|---------------------------------------|----------------------------------------|-------------------|--------------------------------------|-----------------------------|---------------------------|-------------------------------|------------------|-------------------|-------------------|------------------------|
|                                       | Step 1 (System U                       | Step 2 (Set Natio | Step 3 (Set Syste                    |                             | Step 4 (Set Stati C       | Step 5 (Set Flexi             | Step 6 (Set CO R | Step 7 (License U | Step 8 (Set Maint | Step 9 (Set IP Inf     |
|                                       | Enter Station Index Range (1 - 2400) : |                   |                                      |                             |                           | Load<br>$\boldsymbol{\Theta}$ |                  |                   |                   | Prev                   |
|                                       | Station Index Range 1-50               |                   |                                      |                             |                           |                               |                  |                   |                   |                        |
|                                       |                                        |                   | Multiple Station Number to change    |                             |                           |                               |                  |                   |                   |                        |
|                                       | Enter Index Range                      |                   |                                      | <b>Start Station Number</b> |                           |                               |                  |                   |                   |                        |
| $\circ$                               | <b>Enter Station Range</b>             | ×                 |                                      | <b>Start Station Number</b> |                           |                               |                  |                   |                   |                        |
|                                       |                                        |                   | Range Save                           |                             |                           |                               |                  |                   |                   |                        |
| Index $\downarrow$ <sup>a</sup>       | Station Number 1ª                      | <b>Type</b>       | IP Address $\downarrow$ <sup>a</sup> | <b>MAC Address 1ª</b>       | <b>New Station Number</b> |                               |                  |                   |                   |                        |
| $\mathbf{1}$                          | 1000                                   | LIP-8024D         | 10.10.42.1                           | b40edcba0e67                | 1000                      |                               |                  |                   |                   |                        |
| $\overline{2}$                        | 1001                                   |                   |                                      |                             | 1001                      |                               |                  |                   |                   |                        |
| $\mathbf{3}$                          | 1002                                   |                   |                                      |                             | 1002                      |                               |                  |                   |                   |                        |
| $\overline{4}$                        | 1003                                   |                   |                                      |                             | 1003                      |                               |                  |                   |                   |                        |
| 5                                     | 1004                                   |                   |                                      |                             | 1004                      |                               |                  |                   |                   |                        |
| 6                                     | 1005                                   |                   |                                      |                             | 1005                      |                               |                  |                   |                   |                        |
| $\overline{7}$                        | 1006                                   |                   |                                      |                             | 1006                      |                               |                  |                   |                   |                        |
| 8                                     | 1007                                   |                   |                                      |                             | 1007                      |                               |                  |                   |                   |                        |
| 9                                     | 1008                                   |                   |                                      |                             | 1008                      |                               |                  |                   |                   |                        |
| 10                                    | 1009                                   |                   |                                      |                             | 1009                      |                               |                  |                   |                   |                        |
| 11                                    | 1010                                   |                   |                                      |                             | 1010                      |                               |                  |                   |                   |                        |
| 12                                    | 1011                                   |                   |                                      |                             | 1011                      |                               |                  |                   |                   |                        |
| 13                                    | 1012                                   |                   |                                      |                             | 1012                      |                               |                  |                   |                   |                        |
| 14                                    | 1013                                   |                   |                                      |                             | 1013                      |                               |                  |                   |                   |                        |
| 15                                    | 1014                                   |                   |                                      |                             | 1014                      |                               |                  |                   |                   |                        |
| 16                                    | 1015                                   |                   |                                      |                             | 1015                      |                               |                  |                   |                   |                        |
| 17                                    | 1016                                   |                   |                                      |                             | 1016                      |                               |                  |                   |                   |                        |
| 18                                    | 1017                                   |                   |                                      |                             | 1017                      |                               |                  |                   |                   |                        |
| 19                                    | 1018                                   |                   |                                      |                             | 1018                      |                               |                  |                   |                   |                        |
| 20                                    | 1019                                   |                   |                                      |                             | 1019                      |                               |                  |                   |                   |                        |

**Figure 5.4-1 Set Station Number**

# **5.5 Set Flexible Numbering Plan**

The Flexible Numbering Plan defines the various digit strings (codes) users may dial to access system resources (outside lines, page zones, etc.) and features. In the wizard, codes for features that commonly may require modification are displayed. For more detailed information, refer to the title "*Flexible Numbering Plan*".

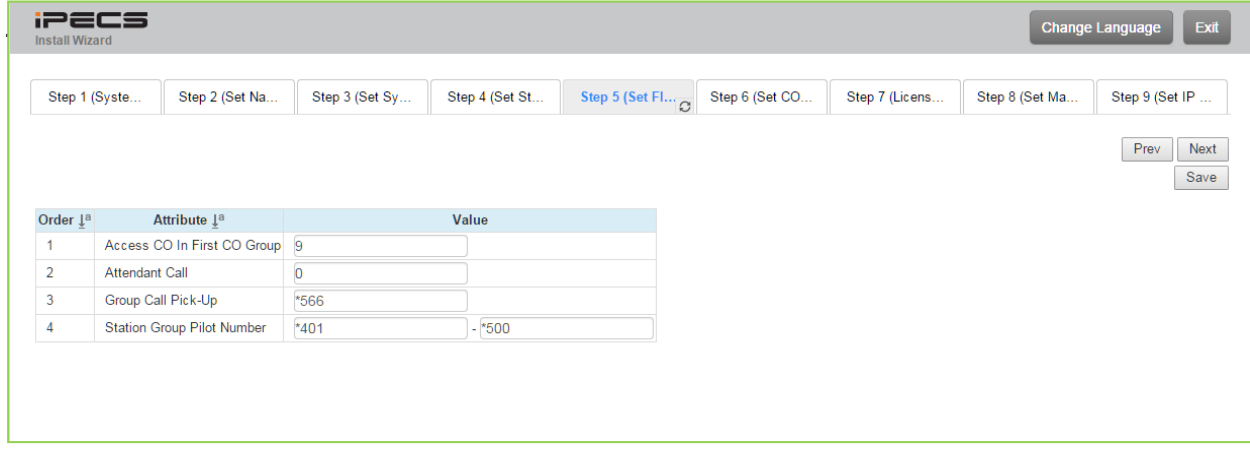

#### **Figure 5.5 Set Flexible Number Plan**

# **5.6 Set CO Ring Assignment**

CO Ring Assignment establishes how the system will route incoming calls. The wizard assignments cover all CO/IP Lines in the system and the Ring assignments for Day, Night and Timed Ring modes can be established. For details on Ring assignments, refer to the title "*CO/IP Ring Assignment*".

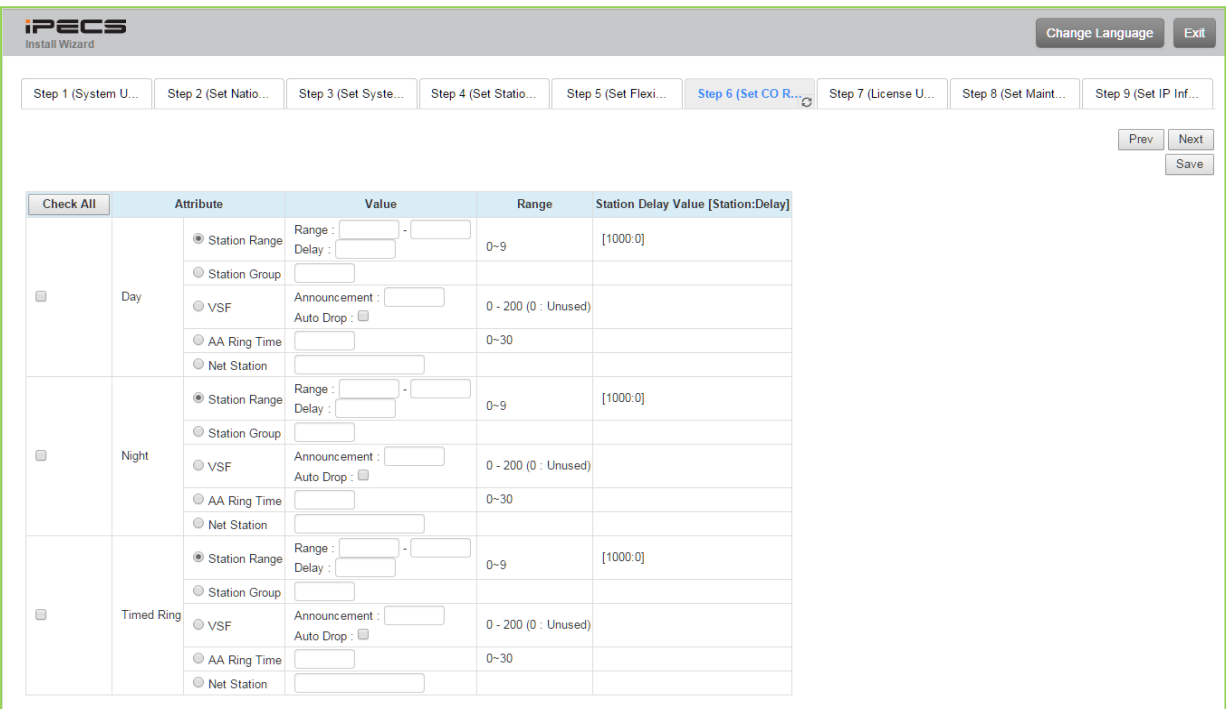

**Figure 5.6 Set CO Ring assignment**

# **5.7 Set License Upload**

Before License upload, make sure that the date of system is set correctly. Click the Select files button and then open the pop-up folder. Select a valid license file to upload to the UCP system and click the **[Start]** button. If the file which is sent to the system is "System License File", it will be saved and automatically applied without restart. The enabled features by uploading license file can be shown in "System Overview" page.

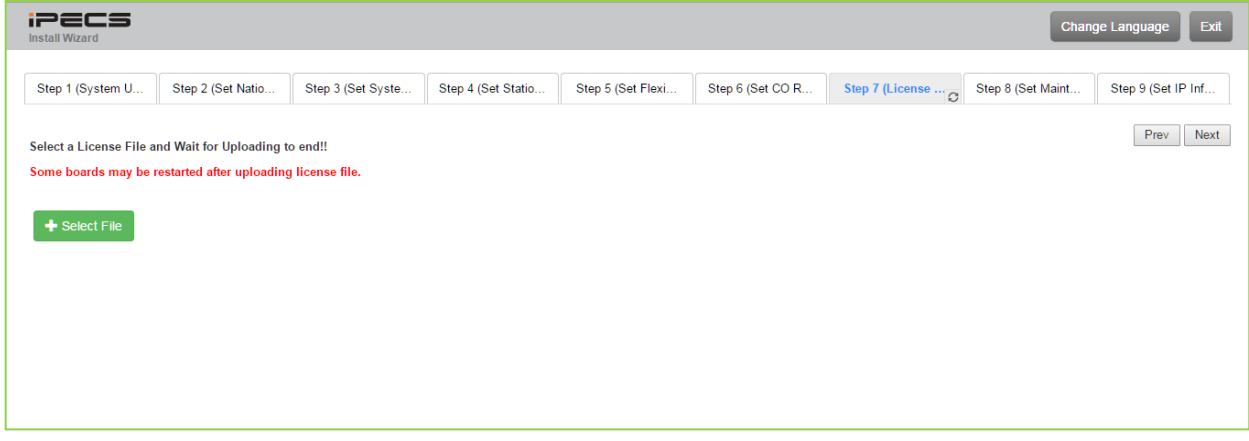

**Figure 5.7 Set license upload**

# **5.8 Set Maintenance Password**

The Wizard includes a password entry page. **It is strongly recommended that a unique User ID and strong password be entered to minimize the risk of admin and maintenance access by unauthorized personnel.**

In order to finish the final step, you should register one or more than a maintenance ID. If not so, the Wizard can't go on to the next.

Also, Keyset admin password can be registered in this page.

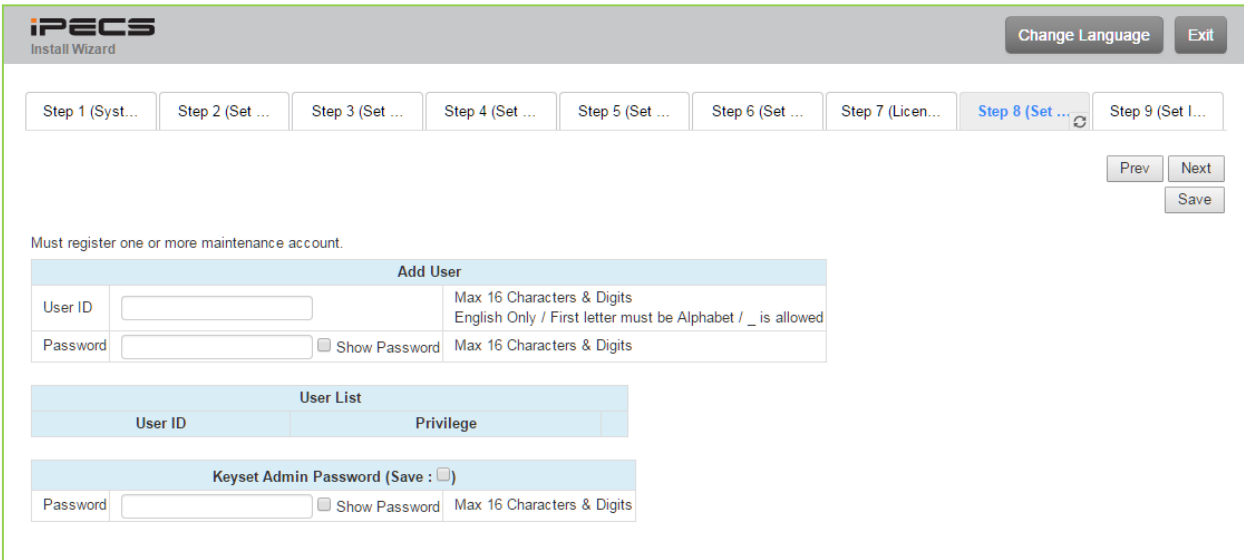

#### **Figure 5.8 Set Maintenance Password**

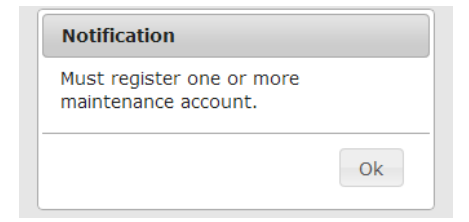

#### **NOTE**

The new information will be in effect immediately upon saving the information. When a new Admin User ID and Password are saved, the Web login screen appears. A new Admin session will be required using the new login credentials.

# **5.9 Set IP Information**

The IP Information page establishes the UCP call server (UCP module) IP address scheme. DHCP can be enabled or static addressing can be configured. When the system is behind a firewall, the Firewall address must be entered allowing proper operation with remote users, devise and SIP trunks. A DNS (Directory Name Server) for Domain Name resolution should also be entered on this page. Note that changing any IP address in the system requires a system reset; the reset does not initialize data. For additional details, refer to the title "*System IP Plan*".

| Step 1 (System U | Step 2 (Set Natio      | Step 3 (Set Syste | Step 4 (Set Statio | Step 5 (Set Flexi | Step 6 (Set CO R | Step 7 (License U | Step 8 (Set Maint |                        |
|------------------|------------------------|-------------------|--------------------|-------------------|------------------|-------------------|-------------------|------------------------|
|                  |                        |                   |                    |                   |                  |                   |                   | Finish<br>Prev<br>Save |
| <b>Check All</b> | <b>Attribute</b>       |                   | Value              |                   |                  |                   |                   |                        |
| $\Box$           | <b>UCP DHCP</b>        | OFF <b>v</b>      |                    |                   |                  |                   |                   |                        |
| $\Box$           | <b>UCP IP Address</b>  | 10.10.10.2        |                    |                   |                  |                   |                   |                        |
| $\Box$           | <b>UCP Subnet Mask</b> | 255.255.0.0       |                    |                   |                  |                   |                   |                        |
| $\Box$           | Router IP Address      | 10.10.10.1        |                    |                   |                  |                   |                   |                        |
| $\Box$           | System IP Range        | 10.10.10.10       | $-10.10.254.254$   |                   |                  |                   |                   |                        |
| $\Box$           | System Subnet Mask     | 255.255.0.0       |                    |                   |                  |                   |                   |                        |
| $\Box$           | Firewall IP Address    | 0.0.0.0           |                    |                   |                  |                   |                   |                        |
| $\Box$           | <b>DNS IP Address</b>  | 0.0.0.0           |                    |                   |                  |                   |                   |                        |
|                  |                        |                   |                    |                   |                  |                   |                   |                        |
|                  |                        |                   |                    |                   |                  |                   |                   |                        |

**Figure 5.9 Set IP Information**

# *6. WEB ADMINISTRATION*

# **6.1 System ID & Numbering Plans**

Selecting the System ID & Numbering Plans expands the Navigation frame to display the available Program groups as shown in the below figure.

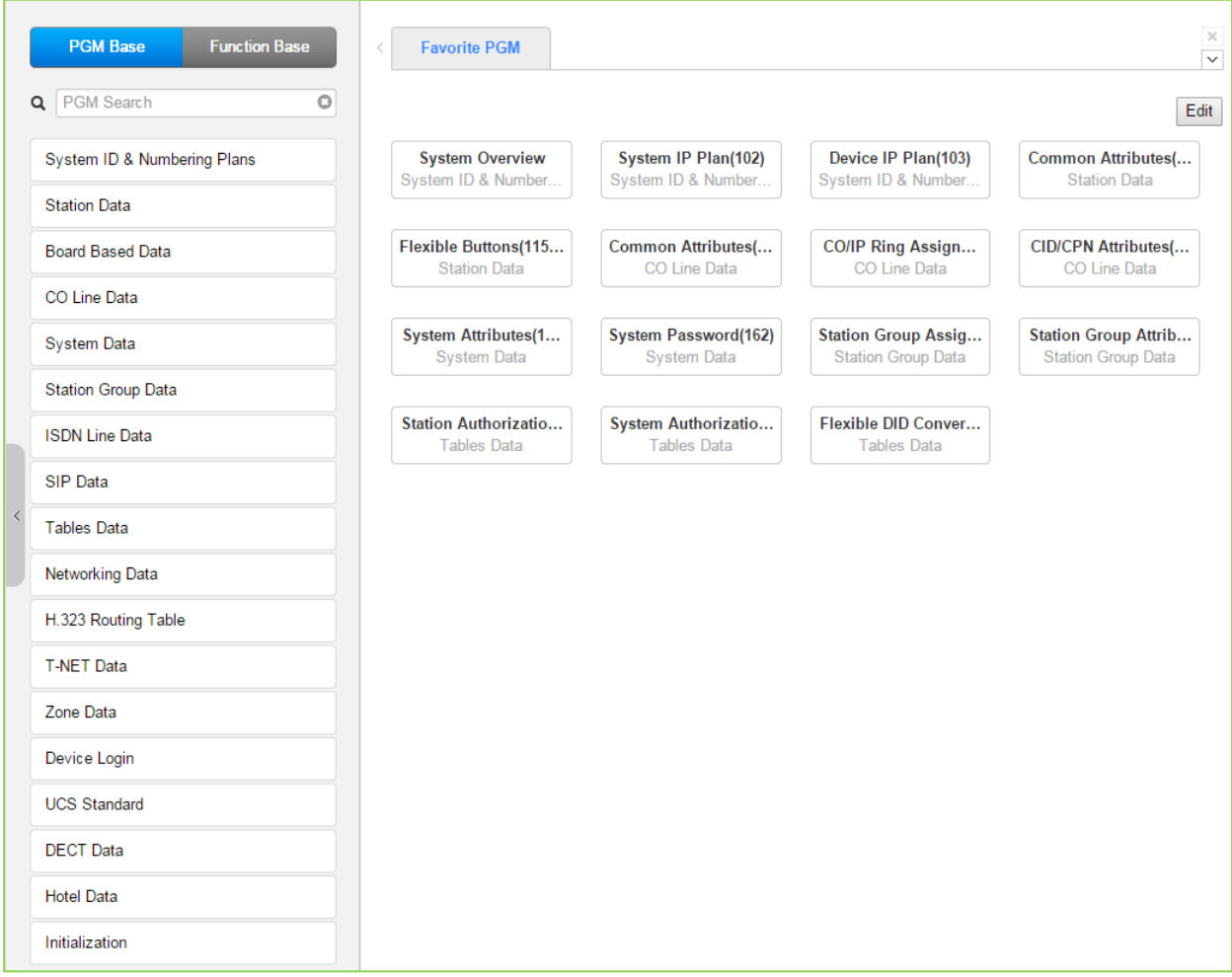

**Figure 6.1-1 System ID & Numbering Plans sub-menu**

# **6.1.1 System ID – PGM 100**

Selecting System ID will display the following Input Entry page. Click **[Reset System]** to restart the system after changing Nation code, Site name, Site detail, My area code, Multi area code, Numbering Plan, Enable or Disable for VoIU.

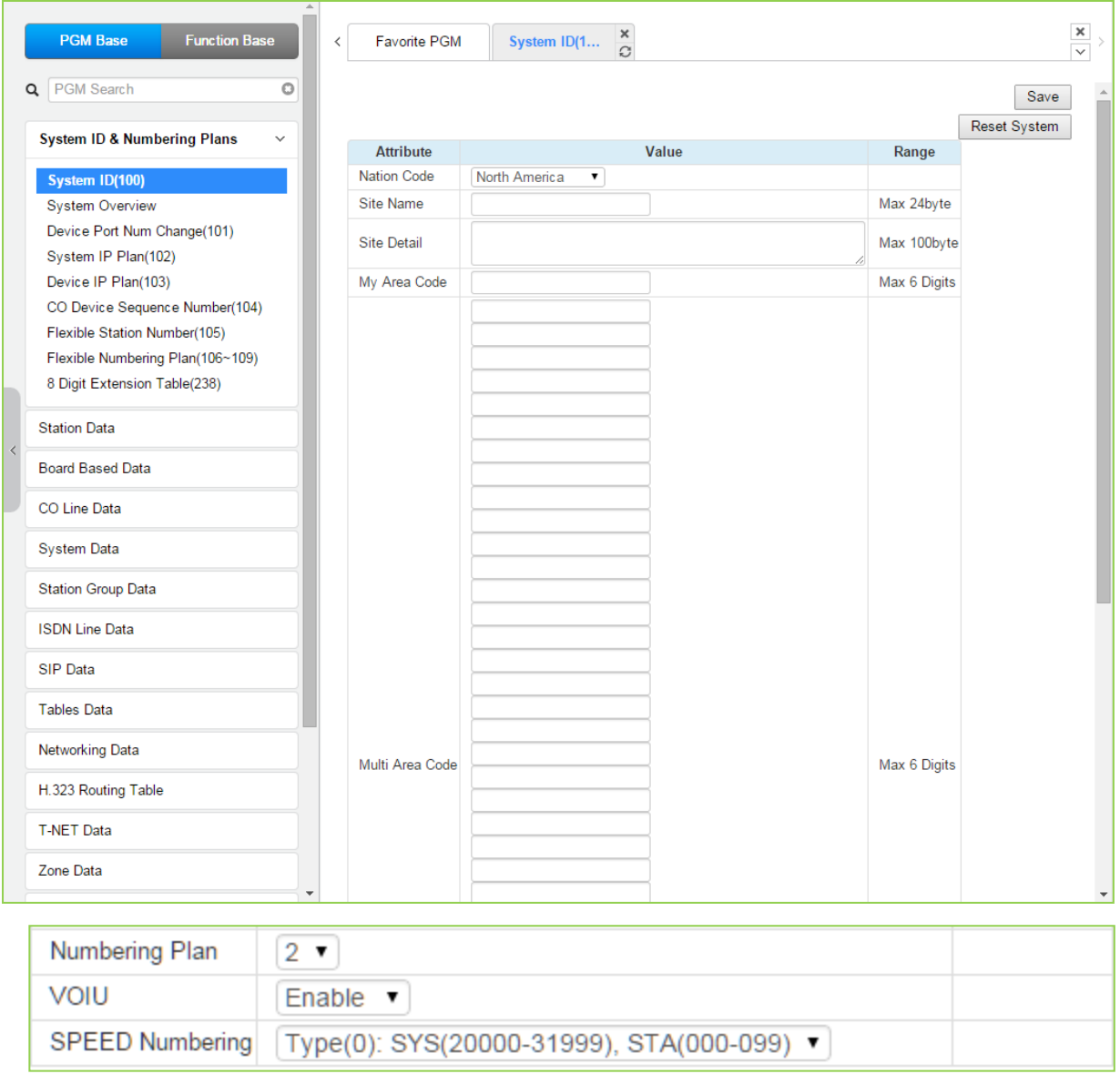

#### **Figure 6.1.1-1 System ID**

Under System ID, the country is identified using the international dial codes (Nation Code). A twenty-four (24) character Site Name, Site detail and the local My Area Code maybe defined. This information is used to set gain, frequencies and other system characteristics specific to the country and regional regulatory requirements. The Site Name is primarily useful for the installer/programmer as a reference to customer.

In addition, the system employs one of the nine (9) basic Flexible Numbering Plans as detailed in Appendix B. Individual items from the selected Numbering Plan can be changed under "*Flexible Numbering Plan*".

The built-in VoIP DSP channels (VOIU) can be disabled allowing use of the DSPs for the Multi-

party Conference function. Note the capability to disable the VOIU is only available when dip switch 4 of the UCP module is in the ON position.

#### *Note*

*To change the Nation Code or disable the VOIU, the UCP Module "Mode" dip switch pole 4 must be ON; you cannot change the Nation code while the switch is OFF.*

#### Numbering Plan

The system employs one of the nine (9) basic Flexible Number Plans as detailed in Appendix B. Individual items from the selected Numbering Plan can be changed under Flexible Numbering Plan in section 6.1.8.

#### *Note*

*The numbering plan on this manual is based on Numbering plan 2. The value (or feature code) may be different according to Numbering plan.*

#### Speed Numbering

You can easily memory the system speed dial code and station dial code by selecting the desired type depending on the situation among the following types:

- 1) Type (0): System speed (20000~31999), Station speed (000~099)
- 2) Type (1): System speed (2000~9999), Station speed (000~099)
- 3) Type (2): System speed (2000~7999), Station speed (000~099)
- 4) Type (3): System speed (2000~4999), Station speed (000~099)
- 5) Type (4): System speed (200~999), Station speed (00~19)
- 6) Type (5): System speed (20~99), Station speed (00~19)
- 7) Type (6): System speed (10~99), Station speed (00~09)
- 8) Type (6): System speed (1~9), Station speed (0~0)

The notifications is displayed 'Speed Numbering type is successfully changed. Please refresh this page to reload Speed numbering data." According to selecting Speed numbering type, the range of System speed dial and Station speed dial is changed.

### **6.1.2 System Overview**

Selecting System Overview will display the following System Overview page. This page shows the system capacity, the available applications, and Device ID list based on installed Module, Device, and the available license. Note that data can't be entered on this page.

#### *Note*

*System overview may show different figure between the below and yours according to installing Module, Device, etc.*

| <b>PGM Base</b><br><b>Function Base</b>               | <b>Favorite PGM</b><br>$\prec$                                  | <b>System Overview</b>                             |              |                                        |                                                  |                       |                                |
|-------------------------------------------------------|-----------------------------------------------------------------|----------------------------------------------------|--------------|----------------------------------------|--------------------------------------------------|-----------------------|--------------------------------|
| O<br>Q   PGM Search                                   |                                                                 | <b>System Capacity Overview</b>                    |              |                                        |                                                  |                       |                                |
|                                                       |                                                                 | max port / slot                                    |              | used port / slot available port / slot |                                                  |                       |                                |
| System ID & Numbering Plans<br>$\checkmark$           | Total                                                           | 5916                                               | $\mathbf{1}$ | 5915                                   |                                                  |                       |                                |
|                                                       | CO & STA                                                        | 199                                                | $\mathbf{1}$ | 198                                    |                                                  |                       |                                |
| System ID(100)                                        | <b>CO Gateway</b>                                               | 199                                                | $\mathbf{0}$ |                                        |                                                  |                       |                                |
| <b>System Overview</b><br>Device Port Num Change(101) | <b>Station</b>                                                  | 199<br>(include hot desk 0)                        | 1            |                                        |                                                  |                       |                                |
| System IP Plan(102)                                   | <b>MISC Gateway</b>                                             | 300 / 100                                          | 0/0          | 300 / 100                              |                                                  |                       |                                |
| Device IP Plan(103)                                   | <b>VSF Gateway</b>                                              | 500 / 100                                          | 0/0          | 500 / 100                              |                                                  |                       |                                |
| CO Device Sequence Number(104)                        | <b>MCIM Gateway</b>                                             | 960 / 30                                           | 0/0          | 960                                    |                                                  |                       |                                |
| Flexible Station Number(105)                          | <b>UCS Server</b>                                               | 16                                                 | $\mathbf{0}$ | 16                                     |                                                  |                       |                                |
| Flexible Numbering Plan(106~109)                      | 3rd Party Server 10                                             |                                                    | $\mathbf{0}$ | 10                                     |                                                  |                       |                                |
| 8 Digit Extension Table(238)                          | <b>WTIM Gateway</b>                                             | 132                                                | $\mathbf{0}$ | 132                                    |                                                  |                       |                                |
| <b>Station Data</b>                                   |                                                                 | cf) Max 3 WTIMs cascade in the same physical area. |              |                                        |                                                  |                       |                                |
| <b>Board Based Data</b>                               |                                                                 |                                                    |              | <b>System License Overview</b>         |                                                  |                       |                                |
| <b>CO Line Data</b>                                   |                                                                 |                                                    |              | Serial No.: 000E55E40D135552           |                                                  |                       |                                |
|                                                       |                                                                 | License                                            |              | <b>Status</b>                          |                                                  | <b>Currently used</b> | <b>Purchased</b>               |
| <b>System Data</b>                                    | <b>Total System Port Expansion</b><br><b>Total IP Extension</b> |                                                    |              | $199$ copy(s)<br>$199$ copy(s)         | $1$ (STN $1 + CO$ 0)<br>$1$ (LIP $1 +$ SIP1st 0) |                       | $199$ copy(s)<br>$199$ copy(s) |
| <b>Station Group Data</b>                             | Third Party SIP Extension                                       |                                                    |              | $199$ copy(s)                          | $\mathbf{0}$                                     |                       | $199$ copy(s)                  |
|                                                       |                                                                 | VOIP Virtual Switching Channel(8ch/copy)           |              | $2$ copy(s)                            | 0 <sub>ch</sub>                                  |                       | $2$ copy $(s)$                 |
| <b>ISDN Line Data</b>                                 |                                                                 | VMU Recording Time Add 10-Hour                     |              | Activated                              |                                                  |                       | Activated                      |
| <b>SIP Data</b>                                       | <b>Mobile Extension</b>                                         |                                                    |              | $199$ copy(s)                          | $\mathbf{0}$                                     |                       | $199$ copy(s)                  |
|                                                       | IP Networking or QSIG                                           |                                                    |              | Activated                              |                                                  |                       | Activated                      |
| <b>Tables Data</b>                                    |                                                                 | Transparent Network(T-NET) or Local Survivability  |              | Activated                              |                                                  |                       | Activated                      |
| <b>Networking Data</b>                                | <b>Hotel Feature</b>                                            |                                                    |              | Activated                              |                                                  |                       | Activated                      |
|                                                       | FIDELIO Interface                                               |                                                    |              | Activated                              |                                                  |                       | Activated                      |
| H.323 Routing Table                                   | Third Party TAPI Interface                                      |                                                    |              | Activated                              | <b>Disconnected</b>                              |                       | Activated                      |
|                                                       |                                                                 | Third Party SIP Application Server Interface       |              | $10$ copy(s)                           | $\mathbf{0}$                                     |                       | $10$ copy(s)                   |
| <b>T-NET Data</b>                                     | <b>MS LYNC EV Channel</b>                                       | Third Party SIP Application Channel Interface      |              | $199$ copy(s)<br>$199$ copy(s)         | $\mathbf{0}$<br>$\mathbf 0$                      |                       | $199$ copy(s)<br>$199$ copy(s) |

**Figure 6.1.2-1 System Overview for UCP100**

# **6.1.3 Device Port Number Change – PGM 101**

Selecting Device Port Num Change (101) will display the following input entry page.

| <b>Function Base</b><br><b>PGM Base</b>     | ₹                    | <b>Favorite PGM</b> |                    | Device Port Nu $\frac{\mathsf{x}}{\alpha}$ |                      |                                                           |              |    |                      | $\frac{\mathsf{x}}{\mathsf{y}}$ |
|---------------------------------------------|----------------------|---------------------|--------------------|--------------------------------------------|----------------------|-----------------------------------------------------------|--------------|----|----------------------|---------------------------------|
| O<br>Q<br>PGM Search                        |                      |                     |                    |                                            |                      |                                                           |              |    |                      | Save                            |
| System ID & Numbering Plans<br>$\checkmark$ | Order 1 <sup>a</sup> |                     | Seq Logical Num 1ª | Device Type                                |                      | Device Reset Device Delete Max Port Current Port New Port |              |    | Virtual Registration |                                 |
|                                             |                      |                     |                    |                                            | <b>CO Gateway</b>    |                                                           |              |    |                      |                                 |
| System ID(100)<br><b>System Overview</b>    | 1                    | 2401                | $1 - 8$            | <b>BRIM4 GW</b>                            | $\qquad \qquad \Box$ | 0                                                         | 8            | 8  |                      |                                 |
| <b>Device Port Num Change(101)</b>          | 2                    |                     | $2402$ 9 - 32      | T1IM GW                                    | $\Box$               | □                                                         | 24           | 24 |                      |                                 |
| System IP Plan(102)                         | 3                    | 2403                | $33 - 55$          | <b>ISDN-PRI GW</b>                         | $\Box$               | □                                                         | 23           | 23 |                      |                                 |
| Device IP Plan(103)                         | 4                    |                     | 2404 56 - 63       | VOIM8 GW                                   | 0                    | O                                                         | 8            | 8  |                      |                                 |
| CO Device Sequence Number(104)              |                      |                     |                    |                                            | <b>STA</b>           |                                                           |              |    |                      |                                 |
| Flexible Station Number(105)                | 1                    | 1                   | 1000               | LIP-8024D                                  | $\Box$               | $\Box$                                                    | $\mathbf{1}$ |    |                      |                                 |
| Flexible Numbering Plan(106~109)            |                      |                     |                    |                                            | <b>VSF Gateway</b>   |                                                           |              |    |                      |                                 |
| 8 Digit Extension Table(238)                |                      | 3001                | $1 - 16$           | <b>UVM GW</b>                              | $\Box$               | O                                                         | 16           | 16 |                      |                                 |
|                                             |                      |                     |                    |                                            | <b>MCIM Gateway</b>  |                                                           |              |    |                      |                                 |
| <b>Station Data</b>                         |                      | 3201                | $1 - 32$           | <b>MCIM GW</b>                             | 0                    | 0                                                         | 32           | 32 |                      |                                 |
| <b>Board Based Data</b>                     |                      |                     |                    |                                            | <b>UCS Server</b>    |                                                           |              |    |                      |                                 |
|                                             |                      |                     | 3231 [First]       | <b>UCS Server</b>                          | $\Box$               | 0                                                         | 1            |    |                      |                                 |
| CO Line Data                                |                      |                     |                    |                                            | <b>WTIM Gateway</b>  |                                                           |              |    |                      |                                 |
| <b>System Data</b>                          | 1                    | 3257 1              |                    | WTIM4 GW                                   | $\Box$               | 0                                                         | 16           |    |                      |                                 |

**Figure 6.1.3-1 Device Port Num Change**

The system supports changing port count of a device or deleting devices. In this window, the Device ID, Mac address, IP address and port count of the device can be modified. Also checking the **[Device Delete]** check box will delete the device.

Devices may be registered by clicking **[Virtual Registration]** button on "*Device Port Number Change*" page. Devices can be registered with or without a MAC address and the number of ports associated with the device may be limited. This may be useful for example to implement a "partial T1" gateway where only some of the T1 channels are available. Note to virtually register a SIP trunk, use the Device ID Type of CO and device as VOIM, enter the desired number of channels. If you want to use virtual MAC address when you register Device, please check the check box in front of MAC address input field. Click **[Register]** button after finishing the desired value.

| <b>PGM Base</b><br><b>Function Base</b>                                              | ≺              | <b>Favorite PGM</b> | $\mathbf{x}$<br>Device Port N                                                                                                    | <b>Virtual Regist</b> | $\frac{\mathsf{x}}{\mathbb{C}}$ |
|--------------------------------------------------------------------------------------|----------------|---------------------|----------------------------------------------------------------------------------------------------|-----------------------|---------------------------------|
| $\circ$<br>PGM Search<br>Q<br><b>System ID &amp; Numbering Plans</b><br>$\checkmark$ |                |                     | If you want to use virtual MAC address when you register device,<br>please check the check box in front of MAC Address input box. |                       |                                 |
| System ID(100)                                                                       | Index          |                     | Device ID                                                                                                    | <b>MAC Address</b>    | Data                            |
| <b>System Overview</b>                                                               |                | [Device Type] v     | [Select Device] ▼                                                                                                    | □                     | Max Port                        |
| <b>Device Port Num Change(101)</b>                                                   | $\overline{2}$ | [Device Type] ▼     | [Select Device] ▼                                                                                                    | 0                     | Max Port                        |
| System IP Plan(102)                                                                  | 3              | [Device Type] v     | [Select Device] ▼                                                                                                    | O                     | Max Port                        |
| Device IP Plan(103)                                                                  | 4              | [Device Type] ▼     | [Select Device] ▼                                                                                                    | 0                     | Max Port                        |
| CO Device Sequence Number(104)<br>Flexible Station Number(105)                       | 5              | [Device Type] v     | [Select Device] ▼                                                                                                    | $\Box$                | Max Port                        |
| Flexible Numbering Plan(106~109)<br>8 Digit Extension Table(238)                     |                |                     |                                                                                                    |                       |                                 |

**Figure 6.1.3-2 Virtual Registration**

# **6.1.4 System IP Plan - PGM 102**

Selecting System IP Plan will display the following input entry page. Use the check boxes to indicate which attributes to modify and the data for checked attributes is stored for the entire range of stations when saved.

| O<br>PGM Search                                        |           |                            |              |                  |  |
|--------------------------------------------------------|-----------|----------------------------|--------------|------------------|--|
| <b>System ID &amp; Numbering Plans</b><br>$\checkmark$ | Check All | <b>Attribute</b>           |              | Value            |  |
|                                                        | $\Box$    | UCP DHCP                   | OFF <b>v</b> |                  |  |
| System ID(100)<br><b>System Overview</b>               | □         | <b>UCP IP Address</b>      | 10.10.10.2   |                  |  |
| Device Port Num Change(101)                            | $\Box$    | <b>UCP Subnet Mask</b>     | 255.255.0.0  |                  |  |
| <b>System IP Plan(102)</b>                             | $\Box$    | Router IP Address          | 10.10.10.1   |                  |  |
| Device IP Plan(103)                                    | 0         | System IP Range            | 10.10.10.10  | $-10.10.254.254$ |  |
| CO Device Sequence Number(104)                         | 0         | <b>System Subnet Mask</b>  | 255.255.0.0  |                  |  |
| Flexible Station Number(105)                           | 0         | Automatic IP Assign        | ON <b>v</b>  |                  |  |
| Flexible Numbering Plan(106~109)                       | 0         | Second System IP Address   | 0.0.0.0      |                  |  |
| 8 Digit Extension Table(238)                           | 0         | Second System Net Mask     | 255.255.0.0  |                  |  |
| <b>Station Data</b>                                    | 0         | <b>Firewall IP Address</b> | 0.0.0.0      |                  |  |
|                                                        | □         | First MAC Range            | 000000000000 | $-0000000000000$ |  |
| <b>Board Based Data</b>                                | $\Box$    | Second MAC Range           | 000000000000 | $-0000000000000$ |  |
| CO Line Data                                           | $\Box$    | <b>DNS IP Address</b>      | 0.0.0.0      |                  |  |
|                                                        |           |                            |              |                  |  |
| <b>System Data</b>                                     |           |                            |              |                  |  |
| <b>Station Group Data</b>                              |           |                            |              |                  |  |
| <b>ISDN Line Data</b>                                  |           |                            |              |                  |  |
| <b>SIP Data</b>                                        |           |                            |              |                  |  |

**Figure 6.1.4-1 System IP Plan (PGM 102)**

The System IP Address Plan sets several IP addresses including the UCP module IP address that is required for external VoIP calls, the IP address for the router, and the system's internal private IP address Plan. Note that the LAN and Router addresses must be routable IP addresses for access to an external VoIP network, remote access by an iPECS Phone or remote Web access. When used, the LAN port of any VOIM (Voice over IP device unit) must also have a routable IP address for access to/from an external VoIP network and a remote iPECS device.

When "Automatic IP Assign" is enabled, the system will assign IP addresses to each iPECS IP terminal and gateway Modules including any VOIM using the System IP address range defined. These addresses are used for communications between the system and other VOIMs and terminals.

The system may be connected to a LAN that is segmented by two separate private IP address schemes. This segmenting technique is often used to separate voice and data devices. However, with this segmenting technique, the system will normally treat the segmented devices such as IP softphones, as remote devices, using valuable WAN bandwidth. Assigning the "Second Sys IP address" with a valid IP address from the second segment permits the system to communicate directly with the devices over the LAN.

iPECS can be installed behind a NAPT server, if the NAPT server provides fixed address translation and port forwarding to the system. In this case, the system will employ the "Firewall IP address" as the fixed IP address for communication with remote devices. This address must be

assigned as the "UCP" address in the remote device.

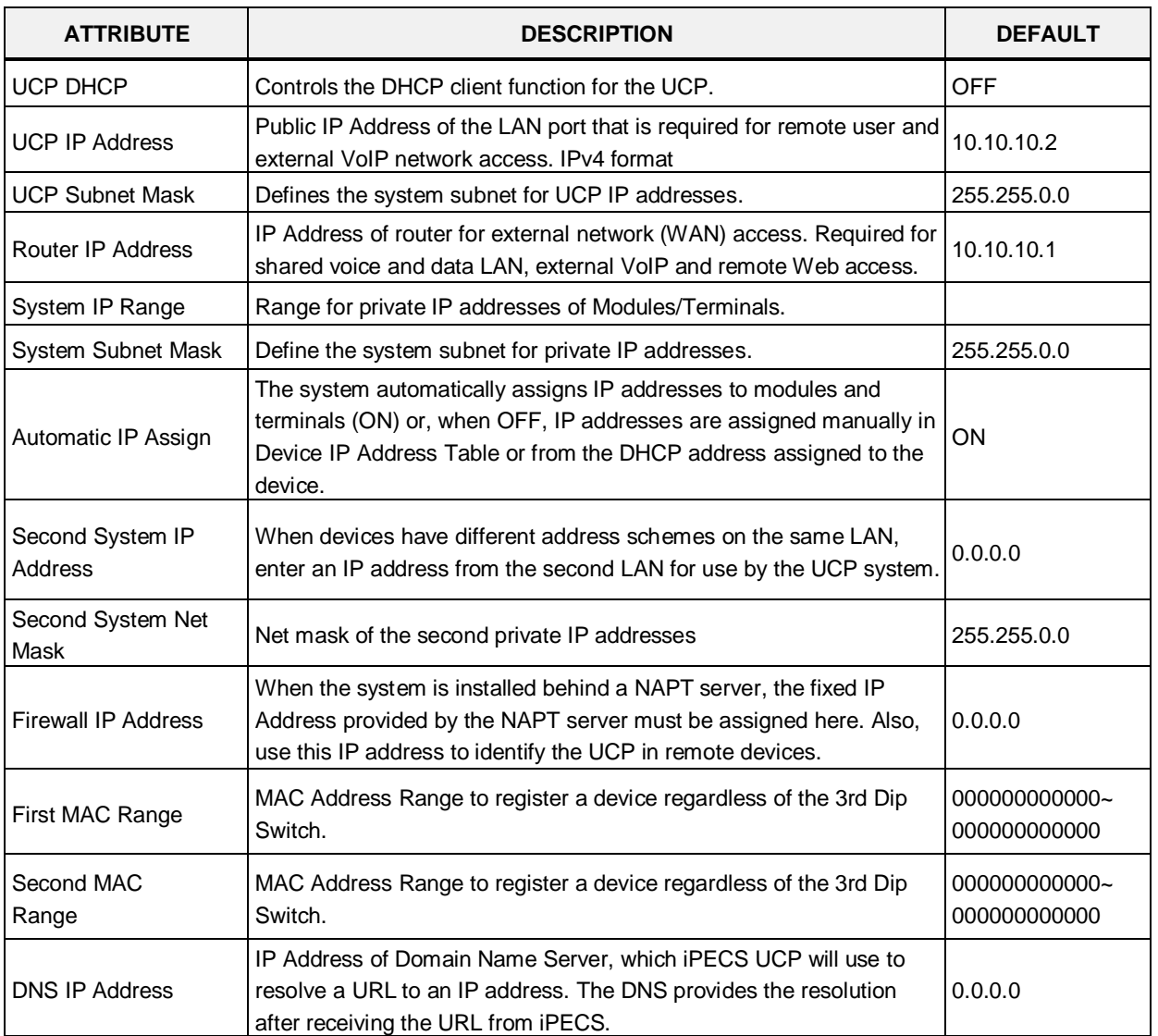

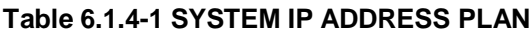

# **6.1.5 Device IP Plan - PGM 103**

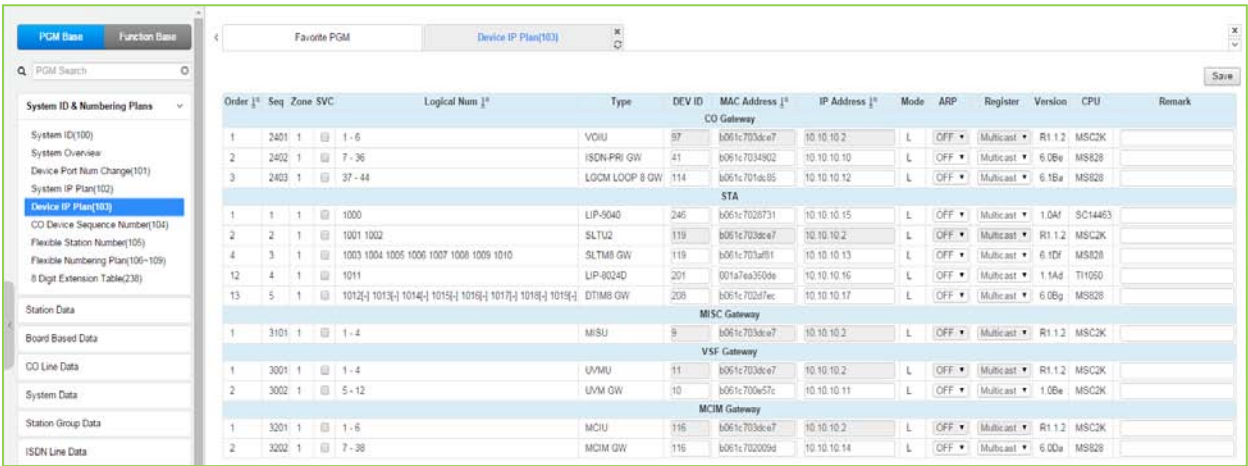

Selecting Device IP Plan will display the following input entry page.

**Figure 6.1.5-1 Device IP Plan (PGM 103)**

This page displays all of the devices registered to the iPECS UCP by grouping into the type of device (CO, STA, etc.).

If the station is assigned to Master or Slave by linked station, the bracket '[M] or [S]' will be displayed by the station number in PGM 101, 103, 105, 124 of Web page.

Selecting the SVC button for a device will toggle the service mode between in and out-of-service. The device type can be modified as well as the MAC and IP address. Using the SVC check box to place a device out of service, an errant device can be replaced without affecting the database. After placing the device out-of-service, it can be removed, replaced and the MAC address of the new device entered. The SVC check box is used to bring the new device into service employing the database from the replaced device.

The system may assign a default private IP address to each device. If desired, this program may be used to modify the assigned IP address for each Gateway/board and iPECS Phone.

The device mode, connected to a local or remote LAN, is displayed. Each Gateway/board and terminal can be assigned for "*ARP*". With ARP disabled, the system will employ the Ethernet MAC address of the device to send iPECS protocol messages to the device. This reduces the overall LAN traffic by eliminating ARP messages and the need for IP address headers in the messages.

The system normally employs IP multi-cast protocol to respond to a registration request from a Gateway/board or terminal.

When the device is separated from the system by a router, the system must use the IP uni-cast protocol. This is established by the "*Local Device*" assignment. When disabled (OFF), the system will send an IP uni-cast message to the device in response to a registration request.

# **6.1.6 CO Device Sequence Number - PGM 104**

Selecting CO Device Sequence Number will display the following input entry page. Selecting the blue colored text in the Table header will sort the table based on the selected column. Click **[Save]**  button after changing Value to apply.

| <b>PGM Base</b><br><b>Function Base</b>               |              | <b>Favorite PGM</b><br>$\langle$ | CO Device S                    | $\frac{x}{C}$                                   |    |             |                |      |
|-------------------------------------------------------|--------------|----------------------------------|--------------------------------|-------------------------------------------------|----|-------------|----------------|------|
| <b>PGM Search</b><br>Q                                | O            |                                  |                                |                                                 |    |             |                | Save |
| <b>System ID &amp; Numbering Plans</b>                | $\checkmark$ | Ordering Num 1ª                  | Type $\downarrow$ <sup>a</sup> | Sequence Number 1ª CO Line Num 1ª IP Address 1ª |    |             | Order          |      |
|                                                       |              | 1                                | <b>VOIU</b>                    | 2401                                            | 1  | 10.10.10.2  |                |      |
| System ID(100)                                        |              | $\overline{2}$                   | <b>ISDN-PRI GW</b>             | 2402                                            | 7  | 10.10.10.10 | $\overline{2}$ |      |
| <b>System Overview</b><br>Device Port Num Change(101) |              | 3                                | <b>LGCM LOOP 8 GW</b>          | 2403                                            | 37 | 10.10.10.12 | $\overline{3}$ |      |
| System IP Plan(102)                                   |              |                                  |                                |                                                 |    |             |                |      |
| Device IP Plan(103)                                   |              |                                  |                                |                                                 |    |             |                |      |
| <b>CO Device Sequence Number(104)</b>                 |              |                                  |                                |                                                 |    |             |                |      |
| Flexible Station Number(105)                          |              |                                  |                                |                                                 |    |             |                |      |
| Flexible Numbering Plan(106~109)                      |              |                                  |                                |                                                 |    |             |                |      |
| 8 Digit Extension Table(238)                          |              |                                  |                                |                                                 |    |             |                |      |
| <b>Station Data</b>                                   |              |                                  |                                |                                                 |    |             |                |      |
| <b>Board Based Data</b>                               |              |                                  |                                |                                                 |    |             |                |      |
| CO Line Data                                          |              |                                  |                                |                                                 |    |             |                |      |
| System Data                                           |              |                                  |                                |                                                 |    |             |                |      |
| <b>Station Group Data</b>                             |              |                                  |                                |                                                 |    |             |                |      |

**Figure 6.1.6-1 CO Device Sequence Number**

The system configures the CO/IP Line numbers. Each Module is assigned the starting CO/IP Line number based on the registration order. In place of the default Order Numbering, the "*Order*" number assigned in this PGM can be used to reorder the CO/IP numbering.

### **6.1.7 Flexible Station Number - PGM 105**

Selecting Flexible Station Number will return the following data entry page. This page permits changes in the Station Numbering Plan using one of three methods:

Station Index Range: use to change the station numbers associated with a range of "Order Numbers" (the indexes). The "Start Station Number" is assigned to the station with the first index then the station number is incremented by one and assigned to the next station in the range. The process is repeated until the station number with the last index is changed.

Station Number: enter the station number to search. The station number is displayed and then you can change the new station number as you wish.

Multiple Station Number to change: there are two ways to search the station number for change; Enter Index Range or Enter Station Range.

You can change station numbers over a range of stations using the "Start Station Number" as the first station number for the range. The station number is incremented by one for each successive station in the range.

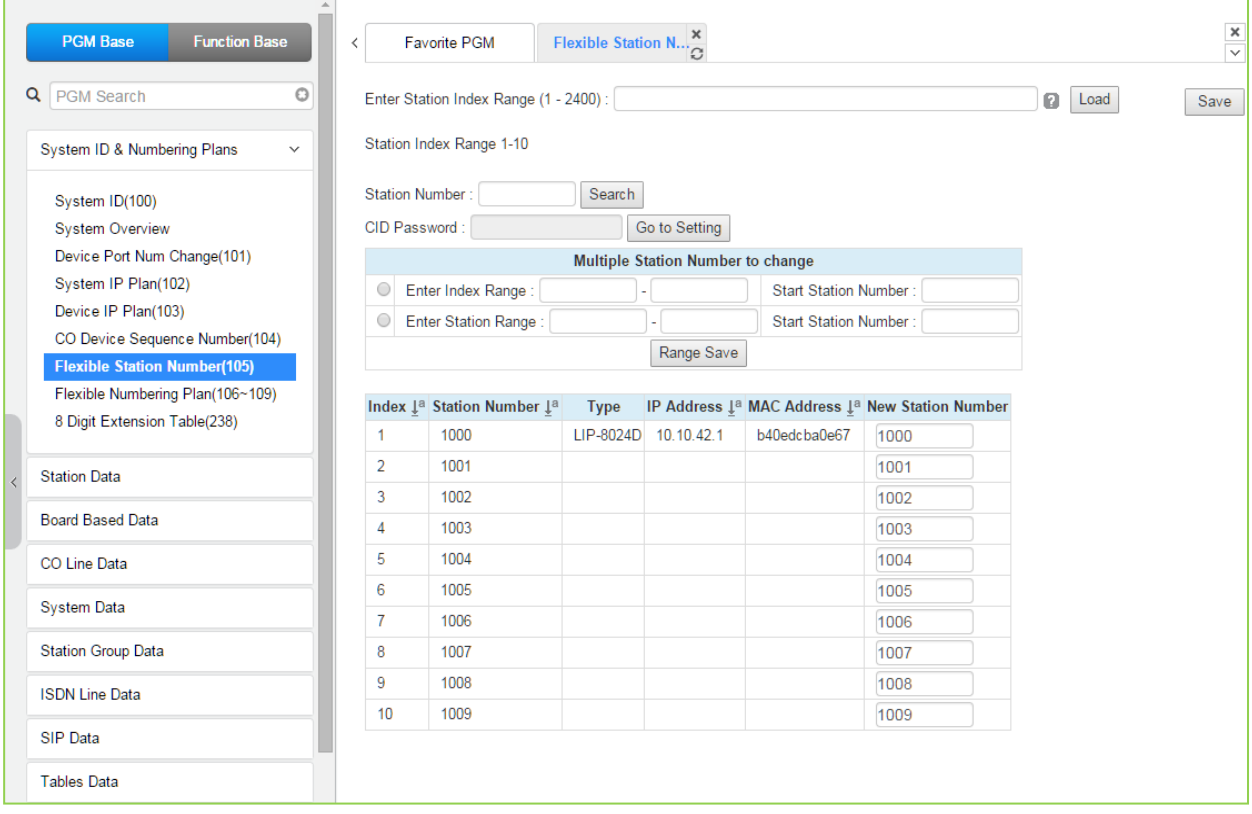

#### **Figure 6.1.7-1 Flexible Station Number**

The station Index number is incremented from 1 as each terminal device is registered. At registration, station numbers increment sequentially with the index and are assigned starting at station 1000. The Station Numbering Plan allows the station numbers to be two (2) to eight (8) digits in length. If the 8-Digit Table is employed, the full station number including the Prefix digits must be entered in this table.

#### **Setting CID Password directly**

 $\overline{\Gamma}$ 

You can set the CID password to click **[Go to Setting]** button. After clicking it, you will move to the following PGM 162 and set the CID password, and then save CID password to mark tick on the save box and click **[Save]** button.

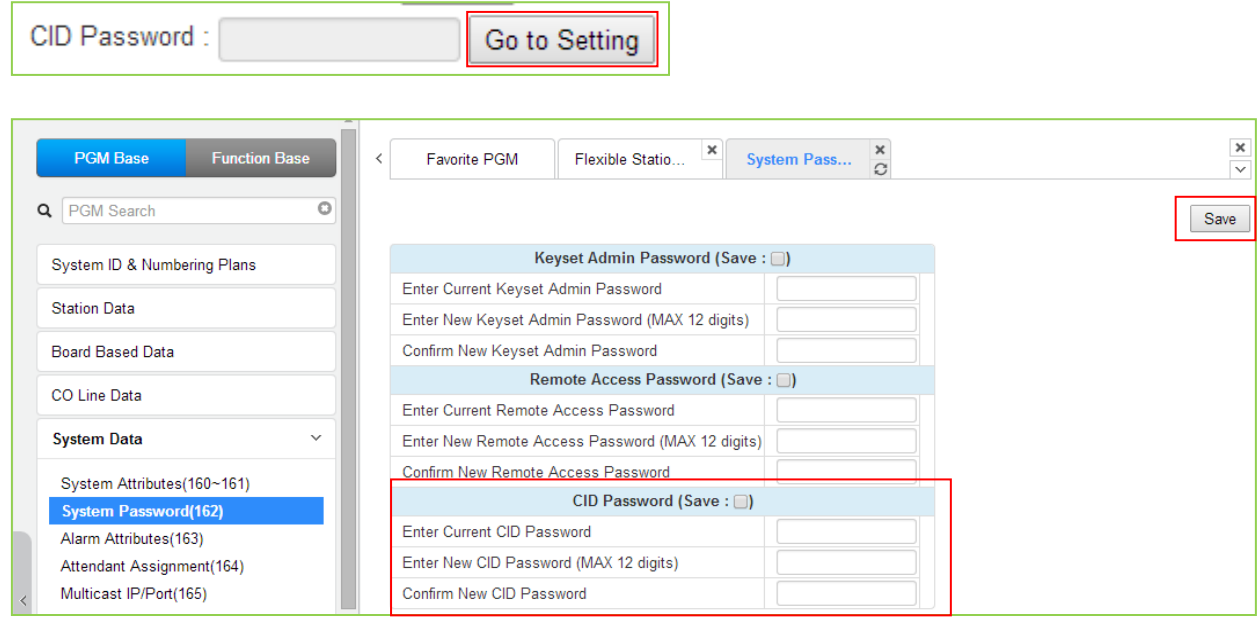
## **6.1.8 Flexible Numbering Plan - PGM 106 ~ 109**

Selecting Flexible Numbering Plan will display the following input entry page. Selecting the blue colored text in the Table header will sort the table based on the selected column. Click **[Save]**  button after changing Value to apply.

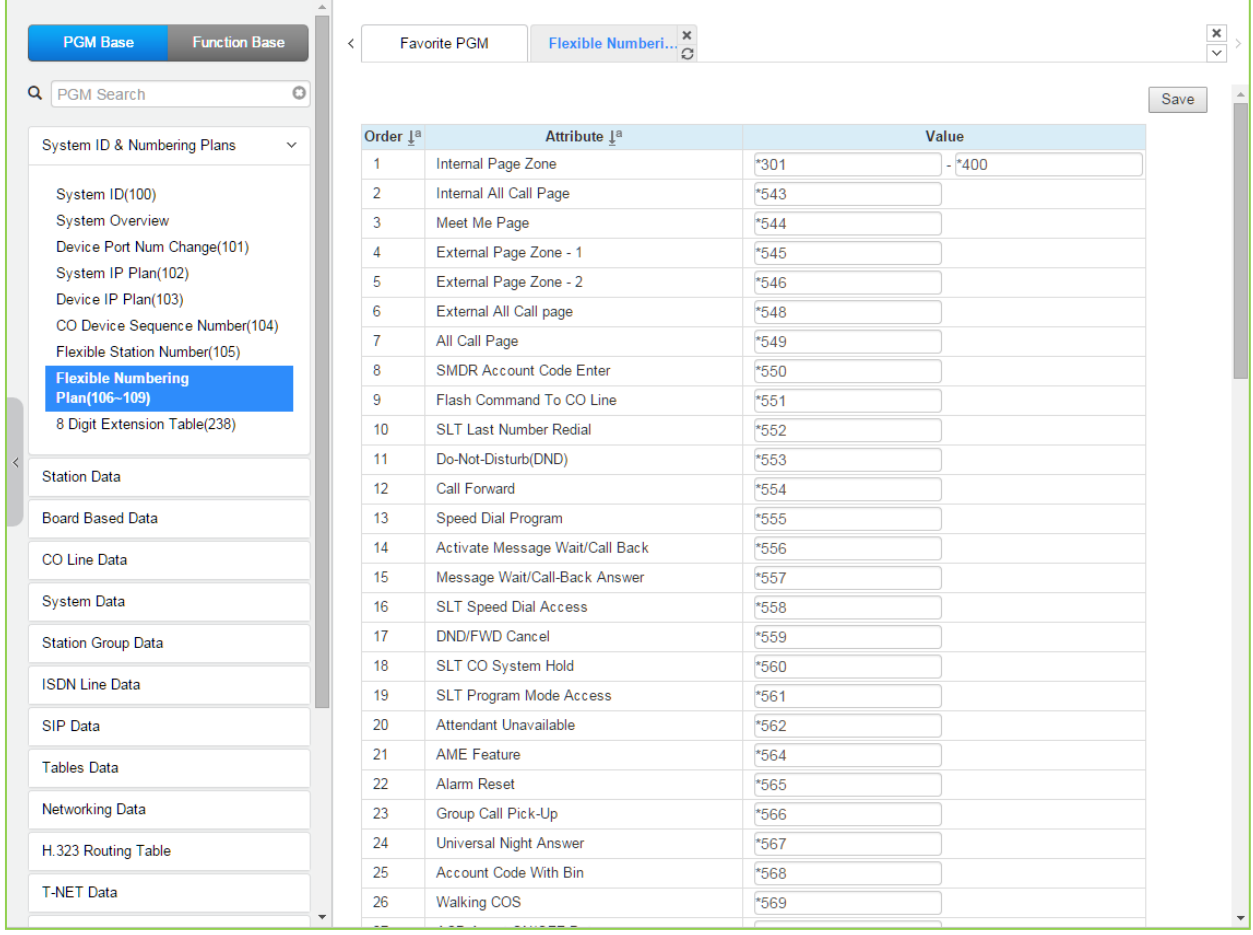

### **Figure 6.1.8-1 Flexible Number Plan**

Feature dial codes for the system can be assigned using the system's Flexible Numbering Plan. Feature codes should be one (1) to four (4) digit in length and must not conflict with other codes or the Station numbering. For example, Feature codes 53 and 536 represent a conflict. The system will not update the database until correct data is entered. If the 8-Digit Table is employed, the information is saved even if a conflict with the Flex Numbering Plan exists. In this case, the Station Number will have priority.

The below table provides a brief description for each feature and the default codes as they appear in **Numbering Plan 2**. The default values for other numbering plans, which can be selected on the title "*System ID (100)*" and the other numbering plan is described in Appendix B.

| <b>Order</b> | <b>ATTRIBUTE</b>       | <b>IDESCRIPTION</b>                 | <b>IDEFAULT</b> |
|--------------|------------------------|-------------------------------------|-----------------|
|              | Internal Page Zone     | Internal Page Zone access codes.    | *301~*400       |
| _            | Internal All Call Page | Hnternal All Call Page access code. | *543            |

**Table 6.1.8-1 FLEXIBLE NUMBERING PLAN CODES**

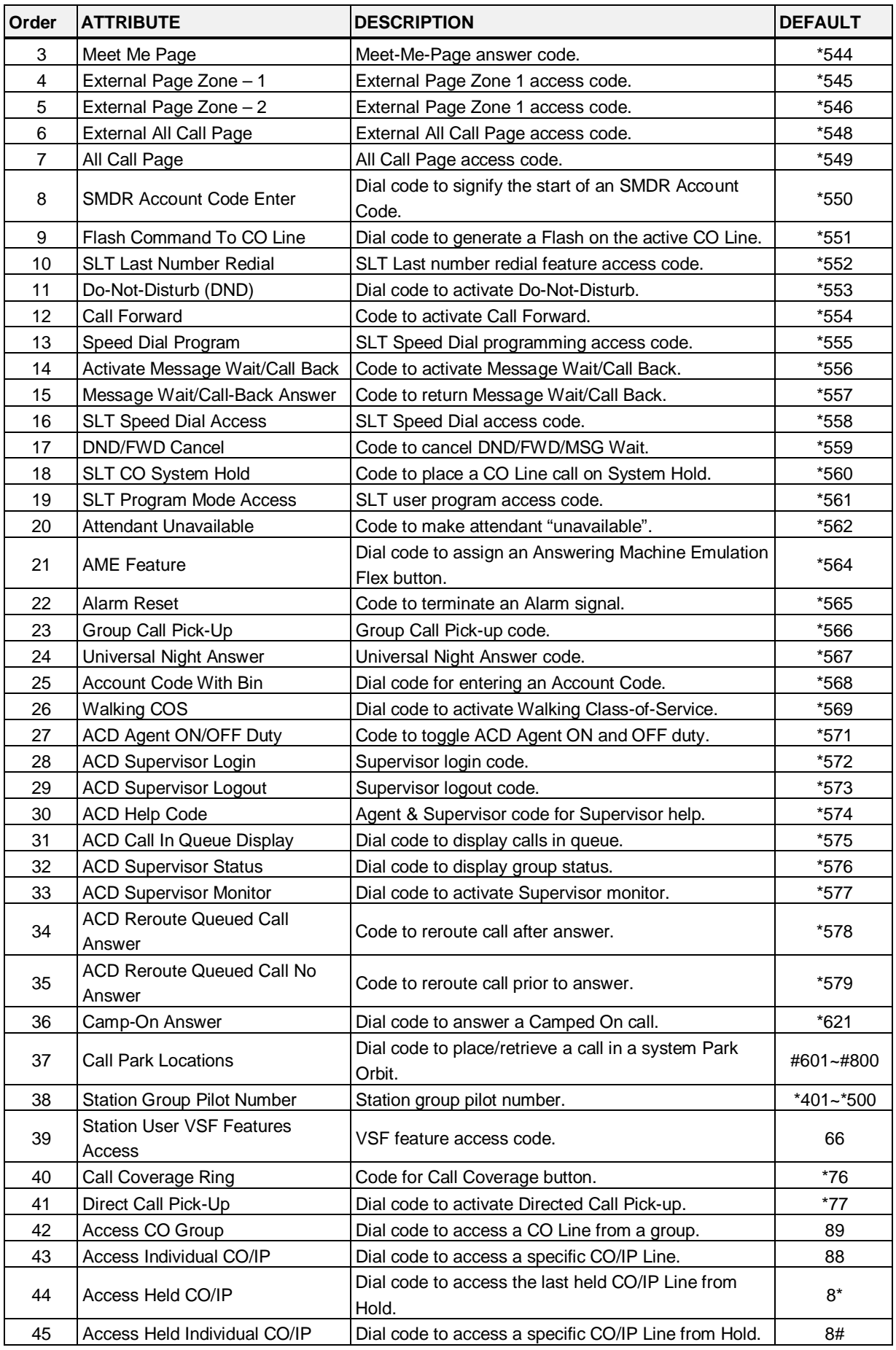

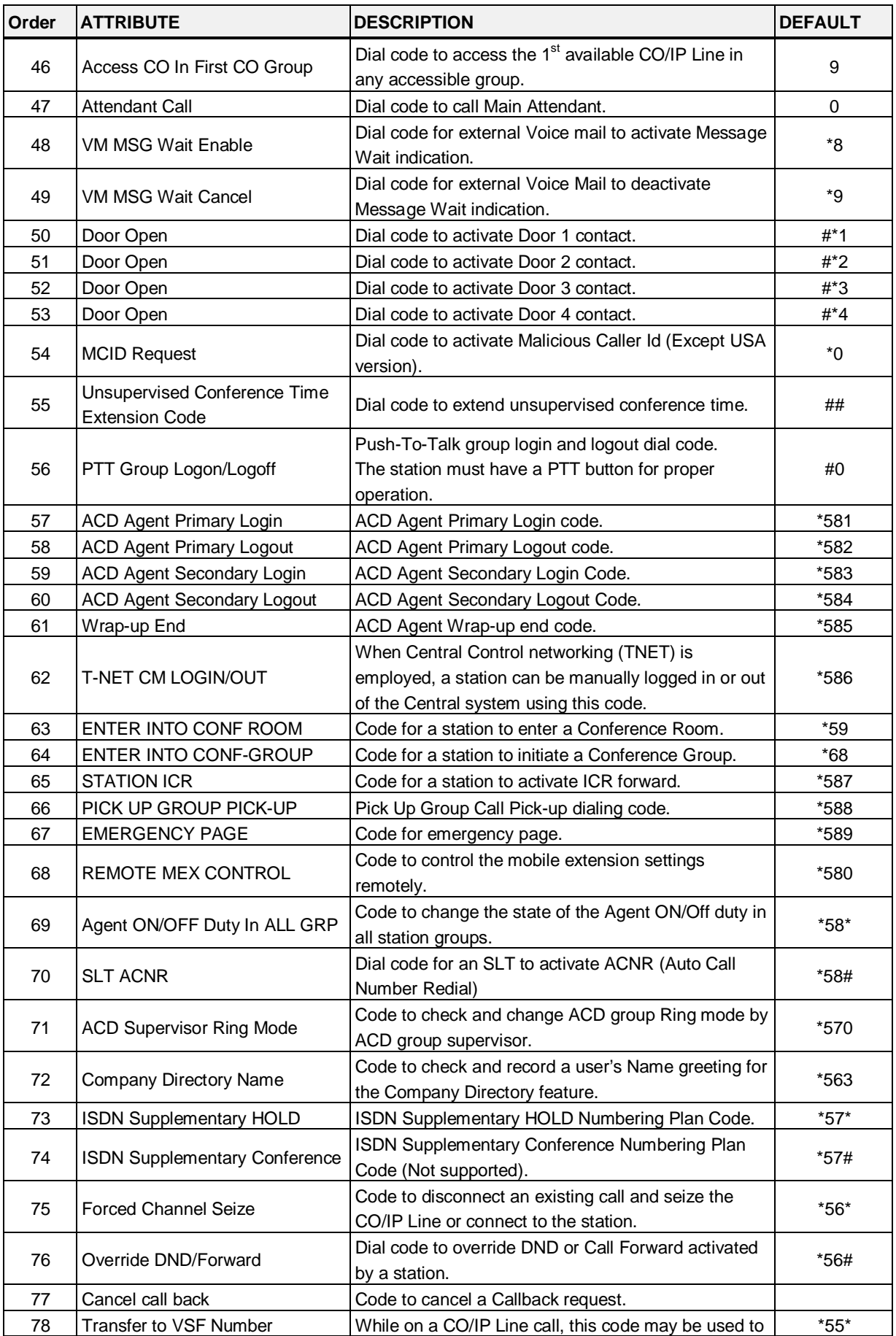

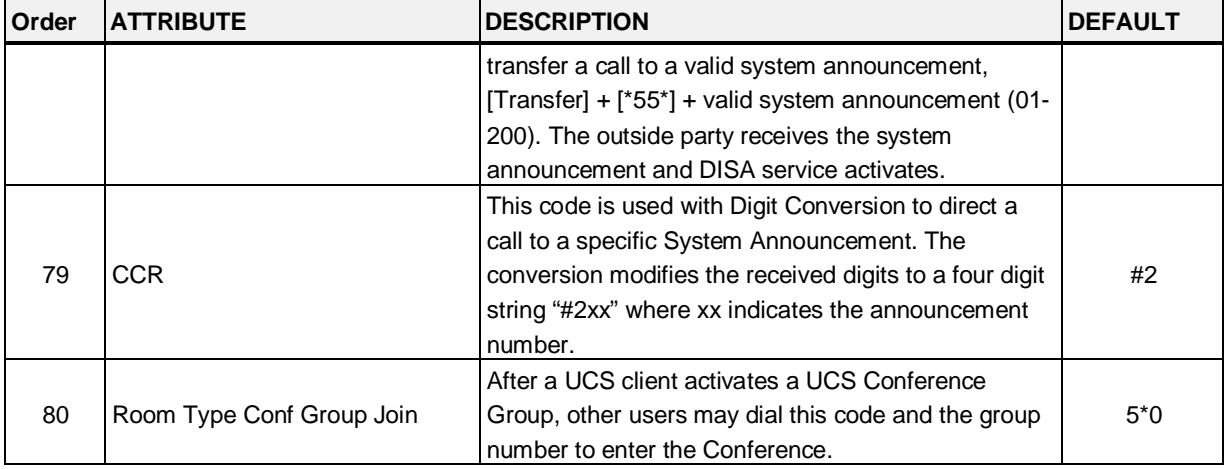

## **6.1.9 8 Digit Extension Table - PGM 238**

Selecting 8 Digit extension table will display the following input entry page. Click **[Save]** button after changing Value to apply.

|  | <b>Function Base</b><br><b>PGM Base</b>                          |                          |                 |                      |                    |              |
|--|------------------------------------------------------------------|--------------------------|-----------------|----------------------|--------------------|--------------|
|  |                                                                  | $\,<\,$                  |                 | Favorite PGM         | 8 Digit Extensio × |              |
|  | Q PGM Search<br>O                                                |                          |                 |                      |                    |              |
|  |                                                                  |                          |                 | Prefix Usage : OFF v |                    |              |
|  | System ID & Numbering Plans<br>$\checkmark$                      |                          | Order           | Feature              | Value              | Range        |
|  | System ID(100)                                                   |                          |                 | 8 Digit String       |                    | Max 6 Digits |
|  | <b>System Overview</b>                                           |                          | 1               | <b>Add Digit</b>     | $\overline{0}$     | $0 - 4$      |
|  | Device Port Num Change(101)                                      |                          |                 | 8 Digit String       |                    | Max 6 Digits |
|  | System IP Plan(102)                                              |                          | $\overline{a}$  | <b>Add Digit</b>     | $\overline{0}$     | $0 - 4$      |
|  | Device IP Plan(103)                                              |                          |                 | 8 Digit String       |                    | Max 6 Digits |
|  | CO Device Sequence Number(104)                                   |                          | 3               | <b>Add Digit</b>     | $\overline{0}$     | $0 - 4$      |
|  | Flexible Station Number(105)                                     |                          |                 | 8 Digit String       |                    | Max 6 Digits |
|  | Flexible Numbering Plan(106~109)<br>8 Digit Extension Table(238) |                          | 4               | <b>Add Digit</b>     | $\overline{0}$     | $0 - 4$      |
|  |                                                                  |                          | 5               | 8 Digit String       |                    | Max 6 Digits |
|  | <b>Station Data</b>                                              |                          |                 | <b>Add Digit</b>     | $\overline{0}$     | $0 - 4$      |
|  |                                                                  |                          | 6               | 8 Digit String       |                    | Max 6 Digits |
|  | <b>Board Based Data</b>                                          |                          |                 | <b>Add Digit</b>     | $\overline{0}$     | $0 - 4$      |
|  | CO Line Data                                                     |                          |                 | 8 Digit String       |                    | Max 6 Digits |
|  | <b>System Data</b>                                               |                          | 7               | <b>Add Digit</b>     | $\overline{0}$     | $0 - 4$      |
|  |                                                                  |                          | 8               | 8 Digit String       |                    | Max 6 Digits |
|  | <b>Station Group Data</b>                                        |                          |                 | <b>Add Digit</b>     | $\overline{0}$     | $0 - 4$      |
|  | <b>ISDN Line Data</b>                                            |                          | 9               | 8 Digit String       |                    | Max 6 Digits |
|  | <b>SIP Data</b>                                                  |                          |                 | <b>Add Digit</b>     | $\overline{0}$     | $0 - 4$      |
|  |                                                                  |                          | 10              | 8 Digit String       |                    | Max 6 Digits |
|  | <b>Tables Data</b>                                               |                          |                 | <b>Add Digit</b>     | $\overline{0}$     | $0 - 4$      |
|  | <b>Networking Data</b>                                           |                          | 11              | 8 Digit String       |                    | Max 6 Digits |
|  | H.323 Routing Table                                              |                          |                 | <b>Add Digit</b>     | $\overline{0}$     | $0 - 4$      |
|  |                                                                  |                          | 12 <sup>2</sup> | 8 Digit String       |                    | Max 6 Digits |
|  | <b>T-NET Data</b>                                                |                          |                 | <b>Add Digit</b>     | $\overline{0}$     | $0 - 4$      |
|  | Zone Data                                                        | $\overline{\phantom{a}}$ | 13 <sup>°</sup> | 8 Digit String       |                    | Max 6 Digits |
|  |                                                                  |                          |                 | All Fall Part 26     |                    | $\sim$       |

**Figure 6.1.9-1 8 Digit Table**

The iPECS UCP supports a Station Numbering Plan of up to eight digits. By combining a prefix digit string (8 Digit String) of up to six (6) digits with the Add Digit count (digit count from the Station Numbering assigned in PGM 105), Station Numbering can support up to eight digits. Note that multiple prefixes (8 Digit Strings) with varying ADD Digit counts can be assigned. In addition, in case of a conflict, the Prefix digit string will have priority over the Flexible Numbering Plan thus disabling the feature associated with the digit string but allowing the station to receive calls.

# **6.2 Station Data**

Selecting the Station Data group will display the Station Data sub-menu displayed in the left frame as the below figure.

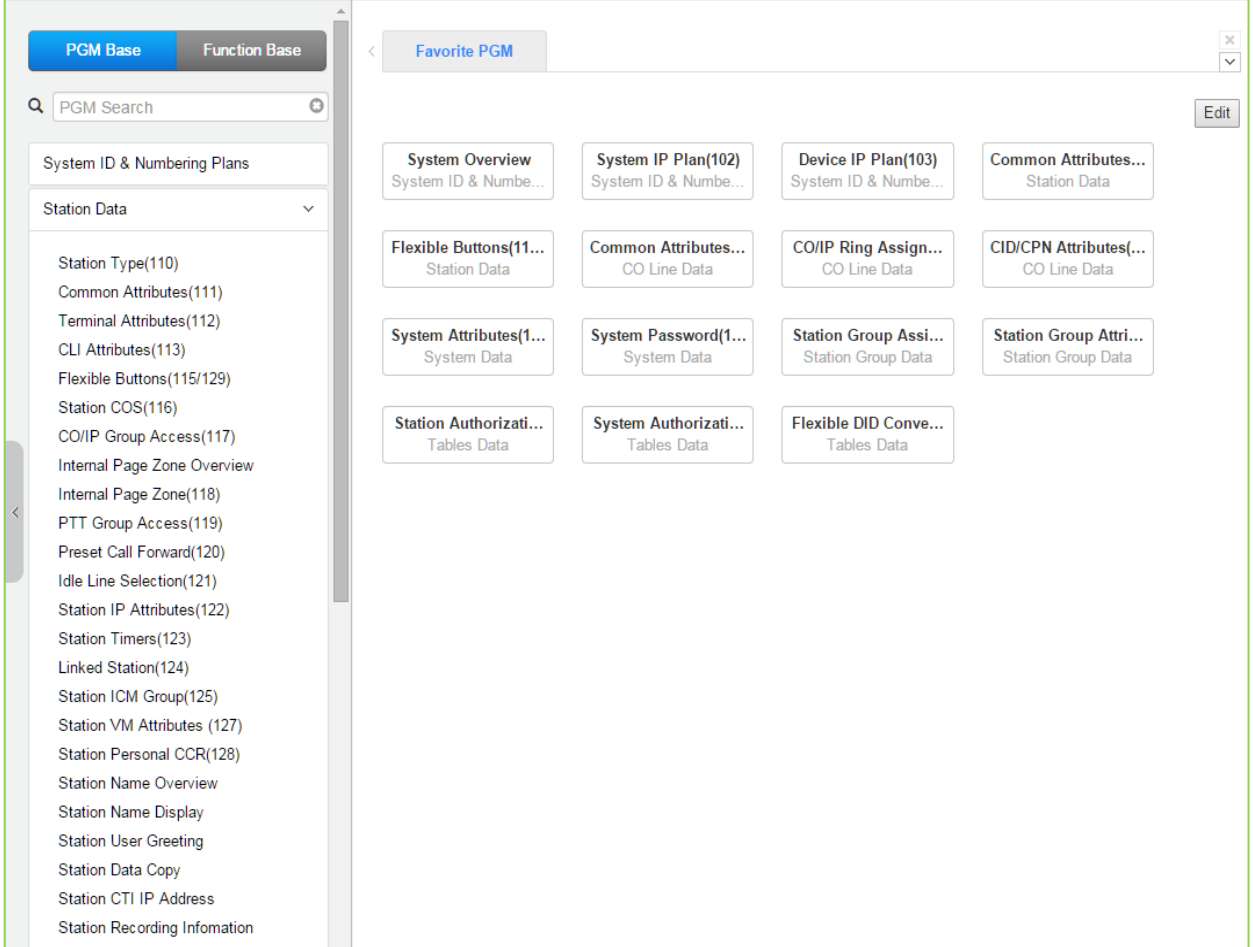

**Figure 6.2-1 Station Data Main Page**

## **6.2.1 Station Type - PGM 110**

Selecting Station Type will display the Station Type data input entry page. Enter a valid station range and click **[Load]** to modify the Station Type data. Click **[Save]** button after changing Value to apply.

| <b>PGM Base</b><br><b>Function Base</b>                  | <b>Favorite PGM</b><br>$\overline{\phantom{a}}$ |                                    | Station Type(110) $\frac{\mathsf{x}}{\Omega}$ |  |
|----------------------------------------------------------|-------------------------------------------------|------------------------------------|-----------------------------------------------|--|
| $\circ$<br>PGM Search                                    | Enter Station Range:                            |                                    |                                               |  |
| System ID & Numbering Plans                              | Station Range 1000-1045                         |                                    |                                               |  |
|                                                          | Station Number 1ª                               | <b>Station Type</b>                | <b>Associated Station Number</b>              |  |
| <b>Station Data</b><br>$\checkmark$                      | 1000                                            | <b>IPKTU</b><br>$\pmb{\mathrm{v}}$ |                                               |  |
| <b>Station Type(110)</b>                                 | 1001                                            | <b>IPKTU</b><br>$\pmb{\mathrm{v}}$ |                                               |  |
| Common Attributes(111)                                   | 1002                                            | <b>IPKTU</b><br>$\pmb{\mathrm{v}}$ |                                               |  |
| Terminal Attributes (112)                                | 1003                                            | <b>IPKTU</b><br>$\pmb{\mathrm{v}}$ |                                               |  |
| CLI Attributes(113)                                      | 1004                                            | <b>IPKTU</b><br>$\pmb{\mathrm{v}}$ |                                               |  |
| Flexible Buttons (115/129)                               | 1005                                            | <b>IPKTU</b><br>$\pmb{\mathrm{v}}$ |                                               |  |
| Station COS(116)                                         | 1006                                            | <b>IPKTU</b><br>$\pmb{\mathrm{v}}$ |                                               |  |
| CO/IP Group Access(117)                                  | 1007                                            | <b>IPKTU</b><br>۰                  |                                               |  |
| Internal Page Zone Overview                              | 1008                                            |                                    |                                               |  |
| Internal Page Zone(118)                                  |                                                 | <b>IPKTU</b><br>$\pmb{\mathrm{v}}$ |                                               |  |
| PTT Group Access(119)                                    | 1009                                            | <b>IPKTU</b><br>۰.                 |                                               |  |
| Preset Call Forward(120)                                 | 1010                                            | <b>IPKTU</b><br>$\pmb{\mathrm{v}}$ |                                               |  |
| Idle Line Selection(121)                                 | 1011                                            | <b>IPKTU</b><br>$\pmb{\mathrm{v}}$ |                                               |  |
| Station IP Attributes(122)                               | 1012                                            | <b>IPKTU</b><br>$\pmb{\mathrm{v}}$ |                                               |  |
| Station Timers(123)                                      | 1013                                            | <b>IPKTU</b><br>$\pmb{\mathrm{v}}$ |                                               |  |
| Linked Station(124)                                      | 1014                                            | <b>IPKTU</b><br>۰.                 |                                               |  |
| Station ICM Group(125)                                   | 1015                                            | <b>IPKTU</b><br>$\mathbf{v}$       |                                               |  |
| Station VM Attributes (127)                              | 1016                                            | <b>IPKTU</b><br>$\pmb{\mathrm{v}}$ |                                               |  |
| Station Personal CCR(128)                                | 1017                                            | <b>IPKTU</b><br>$\pmb{\mathrm{v}}$ |                                               |  |
| <b>Station Name Overview</b>                             | 1018                                            | <b>IPKTU</b><br>۰.                 |                                               |  |
| <b>Station Name Display</b>                              | 1019                                            | <b>IPKTU</b><br>$\pmb{\mathrm{v}}$ |                                               |  |
| <b>Station User Greeting</b><br><b>Station Data Copy</b> | 1020                                            | <b>IPKTU</b><br>۷.                 |                                               |  |
| <b>Station CTI IP Address</b>                            | 1021                                            | <b>IPKTU</b><br>$\pmb{\mathrm{v}}$ |                                               |  |
| <b>Station Recording Information</b>                     |                                                 |                                    |                                               |  |
|                                                          | 1022                                            | <b>IPKTU</b><br>$\pmb{\mathrm{v}}$ |                                               |  |
| <b>Board Based Data</b>                                  | 1023                                            | <b>IPKTU</b><br>$\pmb{\mathrm{v}}$ |                                               |  |
| ٠                                                        | 1024                                            | <b>IPKTU</b><br>$\pmb{\mathrm{v}}$ |                                               |  |

**Figure 6.2.1-1 Station Type**

Each station is assigned a type selected from the "*Station Type*" drop-down menu. The type is used by the system to recognize the station's capability and set default Flexible button configurations.

In addition, for standard iPECS DSS/DLS consoles the "*Associated Station Number*" is required so the system will recognize the station that is used with the console. Note this is not used with the Serial DSS/BLF Consoles.

In case of seleting SLT type, there are 6 types as below:

- $\cdot$  SLT (DTMF)
- $\cdot$  SLT (Pulse)
- SLT (DTMF VOL-MW)
- SLT (Pulse-MW)
- SLT (DTMF FSK-MW)
- SLT (DTMF POL-MW)

### **6.2.2 Common Attributes - PGM 111**

Selecting Common Attributes will display the common attributes data input page. Enter a valid station range and click the **[Load]** button to enter Common Attributes data.

Use the check boxes to indicate which attributes to define; data for checked attributes is stored for the entire range of stations by clicking **[Save]** Button after changing Value.

| <b>PGM Base</b><br><b>Function Base</b>               |                          | $\overline{\phantom{0}}$ | <b>Favorite PGM</b>       | Common Attributes $\frac{\mathsf{x}}{\Omega}$ |                             | $\pmb{\times}$<br>$\overline{\vee}$ |
|-------------------------------------------------------|--------------------------|--------------------------|---------------------------|-----------------------------------------------|-----------------------------|-------------------------------------|
| Q PGM Search                                          | $\circ$                  |                          | Enter Station Range:      |                                               | $\Omega$<br>Load            | $\Delta$<br>Save                    |
|                                                       |                          |                          | <b>Station Range 1000</b> |                                               |                             |                                     |
| System ID & Numbering Plans                           |                          | Order                    |                           |                                               |                             |                                     |
| <b>Station Data</b><br>$\checkmark$                   |                          | 1 <sub>s</sub>           | <b>Check All</b>          | Attribute $\downarrow$ <sup>a</sup>           | Value                       | Range                               |
| Station Type(110)                                     |                          | 1                        | $\Box$                    | <b>Keyset Admin Access</b>                    | Enable $\blacktriangledown$ |                                     |
| <b>Common Attributes(111)</b>                         |                          | $\overline{2}$           | $\Box$                    | CO PGM                                        | Enable v                    |                                     |
| Terminal Attributes(112)                              |                          | 3                        | $\Box$                    | <b>Automatic Hold</b>                         | ON <b>v</b>                 |                                     |
| CLI Attributes (113)                                  |                          | 4                        | $\Box$                    | Auto Transfer By Button                       | <b>ALL</b><br>$\mathbf{v}$  |                                     |
| Flexible Buttons (115/129)                            |                          | 5                        | $\Box$                    | <b>Individual CO Access</b>                   | Enable $\blacktriangledown$ |                                     |
| Station COS(116)                                      |                          | 6                        | $\Box$                    | <b>CO/IP Line Queuing</b>                     | Enable $\blacktriangledown$ |                                     |
| CO/IP Group Access(117)                               |                          | $\overline{7}$           | $\Box$                    | Ringing Line Preference                       | Enable v                    |                                     |
| Internal Page Zone Overview                           |                          | 8                        | $\Box$                    | <b>Speed Dial Access</b>                      | Enable v                    |                                     |
| Internal Page Zone(118)                               |                          | 9                        | $\Box$                    | Alarm / Door Bell                             | Disable v                   |                                     |
| PTT Group Access(119)                                 |                          | 10                       | $\Box$                    | <b>Station Account</b>                        | OFF <b>v</b>                |                                     |
| Preset Call Forward(120)                              |                          | 11                       | $\Box$                    | Forced SMDR Account Code                      | OFF <b>v</b>                |                                     |
| Idle Line Selection(121)                              |                          | 12                       | $\Box$                    | <b>Loop LCR Account</b>                       | OFF <b>v</b>                |                                     |
| Station IP Attributes(122)                            |                          | 13                       | $\qquad \qquad \Box$      | Door Open                                     | Enable $\blacktriangledown$ |                                     |
| Station Timers(123)                                   |                          | 14                       | $\Box$                    | <b>Flex Button PGM</b>                        | ON <b>v</b>                 |                                     |
| Linked Station(124)                                   |                          | 15                       | $\Box$                    |                                               |                             | Access Code                         |
| Station ICM Group(125)<br>Station VM Attributes (127) |                          |                          |                           | Prefer CO or Group                            |                             |                                     |
| Station Personal CCR(128)                             |                          | 16                       | $\Box$                    | Emergency CO or Group                         |                             | Access Code                         |
| <b>Station Name Overview</b>                          |                          | 17                       | $\Box$                    | ICM Tenancy Group Number                      | $\overline{1}$              | $0 - 100$                           |
| <b>Station Name Display</b>                           |                          | 18                       | $\Box$                    | <b>Call Time Restriction</b>                  | OFF <sub>y</sub>            |                                     |
| <b>Station User Greeting</b>                          |                          | 19                       | $\Box$                    | PROCTOR MONITORING Power-Failure              | OFF <sub>y</sub>            |                                     |
| <b>Station Data Copy</b>                              |                          | 20                       | $\Box$                    | Line Release Cost Display                     | OFF <sub>y</sub>            |                                     |
| <b>Station CTI IP Address</b>                         |                          | 21                       | $\Box$                    | <b>Active PTT Group Number</b>                |                             | $0 - 9$                             |
| <b>Station Recording Information</b>                  |                          | 22                       | $\Box$                    | <b>Hot Desk Station</b>                       | OFF <b>v</b>                |                                     |
|                                                       |                          | 23                       | $\Box$                    | <b>SMDR Hidden Dialed Digits</b>              | Disable v                   |                                     |
| <b>Board Based Data</b>                               |                          | 24                       | $\Box$                    | Left Message to Executive                     | $ON$ $\bullet$              |                                     |
|                                                       | $\overline{\phantom{a}}$ | òК                       | $\qquad \qquad \Box$      | Station Web Level                             | IEVEL 2 .                   |                                     |

**Figure 6.2.2-1 Common Attributes**

Common Attributes define features and functions available to the station. Generally, the entry will turn the feature ON (enable) or OFF (disable). Refer to the following table for a description of the features and the input required.

| <b>ATTRIBUTE</b>                  | <b>DESCRIPTION</b>                                                                                                    | <b>RANGE</b>             | <b>DEFAULT</b>                   |
|-----------------------------------|----------------------------------------------------------------------------------------------------|--------------------------|----------------------------------|
| Keyset Admin<br>Access            | When enabled, the station can access the system Database.                                                                        | <b>Disable</b><br>Enable | Enable                           |
| CO PGM                            | A station can be permitted to change the CO/IP Line numbers<br>(ports) associated with a Flexible button.                        | <b>Disable</b><br>Enable | <b>Disable</b>                   |
| Automatic Hold                    | With Auto Hold enabled, the system will place an active external<br>call on hold if the user presses a CO/IP Line or DSS button. | OFF<br><b>ON</b>         | ATD: ON<br>Others:<br><b>OFF</b> |
| Auto Transfer By<br><b>Button</b> | Transfer a talking call to a new making call by press Station<br>(DSS)/CO (Loop)/U-Loop flexible button.                         | <b>OFF</b><br>ALL        | ALL                              |

**Table 6.2.2-1 Common Attributes**

| <b>ATTRIBUTE</b>                   | <b>DESCRIPTION</b>                                                                                                    | <b>RANGE</b>                      | <b>DEFAULT</b> |  |
|------------------------------------|----------------------------------------------------------------------------------------------------|-----------------------------------|----------------|--|
|                                    |                                                                                                    | Except CO<br>to CO                |                |  |
| Individual CO<br>Access            | If allowed, the stations may use dial codes to access individual<br>CO/IP Lines.                                                                                                    | <b>Disable</b><br>Enable          | Enable         |  |
| CO/IP Line                         | When enabled, the station may queue for the next available Line                                                                                                    | Disable                           | Enable         |  |
| Queuing                            | if All Lines Busy signal is received.                                                                                                    | Enable                            |                |  |
| <b>Ringing Line</b>                | When enabled, calls that ring the phone can be answered by                                                                                                    | Disable                           | Enable         |  |
| Preference                         | going off-hook without selecting the CO/IP Line button.                                                                                                    | Enable                            |                |  |
| <b>Speed Dial</b>                  | The station is permitted for accessing to System Speed Dial bins                                                                                                    | <b>Disable</b>                    | Enable         |  |
| Access                             | when this parameter is enabled.                                                                                                    | Enable                            |                |  |
| Alarm/Door Bell                    | The station will receive Alarm/Door Bell signals if enabled.                                                                                                    | Disable<br>Enable                 | Disable        |  |
| <b>Station Account</b>             | When allowed (ON), the station user must enter an authorization<br>code to access CO/IP Lines.                                                                                                    | <b>OFF</b><br>ON                  | <b>OFF</b>     |  |
| <b>Forced SMDR</b>                 | When allowed (ON), the user must enter an Account code to                                                                                                    | <b>OFF</b>                        |                |  |
| Account Code                       | place an outgoing call.                                                                                                    | ON                                | <b>OFF</b>     |  |
| Loop LCR                           | The Station may be required to enter a Station Authorization code                                                                                                    | <b>OFF</b>                        |                |  |
| Account                            | to access LOOP LCR operation.                                                                                                    | ON                                | <b>OFF</b>     |  |
| Door Open                          | This feature enables Station to use Door open feature.                                                                                                    | <b>Disable</b><br>Enable          | Enable         |  |
| Flex Button PGM                    | The ability to assign Flexible buttons of the iPECS IP and LDP<br>Phones can be controlled. When allowed here, the user may<br>assign features to Flexible buttons but requires special<br>assignments to configure CO/IP Line buttons.                                                                    | <b>OFF</b><br>ON                  | ON             |  |
| Prefer CO or<br>Group              | The System will seize this CO/IP Line or a Line from the CO/IP<br>group number when the station dials "9" (First available CO<br>access code).                                                                                                    | CO/IP Line/<br>CO Group<br>number | Access<br>code |  |
| Emergency CO or                    | This feature defines the CO/IP Line or Group employed by the                                                                                                    | CO # or CO                        | Access         |  |
| Group                              | system to place Emergency Assistance calls.                                                                                                    | Group #                           | code           |  |
| ICM Tenancy<br><b>Group Number</b> | The station is assigned to one of the 100 ICM Tenancy Groups.                                                                                                    | $0 - 100$                         | 1              |  |
| Call Time<br>Restriction           | All outgoing calls will disconnect at expiration of the Call Restrict<br>Timer. The Cut-Off Timers can be set the time for Station and CO<br>Line. For cut off timer of Station, refer to the title "Station Timers<br>(123)". For CO line, refer to the title "CO Line data: Common<br>Attributes (144)". | <b>OFF</b><br>ON                  | <b>OFF</b>     |  |
| <b>Proctor Monitoring</b>          | This feature enables use of PABX ANI Link device for E-911                                                                                                    | <b>OFF</b>                        | <b>OFF</b>     |  |
| Power-Failure                      | support. This feature uses only for SLT port.                                                                                                    | ON                                |                |  |
| Line Release Cost                  | When a CO/IP line is released, the disconnect cause or call-cost                                                                                                    | <b>OFF</b>                        | <b>OFF</b>     |  |
| Display                            | is displayed in the LCD of the iPECS IP or LDP Phone.                                                                                                    | ON                                |                |  |
| Active PTT Group<br>Number         | A station can be assigned to a PTT (Push-to-Talk) group and the<br>available group. So the station can place and receive PTT<br>announcements for the group.                                                                                                    | $0 - 9$                           |                |  |
| <b>Hot Desk Station</b>            | If Station can be assigned as a Hot Desk phone, Users and<br>agents can login and use resources of the system through the Hot<br>Desk phone.                                                                                                    | <b>OFF</b><br>ON                  | <b>OFF</b>     |  |
| <b>SMDR Hidden</b>                 | If this feature enables, you can hide the dialed digits on SMDR                                                                                                    | Disable                           | Disable        |  |
| <b>Dialed Digits</b>               | output.                                                                                                    | Enable                            |                |  |
| Left Message to                    | When a call forwards to the Secretary of an Executive/Secretary                                                                                                    | <b>OFF</b>                        | ON             |  |

**Table 6.2.2-1 Common Attributes**

| <b>ATTRIBUTE</b>                   | <b>DESCRIPTION</b>                                                                                                    | <b>RANGE</b>                         | <b>DEFAULT</b> |
|------------------------------------|----------------------------------------------------------------------------------------------------|--------------------------------------|----------------|
| Executive                          | pair, messages can be left for the Executive (ON) or Secretary<br>(OFF).                                                                                                    | ON                                   |                |
| Station Web Level                  | Based on this level, the user will be able to view the specified<br>programs within the Station User Web portal. Level 1 can view all<br>programs, Levels 2 and 3 are configured in the title "System data:<br>Station Web Authorization". This feature is configured only on<br>Web PGM.            | LEVEL 1 $\sim$<br>LEVEL <sub>3</sub> | LEVEL 2        |
| Headset page<br>mode               | When a page announcement is received, it is normally received<br>over the Speaker of the iPECS IP or LDP Phone. For headset<br>users, the page can sent to the headset or both the headset and<br>speaker.                                                                                           | Speaker<br>Headset<br><b>Both</b>    | Speaker        |
| Progress<br>Indication             | When employing a non-ISDN terminal, specifically a modem or<br>analog FAX, the ISDN call SETUP message must include this<br>message and "Progress Indication" should be set to "ON".                                                                                                    | <b>OFF</b><br>ON                     | <b>OFF</b>     |
| 3.1 KHz Audio                      | When an analog device (SLT or FAX) uses an ISDN Line in the<br>system, the Information Element of the ISDN SETUP message<br>must indicate the device only has 3.1 KHz audio capabilities. If an<br>SLT or analog FAX will be allowed access to the ISDN Lines, this<br>feature must be "ON"          | <b>OFF</b><br>ON                     | <b>OFF</b>     |
| Pick-Up by Flex<br>button          | When a station receives a call, the DSS/BLF button at other<br>stations will flash and, if allowed, other stations may use the<br>button to answer (pick-up) the call.                                                                                                    | <b>OFF</b><br>ON                     | ON             |
| Prepaid Call                       | It is useful feature for user to pay the money within the budget<br>(Prepaid) for outgoing calls. For more information, refer to the<br>below feature "Prepaid money".                                                                                                    | <b>OFF</b><br>ON                     | <b>OFF</b>     |
| Prepaid Money (0<br>- 999999)<br>& | An amount can be associated with the station as prepayment for<br>outgoing calls. The assigned "Pre-paid Money" is reduced by the<br>calculated call cost (Call Metering or cost/minute). This parameter<br>displays the remaining funds for outgoing calls. Prepaid Money is                        | $000000 -$<br>999999                 | 0              |
| <b>Used Prepaid</b><br>Money       | often used in small hospitality businesses.<br>The "Used Pre-paid Money" displays the money that has been<br>used.                                                                                                    | $000000 -$<br>999999                 | 0              |
| <b>INDEX</b>                       | SIP USER TABLE   These fields reference the index to the SIP User ID Attributes<br>Table. The referenced SIP User Id may be employed for several                                                                                                    | $0 - 2400$                           | 0              |
| SIP USER TABLE<br>INDEX2           | of the SIP headers for outgoing calls and may be employed for<br>incoming call routing as configured in the SIP CO Attributes PGM                                                                                                    | $0 - 2400$                           | 0              |
| SIP USER TABLE<br>INDEX3           | 133, "Id Assigned Station".<br>Up to three SIP User Id indices can be assigned to each station to<br>permit the use of up to three SIP Trunk service providers.                                                                                                    | $0 - 2400$                           | 0              |
| Station Web<br>Language            | User can select the desired language for Station Web.                                                                                                    | English,<br>Local                    | English        |
| Lift Handset for<br>Page           | If an iPECS IP or LDP Phone user attempts to page using the<br>speakerphone, pre-selection will be activated and the display<br>shows 'Lift Handset for Page when Lift Handset for Page is ON".<br>If Lift Handset for Page is OFF, then User can make page on<br>speakerphone without lift handset. | <b>OFF</b><br>ON                     | ON             |
| Privacy                            | If Privacy option is ON, then any person could not barge-in to the<br>station and Attendant can't intrude to Station. Also, if Privacy<br>option is ON, any person can't forcefully disconnect the station.                                                                                          | <b>OFF</b><br>ON                     | <b>OFF</b>     |

**Table 6.2.2-1 Common Attributes**

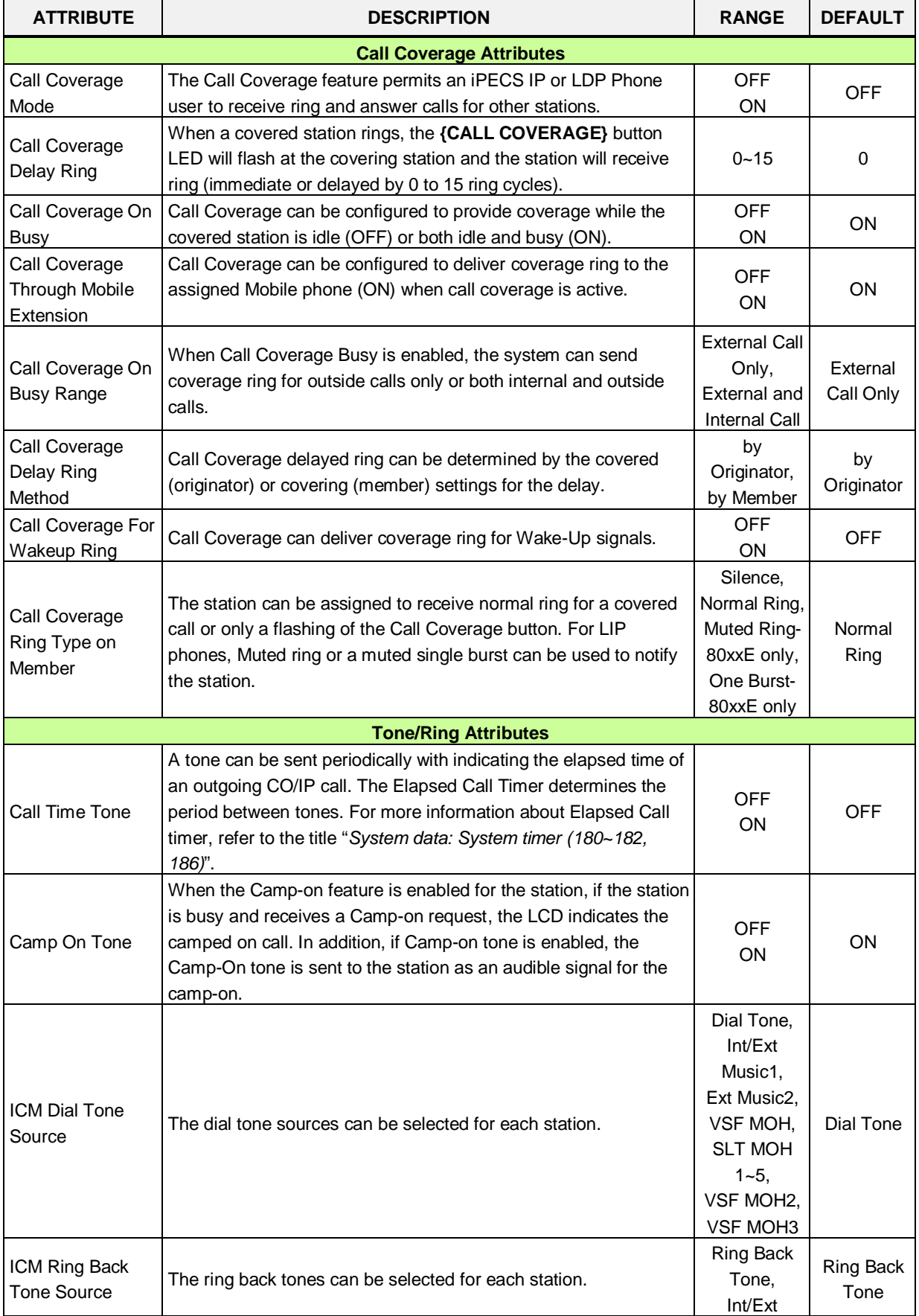

#### **Table 6.2.2-1 Common Attributes**

| <b>ATTRIBUTE</b>            | <b>DESCRIPTION</b>                                                                                              | <b>RANGE</b>     | <b>DEFAULT</b> |  |
|-----------------------------|----------------------------------------------------------------------------------------------------|------------------|----------------|--|
|                             |                                                                                                    | music1,          |                |  |
|                             |                                                                                                    | Ext Music2,      |                |  |
|                             |                                                                                                    | VSF MOH,         |                |  |
|                             |                                                                                                    | <b>SLT MOH</b>   |                |  |
|                             |                                                                                                    | $1 - 5$ .        |                |  |
|                             |                                                                                                    | VSF MOH2,        |                |  |
|                             |                                                                                                    | VSF MOH3         |                |  |
|                             |                                                                                                    | Burst,           |                |  |
|                             | While the station is Off hook, the type of ring can be adjusted as a                                            | Mute,            | Refer to       |  |
| Off-Hook Ring               | single burst, muted normal ring, system ring or no audible ring                                                 | System           | System         |  |
| Type                        | signal.                                                                                                    | Attributes,      | attributes     |  |
|                             |                                                                                                    | Silence          |                |  |
|                             | With a SIP based AA/VM that supports color ring, color ring may                                                 |                  |                |  |
| SIP Color Ring              | be provided to SIP pones. The group number associated with the                                                  |                  | Station        |  |
|                             | external AA/VM should be entered as the SIP Color Ring source.                                                  |                  | number         |  |
|                             | Selects one of five Tables to determine the tones sent to the                                                   |                  |                |  |
| Tone table index            | Station. The individual tones are configured in PGM 410 to 417                                                  | $1 - 5$          | 1              |  |
|                             | under the Maintenance.                                                                                          |                  |                |  |
|                             | Selects one of three Tables employ to set the gain from a device                                                |                  |                |  |
| Gain table index            | to other device types. PGM 410 to 417 under the Maintenance tab                                                 | $1 - 3$          | 1              |  |
|                             | set the individual gains.                                                                                       |                  |                |  |
| Digit conversion            | One of the 32 Digit Conversion Tables can be configured for use                                                 | $1 - 32$         |                |  |
| table                       | for this CO/IP Line.                                                                                            |                  |                |  |
|                             | <b>Routing Attributes</b>                                                                                       |                  |                |  |
| Call Forward                | When allowed, Call Forward can be activated by the station.                                                     | <b>OFF</b>       | ON             |  |
|                             |                                                                                                    | ON               |                |  |
|                             | Enables DND to be activated by the station. The station can be                                                  | OFF,             | <b>ALL</b>     |  |
| <b>DND</b>                  | limited to activate DND for outside calls (CO call only) or for                                                 | ALL,             |                |  |
|                             | internal calls (ICM call), if desired.                                                                          | ICM call,        |                |  |
|                             |                                                                                                    | CO call only     |                |  |
|                             | A station must be allowed Off-Net Fwd to forward external                                                       | Disable          |                |  |
| Off-Net Forward             | incoming calls outside the system or otherwise establish a CO-to-                                               | Enable           | Enable         |  |
|                             | CO connection (Unsupervised Conference).                                                                        |                  |                |  |
| <b>ACD Group</b><br>Service | When unavailable, DID/DISA calls to the station can route to the<br>ACD Group to which the station is a member. | <b>OFF</b><br>ON | OFF            |  |
| <b>Ring Group</b>           | When unavailable, DID/DISA calls to the station can route to the                                                | <b>OFF</b>       |                |  |
| Service                     | Ring Group to which the station is a member.                                                                    | ON               | OFF            |  |
|                             | ACD Group members may be assigned as a priority, 0-9.                                                           |                  |                |  |
| <b>ACD Login Priority</b>   | Members with the highest priority receive calls ahead of lower                                                  | $0 - 9$          | 0              |  |
|                             | priority members.                                                                                               |                  |                |  |
|                             | This feature enables Delayed Prime Line (Idle Line) activation;                                                 |                  |                |  |
| Prime Line                  | see the title "Idle Line Selection (121)" and "System data: System                                              | HOT              | <b>WARM</b>    |  |
|                             | timer: Prime Line Delay timer (180~182 & 186)".                                                                 | <b>WARM</b>      |                |  |
|                             | If an Agent doesn't answer an ACD call in the ACD No Answer                                                     |                  |                |  |
| Auto ACD DND                | timer, the Agent enters an unavailable state with entering the                                                  | None,            | None           |  |
|                             | Reason code. The reason code is sent in ACD Event messages.                                                     | #, *, 0~9        |                |  |
|                             | If a station is Out-of-Service and has previously forwarded calls,                                              |                  |                |  |
| FWD if OOS                  | the system will forward the calls to the previous destination if this                                           | OFF              | <b>OFF</b>     |  |
|                             | feature is ON.                                                                                                  | ON               |                |  |

**Table 6.2.2-1 Common Attributes**

| <b>ATTRIBUTE</b>                                         | <b>DESCRIPTION</b>                                                                                                    | <b>RANGE</b>                                                    | <b>DEFAULT</b> |
|----------------------------------------------------------|----------------------------------------------------------------------------------------------------|-----------------------------------------------------------------|----------------|
| LDT Table Index                                          | LCR (Least Call Routing) operation for the station will use LDT<br>Table index defined here from 0 to 32.                                                                                                    | $0 - 32$                                                        | 1              |
| <b>LDT Zone Number</b>                                   | If the LDT Zone Number of a LDT table (LCR LDT (221)) is equal<br>to this value, the LDT table is available to the station.                                                                                                    | $1 - 100$                                                       | 1              |
| Mobile (Web)<br><b>Client Service</b>                    | When enabled, the station can activate Call back from the Station<br>Web portal.                                                                                                    | <b>Disable</b><br>Enable                                        | <b>Disable</b> |
| Click To Call<br>Service                                 | To use click call application, it should be enabled.                                                                                                    | <b>Disable</b><br>Enable                                        | Disable        |
| MS Lync RCC<br>Service                                   | To use MS Lync RCC, it should be enabled.                                                                                                    | Disable<br>Enable                                               | Disable        |
| <b>MSN Wait</b>                                          | Calls to an MSN number route to idle stations with a free MSN<br>button for the MSN number. In addition, the call can be routed to<br>busy stations if MSN Wait is ON and the station has a free (idle)<br>corresponding MSN Loop button.                            | <b>OFF</b><br>ON                                                | <b>OFF</b>     |
| <b>DID Restriction</b>                                   | A call routed using DID normally routes to the appropriate station.<br>If desired, a Station can be restricted from receiving DID calls.                                                                                                    | <b>OFF</b><br>ON                                                | <b>OFF</b>     |
| <b>DISA Restriction</b>                                  | A call routed using DISA normally routes to the appropriate<br>station. If desired, a Station can be restricted from receiving DISA<br>calls.                                                                                                    | <b>OFF</b><br>ON                                                | <b>OFF</b>     |
| Pre-Selected Msg<br><b>DND</b>                           | When the user activates Pre-Selected or Custom Messages, the<br>system can automatically activate DND for the station so that the<br>station will not receive ring and the call is routed by following DND<br>treatment.                                             | <b>OFF</b><br>ON                                                | <b>OFF</b>     |
|                                                          | <b>Voice Attributes</b>                                                                                                    |                                                                 |                |
| Page Access                                              | Stations must be allowed Page access to send a page over the<br>system's Paging facilities.                                                                                                    | <b>OFF</b><br>ON                                                | ON             |
| Forced Hands-<br>Free Answer                             | When placing an intercom call, a user can change the ICM<br>signaling mode, Tone Ring to Hands free answer mode or Hands<br>free Answer to Tone Ring.                                                                                                    | <b>OFF</b><br>ON                                                | <b>OFF</b>     |
| Group Listening                                          | Audio is sent to both the handset and speaker with the handset<br>microphone active and speakerphone microphone OFF.                                                                                                    | Disable<br>Enable                                               | Enable         |
| Override Privilege                                       | Enables intrusion to gain access to an active CO/IP call.                                                                                                    | <b>Disable</b><br>Enable                                        | <b>Disable</b> |
| Voice Over                                               | Enables use of Voice Over by the station.                                                                                                    | Disable<br>Enable                                               | Enable         |
| Barge In Mode                                            | Barge-in permits an authorized station to intrude into other<br>existing outside/internal calls or to force disconnection of an<br>existing call.                                                                                                    | <b>Disable</b><br>Monitor Only<br>Monitor, Join<br>& Disconnect | <b>Disable</b> |
| Camp on enable                                           | Station can receive a Camp-on while busy. If 'Camp On Tone' is<br>enabled, the stations receive Camp-on tone, otherwise only the<br>LCD will indicate the camp on call. If the station is not allowed to<br>receive a Camp-On, the calling user receives error tone. | <b>OFF</b><br><b>ON</b>                                         | ON             |
| Video Show on<br>Calling (ex. IP<br>Video Door<br>Phone) | When a VoIP video door phone rings to a video-enabled LIP<br>phone, the video streaming commences immediately or after the<br>call is answered.<br>A VoIP channel is required to serve ring-back tone to the Door<br>phone.                                          | <b>OFF</b><br>ON                                                | <b>OFF</b>     |

**Table 6.2.2-1 Common Attributes**

### **6.2.3 Terminal Attributes - PGM 112**

Selecting Terminal Attributes will display the Terminal Attributes data input page. Enter a valid station range and click **[Load]** to enter Terminal Attributes data. Use the check boxes to indicate which attributes to define; data for checked attributes is stored for the entire range of stations by clicking **[Save]** Button after changing Value.

| <b>PGM Base</b><br><b>Function Base</b>                   |                          | ≺                  | <b>Favorite PGM</b>  | Terminal Attributes( $\frac{\mathsf{x}}{C}$ |                                  |                   |
|-----------------------------------------------------------|--------------------------|--------------------|----------------------|---------------------------------------------|----------------------------------|-------------------|
| Q PGM Search                                              | O                        |                    | Enter Station Range: |                                             | ø                                | Load              |
| System ID & Numbering Plans                               |                          | Station Range 1004 |                      |                                             |                                  |                   |
|                                                           |                          | Order 1ª           | <b>Check All</b>     | Attribute $\downarrow$ <sup>a</sup>         | Value                            | Range             |
| <b>Station Data</b>                                       | $\checkmark$             | 1                  | 0                    | Auto Speaker Selection                      | ON <b>v</b>                      |                   |
|                                                           |                          | $\overline{2}$     | $\Box$               | No Touch Answer                             | OFF <sub>y</sub>                 |                   |
| Station Type(110)                                         |                          |                    | 0                    | <b>ICM Signaling Mode</b>                   | T v                              |                   |
| Common Attributes(111)<br><b>Terminal Attributes(112)</b> |                          | 3                  |                      |                                             |                                  |                   |
| CLI Attributes (113)                                      |                          | $\overline{4}$     | 0                    | <b>Headset Ring</b>                         | Speaker v                        |                   |
| Flexible Buttons(115/129)                                 |                          | 5                  | $\Box$               | Speaker / Headset                           | Speaker v                        |                   |
| Station COS(116)                                          |                          | 6                  | 0                    | <b>LCD Display LED</b>                      | Ring $\cdot$                     |                   |
| CO/IP Group Access(117)                                   |                          | 7                  | $\Box$               | Message Scroll Speed                        | 3                                | $0 - 7$           |
| Internal Page Zone Overview                               |                          | 8                  | $\Box$               | EarMic Headset(LDP/LIP7000 Only)            | OFF <b>v</b>                     |                   |
| Internal Page Zone(118)                                   |                          | 9                  | 0                    | Enblock Mode                                | OFF v                            |                   |
| PTT Group Access(119)                                     |                          | 10 <sup>1</sup>    | 0                    | <b>Back Light Usage</b>                     | <b>BUSY ONLY</b><br>$\mathbf{v}$ |                   |
| Preset Call Forward(120)                                  |                          | 11                 | $\Box$               | <b>By-Pass DTMF</b>                         | OFF <b>v</b>                     |                   |
| Idle Line Selection(121)                                  |                          | 12                 | $\Box$               | Serial DSS Usage                            | Enable v                         |                   |
| Station IP Attributes(122)                                |                          | 13                 | $\Box$               | <b>Howler Tone</b>                          | ON T                             |                   |
| Station Timers(123)                                       |                          | 14                 | $\Box$               | Flex Button Page                            | Use 3 Page v                     |                   |
| Linked Station(124)                                       |                          | 15                 | $\Box$               | Align LCD                                   | Not Align v                      |                   |
| Station ICM Group(125)                                    |                          | 16                 | $\Box$               | Small Popup Use                             | OFF <b>v</b>                     |                   |
| Station VM Attributes (127)<br>Station Personal CCR(128)  |                          | 17                 | 0                    | Large Popup Timer                           | $\overline{0}$                   | $0-5$ sec         |
| <b>Station Name Overview</b>                              |                          | 18                 | $\Box$               | Message Wait Indication LED                 | <b>MWI All</b><br>$\mathbf{v}$   |                   |
| <b>Station Name Display</b>                               |                          | 19                 | $\Box$               | NFC Authcode Use                            | ON T                             | LIP 9071          |
| <b>Station User Greeting</b>                              |                          | 20                 | 0                    | <b>LCD Dimming Apply</b>                    | ON <b>v</b>                      | LIP 9000/LDP 9240 |
| <b>Station Data Copy</b>                                  |                          |                    |                      | <b>SLT Attributes</b>                       |                                  |                   |
| <b>Station CTI IP Address</b>                             |                          | 1                  | 0                    | Data Security                               | OFF Y                            |                   |
| <b>Station Recording Information</b>                      |                          | $\overline{2}$     | $\Box$               | ECM Faxes in T.38                           | Allow<br>$\mathbf{v}$            |                   |
|                                                           |                          | 3                  | $\Box$               | Modem Enable                                | OFF <sub>y</sub>                 |                   |
| <b>Board Based Data</b>                                   |                          | 4                  | 0                    | SLT CID Type                                | <b>FSK</b><br>$\pmb{\mathrm{v}}$ |                   |
|                                                           | $\overline{\phantom{a}}$ |                    |                      |                                             |                                  |                   |

**Figure 6.2.3-1 Terminal Attributes (PGM 112)**

Terminal Attributes define features and functions available to the terminal itself. Generally, the entry will turn the feature ON (enable) or OFF (disable). Refer to the following table for a description of the features and the input required.

| <b>ATTRIBUTE</b>          | <b>DESCRIPTION</b>                                                                                                    | <b>RANGE</b>            | <b>DEFAULT</b> |
|---------------------------|----------------------------------------------------------------------------------------------------|-------------------------|----------------|
| Auto Speaker<br>Selection | Enables [SPEAKER] activation automatically when a CO/IP<br>Line, DSS or other feature button is pressed; there is no need to<br>lift handset. | <b>OFF</b><br>ON        | ON             |
| No Touch Answer           | When On, No-touch answer connects transferred calls to the<br>station's speakerphone automatically after a short tone.                        | <b>OFF</b><br><b>ON</b> | OFF            |
| ICM Signaling<br>Mode     | The user can select ICM signaling mode among Hands-free (H),<br>Privacy (P) or Tone Ring (T).                                                 | H/<br>D                 |                |

**Table 6.2.3-1 Terminal Attributes**

Indication LED

| <b>ATTRIBUTE</b>                   | <b>DESCRIPTION</b>                                                                                                    | <b>RANGE</b>                                | <b>DEFAULT</b>   |
|------------------------------------|----------------------------------------------------------------------------------------------------|---------------------------------------------|------------------|
| <b>Headset Ring</b>                | The user can select how to receive Incoming ring signals among<br>Speaker, Headset or Both.                                                                                                    | Speaker<br>Headset<br><b>Both</b>           | Speaker          |
| Speaker/Headset                    | The user can select between Speaker and Headset for Call.                                                                                                    | Headset/<br>Speaker                         | Speaker          |
| <b>LCD Display LED</b>             | The LED at the top of LCD is an indication for Intercom call ring<br>or Message wait indication.                                                                                                    | Ring<br><b>MWI</b>                          | <b>MWI</b>       |
| Message Scroll<br>Speed            | The user can adjust the scroll speed on message from 0 to 7.                                                                                                    | $0 - 7$                                     | 3                |
| EarMic Headset                     | The user can use Ear Microphone Headset for Internal or<br>external calls.                                                                                                    | <b>OFF</b><br>ON                            | <b>OFF</b>       |
| <b>Enblock Mode</b>                | When ON, digits dialed by the user are stored at the iPECS IP<br>or LDP Phone until explicitly sent by the user. When sent, all<br>dialed digits are sent to the system in a block. En-block mode is<br>only available to iPECS IP or LDP Phones with 3-Soft keys.                                                                                                    | <b>OFF</b><br>ON                            | <b>OFF</b>       |
| <b>Back Light Usage</b>            | The backlight of iPECS IP and LDP Phones is assigned to be<br>OFF, light only when the station is busy, or light constantly. This<br>feature applies to LIP-8000, LIP 9000 and LDP 9000 series<br>phones. In addition, Back Light Usage applies to LDP-7000<br>phones with a graphic LCD.                                                                                                    | Always Off<br><b>Busy Only</b><br>Always On | <b>Busy Only</b> |
| By-Pass DTMF                       | When detected, DTMF from an SLT may be regenerated by<br>CO/IP Line interface circuitry, the SLT port can bypass detection<br>so DTMF is not detected.                                                                                                    | <b>OFF</b><br>ON                            | <b>OFF</b>       |
| Serial DSS Usage                   | Enables an LIP-8000/LIP-9000 phone to have a Serial DSS/BLF<br>Console attached.                                                                                                    | Disable<br>Enable                           | Enable           |
| <b>Howler Tone</b>                 | Howler tone can be sent to a phone when off-hook.                                                                                                    | <b>OFF</b><br>ON                            | ON               |
| Flex Button Page                   | iPECS LIP-9030 and 9040 have 8 and 12 Flexible buttons,<br>respectively. Additional Flex buttons are available using Flex<br>button pages. The phone can have up to 3 pages each with the<br>8 or 12 Flex buttons. Thus, an LIP-9030 can have 24 Flex<br>buttons and the LIP-9040 can have 36 Flex buttons.<br>The Navigation Up/Down button is used to scroll through the<br>Flex buttons pages assigned. | Use 1 Page<br>Use 2 Page<br>Use 3 Page      | Use 3 Page       |
| Align LCD                          | For the iPECS LIP-9010/20/30/40, character alignment for<br>messages to the phone can be right or left aligned by the<br>system, or alignment controlled by the phone ("Not Align").                                                                                                    | Not Align<br>Align Left<br>Align Right      | Not Align        |
| Small Popup Use                    | If this option is set to ON, small popup is displayed on the LCD<br>of LIP-9030/9040.<br>If it is set to OFF, top bar is displayed instead of small popup.                                                                                                    | <b>OFF</b><br>ON                            | <b>OFF</b>       |
| Large Popup<br>Timer               | When Large popup timer is set to any value from 1 to 5 except<br>0, the display of large popup is disappeared after the timer<br>expired and then the large popup information is displayed at top<br>bar.                                                                                                    | $0 - 5$<br>(Sec.)                           | 0                |
| Message Wait<br>$discation$ $\Box$ | User can program MWI (Message Wait Indication) LED<br>according to the following type:<br>MWI All: LED is blinking about all calls and Message<br>1.                                                                                                    | MWI All,<br>VM MWI,<br>CLI MWI,:            | MWI ALL          |

**Table 6.2.3-1 Terminal Attributes**

SMS MWI, ICM MW

2. VM MWI: blinking in case of getting Voice mail 3. CLI MWI: blinking in case of Calling Line Identification

| <b>ATTRIBUTE</b>                     | <b>DESCRIPTION</b>                                                                                                    | <b>RANGE</b>                                                               | <b>DEFAULT</b>    |
|--------------------------------------|----------------------------------------------------------------------------------------------------|----------------------------------------------------------------------------|-------------------|
|                                      | 4.<br>SMS MWI: blinking in case of getting Short message<br>ICM MWI: blinking in case of Incomming call<br>5.                                                                                                    |                                                                            |                   |
| <b>NFC Authorization</b><br>Code Use | If this option is ON, User enters Authorization code to use NFC<br>function for LIP-9071.                                                                                                    | <b>OFF</b><br>ON                                                           | ON                |
| <b>LCD Dimming</b><br>Apply          | If this option is ON, LCD dimming is available only for LIP-9000<br>Series and LDP-9240D.<br>LCD is dark when the phone is paused so some light is needed.<br>So we provide the dimmable lights.                                                                                                    | <b>OFF</b><br>ON                                                           | <b>OFF</b>        |
|                                      | <b>SLT Attributes</b>                                                                                                    |                                                                            |                   |
| Data Security                        | Disables override and camp-on tones to the station. This feature<br>is commonly used for an analog modem or FAX to assure tones<br>do not affect received information.                                                                                                    | <b>OFF</b><br>ON                                                           | <b>OFF</b>        |
| <b>ECM Faxes in</b><br>T.38          | ECM stands for Error Correction Mode. If you failed to send<br>something via Faxes, you can send it again until it is successful.                                                                                                    | Allow,<br>Prevent                                                          | Allow             |
| Modem Enable                         | When an SLT port is connected to a Modem, the port can be<br>enabled for Modem operation. This will activate Echo<br>Cancellation and disregard any Camp-on/Call Wait to improve<br>modem performance.                                                                                                    | <b>OFF</b><br>ON                                                           | <b>OFF</b>        |
| SLT CID Type                         | Caller ID can be sent to an SLT as FSK or DTMF signals.                                                                                                    | FSK,<br><b>DTMF</b>                                                        | <b>FSK</b>        |
| Send SLT CLI Info                    | When allowed, the system sends CLI (Calling Line Identification)<br>information to SLT.                                                                                                    | <b>OFF</b><br>ON                                                           | ON                |
| <b>SLT Flash Mode</b>                | When an SLT activates a Hook-flash, the system will perform<br>one of the following operations:<br>Flash Transfer - active call placed on hold and dial tone is<br>returned.<br>Flash-Drop - the active call is dropped.<br>Flash-Ignore - the Hook-flash is ignored, no action is taken.<br>Hold Release - the active call is placed on hold and, if the<br>SLT returns to idle, the call is dropped.                                                                | <b>Flash Transfer</b><br>Flash Drop<br>Flash Ignore<br><b>Hold Release</b> | Flash<br>Transfer |
| SLT configuration<br>mode            | For the South African region, the SLT gain is adjusted based on<br>the SLT Configuration Mode.                                                                                                    | Default,<br>Short,<br>Long,<br>Far                                         | Default           |
| <b>Block Back Call</b>               | When an SLT attempts to transfer a CO/IP call to another CO/IP<br>Line, the transfer can be blocked and the call released.                                                                                                    | <b>OFF</b><br>ON                                                           | <b>OFF</b>        |
| SLT Open Loop<br>Time                | Send open loop signal to SLT port when counter party user<br>hangs up SLT.                                                                                                    | $0 - 9$<br>(100ms)                                                         | 0                 |
| Short Modem                          | If this value of a SLT is ON, the SLT is the modem mode in<br>seizing a CO line.<br>When the CO line is LGCM, the {short modem timer} is starting<br>when the SLT seizes the co line. And if the {short modem timer}<br>is expired, the SLT goes to the original mode.<br>When the CO line is ISDN, the {short modem timer} is starting<br>after receiving the ISDN connect message. And if the {short<br>modem timer} is expired, the SLT goes to the original mode. | <b>OFF</b><br>ON                                                           | <b>OFF</b>        |

**Table 6.2.3-1 Terminal Attributes**

### **6.2.4 CLI Attributes - PGM 113**

Selecting CLI Attributes will display the CLI Attributes data input page. Enter a valid station range and click **[Load]** to enter CLI Attributes data. Use the check boxes to indicate which attributes to define; data for checked attributes is stored for the entire range of stations by clicking **[Save]** Button after changing Value.

| <b>PGM Base</b><br><b>Function Base</b>                              |              | $\overline{\phantom{a}}$        | <b>Favorite PGM</b>     | CLI Attributes(113) $\frac{\mathsf{x}}{\Omega}$ |                                    |                   |
|----------------------------------------------------------------------|--------------|---------------------------------|-------------------------|-------------------------------------------------|------------------------------------|-------------------|
| PGM Search                                                           | O            |                                 | Enter Station Range:    |                                                 | Load<br>ø                          | Save              |
| System ID & Numbering Plans                                          |              |                                 | Station Range 1000-1045 |                                                 |                                    |                   |
| <b>Station Data</b>                                                  | $\checkmark$ | Order $\downarrow$ <sup>a</sup> | <b>Check All</b>        | Attribute $\downarrow$ <sup>a</sup>             | Value                              | Range             |
|                                                                      |              | 1                               | $\Box$                  | Call Wait                                       | For External/Internal              |                   |
| Station Type(110)                                                    |              | $\overline{2}$                  | $\Box$                  | Call Wait Signal Continuous                     | OFF <b>v</b>                       |                   |
| Common Attributes(111)                                               |              | 3                               | $\Box$                  | Call Wait Signal Duration(*3sec.) Of A Call 2   |                                    | $2 - 20$ (*3sec)  |
| Terminal Attributes (112)                                            |              | $\overline{4}$                  | $\Box$                  | <b>CLIP Display</b>                             | ON <b>v</b>                        |                   |
| <b>CLI Attributes(113)</b>                                           |              | 5                               | $\Box$                  | <b>COLP Display</b>                             | ON T                               |                   |
| Flexible Buttons(115/129)                                            |              | 6                               | $\Box$                  | <b>CLIR Service</b>                             | OFF <b>v</b>                       |                   |
| Station COS(116)                                                     |              | $\overline{7}$                  | $\Box$                  | <b>COLR Service</b>                             | OFF <b>v</b>                       |                   |
| CO/IP Group Access(117)                                              |              | 8                               | $\Box$                  | <b>CLI Name Display</b>                         | ON <b>v</b>                        |                   |
| Internal Page Zone Overview                                          |              | 9                               | $\Box$                  | CLI/IP Message Wait                             | OFF <b>v</b>                       |                   |
| Internal Page Zone(118)<br>PTT Group Access(119)                     |              | 10 <sup>1</sup>                 | $\Box$                  | <b>FAST CLI For Transfer Call</b>               | OFF <b>v</b>                       |                   |
| Preset Call Forward(120)                                             |              | 11                              | $\Box$                  | E.164 Call Log CLI (for SIP Extension)          | OFF <b>v</b>                       |                   |
| Idle Line Selection(121)                                             |              |                                 |                         | CID Password                                    | Go to Setting                      |                   |
| Station IP Attributes(122)                                           |              | 12                              | $\Box$                  | Station CLL1                                    | 1000                               | Max 12 Digits     |
| Station Timers(123)                                                  |              |                                 | $\Box$                  |                                                 |                                    |                   |
| Linked Station(124)                                                  |              | 13                              |                         | Station CLI 2                                   |                                    | Max 16 Characters |
| Station ICM Group(125)                                               |              | 14                              | $\Box$                  | Station CLI <sub>3</sub>                        |                                    | Max 16 Characters |
| Station VM Attributes (127)                                          |              | 15                              | $\Box$                  | Station CLL4                                    |                                    | Max 16 Characters |
| Station Personal CCR(128)                                            |              | 16                              | $\Box$                  | Station CLI 5                                   |                                    | Max 16 Characters |
| <b>Station Name Overview</b>                                         |              | 17                              | $\Box$                  | <b>CLI/Redirect Display</b>                     | Original CLI<br>$\pmb{\mathrm{v}}$ |                   |
| <b>Station Name Display</b>                                          |              | 18                              | $\Box$                  | <b>Station or Attendant</b>                     | Station<br>$\mathbf{v}$            |                   |
| <b>Station User Greeting</b>                                         |              | 19                              | 0                       | CPN type                                        | <b>NOT SEND</b><br>$\mathbf{v}$    |                   |
| <b>Station Data Copy</b>                                             |              | 20                              | $\Box$                  | CLI Name Preference                             | NET <b>v</b>                       |                   |
| <b>Station CTI IP Address</b><br><b>Station Recording Infomation</b> |              | 21                              | $\Box$                  | Display Restricted Caller Number                | OFF <b>v</b>                       |                   |

**Figure 6.2.4-1 CLI Attributes (PGM 113)**

CLI Attributes define Called and Calling Line ID characteristics for the station. Generally, the entry will turn the feature ON (enable) or OFF (disable) or enter is made in the text box. Refer to the following table for a description of the features and the input required.

### **Setting CID Password directly**

You can set the CID password to click **[Go to Setting]** button. After clicking it, you will move to the following PGM 162 and set the CID password, and then save CID password to mark tick on the save box and click **[Save]** button.

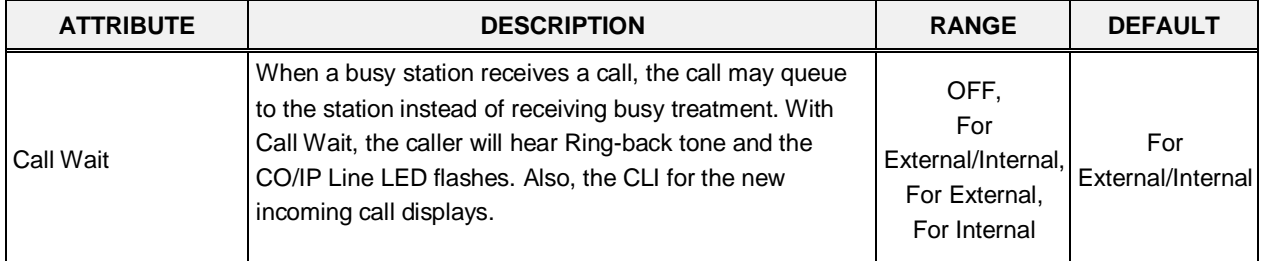

#### **Table 6.2.4-1 CLI Attributes**

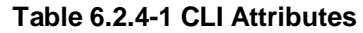

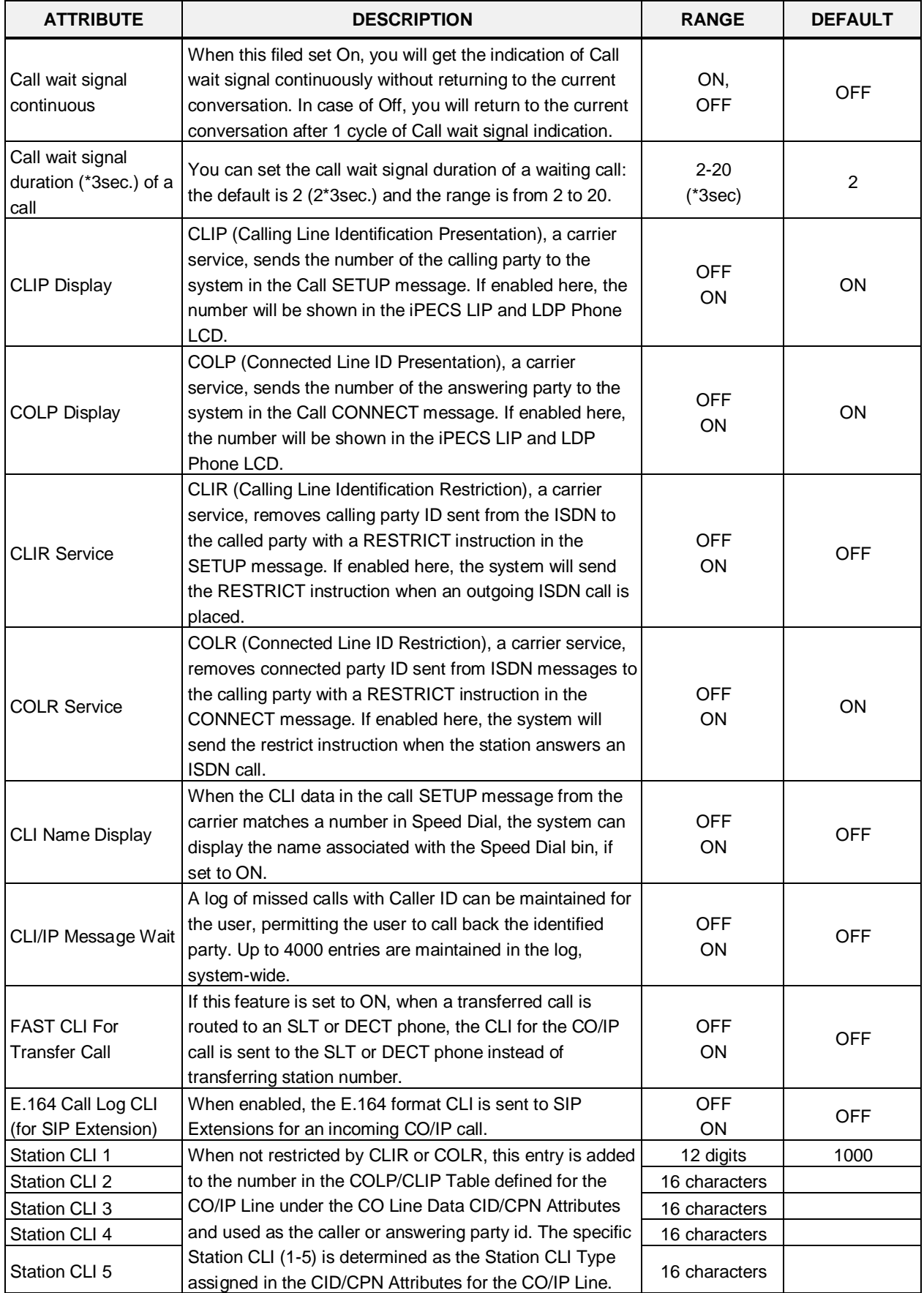

| <b>ATTRIBUTE</b>                                  | <b>DESCRIPTION</b>                                                                                                    | <b>RANGE</b>                                               | <b>DEFAULT</b> |
|---------------------------------------------------|----------------------------------------------------------------------------------------------------|------------------------------------------------------------|----------------|
| <b>CLI/Redirect Display</b>                       | When an incoming call is redirected in the carrier's<br>network, the call SETUP message will contain an original<br>and redirected CLI. This selection determines if the<br>iPECS IP and LDP Phone will display the original or<br>redirected number.                                                                                                    | Original CLI<br><b>Redirect CLI</b>                        | Original CLI   |
| <b>Station or Attendant</b>                       | The Station CLI added to the CLIP or COLP can be, the<br>CLI associated with the Attendant or the station.                                                                                                    | Station<br>Attendant                                       | Station        |
| <b>CPN Type</b>                                   | NOT SEND: CPN is not sent to S0 interface.<br>STATION NUMBER: Station number is sent as CPN to<br>S0 interface.<br>BYPASS FROM NET: Incoming CPN is sent as CPN to<br>S0 interface.                                                                                                    | Not send,<br>Station number,<br>By pass from<br><b>NET</b> | Not send       |
| <b>CLI Name</b><br>Preference                     | NET: If CLI name is provided from network, then it is<br>displayed. If CLI name is not provided from network,<br>matched Speed name is displayed.<br>SPD: If CLI is matched with Speed bin and it has name,<br>then matched Speed name is displayed. If CLI is not<br>matched or matched Speed name is not configured, CLI<br>name from network is displayed. | NET.<br><b>SPD</b>                                         | <b>NET</b>     |
| <b>Display Restricted</b><br><b>Caller Number</b> | When {Display Restricted Caller Number} in CLI<br>Attributes(113) of a station is ON,<br>Although the caller number is restricted in ISDN<br>message, the ringing station displays the caller number.                                                                                                    | <b>OFF</b><br>ON                                           | <b>OFF</b>     |

**Table 6.2.4-1 CLI Attributes**

### **6.2.5 Flexible Buttons - PGM 115/129**

Selecting Flexible Buttons will display the Flexible buttons data input page. Enter a valid Station range and click **[Load]** to enter Flexible button data. Use the check boxes to indicate which attributes to modify; data for checked attributes is stored for the entire range of stations when saved.

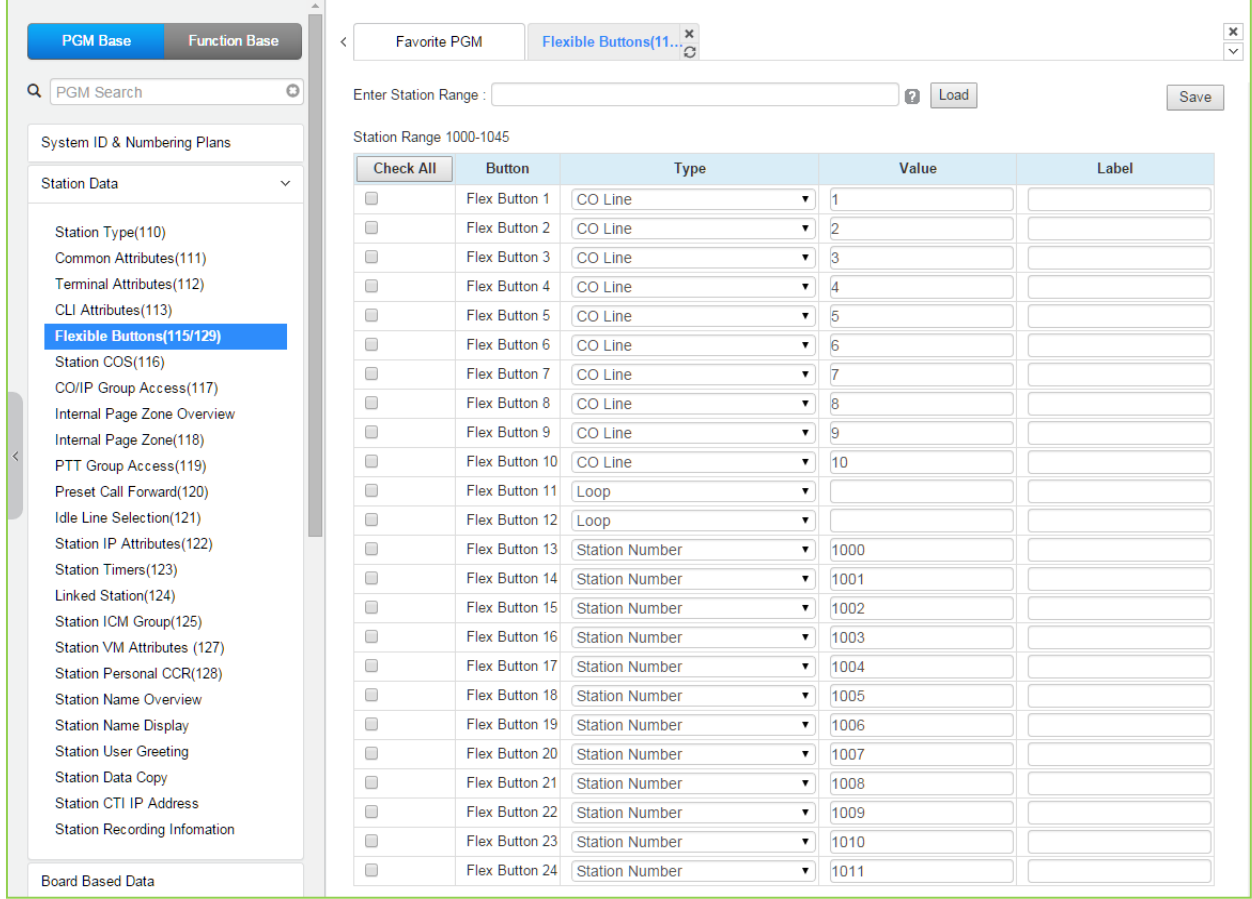

### **Figure 6.2.5-1 Flexible Buttons Assignment**

Each Flex button for each iPECS IP and LDP Phones, and DSS Console can be assigned a function (TYPE) as below. After selecting the Type for a button, enter the value, if required. The types available from the drop-down menu are shown in Table below. In addition, for the LIP Phone models 8040, 8050, and 9000 series and the LSS Console models, a label can be assigned that is used as the designation for the button in the LCD of the phone.

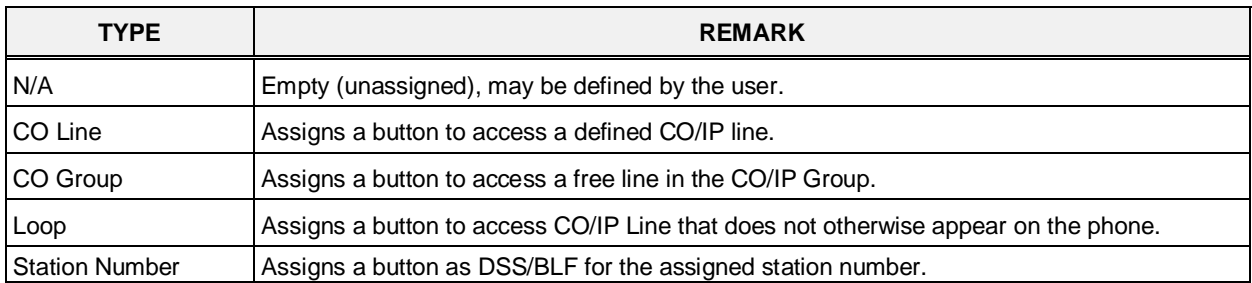

### **Table 6.2.5-1 FLEXIBLE BUTTON TYPE & VALUE**

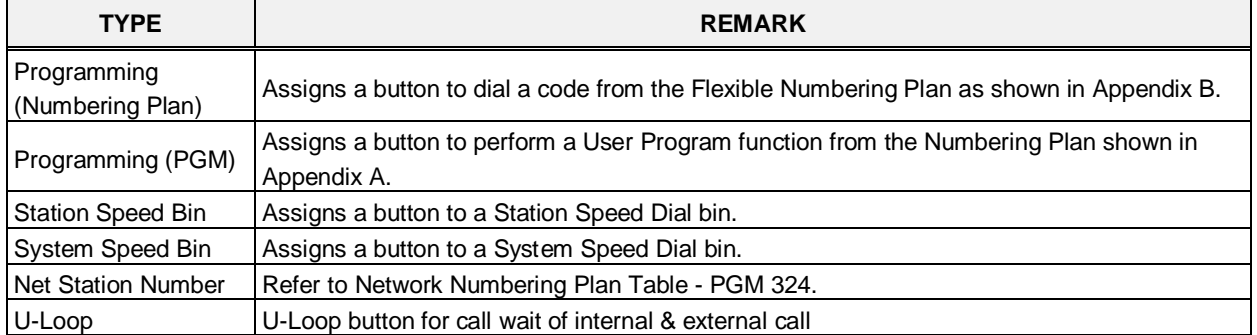

### **Table 6.2.5-1 FLEXIBLE BUTTON TYPE & VALUE**

## **6.2.6 Station COS - PGM 116**

Selecting Station COS will display the Station COS data input page. Enter a valid station range and click **[Load]** to enter the Station COS data. Use the check boxes to indicate which attributes to modify; data for checked attributes is stored for the entire range of stations when saved.

|         | <b>PGM Base</b><br><b>Function Base</b> |              | $\overline{\phantom{0}}$        | Favorite PGM            | Station COS(116) $\frac{\mathsf{x}}{\Omega}$ |                               |   |      | $\times$<br>$\overline{\mathbf{v}}$ |
|---------|-----------------------------------------|--------------|---------------------------------|-------------------------|----------------------------------------------|-------------------------------|---|------|-------------------------------------|
|         | Q PGM Search                            | $\circ$      | Enter Station Range:            |                         |                                              |                               | ø | Load | Save                                |
|         | System ID & Numbering Plans             |              |                                 | Station Range 1000-1045 |                                              |                               |   |      |                                     |
|         | <b>Station Data</b>                     | $\checkmark$ | Order $\downarrow$ <sup>a</sup> | <b>Check All</b>        | <b>Attribute</b>                             | Value                         |   |      |                                     |
|         |                                         |              | $\overline{1}$                  | $\Box$                  | Day COS                                      | $\overline{1}$<br>$\mathbf v$ |   |      |                                     |
|         | Station Type(110)                       |              | $\overline{2}$                  | $\Box$                  | Night COS                                    | $\vert$ 1                     |   |      |                                     |
|         | Common Attributes(111)                  |              | 3                               | $\Box$                  | <b>Timed Ring COS</b>                        | $1 - 7$                       |   |      |                                     |
|         | Terminal Attributes(112)                |              |                                 |                         |                                              |                               |   |      |                                     |
|         | CLI Attributes(113)                     |              |                                 |                         |                                              |                               |   |      |                                     |
|         | Flexible Buttons (115/129)              |              |                                 |                         |                                              |                               |   |      |                                     |
|         | <b>Station COS(116)</b>                 |              |                                 |                         |                                              |                               |   |      |                                     |
|         | CO/IP Group Access(117)                 |              |                                 |                         |                                              |                               |   |      |                                     |
|         | Internal Page Zone Overview             |              |                                 |                         |                                              |                               |   |      |                                     |
|         | Internal Page Zone(118)                 |              |                                 |                         |                                              |                               |   |      |                                     |
| $\prec$ | PTT Group Access(119)                   |              |                                 |                         |                                              |                               |   |      |                                     |
|         | Preset Call Forward(120)                |              |                                 |                         |                                              |                               |   |      |                                     |
|         | Idle Line Selection(121)                |              |                                 |                         |                                              |                               |   |      |                                     |
|         | Station IP Attributes(122)              |              |                                 |                         |                                              |                               |   |      |                                     |
|         | Station Timers(123)                     |              |                                 |                         |                                              |                               |   |      |                                     |
|         | Linked Station(124)                     |              |                                 |                         |                                              |                               |   |      |                                     |
|         | Station ICM Group(125)                  |              |                                 |                         |                                              |                               |   |      |                                     |
|         | Station VM Attributes (127)             |              |                                 |                         |                                              |                               |   |      |                                     |
|         | Station Personal CCR(128)               |              |                                 |                         |                                              |                               |   |      |                                     |
|         | <b>Station Name Overview</b>            |              |                                 |                         |                                              |                               |   |      |                                     |
|         | <b>Station Name Display</b>             |              |                                 |                         |                                              |                               |   |      |                                     |
|         | <b>Station User Greeting</b>            |              |                                 |                         |                                              |                               |   |      |                                     |
|         | <b>Station Data Copy</b>                |              |                                 |                         |                                              |                               |   |      |                                     |
|         | Station CTI IP Address                  |              |                                 |                         |                                              |                               |   |      |                                     |
|         | <b>Station Recording Information</b>    |              |                                 |                         |                                              |                               |   |      |                                     |

**Figure 6.2.6-1 Station COS**

In case of PGM 116 is in condition of limited service mode due to License issue, the default value is 7 for all COS type.

All stations are assigned a Class-of-Service (COS), which determines the ability of the user to dial certain types of calls, refer to the below table. Separate COS assignments are made for Day, Timed and Night Mode operation. As a default, all stations are assigned with a Station COS of 1 for all modes, no restrictions. The station COS interacts with the CO Line COS to establish overall dialing or Toll restrictions. This interaction and the resulting restrictions are given in table 'Station/CO COS'.

Long distance calls are determined by the first dialed digit ("0" or "1") and the number of digits dialed. If the first digit dialed is a LD code, default "0" or "1", or, if the number of digits dialed exceeds the assigned LD digit counter in '*System Data SMDR Attributes section*', the call is considered a Long Distance call and appropriate restrictions applied.

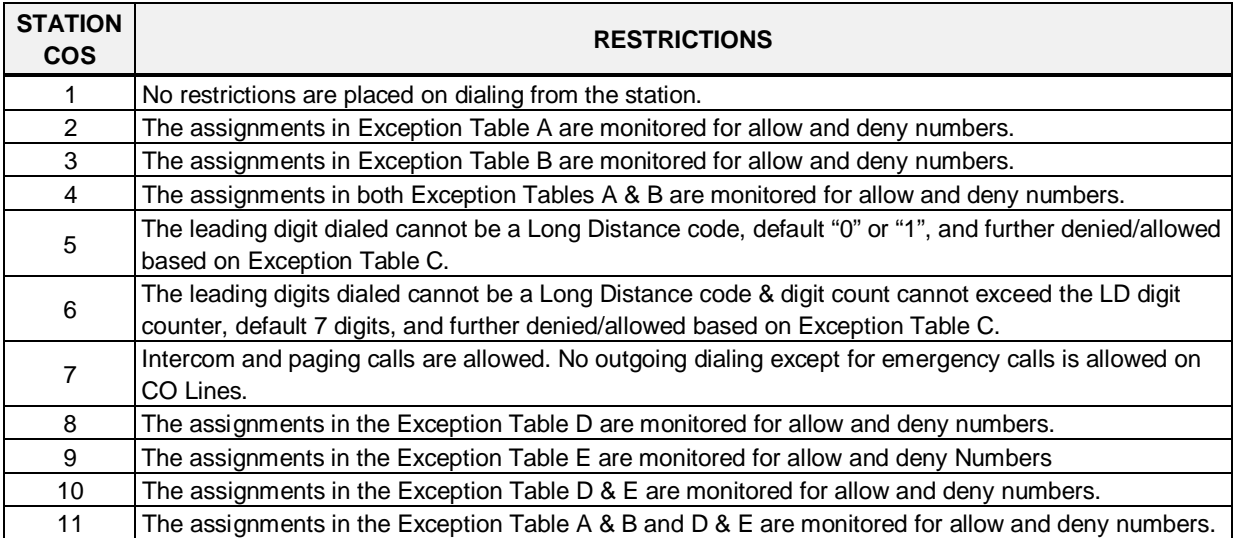

#### **Table 6.2.6-1 STATION COS**

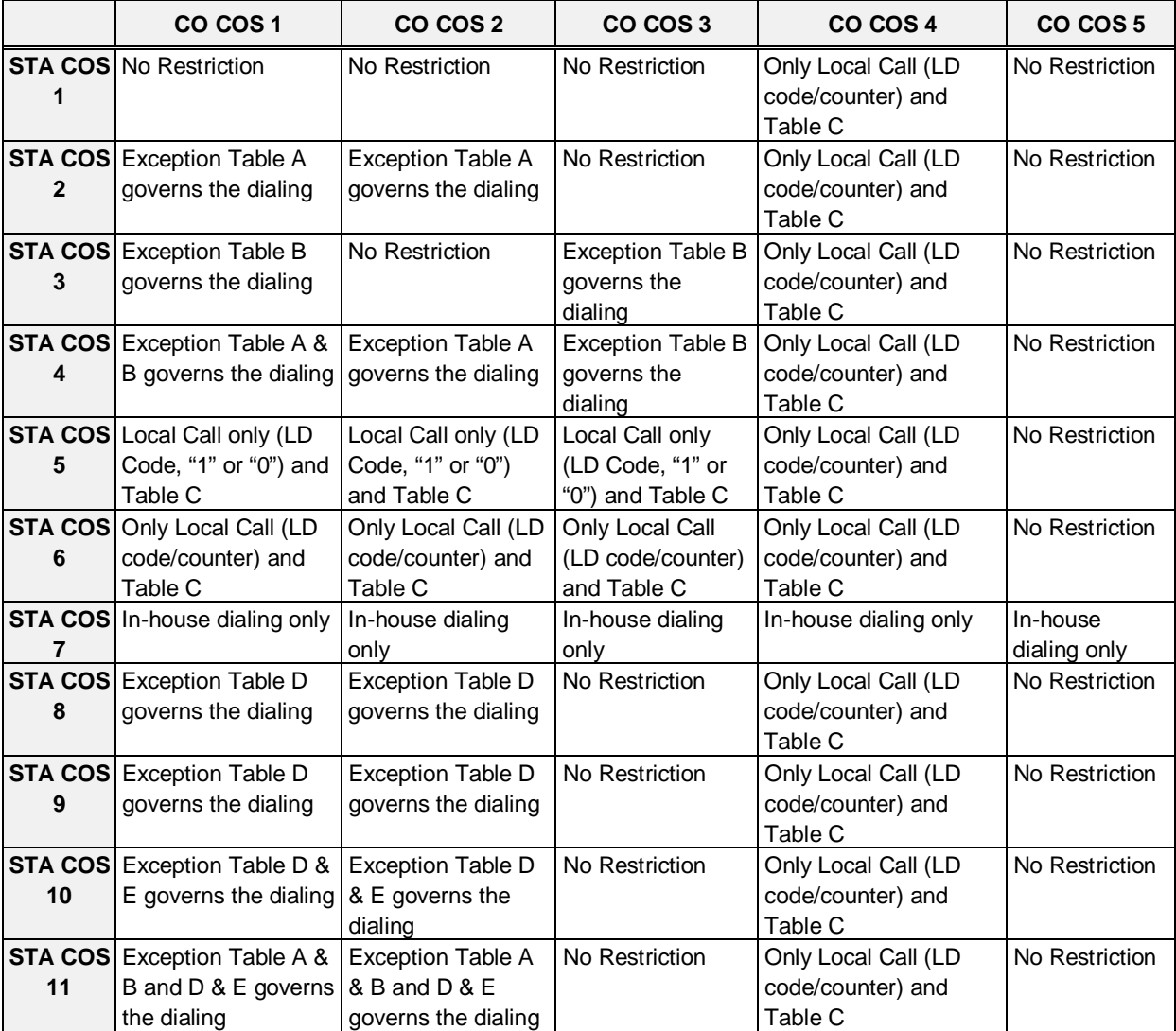

#### **Table 6.2.6-2 STATION/CO COS**

## **6.2.7 CO/IP Group Access - PGM 117**

Selecting CO/IP Group Access will display the CO/IP Group Access data input page. Enter a valid station range and click **[Load]** to enter CO/IP Group Access data. Check the appropriate boxes to allow or delete access to each CO/IP Group. Click **[Save]** button after changing Value to apply.

| <b>PGM Base</b><br><b>Function Base</b>                                      | $\,<$                    | <b>Favorite PGM</b>     |                          | CO/IP Group $A_{\text{C}}^{\mathbf{x}}$ |   |      |      | $\frac{\mathsf{x}}{\mathsf{y}}$ |
|------------------------------------------------------------------------------|--------------------------|-------------------------|--------------------------|-----------------------------------------|---|------|------|---------------------------------|
| $\circ$<br>Q PGM Search                                                      |                          | Enter Station Range:    |                          |                                         | ø | Load | Save |                                 |
| System ID & Numbering Plans                                                  |                          | Station Range 1000-1045 |                          |                                         |   |      |      |                                 |
| <b>Station Data</b><br>$\checkmark$                                          |                          | <b>CO/IP Group</b>      |                          | <b>Unselect All</b>                     |   |      |      |                                 |
|                                                                              |                          | Group 1                 | $\blacktriangleright$    |                                         |   |      |      |                                 |
| Station Type(110)                                                            |                          | Group 2                 | $\blacktriangledown$     |                                         |   |      |      |                                 |
| Common Attributes(111)                                                       |                          | Group 3                 | $\blacktriangledown$     |                                         |   |      |      |                                 |
| Terminal Attributes(112)                                                     |                          | Group 4                 | $\overline{\mathcal{L}}$ |                                         |   |      |      |                                 |
| CLI Attributes(113)                                                          |                          | Group 5                 | $\overline{\mathcal{L}}$ |                                         |   |      |      |                                 |
| Flexible Buttons (115/129)                                                   |                          | Group 6                 | $\blacktriangledown$     |                                         |   |      |      |                                 |
| Station COS(116)                                                             |                          | Group 7                 | $\blacktriangledown$     |                                         |   |      |      |                                 |
| <b>CO/IP Group Access(117)</b>                                               |                          | Group 8                 | $\blacktriangledown$     |                                         |   |      |      |                                 |
| Internal Page Zone Overview                                                  |                          | Group 9                 | $\blacktriangledown$     |                                         |   |      |      |                                 |
| Internal Page Zone(118)<br>$\overline{\phantom{a}}$<br>PTT Group Access(119) |                          | Group 10                | $\overline{\mathcal{L}}$ |                                         |   |      |      |                                 |
| Preset Call Forward(120)                                                     |                          | Group 11                | $\overline{\mathcal{L}}$ |                                         |   |      |      |                                 |
| Idle Line Selection(121)                                                     |                          | Group 12                | $\blacktriangledown$     |                                         |   |      |      |                                 |
| Station IP Attributes(122)                                                   |                          | Group 13                | $\blacktriangledown$     |                                         |   |      |      |                                 |
| Station Timers(123)                                                          |                          |                         | $\blacktriangledown$     |                                         |   |      |      |                                 |
| Linked Station(124)                                                          |                          | Group 14                |                          |                                         |   |      |      |                                 |
| Station ICM Group(125)                                                       |                          | Group 15                | $\blacktriangledown$     |                                         |   |      |      |                                 |
| Station VM Attributes (127)                                                  |                          | Group 16                | $\blacktriangleright$    |                                         |   |      |      |                                 |
| Station Personal CCR(128)                                                    |                          | Group 17                | $\blacktriangledown$     |                                         |   |      |      |                                 |
| <b>Station Name Overview</b>                                                 |                          | Group 18                | $\overline{\mathcal{L}}$ |                                         |   |      |      |                                 |
| <b>Station Name Display</b>                                                  |                          | Group 19                | $\blacktriangledown$     |                                         |   |      |      |                                 |
| <b>Station User Greeting</b>                                                 |                          | Group 20                | $\blacktriangledown$     |                                         |   |      |      |                                 |
| <b>Station Data Copy</b>                                                     |                          | Group 21                | $\overline{\mathcal{L}}$ |                                         |   |      |      |                                 |
| <b>Station CTI IP Address</b>                                                |                          | Group 22                | $\overline{\mathcal{L}}$ |                                         |   |      |      |                                 |
| <b>Station Recording Information</b>                                         |                          | Group 23                | $\blacktriangledown$     |                                         |   |      |      |                                 |
| <b>Board Based Data</b>                                                      |                          | Group 24                | $\blacktriangledown$     |                                         |   |      |      |                                 |
|                                                                              | $\overline{\phantom{a}}$ | Group 25                | $\blacktriangledown$     |                                         |   |      |      |                                 |

**Figure 6.2.7-1 CO/IP Group Access**

Stations can be allowed or denied access to CO Lines and IP Channels by group. As a default, all stations are allowed access to all groups except Private Lines (group 201) and unused CO Lines (group 0). The CO Line of an RSGM is assigned as a Private Line by default.

## **6.2.8 Internal Page Zone - PGM 118**

Selecting Internal Page Zone overview will display the current status of the Internal Page Zone as below.

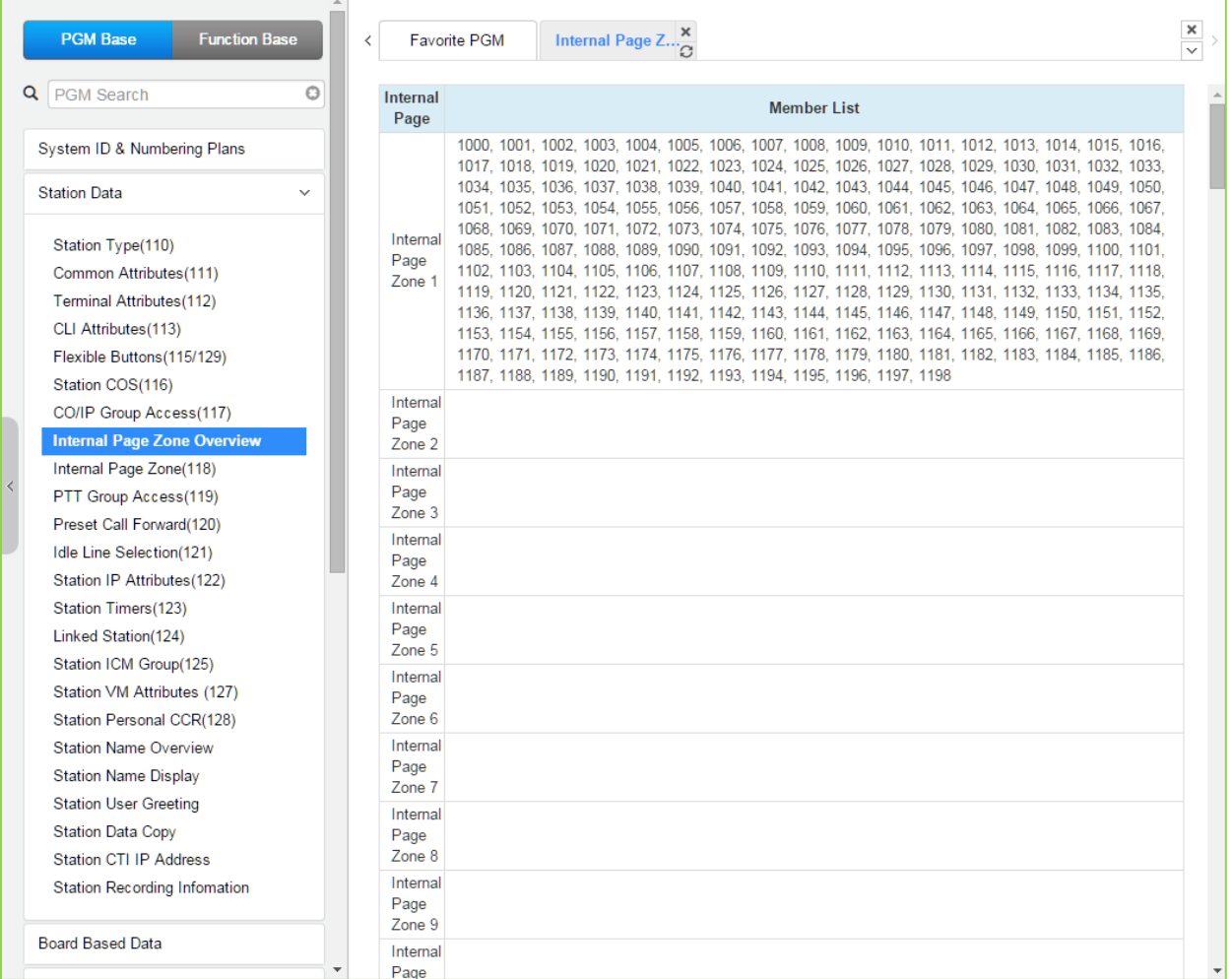

### **Figure 6.2.8-1 Internal Page Zone overview**

Selecting Internal Page Zone will display the Internal Page Zone data input page. Enter a valid station range and click **[Load]** to enter the Internal Page Zone Access data. Check the appropriate boxes to allow the station to receive pages from each Internal Page Zone. Click **[Save]** button after changing Value to apply.

| <b>Function Base</b><br><b>PGM Base</b>                       | <b>Favorite PGM</b><br>≺ | Internal Page Z $\frac{\mathsf{x}}{\Omega}$ |           | $\frac{\mathbf{x}}{\mathbf{y}}$ |
|---------------------------------------------------------------|--------------------------|---------------------------------------------|-----------|---------------------------------|
| Q   PGM Search<br>O                                           | Enter Station Range:     |                                             | ø<br>Load | Save                            |
| System ID & Numbering Plans                                   | Station Range 1000-1045  |                                             |           |                                 |
| <b>Station Data</b><br>$\checkmark$                           | <b>Internal Page</b>     | <b>Select All</b>                           |           |                                 |
|                                                               | Internal Page Zone 1     | $\blacktriangledown$                        |           |                                 |
| Station Type(110)                                             | Internal Page Zone 2     | $\Box$                                      |           |                                 |
| Common Attributes(111)                                        | Internal Page Zone 3     | 0                                           |           |                                 |
| Terminal Attributes(112)                                      | Internal Page Zone 4     | 0                                           |           |                                 |
| CLI Attributes(113)                                           | Internal Page Zone 5     | $\Box$                                      |           |                                 |
| Flexible Buttons(115/129)                                     | Internal Page Zone 6     | $\Box$                                      |           |                                 |
| Station COS(116)                                              | Internal Page Zone 7     | 0                                           |           |                                 |
| CO/IP Group Access(117)                                       | Internal Page Zone 8     | $\Box$                                      |           |                                 |
| Internal Page Zone Overview<br><b>Internal Page Zone(118)</b> | Internal Page Zone 9     | $\Box$                                      |           |                                 |
| PTT Group Access(119)                                         | Internal Page Zone 10    | 0                                           |           |                                 |
| Preset Call Forward(120)                                      | Internal Page Zone 11    | $\Box$                                      |           |                                 |
| Idle Line Selection(121)                                      | Internal Page Zone 12    | $\Box$                                      |           |                                 |
| Station IP Attributes(122)                                    | Internal Page Zone 13    | $\Box$                                      |           |                                 |
| Station Timers(123)                                           | Internal Page Zone 14    | 0                                           |           |                                 |
| Linked Station(124)                                           | Internal Page Zone 15    | 0                                           |           |                                 |
| Station ICM Group(125)                                        | Internal Page Zone 16    | $\Box$                                      |           |                                 |
| Station VM Attributes (127)                                   |                          |                                             |           |                                 |
| Station Personal CCR(128)                                     | Internal Page Zone 17    | $\Box$                                      |           |                                 |
| <b>Station Name Overview</b>                                  | Internal Page Zone 18    | 0                                           |           |                                 |
| <b>Station Name Display</b>                                   | Internal Page Zone 19    | $\Box$                                      |           |                                 |
| <b>Station User Greeting</b>                                  | Internal Page Zone 20    | $\Box$                                      |           |                                 |
| <b>Station Data Copy</b>                                      | Internal Page Zone 21    | $\Box$                                      |           |                                 |
| <b>Station CTI IP Address</b>                                 | Internal Page Zone 22    | $\Box$                                      |           |                                 |
| <b>Station Recording Information</b>                          | Internal Page Zone 23    | $\Box$                                      |           |                                 |
| <b>Board Based Data</b>                                       | Internal Page Zone 24    | $\Box$                                      |           |                                 |
| $\overline{\phantom{a}}$                                      | Internal Page Zone 25    | □                                           |           |                                 |

**Figure 6.2.8-2 Internal Page Zone**

Each iPECS IP and LDP Phone is assigned to receive announcements from each Internal Page Zone. A station can be assigned to any, all or no zones. Note a station not assigned to any Internal Zone will not receive any page announcements including Internal All Call. As a default, all stations except remote stations are assigned to receive pages from zone 1.

### **6.2.9 PTT Group Access - PGM 119**

Selecting PTT (Push-to-Talk) Group Access will display the PTT Group Access data input page. Enter a valid Station range and click **[Load]** to enter the PTT Group Access data. Check the appropriate boxes to allow access to each PTT Group. Click **[Save]** button after changing Value to apply.

|   | <b>PGM Base</b><br><b>Function Base</b>                  | Favorite PGM<br>$\overline{\phantom{a}}$ | <b>PTT Group Acc</b> $\frac{\mathsf{x}}{\alpha}$ |                   |   |              | $\pmb{\times}$<br>$\checkmark$ |
|---|----------------------------------------------------------|------------------------------------------|--------------------------------------------------|-------------------|---|--------------|--------------------------------|
|   | $\circ$<br>Q PGM Search                                  | Enter Station Range:                     |                                                  |                   | ø | Load<br>Save |                                |
|   | System ID & Numbering Plans                              | Station Range 1000-1045                  |                                                  |                   |   |              |                                |
|   | <b>Station Data</b><br>$\checkmark$                      | <b>Internal Page</b>                     |                                                  | <b>Select All</b> |   |              |                                |
|   |                                                          | PTT Group 1                              | $\blacktriangleright$                            |                   |   |              |                                |
|   | Station Type(110)                                        | PTT Group 2                              | $\Box$                                           |                   |   |              |                                |
|   | Common Attributes(111)                                   | PTT Group 3                              | $\Box$                                           |                   |   |              |                                |
|   | Terminal Attributes(112)                                 | PTT Group 4                              | $\Box$                                           |                   |   |              |                                |
|   | CLI Attributes(113)                                      | PTT Group 5                              | $\Box$                                           |                   |   |              |                                |
|   | Flexible Buttons (115/129)                               | PTT Group 6                              | $\Box$                                           |                   |   |              |                                |
|   | Station COS(116)                                         | PTT Group 7                              | $\Box$                                           |                   |   |              |                                |
|   | CO/IP Group Access(117)                                  | PTT Group 8                              | $\Box$                                           |                   |   |              |                                |
|   | Internal Page Zone Overview<br>Internal Page Zone(118)   | PTT Group 9                              | $\Box$                                           |                   |   |              |                                |
| ₹ | <b>PTT Group Access(119)</b>                             | PTT Group 0                              | $\Box$                                           |                   |   |              |                                |
|   | Preset Call Forward(120)                                 |                                          |                                                  |                   |   |              |                                |
|   | Idle Line Selection(121)                                 |                                          |                                                  |                   |   |              |                                |
|   | Station IP Attributes(122)                               |                                          |                                                  |                   |   |              |                                |
|   | Station Timers(123)                                      |                                          |                                                  |                   |   |              |                                |
|   | Linked Station(124)                                      |                                          |                                                  |                   |   |              |                                |
|   | Station ICM Group(125)                                   |                                          |                                                  |                   |   |              |                                |
|   | Station VM Attributes (127)                              |                                          |                                                  |                   |   |              |                                |
|   | Station Personal CCR(128)                                |                                          |                                                  |                   |   |              |                                |
|   | <b>Station Name Overview</b>                             |                                          |                                                  |                   |   |              |                                |
|   | <b>Station Name Display</b>                              |                                          |                                                  |                   |   |              |                                |
|   | <b>Station User Greeting</b><br><b>Station Data Copy</b> |                                          |                                                  |                   |   |              |                                |
|   | <b>Station CTI IP Address</b>                            |                                          |                                                  |                   |   |              |                                |
|   | <b>Station Recording Information</b>                     |                                          |                                                  |                   |   |              |                                |

**Figure 6.2.9-1 PTT Group Access**

Each iPECS IP or LDP Phone is assigned to receive PTT announcements from any combination of the ten (10) PTT groups. Note a station not assigned to any group will not receive PTT page announcements including Internal All PTT group page. As a default, all stations except remote stations are assigned to group 1.

### **6.2.10 Preset Call Forward - PGM 120**

Selecting Preset Call Forward will display the Preset Call Forward data input page. Enter a valid station range and click **[Load]** to enter the Station Preset Call Forward data. Use the check boxes to indicate which attributes to modify; data for checked attributes is stored for the entire range of stations when saved.

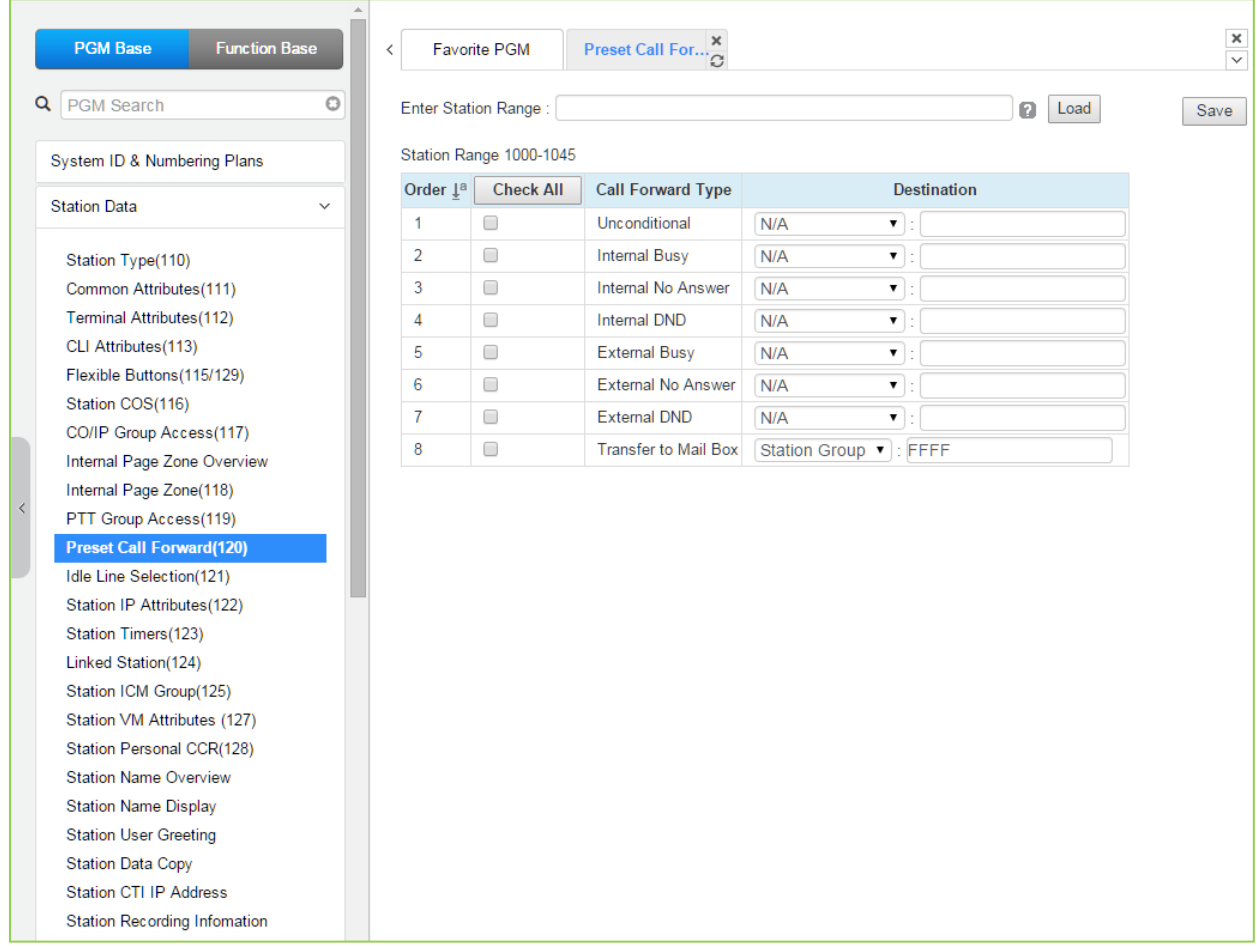

### **Figure 6.2.10-1 Preset Call Forward**

Stations can be programmed so that incoming CO/IP and Intercom calls forward to a preset station or station group. This allows an external or internal call to initially ring at a station and forward to a pre-determined destination. Preset Forward can be separately assigned Unconditional, Internal Busy, Internal No Answer, Internal DND, External Busy, External No Answer, External DND preset forwarding to any station, Station group, System Speed dial bin (off-net) or Station ICR. As a default, no Preset Call Forward is assigned.

For "Transfer to Mail Box" enter the Station Group number of the Voice Mail group. This will permit other users to transfer calls directly to the desired user's Voice Mailbox.

## **6.2.11 Station ICR Scenario - PGM 1201**

Selecting Station ICR Scenario displays the input entry page.

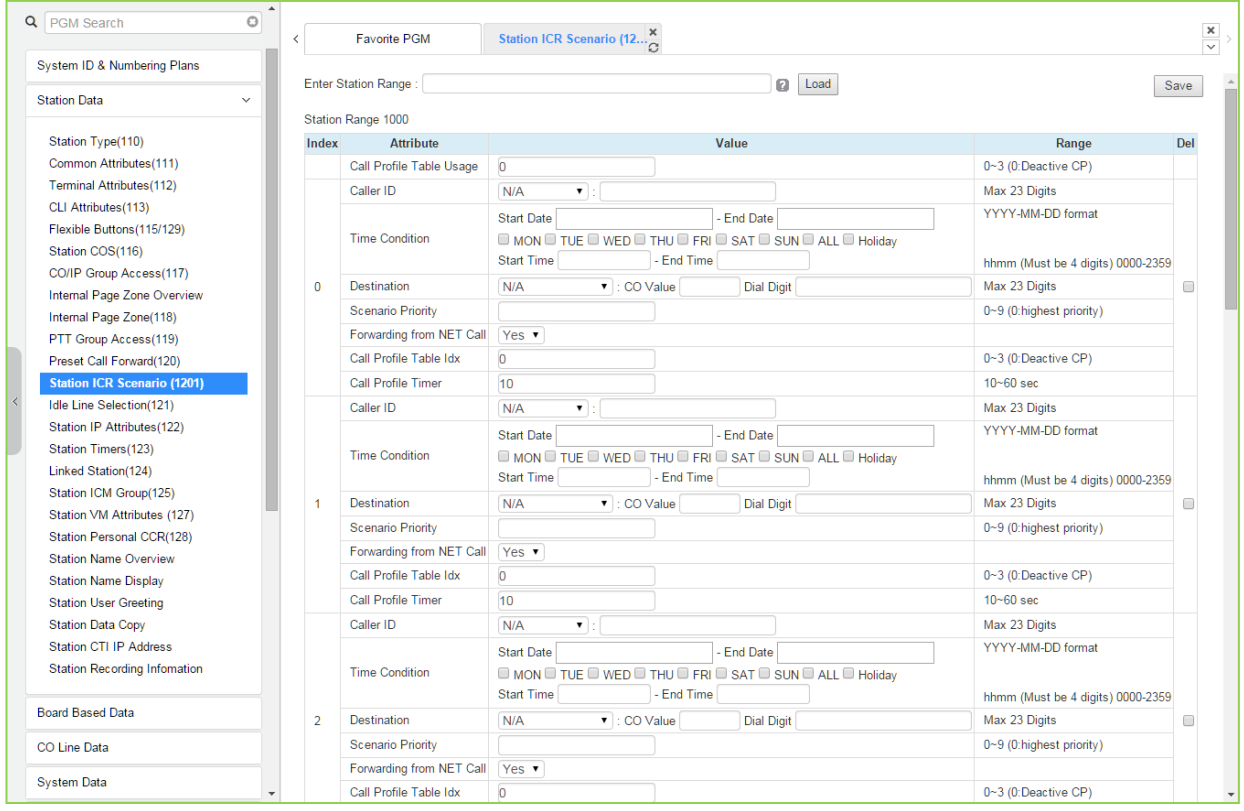

**Figure 6.2.11-1 Station ICR Scenario**

Station ICR is an extension of call forward where the user enters scenarios to define the call forward feature. Each station has ten (10) routing scenarios that define conditions for routing a user's incoming calls. Each scenario may define time of day, day of week, date, caller ID and destination for incoming calls. In addition, the scenarios may be prioritized; calls are routed to the destination with the highest priority-matching scenario.

### **6.2.12 Idle Line Selection - PGM 121**

Selecting Idle Line Selection will display the Idle Line Selection data input page. Enter a valid Station range and click **[Load]** to enter the Idle Line Selection data. Check the appropriate radial button and enter the value for the Idle Line Selection. Click **[Save]** button after changing Value to apply.

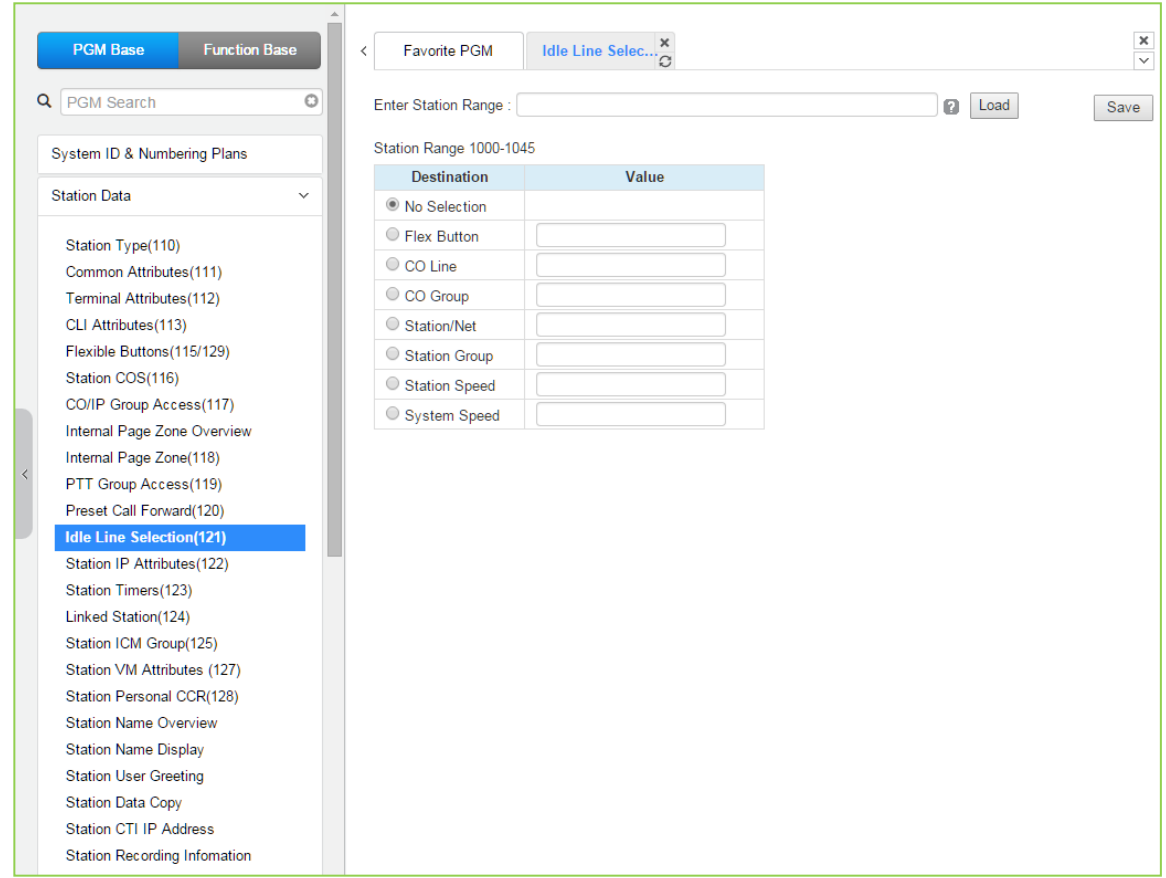

**Figure 6.2.12-1 Idle Line Selection** 

When a station goes to an off-hook condition (lifts handset or presses **[SPEAKER]** button), the system normally provides intercom dial tone. In place of dial tone, the station can be programmed to access a CO Line, CO/IP Group or call a Station or Station Group as described in the below table when the station goes off-hook. The Idle Line Selection (Prime Line) can be either immediate (Hot) or delayed after going off-hook (Warm). The immediate/delay selection is based on the Hot/Warm assignment in '*Common Attributes - Prime Line*'.

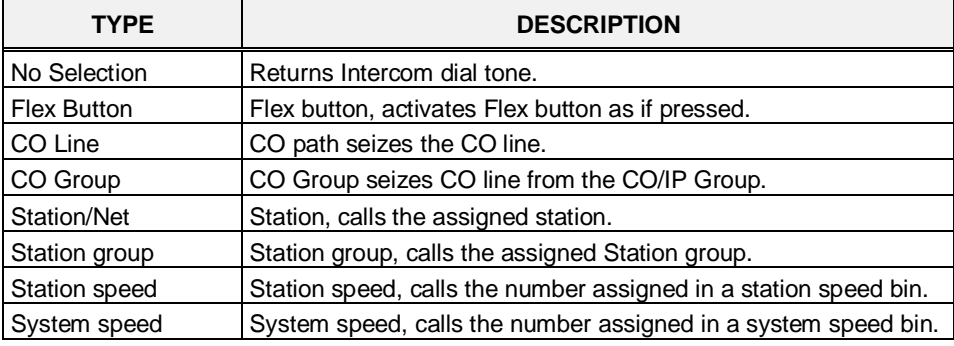

### **Table 6.2.12-1 IDLE LINE SELECTION TYPE & VALUE**

### **6.2.13 Station IP Attributes - PGM 122**

Selecting Station IP Attributes will display the Station IP Attributes data input page. Enter a valid Station range and click **[Load]** to enter the Station IP Attributes data. Use the check boxes to indicate which attributes to modify; data for checked attributes is stored for the entire range of stations when saved.

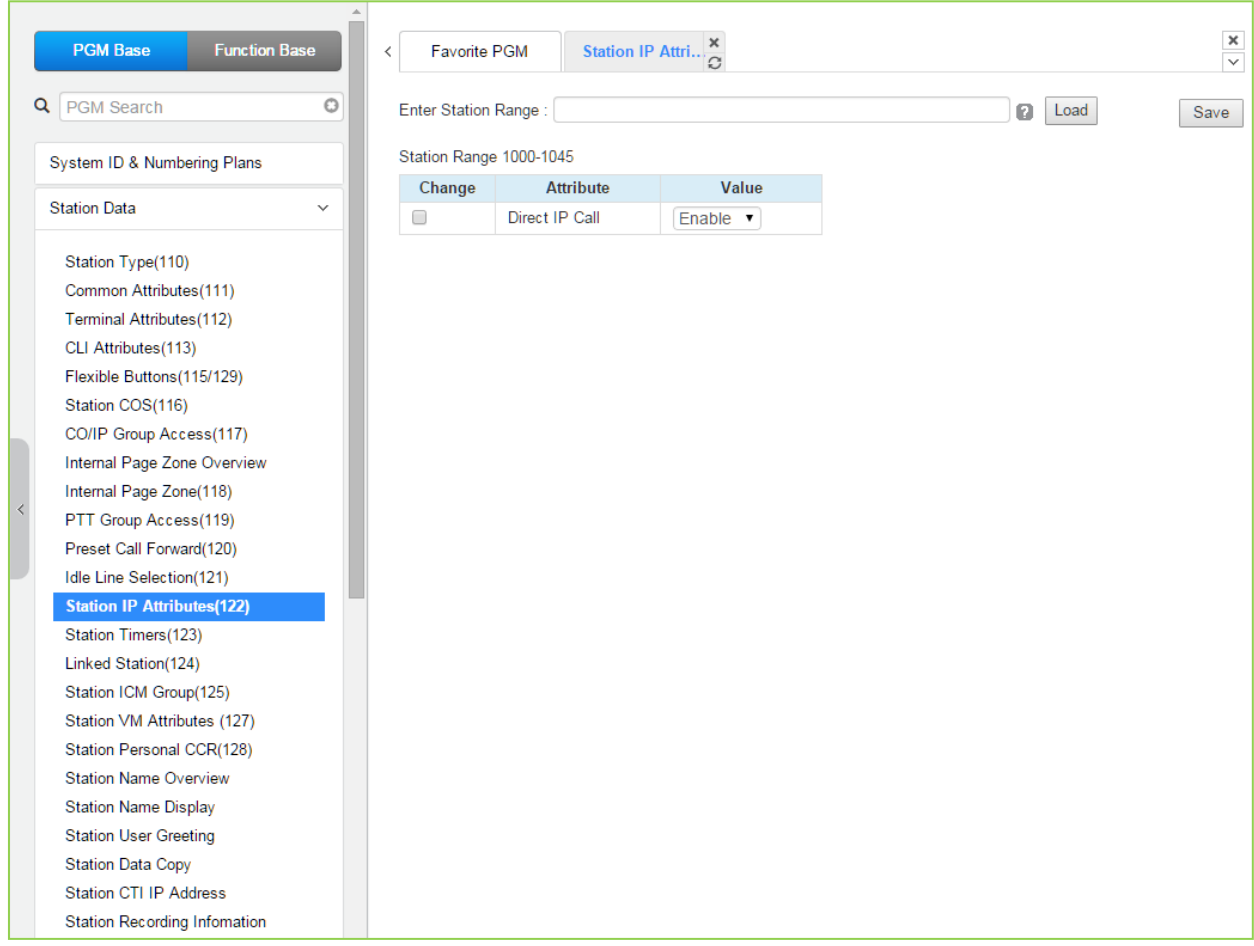

**Figure 6.2.13-1 Station IP Attributes**

Stations are allowed access to the systems VoIP resources based on the Station IP Attributes.

### **6.2.14 Station Timers - PGM 123**

Selecting Station Timers will display the Station Timers input page. Enter a valid Station range and click **[Load]** to enter the Station Timers data. Use the check boxes to indicate which attributes to modify; data for checked attributes is stored for the entire range of stations when saved.

| <b>PGM Base</b><br><b>Function Base</b>                                                                                                    | $\Delta$     | Favorite PGM<br>$\langle$                 | Station Timers( $\frac{\mathsf{x}}{\alpha}$ |                |           |                  |      |
|----------------------------------------------------------------------------------------------------|--------------|-------------------------------------------|---------------------------------------------|----------------|-----------|------------------|------|
| Q<br>PGM Search                                                                                                    | $\circ$      | Enter Station Range:                      |                                             |                | ø         | Load             | Save |
| System ID & Numbering Plans                                                                                                    |              | Station Range 1000-1045                   | <b>Attribute</b>                            | Value          |           |                  |      |
| <b>Station Data</b>                                                                                                    | $\checkmark$ | Order 1ª Change<br>$\Box$<br>$\mathbf{1}$ | Station Forward No Answer Timer             | $\overline{0}$ | $(*1sec)$ | Range<br>000-600 |      |
| Station Type(110)<br>Common Attributes(111)<br>Terminal Attributes(112)<br>CLI Attributes(113)<br>Flexible Buttons (115/129)<br>Station COS(116)<br>CO/IP Group Access(117)<br>Internal Page Zone Overview<br>Internal Page Zone(118)<br>$\prec$<br>PTT Group Access(119)<br>Preset Call Forward(120)<br>Idle Line Selection(121)<br>Station IP Attributes(122)<br><b>Station Timers(123)</b><br>Linked Station(124)<br>Station ICM Group(125)<br>Station VM Attributes (127)<br>Station Personal CCR(128)<br><b>Station Name Overview</b><br><b>Station Name Display</b><br><b>Station User Greeting</b><br><b>Station Data Copy</b><br><b>Station CTI IP Address</b><br><b>Station Recording Information</b> |              | $\overline{2}$<br>$\Box$                  | Cut Off Timer                               | $\overline{0}$ |           | $(*1min)$ 00-99  |      |

**Figure 6.2.14-1 Station Timers**

Certain timers can be assigned on a station basis. Available timers, description and valid inputs are given in the below table.

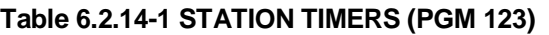

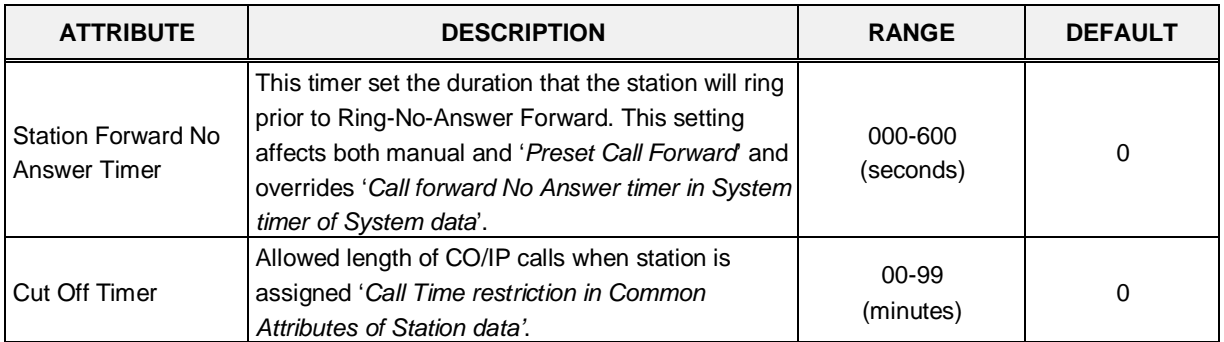

## **6.2.15 Linked Station - PGM 124**

Selecting Linked Station will display the Linked Station input page. Enter a valid Station range and click **[Load]** to enter the Linked Station data. Click **[Save]** button after changing Value to apply.

| <b>PGM Base</b><br><b>Function Base</b>             | <b>Favorite PGM</b><br>$\langle$ | <b>Linked Station(124)</b> |                   |                          |                      |                  |                 | $\pmb{\times}$<br>$\overline{\mathbf{v}}$ |
|-----------------------------------------------------|----------------------------------|----------------------------|-------------------|--------------------------|----------------------|------------------|-----------------|-------------------------------------------|
| $\circ$<br>Q PGM Search                             | Enter Station Range:             |                            |                   | ø                        | Load                 |                  |                 | Save                                      |
| System ID & Numbering Plans                         | Station Range 1000-1045          |                            |                   |                          |                      |                  |                 |                                           |
| <b>Station Data</b><br>$\checkmark$                 | <b>Station Number 1ª</b>         | <b>MAC Address</b>         | <b>IP Address</b> | <b>Router IP Address</b> | Mode                 | <b>ARP</b>       | <b>Register</b> | Codec                                     |
|                                                     | 1000                             |                            |                   |                          | à,                   | OFF <sub>V</sub> | Multicast ▼     | G.711<br>$\pmb{\mathrm{v}}$               |
| Station Type(110)                                   | 1001                             |                            |                   |                          | ×,                   | OFF v            | Multicast ▼     | G.711<br>$\mathbf{v}$                     |
| Common Attributes(111)                              | 1002                             |                            |                   |                          | ÷.                   | OFF <b>v</b>     | Multicast ▼     | G.711<br>$\pmb{\mathrm{v}}$               |
| Terminal Attributes(112)                            | 1003                             |                            |                   |                          | ×,                   | OFF <b>v</b>     | Multicast ▼     | G.711<br>$\overline{\mathbf{v}}$          |
| CLI Attributes(113)                                 | 1004                             |                            |                   |                          | à,                   | OFF <b>v</b>     | Multicast ▼     | G.711<br>$\mathbf{v}$                     |
| Flexible Buttons(115/129)                           | 1005                             |                            |                   |                          | ÷.                   | OFF v            | Multicast ▼     | G.711<br>▼                                |
| Station COS(116)                                    | 1006                             |                            |                   |                          | $\ddot{\phantom{a}}$ | OFF <b>v</b>     | Multicast ▼     | G.711<br>$\mathbf{v}$                     |
| CO/IP Group Access(117)                             | 1007                             |                            |                   |                          | à.                   | OFF v            | Multicast ▼     | G.711                                     |
| Internal Page Zone Overview                         | 1008                             |                            |                   |                          | ×,                   | OFF <b>v</b>     | Multicast ▼     | G.711<br>$\pmb{\mathrm{v}}$               |
| Internal Page Zone(118)                             | 1009                             |                            |                   |                          | $\sim$               | OFF v            | Multicast ▼     | G.711                                     |
| PTT Group Access(119)                               | 1010                             |                            |                   |                          |                      | OFF <b>v</b>     | Multicast ▼     | G.711                                     |
| Preset Call Forward(120)                            | 1011                             |                            |                   |                          | ×,                   | OFF <b>v</b>     |                 | G.711                                     |
| Idle Line Selection(121)                            |                                  |                            |                   |                          | à.                   |                  | Multicast ▼     |                                           |
| Station IP Attributes(122)                          | 1012                             |                            |                   |                          | ×,                   | OFF <b>v</b>     | Multicast ▼     | G.711<br>$\mathbf{v}$                     |
| Station Timers(123)<br><b>Linked Station(124)</b>   | 1013                             |                            |                   |                          | à.                   | OFF <b>v</b>     | Multicast ▼     | G.711                                     |
| Station ICM Group(125)                              | 1014                             |                            |                   |                          | ×,                   | OFF <b>v</b>     | Multicast ▼     | G.711                                     |
| Station VM Attributes (127)                         | 1015                             |                            |                   |                          | ÷.                   | OFF <b>v</b>     | Multicast ▼     | G.711                                     |
| Station Personal CCR(128)                           | 1016                             |                            |                   |                          | ×,                   | OFF <b>v</b>     | Multicast ▼     | G.711<br>$\mathbf v$                      |
| <b>Station Name Overview</b>                        | 1017                             |                            |                   |                          | ÷.                   | OFF <b>v</b>     | Multicast ▼     | G.711<br>$\pmb{\mathrm{v}}$               |
| <b>Station Name Display</b>                         | 1018                             |                            |                   |                          | ÷.                   | OFF v            | Multicast ▼     | G.711<br>$\overline{\mathbf{v}}$          |
| <b>Station User Greeting</b>                        | 1019                             |                            |                   |                          | $\sim$               | OFF <b>v</b>     | Multicast ▼     | G.711<br>$\mathbf{v}$                     |
| <b>Station Data Copy</b>                            | 1020                             |                            |                   |                          | à.                   | OFF <b>v</b>     | Multicast ▼     | G.711<br>$\pmb{\mathrm{v}}$               |
| <b>Station CTI IP Address</b>                       | 1021                             |                            |                   |                          | ×,                   | OFF <b>v</b>     | Multicast ▼     | G.711<br>$\pmb{\mathrm{v}}$               |
| <b>Station Recording Information</b>                | 1022                             |                            |                   |                          | à.                   | OFF <b>v</b>     | Multicast ▼     | G.711<br>$\pmb{\mathrm{v}}$               |
|                                                     | 1023                             |                            |                   |                          | ×,                   | OFF <b>v</b>     | Multicast ▼     | G.711<br>$\blacktriangledown$             |
| <b>Board Based Data</b><br>$\overline{\phantom{a}}$ | 1024                             |                            |                   |                          | ÷.                   | OFF <b>v</b>     | Multicast ▼     | G.711<br>$\pmb{\mathrm{v}}$               |

**Figure 6.2.15-1 Linked Station Pair**

For UCS Client, it is recommended that PGM 443 be employed for an unregistered (MAC Linked pair) station. When unregistered station linking is used, the linked station does not reduce the system's capacity. However, in this case, the linked station must be an iPECS IP Phone. Unregistered linking is allowed only to an iPECS IP Phone. Once UCS Client is linked, it will display in this Web page as well as in PGM 103 and 443.

If the station is assigned to Master or Slave by linked station, the bracket '[M] or [S]' will be displayed by the station number in PGM 101, 103, 105, 124 of Web page.

To link registered stations, the Personal Group feature is used and configured in PGM 260 and 261.

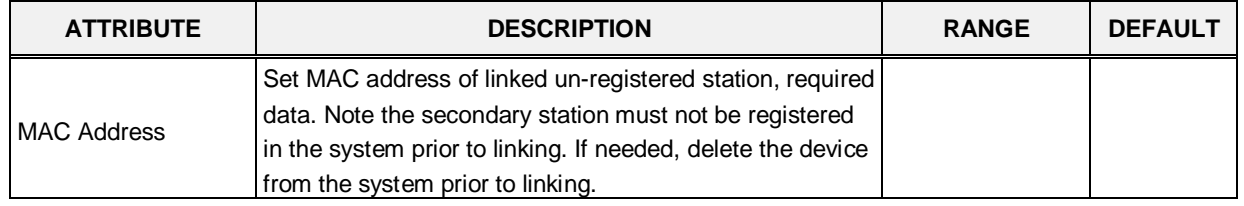

#### **Table 6.2.15-1 LINKED STATION TABLE**

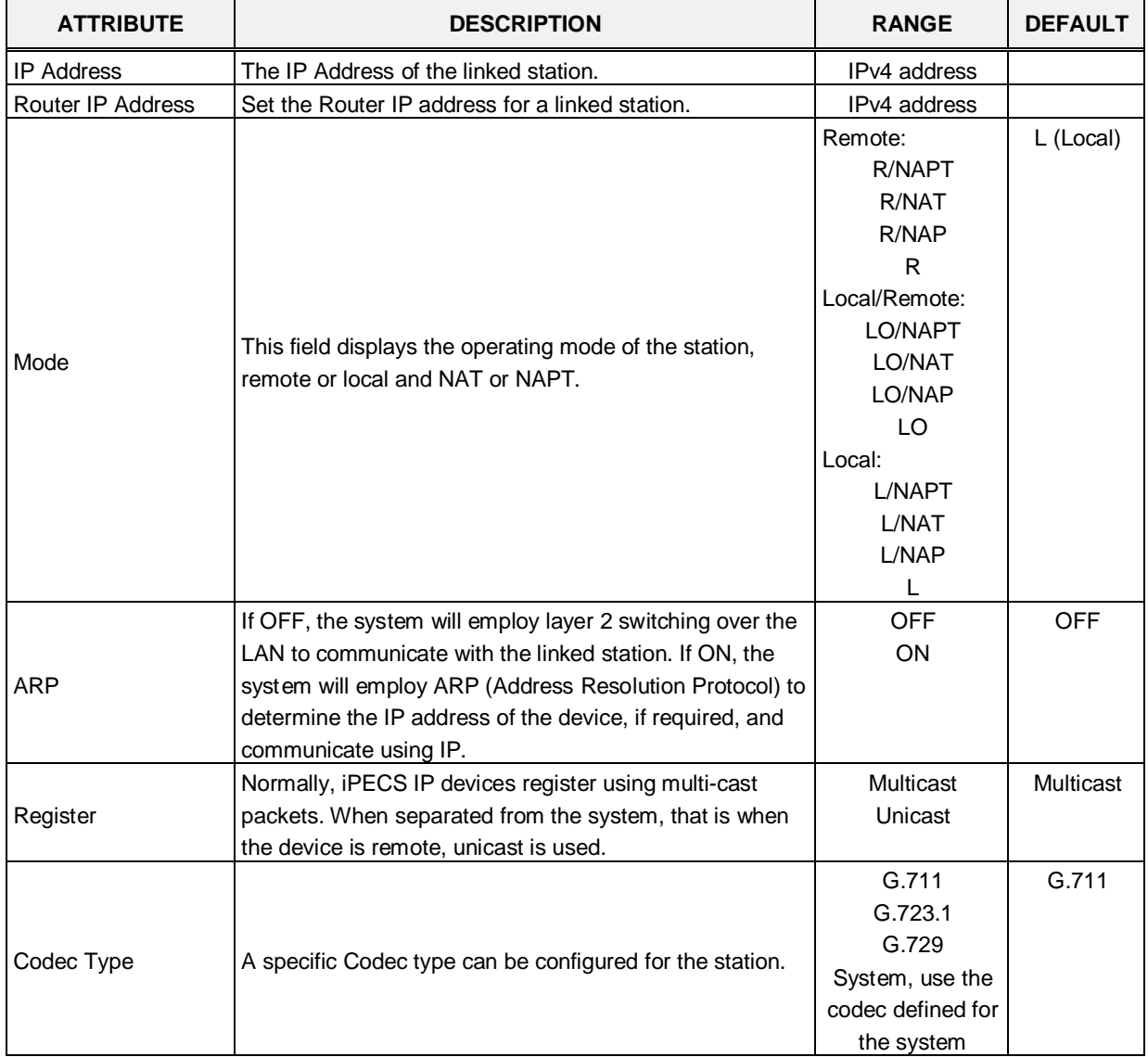

#### **Table 6.2.15-1 LINKED STATION TABLE**

## **6.2.16 Station ICM Tenancy Group - PGM 125**

Selecting Station ICM Tenancy Group displays the Station ICM Tenancy Group input page. Select ICM Tenancy Group and click **[Load]**, the system will display the ICM Tenancy Group Characteristics. Enter the Station number of the group Attendant and check the appropriate box to allow calling to the group. Click **[Save]** button after changing Value to apply.

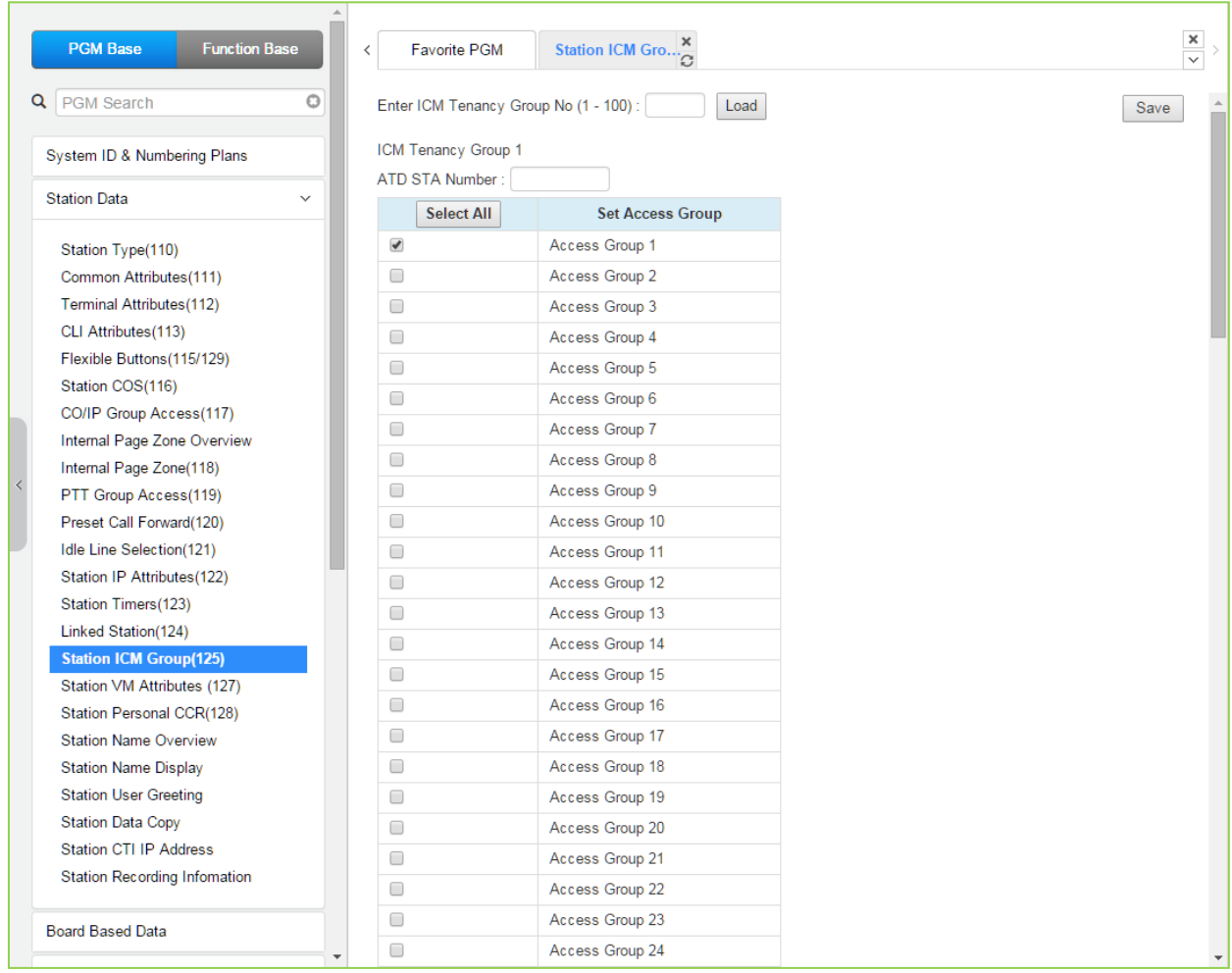

### **Figure 6.2.16-1 Station ICM Tenancy Group**

Stations can be assigned to an ICM Tenancy group under '*Common Attributes section*'. Up to 100 Tenant groups can be defined. Each group is configured to allow or deny placing intercom calls, including transfers, to stations in other groups and an Attendant station can be defined for each group. The Attendant will receive "dial 0" calls and controls Day/Night mode for the group.

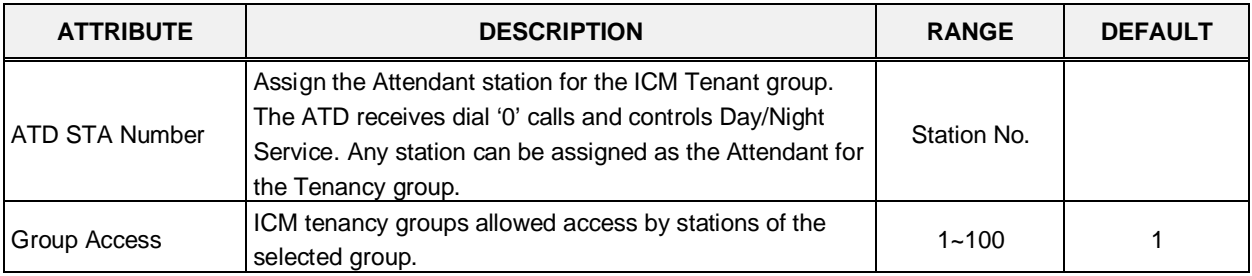

### **Table 6.2.16-1 STATION ICM TENANCY GROUP ATTRIBUTES**

### **6.2.17 Station Voice Mail Attributes – PGM 127**

Selecting VM Attributes displays the Station Voice Mail Attributes input page. Enter a valid Station range and click **[Load]** to enter the Station Voice Mail Attributes data. Use the check boxes to indicate which attributes to modify; data for checked attributes is stored for the entire range of stations when saved.

| <b>PGM Base</b><br><b>Function Base</b>                   |                      | $\overline{\phantom{a}}$ | <b>Favorite PGM</b>     | Station VM Attribut <sup>2</sup>     |                                         | $\pmb{\times}$<br>$\checkmark$ |
|-----------------------------------------------------------|----------------------|--------------------------|-------------------------|--------------------------------------|-----------------------------------------|--------------------------------|
| Q   PGM Search                                            | $\circ$              |                          | Enter Station Range:    |                                      | Load<br>ø                               | Save                           |
| System ID & Numbering Plans                               |                      |                          | Station Range 1000-1045 |                                      |                                         |                                |
|                                                           |                      | Order 1ª                 | <b>Check All</b>        | Attribute $\downarrow$ <sup>a</sup>  | Value                                   | Range                          |
| <b>Station Data</b>                                       |                      |                          |                         | <b>Basic Attributes</b>              |                                         |                                |
| Station Type(110)                                         |                      | 1                        | $\Box$                  | <b>VSF Access</b>                    | Enable <b>v</b>                         |                                |
| Common Attributes (111)                                   |                      | $\overline{2}$           | $\Box$                  | Two Way Record                       | OFF <b>v</b>                            |                                |
| Terminal Attributes (112)                                 |                      | 3                        | $\Box$                  | VM Device Slot Seq.                  |                                         | 3001                           |
| CLI Attributes (113)                                      |                      | 4                        | $\Box$                  | Multi Language                       | Prompt1 v                               |                                |
| Flexible Buttons (115/129)                                |                      | 5                        | $\Box$                  | Pre-Sel Msg Language                 | Prompt1 v                               |                                |
| Station COS(116)                                          |                      | 6                        | $\Box$                  | Default VM group number              | <b>FFFF</b>                             |                                |
| CO/IP Group Access(117)                                   |                      | $\overline{7}$           | 0                       | Automatic Talk Recording Option      | OFF <b>v</b>                            |                                |
| Internal Page Zone Overview                               |                      | 8                        | $\Box$                  | Automatic Talk Recording Destination |                                         |                                |
| Internal Page Zone(118)                                   |                      | $\overline{9}$           | $\Box$                  | <b>VSF MSG Date/Time</b>             | ON <b>v</b>                             |                                |
| PTT Group Access(119)                                     |                      |                          |                         |                                      |                                         |                                |
| Preset Call Forward(120)                                  |                      | 10                       | $\Box$                  | VM Password Check                    | Password only<br>$\pmb{\mathrm{v}}$     |                                |
| Idle Line Selection(121)                                  |                      | 11                       | $\Box$                  | <b>VMID Number</b>                   | 1000                                    | Max 8 Digits                   |
| Station IP Attributes(122)                                |                      | 12                       | $\Box$                  | Retrieve MSG Method                  | LIFO <b>v</b>                           |                                |
| Station Timers(123)                                       |                      | 13                       | $\Box$                  | Wake-Up Announcement                 | $\overline{0}$                          | $0 - 200 (0: Unused)$          |
| Linked Station(124)                                       |                      | 14                       | $\Box$                  | Two Way Record Announcement          | $\overline{0}$                          | $0 - 200$ (0 : Unused)         |
| Station ICM Group(125)                                    |                      | 15                       | $\Box$                  | Message Wait Notice(MWI, CLI, VM)    | Tone<br>$\pmb{\mathrm{v}}$              |                                |
| <b>Station VM Attributes (127)</b>                        |                      |                          |                         | <b>Enhanced Attributes</b>           |                                         |                                |
| Station Personal CCR(128)<br><b>Station Name Overview</b> |                      | 1                        |                         | VM Message No                        | 000 (New: 000, Saved: 000, Urgent: 000) |                                |
| <b>Station Name Display</b>                               |                      | $\overline{2}$           | $\Box$                  | VM COS                               | $1 -$                                   |                                |
| <b>Station User Greeting</b>                              |                      | 3                        | $\Box$                  | <b>Administrator MailBox</b>         | Disable v                               |                                |
| <b>Station Data Copy</b>                                  |                      | 4                        | $\Box$                  | Announce only MailBox                | Disable v                               |                                |
| <b>Station CTI IP Address</b>                             |                      | 5                        | $\Box$                  | Announce only Option                 | Previous Menu                           |                                |
| <b>Station Recording Information</b>                      |                      | 6                        | $\Box$                  | Company Directory - First Name       |                                         | Max 12 Characters              |
|                                                           |                      | $\overline{7}$           | $\Box$                  | Company Directory - Last Name        |                                         | Max 12 Characters              |
| <b>Board Based Data</b>                                   |                      | 8                        | 0                       | Message Rewind/Fast-Forward Time     | 04                                      | 3-99 (sec)                     |
|                                                           | $\blacktriangledown$ |                          | $\overline{ }$          | <b>A/M modification continues</b>    | $\sim$                                  | 0.00                           |

**Figure 6.2.17-1 Station VM Attributes** 

The Station VM Attributes are divided into three sub-sections. The Basic Attributes assign general characteristics of the Station's Voice Mail and announcements. En100hanced Attributes assign characteristics including VM COS, notification, cascading and Company Directory Names. The E-Mail Notification section defines various SMTP server data such as the Station and System Email account data.

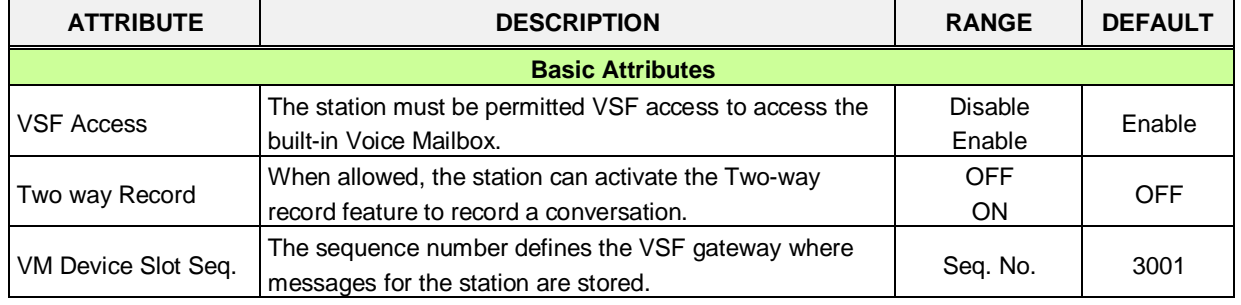

### **Table 6.2.17-1 STATION VM ATTRIBUTES**
| <b>ATTRIBUTE</b>                                      | <b>DESCRIPTION</b>                                                                                                    | <b>RANGE</b>                                                 | <b>DEFAULT</b>    |
|-------------------------------------------------------|----------------------------------------------------------------------------------------------------|--------------------------------------------------------------|-------------------|
| Multi Language                                        | The selected language is employed for prompts played to<br>the user.                                                                                                    | Prompt 1~6                                                   | Prompt 1          |
| Pre-selected<br>Message Language                      | The selected language is employed for prompts played to<br>an external CO caller if the called station has activated<br>Pre-selected Message.                                                                                                    | Prompt 1~6                                                   | Prompt 1          |
| Default VM group<br>number                            | When the user has no Voice messages and selects the<br>[Call Back/Msg] button, the "Default VM group number" is<br>called.                                                                                                    |                                                              |                   |
| <b>Automatic Talk</b><br>Recording Option             | This field enables unconditional recording of all calls<br>placed or received by the station. Recordings, in .wav<br>format, are stored at the Call Recording destination<br>defined below.                                                                                                    | <b>OFF</b><br>ON                                             | <b>OFF</b>        |
| <b>Automatic Talk</b><br><b>Recording Destination</b> | When Auto Call Recording is defined for a station, the<br>destination for the recording is defined here. The UCS<br>Client Station number, or an IPCR or 3 <sup>rd</sup> party SIP<br>recording server.                                                                                                    | Station or<br>Group                                          |                   |
| <b>VSF MSG Date/Time</b>                              | When ON, the date and time the message was received is<br>played to the user prior to the message.                                                                                                    | <b>OFF</b><br><b>ON</b>                                      | ON.               |
| <b>VM Password check</b>                              | The user may be required to enter a password to access<br>their VSF Voice Mailbox. The password can be defined as<br>none, the Authorization code only or the normal Station<br>Number and Authorization code.                                                                                                    | No password<br>Password only<br>Station number<br>& password | Password<br>only  |
| <b>VMID Number</b>                                    | When using an adjunct VM, the system can translate the<br>Mailbox number from the user's station number to the<br>assigned VMID. The system sends the station number or<br>VMID, if assigned, to the VM (in-band, SMDI) in order to<br>identify the appropriate Voice Mailbox.                                                                                                    | Max. 8 digit                                                 | Station<br>Number |
| Retrieve MSG Method                                   | Messages stored in the built-in VM may be retrieved in<br>either a FIFO (first-in-first-out) or LIFO (last-in-first-out)<br>order based on the default setting.                                                                                                    | FIFO/<br><b>LIFO</b>                                         | <b>LIFO</b>       |
| Wake-Up<br>Announcement.                              | A system announcement can be recorded to play to the<br>station as a Wakeup Announcement.                                                                                                    | $0 - 200$                                                    | 0                 |
| Two way record<br>announcement                        | The two way record announcement can be recorded to<br>play to the station as Announcement.                                                                                                    | $0 - 200$                                                    | 0                 |
| Message Wait<br>Notice(MWI, CLI, VM)                  | When a user has voice mail, system can provides this as<br>voice prompt instead of dial tone according to option<br>based on station.<br>Disable: System provides normal dial tone when a user<br>goes to off hook status.<br>Tone: System provides warning tone instead of dial tone<br>to give indication when a user goes to off hook status.<br>Prompt: System provides message indication as voice<br>prompt when a user goes to off hook status.<br>DECT phone do not support this feature. | Disable,<br>Tone,<br>Prompt                                  | Tone              |
|                                                       | <b>Enhanced Attributes</b>                                                                                                    |                                                              |                   |
| VM Message No<br>VM COS                               | Number of Voice Messages in the user's Mailbox.<br>Each Voice Mailbox is assigned one of five VM Classes of<br>Service (COS) that determines basic characteristics of the<br>Mailbox such as message retention. The Voice Mail COS                                                                                                    | $1 - 5$                                                      | 1                 |

**Table 6.2.17-1 STATION VM ATTRIBUTES**

attributes are set in PGM 253.

|                                          | A Mailbox can be assigned as an Administrator Mailbox                                                                                                    | <b>Disable</b>                        |                  |
|------------------------------------------|----------------------------------------------------------------------------------------------------|---------------------------------------|------------------|
| <b>Administrator Mailbox</b>             | permitting broadcast messaging and control other user<br>mailboxes.                                                                                                    | Enable                                | <b>Disable</b>   |
| Announce Only<br>Mailbox                 | A mailbox can be configured so that the connected party<br>will hear the greeting but cannot leave a message,<br>Announce Only. After the greeting, the call is routed based<br>on the "Announce Only Option below. | <b>Disable</b><br>Enable              | Disable          |
| Announce Only<br>Option                  | This feature determines if the caller will be disconnected<br>or returned to the previous menu after hearing an<br>Announce Only Mailbox greeting.                                                                  | Previous Menu/<br>Hang Up             | Previous<br>menu |
| Company Directory -<br><b>First Name</b> | This feature is first name of a station for Company<br>Directory feature.                                                                                                    | Max. 12<br>characters                 | N/A              |
| Company Directory -<br>Last Name         | This feature is last name of a station for Company<br>Directory feature.                                                                                                    | Max. 12<br>characters                 | N/A              |
| Message<br>Rewind/Fast-Forward<br>Time   | While listening to a message, the user may rewind or fast<br>forward. The Rewind and Fast Forward time can be set<br>according to user's needs.                                                                     | $3 - 99$<br>(Seconds)                 | 04               |
| VM Notify retry count                    | If the notification to the user's mobile fails repeatedly, after<br>the retry count, the system will send the call to the<br>Attendant to complete the notification.                                                | $00 - 99$                             | 03               |
| VM Notify dial time                      | When the Mobile notification call is placed, the system will<br>terminate the call, considering the retry count of failure, if<br>no digits are received from the mobile phone user before<br>the timer expires.    | $00 - 99$<br>(Seconds)                | 15               |
| <b>VM Forward Option</b>                 | When a left message is forwarded, this feature is applied.                                                                                                    | Move / Copy                           | Move             |
| Cascade Mailbox 1                        | A left message is copied or moved to 1'st mailbox<br>destination station.                                                                                                    | <b>Station No</b>                     | N/A              |
| Cascade Mailbox 2                        | A left message is copied or moved to 2'nd mailbox<br>destination station.                                                                                                    | <b>Station No</b>                     | N/A              |
| Cascade Mailbox 3                        | A left message is copied or moved to 3'rd mailbox<br>destination station.                                                                                                    | <b>Station No</b>                     | N/A              |
| Cascade Mailbox 4                        | A left message is copied or moved to 4'th mailbox<br>destination station.                                                                                                    | <b>Station No</b>                     | N/A              |
| Cascade Mailbox 5                        | A left message is copied or moved to 5'th mailbox<br>destination station.                                                                                                    | <b>Station No</b>                     | N/A              |
| Cascade Method                           | Cascade method can be set.                                                                                                    | Disable /<br>Copy /<br>M <sub>0</sub> | Disable          |

**Table 6.2.17-1 STATION VM ATTRIBUTES**

**ATTRIBUTE DESCRIPTION RANGE DEFAULT** 

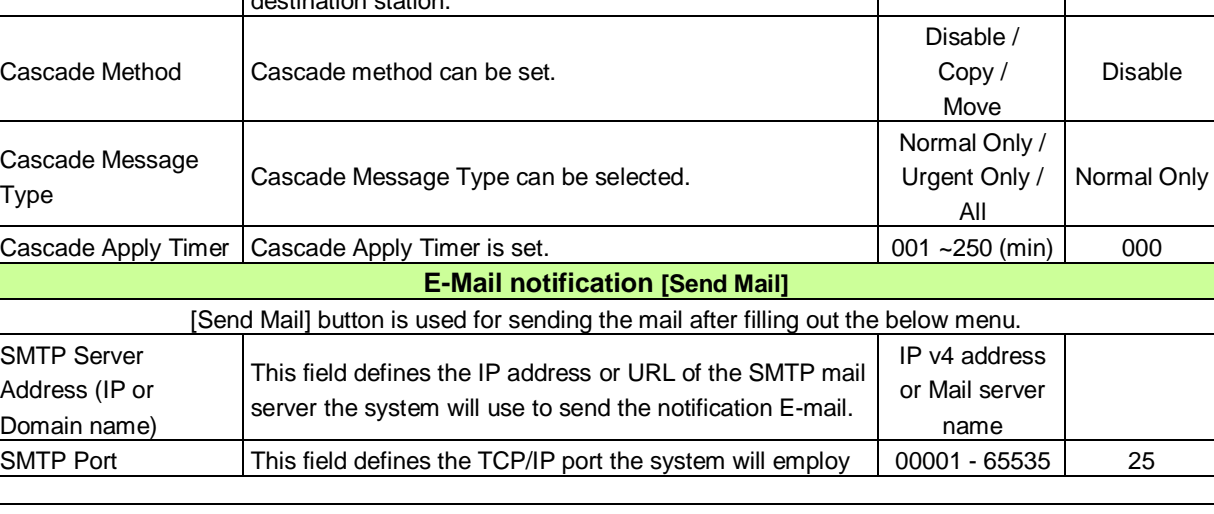

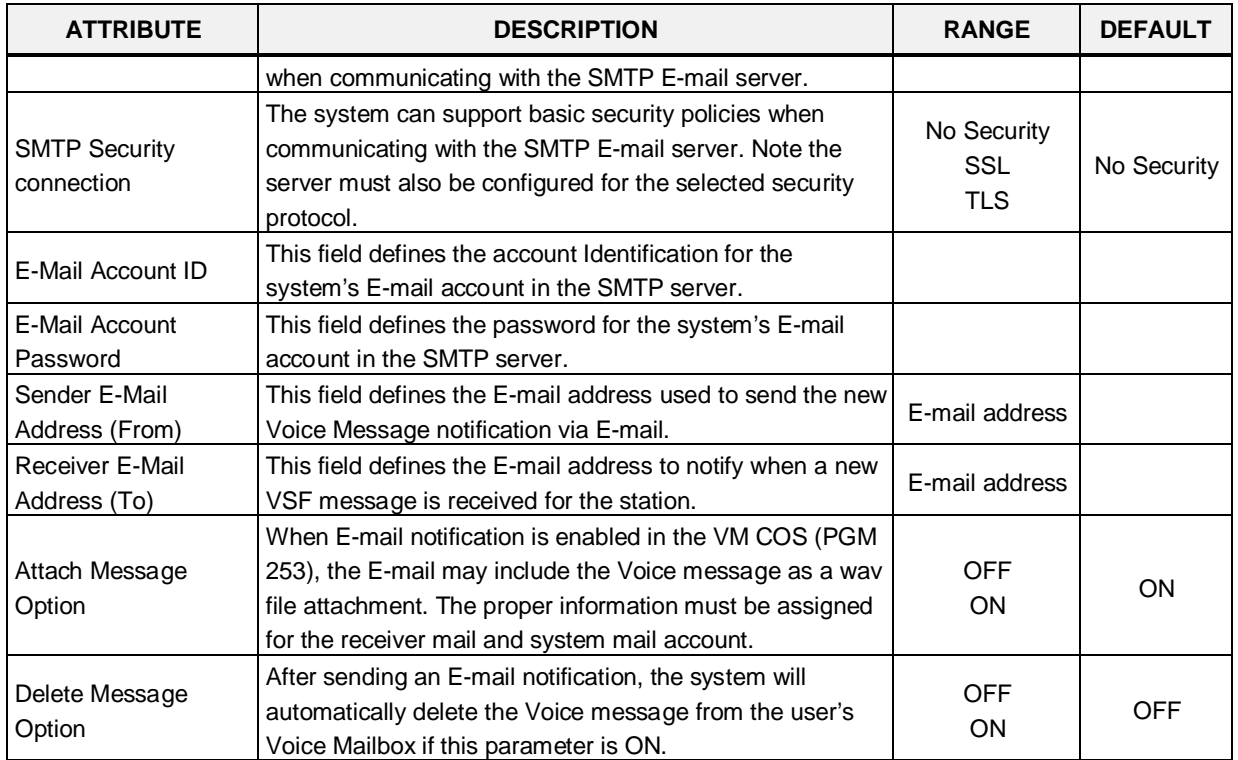

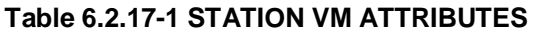

# **6.2.18 Station Personal CCR Table – PGM 128**

Selecting Station Personal CCR displays the Station Personal CCR Table input page. Enter a valid Station range and click **[Load]** to enter the Station Personal CCR Table data. Click **[Save]** button after changing the type or value.

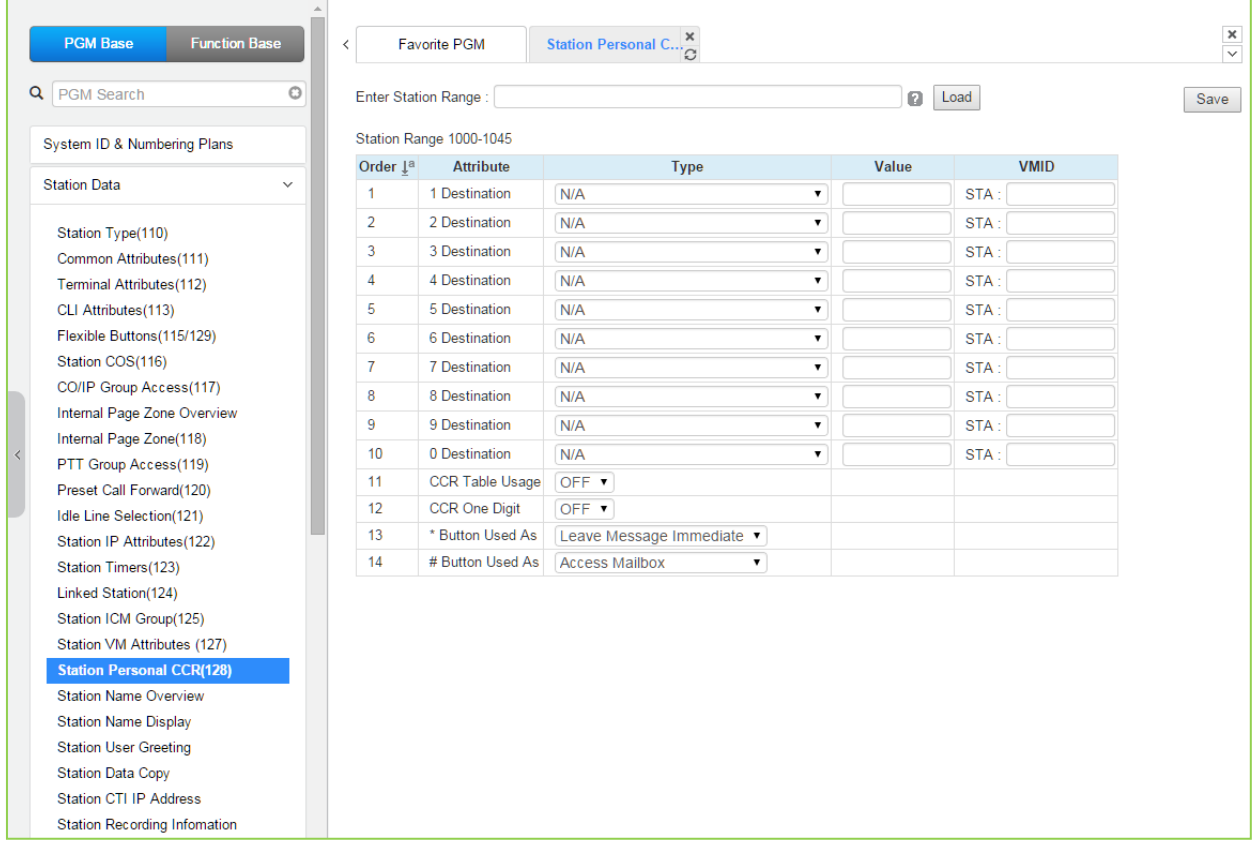

#### **Figure 6.2.18-1 Station Personal CCR Table**

A CCR Table can be associated with the station's Voice Mail greeting recorded for the built-in Voice Mail. The greeting should direct the caller to enter a digit when the called user is busy or does not answer.

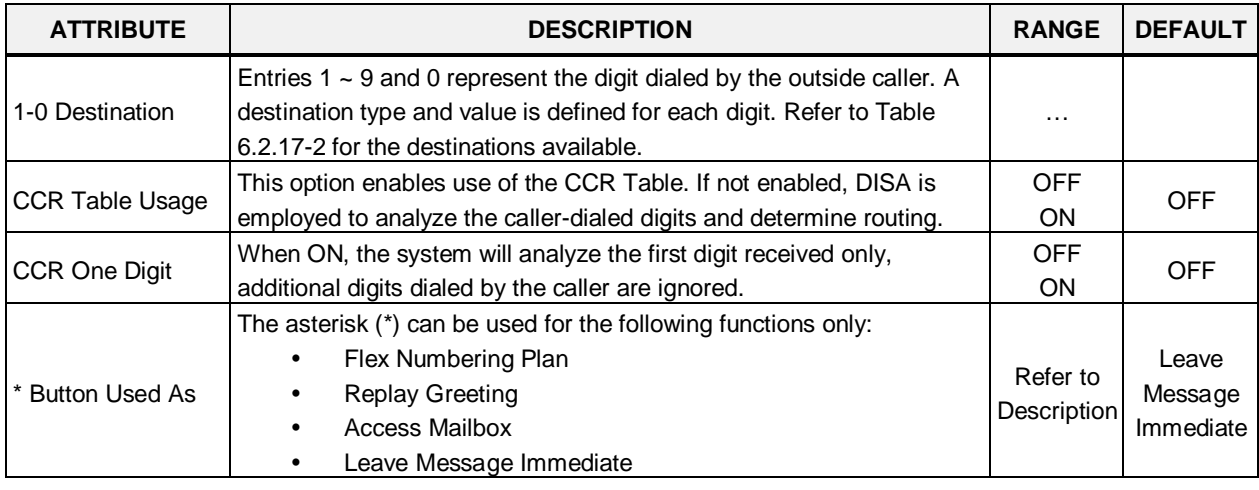

#### **Table 6.2.18-1 STATION CCR Table**

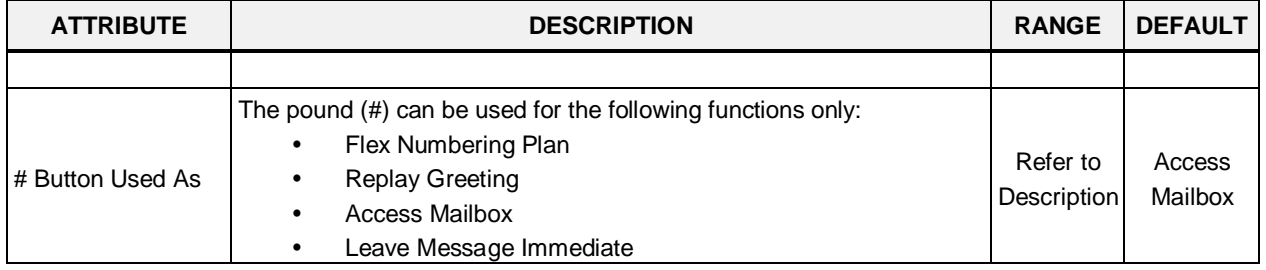

#### **Table 6.2.18-1 STATION CCR Table**

#### **Table 6.2.18-2 STATION CCR DESTINATIONS**

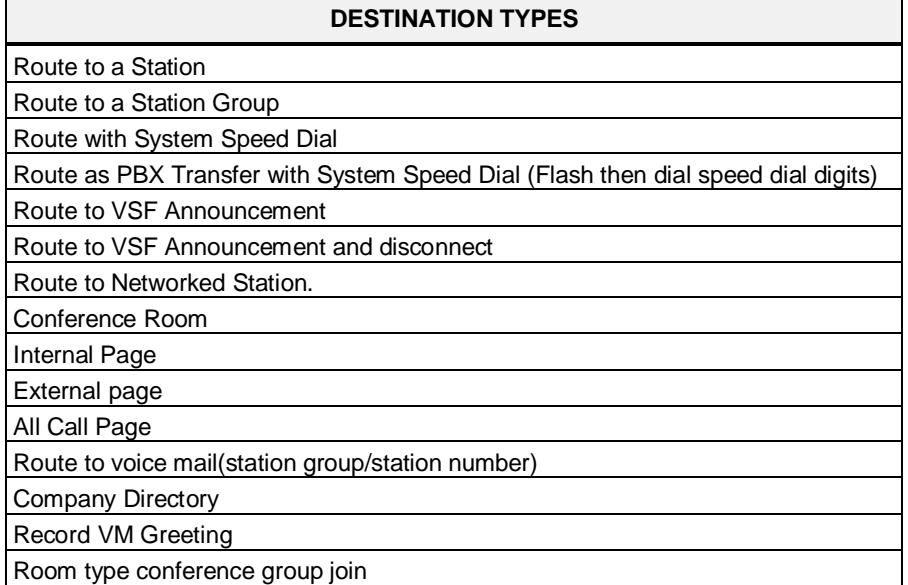

# **6.2.19 Station Name Overview & Display**

Selecting Station Name Overview shows the current station name.

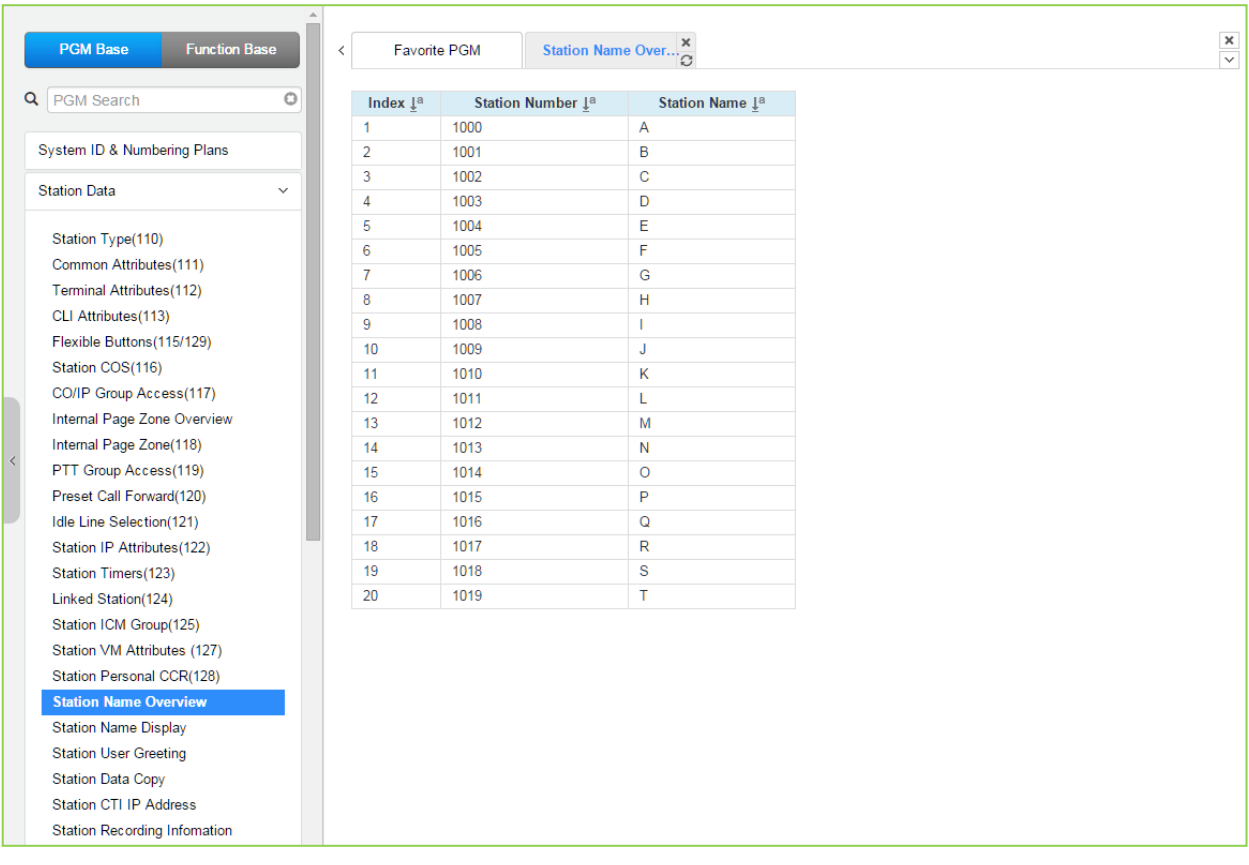

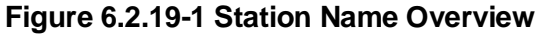

Selecting Station Name Display will display the Station Name input page. Enter a valid Station range and click **[Load]** to enter the Station Name data. Click **[Save]** button after changing the type or value.

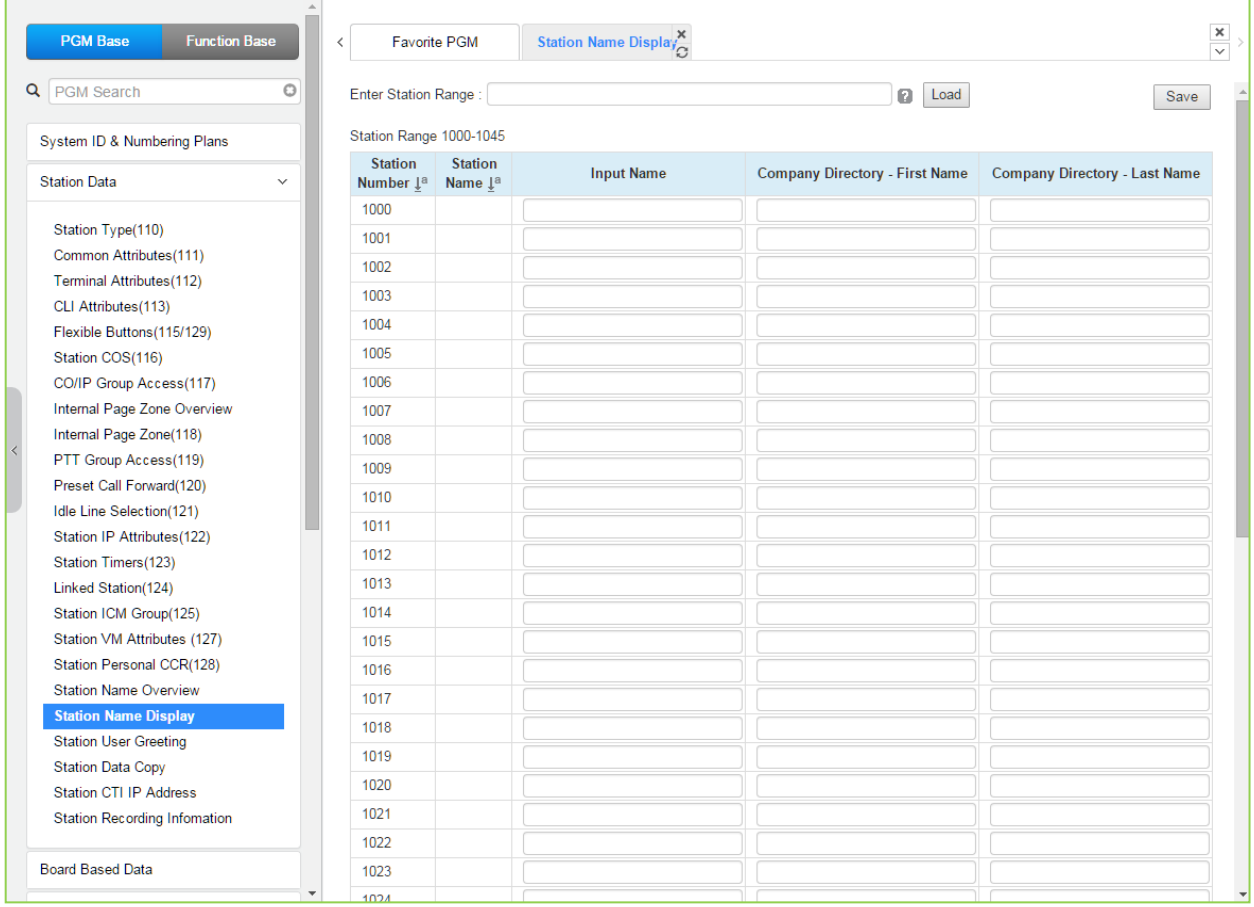

#### **Figure 6.2.19-2 Station Name Display**

You can fill out the Station name, Input name (up to 20 digits), company directory-First name & Last name for customer's convenience.

## **6.2.20 Station User Greeting**

Selecting Station User Greeting will display the Station User Greeting data input page. Enter a valid Station range and click **[Load]** to enter the Station Voice Mail Attributes data. Use the check mark to indicate which attributes to modify; data for checked attributes is stored by clicking **[Save]** button.

| <b>Function Base</b><br><b>PGM Base</b>          | ₹              | <b>Favorite PGM</b>     | Station User Gre $\frac{\mathsf{x}}{\Omega}$ |                 |       |                      |           |
|--------------------------------------------------|----------------|-------------------------|----------------------------------------------|-----------------|-------|----------------------|-----------|
| $\circ$<br><b>PGM</b> Search                     |                | Enter Station Range:    |                                              |                 |       |                      | Load<br>ø |
| System ID & Numbering Plans                      |                | Station Range 1000-1045 |                                              |                 |       |                      |           |
| <b>Station Data</b>                              | Order 1ª       | <b>Check All</b>        | Condition                                    | Call Type Time  |       | <b>User Greeting</b> |           |
| $\checkmark$                                     | 1              | 0                       |                                              |                 | Day   | User Greeting 1 v    |           |
| Station Type(110)                                | $\overline{2}$ | $\Box$                  |                                              | Internal        | Night | User Greeting 1 v    |           |
| Common Attributes (111)                          | 3              | $\Box$                  |                                              |                 | Timed | User Greeting 1 v    |           |
| Terminal Attributes(112)                         | 4              | $\Box$                  | <b>Unconditional</b>                         |                 | Day   | User Greeting 1 v    |           |
| CLI Attributes (113)                             | 5              | $\Box$                  |                                              | External        | Night | User Greeting 1 v    |           |
| Flexible Buttons (115/129)                       | 6              | $\Box$                  |                                              |                 | Timed | User Greeting 1 v    |           |
| Station COS(116)                                 | $\overline{7}$ | $\Box$                  |                                              |                 | Day   | User Greeting 1 v    |           |
| CO/IP Group Access(117)                          | 8              | $\Box$                  |                                              | Internal        | Night | User Greeting 1 v    |           |
| Internal Page Zone Overview                      | 9              | $\Box$                  | Busy                                         |                 | Timed | User Greeting 1 v    |           |
| Internal Page Zone(118)<br>PTT Group Access(119) | 10             | $\Box$                  |                                              | External        | Day   | User Greeting 1 v    |           |
| Preset Call Forward(120)                         | 11             | $\Box$                  |                                              |                 | Night | User Greeting 1 v    |           |
| Idle Line Selection(121)                         | 12             | $\Box$                  |                                              |                 | Timed | User Greeting 1 v    |           |
| Station IP Attributes(122)                       | 13             | $\Box$                  |                                              |                 | Day   |                      |           |
| Station Timers(123)                              | 14             | $\Box$                  |                                              |                 |       | User Greeting 1 v    |           |
| Linked Station(124)                              |                |                         |                                              | Internal        | Night | User Greeting 1 v    |           |
| Station ICM Group(125)                           | 15             | 0                       | <b>DND</b>                                   |                 | Timed | User Greeting 1 v    |           |
| Station VM Attributes (127)                      | 16             | $\Box$                  |                                              |                 | Day   | User Greeting 1 v    |           |
| Station Personal CCR(128)                        | 17             | $\Box$                  |                                              | External        | Night | User Greeting 1 v    |           |
| <b>Station Name Overview</b>                     | 18             | $\Box$                  |                                              |                 | Timed | User Greeting 1 v    |           |
| <b>Station Name Display</b>                      | 19             | $\Box$                  |                                              |                 | Day   | User Greeting 1 v    |           |
| <b>Station User Greeting</b>                     | 20             | $\Box$                  |                                              | Internal        | Night | User Greeting 1 v    |           |
| <b>Station Data Copy</b>                         | 21             | $\Box$                  | No Answer                                    |                 | Timed | User Greeting 1 v    |           |
| <b>Station CTI IP Address</b>                    | 22             | $\Box$                  |                                              |                 | Dav   | User Greeting 1 v    |           |
| <b>Station Recording Information</b>             | 23             | $\Box$                  |                                              | <b>External</b> | Night | User Greeting 1 v    |           |
| <b>Board Based Data</b>                          | 24             | $\Box$                  |                                              |                 | Timed | User Greeting 1 v    |           |

**Figure 6.2.20-1 Station User Greeting**

There are 4 User greeting for each station.

User can select multi user greeting depending on the condition, call type, and time.

- -. Condition: unconditional, busy, DND, No answer
- -. Call Type: Internal, External
- -. Call Time: Day, Night, Timed

## **6.2.21 Station Data Copy**

Selecting Station Data Copy will display the Station Data Copy data input page. Enter a valid Source Station, Destination Station Range and click **[Copy]** to copy the station data.

Note that this function is not available for an Attendant station.

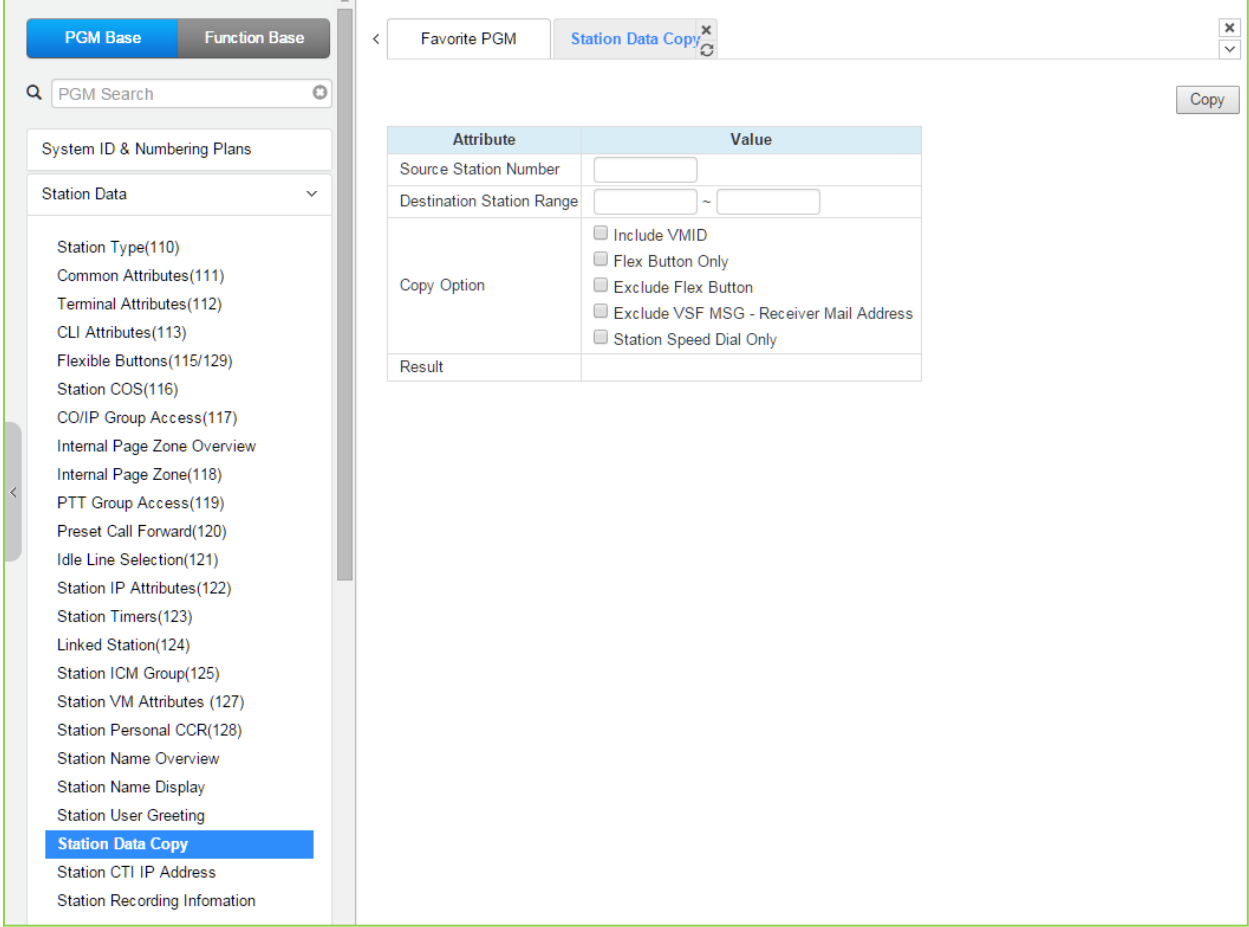

**Figure 6.2.21-1 Station Data Copy**

# **6.2.22 Station CTI IP Address (1st Party TAPI)**

Selecting Station CTI IP Address displays the following figure. Enter a Station Range and click **[Load]** to display and modify the CTI IP address. Click **[Save]** button after changing the type or value.

| <b>PGM Base</b><br><b>Function Base</b> | $\overline{\phantom{a}}$      | <b>Favorite PGM</b>     | Station CTI IP $\frac{\mathsf{x}}{\alpha}$ |              |
|-----------------------------------------|-------------------------------|-------------------------|--------------------------------------------|--------------|
| Q PGM Search                            | O                             | Enter Station Range:    |                                            |              |
| System ID & Numbering Plans             |                               | Station Range 1000-1045 |                                            |              |
|                                         | Index                         | <b>Station Number</b>   | <b>IP Address</b>                          | <b>State</b> |
| <b>Station Data</b>                     | $\checkmark$<br>1             | 1000                    | 0.0.0.0                                    | Deactivated  |
|                                         | $\overline{2}$                | 1001                    | 0.0.0.0                                    | Deactivated  |
| Station Type(110)                       | 3                             | 1002                    | 0.0.0.0                                    | Deactivated  |
| Common Attributes(111)                  | 4                             | 1003                    | 0.0.0.0                                    | Deactivated  |
| Terminal Attributes(112)                | 5                             | 1004                    | 0.0.0.0                                    | Deactivated  |
| CLI Attributes(113)                     | 6                             | 1005                    | 0.0.0.0                                    | Deactivated  |
| Flexible Buttons (115/129)              | 7                             | 1006                    | 0.0.0.0                                    | Deactivated  |
| Station COS(116)                        | 8                             | 1007                    | 0.0.0.0                                    | Deactivated  |
| CO/IP Group Access(117)                 | 9                             | 1008                    | 0.0.0.0                                    | Deactivated  |
| Internal Page Zone Overview             | 10                            | 1009                    | 0.0.0.0                                    | Deactivated  |
| Internal Page Zone(118)                 | 11                            | 1010                    | 0.0.0.0                                    | Deactivated  |
| PTT Group Access(119)                   | 12                            | 1011                    | 0.0.0.0                                    | Deactivated  |
| Preset Call Forward(120)                | 13                            | 1012                    | 0.0.0.0                                    | Deactivated  |
| Idle Line Selection(121)                | 14                            | 1013                    | 0.0.0.0                                    | Deactivated  |
| Station IP Attributes(122)              | 15                            | 1014                    | 0.0.0.0                                    | Deactivated  |
| Station Timers(123)                     | 16                            | 1015                    | 0.0.0.0                                    | Deactivated  |
| Linked Station(124)                     | 17                            | 1016                    | 0.0.0.0                                    | Deactivated  |
| Station ICM Group(125)                  | 18                            | 1017                    | 0.0.0.0                                    | Deactivated  |
| Station VM Attributes (127)             | 19                            | 1018                    | 0.0.0.0                                    | Deactivated  |
| Station Personal CCR(128)               | 20                            | 1019                    | 0.0.0.0                                    | Deactivated  |
|                                         | 21                            | 1020                    | 0.0.0.0                                    | Deactivated  |
| <b>Station Name Overview</b>            | 22                            | 1021                    | 0.0.0.0                                    | Deactivated  |
| <b>Station Name Display</b>             | 23                            | 1022                    | 0.0.0.0                                    | Deactivated  |
| <b>Station User Greeting</b>            | 24                            | 1023                    | 0.0.0.0                                    | Deactivated  |
| <b>Station Data Copy</b>                | 25                            | 1024                    | 0.0.0.0                                    | Deactivated  |
| <b>Station CTI IP Address</b>           | 26                            | 1025                    | 0.0.0.0                                    | Deactivated  |
| <b>Station Recording Infomation</b>     | 27                            | 1026                    | 0.0.0.0                                    | Deactivated  |
|                                         | 28                            | 1027                    | 0.0.0.0                                    | Deactivated  |
| <b>Board Based Data</b>                 | 29                            | 1028                    | 0.0.0.0                                    | Deactivated  |
|                                         | $\overline{\mathbf{v}}$<br>30 | 1029                    | 0000                                       | Deactivated  |

**Figure 6.2.22-1 Station CTI IP Address**

The system supports 1st party TAPI (Telephony Application Programming Interface) for CTI (Computer Telephony Integration). The system will send specific TAPI information to the IP address for activity by the associated station.

# **6.2.23 Station Recording Information**

Selecting Station recording information displays the following figure. Enter a Station Range and click **[Load]** to display and check the current recording information on each station.

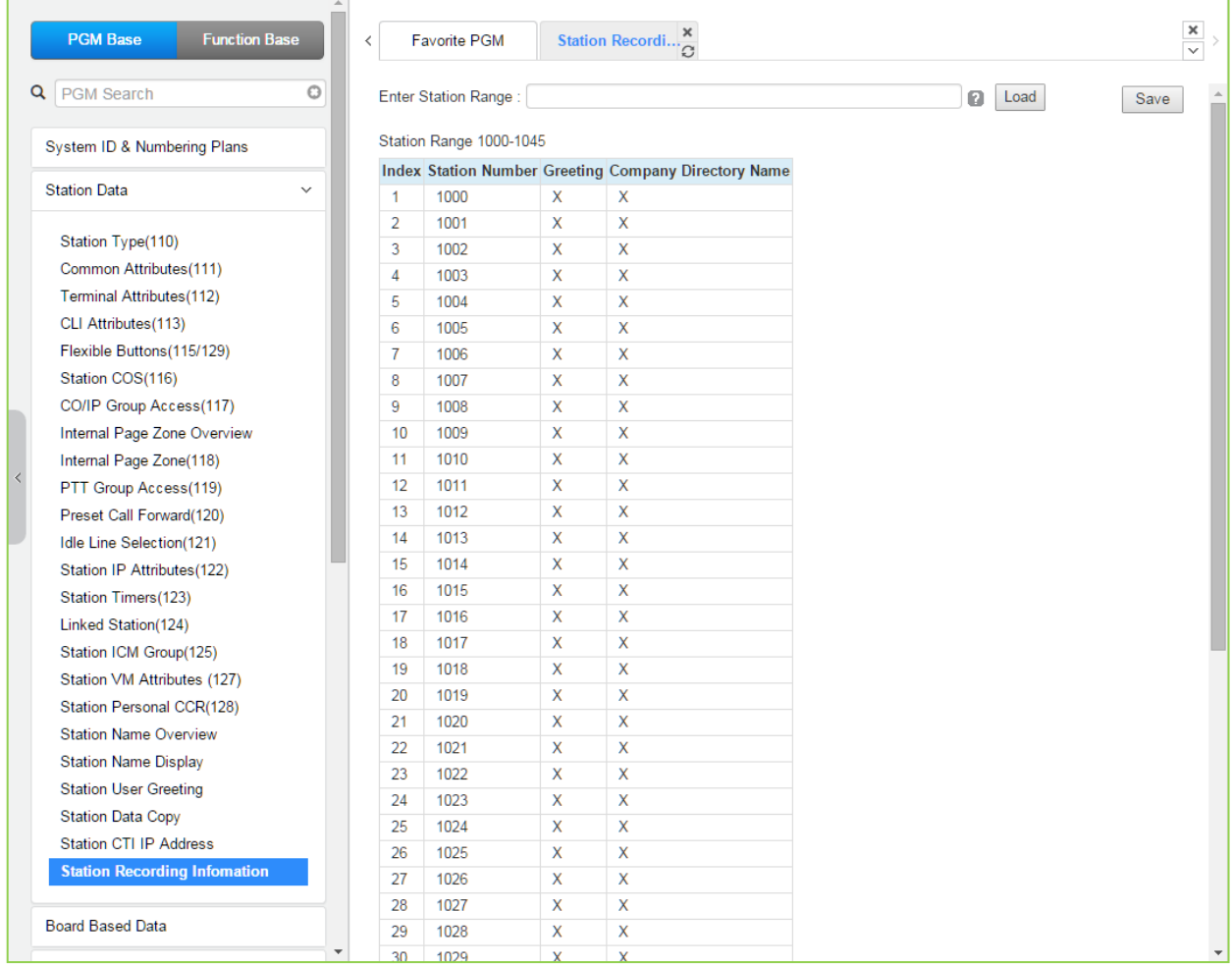

#### **Figure 6.2.23-1 Station Recording Information**

The {Station Recording information} displays the recording state of voice mail greeting and company directory name with O and X. (O: recorded, X: not recorded)

# **6.3 Board Based Data**

Selecting the Board Based Data program group returns the sub-menu displayed in the left frame as shown in the following figure.

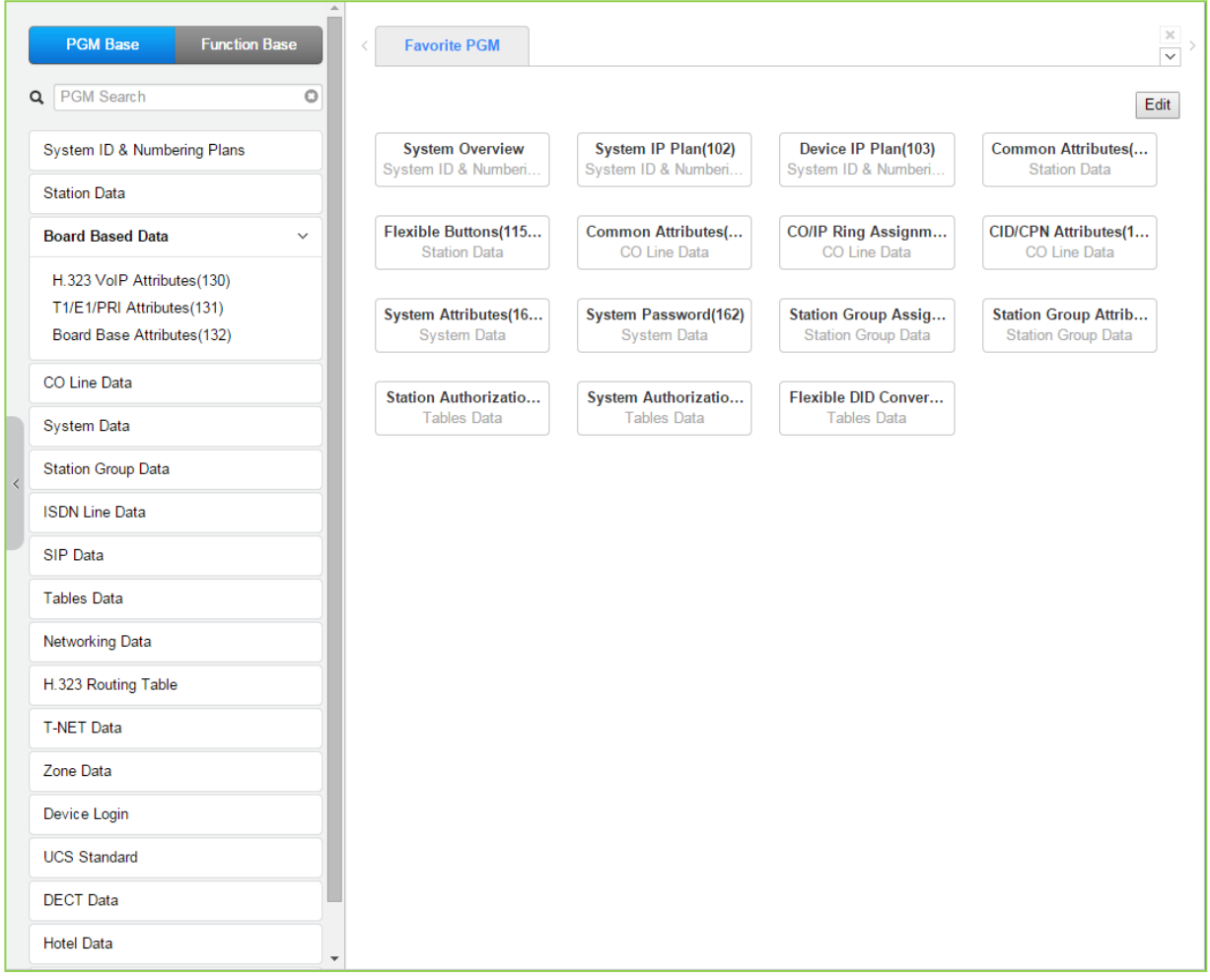

**Figure 6.3-1 Board Based Data Main Page**

## **6.3.1 H.323 VoIP Attributes - PGM 130**

Selecting H.323 VoIP Attributes will display the H.323 VoIP Attributes data input page. Enter the Vo IP gateway Sequence number (refer to '*Device IP Plan*' if you want to find the sequence number) and click **[Load]** to enter VoIP data. Click **[Save]** button after changing Value.

| <b>Function Base</b><br><b>PGM Base</b> | $\,$ $\,$ |                                           | H.323 VolP Attrib $\frac{\mathsf{x}}{2}$<br><b>Favorite PGM</b> |                          |                                              |                          | $\frac{\mathsf{x}}{\mathsf{v}}$ |  |  |  |  |
|-----------------------------------------|-----------|-------------------------------------------|-----------------------------------------------------------------|--------------------------|----------------------------------------------|--------------------------|---------------------------------|--|--|--|--|
| O<br>Q PGM Search                       |           |                                           | Enter Device/GW Slot Sequence Number (1 - 3688) :               |                          | Load                                         |                          | Save                            |  |  |  |  |
| System ID & Numbering Plans             |           | Device/Gateway Sequence(Slot) Number 2404 |                                                                 |                          |                                              |                          |                                 |  |  |  |  |
| <b>Station Data</b>                     |           | Order 1ª                                  | <b>Attribute</b>                                                |                          | Value                                        | Range                    |                                 |  |  |  |  |
|                                         |           | $\mathbf{1}$                              | H323 Setup Mode                                                 | Fast                     | ۷.                                           |                          |                                 |  |  |  |  |
| <b>Board Based Data</b><br>$\checkmark$ |           | $\overline{2}$                            | H323 Tunneling Mode                                             | ON <b>v</b>              |                                              |                          |                                 |  |  |  |  |
|                                         |           | 3                                         | H323 Early Media (earlyH245)                                    |                          | □ Setup □ Proceeding □ Alerting              |                          |                                 |  |  |  |  |
| H.323 VolP Attributes(130)              |           | 4                                         | H323 DTMF Path                                                  | IN<br>$\pmb{\mathrm{v}}$ |                                              |                          |                                 |  |  |  |  |
| T1/E1/PRI Attributes(131)               |           | 5                                         | <b>DiffServe</b>                                                | $\overline{4}$           |                                              | $0 - 63$                 |                                 |  |  |  |  |
| Board Base Attributes(132)              |           | 6                                         | <b>TCP Keep Alive</b>                                           | ON<br>$\pmb{\mathrm{v}}$ |                                              |                          |                                 |  |  |  |  |
|                                         |           |                                           |                                                                 |                          | <b>Gatekeeper Attributes</b>                 |                          |                                 |  |  |  |  |
| CO Line Data                            |           | 1                                         | RAS Usage                                                       | OFF <b>v</b>             |                                              |                          |                                 |  |  |  |  |
| <b>System Data</b>                      |           | $\overline{2}$                            | RAS MultiCast IP Port                                           | 1718                     |                                              | 1-65535                  |                                 |  |  |  |  |
|                                         |           | 3                                         | <b>RAS MultiCast IP Address</b>                                 | 224.0.1.41               |                                              |                          |                                 |  |  |  |  |
| <b>Station Group Data</b>               |           | 4                                         | RAS UniCast IP Port                                             | 1719                     |                                              | 1-65535                  |                                 |  |  |  |  |
| <b>ISDN Line Data</b>                   |           | 5                                         | RAS UniCast IP Address                                          | 82.134.80.2              |                                              |                          |                                 |  |  |  |  |
|                                         |           | 6                                         | RAS Keep Alive Time                                             | 120                      |                                              | 001-999(1sec)            |                                 |  |  |  |  |
| <b>SIP Data</b>                         |           | 7                                         | RAS Number Plan Prefix                                          | 9                        |                                              | Max 23 Digits            |                                 |  |  |  |  |
| <b>Tables Data</b>                      |           | 8                                         | RAS Light RRQ Usage                                             | OFF <b>v</b>             |                                              |                          |                                 |  |  |  |  |
|                                         |           | 9                                         | RAS GateWay ID(128Char)                                         |                          |                                              |                          |                                 |  |  |  |  |
| Networking Data                         |           | 10                                        | Fail Over Usage                                                 | OFF <sub>y</sub>         |                                              |                          |                                 |  |  |  |  |
| H.323 Routing Table                     |           | 11                                        | Call Setup No Response Time 5                                   |                          |                                              | $0.3 - 15$ sec           |                                 |  |  |  |  |
|                                         |           | 12                                        | FailOver CO Group Number                                        |                          |                                              | 1 - 201 CO Group         |                                 |  |  |  |  |
| <b>T-NET Data</b>                       |           |                                           |                                                                 |                          | <b>VOIP GW Port Usage</b>                    |                          |                                 |  |  |  |  |
| Zone Data                               |           | 1                                         | Q.931 Port Range                                                | 2048                     | $-2559$                                      | <b>TCP Port(1-65535)</b> |                                 |  |  |  |  |
|                                         |           | $\overline{2}$                            | H.245 Port Range                                                | 2560                     | $-3071$                                      | <b>TCP Port(1-65535)</b> |                                 |  |  |  |  |
| Device Login                            |           | 3                                         | <b>RAS Port Range</b>                                           | 2048                     | $-3071$                                      | UDP Port(1-65535)        |                                 |  |  |  |  |
| <b>UCS Standard</b>                     |           | $\overline{4}$                            | Media Port Range                                                | 6000                     | $-19972$                                     | UDP Port(1-65535)        |                                 |  |  |  |  |
|                                         |           |                                           |                                                                 |                          |                                              |                          |                                 |  |  |  |  |
| <b>DECT</b> Data                        |           | 5                                         | Data Sharing Port Range                                         | 8500                     | $-8548$                                      | TCP Port(1-65535)        |                                 |  |  |  |  |
| <b>Hotel Data</b>                       | ٠         |                                           |                                                                 |                          | <b>External CODEC Priority Configuration</b> |                          |                                 |  |  |  |  |

**Figure 6.3.1-1 H.323 VoIP Attributes**

The VOIP channels may be used for Distributed Networking, access to SIP or H.323 networks, and for remote iPECS devices. When the standard H.323 VoIP protocol is employed for an external VoIP call, several attributes of these channels can be assigned. The H.323 call set-up mode and tunneling (H.245 Encapsulation) can be established.

Also for H.323 support, a RAS (Registration, Admissions and Status) channel can be defined. The RAS channel IP addresses (uni-cast and multi-cast) as well as the IP port numbers and other H.323 set-up characteristics are defined.

This page also allows setting the IP TOS bit for Diffserv, a commonly recognized packet prioritization protocol. Higher priority packets are given priority in the Default gateway or Layer 3 Switch queue. However, they are the first to be discarded in the event of long queue delays, which may cause excess packet loss and poor voice quality.

Refer to the following table for a description of the features and the input required.

| <b>ATTRIBUTE</b>                   | <b>DESCRIPTION</b>                                                                                                    | <b>RANGE</b>                      | <b>DEFAULT</b> |
|------------------------------------|----------------------------------------------------------------------------------------------------|-----------------------------------|----------------|
| H323 Setup Mode                    | IP calls can be set-up using the H.323 normal or Fast<br>Start mode.                                                                                                    | Normal<br>Fast                    | Fast           |
| H323 Tunneling Mode                | IP calls can be set-up using the H.245 encapsulation<br>(Tunneling).                                                                                                    | <b>OFF</b><br>ON                  | ON             |
| H.323 Early Media<br>(early H245)  | This feature is the ability of two user endpoints to<br>communicate before call is actually established in<br>normal call mode. This feature is not used when 'H323<br>Setup Mode' is 'Fast'.<br>* Setup: Caller party tries to open early media on<br>receiving the Setup message.<br>* Proceeding: Calling party tries to open early media<br>on receiving the Proceeding message.<br>* Alerting: Calling party tries to open early media on<br>receiving the Alerting message. | Setup,<br>Proceeding,<br>alerting |                |
| H323 DTMF Path                     | During a call, DTMF can be sent in-band, out-of-band<br>(H.245) or employ RFC2833.                                                                                                    | Out-band<br>In-band<br>2833       | IN             |
| <b>DIFFSERV</b>                    | This feature sets DiffServ pre-tagging for Voice<br>packet. Note high values may cause high packet<br>discard levels.                                                                                                    | $0 - 63$                          | 4              |
| <b>TCP Keep-Alive</b>              | The system will send a polling message every 75<br>seconds to assure the status of the TCP connection.                                                                                                    | <b>OFF</b><br>ON                  | ON             |
|                                    | <b>Gatekeeper Attributes</b>                                                                                                    |                                   |                |
| RAS Usage                          | When this feature is ON, the VoIP channel is used as<br>the Gatekeeper.                                                                                                    | <b>OFF</b><br>ON                  | <b>OFF</b>     |
| <b>RAS Multicast IP Port</b>       | This field defines the Multicast TCP/IP Port for RAS<br>Information of Gatekeeper.                                                                                                    | <b>TCP/IP Port</b>                | 1718           |
| <b>RAS Multicast IP</b><br>Address | This field defines the Multicast IP address for RAS<br>Information of Gatekeeper.                                                                                                    | <b>IP Address</b>                 | 224.0.1.41     |
| <b>RAS Unicast IP Port</b>         | This parameter defines the Unicast IP Port for RAS<br>Information of Gatekeeper.                                                                                                    | <b>TCP/IP Port</b>                | 1719           |
| <b>RAS Unicast IP</b><br>Address   | This parameter defines the Unicast IP address for<br>RAS Information of Gatekeeper.                                                                                                    | <b>IP Address</b>                 | 82.134.80.2    |
| RAS Keep Alive Time                | To maintain a connection, the system and<br>GateKeeper must exchange RAS Information prior to<br>expiration of this timer.                                                                                                    | 001-999<br>(seconds)              | 120            |
| RAS Number Plan<br>Prefix          | The number of digits for an outgoing call used in RAS<br>Setup messages.                                                                                                    | Max. 23 digit                     | 9              |
| RAS Light RRQ Usage                | The system can be assigned to use the simple RRQ<br>(Registration Request) message (ON) or the full RRQ<br>message (OFF).                                                                                                    | OFF<br>ON                         | <b>OFF</b>     |
| RAS Gateway ID                     | This field is the Gatekeeper ID.                                                                                                    | 128 characters                    |                |
| Fail Over Usage                    | If an H.323 call fails to set up in the 'Call Setup No<br>Response time' below, the system will attempt to<br>place the call on the Failover CO/IP group also<br>defined below.                                                                                                    | OFF<br>ON                         | <b>OFF</b>     |

**Table 6.3.1-1 H.323 VOIP ATTRIBUTES**

| <b>ATTRIBUTE</b>                                                                    | <b>DESCRIPTION</b>                                                                                                    | <b>RANGE</b>                                                     | <b>DEFAULT</b> |
|-------------------------------------------------------------------------------------|----------------------------------------------------------------------------------------------------|------------------------------------------------------------------|----------------|
| Call Setup No<br>Response Time                                                      | When Failover is enabled, the system places the fail-<br>over call if this timer expires before the system<br>receives a response to setup messages.                                                         | 0. 3-10 Sec.                                                     | 5              |
| Failover CO Group<br>Number                                                         | The system will place the Fail-over call employing a<br>CO/IP line from the assigned CO/IP Line Group.                                                                                                    | 1-201 CO group                                                   |                |
|                                                                                     | <b>VOIP GW Port Usage</b>                                                                                                    |                                                                  |                |
| Q.931 Port Range                                                                    | IP-Binding H.323 signaling option: Q.931 TCP Port<br>Range.                                                                                                    | TCP port                                                         | 2048-2559      |
| <b>H.245 Port</b>                                                                   | IP-Binding H.323 signaling option: H.245 TCP Port<br>Range.                                                                                                    | TCP port                                                         | 2560-3071      |
| RAS Port Range                                                                      | IP-Binding H.323 signaling option: RAS UDP Port<br>Range.                                                                                                    | UDP port                                                         | 2048-3071      |
| Media Port Range                                                                    | IP-Binding media option: Media UDP Port Range.                                                                                                    | UDP port                                                         | 6000-19972     |
| Data Sharing Port<br>Range                                                          | IP-Binding option: Data Sharing TCP Port Range.                                                                                                    | TCP port                                                         | 8500-8548      |
|                                                                                     | <b>External CODEC Priority configuration</b>                                                                                                    |                                                                  |                |
| <b>External CODEC</b><br><b>Priority Configuration</b><br>$(1ST \sim 5th$ priority) | The system supports five Codecs and, for negotiating<br>purposes, the priority of each can be defined. Codecs<br>not assigned a consecutive priority are not available<br>during negotiations with the host. | <b>None</b><br>g.711-u<br>g.711-a<br>g.723.1<br>g.729<br>g.729-a | none           |

**Table 6.3.1-1 H.323 VOIP ATTRIBUTES**

## **6.3.2 T1/PRI Attributes - PGM 131**

Selecting T1/PRI Attributes will display the T1/PRI Attributes data input page. Enter the Device Sequence number (refer to '*Device IP Plan*' if you want to find the sequence number) and click **[Load]** to enter T1/PRI data. Click **[Save]** button after changing Value.

| <b>PGM Base</b><br><b>Function Base</b> |              |                | T1/E1/PRI Attr<br><b>Favorite PGM</b>             | $\times$<br>$\hat{\mathcal{C}}$ |
|-----------------------------------------|--------------|----------------|---------------------------------------------------|---------------------------------|
| Q PGM Search                            | o            |                | Enter Device/GW Slot Sequence Number (1 - 3688) : |                                 |
| System ID & Numbering Plans             |              |                | Device/Gateway Sequence(Slot) Number 2402         |                                 |
| <b>Station Data</b>                     |              | Order 1ª       | <b>Attribute</b>                                  | Value                           |
|                                         |              |                | T1 setup Mode                                     | $D4 - 7$                        |
| <b>Board Based Data</b>                 | $\checkmark$ | $\overline{2}$ | T1 line Mode                                      | B8ZS <b>v</b>                   |
|                                         |              | 3              | <b>PRI Line Mode</b>                              | TE <sub>V</sub>                 |
| H.323 VolP Attributes (130)             |              | 4              | PRI/E1 CRC Check                                  | $ON$ $\bullet$                  |
| <b>T1/E1/PRI Attributes(131)</b>        |              | 5              | E1 R2DSP Check                                    | OFF <b>v</b>                    |
| Board Base Attributes(132)              |              | 6              | DCO PX Type                                       | Standard<br>$\mathbf{v}$        |
|                                         |              | 7              | Caller Name Type (PRI(T1) only)                   | FACILITY <b>v</b>               |
| CO Line Data                            |              |                |                                                   |                                 |

**Figure 6.3.2-1 T1/PRI Attributes**

Each T1/PRI module can be assigned for various attributes of the interface. The T1 interface framing and line coding can be selected and, for the PRI, TE or NT operation can be selected. Refer to the following table for a description of the features and the input required.

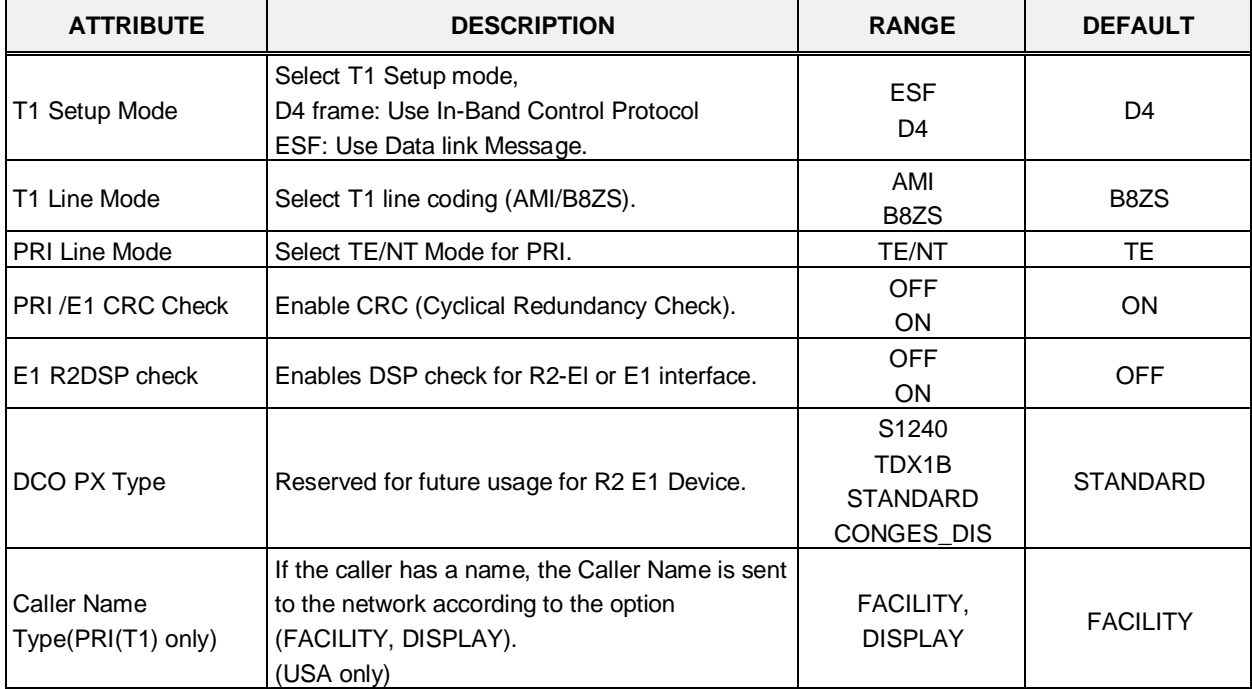

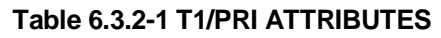

#### **6.3.3 Board Base Attributes - PGM 132**

Selecting Board Base Attributes will display the Board Base Attributes data input pag. Enter the Sequence number (refer to '*Device IP Plan*' if you want to find the sequence number) and click **[Load]** to enter attribute values. Use the check boxes to indicate which attributes to modify; data for checked attributes is stored for the entire range of devices when saved. Click **[Save]** button after changing Value.

| <b>Function Base</b><br><b>PGM Base</b>                              | $\langle$ | <b>Favorite PGM</b>                       | ×<br><b>Board Base Attri</b><br>$\Omega$         |                   |                   |           | $\pmb{\times}$<br>$\overline{\vee}$ |  |  |  |  |  |
|----------------------------------------------------------------------|-----------|-------------------------------------------|--------------------------------------------------|-------------------|-------------------|-----------|-------------------------------------|--|--|--|--|--|
| <b>PGM</b> Search<br>O<br>Q                                          |           |                                           | Enter Device/GW Slot Sequence Range (1 - 3688) : |                   |                   | ø<br>Load | Save                                |  |  |  |  |  |
| Device/Gateway Sequence(Slot) Range 1<br>System ID & Numbering Plans |           |                                           |                                                  |                   |                   |           |                                     |  |  |  |  |  |
| <b>Station Data</b>                                                  |           | Order $\downarrow$ <sup>a</sup> Check All | <b>Attribute</b>                                 | Value             | Range             |           |                                     |  |  |  |  |  |
|                                                                      |           | $\Box$                                    | Router IP Address                                |                   | <b>IP Address</b> |           |                                     |  |  |  |  |  |
| <b>Board Based Data</b><br>$\checkmark$                              | 2         | $\Box$                                    | Device Codec Type                                | System Codec v    |                   |           |                                     |  |  |  |  |  |
| H.323 VolP Attributes(130)                                           | 3         | $\Box$                                    | <b>Firewall IP Address</b>                       |                   | <b>IP Address</b> |           |                                     |  |  |  |  |  |
| T1/E1/PRI Attributes(131)                                            | 4         | $\Box$                                    | RTP Packet Relay Firewall IP Address             |                   | <b>IP Address</b> |           |                                     |  |  |  |  |  |
| <b>Board Base Attributes(132)</b>                                    | 5         | $\Box$                                    | <b>RTP Security</b>                              | ON <b>v</b>       |                   |           |                                     |  |  |  |  |  |
|                                                                      | 6         | $\Box$                                    | <b>T-NET Enable</b>                              | OFF <b>v</b>      |                   |           |                                     |  |  |  |  |  |
| CO Line Data                                                         | 7         | $\Box$                                    | T38 Enable                                       | OFF ▼             |                   |           |                                     |  |  |  |  |  |
|                                                                      | 8         | $\Box$                                    | USE Board IP for SIP                             | OFF ▼             |                   |           |                                     |  |  |  |  |  |
| <b>System Data</b>                                                   | 9         | $\Box$                                    | T38 Port Usage                                   | DIFF WITH VOICE V |                   |           |                                     |  |  |  |  |  |
| <b>Station Group Data</b>                                            | 10        | $\Box$                                    | RFC2833 Payload                                  | 101               | $0 - 127$         |           |                                     |  |  |  |  |  |
| <b>ISDN Line Data</b>                                                | 11        | $\Box$                                    | RFC2833 Volume                                   | 10                | $0-36(-dB)$       |           |                                     |  |  |  |  |  |
|                                                                      | 12        | $\Box$                                    | RFC2833 Redundancy                               | $\overline{4}$    | $1 - 8$           |           |                                     |  |  |  |  |  |
| <b>SIP Data</b>                                                      |           |                                           |                                                  |                   |                   |           |                                     |  |  |  |  |  |
| <b>Tables Data</b>                                                   |           |                                           |                                                  |                   |                   |           |                                     |  |  |  |  |  |

**Figure 6.3.3-1 Board Base Attributes**

Appliances (Devices and IP Phones) can be connected to the iPECS over a managed WAN without the need to employ a VoIP channel. In this case, the system does not implement security (IPSec) or QoS treatment over the link. To implement the managed WAN connectivity, the iPECS must be assigned with the IP address of the router for all appliances that may attempt a point-topoint connection over the managed WAN, including devices on the iPECS LAN. Note that if the device's Router IP address is not defined, the system will use the Router IP address defined in System IP Plan.

The default codec employed by each device can be specifically defined as G.711, G.729, G.723, G.722, or the system default codec assigned.

Appliances include support for SRTP (Secure Real-Time Protocol), which employs Advanced Encryption Standard (AES) to secure RTP packets. If RTP security is enabled then IPSEC or SRTP is implemented for RTP packet.

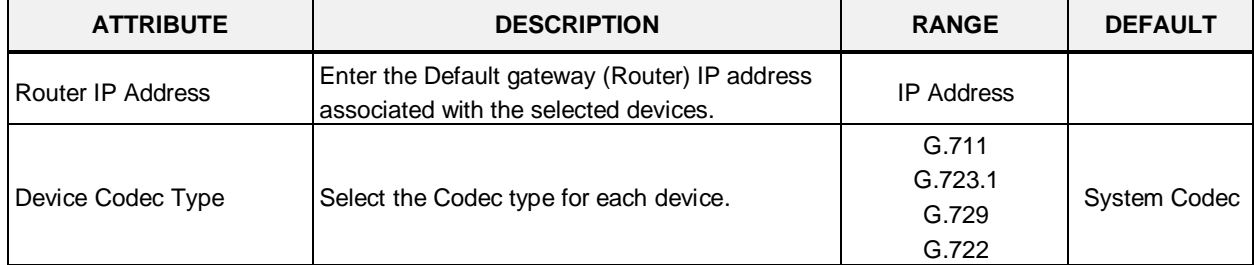

#### **Table 6.3.3-1 BOARD BASE ATTRIBUTES**

| <b>ATTRIBUTE</b>                               | <b>DESCRIPTION</b>                                                                                                    | <b>RANGE</b>                                                  | <b>DEFAULT</b>                   |
|------------------------------------------------|----------------------------------------------------------------------------------------------------|---------------------------------------------------------------|----------------------------------|
|                                                |                                                                                                    | System Codec                                                  |                                  |
| <b>Firewall IP Address</b>                     | Enter the Firewall IP address of the selected<br>devices.                                                                                                    |                                                               |                                  |
| RTP Packet Relay Firewall<br><b>IP Address</b> | When a VoIP channel of a VOIM is used for<br>both RTP Relay for remote devices and SIP<br>signaling, enter the Firewall IP address<br>associated with the VOIM.                                                             |                                                               |                                  |
| <b>RTP Security</b>                            | SRTP implements AES (Advanced Encryption<br>Standard) for packets between other devices<br>with RTP Security enabled. To reduce<br>bandwidth use or to use an external VPN, this<br>parameter must be OFF.                  | <b>OFF</b><br>ON                                              | ON.                              |
| <b>TNET Enable</b>                             | When a module or station is to be connected in<br>a Centralized Control network (TNET), the<br>device must be enabled for TNET operation.                                                                                   | <b>OFF</b><br>ON.                                             | <b>OFF</b>                       |
| T38 Enable                                     | FAX over IP Lines is supported when T38 mode<br>is ON.                                                                                                    | <b>OFF</b><br><b>ON</b>                                       | <b>OFF</b>                       |
| USE Board IP for SIP                           | When the VoIP channels of a VOIM are used for<br>SIP, such as a SIP Trunk, the IP address of the<br>VOIM must be used for the SIP messages (ON).                                                                            | <b>OFF</b><br>ON                                              | <b>OFF</b>                       |
| T38 Port Usage                                 | The TCP/IP port employed for T38 packets is<br>negotiated and the system can allow the port to<br>be the same as or different from the preceding<br>Voice packets. The system can also employ<br>NAT to determine the port. | Different from Voice<br>Same as Voice<br><b>NAT Triggered</b> | <b>DIFF WITH</b><br><b>VOICE</b> |
| RFC2833 Payload                                | Payload value for RFC2833                                                                                                    | $0 - 127$                                                     | 101                              |
| RFC2833 Volume                                 | Volume(Gain) of RFC2833 payload                                                                                                    | $0 - 36(-dB)$                                                 | 10                               |
| RFC2833 Redundancy                             | Sending time of end packet of RFC2833                                                                                                    | $1 - 8$                                                       | 4                                |

**Table 6.3.3-1 BOARD BASE ATTRIBUTES**

# **6.4 CO Line Data**

Selecting the CO Line Data program group returns the sub-menu displayed in the left frame as shown in the following figure.

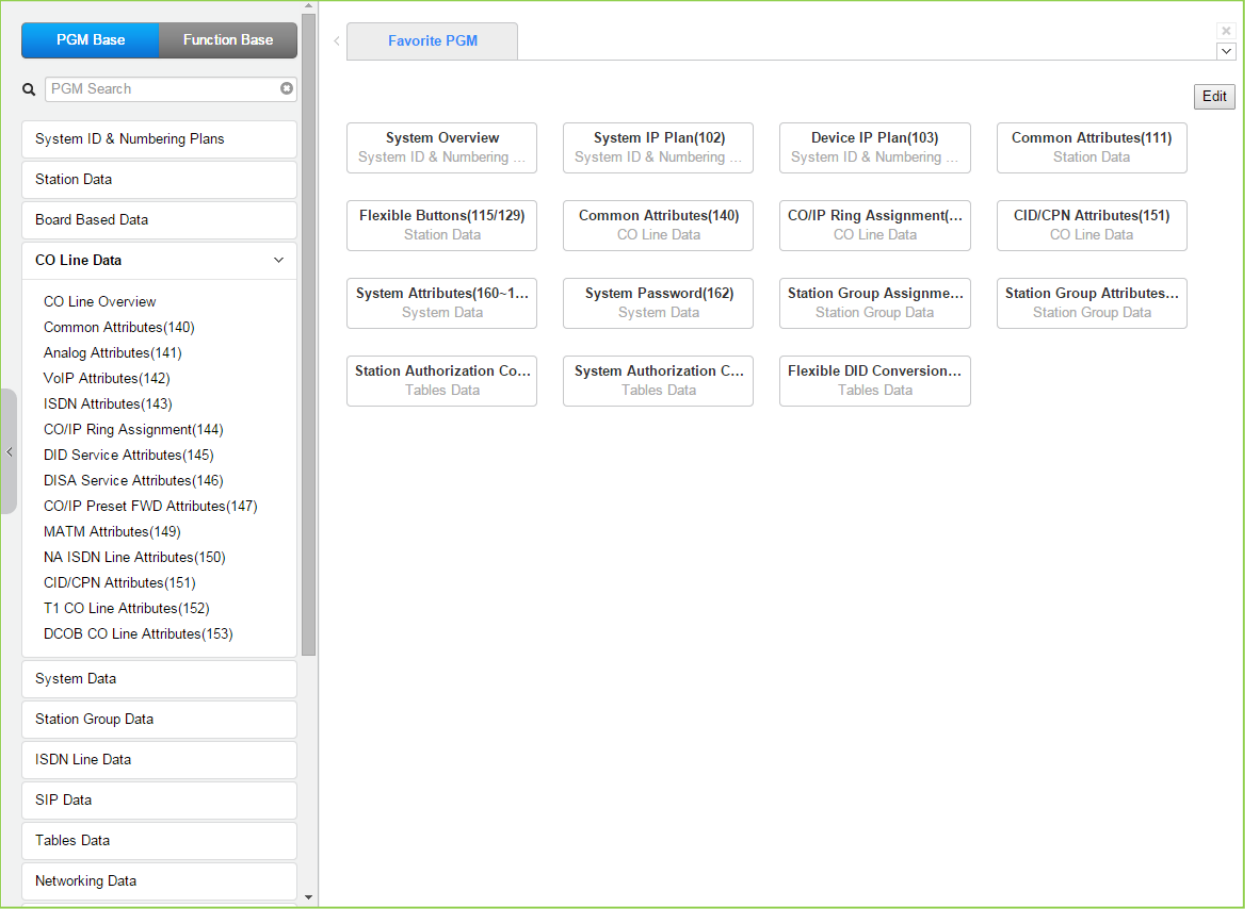

**Figure 6.4-1 CO Line Data Main Page**

Selecting CO Line Overview will show the current overview of CO line. The information may vary depending on installed modules.

|          | <b>PGM Base</b>                     | <b>Function Base</b> |   |                                       |                                   |                                     |                |
|----------|-------------------------------------|----------------------|---|---------------------------------------|-----------------------------------|-------------------------------------|----------------|
|          |                                     |                      | ≺ | <b>Favorite PGM</b>                   |                                   | CO Line Overview $\frac{x}{\Omega}$ |                |
|          | Q PGM Search                        | $\circ$              |   | Device Type $\downarrow$ <sup>a</sup> | CO Line $\downarrow$ <sup>a</sup> | CO Type $\downarrow$ <sup>a</sup>   | CO Group 1ª    |
|          |                                     |                      |   | <b>BRIM4 GW</b>                       | $\mathbf{1}$                      | <b>DID</b>                          | 1              |
|          | System ID & Numbering Plans         |                      |   | <b>BRIM4 GW</b>                       | $\overline{2}$                    | <b>DID</b>                          | 1              |
|          |                                     |                      |   | <b>BRIM4 GW</b>                       | 3                                 | <b>DID</b>                          | 1              |
|          | <b>Station Data</b>                 |                      |   | <b>BRIM4 GW</b>                       | 4                                 | <b>DID</b>                          | 1              |
|          | <b>Board Based Data</b>             |                      |   | <b>BRIM4 GW</b>                       | 5                                 | <b>DID</b>                          | 1              |
|          |                                     |                      |   | <b>BRIM4 GW</b>                       | 6                                 | <b>DID</b>                          | 1              |
|          | CO Line Data                        | $\checkmark$         |   | <b>BRIM4 GW</b>                       | 7                                 | <b>DID</b>                          | $\overline{1}$ |
|          |                                     |                      |   | <b>BRIM4 GW</b>                       | 8                                 | <b>DID</b>                          | $\mathbf{1}$   |
|          | <b>CO Line Overview</b>             |                      |   | T1IM GW                               | 9                                 | Normal                              | 1              |
|          | Common Attributes(140)              |                      |   | T1IM GW                               | 10                                | Normal                              | 1              |
|          | Analog Attributes (141)             |                      |   | T1IM GW                               | 11                                | Normal                              | $\mathbf{1}$   |
|          | VolP Attributes(142)                |                      |   | T1IM GW                               | 12                                | Normal                              | 1              |
|          | ISDN Attributes (143)               |                      |   | T1IM GW                               | 13                                | Normal                              | 1              |
|          | CO/IP Ring Assignment(144)          |                      |   | T1IM GW                               | 14                                | Normal                              | 1              |
|          | <b>DID Service Attributes(145)</b>  |                      |   | T1IM GW                               | 15                                | Normal                              | 1              |
|          | <b>DISA Service Attributes(146)</b> |                      |   | T1IM GW                               | 16                                | Normal                              | $\mathbf{1}$   |
|          | CO/IP Preset FWD Attributes(147)    |                      |   | T1IM GW                               | 17                                | Normal                              | $\mathbf{1}$   |
|          | MATM Attributes(149)                |                      |   | T1IM GW                               | 18                                | Normal                              | $\mathbf{1}$   |
|          | NA ISDN Line Attributes(150)        |                      |   | T1IM GW                               | 19                                | Normal                              | 1              |
|          | CID/CPN Attributes(151)             |                      |   | T1IM GW                               | 20                                | Normal                              | $\mathbf{1}$   |
|          | T1 CO Line Attributes(152)          |                      |   | T1IM GW                               | 21                                | Normal                              | 1              |
|          | DCOB CO Line Attributes(153)        |                      |   | T1IM GW                               | 22                                | Normal                              | 1              |
|          |                                     |                      |   | T1IM GW                               | 23                                | Normal                              | $\mathbf{1}$   |
|          | <b>System Data</b>                  |                      |   | T1IM GW                               | 24                                | Normal                              | 1              |
|          |                                     |                      |   | T1IM GW                               | 25                                | Normal                              | 1              |
|          | <b>Station Group Data</b>           |                      |   | T1IM GW                               | 26                                | Normal                              | $\mathbf{1}$   |
|          |                                     |                      |   | T1IM GW                               | 27                                | Normal                              | 1              |
|          | <b>ISDN Line Data</b>               |                      |   | T1IM GW                               | 28                                | Normal                              | 1              |
| SIP Data |                                     |                      |   | T1IM GW                               | 29                                | Normal                              | $\mathbf{1}$   |
|          |                                     |                      |   | T1IM GW                               | 30                                | Normal                              | 1              |
|          | <b>Tables Data</b>                  |                      |   | T1IM GW                               | 31                                | Normal                              | $\mathbf{1}$   |
|          |                                     |                      |   | T1IM GW                               | 32                                | Normal                              | 1              |
|          | Networking Data                     |                      |   | <b>IODALDOLOMA</b>                    | oo.                               | $\sim$                              |                |

**Figure 6.4-2 CO Line Overview**

## **6.4.1 Common Attributes - PGMS 140**

Selecting Common Attributes will display the Common Attributes data input page. Enter a valid CO range and click **[Load]** to enter the Common Attributes data. Use the check boxes to indicate which attributes to modify; data for checked attributes is stored for the entire range of CO/IP Lines when saved.

| <b>PGM Base</b><br><b>Function Base</b>                 | ≺              | <b>Favorite PGM</b>        | ×<br>Common Attr<br>$\hat{\mathbf{C}}$ |                                      |          | $\frac{\mathbf{x}}{\mathbf{y}}$  |
|---------------------------------------------------------|----------------|----------------------------|----------------------------------------|--------------------------------------|----------|----------------------------------|
| $\circ$<br>PGM Search<br>Q                              |                | Enter CO Range (1 - 998) : |                                        | ø                                    | Load     | Save                             |
| System ID & Numbering Plans                             | CO Range 1     |                            |                                        |                                      |          |                                  |
| <b>Station Data</b>                                     |                | Order Check All            | Attribute $\downarrow$ <sup>a</sup>    | Value                                |          | Range                            |
|                                                         | $\mathbf{1}$   | □                          | CO Type                                | Normal v                             |          |                                  |
| <b>Board Based Data</b>                                 | $\overline{2}$ | $\Box$                     | CO/IP Group                            | h                                    |          | 0-201 (0:Private,<br>201:Unused) |
| <b>CO Line Data</b><br>$\checkmark$                     | 3              | $\Box$                     | CO Line COS                            | $COS 1$ $\blacktriangledown$         |          |                                  |
| CO Line Overview                                        | $\overline{4}$ | $\Box$                     | CO Line Type                           | $CO \rightarrow$                     |          |                                  |
| <b>Common Attributes(140)</b>                           | 5              | 0                          | <b>Universal Answer</b>                | OFF <sub>V</sub>                     |          |                                  |
| Analog Attributes(141)                                  | 6              | 0                          | CO/IP Group Authorization              | OFF <b>v</b>                         |          |                                  |
| VolP Attributes(142)                                    | $\overline{7}$ | $\Box$                     | CO Tenancy Group                       | $\overline{0}$                       |          | $0 - 100$                        |
| <b>ISDN Attributes(143)</b>                             | 8              | $\Box$                     | CO/IP Name Display                     | OFF <b>v</b>                         |          |                                  |
| CO/IP Ring Assignment(144)                              | 9              | $\Box$                     | CO Name Assign                         |                                      |          | Max 12 Characters                |
| ∢<br>DID Service Attributes(145)                        | 10             | $\Box$                     | <b>DISA Account Code</b>               | ON <b>v</b>                          |          |                                  |
| <b>DISA Service Attributes(146)</b>                     | 11             | ∩                          | <b>DISA CO Access</b>                  | OFF <b>v</b>                         |          |                                  |
| CO/IP Preset FWD Attributes(147)                        | 12             | $\Box$                     | Wait If VSF Busy                       | ON <b>v</b>                          |          |                                  |
| MATM Attributes(149)                                    | 13             | $\Box$                     | <b>SMS Outgoing</b>                    | Disable <b>v</b>                     |          |                                  |
| NA ISDN Line Attributes(150)<br>CID/CPN Attributes(151) | 14             | $\Box$                     | <b>SMS Received Station</b>            |                                      |          |                                  |
| T1 CO Line Attributes(152)                              | 15             | □                          | Reject Anonymous Incoming Call         | OFF <b>v</b>                         |          |                                  |
| DCOB CO Line Attributes(153)                            | 16             | $\Box$                     | Prefix Table ID                        | $\overline{0}$                       |          | $0 - 6$                          |
|                                                         | 17             | $\Box$                     | <b>LDT Table Index</b>                 | $\overline{1}$                       |          | $0 - 32$                         |
| <b>System Data</b>                                      | 18             | ∩                          | <b>LDT Zone Number</b>                 | h                                    |          | $1 - 100$                        |
| <b>Station Group Data</b>                               | 19             | $\Box$                     | <b>ENBLOCK Sending</b>                 | ON <b>v</b>                          |          |                                  |
|                                                         | 20             | $\Box$                     | <b>DID Preserve Name</b>               | OFF ▼                                |          |                                  |
| <b>ISDN Line Data</b>                                   | 21             | $\Box$                     | <b>Burst Tone To Caller</b>            | OFF <b>v</b>                         |          |                                  |
| <b>SIP Data</b>                                         | 22             | $\Box$                     | <b>Collect Call Blocking</b>           | $\pmb{\mathrm{v}}$<br><b>Disable</b> |          |                                  |
| <b>Tables Data</b>                                      | 23             | $\Box$                     | <b>Collect Call Answer Timer</b>       | 10                                   | $*100ms$ | $1 - 250$                        |
|                                                         | 24             | □                          | Collect Call Idle Timer                | 20                                   | $*100ms$ | $1 - 250$                        |
| Networking Data<br>٠                                    | 26             | □                          | <b>Tone Table Index</b>                | h.                                   |          | $1-5$                            |

**Figure 6.4.1-1 Common Attributes**

Common Attributes define various characteristics of CO lines facilities under control of the system. Most characteristics require an ON/Off setting; refer to the following table. Specific descriptions for Class-of-Service are provided in Table 6.4.1-2.

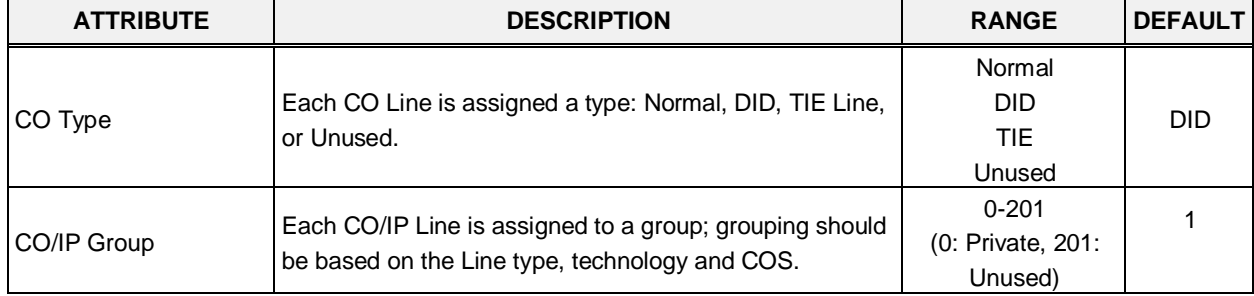

#### **Table 6.4.1-1 Common Attributes**

| <b>ATTRIBUTE</b>                  | <b>DESCRIPTION</b>                                                                                                    | <b>RANGE</b>                           | <b>DEFAULT</b>   |  |  |
|-----------------------------------|----------------------------------------------------------------------------------------------------|----------------------------------------|------------------|--|--|
| CO Line COS                       | Each CO/IP Line is assigned a Class-of-Service that<br>interacts with the Station COS, refer to Table 6.4.1-2<br>CO COS 1: Station COS applies<br>CO COS 2: Exception Table A governs<br>CO COS 3: Exception Table B governs<br>CO COS 4: Restricts LD calls & Exception Table C<br>CO COS 5: Overrides Station COS 2~6 with no<br>restrictions | $COS 1-5$                              | COS <sub>1</sub> |  |  |
| CO Line Type                      | Each CO/IP Line can be assigned a type that indicates<br>connection to a CO Line or a PBX/CTX Line.                                                                                                    | <b>PBX</b><br>CO                       | CO.              |  |  |
| Universal Night Answer            | Universal Night Answer (UNA) allows any station user to<br>answer a call on the CO/IP line by dialing the UNA code.                                                                                                    | <b>OFF</b><br>ON                       | <b>OFF</b>       |  |  |
| CO/IP Group<br>Authorization      | Each CO/IP Group can be assigned to require the user<br>enter an Authorization Code.                                                                                                    | <b>OFF</b><br>ON                       | <b>OFF</b>       |  |  |
| CO Tenancy Group                  | Only stations in the assigned ICM Tenancy group are<br>permitted access to the defined CO Line.                                                                                                    | $0 - 100$                              | 0                |  |  |
| CO/IP Name Display                | The IP Phone display can indicate the CO line/IP channel<br>number or the twelve (12) character name, if assigned<br>below.                                                                                                    | <b>OFF</b><br>ON                       | <b>OFF</b>       |  |  |
| CO Name Assign                    | Each CO Line and IP group can be assigned a twelve<br>Max. 12 characters<br>(12) character name for display purposes.                                                                                                    |                                        |                  |  |  |
| <b>DISA Account Code</b>          | With DISA Account Code "ON", users are required to<br>enter a DISA Authorization code. Codes are entered in<br>'Authorization Code Table section'.                                                                                                    |                                        | <b>ON</b>        |  |  |
| <b>DISA CO Access</b>             | When enabled, DISA users may access the CO/IP Lines<br>in the system.                                                                                                    | <b>OFF</b><br>ON                       | <b>OFF</b>       |  |  |
| Wait If VSF Busy                  | When a DID/DISA call assigned to receive a System<br>announcement arrives and all channels are busy, the call<br>may wait with Ring back until a channel is available (ON)<br>or route to the DID/DISA Destination -PGM 167-.                                                                                                    | <b>OFF</b><br><b>ON</b>                | ON               |  |  |
| <b>SMS Outgoing</b>               | Each CO line can be assigned to support PSTN SMS.                                                                                                    | <b>Disable</b><br>Enable               | <b>Disable</b>   |  |  |
| <b>SMS Received Station</b>       | When a PSTN SMS is received, the system delivers the<br>message to the assigned station.                                                                                                    | Station                                | .                |  |  |
| Reject Anonymous<br>Incoming Call | When REJECT ANONYMOUS is enabled, incoming calls<br>without Caller ID are rejected.                                                                                                    | <b>OFF</b><br>ON                       | <b>OFF</b>       |  |  |
| Prefix Table ID                   | When the Prefix Dialing Table (PGM 206) feature is used,<br>this Prefix Table ID is employed. If this value is set to 0,<br>the Prefix Table feature is disabled.                                                                                                    | $0 - 6$<br>0: disable                  | 0                |  |  |
| LDT Table Index                   | When LCR is configured, this LDT Table index is<br>referenced for outgoing calls on this CO/IP Line.                                                                                                    | 0-32 (LDT Table<br>index)<br>0: Unused |                  |  |  |
| LDT Zone Number                   | If the LDT Zone Number of a LDT table (LCR LDT(221))<br>$1 - 100$<br>is equal to this value, the LDT table is available to this CO<br>Line.                                                                                                    |                                        |                  |  |  |
| <b>ENBLOCK Sending</b>            | This entry determines if the system sends dialed digits to<br>the ISDN line as they are received (OFF), or collects all<br>digits and forwards them in a block. (ON).                                                                                                    | <b>OFF</b><br>ON                       | ON               |  |  |

**Table 6.4.1-1 Common Attributes**

| <b>ATTRIBUTE</b>                        | <b>DESCRIPTION</b>                                                                                                    | <b>RANGE</b>             | <b>DEFAULT</b> |  |  |  |  |  |
|-----------------------------------------|----------------------------------------------------------------------------------------------------|--------------------------|----------------|--|--|--|--|--|
| DID preserve Name                       | For DID lines, the CLI (Calling Line Identification) is<br>normally displayed only during ringing. If enabled here,<br>the CLI will be displayed for the entire call duration.                                                          | <b>OFF</b><br>ON         | <b>OFF</b>     |  |  |  |  |  |
| <b>Burst Tone to Caller</b>             | When DID Call Wait is assigned for the station, the<br><b>OFF</b><br>system can send audible off-hook signals as a short burst<br>ON<br>of tone for DID calls from this CO/IP Line.                                                     |                          |                |  |  |  |  |  |
| <b>Collect Call Blocking</b>            | This parameter defines the type of Collect Call Blocking<br>supported for E1 CO lines with R2 signaling. (Intended for<br>Brazil only)                                                                                                  |                          |                |  |  |  |  |  |
| <b>Collect Call Answer</b><br>Timer     | These parameters determine treatment of an incoming<br>call when Collect Call Blocking Double Answer is                                                                                                    | 1-250 (100ms)            | 10             |  |  |  |  |  |
| <b>Collect Call Idle Timer</b>          | assigned. In this case, the system answers the call and<br>maintains the connection for the Call Answer time then<br>the system will disconnect for the Call Idle time before<br>finally reconnecting the call.                         | 1-250 (100ms)            | 20             |  |  |  |  |  |
| Gain table index                        | One of three Gain tables can be configured for TDM<br>connections.                                                                                                    | $1 - 3$                  | 1              |  |  |  |  |  |
| Tone table index                        | One of the five Tone table can be configured for use with<br>the CO/IP Line.                                                                                                    | $1 - 5$                  | 1              |  |  |  |  |  |
| <b>Digit Conversion Table</b><br>index  | One of the 100 Digit Conversion Tables can be<br>configured for use with this CO/IP Line for incoming DID<br>call digit conversion.                                                                                                    | $1 - 32$                 | 1              |  |  |  |  |  |
| Prepaid Call                            | The Pre-paid Call feature must be enabled for use by a<br>station. User can set the budget for the station call charge<br>in advance.                                                                                                   | <b>OFF</b><br>ON         | <b>OFF</b>     |  |  |  |  |  |
| Prepaid Money (0-<br>999999)            | An amount can be associated with the station as<br>prepayment for outgoing calls. The assigned "Pre-paid<br>Money" is reduced by the calculated call cost (Call<br>Metering or cost/minute). This parameter displays the                | 0-999999                 |                |  |  |  |  |  |
| &<br><b>Used Prepaid Money</b>          | remaining budget for outgoing calls. Prepaid Money is<br>often used in small hospitality businesses.<br>The "Used Pre-paid Money" displays the money that has<br>been used.                                                             | 0-999999                 | 0              |  |  |  |  |  |
| Automatic call<br>recording destination | When desired, the IPCR server can be used to record<br>calls on the CO/IP Line. This value defines the Station<br>Group of the IPCR server. The IPCR Agent object, see<br>PGM 237, must be assigned as CO Line for proper<br>operation. |                          |                |  |  |  |  |  |
| <b>ICLID Usage</b>                      | An incoming call can be routed to the destination based<br>on Calling Name.<br>Disable - ICLID feature is disabled<br>CLI - ICLID feature is operated with CLI<br>Name - ICLID feature is operated with Name                            | Disable,<br>CLI,<br>Name | <b>CLI</b>     |  |  |  |  |  |
| PBX Code Insertion for                  | System can insert PBX code automatically if pre-                                                                                                    | Disable,                 | Disable        |  |  |  |  |  |
| Emergency call                          | configured when a user make an emergency call.<br><b>Timer Attributes</b>                                                                                                    | PBX code1~4              |                |  |  |  |  |  |
|                                         | When Call Time Restriction is assignment to the station,                                                                                                    | 00-99 minutes            |                |  |  |  |  |  |
| CO Cut Off Timer                        | this timer defines the allowed call duration.                                                                                                    | $00 =$ disable           | 0              |  |  |  |  |  |

**Table 6.4.1-1 Common Attributes**

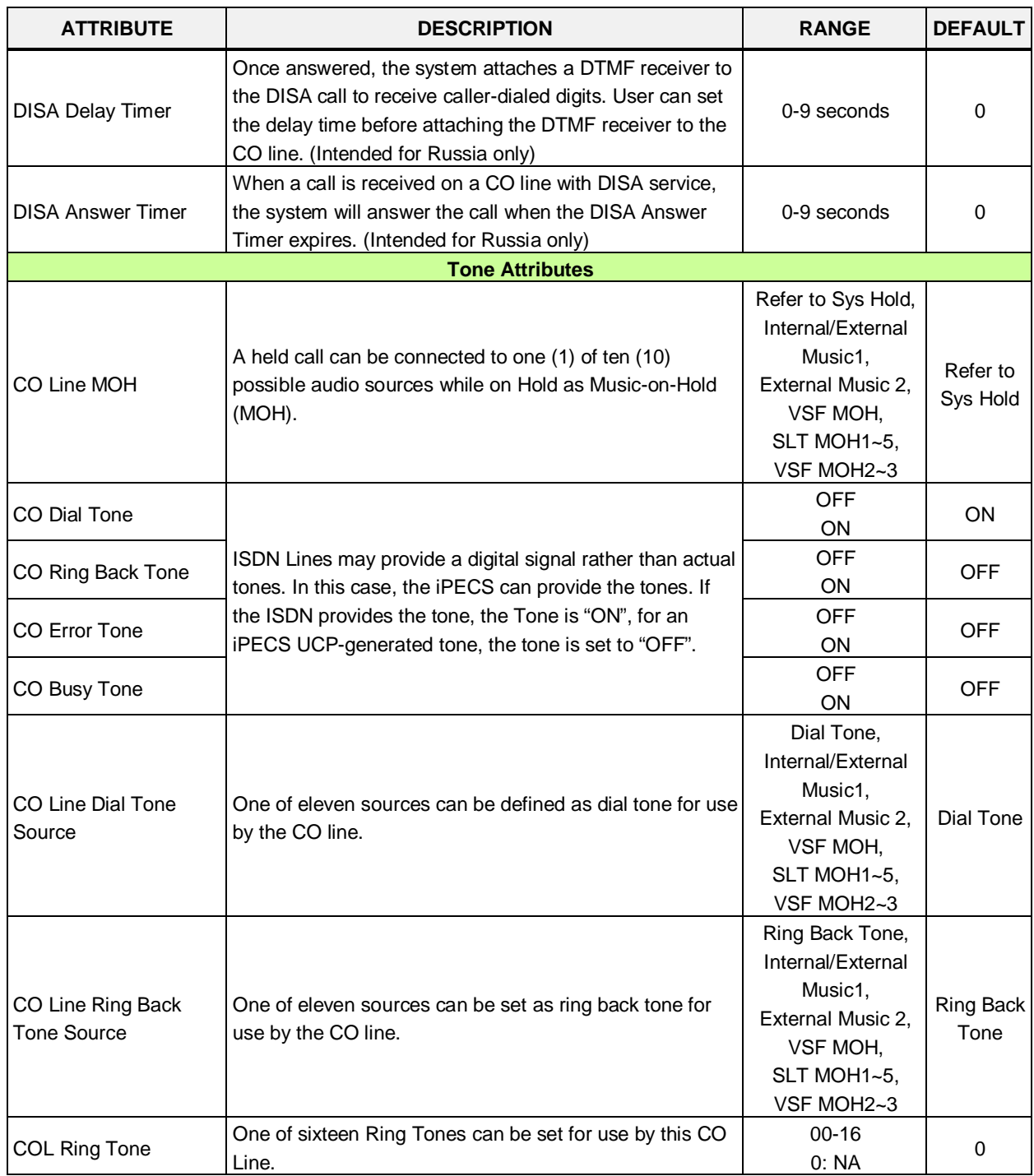

#### **Table 6.4.1-1 Common Attributes**

|                                | CO COS <sub>1</sub>                                       | CO COS <sub>2</sub>                                              | CO COS 3                                              | CO COS 4                                       | CO COS <sub>5</sub>      |
|--------------------------------|-----------------------------------------------------------|------------------------------------------------------------------|-------------------------------------------------------|------------------------------------------------|--------------------------|
| <b>STA</b><br>COS <sub>1</sub> | No Restriction                                            | No Restriction                                                   | No Restriction                                        | Only Local Call (LD<br>code/counter) & Table C | <b>No</b><br>Restriction |
| <b>STA</b><br>COS <sub>2</sub> | Exception Table A<br>governs the dialing                  | <b>Exception Table A</b><br>governs the dialing                  | No Restriction                                        | Only Local Call (LD<br>code/counter) & Table C | <b>No</b><br>Restriction |
| <b>STA</b><br>COS <sub>3</sub> | <b>Exception Table B</b><br>governs the dialing           | No Restriction                                                   | <b>Exception Table</b><br>B governs the<br>dialing    | Only Local Call (LD<br>code/counter) & Table C |                          |
| <b>STA</b><br>COS <sub>4</sub> | Exception Table A &<br>B governs the dialing              | Exception Table A<br>governs the dialing                         | <b>Exception Table</b><br>B governs the<br>dialing    | Only Local Call (LD<br>code/counter) & Table C | <b>No</b><br>Restriction |
| <b>STA</b><br>COS <sub>5</sub> | Local Call only (LD<br>Code, "1" or "0") and<br>Table C   | Local Call only (LD<br>Code, "1" or "0")<br>and Table C          | Local Call only<br>(LD Code, "1" or<br>"0") & Table C | Only Local Call (LD<br>code/counter) & Table C | <b>No</b><br>Restriction |
| <b>STA</b><br>COS <sub>6</sub> | Only Local Call (LD<br>code/counter) &<br>Table C         | Only Local Call (LD<br>code/counter) and<br>Table C              | Only Local Call<br>(LD)<br>code/counter) &<br>Table C | Only Local Call (LD<br>code/counter) & Table C | <b>No</b><br>Restriction |
| <b>STA</b><br>COS <sub>7</sub> | In-house dialing only                                     | In-house dialing<br>only                                         | In-house dialing<br>only                              | In-house dialing only                          | In-house<br>dialing only |
| <b>STA</b><br>COS <sub>8</sub> | Exception Table D<br>governs the dialing                  | Exception Table D<br>governs the dialing                         | No Restriction                                        | Only Local Call (LD<br>code/counter) & Table C | <b>No</b><br>Restriction |
| <b>STA</b><br>COS <sub>9</sub> | Exception Table D<br>governs the dialing                  | Exception Table D<br>governs the dialing                         | No Restriction                                        | Only Local Call (LD<br>code/counter) & Table C | <b>No</b><br>Restriction |
| <b>STA</b><br><b>COS 10</b>    | Exception Table D &<br>E governs the dialing              | <b>Exception Table D</b><br>& E governs the<br>dialing           | No Restriction                                        | Only Local Call (LD<br>code/counter) & Table C | <b>No</b><br>Restriction |
| <b>STA</b><br><b>COS 11</b>    | Exception Table A &<br>B and D & E governs<br>the dialing | <b>Exception Table A</b><br>& B and D & E<br>governs the dialing | No Restriction                                        | Only Local Call (LD<br>code/counter) & Table C | <b>No</b><br>Restriction |

**Table 6.4.1-2 STATION/CO LINE TOLL RESTRICTIONS**

## **6.4.2 Analog Attributes - PGMS 141**

Selecting Analog Attributes will display the Analog Attributes data input page. Enter a valid CO range and click **[Load]** to enter the Analog (PSTN) Attributes data. Use the check boxes to indicate which attributes to modify; data for checked attributes is stored for the entire range of CO/IP Lines when saved.

| <b>PGM Base</b><br><b>Function Base</b>                   | $\prec$        | <b>Favorite PGM</b>        | Analog Attribute $\frac{\mathsf{x}}{\Omega}$ |                             |           |
|-----------------------------------------------------------|----------------|----------------------------|----------------------------------------------|-----------------------------|-----------|
| O<br>Q<br><b>PGM Search</b>                               |                | Enter CO Range (1 - 998) : |                                              | ø<br>Load                   |           |
| System ID & Numbering Plans                               | CO Range 1     |                            |                                              |                             |           |
| <b>Station Data</b>                                       | Order          | <b>Check All</b>           | Attribute $\downarrow$ <sup>a</sup>          | Value                       | Range     |
|                                                           | $\overline{1}$ | 0                          | CO Line Signal                               | DTMF <b>v</b>               |           |
| <b>Board Based Data</b>                                   | $\overline{2}$ | $\Box$                     | Data(Fax) Station Number                     |                             |           |
| CO Line Data<br>$\checkmark$                              | 3              | 0                          | <b>SMDR Metering Unit</b>                    | None $\mathbf v$            |           |
|                                                           | $\overline{4}$ | 0                          | Line Drop (CPT)                              | OFF <sub>y</sub>            |           |
| CO Line Overview                                          | 5              | $\Box$                     | Maintain CPT on Talking (answered by User)   | OFF <b>v</b>                |           |
| Common Attributes (140)                                   | 6              | $\Box$                     | <b>Flash Timer</b>                           | 10<br>$(*10ms)$             | 000-300   |
| <b>Analog Attributes(141)</b>                             | $\overline{7}$ | 0                          | Open Loop Detect Timer                       | $(*100ms)$<br>O             | 00-20     |
| VolP Attributes(142)                                      | 8              | $\Box$                     | <b>ICLID Ring Timer</b>                      | $\overline{0}$<br>$(*1sec)$ | 00-20     |
| ISDN Attributes(143)                                      | 9              | $\Box$                     | PROCTOR SERVICE ON/OFF                       | OFF <b>v</b>                |           |
| CO/IP Ring Assignment(144)<br>DID Service Attributes(145) | 10             | $\Box$                     | <b>Analogue Line Monitor</b>                 | OFF <b>v</b>                |           |
| <b>DISA Service Attributes(146)</b>                       | 11             | 0                          | <b>LD Inter Digit Timer</b>                  | O<br>$(*1sec)$              | $00 - 20$ |
| CO/IP Preset FWD Attributes(147)                          | 12             | 0                          | <b>LD Pause Count</b>                        | O                           | $0 - 10$  |
| MATM Attributes(149)                                      |                |                            |                                              |                             |           |
| NA ISDN Line Attributes (150)                             |                |                            |                                              |                             |           |
| CID/CPN Attributes(151)                                   |                |                            |                                              |                             |           |
| T1 CO Line Attributes(152)                                |                |                            |                                              |                             |           |
| DCOB CO Line Attributes(153)                              |                |                            |                                              |                             |           |

**Figure 6.4.2-1 Analog Attributes**

Analog Attributes define various characteristics of Analog CO Lines under control of the system. Most characteristics require an On/Off setting; refer to the following table. Specific descriptions for CO Line (SMDR) Call Metering tones are provided in Table 6.4.2-2.

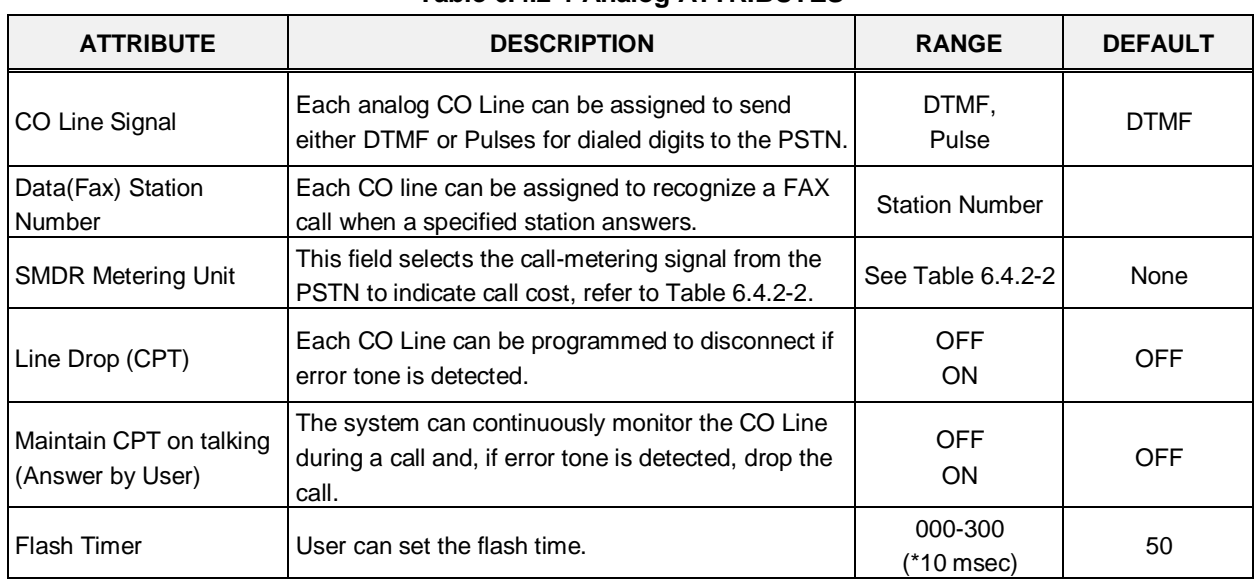

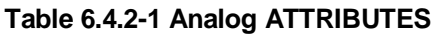

| <b>ATTRIBUTE</b>        | <b>DESCRIPTION</b>                                                                                                    | <b>RANGE</b>             | <b>DEFAULT</b> |
|-------------------------|----------------------------------------------------------------------------------------------------|--------------------------|----------------|
| Open Loop Detect Timer  | This filed sets the duration of open loop that will be<br>recognized as a "Disconnect Signal".                                                                                                    | $00 - 20$<br>(*100 msec) | 4              |
| <b>ICLID Ring Timer</b> | When a call is received, the system may use ICLID<br>(Incoming Caller ID) to route the call. The system<br>will delay routing a call for this duration while<br>awaiting ICLID. Set 00 for disabling ICLID routing. | $00 - 20$<br>(*Sec)      | 4              |
| Proctor Service ON/OFF  | Each analog CO line can be assigned to send the<br>station number as DTMF digits for Proctor service.                                                                                                    | <b>OFF</b><br><b>ON</b>  | OFF            |
| Analog Line monitor     | The system can monitor and report faults on an<br>analog CO Line.                                                                                                    | <b>OFF</b><br><b>ON</b>  | <b>ON</b>      |
| LD Inter Digit Timer    | This time is for setting the duration between digits<br>for LD (Long Distance) call.                                                                                                    | 00-20 (*1sec)            | 0              |
| LD Pause count          | This count sets the number of Pause for Long<br>distance call.                                                                                                    | $0 - 10$                 |                |

**Table 6.4.2-1 Analog ATTRIBUTES**

#### **Table 6.4.2-2 CALL METERING FUNCTION**

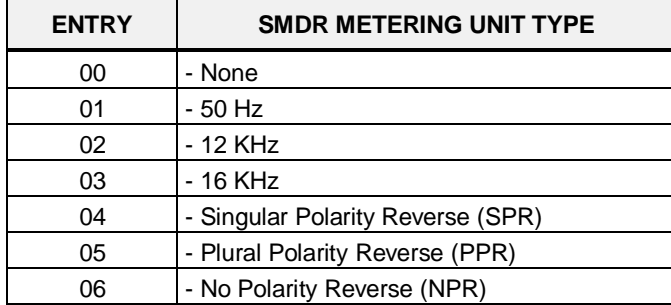

#### **6.4.3 VoIP Attributes - PGMS 142**

Selecting VoIP Attributes will display the VoIP mode data input page. Enter a valid CO range and click **[Load]** to enter the VoIP Attributes data. Use the check boxes to indicate which attributes to modify; data for checked attributes is stored for the entire range of CO/IP Lines when saved.

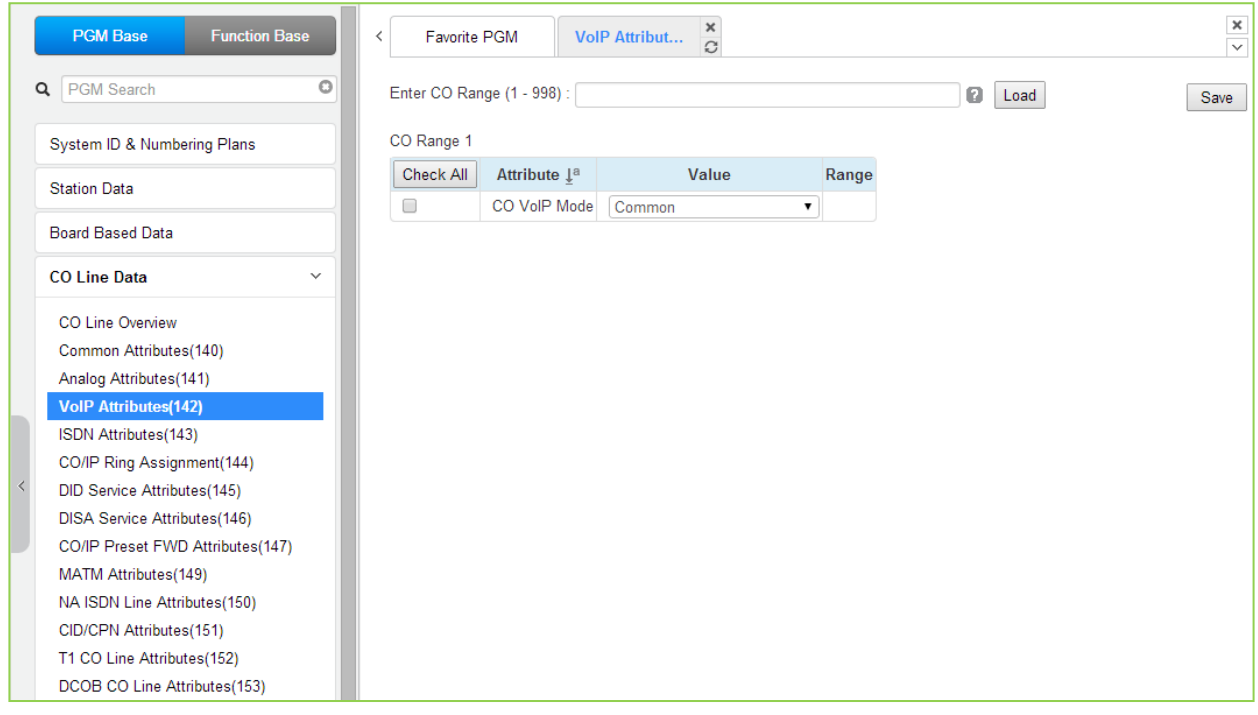

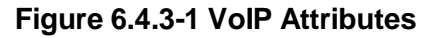

#### **Table 6.4.3-1 VoIP ATTRIBUTES**

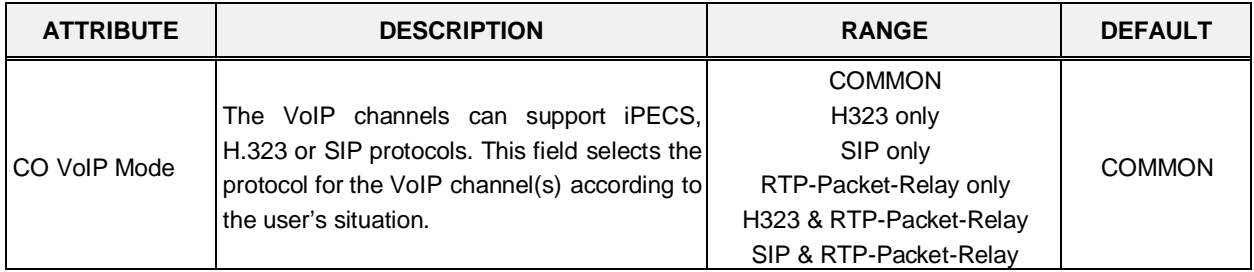

### **6.4.4 ISDN Attributes - PGMS 143**

Selecting ISDN Attributes will display the ISDN Attributes data input page. Enter a valid CO range and click **[Load]** button to enter the ISDN Attributes data. Use the check boxes to indicate which attributes to modify; data for checked attributes is stored for the entire range of CO/IP Lines when saved.

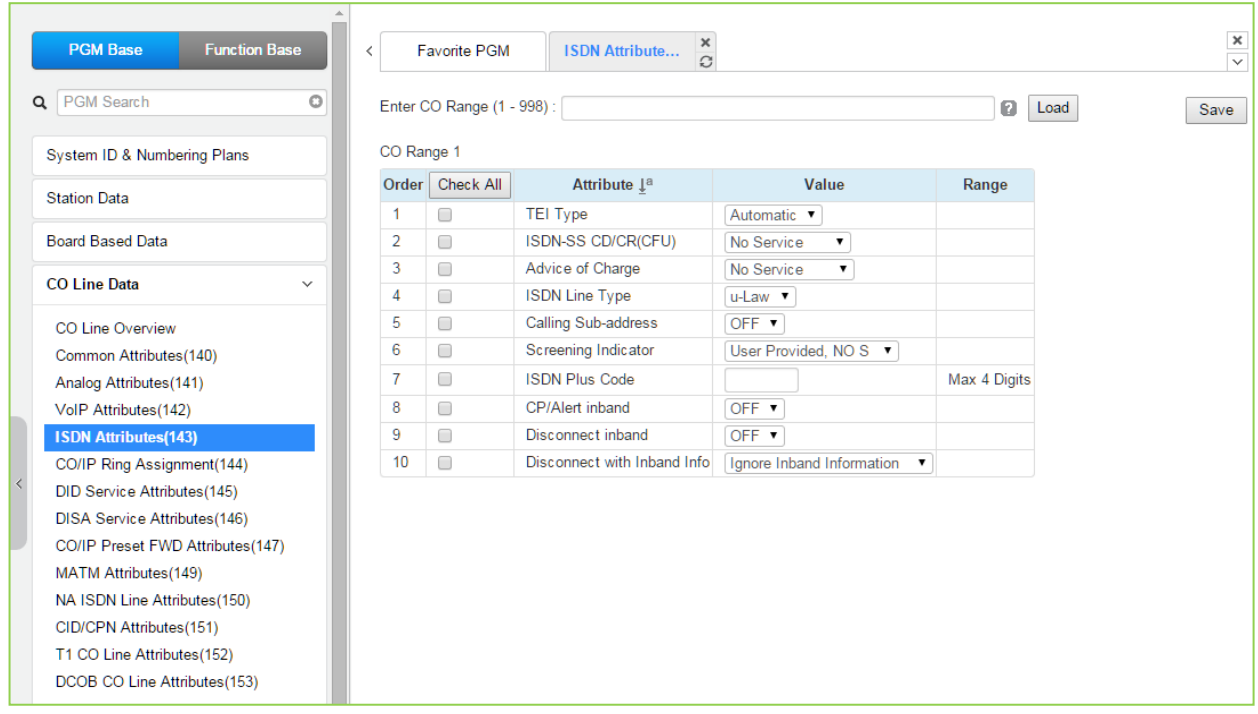

**Figure 6.4.4-1 ISDN Attributes**

This programming assigns attributes as shown in the following table for the ISDN lines in the entered range.

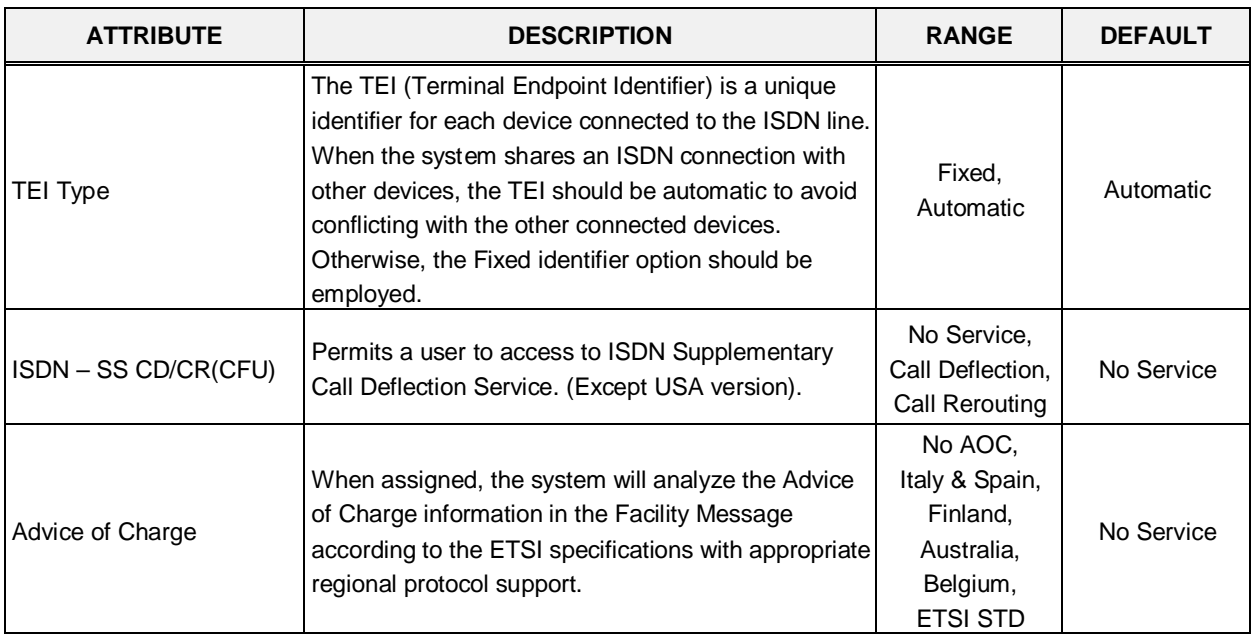

#### **Table 6.4.4-1 ISDN ATTRIBUTES**

ISDN Line Type

| Table 6.4.4-1 ISDN ATTRIBUTES |                                                                                                    |                               |                |  |  |  |  |  |  |  |
|-------------------------------|----------------------------------------------------------------------------------------------------|-------------------------------|----------------|--|--|--|--|--|--|--|
| <b>ATTRIBUTE</b>              | <b>DESCRIPTION</b>                                                                                                    | <b>RANGE</b>                  | <b>DEFAULT</b> |  |  |  |  |  |  |  |
| Line Type                     | The system will encode voice using the A-law or u-<br>law PCM format to match the installed ISDN<br>backbone.          | µ-Law,<br>A-Law               | µ-Law          |  |  |  |  |  |  |  |
| 3 Sub-address                 | For outgoing calls, the user's station number may be<br>included in the ISDN call SETUP message Sub-<br>address field. | <b>OFF</b><br><b>ON</b>       | <b>OFF</b>     |  |  |  |  |  |  |  |
|                               |                                                                                                    | User Provided-<br>No Service, |                |  |  |  |  |  |  |  |

**Table 6.4.4-1 ISI** 

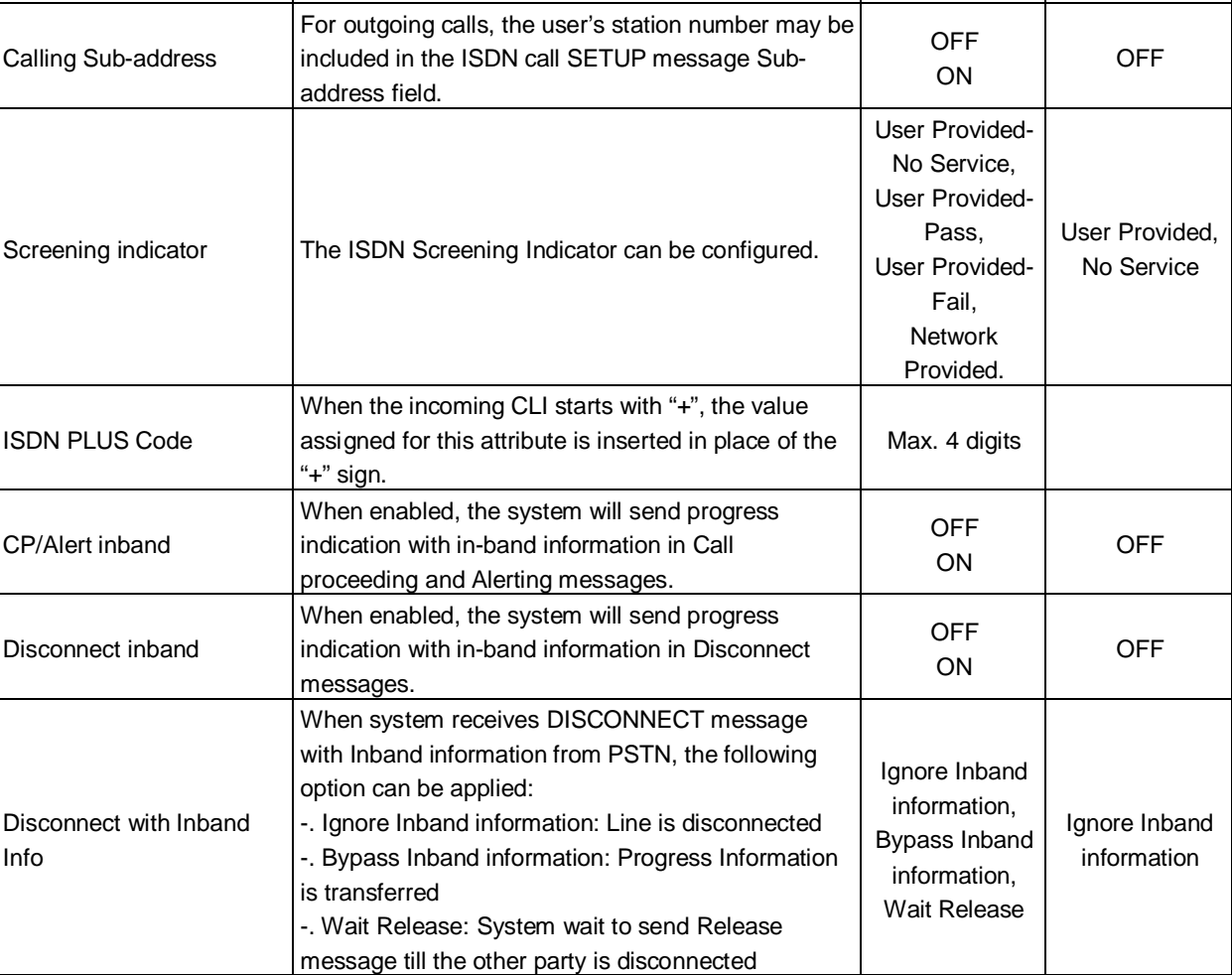

# **6.4.5 CO/IP Ring Assignment - PGM 144**

Selecting CO/IP Ring Assignment will display the CO/IP Ring Assignment data input page. Enter a valid CO range and click **[Load]** to enter the CO/IP Ring Assignment data. Use the check boxes to indicate which attributes to modify; data for checked attributes is stored for the entire range of CO/IP Lines when saved.

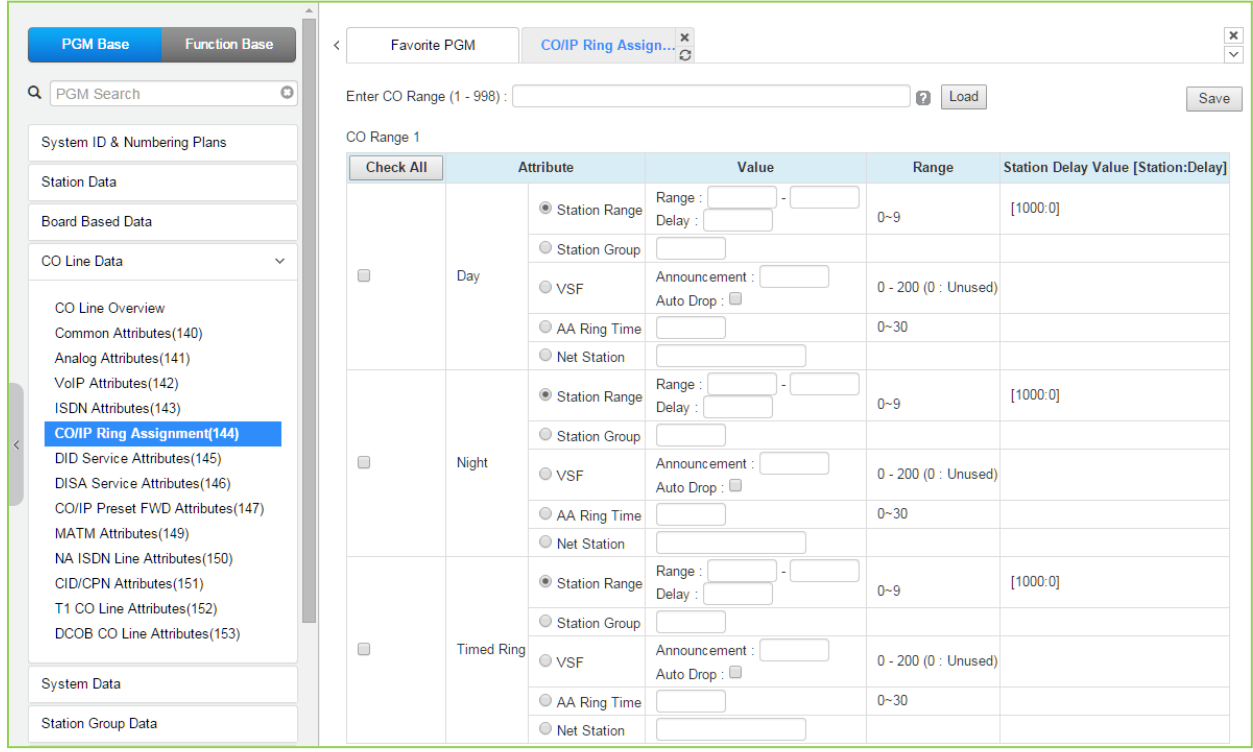

**Figure 6.4.2-1 CO/IP Ring Assignment**

Each "Normal" CO/IP line is assigned to signal (Ring) a station, station group or VSF Announcement for an incoming call. Separate ring assignments can be set for Day, Night, and Timed Ring mode.

A delay from 1 to 9 Ring cycles can also be assigned, based on this assignment, the station/Station group will receive audible ring after a delay of the number of Ring cycles entered. In addition, when assigned to ring a VSF Announcement, the system can be programmed to disconnect after the announcement, 'Auto Drop'.

When CO/IP Lines are programmed to ring the built-in Auto Attendant, a delay of 0 to 30 seconds can be assigned as the AA Ring Time. The delay allows stations to be assigned Ring and to answer prior to signaling the AA. At expiration of the AA Ring Time, the call is sent to the assigned VSF announcement or announcement 1 when no VSF announcement is assigned.

## **6.4.6 DID Service Attributes - PGM 145**

Selecting DID Service Attributes will display the DID Service Attributes data input page. Enter a valid CO range and click **[Load]** button to enter the DID Service Attributes data. Use the check boxes to indicate which attributes to modify; data for checked attributes is stored for the entire range of CO/IP Lines when saved.

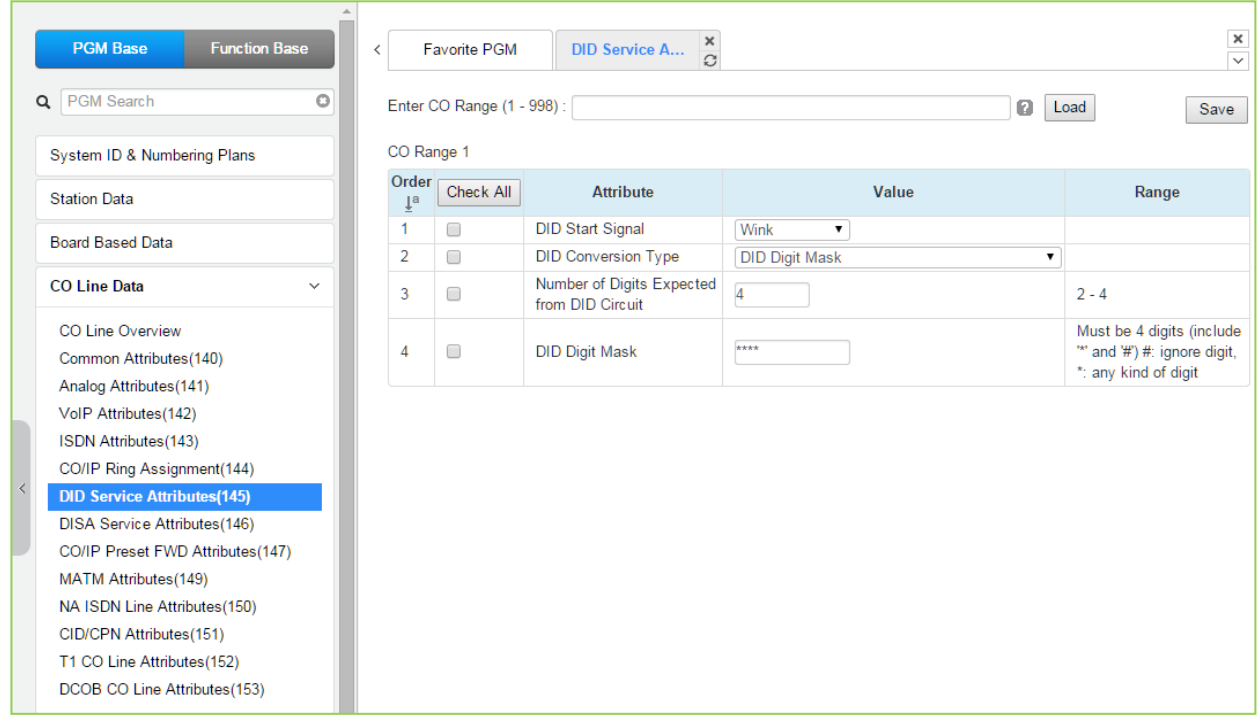

**Figure 6.4.6-1 DID Service Attributes**

DID lines can be assigned as the type of "Start" signaling and treatment of received digit. Digits can be used "as is" to route the call within the system, digits can be converted and used to route the call, or digits can be converted to a Table index to determine the call routing from a Table look-up. Refer to the following table for additional description of attributes and values.

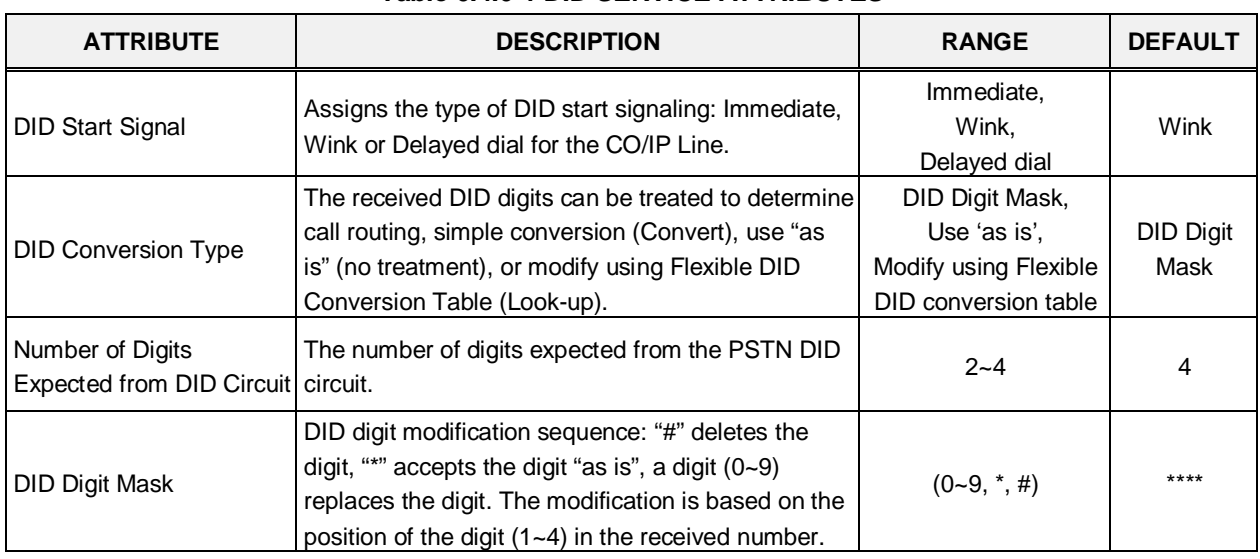

#### **Table 6.4.6-1 DID SERVICE ATTRIBUTES**

# **6.4.7 DISA Service Attributes - PGM 146**

Selecting DISA Service Attributes will display the DISA Service Attributes data input page. Enter a valid CO range and click **[Load]** to enter the DISA Service Attributes data. Use the check boxes to indicate which attributes to modify; data for checked attributes is stored for the entire range of CO/IP Lines when saved.

| <b>PGM Base</b><br><b>Function Base</b>                                 |              | $\prec$        | <b>Favorite PGM</b>        | DISA Service Att $\frac{\mathsf{x}}{\Omega}$ |                                    |                                                  |      |
|-------------------------------------------------------------------------|--------------|----------------|----------------------------|----------------------------------------------|------------------------------------|--------------------------------------------------|------|
| Q PGM Search                                                            | O            |                | Enter CO Range (1 - 998) : |                                              |                                    | ø<br>Load                                        | Save |
| System ID & Numbering Plans                                             |              | CO Range 1     |                            |                                              |                                    |                                                  |      |
| <b>Station Data</b>                                                     |              | Order 1ª       | <b>Check All</b>           | Feature                                      | Value                              | Range                                            |      |
| <b>Board Based Data</b>                                                 |              | 1              | $\Box$                     | Day                                          | VSF Announcement : 0<br>Auto Drop: | $0 - 201$<br>(0:Service OFF, 201:Only Tone Mode) |      |
| CO Line Data                                                            | $\checkmark$ | $\overline{a}$ | $\Box$                     | Night                                        | VSF Announcement: 0<br>Auto Drop:  | $0 - 201$<br>(0:Service OFF, 201:Only Tone Mode) |      |
| CO Line Overview                                                        |              | 3              | $\Box$                     | <b>Timed Ring</b>                            | VSF Announcement: 0<br>Auto Drop:  | $0 - 201$<br>(0:Service OFF, 201:Only Tone Mode) |      |
| Common Attributes (140)<br>Analog Attributes (141)                      |              |                |                            |                                              |                                    |                                                  |      |
| VolP Attributes(142)                                                    |              |                |                            |                                              |                                    |                                                  |      |
| ISDN Attributes(143)                                                    |              |                |                            |                                              |                                    |                                                  |      |
| CO/IP Ring Assignment(144)<br>$\langle$                                 |              |                |                            |                                              |                                    |                                                  |      |
| DID Service Attributes(145)                                             |              |                |                            |                                              |                                    |                                                  |      |
| <b>DISA Service Attributes(146)</b><br>CO/IP Preset FWD Attributes(147) |              |                |                            |                                              |                                    |                                                  |      |
| MATM Attributes(149)                                                    |              |                |                            |                                              |                                    |                                                  |      |
| NA ISDN Line Attributes (150)                                           |              |                |                            |                                              |                                    |                                                  |      |
| CID/CPN Attributes(151)                                                 |              |                |                            |                                              |                                    |                                                  |      |
| T1 CO Line Attributes(152)                                              |              |                |                            |                                              |                                    |                                                  |      |
| DCOB CO Line Attributes(153)                                            |              |                |                            |                                              |                                    |                                                  |      |

**Figure 6.4.7-1 DISA Service Attributes**

DISA Service can be enabled on CO lines based on the system operation mode (Day, Night, and Timed). DISA calls may be routed to dial tone and await user dialing (simple routing) or through a multi-layered Audio Text menu assigning a System announcement and a Customer Call Route (CCR) Table Index. The system can be programmed to disconnect after the announcement, 'Auto Drop', or follow the CCR Table routing with a user-recorded System announcement requesting specific inputs from the user.

## **6.4.8 CO/IP Preset Forward Attributes - PGM 147**

Selecting CO/IP Preset Forward Attributes will display the CO/IP Preset Forward Attributes data input page. Enter a valid CO range and click **[Load]** to enter the CO/IP Preset Forward Attributes data. Use the check boxes to indicate which attributes to modify; data for checked attributes is stored for the entire range of CO/IP Lines when saved.

| <b>PGM Base</b><br><b>Function Base</b>                                                                                                    | $\langle$                                 | <b>Favorite PGM</b> | $\frac{x}{C}$<br>CO/IP Preset |                             |                          |
|----------------------------------------------------------------------------------------------------|-------------------------------------------|---------------------|-------------------------------|-----------------------------|--------------------------|
| $\circ$<br>PGM Search<br>Q                                                                                                    | Enter CO Range (1 - 998) :                |                     |                               |                             | ø<br>Load                |
| System ID & Numbering Plans                                                                                                    | CO Range 1                                |                     |                               |                             |                          |
| <b>Station Data</b>                                                                                                    | Order $\downarrow$ <sup>a</sup> Check All |                     | <b>Attribute</b>              | Value                       | Range                    |
|                                                                                                    | 1                                         | □                   | PRESET FWD TIMER              | $(*1sec)$<br>$\overline{0}$ | 00-99                    |
| <b>Board Based Data</b>                                                                                                    | $\overline{2}$                            | 0                   | PRESET ICLID RING TBL INDEX   |                             | Max 3 Digits (001-250)   |
| <b>CO Line Data</b><br>$\checkmark$                                                                                                    | 3                                         | 0                   | PRESET VMID DIGIT             |                             | Mailbox ID (Max 4 digit) |
| <b>CO Line Overview</b><br>Common Attributes(140)<br>Analog Attributes (141)<br>VolP Attributes(142)<br>ISDN Attributes(143)<br>CO/IP Ring Assignment(144)<br><b>DID Service Attributes(145)</b><br>DISA Service Attributes(146)<br><b>CO/IP Preset FWD Attributes(147)</b><br>MATM Attributes(149)<br>NA ISDN Line Attributes (150)<br>CID/CPN Attributes(151)<br>T1 CO Line Attributes(152)<br>DCOB CO Line Attributes(153) |                                           |                     |                               |                             |                          |

**Figure 6.4.8-1 CO/IP Preset Forward Attributes**

The CO/IP Preset Call Forward feature enables a CO/IP call to initially ring at multiple stations and forward to a pre-determined destination. A separate timer can be defined for each CO/IP line for no-answer. The destination can be any index to the '*ICLID Ring Table section*' or a Voice Mailbox. The VMID (Voice Mail ID) field selects a specific mailbox when the call forwards to an external VM group.

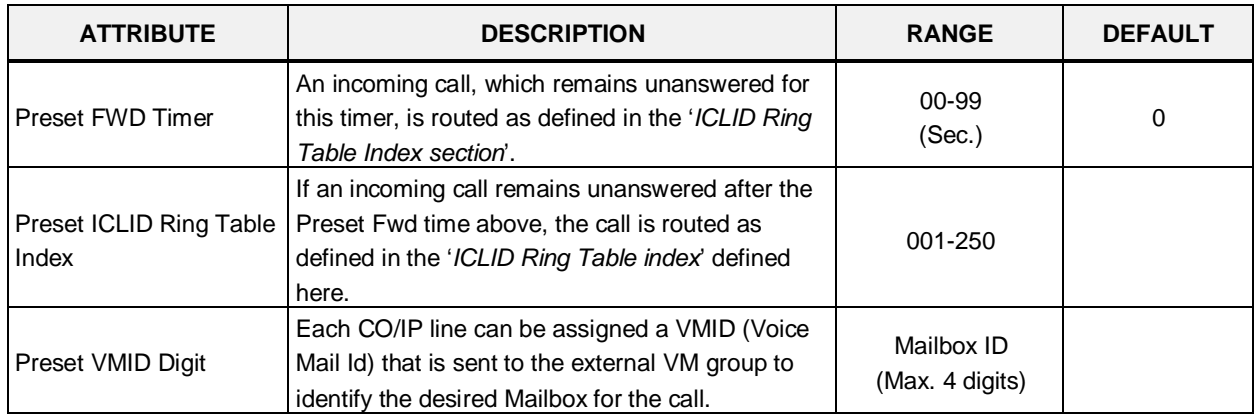

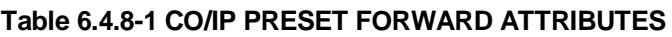

#### **6.4.9 MATM Attributes - PGM 149**

Selecting MATM Attributes will display the MATM Attributes data input page. These attributes are only valid when the Nation Code is Korea. Enter a valid CO range and click **[Load]** to enter the MATM Attributes data. Use the check boxes to indicate which attributes to modify; data for checked attributes is stored for the entire range of CO/IP Lines when saved.

These attributes are available for Country code 82.

|  | <b>PGM Base</b><br><b>Function Base</b>                                 | Favorite PGM<br>≺          | <b>MATM Attribut</b>          |                           | $\frac{x}{C}$      |           | $\pmb{\times}$<br>$\overline{\vee}$ |
|--|-------------------------------------------------------------------------|----------------------------|-------------------------------|---------------------------|--------------------|-----------|-------------------------------------|
|  | O<br>PGM Search<br>Q                                                    | Enter CO Range (1 - 998) : |                               |                           |                    | ø<br>Load | Save                                |
|  | System ID & Numbering Plans                                             | CO Range 1                 |                               |                           |                    |           |                                     |
|  | <b>Station Data</b>                                                     | Check All                  | <b>Attribute</b>              |                           |                    | Value     | Range                               |
|  |                                                                         | □                          | <b>MATM Sub Type</b>          | LCO                       | $\pmb{\mathrm{v}}$ |           |                                     |
|  | <b>Board Based Data</b>                                                 | 0                          | <b>MATM Start Signal Type</b> |                           | Send Wink(IC)      |           |                                     |
|  | <b>CO Line Data</b><br>$\checkmark$                                     | 0                          | 2W OR 4W                      | $4W$ $\blacktriangledown$ |                    |           |                                     |
|  |                                                                         | 0                          | <b>DLY START TMR</b>          | 6                         | $(*50ms)$          |           | $0 - 255$                           |
|  | <b>CO Line Overview</b>                                                 | □                          | <b>WINK TMR</b>               | 6                         | (*50ms)            |           | $0 - 255$                           |
|  | Common Attributes(140)                                                  | □                          | SND ANS TMR                   | 6                         | $(*50ms)$          |           | $0 - 255$                           |
|  | Analog Attributes(141)                                                  | 0                          | <b>OSND RLS TMR</b>           | 13                        | $(*50ms)$          |           | $0 - 255$                           |
|  | VolP Attributes(142)                                                    | □                          | SND RING ON TMR               | 20                        | $(*50ms)$          |           | $4 - 255$                           |
|  | ISDN Attributes(143)                                                    | □                          | SND RING OFF TMR              | 40                        | $(*50ms)$          |           | 4-255                               |
|  | CO/IP Ring Assignment(144)                                              | 0                          | SND RING RPT CNT CO           | 8                         |                    |           | $0 - 255$                           |
|  | <b>DID Service Attributes(145)</b>                                      |                            |                               |                           |                    |           |                                     |
|  | <b>DISA Service Attributes(146)</b><br>CO/IP Preset FWD Attributes(147) | O                          | SND Ring RPT CNT RD           | $\overline{2}$            |                    |           | $01 - 20$                           |
|  | <b>MATM Attributes(149)</b>                                             | $\Box$                     | CO Ring STOP TIMER            | 30                        | $(*1sec)$          |           | $0 - 255$                           |
|  | NA ISDN Line Attributes(150)                                            |                            |                               |                           |                    |           |                                     |
|  | CID/CPN Attributes(151)                                                 |                            |                               |                           |                    |           |                                     |
|  | T1 CO Line Attributes(152)                                              |                            |                               |                           |                    |           |                                     |
|  | DCOB CO Line Attributes(153)                                            |                            |                               |                           |                    |           |                                     |

**Figure 6.4.9-1 MATM Attributes**

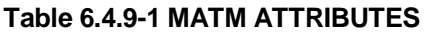

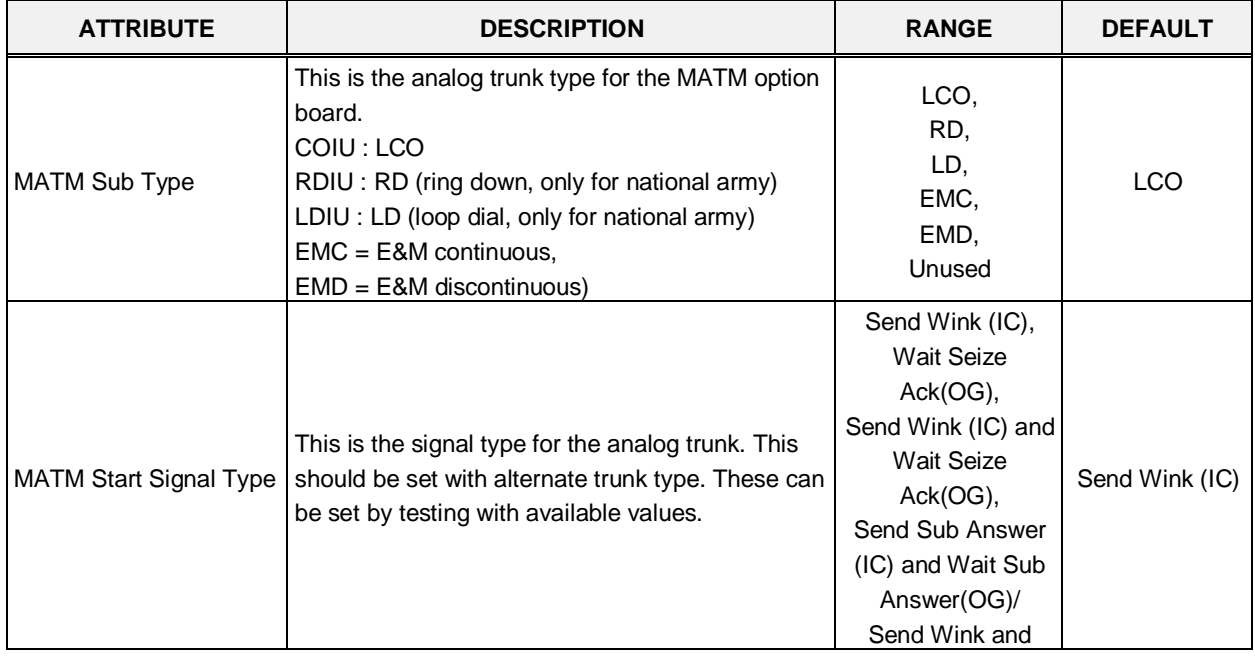

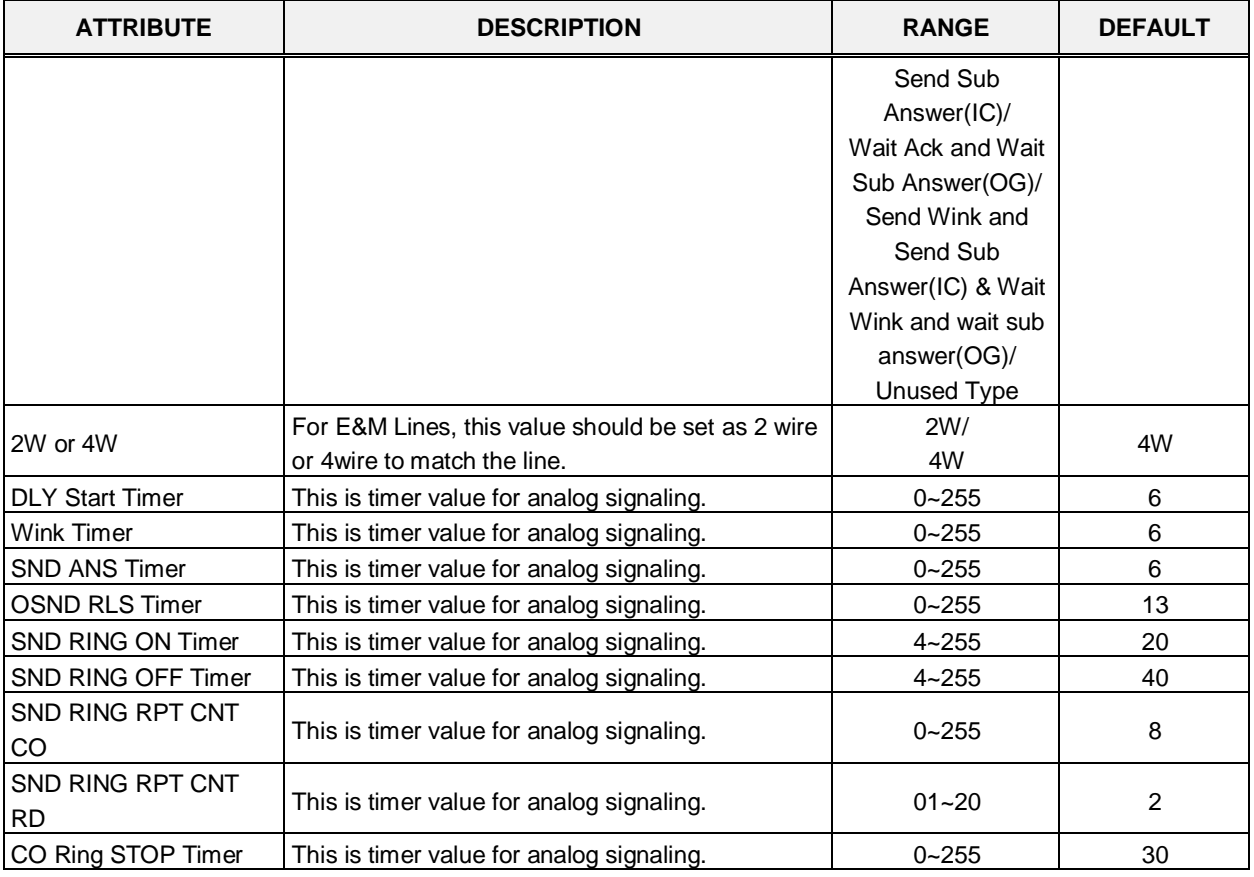

#### **Table 6.4.9-1 MATM ATTRIBUTES**
#### **6.4.10 NA ISDN Line Attributes - PGM 150**

Selecting NA (North America) ISDN Line Attributes will display the NA ISDN Line Attributes data input page. Enter a valid CO range and click **[Load]** to enter the NA ISDN Line Attributes data. Use the check boxes to indicate which attributes to modify; data for checked attributes is stored for the entire range of CO/IP Lines when saved.

| <b>PGM Base</b><br><b>Function Base</b>                                   | ∢              | <b>Favorite PGM</b>        | NA ISDN Line Att $\frac{\mathsf{x}}{\Omega}$ |                           |               |      |
|---------------------------------------------------------------------------|----------------|----------------------------|----------------------------------------------|---------------------------|---------------|------|
| $\odot$<br>Q<br>PGM Search                                                |                | Enter CO Range (1 - 998) : |                                              |                           | ø             | Load |
| System ID & Numbering Plans                                               | CO Range 1     |                            |                                              |                           |               |      |
| <b>Station Data</b>                                                       | Order 1ª       | <b>Check All</b>           | <b>Attribute</b>                             | Value                     | Range         |      |
|                                                                           | 1              | 0                          | Local Exchange Type                          | NI2<br>$\pmb{\mathrm{v}}$ |               |      |
| <b>Board Based Data</b>                                                   | $\overline{2}$ | $\Box$                     | <b>SPID Number</b>                           |                           | Max 20 Digits |      |
| CO Line Data<br>$\checkmark$                                              | 3              | $\Box$                     | <b>Directory Number</b>                      |                           | Max 20 Digits |      |
|                                                                           | 4              | $\Box$                     | <b>EKTS Mode</b>                             | None $\blacktriangledown$ |               |      |
| CO Line Overview                                                          | 5              | $\Box$                     | Type for 123                                 | Unknown<br>۷.             |               |      |
| Common Attributes(140)                                                    | 6              | $\Box$                     | Type for 456                                 | Unknown<br>۷.             |               |      |
| Analog Attributes (141)                                                   | 7              | $\Box$                     | Type for 789                                 | Unknown<br>۷.             |               |      |
| VolP Attributes(142)                                                      | 8              | 0                          | Type for 10 11                               | Unknown<br>۷.             |               |      |
| ISDN Attributes(143)                                                      |                |                            |                                              |                           |               |      |
| CO/IP Ring Assignment(144)                                                |                |                            |                                              |                           |               |      |
| <b>DID Service Attributes(145)</b><br><b>DISA Service Attributes(146)</b> |                |                            |                                              |                           |               |      |
| CO/IP Preset FWD Attributes(147)                                          |                |                            |                                              |                           |               |      |
| MATM Attributes(149)                                                      |                |                            |                                              |                           |               |      |
| <b>NA ISDN Line Attributes(150)</b>                                       |                |                            |                                              |                           |               |      |
| CID/CPN Attributes(151)                                                   |                |                            |                                              |                           |               |      |
| T1 CO Line Attributes(152)                                                |                |                            |                                              |                           |               |      |
| DCOB CO Line Attributes (153)                                             |                |                            |                                              |                           |               |      |

**Figure 6.4.10-1 NA ISDN Line Attributes**

To comply with the North American ISDN standards, certain attributes must be defined for the system. These include Directory (telephone) Number and Service Profile Id (SPID) for the device. Note that this programming is required only for "Country Code" 1, USA installations. Refer to the following table for information on individual attributes.

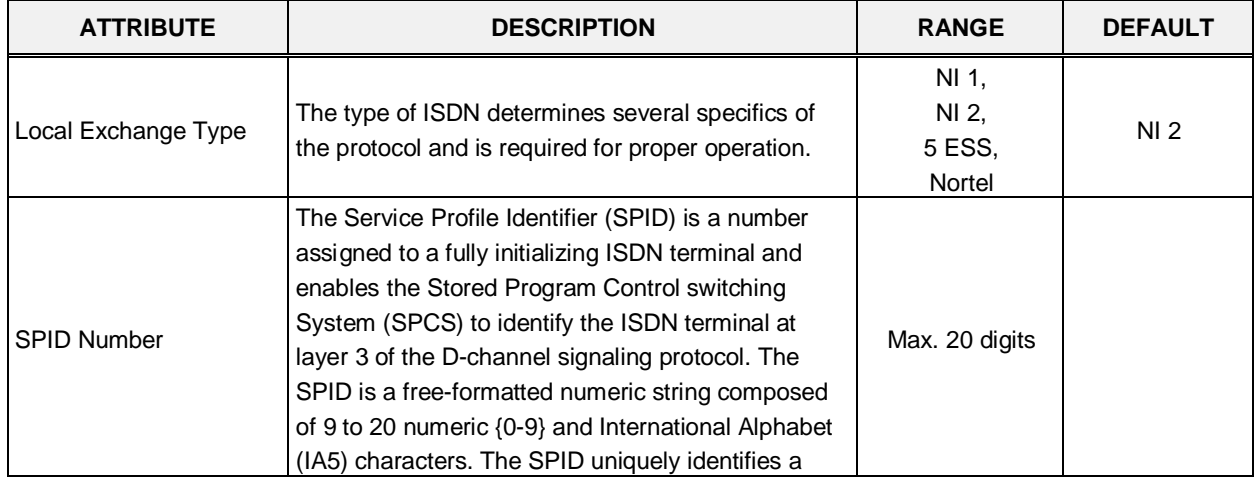

#### **Table 6.4.10-1 NA ISDN LINE ATTRIBUTES**

| <b>ATTRIBUTE</b>        | <b>DESCRIPTION</b>                                                                                                    | <b>RANGE</b>                                                                      | <b>DEFAULT</b> |
|-------------------------|----------------------------------------------------------------------------------------------------|-----------------------------------------------------------------------------------|----------------|
|                         | particular set of subscription parameters assigned to<br>a TSP.                                                                                                    |                                                                                   |                |
| <b>Directory Number</b> | Initializing terminals are required to store a 7-digit<br>DN in order to perform the compatibility checking<br>procedures that are part of call termination.                                                                                                    | Max. 20 digits                                                                    |                |
| <b>EKTS Mode</b>        | The EKTS (Electronic Key Telephone Service)<br>terminal permits a user to operate those features<br>that are specific to EKTS, as well as voice features<br>that may function distinctly in the EKTS<br>environment. EKTS allows a DN to be shared by<br>more than one terminal on the same or on different<br>interfaces. | None,<br><b>EKTS</b>                                                              | None           |
| Type for 1/2/3          | ISDN CALLED NO uses the International format.<br>National format, Network format, Subscriber format,<br>or Abbreviated format when the user dials 1~3digits.                                                                                                    | Unknown,<br>International,<br>National.<br>Network,<br>Subscriber.<br>Abbreviated | Unknown        |
| Type for 4/5/6          | ISDN CALLED NO is constructed with International<br>format, National format, Network format, Subscriber<br>format, or Abbreviated format when the user dials<br>4~6 digits.                                                                                                    | Unknown,<br>International,<br>National.<br>Network,<br>Subscriber,<br>Abbreviated | Unknown        |
| Type for 7/8/9          | ISDN CALLED NO is constructed with International<br>format, National format, Network format, Subscriber<br>format, or Abbreviated format when the user dials<br>7~9 digits.                                                                                                    | Unknown,<br>International,<br>National,<br>Network,<br>Subscriber,<br>Abbreviated | Unknown        |
| Type for 10/11          | ISDN CALLED NO is constructed with International<br>format, National format, Network format, Subscriber<br>format, or Abbreviated format when the user dials<br>more than 10 digits.                                                                                                    | Unknown,<br>International,<br>National,<br>Network,<br>Subscriber,<br>Abbreviated | Unknown        |

**Table 6.4.10-1 NA ISDN LINE ATTRIBUTES**

#### **6.4.11 CID/CPN Attributes - PGMS 151**

Selecting CID/CPN Attributes will display the CID/CPN Attributes data input page. Enter a valid CO range and click **[Load]** to enter the CID/CPN Attributes data. Use the check boxes to indicate which attributes to modify; data for checked attributes is stored for the entire range of CO/IP Lines when saved.

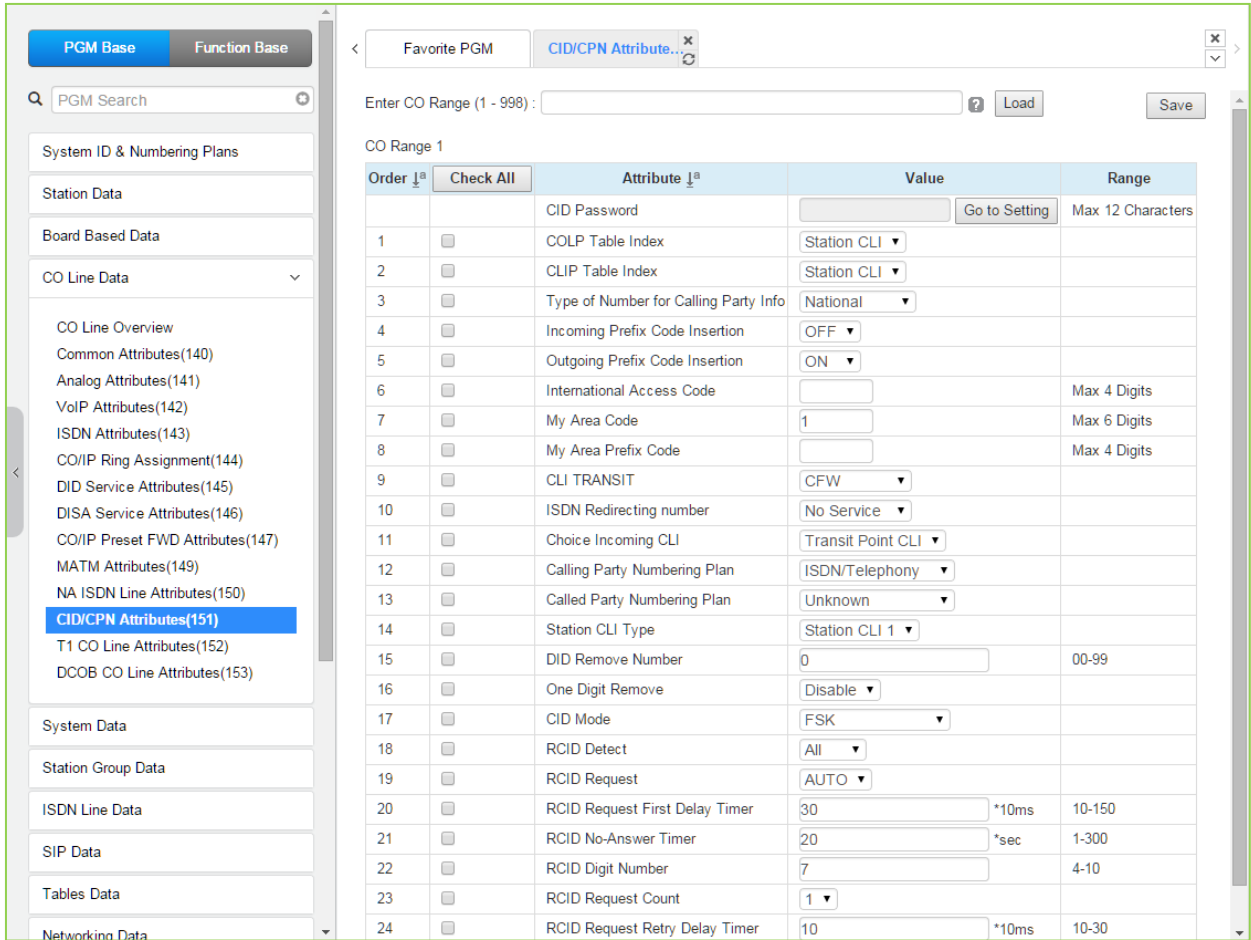

**Figure 6.4.11-1 CID/CPN Attributes**

Refer to the following table for information on individual attributes. *COLP: Connected Line Presentation / CLIP: Calling Line Identification Presentation*

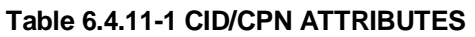

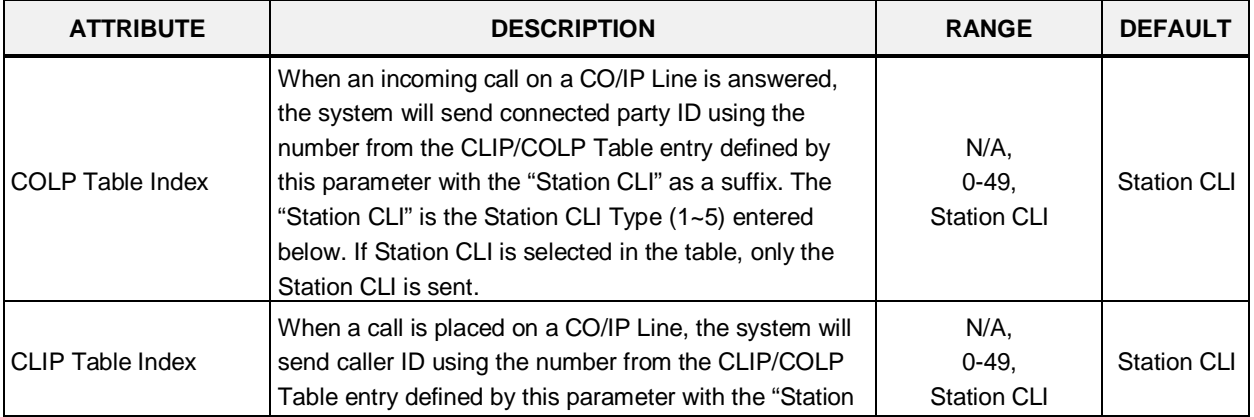

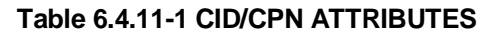

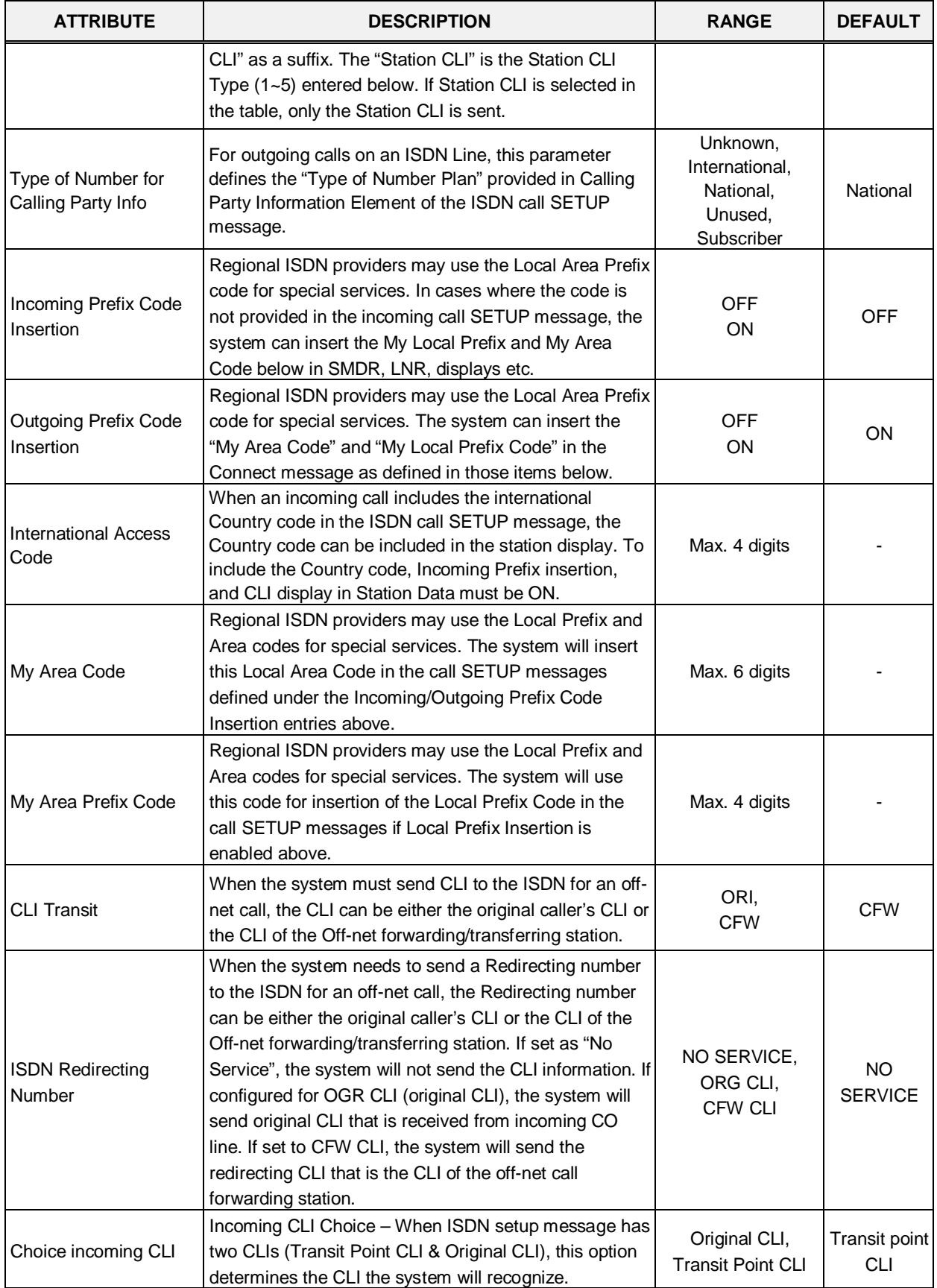

| <b>ATTRIBUTE</b>                         | <b>DESCRIPTION</b>                                                                                                    | <b>RANGE</b>                                                                                      | <b>DEFAULT</b>          |
|------------------------------------------|----------------------------------------------------------------------------------------------------|---------------------------------------------------------------------------------------------------|-------------------------|
| Plan                                     | Calling party numbering ISDN Calling Party Numbering Plan can be<br>programmed.                                                                            | Unknown,<br>ISDN/Telephony,<br>Data/Numbering,<br>Telex,<br>National Std,<br>Private,<br>Reserved | ISDN/<br>Telephony      |
| Called party numbering<br>Plan           | ISDN Calling Party Numbering Plan can be<br>programmed.                                                                                                    | Unknown,<br>ISDN/Telephony,<br>Data/Numbering,<br>Telex,<br>National Std,<br>Private,<br>Reserved | Unknown                 |
| <b>Station CLI Type</b>                  | The Station CLI used with the CLIP or COLP Table<br>index is one of the five Station CLIs defined in 'CLI<br>Attributes-PGM 113' section as selected here. | Station CLI $1 -$<br>Station CLI 5                                                                | <b>Station CLI</b><br>1 |
| <b>DID Remove Number</b>                 | When a DID call is received on an ISDN Line, this field<br>determines the number of digits that will be removed<br>starting at the first received digit.   | $00 - 99$                                                                                         | 0                       |
| One Digit Remove                         | Selects One-digit remove mode in ISDN Called Digits<br>for Italy DID.                                                                                      | Enable<br>Disable                                                                                 | <b>Disable</b>          |
| CID mode                                 | The type of CID signal can be assigned according to<br>the type of CID from the carrier.                                                                   | Disabled,<br>FSK,<br>DTAS FSK,<br>DTMF,<br><b>RCID</b>                                            | <b>FSK</b>              |
| <b>RCID</b> detect                       | Russia CID Detect Mode.                                                                                                    | LOCAL,<br><b>ALL</b>                                                                              | <b>ALL</b>              |
| <b>RCID request</b>                      | Russia CID Request Mode.                                                                                                    | USER,<br><b>AUTO</b>                                                                              | <b>AUTO</b>             |
| <b>RCID Request First</b><br>Delay Timer | Russia CID First Delay Timer.                                                                                                    | $010 - 150$<br>(*10 msec)                                                                         | 30                      |
| <b>RCID No-Answer Timer</b>              | Russia CID NO-Answer Timer.                                                                                                    | 001-300<br>(*seconds)                                                                             | 20                      |
| <b>RCID Digit Number</b>                 | Russia CID Digit Number.                                                                                                    | $4 - 10$                                                                                          | 7                       |
| <b>RCID Request Count</b>                | Russia CID Request Count.                                                                                                    | $1 - 3$                                                                                           | 1                       |
| <b>RCID Request Retry</b><br>Delay Timer | Russia CID Retry Delay Timer.                                                                                                    | $10 - 30$<br>$(*10$ msec)                                                                         | 10                      |

**Table 6.4.11-1 CID/CPN ATTRIBUTES**

### **6.4.12 T1 CO Line Attributes - PGM 152**

Selecting T1 CO Line Attributes will display the T1 Line Attributes data input page. Enter a valid CO range and click **[Load]** to enter the T1 Line Attributes data. Use the check boxes to indicate which attributes to modify; data for checked attributes is stored for the entire range of CO/IP Lines when saved.

| <b>PGM Base</b><br><b>Function Base</b>      |              | $\langle$      | <b>Favorite PGM</b>        | T1 CO Line           | ×<br>$\mathcal{C}$ |            |           |           |
|----------------------------------------------|--------------|----------------|----------------------------|----------------------|--------------------|------------|-----------|-----------|
| <b>PGM Search</b><br>$\alpha$                | $\circ$      |                | Enter CO Range (1 - 998) : |                      |                    |            |           | ø<br>Load |
| System ID & Numbering Plans                  |              | CO Range 1     |                            |                      |                    |            |           |           |
| <b>Station Data</b>                          |              | Order 1ª       | Check All                  | <b>Attribute</b>     |                    | Value      | Range     |           |
|                                              |              | 1              | 0                          | Pause Timer          | $\overline{2}$     | $(*1sec)$  | $1-9$     |           |
| <b>Board Based Data</b>                      |              | $\overline{2}$ | ∩                          | <b>RELEASE GUARD</b> | 20                 | $(*100ms)$ | $1 - 60$  |           |
| <b>CO Line Data</b>                          | $\checkmark$ | 3              | $\Box$                     | DT DELAY             | 10                 | (*100ms)   | $2 - 50$  |           |
|                                              |              | $\overline{4}$ | $\Box$                     | <b>INTER DIGIT</b>   | 15                 | $(*20ms)$  | 15-30     |           |
| CO Line Overview                             |              | 5              | $\Box$                     | <b>WINK Timer</b>    | 10                 | $(*20ms)$  | $07 - 15$ |           |
| Common Attributes (140)                      |              | 6              | $\Box$                     | OP RATE              | 60-40 (10pps) ▼    |            |           |           |
| Analog Attributes (141)                      |              | 7              | □                          | <b>SEZ DTC</b>       | $\overline{3}$     | $(*20ms)$  | $0 - 127$ |           |
| VolP Attributes(142)<br>ISDN Attributes(143) |              | 8              | $\Box$                     | <b>RELEASE</b>       | $\overline{7}$     | $(*20ms)$  | $0 - 127$ |           |
| CO/IP Ring Assignment(144)                   |              | 9              | $\Box$                     | <b>IASG TY</b>       | DTMF <b>v</b>      |            |           |           |
| <b>DID Service Attributes(145)</b>           |              | 10             | $\Box$                     | <b>RING DTC</b>      | $\overline{2}$     | (*100ms)   | $2-9$     |           |
| <b>DISA Service Attributes(146)</b>          |              | 11             | $\Box$                     | <b>RING STOP</b>     | 60                 | $(*100ms)$ | 10-60     |           |
| CO/IP Preset FWD Attributes(147)             |              | 12             | ∩                          | <b>COLLECT DIGIT</b> | 3                  |            | $1-6$     |           |
| MATM Attributes (149)                        |              | 13             | □                          | <b>STORE TIME</b>    | 15                 | $(*1sec)$  | $01 - 15$ |           |
| NA ISDN Line Attributes(150)                 |              |                |                            |                      |                    |            |           |           |
| CID/CPN Attributes(151)                      |              |                |                            |                      |                    |            |           |           |
| <b>T1 CO Line Attributes(152)</b>            |              |                |                            |                      |                    |            |           |           |
| DCOB CO Line Attributes(153)                 |              |                |                            |                      |                    |            |           |           |

**Figure 6.4.12-1 T1 CO Line Attributes**

North American T1 standards require that the T1 terminating device, in this case the iPECS UCP, include various "adjustable" timers and counters as described below.

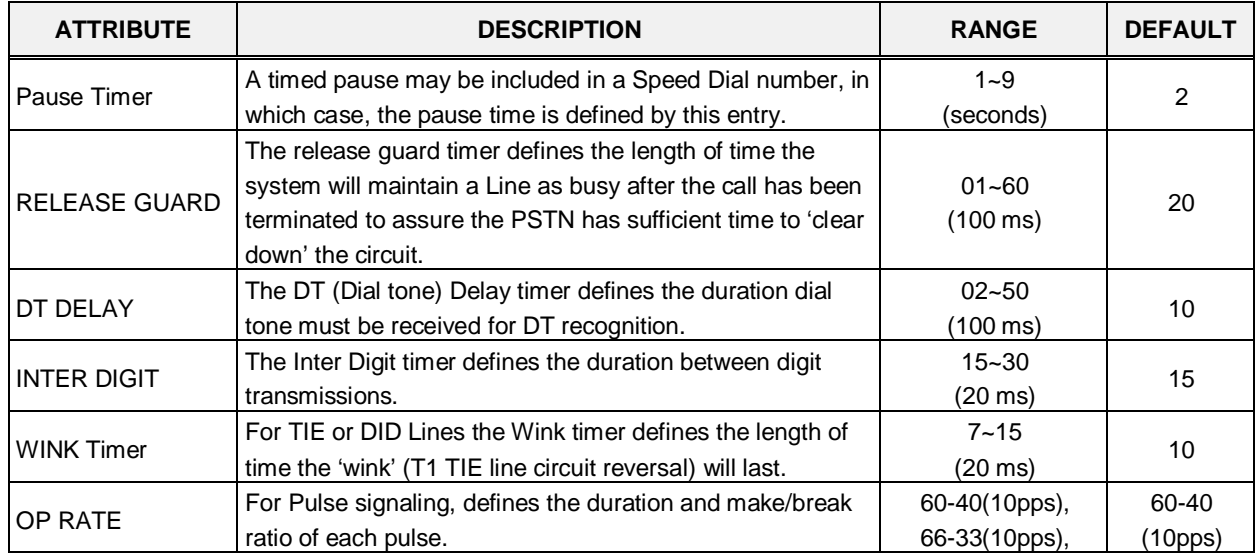

#### **Table 6.4.12-1 T1 CO LINE ATTRIBUTES**

| <b>ATTRIBUTE</b>   | <b>DESCRIPTION</b>                                                                                                    | <b>RANGE</b>                   | <b>DEFAULT</b> |
|--------------------|----------------------------------------------------------------------------------------------------|--------------------------------|----------------|
|                    |                                                                                                    | 60-40(20pps),<br>66-33(20pps)  |                |
| <b>SEZ DTC</b>     | This timer defines the length of a valid 'line seizure' signal.                                                                 | $0 - 127$<br>(20 ms)           | 3              |
| <b>RELEASE</b>     | For Ground Start, this timer defines the minimum length of<br>time ground will not be applied to the TIP side from the<br>PSTN. | $0 - 127$<br>$(20 \text{ ms})$ |                |
| <b>IASG TY</b>     | Incoming Address Signaling Type defines the type of<br>signaling (DTMF or Pulse) expected.                                      | <b>PULSE</b><br><b>DTMF</b>    | <b>DTMF</b>    |
| RING DTC           | The Ring DTC (Detect) timer defines the minimum<br>acceptable length of the Ring-on time during a ring cycle.                   | $2 - 9$<br>(100 ms)            | $\overline{2}$ |
| <b>RING STOP</b>   | The Ring Stop timer defines the maximum Ring-off time<br>during a ring cycle.                                                   | $10 - 60$<br>(100 ms)          | 60             |
| <b>COLLECT DGT</b> | Collect DGT (digits) defines the number of digits expected<br>on a DID line.                                                    | $1 - 6$                        | 3              |
| <b>STORE TIME</b>  | For DID lines, this timer defines the maximum delay<br>between incoming DID digits.                                             | $1 - 15$<br>(second)           | 15             |

**Table 6.4.12-1 T1 CO LINE ATTRIBUTES**

#### **6.4.13 DCOB CO Line Attributes - PGM 153**

Selecting DCOB CO Line Attributes will display the DCOB Line Attributes data input page. Enter a valid CO range and click **[Load]** button to enter the DCOB Line Attributes data. Use the check boxes to indicate which attributes to modify; data for checked attributes is stored for the entire range of CO/IP Lines when saved.

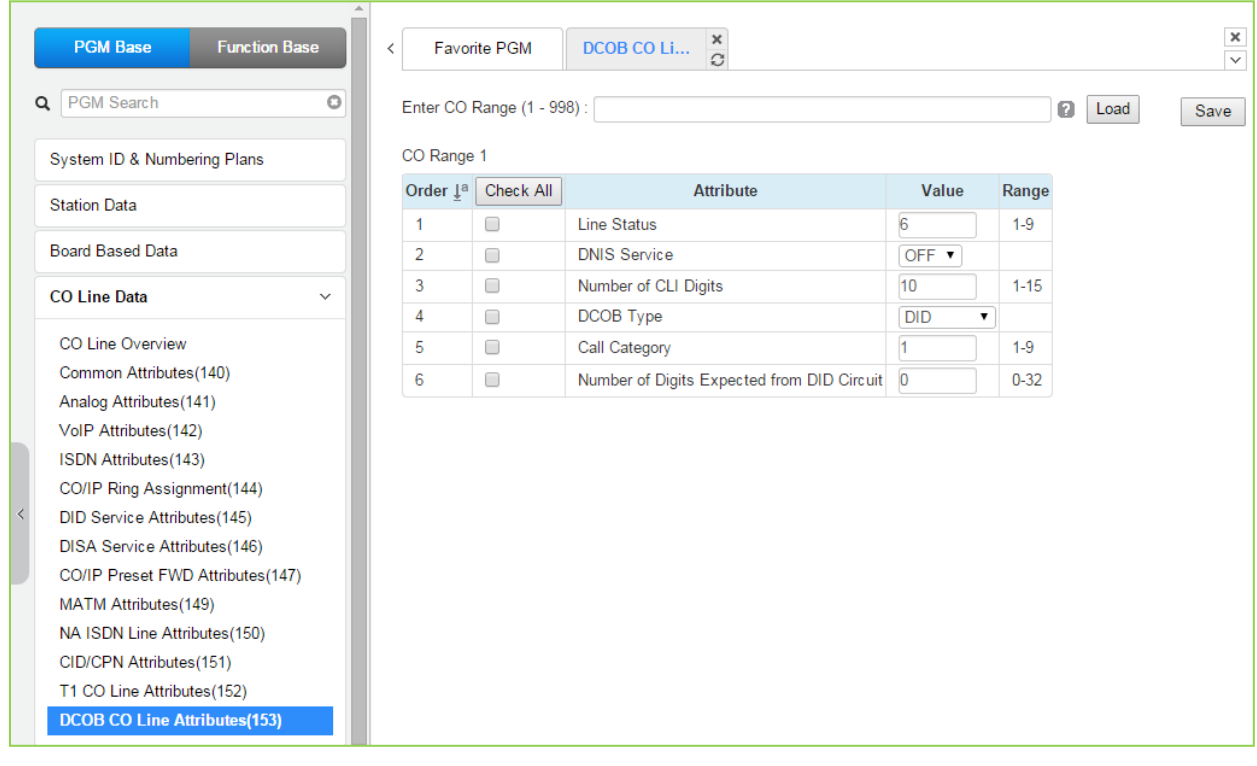

**Figure 6.4.13-1 DCOB CO Line Attributes**

| Table 6.4.13-1 DCOB LINE ATTRIBUTES |  |  |  |
|-------------------------------------|--|--|--|
|-------------------------------------|--|--|--|

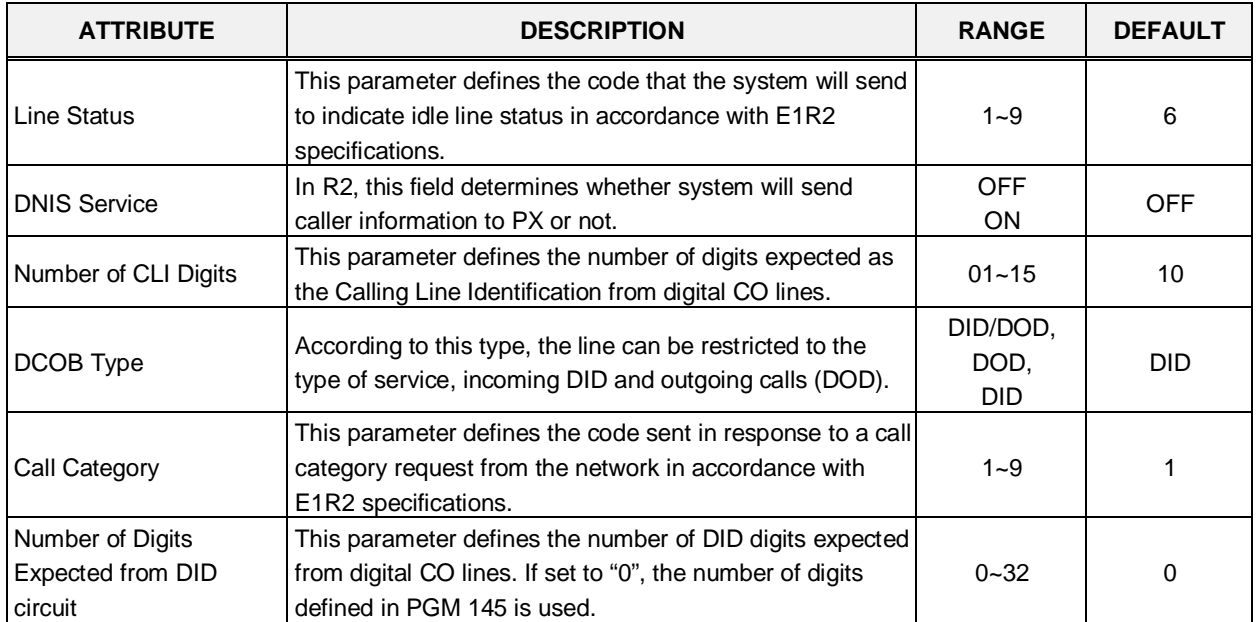

# **6.5 System Data**

Selecting the System Data program group returns the sub-menu displayed in the left frame as shown in the following figure.

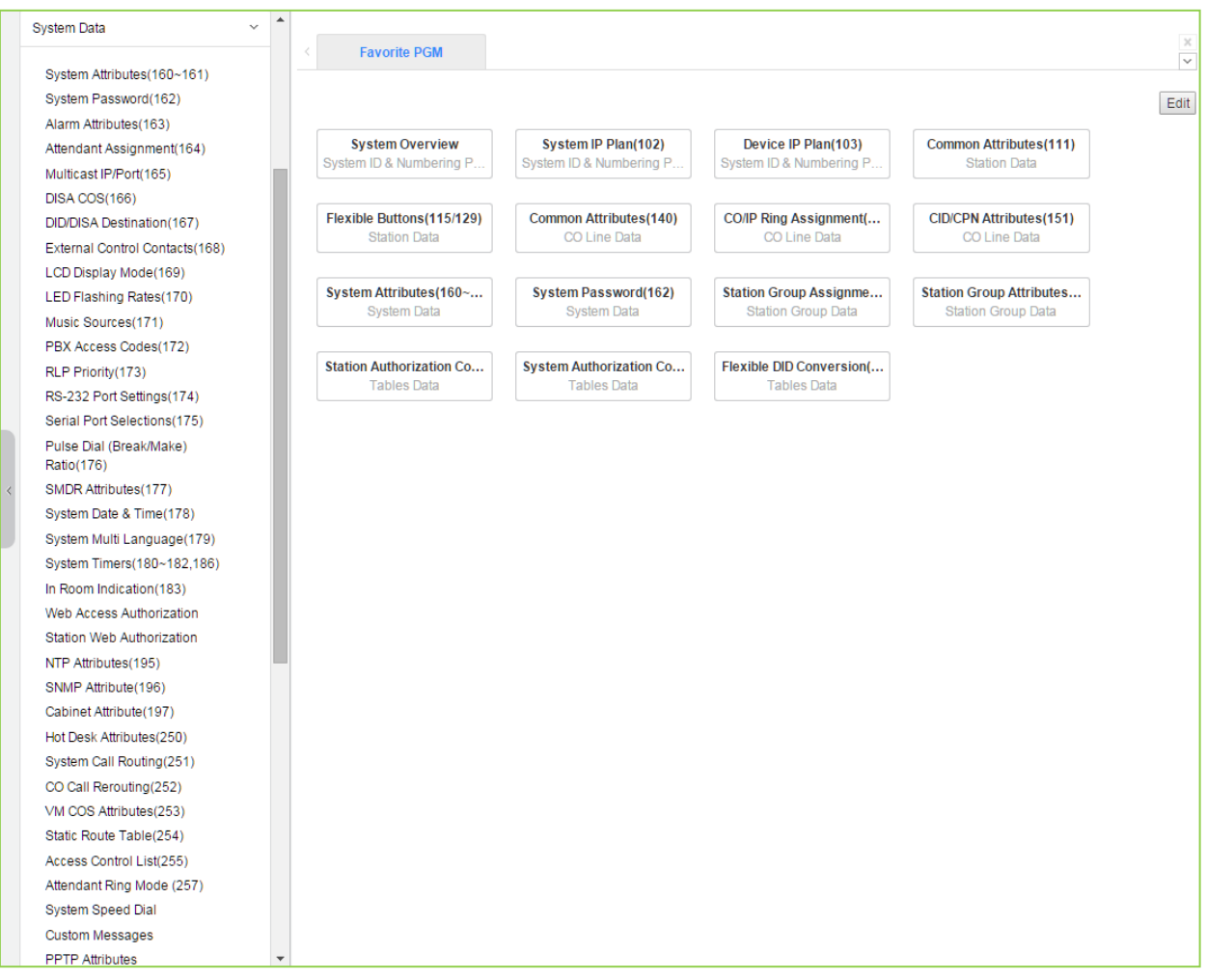

**Figure 6.5-1 System Data Main Page**

## **6.5.1 System Attributes - PGM 160 & 161**

Selecting System Attributes will display the System Attributes data entry page.

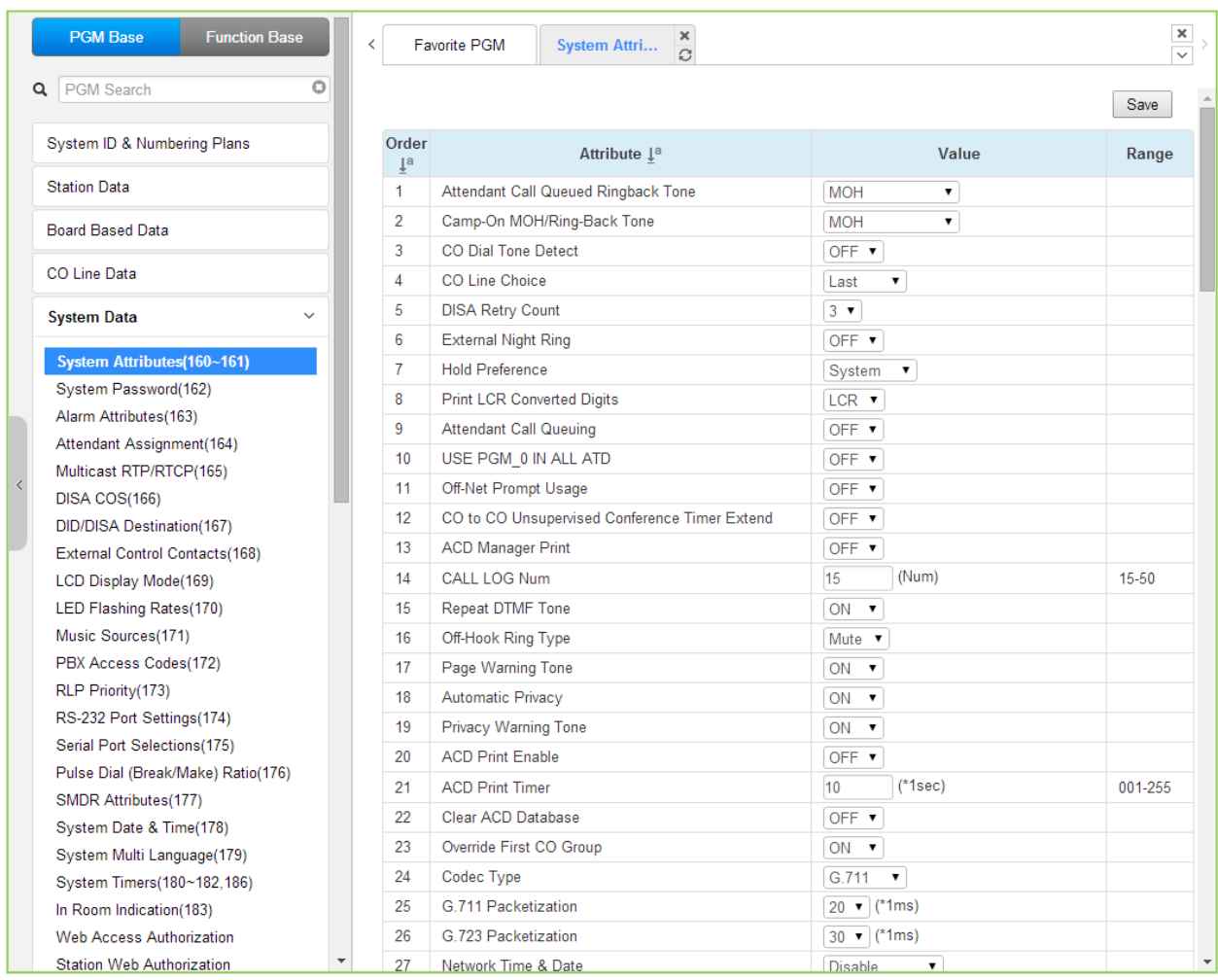

#### **Figure 6.5.1-1 System Attributes**

System Attributes define settings that affect system-wide features and functions. Generally, the entry will turn the feature ON (enable) or OFF (disable). Refer to the following table for a description of the Attributes and the data entries required.

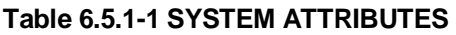

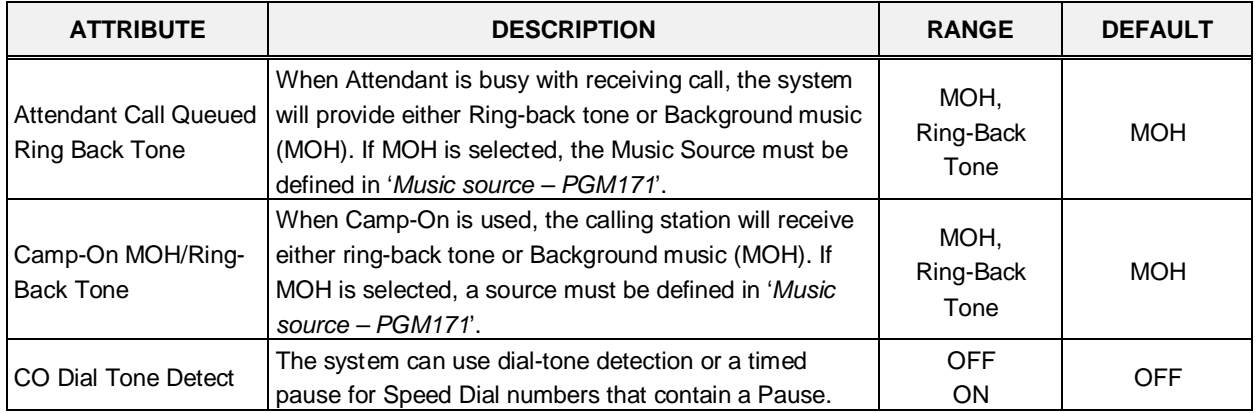

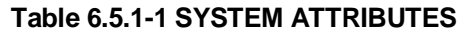

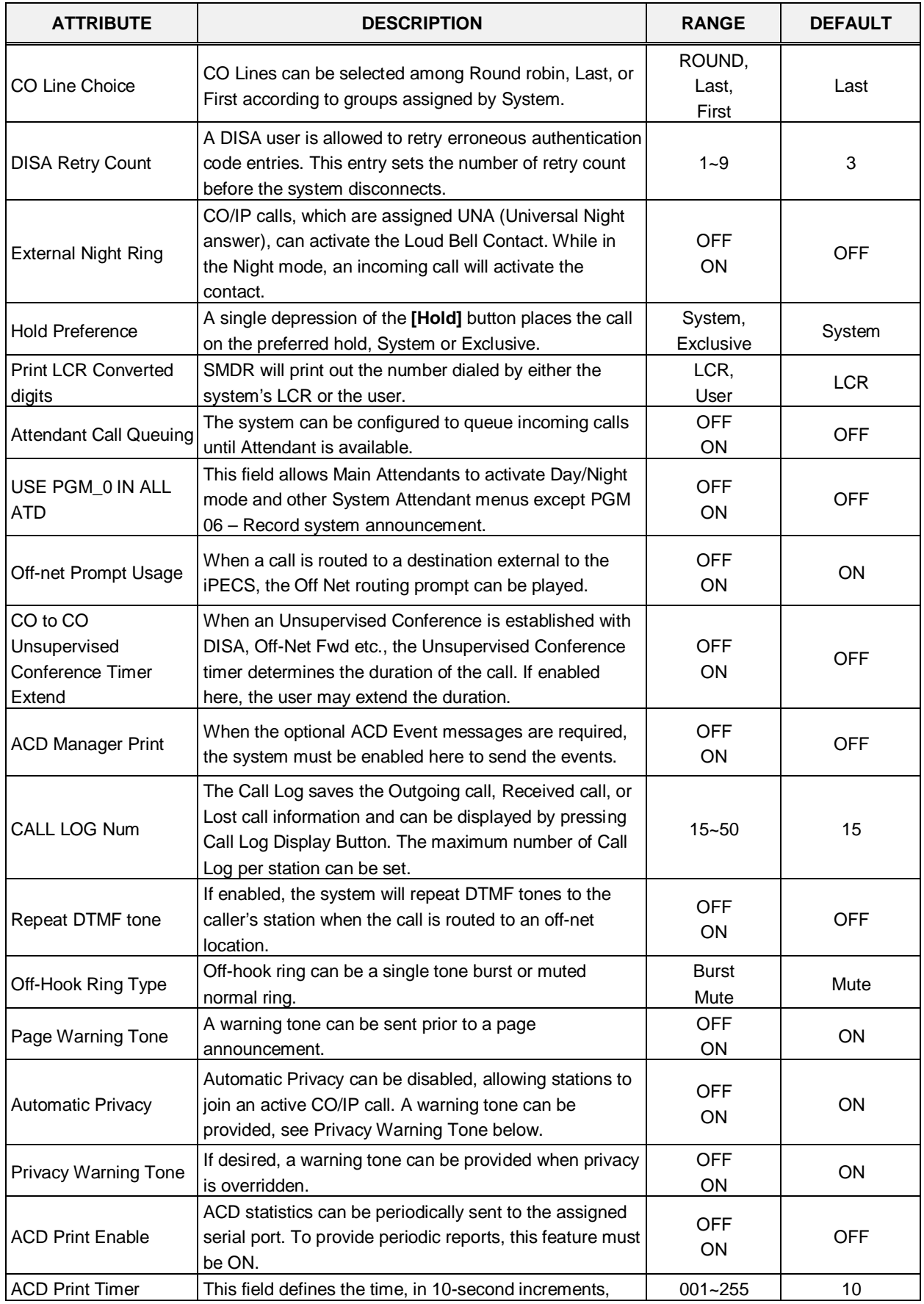

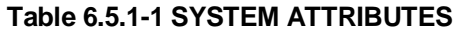

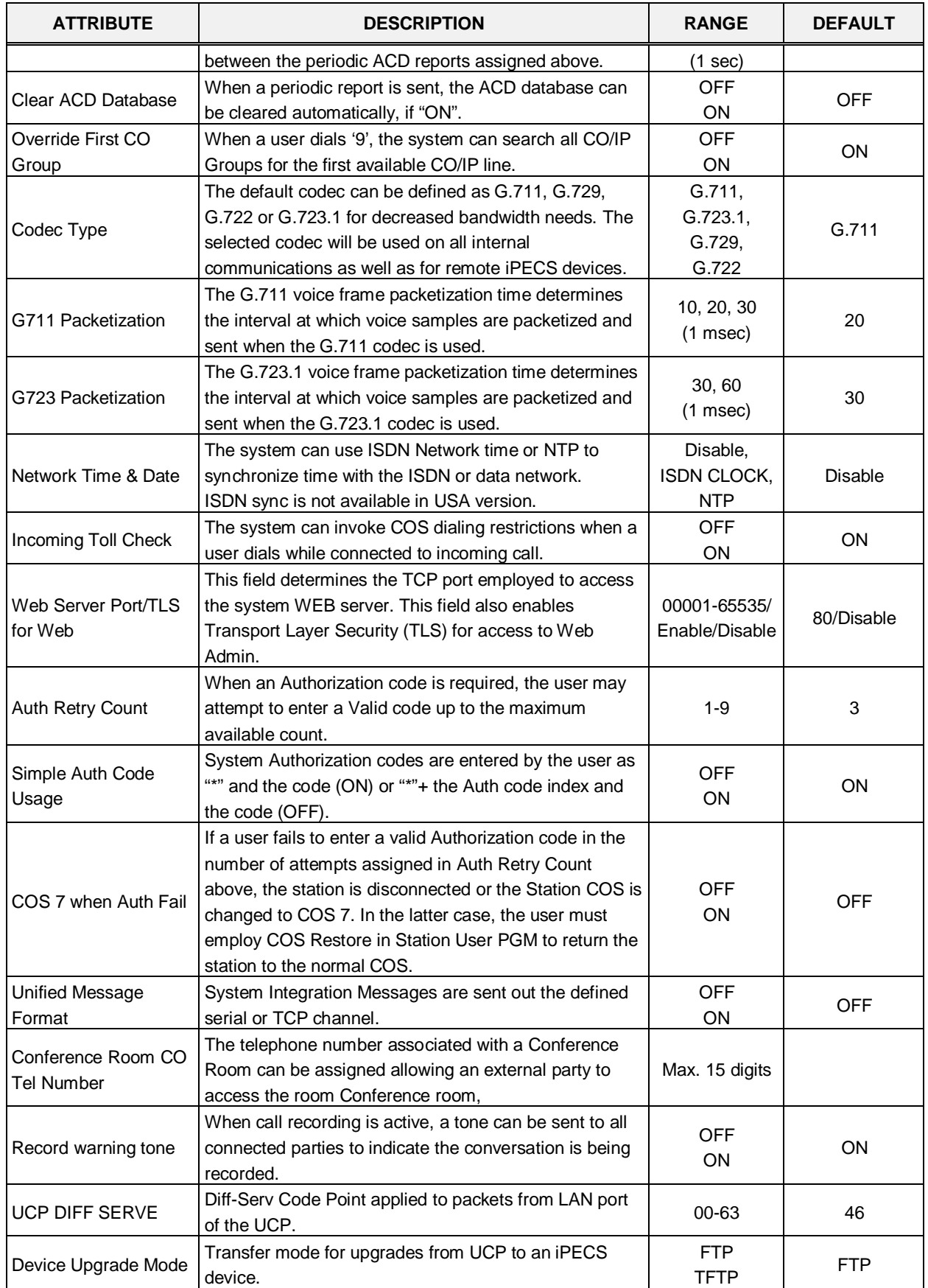

| <b>ATTRIBUTE</b>                      | <b>DESCRIPTION</b>                                                                                                    | <b>RANGE</b>                                                                                                    | <b>DEFAULT</b>          |
|---------------------------------------|----------------------------------------------------------------------------------------------------|----------------------------------------------------------------------------------------------------|-------------------------|
| <b>CO Transfer Tone</b>               | When a CO call is transferred to a busy extension, Ring<br>Back Tone or Music On Hold will be played to the CO<br>Line. For MOH, define the 'Music source'.                                                                                             | <b>MOH</b><br>Ring Back Tone                                                                                          | Ring Back Tone          |
| Conference Warning<br>Tone            | When a new member joins a conference room, the<br>system provides warning tone to conference members<br>who already joined the conference.                                                                                                    | <b>OFF</b><br><b>ON</b>                                                                                               | ON                      |
| Dummy Dial Tone                       | When a CO line does not provide dial tone, the system<br>can provide dummy dial tone.                                                                                                    | Unused<br>Use                                                                                                    | Unused                  |
| <b>SIP Station Mode</b>               | SIP phones may set up a point-to-point RTP connection<br>(PTP) or to assure a controlled connection, RTP can be<br>routed via a VoIP channel (Routed).                                                                                                  | Routed<br><b>PTP</b>                                                                                                  | Routed                  |
| <b>SMS Center Number</b>              | When the PSTN will be used to send SMS, the phone<br>number of the Short Message Service Center must be<br>entered.                                                                                                    | Max. 23 digits                                                                                                    |                         |
| <b>SMS Center CLI</b>                 | When the CO/IP Line will be used to receive SMS, the<br>Caller ID expected from the Short Message Service<br>Center must be defined.                                                                                                    | Max. 23 digits                                                                                                    |                         |
| <b>SMS Protocol</b>                   | The Short Message Service Protocol must be selected<br>to support SMS.                                                                                                    | None,<br>ETSI-P1,<br>ETSI-P2,<br>KT-LivingNet,<br>SIP-Text,<br>SIP-XML,<br>KT IP-PBX,<br>SKN IP-PBX,<br><b>KT XML</b> | None                    |
| G.722 Packetization                   | The G.722 voice frame packetization time determines<br>the interval at which voice samples are packetized and<br>sent when the G.722 codec is used.                                                                                                    | 10, 20, 30<br>$(1$ msec $)$                                                                                           | 20                      |
| Transit-out security                  | The system will check IP address for transit-out calls in<br>the master system. If not valid, the transit-out call is<br>denied.                                                                                                    | Unused<br>Use                                                                                                    | Use                     |
| Emergency call<br>Attendant<br>Notify | The Attendant can be notified when another user in the<br>system dials an Emergency number                                                                                                    | Unused<br>Use                                                                                                    | Use                     |
| 3-Way Conference<br>Preference        | When 3-way conference calling, the system uses the<br>selected device to establish the conference mixing.<br>When "Local" is assigned, the device, such as a SIP<br>phone, must provide the mixing.                                                     | Local<br><b>MCIM</b>                                                                                                  | Local                   |
| First digit * in SPD                  | Normally, when "*" is the first digit in a Speed Dial<br>number, the Display Security feature is activated so that<br>the number is not shown in the LCD of iPECS IP or LDP<br>Phones. Otherwise, the "*" is sent as the first digit to the<br>carrier. | Display<br>Security<br>Digit *                                                                                        | <b>Display Security</b> |
| Use Strong Password                   | When enabled, passwords in PGM 162 must be<br>specified as long and random as you make it with more<br>than 6 digits including both numbers and characters.                                                                                             | OFF<br>ON                                                                                                    | ON                      |
| VSF SMTP port                         | SMTP port used for the VSF and UVM gateway.                                                                                                    | 00001~65535                                                                                                    | 25                      |

**Table 6.5.1-1 SYSTEM ATTRIBUTES**

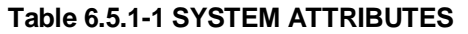

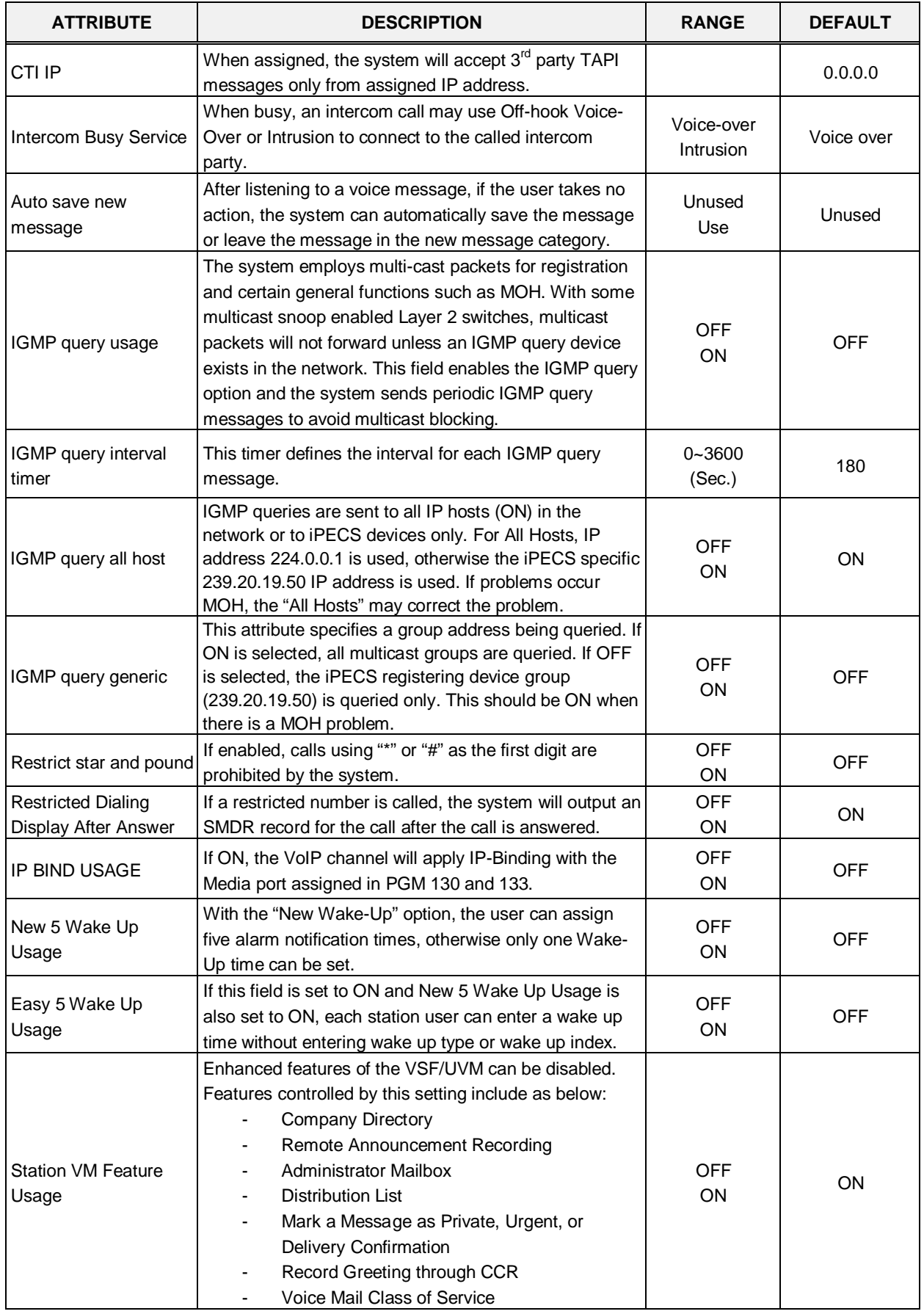

| <b>ATTRIBUTE</b>                             | <b>DESCRIPTION</b>                                                                                                    | <b>RANGE</b>                                        | <b>DEFAULT</b>        |
|----------------------------------------------|----------------------------------------------------------------------------------------------------|-----------------------------------------------------|-----------------------|
| End code(#) usage in<br>System Auth Code     | If this filed is set to ON, the End code (#) must be<br>entered when a system Auth code is entered.                                                                                                    | <b>OFF</b><br>ON                                    | <b>OFF</b>            |
| Remote VM Access                             | If this value is OFF, the user cannot access the built-in<br>Voice Mail via an external CO/IP Line.                                                                                                    | <b>OFF</b><br>ON                                    | ON                    |
| <b>Transfer Tone Usage</b>                   | If this value is ON, a Warning tone is served to a station<br>receiving a screened call transfer.                                                                                                    | <b>OFF</b><br>ON                                    | <b>OFF</b>            |
| <b>CID Password Usage</b><br>CID Password    | If this value is ON, a user must enter the CID password<br>to modify a CID setting in admin.                                                                                                    | <b>OFF</b><br>ON                                    | <b>OFF</b>            |
| <b>LCR Dial Tone Detect</b>                  | If this value is set to ON, the system first checks dial<br>tone on analog CO Lines then LCR dialing is<br>completed. If no dial tone is detected, the call is<br>rerouted to Alternate DMT Index. If LCR type is set to<br>M13, LCR dial tone detect option is not applied.                                            | <b>OFF</b><br>ON                                    | <b>OFF</b>            |
| ICM Call Log                                 | If this value is set to ON, the system provides an ICM<br>Call log for iPECS IP and LDP Phones.                                                                                                    | <b>OFF</b><br>ON                                    | <b>OFF</b>            |
| Mobile Phone<br>Presence Service port        | This is for an interface between UCP and external<br>server that sends http/xml data. Currently the first usage<br>of this port is 'mobile phone presence' service.<br>If set to a valid port, the presence service will be<br>implemented and the system will await messages for<br>presence from the external server. | 00001~65535                                         | 0                     |
| Mobile Phone<br>Presence State Sync          | When the system receives presence information for a<br>Mobile extension from an external server, the system<br>synchronizes the station's call state with this presence<br>information. A busy presence will set the station to<br>busy.                                                                                | <b>OFF</b><br>DSS LED only<br><b>Station Status</b> | <b>Station Status</b> |
| Mobile Phone<br>Presence Force Idle<br>Timer | The system will return a station's state to idle if there is<br>no updated presence information from the external<br>server for the duration of this timer.                                                                                                    | $0 - 3600$<br>(Sec.)                                | $\mathbf 0$           |
| <b>Attendant Password</b><br>Usage           | If this value is set to ON, system requests a password<br>when a user enters Attendant program ( $[PGM] + 0$ , an<br>Attendant enters Speed program, or a user assigns<br>Attendant program code ([PGM] + 0) to Flexible button,                                                                                        | <b>OFF</b><br>ON                                    | <b>OFF</b>            |
| Pick-up station name<br>usage                | When picking up a call for a station, the Name of the<br>station is displayed.                                                                                                    | <b>OFF</b><br>ON                                    | ON                    |
| Display LCR mode                             | The LCD of iPECS IP and LDP Phones can display<br>"LCR MODE" when LCR is activated.                                                                                                    | <b>OFF</b><br>ON                                    | ON                    |
| VM Notify to Mobile<br>Extension over CO     | If this value is set to ON, an analog Loop Start CO Line<br>can be used for the VM notification call to the Mobile<br>Extension.                                                                                                    | Disable<br>Enable                                   | Disable               |
| Display {MEET ME}<br>Soft button             | If this value is set to OFF, {MEET ME} soft button is not<br>displayed during a paging.                                                                                                    | <b>OFF</b><br>ON                                    | ON                    |
| Number of CLI Wait<br>List                   | The number of records in the missed call log (CLI Msg<br>Wait List) is determined by this value. If the number of<br>missed calls reaches this value, the oldest record is<br>deleted and the new record is added to the list.                                                                                          | $0 - 255$                                           | 0                     |
| <b>Emergency Mailbox</b>                     | When an Emergency Mailbox Station is assigned, an<br>emergency call placed by a station is recorded                                                                                                    |                                                     |                       |

**Table 6.5.1-1 SYSTEM ATTRIBUTES**

| <b>ATTRIBUTE</b>                    | <b>DESCRIPTION</b>                                                                                                    | <b>RANGE</b>               | <b>DEFAULT</b> |
|-------------------------------------|----------------------------------------------------------------------------------------------------|----------------------------|----------------|
| Station                             | automatically to the assigned mailbox.                                                                                                    |                            |                |
| <b>MSVC XML Port</b>                | The XML port used to support Web callback, call-<br>through and iPECS ClickCall application for MSVC<br>(Mobile Service) must be defined.                                                                                        | 00001~65535                | 7878           |
| <b>IPCR Announce for</b>            | When ON, the IPCR server Call Recording notification                                                                                                    | <b>OFF</b>                 |                |
| recording warning                   | announcement is played to the caller in place of the<br>warning tone.                                                                                                    | ON                         | <b>OFF</b>     |
| <b>IPCR Announce for</b>            | User can choice IPCR Announce when it's incoming by                                                                                                    | <b>OFF</b>                 |                |
| only incoming                       | setting ON.                                                                                                    | ON                         | <b>OFF</b>     |
| Mobile EXT CO                       | When a mobile extension places an external call using                                                                                                    | <b>OFF</b>                 |                |
| <b>Access Password</b>              | an iPECS CO/IP Line, the user may be required to enter                                                                                                    |                            | <b>OFF</b>     |
| Check                               | a valid Authorization code to place the call.                                                                                                    | <b>ON</b>                  |                |
| Hold key usage on<br>paging         | When ON, the Hold button is used for paging.                                                                                                    | <b>OFF</b><br>ON           | ON             |
| Device Info Request                 | The system checks the status of each device with a                                                                                                    | $15 - 255$                 | 15             |
| Interval                            | polling message at intervals of this timer.                                                                                                    | seconds                    |                |
|                                     | The Dial by Name feature can allow stations in any ICM                                                                                                    |                            |                |
|                                     | tenancy groups to call a station any in ICM Tenancy                                                                                                    | All                        |                |
| Dial By Name List                   | group. When desired, Dial by Name can be limited to                                                                                                    | Accessible ICM             | <b>ALL</b>     |
|                                     | function within allowed Tenancy calling groups, PGM                                                                                                    | Group only                 |                |
|                                     | 125.                                                                                                    |                            |                |
|                                     | If this value is set to "Accessible System Speed Zone                                                                                                    | All,                       |                |
| Dial By System Speed                | Only", the system speed dial number of Accessible                                                                                                    | Accessible                 | <b>ALL</b>     |
| Name List                           | system speed zone (System Speed Zone (232)) is                                                                                                    | System Speed               |                |
|                                     | displayed in {Dial by Name}.                                                                                                    | Zone Only                  |                |
| Default Web Language                | The user can select the display language used in the<br>Web pages. Either English or the "Local" language can<br>be selected. Note the "Local Language" must be<br>entered in the Multi-Language file in Maintenance<br>section. | English,<br>Local Language | English        |
| No Range Load Limit                 | OFF: Limited index range will be accepted (eg, 1-100)                                                                                                    |                            |                |
| on Web Admin                        | ON: No limitation of table index (eg, 221, 222, 270, etc)                                                                                                    | OFF/ON                     | ON             |
| Forward limitation by<br>caller COS | Caller (internal station) call to a station offnet forwarded.<br>It can be forwarded by caller COS if it's ON.                                                                                                    | OFF/ON                     | <b>OFF</b>     |
| No CLI Call Log                     | Leave system Call log even though there is no CLI                                                                                                    | <b>OFF</b>                 | <b>OFF</b>     |
|                                     | information if it is ON. Otherwise Call log is not leaved.                                                                                                    | ON                         |                |
| Remote VM Forward                   | If the value is ON, Call Forwarding setting from remote                                                                                                    | <b>OFF</b>                 |                |
| Access                              | access is enabled. If the value is OFF, Call Forwarding                                                                                                    | ON                         | ON             |
|                                     | setting from remote access is disabled.                                                                                                    |                            |                |
| DB Backup to USB                    | System downloads the database to USB periodically.                                                                                                    | N/A,                       |                |
| monthly                             | The user can access, copy and delete files in USB drive                                                                                                    | 1,                         |                |
|                                     | via web admin. So you can back up DB by choosing the                                                                                                    | 15                         |                |
| DB Backup to USB<br>weekly          | specific date for Monthly or Weekly.                                                                                                    | N/A,<br>Mon $\sim$ Sun     |                |
|                                     | <b>SMDR/ACD/Alarm Mail Attribute</b>                                                                                                    |                            |                |
|                                     | <b>Common SMTP Attributes</b>                                                                                                    |                            |                |
| <b>SMTP Server IP</b>               | When the system must send E-Mail SMDR, ACD                                                                                                    | 12-digits                  | 0.0.0.0        |

**Table 6.5.1-1 SYSTEM ATTRIBUTES**

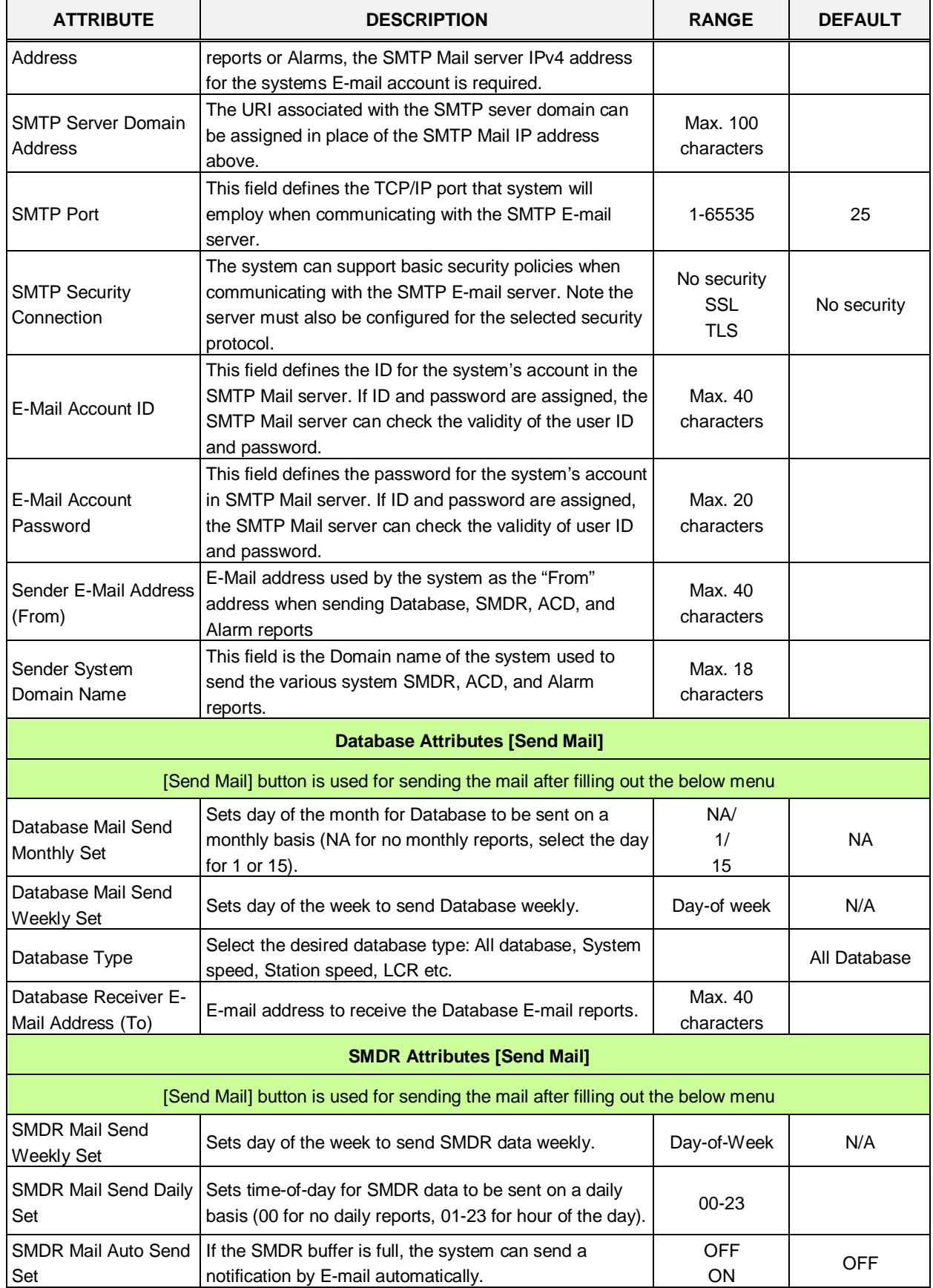

#### **Table 6.5.1-1 SYSTEM ATTRIBUTES**

Set

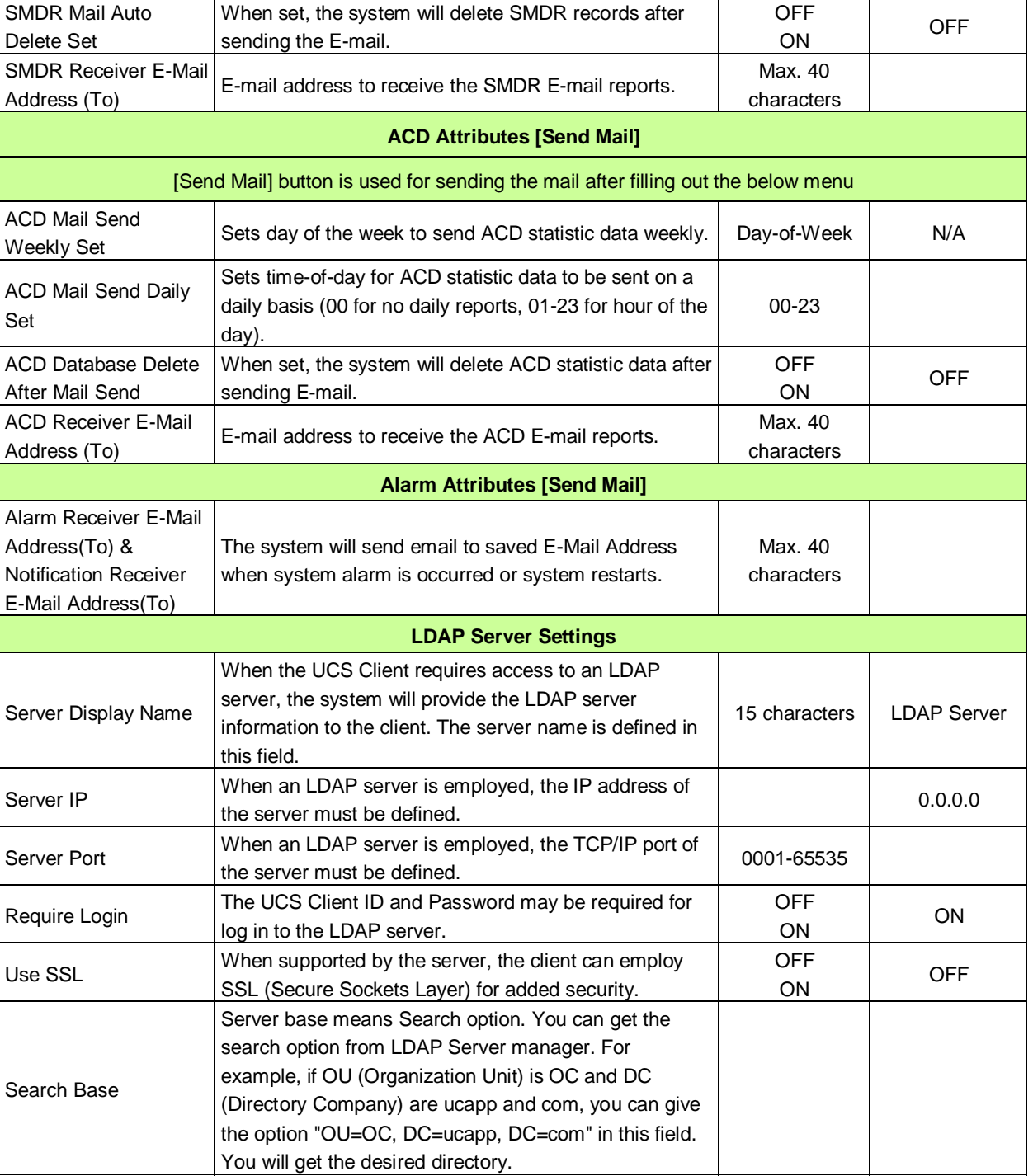

#### **Table 6.5.1-1 SYSTEM ATTRIBUTES ATTRIBUTE DESCRIPTION RANGE DEFAULT**

LDAP User ID The ID and Password must be required to connect to

LDAP User Password | LDAP Server.

#### **6.5.2 System Password - PGM 162**

Selecting System Password will display the System Password data entry page. Use the check boxes to indicate which attributes to modify; data for checked attributes is stored for the Keyset Admin, Remote Access Password, or CID password when saved.

**It is important to use strong password for lowering overall risks of a security breach. The best way to choose good password are designed to make passwords less easily discovered by intelligent guessing. In addition, we recommend that you change the password frequently.**

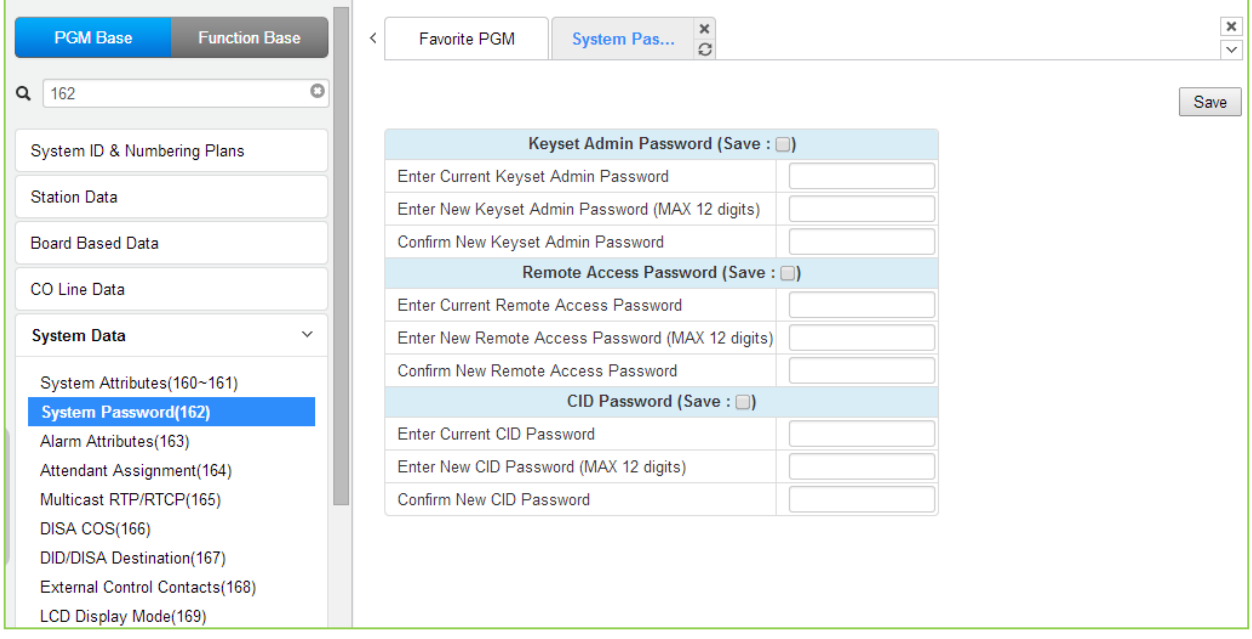

**Figure 6.5.2-1 System Password**

Access to the system database and maintenance functions can be protected by passwords up to twelve (12) digits. Three passwords can be defined, Keyset Admin, Remote Access and CID.

Check the save box and enter the password and click the save button.

The following success message is displayed if the password is correct and saved successfully.

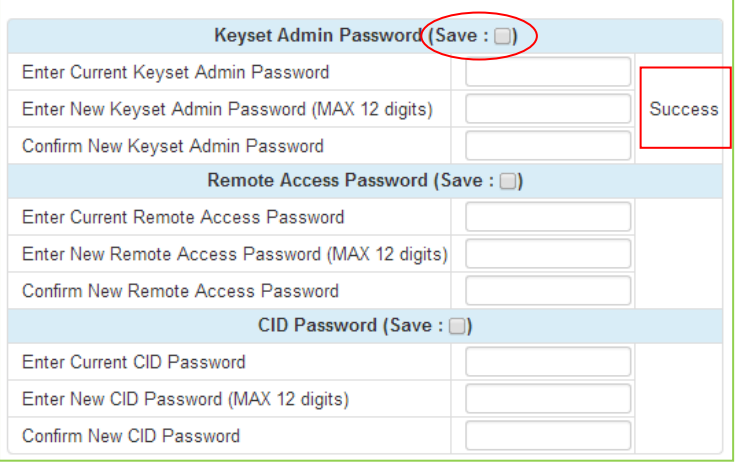

# **6.5.3 Alarm Attributes - PGM 163**

Selecting Alarm Attributes will display the Alarm Attributes data entry page. Click **[Save]** button after changing Value.

| <b>System Data</b>                 | $\blacktriangle$<br>$\checkmark$ |   |                |                               |                                              |              |                    |  |
|------------------------------------|----------------------------------|---|----------------|-------------------------------|----------------------------------------------|--------------|--------------------|--|
|                                    |                                  | ≺ |                | Favorite PGM                  | Alarm Attributes $\frac{\mathsf{x}}{\Omega}$ |              |                    |  |
| System Attributes(160~161)         |                                  |   |                |                               |                                              |              |                    |  |
| System Password(162)               |                                  |   |                |                               |                                              |              |                    |  |
| <b>Alarm Attributes(163)</b>       |                                  |   | Order 1ª       |                               | <b>Attribute</b>                             |              | Value              |  |
| Attendant Assignment(164)          |                                  |   | $\mathbf{1}$   | Alarm Enable                  |                                              | OFF <b>v</b> |                    |  |
| Multicast IP/Port(165)             |                                  |   |                |                               |                                              |              |                    |  |
| DISA COS(166)                      |                                  |   | $\overline{2}$ | Alarm Contact Type            |                                              | Close v      |                    |  |
| DID/DISA Destination(167)          |                                  |   | 3              | Alarm Mode                    |                                              | Alarm        |                    |  |
| External Control Contacts(168)     |                                  |   | 4              | Alarm Signal Mode             |                                              |              | Repeat v           |  |
| LCD Display Mode(169)              |                                  |   | 5              | <b>Emergency Call Notify</b>  |                                              | ON <b>v</b>  |                    |  |
| LED Flashing Rates(170)            |                                  |   | 6              | <b>DCOB Fault Notify</b>      |                                              | ON           | $\mathbf{v}$       |  |
| Music Sources(171)                 |                                  |   | 7              |                               | SIP Registration Fault Notify                | ON           | $\pmb{\mathrm{v}}$ |  |
| PBX Access Codes(172)              |                                  |   | 8              |                               | <b>Station Capacity Full Notify</b>          | ON T         |                    |  |
| RLP Priority (173)                 |                                  |   | 9              | CO Capacity Full Notify       |                                              | ON           | $\pmb{\mathrm{v}}$ |  |
| RS-232 Port Settings(174)          |                                  |   | 10             | <b>SMDR Full Notify</b>       |                                              | ON           | $\pmb{\mathrm{v}}$ |  |
| Serial Port Selections(175)        |                                  |   | 11             | VM Memory Full Notify         |                                              | ON           | $\pmb{\mathrm{v}}$ |  |
| Pulse Dial (Break/Make) Ratio(176) |                                  |   | 12             | <b>WTIM Base Fault Notify</b> |                                              | ON           | $\pmb{\mathrm{v}}$ |  |
| SMDR Attributes(177)               |                                  |   | 13             | WTIM Chain Fault Notify       |                                              | ON <b>v</b>  |                    |  |
| System Date & Time(178)            |                                  |   | 14             | I SMDR Full Notify            |                                              | ON           | $\mathbf{v}$       |  |
| System Multi Language(179)         |                                  |   | 15             | Cabinet Fault Notify          |                                              | ON           | $\pmb{\mathrm{v}}$ |  |
| System Timers(180~182,186)         |                                  |   | 16             | <b>Bar Full Notify</b>        |                                              | ON           | $\pmb{\mathrm{v}}$ |  |
| In Room Indication(183)            |                                  |   | 17             | <b>IPCR Fault Notify</b>      |                                              | ON           | $\pmb{\mathrm{v}}$ |  |
| Web Access Authorization           |                                  |   | 18             | IP Watch Fault Notify         |                                              | ON           | $\pmb{\mathrm{v}}$ |  |
| <b>Station Web Authorization</b>   |                                  |   | 19             | <b>Bath Alarm Notify</b>      |                                              | ON           | $\pmb{\mathrm{v}}$ |  |
| NTP Attributes(195)                |                                  |   | 20             |                               | Temp License Expiry Notify                   | ON           | $\pmb{\mathrm{v}}$ |  |
| SNMP Attribute(196)                |                                  |   | 21             | License Expire Notify         |                                              | ON           | $\pmb{\mathrm{v}}$ |  |
| Cabinet Attribute(197)             |                                  |   | 22             | License Over Notify           |                                              | ON           | $\pmb{\mathrm{v}}$ |  |
| Hot Desk Attributes(250)           |                                  |   | 23             |                               | T-NET LCM License Expire Notify              | ON           | $\pmb{\mathrm{v}}$ |  |
| System Call Routing(251)           |                                  |   |                |                               |                                              |              |                    |  |
| CO Call Rerouting(252)             |                                  |   | 24             |                               | <b>TAPI Disconnected Notify</b>              | ON <b>v</b>  |                    |  |
| VM COS Attributes(253)             |                                  |   |                |                               |                                              |              |                    |  |

**Figure 6.5.3-1 Alarm Attributes**

The system can monitor an external contact. This contact is frequently employed as an Alarm indicator or Doorbell. The Alarm attributes define the operation of the external contact. For the Alarm, the signal to assigned stations can be repeating or a single burst, the former is often desired. For the Doorbell, a single tone is sent each time the contact activates. Refer the following table for a description of the features and the data entries required for each attribute.

Additional alarms events can be provided to the Attendant station for various conditions such as an Emergency call or SIP CO registration failure.

When 'Alarm Mode' attributes set 'Alarm', the system sends an email to the address that set in PGM 160 Alarm Attributes 'Alarm Receiver E-Mail Address (To) & Notification Receiver E-Mail Address (To)'.

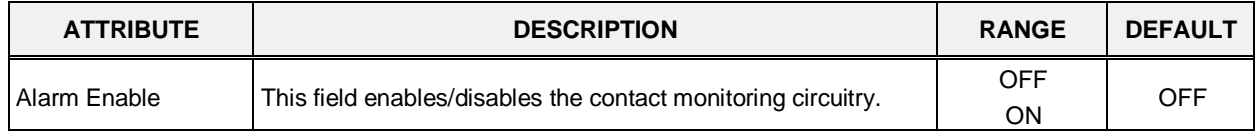

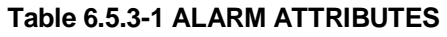

| <b>ATTRIBUTE</b>                                 | <b>DESCRIPTION</b>                                                                                      | <b>RANGE</b>        | <b>DEFAULT</b> |
|--------------------------------------------------|----------------------------------------------------------------------------------------------------|---------------------|----------------|
| <b>Alarm Contact Type</b>                        | This field establishes the contact state that will activate the<br>Alarm, close or open.                | Close/<br>Open      | Close          |
| Alarm Mode                                       | The contact can be configured to function as a doorbell or an<br>alarm.                                 | Alarm/<br>Door-Bell | Alarm          |
| Alarm Signal Mode                                | The assigned stations will receive a repeating signal or single<br>burst (Once) of alarm tone.          | Repeat/<br>Once     | Repeat         |
| <b>Emergency Call</b><br>Notify                  | This field enables/disables the Emergency call notification.                                            | <b>OFF</b><br>ON    | <b>ON</b>      |
| <b>DCOB Fault Notify</b>                         | This field enables/disables DCOB Fault notification.                                                    | <b>OFF</b><br>ON    | <b>ON</b>      |
| <b>SIP Registration</b><br><b>Fault Notify</b>   | This field enables/disables SIP Registration Fault notification.                                        | <b>OFF</b><br>ON    | ON             |
| <b>Station Capacity Full</b><br>Notify           | This entry enables user to get the notification as alarm when<br>Station Capacity is over the capacity. | <b>OFF</b><br>ON    | ON             |
| CO Capacity Full<br>Notify                       | This entry enables user to get the notification as alarm when<br>CO Capacity is over the capacity.      | <b>OFF</b><br>ON    | ON             |
| <b>SMDR Full Notify</b>                          | This entry enables user to get the notification as alarm when<br>SMDR is over the capacity.             | <b>OFF</b><br>ON    | ON             |
| <b>VM Memory Full</b><br><b>Notify</b>           | This entry enables user to get the notification as alarm when<br>the memory of Voice Mail is full.      | <b>OFF</b><br>ON    | <b>ON</b>      |
| <b>WTIB Base Fault</b><br><b>Notify</b>          | This entry enables user to get the notification as alarm when<br>WTIB base gets the fault.              | <b>OFF</b><br>ON    | ON             |
| <b>WTIB Chain Fault</b><br>Notify                | This entry enables user to get the notification as alarm when<br>WTIB chain gets the fault.             | <b>OFF</b><br>ON    | <b>ON</b>      |
| I SMDR Full Notify                               | This entry enables user to get the notification as alarm when I<br>SMDR is over the capacity.           | <b>OFF</b><br>ON    | <b>ON</b>      |
| <b>Cabinet Fault Notify</b>                      | This entry enales user to get the notification as alarm when the<br>cabinet has fault.                  | <b>OFF</b><br>ON    | ON             |
| <b>Bar Full Notify</b>                           | This entry enables user to get the notification as alarm when<br>Bar is full.                           | <b>OFF</b><br>ON    | ON             |
| <b>IPCR Fault Notify</b>                         | This entry enables user to get the notification as alarm when<br>IPCR gets the fault.                   | <b>OFF</b><br>ON    | ON             |
| IP Watch Fault Notify                            | This entry enales user to get the notification as alarm when IP<br>Wathch has fault.                    | <b>OFF</b><br>ON    | ON             |
| Bath Alarm Notify                                | This entry enables user to get the notification as alarm about<br>Bath Alarm.                           | <b>OFF</b><br>ON    | ON             |
| Temp License Expire<br>Notify                    | This entry enables user to get the notification before expiring<br>Temp license.                        | <b>OFF</b><br>ON    | ON             |
| License Expire Notify                            | This entry enables user to get the notification as alarm before<br>License expires.                     | <b>OFF</b><br>ON    | <b>ON</b>      |
| License Over Notify                              | This entry enables user to get the notification as alarm before<br>License is over.                     | <b>OFF</b><br>ON    | ON             |
| <b>T-NET LCM License</b><br><b>Expire Notify</b> | This entry enables user to get the notification as alarm before<br>T-NET LCM license expires.           | <b>OFF</b><br>ON    | <b>ON</b>      |
| <b>TAPI Disconnected</b><br><b>Notify</b>        | This entry enables user to get the notification as alarm when<br>TAPI is disconnected.                  | <b>OFF</b><br>ON    | <b>ON</b>      |

**Table 6.5.3-1 ALARM ATTRIBUTES**

# **6.5.4 Attendant Assignment - PGM 164**

Selecting Attendant Assignment will display the Attendant Assignment data entry page. Click **[Save]** button after changing Value.

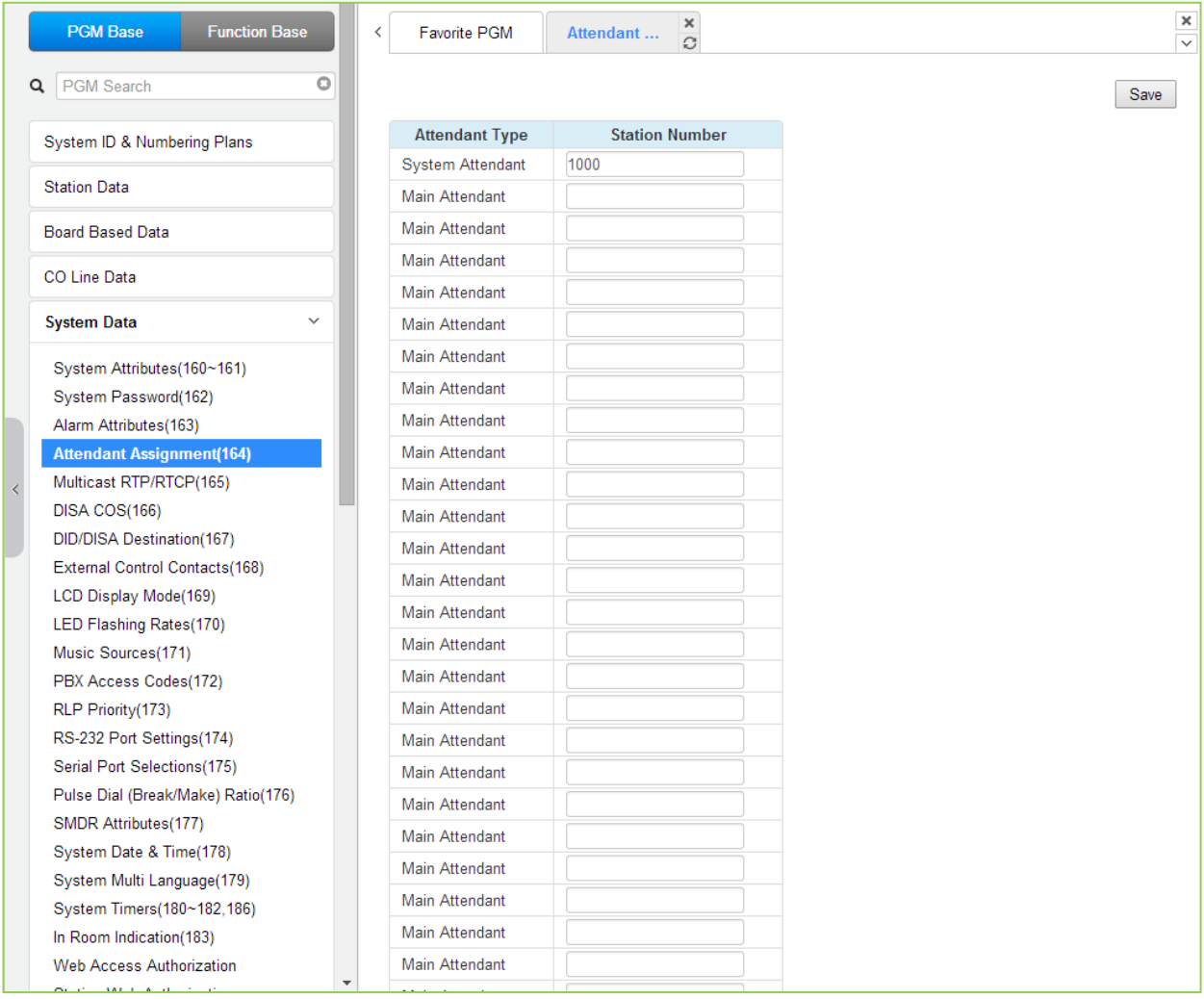

**Figure 6.5.4-1 Attendant Assignment**

A maximum of fifty (50) Attendants can be assigned with the iPECS UCP. One is the System Attendant and the rest (49) are Main Attendants. The System Attendant has higher priority in call handling and system management functions. As a default, the System Attendant is assigned as the first Station (1000). Main Attendants are not assigned by default.

# **6.5.5 Multi-cast RTP/RTCP - PGM 165**

Selecting Multi-cast RTP/RTCP will display the Multi-cast RTP/RTCP data entry page.

| <b>PGM Base</b><br><b>Function Base</b>                  | ≺                        | <b>Favorite PGM</b>      | <b>Multicast R</b> | ×<br>G                      |                  |
|----------------------------------------------------------|--------------------------|--------------------------|--------------------|-----------------------------|------------------|
| PGM Search<br>Q                                          | o                        |                          |                    |                             |                  |
| System ID & Numbering Plans                              |                          | <b>Attribute</b>         |                    | <b>RTP Value RTCP Value</b> | Range            |
|                                                          |                          | <b>BGM</b> Internal      | 8100               | 8101                        | $0000 - 9999$    |
| <b>Station Data</b>                                      |                          | <b>BGM External 1</b>    | 8102               | 8103                        | $0000 - 9999$    |
| <b>Board Based Data</b>                                  |                          | <b>BGM External 2</b>    | 8104               | 8105                        | $0000 - 9999$    |
|                                                          |                          | Internal Page 1          | 8106               | 8107                        | $0000 - 9999$    |
| CO Line Data                                             |                          | Internal Page 2          | 8108               | 8109                        | $0000 - 9999$    |
| <b>System Data</b><br>$\checkmark$                       |                          | Internal Page 3          | 8110               | 8111                        | $0000 - 9999$    |
| System Attributes(160~161)                               |                          | Internal Page 4          | 8112               | 8113                        | $0000 - 9999$    |
| System Password(162)                                     |                          | Internal Page 5          | 8114               | 8115                        | $0000 - 9999$    |
| Alarm Attributes(163)                                    |                          | Internal Page 6          | 8116               | 8117                        | $0000 - 9999$    |
| Attendant Assignment(164)                                |                          | Internal Page 7          | 8118               | 8119                        | $0000 - 9999$    |
| <b>Multicast RTP/RTCP(165)</b>                           |                          | Internal Page 8          | 8120               | 8121                        | $0000 - 9999$    |
| <b>DISA COS(166)</b>                                     |                          | Internal Page 9          | 8122               | 8123                        | $0000 - 9999$    |
| DID/DISA Destination(167)                                |                          | Internal Page 10         | 8124               | 8125                        | $0000 - 9999$    |
| External Control Contacts(168)                           |                          | Internal Page 11         | 8126               | 8127                        | $0000 - 9999$    |
| LCD Display Mode(169)                                    |                          | Internal Page 12         | 8128               | 8129                        | $0000 - 9999$    |
| LED Flashing Rates(170)                                  |                          | Internal Page 13         | 8130               | 8131                        | $0000 - 9999$    |
| Music Sources(171)                                       |                          | Internal Page 14         |                    | 8133                        | $0000 - 9999$    |
| PBX Access Codes(172)                                    |                          |                          | 8132               |                             |                  |
| RLP Priority(173)                                        |                          | Internal Page 15         | 8134               | 8135                        | $0000 - 9999$    |
| RS-232 Port Settings(174)<br>Serial Port Selections(175) |                          | Internal Page 16         | 8136               | 8137                        | $0000 - 9999$    |
| Pulse Dial (Break/Make) Ratio(176)                       |                          | Internal Page 17         | 8138               | 8139                        | $0000 - 9999$    |
| SMDR Attributes(177)                                     |                          | Internal Page 18         | 8140               | 8141                        | $0000 - 9999$    |
| System Date & Time(178)                                  |                          | Internal Page 19         | 8142               | 8143                        | $0000 - 9999$    |
| System Multi Language(179)                               |                          | Internal Page 20         | 8144               | 8145                        | $0000 - 9999$    |
| System Timers(180~182,186)                               |                          | Internal Page 21         | 8146               | 8147                        | 0000 - 9999      |
| In Room Indication(183)                                  |                          | Internal Page 22         | 8148               | 8149                        | $0000 - 9999$    |
| <b>Web Access Authorization</b>                          |                          | Internal Page 23         | 8150               | 8151                        | $0000 - 9999$    |
| Ctation Mah Authorization                                | $\overline{\phantom{a}}$ | $\overline{1}$<br>$\sim$ | 0.400              | $\sim$                      | <u>aaaa aaaa</u> |

**Figure 6.5.5-1 Multi-cast RTP/RTCP**

Multi-cast is employed by the system to send BGM, MOH, paging and Push-To-Talk packets. Employing a single multi-cast packet reduces the overall LAN traffic. In some cases, specifically when multiple systems are connected to the same default gateway (router) it may be advantageous to define different IP ports for each system.

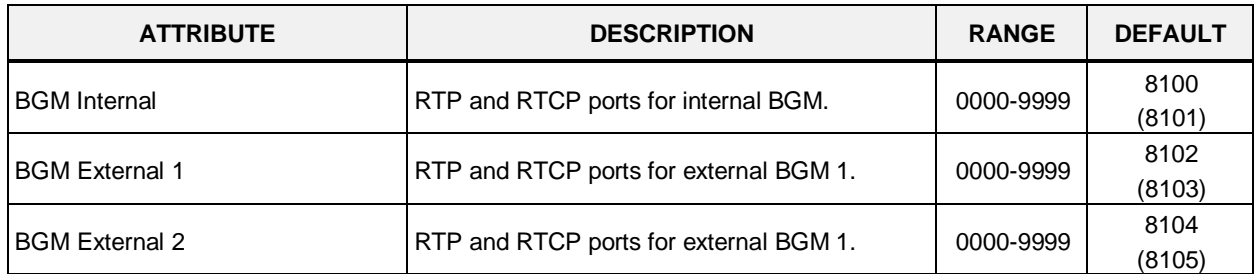

#### **Table 6.5.5-3 MULTI-CAST RTP/RTCP**

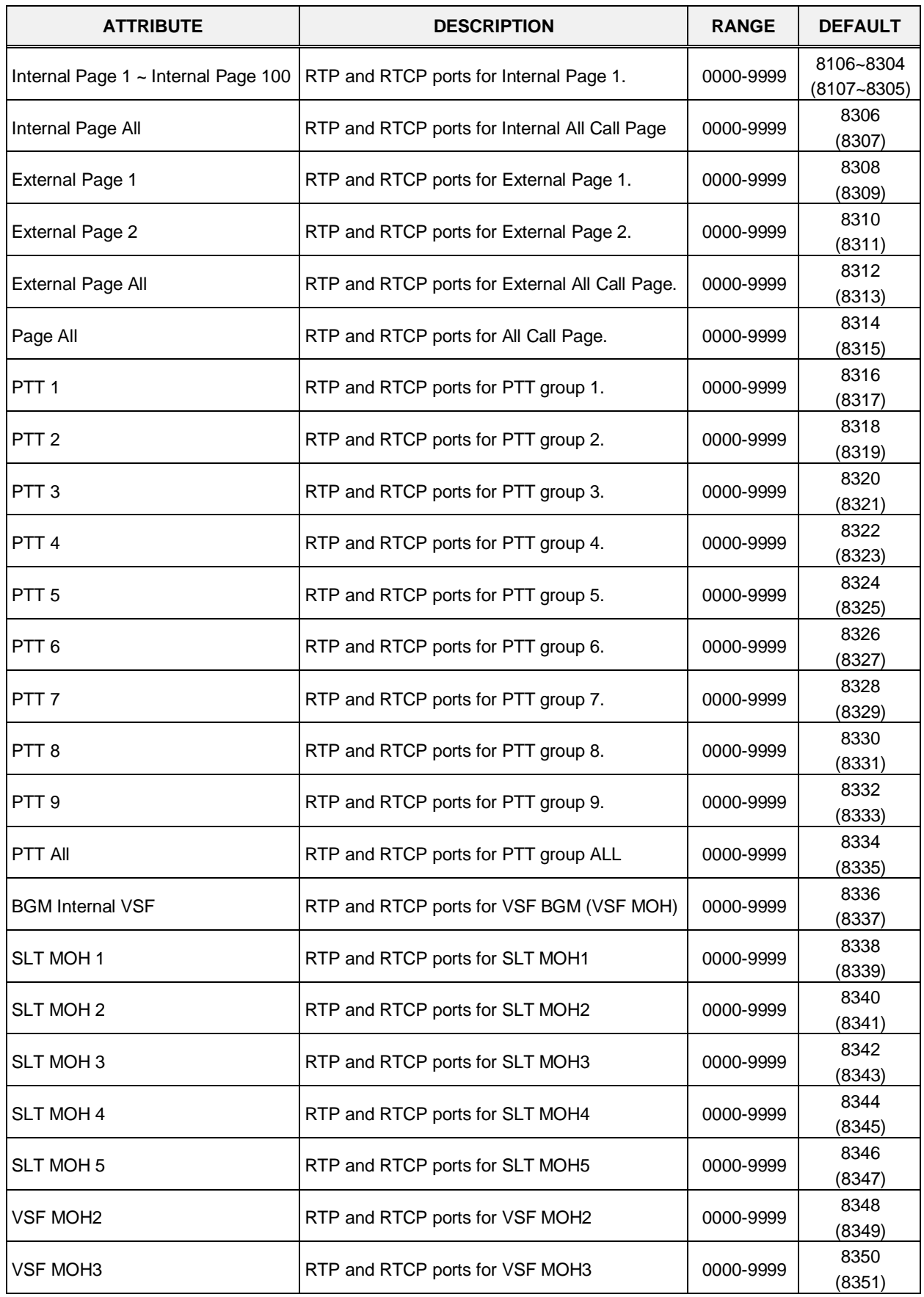

#### **Table 6.5.5-3 MULTI-CAST RTP/RTCP**

# **6.5.6 DISA COS - PGM 166**

Selecting DISA COS will display the DISA COS data entry page. Click **[Save]** button after changing Value.

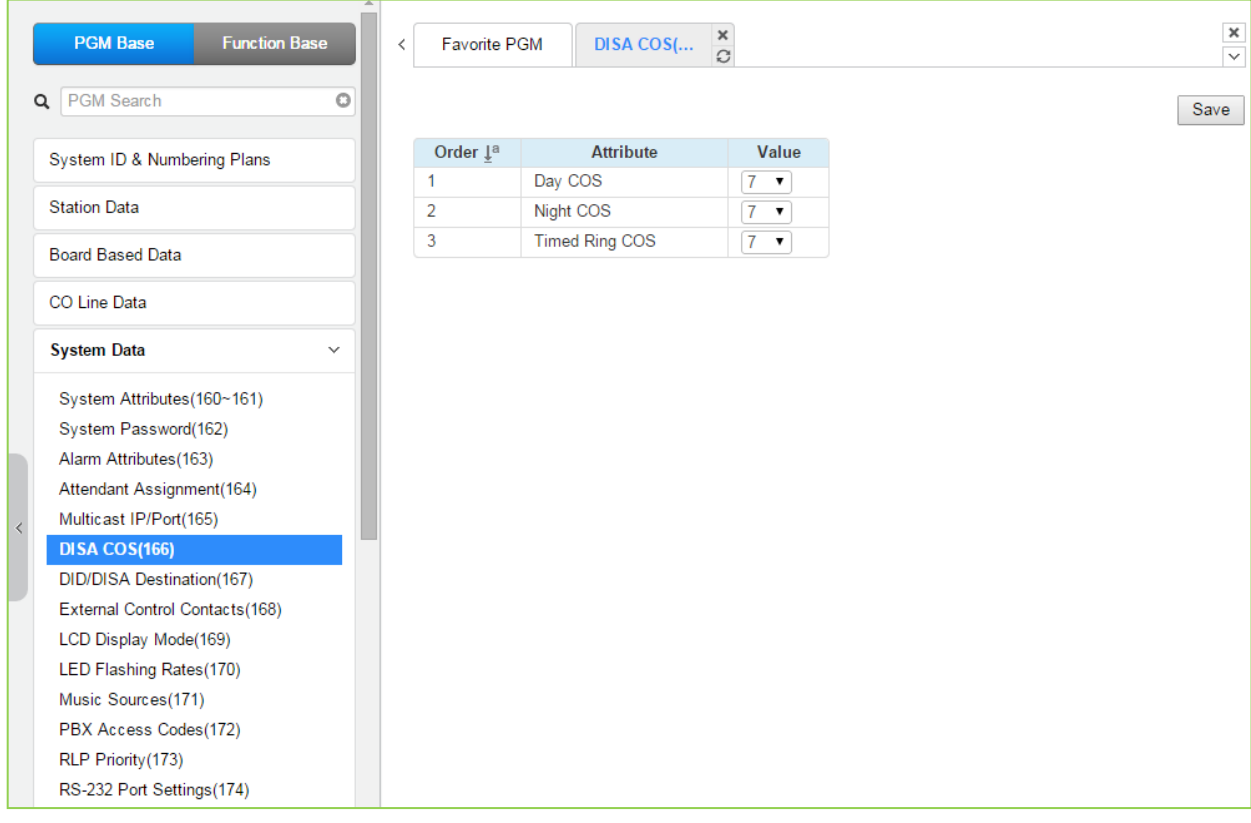

#### **Figure 6.5.6-1 DISA COS**

A DISA user is subject to the dialing restrictions assigned in the DISA Class-of-Service (COS). The restrictions applied are the same as with the corresponding Station COS levels 1~11 and interact with the CO/IP COS in the same manner. An assignment can be selected among Day, Night, and Timed Ring mode of system operation. The default for all three modes (Day, Night, Timed ring) of DISA COS is 7, allowing internal calls only.

# **6.5.7 DID/DISA Destination - PGM 167**

Selecting DID/DISA Destination displays the DID/DISA Route table. Enter the desired ICM Tenant Group and the system will display the DID/DISA Destination Attributes. Click **[Save]** button after changing Value.

|   | <b>PGM Base</b><br><b>Function Base</b>               | $\langle$ | <b>Favorite PGM</b><br>DID/DISA                    | $\times$<br>$\Omega$                |                                 |  | ×<br>$\overline{\mathsf{v}}$ |  |  |  |
|---|-------------------------------------------------------|-----------|----------------------------------------------------|-------------------------------------|---------------------------------|--|------------------------------|--|--|--|
| Q | PGM Search<br>o                                       |           | Enter ICM Tenancy Group Number (0 - 100) :<br>Load |                                     |                                 |  |                              |  |  |  |
|   | System ID & Numbering Plans                           |           | DID/DISA Route Table (Tenancy Group: 1)            |                                     |                                 |  |                              |  |  |  |
|   | <b>Station Data</b>                                   | Order     | <b>Attribute</b>                                   | Value                               |                                 |  |                              |  |  |  |
|   |                                                       |           |                                                    | ◉ Tone                              |                                 |  |                              |  |  |  |
|   | <b>Board Based Data</b>                               | 1         | <b>Busy Destination</b>                            | Attendant (Ring Assign)             |                                 |  |                              |  |  |  |
|   | CO Line Data                                          |           |                                                    | Station Group<br>◯ VSF Announcement |                                 |  |                              |  |  |  |
|   | <b>System Data</b><br>$\checkmark$                    |           |                                                    | ◉ Tone                              |                                 |  |                              |  |  |  |
|   |                                                       |           |                                                    | Attendant (Ring Assign)             |                                 |  |                              |  |  |  |
|   | System Attributes(160~161)                            | 2         | <b>Error Destination</b>                           | ◯ Station Group                     |                                 |  |                              |  |  |  |
|   | System Password(162)                                  |           |                                                    | ◯ VSF Announcement                  |                                 |  |                              |  |  |  |
|   | Alarm Attributes(163)                                 |           |                                                    | tone                                |                                 |  |                              |  |  |  |
|   | Attendant Assignment(164)<br>Multicast IP/Port(165)   | 3         | No Answer Destination                              | Attendant (Ring Assign)             |                                 |  |                              |  |  |  |
|   | DISA COS(166)                                         |           |                                                    | ◯ Station Group                     |                                 |  |                              |  |  |  |
|   | <b>DID/DISA Destination(167)</b>                      |           |                                                    | ◯ VSF Announcement                  |                                 |  |                              |  |  |  |
|   | External Control Contacts(168)                        |           |                                                    | ◉ Tone                              |                                 |  |                              |  |  |  |
|   | LCD Display Mode(169)                                 | 4         | <b>DND Destination</b>                             | Attendant (Ring Assign)             |                                 |  |                              |  |  |  |
|   | LED Flashing Rates(170)                               |           |                                                    | ◯ Station Group                     |                                 |  |                              |  |  |  |
|   | Music Sources(171)                                    |           |                                                    | ◯ VSF Announcement                  |                                 |  |                              |  |  |  |
|   | PBX Access Codes(172)                                 |           |                                                    | <b>Busy Prompt Usage</b>            | <b>ON</b><br>$\pmb{\mathrm{v}}$ |  |                              |  |  |  |
|   | RLP Priority (173)                                    |           |                                                    | <b>Error Prompt Usage</b>           | ON<br>$\pmb{\mathrm{v}}$        |  |                              |  |  |  |
|   | RS-232 Port Settings(174)                             | 5         | <b>VSF Prompt Usage</b>                            | <b>Dnd Prompt Usage</b>             | ON<br>$\pmb{\mathrm{v}}$        |  |                              |  |  |  |
|   | Serial Port Selections(175)                           |           |                                                    | No Ans Prompt Usage                 | ON<br>$\blacktriangledown$      |  |                              |  |  |  |
|   | Pulse Dial (Break/Make) Ratio(176)                    |           |                                                    | Atd Xfer Prompt Usage               | ON <b>v</b>                     |  |                              |  |  |  |
|   | SMDR Attributes(177)                                  |           |                                                    | ◉ Tone                              |                                 |  |                              |  |  |  |
|   | System Date & Time(178)                               | 6         | <b>Reroute Busy Destination</b>                    | Attendant (Ring Assign)             |                                 |  |                              |  |  |  |
|   | System Multi Language(179)                            |           |                                                    | ◯ Station Group                     |                                 |  |                              |  |  |  |
|   | System Timers(180~182,186)<br>In Room Indication(183) |           |                                                    | tone                                |                                 |  |                              |  |  |  |
|   | <b>Web Access Authorization</b>                       | 7         | <b>Reroute Error Destination</b>                   | Attendant (Ring Assign)             |                                 |  |                              |  |  |  |
|   | $\overline{\phantom{a}}$<br>Station Web Authorization |           |                                                    | ◯ Station Group                     |                                 |  |                              |  |  |  |

**Figure 6.5.7-1 DID/DISA Destination** 

When a DID line or DISA user dials to the destination (Busy, Error, No Answer, DND, VSF Prompt, Reroute Busy, Reroute Error, Reroute No Answer, Reroute Net CO Busy), the caller will be sent to the assigned destination that is selected according to the ICM Tenancy group of the DID/DISA line. The available destination is separately defined for the current condition and can be routed as Tone, Attendant, Station Group or a VSF (System) Announcement.

For calls on a DID line to a busy station, DID Call Wait can be assigned, refer to '*Common Attributes section*', and the call will queue for the station for the No-Answer time. After the Noanswer time, the call routes to the DID/DISA Destination unless forwarded. Also, for DID calls only, announcements (prompts) can be sent from the VSF or UVM gateway to the caller for various conditions, busy, error, DND, No Answer, or Attendant Transfer.

# **6.5.8 External Control Contacts - PGM 168**

Selecting External Control Contacts will display the External Control Contact data entry page. Click **[Save]** button after changing Value.

| <b>PGM Base</b><br><b>Function Base</b>       | <b>Favorite PGM</b><br>$\overline{\phantom{a}}$ | $\frac{\mathsf{x}}{\mathbb{C}}$<br><b>External C</b> |
|-----------------------------------------------|-------------------------------------------------|------------------------------------------------------|
| PGM Search<br>$\circ$<br>Q                    |                                                 |                                                      |
| System ID & Numbering Plans                   | <b>External Control Contact</b>                 | Value                                                |
|                                               |                                                 | <b>O</b> Unused                                      |
| <b>Station Data</b>                           |                                                 | $\bigcirc$ LBC                                       |
| <b>Board Based Data</b>                       | First                                           | O Door Open                                          |
|                                               |                                                 | External Control Device 1                            |
| CO Line Data                                  |                                                 | External Control Device 2                            |
| <b>System Data</b><br>$\checkmark$            |                                                 |                                                      |
|                                               |                                                 |                                                      |
| System Attributes(160~161)                    |                                                 |                                                      |
| System Password(162)<br>Alarm Attributes(163) |                                                 |                                                      |
| Attendant Assignment(164)                     |                                                 |                                                      |
| Multicast IP/Port(165)                        |                                                 |                                                      |
| DISA COS(166)                                 |                                                 |                                                      |
| DID/DISA Destination(167)                     |                                                 |                                                      |
| <b>External Control Contacts(168)</b>         |                                                 |                                                      |
| LCD Display Mode(169)                         |                                                 |                                                      |
| LED Flashing Rates(170)                       |                                                 |                                                      |
| Music Sources(171)                            |                                                 |                                                      |
| PBX Access Codes(172)                         |                                                 |                                                      |
| RLP Priority (173)                            |                                                 |                                                      |
| RS-232 Port Settings(174)                     |                                                 |                                                      |
| Serial Port Selections(175)                   |                                                 |                                                      |
| Pulse Dial (Break/Make) Ratio(176)            |                                                 |                                                      |
| SMDR Attributes(177)                          |                                                 |                                                      |

**Figure 6.5.8-1 External Control Contact**

The system includes a programmable contact, which can be used to control external devices. Refer to the table '*System capacity*' for number of available contacts. Each contact is assigned to activate under one of several conditions. As a Loud Bell Contact (LBC), the contact will activate when the assigned station or group receives an external call. For LBC, when the system is in the Night or Timed Ring mode, the contact will activate for incoming UNA (Universal Night Answer) calls and will ignore any station assignment. The contact may alternatively activate as a Door Lock Release contact, when External Page Zone 1 is accessed or when External Page Zone 2 is accessed.

# **6.5.9 LCD Display Mode - PGM 169**

Selecting LCD Display Mode will display the data entry page. Click **[Save]** button after changing Value.

| <b>PGM Base</b><br><b>Function Base</b> |              | $\overline{\phantom{a}}$        | <b>Favorite PGM</b><br><b>LCD Displa</b> | $\frac{x}{C}$          |  |
|-----------------------------------------|--------------|---------------------------------|------------------------------------------|------------------------|--|
| Q PGM Search                            | O            |                                 |                                          |                        |  |
| System ID & Numbering Plans             |              | Order $\downarrow$ <sup>a</sup> | <b>Attribute</b>                         | Value                  |  |
|                                         |              | 1                               | <b>LCD Date Display Mode</b>             | MM-DD-YY ▼             |  |
| <b>Station Data</b>                     |              | $\overline{2}$                  | <b>LCD Time Display Mode</b>             | 12 Hour Mode v         |  |
| <b>Board Based Data</b>                 |              | 3                               | Language Display Mode                    | English<br>▼           |  |
|                                         |              | 4                               | LCD Weekday Display Mode                 | Follow - PGM169 BTN1 ▼ |  |
| CO Line Data                            |              |                                 |                                          |                        |  |
| <b>System Data</b>                      | $\checkmark$ |                                 |                                          |                        |  |
| System Attributes(160~161)              |              |                                 |                                          |                        |  |
| System Password(162)                    |              |                                 |                                          |                        |  |
| Alarm Attributes(163)                   |              |                                 |                                          |                        |  |
| Attendant Assignment(164)               |              |                                 |                                          |                        |  |
| Multicast IP/Port(165)<br>$\langle$     |              |                                 |                                          |                        |  |
| DISA COS(166)                           |              |                                 |                                          |                        |  |
| DID/DISA Destination(167)               |              |                                 |                                          |                        |  |
| External Control Contacts(168)          |              |                                 |                                          |                        |  |
| <b>LCD Display Mode(169)</b>            |              |                                 |                                          |                        |  |
| LED Flashing Rates(170)                 |              |                                 |                                          |                        |  |
| Music Sources(171)                      |              |                                 |                                          |                        |  |
| PBX Access Codes(172)                   |              |                                 |                                          |                        |  |

**Figure 6.5.9-1 LCD Display Mode** 

The LCD display mode sets the time (12/24 hr.), date (day/month order) and language. Refer to the following table for a description of the modes and the data entries required.

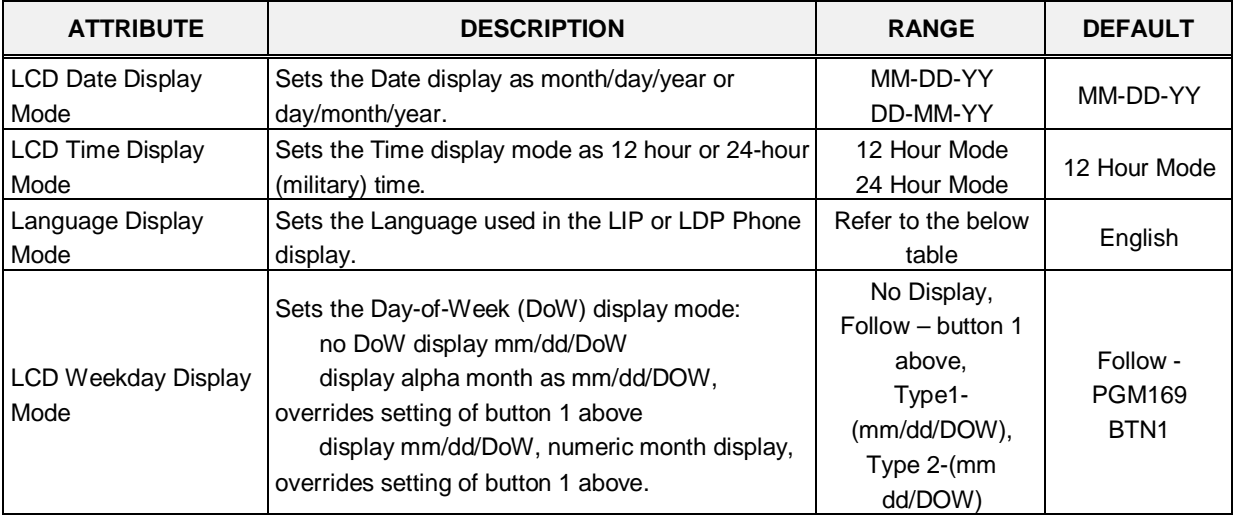

#### **Table 6.5.9-1 LCD DISPLAY MODES**

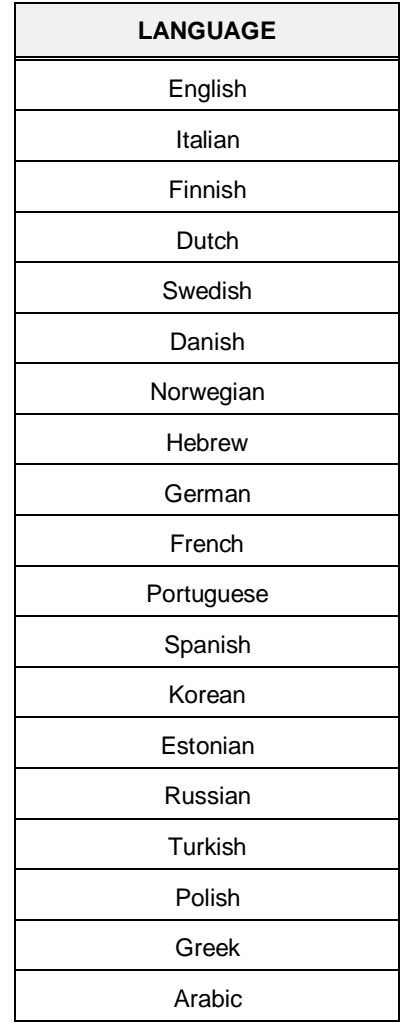

#### **Table 6.5.9-2 LCD LANGUAGE SELECTION**

# **6.5.10 LED Flashing Rate - PGM 170**

Selecting LED Flashing Rate will display the data entry page. Click **[Save]** button after changing Value.

|         | <b>PGM Base</b><br><b>Function Base</b><br><b>PGM Search</b><br>O |                          | ∢                               | ×<br><b>Favorite PGM</b><br><b>LED Flashi</b><br>Ω |                                             | $\pmb{\times}$<br>$\overline{\mathbf{v}}$ |  |    |                  |                     |  |
|---------|-------------------------------------------------------------------|--------------------------|---------------------------------|----------------------------------------------------|---------------------------------------------|-------------------------------------------|--|----|------------------|---------------------|--|
| Q       |                                                                   |                          |                                 |                                                    |                                             | Save                                      |  |    |                  |                     |  |
|         | System ID & Numbering Plans                                       |                          | Order $\downarrow$ <sup>a</sup> | <b>Attribute</b>                                   | Value                                       |                                           |  |    |                  |                     |  |
|         | <b>Station Data</b>                                               |                          | 1                               | CO Incoming Ring                                   | Flash 30 IPM                                |                                           |  |    |                  |                     |  |
|         |                                                                   |                          | $\overline{2}$                  | CO Transfer Ring                                   | Flash 120 IPM<br>$\pmb{\mathrm{v}}$         |                                           |  |    |                  |                     |  |
|         | <b>Board Based Data</b>                                           |                          | 3                               | <b>COL Queue Ring</b>                              | Flash 240 IPM Flutter ▼                     |                                           |  |    |                  |                     |  |
|         |                                                                   |                          | 4                               | COL RCL RIng                                       | Flash 480 IPM Flutter                       |                                           |  |    |                  |                     |  |
|         | CO Line Data                                                      |                          | 5                               | COL I Hold Ring                                    | Flash 30 IPM Wink<br>۷.                     |                                           |  |    |                  |                     |  |
|         | <b>System Data</b><br>$\checkmark$                                |                          | 6                               | <b>COL System Hold Ring</b>                        | Flash 60 IPM<br>$\pmb{\mathrm{v}}$          |                                           |  |    |                  |                     |  |
|         |                                                                   |                          | $\overline{7}$                  | <b>COL Exclusive Hold Ring</b>                     | Flash 120 IPM                               |                                           |  |    |                  |                     |  |
|         | System Attributes(160~161)                                        |                          | 8                               | <b>COL Outgoing Disabled</b>                       | Flash 240 IPM Flutter                       |                                           |  |    |                  |                     |  |
|         | System Password(162)                                              |                          | 9                               | COL Incoming Offnet CFW                            | Flash 240 IPM Flutter                       |                                           |  |    |                  |                     |  |
|         | Alarm Attributes(163)                                             |                          | 10                              | <b>COL DISA Indication</b>                         | Flash 240 IPM<br>۷.                         |                                           |  |    |                  |                     |  |
|         | Attendant Assignment(164)                                         |                          | 11                              | COL Supplementary Call Waiting                     | Flash 240 IPM Flutter<br>$\pmb{\mathrm{v}}$ |                                           |  |    |                  |                     |  |
| $\prec$ | Multicast IP/Port(165)                                            |                          | 12                              | COL Supplementary Call Hold                        | Flash 480 IPM<br>۷.                         |                                           |  |    |                  |                     |  |
|         | DISA COS(166)                                                     |                          | 13                              | <b>DSS CO Ring</b>                                 | Flash 30 IPM<br>▼                           |                                           |  |    |                  |                     |  |
|         | <b>DID/DISA Destination(167)</b>                                  |                          | 14                              | <b>DSS All Ring</b>                                | Flash 60 IPM<br>۷.                          |                                           |  |    |                  |                     |  |
|         | External Control Contacts(168)                                    |                          | 15                              | <b>DSS Associated Ring</b>                         | Flash 120 IPM<br>۷.                         |                                           |  |    |                  |                     |  |
|         | LCD Display Mode(169)                                             |                          | 16                              | <b>DSS In DND</b>                                  | Flash 60 IPM<br>۷.                          |                                           |  |    |                  |                     |  |
|         | <b>LED Flashing Rates(170)</b>                                    |                          | 17                              | <b>DSS Lock Out</b>                                | Flash 480 IPM Flutter<br>7                  |                                           |  |    |                  |                     |  |
|         | Music Sources(171)                                                |                          | 18                              | <b>DSS Pre-select Message</b>                      | Flash 30 IPM                                |                                           |  |    |                  |                     |  |
|         | PBX Access Codes(172)                                             |                          | 19                              | DSS Camp On ICM Hold                               | Flash 60 IPM                                |                                           |  |    |                  |                     |  |
|         | RLP Priority (173)                                                |                          |                                 |                                                    |                                             |                                           |  | 20 | <b>DSS Other</b> | Flash 120 IPM<br>۷. |  |
|         | RS-232 Port Settings (174)                                        |                          | 21                              | <b>ACD Queue Ring 2</b>                            | Flash 60 IPM                                |                                           |  |    |                  |                     |  |
|         | Serial Port Selections(175)                                       |                          | 22                              | ACD Queue Ring 6                                   | Flash 120 IPM                               |                                           |  |    |                  |                     |  |
|         | Pulse Dial (Break/Make) Ratio(176)                                |                          | 23                              | <b>ACD Queue Ring 7-X</b>                          | Flash 240 IPM<br>▼                          |                                           |  |    |                  |                     |  |
|         | SMDR Attributes(177)                                              |                          | 24                              | ACD DND (Off Duty)                                 | Flash 120 IPM<br>▼                          |                                           |  |    |                  |                     |  |
|         | System Date & Time(178)                                           |                          | 25                              | <b>ACD Warning</b>                                 | Flash 120 IPM                               |                                           |  |    |                  |                     |  |
|         | System Multi Language(179)                                        |                          | 26                              | <b>ACD Help</b>                                    | Flash 120 IPM<br>۷.                         |                                           |  |    |                  |                     |  |
|         | System Timers(180~182,186)                                        |                          | 27                              | <b>Feature Record</b>                              | Flash 240 IPM<br>۷.                         |                                           |  |    |                  |                     |  |
|         | In Room Indication(183)                                           |                          | 28                              | Feature Message Wait                               | Flash 30 IPM<br>۷.                          |                                           |  |    |                  |                     |  |
|         | <b>Web Access Authorization</b>                                   |                          | 29                              | <b>DSS Out-Of-Service State</b>                    | Flash Off<br>۷.                             |                                           |  |    |                  |                     |  |
|         | Station Web Authorization                                         | $\overline{\phantom{a}}$ | 30                              | <b>On-Demand Ring Mode</b>                         | $\pmb{\mathrm{v}}$<br>Flash 60 IPM          |                                           |  |    |                  |                     |  |

**Figure 6.5.10-1 LED Flashing Rate** 

The LED flash rate for various functions and states can be assigned any one of the system's 14 signals. The various functions and states are shown in the following table. The 14 flash signals available in the system are shown in the table '*LED flash rate*'.

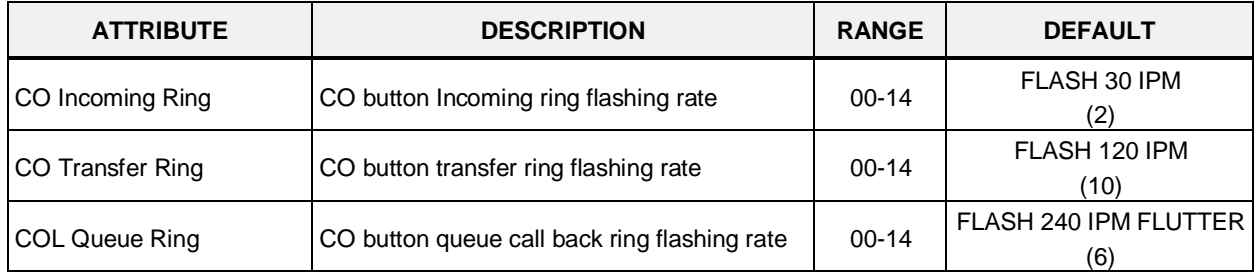

#### **Table 6.5.10-1 LED INDICATION**

| <b>ATTRIBUTE</b>                         | <b>DESCRIPTION</b>                                       | <b>RANGE</b> | <b>DEFAULT</b>               |
|------------------------------------------|----------------------------------------------------------|--------------|------------------------------|
| COL RCL Ring                             | CO button recall ring flashing rate                      | $00 - 14$    | FLASH 480 IPM FLUTTER<br>(8) |
| COL I Hold Ring                          | CO button I hold flashing rate                           | $00 - 14$    | FLASH 30 IPM WINK<br>(12)    |
| COL System Hold Ring                     | CO button system hold flashing rate                      | $00 - 14$    | FLASH 60 IPM<br>(3)          |
| <b>COL Exclusive Hold Ring</b>           | CO button exclusives hold flashing rate                  | $00 - 14$    | FLASH 120 IPM<br>(10)        |
| <b>COL Outgoing Disabled</b>             | CO button outgoing disabled flashing rate                | $00 - 14$    | FLASH 240 IPM FLUTTER<br>(6) |
| COL Incoming Off-net<br><b>CFW</b>       | CO button incoming off-net call forward<br>flashing rate | $00 - 14$    | FLASH 240 IPM FLUTTER<br>(6) |
| <b>COL DISA Indication</b>               | CO button DISA indication flashing rate                  | $00 - 14$    | FLASH 240 IPM<br>(5)         |
| <b>COL Supplementary Call</b><br>Waiting | CO button supplementary call waiting flashing<br>rate    | $00 - 14$    | FLASH 240 IPM FLUTTER<br>(6) |
| <b>COL Supplementary Call</b><br>Hold    | CO button supplementary hold flashing rate               | $00 - 14$    | FLASH 480 IPM<br>(8)         |
| DSS CO Ring                              | DSS button CO ring flashing rate                         | $00 - 14$    | FLASH 30 IPM<br>(2)          |
| <b>DSS All Ring</b>                      | DSS button ICM ALL ring flashing rate                    | $00 - 14$    | FLASH 60 IPM<br>(3)          |
| <b>DSS Associated Ring</b>               | DSS button ICM ring associate device<br>flashing rate    | $00 - 14$    | FLASH 120 IPM<br>(10)        |
| DSS In DND                               | DSS button station is in DND                             | $00 - 14$    | FLASH 60 IPM<br>(3)          |
| <b>DSS Lock Out</b>                      | DSS button station is in lock out                        | $00 - 14$    | FLASH 480 IPM FLUTTER<br>(8) |
| <b>DSS Pre-select Message</b>            | DSS button station is in pre-selected<br>message         | $00 - 14$    | FLASH 30 IPM<br>(2)          |
| DSS Camp On ICM Hold                     | DSS button station is in Camp On ICM hold                | $00 - 14$    | FLASH 60 IPM<br>(3)          |
| <b>DSS Other</b>                         | DSS button station is in other state                     | $00 - 14$    | FLASH 120 IPM<br>(10)        |
| <b>ACD Queue Ring 2</b>                  | CIQ #1 Threshold                                         | $00 - 14$    | FLASH 60 IPM<br>(3)          |
| ACD Queue Ring 6                         | CIQ #2 Threshold                                         | $00 - 14$    | FLASH 120 IPM<br>(10)        |
| ACD Queue Ring 7-X                       | CIQ #3 Threshold                                         | $00 - 14$    | FLASH 240 IPM<br>(5)         |
| ACD DND (Off Duty)                       | ACD an agent is off duty (ACD DND)                       | $00 - 14$    | FLASH 120 IPM<br>(10)        |
| <b>ACD Warning</b>                       | ACD warning tone                                         | $00 - 14$    | FLASH 120 IPM<br>(10)        |
| <b>ACD Help</b>                          | ACD help request/response                                | $00 - 14$    | FLASH 120 IPM<br>(10)        |
| Feature Record                           | FEATURE voice record button                              | $00 - 14$    | FLASH 240 IPM<br>(5)         |

**Table 6.5.10-1 LED INDICATION**

| <b>ATTRIBUTE</b>          | <b>DESCRIPTION</b>                              | <b>RANGE</b> | <b>DEFAULT</b>           |
|---------------------------|-------------------------------------------------|--------------|--------------------------|
| Feature Message Wait      | FEATURE message wait                            | $00 - 14$    | FLASH 30 IPM<br>(2)      |
| DSS Out-of-service state  | DSS button a station is in out-of-service state | $00 - 14$    | <b>FLASH OFF</b><br>(00) |
| On-demand Ring mode       | DND led of attendant station for ring mode      | $00 - 14$    | FLASH 60 IPM<br>(3)      |
| Night Ring mode           | DND led of attendant station for ring mode      | $00 - 14$    | <b>FLASH Steady</b>      |
| Timed Ring mode           | DND led of attendant station for ring mode      | $00 - 14$    | FLASH 240 IPM<br>(5)     |
| Auto Ring mode            | DND led of attendant station for ring mode      | $00 - 14$    | Flash Off                |
| Page Hold Button          | HOLD LED for paging                             | $00 - 14$    | FLASH 60 IPM<br>(3)      |
| DSS Station DND(off duty) | DSS button station in Station DND               | $00-14$      | FLASH 120 IPM<br>(10)    |

**Table 6.5.10-1 LED INDICATION**

#### **Table 6.5.10-2 LED FLASH RATE TABLE**

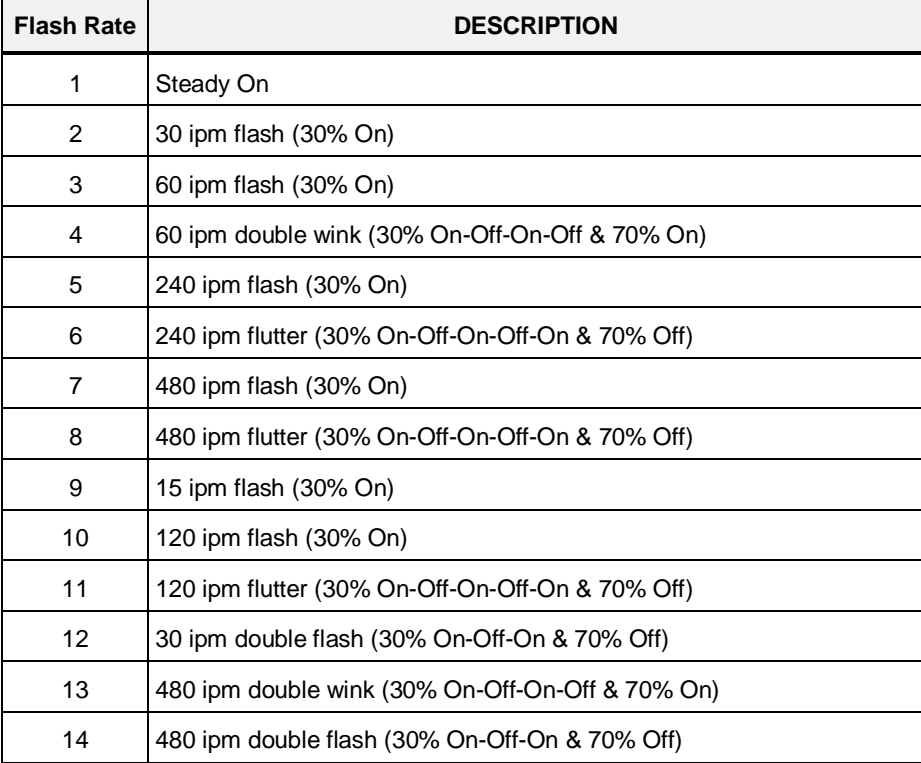

### **6.5.11 Music Sources - PGM 171**

Selecting Music Sources will display the Music Sources data entry page. Click **[Save]** button after changing Value.

| <b>System Data</b><br>$\checkmark$                  | $\blacktriangle$ |                |                           |                                          |             |
|-----------------------------------------------------|------------------|----------------|---------------------------|------------------------------------------|-------------|
|                                                     | ≺                |                | <b>Favorite PGM</b>       | Music Sources $(1\frac{\times}{\Omega})$ |             |
| System Attributes(160~161)                          |                  |                |                           |                                          |             |
| System Password(162)                                |                  |                |                           |                                          |             |
| Alarm Attributes(163)                               |                  | Order 1ª       | <b>Attribute</b>          | Value                                    |             |
| Attendant Assignment(164)<br>Multicast IP/Port(165) |                  | $\mathbf{1}$   | <b>BGM Type</b>           | Internal/External Music 1 ▼              |             |
| DISA COS(166)                                       |                  | $\overline{2}$ | MOH Type                  | Internal/External Music 1 ▼              |             |
| DID/DISA Destination(167)                           |                  | 3              | Internal/External Music   | Internal Music                           |             |
| External Control Contacts(168)                      |                  | 4              | Internal Music Type       | First<br>۷.                              |             |
| LCD Display Mode(169)                               |                  |                | <b>SLT MOH TYPE</b>       | <b>Station Number</b>                    |             |
| LED Flashing Rates(170)                             |                  | 1              | SLT MOH 1                 |                                          |             |
| <b>Music Sources</b> (171)                          |                  | $\overline{2}$ | SLT MOH 2                 |                                          |             |
| PBX Access Codes(172)                               |                  | 3              | SLT MOH 3                 |                                          |             |
| RLP Priority (173)                                  |                  | 4              | SLT MOH 4                 |                                          |             |
| RS-232 Port Settings(174)                           |                  | 5              | SLT MOH 5                 |                                          |             |
| Serial Port Selections(175)                         |                  |                | <b>EXT VSF MOH ASSIGN</b> | <b>VSF Number</b>                        |             |
| Pulse Dial (Break/Make) Ratio(176)                  |                  | 1              | VSF MOH 2                 |                                          | $(1 - 200)$ |
| SMDR Attributes(177)                                |                  | $\overline{2}$ | VSF MOH 3                 |                                          | $(1 - 200)$ |
| System Date & Time(178)                             |                  |                |                           |                                          |             |
| System Multi Language(179)                          |                  |                |                           |                                          |             |
| System Timers(180~182,186)                          |                  |                |                           |                                          |             |
| In Room Indication(183)                             |                  |                |                           |                                          |             |
| Web Access Authorization                            |                  |                |                           |                                          |             |
| <b>Station Web Authorization</b>                    |                  |                |                           |                                          |             |
| NTP Attributes(195)<br>SNMP Attribute(196)          |                  |                |                           |                                          |             |
| Cabinet Attribute(197)                              |                  |                |                           |                                          |             |
| Hot Desk Attributes(250)                            |                  |                |                           |                                          |             |
| System Call Routing(251)                            |                  |                |                           |                                          |             |
|                                                     |                  |                |                           |                                          |             |

**Figure 6.5.11-1 Music Sources**

Music inputs are provided for use as the Background Music and/or Music-On-Hold source inputs. Up to three VSF announcements may be recorded and played as MOH to the connected caller. The "VSF MOH" selection employs System announcement number 201, and for the VSF MOH 2 and VSF MOH 3 selections, any unused announcement can be employed. In addition, up to five SLT ports may be used as MOH to the held caller.

### **6.5.12 PBX Access Codes - PGM 172**

Selecting PBX Access Codes will display the PBX Access Codes data entry page. Click **[Save]** button after changing Value.

|           | <b>PGM Base</b><br><b>Function Base</b> |              | $\overline{\phantom{a}}$        | <b>Favorite PGM</b><br><b>PBX Acces</b> | $\frac{\mathsf{x}}{\mathbb{C}}$ |                                    |
|-----------|-----------------------------------------|--------------|---------------------------------|-----------------------------------------|---------------------------------|------------------------------------|
| Q         | PGM Search                              | O            |                                 |                                         |                                 |                                    |
|           | System ID & Numbering Plans             |              | Order $\downarrow$ <sup>a</sup> | <b>Attribute</b>                        | Value                           | Range                              |
|           |                                         |              | 1                               | PBX Access Code 1                       |                                 | max 2 digits (include "*' and '#') |
|           | <b>Station Data</b>                     |              | $\overline{2}$                  | PBX Access Code 2                       |                                 | max 2 digits (include " and '#')   |
|           | <b>Board Based Data</b>                 |              | 3                               | PBX Access Code 3                       |                                 | max 2 digits (include "*" and '#') |
|           | <b>CO Line Data</b>                     |              | 4                               | PBX Access Code 4                       |                                 | max 2 digits (include "*' and '#') |
|           | <b>System Data</b>                      | $\checkmark$ |                                 |                                         |                                 |                                    |
|           | System Attributes(160~161)              |              |                                 |                                         |                                 |                                    |
|           | System Password(162)                    |              |                                 |                                         |                                 |                                    |
|           | Alarm Attributes (163)                  |              |                                 |                                         |                                 |                                    |
|           | Attendant Assignment(164)               |              |                                 |                                         |                                 |                                    |
| $\langle$ | Multicast IP/Port(165)                  |              |                                 |                                         |                                 |                                    |
|           | DISA COS(166)                           |              |                                 |                                         |                                 |                                    |
|           | DID/DISA Destination(167)               |              |                                 |                                         |                                 |                                    |
|           | External Control Contacts(168)          |              |                                 |                                         |                                 |                                    |
|           | LCD Display Mode(169)                   |              |                                 |                                         |                                 |                                    |
|           | LED Flashing Rates(170)                 |              |                                 |                                         |                                 |                                    |
|           | Music Sources(171)                      |              |                                 |                                         |                                 |                                    |
|           | <b>PBX Access Codes(172)</b>            |              |                                 |                                         |                                 |                                    |
|           | RLP Priority (173)                      |              |                                 |                                         |                                 |                                    |
|           | RS-232 Port Settings(174)               |              |                                 |                                         |                                 |                                    |
|           | Serial Port Selections(175)             |              |                                 |                                         |                                 |                                    |

**Figure 6.5.12-1 PBX Access Codes** 

When the system is used "behind" a PBX/CTX, the system needs to recognize the PBX/CTX Trunk access codes to implement proper dialing restriction, tone detection sequences and Flash timing. A maximum of four (4) Trunk Access Codes of one (1) or two (2) digits can be entered.

# **6.5.13 Ringing Line Preference Priority - PGM 173**

Selecting Ring Line Preference Priority will display the Ringing Line Preference Priority data entry page. Click **[Save]** button after changing Value.

|                              | <b>PGM Base</b><br><b>Function Base</b> | $\langle$ | Favorite PGM    | <b>RLP Priorit</b>                        | $\pmb{\times}$<br>$\mathfrak{S}$ | $\times$<br>$\overline{\mathsf{v}}$ |
|------------------------------|-----------------------------------------|-----------|-----------------|-------------------------------------------|----------------------------------|-------------------------------------|
| Q                            | $\circ$<br>PGM Search                   |           |                 |                                           |                                  | Save                                |
|                              | System ID & Numbering Plans             |           | <b>Priority</b> | Value                                     |                                  |                                     |
|                              |                                         |           | 1               | Transfer CO/IP Call v                     |                                  |                                     |
|                              | <b>Station Data</b>                     |           | $\overline{2}$  | <b>CO/IP Recall</b><br>$\pmb{\mathrm{v}}$ |                                  |                                     |
|                              | <b>Board Based Data</b>                 |           | 3               | Incoming CO/IP Call ▼                     |                                  |                                     |
|                              | CO Line Data                            |           | $\overline{4}$  | Queued CO/IP Call ▼                       |                                  |                                     |
|                              | <b>System Data</b><br>$\checkmark$      |           |                 |                                           |                                  |                                     |
|                              | System Attributes(160~161)              |           |                 |                                           |                                  |                                     |
|                              | System Password(162)                    |           |                 |                                           |                                  |                                     |
|                              | Alarm Attributes(163)                   |           |                 |                                           |                                  |                                     |
|                              | Attendant Assignment(164)               |           |                 |                                           |                                  |                                     |
| $\left\langle \right\rangle$ | Multicast RTP/RTCP(165)                 |           |                 |                                           |                                  |                                     |
|                              | DISA COS(166)                           |           |                 |                                           |                                  |                                     |
|                              | DID/DISA Destination(167)               |           |                 |                                           |                                  |                                     |
|                              | External Control Contacts(168)          |           |                 |                                           |                                  |                                     |
|                              | LCD Display Mode(169)                   |           |                 |                                           |                                  |                                     |
|                              | LED Flashing Rates(170)                 |           |                 |                                           |                                  |                                     |
|                              | Music Sources(171)                      |           |                 |                                           |                                  |                                     |
|                              | PBX Access Codes(172)                   |           |                 |                                           |                                  |                                     |
|                              | <b>RLP Priority(173)</b>                |           |                 |                                           |                                  |                                     |
|                              | RS-232 Port Settings(174)               |           |                 |                                           |                                  |                                     |
|                              | Serial Port Selections(175)             |           |                 |                                           |                                  |                                     |
|                              | Pulse Dial (Break/Make) Ratio(176)      |           |                 |                                           |                                  |                                     |
|                              | SMDR Attributes(177)                    |           |                 |                                           |                                  |                                     |

**Figure 6.5.13-1 Ringing Line Preference Priority**

When multiple calls are ringing at the same time to a station assigned Ringing Line Preference, the order of preference is based on the type of call: CO/IP Transfer, CO/IP Recall, Incoming CO/IP call, Queue CO/IP call. A queued CO/IP call are always assigned the lowest priority.

## **6.5.14 RS-232 Port Settings - PGM 174**

Selecting RS-232 Port and USB 1&2 port Settings will display the RS-232 Port and USB 1&2 port Settings data entry page. Click **[Save]** button after changing Value.

|                               | <b>PGM Base</b><br><b>Function Base</b>            | Favorite PGM<br>$\overline{\phantom{0}}$ | <b>RS-232 Port</b> | ×<br>$\Omega$        |         |      | $\pmb{\times}$<br>$\overline{\vee}$ |
|-------------------------------|----------------------------------------------------|------------------------------------------|--------------------|----------------------|---------|------|-------------------------------------|
|                               | o<br><b>PGM Search</b><br>Q                        |                                          |                    |                      |         | Save |                                     |
|                               | System ID & Numbering Plans                        | <b>Attribute</b>                         |                    | Value                | Range   |      |                                     |
|                               |                                                    |                                          | Baudrate           | 115200 BAUD ▼        |         |      |                                     |
|                               | <b>Station Data</b>                                |                                          | <b>CTS/RTS</b>     | OFF <b>v</b>         |         |      |                                     |
|                               | <b>Board Based Data</b>                            | Serial 1 Port Setting                    | Page Break         | OFF <b>v</b>         |         |      |                                     |
|                               |                                                    |                                          | Line Per Page      | 66                   | 001-199 |      |                                     |
|                               | CO Line Data                                       |                                          | XON/XOFF           | XOFF ▼               |         |      |                                     |
|                               | <b>System Data</b><br>$\checkmark$                 |                                          | Baudrate           | 115200 BAUD <b>v</b> |         |      |                                     |
|                               |                                                    | <b>CTS/RTS</b><br>OFF v                  |                    |                      |         |      |                                     |
|                               | System Attributes(160~161)                         | <b>USB 1 Port Setting</b>                | Page Break         | OFF ▼                |         |      |                                     |
|                               | System Password(162)                               |                                          | Line Per Page      | 66                   | 001-199 |      |                                     |
|                               | Alarm Attributes(163)<br>Attendant Assignment(164) |                                          | XON/XOFF           | XOFF ▼               |         |      |                                     |
|                               | Multicast RTP/RTCP(165)                            |                                          | Baudrate           | 115200 BAUD <b>v</b> |         |      |                                     |
| $\overline{\left( \right. }%$ | DISA COS(166)                                      |                                          | <b>CTS/RTS</b>     | OFF ▼                |         |      |                                     |
|                               | DID/DISA Destination(167)                          | <b>USB 2 Port Setting</b>                | Page Break         | OFF ▼                |         |      |                                     |
|                               | External Control Contacts(168)                     |                                          | Line Per Page      | 66                   | 001-199 |      |                                     |
|                               | LCD Display Mode(169)                              |                                          | XON/XOFF           | XOFF ▼               |         |      |                                     |
|                               | LED Flashing Rates(170)                            |                                          |                    |                      |         |      |                                     |
|                               | Music Sources(171)                                 |                                          |                    |                      |         |      |                                     |
|                               | PBX Access Codes(172)                              |                                          |                    |                      |         |      |                                     |
|                               | RLP Priority(173)                                  |                                          |                    |                      |         |      |                                     |
|                               | RS-232 Port Settings(174)                          |                                          |                    |                      |         |      |                                     |
|                               | Serial Port Selections(175)                        |                                          |                    |                      |         |      |                                     |
|                               | Pulse Dial (Break/Make) Ratio(176)                 |                                          |                    |                      |         |      |                                     |
|                               | SMDR Attributes(177)                               |                                          |                    |                      |         |      |                                     |

**Figure 6.5.14-1 RS232 Port and USB 1&2 port Settings**

Certain characteristics of each port are programmable including baud rate, RS 232 control, and page settings. Refer to the following table for a description of the settings and the data entries available.

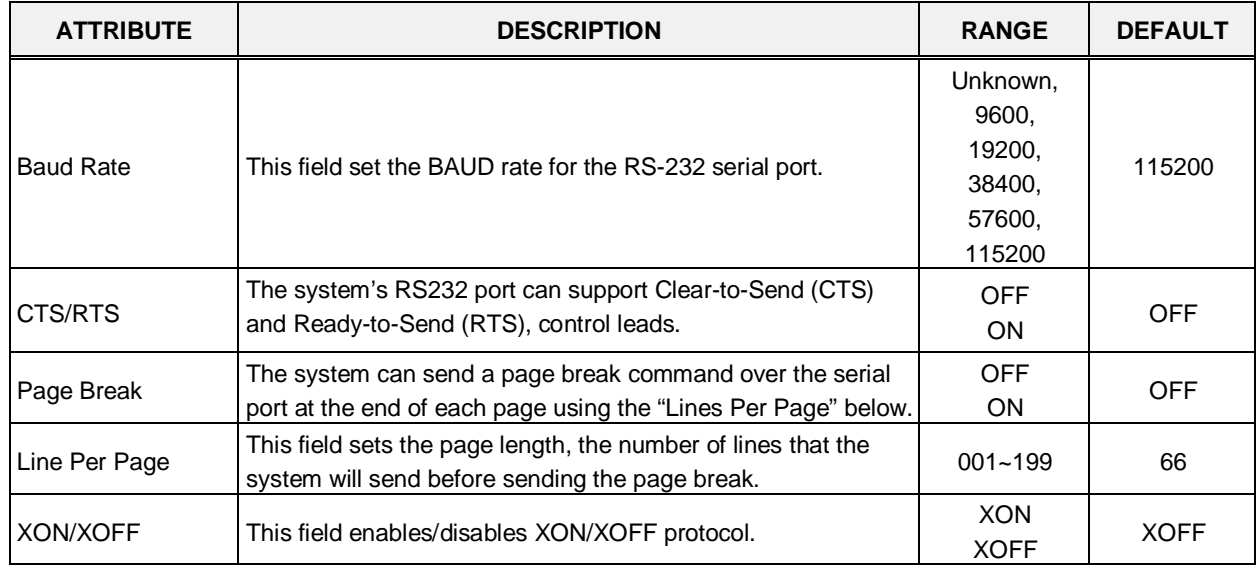

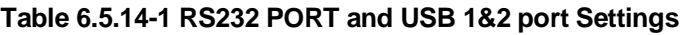
## **6.5.15 Serial Port Selections - PGM 175**

Selecting Serial Port Selections will display the Serial Port Selections data entry page. For each function select the desired output from the drop-down menu and, if a TCP channel is assigned, enter the TCP port. Click **[Save]** button after changing Value.

|   | <b>PGM Base</b><br><b>Function Base</b> |              | $\langle$      | <b>Favorite PGM</b><br><b>Serial Port</b> | $\frac{\mathsf{x}}{\mathbb{C}}$ |                 |  |
|---|-----------------------------------------|--------------|----------------|-------------------------------------------|---------------------------------|-----------------|--|
| Q | PGM Search                              | $\circ$      |                |                                           |                                 |                 |  |
|   | System ID & Numbering Plans             |              | Order 1ª       | <b>Attribute</b>                          | Value                           | <b>TCP PORT</b> |  |
|   |                                         |              | 1              | Off-line SMDR/Statistics Print            | Serial Port 1 ▼                 | <b>NULL</b>     |  |
|   | <b>Station Data</b>                     |              | $\overline{2}$ | <b>ADMIN Data Print</b>                   | Serial Port 1 ▼                 | <b>NULL</b>     |  |
|   | <b>Board Based Data</b>                 |              | 3              | <b>Traffic Print</b>                      | Serial Port 1 ▼                 | <b>NULL</b>     |  |
|   |                                         |              | 4              | <b>SMDI Print</b>                         | Serial Port 1 v                 | <b>NULL</b>     |  |
|   | CO Line Data                            |              | 5              | <b>Call Information Print</b>             | Serial Port 1 ▼                 | <b>NULL</b>     |  |
|   | <b>System Data</b>                      | $\checkmark$ | 6              | On-line SMDR Print                        | Serial Port 1 v                 | <b>NULL</b>     |  |
|   | System Attributes(160~161)              |              | $\overline{7}$ | <b>Trace Print</b>                        | Serial Port 1 v                 | <b>NULL</b>     |  |
|   | System Password(162)                    |              | 8              | <b>Debug Print</b>                        | Serial Port 1 v                 | <b>NULL</b>     |  |
|   | Alarm Attributes(163)                   |              | 9              | <b>ACD Package Print</b>                  | Serial Port 1                   | <b>NULL</b>     |  |
|   | Attendant Assignment(164)               |              | 10             | <b>SMDR Interface Data Print</b>          | Null<br>▼                       | <b>NULL</b>     |  |
|   | Multicast IP/Port(165)                  |              |                |                                           |                                 |                 |  |
|   | DISA COS(166)                           |              |                |                                           |                                 |                 |  |
|   | <b>DID/DISA Destination(167)</b>        |              |                |                                           |                                 |                 |  |
|   | External Control Contacts(168)          |              |                |                                           |                                 |                 |  |
|   | LCD Display Mode(169)                   |              |                |                                           |                                 |                 |  |
|   | LED Flashing Rates(170)                 |              |                |                                           |                                 |                 |  |
|   | Music Sources(171)                      |              |                |                                           |                                 |                 |  |
|   | PBX Access Codes(172)                   |              |                |                                           |                                 |                 |  |
|   | RLP Priority (173)                      |              |                |                                           |                                 |                 |  |
|   | RS-232 Port Settings(174)               |              |                |                                           |                                 |                 |  |
|   | <b>Serial Port Selections(175)</b>      |              |                |                                           |                                 |                 |  |
|   | Pulse Dial (Break/Make) Ratio(176)      |              |                |                                           |                                 |                 |  |
|   | SMDR Attributes(177)                    |              |                |                                           |                                 |                 |  |

**Figure 6.5.15-1 Serial Port Selections**

The system has six (6) serial ports (1 RS232, 3 TCP Channels and 2 USB serial). A serial port is assigned to each function that requires a serial output.

## **6.5.16 Break/Make Ratio - PGM 176**

Selecting Break/Make Ratio will display the Break/Make Ratio data entry page. Click **[Save]** button after changing Value.

| PGM Search<br>$\circ$<br>Save<br>Order $\downarrow$ <sup>a</sup><br><b>Attribute</b><br>Value<br>System ID & Numbering Plans<br>Break/Make Ratio<br>60/40 %<br>1<br><b>Station Data</b><br><b>Board Based Data</b><br><b>CO Line Data</b><br><b>System Data</b><br>$\checkmark$<br>System Attributes(160~161)<br>System Password(162)<br>Alarm Attributes(163)<br>Attendant Assignment(164)<br>Multicast IP/Port(165)<br>DISA COS(166)<br>DID/DISA Destination(167)<br>External Control Contacts(168)<br>LCD Display Mode(169)<br>LED Flashing Rates(170)<br>Music Sources(171)<br>PBX Access Codes(172)<br>RLP Priority (173)<br>RS-232 Port Settings(174)<br>Serial Port Selections(175)<br><b>Pulse Dial (Break/Make) Ratio(176)</b> | <b>PGM Base</b><br><b>Function Base</b> | <b>Favorite PGM</b><br>∢ | Pulse Dial | ×<br>$\mathcal{C}$ |  |
|----------------------------------------------------------------------------------------------------|-----------------------------------------|--------------------------|------------|--------------------|--|
|                                                                                                    | Q                                       |                          |            |                    |  |
|                                                                                                    |                                         |                          |            |                    |  |
|                                                                                                    |                                         |                          |            |                    |  |
|                                                                                                    |                                         |                          |            |                    |  |
|                                                                                                    |                                         |                          |            |                    |  |
|                                                                                                    |                                         |                          |            |                    |  |
|                                                                                                    | SMDR Attributes(177)                    |                          |            |                    |  |
|                                                                                                    | System Multi Language(179)              |                          |            |                    |  |

**Figure 6.5.16-1 Break/Make Ratio**

For Pulse dial CO Lines, the system supports 10pps and break/make ratios of 60/40% or 66/33%.

## **6.5.17 SMDR Attributes - PGM 177**

Selecting SMDR Attributes will display the SMDR Attributes data entry page. Click **[Save]** button after changing Value.

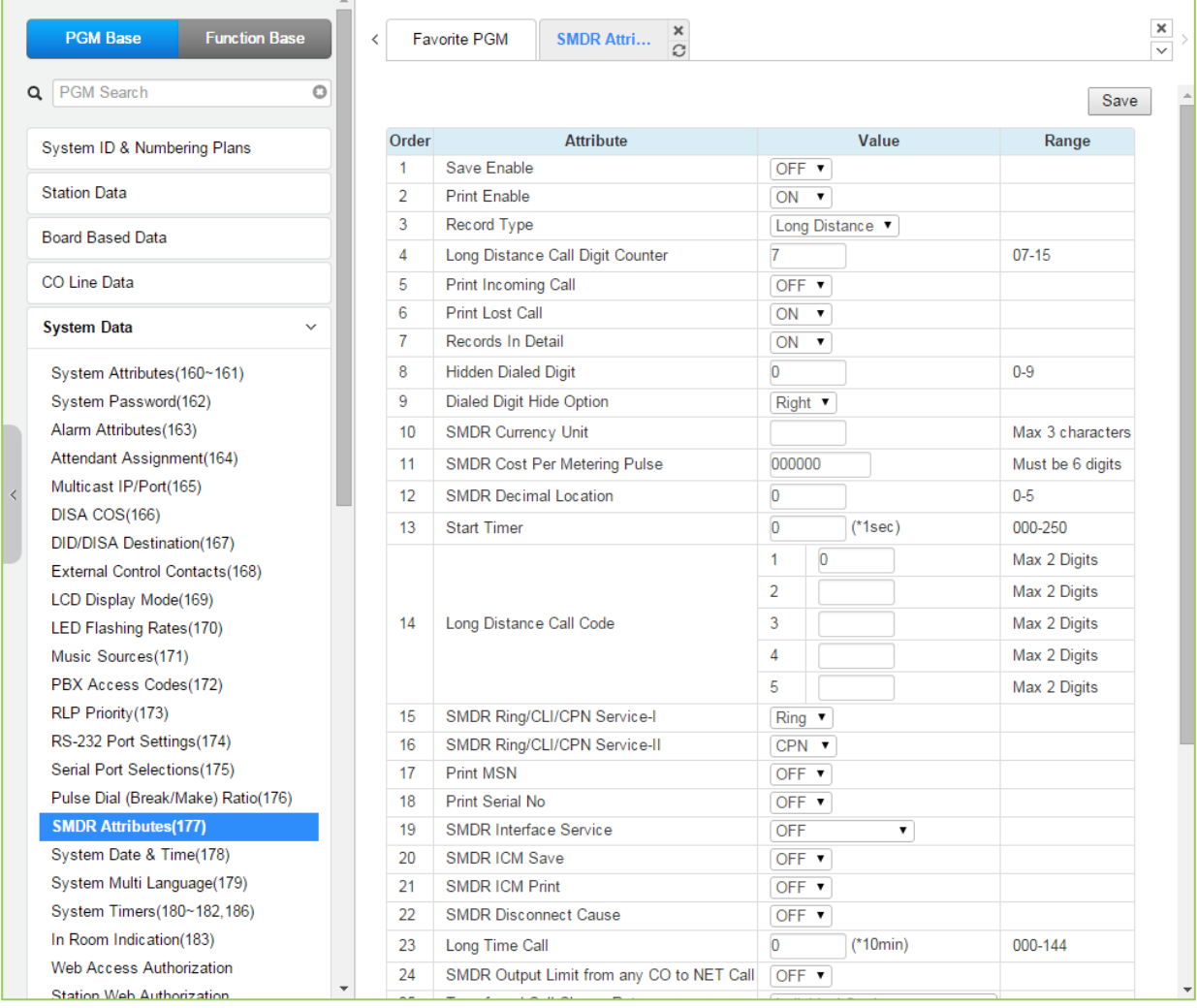

**Figure 6.5.17-1 SMDR Attributes** 

Station Message Detail Recording (SMDR), which is output over an RS 232 port or TCP channel, contains details on both incoming and outgoing calls. Various SMDR attributes can be assigned including; output records for all calls or LD only, call cost per pulse when using call metering etc. Refer to the following table for a description of each Attribute and the data entries required.

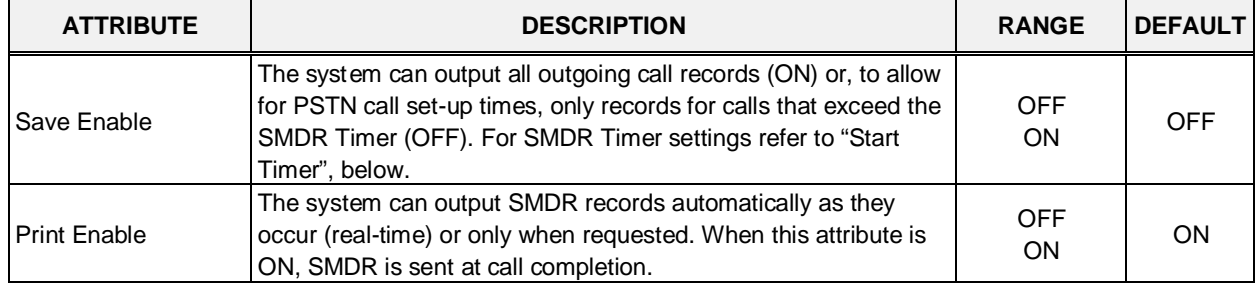

#### **Table 6.5.17-1 SMDR ATTRIBUTES**

| <b>ATTRIBUTE</b>                              | <b>DESCRIPTION</b>                                                                                                    | <b>RANGE</b>                                                    | <b>DEFAULT</b>          |
|-----------------------------------------------|----------------------------------------------------------------------------------------------------|-----------------------------------------------------------------|-------------------------|
| Record Type                                   | The system can record all outgoing calls or only long distance<br>calls. Long distance calls are identified by the LD digit count and<br>LD codes assigned in "Long Distance code".                                                                                                    | Long<br>Distance,<br>ALL call                                   | Long<br><b>Distance</b> |
| Long Distance Call<br>Digit Counter           | Dialed numbers which exceed the assigned LD digit count are<br>considered long distance calls for SMDR and COS purposes.                                                                                                    | $07 - 15$                                                       | $\overline{7}$          |
| Print Incoming Call                           | The system can print the records for Incoming calls as well as<br>outgoing calls. If enabled, incoming as well as outgoing calls are<br>recorded.                                                                                                    | <b>OFF</b><br>ON                                                | <b>OFF</b>              |
| <b>Print Lost Call</b>                        | When incoming call records are enabled, the system can also<br>provide records for unanswered incoming (abandoned) calls.                                                                                                    | <b>OFF</b><br>ON                                                | ON                      |
| Records In Detail                             | The system can print the detailed call records (ON) or summary<br>call information (total number of calls, cost and cost for each<br>station).                                                                                                    | <b>OFF</b><br>ON                                                | ON                      |
| Hidden Dialed Digit                           | For security purposes, digits dialed for an outgoing call can be<br>hidden and replaced with "*". This field defines the number of<br>digits to hide. The Dialed Digit Hide Option below defines<br>whether leading or trailing digits are hidden The station must be<br>assigned for SMDR Hidden digits in 'Common Attributes section'. | $0 - 9$                                                         | 0                       |
| Dialed Digit Hide<br>Option                   | When "HIDDEN DIALED DIGIT" is enabled above, this field<br>determines if leading or trailing digits are hidden or not.                                                                                                    | Right<br>Left                                                   | Right                   |
| <b>SMDR Currency Unit</b>                     | The unit of currency for call charge can be selected as up to 3<br>characters for easy reference.                                                                                                    | Max. 3<br>characters                                            |                         |
| <b>SMDR Cost Per</b><br><b>Metering Pulse</b> | When call metering is provided by the PSTN, the cost per<br>metering pulse can be assigned. The SMDR cost is also<br>employed to estimate the call cost when metering is not<br>available.                                                                                                    | 6-digits                                                        | 000000                  |
| <b>SMDR Decimal</b><br>Location               | This filed determines the position of the decimal in the Cost per<br>Pulse entry above, starting from the right most digits.                                                                                                    | $0 - 5$                                                         | 0                       |
| <b>Start Timer</b>                            | To allow for call set-up times through the PSTN, a "Valid call<br>timer" can be set.                                                                                                    | $000 - 250$<br>(msec)                                           | 0                       |
| Long Distance Code                            | For SMDR and COS purposes, five (5) Long Distance codes of<br>up to two (2) digits each can be assigned. If dialed as the 1st<br>digits, the call is considered an LD call.                                                                                                    | 5 - two digit<br>LD codes. use<br>* as wild card<br>(any digit) |                         |
| SMDR CLI or Ring<br>Service I                 | For incoming calls, the system will send the defined data item for<br>"Field I". The data item may be CLI, CPN or Ring Service Time.<br>Note the User dialed number is always provided for an outgoing<br>call.                                                                                                    | Ring,<br>CLI,<br><b>CPN</b>                                     | Ring                    |
| SMDR Ring/CLI/CPN<br>Service II               | For incoming calls, the system will send the defined data item for<br>"Field II". The data item may be CLI, CPN or Ring Service Time.                                                                                                    | Ring,<br>CLI,<br><b>CPN</b><br>None                             | <b>CPN</b>              |
| Print MSN                                     | For an ISDN call involving an MSN number, the MSN number<br>Information can be included in the SMDR Record.                                                                                                    | <b>OFF</b><br>ON                                                | <b>OFF</b>              |
| Print Serial No                               | Each SMDR Record can include a record number starting at 1<br>and incrementing until the records are deleted. The record<br>number will reset to 1 when SMDR capacity is reached or SMDR<br>Mail Auto Delete Set is enabled under System Attributes.                                                                                     | <b>OFF</b><br>ON                                                | OFF                     |

**Table 6.5.17-1 SMDR ATTRIBUTES**

| <b>ATTRIBUTE</b>                                       | <b>DESCRIPTION</b>                                                                                                    | <b>RANGE</b>                                                                                           | <b>DEFAULT</b>         |
|--------------------------------------------------------|----------------------------------------------------------------------------------------------------|----------------------------------------------------------------------------------------------------|------------------------|
| <b>SMDR</b> Interface<br>Service                       | When enabled, the system stores SMDR data to send to<br>applications including NMS (Network Management System) upon<br>request.                                                                                                    | OFF,<br>CO CALL,<br>CO & ICM<br>CALL                                                                   | <b>OFF</b>             |
| <b>SMDR ICM Save</b>                                   | When enabled, intercom call data is stored as part of the SMDR<br>data.                                                                                                    | <b>OFF</b><br>ON                                                                                       | <b>OFF</b>             |
| <b>SMDR ICM Print</b>                                  | When enabled, intercom call data is printed as part of the On-line<br>SMDR.                                                                                                    | <b>OFF</b><br>ON                                                                                       | <b>OFF</b>             |
| <b>SMDR Disconnect</b><br>Cause                        | When enabled, the disconnect cause is stored in Off-line SMDR<br>data and printed as parted of the On-line SMDR.                                                                                                    | <b>OFF</b><br>ON                                                                                       | <b>OFF</b>             |
| Long time call                                         | To monitor external calls for long duration, a "Long Time Call"<br>can be set. If CO call duration exceeds this value, a notification<br>will be sent to NMS server and an alarm generated. If set to<br>"000" the feature is disabled.                                                                                                    | $000 - 144$<br>$(10 \text{ min.})$                                                                     | 0                      |
| <b>SMDR Output Limit</b><br>from any CO to NET<br>call | When a CO call is transferred to a Net transit-out CO, the local<br>SMDR record is deleted.                                                                                                    | <b>OFF</b><br>ON                                                                                       | <b>OFF</b>             |
| <b>Transfer Call Charge</b><br>Rate                    | When a call is transferred by a station, the SMDR record can be<br>charged based on the following options.<br>1. INDIVIDUAL: When a call is transferred to another station, the<br>transferred call is charged to both stations based on the time for<br>the call.<br>2. INTEGRATE XFERING: When a call is transferred to another<br>station, the call is charged to the transferring station.<br>3. INTEGRATE XFERED: When a call is transferred to another<br>station, the call is charged to the station receiving the transfer.                                                                             | Individual<br>Station,<br>Integrate<br>Transferring<br>Station,<br>Integrate<br>Transferred<br>Station | Individual<br>Station  |
| <b>Attendant Transfer</b><br>Charge Rate               | When a call is transferred by an Attendant, the SMDR record can<br>be charged based on the following options.<br>1. INDIVIDUAL: When the Attendant places an outgoing call and<br>transfers the call to a station, the transferred call is charged to<br>both stations based on the time for the call.<br>2. ATD CHARGING: When Attendant places an outgoing call<br>and transfers this call to a station, the call is charged to the<br>Attendant.<br>3. XFERED CHARGING: When the Attendant places an<br>outgoing call and transfers this call to a station, the call is<br>charged to the receiving station. | Individual<br>Charging,<br>Attendant<br>Station<br>charging,<br>Transferred<br>Station<br>Charging     | Individual<br>charging |
| <b>International Access</b><br>Code                    | The system will recognize the digits assigned as the International<br>access code digit sequence when dialed as the first digits.                                                                                                    | Max. 4 digits                                                                                          |                        |
| Mobile Access Code                                     | The system will recognize the digits assigned as the Mobile<br>network access code digit sequence when dialed as the first<br>digits.                                                                                                    | Max. 4 digits                                                                                          |                        |
| VSF Voice mail<br>indication                           | Calls to the built-in Voice Mail may be shown as "I" for Incoming<br>call or "V" for Voice Mail in the SMDR record.                                                                                                    | I (Incoming<br>call),<br>V (Voice Mail<br>call)                                                        | I(Incoming<br>call)    |
| number                                                 | Display Nxxxx for Net   An "N" can be included in the SMDR to identify the call as a<br>Network call.                                                                                                    | <b>OFF</b><br>ON                                                                                       | <b>OFF</b>             |

**Table 6.5.17-1 SMDR ATTRIBUTES**

# **6.5.18 System Date & Time - PGM 178**

Selecting System Date & Time will display the System Date & Time and DST data entry page. Click **[Save]** button after changing Value.

| <b>System Data</b>                 | ▲<br>$\checkmark$ |                          |                |                       |                              |                             |                    |           |
|------------------------------------|-------------------|--------------------------|----------------|-----------------------|------------------------------|-----------------------------|--------------------|-----------|
| System Attributes(160~161)         |                   | $\overline{\phantom{a}}$ |                | <b>Favorite PGM</b>   | System Da                    | ×<br>$\hat{\mathcal{C}}$    |                    |           |
| System Password(162)               |                   |                          |                |                       |                              |                             |                    |           |
| Alarm Attributes (163)             |                   |                          |                |                       |                              |                             |                    |           |
| Attendant Assignment(164)          |                   |                          | Order          | <b>Attribute</b>      |                              | Value                       |                    | Range     |
| Multicast IP/Port(165)             |                   |                          |                |                       | Time & Date (Don't Save : √) |                             |                    |           |
| DISA COS(166)                      |                   |                          | 1              | Time                  | Hour                         | 15                          |                    | $00 - 23$ |
| DID/DISA Destination(167)          |                   |                          |                |                       | Minute                       | 51                          |                    | $00 - 59$ |
| External Control Contacts(168)     |                   |                          |                |                       | Month                        | 02                          |                    | $01 - 12$ |
| LCD Display Mode(169)              |                   |                          | $\overline{2}$ | Date                  | Day                          | 13                          |                    | $01 - 31$ |
| LED Flashing Rates(170)            |                   |                          |                |                       | Year                         | 15                          |                    | 00-99     |
| Music Sources(171)                 |                   |                          |                |                       | <b>Daylight Saving Time</b>  |                             |                    |           |
| PBX Access Codes(172)              |                   |                          |                | <b>DST</b> Mode       | ON <b>v</b>                  |                             |                    |           |
| RLP Priority (173)                 |                   |                          |                |                       | Month                        | 03                          |                    | $01 - 12$ |
| RS-232 Port Settings(174)          |                   |                          |                |                       |                              | Second v                    |                    |           |
| Serial Port Selections(175)        |                   |                          | $\overline{2}$ | <b>DST Start Time</b> | Weekdav                      | Sunday                      | $\pmb{\mathrm{v}}$ |           |
| Pulse Dial (Break/Make) Ratio(176) |                   |                          |                |                       | Hour                         | 02                          |                    | $00 - 23$ |
| SMDR Attributes(177)               |                   |                          |                |                       |                              | 11                          |                    |           |
| <b>System Date &amp; Time(178)</b> |                   |                          |                |                       | Month                        |                             |                    | $01 - 12$ |
| System Multi Language(179)         |                   |                          | 3              | <b>DST End Time</b>   |                              | First<br>$\pmb{\mathrm{v}}$ |                    |           |
| System Timers(180~182,186)         |                   |                          |                |                       | Weekdav                      | Sunday                      | $\pmb{\mathrm{v}}$ |           |
| In Room Indication(183)            |                   |                          |                |                       | Hour                         | 02                          |                    | $00 - 23$ |
| Web Access Authorization           |                   |                          |                |                       |                              |                             |                    |           |
| <b>Station Web Authorization</b>   |                   |                          |                |                       |                              |                             |                    |           |

**Figure 6.5.18-1 System Date & Time**

The System Date and Time are established by the [Time & Date] menu. The date and time are employed for several features and functions including; LCR, LCD displays, SMDR outputs, Auto Ring mode Selection, Wake-up Alarm etc.

If Daylight Savings Time is enabled, the system time will be adjust one-hour forward or back at the DST start and end times, respectively.

## **6.5.19 System Multi Language - PGM 179**

Selecting System Multi Language will display the System Multi Language data entry page. Click **[Save]** button after changing Value.

| <b>System Data</b>                                                  | $\checkmark$ |       |                                                   |               |      | $\pmb{\times}$          |
|---------------------------------------------------------------------|--------------|-------|---------------------------------------------------|---------------|------|-------------------------|
| System Attributes(160~161)                                          |              | ≺     | <b>Favorite PGM</b><br>System Mu                  | $\frac{x}{C}$ |      | $\overline{\checkmark}$ |
| System Password(162)                                                |              |       | Enter Device/GW Slot Sequence Number (1 - 3688) : |               | Load |                         |
| Alarm Attributes(163)                                               |              |       |                                                   |               |      | Save                    |
| Attendant Assignment(164)                                           |              |       | Device/Gateway Sequence(Slot) Number 3001         |               |      |                         |
| Multicast IP/Port(165)                                              |              | Index | Language                                          | Usage         |      |                         |
| DISA COS(166)                                                       |              | 1     | English(North America) ▼                          | OFF ▼         |      |                         |
| DID/DISA Destination(167)                                           |              | 2     | Unknown<br>▼                                      | OFF ▼         |      |                         |
| External Control Contacts(168)                                      |              | 3     | Unknown<br>۷.                                     | OFF ▼         |      |                         |
| LCD Display Mode(169)                                               |              | 4     | Unknown<br>▼                                      | OFF ▼         |      |                         |
| LED Flashing Rates(170)                                             |              | 5     | Unknown<br>۷.                                     | OFF ▼         |      |                         |
| Music Sources(171)                                                  |              | 6     | Unknown<br>▼                                      | OFF ▼         |      |                         |
| PBX Access Codes(172)                                               |              |       |                                                   |               |      |                         |
| RLP Priority (173)                                                  |              |       |                                                   |               |      |                         |
| RS-232 Port Settings(174)                                           |              |       |                                                   |               |      |                         |
| Serial Port Selections(175)                                         |              |       |                                                   |               |      |                         |
| Pulse Dial (Break/Make) Ratio(176)<br>$\overline{\left( \right. }%$ |              |       |                                                   |               |      |                         |
| SMDR Attributes(177)                                                |              |       |                                                   |               |      |                         |
| System Date & Time(178)                                             |              |       |                                                   |               |      |                         |
| <b>System Multi Language(179)</b>                                   |              |       |                                                   |               |      |                         |
| System Timers(180~182,186)                                          |              |       |                                                   |               |      |                         |
| In Room Indication(183)                                             |              |       |                                                   |               |      |                         |

**Figure 6.5.19-1 System Multi-Language**

The VSF and UVM support multiple languages (18 languages); up to six languages may be supported simultaneously. Once the prompts are downloaded to the VSF and UVM, the caller receives the Language selection announcement for DISA and CCR calls as well as preceding a Station Group announcement or DID error announcement. The Language selection announcement will only affect the language prompts enabled for use with the device indicated by the Sequence number.

# **6.5.20 System Timers - PGMS 180 ~ 182 & 186**

Selecting System Timers will display the System Timers data entry page. Click **[Save]** button after changing Value.

| <b>System Data</b>                               | $\checkmark$             |                |                                     |                |                            |           |                                 |
|--------------------------------------------------|--------------------------|----------------|-------------------------------------|----------------|----------------------------|-----------|---------------------------------|
|                                                  |                          | ≺              | ×<br>Favorite PGM<br>System Ti<br>G |                |                            |           | $\frac{\mathsf{x}}{\mathsf{y}}$ |
| System Attributes(160~161)                       |                          |                |                                     |                |                            |           |                                 |
| System Password(162)                             |                          |                |                                     |                |                            |           | Save                            |
| Alarm Attributes(163)                            |                          |                |                                     |                |                            |           |                                 |
| Attendant Assignment(164)                        |                          | Order 1ª       | timer 1ª                            | Value          |                            | Range     |                                 |
| Multicast RTP/RTCP(165)                          |                          | 1              | Attendant Recall Drop Timer         | 1              | $(*1min)$                  | $00 - 60$ |                                 |
| DISA COS(166)                                    |                          | $\overline{2}$ | Call Park Recall Timer              | 120            | (*1sec)                    | 000-600   |                                 |
| DID/DISA Destination(167)                        |                          | 3              | Camp-on Recall Timer                | 30             | $(*1sec)$                  | 000-600   |                                 |
| External Control Contacts(168)                   |                          | 4              | <b>Exclusive Hold Recall Timer</b>  | 60             | $(*1sec)$                  | 000-600   |                                 |
| LCD Display Mode(169)                            |                          | 5              | I-Hold Recall Timer                 | 30             | $(*1sec)$                  | 000-600   |                                 |
| LED Flashing Rates(170)                          |                          | 6              | <b>System Hold Recall Timer</b>     | 30             | (*1sec)                    | 000-600   |                                 |
| Music Sources(171)                               |                          | $\overline{7}$ | <b>Transfer Recall Timer</b>        | 30             | $(*1sec)$                  | 000-600   |                                 |
| PBX Access Codes(172)<br>RLP Priority(173)       |                          | 8              | <b>ACNR Delay Timer</b>             | 30             | $(*1sec)$                  | 000-300   |                                 |
| RS-232 Port Settings(174)                        |                          | 9              | <b>ACNR Pause Timer</b>             | 30             | $(*1sec)$                  | 000-300   |                                 |
| Serial Port Selections(175)                      |                          | 10             | <b>ACNR Retry Counter</b>           | 3              |                            | $01 - 13$ |                                 |
| Pulse Dial (Break/Make) Ratio(176)               |                          | 11             | <b>ACNR Tone Detect Timer</b>       | 30             | $(*1sec)$                  | 001-300   |                                 |
| SMDR Attributes(177)                             |                          | 12             | Automatic CO Release Timer          | 30             | $(*1sec)$                  | 000-300   |                                 |
| System Date & Time(178)                          |                          |                |                                     |                |                            |           |                                 |
| System Multi Language(179)                       |                          | 13             | <b>CCR Inter-Digit Timer</b>        | 30             | (*100ms)                   | 000-300   |                                 |
| <b>System Timers(180~182,186)</b>                |                          | 14             | <b>CO Dial Delay Timer</b>          | 5              | (*100ms)                   | 00-99     |                                 |
| In Room Indication(183)                          |                          | 15             | CO Release Guard Timer              | 20             | (*100ms)                   | 010-150   |                                 |
| <b>Web Access Authorization</b>                  |                          | 16             | CO Ring Off Timer                   | 60             | (*100ms)                   | 001-150   |                                 |
| <b>Station Web Authorization</b>                 |                          | 17             | CO Ring On Timer                    | $\overline{a}$ | $(*100ms)$ 1-9             |           |                                 |
| NTP Attributes(195)                              |                          | 18             | <b>Elapsed Call Timer</b>           | 180            | (*1sec)                    | 005-900   |                                 |
| SNMP Attribute(196)                              |                          | 19             | Web Password Guard Timer            | 5              | $(*1min)$                  | 001-999   |                                 |
| Cabinet Attribute(197)                           |                          | 20             | Call Forward No Answer Timer        | 15             | (*1sec)                    | 000-600   |                                 |
| Hot Desk Attributes(250)                         |                          | 21             | <b>DID/DISA No Answer Timer</b>     | $\overline{0}$ | (*1sec)                    | 000-255   |                                 |
| System Call Routing(251)                         |                          | 22             | VSF User Maximum Record Timer       | $\overline{0}$ | $(*1sec)$                  | 000-999   |                                 |
| VM COS Attributes(253)                           |                          | 23             | VSF Valid User Message Timer        | 4              | (*1sec)                    | $0 - 9$   |                                 |
| Static Route Table(254)                          |                          |                |                                     |                |                            |           |                                 |
| Access Control List(255)                         |                          | 24             | Door Open Timer                     | 20             | (*100ms)                   | 00-99     |                                 |
| <b>System Speed Dial</b>                         |                          | 25             | <b>ICM Dial Tone Timer</b>          | 10             | $(*1sec)$                  | 001-255   |                                 |
| <b>Custom Messages</b><br><b>DDTD Attributon</b> | $\overline{\phantom{a}}$ | 26             | Inter Digit Timer                   | 5              | (*1sec)<br>$1 + 4 - 1 - 1$ | $01 - 20$ |                                 |

**Figure 6.5.20-1 System Timers**

A number of timers can be assigned to control and affect many features and functions. Refer to the following table for a description of the timers and the input required.

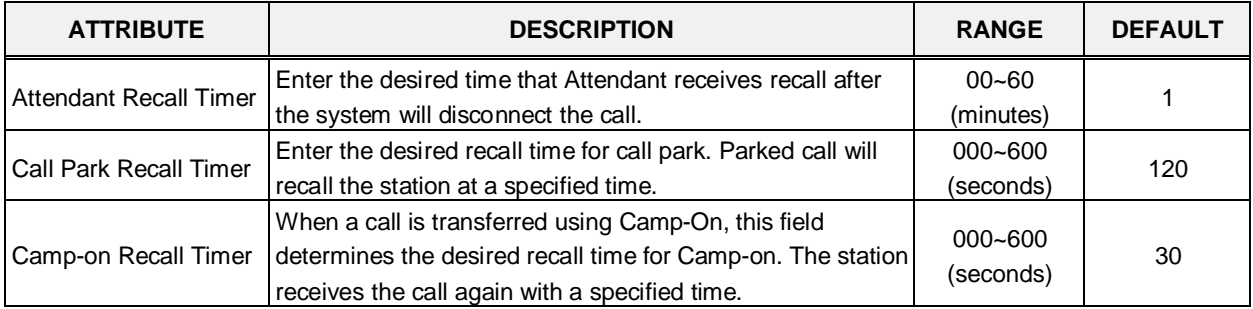

#### **Table 6.5.20-1 SYSTEM TIMERS**

| <b>ATTRIBUTE</b>                      | <b>DESCRIPTION</b>                                                                                                    | <b>RANGE</b>                        | <b>DEFAULT</b> |
|---------------------------------------|----------------------------------------------------------------------------------------------------|-------------------------------------|----------------|
| <b>Exclusive Hold Recall</b><br>Timer | Enter the desired time for Exclusive hold. The station<br>receives the call again after a specified time.                                                                                                    | 000~600<br>(seconds)                | 60             |
| <b>Hold Recall Timer</b>              | Enter the desired time for Hold recall. The station receives<br>the call again after a specified time.                                                                                                    | $000 - 600$<br>(seconds)            | 30             |
| System Hold Recall<br>Timer           | Enter the desired time for System hold recall time. The<br>station receives the call again after a specified time.                                                                                                    | 000~600<br>(seconds)                | 30             |
| <b>Transfer Recall Timer</b>          | Enter the desired time for transferring the call again to the<br>receiving station.                                                                                                    | 000~600<br>(seconds)                | 30             |
| <b>ACNR Delay Timer</b>               | If the ACNR Pause Timer expires and no CO/IP Line is<br>available for ACNR recall, in this filed, you can set the<br>delay time before ACNR attempts to access a CO/IP line<br>again. This feature doesn't affect the ACNR retry counter. | 000~300<br>(seconds)                | 30             |
| <b>ACNR Pause Timer</b>               | Enter the desired time for pause between ACNR recall<br>attempts.                                                                                                    | 000~300<br>(seconds)                | 30             |
| <b>ACNR Retry Counter</b>             | Enter the number of ACNR retry attempts. ACNR will finish<br>after a specified times.<br>Regarding CIS country, the range is from 1 to 9.                                                                                                 | $1 - 13$                            | 3              |
| <b>ACNR Tone Detect</b><br>Timer      | If call progress tones are not available for ACNR, the<br>system will wait the specified time after dialing before<br>considering the called party as "busy/no answer".                                                                   | 000~300<br>(seconds)                | 30             |
| Automatic CO Release<br>Timer         | If a user accesses a CO/IP Line and takes no action, the<br>system will automatically release the CO/IP Line when the<br>specified time is over or expired.                                                                               | 000~300<br>(seconds)                | 30             |
| <b>CCR Inter-digit Timer</b>          | This field defines the inter-digit time used with Customer<br>Call Routing function.                                                                                                    | $000 - 300$<br>$(100 \, \text{ms})$ | 30             |
| CO Dial Delay Timer                   | To prevent dialing when CO/PBX has slow response,<br>dialing by the system can be delayed using this timer.                                                                                                    | $00 - 99$<br>$(100 \, \text{ms})$   | 5              |
| <b>CO Release Guard</b><br>Timer      | When a CO/IP Line is returned to idle, the system will deny<br>access for the specified time to assure the PSTN returns<br>the CO/IP Line circuitry to be idle.                                                                           | $010 - 150$<br>$(100 \, \text{ms})$ | 20             |
| CO Ring Off Timer                     | This timer sets the maximum 'OFF' duration of the<br>incoming ring cycle for the Ring Detect circuitry of the<br>system to detect an abandoned call.                                                                                      | $001 - 150$<br>$(100 \, \text{ms})$ | 60             |
| CO Ring ON Timer                      | This timer sets the 'ON' time of the incoming ring cycle for<br>the Ring Detect circuitry of the system to recognize an<br>incoming call.                                                                                                 | $1 - 9$<br>$(100 \, \text{ms})$     | 2              |
| <b>Elapsed Call Timer</b>             | Users can receive a periodic tone indicating the length of<br>an outgoing call. This field sets the time before and<br>between the tones. Note CO Warning Tone must be<br>enabled for the station in 'Station Data section'.              | 005~900<br>(1 sec)                  | 180            |
| Web Password Guard<br>Timer           | If no data packet is received during a Web connection, after<br>this guard time a password check will be initiated by the<br>system.                                                                                                    | 001~999<br>(minutes)                | 5              |
| Call Forward No<br>Answer Timer       | When a user activates No-Answer Forward, calls will ring<br>for this duration before being forward. The Station No-<br>Answer Forward timer section 6.2.12 will take precedence.                                                          | 000~600<br>(seconds)                | 15             |
| DID/DISA No Answer<br>Timer           | A DID/DISA call to a busy station will forward to the<br>DID/DISA Destination assigned under section 6.5.7 should<br>this timer expires.                                                                                                  | $000 - 255$<br>(seconds)            | 0              |

**Table 6.5.20-1 SYSTEM TIMERS**

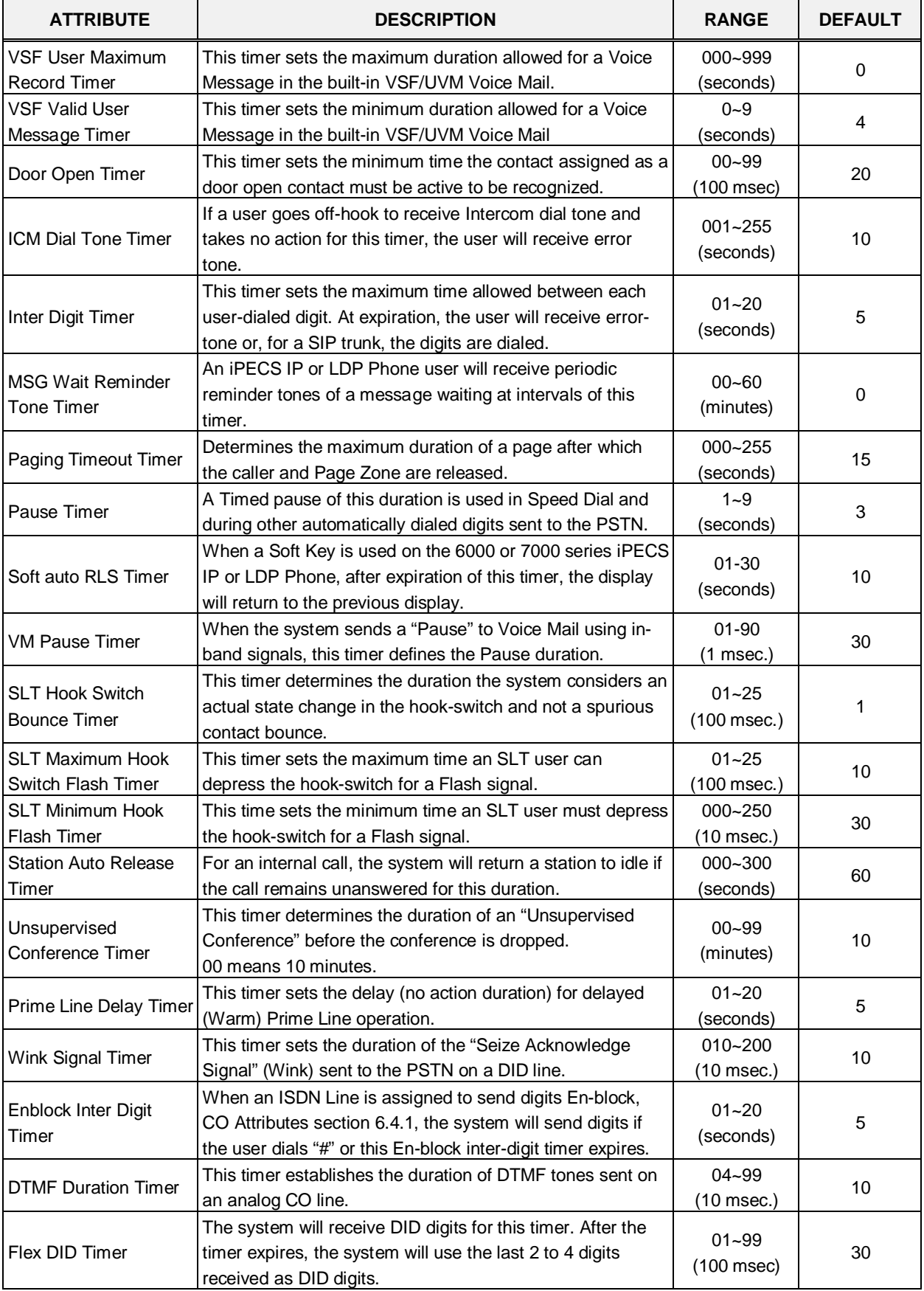

#### **Table 6.5.20-1 SYSTEM TIMERS**

| <b>ATTRIBUTE</b>                          | <b>DESCRIPTION</b>                                                                                                    | <b>RANGE</b>           | <b>DEFAULT</b> |
|-------------------------------------------|----------------------------------------------------------------------------------------------------|------------------------|----------------|
| R2 Out Manage Timer                       | Reserved for future usage for R2 timers.                                                                                                    | $01 - 50$<br>(seconds) | 14             |
| R2 In Manage Timer                        | Reserved for future usage for R2 timers.                                                                                                    | $01 - 50$<br>(seconds) | 14             |
| R2 Disappear Timer                        | Reserved for future usage for R2 timers.                                                                                                    | $01 - 50$<br>(seconds) | 14             |
| R <sub>2</sub> Pulse Timer                | Reserved for future usage for R2 timers.                                                                                                    | $01 - 30$<br>$(*20ms)$ | 7              |
| R2 Ready Timer                            | Reserved for future usage for R2 timers.                                                                                                    | 000~500<br>$(*20ms)$   | $\overline{7}$ |
| Dial Tone Delay Timer                     | Reserved for future usage for R2 timers.                                                                                                    | $01 - 30$<br>$(*20ms)$ | 20             |
| Wake Up Fail Timer                        | At expiration of this timer, the system will notify the<br>Attendant when a user does not respond to a Wake up<br>alarm.                                                                                                    | $00 - 99$<br>(seconds) | 20             |
| <b>VSF Cut Error Tone</b><br>Timer        | The duration of Voice Messages in the built-in Voice Mail<br>are reduced by this timer to remove error tone that may be<br>sent by the carrier after disconnect.                                                                      | $00 - 90$<br>(seconds) | 0              |
| On Hook Auto Idle<br>Timer                | When an iPECS IP or LDP Phone receives a disconnect<br>message or signal from CO line the phone goes to idle<br>after this timer.                                                                                                    | $00 - 99$<br>(seconds) | 0              |
| IP Watch Timer                            | When Local redundancy is implemented, should the LAN<br>cable fail, both call servers may attempt to be active. To<br>protect against this "dual active" case, the system can<br>periodically check for an active back-up UCP module. | $0 - 250$<br>(seconds) | 0              |
| Prepaid Call Drop<br><b>Warning Timer</b> | When the Prepaid funds are exhausted, the user will<br>receive a warning tone indicating the call will be dropped<br>after this timer expires.                                                                                        | 00-99<br>(seconds)     | 10             |
| Emergency retry timer                     | The system attempts to complete an Emergency call using<br>the defined Emergency group. If, after this timer, a CO/IP<br>Line is not available in the group, the system will select any<br>available CO/IP Line to complete the call. | $00 - 99$<br>(seconds) | 0              |
| Record Warning<br><b>Repeat Timer</b>     | When Call Record Warning tone, PGM 161 is ON, the tone<br>can be repeated at intervals of this timer for the duration of<br>the call.                                                                                                 | 000~999<br>(seconds)   | 0              |
| Error Tone Timer                          | This timer sets the duration for Error Tone.                                                                                                    | $5 - 180$<br>(seconds) | 30             |
| Howling Tone Timer                        | This timer sets the duration for Howling Tone.                                                                                                    | $0 - 180$<br>(seconds) | 30             |
| VM Notify Play Delay<br>Over LCO Timer    | When VM notification to the mobile uses an analog CO<br>Line, the system will treat the call as answered after this<br>timer and play the new message prompt.                                                                         | $1 - 99$<br>(1 sec.)   | 10             |
| <b>Fax Detect timer</b>                   | It is maximum fax tone detection time to deliver FAX call to<br>fax destination.                                                                                                    | $1 - 20$<br>(1 sec.)   | 10             |
| Auto Pause Release<br>timer               | IPCR Mute function will be released by this auto pause<br>released timer.                                                                                                    | $0 - 255$<br>(1 sec.)  | 0              |
| Short Modem Timer                         | If {Short modem} of a SLT is ON, the SLT maintains the<br>modem mode for this time.                                                                                                    | $01 - 60$<br>(1 sec.)  | 10             |

**Table 6.5.20-1 SYSTEM TIMERS**

## **6.5.21 In-Room Indication - PGM 183**

Selecting In-Room indication will display the In Room data entry page. Click **[Save]** button after changing Value.

|           | <b>System Data</b><br>$\checkmark$                 | $\blacktriangle$<br>≺ | Favorite PGM                    | $\pmb{\times}$<br>In Room In | $\frac{\mathsf{x}}{\mathsf{v}}$ |
|-----------|----------------------------------------------------|-----------------------|---------------------------------|------------------------------|---------------------------------|
|           | System Attributes(160~161)                         |                       |                                 | $\Omega$                     |                                 |
|           | System Password(162)                               |                       | Enter In Room Number (1 - 10) : | Load                         | Save                            |
|           | Alarm Attributes(163)                              |                       |                                 |                              |                                 |
|           | Attendant Assignment(164)                          |                       | In Room Number1                 |                              |                                 |
|           | Multicast RTP/RTCP(165)                            |                       | Index                           | <b>Station Number</b>        |                                 |
|           | DISA COS(166)                                      |                       | Supervisor                      |                              |                                 |
|           | DID/DISA Destination(167)                          |                       | Member 1                        |                              |                                 |
|           | External Control Contacts(168)                     |                       | Member 2                        |                              |                                 |
|           | LCD Display Mode(169)                              |                       | Member 3                        |                              |                                 |
|           | LED Flashing Rates(170)                            |                       | Member 4                        |                              |                                 |
|           | Music Sources(171)                                 |                       | Member 5                        |                              |                                 |
|           | PBX Access Codes(172)                              |                       | Member 6                        |                              |                                 |
|           | RLP Priority(173)                                  |                       |                                 |                              |                                 |
|           | RS-232 Port Settings(174)                          |                       | Member 7                        |                              |                                 |
|           | Serial Port Selections(175)                        |                       | Member 8                        |                              |                                 |
| $\langle$ | Pulse Dial (Break/Make) Ratio(176)                 |                       | Member 9                        |                              |                                 |
|           | SMDR Attributes(177)                               |                       | Member 10                       |                              |                                 |
|           | System Date & Time(178)                            |                       | Member 11                       |                              |                                 |
|           | System Multi Language(179)                         |                       | Member 12                       |                              |                                 |
|           | System Timers(180~182,186)                         |                       | Member 13                       |                              |                                 |
|           | In Room Indication(183)                            |                       | Member 14                       |                              |                                 |
|           | <b>Web Access Authorization</b>                    |                       | Member 15                       |                              |                                 |
|           | <b>Station Web Authorization</b>                   |                       |                                 |                              |                                 |
|           | NTP Attributes(195)                                |                       | Member 16                       |                              |                                 |
|           | SNMP Attribute(196)                                |                       | Member 17                       |                              |                                 |
|           | Cabinet Attribute(197)                             |                       | Member 18                       |                              |                                 |
|           | Hot Desk Attributes(250)                           |                       | Member 19                       |                              |                                 |
|           | System Call Routing(251)<br>VM COS Attributes(253) |                       | Member 20                       |                              |                                 |

**Figure 6.5.21-1 In-Room Indication**

The Supervisor Station can set the In-Room Indication for all members in the In-Room indication group. Up to 10 Supervisors (groups) can be configured, and each can have up to 20 members in the group, excluding the Supervisor.

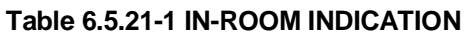

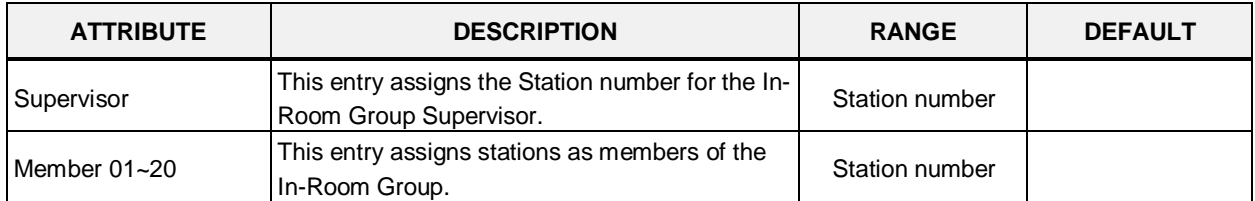

#### **6.5.22 Web Access Authorization**

Selecting Web Access Authorization will display the Web Access Authorization data entry page. This page is only displayed when a password is defined. Click **[Save]** button after changing Value.

A user can select three authorization option (N/A, Read, Read/Write) only in Web Access & Station Web Authorization PGM of Web Admin.

| <b>System Data</b><br>$\checkmark$ |                              |                              |                                        |                                      |             |                                         |
|------------------------------------|------------------------------|------------------------------|----------------------------------------|--------------------------------------|-------------|-----------------------------------------|
|                                    | ≺                            | <b>Favorite PGM</b>          | Web Access Aut $\frac{1}{C}$           |                                      |             |                                         |
| System Attributes(160~161)         |                              |                              |                                        |                                      |             |                                         |
| System Password(162)               |                              |                              |                                        |                                      |             |                                         |
| Alarm Attributes(163)              | Order                        |                              | <b>PGM</b>                             |                                      | <b>User</b> | <b>Admin</b>                            |
| Attendant Assignment(164)          |                              |                              | <b>System ID &amp; Numbering Plans</b> | $==$ Change All == $\bm{v}$          |             | $==$ Change All == $\triangledown$      |
| Multicast IP/Port(165)             | 1                            | System ID(100)               |                                        | Read                                 |             |                                         |
| DISA COS(166)                      |                              |                              |                                        |                                      | 7           | Read/Write ▼                            |
| DID/DISA Destination(167)          | $\overline{2}$               | <b>System Overview</b>       |                                        | Read/Write ▼                         |             | Read/Write v                            |
| External Control Contacts(168)     | 3                            | Device Port Num Change(101)  |                                        | N/A                                  |             | Read/Write v                            |
| LCD Display Mode(169)              | 4                            | System IP Plan(102)          |                                        | Read                                 | ۷           | Read/Write ▼                            |
| LED Flashing Rates(170)            | 5                            | Device IP Plan(103)          |                                        | Read                                 | ۷           | Read/Write v                            |
| Music Sources(171)                 | 6                            |                              | CO Device Sequence Number(104)         | N/A                                  | ۰           | Read/Write ▼                            |
| PBX Access Codes(172)              | 7                            | Flexible Station Number(105) |                                        | Read                                 | ۷           | Read/Write v                            |
| RLP Priority (173)                 | 8                            |                              | Flexible Numbering Plan(106~109)       | Read                                 | 7           | Read/Write ▼                            |
| RS-232 Port Settings(174)          | 9                            | 8 Digit Extension Table(238) |                                        | N/A                                  | ۷           | Read/Write v                            |
| Serial Port Selections(175)        |                              |                              | <b>Station Data</b>                    | $==$ Change All $==$ $\triangledown$ |             | $==$ Change All == $\blacktriangledown$ |
| Pulse Dial (Break/Make) Ratio(176) | 1                            | Station Type(110)            |                                        | Read                                 | ۷           | Read/Write v                            |
| SMDR Attributes(177)               | $\overline{2}$               | Common Attributes (111)      |                                        | N/A                                  | ۷           | Read/Write ▼                            |
| System Date & Time(178)            | 3                            | Terminal Attributes (112)    |                                        | N/A                                  | ۷           | Read/Write ▼                            |
| System Multi Language(179)         | 4                            | CLI Attributes(113)          |                                        | N/A                                  | ۰           | Read/Write v                            |
| System Timers(180~182,186)         | 5                            | Flexible Buttons (115/129)   |                                        | Read/Write v                         |             | Read/Write ▼                            |
| In Room Indication(183)            | 6                            | Station COS(116)             |                                        | N/A                                  | ۷           | Read/Write v                            |
| <b>Web Access Authorization</b>    | 7                            | CO/IP Group Access(117)      |                                        | N/A                                  | ۷           | Read/Write ▼                            |
| <b>Station Web Authorization</b>   | 8                            | Internal Page Zone Overview  |                                        | N/A                                  | ۷           | Read/Write v                            |
| NTP Attributes (195)               | 9                            | Internal Page Zone(118)      |                                        | N/A                                  | 7           | Read/Write ▼                            |
| SNMP Attribute(196)                | 10                           | PTT Group Access(119)        |                                        | N/A                                  | ۷           | Read/Write v                            |
| Cabinet Attribute(197)             |                              | Preset Call Forward(120)     |                                        |                                      |             |                                         |
| Hot Desk Attributes(250)           | 11                           |                              |                                        | Read/Write ▼                         |             | Read/Write ▼                            |
| System Call Routing(251)           | 12                           | Idle Line Selection(121)     |                                        | N/A                                  | ۷           | Read/Write v                            |
| CO Call Rerouting(252)             | 13                           | Station IP Attributes(122)   |                                        | N/A                                  | ۷           | Read/Write v                            |
| VM COS Attributes(253)             | 14                           | Station Timers(123)          |                                        | Read/Write v                         |             | Read/Write v                            |
| Static Route Table(254)            | 15                           | Linked Station(124)          |                                        | N/A                                  | ۷           | Read/Write v                            |
| Access Control List(255)           | 16                           | Station ICM Group(125)       |                                        | N/A                                  | ۷           | Read/Write ▼                            |
| Attendant Ring Mode (257)          | 17<br>$\overline{\mathbf v}$ | Station VM Attributes (127)  |                                        | Read/Write ▼                         |             | Read/Write v                            |
|                                    | ٠ö                           | 0.1111100.011                | 1000420                                | 1.114                                |             |                                         |

**Figure 6.5.22-1 Web Access Authorization**

Three different passwords can be assigned for the access to the iPECS Web administration so that the different levels of access to the Admin Web pages can be allowed. Two levels, the User and Admin level, have access to the assigned Web Admin pages and the Database, SMDR, and Voice Mail Delete pages under the Maintenance tab. The Maintenance password has access to all the Web pages and the Maintenance pages including trace settings, device log view, gain & cadence control, lock key install and device delete feature. In addition, the Maintenance level user can assign the authorities of the Admin and User levels.

# **6.5.23 Station Web Access Authorization**

Selecting Station Web Authorization will display the Station Web Access Authorization data entry page. Click **[Save]** button after changing Value.

| <b>System Data</b><br>$\checkmark$ | $\blacktriangle$         |                |                                 |                                         |  |                                         |            |                            |                                            |  |
|------------------------------------|--------------------------|----------------|---------------------------------|-----------------------------------------|--|-----------------------------------------|------------|----------------------------|--------------------------------------------|--|
|                                    |                          |                | <b>Favorite PGM</b>             | <b>Station Web Aut</b>                  |  |                                         |            |                            | $\pmb{\times}$<br>$\overline{\phantom{0}}$ |  |
| System Attributes(160~161)         |                          |                |                                 |                                         |  |                                         |            |                            |                                            |  |
| System Password(162)               |                          |                |                                 |                                         |  |                                         |            |                            | Save                                       |  |
| Alarm Attributes(163)              |                          | Order          | <b>PGM</b>                      | Level <sub>2</sub>                      |  | Level 3                                 |            | <b>Remark</b>              |                                            |  |
| Attendant Assignment(164)          |                          |                | <b>Station Program</b>          | $==$ Change All == $\blacktriangledown$ |  | $==$ Change All == $\triangledown$      |            |                            |                                            |  |
| Multicast IP/Port(165)             |                          | 1              | <b>Station Attributes</b>       | Read/Write ▼                            |  | N/A<br>۷                                |            |                            |                                            |  |
| DISA COS(166)                      |                          | $\overline{2}$ | <b>Station Call Forward</b>     | Read/Write ▼                            |  | N/A<br>$\pmb{\mathrm{v}}$               |            |                            |                                            |  |
| DID/DISA Destination(167)          |                          | 3              | Preset Call Forward             | N/A<br>$\pmb{\mathrm{v}}$               |  | N/A<br>$\pmb{\mathrm{v}}$               |            |                            |                                            |  |
| External Control Contacts(168)     |                          | 4              | <b>Station ICR Scenario</b>     | Read/Write v                            |  | $\pmb{\mathrm{v}}$<br>N/A               |            |                            |                                            |  |
| LCD Display Mode(169)              |                          | 5              | <b>Station Speed Dial</b>       |                                         |  | $\pmb{\mathrm{v}}$                      |            |                            |                                            |  |
| LED Flashing Rates(170)            |                          | 6              |                                 | Read/Write ▼                            |  | N/A                                     |            |                            |                                            |  |
| Music Sources(171)                 |                          |                | Pre Select Message              | Read/Write ▼                            |  | N/A<br>$\pmb{\mathrm{v}}$               |            |                            |                                            |  |
| PBX Access Codes(172)              |                          | $\overline{7}$ | <b>Flexible Buttons</b>         | Read/Write ▼                            |  | N/A<br>$\pmb{\mathrm{v}}$               |            |                            |                                            |  |
| RLP Priority (173)                 |                          | 8              | Send Internal SMS               | Read/Write v                            |  | N/A<br>$\pmb{\mathrm{v}}$               |            |                            |                                            |  |
| RS-232 Port Settings(174)          |                          | 9              | <b>Send External SMS</b>        | Read/Write ▼                            |  | N/A<br>$\pmb{\mathrm{v}}$               |            |                            |                                            |  |
| Serial Port Selections(175)        |                          | 10             | <b>Station Conference Group</b> | Read/Write v                            |  | N/A<br>$\pmb{\mathrm{v}}$               |            |                            |                                            |  |
| Pulse Dial (Break/Make) Ratio(176) |                          | 11             | <b>System Conference Group</b>  | Read/Write v                            |  | N/A<br>$\pmb{\mathrm{v}}$               |            |                            |                                            |  |
| SMDR Attributes(177)               |                          | 12             | SET 5 Wake Up Alarm             | Read/Write v                            |  | N/A<br>$\pmb{\mathrm{v}}$               |            |                            |                                            |  |
| System Date & Time(178)            |                          | 13             | Mobile Extension Table          | Read/Write ▼                            |  | N/A<br>۷.                               |            |                            |                                            |  |
| System Multi Language(179)         |                          | 14             | <b>Attendant Ring Mode</b>      | Read/Write ▼                            |  | N/A<br>$\pmb{\mathrm{v}}$               |            | Attendant Only             |                                            |  |
| System Timers(180~182,186)         |                          | 15             | Attendant Wake Up Alarm         | Read/Write v                            |  | N/A<br>$\pmb{\mathrm{v}}$               |            | Attendant Only             |                                            |  |
| In Room Indication(183)            |                          | 16             | Bar Cost Charge                 | N/A<br>7                                |  | N/A<br>$\pmb{\mathrm{v}}$               |            |                            |                                            |  |
| <b>Web Access Authorization</b>    |                          | 17             | Call Back                       | Read/Write v                            |  | N/A<br>$\pmb{\mathrm{v}}$               |            |                            |                                            |  |
| <b>Station Web Authorization</b>   |                          | 18             | <b>ACD Call Traffic</b>         | Read/Write ▼                            |  | $\pmb{\mathrm{v}}$<br>N/A               |            | <b>ACD Supervisor Only</b> |                                            |  |
| NTP Attributes(195)                |                          |                |                                 |                                         |  |                                         |            |                            |                                            |  |
| SNMP Attribute(196)                |                          | Order          | <b>Attribute</b>                |                                         |  | Level <sub>2</sub>                      |            | Level 3                    | <b>Remark</b>                              |  |
| Cabinet Attribute(197)             |                          |                | <b>Station Attributes</b>       |                                         |  | $==$ Change All == $\blacktriangledown$ |            | == Change All == v         |                                            |  |
| Hot Desk Attributes(250)           |                          | $\overline{1}$ | <b>DND</b>                      |                                         |  | Read/Write v                            | N/A        | ۷                          |                                            |  |
| System Call Routing(251)           |                          | $\overline{2}$ | <b>ICM Signaling Mode</b>       |                                         |  | Read/Write v                            | N/A        | $\pmb{\mathrm{v}}$         |                                            |  |
| CO Call Rerouting(252)             |                          | 3              | Call Coverage Mode              |                                         |  | Read/Write v                            | N/A        | ۷.                         |                                            |  |
| VM COS Attributes(253)             |                          | 4              | Delay Ring Cycle                |                                         |  | Read/Write v                            | N/A        | ۰.                         |                                            |  |
| Static Route Table(254)            |                          | 5              | <b>Headset Usage</b>            |                                         |  | Read/Write v                            | N/A        | ۷                          |                                            |  |
| Access Control List(255)           |                          | 6              | Authorization Code              |                                         |  | Read/Write v                            | N/A        | ۰.                         |                                            |  |
| Attendant Ring Mode (257)          | $\overline{\phantom{a}}$ | $\overline{7}$ | DID Call Wait                   |                                         |  | Read/Write v                            | $N/\Delta$ | $\overline{\mathbf{r}}$    |                                            |  |

**Figure 6.5.23-1 Station Web Access Authorization**

Three access levels can be assigned to each station for access to the Station Web pages in Station Data (Common Attributes (111): 'Station Web Level'). Level 1 has access to all Station pages and attributes. The pages and attributes for Levels 2 and 3 are programmable.

## **6.5.24 NTP Attributes - PGM 195**

Selecting NTP Attributes will display the System NTP Attributes entry page.

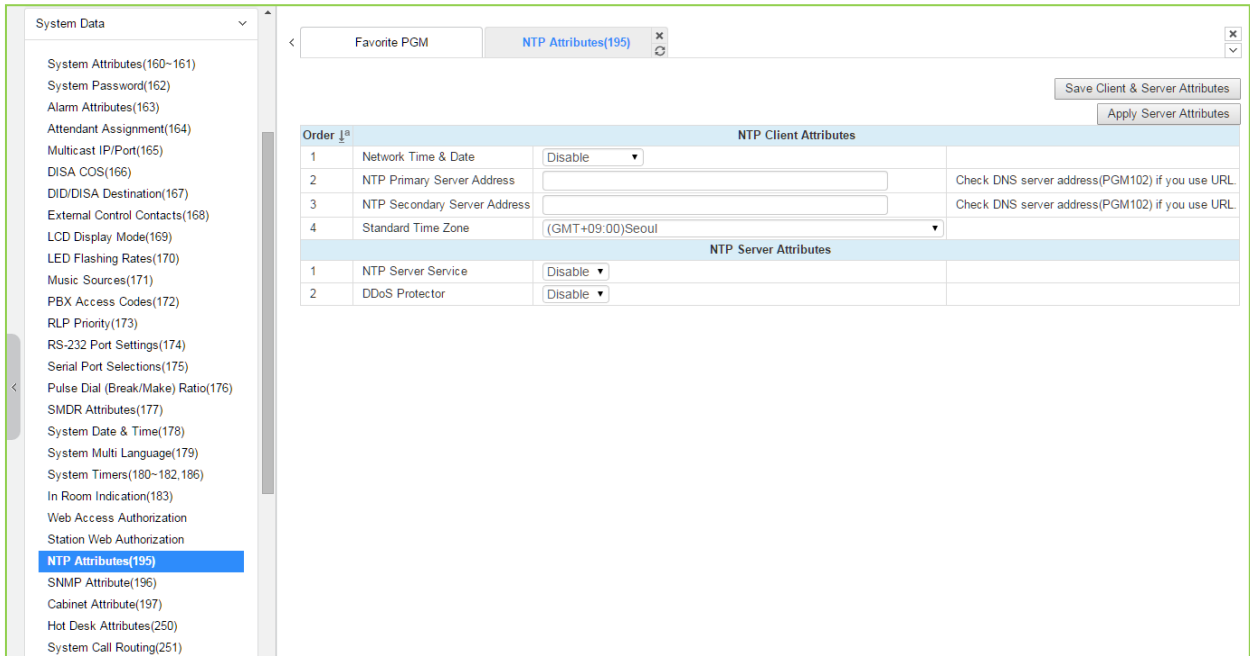

#### **Figure 6.5.24-1 NTP Attributes**

The system can employ the Network Time Protocol (NTP) to synchronize the system time with an NTP server. The system requests the time from the NTP server at 10-minute intervals and then determines the time differential. If the system time is more 2 seconds off the NTP time, the system time is adjusted to synchronize with the NTP server time.

### **6.5.25 SNMP Attribute - PGM 196**

Selecting SNMP Attribute will display the SNMP Attributes entry page. Click **[Save]** button after changing Value.

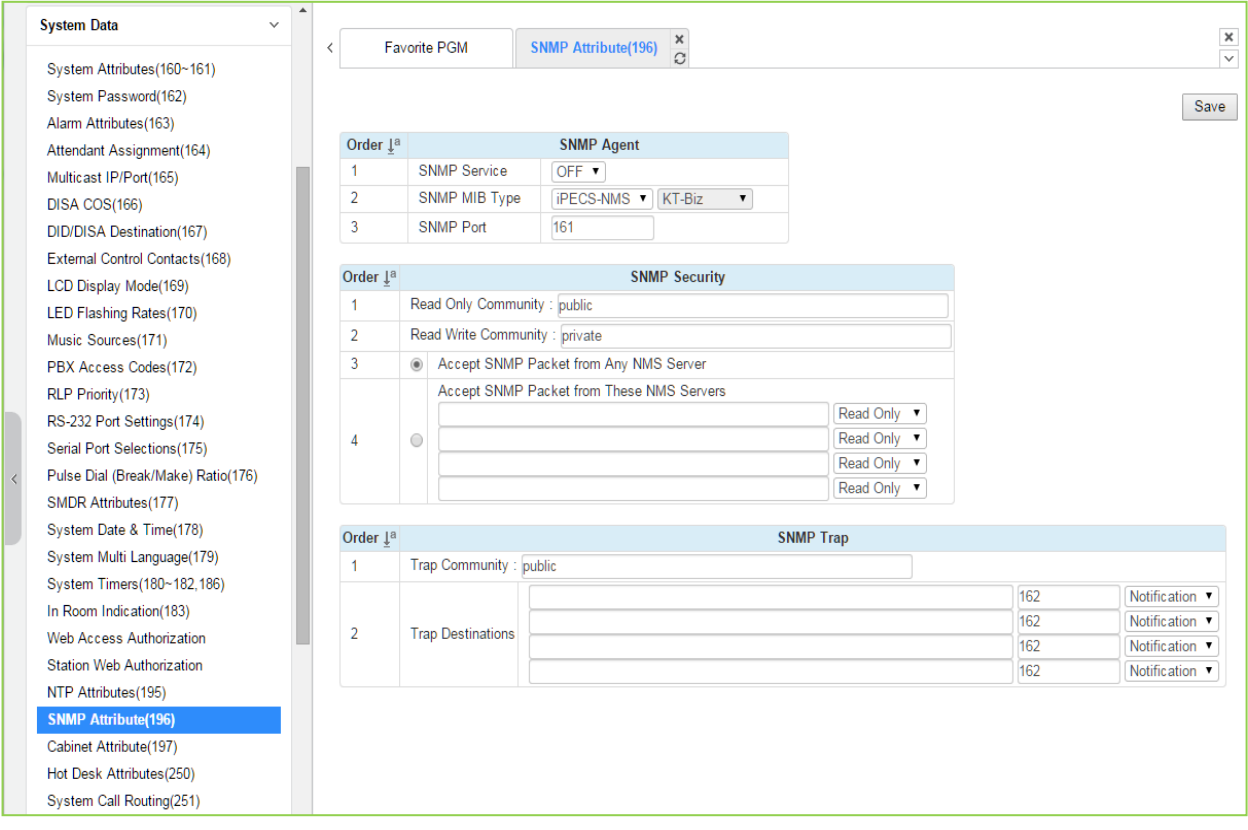

**Figure 6.5.25-1 SNMP Attribute**

SNMP Attributes, as shown on the screen, are divided into three categories: SNMP Agent, SNMP Security, and SNMP Trap. The SNMP Service field enables the SNMP agent running in the iPECS call server. The SNMP port field defines the UDP port used for communications from the iPECS UCP for SNMP messages. This port should not be changed.

In SNMP Security are the Read Only and Read Write SNMP Community fields, 4 to 16 characters. The SNMP community designates an SNMP communication group to which an SNMP message belongs, and is a logical relationship between the SNMP agent (iPECS UCP) and SNMP manager (iPECS NMS). The SNMP community settings must be the same for the iPECS UCP and the iPECS NMS server.

- Read Only Community (default=Public)—Defines a community string used when the iPECS NMS reads data from the iPECS UCP.
- Read Write Community (default=Private)—Defines the community string used when iPECS NMS reads or writes data to the iPECS UCP.

Although the iPECS UCP can accept packets from any SNMP manger such as iPECS NMS, for improved security, the IP address of specific servers can be defined and allowed Read only or Read Write access. It is recommended that the system be assigned with the IP address of only one NMS server with Read Write access.

The SNMP Trap configuration defines the Trap Community, and the Trap Destination, which

includes the IP Address of the SNMP manager, iPECS NMS, and the .message type. The Trap Community designates a communication group to which a Trap message belongs, and is a logical relationship between the SNMP agent (iPECS UCP) and SNMP manager (iPECS NMS). This 4 to 16--character string should be the same as the Trap community string defined in the iPECS NMS. The Trap community should be the same for all the iPECS UCP systems registered to an iPECS NMS server whereas the SNMP community may be defined with different strings for each iPECS UCP.

The Trap Destination defines the IP address of the iPECS NMS server and the port, 162. Enter the IP address of the NMS server but do not change the port. The pull down menu next to the address is used to define the message type. Three values are available:

- Trap message type is defined in SNMPv1, but because iPECS-NMS and the iPECS UCP use SNMPV2, the Trap type message is not recommended.
- Notification message type sent from the SNMP agent once without checking the reception of the message.
- Inform message type requires an acknowledgement from the SNMP manager. If the agent does not receive a response, the message is resent. Inform messages are intended for use in environments with high packet loss however, use of the Inform message type may detrimentally affect the iPECS UCP performance.

The iPECS SNMP attributes are defined here. Refer to the following table for description and values that can be entered.

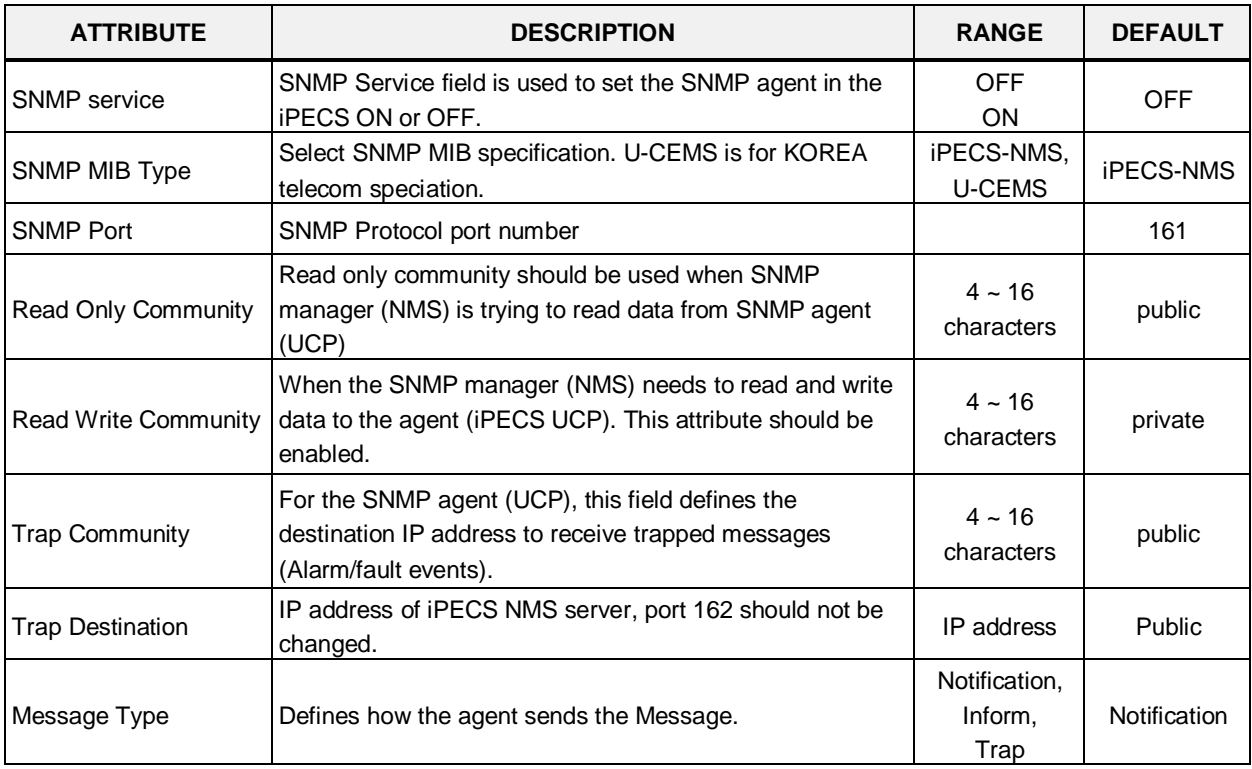

#### **Table 6.5.25-1 SNMP ATTRIBUTES**

## **6.5.26 Cabinet Attribute - PGM 197**

Selecting Cabinet Attribute will display the Cabinet Attributes entry page. Click **[Save]** button after changing Value.

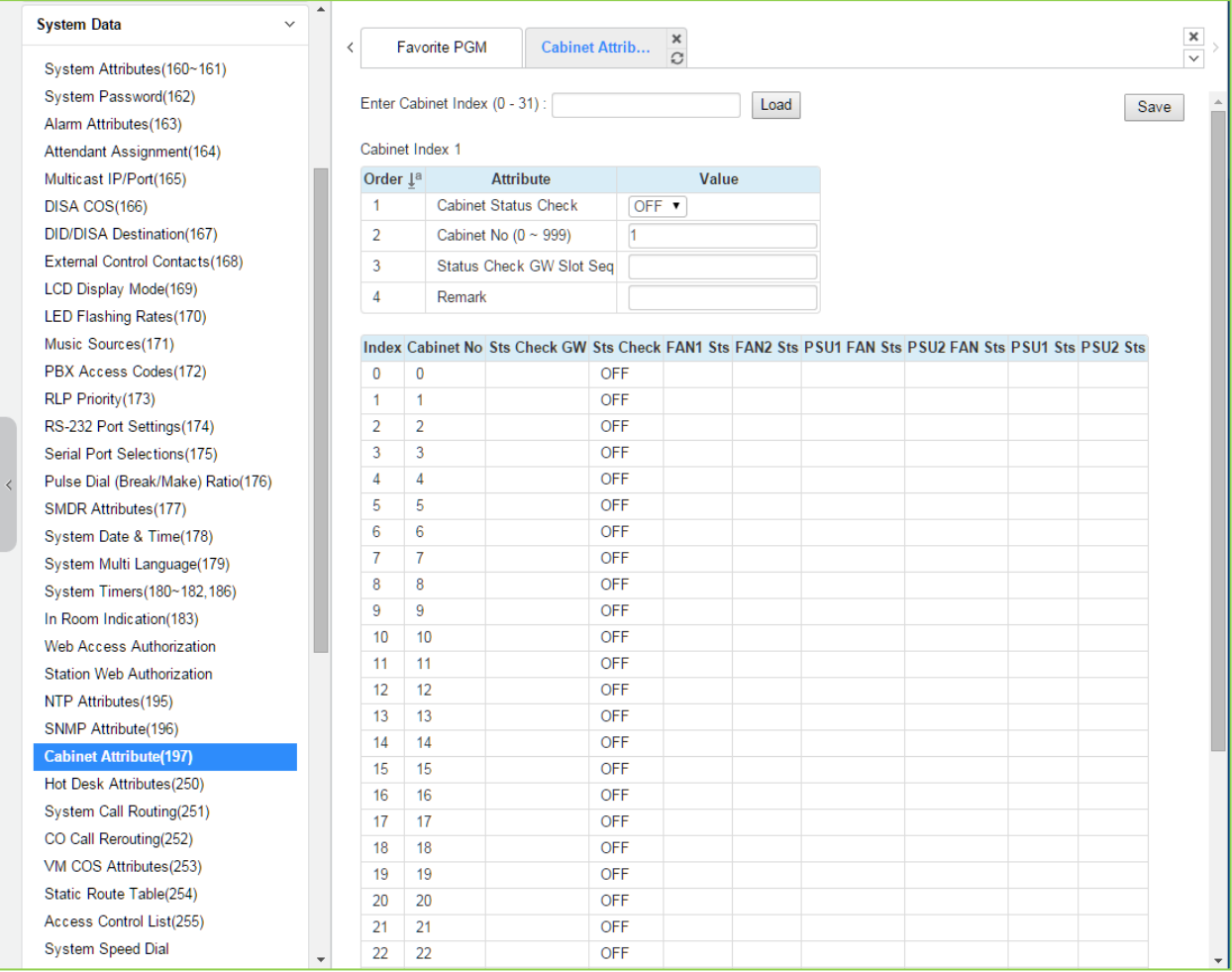

#### **Figure 6.5.26-1 Cabinet Attribute**

This Web page displays system cabinet configurations and alarm status.

## **6.5.27 Hot Desk Attributes - PGM 250**

Selecting Hot Desk Attributes will display the Hot Desk Attributes data entry page. Click **[Save]**  button after changing Value.

| <b>System Data</b><br>$\checkmark$ | $\blacktriangle$ |   |                                 |                     |                       |               |           |
|------------------------------------|------------------|---|---------------------------------|---------------------|-----------------------|---------------|-----------|
| System Attributes(160~161)         |                  | ≺ |                                 | <b>Favorite PGM</b> | <b>Hot Desk Attri</b> | $\frac{x}{C}$ |           |
| System Password(162)               |                  |   |                                 |                     |                       |               |           |
| Alarm Attributes(163)              |                  |   |                                 |                     |                       |               |           |
| Attendant Assignment(164)          |                  |   | Order $\downarrow$ <sup>a</sup> |                     | <b>Attribute</b>      | Value         | Range     |
| Multicast IP/Port(165)             |                  |   | 1                               | Number of Agent     |                       | 0             | $0 - 149$ |
| DISA COS(166)                      |                  |   | $\overline{2}$                  | View Agent Range    |                       | N/A           |           |
| DID/DISA Destination(167)          |                  |   | 3                               | Auto Logout Timer   |                       | O             | $00 - 24$ |
| External Control Contacts(168)     |                  |   |                                 |                     |                       |               |           |
| LCD Display Mode(169)              |                  |   |                                 |                     |                       |               |           |
| LED Flashing Rates(170)            |                  |   |                                 |                     |                       |               |           |
| Music Sources(171)                 |                  |   |                                 |                     |                       |               |           |
| PBX Access Codes(172)              |                  |   |                                 |                     |                       |               |           |
| RLP Priority(173)                  |                  |   |                                 |                     |                       |               |           |
| RS-232 Port Settings(174)          |                  |   |                                 |                     |                       |               |           |
| Serial Port Selections(175)        |                  |   |                                 |                     |                       |               |           |
| Pulse Dial (Break/Make) Ratio(176) |                  |   |                                 |                     |                       |               |           |
| SMDR Attributes(177)               |                  |   |                                 |                     |                       |               |           |
| System Date & Time(178)            |                  |   |                                 |                     |                       |               |           |
| System Multi Language(179)         |                  |   |                                 |                     |                       |               |           |
| System Timers(180~182,186)         |                  |   |                                 |                     |                       |               |           |
| In Room Indication(183)            |                  |   |                                 |                     |                       |               |           |
| Web Access Authorization           |                  |   |                                 |                     |                       |               |           |
| <b>Station Web Authorization</b>   |                  |   |                                 |                     |                       |               |           |
| NTP Attributes(195)                |                  |   |                                 |                     |                       |               |           |
| SNMP Attribute(196)                |                  |   |                                 |                     |                       |               |           |
| Cabinet Attribute(197)             |                  |   |                                 |                     |                       |               |           |
| <b>Hot Desk Attributes(250)</b>    |                  |   |                                 |                     |                       |               |           |
| System Call Routing(251)           |                  |   |                                 |                     |                       |               |           |
| CO Call Rerouting(252)             |                  |   |                                 |                     |                       |               |           |

**Figure 6.5.27-1 Hot Desk Attributes**

A Hot Desk station allows a user to login for access to the system features and resources. Once logged in, the user is provided access to system features and resources employing the database for the user's assigned station.

User station numbers, which are used as the Agent Id, are assigned automatically by the system. The system assigns station numbers to each agent starting at the highest station number available.

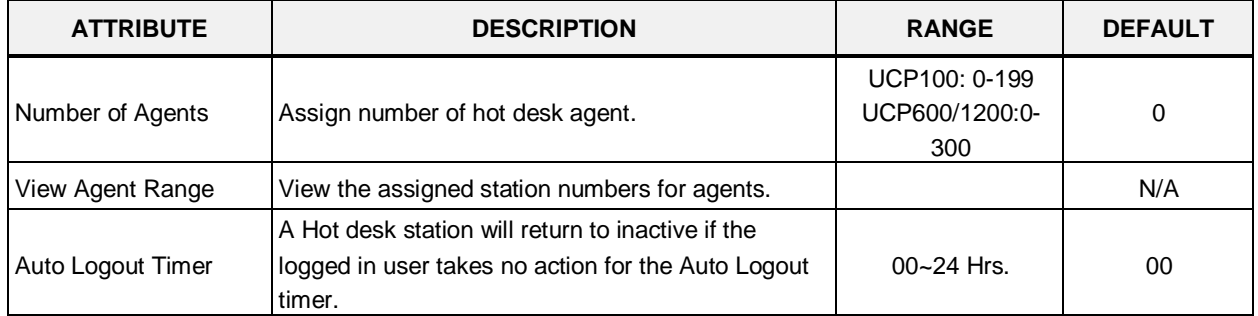

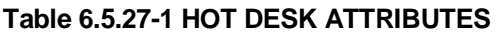

## **6.5.28 System Call Routing - PGM 251**

Selecting System Call Routing will display the System Call Routing data entry page. Enter a valid Index range for the scenarios and click **[Load]** to enter Call Routing data. Click **[Save]** button after changing Value.

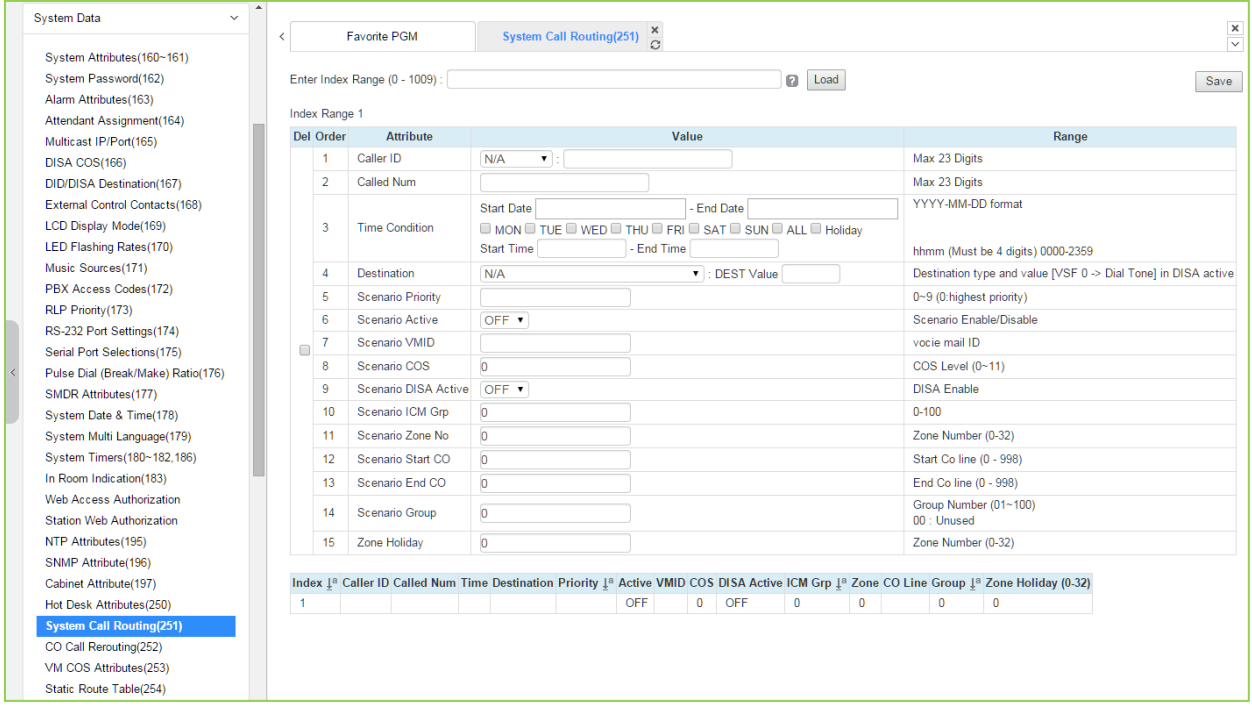

**Figure 6.5.28-1 System Call Routing**

System Call Routing establishes scenarios with criteria to route calls. Criteria include time of day, day of week, Caller and Called numbers, etc. System Call Routing takes precedent over other system based call routing. However, Station Call Routing scenarios take precedence over System Call Routing scenarios.

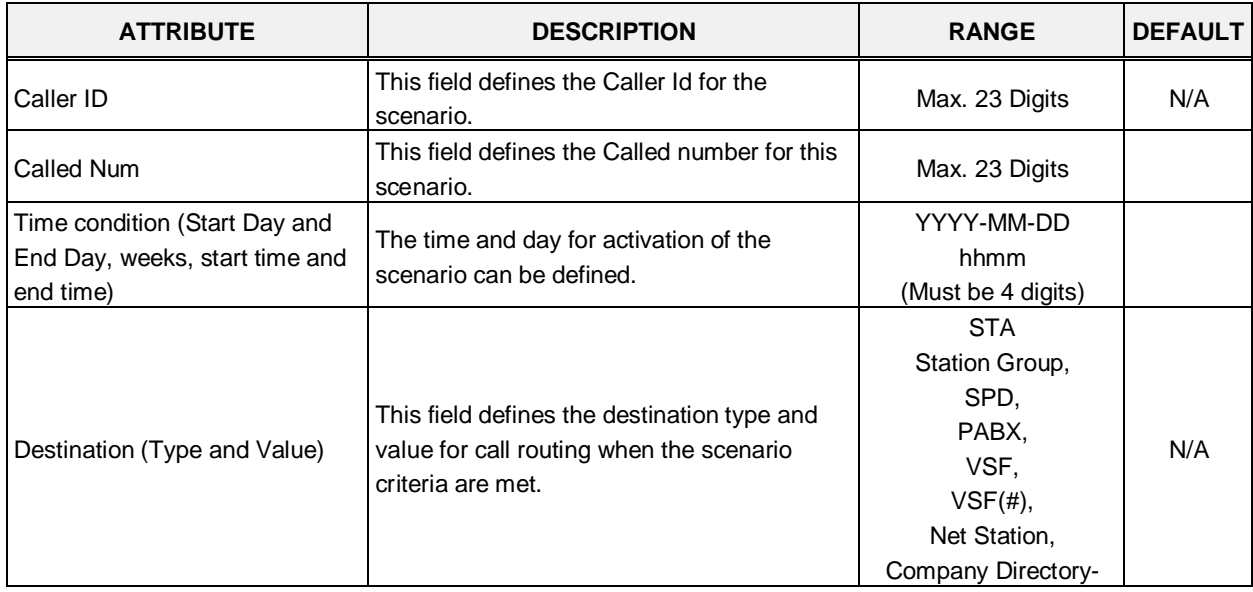

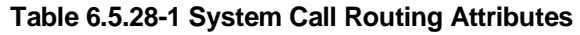

| <b>ATTRIBUTE</b>                                                 | <b>DESCRIPTION</b>                                                                                                    | <b>RANGE</b>                     | <b>DEFAULT</b> |
|------------------------------------------------------------------|----------------------------------------------------------------------------------------------------|----------------------------------|----------------|
|                                                                  |                                                                                                    | Last name,<br>INT Page,          |                |
|                                                                  |                                                                                                    | EXT Page,<br>All Page,<br>VM,    |                |
|                                                                  |                                                                                                    | <b>ICLID Table</b>               |                |
| <b>Scenario Priority</b>                                         | Each scenario can be assigned a priority.<br>The highest priority scenario meeting the<br>criteria is used to route the call. | $0 - 9$<br>(Highest priority)    |                |
| Scenario Active                                                  | A scenario must be active to be employed. If<br>not active, the scenario is ignored.                                          | ON<br><b>OFF</b>                 | <b>OFF</b>     |
| Scenario VMID                                                    | A Voice Mail Id can be associated with the<br>scenario for routing to a Voice Mailbox.                                        | Voice mail ID                    |                |
| Scenario COS                                                     | If DISA is active for the scenario, the COS<br>can be assigned for the call.                                                  | $0 - 11$<br>(COS level)          | $\Omega$       |
| Scenario DISA Active                                             | The scenario can employ DISA for the<br>incoming call routing.                                                                | OFF,<br>ON                       | <b>OFF</b>     |
| Scenario ICM Group number                                        | The scenario can route calls to a specific<br>Tenancy group.                                                                  | $0 - 100$                        | $\Omega$       |
| Scenario Zone                                                    | A zone can be assigned so that only CO<br>calls to a CO/IP Line in the Zone will route<br>based on the scenario.              | $0 - 32$                         | $\Omega$       |
| Scenario Start CO and End CO                                     | This field defines a range of CO/IP Lines that<br>will employ the scenario.                                                   | Start CO:0-998,<br>End CO: 0-998 | $\Omega$       |
| Scenario Group: this is used for<br>scenario group by attendant. | Scenarios can be group allowing the<br>Attendant to select a group of scenarios to<br>route calls.                            | $001 - 100$<br>(00: Unused)      | $\Omega$       |
| Zone Holiday                                                     | A Zone can be assigned for routing calls<br>using the scenario during Holiday periods<br>defined for the Zone.                | $0 - 32$                         | 0              |

**Table 6.5.28-1 System Call Routing Attributes**

## **6.5.29 CO Call Rerouting - PGM 252**

Selecting CO Call Rerouting will display the CO Call Rerouting data entry page. Enter a valid Index range and click **[Load]** to enter Call Routing data. Click **[Save]** button after changing Value.

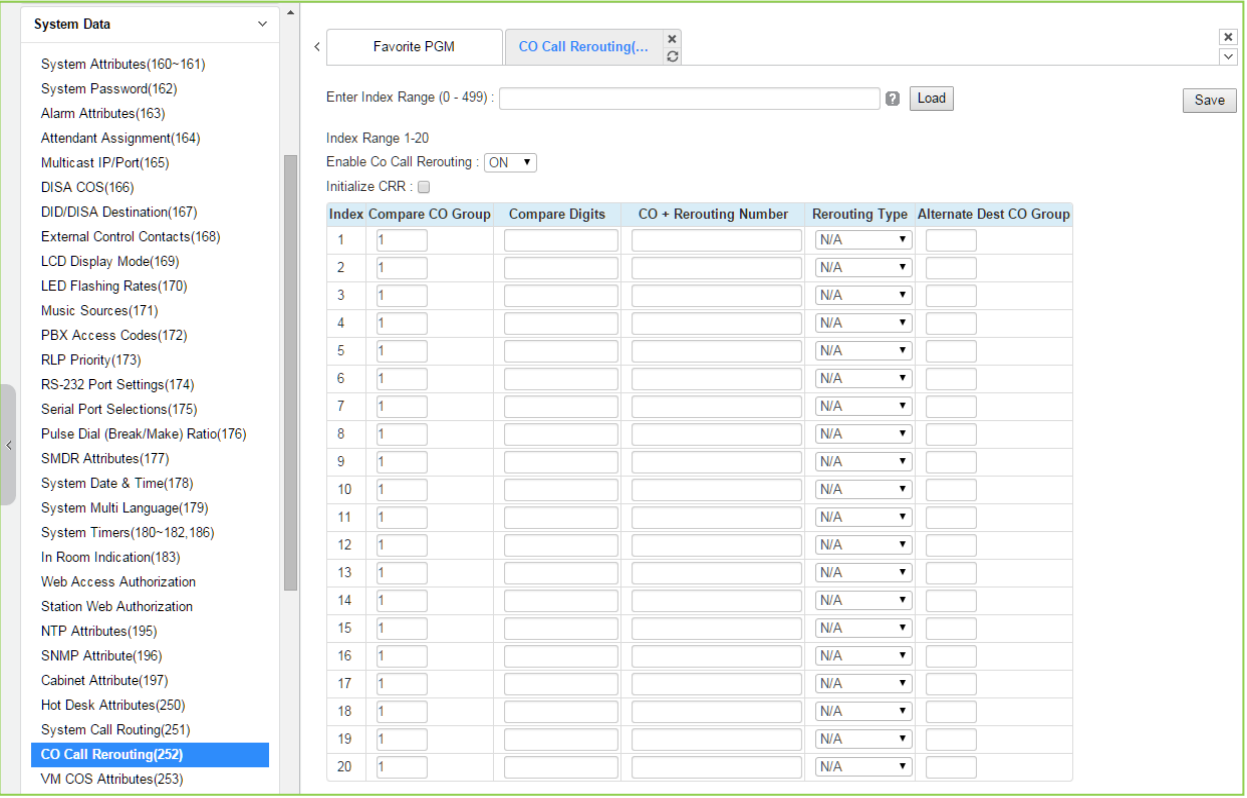

**Figure 6.5.29-1 CO Call Rerouting**

CO Call Rerouting establishes routing for CO/IP calls with a specified caller id on CO/IP Lines from a specified group. The rerouting sends calls out over another CO/IP Line or group, a network destination, a DISA call or to another station. The incoming CO group and compare digits determine if the call should be rerouted and the destination is determined by the CO code and Telephone number, which is dialed when the incoming group and compare digits are matched. The routing type determines if the call is routed normal (N/A) or if the call is routed over a network or employs DISA.

#### **Example CRR chart**

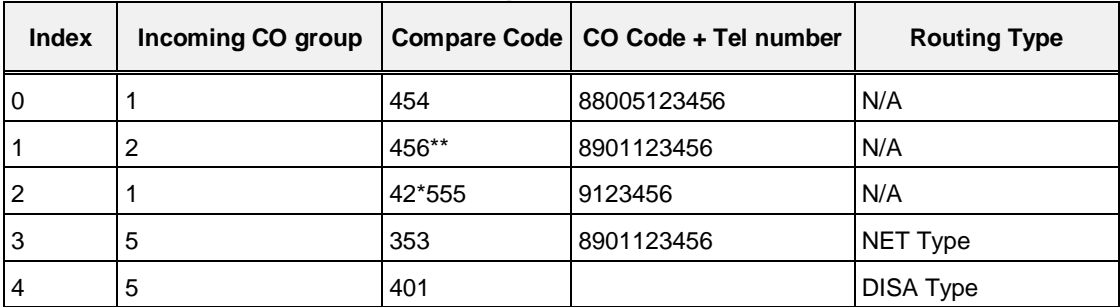

- Index 0: If an incoming call on a CO/IP Line from group has digits "454" then seize CO 5

and send digit 123456.

- Index 1: If an incoming call on a CO/IP Line from group 2 has digits "456\*\*" then seize CO group 1 and send digit 123456.
- Index 2: If an incoming call on a CO/IP Line from group1 has digits "42\*555" then seize the first CO/IP Line and send digit 123456.
- Index 3; if an incoming call on a CO/IP Line from group 5 has digits "353" then seize CO group 1 and send digit 123456 as a transit-out call over the Network.
- Index 4: If an incoming call on a CO/IP Line from group 5 has digits "401" then activate DISA and await digits from the caller.

## **6.5.30 VM COS Attributes – PGM 253**

Selecting VM COS Attributes will display the VM COS Attributes data entry page. Select a valid VM COS and click **[Load]** to enter VM COS data. Click **[Save]** button after changing Value.

| <b>System Data</b><br>$\checkmark$              | $\blacktriangle$ |                                   |                            |                      |                         |            |  |  |                                     |  |
|-------------------------------------------------|------------------|-----------------------------------|----------------------------|----------------------|-------------------------|------------|--|--|-------------------------------------|--|
| System Attributes(160~161)                      |                  | ≺                                 | <b>Favorite PGM</b>        | <b>VM COS Attrib</b> | $\pmb{\times}$<br>C     |            |  |  | $\pmb{\times}$<br>$\overline{\vee}$ |  |
| System Password(162)<br>Alarm Attributes(163)   |                  | Enter VM COS Range (1 - 5) :<br>ø |                            |                      |                         |            |  |  | Save                                |  |
| Attendant Assignment(164)                       |                  |                                   | VM COS Range 1             |                      |                         |            |  |  |                                     |  |
| Multicast IP/Port(165)                          |                  | Order                             | <b>Attribute</b>           |                      | Value                   | Range      |  |  |                                     |  |
| DISA COS(166)                                   |                  | 1                                 | <b>Greeting Length</b>     | 60                   |                         | $0-99$ sec |  |  |                                     |  |
| DID/DISA Destination(167)                       |                  | $\overline{a}$                    | Message Length             | $\overline{0}$       |                         | 0-600 sec  |  |  |                                     |  |
| External Control Contacts(168)                  |                  | 3                                 | Number of Messages         | $\overline{0}$       |                         | $0 - 250$  |  |  |                                     |  |
| LCD Display Mode(169)                           |                  | 4                                 | <b>Retention Time</b>      | $\overline{0}$       |                         | 0-99 Day   |  |  |                                     |  |
| LED Flashing Rates(170)                         |                  | 5                                 | <b>E-Mail Notification</b> |                      | Notification and Delete |            |  |  |                                     |  |
| Music Sources(171)                              |                  | 6                                 | Future Delivery Message    | OFF <b>v</b>         |                         |            |  |  |                                     |  |
| PBX Access Codes(172)                           |                  | $\overline{7}$                    | Confirm Message Receipt    | OFF <b>v</b>         |                         |            |  |  |                                     |  |
| RLP Priority (173)                              |                  | 8                                 | Private Message Mark       | $OFF$ $\bullet$      |                         |            |  |  |                                     |  |
| RS-232 Port Settings(174)                       |                  |                                   |                            |                      |                         |            |  |  |                                     |  |
| Serial Port Selections(175)                     |                  |                                   |                            |                      |                         |            |  |  |                                     |  |
| Pulse Dial (Break/Make) Ratio(176)              |                  |                                   |                            |                      |                         |            |  |  |                                     |  |
| SMDR Attributes(177)<br>System Date & Time(178) |                  |                                   |                            |                      |                         |            |  |  |                                     |  |
| System Multi Language(179)                      |                  |                                   |                            |                      |                         |            |  |  |                                     |  |
| System Timers(180~182,186)                      |                  |                                   |                            |                      |                         |            |  |  |                                     |  |
| In Room Indication(183)                         |                  |                                   |                            |                      |                         |            |  |  |                                     |  |
| <b>Web Access Authorization</b>                 |                  |                                   |                            |                      |                         |            |  |  |                                     |  |
| <b>Station Web Authorization</b>                |                  |                                   |                            |                      |                         |            |  |  |                                     |  |
| NTP Attributes(195)                             |                  |                                   |                            |                      |                         |            |  |  |                                     |  |
| SNMP Attribute(196)                             |                  |                                   |                            |                      |                         |            |  |  |                                     |  |
| Cabinet Attribute(197)                          |                  |                                   |                            |                      |                         |            |  |  |                                     |  |
| Hot Desk Attributes(250)                        |                  |                                   |                            |                      |                         |            |  |  |                                     |  |
| System Call Routing(251)                        |                  |                                   |                            |                      |                         |            |  |  |                                     |  |
| CO Call Rerouting(252)                          |                  |                                   |                            |                      |                         |            |  |  |                                     |  |
| <b>VM COS Attributes(253)</b>                   |                  |                                   |                            |                      |                         |            |  |  |                                     |  |
| Static Route Table(254)                         |                  |                                   |                            |                      |                         |            |  |  |                                     |  |

**Figure 6.5.30-1 VM COS Attributes**

VM COS establishes various common characteristics of the user's Voice Mailbox including greeting and message length, E-mail notification, message retention, etc.

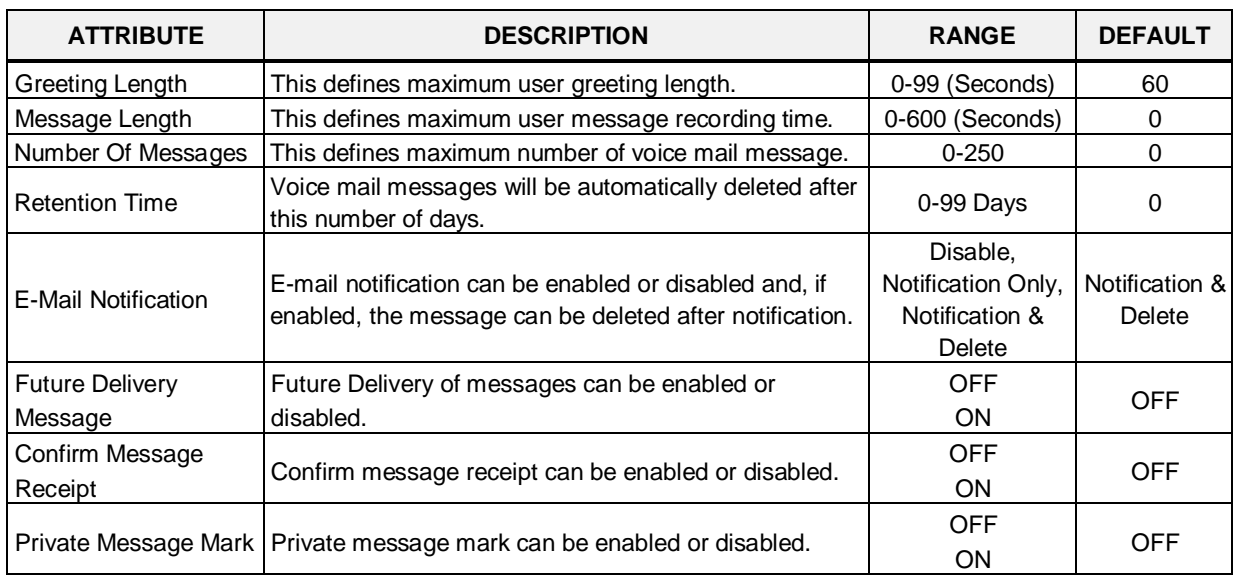

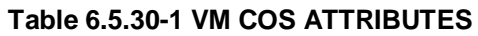

## **6.5.31 Static Route Attributes – PGM 254**

Selecting Static route Attributes will display the static route attributes data entry page. Click **[Save]**  button after changing Value.

| <b>System Data</b><br>$\checkmark$ | ۰ |                |                     |                                                 |      |
|------------------------------------|---|----------------|---------------------|-------------------------------------------------|------|
| System Attributes(160~161)         | ≺ |                | <b>Favorite PGM</b> | $\pmb{\times}$<br>Static Route<br>$\mathcal{C}$ |      |
| System Password(162)               |   |                |                     |                                                 |      |
| Alarm Attributes(163)              |   |                |                     |                                                 | Save |
| Attendant Assignment(164)          |   | Index          | Feature             | Value                                           |      |
| Multicast IP/Port(165)             |   |                | <b>Net Address</b>  |                                                 |      |
| DISA COS(166)                      |   | $\mathbf{1}$   | Net Mask            |                                                 |      |
| DID/DISA Destination(167)          |   |                | Gateway IP Address  |                                                 |      |
| External Control Contacts(168)     |   |                | <b>Net Address</b>  |                                                 |      |
| LCD Display Mode(169)              |   | $\overline{2}$ | Net Mask            |                                                 |      |
| LED Flashing Rates(170)            |   |                |                     |                                                 |      |
| Music Sources(171)                 |   |                | Gateway IP Address  |                                                 |      |
| PBX Access Codes(172)              |   | 3              | <b>Net Address</b>  |                                                 |      |
| RLP Priority (173)                 |   |                | Net Mask            |                                                 |      |
| RS-232 Port Settings(174)          |   |                | Gateway IP Address  |                                                 |      |
| Serial Port Selections(175)        |   | 4              | <b>Net Address</b>  |                                                 |      |
| Pulse Dial (Break/Make) Ratio(176) |   |                | Net Mask            |                                                 |      |
| SMDR Attributes(177)               |   |                | Gateway IP Address  |                                                 |      |
| System Date & Time(178)            |   |                | <b>Net Address</b>  |                                                 |      |
| System Multi Language(179)         |   | 5              | Net Mask            |                                                 |      |
| System Timers(180~182,186)         |   |                |                     |                                                 |      |
| In Room Indication(183)            |   |                | Gateway IP Address  |                                                 |      |
| Web Access Authorization           |   |                |                     |                                                 |      |
| <b>Station Web Authorization</b>   |   |                |                     |                                                 |      |
| NTP Attributes(195)                |   |                |                     |                                                 |      |
| SNMP Attribute(196)                |   |                |                     |                                                 |      |
| Cabinet Attribute(197)             |   |                |                     |                                                 |      |
| Hot Desk Attributes(250)           |   |                |                     |                                                 |      |
| System Call Routing(251)           |   |                |                     |                                                 |      |
| CO Call Rerouting(252)             |   |                |                     |                                                 |      |
| VM COS Attributes(253)             |   |                |                     |                                                 |      |
| <b>Static Route Table(254)</b>     |   |                |                     |                                                 |      |
| Access Control List(255)           |   |                |                     |                                                 |      |

**Figure 6.5.31-1 Static Route Table Attributes**

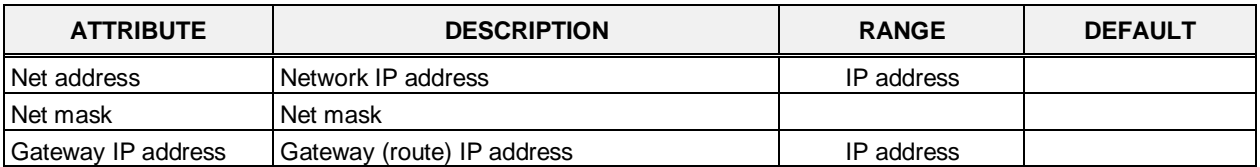

#### **Table 6.5.31-1 STATIC ROUTE TABLE ATTIBUTES**

# **6.5.32 Access Control List – PGM 255**

Access Control List will display the access control attributes data entry page. Enter a valid index range and click **[Load]** to enter ACL data. Click **[Save]** button after changing Value.

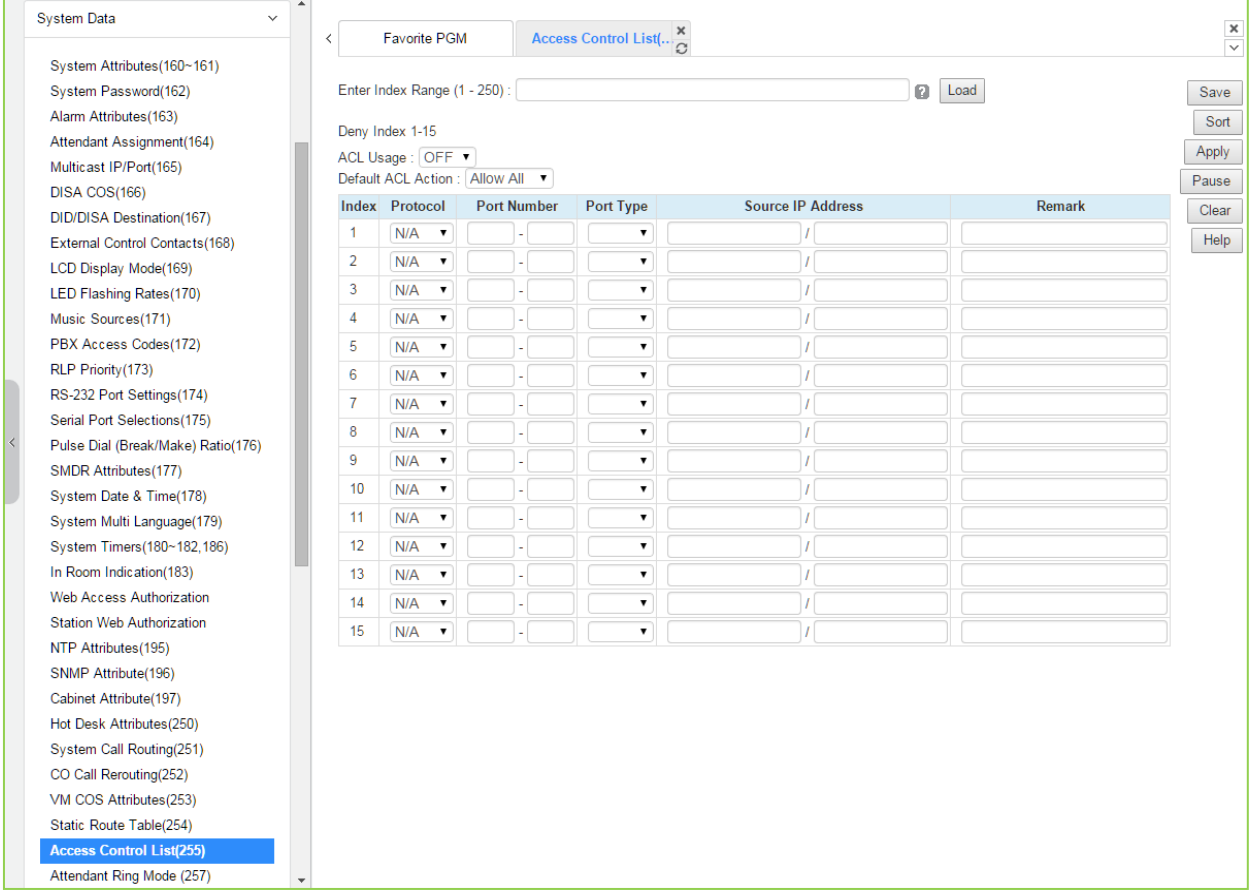

#### **Figure 6.5.32-1 Access Control List**

Access Control determines the Source IP addresses that can access the system for specific protocols.

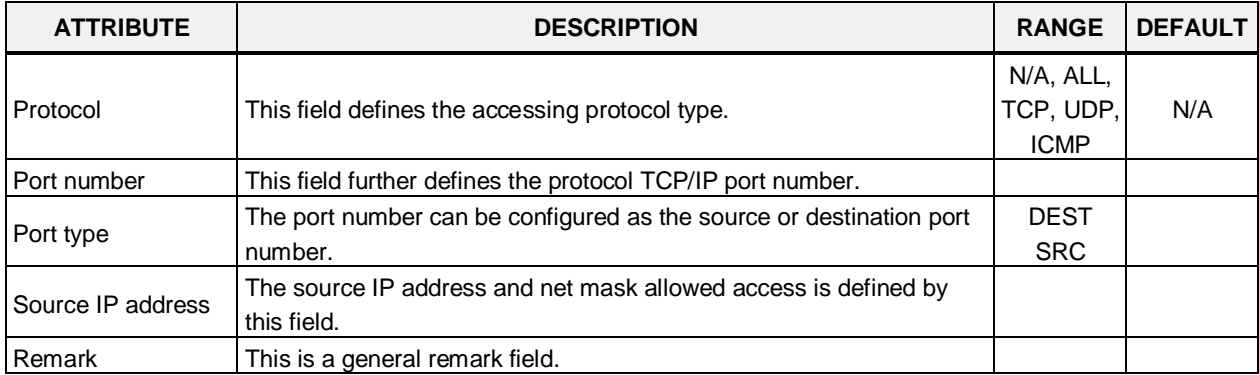

#### **Table 6.5.32-1 ACCESS CONTROL LIST**

# **6.5.33 Attendant Ring Mode – PGM 257**

Selecting Attendant ring mode will display Attendant ring mode entry page. Click **[Save]** button after changing Value.

| <b>System Data</b>                                       | $\checkmark$             |                                                                         |                                |                                    |                      |                                    |      |
|----------------------------------------------------------|--------------------------|-------------------------------------------------------------------------|--------------------------------|------------------------------------|----------------------|------------------------------------|------|
| System Attributes(160~161)                               |                          | <b>Favorite PGM</b>                                                     | <b>Attendant Ring Mo</b>       |                                    |                      |                                    |      |
| System Password(162)                                     |                          |                                                                         |                                |                                    |                      |                                    |      |
| Alarm Attributes(163)                                    |                          |                                                                         |                                |                                    |                      |                                    | Save |
| Attendant Assignment(164)                                |                          | <b>Attendant Type</b>                                                   | <b>Current Ring Mode</b>       | <b>Saved Ring Mode</b>             |                      | ON DEMAND RING MODE Value(1 ~ 100) |      |
| Multicast IP/Port(165)                                   |                          |                                                                         |                                | <b>Main Attendant</b>              |                      |                                    |      |
| DISA COS(166)                                            |                          | <b>Main Attendant</b>                                                   | Day Ring Mode                  | Day Ring Mode                      | $\pmb{\mathrm{v}}$   |                                    |      |
| DID/DISA Destination(167)                                |                          |                                                                         |                                | <b>ICM Tenancy Group Attendant</b> |                      |                                    |      |
| External Control Contacts(168)                           |                          | ICM Tenancy Group Attendant 1                                           | Day Ring Mode                  | Day Ring Mode                      | $\pmb{\mathrm{v}}$   |                                    |      |
| LCD Display Mode(169)                                    |                          | ICM Tenancy Group Attendant 2                                           | Day Ring Mode                  | Day Ring Mode                      | $\pmb{\mathrm{v}}$   |                                    |      |
| LED Flashing Rates(170)                                  |                          | ICM Tenancy Group Attendant 3                                           | Day Ring Mode                  | Day Ring Mode                      | $\pmb{\mathrm{v}}$   |                                    |      |
| Music Sources(171)                                       |                          | ICM Tenancy Group Attendant 4                                           | Day Ring Mode                  | Day Ring Mode                      | $\pmb{\mathrm{v}}$   |                                    |      |
| PBX Access Codes(172)                                    |                          | ICM Tenancy Group Attendant 5                                           | Day Ring Mode                  | Day Ring Mode                      | $\pmb{\mathrm{v}}$   |                                    |      |
| RLP Priority (173)                                       |                          | ICM Tenancy Group Attendant 6                                           | Day Ring Mode                  | Day Ring Mode                      | $\pmb{\mathrm{v}}$   |                                    |      |
| RS-232 Port Settings(174)                                |                          | ICM Tenancy Group Attendant 7                                           | Day Ring Mode                  | Day Ring Mode                      | $\pmb{\mathrm{v}}$   |                                    |      |
| Serial Port Selections(175)                              |                          | ICM Tenancy Group Attendant 8                                           | Day Ring Mode                  | Day Ring Mode                      | $\pmb{\mathrm{v}}$   |                                    |      |
| Pulse Dial (Break/Make) Ratio(176)                       |                          |                                                                         |                                |                                    | $\pmb{\mathrm{v}}$   |                                    |      |
| SMDR Attributes(177)                                     |                          | ICM Tenancy Group Attendant 9                                           | Day Ring Mode                  | Day Ring Mode                      |                      |                                    |      |
| System Date & Time(178)                                  |                          | ICM Tenancy Group Attendant 10                                          | Day Ring Mode                  | Day Ring Mode                      | $\pmb{\mathrm{v}}$   |                                    |      |
| System Multi Language(179)<br>System Timers(180~182,186) |                          | ICM Tenancy Group Attendant 11                                          | Day Ring Mode                  | Day Ring Mode                      | $\pmb{\mathrm{v}}$   |                                    |      |
| In Room Indication(183)                                  |                          | ICM Tenancy Group Attendant 12                                          | Day Ring Mode                  | Day Ring Mode                      | $\pmb{\mathrm{v}}$   |                                    |      |
| <b>Web Access Authorization</b>                          |                          | ICM Tenancy Group Attendant 13                                          | Day Ring Mode                  | Day Ring Mode                      |                      |                                    |      |
| <b>Station Web Authorization</b>                         |                          | ICM Tenancy Group Attendant 14                                          | Day Ring Mode                  | Day Ring Mode                      | $\pmb{\mathrm{v}}$   |                                    |      |
| NTP Attributes(195)                                      |                          | ICM Tenancy Group Attendant 15                                          | Day Ring Mode                  | Day Ring Mode                      | $\pmb{\mathrm{v}}$   |                                    |      |
| SNMP Attribute(196)                                      |                          | ICM Tenancy Group Attendant 16                                          | Day Ring Mode                  | Day Ring Mode                      | $\pmb{\mathrm{v}}$   |                                    |      |
| Cabinet Attribute(197)                                   |                          | ICM Tenancy Group Attendant 17                                          | Day Ring Mode                  | Day Ring Mode                      | $\pmb{\mathrm{v}}$   |                                    |      |
| Hot Desk Attributes(250)                                 |                          | ICM Tenancy Group Attendant 18                                          | Day Ring Mode                  | Day Ring Mode                      | $\pmb{\mathrm{v}}$   |                                    |      |
| System Call Routing(251)                                 |                          | ICM Tenancy Group Attendant 19                                          | Day Ring Mode                  | Day Ring Mode                      | $\pmb{\mathrm{v}}$   |                                    |      |
| CO Call Rerouting(252)                                   |                          | ICM Tenancy Group Attendant 20                                          | Day Ring Mode                  | Day Ring Mode                      | $\pmb{\mathrm{v}}$   |                                    |      |
| VM COS Attributes(253)                                   |                          | ICM Tenancy Group Attendant 21                                          | Day Ring Mode                  | Day Ring Mode                      | $\blacktriangledown$ |                                    |      |
| Static Route Table(254)                                  |                          | ICM Tenancy Group Attendant 22                                          | Day Ring Mode                  | Day Ring Mode                      | $\pmb{\mathrm{v}}$   |                                    |      |
| Access Control List(255)                                 |                          |                                                                         |                                |                                    |                      |                                    |      |
| <b>Attendant Ring Mode (257)</b>                         | $\overline{\phantom{a}}$ | ICM Tenancy Group Attendant 23<br><b>ICM Tenancy Group Attendant 24</b> | Day Ring Mode<br>Day Ring Mode | Day Ring Mode<br>Day Ding Mode     | $\pmb{\mathrm{v}}$   |                                    |      |

**Figure 6.5.33-1 Attendant Ring Mode**

Administrator assigns the ring mode to 1 Main attendant and 15 ICM Tenancy Group Attendant. Five ring modes are supported as Day, Night, Timed, Auto, On demand ring mode (1~100). The Attendant controls the system Ring mode changing from Auto ring Mode to Day, Night, Timed or On demand ring mode. Based on the ring mode selected in the field of Saved Ring Mode, different ring assignments, COS (Class of Service) and answering privileges are invoked for the system users.

In case Main attendant select the other ring mode of Day ring mode in the field of Saved Ring Mode, ICM Tenancy group attendant controls the system ring mode instead of Main attendant. So Current Ring Mode and Saved Ring Mode of ICM Tenancy group attendant may be different.

# **6.5.34 System Speed Dial**

Selecting System Speed Dial will display the System Speed Dial entry page. Enter a valid range of System Speed Dial numbers and click **[Load]** to enter Speed Dial data. Click **[Save]** button after changing Value.

| $\checkmark$<br><b>System Data</b> | $\blacktriangle$        |       |                                     |                                                   |                   |             |                                            |
|------------------------------------|-------------------------|-------|-------------------------------------|---------------------------------------------------|-------------------|-------------|--------------------------------------------|
|                                    |                         | ≺     | <b>Favorite PGM</b>                 | System Speed Dial $\frac{\mathsf{x}}{\mathbb{C}}$ |                   |             | $\pmb{\times}$<br>$\overline{\phantom{0}}$ |
| System Attributes(160~161)         |                         |       |                                     |                                                   |                   |             |                                            |
| System Password(162)               |                         |       | Enter Index Range (20000 - 31999) : |                                                   |                   | Ø           | Load<br>Save                               |
| Alarm Attributes(163)              |                         |       | Index Range 20000-20049             |                                                   |                   |             |                                            |
| Attendant Assignment(164)          |                         | Index | CO Type                             | <b>CO Value</b>                                   | <b>Dial Digit</b> | <b>Name</b> |                                            |
| Multicast IP/Port(165)             |                         | 20000 | N/A<br>$\pmb{\mathrm{v}}$           |                                                   |                   |             |                                            |
| DISA COS(166)                      |                         | 20001 | <b>N/A</b><br>$\pmb{\mathrm{v}}$    |                                                   |                   |             |                                            |
| DID/DISA Destination(167)          |                         | 20002 | <b>N/A</b><br>۰.                    |                                                   |                   |             |                                            |
| External Control Contacts(168)     |                         |       | N/A<br>$\pmb{\mathrm{v}}$           |                                                   |                   |             |                                            |
| LCD Display Mode(169)              |                         | 20003 |                                     |                                                   |                   |             |                                            |
| LED Flashing Rates(170)            |                         | 20004 | N/A                                 |                                                   |                   |             |                                            |
| Music Sources(171)                 |                         | 20005 | N/A<br>$\pmb{\mathrm{v}}$           |                                                   |                   |             |                                            |
| PBX Access Codes(172)              |                         | 20006 | N/A                                 |                                                   |                   |             |                                            |
| RLP Priority(173)                  |                         | 20007 | <b>N/A</b><br>$\pmb{\mathrm{v}}$    |                                                   |                   |             |                                            |
| RS-232 Port Settings(174)          |                         | 20008 | <b>N/A</b><br>$\pmb{\mathrm{v}}$    |                                                   |                   |             |                                            |
| Serial Port Selections(175)        |                         | 20009 | <b>N/A</b>                          |                                                   |                   |             |                                            |
| Pulse Dial (Break/Make)            |                         | 20010 | <b>N/A</b><br>$\pmb{\mathrm{v}}$    |                                                   |                   |             |                                            |
| Ratio(176)                         |                         | 20011 | <b>N/A</b><br>۰.                    |                                                   |                   |             |                                            |
| SMDR Attributes(177)               |                         | 20012 | <b>N/A</b><br>▼                     |                                                   |                   |             |                                            |
| System Date & Time(178)            |                         | 20013 | N/A<br>۷.                           |                                                   |                   |             |                                            |
| System Multi Language(179)         |                         | 20014 | <b>N/A</b><br>$\pmb{\mathrm{v}}$    |                                                   |                   |             |                                            |
| System Timers(180~182,186)         |                         | 20015 | N/A<br>$\pmb{\mathrm{v}}$           |                                                   |                   |             |                                            |
| In Room Indication(183)            |                         | 20016 | N/A<br>$\pmb{\mathrm{v}}$           |                                                   |                   |             |                                            |
| Web Access Authorization           |                         | 20017 | <b>N/A</b><br>$\pmb{\mathrm{v}}$    |                                                   |                   |             |                                            |
| Station Web Authorization          |                         | 20018 | <b>N/A</b>                          |                                                   |                   |             |                                            |
| NTP Attributes(195)                |                         | 20019 | <b>N/A</b><br>$\pmb{\mathrm{v}}$    |                                                   |                   |             |                                            |
| SNMP Attribute(196)                |                         | 20020 | N/A                                 |                                                   |                   |             |                                            |
| Cabinet Attribute(197)             |                         | 20021 | <b>N/A</b><br>$\pmb{\mathrm{v}}$    |                                                   |                   |             |                                            |
| Hot Desk Attributes(250)           |                         | 20022 | N/A                                 |                                                   |                   |             |                                            |
| System Call Routing(251)           |                         | 20023 | N/A<br>$\pmb{\mathrm{v}}$           |                                                   |                   |             |                                            |
| CO Call Rerouting(252)             |                         | 20024 | N/A<br>$\pmb{\mathrm{v}}$           |                                                   |                   |             |                                            |
| VM COS Attributes(253)             |                         | 20025 | <b>N/A</b><br>۰.                    |                                                   |                   |             |                                            |
| Static Route Table(254)            |                         | 20026 | <b>N/A</b><br>$\pmb{\mathrm{v}}$    |                                                   |                   |             |                                            |
| Access Control List(255)           |                         | 20027 | <b>N/A</b>                          |                                                   |                   |             |                                            |
| Attendant Ring Mode (257)          |                         | 20028 | <b>N/A</b><br>$\pmb{\mathrm{v}}$    |                                                   |                   |             |                                            |
| <b>System Speed Dial</b>           |                         | 20029 | N/A<br>$\pmb{\mathrm{v}}$           |                                                   |                   |             |                                            |
| Custom Messages                    | $\overline{\mathbf{v}}$ | 20030 | <b>N/A</b><br>$\pmb{\mathrm{v}}$    |                                                   |                   |             |                                            |
| <b>PPTP Attributes</b>             |                         |       |                                     |                                                   |                   |             |                                            |

**Figure 6.5.34-1 System Speed Dial List**

The UCP has memory for 12,000 Speed Dial numbers of up to 25 digits each. Each System Speed bin (index) is assigned the CO/IP Line for the Speed Dial, the number to be dialed and a name for Dial-by-Name.

## **6.5.35 Custom Messages**

Selecting Custom Messages will display the Custom Message Table data entry page. Click **[Save]**  button after changing Value.

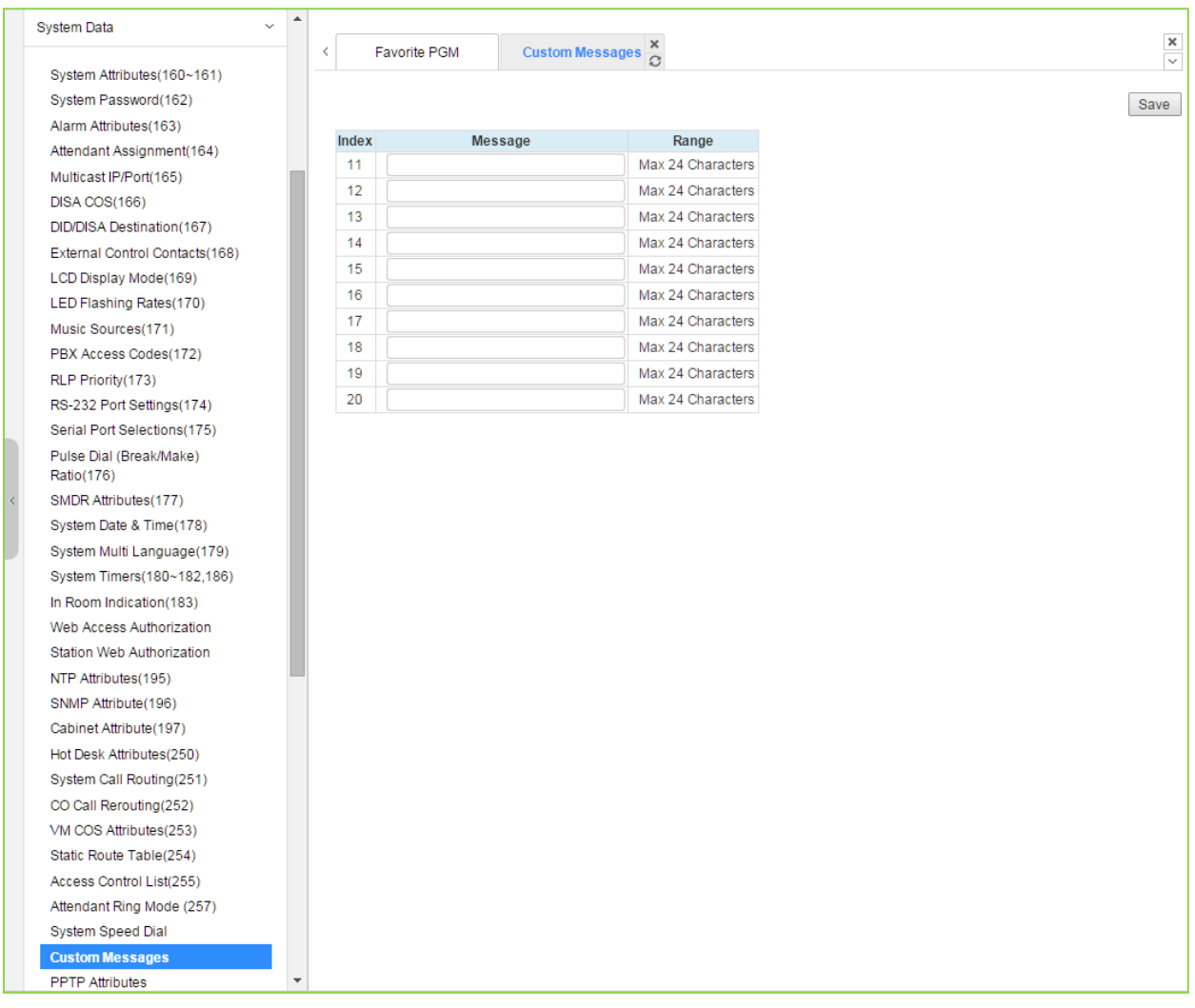

**Figure 6.5.35-1 Custom Message**

The system's 10 Custom messages can be defined with up to 24 characters each.

## **6.5.36 PPTP Attributes**

Selecting PPTP Attributes will display the PPTP Attributes Table data entry page. Click **[Save]**  button after changing Value.

| $\checkmark$<br><b>System Data</b>                 | $\blacktriangle$ |                                 |                     |                               |                        | $\boldsymbol{\times}$ |                   | $\times$                 |  |
|----------------------------------------------------|------------------|---------------------------------|---------------------|-------------------------------|------------------------|-----------------------|-------------------|--------------------------|--|
|                                                    |                  | ∢                               | <b>Favorite PGM</b> |                               | <b>PPTP Attributes</b> | C.                    |                   | $\overline{\phantom{0}}$ |  |
| System Attributes(160~161)                         |                  |                                 |                     |                               |                        |                       |                   |                          |  |
| System Password(162)                               |                  |                                 |                     |                               |                        |                       |                   | Save                     |  |
| Alarm Attributes(163)<br>Attendant Assignment(164) |                  | Order $\downarrow$ <sup>a</sup> |                     | <b>Attribute</b>              |                        | Value                 | Range             |                          |  |
|                                                    |                  | 1                               | PPTP Usage          |                               | OFF v                  |                       |                   |                          |  |
| Multicast IP/Port(165)<br>DISA COS(166)            |                  | $\overline{2}$                  |                     | <b>PPTP Server IP Address</b> |                        |                       | <b>IP Address</b> |                          |  |
| DID/DISA Destination(167)                          |                  | 3                               | PPTP ID             |                               |                        |                       | Max 24 Chars      |                          |  |
| External Control Contacts(168)                     |                  | 4                               |                     | <b>PPTP Password</b>          |                        |                       | Max 24 Chars      |                          |  |
| LCD Display Mode(169)                              |                  | 5                               |                     | PPTP Service CLI              |                        |                       | Max 23 Digits     |                          |  |
| LED Flashing Rates(170)                            |                  |                                 |                     |                               |                        |                       |                   |                          |  |
| Music Sources(171)                                 |                  |                                 |                     |                               |                        |                       |                   |                          |  |
| PBX Access Codes(172)                              |                  |                                 |                     |                               |                        |                       |                   |                          |  |
| RLP Priority(173)                                  |                  |                                 |                     |                               |                        |                       |                   |                          |  |
| RS-232 Port Settings(174)                          |                  |                                 |                     |                               |                        |                       |                   |                          |  |
| Serial Port Selections(175)                        |                  |                                 |                     |                               |                        |                       |                   |                          |  |
| Pulse Dial (Break/Make)                            |                  |                                 |                     |                               |                        |                       |                   |                          |  |
| Ratio(176)                                         |                  |                                 |                     |                               |                        |                       |                   |                          |  |
| SMDR Attributes(177)                               |                  |                                 |                     |                               |                        |                       |                   |                          |  |
| System Date & Time(178)                            |                  |                                 |                     |                               |                        |                       |                   |                          |  |
| System Multi Language(179)                         |                  |                                 |                     |                               |                        |                       |                   |                          |  |
| System Timers(180~182,186)                         |                  |                                 |                     |                               |                        |                       |                   |                          |  |
| In Room Indication(183)                            |                  |                                 |                     |                               |                        |                       |                   |                          |  |
| Web Access Authorization                           |                  |                                 |                     |                               |                        |                       |                   |                          |  |
| Station Web Authorization                          |                  |                                 |                     |                               |                        |                       |                   |                          |  |
| NTP Attributes(195)                                |                  |                                 |                     |                               |                        |                       |                   |                          |  |
| SNMP Attribute(196)                                |                  |                                 |                     |                               |                        |                       |                   |                          |  |
| Cabinet Attribute(197)                             |                  |                                 |                     |                               |                        |                       |                   |                          |  |
| Hot Desk Attributes(250)                           |                  |                                 |                     |                               |                        |                       |                   |                          |  |
| System Call Routing(251)                           |                  |                                 |                     |                               |                        |                       |                   |                          |  |
| CO Call Rerouting(252)                             |                  |                                 |                     |                               |                        |                       |                   |                          |  |
| VM COS Attributes(253)                             |                  |                                 |                     |                               |                        |                       |                   |                          |  |
| Static Route Table(254)                            |                  |                                 |                     |                               |                        |                       |                   |                          |  |
| Access Control List(255)                           |                  |                                 |                     |                               |                        |                       |                   |                          |  |
| Attendant Ring Mode (257)                          |                  |                                 |                     |                               |                        |                       |                   |                          |  |
| System Speed Dial                                  |                  |                                 |                     |                               |                        |                       |                   |                          |  |
| <b>Custom Messages</b>                             |                  |                                 |                     |                               |                        |                       |                   |                          |  |
| <b>PPTP Attributes</b>                             | ÷                |                                 |                     |                               |                        |                       |                   |                          |  |

**Figure 6.5.36-1 PPTP Attributes**

When required, the system supports Point to Point Tunneling Protocol (PPTP). PPTP must be enabled, values for the PPTP server IP address, Id and password must be entered, and a server name may be entered.

# **6.6 Station Group Data**

Selecting the Station Group Data program group returns the sub-menu displayed in the left frame as shown in the following figure.

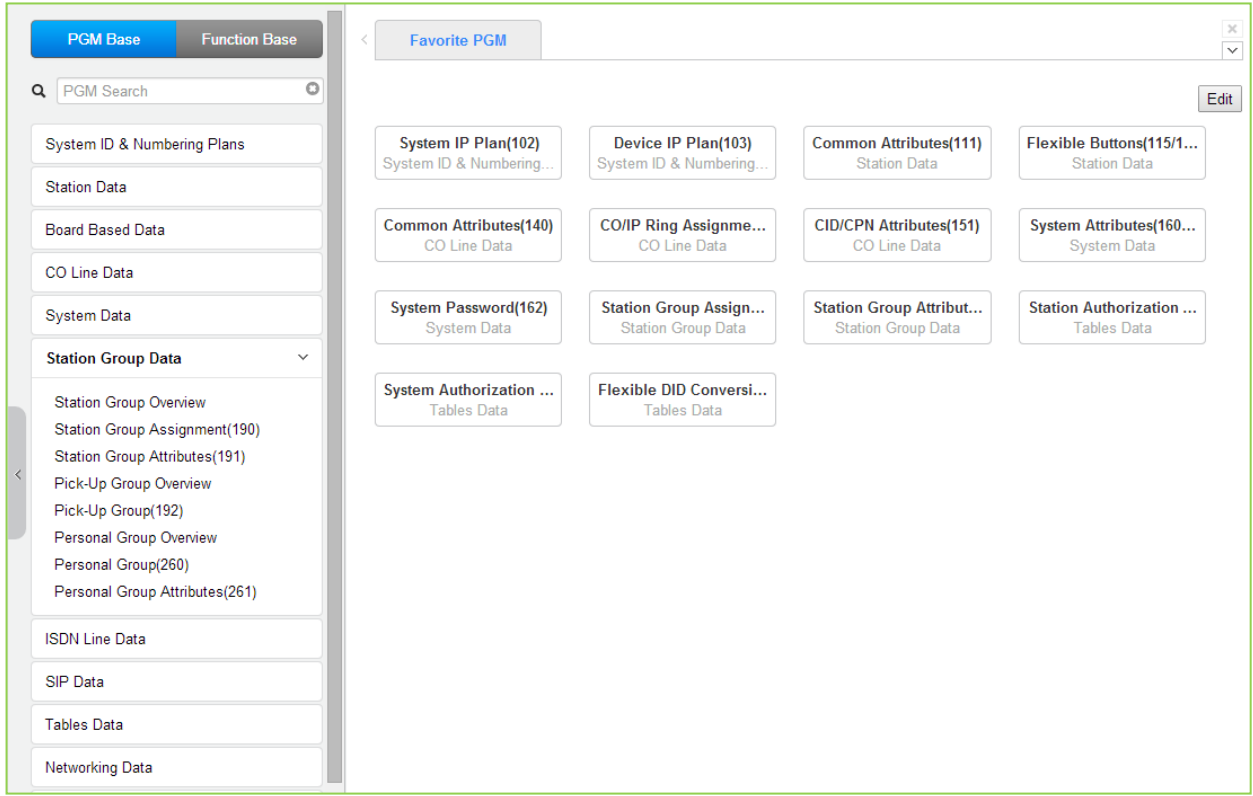

**Figure 6.6-1 Station Group Data**

Stations can be grouped so that incoming calls will search (Station) for an idle station in the group. The system allows assignment of three Station processes, Circular, Terminal and ACD. In addition, there are eight (8) functional groups available: ACD (Automatic Call Distribution) based on ACD, Ring, Call Pick-Up, external Voice Mail (SLT or SIP), VSF-Voice Mail, iPECS Feature Server (UMS-VM), Network Voice Mail, and UCS Groups.

Certain types of groups can incorporate announcements, which are given to the calling party. The system's VSF can store up to two hundreds (200) announcements for use with Station Groups.

Note that a station can belong to multiple groups if the groups are all of the same type. Also note that when a station group is assigned to a group type (Circular, Terminal, ACD, VM, FS VM, VSF-VM, Net VM, UCS and Ring), the group attributes are initialized to the default values.

#### **6.6.1 Station Group Overview**

Selecting the Station Group Overview item will return the Station Group Overview page. This page displays the Station Group attributes (type, pick-up attribute and member stations) for all the Station Groups. Note that data cannot be entered on this page.

| <b>PGM Base</b><br><b>Function Base</b>                        | <b>Favorite PGM</b><br>≺        |                                | Station Group $\frac{1}{2}$ |                                         |                  |
|----------------------------------------------------------------|---------------------------------|--------------------------------|-----------------------------|-----------------------------------------|------------------|
| $\circ$<br>Q PGM Search                                        |                                 |                                |                             |                                         |                  |
|                                                                | Group Number 1ª                 | Type $\downarrow$ <sup>a</sup> |                             | Pickup Attribute Member List Group Name |                  |
| System ID & Numbering Plans                                    | $*401$                          | Circular                       | <b>OFF</b>                  |                                         | Go to Assignment |
|                                                                | *402                            | <b>ACD</b>                     | <b>OFF</b>                  |                                         | Go to Assignment |
| <b>Station Data</b>                                            | $*403$                          | Ring                           | <b>OFF</b>                  |                                         | Go to Assignment |
| <b>Board Based Data</b>                                        | $*404$                          | Voice Mail                     | <b>OFF</b>                  |                                         | Go to Assignment |
| CO Line Data                                                   | *405                            | Pick-Up                        | ON                          |                                         | Go to Assignment |
|                                                                | *406                            | VSF-VM                         | <b>OFF</b>                  |                                         | Go to Assignment |
| <b>System Data</b>                                             | *407                            | <b>UMS-VM</b>                  | <b>OFF</b>                  |                                         | Go to Assignment |
| <b>Station Group Data</b><br>$\checkmark$                      | *408                            | <b>UCS</b>                     | <b>OFF</b>                  |                                         | Go to Assignment |
|                                                                | *409                            | N/A                            | <b>OFF</b>                  |                                         | Go to Assignment |
| <b>Station Group Overview</b>                                  | $*410$                          | N/A                            | <b>OFF</b>                  |                                         | Go to Assignment |
| Station Group Assignment(190)<br>Station Group Attributes(191) | $*411$                          | <b>N/A</b>                     | <b>OFF</b>                  |                                         | Go to Assignment |
| Pick-Up Group Overview                                         | $*412$                          | N/A                            | <b>OFF</b>                  |                                         | Go to Assignment |
| Pick-Up Group(192)                                             | $*413$                          | N/A                            | <b>OFF</b>                  |                                         | Go to Assignment |
| Personal Group Overview                                        | $*414$                          | N/A                            | <b>OFF</b>                  |                                         | Go to Assignment |
| Personal Group(260)                                            | $*415$                          | N/A                            | <b>OFF</b>                  |                                         | Go to Assignment |
| Personal Group Attributes(261)                                 | $*416$                          | N/A                            | <b>OFF</b>                  |                                         | Go to Assignment |
| <b>ISDN Line Data</b>                                          | $*417$                          | N/A                            | <b>OFF</b>                  |                                         | Go to Assignment |
|                                                                | $*418$                          | N/A                            | <b>OFF</b>                  |                                         | Go to Assignment |
| <b>SIP Data</b>                                                | $*419$                          | N/A                            | <b>OFF</b>                  |                                         | Go to Assignment |
| <b>Tables Data</b>                                             | *420                            | N/A                            | <b>OFF</b>                  |                                         | Go to Assignment |
| Networking Data                                                | *421                            | N/A                            | <b>OFF</b>                  |                                         | Go to Assignment |
| H.323 Routing Table                                            | *422                            | N/A                            | <b>OFF</b>                  |                                         | Go to Assignment |
|                                                                | *423                            | N/A                            | <b>OFF</b>                  |                                         | Go to Assignment |
| <b>T-NET Data</b>                                              | $*424$                          | N/A                            | <b>OFF</b>                  |                                         | Go to Assignment |
| Zone Data                                                      | $*425$                          | N/A                            | <b>OFF</b>                  |                                         | Go to Assignment |
| Device Login                                                   | *426<br>$\overline{\mathbf{v}}$ | <b>N/A</b>                     | <b>OFF</b>                  |                                         | Go to Assignment |

**Figure 6.6.1-1 Station Group Overview**

Г

## **6.6.2 Station Group Assignment - PGM 190**

Selecting Station Group Assignment will display the Station Group data entry page. Enter the desired Station Group number and click **[Load]** to display the Group Assignment.

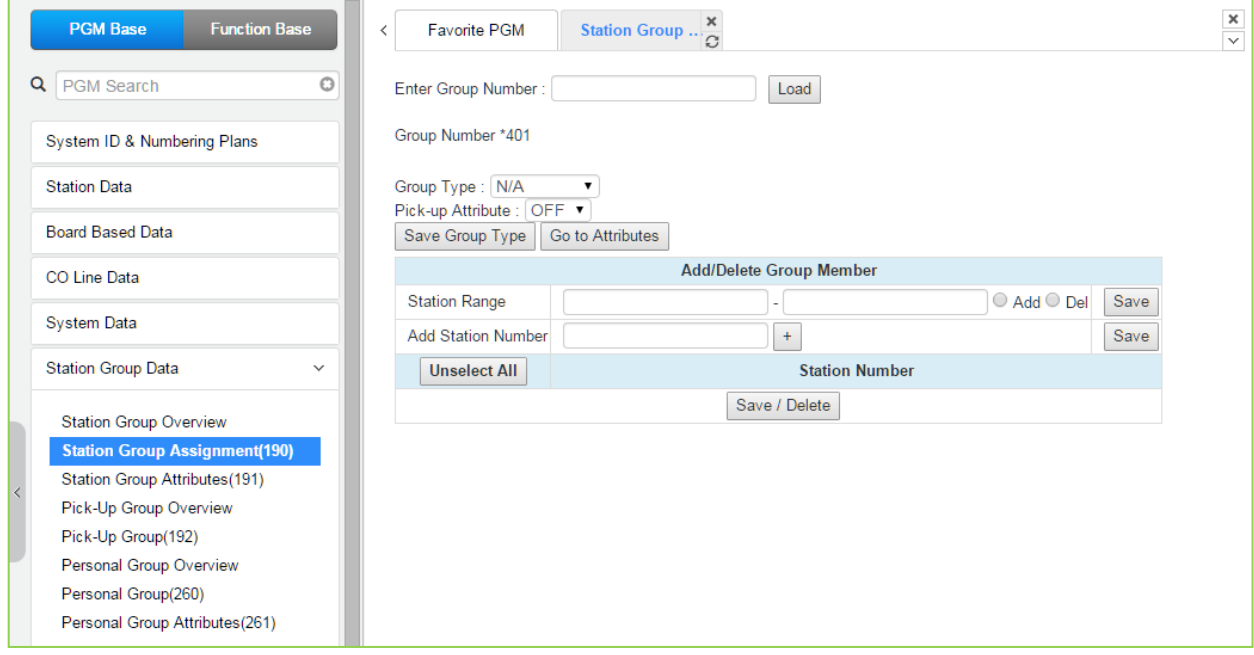

**Figure 6.6.2-1 Station Group Assignments**

Under Station Group Assignments the type, members and Pick-Up attributes are assigned to the Station Group. Note for the Net VM group, the network number must be assigned as the Net VM group member station.

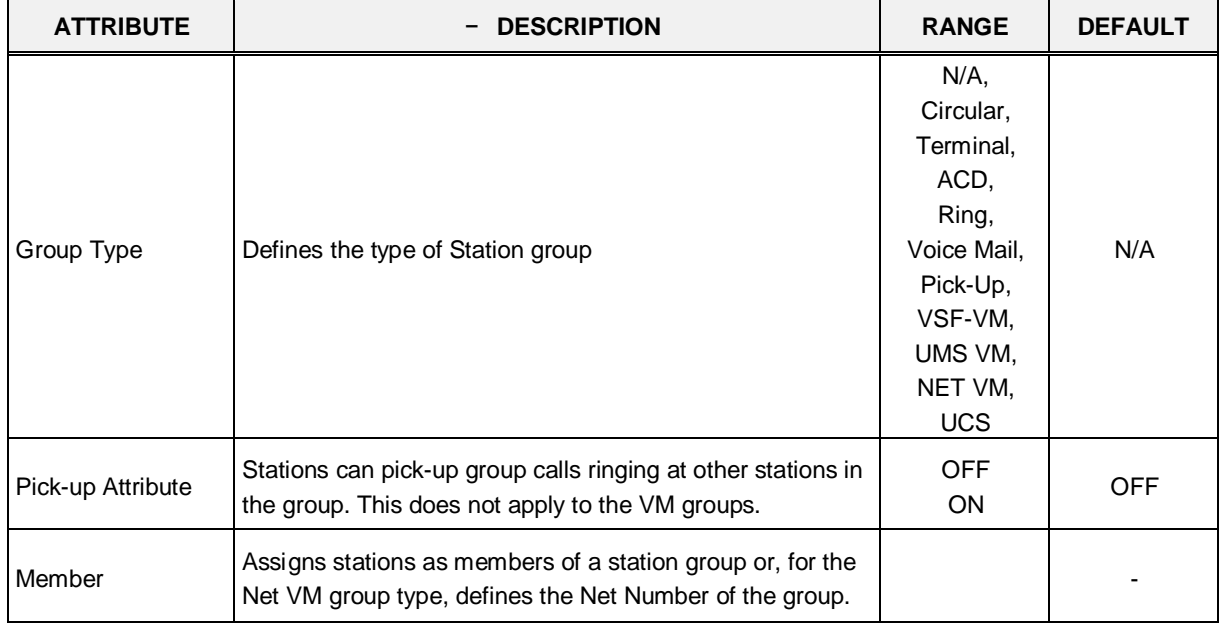

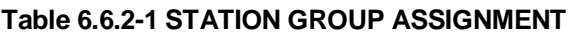

### **6.6.3 Station Group Attributes - PGM 191**

Selecting Station Group Attributes will display the Station Group Attributes data entry page. Enter the Station Group number and click **[Load]**, the Web page for the selected group will be displayed as in Figure 6.6.3-1 to Figure 6.6.3-8 based on the Group type.

Each type of group has a different set of available attributes relating to announcements, timers, overflow, etc. Table 6.6.3-1 through Table 6.6.3-8 provides descriptions for the attributes and data entries required. Note that the attributes for the Circular and Terminal Station groups are given in Table 6.6.3-1 and the ACD attributes include the ACD functions Table 6.6.3-2.

| <b>PGM Base</b><br><b>Function Base</b> | $\langle$      | Station Group Attri $\frac{\mathsf{x}}{\Omega}$<br><b>Favorite PGM</b> |                                            | $\frac{\mathsf{x}}{\mathsf{v}}$ |  |  |  |  |  |  |
|-----------------------------------------|----------------|------------------------------------------------------------------------|--------------------------------------------|---------------------------------|--|--|--|--|--|--|
| Q PGM Search<br>$\circ$                 |                | Enter Group Number:                                                    | Load                                       | Save                            |  |  |  |  |  |  |
| System ID & Numbering Plans             |                | Group Number *401<br>Group Type : Circular<br>Pick-up Attribute: OFF   |                                            |                                 |  |  |  |  |  |  |
| <b>Station Data</b>                     |                |                                                                        |                                            |                                 |  |  |  |  |  |  |
| <b>Board Based Data</b>                 | Order          | <b>Attribute</b>                                                       | Value                                      | Range                           |  |  |  |  |  |  |
|                                         | $\overline{1}$ | <b>VSF Announce 1 Timer</b>                                            | 15                                         | $000 - 999$ (sec)               |  |  |  |  |  |  |
| CO Line Data                            | $\overline{2}$ | Guar-Annc (Timer 0) Wait If Busy                                       | ON <b>v</b>                                |                                 |  |  |  |  |  |  |
| <b>System Data</b>                      | 3              | VSF Announce 2 Timer                                                   | $\overline{0}$                             | $000 - 999$ (sec)               |  |  |  |  |  |  |
| <b>Station Group Data</b>               | 4              | <b>VSF Announce 1 Location</b>                                         | $\overline{0}$                             | $0 - 200$ (0 : Unused)          |  |  |  |  |  |  |
|                                         | 5              | VSF Announce 1 Auto Drop                                               | $\Box$                                     |                                 |  |  |  |  |  |  |
| <b>Station Group Overview</b>           | 6              | VSF Announce 2 Location                                                | $\overline{0}$                             | $0 - 200 (0: Unused)$           |  |  |  |  |  |  |
| Station Group Assignment(190)           | $\overline{7}$ | VSF Announce 2 Auto Drop                                               | $\Box$                                     |                                 |  |  |  |  |  |  |
| <b>Station Group Attributes(191)</b>    | 8              | VSF Announce 2 Repeat Timer                                            | $\overline{0}$                             | $000 - 999$ (sec)               |  |  |  |  |  |  |
| Pick-Up Group Overview                  | 9              | VSF Announce 2 Repeat                                                  |                                            |                                 |  |  |  |  |  |  |
| Pick-Up Group(192)                      |                |                                                                        | STA/NET or Station Group O                 | <b>Station or Group Number</b>  |  |  |  |  |  |  |
| Personal Group Overview                 | 10             | <b>Overflow Destination</b>                                            | Auto Drop<br>VSF Announcement $\bigcirc$ 0 | $1 - 200$                       |  |  |  |  |  |  |
| Personal Group(260)                     |                |                                                                        | System Speed O                             | <b>System Speed</b>             |  |  |  |  |  |  |
| Personal Group Attributes(261)          | 11             | <b>Overflow Timer</b>                                                  | 180                                        | $000 - 600$ (sec)               |  |  |  |  |  |  |
| <b>ISDN Line Data</b>                   | 12             | Wrap-Up Timer                                                          | $\overline{2}$                             | $000 - 999$ (sec)               |  |  |  |  |  |  |
|                                         | 13             | No Answer Timer                                                        | 15                                         | $00 - 99$ (sec)                 |  |  |  |  |  |  |
| SIP Data                                | 14             | <b>Pilot Station Group</b>                                             | ON <b>v</b>                                |                                 |  |  |  |  |  |  |
| <b>Tables Data</b>                      | 15             | Report No Member                                                       | OFF <b>v</b>                               |                                 |  |  |  |  |  |  |
|                                         | 16             | Music Source                                                           | Internal/External Music 1 v                |                                 |  |  |  |  |  |  |
| <b>Networking Data</b>                  | 17             | Allow Member Forward                                                   | $ON \rightarrow$                           | OFF : Ignore Forward            |  |  |  |  |  |  |
| H.323 Routing Table                     | 18             | Mailbox Message Wait Station                                           |                                            | <b>Station Number</b>           |  |  |  |  |  |  |
| <b>T-NET Data</b>                       | 19             | Mailbox Password                                                       |                                            | Max 12 Digits                   |  |  |  |  |  |  |
|                                         |                |                                                                        | STA/NET or Station Group O                 | <b>Station or Group Number</b>  |  |  |  |  |  |  |
| Zone Data                               | 20             | <b>Forced Forward Destination</b>                                      | VSF Announcement $\bigcirc$ 0              | $1 - 200$                       |  |  |  |  |  |  |
| ٠<br>Device Login                       |                |                                                                        | System Speed O                             | <b>System Speed</b>             |  |  |  |  |  |  |

**Figure 6.6.3-1 Terminal & Circular Group Attributes**

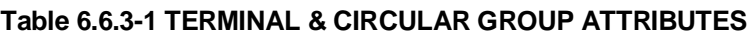

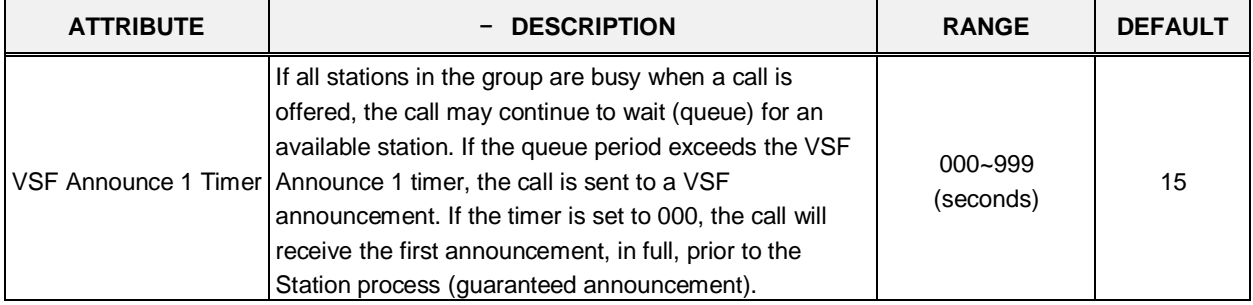

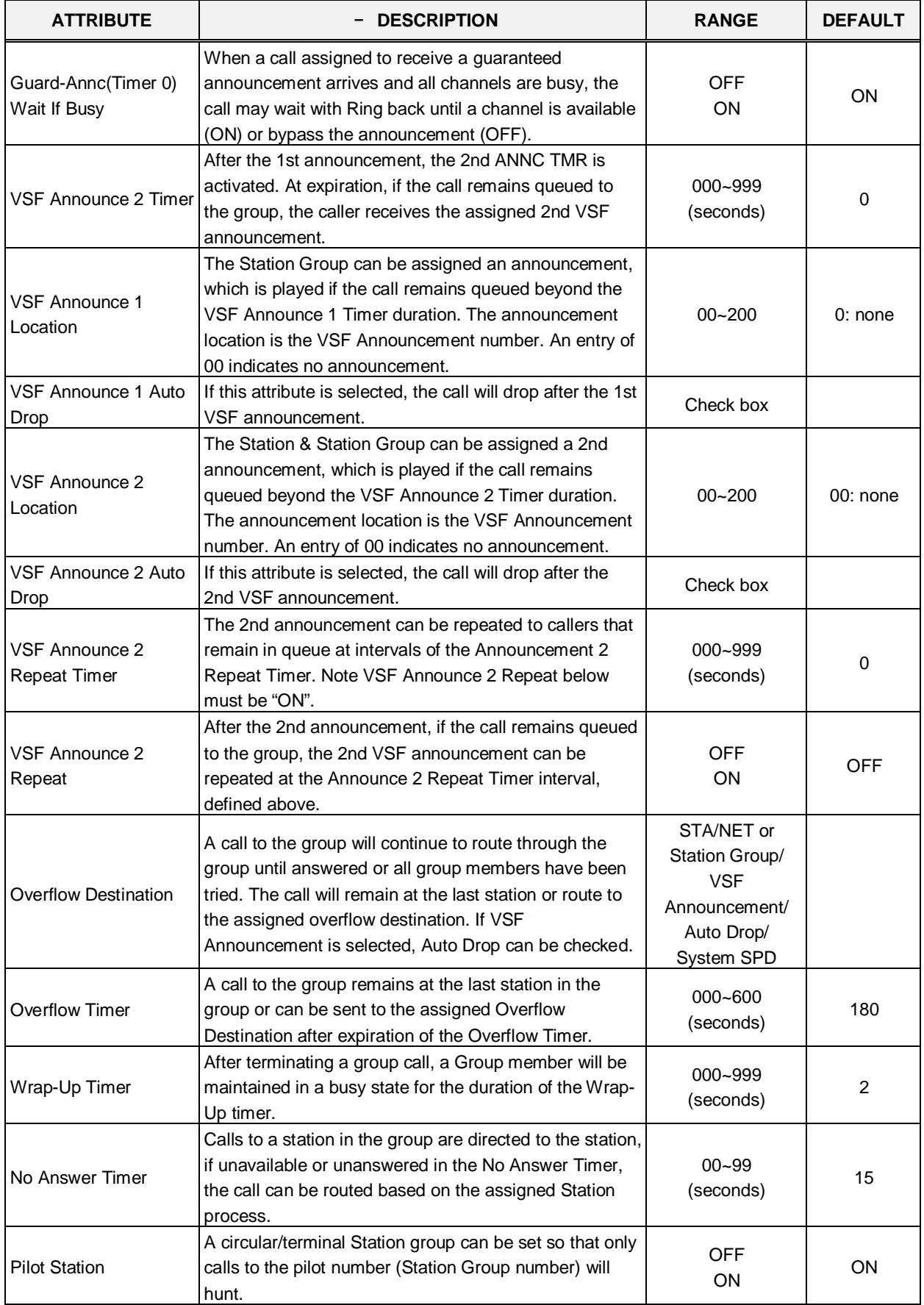

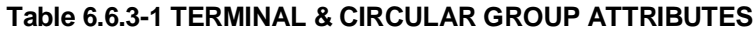

 $\mathbf l$ 

| <b>ATTRIBUTE</b>                                  | <b>DESCRIPTION</b>                                                                                                    | <b>RANGE</b>                                                                                                   | <b>DEFAULT</b>                |
|---------------------------------------------------|----------------------------------------------------------------------------------------------------|----------------------------------------------------------------------------------------------------|-------------------------------|
| Report No Member                                  | If a call is received and no members are on-duty, an<br>ICM call will return re-order tone, while a CO/IP call will<br>route to the overflow destination.                     | <b>OFF</b><br>ON                                                                                               | <b>OFF</b>                    |
| <b>Music Source</b>                               | A Music source can be assigned so that calls to the<br>group will receive audio from the assigned source in<br>place of ring-back tone.                                       | Ring back tone,<br>Internal/External<br>Music 1.<br>External Music 2,<br>VSF MOH,<br>SLT MOH1~5,<br>VSF MOH2~3 | Internal/Exter<br>nal Music 1 |
| Allow Member Forward                              | A member activating Call forward may be placed in an<br>unavailable state for Station group calls (ON). When<br>OFF, group calls are sent to the member as normal<br>(OFF).   | <b>OFF</b><br>ON                                                                                               | ΟN                            |
| Mailbox Message Wait<br><b>Station</b>            | When a call overflows or routes to the VM group, a<br>station number is used to identify the Mailbox for the<br>group messages.                                               | <b>Station Number</b>                                                                                          |                               |
| Mailbox Password                                  | The password associated with a group Mailbox is<br>defined here. The password is used in conjunction with<br>the group Mailbox as with a normal station.                      | Max. 12 digits                                                                                                 |                               |
| <b>Forced Forward</b><br>Destination              | Calls to a Station group may forward directly to a<br>defined destination, bypassing the Station process.<br>"Forced Forward", below, must be enabled.                        | STA./NET or<br>Station group/<br><b>VSF</b><br>Announcement/<br>Sys. Speed                                     |                               |
| <b>Forced Forward</b><br><b>Destination Usage</b> | When Forced Forward is enabled for the group, calls to<br>the group forward directly to a defined destination, see<br>above "Forced Forward Destination".                     | <b>OFF</b><br>ON                                                                                               | <b>OFF</b>                    |
| Group Name                                        | A name can be designated for the group.                                                                                                    | Max. 12 characters                                                                                             |                               |
| Maximum Queued Call<br>Counter                    | When the number of calls queued to the group match<br>this parameter, new calls receive error tone and<br>disconnect after the VSF Announcement 1, if assigned,<br>is played. | 00-99                                                                                                    | 99                            |

**Table 6.6.3-1 TERMINAL & CIRCULAR GROUP ATTRIBUTES**
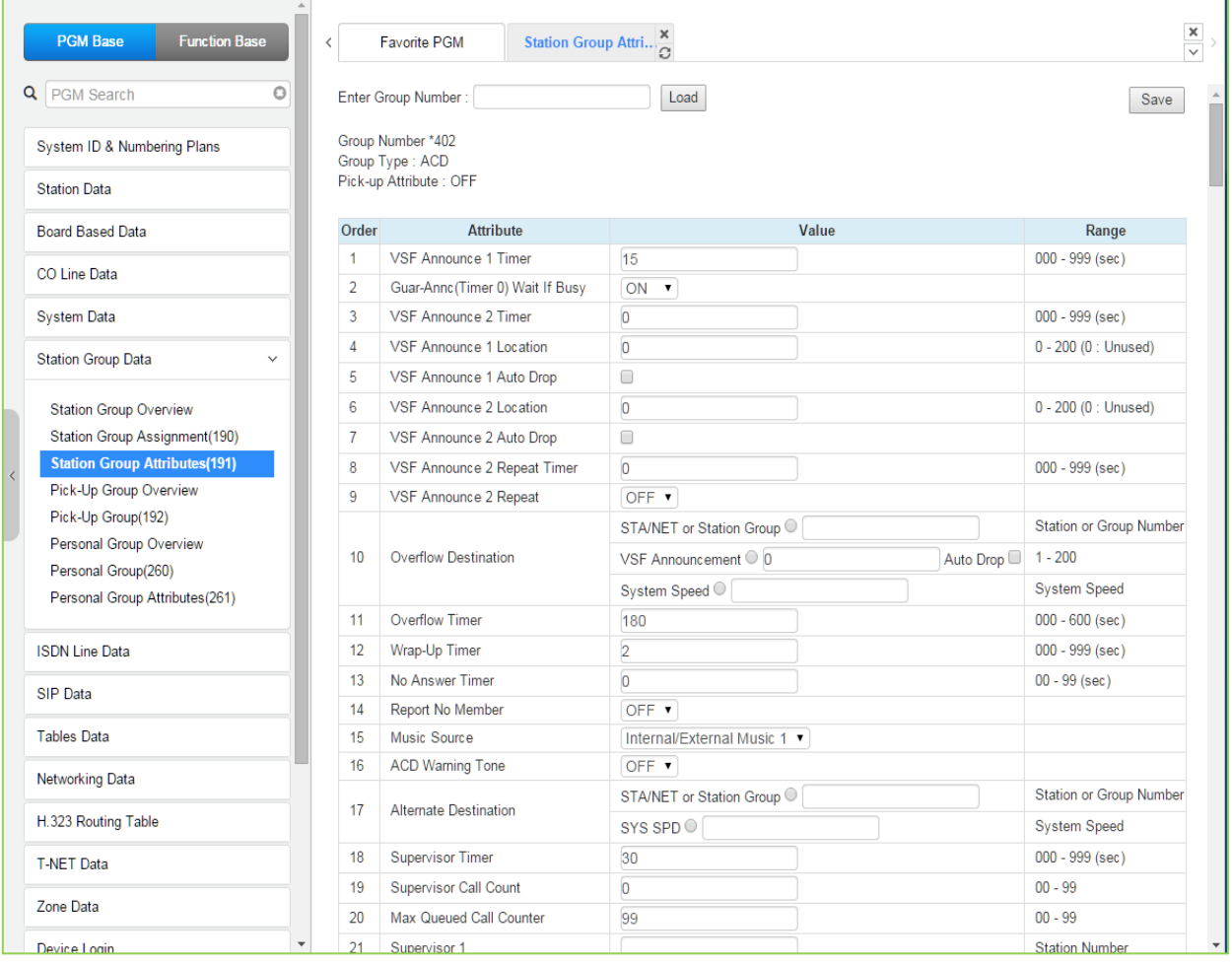

### **Figure 6.6.3-2 ACD Group Attributes**

### **Table 6.6.3-2 ACD GROUP ATTRIBUTES**

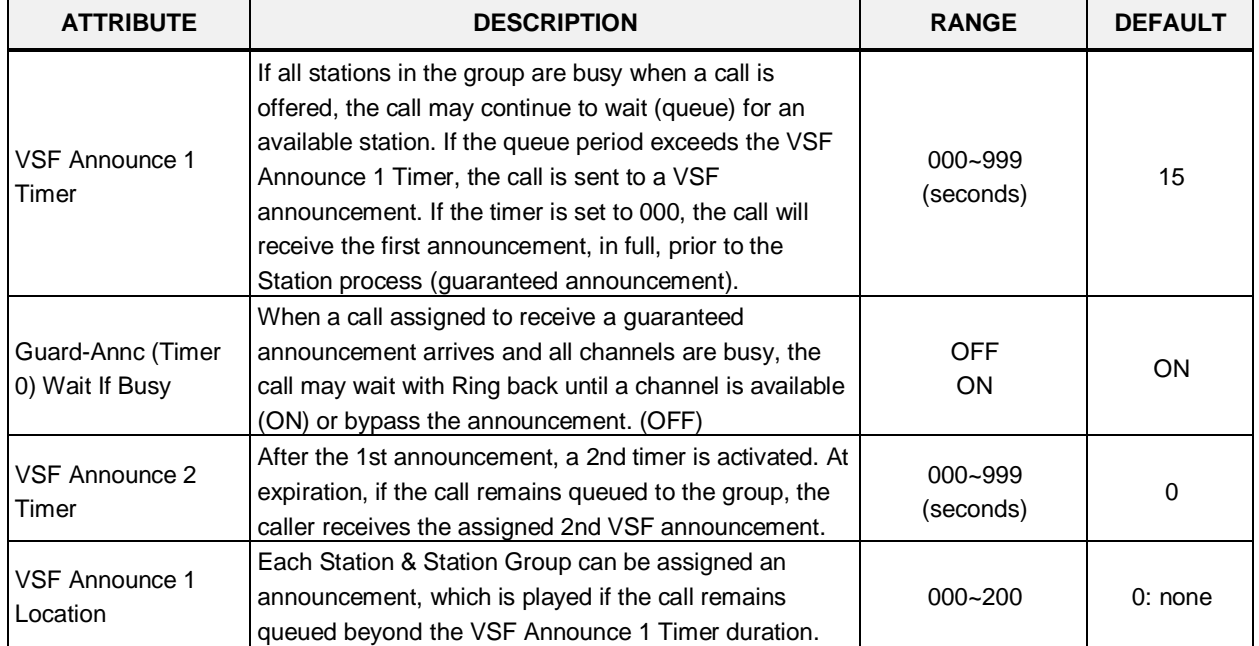

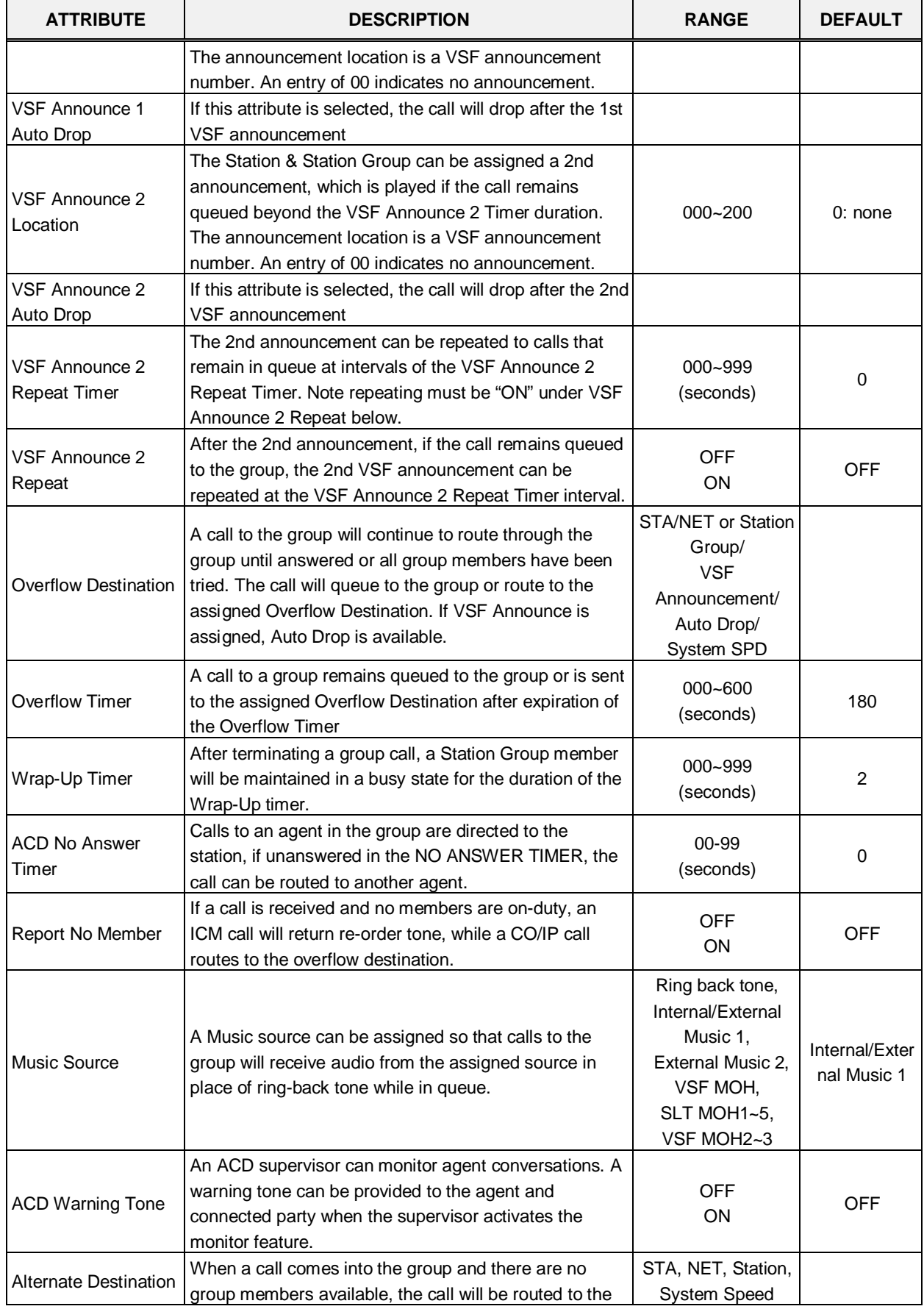

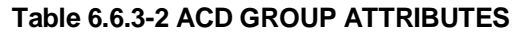

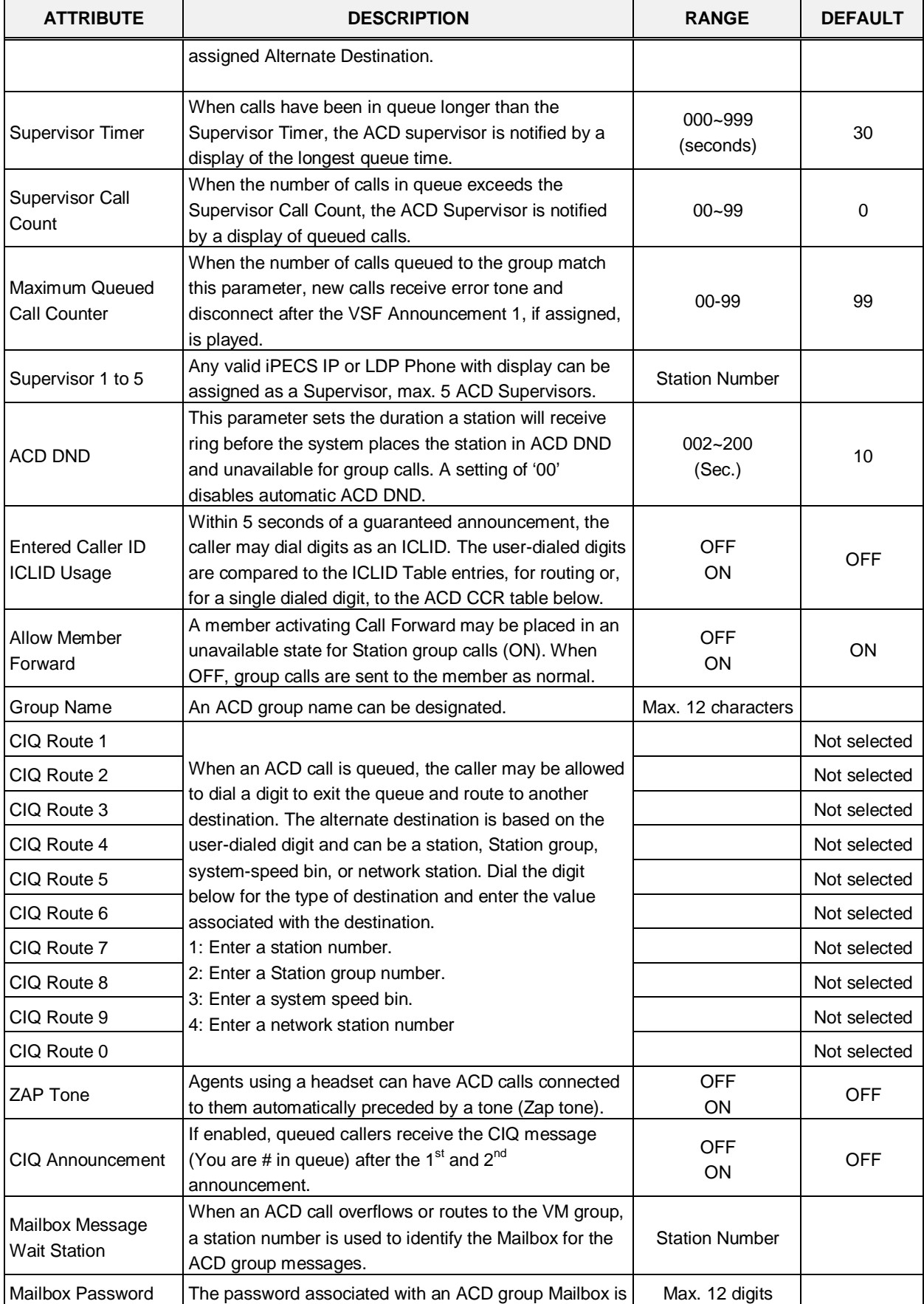

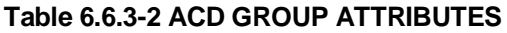

| <b>ATTRIBUTE</b>                                | <b>DESCRIPTION</b>                                                                                                    | <b>RANGE</b>          | <b>DEFAULT</b> |
|-------------------------------------------------|----------------------------------------------------------------------------------------------------|-----------------------|----------------|
|                                                 | defined here. The password is used in conjunction with<br>the ACD group Mailbox as with a normal station.                                                                                                    |                       |                |
| CIQ Display To<br>Agent - Mode                  | When an ACD call is in queue, the Call in queue<br>information is displayed in the LCD of agent and<br>supervisor phones.                                                                                                    | <b>OFF</b><br>ON      | <b>OFF</b>     |
| CIQ #1 Page Alert -<br>Threshold                | If the queued call count exceeds the threshold, the<br>system plays the CIQ #1 Announcement to the CIQ #1<br>Page Zone after the CIQ #1 Announcement Delay<br>Timer. The announcement is repeated at intervals of the<br>CIQ #1 Announcement Repeat Timer. | 00-99                 | 10             |
| CIQ #1 Page Alert -<br>Announcement<br>Location | VSF announcement number for the CIQ #1<br>Announcement.                                                                                                    | $000 - 200$           | 0              |
| CIQ #1 Page Alert -<br>Page Zone                | Page Zone to receive CIQ #1 Announcement                                                                                                    | $0 - 105$             | 0              |
| CIQ #1 Page Alert -<br>Delay Time               | Delay timer for CIQ #1 Announcement                                                                                                    | 000-180               | 15             |
| CIQ #1 Page Alert -<br><b>Repeat Time</b>       | Interval for repeating the CIQ #1 Announcement                                                                                                    | 000-180               | 45             |
| CIQ #2 Page Alert -<br>Threshold                | If the queued call count exceeds the threshold, the<br>system plays the CIQ #2 Announcement to the CIQ #2<br>Page Zone after the CIQ #2 Announcement Delay<br>Timer. The announcement is repeated at intervals of the<br>CIQ #2 Announcement Repeat Timer. | 00-99                 | 20             |
| CIQ #2 Page Alert -<br>Announcement<br>Location | VSF announcement number for the CIQ #2<br>Announcement.                                                                                                    | 000~200               | 0              |
| $CIQ$ #2 Page Alert $-$<br>Page Zone            | Page Zone to receive CIQ #2 Announcement                                                                                                    | $0 - 105$             | 0              |
| CIQ #2 Page Alert -<br>Delay Time               | Delay timer for CIQ #2 Announcement                                                                                                    | 000-180               | 15             |
| CIQ #2 Page Alert -<br>Repeat Time              | Interval for repeating the CIQ #2 Announcement                                                                                                    | 000-180               | 25             |
| CIQ #3 Page Alert -<br>Threshold                | If the queued call count exceeds the threshold, the<br>system plays the CIQ #3 Announcement to the CIQ #3<br>Page Zone after the CIQ #3 Announcement Delay<br>Timer. The announcement is repeated at intervals of the<br>CIQ #3 Announcement Repeat Timer. | 00-99                 | 30             |
| CIQ #3 Page Alert -<br>Announcement<br>Location | VSF announcement number for the CIQ #3<br>Announcement.                                                                                                    | 000~200               | 0              |
| CIQ #3 Page Alert -<br>Page<br>Zone             | Page Zone to receive the CIQ #3 Announcement                                                                                                    | $00 - 15$ or<br>00-40 | 0              |
| CIQ #3 Page Alert -<br>Delay Time               | Delay timer for the CIQ #3 Announcement                                                                                                    | 000-180               | 15             |
| CIQ #3 Page Alert -<br><b>Repeat Time</b>       | Interval for repeating the CIQ #3 Announcement                                                                                                    | 000-180               | 5              |

**Table 6.6.3-2 ACD GROUP ATTRIBUTES**

| <b>ATTRIBUTE</b>                            | <b>DESCRIPTION</b>                                                                                                    | <b>RANGE</b>                                                                                        | <b>DEFAULT</b>    |
|---------------------------------------------|----------------------------------------------------------------------------------------------------|----------------------------------------------------------------------------------------------------|-------------------|
| <b>Forced Forward</b><br>Destination        | Calls to a Station group may forward directly to a<br>defined destination, bypassing the Station process.<br>"Forced Forward", below, must be enabled.                                                                                                    | STA./NET or<br>Station group,<br><b>VSF</b><br>Announcement,<br>Sys. Speed                          |                   |
| <b>Forced Forward Dest</b><br>Usage         | When Forced Forward is enabled for the group, calls to<br>a Station group forward directly to a defined destination,<br>see above "Forced Forward Destination".                                                                                                    | <b>OFF</b><br>ON                                                                                    | OFF               |
| Auto Ring Mode                              | Normally, an ACD call will be routed to the longest idle<br>group member. If desired, the call may be routed using<br>the timing in the assigned Auto Ring Mode Table and<br>the Day, Night, and Timed mode destinations entered<br>below. If Manual Change is selected, the Group<br>supervisor may select the active Ring mode manually. | Manual Change<br>Table $0 \sim 100$                                                                 | Manual<br>Change  |
| Day Destination                             | When the ACD Ring Mode Table schedule is in the Day<br>mode, ACD group calls route to the destination defined<br>here.                                                                                                    | Normal Service,<br><b>STA/NET or Station</b><br>group,<br><b>VSF</b><br>Announcement,<br>Sys. Speed | Normal<br>Service |
| <b>Night Destination</b>                    | When the ACD Ring Mode Table schedule is in the<br>Night mode, ACD group calls route to the destination<br>defined here.                                                                                                    | Normal Service,<br><b>STA/NET or Station</b><br>group,<br><b>VSF</b><br>Announcement,<br>Sys. Speed | Normal<br>Service |
| Timed Destination                           | When the ACD Ring Mode Table schedule is in the<br>Timed mode, ACD group calls route to the destination<br>defined here.                                                                                                    | Normal Service,<br><b>STA/NET or Station</b><br>group,<br><b>VSF</b><br>Announcement,<br>Sys. Speed | Normal<br>Service |
| <b>ACD Group Queuing</b><br>Call Indication | If there are queued group calls, the queuing indication<br>can be served to group members by Mute Ring and<br>LED button flashing.                                                                                                    | <b>OFF</b><br>ON (RING and<br>LED)<br>ON (LED only)                                                 | <b>OFF</b>        |

**Table 6.6.3-2 ACD GROUP ATTRIBUTES**

| $\pmb{\times}$<br>Station Group Attri $\frac{\mathsf{x}}{C}$<br><b>PGM Base</b><br><b>Function Base</b><br><b>Favorite PGM</b><br>∢<br>$\overline{\mathbf{v}}$ |                                                             |                                            |                                |  |  |  |  |  |  |
|----------------------------------------------------------------------------------------------------|-------------------------------------------------------------|--------------------------------------------|--------------------------------|--|--|--|--|--|--|
| $\circ$<br>Q PGM Search                                                                                                    | Enter Group Number:                                         | Load                                       |                                |  |  |  |  |  |  |
| System ID & Numbering Plans                                                                                                    | Group Number *403<br>Group Type: Ring                       |                                            |                                |  |  |  |  |  |  |
| <b>Station Data</b>                                                                                                    | Pick-up Attribute: OFF                                      |                                            |                                |  |  |  |  |  |  |
| <b>Board Based Data</b>                                                                                                    | <b>Attribute</b><br>Order                                   | Value                                      | Range                          |  |  |  |  |  |  |
|                                                                                                    | <b>VSF Announce 1 Timer</b><br>1                            | 15                                         | $000 - 999$ (sec)              |  |  |  |  |  |  |
| CO Line Data                                                                                                    | $\overline{2}$<br>Guar-Annc (Timer 0) Wait If Busy          | ON <b>v</b>                                |                                |  |  |  |  |  |  |
| <b>System Data</b>                                                                                                    | <b>VSF Announce 2 Timer</b><br>3                            | $\overline{0}$                             | $000 - 999$ (sec)              |  |  |  |  |  |  |
| <b>Station Group Data</b><br>$\checkmark$                                                                                                    | <b>VSF Announce 1 Location</b><br>$\overline{4}$            | $\overline{0}$                             | $0 - 200$ (0 : Unused)         |  |  |  |  |  |  |
|                                                                                                    | 5<br>VSF Announce 1 Auto Drop                               | $\Box$                                     |                                |  |  |  |  |  |  |
| <b>Station Group Overview</b>                                                                                                    | VSE Announce 2 Location<br>6                                | $\overline{0}$                             | $0 - 200 (0: Unused)$          |  |  |  |  |  |  |
| Station Group Assignment(190)                                                                                                    | $\overline{7}$<br>VSF Announce 2 Auto Drop                  | $\Box$                                     |                                |  |  |  |  |  |  |
| <b>Station Group Attributes(191)</b>                                                                                                    | 8<br>VSF Announce 2 Repeat Timer                            | $\overline{0}$                             | $000 - 999$ (sec)              |  |  |  |  |  |  |
| Pick-Up Group Overview                                                                                                    | 9<br>VSF Announce 2 Repeat                                  | OFF <b>v</b>                               |                                |  |  |  |  |  |  |
| Pick-Up Group(192)                                                                                                    |                                                             | STA/NET or Station Group O                 | <b>Station or Group Number</b> |  |  |  |  |  |  |
| Personal Group Overview                                                                                                    | <b>Overflow Destination</b><br>10                           | Auto Drop<br>VSF Announcement $\bigcirc$ 0 | $1 - 200$                      |  |  |  |  |  |  |
| Personal Group(260)<br>Personal Group Attributes(261)                                                                                                    |                                                             | System Speed <sup>O</sup>                  | <b>System Speed</b>            |  |  |  |  |  |  |
|                                                                                                    | <b>Overflow Timer</b><br>11                                 | 180                                        | $000 - 600$ (sec)              |  |  |  |  |  |  |
| <b>ISDN Line Data</b>                                                                                                    | Wrap-Up Timer<br>12                                         | $\overline{2}$                             | $000 - 999$ (sec)              |  |  |  |  |  |  |
|                                                                                                    | Music Source<br>13                                          | Internal/External Music 1 v                |                                |  |  |  |  |  |  |
| SIP Data                                                                                                    | Max Queued Call Counter<br>14                               | 99                                         | $00 - 99$                      |  |  |  |  |  |  |
| <b>Tables Data</b>                                                                                                    | Allow Member Forward<br>15                                  | ON <b>v</b>                                | OFF : Ignore Forward           |  |  |  |  |  |  |
|                                                                                                    | 16<br>Group Name                                            |                                            | Max 12 Characters              |  |  |  |  |  |  |
| <b>Networking Data</b>                                                                                                    | Mailbox Message Wait Station<br>17                          |                                            | <b>Station Number</b>          |  |  |  |  |  |  |
| H.323 Routing Table                                                                                                    | Mailbox Password<br>18                                      |                                            | Max 12 Digits                  |  |  |  |  |  |  |
| <b>T-NET Data</b>                                                                                                    |                                                             | STA/NET or Station Group O                 | <b>Station or Group Number</b> |  |  |  |  |  |  |
| Zone Data                                                                                                    | <b>Forced Forward Destination</b><br>19                     | VSF Announcement $\bigcirc$ 0              | $1 - 200$                      |  |  |  |  |  |  |
|                                                                                                    |                                                             | System Speed O                             | <b>System Speed</b>            |  |  |  |  |  |  |
| Device Login                                                                                                    | $\overline{\phantom{a}}$<br>20<br>Forced Forward Dest Usage | $OEF$ $\blacktriangleright$                |                                |  |  |  |  |  |  |

**Figure 6.6.3-3 Ring Group Attributes** 

### **Table 6.6.3-3 RING GROUP ATTRIBUTES**

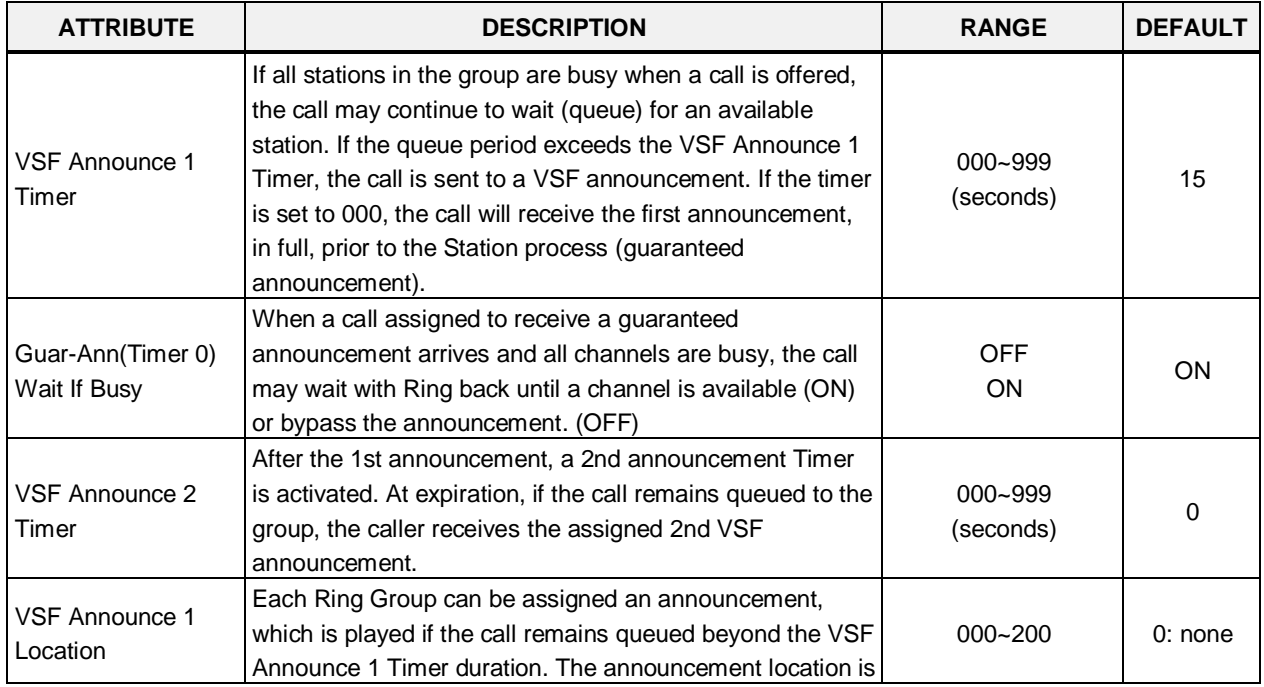

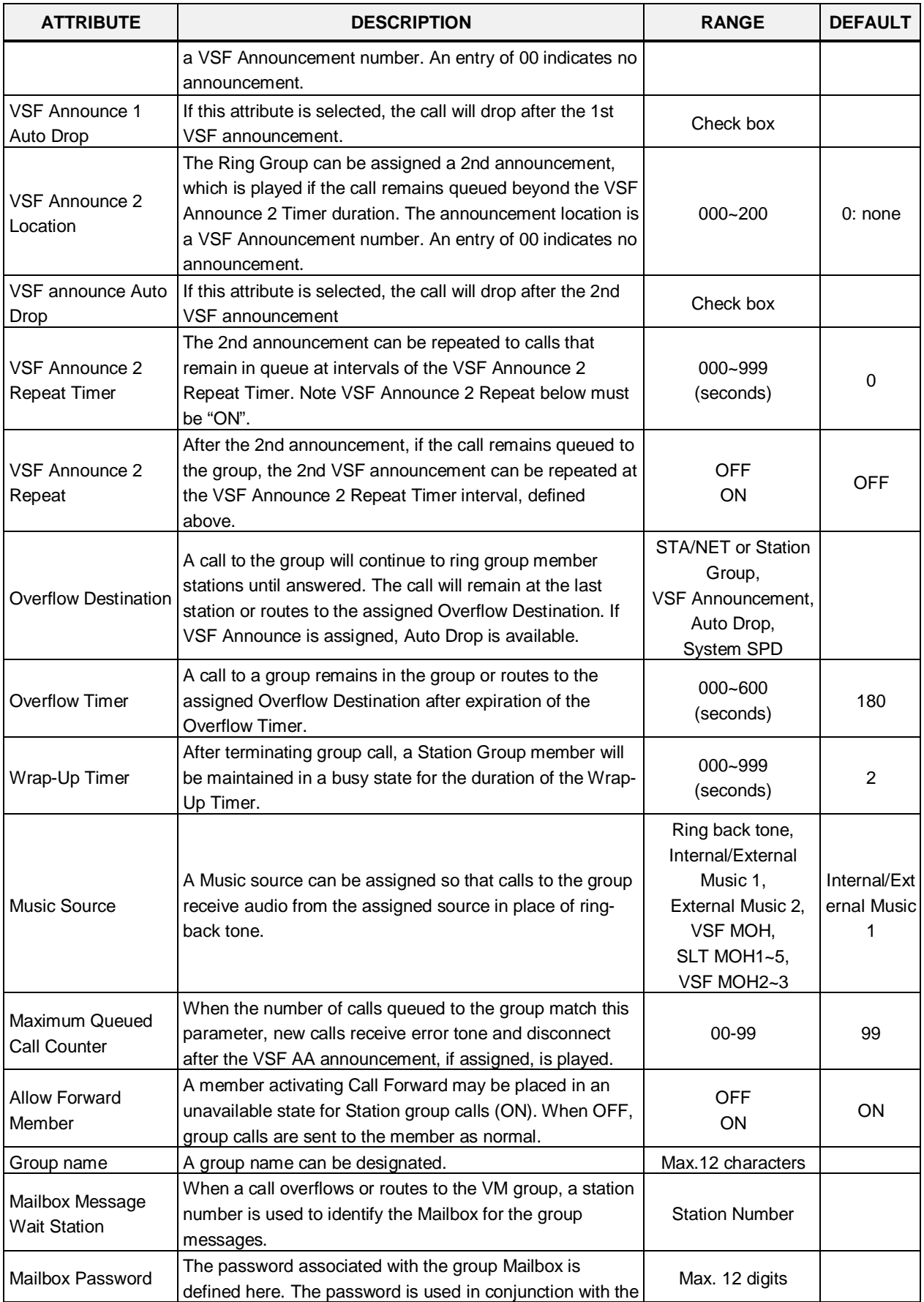

#### **Table 6.6.3-3 RING GROUP ATTRIBUTES**

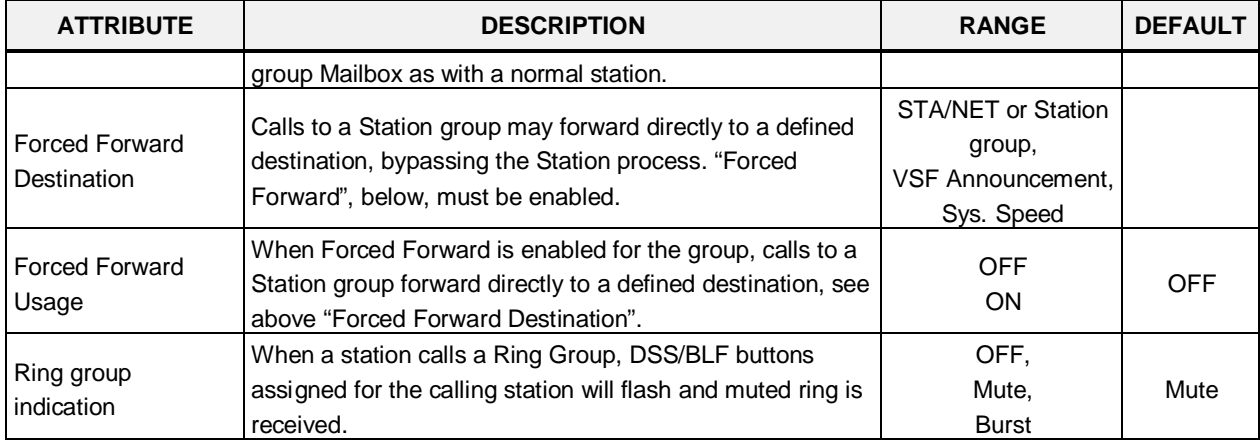

#### **Table 6.6.3-3 RING GROUP ATTRIBUTES**

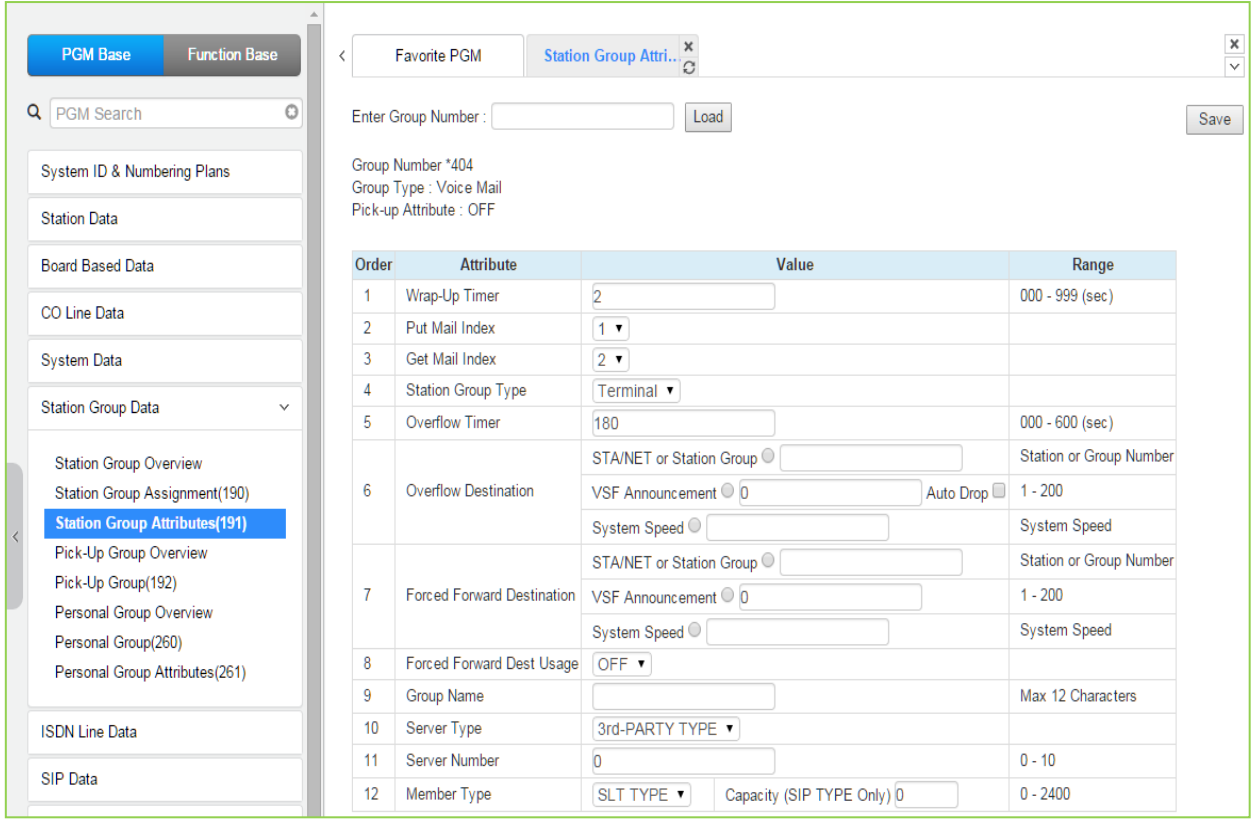

### **Figure 6.6.3-4 External Voice Mail Group Attributes**

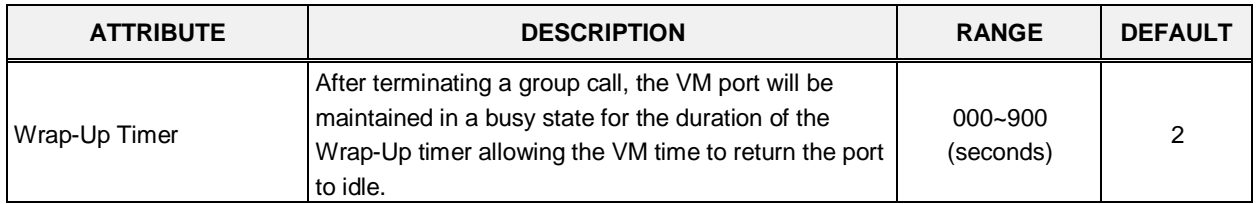

#### **Table 6.6.3-4 EXTERNAL VOICE MAIL GROUP ATTRIBUTES**

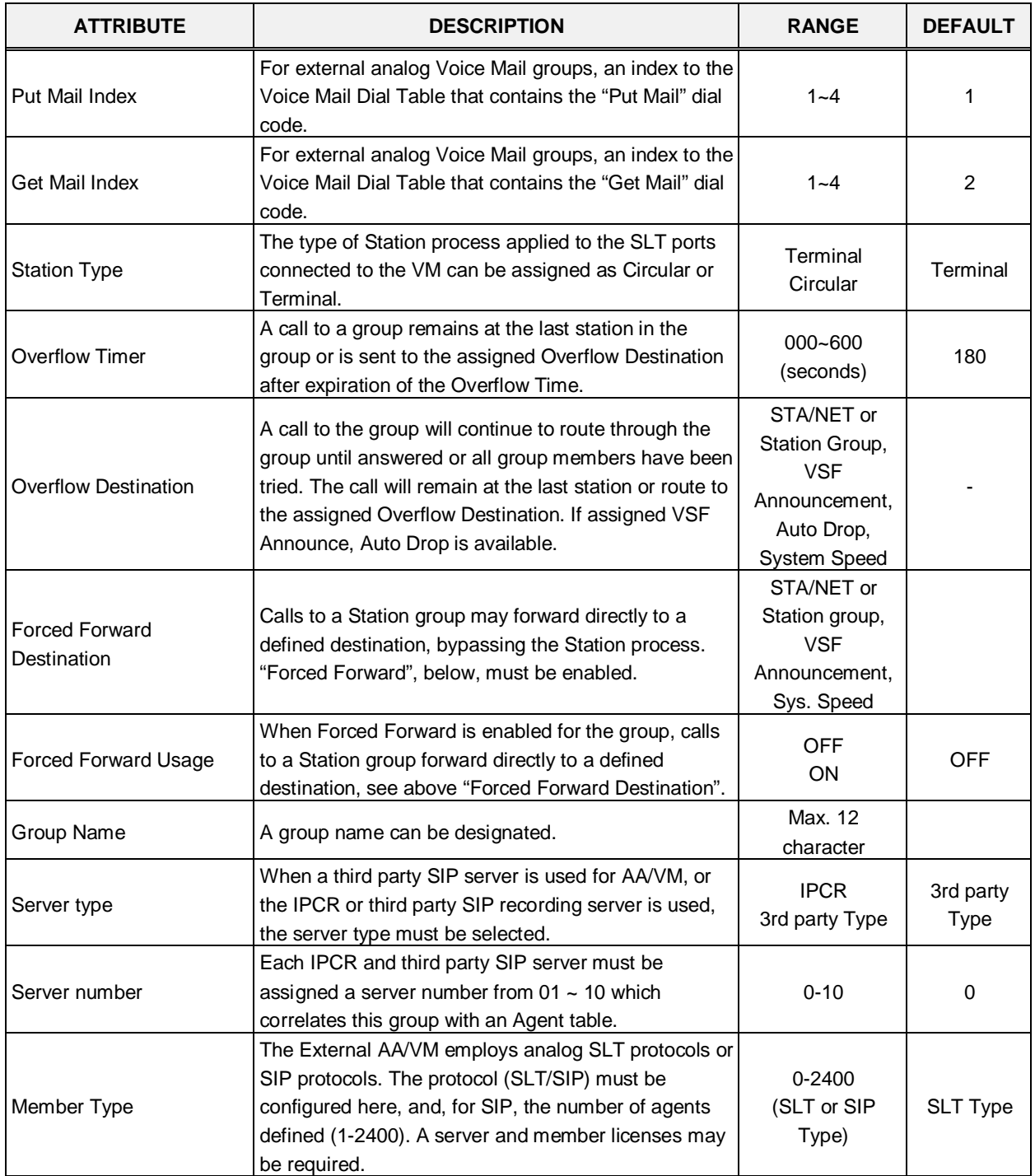

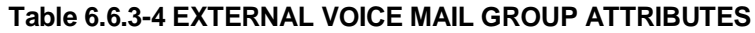

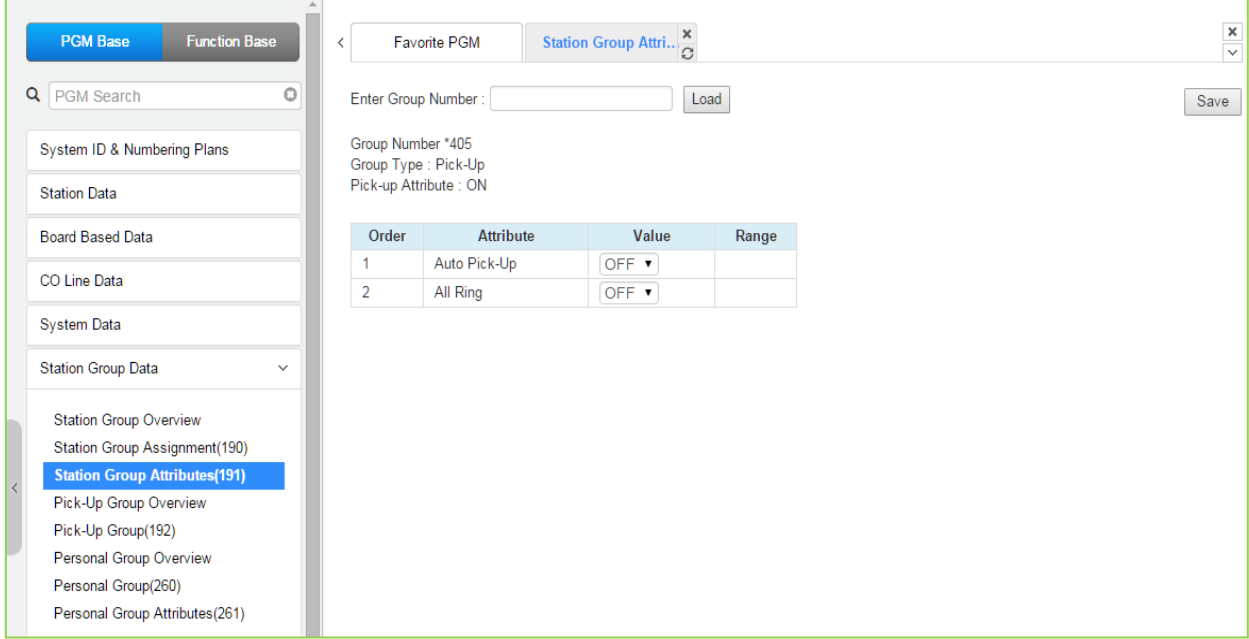

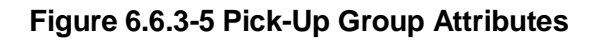

#### **Table 6.6.3-5 PICK-UP GROUP ATTRIBUTES**

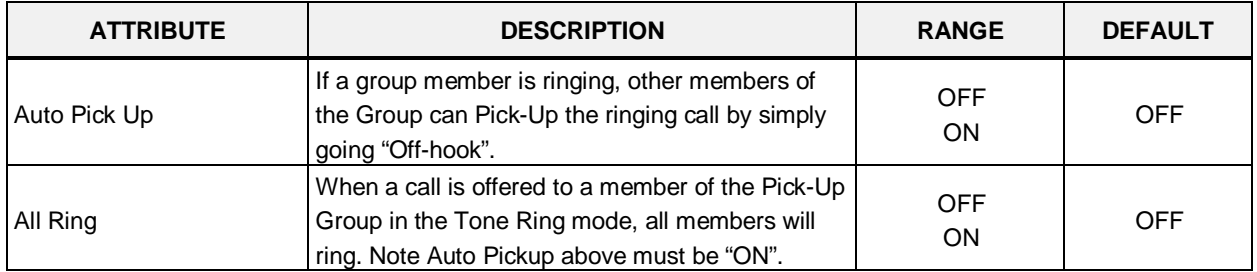

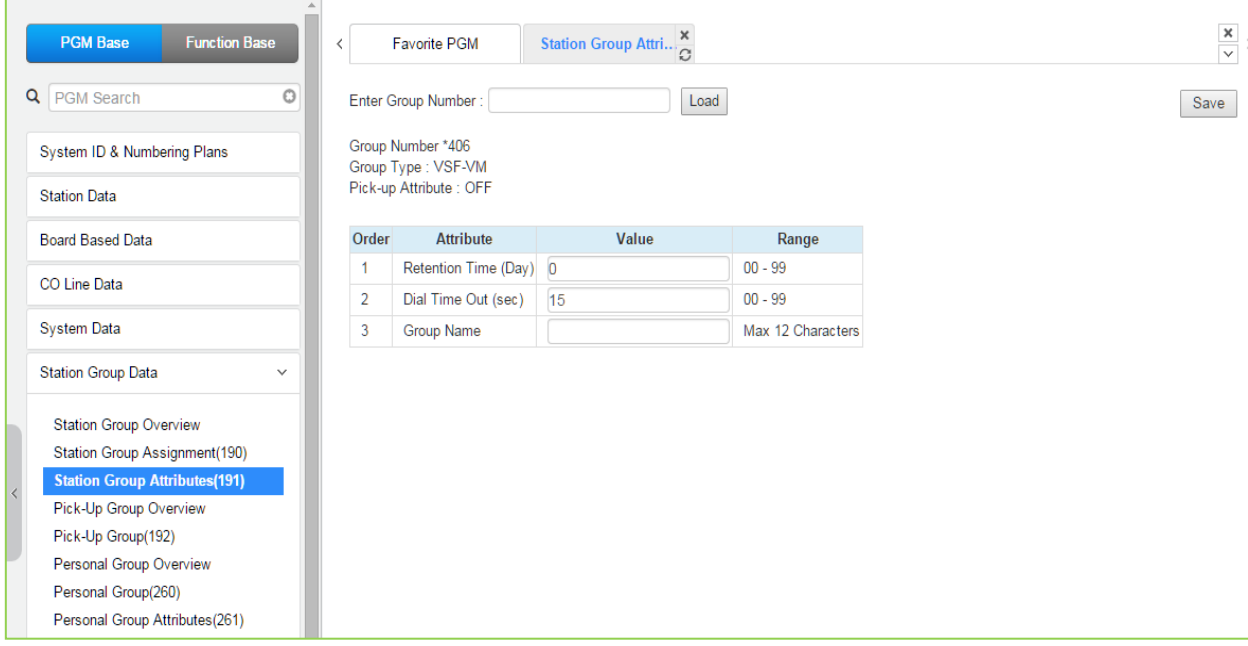

### **Figure 6.6.3-6 VSF Group Attributes**

#### **Table 6.6.3-6 VSF GROUP ATTRIBUTES**

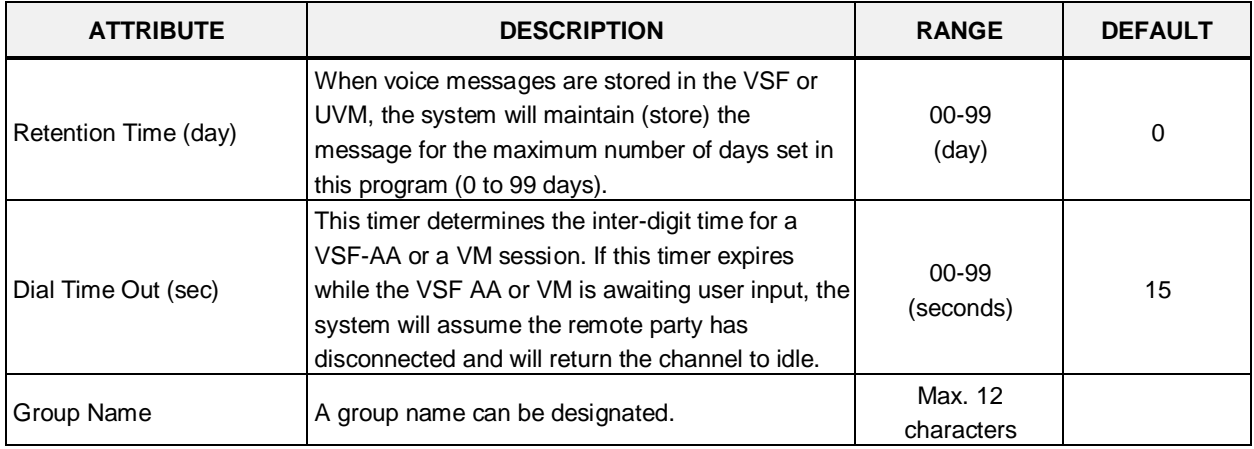

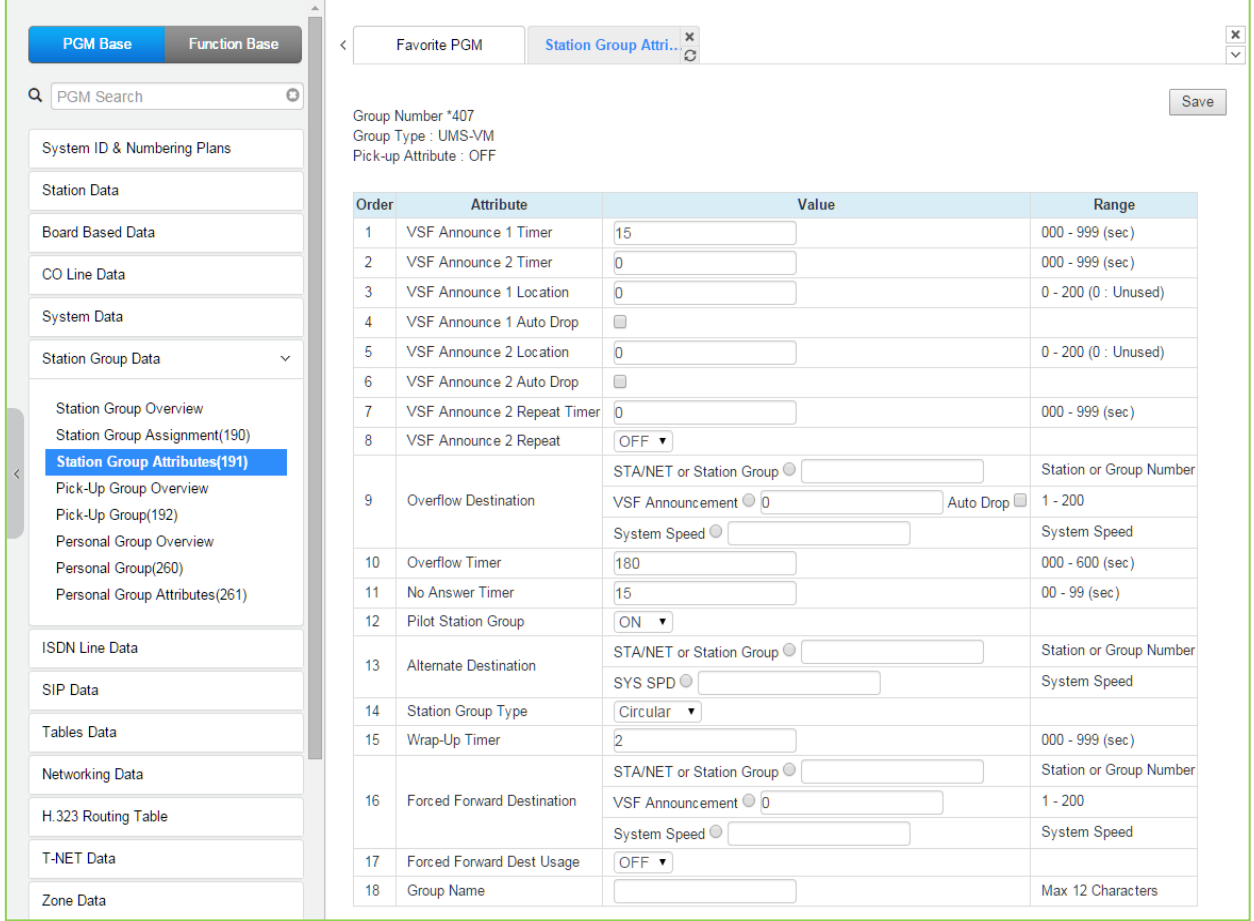

### **Figure 6.6.3-7 iPECS Feature Server Voice Mail Group (UMS-VM) Attributes**

#### **Table 6.6.3-7 FEATURE SERVER VOICE MAIL GROUP ATTRIBUTES**

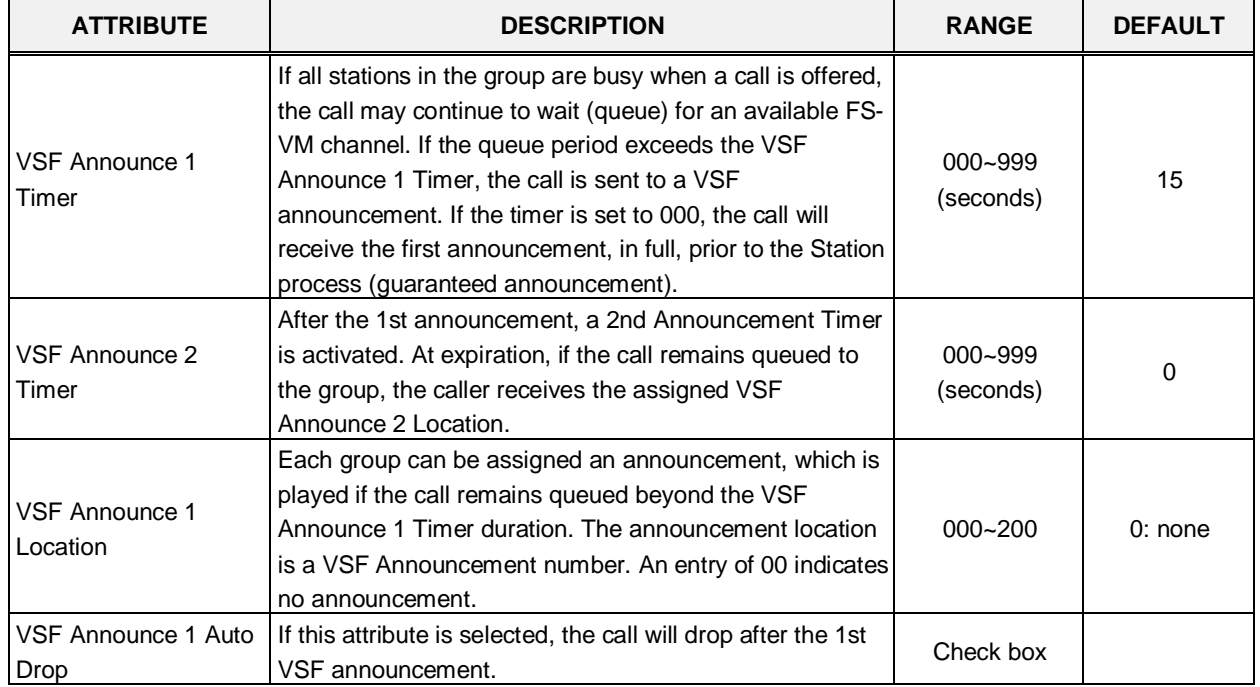

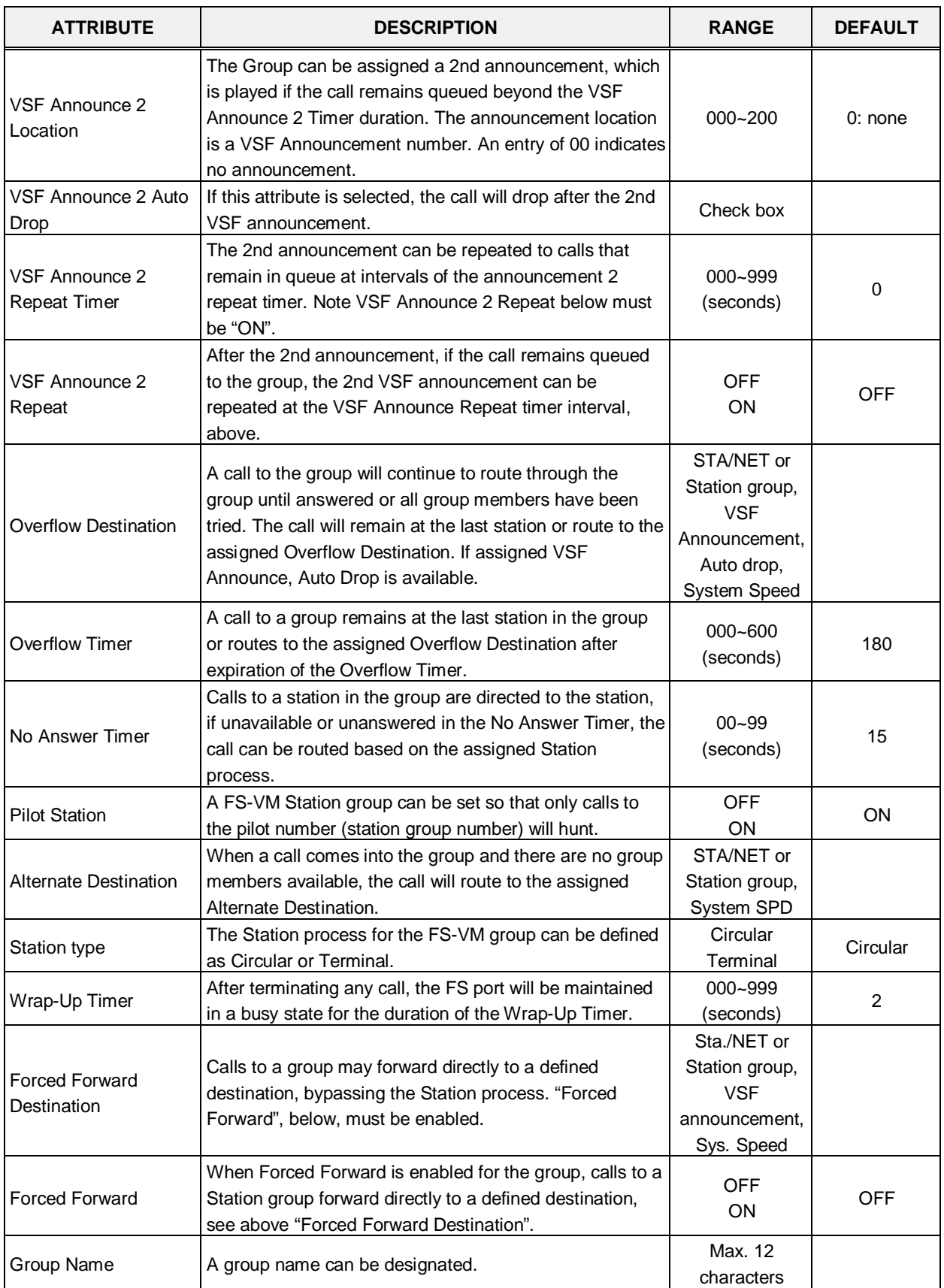

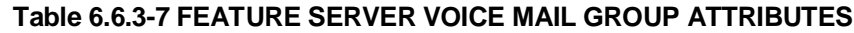

| <b>PGM Base</b><br><b>Function Base</b>                        | $\langle$    | <b>Favorite PGM</b>                  | Station Group Attri E |           |
|----------------------------------------------------------------|--------------|--------------------------------------|-----------------------|-----------|
| Q PGM Search                                                   | $\circ$      | Enter Group Number:                  |                       | Load      |
| System ID & Numbering Plans                                    |              | Group Number *408<br>Group Type: UCS |                       |           |
| <b>Station Data</b>                                            |              | Pick-up Attribute : OFF              |                       |           |
| <b>Board Based Data</b>                                        | Order        | <b>Attribute</b>                     | Value                 | Range     |
| CO Line Data                                                   |              | <b>UCS Server</b>                    | $\overline{1}$        | $01 - 16$ |
| <b>System Data</b>                                             |              |                                      |                       |           |
| <b>Station Group Data</b>                                      | $\checkmark$ |                                      |                       |           |
| <b>Station Group Overview</b>                                  |              |                                      |                       |           |
| Station Group Assignment(190)                                  |              |                                      |                       |           |
| <b>Station Group Attributes(191)</b><br>Pick-Up Group Overview |              |                                      |                       |           |
| Pick-Up Group(192)                                             |              |                                      |                       |           |
| Personal Group Overview                                        |              |                                      |                       |           |
| Personal Group(260)                                            |              |                                      |                       |           |
| Personal Group Attributes(261)                                 |              |                                      |                       |           |

**Figure 6.6.3-8 iPECS UCS Server Group Attributes** 

#### **Table 6.6.3-8 UCS GROUP ATTRIBUTES**

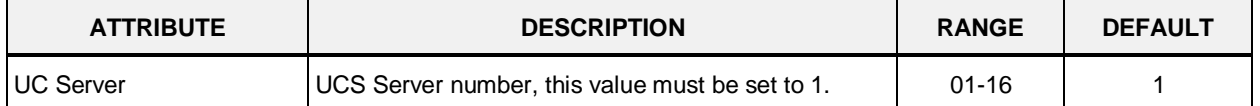

# **6.6.4 Pick Up Group Overview**

Selecting Pick Up Group Overview item will return the Station Pick Up Group Overview page. This page displays the Station Group member stations for all the Station Pick Up Groups. Note that data cannot be entered on this page.

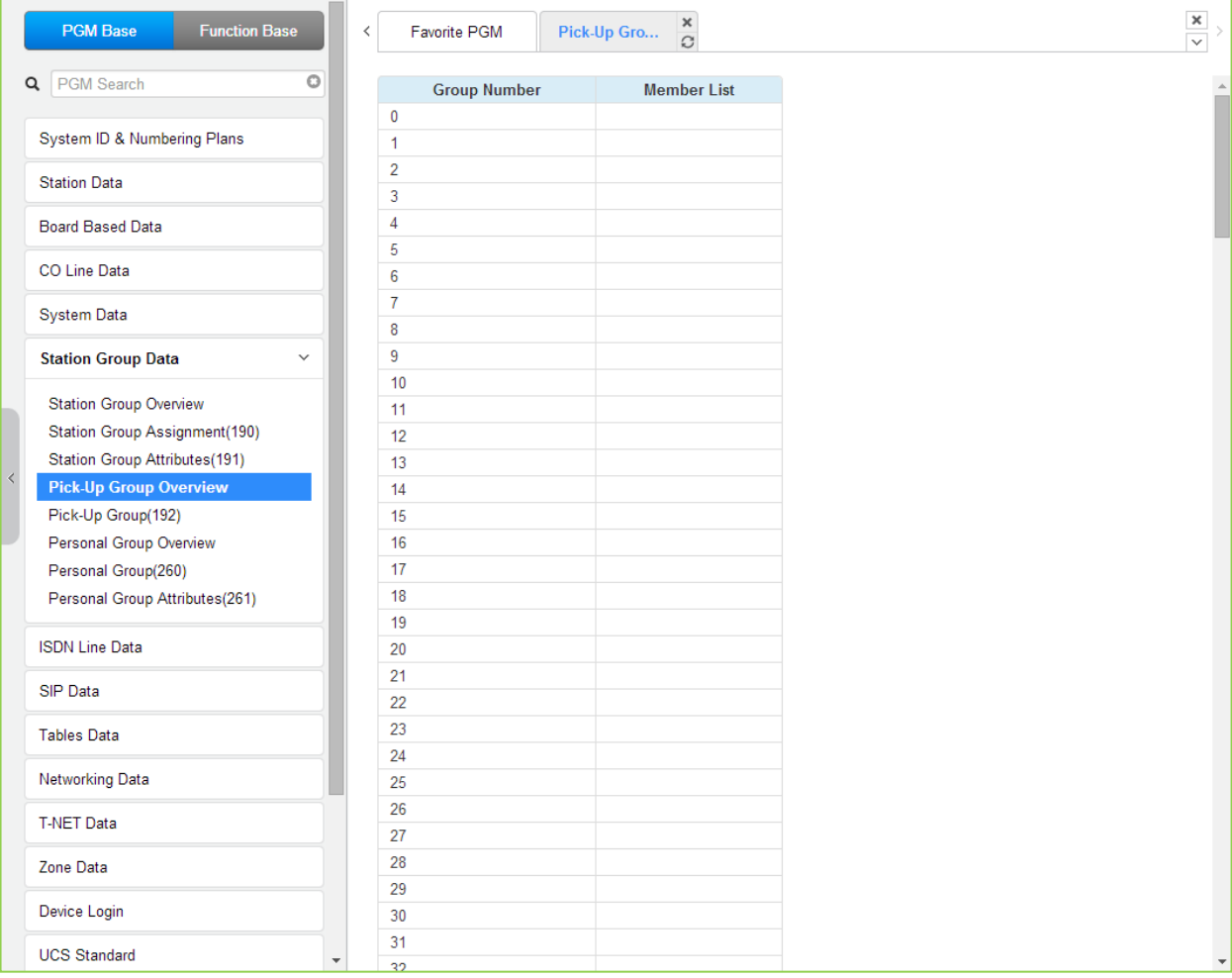

**Figure 6.6.4-1 Pick Up Group Overview**

# **6.6.5 Pick Up Group - PGM 192**

Selecting Pick Up Group will display the Pick Up Group Assignment entry page. Enter the desired Pick Up Group number and click **[Load]** to display the group member Assignment.

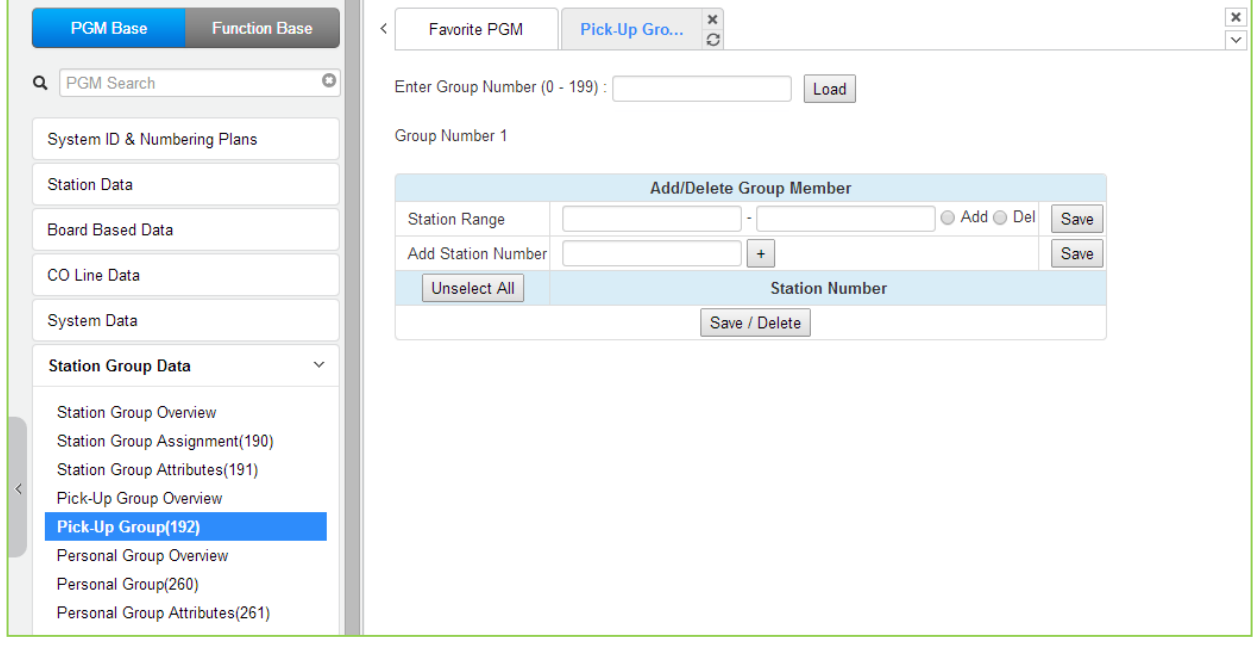

### **Figure 6.6.5-1 Pick Up Group**

#### **Table 6.6.5-1 PICK UP GROUP**

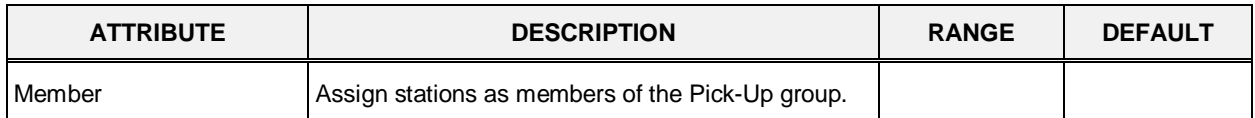

# **6.6.6 Personal Group Overview**

Selecting Personal Group Overview displays the master station and member list for all the personal groups.

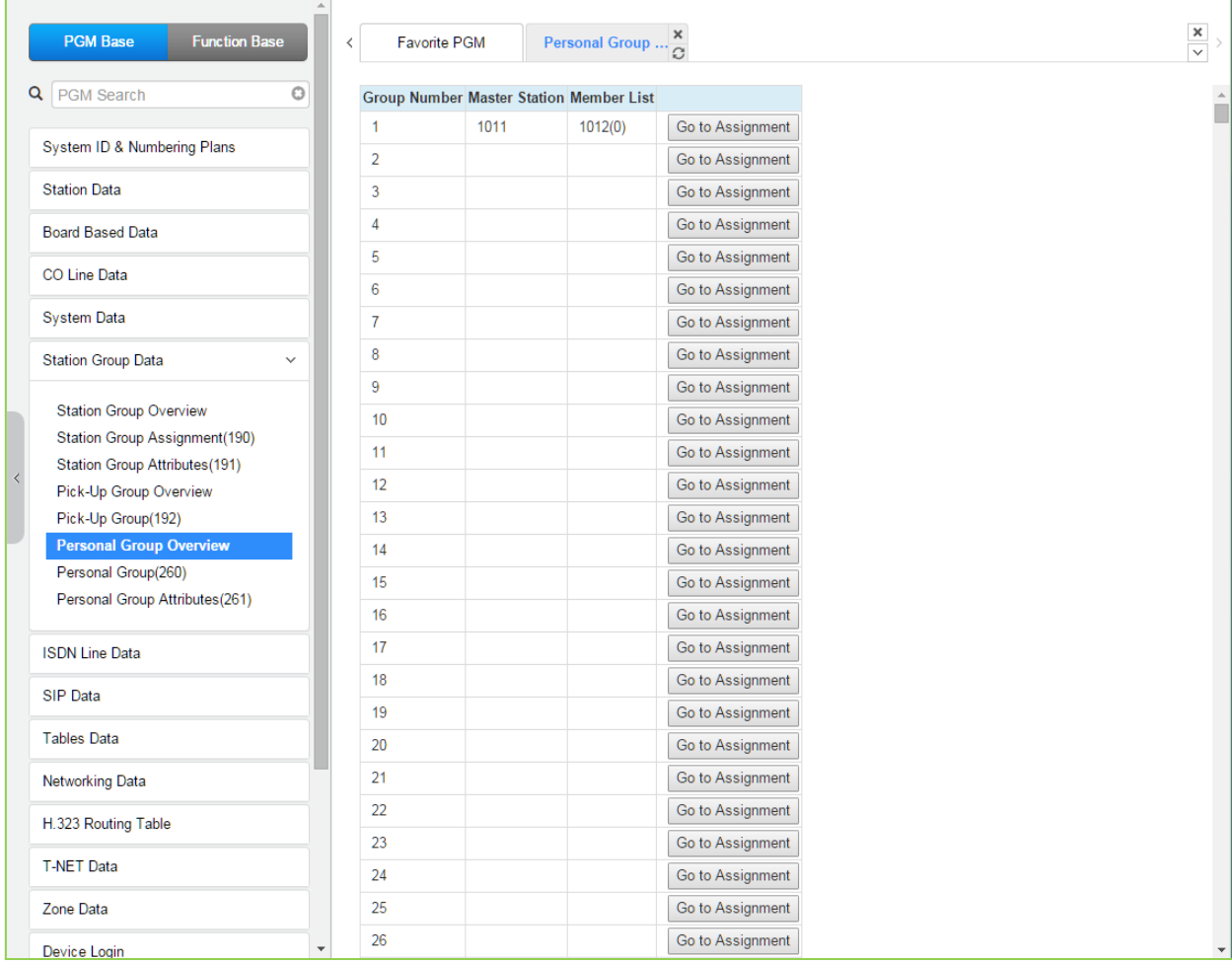

### **Figure 6.6.6-1 Personal Group Overview**

Clicking [Go to Assignment] goes to move Personal group (260) for assigning Group master & member and setting Personal group attributes.

# **6.6.7 Personal Group - PGM 260**

Selecting Personal Group will display the Personal Group entry page. Enter a valid Personal Group number and click **[Load]** to enter group data.

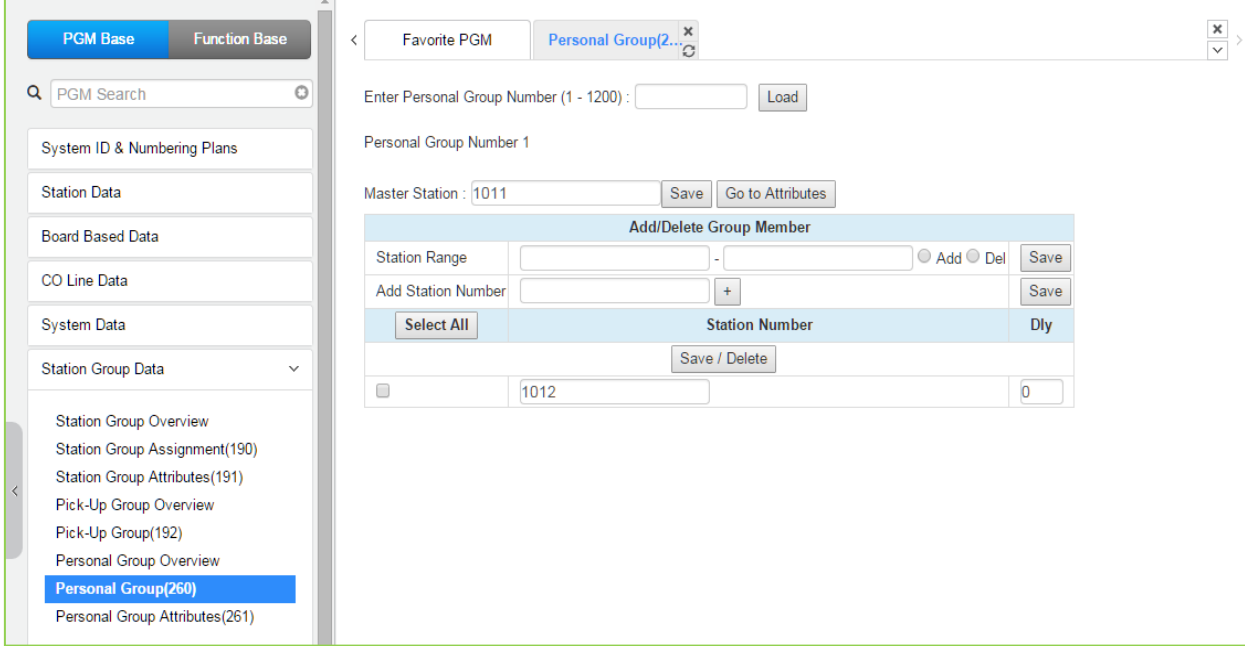

**Figure 6.6.6-1 Personal Group**

Several stations can share same station number. That means Personal Group is extended feature of Linked Pair.

A Personal Group is composed with a master station and several member stations.

A master station and all member stations share master station's number.

In case of Member station, each member station can be set the delay (Dly) time.

By using this shared number, almost features (Call To xxx / Call From xxx / SMDR / Message Wait…) can be activated.

But, some features can be chosen by PGM 261 attribute about all station activating or individual station working.

In PGM 260, Personal group master and member can be assigned.

In PGM 261, Personal group attribute can be set.

# **6.6.8 Personal Group Attribute - PGM 261**

Selecting Personal Group Attribute will display the Personal Group Attribute entry page. Enter a valid Personal Group number and click **[Load]** to enter the group data.

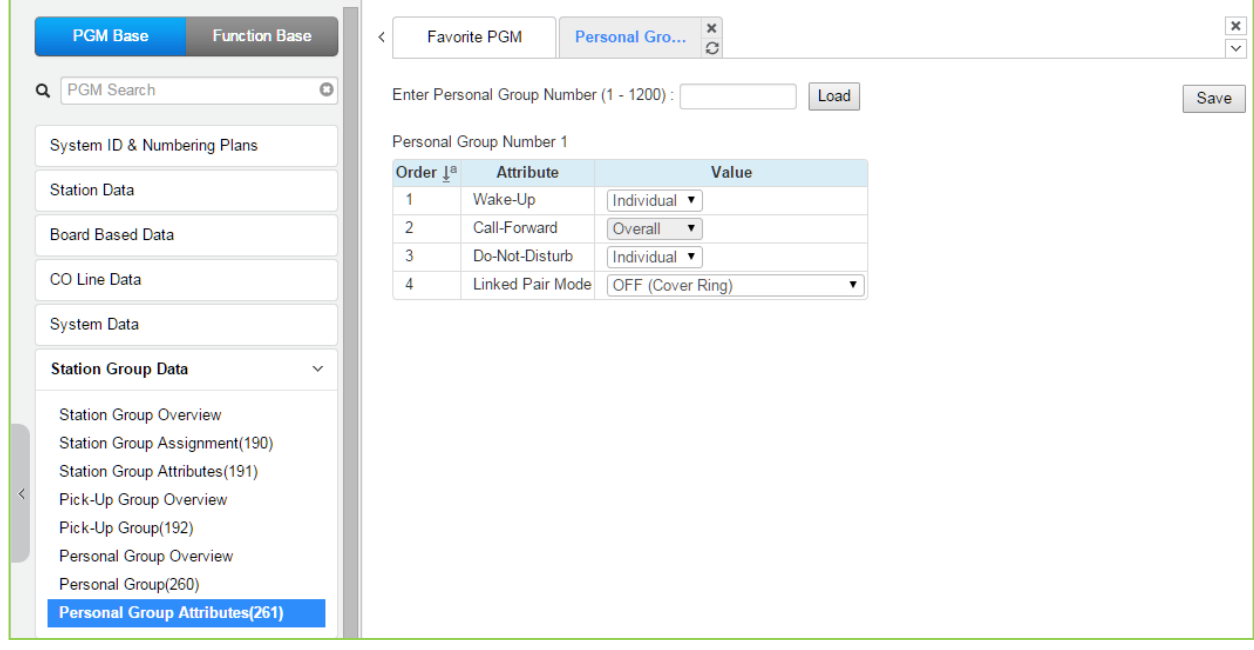

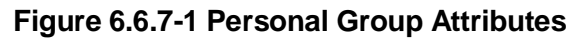

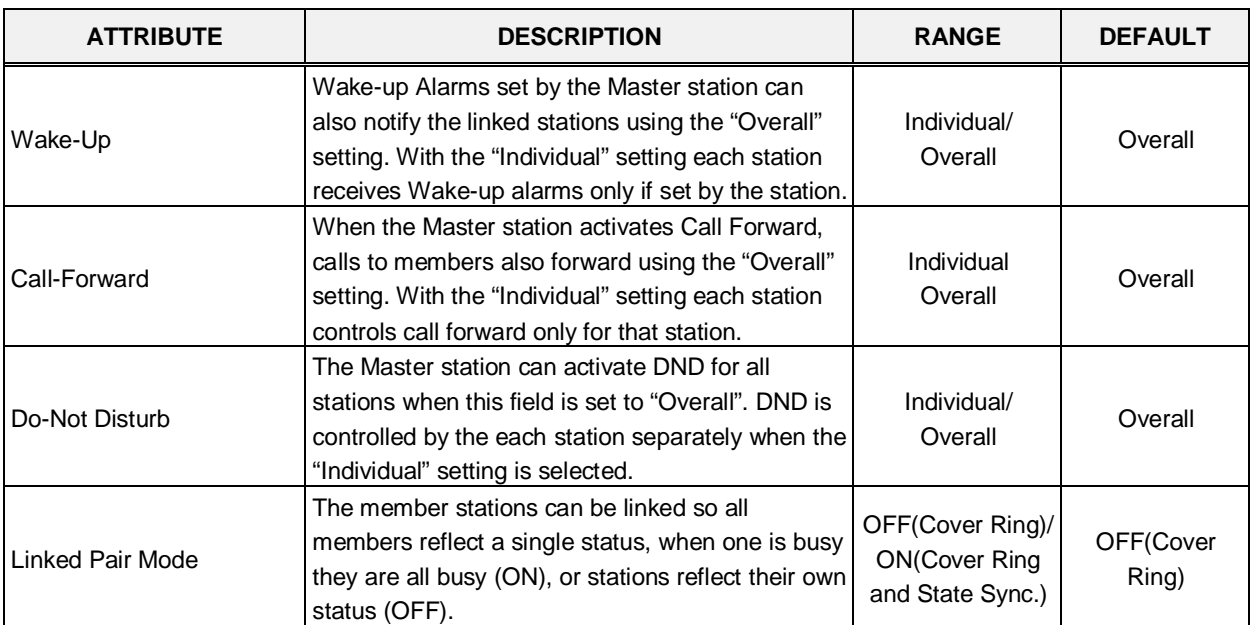

#### **Table 6.6.7-1 PERSONAL GROUP ATTRIBUTES**

# **6.7 ISDN Line & ICLID Routing Data**

Selecting the ISDN Line Data program group returns the sub-menu displayed in the left frame as shown in the following figure.

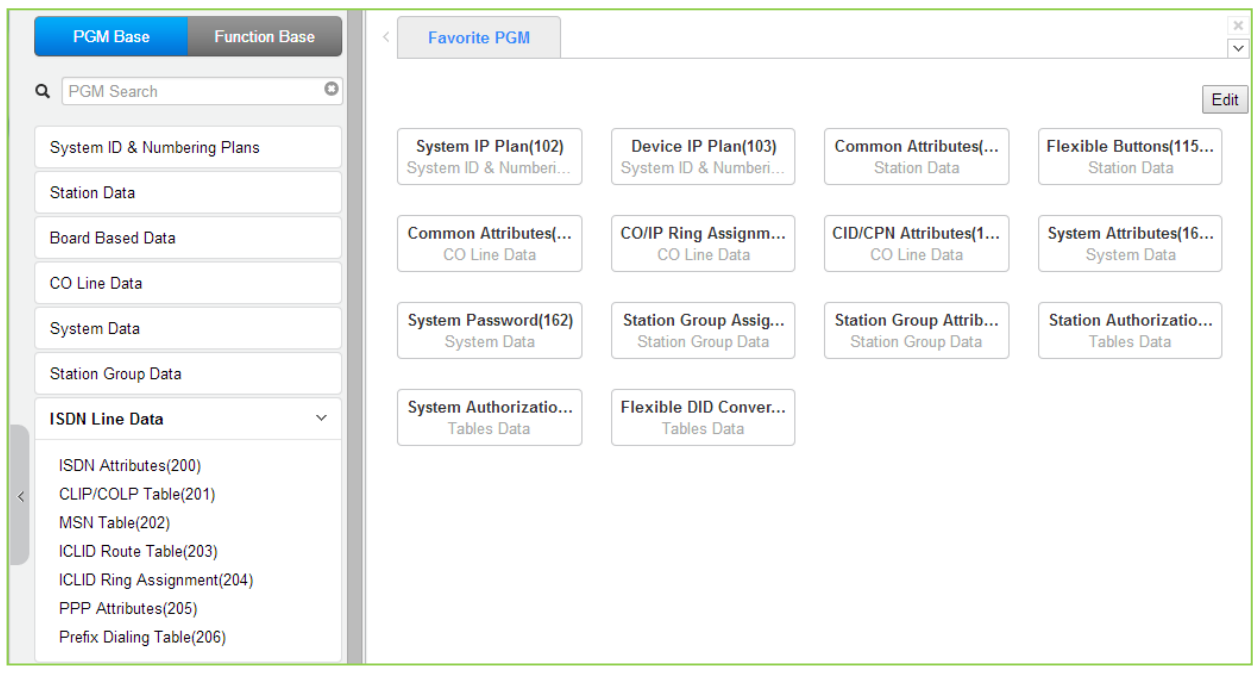

**Figure 6.7-1 ISDN Line Data**

Each ISDN (Integrated Services Digital Network) Line provides digital services to the end-user. Basic Rate Lines have three (3) channels, 2 B channels and a D channel. The 2 B channels provide 64 Kbps each, a total of 128 Kbps for "Bearer" or voice channels. The D channel provides a 16 Kbps signaling channel. Primary Rate Lines have 23 or 30 64 Kbps 'B' channels and 1 or 2 64 Kbps signaling channels. The 23B + D PRI complies with North American standards and the 30B + 2D complies with ETSI standards. For proper operation, entries are required for various attributes and Tables to match the ISDN circuit and services.

# **6.7.1 ISDN Attributes - PGM 200**

Selecting ISDN Attributes will display the ISDN Attributes data entry page. Click **[Save]** button after changing Value.

| <b>Function Base</b><br><b>PGM Base</b> | $\overline{\phantom{a}}$        | Favorite PGM               | <b>ISDN Attribut</b> | $\frac{x}{C}$ |
|-----------------------------------------|---------------------------------|----------------------------|----------------------|---------------|
| Q PGM Search<br>$\circ$                 |                                 |                            |                      |               |
| System ID & Numbering Plans             | Order $\downarrow$ <sup>a</sup> | <b>Attribute</b>           | Value                | Range         |
|                                         | $\mathbf{1}$                    | CO ATD Code                |                      | Max 2 Digits  |
| <b>Station Data</b>                     | $\overline{2}$                  | <b>CLI Print To Serial</b> | OFF <b>v</b>         |               |
| <b>Board Based Data</b>                 | 3                               | Display DID Info           | OFF v                |               |
| CO Line Data                            |                                 |                            |                      |               |
| <b>System Data</b>                      |                                 |                            |                      |               |
| <b>Station Group Data</b>               |                                 |                            |                      |               |
| <b>ISDN Line Data</b><br>$\checkmark$   |                                 |                            |                      |               |
| <b>ISDN Attributes(200)</b>             |                                 |                            |                      |               |
| CLIP/COLP Table(201)                    |                                 |                            |                      |               |
| MSN Table(202)                          |                                 |                            |                      |               |
| ICLID Route Table(203)                  |                                 |                            |                      |               |
| ICLID Ring Assignment(204)              |                                 |                            |                      |               |
| PPP Attributes(205)                     |                                 |                            |                      |               |
| Prefix Dialing Table(206)               |                                 |                            |                      |               |

**Figure 6.7.1-1 ISDN Attributes** 

ISDN attributes define several characteristics of the ISDN interface as shown in the following table.

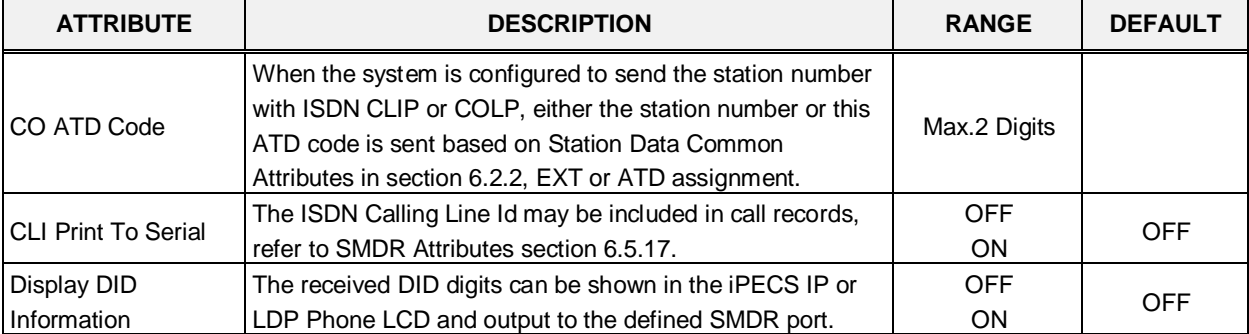

### **Table 6.7.1-1 ISDN ATTRIBUTES**

# **6.7.2 CLIP/COLP Table - PGM 201**

Selecting CLIP/COLP Table will display the CLIP/COLP Table Attributes data entry page. Click **[Save]** button after changing Value.

| <b>PGM Base</b><br><b>Function Base</b>         | $\overline{\phantom{a}}$        | <b>Favorite PGM</b> | $\boldsymbol{\mathsf{x}}$<br><b>CLIP/COLP T</b> |               |                                    |
|-------------------------------------------------|---------------------------------|---------------------|-------------------------------------------------|---------------|------------------------------------|
| PGM Search<br>o<br>Q                            |                                 |                     |                                                 |               |                                    |
| System ID & Numbering Plans                     | Order $\downarrow$ <sup>a</sup> | Table               | Value                                           |               | Range                              |
| <b>Station Data</b>                             |                                 | <b>CID Password</b> |                                                 | Go to Setting | Max 12 Characters                  |
|                                                 | 1                               | COLP table 0        |                                                 |               | Max 10 Digits (include "" and '#') |
| <b>Board Based Data</b>                         | $\overline{2}$                  | COLP table 1        |                                                 |               | Max 10 Digits (include "" and '#') |
| CO Line Data                                    | 3                               | COLP table 2        |                                                 |               | Max 10 Digits (include "" and '#') |
|                                                 | 4                               | COLP table 3        |                                                 |               | Max 10 Digits (include "" and '#') |
| <b>System Data</b>                              | 5                               | COLP table 4        |                                                 |               | Max 10 Digits (include "" and '#') |
| <b>Station Group Data</b>                       | 6                               | COLP table 5        |                                                 |               | Max 10 Digits (include "" and '#') |
|                                                 | 7                               | COLP table 6        |                                                 |               | Max 10 Digits (include "" and '#') |
| <b>ISDN Line Data</b><br>$\checkmark$           | 8                               | COLP table 7        |                                                 |               | Max 10 Digits (include "" and '#') |
| ISDN Attributes(200)                            | 9                               | COLP table 8        |                                                 |               | Max 10 Digits (include "" and '#') |
| <b>CLIP/COLP Table(201)</b>                     | 10                              | COLP table 9        |                                                 |               | Max 10 Digits (include "" and '#') |
| MSN Table(202)                                  | 11                              | COLP table 10       |                                                 |               | Max 10 Digits (include "" and '#') |
| ICLID Route Table(203)                          | 12                              | COLP table 11       |                                                 |               | Max 10 Digits (include "" and '#') |
| ICLID Ring Assignment(204)                      | 13                              | COLP table 12       |                                                 |               | Max 10 Digits (include "" and '#') |
| PPP Attributes(205)                             | 14                              | COLP table 13       |                                                 |               | Max 10 Digits (include "" and '#') |
| Prefix Dialing Table(206)                       | 15                              | COLP table 14       |                                                 |               | Max 10 Digits (include "" and '#') |
| <b>SIP Data</b>                                 | 16                              | COLP table 15       |                                                 |               | Max 10 Digits (include "" and '#') |
| <b>Tables Data</b>                              | 17                              | COLP table 16       |                                                 |               | Max 10 Digits (include "" and '#') |
|                                                 | 18                              | COLP table 17       |                                                 |               | Max 10 Digits (include "" and '#') |
| <b>Networking Data</b>                          | 19                              | COLP table 18       |                                                 |               | Max 10 Digits (include "" and '#') |
| H.323 Routing Table                             | 20                              | COLP table 19       |                                                 |               | Max 10 Digits (include "" and "#") |
|                                                 | 21                              | COLP table 20       |                                                 |               | Max 10 Digits (include "" and '#') |
| <b>T-NET Data</b>                               | 22                              | COLP table 21       |                                                 |               | Max 10 Digits (include "" and '#') |
| Zone Data                                       | 23                              | COLP table 22       |                                                 |               | Max 10 Digits (include "" and '#') |
|                                                 | 24                              | COLP table 23       |                                                 |               | Max 10 Digits (include "" and '#') |
| Device Login                                    | 25                              | COLP table 24       |                                                 |               | Max 10 Digits (include "" and '#') |
| $\overline{\phantom{a}}$<br><b>UCS Standard</b> | 26                              | COLP table 25       |                                                 |               | May 10 Dinite fine lude ** and \"  |

**Figure 6.7.2-1 CLIP/COLP Table**

Normally, the system will send the primary Directory Number of the ISDN Line in the ISDN call SETUP and CONNECT messages to identify the caller (CLIP) or the answering (COLP) party respectively. Under certain circumstances, it may be desirable to provide a secondary or DID number for the ISDN Line. In these cases, the CLIP/COLP Table may be used to define the digits sent. The number sent is selected based on the index assigned for the CO/IP Line under *'CID/CPN Attributes section'*.

The Station CLI is sent as a suffix to the number in the Table. Note that this number is sent only if CLIR/COLR is disabled under the CLIR Service and COLR Service assignments in the Station ISDN Attributes.

### **Setting CID Password directly**

You can set the CID password to click "Go to Setting" button. After clicking it, you will move to the following PGM 162 and set the CID password, and then save CID password to mark tick on the save box and click the Save button.

### **6.7.3 MSN Table - PGM 202**

Selecting MSN Table will display the MSN Table data entry page. Enter a valid MSN Table index range and click **[Load]** to enter the MSN Table data. Click **[Save]** button after changing Value.

| <b>Function Base</b><br><b>PGM Base</b> | ≺                                  | <b>Favorite PGM</b>                       | <b>MSN Table(202)</b> |                                     |
|-----------------------------------------|------------------------------------|-------------------------------------------|-----------------------|-------------------------------------|
| Q   PGM Search                          | O                                  | Enter Index Range (1 - 2400):             |                       | Load<br>ø                           |
| System ID & Numbering Plans             |                                    | Index Range 1-20                          |                       |                                     |
|                                         | Index                              |                                           | Value                 | Range                               |
| <b>Station Data</b>                     |                                    | CO Line Range                             |                       | $1 - 998$                           |
| <b>Board Based Data</b>                 | 1.                                 | Index of Flexible DID Table               |                       | $0 - 9999$                          |
|                                         |                                    | Called Telephone Number                   |                       | MAX 23 Digits (Include "" and '#')  |
| CO Line Data                            |                                    | CO Line Range                             |                       | $1 - 998$                           |
| <b>System Data</b>                      | 2                                  | Index of Flexible DID Table               |                       | $0 - 9999$                          |
| <b>Station Group Data</b>               |                                    | Called Telephone Number                   |                       | MAX 23 Digits (Include "" and '#')  |
|                                         |                                    | CO Line Range                             |                       | $1 - 998$                           |
| <b>ISDN Line Data</b><br>$\checkmark$   | 3                                  | Index of Flexible DID Table               |                       | $0 - 9999$                          |
| ISDN Attributes(200)                    |                                    | Called Telephone Number                   |                       | MAX 23 Digits (Include "" and '#')  |
| CLIP/COLP Table(201)                    |                                    | CO Line Range                             |                       | $1 - 998$                           |
| <b>MSN Table(202)</b>                   | 4                                  | Index of Flexible DID Table               |                       | $0 - 9999$                          |
| ICLID Route Table(203)                  |                                    | Called Telephone Number                   |                       | MAX 23 Digits (Include "" and '#')  |
| ICLID Ring Assignment(204)              |                                    | CO Line Range                             |                       | $1 - 998$                           |
| PPP Attributes(205)                     | 5                                  | Index of Flexible DID Table               |                       | $0 - 9999$                          |
| Prefix Dialing Table(206)               |                                    | Called Telephone Number                   |                       | MAX 23 Digits (Include "*' and '#') |
|                                         |                                    | CO Line Range                             |                       | $1 - 998$                           |
| <b>SIP Data</b>                         | 6                                  | Index of Flexible DID Table               |                       | $0 - 9999$                          |
| <b>Tables Data</b>                      |                                    | Called Telephone Number                   |                       | MAX 23 Digits (Include *' and '#')  |
| <b>Networking Data</b>                  |                                    | CO Line Range                             |                       | $1 - 998$                           |
|                                         | 7                                  | Index of Flexible DID Table               |                       | $0 - 9999$                          |
| H.323 Routing Table                     |                                    | Called Telephone Number                   |                       | MAX 23 Digits (Include ** and \#")  |
| <b>T-NET Data</b>                       |                                    | CO Line Range                             |                       | $1 - 998$                           |
|                                         | 8                                  | Index of Flexible DID Table               |                       | $0 - 9999$                          |
| Zone Data                               |                                    | Called Telephone Number                   |                       | MAX 23 Digits (Include "*' and '#') |
| Device Login                            |                                    | CO Line Range                             |                       | $1 - 998$                           |
|                                         | $\overline{\phantom{a}}$<br>$\sim$ | <b>Bestern CA Planette L. DID. Totals</b> |                       | 0.0000                              |

**Figure 6.7.3-1 MSN Tables** 

When a Line assigned for DID operation receives an incoming call, the call will be routed to a station based on the Flexible DID Table Index assigned in the following table, which configures the expected Multiple Subscriber Numbers associated with the ISDN line.

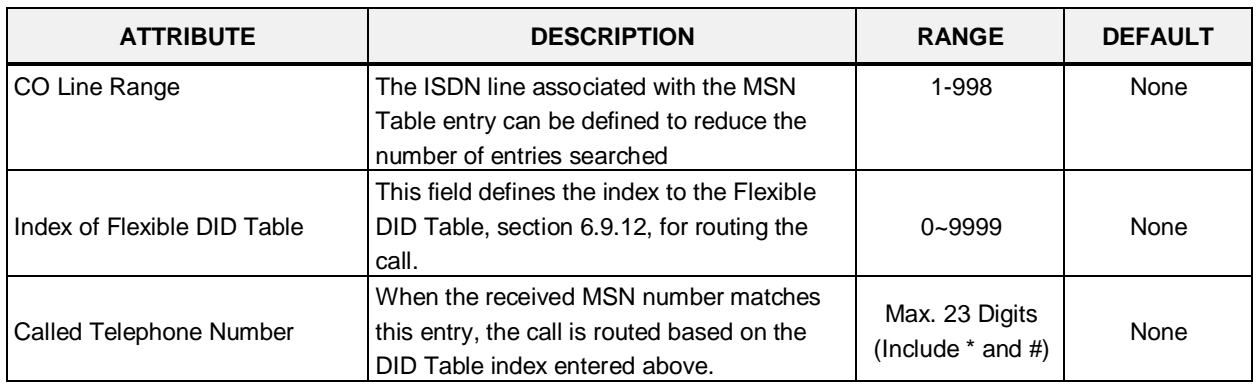

#### **Table 6.7.3-1 MSN TABLE ATTRIBUTES**

# **6.7.4 ICLID Route Table - PGM 203**

Selecting ICLID Route Table will display the ICLID Route Table data entry page. Enter the Index range and click **[Load]** to open the ICLID Route Table. Click **[Save]** button after changing Value.

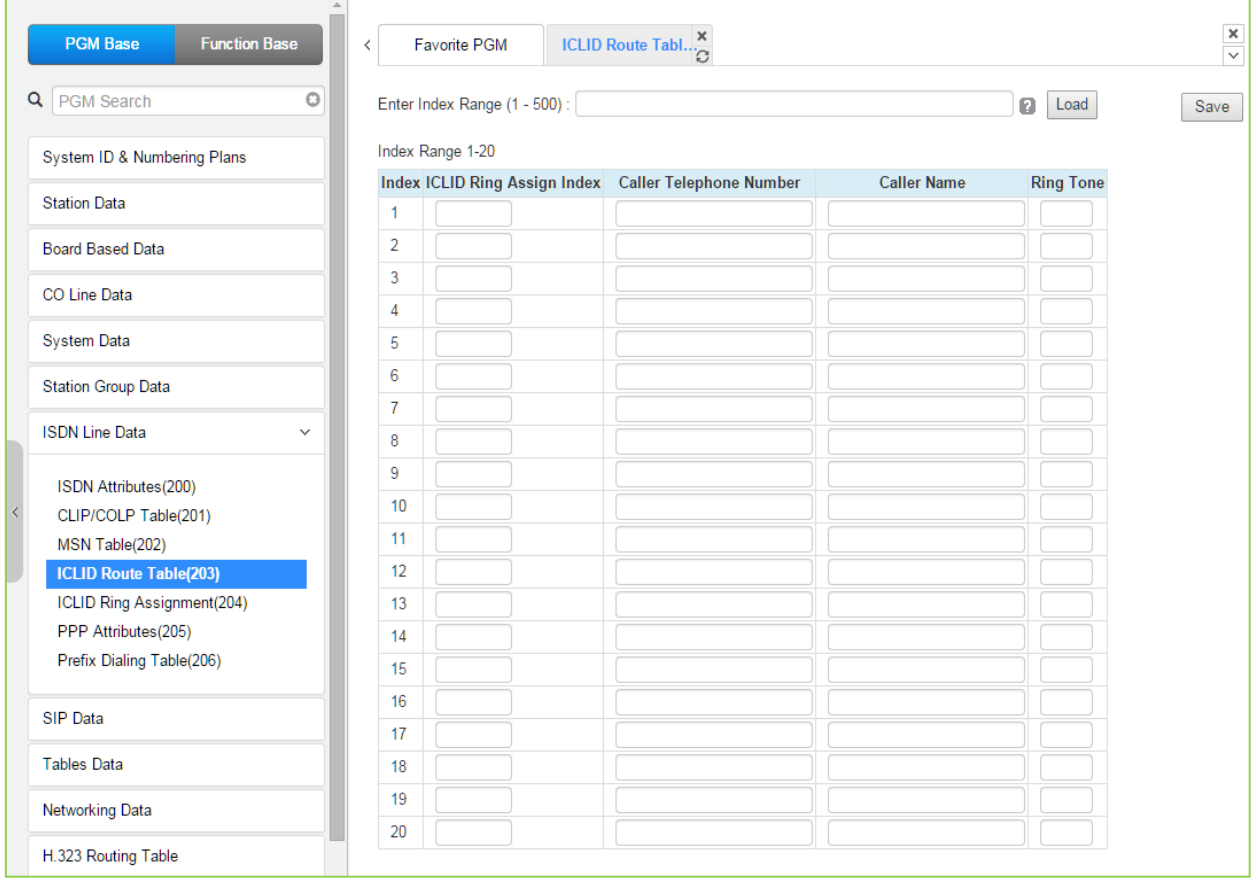

### **Figure 6.7.4-1 ICLID Route Table**

The system can employ ICLID (Incoming Calling Line Id) to determine the routing of incoming external calls. Each CO/IP Line, including DID Lines and ACD group calls may be assigned to employ ICLID routing. The system will compare the received ICLID to entries in the ICLID Route Table and, if a match is found, will route the call to the destination defined in the ICLID Ring Assignment Table index assigned here.

| <b>ATTRIBUTE</b>                         | <b>DESCRIPTION</b>                                                                                                    | <b>RANGE</b>  | <b>DEFAULT</b> |
|------------------------------------------|----------------------------------------------------------------------------------------------------|---------------|----------------|
| ICLID Ring Assign Index                  | This field is the index to the ICLID Ring Assignment Table,<br>PGM 204 that determines the call routing.                            | $001 - 250$   | None           |
| <b>Caller Telephone</b><br><b>Number</b> | If the Caller Id matches this Table entry, the index above is<br>used to select the route from PGM 204.                             | 24 Digits     | None           |
| <b>Caller Name</b>                       | The ICLID name that is sent by the system to the<br>destination for the ICLID routed call.                                          | 12 characters | None           |
| Ring Tone                                | If the received Caller Id matches the Caller Telephone<br>Number, the Ring tone selected here is employed for the<br>call alerting. | $01 - 16$     | Ring Tone      |

**Table 6.7.4-1 ICLID ROUTE TABLE ATTRIBUTES**

# **6.7.5 ICLID Ring Assignment Table - PGM 204**

Selecting ICLID Ring Assignment Table will display the ICLID Ring Assignment Table data entry page. Enter the desired index and click **[Load]** to enter the ICLID Ring Assignment. Click **[Save]** button after changing Value.

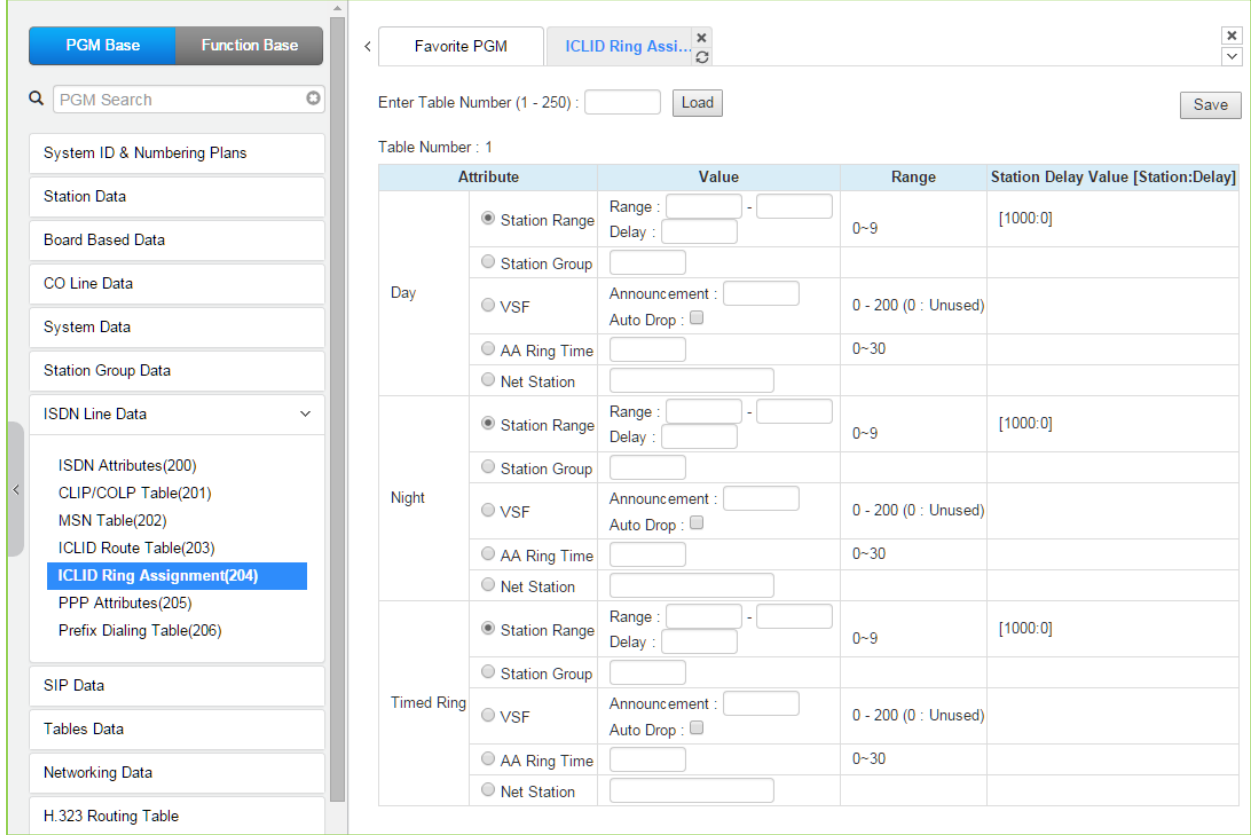

**Figure 6.7.5-1 ICLID Ring Assignment Table**

If the Incoming Caller ID matches an entry in the ICLID Route Table, the index from the Table is used the ICLID Ring Assignment Table entry to employ to route the call. Separate ring assignments are made for Day, Night, and Timed Ring mode for each index, 001 to 250. When assigned to ring to a VSF announcement, the call can be automatically dropped after the announcement by entering '#' after the announcement number.

Using the AA Ring time, the call is sent to the assigned VSF announcement after the AA Ring Time expires if the call has not been answered by a station. The delay is defined in seconds from 00 to 30.

# **6.7.6 ISDN PPP Attributes - PGM 205**

Selecting PPP Attributes will display the PPP Attributes data entry page. Use the check boxes to indicate which attributes to define; data for checked attributes is stored for the entire range of stations when saved. Click **[Save]** button after changing Value.

| <b>PGM Base</b><br><b>Function Base</b> | $\,<\,$        | <b>Favorite PGM</b>                       | $\frac{x}{C}$<br><b>PPP Attribut</b> |               |                       |
|-----------------------------------------|----------------|-------------------------------------------|--------------------------------------|---------------|-----------------------|
| Q PGM Search<br>$\circ$                 |                |                                           |                                      |               |                       |
| System ID & Numbering Plans             |                | Order $\downarrow$ <sup>a</sup> Check All | <b>Attribute</b>                     | Value         | Range                 |
| <b>Station Data</b>                     | 1              | 0                                         | <b>PPP</b> Destination               |               | <b>Station Number</b> |
|                                         | $\overline{2}$ | $\Box$                                    | User ID <sub>1</sub>                 |               | Max 12 Characters     |
| <b>Board Based Data</b>                 | 3              | $\Box$                                    | User Password 1                      | ************* | Max 12 Characters     |
| CO Line Data                            | 4              | 0                                         | User ID <sub>2</sub>                 |               | Max 12 Characters     |
|                                         | 5              | $\Box$                                    | User Password 2                      | ************  | Max 12 Characters     |
| <b>System Data</b>                      | 6              | $\Box$                                    | PPP SERVER IP Addr                   | 0.0.0.0       |                       |
| <b>Station Group Data</b>               | $\overline{7}$ | $\Box$                                    | PPP CLIENT IP Addr                   | 0.0.0.0       |                       |
| <b>ISDN Line Data</b><br>$\checkmark$   |                |                                           |                                      |               |                       |
| ISDN Attributes(200)                    |                |                                           |                                      |               |                       |
| CLIP/COLP Table(201)                    |                |                                           |                                      |               |                       |
| MSN Table(202)                          |                |                                           |                                      |               |                       |
| ICLID Route Table(203)                  |                |                                           |                                      |               |                       |
| ICLID Ring Assignment(204)              |                |                                           |                                      |               |                       |
| <b>PPP Attributes(205)</b>              |                |                                           |                                      |               |                       |
| Prefix Dialing Table(206)               |                |                                           |                                      |               |                       |

**Figure 6.7.6-1 PPP Attributes**

In addition to remote access via an IP network connection, the system database may be accessed remotely via an ISDN connection. Placing a call over an ISDN Line to the designated PPP Station will provide a connection to the system database. The system will request a user id and password, which must match one of the User Ids and passwords assigned. After a matching id and password are received, the iPECS Login Home page is provided.

### **Table 6.7.6-1 PPP ATTRIBUTES**

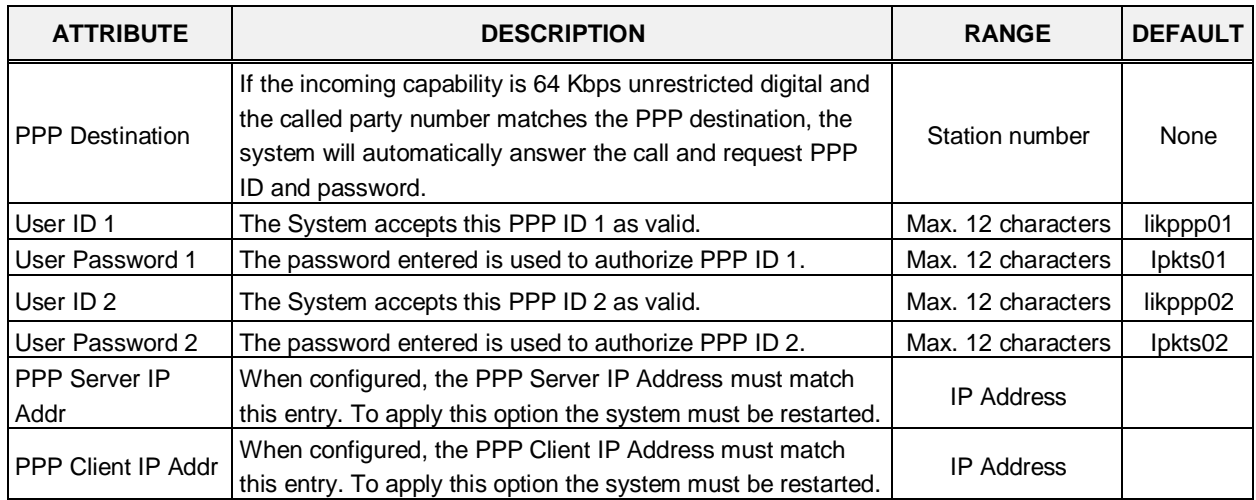

# **6.7.7 ISDN Prefix Dialing Table**

Selecting ISDN Prefix Dialing Attributes will display the Prefix Dialing Table Attributes data entry page. Click **[Save]** button after changing Value.

| <b>PGM Base</b><br><b>Function Base</b>               | $\langle$     | Prefix Dialing Ta. $\frac{\mathsf{x}}{\alpha}$<br><b>Favorite PGM</b> |                               |                                   | $\frac{\mathsf{x}}{\mathsf{v}}$ |
|-------------------------------------------------------|---------------|-----------------------------------------------------------------------|-------------------------------|-----------------------------------|---------------------------------|
| $\circ$<br>Q PGM Search                               |               | Enter Index Range (1 - 500) :                                         |                               | ø                                 | Load<br>Save                    |
| System ID & Numbering Plans                           | Index Range 1 |                                                                       |                               |                                   |                                 |
| <b>Station Data</b>                                   | Index         | Value                                                                 |                               | Range                             |                                 |
|                                                       |               | Prefix Code                                                           |                               | MAX 8 Digits (Include "" and '#') |                                 |
| <b>Board Based Data</b>                               |               | Table ID                                                              | O                             | 0-6, 0 means disable              |                                 |
| CO Line Data                                          |               | <b>Min Digit</b>                                                      | O                             | 00-30                             |                                 |
|                                                       |               | <b>Max Digit</b>                                                      | O                             | 00-30                             |                                 |
| <b>System Data</b>                                    |               | Number Of Type                                                        | Unknown<br>$\mathbf{v}$       |                                   |                                 |
| <b>Station Group Data</b>                             | 1             | Numbering Plan                                                        | Unknown<br>$\pmb{\mathrm{v}}$ |                                   |                                 |
|                                                       |               | <b>Sending Complete</b>                                               | OFF <b>v</b>                  |                                   |                                 |
| <b>ISDN Line Data</b><br>$\checkmark$                 |               | Call Charge Type                                                      | Unknown<br>$\pmb{\mathrm{v}}$ |                                   |                                 |
|                                                       |               | Call Charge Timer                                                     | lo.<br>$(*1sec)$              | 000-999                           |                                 |
| ISDN Attributes(200)                                  |               | Call Cost Per Call Charge Timer                                       | 000000                        | Must be 6 digits                  |                                 |
| $\overline{\left( \right. }%$<br>CLIP/COLP Table(201) |               | <b>Flat Rate</b>                                                      | OFF <b>v</b>                  |                                   |                                 |
| MSN Table(202)<br>ICLID Route Table(203)              |               |                                                                       |                               |                                   |                                 |
| ICLID Ring Assignment(204)                            |               |                                                                       |                               |                                   |                                 |
| PPP Attributes(205)                                   |               |                                                                       |                               |                                   |                                 |
| <b>Prefix Dialing Table(206)</b>                      |               |                                                                       |                               |                                   |                                 |
|                                                       |               |                                                                       |                               |                                   |                                 |

**Figure 6.7.7-1 Prefix Dialing Table Attributes**

Prefix Dialing Table. With this table, three features can be supported.

- 1. Analog CO Call Charge with NPR metering.
- 2. SIP direct dialing with no wait inter-digit timer.
- 3. ISDN Prefix Call ISDN en-block Dialing with Prefix Call Setup.

If first some digits (up to 8 digits) of outgoing dial number are matched with Prefix Code of each table, this table can start work. By each Co-line (PGM 142 – F20), Table ID (0-6) can be set. This table ID (PGM 142 – F20) is associated with PGM 206 – each table ID.

| <b>ATTRIBUTE</b> | <b>DESCRIPTION</b>                                                                                                    | <b>RANGE</b>                            | <b>DEFAULT</b> |
|------------------|----------------------------------------------------------------------------------------------------|-----------------------------------------|----------------|
| Prefix Code      | The Prefix code is the digits that the user must dial as<br>the first digits in order to activate the Prefix Dialing<br>options.                                           | Max. 8 Digits<br>(Include $*$ and $#$ ) |                |
| Table ID         | The Prefix Code is assigned to a Table $(0-6)$ that is<br>referenced in the CO Line Common Attributes to<br>define the Prefix codes are associated with the CO/IP<br>Line. | $0 - 6$                                 | $\Omega$       |
| Min Digit        | This field defines the minimum number of digits the<br>user must dial to activate Enblock dialing and includes<br>the Prefix digits.                                       | $00 - 30$                               | $\Omega$       |
| Max Digit        | This field defines the maximum number of digits the<br>user must dial to activate Enblock dialing and includes                                                             | 00-30                                   | 0              |

**Table 6.7.7-1 Prefix Dialing Table Attributes**

| <b>ATTRIBUTE</b>  | <b>DESCRIPTION</b>                                                                                                    | <b>RANGE</b>                                                                                           | <b>DEFAULT</b> |
|-------------------|----------------------------------------------------------------------------------------------------|----------------------------------------------------------------------------------------------------|----------------|
|                   | the Prefix digits.                                                                                                    |                                                                                                    |                |
| Number Of Type    | Select Number of Type (0~6).                                                                                                    | Unknown,<br>International,<br>National.<br>Network spec,<br>Subscriber,<br>Abbreviated,<br>Reserved    | Unknown        |
| Numbering Plan    | Select Numbering Plan (0~6).                                                                                                    | Unknown,<br>ISDN Telephony,<br>Data numbering,<br>Telex,<br>National standard,<br>Private,<br>Reserved | <b>Unknown</b> |
| Sending Complete  | When the user-dialed digits match the Prefix digits,<br>the system will send the digits Enblock to the ISDN or<br>SIP Call server.                                                            | ON/OFF                                                                                                 | <b>OFF</b>     |
| Call Charge Type  | This field defines the Call type for the charges. The<br>Call Charge Type can be assigned as Unknown,<br>Local, Long Distance, International, Mobile, or<br>reserved                          | Local,<br>Long distance,<br>International,<br>Mobile,<br>Reserved                                      | <b>Unknown</b> |
| Call Charge Timer | When the user dialed digits match the assigned Prefix<br>code on an analog CO Line, the call charge is<br>calculated using this timer as Call Duration/Call<br>Charge Timer * Cost per pulse. | 000-999                                                                                                | 0              |
| Call Cost         | Call Cost is calculated by CALL TIMER. (ex: timer is<br>1 min, cost is 000020, then after 3 minute call, total                                                                                | 000000-999999                                                                                          | 000000         |

**Table 6.7.7-1 Prefix Dialing Table Attributes**

call cost is calculated to 000060)

Flat Rate If Flat Rate is ON, Flat Rate is applied by CALL COST ON/OFF OFF OFF<br>Per a call.

# **6.8 SIP Data**

Selecting the SIP Data program group returns the sub-menu displayed in the left frame as shown in the following figure.

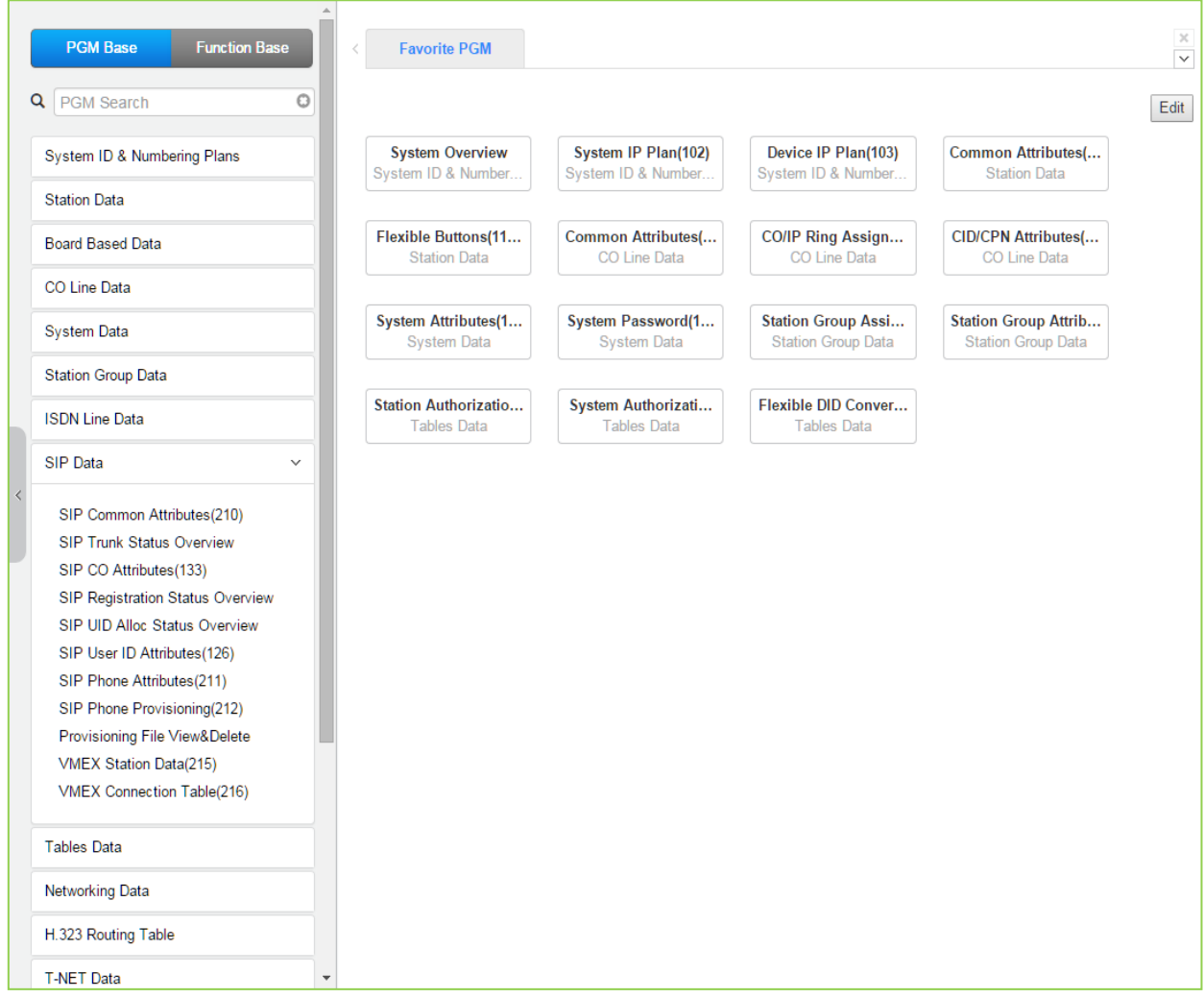

**Figure 6.8-1 SIP Data**

### **6.8.1 SIP Common Attributes - PGM 210**

Selecting SIP Common Attributes will display the SIP System based Attributes data entry page. The attributes are system based SIP server data that running on UCP.

DNS server address is where system can get IP address of external party that was written in Name in system. Local UDP/TCP/TLS Port is UCP's SIP signaling port number.

'Signal TLS Option' is for the SIP signaling by TLS configuration.

'SIP Status' the status of is running of SIP server in UCP.

| <b>PGM Base</b><br><b>Function Base</b>                       | $\langle$               |                   | <b>Favorite PGM</b>                | SIP Common Att                      |    |                              |                                                                     |
|---------------------------------------------------------------|-------------------------|-------------------|------------------------------------|-------------------------------------|----|------------------------------|---------------------------------------------------------------------|
| Q   PGM Search                                                | $\circ$                 |                   |                                    |                                     |    |                              | Save                                                                |
| System ID & Numbering Plans                                   |                         | Order             | <b>Attribute</b>                   | Value                               |    | Range                        | Remark                                                              |
| <b>Station Data</b>                                           | 1                       |                   | Primary DNS Address                |                                     |    | <b>Max 32</b><br>Characters  | SYSTEM will be restarted after [SAVE]                               |
| <b>Board Based Data</b>                                       | $\overline{2}$          |                   | Secondary DNS<br><b>Address</b>    |                                     |    | <b>Max 32</b><br>Characters  | SYSTEM will be restarted after [SAVE]                               |
|                                                               | 3                       |                   | Local Server UDP Port              | 5060                                |    | Port                         | SYSTEM will be restarted after [SAVE]                               |
| CO Line Data                                                  | 4                       |                   | Local Server TCP Port              | 5060                                |    | Port                         | SYSTEM will be restarted after [SAVE]                               |
| <b>System Data</b>                                            | 5                       |                   | Local Server TLS Port              | 5061                                |    | Port                         | SYSTEM will be restarted after [SAVE]                               |
| <b>Station Group Data</b>                                     | 6                       |                   | Check Message Send<br>Timer        | $\overline{0}$                      |    | $0$ (OFF).<br>10-3600<br>sec |                                                                     |
| <b>ISDN Line Data</b>                                         |                         | SIGNAL TLS OPTION |                                    |                                     |    |                              |                                                                     |
| <b>SIP Data</b>                                               | 1                       |                   | <b>TLS Version</b>                 | <b>TLS1.0</b><br>$\pmb{\mathrm{v}}$ |    |                              | SYSTEM will be restarted after [SAVE]                               |
|                                                               | $\overline{2}$          |                   | Crypt Mode                         | RSA v                               |    |                              | SYSTEM will be restarted after [SAVE]                               |
| <b>SIP Common Attributes(210)</b>                             | 3                       |                   | <b>First TLS</b>                   | None                                | ▼  |                              | SYSTEM will be restarted after [SAVE]                               |
| <b>SIP Trunk Status Overview</b>                              | 4                       |                   | Second TLS                         | None                                | ۳. |                              | SYSTEM will be restarted after [SAVE]                               |
| SIP CO Attributes (133)                                       | 5                       |                   | Persistent Level                   | TRANSACTION USER <b>v</b>           |    |                              | SYSTEM will be restarted after [SAVE]                               |
| SIP Registration Status Overview                              | 6                       |                   | Capacity Level                     | 70                                  |    | $0 - 100$                    | SYSTEM will be restarted after [SAVE]                               |
| SIP UID Alloc Status Overview<br>SIP User ID Attributes (126) | $\overline{7}$          |                   | Connection<br>Reuse(TLS)           | ON T                                |    |                              |                                                                     |
| SIP Phone Attributes(211)<br>SIP Phone Provisioning(212)      | 8                       |                   | <b>System Cert File</b><br>Format  | PEM(Normal)                         |    |                              |                                                                     |
| Provisioning File View&Delete                                 | 9                       |                   | <b>System Cert Key</b><br>Password | *****************                   |    | <b>Max 16</b><br>Characters  |                                                                     |
| <b>VMEX Station Data(215)</b>                                 |                         | 10                | <b>TLS Security</b>                | OFF <b>v</b>                        |    |                              | SYSTEM will be restarted after [SAVE]                               |
| <b>VMEX Connection Table(216)</b>                             |                         | 11                | <b>SRTP Security</b>               | OFF <b>v</b>                        |    |                              | SYSTEM will be restarted after [SAVE]                               |
|                                                               |                         |                   |                                    | SIP MESSAGE BLOCKING OPTION         |    |                              |                                                                     |
| <b>Tables Data</b>                                            | $\mathbf{1}$            |                   | <b>IP AUTH USAGE</b>               | ON <b>v</b>                         |    |                              | Server IP and SIP Ext IP                                            |
| <b>Networking Data</b>                                        | $\overline{2}$          |                   | <b>Remote REGISTER</b>             | ALLOW <b>v</b>                      |    |                              | REGISTER from FMC or Remote SIP<br>Ext(IP AUTH USAGE ON)            |
| H.323 Routing Table                                           | 3                       |                   | <b>REGISTER Check</b><br>Time      | $\Omega$                            |    | $0 - 3600$ sec               | Time for checking invalid remote<br>REGISTER(Remote REGISTER:ALLOW) |
| <b>T-NET Data</b>                                             | $\overline{\mathbf{v}}$ |                   |                                    |                                     |    |                              | Max number of invalid remote                                        |

**Figure 6.8.1-1 SIP Common Attributes**

Check Message Send Timer – This is Keep Alive Message (OPTIONS) frequency from SIP server (UCP) to SIP Phone. If a SIP Phone does not respond to system's Keep Alive Message then system will make the status of SIP Phone to 'disconnected' in system.

Keep Alive Message (OPTIONS) programming for a SIP station is as below:

- Frequency: SIP Data / SIP Common Attributes (210) Check Message Send Timer.
- Usage ON/OFF for a SIP Extension: SIP Data / SIP Phone Attributes (211) Keep Alive Usage.
- − Retry Count: IP Data / SIP Phone Attributes (211) Retry Count.

| <b>ATTRIBUTE</b>                | <b>DESCRIPTION</b>                                                                                                    | <b>RANGE</b>                                                                           | <b>DEFAULT</b>              |
|---------------------------------|----------------------------------------------------------------------------------------------------|----------------------------------------------------------------------------------------|-----------------------------|
| <b>Primary DNS Address</b>      | The system will contact this IP address as the<br>primary Name Resolution Server. System will<br>restart after Save.                                                                                                    | <b>IP Address</b><br>(Max. 32 characters)                                              |                             |
| Secondary DNS<br><b>Address</b> | The system will contact this IP address as a<br>secondary Name Resolution Server. System will<br>restart after Save.                                                                                                    | <b>IP Address</b><br>(Max. 32 characters)                                              |                             |
| Local Server UDP Port           | The UDP port for SIP signaling packets is<br>configurable. System will restart after Save.                                                                                                    |                                                                                        | 5060                        |
| <b>Local Server TCP Port</b>    | The TCP/IP port for SIP signaling packets is<br>configurable. System will restart after Save.                                                                                                    |                                                                                        | 5060                        |
| <b>Local Server TLS Port</b>    | The TLS port for SIP signaling packets is<br>configurable. System will restart after Save.                                                                                                    |                                                                                        | 5061                        |
| Check Message Send<br>Timer     | To assure a registered SIP Phone is still<br>functioning, the system sends a SIP OPTION<br>message to the phone at this interval. OPTIONS<br>Usage must be enabled for the SIP Trunk<br>(PGM133) and Keep Alive Usage (PGM 211) for<br>the SIP phone must be enabled. | $10 - 3600$<br>(Sec.)                                                                  | 0                           |
|                                 | <b>Signal TLS option</b>                                                                                                    |                                                                                        |                             |
| <b>TLS Version</b>              | The Transport Layer Security (TLS) version<br>options are:<br>TLS1.0: TLS1.0 is used for TLS connection.<br>TLS1.2: TLS1.2 is used for TLS connection.<br>SSL3 (Auto): TLS1.0/TLS1.2 with auto<br>negotiation<br>System will restart after Save.                      | TLS1.0,<br>TLS1.2,<br>SSL3(Auto)                                                       | <b>TLS1.0</b>               |
| Crypt Mode                      | The RSA or ECC cryptography modes are<br>available. System will restart after Save.                                                                                                    | RSA,<br>ECC                                                                            | <b>RSA</b>                  |
| <b>First TLS</b>                | The primary TLS key encryption method for SIP<br>signaling packets can be configured. System will<br>restart after Save.                                                                                                    | None,<br>ARIA-128,<br>AES-128,<br>ARIA-128-SHA2,<br>AES-128-SHA2,<br>AES-256-SHA2(RSA) | None                        |
| Second TLS                      | The secondary TLS encryption key method for SIP<br>signaling packets can be configured. System will<br>restart after Save.                                                                                                    | None,<br>ARIA-128,<br>AES-128,<br>ARIA-128-SHA2,<br>AES-128-SHA2,<br>AES-256-SHA2(RSA) | None                        |
| <b>Persistent Level</b>         | The TLS path for SIP signaling packets can be<br>selected as:<br>Transaction: different path than other signaling<br>Transaction_user: same path as other signaling<br>System will restart after Save.                                                                | TRANSACTION,<br>TRANSACTION_USER                                                       | <b>TRANSACTI</b><br>ON_USER |
| Capacity Level                  | The maintenance rate or capacity of the TLS<br>session can be limited, maximum 70%. System will<br>restart after Save.                                                                                                    | $0 - 100$                                                                              | 70                          |

**Table 6.8.1-1 SIP Common Attributes**

| <b>ATTRIBUTE</b>                 | <b>DESCRIPTION</b>                                                                                                    | <b>RANGE</b>                      | <b>DEFAULT</b>         |
|----------------------------------|----------------------------------------------------------------------------------------------------|-----------------------------------|------------------------|
| <b>Connection Reuse</b><br>(TLS) | The TLS session can be maintained and reused for<br>another session.                                                                                                    | <b>OFF</b><br>ON                  | ON                     |
| System Cert File<br>Format       | The system supports two certification formats<br>Privacy-Enhanced Electronic Mail (PEM) or<br>Distinguished Encoding Rules (DER).                                                                                                    | PEM(Normal)<br>DER (Normal)       | <b>PEM</b><br>(Normal) |
| System Cert Key<br>password      | Password to encrypt private key.                                                                                                    | Max. 16 characters                |                        |
| <b>TLS Security</b>              | Change password that is used to encrypt TLS<br>certification periodically.                                                                                                    | <b>OFF</b><br>ON                  | <b>OFF</b>             |
| <b>SRTP Security</b>             | Allow only SRTP call (blocking none SRTP call)                                                                                                    | <b>OFF</b><br>ON                  | <b>OFF</b>             |
|                                  | <b>SIP Message blocking option</b>                                                                                                    |                                   |                        |
| IP AUTH USAGE                    | The system will authenticate the origin of SIP<br>Requests (INVITE, REGISTER, NOTIFY,<br>OPTIONS, etc.). If the origin IP address is a<br>registered SIP phone or configured SIP Trunk<br>(PGM 133) the system will respond to the request<br>otherwise, the request is ignored.                        | <b>OFF</b><br>ON                  | ON                     |
| Remote Register                  | When IP Authentication above is enabled, remote<br>devices must be allowed to register.                                                                                                    | <b>ALLOW</b><br><b>DENY</b>       | <b>ALLOW</b>           |
| <b>REGISTER Check</b><br>Time    | Enabling IP Authentication and Remote registration<br>may result in attempts to flood the system with<br>registration requests. The system can check for<br>and lock out registration if flooding occurs. This<br>time sets the interval the system will use to check<br>for flooding.                  | $0 - 3600$<br>(Sec.)              | 0                      |
| <b>REGISTER Threshold</b>        | Enabling Remote registration may result in<br>attempts to flood the system with registration<br>requests. The system can check for and lock out<br>registration if flooding occurs. This value sets the<br>number of registration requests for the flooding<br>threshold allowed within the Check Time. | $0 - 60000$                       | 0                      |
| <b>REGISTER Lock Time</b>        | With IP Authentication enabled and registration<br>allowed, should a registration flood be detected,<br>the system will ignore registration requests for this<br>timer period.                                                                                                    | $0 - 250$<br>(Min.)               | 0                      |
|                                  | <b>SIP SMS Option</b>                                                                                                    |                                   |                        |
| <b>SMS Domain</b>                | When SIP SMS is available, this field configures<br>the Domain Name used for sending messages.                                                                                                    | Max. 32 characters                |                        |
| <b>Request URI</b>               | For Korea Telecom, the "Request URI" employed<br>when sending a SIP SMS can be defined.                                                                                                    | Max. 32 characters                | 1549                   |
| <b>SMS Mode</b>                  | For Korea Telecom, this value assigns the SMS<br>mode, Normal or External.                                                                                                    | Normal,<br>External               | Normal                 |
|                                  | <b>SIP FAX Option</b>                                                                                                    |                                   |                        |
| Start w/ G.711 Fax               | When a SIP Trunk call is directed to a Fax port, the<br>system will request use of the G711 Codec.                                                                                                    | <b>OFF</b><br>ON                  | <b>OFF</b>             |
| G.711 Fax method                 | When using G711 for Faxing, the VBD (Voice<br>Band Data) encoding can be assigned for use with                                                                                                    | 711A/711U/711A(VBD).<br>711U(VBD) | 711A                   |

**Table 6.8.1-1 SIP Common Attributes**

| <b>ATTRIBUTE</b>                  | <b>DESCRIPTION</b>                                                                                                    | <b>RANGE</b>                 | <b>DEFAULT</b>              |
|-----------------------------------|----------------------------------------------------------------------------------------------------|------------------------------|-----------------------------|
|                                   | the G.711 Codec for improved Fax performance.                                                                                                    |                              |                             |
| T38 FAX Failover(711)             | When T38 is employed for Faxing, should<br>negotiation fail, the system can Fail-over to use the<br>G711 Codec for Fax Transmission.                                                                                                    | <b>OFF</b><br>ON             | <b>OFF</b>                  |
|                                   | <b>Miscellaneous Option</b>                                                                                                    |                              |                             |
| <b>OCS Prefix Code</b>            | When the server type assigned for a SIP Trunk is<br>OCS, the system will send these digits as a prefix<br>to the number in the SIP "To:" header.                                                                                                    | Max. 8 Digits                |                             |
| SIP Pound Use                     | SIP employs Enblock dialing where the user dials<br>all digits before they are sent to the carrier for<br>processing. When the user completes dialing of a<br>SIP call, '#' is used to indicate end of dialing. If<br>users must be able to dial '#', SIP Pound Use can<br>be disabled and the system will automatically send<br>digits at expiration of the inter-digit time. | <b>OFF</b><br>ON             | <b>OFF</b>                  |
| BLF SYNC NOTIFY<br>Timer          | When the system reboots, the button LEDs of SIP<br>phones may indicate erroneous status. To display<br>proper status LEDs, the system sends a Notify<br>message to synchronize the LED states at<br>expiration of this timer.                                                                                                    | 10-360 seconds               | 10                          |
| SRTP PATH(SIPEXT)                 | For SIP extensions connected to the same LAN as<br>the system, the SRTP path can be established<br>through a VoIP channel (Packet Relay) or directly<br>between the end-points.                                                                                                    | VOIM RELAY,<br><b>DIRECT</b> | <b>VOIM</b><br><b>RELAY</b> |
| <b>DNS SRV Usage</b>              | The system can be configured to query the DNS<br>for the SRV resource record, which defines<br>domains for various services.                                                                                                    | <b>OFF</b><br>ON             | <b>OFF</b>                  |
| Out OF Rsc Response               | When the system has no resources available for<br>the SIP Request, the system will respond with this<br>code.                                                                                                    | 503,<br>486                  | 503                         |
| Error Code For Trunk<br>Rerouting | If the iPECS UCP receives this Error Code in<br>response to a request, the call will be rerouted.<br>The semi-colon (;) is used to separate multiple SIP<br>message codes.                                                                                                    |                              |                             |
|                                   | <b>SIP QOS Option</b>                                                                                                    |                              |                             |
| SIP QOS Method<br>Selection       | For SIP messages, the system can employ Diff<br>Serv or TOS to implement QoS.                                                                                                    | DSCP,<br><b>TOS</b>          | <b>TOS</b>                  |
| SIP Signal DSCP<br>value          | When Diff Serv is selected as the QoS method,<br>the, DSCP value for SIP signaling messages is<br>defined.                                                                                                    | $0 - 63$                     | 0                           |
| SIP Signal TOS value              | When TOS is selected as the QoS method, the<br>TOS value for SIP signaling messages is defined.                                                                                                    | $0 - 7$                      | 5                           |
| RTP DSCP value                    | When DSCP is selected as the QoS method, the<br>DSCP value for RTP packets is defined.                                                                                                    | $0 - 63$                     | 0                           |
| RTP TOS value                     | When TOS is selected as the QoS method, the<br>TOS value for RTP packets is defined.                                                                                                    | $0 - 7$                      | 5                           |

**Table 6.8.1-1 SIP Common Attributes**

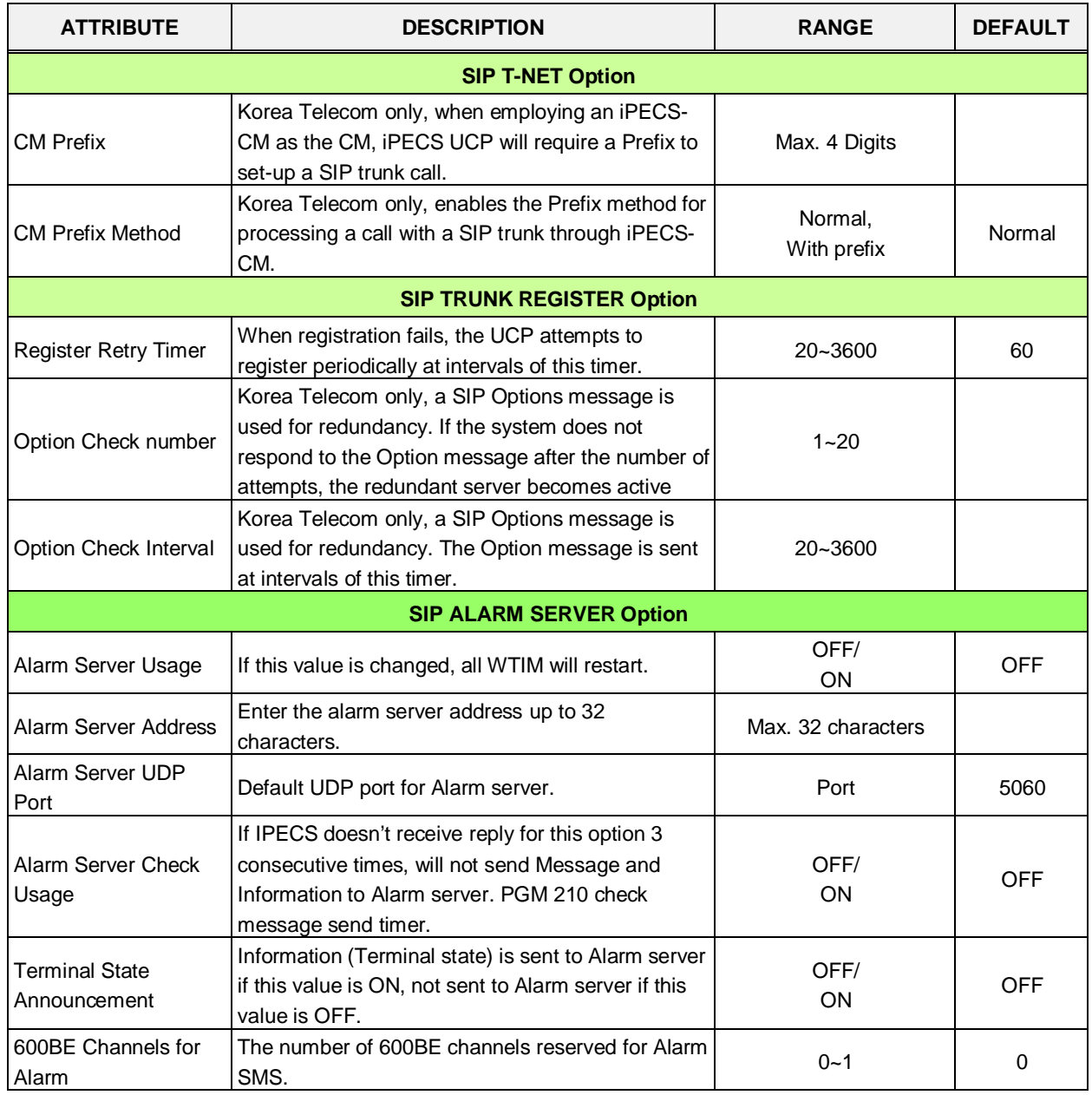

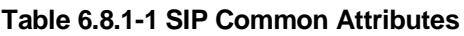

# **6.8.2 SIP Trunk Status Overview**

Selecting SIP Trunk Status Overview displays the overview page. The page displays the Proxy, Domain, etc. for the SIP Trunks configured in PGM 133.

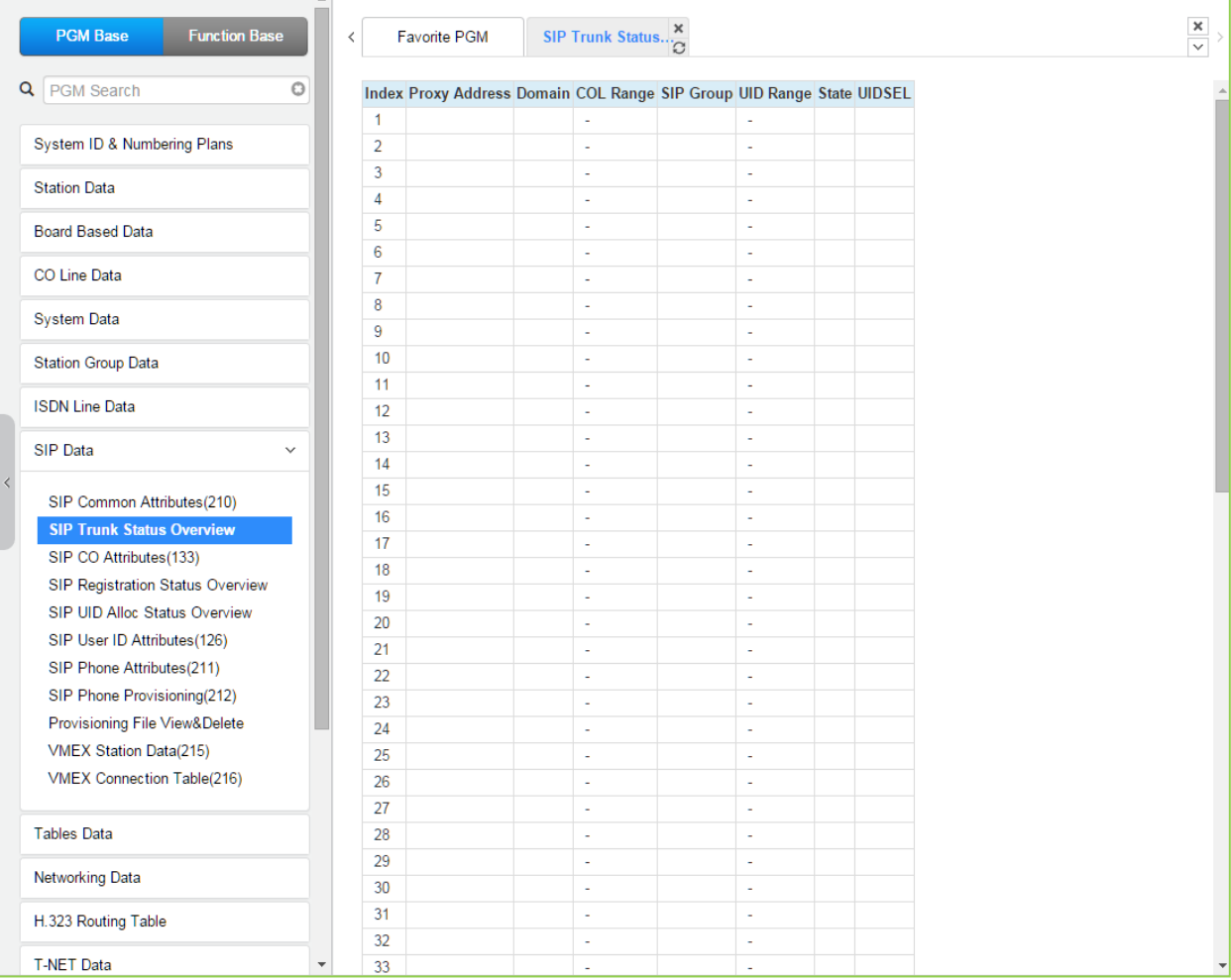

**Figure 6.8.2-1 SIP trunk status overview**

# **6.8.3 SIP CO Attributes - PGM 133**

Selecting SIP CO Attributes will display the SIP CO Attributes data input page, Figure 6.8.3-1. Enter the CO Range and click **[Load]** to enter attribute values. Use the check boxes to indicate which attributes to modify; data for checked attributes is stored for the entire range of stations when saved.

|                                                      |                                |                            | SIP CO Attributes(133)<br>$\alpha$ |                                        |                                 |            |
|------------------------------------------------------|--------------------------------|----------------------------|------------------------------------|----------------------------------------|---------------------------------|------------|
| Q PGM Search                                         | $\circ$                        | Enter CO Range (1 - 998) : |                                    | a Load                                 |                                 | Save:      |
| System ID & Numbering Plans                          | CO Range 1                     |                            |                                    |                                        |                                 | Register.  |
| <b>Station Data</b>                                  |                                | Order Check All            | Attribute                          | Value                                  | Range                           | UnRegister |
|                                                      | э                              | 业                          | Soft Switch Type                   | $^\star$<br>Normal                     |                                 |            |
| <b>Board Based Data</b>                              |                                | 0                          | Proxy Server Address               |                                        | IP Address                      |            |
| CO Line Data                                         |                                | 远                          | Use Outbound Proxy.                | OFF *                                  |                                 |            |
|                                                      | 4                              | 回                          | Connection Mode                    | UDP +                                  |                                 |            |
| System Data                                          | \$                             | 后                          | Caller Name Service                | Use-<br>$\mathbf{v}$                   |                                 |            |
| Station Group Data                                   | $\overline{6}$                 | $\bigcirc$                 | 181 Being Forwarded                | Unused v                               |                                 |            |
| <b>ISDN Line Data</b>                                |                                | 窗                          | $100$ rel                          | OFF *                                  |                                 |            |
|                                                      | B                              | 日                          | Use single codec only              | OFF .                                  |                                 |            |
| SIP Data<br>v                                        | 13                             | 旧                          | Use rport method                   | OFF Y                                  |                                 |            |
| SIP Common Attnbutes(210)                            | 10                             | 台                          | <b>Domain</b>                      |                                        | Max 40 Characters               |            |
| SIP Trunk Status Overview                            | 11                             | 画                          | Invite Acceptance                  | From All<br>$\mathcal{R}$              |                                 |            |
| SIP CO Attributos(133)                               | 12                             | 日                          | Contact Address Domain             | SIP Device Addr .                      |                                 |            |
| SIP Registration Status Overview                     | 13                             | $\cup$                     | From Address Domain                | Server Domain                          |                                 |            |
| SIP UID Alloc Status Overview                        | 14                             | 征                          | Firewall IP Apply                  | ON Y                                   |                                 |            |
| SIP User ID Attributes(126)                          | 15                             | $\Box$                     | Diversion Recursing                | Recursing<br>$\boldsymbol{\mathrm{v}}$ | 302 Blind Transfer              |            |
| SIP Phone Attributes(211)                            | 16                             | 恒                          | VSF Answer Response                | 200 OK .                               |                                 |            |
| SIP Phone Provisioning(212)                          | 17                             | 日                          | RTP Diversion Method               | Recursing<br>$\bullet$                 |                                 |            |
| Provisioning File View&Delete                        | 18                             | 日                          | OPTIONS Usage(Keep Alive)          | OFF *                                  | PGM210 Check Message Send Timer |            |
| VMEX Station Data(215)<br>VMEX Connection Table(216) | 19                             | 0                          | Proxy Registration Timer           | 3600                                   | 1-65535                         |            |
|                                                      | 20                             | G                          | Proxy Server UDP Port              | 5060                                   | Port(1-65535)                   |            |
| Tables Data                                          | 21                             | 旧                          | Proxy Server TCP Port              | 5060                                   | Port(1-66636)                   |            |
| Networking Data                                      | 22                             | 日                          | Proxy Server TLS Port              | 5061                                   | Port(1-65536)                   |            |
|                                                      | 23                             | 商                          | Registration UID Range             | Ш                                      | Max 2400 Entries                |            |
| H 323 Routing Table                                  | 24                             | 目                          | DTMF Type                          | ۰<br>INBAND                            |                                 |            |
| <b>T-NET Data</b>                                    | 25<br>$\overline{\phantom{a}}$ | 面                          | Action with REG Failure            | IDLE<br>$\bullet$                      | CO State                        |            |

**Figure 6.8.3-1 SIP CO Attributes**

Various parameters must be entered for proper operation of SIP Trunks including the SIP proxy and Registrar as outlined in Table 6.8.3-1.

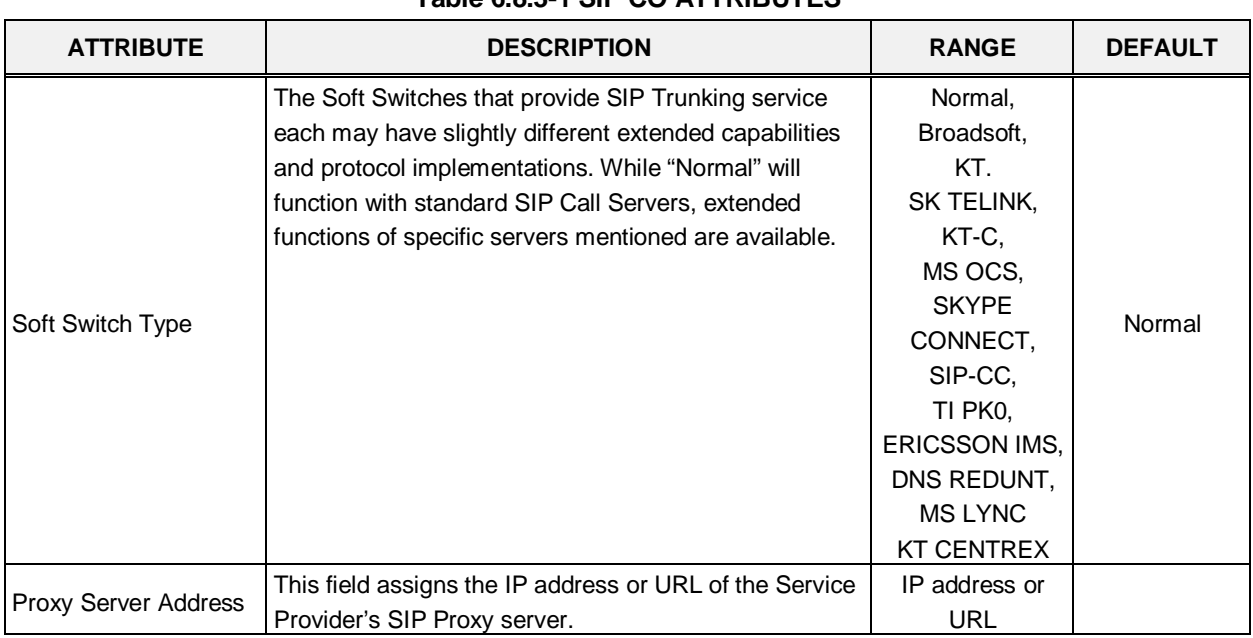

### **Table 6.8.3-1 SIP CO ATTRIBUTES**
$\overline{\phantom{a}}$ 

| <b>ATTRIBUTE</b>                 | <b>DESCRIPTION</b>                                                                                                    | <b>RANGE</b>                      | <b>DEFAULT</b>            |
|----------------------------------|----------------------------------------------------------------------------------------------------|-----------------------------------|---------------------------|
| Use Outbound Proxy               | With this field enabled, the system will send all SIP<br>messages to the Proxy server defined above.                                                                                                    | <b>OFF</b><br>ON                  | <b>OFF</b>                |
| <b>Connection Mode</b>           | This field establishes the transport protocol for SIP<br>signaling packets as UDP, TCP or TLS.                                                                                                    | UDP, TCP, TLS                     | <b>UDP</b>                |
| <b>Caller Name Service</b>       | The caller name may be included in SIP messages.<br>When included, the name can display in the LCD of<br>iPECS IP and LDP Phones. In addition, the Contact<br>Display Name assigned to the SIP User Id (PGM 126)<br>will be sent in the SIP message.                                                                                   | Unused<br>Use                     | Use                       |
| 181 Being Forwarded              | A SIP 181 Message is sent when a call is being<br>redirected or forwarded, if enabled.                                                                                                    | Unused<br>Use                     | Unused                    |
| 100 rel                          | To improve reliability of Provisional SIP messages, the<br>system is configured to send and expect to receive an<br>ACK response to such messages.                                                                                                    | OFF<br>ON                         | <b>OFF</b>                |
| Use single codec only            | During capabilities negotiation, the system sends the<br>first priority codec id or the prioritized list of codecs as<br>defined in the Codec priority settings below.                                                                                                    | OFF<br>ON                         | <b>OFF</b>                |
| Use rport method                 | When employed behind a NAPT server, the system can<br>use the Rport parameter in the SIP Via header to<br>request the SIP server respond to the IP address and<br>port of the originator.                                                                                                    | OFF<br><b>ON</b>                  | <b>OFF</b>                |
| Domain                           | Domain name of the Service Provider's SIP Call server<br>that is used in SIP "To:" headers.                                                                                                    | Max. 40<br>characters             |                           |
| Invite Acceptance                | The system can accept SIP INVITE requests from any<br>domain or only from the "Domain" specified above.                                                                                                    | Domain Only,<br>From All          | From All                  |
| <b>Contact Address</b><br>Domain | The system will populate the SIP "Contact" header<br>Domain with either the iPECS device IP address or the<br>"Domain" specified above.                                                                                                    | SIP Device Addr,<br>Server Domain | <b>SIP Device</b><br>Addr |
| From Address Domain              | The system will populate the SIP "From" header<br>Domain with either the iPECS device IP address or the<br>"Domain" specified above.                                                                                                    | SIP Device Addr,<br>Server Domain | Server Domain             |
| Firewall IP Apply                | When the iPECS system and VoIP devices are<br>assigned a Firewall IP address, the system can use<br>either the Firewall or local IP address in the Via and<br>Contact headers as well as in SDP messages.                                                                                                    | <b>OFF</b><br><b>ON</b>           | ON                        |
| Diversion Recursing              | When a SIP call is redirected by a 3xx Diversion<br>response such as when a call forwards, the SIP<br>message can be forked (recursing) or forwarded (non-<br>recursing).                                                                                                    | Recursing,<br>Non-Recursing       | Recursing                 |
| VSF Answer Response              | The system can respond to a SIP Invite with a SIP 183<br>Session Progress message. This allows a VSF<br>announcement to play and user dialed digits to be<br>analyzed by CCR and, if the CCR destination is an<br>external number, the system can send a SIP 3xx call<br>diversion message to forward the call via the SIP<br>network. | 183 Msg.<br>200 OK                | 200 OK                    |
| <b>RTP Diversion Method</b>      | Reserved Currently.                                                                                                    | Recursing,<br>Non-Recursing       | Recursing                 |
| <b>OPTIONS Usage</b>             | With "OPTIONS Usage" ON, an Option message is                                                                                                    | <b>OFF</b>                        | <b>OFF</b>                |

**Table 6.8.3-1 SIP CO ATTRIBUTES**

| <b>ATTRIBUTE</b>                   | <b>DESCRIPTION</b>                                                                                                    | <b>RANGE</b>                                                                                                | <b>DEFAULT</b> |
|------------------------------------|----------------------------------------------------------------------------------------------------|----------------------------------------------------------------------------------------------------|----------------|
| (Keep Alive)                       | sent at intervals of the Check Message Send Timer<br>assigned in PGM 210 to assure a connection with the<br>SIP CO. SIP COs generally provide an Option<br>message. In this case, the UCP should not be enabled<br>here.                                                                                      | ON                                                                                                    |                |
| Proxy Registration<br>Timer        | Periodically, the system must re-register with the SIP<br>Registrar. While this timing is often negotiated with the<br>Registrar, the system can be configured with this timer<br>to establish the re-register interval.                                                                                      | 1-65535                                                                                                    | 3600           |
| Proxy Server UDP Port              | When employing UDP transport, this port number is<br>employed for messages to the SIP proxy.                                                                                                    | Port                                                                                                    | 5060           |
| Proxy Server TCP Port              | When employing TCP transport, this port number is<br>employed for messages to the SIP proxy.                                                                                                    | Port                                                                                                    | 5060           |
| Proxy Server TLS Port              | When employing TLS transport, this port number is<br>employed for messages to the SIP proxy.                                                                                                    | Port                                                                                                    | 5061           |
| <b>Registration UID</b><br>Range   | The User Id indices from the SIP User Id Attributes<br>Table PGM 126 that will register with the SIP Service<br>Provider's SIP Registrar must be configured.                                                                                                    | Max. 2400<br><b>Entries</b>                                                                                 |                |
| <b>DTMF Type</b>                   | DTMF dialing signals can be sent from the system<br>using in-band or various Info messages. The method or<br>type must match the SIP Call Server.                                                                                                    | Inband,<br>2833,<br>Info (DTMF),<br>Info (DTMF<br>relay),<br>Info (tel. event,<br>Info (Nortel<br>Networks) | Inband         |
| Action with REG<br>Failure         | When registration fails, the link is down to the SIP Call<br>server, or the system receives no response to an Invite<br>message in the "Call Setup No-response" timer below,<br>the call will return error tone (Wait Idle), or Fail-over to<br>a Line from the Fail-over CO Group specified below<br>(Idle). | <b>IDLE</b><br><b>WATI IDLE</b>                                                                             | <b>IDLE</b>    |
| Media Port                         | The UDP ports used for RTP (media) packets can be<br>limited to a fixed range.                                                                                                    | <b>UDP Port</b>                                                                                             | 6000-19972     |
|                                    | <b>Secondary Proxy Server</b>                                                                                                    |                                                                                                    |                |
| Secondary Proxy<br>Server Address  | For Korea Telecom, a secondary SIP proxy server can<br>be assigned for redundancy.                                                                                                    | <b>IP Address</b>                                                                                           |                |
| Secondary Domain                   | For Korea Telecom, a secondary Domain can be<br>assigned for redundancy.                                                                                                    | Max. 32<br>Characters                                                                                       |                |
| Secondary Proxy<br>Server UDP Port | For Korea Telecom, a UDP port for the secondary SIP<br>proxy server can be assigned for redundancy.                                                                                                    | Port                                                                                                    |                |
|                                    | <b>ID Presentation Option</b>                                                                                                    |                                                                                                    |                |
|                                    | <b>ID Usage</b>                                                                                                    |                                                                                                    |                |
| P-Asserted-ID                      | The system normally provides a P-Asserted ID in SIP<br>messages. The system can be configured not to<br>provide the header.                                                                                                    | Unused<br>Use                                                                                               | Use            |
| Remote-Party-ID                    | The system normally provides a Remote-Party-ID in                                                                                                    | Unused                                                                                                    | Use            |

**Table 6.8.3-1 SIP CO ATTRIBUTES**

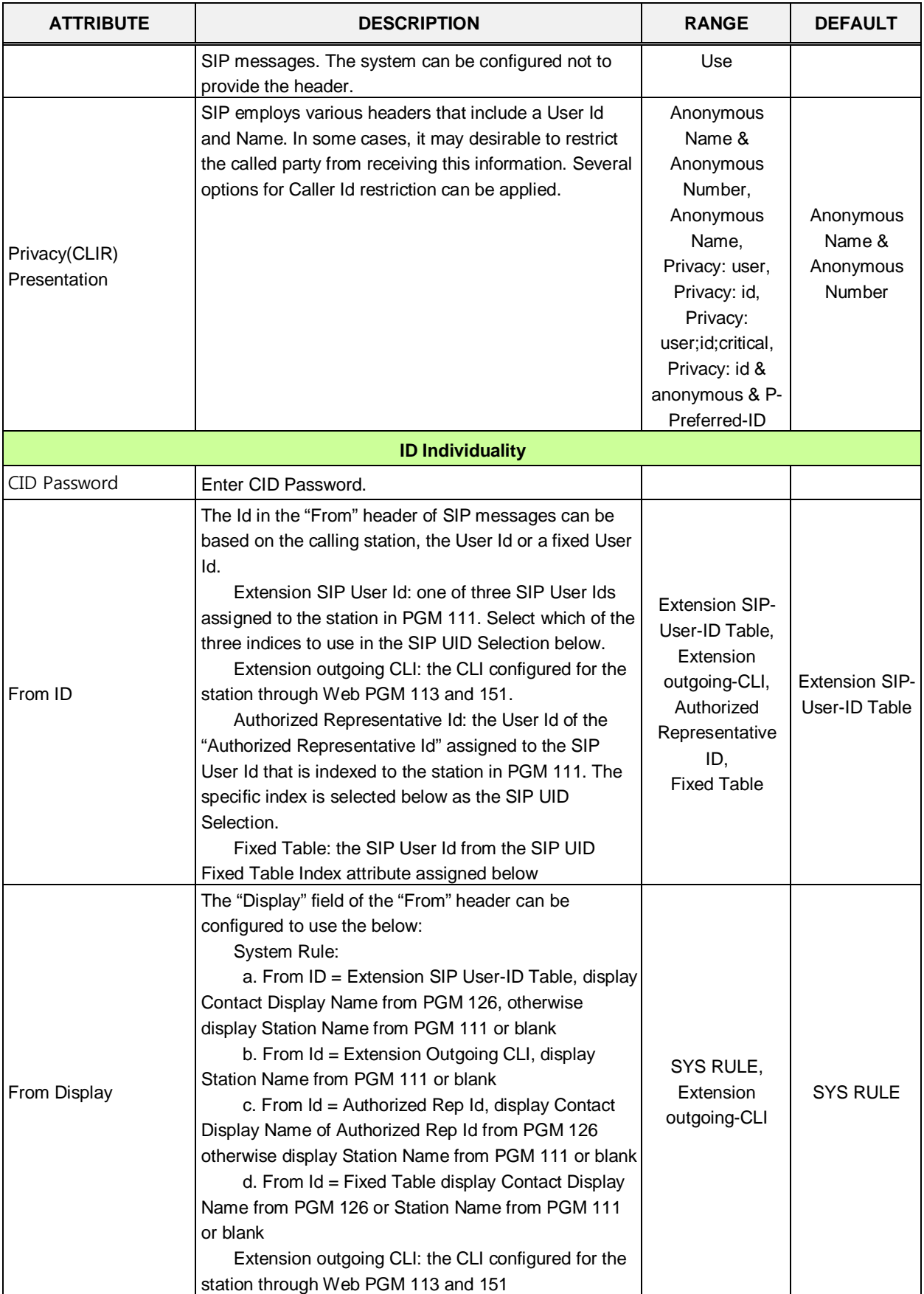

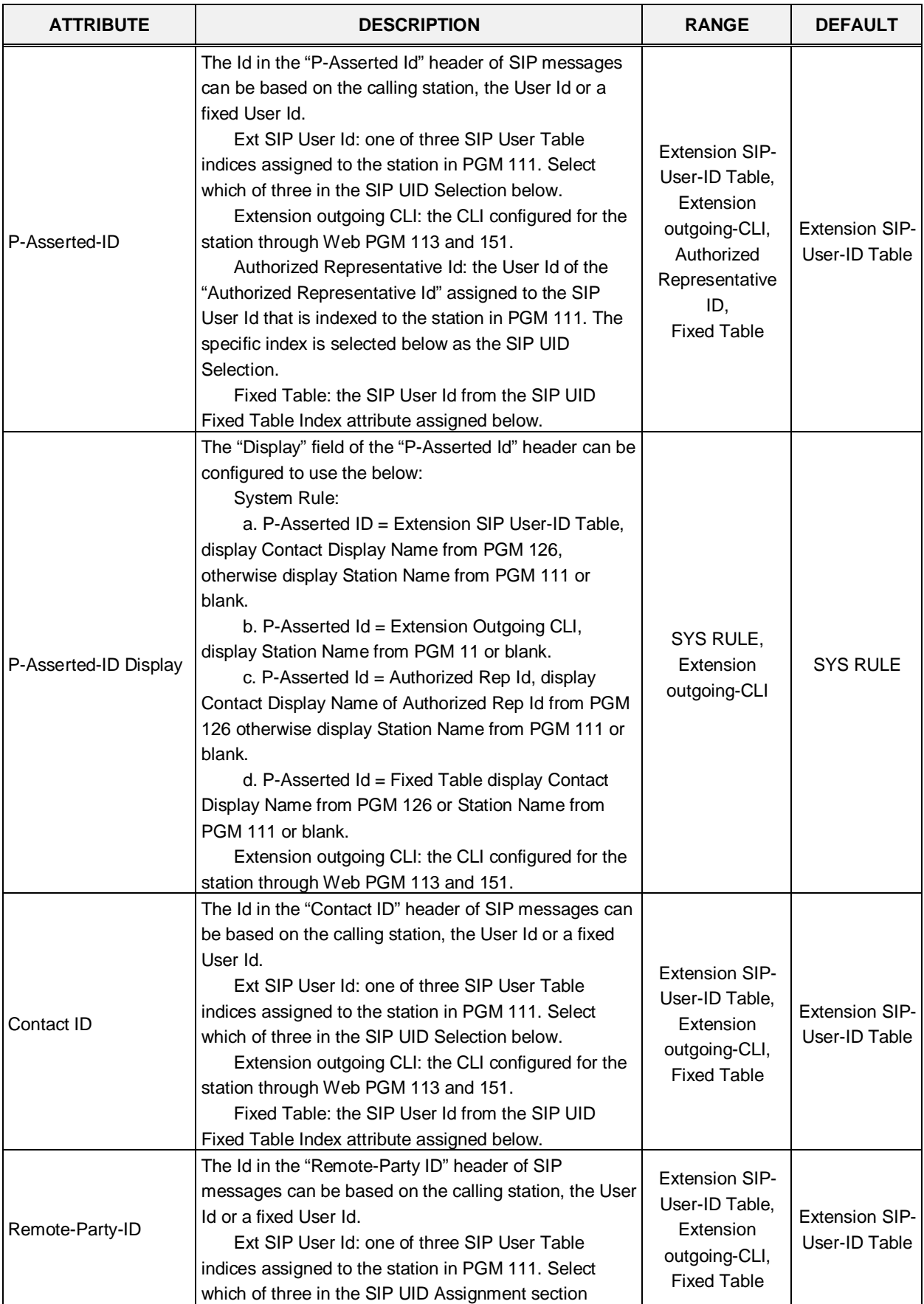

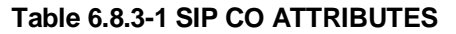

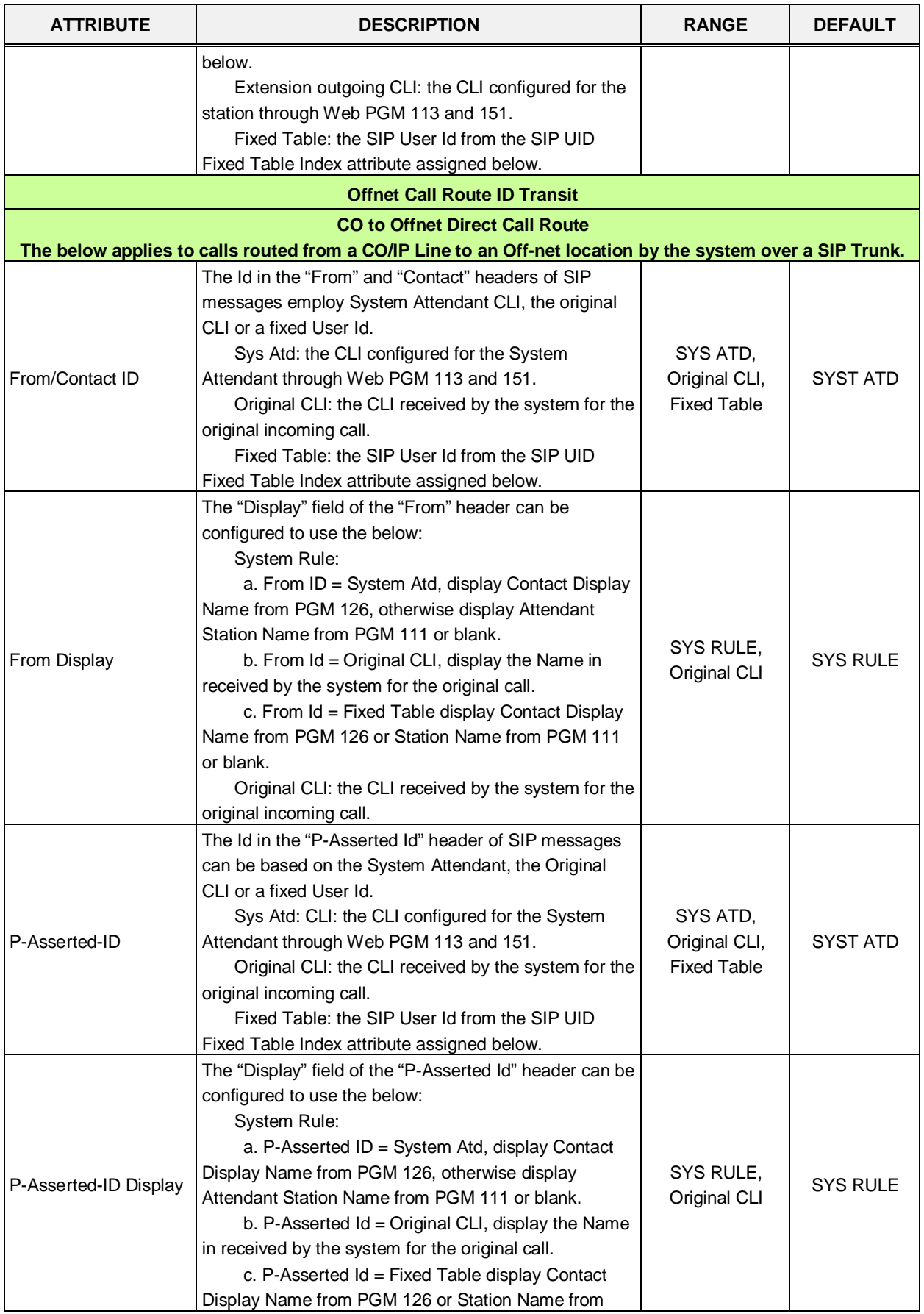

| <b>ATTRIBUTE</b>                    | <b>DESCRIPTION</b>                                                                                                    | <b>RANGE</b>                                                                                                  | <b>DEFAULT</b>         |
|-------------------------------------|----------------------------------------------------------------------------------------------------|----------------------------------------------------------------------------------------------------|------------------------|
|                                     | PGM 111 or blank.<br>Original CLI: the CLI received by the system for the<br>original incoming call.                                                                                                    |                                                                                                    |                        |
| Remote-Party-ID<br><b>Diversion</b> | The Id in the "Remote-Party ID" header of SIP<br>messages can be based on the System Attendant, the<br>Original CLI or a fixed User Id.<br>Sys Atd: the CLI configured for the System<br>Attendant through Web PGM 113 and 151.<br>Original CLI: the CLI received by the system for the<br>original incoming call.<br>Fixed Table: the SIP User Id from the SIP UID<br>Fixed Table Index attribute assigned below.<br>The Id in the "Diversion" header of SIP messages can<br>be based on the System Attendant, the Original CLI or<br>a fixed User Id, or Unused.<br>Unused: no Diversion header provided.<br>Sys Atd: the CLI configured for the System.<br>Attendant through Web PGM 113 and 151.<br>Original CLI: the CLI received by the system for the<br>original incoming call.<br>Fixed Table: the SIP User Id from the SIP UID | SYS ATD,<br>Original CLI,<br><b>Fixed Table</b><br>Unused,<br>SYS ATD,<br>Original CLI,<br><b>Fixed Table</b> | Original CLI<br>Unused |
|                                     | Fixed Table Index attribute assigned below.<br><b>Offnet Call Forward by Station</b>                                                                                                    |                                                                                                    |                        |
|                                     | The below apply to calls routed from a CO/IP Line to an Off-net location by a station over a SIP Trunk.                                                                                                    |                                                                                                    |                        |
| From/Contact ID                     | The Id in the "From" and "Contact" headers of SIP<br>messages employ the forwarding Station, the original<br>CLI or a fixed User Id.<br>Extension: the Extension SIP User ID or Extension<br>Outgoing CLI as assigned for the From ID under ID<br>Individuality.<br>Original CLI: the CLI received by the system for the<br>original incoming call.<br>Fixed Table: the SIP User Id from the SIP UID<br>Fixed Table Index attribute assigned below.                                                                                                    | Extension,<br>Original CLI,<br><b>Fixed Table</b>                                                             | Extension              |
| From Display                        | The "Display" field of the "From" header can be<br>configured to use the below:<br>System Rule:<br>a. From ID = Extension, display Contact Display<br>Name from PGM 126, otherwise display Station Name<br>from PGM 111 or blank.<br>b. From Id = Original CLI, display the Name in<br>received by the system for the original call.<br>c. From Id = Fixed Table display Contact Display<br>Name from PGM 126 or blank.<br>Original CLI: the CLI received by the system for the<br>original incoming call.                                                                                                    | SYS RULE,<br>Original CLI                                                                                     | <b>SYS RULE</b>        |
| P-Asserted-ID                       | The Id in the "P-Asserted Id" header of SIP messages<br>employ the forwarding Station, the original CLI or a<br>fixed User Id.                                                                                                    | Extension,<br>Original CLI,<br><b>Fixed Table</b>                                                             | Extension              |

**Table 6.8.3-1 SIP CO ATTRIBUTES**

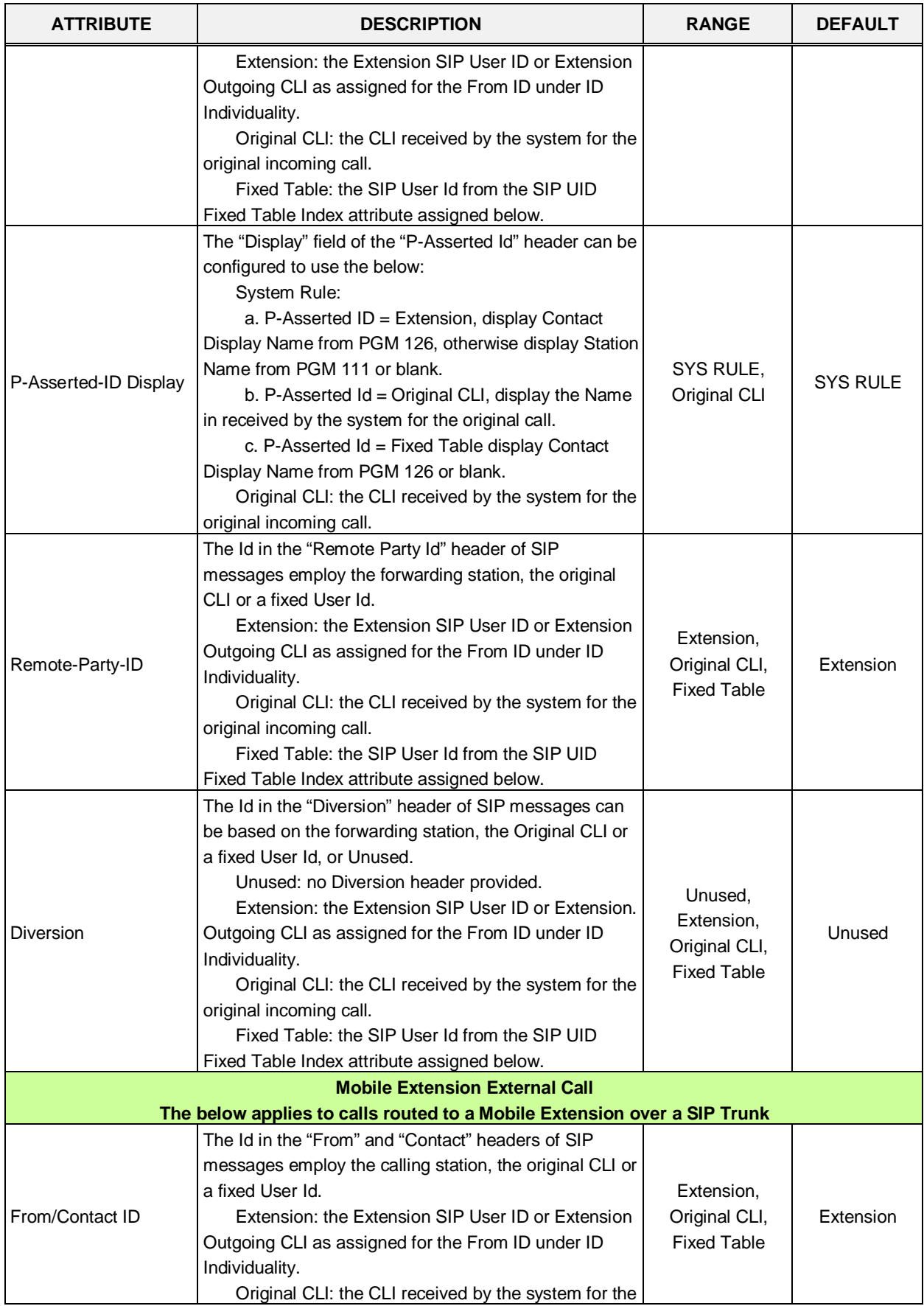

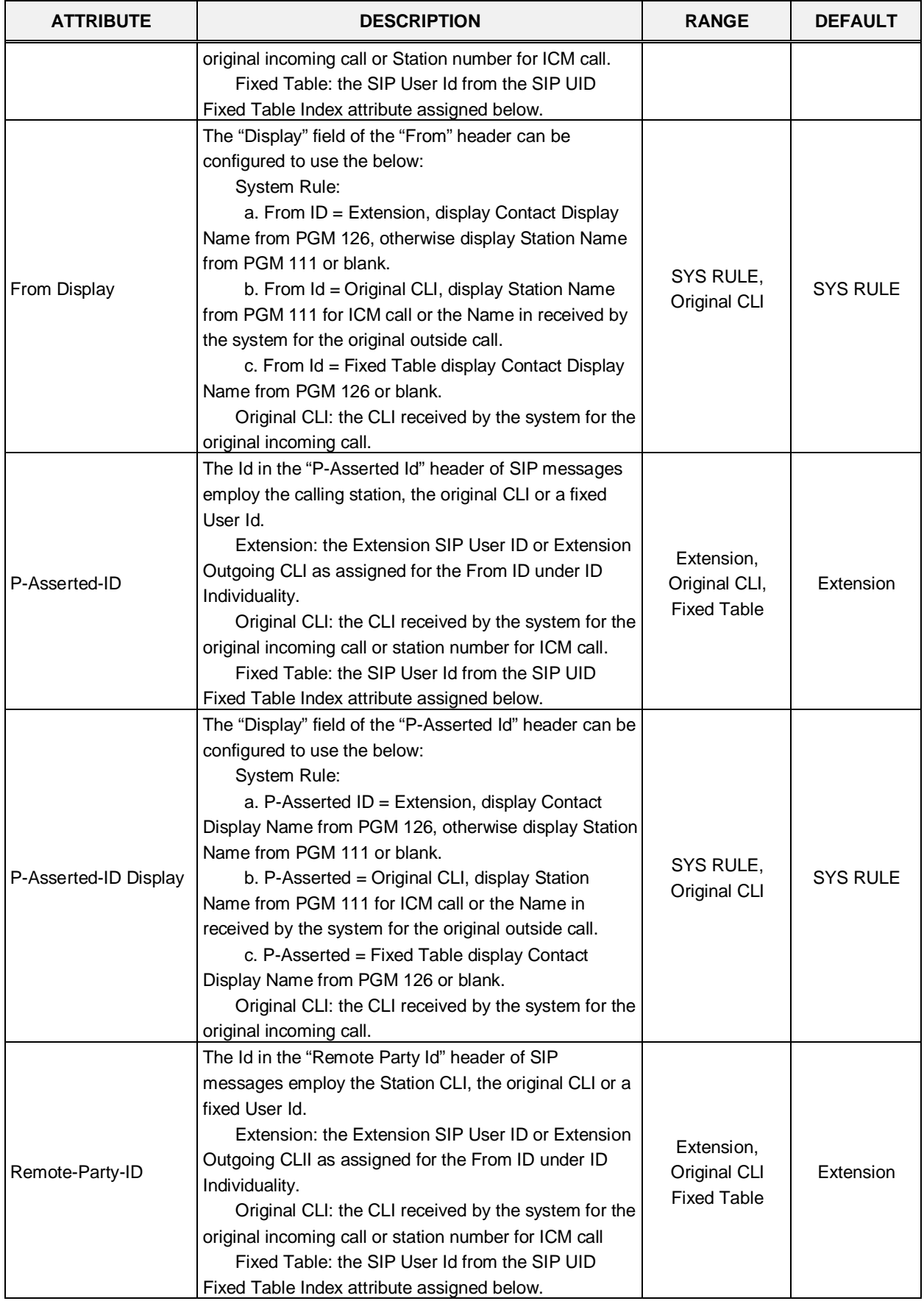

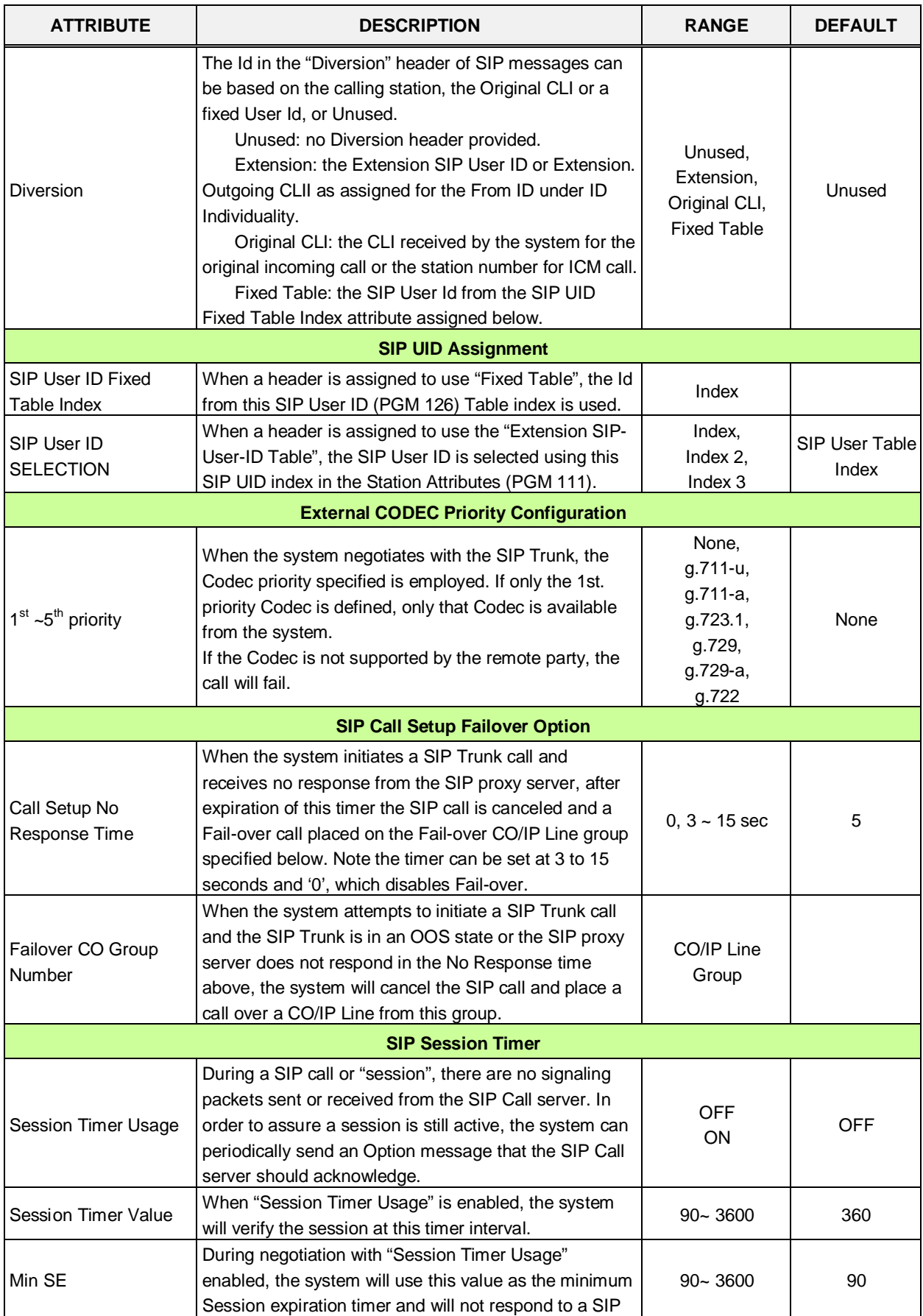

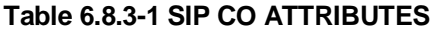

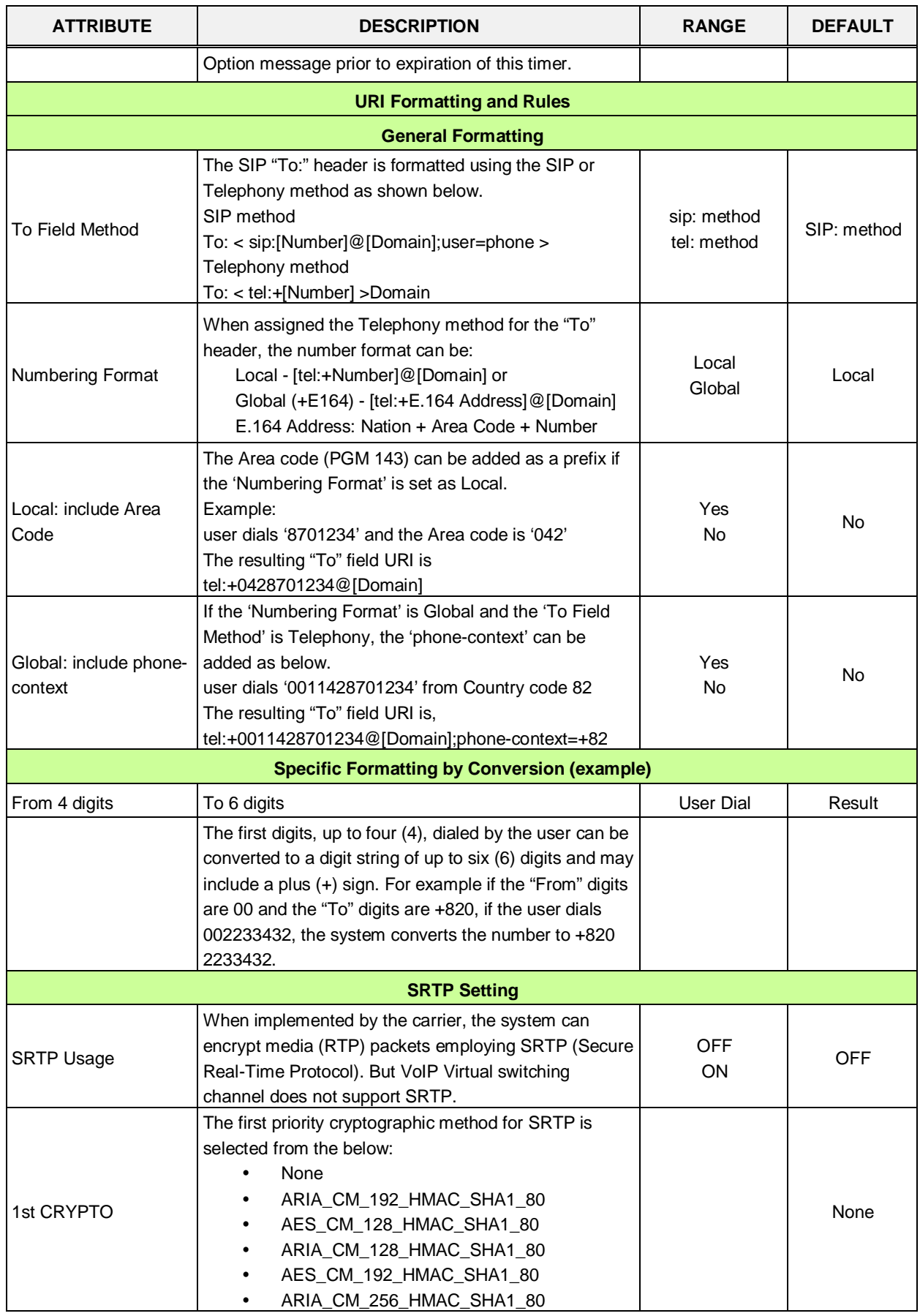

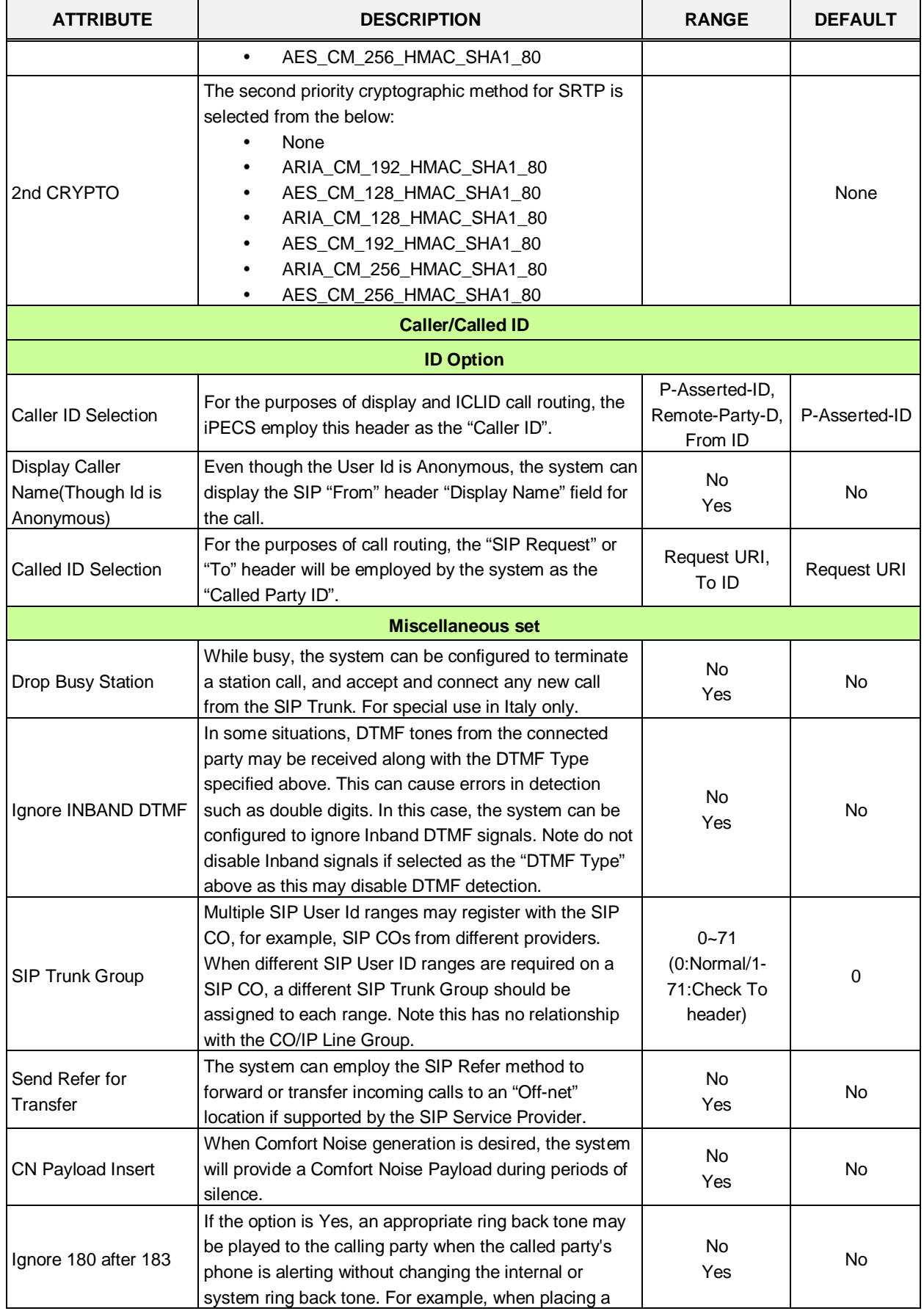

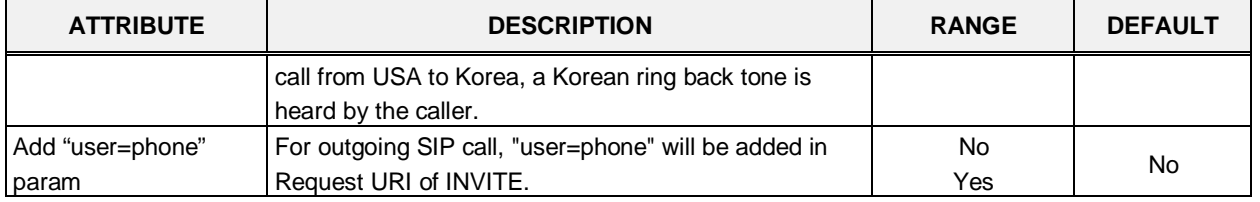

## **6.8.4 SIP Registration Status Overview**

Selecting SIP Registration Status will display the Registration Overview page. The page displays a list of configured SIP User Ids and the status.

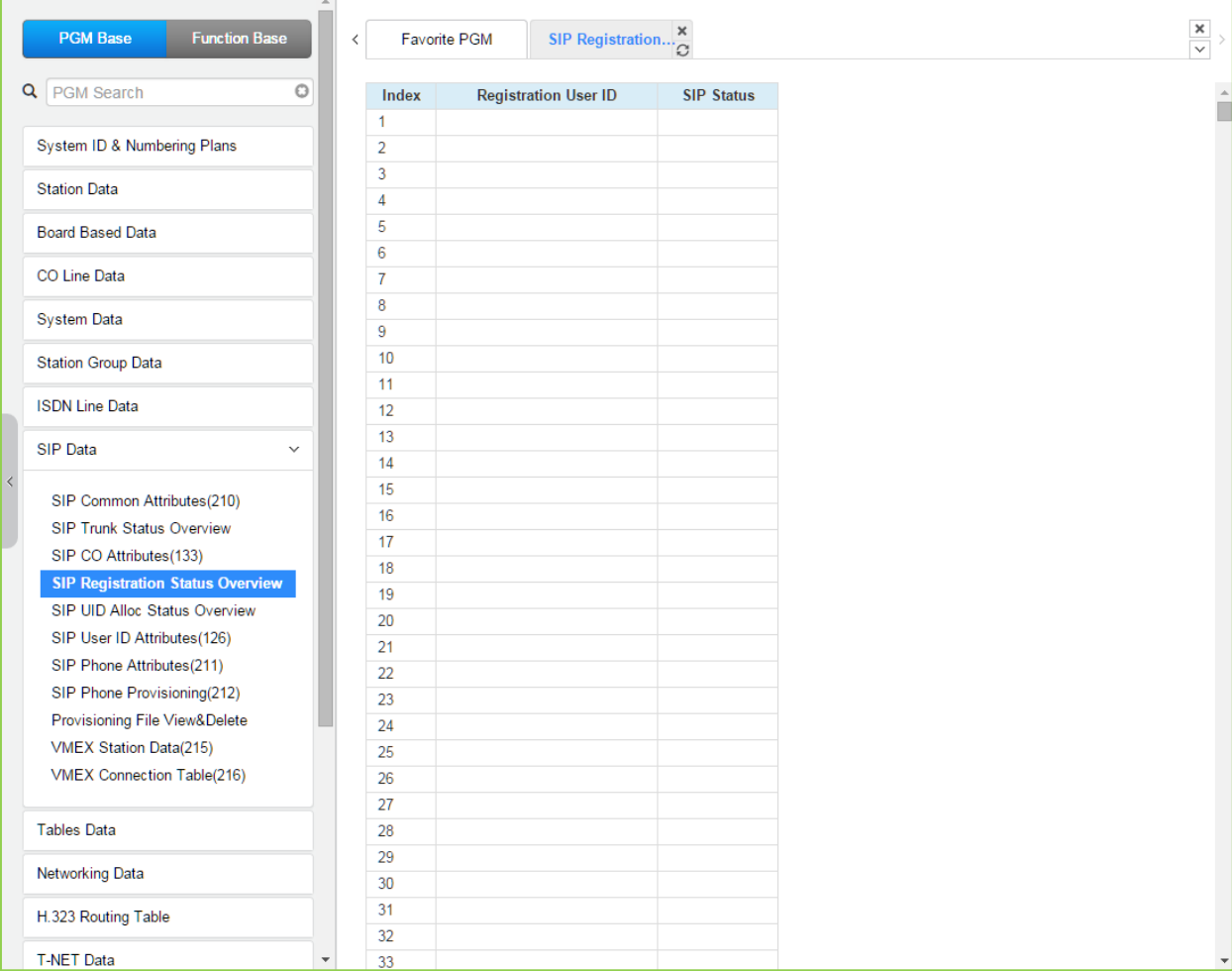

**Figure 6.8.4-1 SIP Registration status overview**

## **6.8.5 SIP UID Allocation Status Overview**

Selecting SIP User ID Allocation Status will display the allocation overview page. The SIP User Id Allocation Status Overview page displays the station(s) assigned to each SIP User Id index in the Station Common Attributes PGM 111.

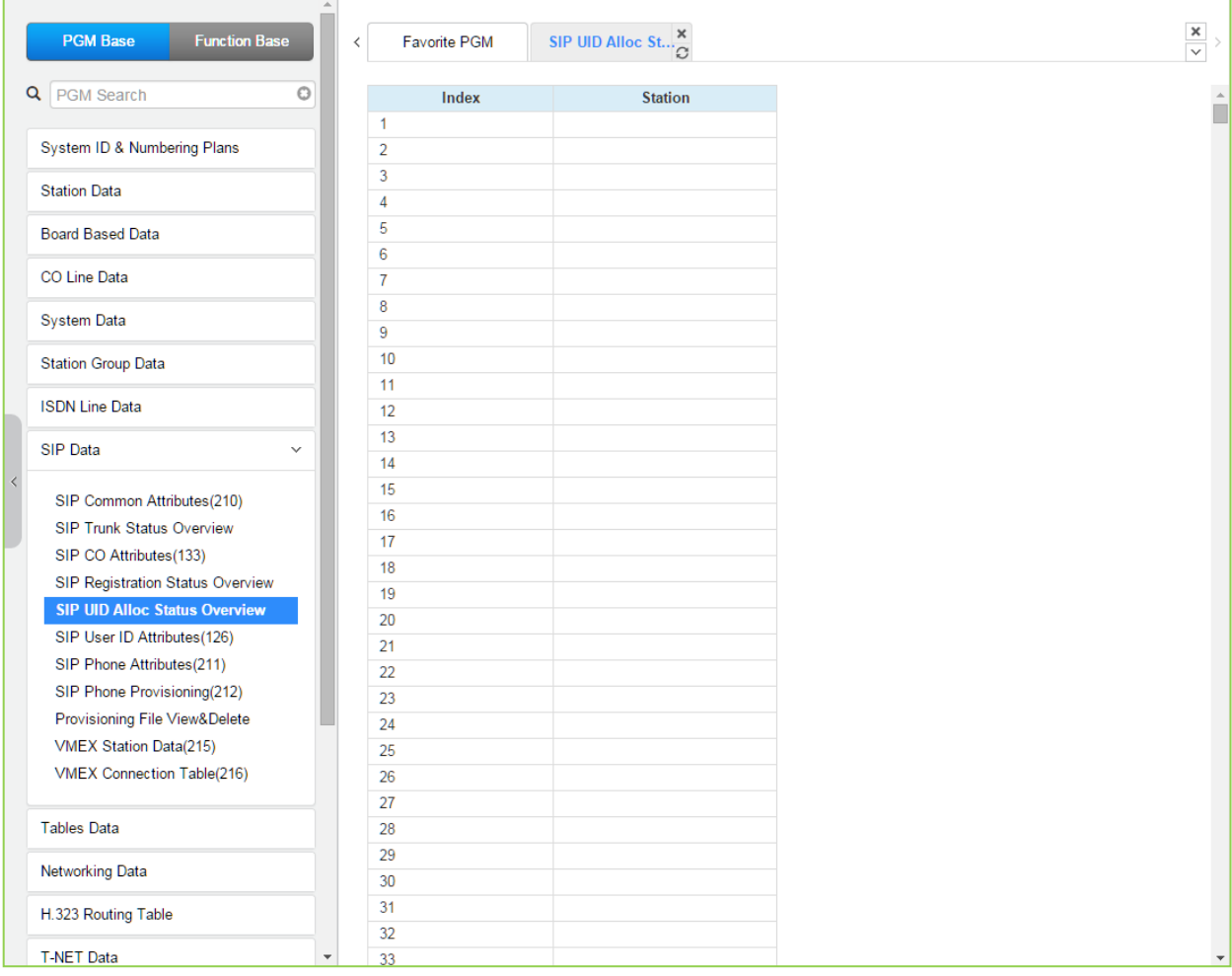

**Figure 6.8.5-1 SIP UID Allocation Status Overview**

## **6.8.6 SIP User ID Attributes – PGM 126**

Selecting SIP User ID Attributes will display the SIP User ID input page. Enter a valid SIP User ID Index Number range, and click **[Load]** to view the SIP User ID Attributes for the first index in the range. Enter new data and click **[Save]** to modify the attributes for the index range.

| <b>PGM Base</b><br><b>Function Base</b>                           | $\langle$      | <b>Favorite PGM</b> | ×<br>SIP User ID Attr<br>$\Omega$                                       |                             |                    | $\frac{\mathbf{x}}{\mathbf{v}}$ |
|-------------------------------------------------------------------|----------------|---------------------|-------------------------------------------------------------------------|-----------------------------|--------------------|---------------------------------|
| Q PGM Search<br>$\circ$                                           |                |                     | Enter SIP User ID Index Number (1 - 2400):                              |                             | ø<br>Load          | Save                            |
| System ID & Numbering Plans                                       |                | SIP User ID Index 1 |                                                                         |                             |                    |                                 |
| <b>Station Data</b>                                               |                | Order Check All     | <b>Attribute</b>                                                        | Value                       |                    | Range                           |
|                                                                   |                |                     | <b>CID Password</b>                                                     |                             | Go to Setting      |                                 |
| <b>Board Based Data</b>                                           | 1              | $\Box$              | Registration User ID                                                    |                             |                    | <b>Max 64</b><br>Characters     |
| CO Line Data                                                      | $\overline{2}$ | $\Box$              | Authentication User ID                                                  |                             |                    | Max 64<br>Characters            |
| <b>System Data</b><br><b>Station Group Data</b>                   | 3              | $\Box$              | Authentication User Password                                            |                             |                    | <b>Max 32</b><br>Characters     |
| <b>ISDN Line Data</b>                                             | 4              | $\Box$              | <b>Contact Number</b>                                                   |                             |                    | <b>Max 16</b><br>Characters     |
| <b>SIP Data</b><br>$\checkmark$                                   | 5              | $\Box$              | <b>Contact Display Name</b>                                             |                             |                    | <b>Max 21</b><br>Characters     |
|                                                                   | 6              | $\Box$              | <b>Asc Station Number</b>                                               |                             |                    |                                 |
| SIP Common Attributes(210)                                        | $\overline{7}$ | $\Box$              | User ID Register                                                        | Provision v                 |                    |                                 |
| <b>SIP Trunk Status Overview</b>                                  | 8              | $\Box$              | Authorized Representative ID Table Index                                | In.                         |                    | $0 - 2400$                      |
| SIP CO Attributes(133)                                            | 9              | $\Box$              | User ID Usage                                                           | OFF <b>v</b>                |                    |                                 |
| SIP Registration Status Overview<br>SIP UID Alloc Status Overview | 10             | $\Box$              | <b>Ring Route Type</b>                                                  | <b>ID ASSIGNED STATION</b>  | $\pmb{\mathrm{v}}$ |                                 |
|                                                                   | 11             | $\Box$              | <b>DID Conversion Type</b>                                              | <b>DID Digit Conversion</b> | ۷.                 |                                 |
| <b>SIP User ID Attributes(126)</b><br>SIP Phone Attributes(211)   | 12             | 0                   | Number of Digits Expected from DID Circuit Expected<br>from DID Circuit | $\overline{4}$              |                    | $2 - 4$                         |
| SIP Phone Provisioning(212)<br>Provisioning File View&Delete      | 13             | $\Box$              | <b>DID Digit Mask</b>                                                   | ****                        |                    | 4 Digits:<br>$*$ #.0-9          |
| VMEX Station Data(215)                                            | 14             | $\Box$              | <b>SMS Received Station Number</b>                                      |                             |                    |                                 |
| VMEX Connection Table(216)                                        |                |                     |                                                                         |                             |                    |                                 |

**Figure 6.8.6-1 SIP User ID Attributes**

For each station, an index to the SIP User Id Attributes Table is defined in PGM 111 Station Attributes. The SIP User Id Attributes Table defines SIP characteristics associated with the index including User ID, Authentication name, etc. These characteristics are required for proper operation of the system and registration of the terminals when employed with SIP trunks. See also PGM 133. Note PGM 126 and PGM 133, which are accessible only via Web Admin, apply to SIP Trunks.

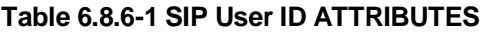

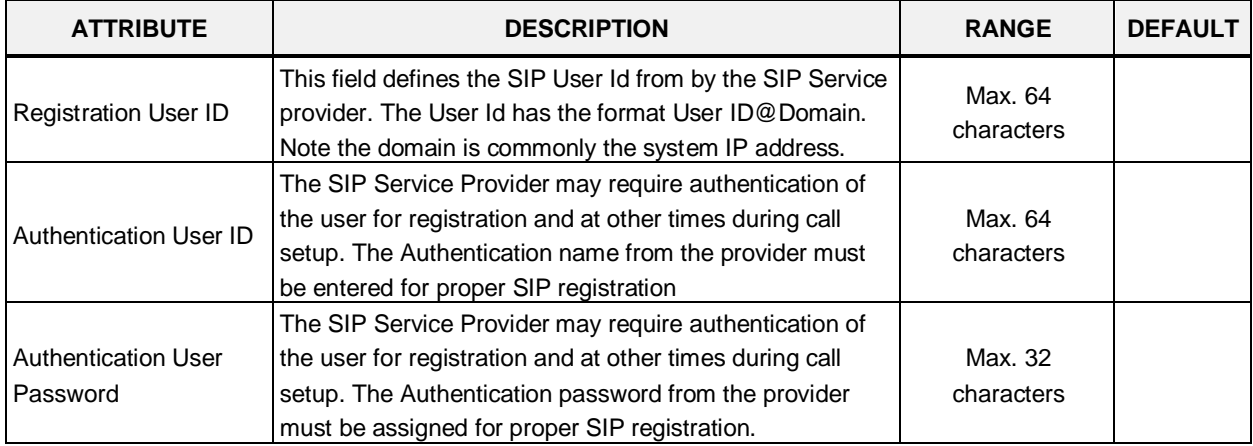

| <b>ATTRIBUTE</b>                                       | <b>DESCRIPTION</b>                                                                                                    | <b>RANGE</b>                                                                                                    | <b>DEFAULT</b>            |
|--------------------------------------------------------|----------------------------------------------------------------------------------------------------|----------------------------------------------------------------------------------------------------|---------------------------|
| <b>Contact Number</b>                                  | The Contact header of SIP messages is populated with<br>the specified SIP User Id.                                                                                                    | Max. 16<br>characters                                                                                             |                           |
| <b>Contact Display Name</b>                            | The Display Name specified is used for the Contact<br>header Name field.                                                                                                    | Max. 21<br>characters                                                                                             |                           |
| <b>Associative Station</b><br>Number                   | Not used.                                                                                                    | Station number                                                                                                    |                           |
| User ID Register                                       | The SIP Trunks are provided in two formats<br>1) Registered: the system must register for service<br>often using Authentication<br>2) Provision: the provider sends all SIP messages to<br>a fixed IP; the system does not register for service.                                                                                                    | Register<br>Provision                                                                                             | Provision                 |
| Authorized<br>Representative ID<br>Table Index         | The User Id can be assigned an index of another User Id.<br>When the SIP CO is configured to employ the Authorized<br>Representative Id as the SIP "From" or "Contact" header,<br>the indexed User Id is employed.                                                                                                    | 0-2400                                                                                                    | 0                         |
| User ID Usage                                          | If registration is enabled (User ID Register above) the<br>iPECS can send the User ID or Authorized<br>Representative ID to the SIP Proxy to register the ID.<br>Otherwise, only the Authentication Name and password<br>are used.                                                                                                    | <b>OFF</b><br>ON                                                                                                  | <b>OFF</b>                |
| Ring Route Type                                        | Incoming calls from a SIP trunk can be routed<br>1) to the ID assigned Station (any station with any of the<br>SIP User ID Table Indices in PGM 111 matching the<br>incoming SIP User Id),<br>2) based on CO/IP Ring assignments (PGM 144),<br>3) using DID treatment defined below, or<br>4) follow the MSN Table routing (PGM 145).                                                                                                    | ID Assigned<br>Station,<br>Ring Assignment,<br>DID Conversion,<br><b>MSN-DID</b><br>Conversion                    | ID<br>assigned<br>Station |
| <b>DID Conversion Type</b>                             | When the Ring Route above is defined as DID, the<br>system will send the call to a destination based on the<br>DID conversion selected here. The digits in the SIP User<br>ID may be used "as is" to identify the desired station,<br>modified based on the DID Digit mask below and routed<br>to the resulting station or the modified DID number can<br>be used as an index to the Flexible DID Conversion<br>Table, PGM 231 to route the call. | <b>DID Digit</b><br>Conversion,<br>Use 'as is',<br><b>Modify Using</b><br>Flexible DID<br><b>Conversion Table</b> | DID Digit<br>Conversion   |
| Number of Digits (2-4)<br>Expected from DID<br>Circuit | When DID Digit Conversion or Flexible DID Conversion<br>Table routing is used, the number of digits received is<br>defined in this field.                                                                                                    | $2 - 4$                                                                                                    | 4                         |
| <b>DID Digit Mask</b>                                  | When DID Digit Conversion or Flexible DID Conversion<br>Table routing is used, the digit conversion is defined in<br>this field. For each of the four (4) digits, use "*" to accept<br>any digit, "#" to delete the digit, or a digit 0-9 to replace<br>the digit.                                                                                                    | 4 Digits: *, #, 0-9                                                                                               |                           |
| <b>SMS Received Station</b><br>Number                  | When an SMS is received for this User Id, the Station to<br>receive the SMS must be defined.                                                                                                    |                                                                                                    |                           |

**Table 6.8.6-1 SIP User ID ATTRIBUTES**

## **6.8.7 SIP Phone Attributes - PGM 211**

Selecting SIP Phone Attributes will display the SIP Phone input page. Enter a valid SIP Station Number or range, and click **[Load]** to view the SIP Phone Attributes for the first Station Number in the range. Use the check boxes to indicate the data to modify for the Station range. Enter new data and click **[Save]** to modify the attributes for the Station Range.

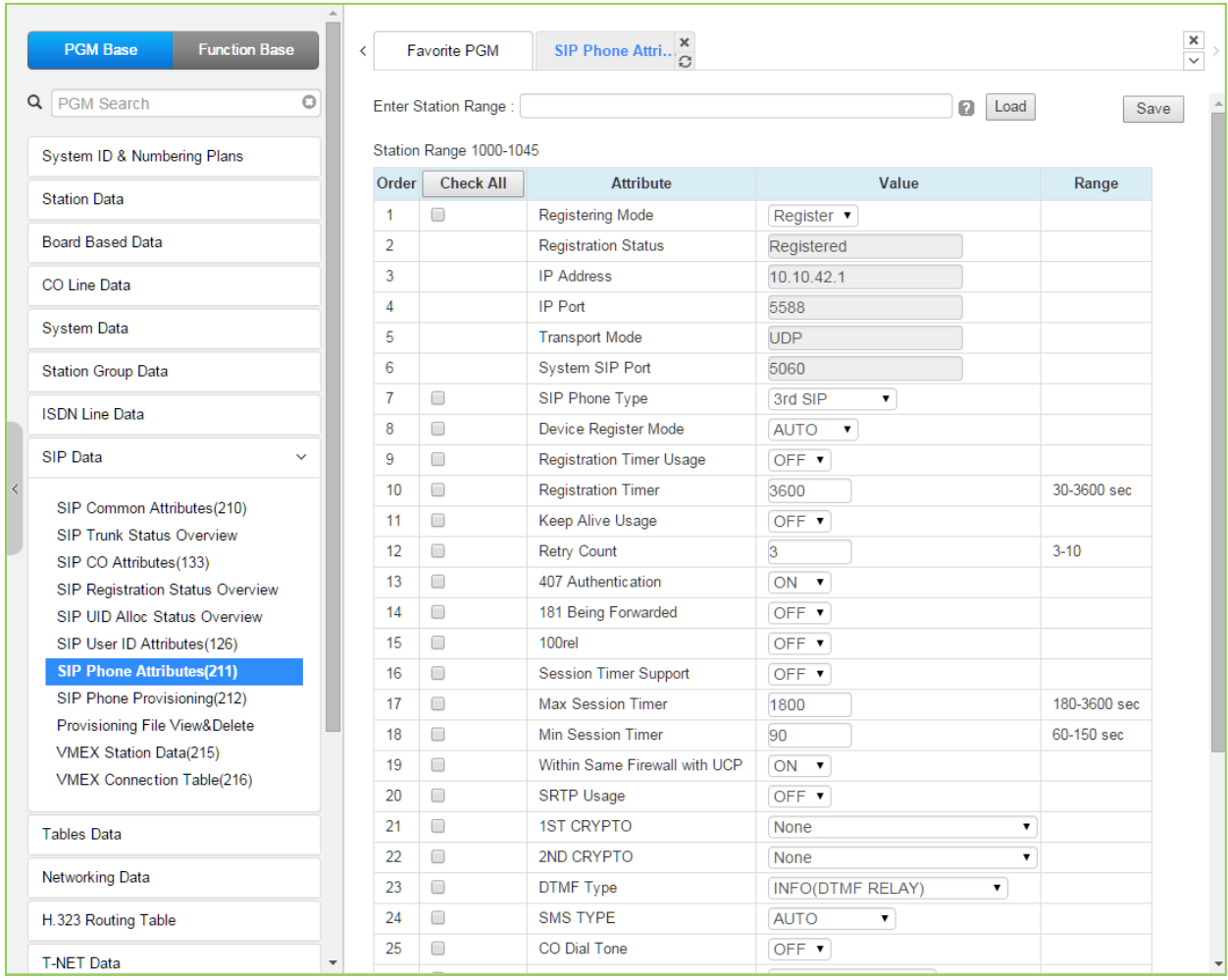

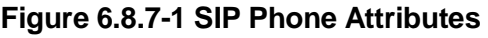

### **< Registration >**

For a new registration of SIP station, input ID/PWD & Desired Station Number in PGM 443 of Station User Login Table. This SIP Phone Attributes are for Stations that are already registered to system.

- − Register Mode Register/ Manual : Set Registration Time Out or Not
- − Registration Status : View connection status (Disconnected or Not) for a station
- − IP Address : SIP Phone's IP address
- − IP Port : SIP Phone's IP Port Number
- − Transport Mode : SIP signaling method
- − SIP Phone Type : Automatically Assigned by System
- − Device NAT Usage : Automatic Detection
- − Registration Timer Usage: OFF Assign (Re-) Registration Timer by Provisioning
- (212), ON Assign (Re-) Registration Timer by SIP Phone Attributes (211).
- − Registration Timer: more than 10 minute recommended.
- − 407 Authentication: Authentication of Registration (and Call Setup). To implement authentication, user login Password should be available in PGM 443 for the Station.

### **< Keep Alive / NAT Resolution >**

To keep stable information of SIP Phone's Connection, IP address and Port number that is under NAT environment, system uses 'OPTIONS' message to implement Keep Alive and assist NAT resolution - effort to maintain IP address of SIP Phone by sending message so often from system to SIP Phone. SIP Phone should be capable to answer for 'OPTIONS' message

- − Check Message Sending Timer in [SIP Data / SIP Attributes (210)] : 120 seconds
- − Keep Alive Usage for a SIP Station in [SIP Data / SIP Phone Attributes (211)] : ON
- − Retry Count for a SIP Station in [SIP Data / SIP Phone Attributes (211)] : 3

### **< System Firewall Resolution >**

In case of firewall routed with MPB, to distinguish remote SIP Phone that is outside of firewall from system local area a check bit is required per a SIP Station. With this check bit, system can determine whether to serve communication using firewall mapped WAN IP address of MPB or serve communication using LAN IP address of MPB.

SIP Phones that are outside of system protect firewall : [SIP Data / SIP Phone Attributes (211)] – 'Same Zone with MPB' to 'OFF'

### **< Session Timer >**

To confirm talk state frequently during in talk state, system sends 'UPDATE' message to SIP Phone. If there is no response for the UPDATE message with in Maximum session timer, system will disconnect the talking call.

- − [SIP Data / SIP Phone Attributes (211)] Session Timer Support : ON
- − [SIP Data / SIP Phone Attributes (211)] Max Session Timer : if exceed, disconnect talking call
- [SIP Data / SIP Phone Attributes (211)] Min Session Timer: minimum guard timer for session timer negotiation.

### **< SRTP >**

Voice & Video Data Encryption requires synchronization of CRYPTO method between system and SIP Phone side. If system specifies SRTP information then same information should be in SIP Phone side by Phone user programming.

SRTP usage requires a SRTP relay channel via eMG system VOIU and VOIB.

- [SIP Data / SIP Phone Attributes (211)] SRTP Usage: ON →SIP Phone self-programming is required, too – SRTP ON
- − [SIP Data / SIP Phone Attributes (211)] 1st CRYPTO key generation type: one of ARIA\_CM\_192\_HMAC\_SHA1\_80, AES\_CM\_128\_HMAC\_SHA1\_80, ARIA\_CM\_128\_HMAC\_SHA1\_80

→SIP Phone self-programming is required, too – 1st/2nd CRYPTO method

[SIP Data / SIP Phone Attributes (211)] – 2nd CRYPTO key generation type: one of ARIA\_CM\_192\_HMAC\_SHA1\_80, AES\_CM\_128\_HMAC\_SHA1\_80, ARIA\_CM\_128\_HMAC\_SHA1\_80

 $\rightarrow$  SIP Phone self-programming is required, too  $-$  1st/2nd CRYPTO method

### **< DTMF >**

1) INFO (OUT BAND) type DTMF

- Presented in SIP signaling message.

- INFO (SIMPLE DTMF) / INFO (NORTEL NETWORKS) / INFO (DTMF RELAY) / INFO (TELEPHONE EVENT)

- Default: INFO (DTMF RELAY)

2) TONE (INBAND) type DTMF

- Presented in RTP packet
- Additional VOIU/VOIB' DSP channel is required to detect DTMF in RTP
- INBAND / 2833

### **<CO DIAL TONE>**

This is to avoid double play of CO dial tone

'Set' if SIP phone plays CO dial tone by itself. If not, there will be another CO dial tone from external.

### **<Request URI Type>**

Some SIP Phone will reject Request-URI if IP and port in domain field is different from its contact IP and port.

'Normal': IP and port number in Request URI domain field will be the real IP and port number of the SIP phone.

'KT-FMC': IP and port number in Request URI domain field will be system IP and port

#### **<Busy Serve>**

System Busy Tone: there will be a 'busy-tone' on busy state that is presented by system. Additional VOIB/VOIU DSP channel is required.

486 Busy Message: there will be '486 busy' SIP signaling response on busy state.

#### **<Call Initiation Mode>**

For a SIP station, system can establish multiple or single call sessions. With this option system can control 'call-wait' option in system side. Normally, the SIP Phone has its 'call-wait ON/OFF' option by itself.

Options are as below:

'Multiple': for a new additional call to SIP Phone, system initiates every call for the SIP

Phone regarding it is on idle state. The 'call-wait allow/deny' is decided by SIP Phone itself. 'Single': system initiates only one call for a SIP Phone. The 'call-wait' is denied by system side. So, a call to a busy SIP station will be implemented on a busy state call-control.

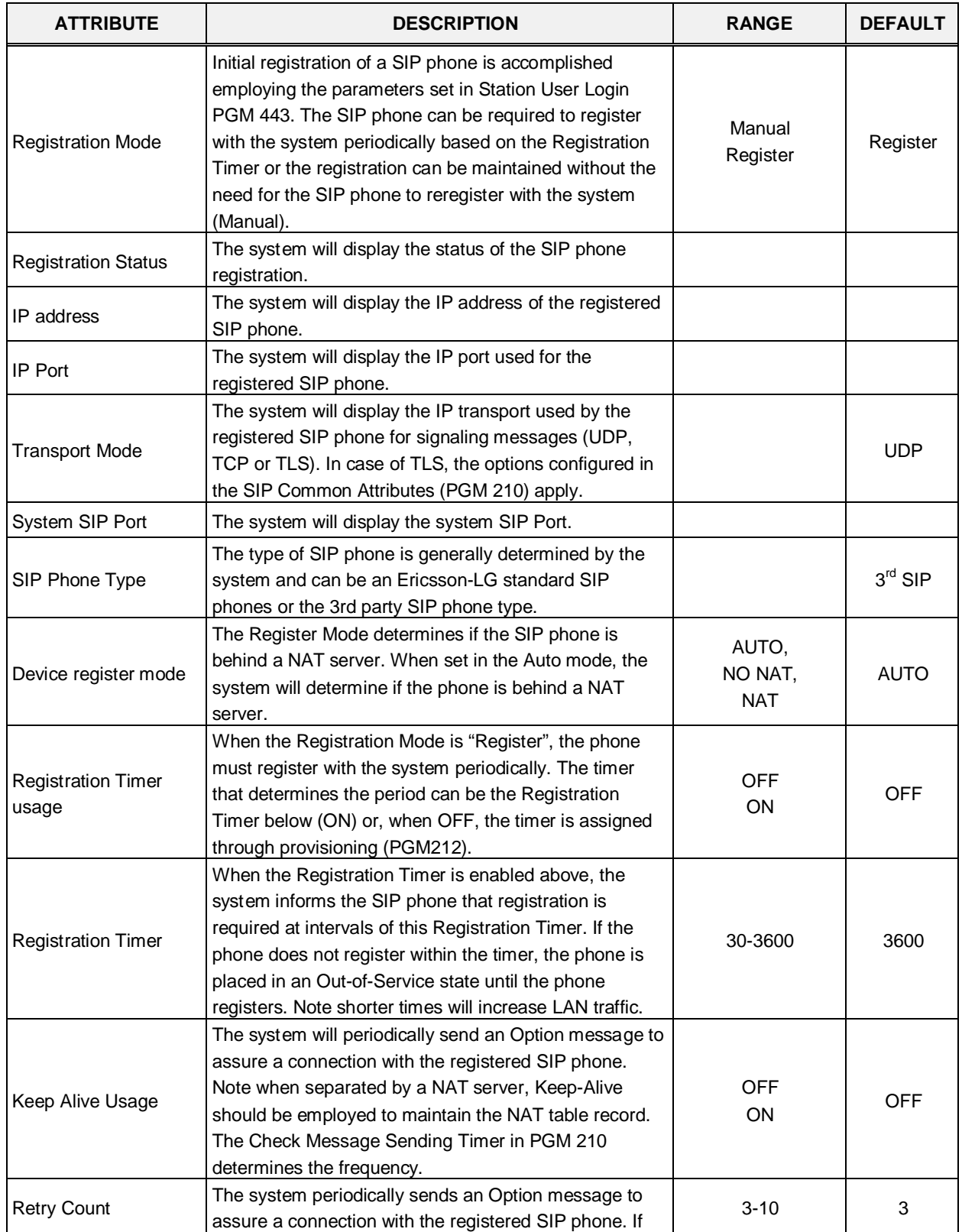

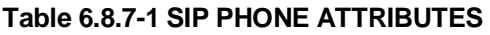

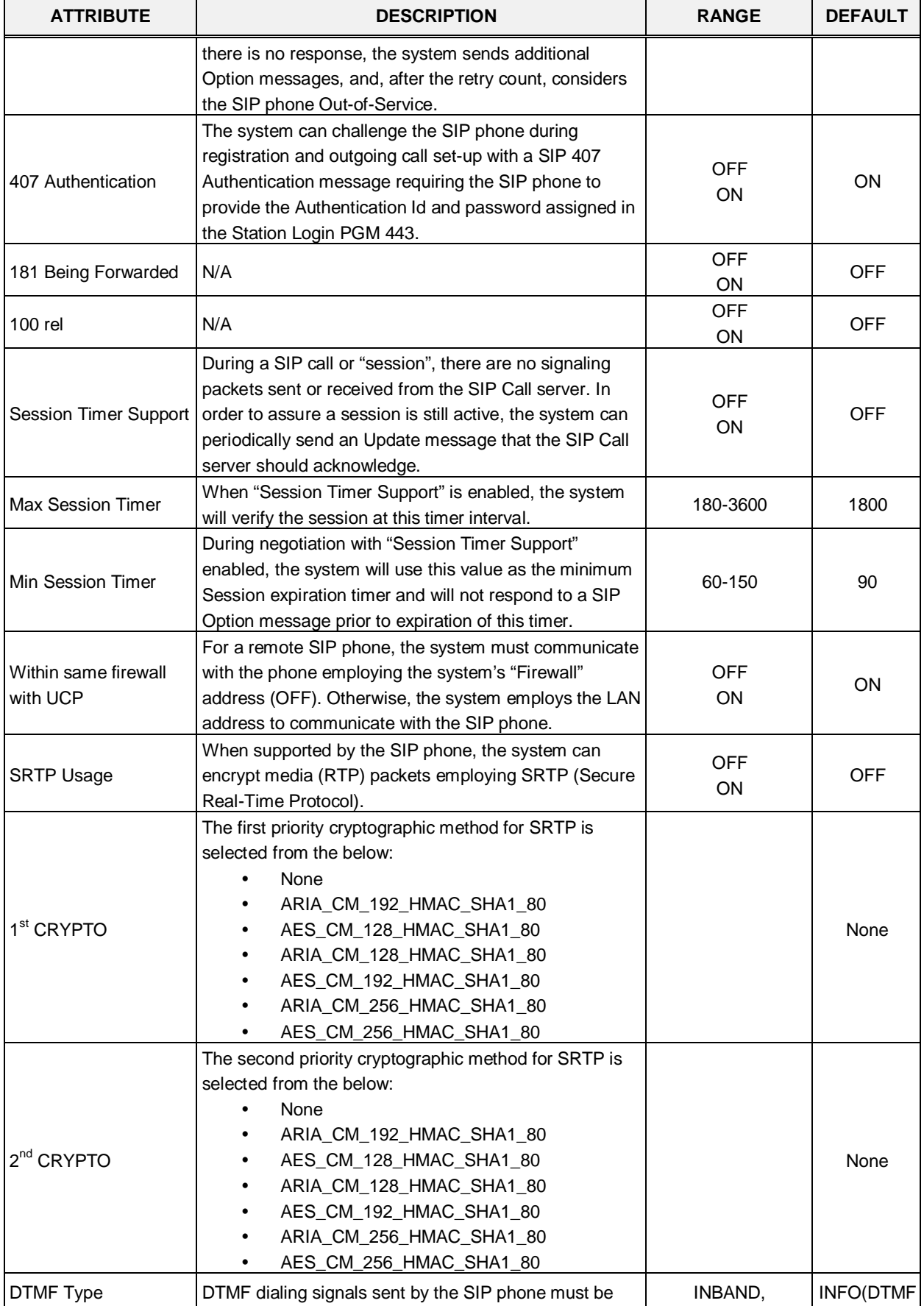

#### **Table 6.8.7-1 SIP PHONE ATTRIBUTES**

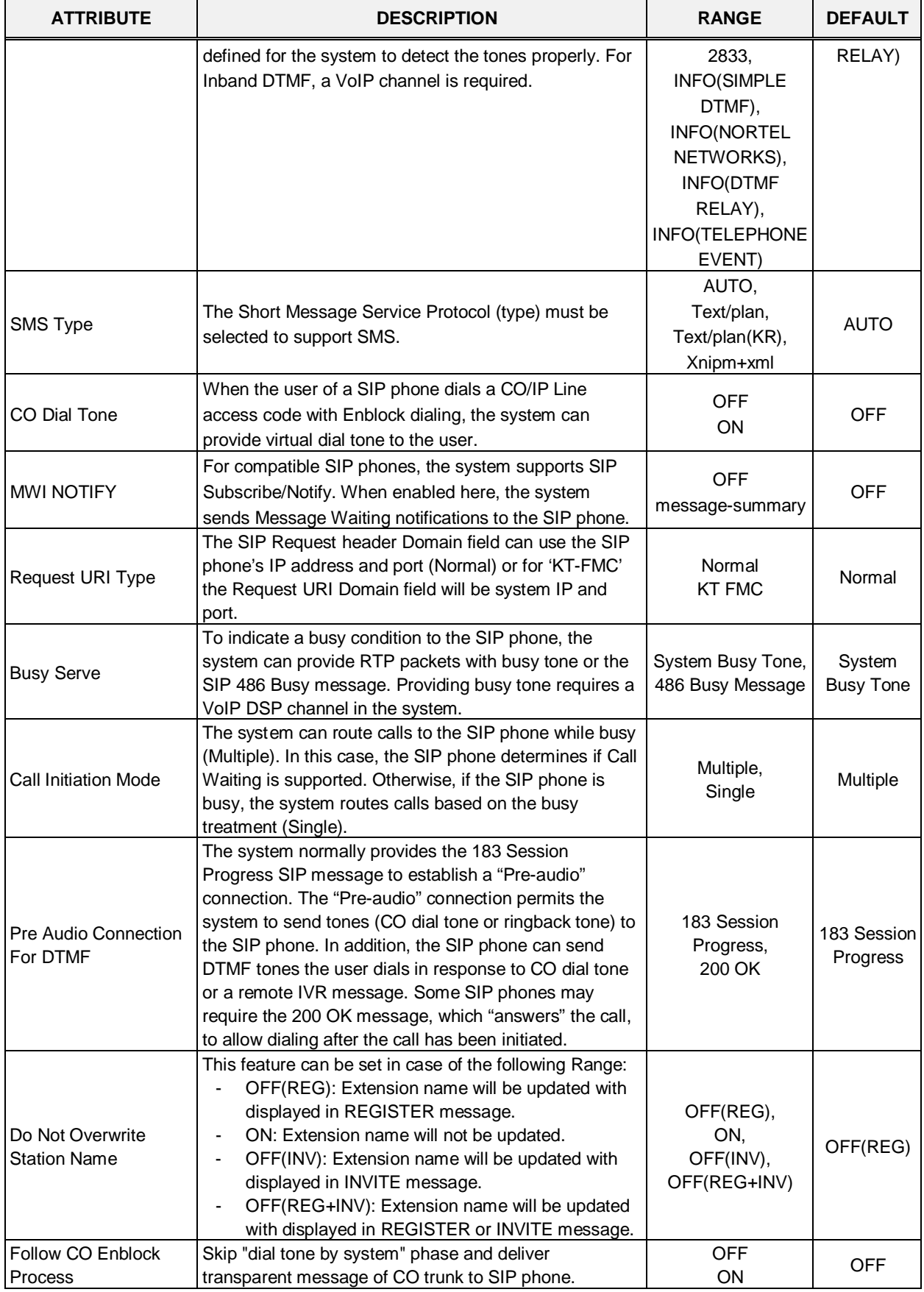

#### **Table 6.8.7-1 SIP PHONE ATTRIBUTES**

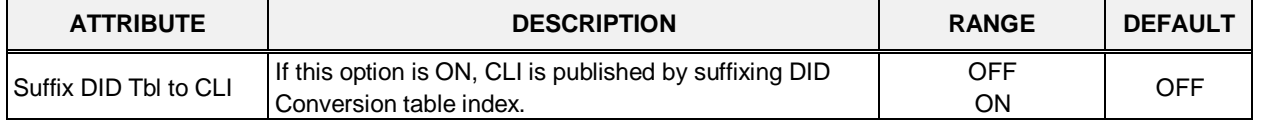

#### **Table 6.8.7-1 SIP PHONE ATTRIBUTES**

## **6.8.8 SIP Phone Provisioning - PGM 212**

Selecting SIP Phone Provisioning will display the SIP Phone Provisioning Data input page. In the CONFTYPE, select the Ericsson-LG Enterprise SIP Phone type to view/configure the Provisioning data. To view/configure a phone specific configuration file, enter the SIP phone MAC in the Private MAC field. After modifying data, press **[Save]** button to save the configuration. To store provisioning files that have been uploaded to the iPECS UCP, press **[Store uploaded Provision files]**. To view the stored configuration files, press **[View Provision files]**. To download Provision files, press **[Download Provision files]**. To view TLS Cert. files, press **[View TLS Cert files]** button.

| <b>PGM Base</b><br><b>Function Base</b> | $\langle$      | <b>Favorite PGM</b>       | <b>SIP Phone Provis</b>                                |                    |                   |                                | $\frac{\mathsf{x}}{\mathsf{y}}$ |
|-----------------------------------------|----------------|---------------------------|--------------------------------------------------------|--------------------|-------------------|--------------------------------|---------------------------------|
| Q PGM Search<br>$\circ$                 |                |                           |                                                        |                    |                   | Save                           |                                 |
|                                         |                |                           |                                                        |                    |                   | Store uploaded Provision files |                                 |
| System ID & Numbering Plans             |                |                           |                                                        |                    |                   | <b>View Provision files</b>    |                                 |
| <b>Station Data</b>                     |                |                           |                                                        |                    |                   | Download Provision files       |                                 |
| <b>Board Based Data</b>                 | Order          | <b>Attribute</b>          | Value                                                  |                    | Range             | View TLS cert files            |                                 |
|                                         | 1              | CONFTYPE                  | None<br>$\mathbf v$                                    |                    |                   |                                |                                 |
| <b>CO Line Data</b>                     |                | Private Mac               | MAC Address must just be entered for Private Conf file |                    |                   |                                |                                 |
| <b>System Data</b>                      | $\overline{2}$ |                           | Don't enter MAC address for common Conf file           |                    | Private MAC Addr  |                                |                                 |
|                                         | 3              | <b>Register Timer</b>     |                                                        |                    | 120-3600          |                                |                                 |
| <b>Station Group Data</b>               |                |                           | 3600                                                   |                    |                   |                                |                                 |
| <b>ISDN Line Data</b>                   | 4              | Local UDP Port            | 5060                                                   |                    | Port              |                                |                                 |
|                                         | 5              | <b>Local TCP Port</b>     | 5060                                                   |                    | Port              |                                |                                 |
| <b>SIP Data</b><br>$\checkmark$         | 6              | <b>Local TLS Port</b>     | 5061                                                   |                    | Port              |                                |                                 |
| SIP Common Attributes(210)              | $\overline{7}$ | <b>Local RTP Port</b>     | 23000                                                  |                    | Port              |                                |                                 |
| <b>SIP Trunk Status Overview</b>        | 8              | Proxy UDP Port            | 5060                                                   |                    | Port              |                                |                                 |
| SIP CO Attributes (133)                 | 9              | Proxy TCP Port            | 5060                                                   |                    | Port              |                                |                                 |
| SIP Registration Status Overview        | 10             | Proxy TLS Port            | 5061                                                   |                    | Port              |                                |                                 |
| SIP UID Alloc Status Overview           | 11             | <b>Transport Mode</b>     | UDP <b>v</b>                                           |                    |                   |                                |                                 |
| SIP User ID Attributes(126)             | 12             | <b>Cert Format</b>        | PEM(Normal) ▼                                          |                    |                   |                                |                                 |
| SIP Phone Attributes(211)               |                |                           | <b>Preferred Voice Codec Priority</b>                  |                    |                   |                                |                                 |
| <b>SIP Phone Provisioning(212)</b>      | 13             | 1st priority              | None<br>$\pmb{\mathrm{v}}$                             |                    |                   |                                |                                 |
| Provisioning File View&Delete           | 14             | 2nd priority              | ۰<br><b>None</b>                                       |                    |                   |                                |                                 |
| <b>VMEX Station Data(215)</b>           | 15             | 3rd priority              | None<br>$\pmb{\mathrm{v}}$                             |                    |                   |                                |                                 |
| VMEX Connection Table(216)              | 16             | 4th priority              | $\pmb{\mathrm{v}}$<br>None                             |                    |                   |                                |                                 |
|                                         | 17             | 5th priority              | None<br>$\pmb{\mathrm{v}}$                             |                    |                   |                                |                                 |
| <b>Tables Data</b>                      |                |                           | <b>NTP Setting</b>                                     |                    |                   |                                |                                 |
| <b>Networking Data</b>                  | 18             | <b>NTP Server Address</b> |                                                        |                    | Max 32 Characters |                                |                                 |
|                                         | 19             | <b>NTP</b> Interval       | ł.                                                     |                    | 0-120(Hours)      |                                |                                 |
| H.323 Routing Table                     | 20             | NTP Time Zone             | (GMT+01:00)COPENHAGEN, DENMARK                         | $\pmb{\mathrm{v}}$ |                   |                                |                                 |
| <b>T-NET Data</b>                       | 21             | <b>DST Usage</b>          | OFF <b>v</b><br>nen e ur                               |                    |                   |                                |                                 |

**Figure 6.8.8-1 SIP Phone Provisioning**

The IP8800 series SIP phones from Ericsson-LG Enterprise may be configured automatically by the system. The configuration files are compacted using the Linux/Unix Tar command to create a sip\_conf.tar file. The file is then uploaded to the iPECS UCP File system using File Upload under S/W upgrade in the Maintenance Web services. Once uploaded to the File System, the configuration files are unpacked and stored in the provisioning file directory using the [Store] button.

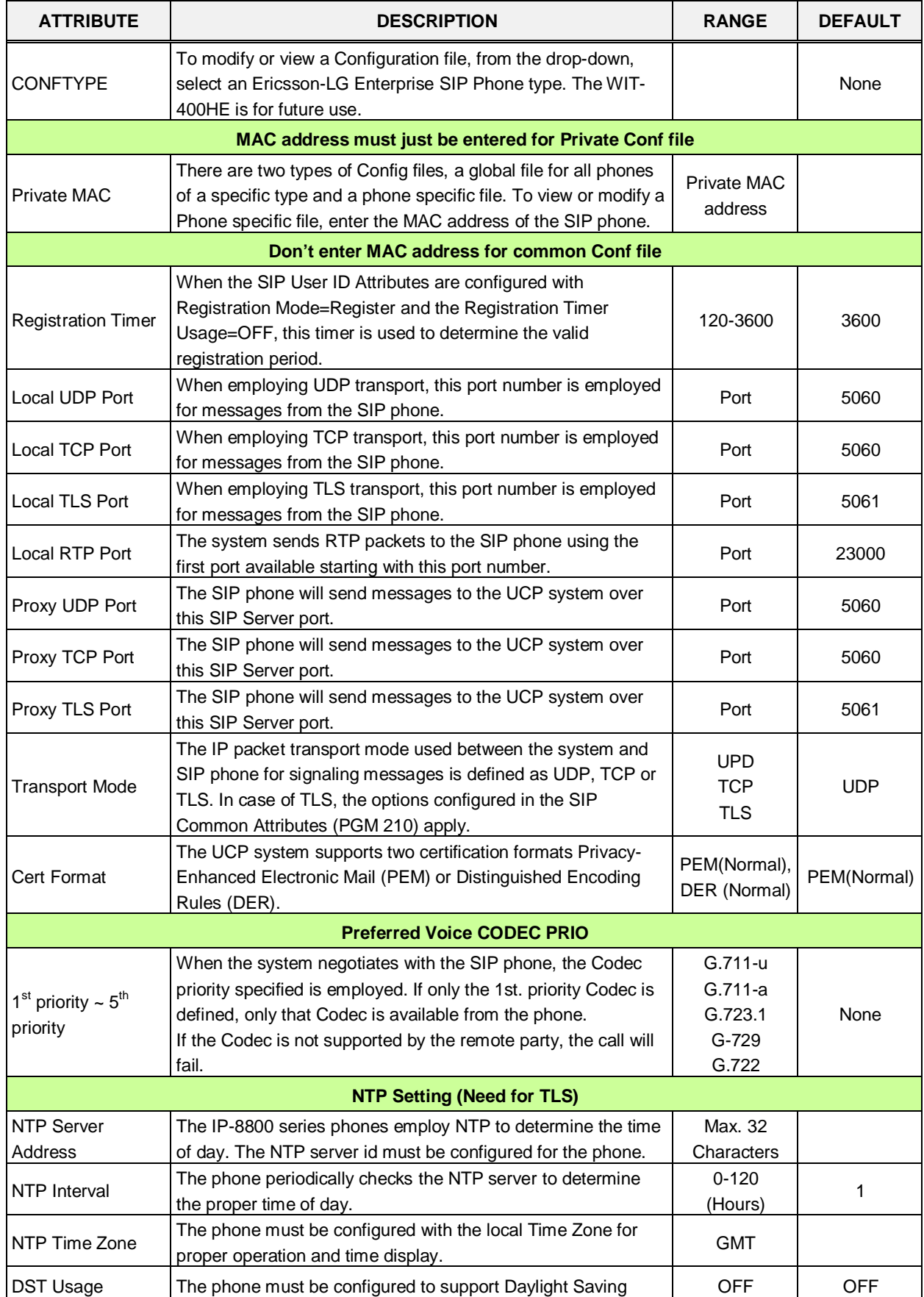

#### **Table 6.8.8-1 SIP PHONE PROVISIONING**

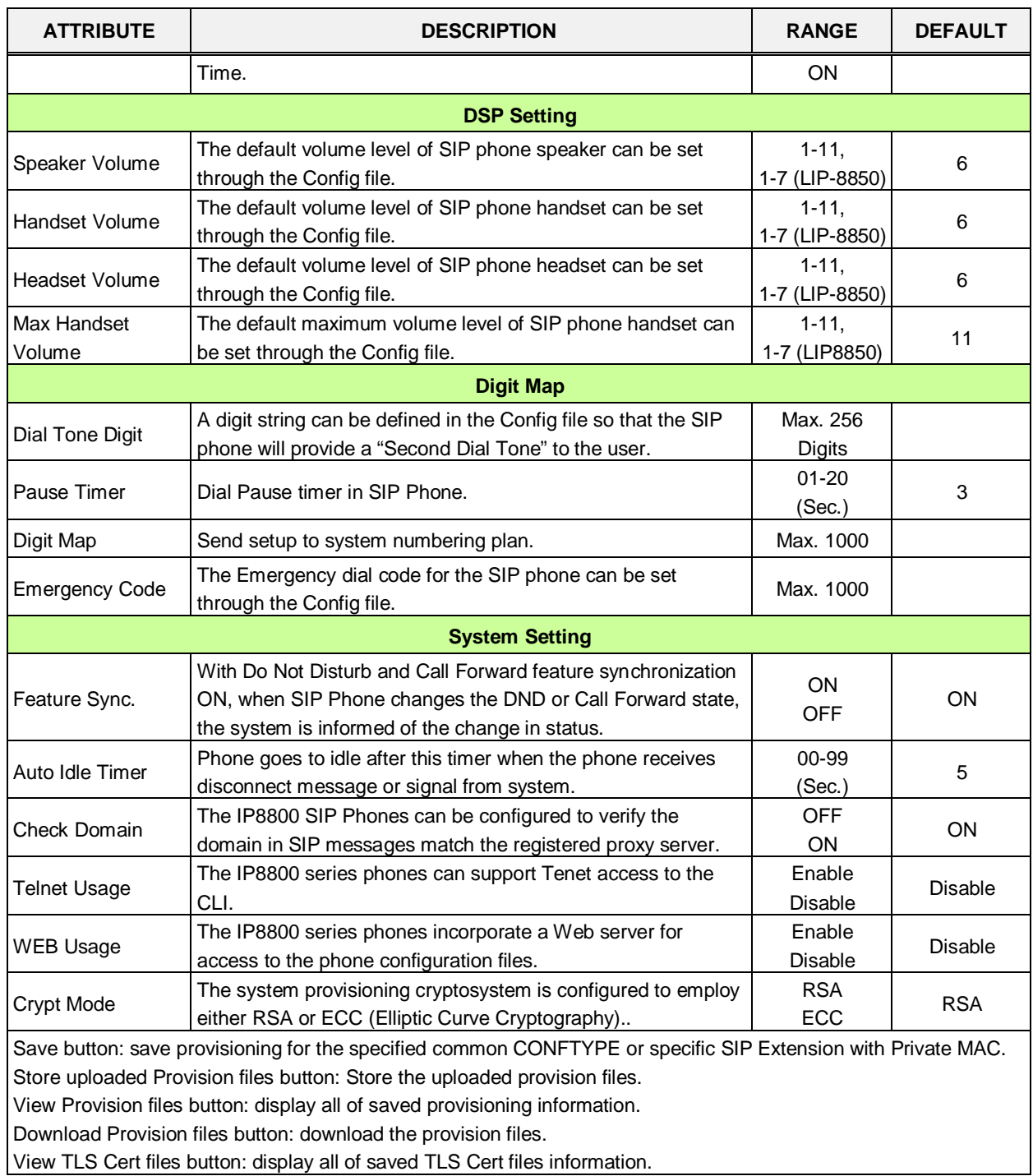

#### **Table 6.8.8-1 SIP PHONE PROVISIONING**

## **6.8.9 Provisioning File View & Delete**

Selecting Provisioning File View & Delete displays a list of all the Provisioning files stored in the provisioning files directory as shown in Figure 6.8.9-1. Note this does not included files that have been uploaded to the iPECS UCP file system but not "stored" under PGM 212. To delete a file from the provisioning file directory, check the box in front of the file to be deleted then click **[Delete]**.

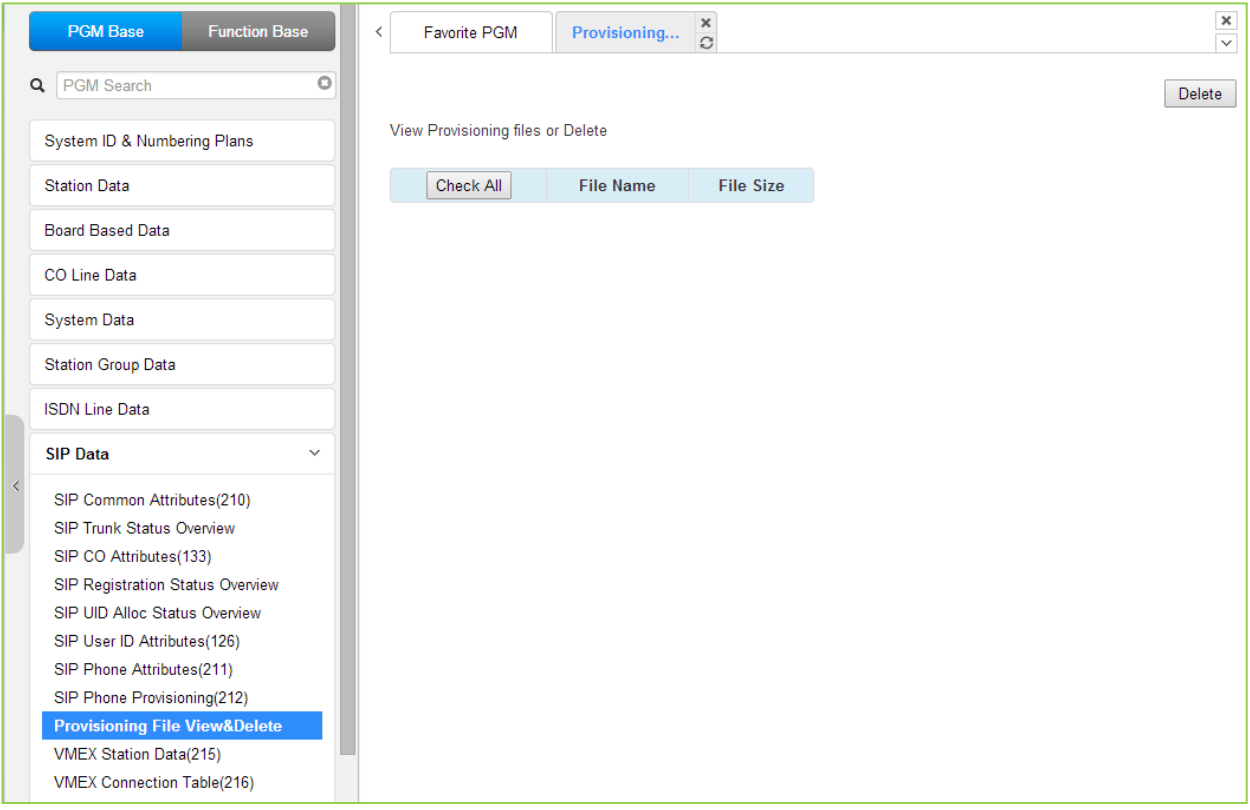

**Figure 6.8.9-1 Provisioning File View & Delete**

## **6.8.10 VMEX Station Data - PGM 215**

Selecting VMEX Station data will display the VMEX Station Data input page. Enter a range, and click **[Load]** to view the VMEX Data for all stations in the range. Use the check boxes to indicate the VMEX Station Data to modify. After modifying the data, click **[Save]** to store the VMEX Station Data.

| <b>PGM Base</b><br><b>Function Base</b>                      | $\langle$                     | Favorite PGM   |                                             | <b>VMEX Station Dat</b> $\frac{1}{\Omega}$ |                   |                                                |
|--------------------------------------------------------------|-------------------------------|----------------|---------------------------------------------|--------------------------------------------|-------------------|------------------------------------------------|
| $\circ$<br>Q PGM Search                                      |                               |                | Enter VMEX Station Index Range (1 - 2400) : |                                            |                   | ø<br>Load                                      |
| System ID & Numbering Plans                                  | VMEX Station Index Range 1-20 |                |                                             |                                            |                   |                                                |
| <b>Station Data</b>                                          |                               |                | Check All   Order Seq Station Number        | <b>Mobile Number</b>                       | <b>DID Number</b> | <b>Connection Table Proxy Address Failover</b> |
|                                                              | $\Box$                        | $\mathbf{1}$   | 1000                                        |                                            |                   | o                                              |
| <b>Board Based Data</b>                                      | □                             | $\overline{a}$ | 1001                                        |                                            |                   | ō                                              |
| CO Line Data                                                 | □                             | 3              | 1002                                        |                                            |                   | o                                              |
|                                                              | $\Box$                        | $\overline{4}$ | 1003                                        |                                            |                   | ō                                              |
| <b>System Data</b>                                           | □                             | 5              | 1004                                        |                                            |                   | o                                              |
| <b>Station Group Data</b>                                    | $\Box$                        | 6              | 1005                                        |                                            |                   | O                                              |
| <b>ISDN Line Data</b>                                        | $\Box$                        | $\overline{7}$ | 1006                                        |                                            |                   | ō                                              |
|                                                              | $\Box$                        | 8              | 1007                                        |                                            |                   | o                                              |
| <b>SIP Data</b><br>$\checkmark$                              | $\Box$                        | 9              | 1008                                        |                                            |                   | ō                                              |
| SIP Common Attributes(210)                                   | □                             | 10             | 1009                                        |                                            |                   | b                                              |
| SIP Trunk Status Overview                                    | $\Box$                        | 11             | 1010                                        |                                            |                   | O                                              |
| SIP CO Attributes(133)                                       | $\Box$                        | 12             | 1011                                        |                                            |                   | $\overline{0}$                                 |
| SIP Registration Status Overview                             | $\Box$                        | 13             | 1012                                        |                                            |                   | b                                              |
| SIP UID Alloc Status Overview                                | □                             | 14             | 1013                                        |                                            |                   | O                                              |
| SIP User ID Attributes(126)                                  | П                             | 15             | 1014                                        |                                            |                   | ō                                              |
| SIP Phone Attributes(211)                                    | □                             | 16             | 1015                                        |                                            |                   | O                                              |
| SIP Phone Provisioning(212)<br>Provisioning File View&Delete | □                             | 17             | 1016                                        |                                            |                   | o                                              |
| <b>VMEX Station Data(215)</b>                                | $\Box$                        | 18             | 1017                                        |                                            |                   | ō                                              |
| <b>VMEX Connection Table(216)</b>                            | □                             | 19             | 1018                                        |                                            |                   | b                                              |
| Tables Data                                                  | □                             | 20             | 1019                                        |                                            |                   | $\overline{0}$                                 |

**Figure 6.8.10-1 VMEX Station Data**

The Virtual Mobile Extension feature permits a remote mobile phone to act as a station within the system employing SIP. For proper operation, various parameters as shown in Table 6.8.10-1 must be configured for the Station data.

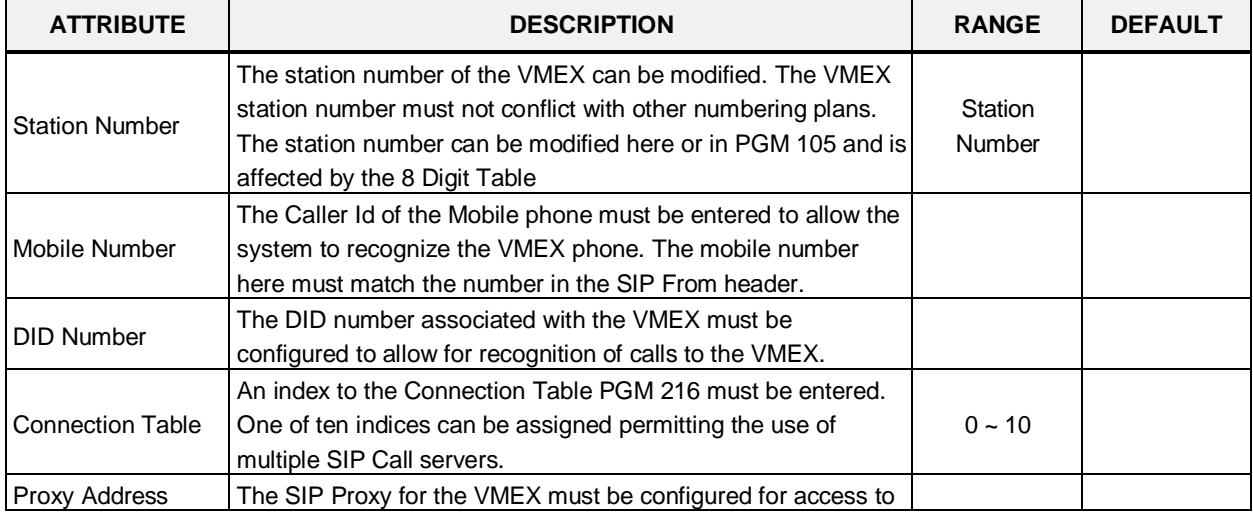

#### **Table 6.8.10-1 VMEX Station Data**

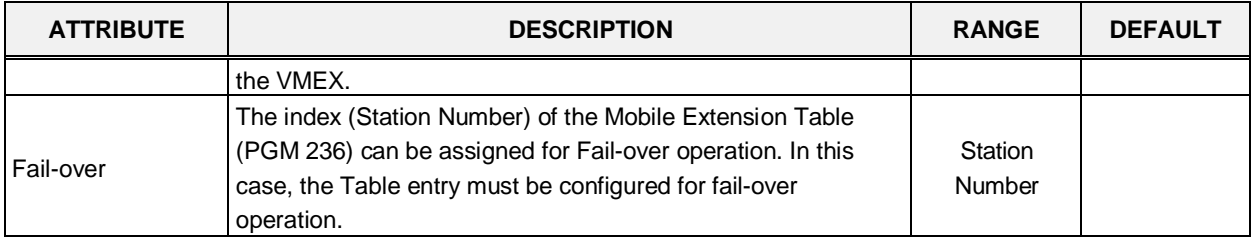

#### **Table 6.8.10-1 VMEX Station Data**

## **6.8.11 VMEX Connection Table - PGM 216**

Selecting VMEX Connection table will display the VMEX Connection Data input page. Use the check boxes to indicate the Table index data to modify.

| <b>Function Base</b><br><b>PGM Base</b>                                                                                                    | x.              | Favorite PGM   |          | <b>VMEX Connection Table(216)</b> | $\frac{x}{2}$ |          |                                       |           |                     |                   |                  | $\frac{1}{2}$      |
|----------------------------------------------------------------------------------------------------|-----------------|----------------|----------|-----------------------------------|---------------|----------|---------------------------------------|-----------|---------------------|-------------------|------------------|--------------------|
| O<br>Q PGM Search                                                                                                    |                 |                |          |                                   |               |          |                                       |           |                     |                   |                  | Save               |
| System ID & Numbering Plans                                                                                                    | Check All Index |                | Proxy IP | Domain Name                       | Port          | Firewall | E164 Type                             | To Prefix | From/Contact Prefix | Outband<br>Prefix | Outband<br>Usage | Diversion<br>Usage |
| <b>Station Data</b>                                                                                                    | ü               | ٠              |          |                                   | 5060          | Apply .  | Unknown v                             |           |                     |                   | OFF *            | ON .               |
| <b>Board Based Data</b>                                                                                                    | 目               | $\overline{2}$ |          |                                   | 5060          | Apply *  | Unknown<br>۰                          |           |                     |                   | OFF *            | ON .               |
|                                                                                                    | G               | $\mathbb{R}$   |          |                                   | 5060          | Apply *  | Unknown<br>$\pmb{\mathrm{v}}$         |           |                     |                   | OFF *            | ON *               |
| CO Line Data                                                                                                    | <b>ist</b>      | $\frac{1}{4}$  |          |                                   | 5060          | Apply .  | Unknown<br>٠                          |           |                     |                   | OFF *            | ON .               |
| System Data                                                                                                    | Ū               | $\overline{5}$ |          |                                   | 5060          | Apply *  | Unknown<br>$\blacksquare$             |           |                     |                   | OFF *            | ON *               |
|                                                                                                    | 崩               | 6              |          |                                   | 5060          | Apply .  | Unknown<br>٠                          |           |                     |                   | OFF .            | ON +               |
| Station Group Data                                                                                                    | ü               | 7              |          |                                   | 5060          | Apply *  | Unknown<br>٠                          |           |                     |                   | OFF *            | ON .               |
| <b>ISDN Line Data</b>                                                                                                    | 益               | $\ddot{\circ}$ |          |                                   | 5060          | Apply *  | Unknown<br>$\bullet$                  |           |                     |                   | OFF *            | ON +               |
| <b>SIP Data</b><br>w                                                                                                    | ū               | $\overline{9}$ |          |                                   | 5060          | Apply v  | Linknown<br>$\boldsymbol{\mathrm{v}}$ |           |                     |                   | OFF Y            | ON .               |
|                                                                                                    | 日               | 10             |          |                                   | 5060          | Apply .  | Unknown<br>٠.                         |           |                     |                   | OFF *            | ON .               |
| SIP Common Attributes(210)<br>SIP Trunk Status Overview<br>SIP CO Attributes(133)<br>SIP Registration Status Overview<br>SIP UID Alloc Status Overview<br>SIP User ID Attributes(126)<br>SIP Phone Attributes(211)<br>SIP Phone Provisioning(212)<br>Provisioning File View&Delete<br>VMEX Station Data(215)<br><b>VMEX Connection Table(216)</b> |                 |                |          |                                   |               |          |                                       |           |                     |                   |                  |                    |

**Figure 6.8.11-1 VMEX Connection Table**

With VMEX, the carrier's Mobile network sends calls to and from the Mobile phone directly to the system employing a SIP Call server. For proper operation, the SIP Call server must be configured and special prefix codes must be defined for calls from and to the mobile phone.

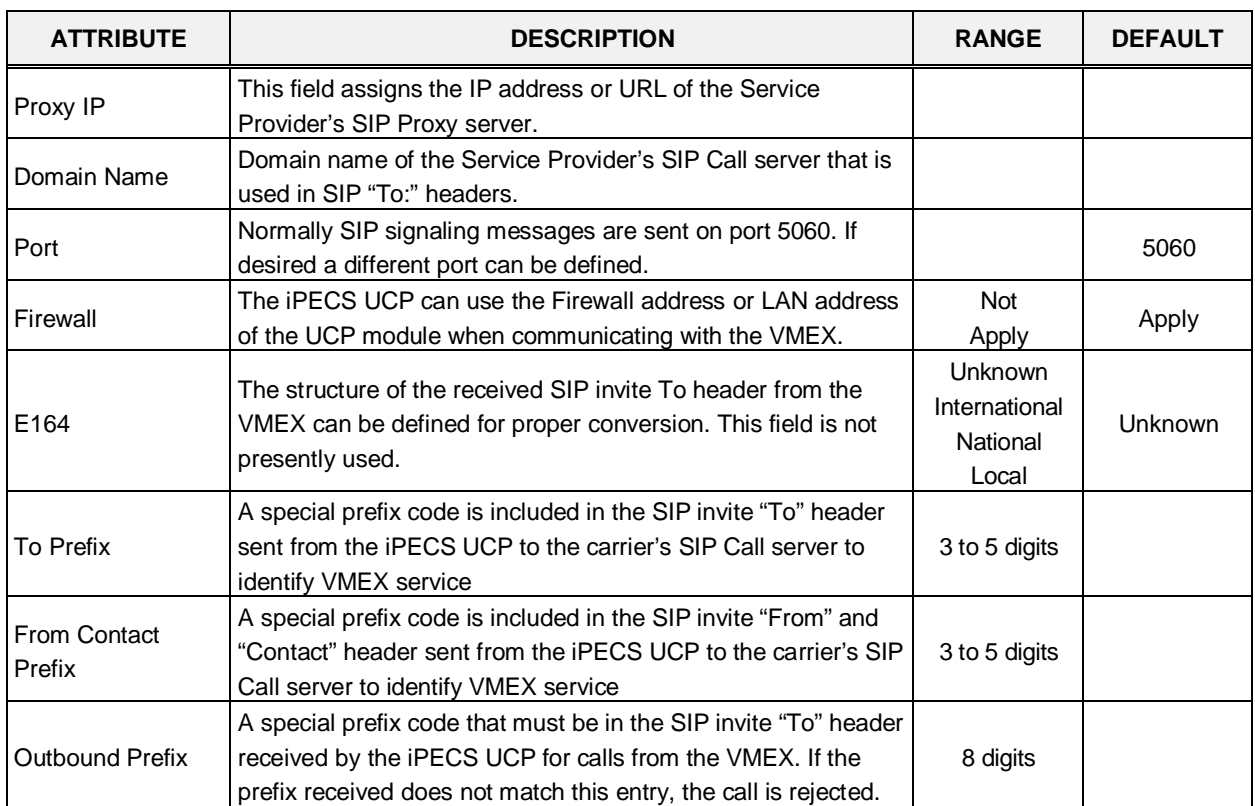

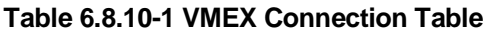

| <b>ATTRIBUTE</b>       | <b>DESCRIPTION</b>  | <b>RANGE</b> | <b>DEFAULT</b> |  |  |
|------------------------|---------------------|--------------|----------------|--|--|
|                        |                     | <b>OFF</b>   | OFF            |  |  |
| Outbound Usage         | Not presently used. | OΝ           |                |  |  |
|                        |                     | <b>OFF</b>   |                |  |  |
| <b>Diversion Usage</b> | Not used            | OΝ           | ΟN             |  |  |

**Table 6.8.10-1 VMEX Connection Table**

# **6.9 Tables Data**

Selecting the Tables Data group returns the sub-menu displayed in the left frame as shown in the following figure.

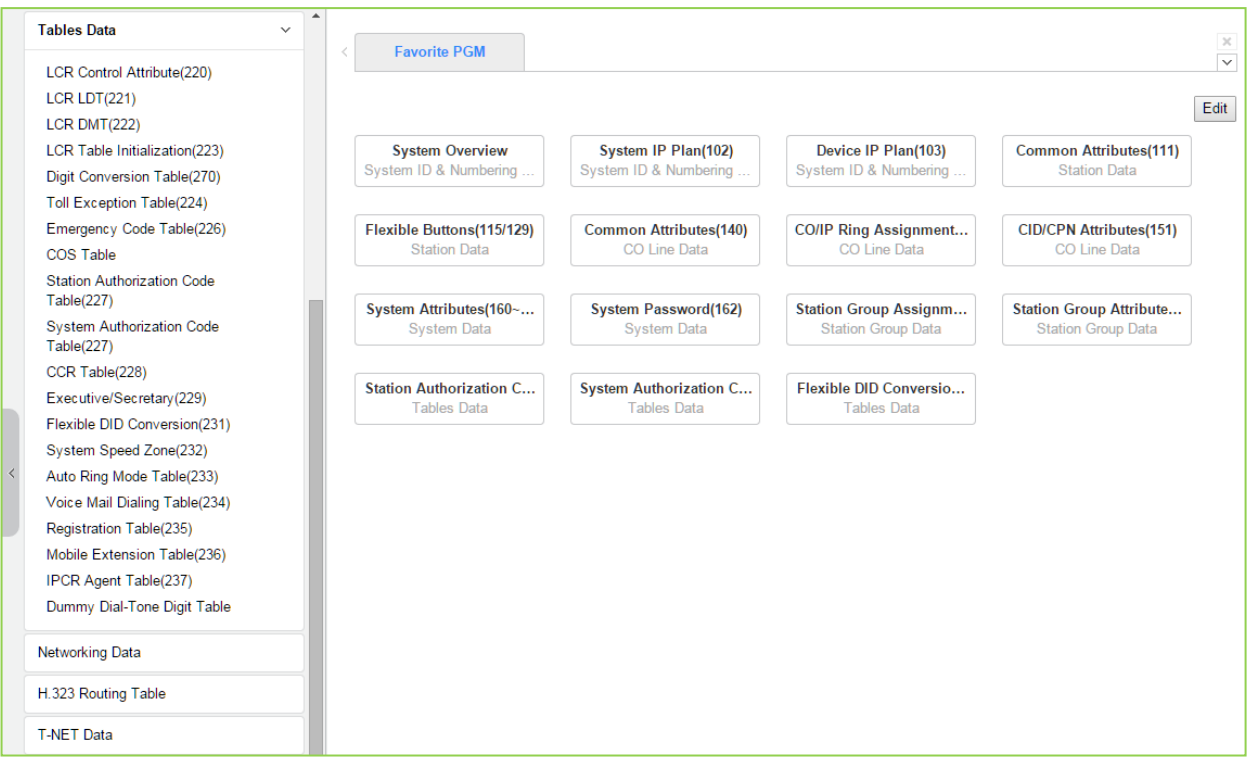

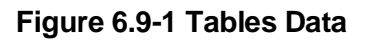

## **6.9.1 LCR Control Attributes - PGM 220**

Selecting LCR Control Attributes will display the LCR Control Attributes data entry page.

The LCR Tables provide a mechanism to define the database, which will route outgoing calls, particularly long distance, using the most cost effective route. User dialed digits are compared to table entries and modified appropriately based on time of day, day of week, and assigned routes. There are four LCR Tables, LCR Control Attributes, LCR Leading Digit Table, LCR Digit Modification Table, and LCR Initialization Table. Click **[Save]** button after changing Value.

| <b>Tables Data</b><br>$\checkmark$                     |  | $\langle$      | <b>Favorite PGM</b>    | <b>LCR Control Att</b> | $\frac{x}{C}$                 |       |           |
|--------------------------------------------------------|--|----------------|------------------------|------------------------|-------------------------------|-------|-----------|
| <b>LCR Control Attribute(220)</b>                      |  |                |                        |                        |                               |       |           |
| $LCR$ $LDT(221)$                                       |  |                |                        |                        |                               |       |           |
| <b>LCR DMT(222)</b>                                    |  |                |                        |                        |                               |       |           |
| LCR Table Initialization(223)                          |  | Order          | <b>Attribute</b>       |                        | Value                         |       | Range     |
| Digit Conversion Table(270)                            |  | 1              | <b>LCR Access Mode</b> | <b>Disable</b>         |                               |       | ▼         |
| Toll Exception Table(224)                              |  |                |                        | Monday                 | Zone 1 v                      |       |           |
| Emergency Code Table(226)                              |  |                |                        | Tuesday                | Zone $1$ $\blacktriangledown$ |       |           |
| COS Table                                              |  |                |                        | Wednesday              | Zone $1 -$                    |       |           |
| <b>Station Authorization Code</b>                      |  | $\overline{2}$ | Day Zone               | Thursday               | Zone $1 -$                    |       |           |
| Table(227)                                             |  |                |                        | Friday                 | Zone $1 -$                    |       |           |
| <b>System Authorization Code</b>                       |  |                |                        | Saturday               | Zone $1$ $\blacktriangledown$ |       |           |
| Table(227)                                             |  |                |                        | Sunday                 | Zone $1 -$                    |       |           |
| CCR Table(228)                                         |  |                |                        | Time Of Day Zone 1     | $\overline{0}$                | $-24$ | $00 - 24$ |
| Executive/Secretary(229)                               |  | 3              | Time Zone 1            | Time Of Day Zone 2     |                               |       | $00 - 24$ |
| Flexible DID Conversion(231)<br>System Speed Zone(232) |  |                |                        | Time Of Day Zone 3     |                               |       | $00 - 24$ |
| Auto Ring Mode Table(233)                              |  |                |                        | Time Of Day Zone 1     | $\overline{0}$                | $-24$ | $00 - 24$ |
| Voice Mail Dialing Table(234)                          |  | 4              | Time Zone 2            | Time Of Day Zone 2     |                               |       | $00 - 24$ |
| Registration Table(235)                                |  |                |                        | Time Of Day Zone 3     |                               |       | $00 - 24$ |
| Mobile Extension Table(236)                            |  |                |                        | Time Of Day Zone 1     | O                             | $-24$ | $00 - 24$ |
| IPCR Agent Table(237)                                  |  | 5              | Time Zone 3            | Time Of Day Zone 2     |                               |       | $00 - 24$ |
| Dummy Dial-Tone Digit Table                            |  |                |                        | Time Of Day Zone 3     |                               |       | $00 - 24$ |

**Figure 6.9.1-1 LCR Control Attributes** 

The LCR Control Attributes Table, among other items, allows assignment of the LCR Access Modes. The LCR Access Modes defines the user operations that will access the LCR feature. The LCR Access Modes are:

- LCR Disabled
- Loop (user dials '9' or CO/IP Group code (8xx), or presses a Loop button)
- Loop and Internal (user dials digits without a CO/IP Access Code prefix)
- Loop and Direct CO Line (user dials CO Line Access Code (88xx) or pressing a {CO line} button)
- Loop, Direct CO Line, and Internal
- Loop, Direct CO Line, and Internal and Direct Loop

In addition, days of the week are grouped into Zones (Day Zones) and the time of day that the Zone is active is defined (Time Zones). Table 6.9.1-1 provides general descriptive information and input ranges.

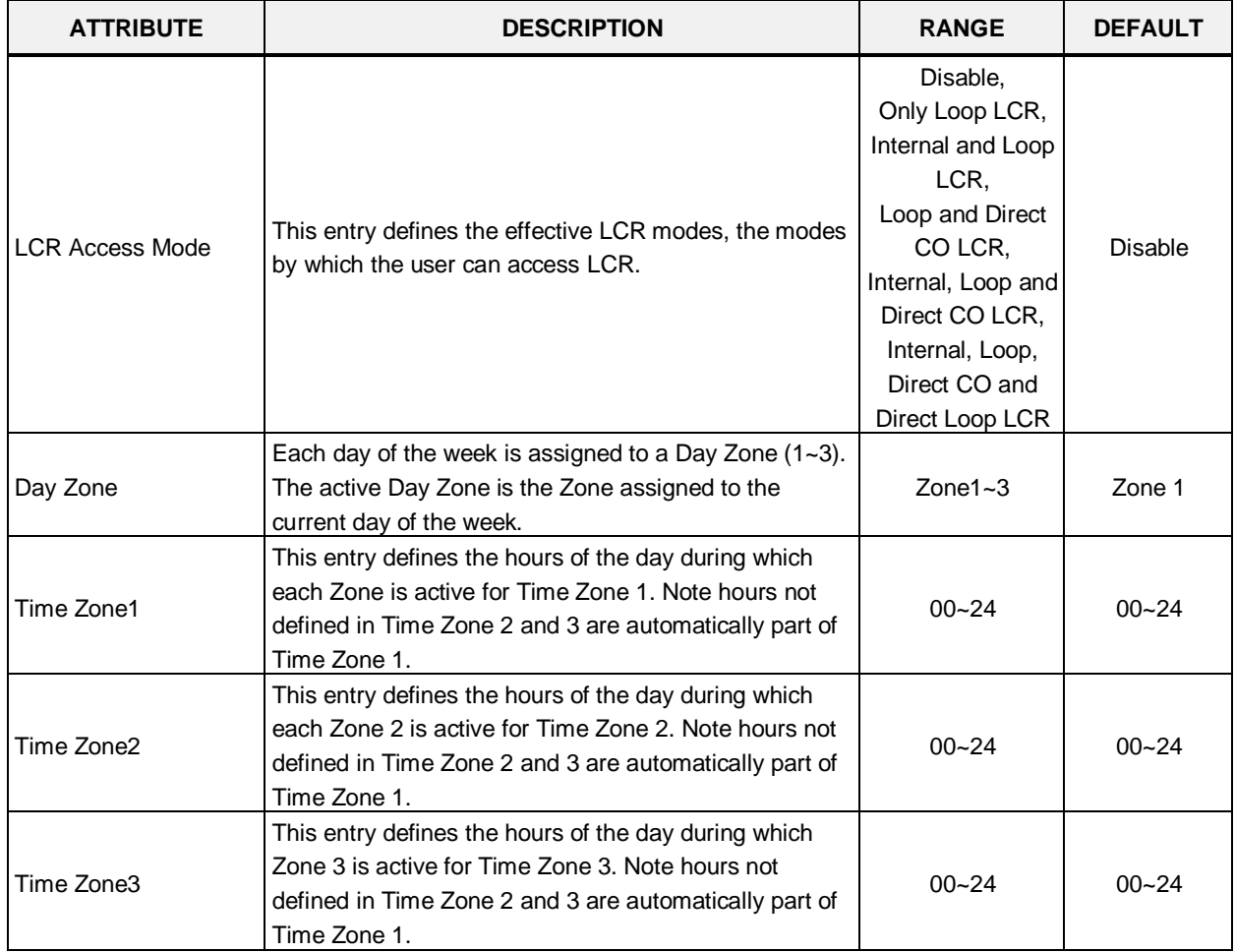

### **Table 6.9.1-1 LCR ASSIGNMENT**

## **6.9.2 LCR LDT (Leading Digit Table) - PGM 221**

Selecting LCR-LDT (Leading Digit Table) will display the LCR-LDT data entry page. Select the LDT Index (1 – 32) and the Index range in the LDT Table then click **[Load]** to edit the LDT Table data. Click **[Save]** button after changing Value.

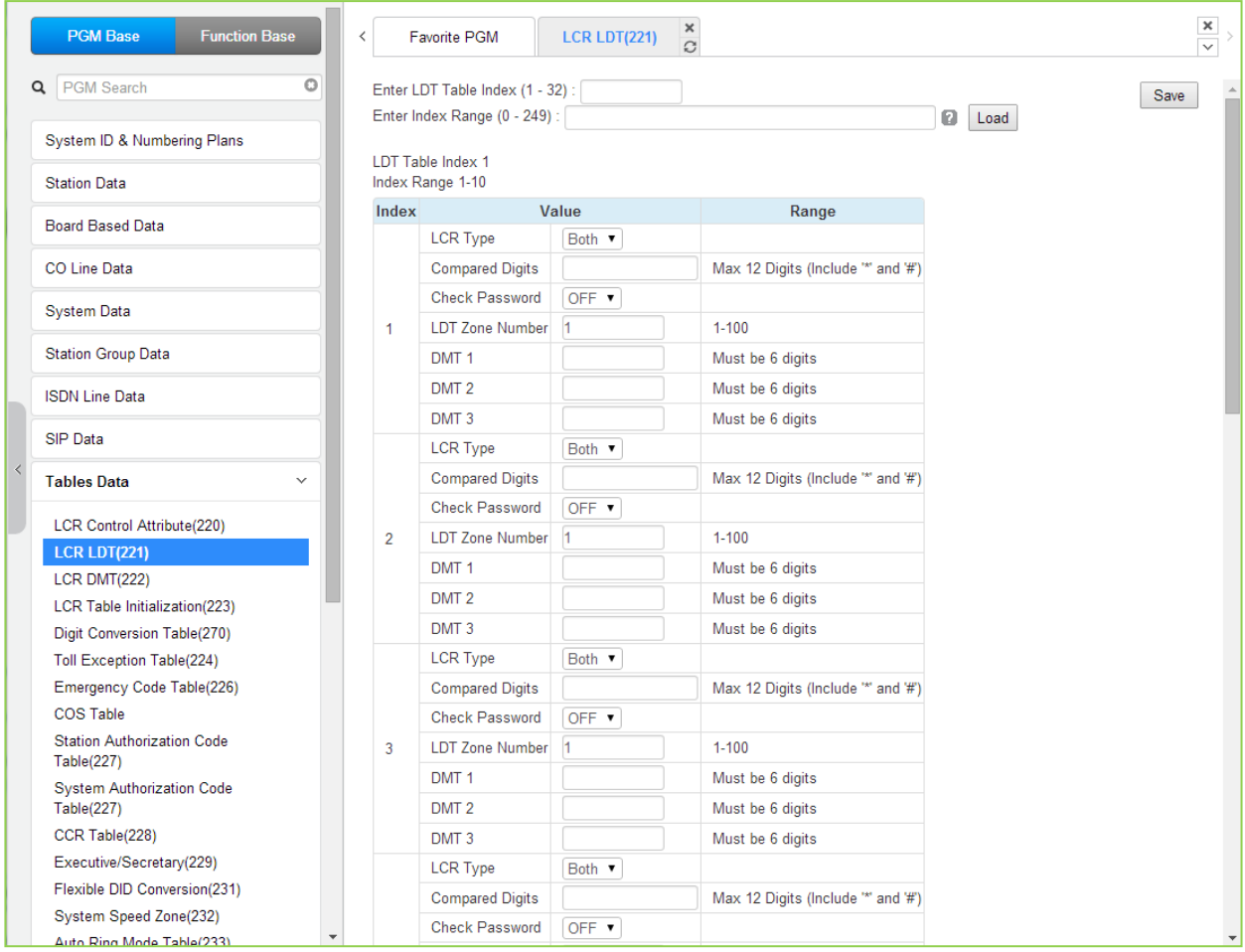

**Figure 6.9.2-1 LCR Leading Digit Table**

The Leading Digits Table is used to analyze the user-dialed digits to determine an appropriate Digit Modification Table Index. There are 32 LDT Tables each with up to 249 entries. The applicable LCR Access Modes (LCR Type) and the digits (up to the first 12) dialed by the user are compared with the entries in the Leading Digit Table. In addition, indices to the Digit Modification Table are defined for each of the three (3) Zones and Time Zones configured in the LCR Control Attributes. Table 6.9.2-1 provides a brief description and entries for the Leading Digit Table.

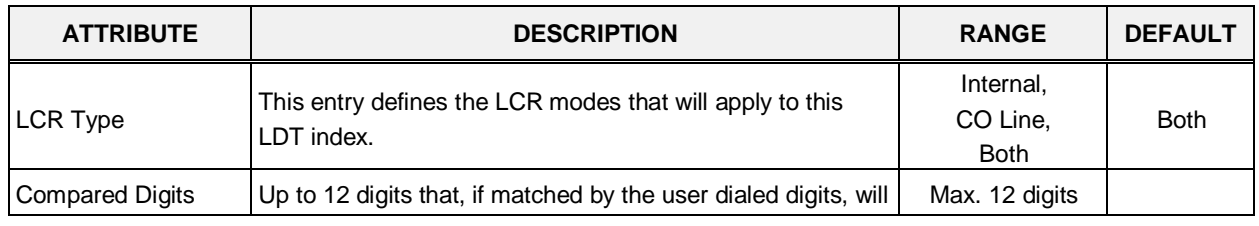

#### **Table 6.9.2-1 LCR LEADING DIGITS**

| <b>ATTRIBUTE</b>      | <b>DESCRIPTION</b>                                                                                                    | <b>RANGE</b>                      | <b>DEFAULT</b> |
|-----------------------|----------------------------------------------------------------------------------------------------|-----------------------------------|----------------|
|                       | access the DMT Indices of the associated Leading Digit<br>Table bin.                                                                                                    | (Include * and #)                 |                |
| <b>Check Password</b> | If enabled (ON), when the dialed digits match the LDT<br>digits, the system will send second dial tone to request the<br>user input a valid Authorization code.                                                                          | <b>OFF</b><br>ON                  | <b>OFF</b>     |
| LDT Zone Number       | If the LDT Zone Number of a station/co line is equal to this<br>value, this LDT table is available to the station/co line.<br>(Station Data->Common Attributes(111), CO Line Data-<br>>Common Attributes(140))                           | $1 - 100$                         |                |
| DMT <sub>1</sub>      | This entry defines the Digit Modification Table index<br>(00~99) for Day Zone 1. One entry (DMT index) is made for<br>each Time Zone $(1-3)$ , six $(6)$ digits. The appropriate index<br>is selected for the current Day and Time Zone. | Must be 6 digits<br>3 DMT indices |                |
| DMT <sub>2</sub>      | This entry defines the Digit Modification Table index<br>(00~99) for Day Zone 2. One entry (DMT index) is made for<br>each Time Zone $(1-3)$ , six $(6)$ digits. The appropriate index<br>is selected for the current Day and Time Zone. | Must be 6 digits<br>3 DMT indices |                |
| DMT <sub>3</sub>      | This entry defines the Digit Modification Table index<br>(00~99) for Day Zone 3. One entry (DMT index) is made for<br>each Time Zone $(1-3)$ , six $(6)$ digits. The appropriate index<br>is selected for the current Day and Time Zone. | Must be 6 digits<br>3 DMT indices |                |

**Table 6.9.2-1 LCR LEADING DIGITS**
# **6.9.3 LCR DMT (Digit Modification Table) - PGM 222**

Selecting LCR DMT (Digit Modification Table) will display the LCR-DMT data entry page. Enter the DMT Table Index range then click **[Load]** to modify the DMT data. Click **[Save]** button after changing Value.

|  | <b>PGM Base</b><br><b>Function Base</b>                         | $\overline{\phantom{0}}$ | <b>LCR DMT(222)</b><br><b>Favorite PGM</b> | ×<br>$\Omega$  | $\pmb{\times}$<br>$\overline{\vee}$                                                                         |  |  |  |  |  |
|--|-----------------------------------------------------------------|--------------------------|--------------------------------------------|----------------|----------------------------------------------------------------------------------------------------|--|--|--|--|--|
|  | O<br>Q PGM Search                                               |                          | Enter Index Range (0 - 99):                |                | ø<br>Load<br>Save                                                                                           |  |  |  |  |  |
|  | System ID & Numbering Plans                                     |                          | Index Range 1-3                            |                |                                                                                                    |  |  |  |  |  |
|  |                                                                 | Index                    |                                            | Value          | Range                                                                                                    |  |  |  |  |  |
|  | <b>Station Data</b><br><b>Board Based Data</b>                  |                          | <b>Add Digits</b>                          |                | MAX 25 Digits (Include "", '#' and following<br>characters)<br>D : Tone Detect, P : Pause, F : Billing STN  |  |  |  |  |  |
|  | CO Line Data                                                    |                          | <b>Removal Position</b>                    | $\vert$ 1      | $01 - 12$                                                                                                   |  |  |  |  |  |
|  | <b>System Data</b>                                              |                          | Number of digits to be<br>removed          | $\bf{0}$       | $00 - 12$                                                                                                   |  |  |  |  |  |
|  |                                                                 | 1                        | <b>Add Position</b>                        | $\overline{1}$ | $01 - 13$                                                                                                   |  |  |  |  |  |
|  | <b>Station Group Data</b>                                       |                          | CO/IP Group                                | ł1             | $01 - 201$                                                                                                  |  |  |  |  |  |
|  | <b>ISDN Line Data</b>                                           |                          | Alternative DMT Index                      | 00-99          |                                                                                                    |  |  |  |  |  |
|  | SIP Data                                                        |                          | Networking Number Plan<br><b>Bin</b>       |                | 001-251                                                                                                    |  |  |  |  |  |
|  | <b>Tables Data</b><br>$\checkmark$                              |                          | SMDR code                                  |                | MAX 4 Digits (Include "*' and '#')                                                                          |  |  |  |  |  |
|  | <b>LCR Control Attribute(220)</b><br><b>LCR LDT(221)</b>        |                          | <b>Add Digits</b>                          |                | MAX 25 Digits (Include "*', '#' and following<br>characters)<br>D : Tone Detect, P : Pause, F : Billing STN |  |  |  |  |  |
|  | <b>LCR DMT(222)</b>                                             |                          | <b>Removal Position</b>                    | $\vert$ 1      | $01 - 12$                                                                                                   |  |  |  |  |  |
|  | LCR Table Initialization(223)                                   |                          | Number of digits to be<br>removed          | $\bf{0}$       | $00 - 12$                                                                                                   |  |  |  |  |  |
|  | Digit Conversion Table(270)<br><b>Toll Exception Table(224)</b> | 2                        | <b>Add Position</b>                        | $\overline{1}$ | $01 - 13$                                                                                                   |  |  |  |  |  |
|  | Emergency Code Table(226)                                       |                          | CO/IP Group                                | $\overline{1}$ | $01 - 201$                                                                                                  |  |  |  |  |  |
|  | COS Table                                                       |                          | Alternative DMT Index                      |                | 00-99                                                                                                    |  |  |  |  |  |
|  | <b>Station Authorization Code</b><br>Table(227)                 |                          | Networking Number Plan<br><b>Bin</b>       |                | 001-251                                                                                                    |  |  |  |  |  |
|  | <b>System Authorization Code</b>                                |                          | SMDR code                                  |                | MAX 4 Digits (Include "*' and '#')                                                                          |  |  |  |  |  |
|  | Table(227)<br>CCR Table(228)<br>Executive/Secretary(229)        |                          | <b>Add Digits</b>                          |                | MAX 25 Digits (Include "*", '#' and following<br>characters)<br>D : Tone Detect, P : Pause, F : Billing STN |  |  |  |  |  |
|  | Flexible DID Conversion(231)                                    |                          | <b>Removal Position</b>                    | $\overline{1}$ | $01 - 12$                                                                                                   |  |  |  |  |  |
|  | System Speed Zone(232)<br>Auto Ring Mode Table(233)             | $\overline{\phantom{a}}$ | Number of digits to be<br>removed          | $\overline{0}$ | $00 - 12$                                                                                                   |  |  |  |  |  |

**Figure 6.9.3-1 LCR Digit Modification Table**

Using the index determined from the analysis of the LCR Leading Digits Table, the dialed number is modified in accordance with the Digit Modification Table and sent over the CO/IP group assigned for the index.

Digits of the dialed number can be deleted based on the "Removal Position" and "Number of digits to be removed" entries and a digit stream can be inserted in the resulting number. Counting from the first dialed digit, the Removal Position defines the location of the digit where removal begins and, the Number of digits to be removed defines the number of digits to remove. The "Add Digits" are then inserted in the resulting number at the digit position assigned by the Add Position entry. The resulting number is then dialed over the CO/IP path assigned. If the assigned path is not available, the "Alternate DMT index" is used to determine the number and CO/IP path to be used.

| <b>ATTRIBUTE</b>                  | <b>DESCRIPTION</b>                                                                                                    | <b>RANGE</b>                            | <b>DEFAULT</b> |
|-----------------------------------|----------------------------------------------------------------------------------------------------|-----------------------------------------|----------------|
| <b>Add Digits</b>                 | This entry defines the digit stream to insert in the number<br>after digit removal. Digits 0~9, '*', '#', and special<br>characters.<br>P: timed Pause<br>D: Dial tone detect | Max. 25 digits                          |                |
| <b>Removal Position</b>           | F: Billing station number<br>This entry defines the position of the digit where removal<br>is to begin, starting with the 1st dialed digit (01).                              | $01 - 12$                               | 1              |
| Number of digits to<br>be removed | This entry defines the number of digits to remove starting<br>at the "Removal Position                                                                                        | $00 - 12$                               | 0              |
| <b>Add Position</b>               | This entry defines the position in the number, after digit<br>removal, where the Add Digits are inserted.                                                                     | $01 - 13$                               | 1              |
| CO/IP Group                       | This entry defines the CO/IP Group that the system will<br>attempt to use for the call.                                                                                       | $01 - 21$                               | 1              |
| <b>Alternative DMT</b><br>Index   | This entry defines an Alternate Digit Modification Table<br>Index to use if no path is available in the assigned CO/IP<br>Group.                                              | $00 - 99$                               |                |
| Networking<br>Number Plan Bin     | This entry defines the Net Number Plan Table bin that<br>the system will attempt to use for a transit out call.                                                               | 001-251                                 |                |
| <b>SMDR Code</b>                  | This code is sent to the CM of a T-Net to notify the CM of<br>the local SMDR code required for the CM to complete a<br>call.                                                  | Max. 4 digits<br>(Include $*$ and $#$ ) |                |

**Table 6.9.3-1 LCR DIGIT MODIFICATION**

# **6.9.4 LCR Table Initialization - PGM 223**

Selecting LCR Table Initialization will display the LCR Table Initialization data entry page. Use the check boxes to identify the data items to initialize then click **[Initialize]**.

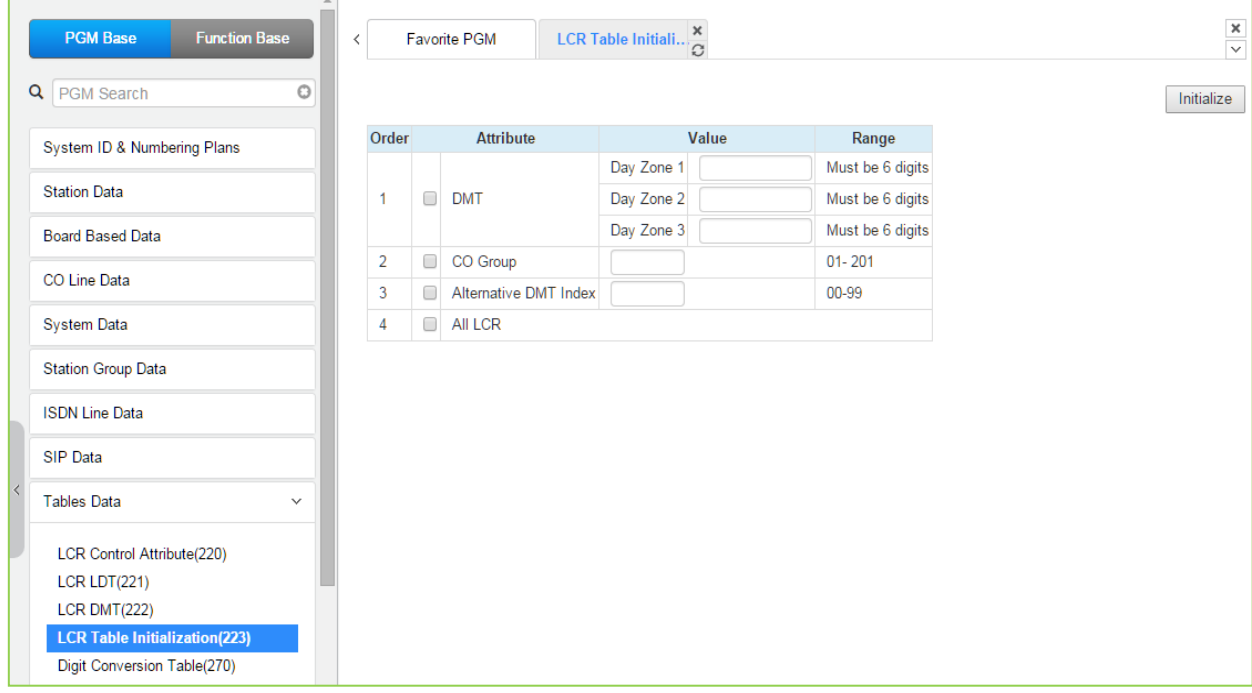

**Figure 6.9.4-1 LCR Table Initialization**

The LCR Table Initialization allows global values to be assigned to the Digit Modification Table entries for each Day Zone, the CO Group and DMT. In addition, all LCR data can be initialized to the default (global) values.

# **6.9.5 Digit Conversion Table - PGM 270**

Selecting Digit Conversion Table will display the following page. Enter the Table number (1 through 100), and the index of the Table then click **[Load]** modify the Digit Conversion data. Click **[Save]** button after changing Value.

| <b>PGM Base</b><br><b>Function Base</b>                         | $\epsilon$              | Favorite PGM                                                | Digit Conversion Table(270) $\frac{\mathsf{x}}{\Omega}$ |                                        |                                         |                                             |                           |
|-----------------------------------------------------------------|-------------------------|-------------------------------------------------------------|---------------------------------------------------------|----------------------------------------|-----------------------------------------|---------------------------------------------|---------------------------|
| Q PGM Search                                                    | O                       | Enter Table Number (1 - 32):<br>Enter Index Range (1 - 200) |                                                         | $\mathbf{a}$                           | Load                                    |                                             | Save                      |
| System ID & Numbering Plans                                     |                         | Table Number 1                                              |                                                         |                                        |                                         |                                             |                           |
| <b>Station Data</b>                                             |                         | Index Range 1-20                                            |                                                         |                                        |                                         |                                             |                           |
| <b>Board Based Data</b>                                         | Index                   | <b>Apply Time</b>                                           | <b>Auto Ring Mode Table</b><br>$(0 - 32)$               | <b>Dialed Digit</b><br>(Max 24 Digits) | <b>Changed Digit</b><br>(Max 24 Digits) | <b>ARS CO Access Code</b><br>(Max 8 Digits) | <b>Apply Option</b>       |
| CO Line Data                                                    |                         | Unconditional                                               | $\pmb{\mathrm{v}}$                                      |                                        |                                         |                                             | All<br>$\pmb{\mathrm{v}}$ |
|                                                                 | $\overline{2}$          | Unconditional                                               | $\pmb{\mathrm{v}}$                                      |                                        |                                         |                                             | All<br>$\pmb{\mathrm{v}}$ |
| <b>System Data</b>                                              | $\overline{\mathbf{3}}$ | Unconditional                                               | $\pmb{\mathrm{v}}$                                      |                                        |                                         |                                             | All<br>$\pmb{\mathrm{v}}$ |
| <b>Station Group Data</b>                                       | 4                       | Unconditional                                               | $\pmb{\mathrm{v}}$                                      |                                        |                                         |                                             | All<br>$\pmb{\mathrm{v}}$ |
| <b>ISDN Line Data</b>                                           | 5                       | Unconditional                                               | $\pmb{\mathrm{v}}$                                      |                                        |                                         |                                             | All<br>$\pmb{\mathrm{v}}$ |
|                                                                 | 6                       | Unconditional                                               | $\pmb{\mathrm{v}}$                                      |                                        |                                         |                                             | All<br>$\pmb{\mathrm{v}}$ |
| <b>SIP Data</b>                                                 | $\overline{7}$          | Unconditional                                               |                                                         |                                        |                                         |                                             | All<br>$\mathbf{v}$       |
| <b>Tables Data</b>                                              | 8<br>$\checkmark$       | Unconditional                                               | $\pmb{\mathrm{v}}$                                      |                                        |                                         |                                             | All<br>$\pmb{\mathrm{v}}$ |
|                                                                 | 9                       | Unconditional                                               | $\pmb{\mathrm{v}}$                                      |                                        |                                         |                                             | All<br>$\pmb{\mathrm{v}}$ |
| <b>LCR Control Attribute(220)</b>                               | 10                      | Unconditional                                               |                                                         |                                        |                                         |                                             | All<br>$\pmb{\mathrm{v}}$ |
| <b>LCR LDT(221)</b>                                             | 11                      | Unconditional                                               | $\pmb{\mathrm{v}}$                                      |                                        |                                         |                                             | All<br>$\pmb{\mathrm{v}}$ |
| LCR DMT(222)                                                    | 12                      | Unconditional                                               | $\pmb{\mathrm{v}}$                                      |                                        |                                         |                                             | All<br>$\pmb{\mathrm{v}}$ |
| LCR Table Initialization(223)                                   | 13                      | Unconditional                                               | $\pmb{\mathrm{v}}$                                      |                                        |                                         |                                             | All<br>$\pmb{\mathrm{v}}$ |
| <b>Digit Conversion Table(270)</b><br>Toll Exception Table(224) | 14                      | Unconditional                                               | $\pmb{\mathrm{v}}$                                      |                                        |                                         |                                             | All<br>$\pmb{\mathrm{v}}$ |
| Emergency Code Table(226)                                       | 15                      | Unconditional                                               | $\pmb{\mathrm{v}}$                                      |                                        |                                         |                                             | All<br>$\pmb{\mathrm{v}}$ |
| COS Table                                                       | 16                      | Unconditional                                               | $\pmb{\mathrm{v}}$                                      |                                        |                                         |                                             | All<br>$\pmb{\mathrm{v}}$ |
| <b>Station Authorization Code</b>                               | 17                      | Unconditional                                               | ۷.                                                      |                                        |                                         |                                             | All<br>$\pmb{\mathrm{v}}$ |
| <b>Table(227)</b>                                               | 18                      | Unconditional                                               | $\pmb{\mathrm{v}}$                                      |                                        |                                         |                                             | All<br>$\pmb{\mathrm{v}}$ |
| <b>System Authorization Code</b><br><b>Table(227)</b>           | 19                      | Unconditional                                               | $\pmb{\mathrm{v}}$                                      |                                        |                                         |                                             | All<br>$\pmb{\mathrm{v}}$ |
| CCR Table(228)                                                  | 20                      | Unconditional                                               | $\pmb{\mathrm{v}}$                                      |                                        |                                         |                                             | All<br>$\pmb{\mathrm{v}}$ |

**Figure 6.9.5-1 Digit Conversion Table**

A Digit Conversion Table is assigned to Stations and CO/IP lines. Digit conversion can be applied according to the Apply Time Type (Unconditional, Day, Night, Timed, or LCR Time) as necessary. Each Table has 200 entries of up to 24 digits. Entries in the Tables can be any digit (0-9), "\*", "#","X" (Mask Digit), "F" (Ignore digit). Digit conversion applies to the types of calls assigned for the Apply Option.

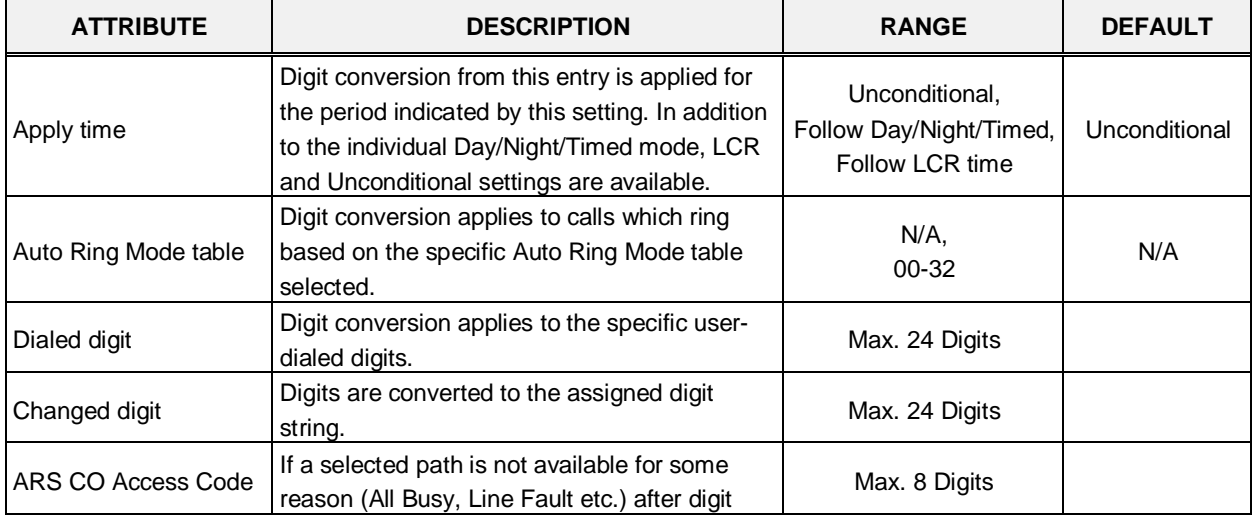

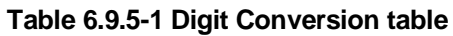

| <b>ATTRIBUTE</b> | <b>DESCRIPTION</b>                                                                                                    | <b>RANGE</b>                                 | <b>DEFAULT</b> |
|------------------|----------------------------------------------------------------------------------------------------|----------------------------------------------|----------------|
|                  | conversion, Alternative Route Selection (ARS)<br>will connect calls using predefined designated<br>ARS digit in digit conversion table. |                                              |                |
| Apply option     | Digit conversion applies to the types of calls<br>defined in the Apply Option. The Apply Option<br>is reserved for future use.          | All<br>Reserved<br>CO line<br><b>Disable</b> | All            |

**Table 6.9.5-1 Digit Conversion table**

# **6.9.6 Toll Exception Table - PGM 224**

Selecting Toll Exception Table will display the Toll Table data entry page. Select the desired Allow or Deny Table then click **[Load]** to modify the data. Click **[Save]** button after changing Value.

|   | <b>PGM Base</b><br><b>Function Base</b>                             | <b>Favorite PGM</b><br>$\prec$ | <b>Toll Exceptio</b> | $\pmb{\times}$<br>$\tilde{\mathcal{L}}$                                                                                                    |      | $\frac{\mathbf{x}}{\sqrt{2}}$ |
|---|---------------------------------------------------------------------|--------------------------------|----------------------|----------------------------------------------------------------------------------------------------|------|-------------------------------|
| Q | O<br>PGM Search                                                     | Select Table : Allow A ▼       | Load                 |                                                                                                    | Save |                               |
|   | System ID & Numbering Plans                                         | Table Type: Allow A            |                      |                                                                                                    |      |                               |
|   | <b>Station Data</b>                                                 | Index                          | Value                | Range                                                                                                    |      |                               |
|   |                                                                     | 1                              |                      | Max 20 Digits<br>(E: Stop, D: Don't Care)                                                                                                    |      |                               |
|   | <b>Board Based Data</b>                                             |                                |                      | Max 20 Digits                                                                                                    |      |                               |
|   | CO Line Data                                                        | $\overline{2}$                 |                      | (E: Stop, D: Don't Care)                                                                                                    |      |                               |
|   | <b>System Data</b>                                                  | 3                              |                      | Max 20 Digits<br>(E: Stop, D: Don't Care)                                                                                                    |      |                               |
|   | <b>Station Group Data</b>                                           | 4                              |                      | Max 20 Digits<br>(E: Stop, D: Don't Care)                                                                                                    |      |                               |
|   | <b>ISDN Line Data</b>                                               | 5                              |                      | Max 20 Digits<br>(E: Stop, D: Don't Care)                                                                                                    |      |                               |
|   | <b>SIP Data</b>                                                     | 6                              |                      | Max 20 Digits<br>(E: Stop, D: Don't Care)                                                                                                    |      |                               |
|   | <b>Tables Data</b><br>$\checkmark$                                  | 7                              |                      | Max 20 Digits<br>(E: Stop, D: Don't Care)                                                                                                    |      |                               |
|   | <b>LCR Control Attribute(220)</b>                                   | 8                              |                      | Max 20 Digits<br>(E: Stop, D: Don't Care)                                                                                                    |      |                               |
|   | <b>LCR LDT(221)</b><br>LCR DMT(222)                                 | 9                              |                      | Max 20 Digits<br>(E: Stop, D: Don't Care)                                                                                                    |      |                               |
|   | <b>LCR Table Initialization(223)</b><br>Digit Conversion Table(270) | 10                             |                      | Max 20 Digits<br>(E: Stop, D: Don't Care)                                                                                                    |      |                               |
|   | <b>Toll Exception Table(224)</b>                                    | 11                             |                      | Max 20 Digits<br>(E: Stop, D: Don't Care)                                                                                                    |      |                               |
|   | Emergency Code Table(226)<br>COS Table                              | 12                             |                      | Max 20 Digits<br>(E: Stop, D: Don't Care)                                                                                                    |      |                               |
|   | <b>Station Authorization Code</b><br>Table(227)                     | 13                             |                      | Max 20 Digits<br>(E: Stop, D: Don't Care)                                                                                                    |      |                               |
|   | <b>System Authorization Code</b><br>Table(227)                      | 14                             |                      | Max 20 Digits<br>(E: Stop, D: Don't Care)                                                                                                    |      |                               |
|   | CCR Table(228)                                                      | 15                             |                      | Max 20 Digits                                                                                                    |      |                               |
|   | Executive/Secretary(229)                                            |                                |                      | (E: Stop, D: Don't Care)                                                                                                    |      |                               |
|   | Flexible DID Conversion(231)                                        | 16                             |                      | Max 20 Digits<br>(E: Stop, D: Don't Care)                                                                                                    |      |                               |
|   | System Speed Zone(232)                                              | 17<br>$\mathbf{v}$             |                      | Max 20 Digits                                                                                                    |      |                               |
|   | Auto Ring Mode Table(233)                                           |                                |                      | $T_{\text{c}}$ $\alpha_{\text{c}}$ $\alpha_{\text{c}}$ $\alpha_{\text{c}}$ $\alpha_{\text{c}}$ $\alpha_{\text{c}}$ $\alpha_{\text{c}}$ $\alpha_{\text{c}}$ |      |                               |

**Figure 6.9.6-1 Toll Exception Table**

There are ten Toll restriction Tables arranged in pairs. Each pair consists of an Allow Table and a Deny Table. Allow and Deny entries for Table `A' apply to Station and DISA Class of Service 2/4 and 11. Allow and Deny entries for Table `B' apply to Station and DISA Class of Service 3/4 and 11. Allow and Deny entries for Table `C' apply to Station and DISA Class of Service 5 and 6. Allow and Deny entries for Table `D' apply to Station and DISA Class of Service 8/10 and 11. Allow and Deny entries for Table `E' apply to Station and DISA Class of Service 9 to 11.

The Allow and Deny Tables each permit up to 50 entries of up to 20 digits. Entries in the Tables can be any digit (0-9), "#" as a wild card (don't care) digit, or "\*" as an end of entry digit. Based on Table entries, stations or DISA users are allowed or denied dialing specified numbers. The following rules apply to establishing restrictions based on the Table entries:

- If the appropriate Allow/Deny Table pair has no entries and COS is 2 to 4, no restrictions are applied. If the COS is 5 or 6, no Long Distance dialing is allowed.
- If entries are only made in the Allow Table, only those numbers entered can be dialed, all other dialed numbers will be restricted.
- If entries are only made in the Deny Table, only those numbers entered will be restricted and all other numbers can be dialed.
- If there are both Allow and Deny entries, the Deny entries are searched. If the dialed number matches a Deny entry, and it is not part of an Allow entry the call is restricted; if no match is found the call is allowed. For example, if 2223 is assigned in the Allow Table and 222 is assigned in the Deny Table numbers starting with 222 are denied except for 2223.

# **6.9.7 Emergency Code Table - PGM 226**

Selecting Emergency Code Table will display the Emergency Code Table data entry page. Click **[Save]** button after changing Value.

| <b>PGM Base</b><br><b>Function Base</b>                      | $\overline{\phantom{0}}$ | <b>Favorite PGM</b> | $\frac{x}{C}$<br><b>Emergency C</b>              | $\frac{\mathsf{x}}{\mathsf{v}}$ |
|--------------------------------------------------------------|--------------------------|---------------------|--------------------------------------------------|---------------------------------|
| O<br>Q PGM Search                                            |                          |                     |                                                  | Save                            |
| System ID & Numbering Plans                                  | Index                    | Value               | Range                                            |                                 |
| <b>Station Data</b>                                          | 1                        | 911                 | Max 15 Digits<br>(Include E:Stop, D: Don't Care) |                                 |
| <b>Board Based Data</b>                                      | 2                        |                     | Max 15 Digits<br>(Include E:Stop, D: Don't Care) |                                 |
| CO Line Data                                                 | 3                        |                     | Max 15 Digits<br>(Include E:Stop, D: Don't Care) |                                 |
| <b>System Data</b>                                           | 4                        |                     | Max 15 Digits<br>(Include E:Stop, D: Don't Care) |                                 |
| <b>Station Group Data</b>                                    | 5                        |                     | Max 15 Digits<br>(Include E:Stop, D: Don't Care) |                                 |
| <b>ISDN Line Data</b>                                        | 6                        |                     | Max 15 Digits<br>(Include E:Stop, D: Don't Care) |                                 |
| <b>SIP Data</b>                                              | 7                        |                     | Max 15 Digits<br>(Include E:Stop, D: Don't Care) |                                 |
| <b>Tables Data</b><br>$\checkmark$                           | 8                        |                     | Max 15 Digits<br>(Include E:Stop, D: Don't Care) |                                 |
| <b>LCR Control Attribute(220)</b><br>LCR LDT(221)            | 9                        |                     | Max 15 Digits<br>(Include E:Stop, D: Don't Care) |                                 |
| <b>LCR DMT(222)</b>                                          | 10                       |                     | Max 15 Digits<br>(Include E:Stop, D: Don't Care) |                                 |
| LCR Table Initialization(223)<br>Digit Conversion Table(270) |                          |                     |                                                  |                                 |
| <b>Toll Exception Table(224)</b>                             |                          |                     |                                                  |                                 |
| <b>Emergency Code Table(226)</b>                             |                          |                     |                                                  |                                 |
| <b>COS Table</b>                                             |                          |                     |                                                  |                                 |
| <b>Station Authorization Code</b><br>Table(227)              |                          |                     |                                                  |                                 |

**Figure 6.9.7-1 Emergency Code Table**

The Emergency Code Table is used to identify emergency numbers which, when dialed, will override all COS dialing restrictions. An Emergency Code number may be up to fifteen (15) digits in length.

# **6.9.8 COS Table**

Selecting COS Table will display the COS Table data entry page. Data can be filtered to display specific modes and the values to change can be limited to a specific mode and type, Station or System Authorization codes.

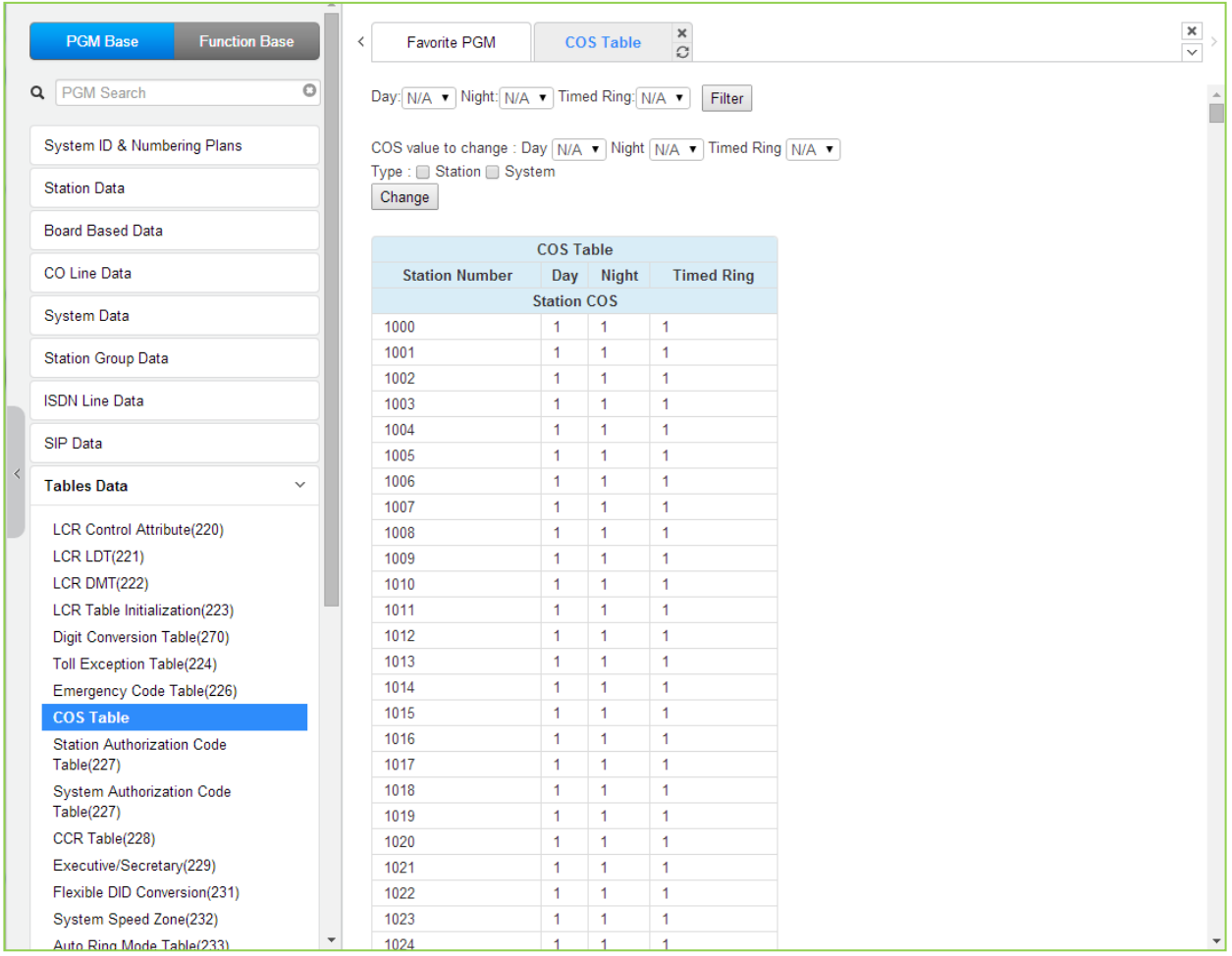

## **Figure 6.9.8-1 COS Table**

Assignments for COS are made for the Day, Night, and Timed Ring for each station and system Authorization code. The standard Station COS 1 to 11 is assigned to each Authorization code. Note the COS may also be defined in the Station and System Authorization Code Tables.

## **6.9.9 Authorization Codes Table - PGM 227**

There are two Authorization Code Tables, the System Authorization Code Table and Station Authorization Code Table. Selecting Station Authorization Code Table will display the data entry page in Figure 6.9.9-1 and selecting System Authorization Code Table will display the page in Figure 6.9.9-2. Enter a Station or System Index range and click **[Load]** to modify the data. Click **[Save]** button after changing Value.

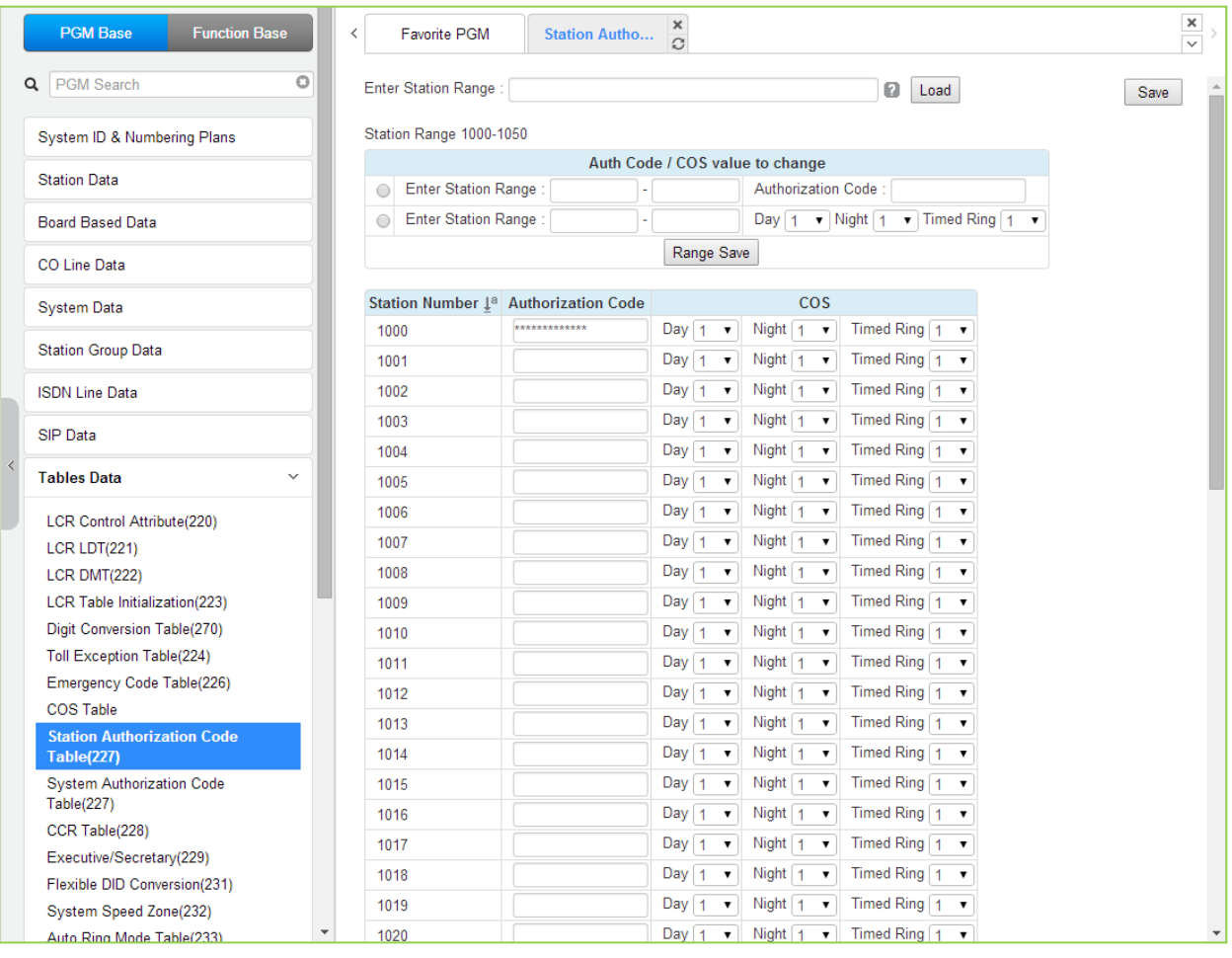

**Figure 6.9.9-1 Station Authorization Code Table**

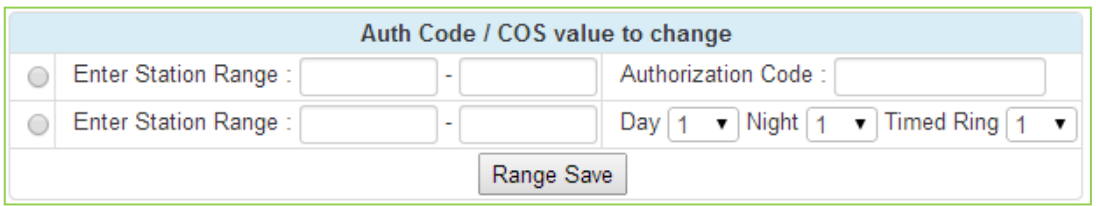

User can change the authorization code and COS for the station range across the board and click the Range save button to save.

|  | <b>PGM Base</b><br><b>Function Base</b>                  | $\overline{\phantom{a}}$<br><b>Favorite PGM</b> | <b>System Auth</b>                  | ×<br>$\hat{\mathcal{C}}$                       |                                                                                                    |               | $\pmb{\times}$<br>$\checkmark$ |  |  |  |  |  |
|--|----------------------------------------------------------|-------------------------------------------------|-------------------------------------|------------------------------------------------|----------------------------------------------------------------------------------------------------|---------------|--------------------------------|--|--|--|--|--|
|  | $\circ$<br><b>PGM Search</b><br>Q                        | Enter System Index Range (1 - 2800) :           |                                     |                                                |                                                                                                    | ø<br>Load     | Save                           |  |  |  |  |  |
|  | System ID & Numbering Plans                              | System Index Range From 1-20                    |                                     |                                                |                                                                                                    |               |                                |  |  |  |  |  |
|  | <b>Station Data</b>                                      | COS value to change                             |                                     |                                                |                                                                                                    |               |                                |  |  |  |  |  |
|  |                                                          | Enter System Index Range<br>$\bigcirc$          |                                     |                                                | $\blacktriangleright$ Night $\boxed{1}$ $\blacktriangleright$ Timed Ring $\boxed{1}$ $\blacktriangleright$ |               |                                |  |  |  |  |  |
|  | <b>Board Based Data</b>                                  |                                                 |                                     |                                                |                                                                                                    |               |                                |  |  |  |  |  |
|  | CO Line Data                                             | <b>Index</b> Authorization Code                 |                                     | <b>COS</b>                                     |                                                                                                    | <b>Remark</b> |                                |  |  |  |  |  |
|  | <b>System Data</b>                                       | 1                                               | Day $1$<br>$\pmb{\mathrm{v}}$       | Night $1 - \overline{v}$                       | Timed Ring 1<br>$\mathbf v$                                                                                |               |                                |  |  |  |  |  |
|  |                                                          | 2                                               | Day $1$<br>$\pmb{\mathrm{v}}$       | Night 1<br>$\pmb{\mathbf{v}}$                  | Timed Ring 1<br>$\pmb{\mathrm{v}}$                                                                         |               |                                |  |  |  |  |  |
|  | <b>Station Group Data</b>                                | 3                                               | Day $\vert$ 1<br>$\pmb{\mathrm{v}}$ | Night $\boxed{1}$<br>$\pmb{\mathrm{v}}$        | Timed Ring $\boxed{1 \quad \blacktriangledown}$                                                            |               |                                |  |  |  |  |  |
|  | <b>ISDN Line Data</b>                                    | 4                                               | Day $1$<br>$\pmb{\mathrm{v}}$       | Night $1$<br>$\pmb{\mathrm{v}}$                | Timed Ring 1<br>$\pmb{\mathrm{v}}$                                                                         |               |                                |  |  |  |  |  |
|  | <b>SIP Data</b>                                          | 5                                               | Day $1$<br>$\pmb{\mathrm{v}}$       | Night $1$<br>$\pmb{\mathrm{v}}$                | Timed Ring $\vert 1$ v                                                                                     |               |                                |  |  |  |  |  |
|  |                                                          | 6                                               | Day $1$<br>$\mathbf v$              | Night $\vert$ 1<br>$\pmb{\mathrm{v}}$          | Timed Ring 1<br>$\boldsymbol{\mathrm{v}}$                                                                  |               |                                |  |  |  |  |  |
|  | <b>Tables Data</b><br>$\checkmark$                       | 7                                               | Day $1$<br>$\mathbf v$              | Night 1<br>$\pmb{\mathrm{v}}$                  | Timed Ring $1 - r$                                                                                         |               |                                |  |  |  |  |  |
|  | <b>LCR Control Attribute(220)</b>                        | 8                                               | Day $1$<br>$\pmb{\mathrm{v}}$       | Night 1<br>$\pmb{\mathrm{v}}$                  | Timed Ring 1<br>$\pmb{\mathrm{v}}$                                                                         |               |                                |  |  |  |  |  |
|  | <b>LCR LDT(221)</b>                                      | 9                                               | Day $\vert$ 1<br>$\pmb{\mathrm{v}}$ | Night 1<br>$\pmb{\mathrm{v}}$                  | Timed Ring $1 - \tau$                                                                                      |               |                                |  |  |  |  |  |
|  | LCR DMT(222)                                             | 10                                              | Day $1$<br>$\pmb{\mathrm{v}}$       | Night 1<br>$\pmb{\mathrm{v}}$                  | Timed Ring $\begin{bmatrix} 1 & \mathbf{v} \end{bmatrix}$                                                  |               |                                |  |  |  |  |  |
|  | LCR Table Initialization(223)                            | 11                                              | Day $1 - 7$                         | Night $1$<br>$\pmb{\mathrm{v}}$                | Timed Ring $\boxed{1 \bullet}$                                                                             |               |                                |  |  |  |  |  |
|  | Digit Conversion Table(270)                              | 12                                              | $\pmb{\mathrm{v}}$<br>Day $1$       | Night $1$<br>$\pmb{\mathrm{v}}$                | Timed Ring $1 - r$                                                                                         |               |                                |  |  |  |  |  |
|  | <b>Toll Exception Table(224)</b>                         | 13                                              | Day $1 - r$                         | Night $\boxed{1}$<br>$\pmb{\mathbf{v}}$        | Timed Ring $\boxed{1 \quad \blacktriangledown}$                                                            |               |                                |  |  |  |  |  |
|  | Emergency Code Table(226)                                | 14                                              | Day $1 - \tau$                      | Night $\boxed{1}$<br>$\pmb{\mathrm{v}}$        | Timed Ring $1 - \sqrt{ }$                                                                                  |               |                                |  |  |  |  |  |
|  | <b>COS Table</b>                                         | 15                                              | Day $1 - \tau$                      | Night 1<br>$\pmb{\mathrm{v}}$                  | Timed Ring $\boxed{1 - x}$                                                                                 |               |                                |  |  |  |  |  |
|  | <b>Station Authorization Code</b><br>Table(227)          | 16                                              | Day $1 - r$                         | Night 1<br>$\pmb{\mathrm{v}}$                  | Timed Ring $1 - r$                                                                                         |               |                                |  |  |  |  |  |
|  | <b>System Authorization Code</b>                         | 17                                              | Day $1 - r$                         | Night $\boxed{1}$<br>$\boldsymbol{\mathsf{v}}$ | Timed Ring $\boxed{1}$ v                                                                                   |               |                                |  |  |  |  |  |
|  | <b>Table(227)</b>                                        | 18                                              | Day $1$<br>$\overline{\mathbf{v}}$  | Night $1$<br>$\pmb{\mathrm{v}}$                | Timed Ring 1<br>$\boldsymbol{\mathrm{v}}$                                                                  |               |                                |  |  |  |  |  |
|  | CCR Table(228)                                           | 19                                              | Day $1$<br>$\pmb{\mathrm{v}}$       | Night $\boxed{1}$<br>$\pmb{\mathrm{v}}$        | Timed Ring 1<br>$\boldsymbol{\mathrm{v}}$                                                                  |               |                                |  |  |  |  |  |
|  | Executive/Secretary(229)<br>Flexible DID Conversion(231) | 20                                              | Day $1$<br>$\pmb{\mathrm{v}}$       | Night 1<br>$\pmb{\mathrm{v}}$                  | Timed Ring 1<br>$\overline{\mathbf{v}}$                                                                    |               |                                |  |  |  |  |  |

**Figure 6.9.9-2 System Authorization Code Table**

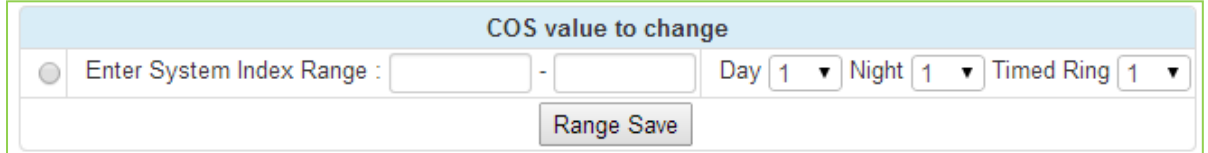

User can change COS for the system index range across the board and click the Range save button to save.

Authorization codes are employed to control access to system resources and facilities. Walking COS, CO/IP Group access, DISA calls and certain Call Forward types may require input of a valid Authorization code. Codes up to 12 digits may be entered into the system database.

The Station Authorization Code Table entries are associated with individual stations. The number of system Authorization codes varies based on the configuration; the number of available codes is provided in Table 2.1-1. Each Authorization code is assigned a separate COS for Day, Night and Timed Ring mode operation.

The system will allow the station associated Authorization codes to be duplicated. However, the iPECS will not allow duplicate or conflicting system level codes unless the '\*' and Authorization Table indexing is used to enter codes. Conflicting codes occur when a shorter code contains the first digits of a longer code, i.e. 12 conflicts with 1234.

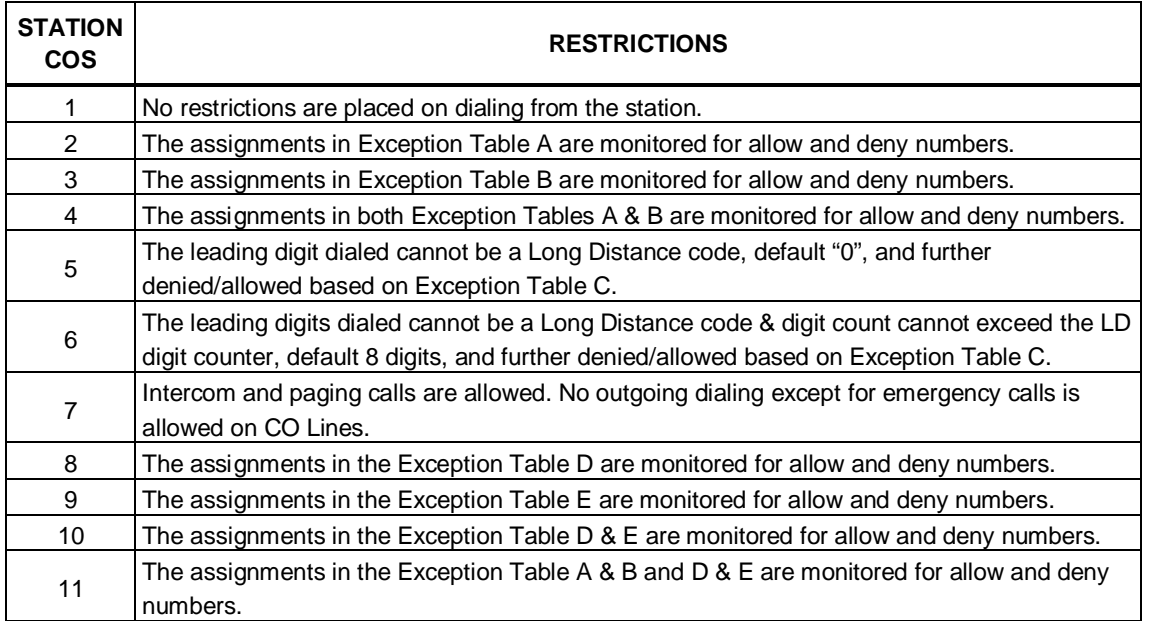

#### **Table 6.9.9-1 STATION CLASS-OF-SERVICE**

#### **Table 6.9.9-2 STATION/CO LINE COS TOLL RESTRICTIONS**

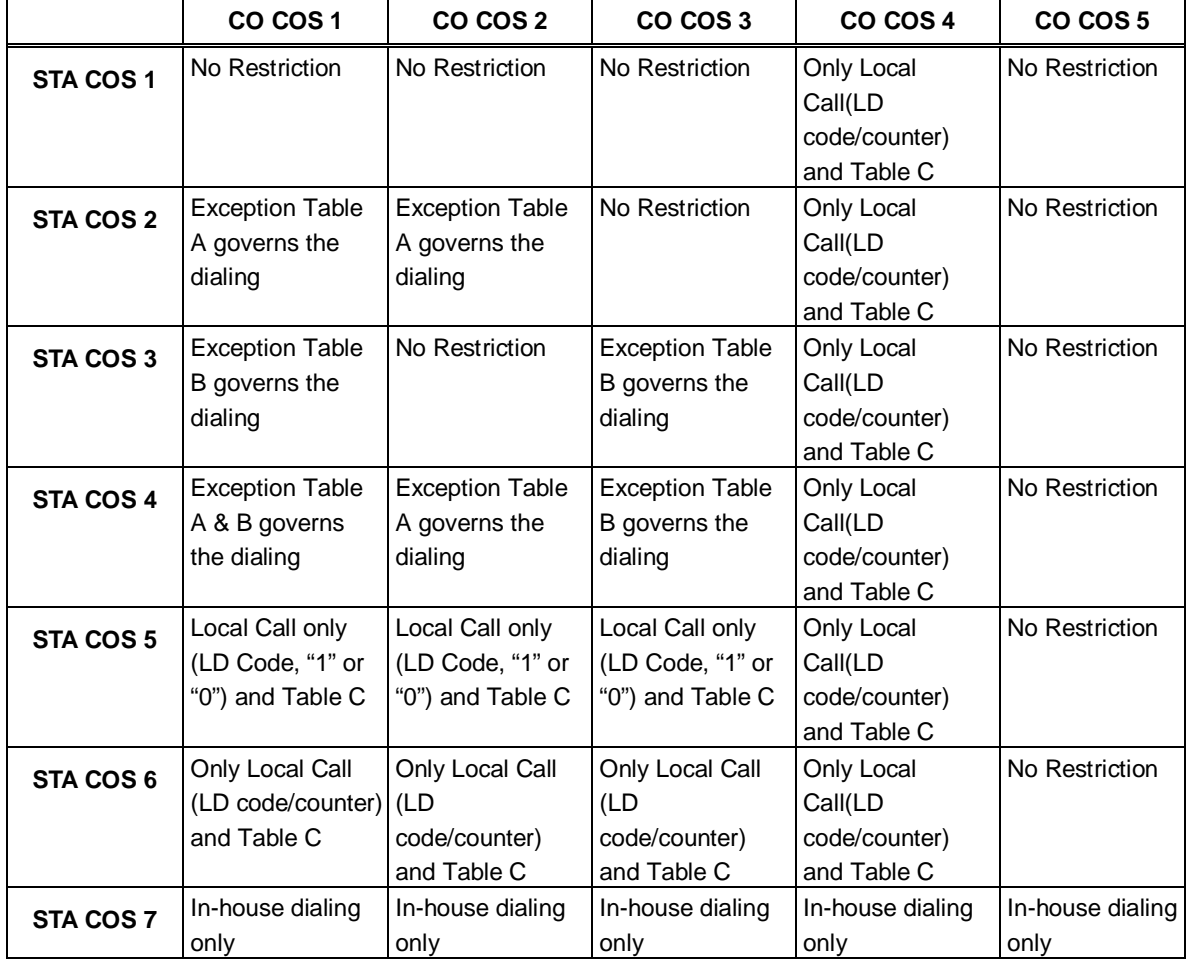

|            | CO COS1                                                             | CO COS 2                                                            | CO COS 3       | CO COS 4                                              | CO COS 5       |
|------------|---------------------------------------------------------------------|---------------------------------------------------------------------|----------------|-------------------------------------------------------|----------------|
| STA COS 8  | <b>Exception Table</b><br>D governs the<br>dialing                  | <b>Exception Table</b><br>D governs the<br>dialing                  | No Restriction | Only Local<br>Call(LD<br>code/counter)<br>and Table C | No Restriction |
| STA COS 9  | <b>Exception Table</b><br>E governs the<br>dialing                  | <b>Exception Table</b><br>E governs the<br>dialing                  | No Restriction | Only Local<br>Call(LD<br>code/counter)<br>and Table C | No Restriction |
| STA COS 10 | <b>Exception Table</b><br>D & E governs<br>the dialing              | <b>Exception Table</b><br>D & E governs<br>the dialing              | No Restriction | Only Local<br>Call(LD<br>code/counter)<br>and Table C | No Restriction |
| STA COS 11 | <b>Exception Table</b><br>A & B and D & E<br>governs the<br>dialing | <b>Exception Table</b><br>A & B and D & E<br>governs the<br>dialing | No Restriction | Only Local<br>Call(LD<br>code/counter)<br>and Table C | No Restriction |

**Table 6.9.9-2 STATION/CO LINE COS TOLL RESTRICTIONS** 

## **6.9.10 Customer Call Routing Table - PGM 228**

Selecting CCR Table will display the Customer Call Routing data entry page. Enter an index to select the appropriate CCR Table and click **[Load]** to modify the table. Click **[Save]** button after changing Value.

| <b>PGM Base</b><br><b>Function Base</b>           | $\prec$                                          | Favorite PGM<br>CCR Table(228)                 | $\pmb{\times}$<br>$\mathcal{C}$ |                    |         | $\frac{\mathbf{x}}{\sqrt{2}}$ |  |  |  |  |  |  |
|---------------------------------------------------|--------------------------------------------------|------------------------------------------------|---------------------------------|--------------------|---------|-------------------------------|--|--|--|--|--|--|
| Q PGM Search                                      | $\circledcirc$<br>Enter Index (1 - 200):<br>Load |                                                |                                 |                    |         |                               |  |  |  |  |  |  |
| System ID & Numbering Plans                       |                                                  | Customer Call Routing Table Index 1            |                                 |                    |         |                               |  |  |  |  |  |  |
|                                                   | Order 1ª                                         | <b>Attribute</b>                               | <b>Type</b>                     |                    | Value   | <b>VMID</b>                   |  |  |  |  |  |  |
| <b>Station Data</b>                               | $\mathbf{1}$                                     | 1 Destination                                  | N/A                             | $\pmb{\mathrm{v}}$ |         | <b>STA</b>                    |  |  |  |  |  |  |
| <b>Board Based Data</b>                           | $\overline{a}$                                   | 2 Destination                                  | N/A                             | $\pmb{\mathrm{v}}$ |         | <b>STA</b>                    |  |  |  |  |  |  |
| CO Line Data                                      | 3                                                | 3 Destination                                  | N/A                             | $\pmb{\mathrm{v}}$ |         | <b>STA</b>                    |  |  |  |  |  |  |
|                                                   | 4                                                | 4 Destination                                  | N/A                             | $\pmb{\mathrm{v}}$ |         | <b>STA</b>                    |  |  |  |  |  |  |
| <b>System Data</b>                                | 5                                                | 5 Destination                                  | N/A                             | $\pmb{\mathrm{v}}$ |         | <b>STA</b>                    |  |  |  |  |  |  |
| <b>Station Group Data</b>                         | 6                                                | 6 Destination                                  | N/A                             | $\pmb{\mathrm{v}}$ |         | <b>STA</b>                    |  |  |  |  |  |  |
|                                                   | $\overline{7}$                                   | 7 Destination                                  | N/A                             | $\pmb{\mathrm{v}}$ |         | <b>STA</b>                    |  |  |  |  |  |  |
| <b>ISDN Line Data</b>                             | 8                                                | 8 Destination                                  | N/A                             | $\pmb{\mathrm{v}}$ |         | <b>STA</b>                    |  |  |  |  |  |  |
| <b>SIP Data</b>                                   | 9                                                | 9 Destination                                  | N/A                             | $\pmb{\mathrm{v}}$ |         | STA:                          |  |  |  |  |  |  |
|                                                   | 10 <sup>10</sup>                                 | 0 Destination                                  | N/A                             | $\pmb{\mathrm{v}}$ |         | STA:                          |  |  |  |  |  |  |
| <b>Tables Data</b><br>$\checkmark$                | 11                                               | <b>Busy Destination</b>                        | <b>ATD</b>                      | $\pmb{\mathrm{v}}$ |         |                               |  |  |  |  |  |  |
| <b>LCR Control Attribute(220)</b>                 | 12                                               | <b>Error Destination</b>                       | <b>ATD</b>                      | $\pmb{\mathrm{v}}$ |         |                               |  |  |  |  |  |  |
| <b>LCR LDT(221)</b>                               | 13                                               | <b>NoAns Destination</b>                       | <b>ATD</b>                      | $\pmb{\mathrm{v}}$ |         |                               |  |  |  |  |  |  |
| LCR DMT(222)                                      | 14                                               | CCR 1 Digit Only                               | OFF <b>v</b>                    |                    |         |                               |  |  |  |  |  |  |
| LCR Table Initialization(223)                     | 15                                               | <b>Temporary Announcement Use</b>              | OFF <b>v</b>                    |                    |         |                               |  |  |  |  |  |  |
| Digit Conversion Table(270)                       | 16                                               | Temporary Announcement No (0 - 200, 0: Unused) |                                 |                    | $\circ$ |                               |  |  |  |  |  |  |
| Toll Exception Table(224)                         |                                                  |                                                |                                 |                    |         |                               |  |  |  |  |  |  |
| Emergency Code Table(226)                         |                                                  |                                                |                                 |                    |         |                               |  |  |  |  |  |  |
| <b>COS Table</b>                                  |                                                  |                                                |                                 |                    |         |                               |  |  |  |  |  |  |
| <b>Station Authorization Code</b><br>Table(227)   |                                                  |                                                |                                 |                    |         |                               |  |  |  |  |  |  |
| System Authorization Code<br>Table(227)           |                                                  |                                                |                                 |                    |         |                               |  |  |  |  |  |  |
| <b>CCR Table(228)</b><br>Executive/Secretary(229) |                                                  |                                                |                                 |                    |         |                               |  |  |  |  |  |  |

**Figure 6.9.10-1 Customer Call Routing Table** 

The system incorporates IVR (Interactive Voice Response) capabilities called CCR (Customer Call Routing). After, or during a System Announcement, the caller may dial digits to select a destination or route for the call. The CCR Table defines the destination type and value associated with the digit dialed by the caller in response to the specified Announcement (01-70). The available destinations are shown in Table 6.9.10-1 below.

Up to 70 single-level Audio Text menus may be assigned or, multi-level menu structures (maximum 70 levels) can be established using one menu as a destination for the previous level.

Each CCR announcement has a re-route destination for Busy, Error, or No Answer routing.

The Re-route destinations available are Tone, Attendant, Station Group, and a VSF System Announcement.

The table includes a "CCR 1 Digit Only" option. When this option is enabled, the system will accept only a single digit as the entry. When the option is OFF, the caller can dial multiple digits that are accepted as DISA dialing.

Temporary announcement can be used in holiday, or emergency case.

When Temporary Announcement Usage is set to ON, programmed Temp Announcement is played instead of CCR table announcement.

This Temporary Announcement can be set also by Remote Access - by using [Remote Access to

Mobile Extension] feature.

After access to Mobile Extension,

to turn On Temp Announcement, 8 + CCR Announcement Number.

to turn Off Temp Announcement, 9 + CCR Announcement Number.

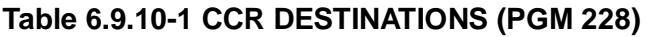

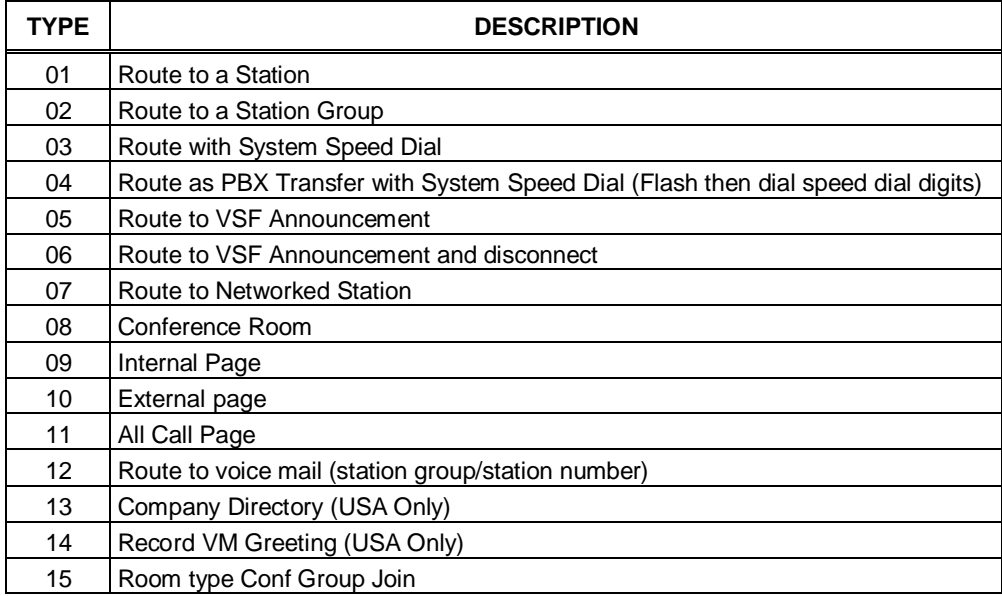

# **6.9.11 Executive/Secretary Table - PGM 229**

Selecting Executive/Secretary will display the Executive/Secretary Table data entry page. Click **[Save]** button after changing Value.

| <b>PGM Base</b>                                     | <b>Function Base</b><br>$\overline{\phantom{a}}$ | <b>Favorite PGM</b> | Executive/Se | x<br>$\hat{\mathbf{C}}$ |                                                                             |       |                                 |                                           | ×<br>$\checkmark$                |
|-----------------------------------------------------|--------------------------------------------------|---------------------|--------------|-------------------------|-----------------------------------------------------------------------------|-------|---------------------------------|-------------------------------------------|----------------------------------|
| <b>PGM Search</b><br>Q                              | Ō                                                |                     |              |                         |                                                                             |       |                                 |                                           | <b>Save</b>                      |
| System ID & Numbering Plans<br><b>Station Data</b>  | Index                                            | <b>Executive</b>    | Secretary    | Secretary               | Call<br><b>CO Call To Executive If Executive</b><br>Secretary<br><b>DND</b> | Grade | <b>ICM Call To</b><br>Secretary | Secretary<br><b>Auto Ans</b>              | <b>Executive</b><br><b>Group</b> |
| <b>Board Based Data</b>                             | 1                                                |                     |              | Disable <b>v</b>        | Disable <b>v</b>                                                            | 12    | Disable <b>v</b>                | Disable<br>$\blacktriangledown$           | $\overline{0}$                   |
|                                                     | $\overline{2}$                                   |                     |              | Disable v               | Disable v                                                                   | 12    | Disable <b>v</b>                | Disable <b>v</b>                          | O                                |
| <b>CO Line Data</b>                                 | 3                                                |                     |              | Disable v               | Disable v                                                                   | 12    | Disable v                       | Disable v                                 | $\overline{0}$                   |
| <b>System Data</b>                                  | 4                                                |                     |              | Disable v               | Disable v                                                                   | 12    | Disable v                       | Disable v                                 | $\overline{0}$                   |
|                                                     | 5                                                |                     |              | Disable <b>v</b>        | Disable <b>v</b>                                                            | 12    | Disable <b>v</b>                | <b>Disable</b><br>$\overline{\mathbf{v}}$ | O                                |
| <b>Station Group Data</b>                           | 6                                                |                     |              | Disable v               | Disable <b>v</b>                                                            | 12    | Disable <b>v</b>                | <b>Disable</b><br>$\overline{\mathbf{v}}$ | $\overline{0}$                   |
| <b>ISDN Line Data</b>                               | $\overline{7}$                                   |                     |              | Disable <b>v</b>        | Disable <b>v</b>                                                            | 12    | Disable <b>v</b>                | Disable <b>v</b>                          | O                                |
|                                                     | 8                                                |                     |              | Disable <b>v</b>        | Disable <b>v</b>                                                            | 12    | Disable v                       | Disable <b>v</b>                          | $\overline{0}$                   |
| <b>SIP Data</b>                                     | 9                                                |                     |              | Disable <b>v</b>        | Disable <b>v</b>                                                            | 12    | Disable <b>v</b>                | Disable<br>$\pmb{\mathrm{v}}$             | $\overline{0}$                   |
| <b>Tables Data</b>                                  | $\checkmark$<br>10                               |                     |              | Disable <b>v</b>        | Disable <b>v</b>                                                            | 12    | Disable <b>v</b>                | <b>Disable</b><br>$\blacktriangledown$    | O                                |
| LCR Control Attribute(220)                          | 11                                               |                     |              | Disable <b>v</b>        | Disable <b>v</b>                                                            | 12    | Disable <b>v</b>                | Disable <b>v</b>                          | $\overline{0}$                   |
| <b>LCR LDT(221)</b>                                 | 12                                               |                     |              | Disable <b>v</b>        | Disable v                                                                   | 12    | Disable <b>v</b>                | Disable v                                 | O                                |
| LCR DMT(222)                                        | 13                                               |                     |              | Disable v               | Disable v                                                                   | 12    | Disable <b>v</b>                | Disable v                                 | $\overline{0}$                   |
| <b>LCR Table Initialization(223)</b>                | 14                                               |                     |              | Disable v               | Disable v                                                                   | 12    | Disable v                       | Disable<br>$\pmb{\mathrm{v}}$             | $\overline{0}$                   |
| Digit Conversion Table(270)                         | 15                                               |                     |              | Disable v               | Disable v                                                                   | 12    | Disable v                       | Disable<br>$\overline{\mathbf{v}}$        | O                                |
| <b>Toll Exception Table(224)</b>                    | 16                                               |                     |              | Disable <b>v</b>        | Disable <b>v</b>                                                            | 12    | Disable <b>v</b>                | Disable<br>$\overline{\mathbf{v}}$        | $\overline{0}$                   |
| Emergency Code Table(226)                           | 17                                               |                     |              | Disable v               | Disable <b>v</b>                                                            | 12    | Disable <b>v</b>                | Disable <b>v</b>                          | $\overline{0}$                   |
| <b>COS Table</b>                                    | 18                                               |                     |              | Disable <b>v</b>        | Disable <b>v</b>                                                            | 12    | Disable <b>v</b>                | Disable <b>v</b>                          | O                                |
| <b>Station Authorization Code</b><br>Table(227)     | 19                                               |                     |              | Disable <b>v</b>        | Disable <b>v</b>                                                            | 12    | Disable <b>v</b>                | <b>Disable</b><br>۷                       | $\overline{0}$                   |
| <b>System Authorization Code</b>                    |                                                  |                     |              |                         |                                                                             |       |                                 |                                           |                                  |
| Table(227)                                          | 20                                               |                     |              | Disable <b>v</b>        | Disable <b>v</b>                                                            | 12    | Disable <b>v</b>                | Disable <b>v</b>                          | 0                                |
| CCR Table(228)                                      | 21                                               |                     |              | Disable v               | Disable <b>v</b>                                                            | 12    | Disable <b>v</b>                | Disable <b>v</b>                          | $\overline{0}$                   |
| <b>Executive/Secretary(229)</b>                     | 22                                               |                     |              | Disable v               | Disable v                                                                   | 12    | Disable <b>v</b>                | Disable v                                 | O                                |
| Flexible DID Conversion(231)                        | 23                                               |                     |              | Disable v               | Disable v                                                                   | 12    | Disable v                       | Disable v                                 | O                                |
| System Speed Zone(232)<br>Auto Ring Mode Table(233) | 24<br>٠                                          |                     |              | Disable v               | Disable v                                                                   | 12    | Disable v                       | <b>Disable</b><br>$\pmb{\mathrm{v}}$      | $\overline{0}$                   |

**Figure 6.9.11-1 Executive/Secretary Table**

Stations can be paired as Executive/Secretary pairs so that when the Executive enters DND, intercom and transferred calls are automatically routed to the Secretary. An Executive may have only one Secretary however, a Secretary can be assigned to multiple Executives. A Secretary of one pair may be the Executive of another however, assignments that form a loop-back are not allowed. In addition, when active, the Secretary can be assigned to receive the Executive's voice messages, refer to Common Attributes section 6.2.2.

The "CO Call to Sec" option will route all CO calls to the Executive to the defined Secretary's station regardless of the Executive's station status. The "Call Exec if Sec DND" option will route Executive calls to the Executive if the Secretary is in DND. The Exec Grade permits higher grade Executives to override the Executive/Secretary Forward feature to call a lower grade Executive (Korea only). The highest grade is 1 and the lowest grade is 12. The "ICM Call to Sec" option will route all internal calls to the Executive, except for calls from higher or same grade executives, to the defined Secretary's station regardless of the Executive's station status.

Refer to Table 6.9.11-1 for a description of the Executive/Secretary parameters and the input required

| <b>ATTRIBUTE</b>                                | <b>DESCRIPTION</b>                                                                                                    | <b>RANGE</b>              | <b>DEFAULT</b> |
|-------------------------------------------------|----------------------------------------------------------------------------------------------------|---------------------------|----------------|
| Executive                                       | The Station numbers of the Executive is<br>assigned here.                                                                                                    | <b>Station Number</b>     |                |
| Secretary                                       | The Station number of the Secretary is<br>assigned here.                                                                                                    | <b>Station Number</b>     |                |
| CO Call to Secretary                            | If desired, all incoming CO calls to the<br>Executive route to the Secretary's station<br>regardless of the Executive's status.                                                                                                    | Enable/<br>Disable        | <b>Disable</b> |
| Call Executive if Secretary is in<br><b>DND</b> | If the Secretary is in DND, Executive calls<br>can be routed to the Executive.                                                                                                    | Enable/<br><b>Disable</b> | <b>Disable</b> |
| Executive grade                                 | Higher or equal grade Executives can<br>override the Executive/Secretary Forward<br>feature to call a lower grade Executive.<br>Highest grade: 01, Lowest grade: 12                                                                                                    | $01 - 12$                 | 12             |
| ICM Call to Secretary                           | If this option is ON, all internal calls to the<br>Executive station, except for calls from the<br>same or higher executives, are routed to<br>the Secretary's station regardless of the<br>Executive's status.<br>The default value for Korea, India, Israel,<br>Turkey, and Thailand is Enable | Enable<br>Disable         | <b>Disable</b> |
| Secretary Auto Answer                           | When enabled, calls from the Executive to<br>the secretary employ the HF ICM signaling<br>mode.                                                                                                    | Enable<br>Disable         | <b>Disable</b> |
| <b>Executive Group</b>                          | When assigned to the same group, lower<br>grade Executives can call higher grade<br>Executives overriding the<br>Executive/Secretary feature.                                                                                                    | 00-50                     | 0              |

**Table 6.9.11-1 Executive/Secretary Table**

## **6.9.12 Flexible DID Conversion Table - PGM 231**

Selecting Flexible DID Conversion Table will display the Flexible DID Table data entry page. Enter an index range and click [Load] to modify the DID Conversion data. Use the check boxes to indicate which attributes to modify; data for checked attributes is stored for the entire range of DID indices when saved. Click **[Save]** button after changing Value.

| $\blacktriangle$<br><b>Tables Data</b><br>$\checkmark$                     | ≺                                                               | <b>Favorite PGM</b>                       |                          | Flexible DID Conversi                                          | $\times$<br>$\Omega$                         |                               |                                    |      |                          |                |             |                           | $\pmb{\times}$<br>$\overline{\vee}$ |
|----------------------------------------------------------------------------|-----------------------------------------------------------------|-------------------------------------------|--------------------------|----------------------------------------------------------------|----------------------------------------------|-------------------------------|------------------------------------|------|--------------------------|----------------|-------------|---------------------------|-------------------------------------|
| <b>LCR Control Attribute(220)</b><br>LCR $LDT(221)$<br><b>LCR DMT(222)</b> |                                                                 | Enter Index Range (0 - 9999) :            |                          |                                                                |                                              | ø                             | Load                               |      |                          |                |             |                           | Save                                |
| LCR Table Initialization(223)                                              | Index Range 1                                                   |                                           |                          |                                                                |                                              |                               |                                    |      |                          |                |             | Initialize All Table Data |                                     |
| Digit Conversion Table(270)                                                |                                                                 | Order $\downarrow$ <sup>a</sup> Check All |                          | <b>Attribute</b>                                               | <b>Type</b>                                  |                               | Value                              |      | <b>VMID</b>              | Range          |             | Delete All Table Data     |                                     |
| Toll Exception Table(224)                                                  | 1                                                               | $\qquad \qquad \Box$                      |                          | Day Ring Mode Destination                                      | <b>N/A</b>                                   | $\pmb{\mathrm{v}}$            |                                    | STA: |                          |                |             |                           |                                     |
| Emergency Code Table(226)                                                  | $\overline{2}$                                                  | $\Box$                                    |                          | Night Ring Mode Destination                                    | <b>N/A</b>                                   | $\pmb{\mathrm{v}}$            |                                    | STA: |                          |                |             |                           |                                     |
| COS Table                                                                  | $\Box$<br>3<br><b>Station Authorization Code</b><br>$\Box$<br>4 |                                           |                          | <b>Timed Ring Mode Destination</b>                             | <b>N/A</b>                                   |                               |                                    | STA: |                          |                |             |                           |                                     |
| Table(227)                                                                 |                                                                 |                                           |                          | <b>N/A</b><br><b>Reroute Destination</b><br>$\pmb{\mathrm{v}}$ |                                              |                               |                                    | STA: |                          |                |             |                           |                                     |
| <b>System Authorization Code</b>                                           | 5                                                               | $\Box$                                    | <b>ICLID Table Usage</b> |                                                                | OFF <b>v</b>                                 |                               |                                    |      |                          |                |             |                           |                                     |
| Table(227)                                                                 |                                                                 |                                           | <b>ICM Tenancy Group</b> |                                                                |                                              |                               |                                    |      |                          |                |             |                           |                                     |
| CCR Table(228)                                                             | 6                                                               | $\Box$                                    |                          | (Auto Ring Mode Table)                                         |                                              |                               |                                    |      |                          | $0 - 100$      |             |                           |                                     |
| Executive/Secretary(229)                                                   | 7                                                               | $\Box$                                    | <b>MOH</b>               |                                                                | Refer To CO Hold                             | ۷.                            |                                    |      |                          |                |             |                           |                                     |
| <b>Flexible DID Conversion(231)</b>                                        | 8                                                               | $\Box$                                    | <b>Ring Tone</b>         |                                                                | $\Omega$                                     |                               |                                    |      |                          | $0-16$ (0:N/A) |             |                           |                                     |
| System Speed Zone(232)                                                     | 9                                                               | $\Box$                                    | Name                     |                                                                |                                              |                               |                                    |      |                          |                |             |                           |                                     |
| Auto Ring Mode Table(233)                                                  |                                                                 |                                           |                          |                                                                |                                              |                               |                                    |      |                          |                |             |                           |                                     |
| Voice Mail Dialing Table(234)                                              |                                                                 |                                           |                          |                                                                |                                              |                               |                                    |      | <b>ICM Tenancy</b>       |                |             |                           |                                     |
| Registration Table(235)                                                    | Index                                                           | Day Ring Mode<br><b>Destination</b>       |                          | <b>Night Ring Mode</b><br><b>Destination</b>                   | <b>Timed Ring Mode</b><br><b>Destination</b> | Reroute<br><b>Destination</b> | <b>ICLID Table</b><br><b>Usage</b> |      | Group<br>(Auto Ring Mode |                | <b>MOH</b>  | Ring<br>Tone              | <b>Name</b>                         |
| Mobile Extension Table(236)                                                |                                                                 |                                           |                          |                                                                |                                              |                               |                                    |      | Table)                   |                |             |                           |                                     |
| IPCR Agent Table(237)                                                      |                                                                 | <b>N/A</b>                                |                          | N/A                                                            | N/A                                          | N/A                           | <b>OFF</b>                         |      |                          |                | Refer To CO | $\bf{0}$                  |                                     |
| Dummy Dial-Tone Digit Table                                                |                                                                 |                                           |                          |                                                                |                                              |                               |                                    |      |                          |                | Hold        |                           |                                     |

**Figure 6.9.12-1 Flexible DID Conversion Table**

When the received DID digits are converted, the resulting four-digit number may be used as an index to the Flexible DID Conversion Table. The Flexible DID Table index is used when DID Line is assigned a Conversion type 2, refer to the DID Service attributes section 6.4.6. Using the index from the digit conversion a destination for the DID call is determined by a Look-up in the Flexible DID Conversion Table. The destination for the call is generally defined as a type and a value. The type selects options such as station, station group, VSF, etc. The value specifies the particular station, station group, etc. In addition, ICLID routing can be enabled for DID lines or can be assigned an index to the Auto Ring Mode table.

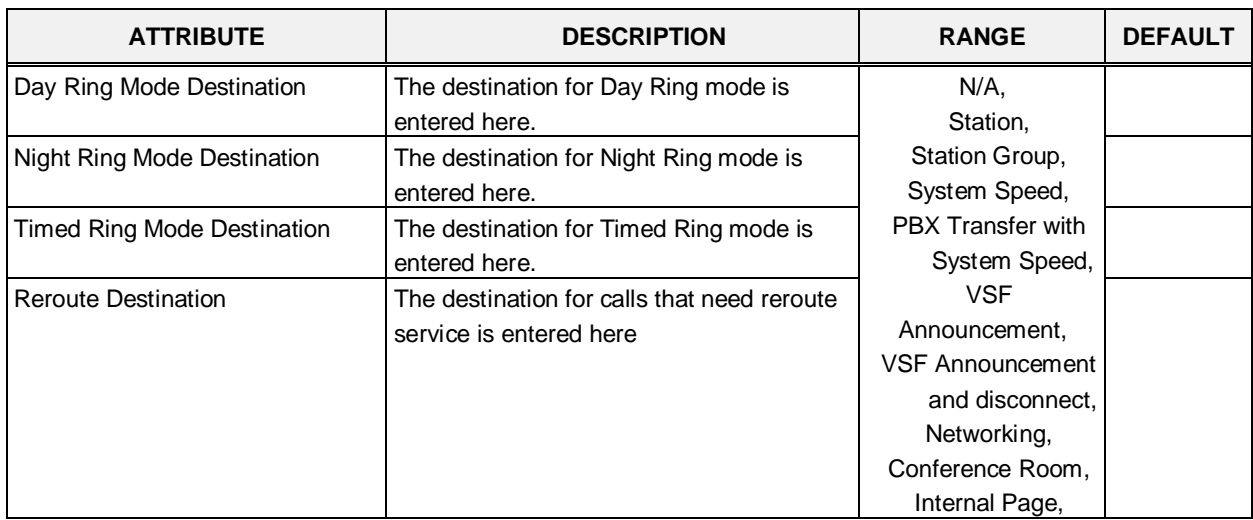

#### **Table 6.9.12-1 FLEXIBLE DID CONVERSION**

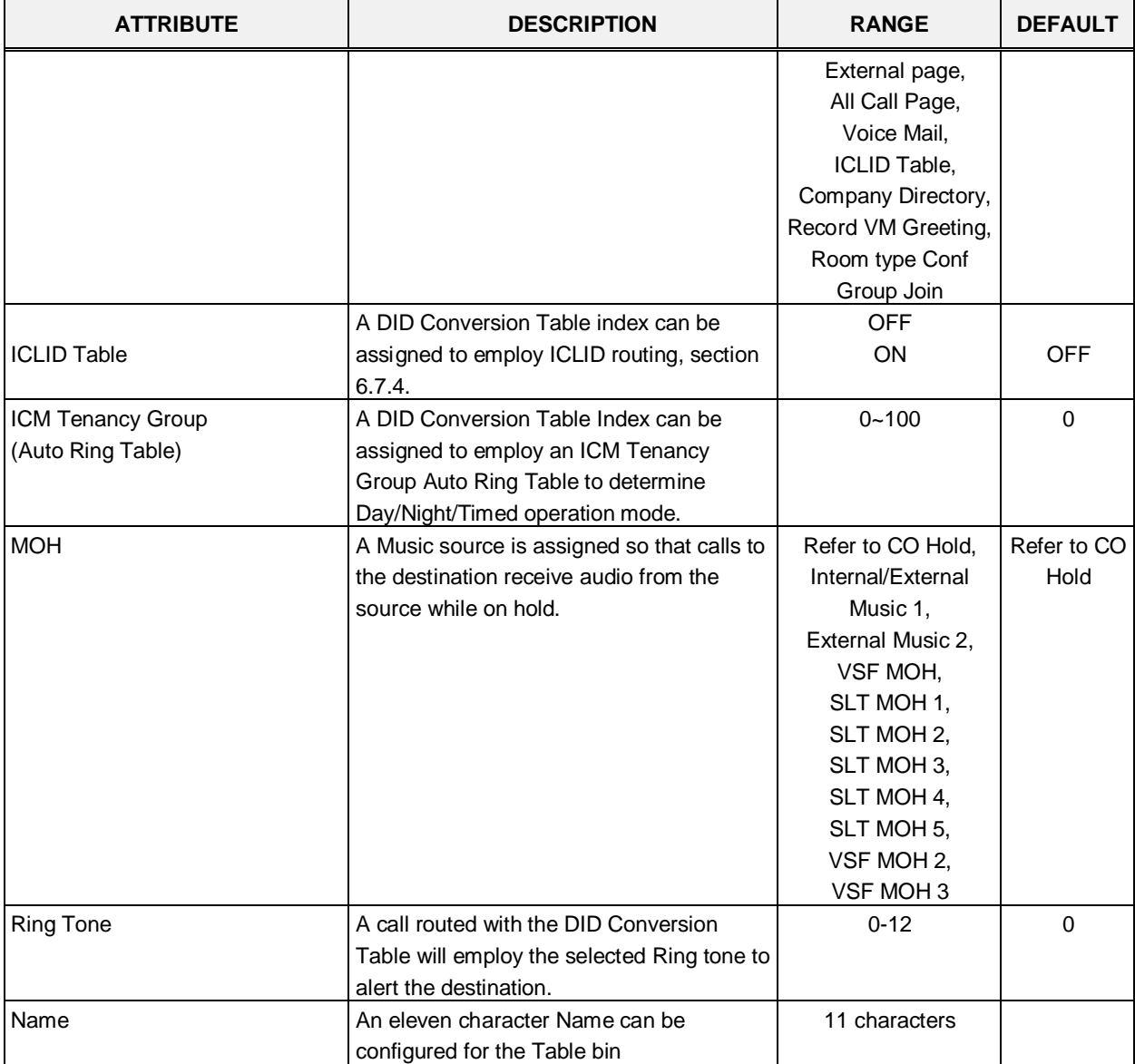

#### **Table 6.9.12-1 FLEXIBLE DID CONVERSION**

# **6.9.13 System Speed Zone Table - PGM 232**

Selecting System Speed Zone will display the System Speed Zone data entry page. Click **[Save]** button after changing Value.

| <b>PGM Base</b><br><b>Function Base</b><br>Q PGM Search<br>$\circ$ |              | $\overline{\phantom{a}}$ | <b>Favorite PGM</b><br>System Speed $\frac{1}{\Omega}$ |                  | $\pmb{\times}$<br>$\overline{\mathbf{v}}$ |
|--------------------------------------------------------------------|--------------|--------------------------|--------------------------------------------------------|------------------|-------------------------------------------|
|                                                                    |              |                          |                                                        |                  | Save                                      |
| System ID & Numbering Plans                                        |              | Index                    | Feature                                                | Value            |                                           |
| <b>Station Data</b>                                                |              |                          | Speed Bin Range In Zone                                | 31999<br>20200   |                                           |
|                                                                    |              | 1                        | Station Range to Access Zone                           | 1000             |                                           |
| <b>Board Based Data</b>                                            |              |                          | <b>Toll Checking</b>                                   | ON <b>v</b>      |                                           |
| CO Line Data                                                       |              |                          | Auth Checking                                          | ON <b>v</b>      |                                           |
|                                                                    |              |                          | Speed Bin Range In Zone                                |                  |                                           |
| <b>System Data</b>                                                 |              | $\overline{2}$           | Station Range to Access Zone                           |                  |                                           |
| <b>Station Group Data</b>                                          |              |                          | <b>Toll Checking</b>                                   | OFF <b>v</b>     |                                           |
|                                                                    |              |                          | Auth Checking                                          | OFF <b>v</b>     |                                           |
| <b>ISDN Line Data</b>                                              |              |                          | Speed Bin Range In Zone                                |                  |                                           |
| SIP Data                                                           |              | 3                        | Station Range to Access Zone                           |                  |                                           |
|                                                                    |              |                          | <b>Toll Checking</b>                                   | OFF <sub>v</sub> |                                           |
| <b>Tables Data</b><br>$\checkmark$                                 |              |                          | Auth Checking                                          | OFF <b>v</b>     |                                           |
| LCR Control Attribute(220)                                         |              |                          | Speed Bin Range In Zone                                |                  |                                           |
| <b>LCR LDT(221)</b>                                                |              | $\overline{4}$           | Station Range to Access Zone                           |                  |                                           |
| LCR DMT(222)                                                       |              |                          | <b>Toll Checking</b>                                   | OFF v            |                                           |
| LCR Table Initialization(223)                                      |              |                          | Auth Checking                                          | OFF <b>v</b>     |                                           |
| Digit Conversion Table(270)                                        |              |                          | Speed Bin Range In Zone                                |                  |                                           |
| Toll Exception Table(224)                                          |              |                          | Station Range to Access Zone                           |                  |                                           |
| Emergency Code Table(226)                                          |              | 5                        | <b>Toll Checking</b>                                   | OFF <sub>y</sub> |                                           |
| COS Table                                                          |              |                          | Auth Checking                                          | OFF <b>v</b>     |                                           |
| <b>Station Authorization Code</b>                                  |              |                          | Speed Bin Range In Zone                                |                  |                                           |
| Table(227)<br><b>System Authorization Code</b>                     |              |                          | Station Range to Access Zone                           |                  |                                           |
| Table(227)                                                         |              | 6                        | <b>Toll Checking</b>                                   | OFF <b>v</b>     |                                           |
| CCR Table(228)                                                     |              |                          | Auth Checking                                          | OFF <b>v</b>     |                                           |
| Executive/Secretary(229)                                           |              |                          | Speed Bin Range In Zone                                |                  |                                           |
| Flexible DID Conversion(231)                                       |              |                          | Station Range to Access Zone                           |                  |                                           |
| <b>System Speed Zone(232)</b>                                      |              | 7                        | <b>Toll Checking</b>                                   | OFF <sub>y</sub> |                                           |
| Auto Ring Mode Table(233)                                          | $\mathbf{v}$ |                          | Auth Checking                                          | OFF Y            |                                           |

**Figure 6.9.13-1 System Speed Zone**

System Speed Dial Bins assigned to a zone are only available to stations allowed access to that zone. Each zone can be assigned to apply the appropriate Station and CO Line COS for the speed dial number prior to dialing. Available parameters and values are shown in Table 6.9.13.

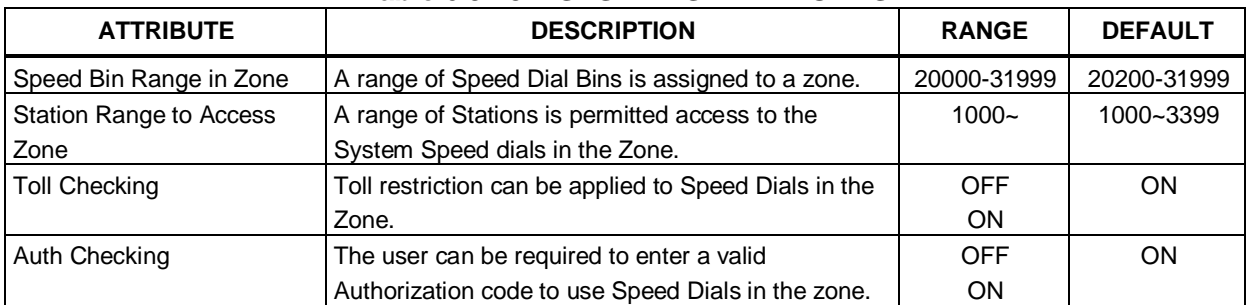

#### **Table 6.9.13-1 SYSTEM SPEED ZONES**

# **6.9.14 Auto Ring Mode Table - PGM 233**

Selecting Auto Ring Mode Table will display the Auto Ring Mode Table data entry page. Enter the desired index (Tenancy Group) and click **[Load]** to enter data. Click **[Save]** button after changing Value.

| <b>PGM Base</b><br><b>Function Base</b>                      | <b>Favorite PGM</b><br>≺ | Auto Ring Mode               |       |                                     |
|--------------------------------------------------------------|--------------------------|------------------------------|-------|-------------------------------------|
| O<br>Q   PGM Search                                          | Enter Index (0 - 100):   |                              | Load  |                                     |
| System ID & Numbering Plans                                  |                          | Auto Ring Mode Table Index 1 |       |                                     |
| <b>Station Data</b>                                          | Week                     | Index                        | Value | Range                               |
| <b>Board Based Data</b>                                      |                          | Day Start Time               | 0900  | Must be 4 Digits(hhmm)<br>0000-2359 |
| CO Line Data                                                 | Monday                   | <b>Night Start Time</b>      | 1800  | Must be 4 Digits(hhmm)<br>0000-2359 |
| <b>System Data</b>                                           |                          | <b>Timed Ring Start Time</b> |       | Must be 4 Digits(hhmm)<br>0000-2359 |
| <b>Station Group Data</b>                                    |                          | <b>Timed Ring End Time</b>   |       | Must be 4 Digits(hhmm)<br>0000-2359 |
| <b>ISDN Line Data</b>                                        |                          | Day Start Time               | 0900  | Must be 4 Digits(hhmm)<br>0000-2359 |
| <b>SIP Data</b>                                              |                          | <b>Night Start Time</b>      | 1800  | Must be 4 Digits(hhmm)<br>0000-2359 |
| <b>Tables Data</b><br>$\checkmark$                           | Tuesday                  | <b>Timed Ring Start Time</b> |       | Must be 4 Digits(hhmm)<br>0000-2359 |
| <b>LCR Control Attribute(220)</b>                            |                          | <b>Timed Ring End Time</b>   |       | Must be 4 Digits(hhmm)<br>0000-2359 |
| LCR $LDT(221)$<br>LCR DMT(222)                               |                          | Day Start Time               | 0900  | Must be 4 Digits(hhmm)<br>0000-2359 |
| LCR Table Initialization(223)<br>Digit Conversion Table(270) | Wednesday                | <b>Night Start Time</b>      | 1800  | Must be 4 Digits(hhmm)<br>0000-2359 |
| Toll Exception Table(224)<br>Emergency Code Table(226)       |                          | <b>Timed Ring Start Time</b> |       | Must be 4 Digits(hhmm)<br>0000-2359 |
| <b>COS Table</b>                                             |                          | <b>Timed Ring End Time</b>   |       | Must be 4 Digits(hhmm)<br>0000-2359 |
| <b>Station Authorization Code</b><br>Table(227)              |                          | Day Start Time               | 0900  | Must be 4 Digits(hhmm)<br>0000-2359 |
| <b>System Authorization Code</b><br>Table(227)               | Thursday                 | <b>Night Start Time</b>      | 1800  | Must be 4 Digits(hhmm)<br>0000-2359 |
| CCR Table(228)<br>Executive/Secretary(229)                   |                          | <b>Timed Ring Start Time</b> |       | Must be 4 Digits(hhmm)<br>0000-2359 |
| Flexible DID Conversion(231)<br>System Speed Zone(232)       |                          | <b>Timed Ring End Time</b>   |       | Must be 4 Digits(hhmm)<br>0000-2359 |
| <b>Auto Ring Mode Table(233)</b><br>$\blacktriangledown$     |                          | Day Start Time               | 0900  | Must be 4 Digits(hhmm)<br>0000-2359 |

**Figure 6.9.14-1 Auto Ring Mode Table**

The system can be programmed to automatically select the Ring and COS based on time of day and day of the week. Three Ring & COS modes are available, Day, Night, and Timed. The Ring assignments are as defined in CO Ring Assignments, section 6.4.5. COS assignments are made in the Station COS and DISA COS programs discussed in sections 6.2.6 and 6.5.6, respectively.

The start times for Day, Night and start and end times for Timed modes are entered for each day of the week. After the Timed mode "End time", the mode returns to previous mode. The Attendant can override the Automatic selection and select the desired mode (Day, Night, and Timed) manually. A separate Auto Ring Table is established for each ICM Tenancy Group in (indices 1 ~ 100) and for the system (index 00).

## **6.9.15 Voice Mail Dialing Table - PGM 234**

Selecting Voice Mail Dialing Table will display the Voice Mail Dialing data entry page. Click **[Save]** button after changing Value.

| <b>Tables Data</b><br>$\checkmark$                                        | ≺              | <b>Favorite PGM</b>       | Voice Mail Diali $\frac{\mathsf{x}}{\alpha}$ |                                                                |  |
|---------------------------------------------------------------------------|----------------|---------------------------|----------------------------------------------|----------------------------------------------------------------|--|
| LCR Control Attribute(220)<br><b>LCR LDT(221)</b>                         |                |                           |                                              |                                                                |  |
| <b>LCR DMT(222)</b>                                                       | Order          | Index                     | Value                                        | Range                                                          |  |
| LCR Table Initialization(223)<br>Digit Conversion Table(270)              | -1             |                           | Prefix:                                      | Max 12 Digits (Include*,#,P,D,F)                               |  |
| Toll Exception Table(224)                                                 |                | Voice Mail 1 (Put)        | Suffix:                                      | P: Pause, D: DND, F: Flash                                     |  |
| Emergency Code Table(226)                                                 |                |                           | Prefix:                                      | Max 12 Digits (Include*,#,P,D,F)                               |  |
| COS Table                                                                 | $\overline{2}$ | Voice Mail 2 (Get)        | Suffix:                                      | P: Pause, D: DND, F: Flash                                     |  |
| <b>Station Authorization Code</b>                                         |                |                           | Prefix:                                      | Max 12 Digits (Include*,#,P,D,F)                               |  |
| Table(227)                                                                | 3              | Voice Mail 3 (Busy)       | Suffix:                                      | P: Pause, D: DND, F: Flash                                     |  |
| <b>System Authorization Code</b><br>Table(227)                            |                | Voice Mail 4 (No Answer)  | Prefix:                                      | Max 12 Digits (Include*,#,P,D,F)                               |  |
| CCR Table(228)                                                            | 4              |                           | Suffix:                                      | P: Pause, D: DND, F: Flash                                     |  |
| Executive/Secretary(229)                                                  |                |                           | Prefix:                                      | Max 12 Digits (Include*,#,P,D,F)                               |  |
| Flexible DID Conversion(231)                                              | 5              | Voice Mail 5 (Error)      | Suffix:                                      | P: Pause, D: DND, F: Flash                                     |  |
| System Speed Zone(232)                                                    |                |                           | Prefix:                                      | Max 12 Digits (Include*,#,P,D,F)                               |  |
| Auto Ring Mode Table(233)                                                 | 6              | Voice Mail 6 (DND)        | Suffix:                                      | P: Pause, D: DND, F: Flash                                     |  |
| <b>Voice Mail Dialing Table(234)</b>                                      |                |                           | Prefix:                                      | Max 12 Digits (Include*,#,P,D,F)                               |  |
| Registration Table(235)                                                   | $\overline{7}$ | Voice Mail 7              | Suffix:                                      | P: Pause, D: DND, F: Flash                                     |  |
| Mobile Extension Table(236)<br>IPCR Agent Table(237)                      |                |                           | Prefix:                                      | Max 6 Digits (Include*,#,P,D,F)                                |  |
| Dummy Dial-Tone Digit Table                                               | 8              | Voice Mail 8 (CLI)        | Suffix:                                      | P: Pause, D: DND, F: Flash                                     |  |
| Flexible Button Default Table(239)<br>Preset Flexible Button Default(240) | 9              | Voice Mail 9 (Disconnect) |                                              | Max 12 Digits (Include*,#,P,D,F)<br>P: Pause, D: DND, F: Flash |  |
|                                                                           | 10             | <b>CLI Usage</b>          | Not Use<br>۷.                                |                                                                |  |
| <b>Networking Data</b>                                                    | 11             | <b>Fixed CLI Length</b>   | 10                                           | $10 - 20$                                                      |  |
|                                                                           | 12             | <b>Fixed CLI Pad</b>      | $\overline{0}$                               | $0-9.*.*$                                                      |  |
| H.323 Routing Table                                                       |                |                           |                                              |                                                                |  |

**Figure 6.9.15-1 External Voice Mail Dialing Table** 

When an external Voice Mail system is used that connects to an SLT port, a digit sequence must be defined for the system to signal various call characteristics to the Voice Mail system. The external Voice Mail uses the sequences to determine appropriate announcements or further call routing. The Table permits the definition of digits as either a prefix or suffix to other digits (station number for mailbox identification). Sequences are defined for such call characteristics as Put Mail, Get Mail, No Answer call, etc. as described in Table 6.9.15-1.

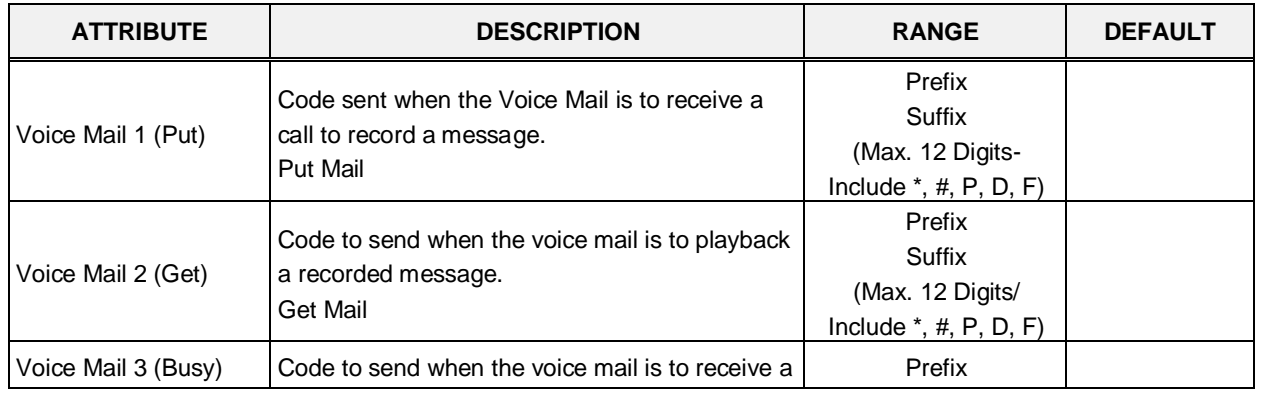

#### **Table 6.9.15-1 VOICE MAIL DIAL FUNCTIONS**

| <b>ATTRIBUTE</b>             | <b>DESCRIPTION</b>                                                                                                    | <b>RANGE</b>                                                     | <b>DEFAULT</b> |
|------------------------------|----------------------------------------------------------------------------------------------------|------------------------------------------------------------------|----------------|
|                              | call when the user is busy.<br><b>Busy Mail</b>                                                                                                    | Suffix<br>(Max. 12 Digits/<br>Include $*,$ #, P, D, F)           |                |
| Voice Mail 4 (No<br>Answer)  | Code to send when the voice mail is to receive a<br>call when the user did not answer.<br>No Answer Mail                                                      | Prefix<br>Suffix<br>(Max. 12 Digits/<br>Include $*,$ #, P, D, F) |                |
| Voice Mail 5 (Error)         | Code to send when the voice mail is to receive a<br>call when a user dialing error exists.<br><b>Error Mail</b>                                               | Prefix<br>Suffix<br>(Max. 12 Digits/<br>Include $*,$ #, P, D, F) |                |
| Voice Mail 6 (DND)           | Code to send when the voice mail is to receive a<br>call when the user is in DND.<br><b>DND Mail</b>                                                          | Prefix<br>Suffix<br>(Max. 12 Digits/<br>Include $*,$ #, P, D, F) |                |
| Voice Mail 7                 | When you enter the Digit, the following Digit<br>means as below:<br>P: Pause, D: DND, F: Flash                                                                | Prefix<br>Suffix<br>(Max. 12 Digits/<br>Include $*,$ #, P, D, F) |                |
| Voice Mail 8 (CLI)           | When you enter the Digit, the following Digit<br>means as below:<br>P: Pause, D: DND, F: Flash                                                                | Prefix<br>Suffix<br>(Max. 12 Digits/<br>Include $*,$ #, P, D, F) |                |
| Voice Mail 9<br>(Disconnect) | Code to send when the call disconnects.<br>Disconnect Mail.<br>When you enter the Digit, the following Digit<br>means as below:<br>P: Pause, D: DND, F: Flash | Prefix<br>Suffix<br>(Max. 12 Digits/<br>Include $*,$ #, P, D, F) |                |
| <b>CLI Usage</b>             | Not use: Do not send CLI<br>Real CLI length: Send CLI without padding<br>before prefix code.<br>Fixed CLI length: Send CLI with fixed length                  | Not use,<br>Real CLI length,<br>Fixed CLI length                 | Not use        |
| Fixed CLI Length             | Define length of CLI                                                                                                    | $10 - 20$                                                        | 10             |
| <b>Fixed CLI Pad</b>         | Define padding character for CLI                                                                                                    | $0-9, *, #$                                                      | 0              |

**Table 6.9.15-1 VOICE MAIL DIAL FUNCTIONS**

# **6.9.16 Registration Table - PGM 235**

Selecting Registration Table will display the Registration data entry page. Click **[Save]** button after changing Value.

| <b>Tables Data</b><br>$\checkmark$                     | ۰ |           |                     |                                             |                         |
|--------------------------------------------------------|---|-----------|---------------------|---------------------------------------------|-------------------------|
|                                                        |   | $\,$ $\,$ | <b>Favorite PGM</b> | Registration Ta $\frac{\mathsf{x}}{\Omega}$ |                         |
| LCR Control Attribute(220)                             |   |           |                     |                                             |                         |
| LCR $LDT(221)$                                         |   |           |                     |                                             |                         |
| LCR DMT(222)                                           |   | Index     | <b>MAC Address</b>  | Maximum Port Device ID                      |                         |
| LCR Table Initialization(223)                          |   | 1         | 000000000000        | $\overline{0}$                              | $\bf{0}$                |
| Digit Conversion Table(270)                            |   |           |                     |                                             |                         |
| Toll Exception Table(224)                              |   | 2         | 000000000000        | $\overline{0}$                              | $\overline{0}$          |
| Emergency Code Table(226)                              |   | 3         | 000000000000        | $\overline{0}$                              | $\bf{0}$                |
| COS Table                                              |   | 4         | 000000000000        | $\overline{\mathbf{0}}$                     | $\overline{\mathbf{0}}$ |
| <b>Station Authorization Code</b><br><b>Table(227)</b> |   | 5         | 000000000000        | $\overline{0}$                              | $\overline{0}$          |
| <b>System Authorization Code</b><br>Table(227)         |   |           |                     |                                             |                         |
| CCR Table(228)                                         |   |           |                     |                                             |                         |
| Executive/Secretary(229)                               |   |           |                     |                                             |                         |
| Flexible DID Conversion(231)                           |   |           |                     |                                             |                         |
| System Speed Zone(232)                                 |   |           |                     |                                             |                         |
| Auto Ring Mode Table(233)                              |   |           |                     |                                             |                         |
| Voice Mail Dialing Table(234)                          |   |           |                     |                                             |                         |
| <b>Registration Table(235)</b>                         |   |           |                     |                                             |                         |
| Mobile Extension Table(236)                            |   |           |                     |                                             |                         |
| IPCR Agent Table(237)                                  |   |           |                     |                                             |                         |
| Dummy Dial-Tone Digit Table                            |   |           |                     |                                             |                         |
| Flexible Button Default Table(239)                     |   |           |                     |                                             |                         |
| Preset Flexible Button Default(240)                    |   |           |                     |                                             |                         |

**Figure 6.9.16-1 MAC Registration Table** 

When multiple iPECS UCP are located on the same LAN, it may be desirable to register add-on devices employing the Registration Table.

#### **Table 6.9.16-1 MAC REGISTRATION**

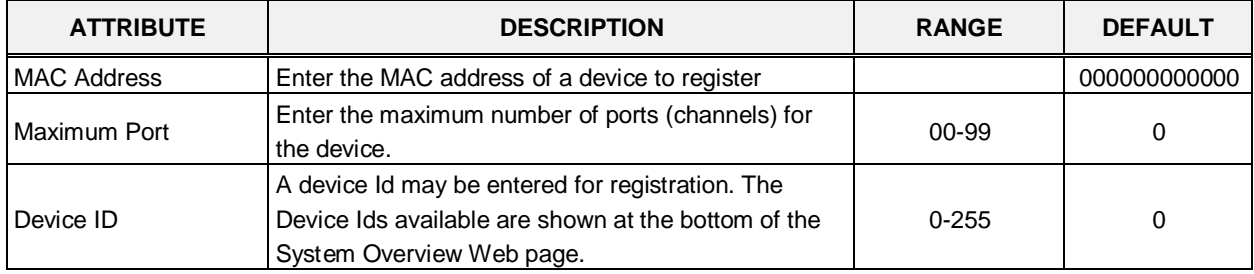

## **6.9.17 Mobile Extension Table - PGM 236**

Selecting Mobile Extension Table will display the Mobile Extension data entry page. Enter a Station Range then click **[Load]** to modify data. Click **[Save]** button after changing Value.

|                                                     |                     | Favorite PGM            |         |           |                      | Mobile Extension Table(235)    |                 | $\frac{x}{x}$     |                      |                     |             |                          |                 |                         |                   |                               | $\frac{1}{2}$ |
|-----------------------------------------------------|---------------------|-------------------------|---------|-----------|----------------------|--------------------------------|-----------------|-------------------|----------------------|---------------------|-------------|--------------------------|-----------------|-------------------------|-------------------|-------------------------------|---------------|
| LCR Control Attribute(220)<br>LCR LDT(221)          | Enter Station Range |                         |         |           |                      |                                |                 | El Load           |                      |                     |             |                          |                 |                         |                   |                               | Save          |
| LCR DMT(222)                                        |                     |                         |         |           |                      |                                |                 |                   |                      |                     |             |                          |                 |                         |                   |                               |               |
| LCR Table Initialization(223)                       |                     | Station Range 1000-1045 |         |           |                      |                                |                 |                   |                      |                     |             |                          |                 |                         |                   |                               |               |
| Digit Conversion Table(270)                         | <b>Station</b>      | PGM Auth                | Usage   |           | <b>Station Group</b> | <b>VSF Notify</b>              | Notify<br>Retry | Retry<br>Interval | Notify CLI Call Back |                     | Delay Timer | Announcement<br>0.20010: | <b>CO</b> Group | <b>Telephone Number</b> | <b>CLI Number</b> | Suffix DID: Tel Num<br>Thi To | As CLI        |
| Toll Exception Table(224)                           | Number              |                         |         |           | Call Through         |                                | (1.9)           | [13 min]          |                      |                     | (0.255)     | Unused)                  |                 |                         |                   | $\alpha$                      | <b>Num</b>    |
| Emergency Code Table(226)                           | 1000                | Disable v               | Disable | $\bullet$ | Disable <b>v</b>     | Unused .                       |                 |                   | Cafer<br>$\cdot$     | OFF . 0             |             | $\circ$                  |                 |                         |                   | OFF *                         | OFF *         |
| COS Table                                           | 1001                | Disable .               | Disable | ٠         | Disable +            | Unused *                       |                 |                   | Cater<br>$\bullet$   | OFF . 0             |             | O.                       |                 |                         |                   | OFF *                         | OFF *         |
| Station Authorization Code<br>Table(227)            | 1002                | Disable .               | Disable |           | Disable <b>v</b>     | Unused .                       |                 |                   | Cafer<br>$\bullet$   | OFF . O             |             | $\ddot{\circ}$           |                 |                         |                   | OFF *                         | OFF .         |
| System Authorization Code                           | 1003                | Disable <b>v</b>        | Disable | ٠         | Disable <b>*</b>     | Unused # 3                     |                 |                   | Cater<br>$\cdot$     | OFF # D             |             | $\overline{0}$           |                 |                         |                   | OFF *                         | OFF *         |
| Table(227)                                          | 1004                | Disable .               | Disable | ٠         | Disable .            | Unused .                       |                 |                   | Cater<br>٠           | OFF . D             |             | D                        |                 |                         |                   | OFF *                         | OFF *         |
| CCR Table(228)                                      | 1005                | Disable .               | Disable | ٠         | Disable .            | Linused . 3                    |                 | в                 | Cater<br>$\bullet$   | $OFF$ $\bullet$ $D$ |             | $\alpha$                 |                 |                         |                   | OFF *                         | OFF *         |
| Executive/Secretary(229)                            | 1006                | Disable .               | Disable | ٠         | Disable .            | Linused . 3                    |                 | в                 | Cater<br>٠           | OFF . D             |             | D                        |                 |                         |                   | OFF *                         | OFF *         |
| Flexible DID Conversion(231)                        | 1007                | Disable .               | Disable | ٠         | Disable .            | Linused . 3                    |                 | в                 | Cater<br>$\bullet$   | OFF . D             |             | $\alpha$                 |                 |                         |                   | OFF *                         | OFF *         |
| System Speed Zone(232)<br>Auto Ring Mode Table(233) | 1008                | Disable .               | Disable | ٠         | Disable .            | Unused . 3                     |                 | в                 | Cater<br>$\bullet$   | OFF . D             |             | $\alpha$                 |                 |                         |                   | OFF *                         | OFF *         |
| Voice Mail Dialing Table(234)                       | 1009                | Desable .               | Disable | ٠         | Disable .            | Unused $\bullet$ 3             |                 | $\alpha$          | Caller<br>$\cdot$    | $OFF + 0$           |             | n.                       |                 |                         |                   | OFF *                         | OFF *         |
| Registration Table(235)                             | 1010                | Disable *               | Disable | ٠         | Disable .            | Unused $\blacktriangleright$ 3 |                 | 5                 | Cafer<br>×           | OFF + D             |             | D.                       |                 |                         |                   | OFF *                         | OFF *         |
| <b>Mobile Extension Table(236)</b>                  | 1011                | Daughle v               | Disable | ۰         | Disable .            | Unused $\bullet$ 3             |                 | 5                 | Cafer.<br>$\cdot$    | $OFF + D$           |             | o.                       |                 |                         |                   | OFF *                         | OFF *         |
| IPCR Agent Table(237)                               | 1012                | Disable *               | Disable | ٠         | Disable +            | Unused $\blacktriangleright$ 3 |                 | 5                 | Cafer<br>٠           | OFF + 0             |             | D.                       |                 |                         |                   | OFF *                         | OFF *         |
| Dummy Dial-Tone Digit Table                         | 1013                | Double .                | Disable | $\bullet$ | Disable .            | Linused $\bullet$ 3            |                 | ä                 | Cafer<br>$\cdot$     | $OFF + 0$           |             | D.                       |                 |                         |                   | OFF *                         | OFF +         |
| Flexible Button Default Table(23%)                  | 1014                | Disable *               | Disable | ٠         | Disable *            | Unused $\tau$ 3                |                 | 3                 | Cafer<br>$\bullet$   | OFF . D             |             | $\Omega$                 |                 |                         |                   | OFF *                         | OFF +         |
| Preset Flexible Button Default(240)                 | 1015                | Detable .               | Disable | ۰         | Desable .            | Linused $\bullet$ 3            |                 | n                 | Cafer<br>٠           | OFF . D             |             | D                        |                 |                         |                   | OFF *                         | CFF .         |
| Networking Data                                     | 1016                | Disable .               | Disable | ٠         | Disable .            | Unused $\bullet$ 3             |                 | з                 | Cafer<br>$\bullet$   | OFF . D             |             | $\Omega$                 |                 |                         |                   | OFF *                         | CFF .         |
|                                                     | 1017                | Disable .               | Disable | ۰         | Disable .            | Unused $\bullet$ 3             |                 | з                 | Cafer<br>٠           | OFF . D             |             | $\overline{u}$           |                 |                         |                   | OFF *                         | CFF .         |
| H 323 Routing Table                                 | 1018                | Disable .               | Disable | ٠         | Desable .            | Unused . 3                     |                 | 住                 | Cafer<br>٠           | OFF . D             |             | $\alpha$                 | и               |                         |                   | OFF *                         | OFF *         |
| T-NET Data                                          | 1019                | Disable .               | Disable | ٠         | Disable .            | Unused • 3                     |                 | в                 | Cafer<br>٠           | OFF . D             |             | o                        | п               |                         |                   | OFF .                         | OFF .         |
|                                                     | 1020                | Disable .               | Disable | ٠         | Disable .            | Unused • 3                     |                 | з                 | Cafer<br>٠           | OFF . D             |             | O                        |                 |                         |                   | OFF *                         | OFF *         |
| Zone Data                                           | 1021                | Disable .               | Disable | ٠         | Disable *            | Unused * 3                     |                 | В                 | Cater<br>٠           | OFF . 0             |             | $\alpha$                 | h               |                         |                   | OFF *                         | OFF *         |
| Device Login                                        | 1022                | Disable Y               | Deable  | ٠         | Disable *            | Unused $\tau$ 3                |                 | з                 | Cater<br>$\cdot$     | OFF . D             |             | $\overline{0}$           | и               |                         |                   | OFF *                         | OFF *         |
| <b>UCS Standard</b>                                 | 1023                | Disable                 | Disable | ٠         | Disable *            | Unused $\blacktriangledown$ 3  |                 | 3                 | Cater<br>$\cdot$     | OFF * 0             |             | D.                       | <b>H</b>        |                         |                   | OFF *                         | OFF *         |

**Figure 6.9.17-1 Mobile Extension Table**

A mobile phone can be used in conjunction with an iPECS Phone. The Mobile phone can access system resources available to the user's wired phone and will receive ring for incoming iPECS calls. The user may be allowed to enable the Mobile extension and define the mobile number. The system can be defined to employ a specific CO/IP Line Group to place calls to the Mobile phone. In addition, the mobile phone can be assigned to receive Station group calls to the primary extension. In addition, parameters for notification of new VSF voice mails can be defined.

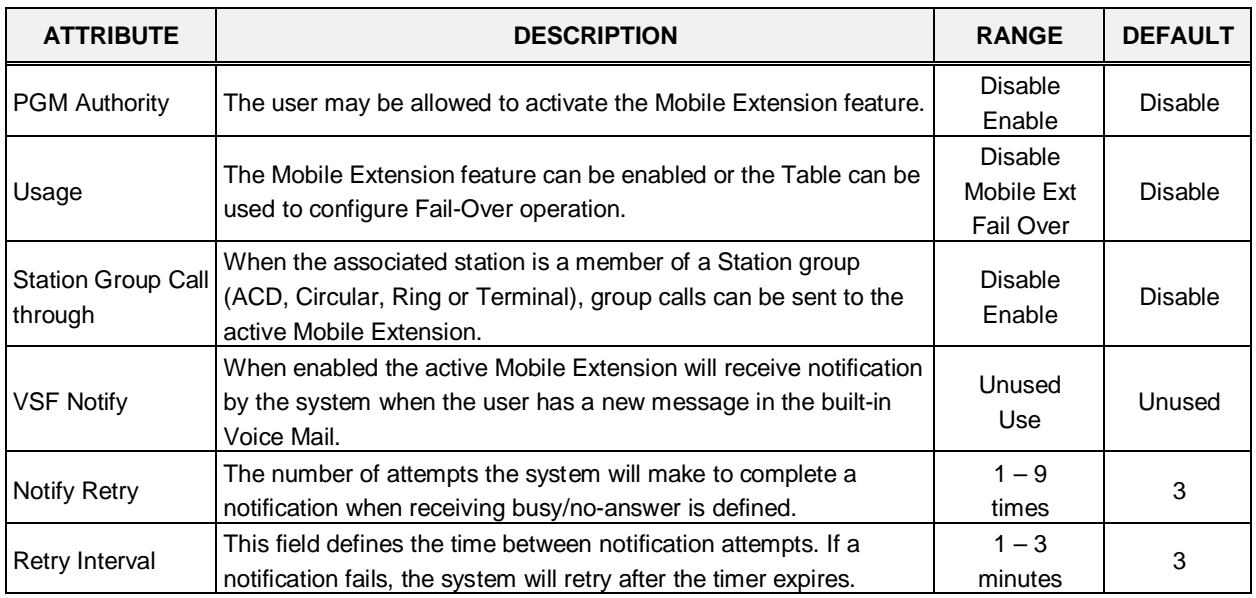

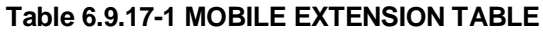

| <b>ATTRIBUTE</b>                     | <b>DESCRIPTION</b>                                                                                                    | <b>RANGE</b>         | <b>DEFAULT</b>         |
|--------------------------------------|----------------------------------------------------------------------------------------------------|----------------------|------------------------|
| Notify CLI                           | When the system sends CLI to the Mobile Extension, the CLI can<br>be either the original caller's CLI or the CLI of the station.                                                                                                    | Caller<br>My Ext.    | Caller                 |
| Call Back                            | If "ON", an incoming Mobile Extension call will be released before<br>answered and system places a call to Mobile Extension. After the<br>Mobile answers, the dial tone is provided and the Mobile<br>Extension can place internal or external calls.                                                                                                    | <b>OFF</b><br>ON     | <b>OFF</b>             |
| Delay Timer                          | When the Mobile Extension requests a Call Back, the system will<br>place the Call Back after expiration of this Delay timer.                                                                                                    | $0 - 255$<br>seconds | 0                      |
| Announcement                         | A system announcement can be recorded to provide the Mobile<br>caller with a menu of dialing commands available to the remote<br>Mobile user, remote control.                                                                                                    | $0 - 200$            | 0                      |
| CO Group                             | The CO/IP Line group used to call (ring) the Mobile Extension is<br>defined.                                                                                                    | $0 - 201$            | 1                      |
| Telephone<br>Number                  | The telephone number of the Mobile extension or Fail-over<br>number of the station must be assigned for proper operation.                                                                                                    |                      | Not<br>assigned        |
| <b>CLI Number</b>                    | When the Mobile Telephone number and CLI do not match, the<br>CLI entered here is used to authorize incoming calls from the<br>Mobile.                                                                                                    |                      | <b>Not</b><br>assigned |
| Suffix DID table<br>index to the CLI | An incoming DID call is passed to the Mobile Extension with the<br>original caller's CLI and the Flexible DID Conversion Table index.<br>(format: 'original CLI' + "*' + 'DID Table Index')                                                                                                    | <b>OFF</b><br>ON     | <b>OFF</b>             |
| Tel Num As CLI<br><b>Num</b>         | If this option is set to ON, Telephone Number is used the same as<br>CLI Number.<br>That means, when the mobile user calls to his station, if<br>Telephone Number or CLI Number is matched with his mobile<br>number, then the mobile user hears system dial tone, and calling<br>to outside is available.<br>If this option is set to OFF, only CLI Number is matched, system<br>dial tone is served. | OFF/ON               | ON                     |

**Table 6.9.17-1 MOBILE EXTENSION TABLE**

# **6.9.18 IPCR Agent Table - PGM 237**

Selecting IPCR Agent Ta ble will display the IPCR Agent data entry page. Click **[Save]** button after changing Value.

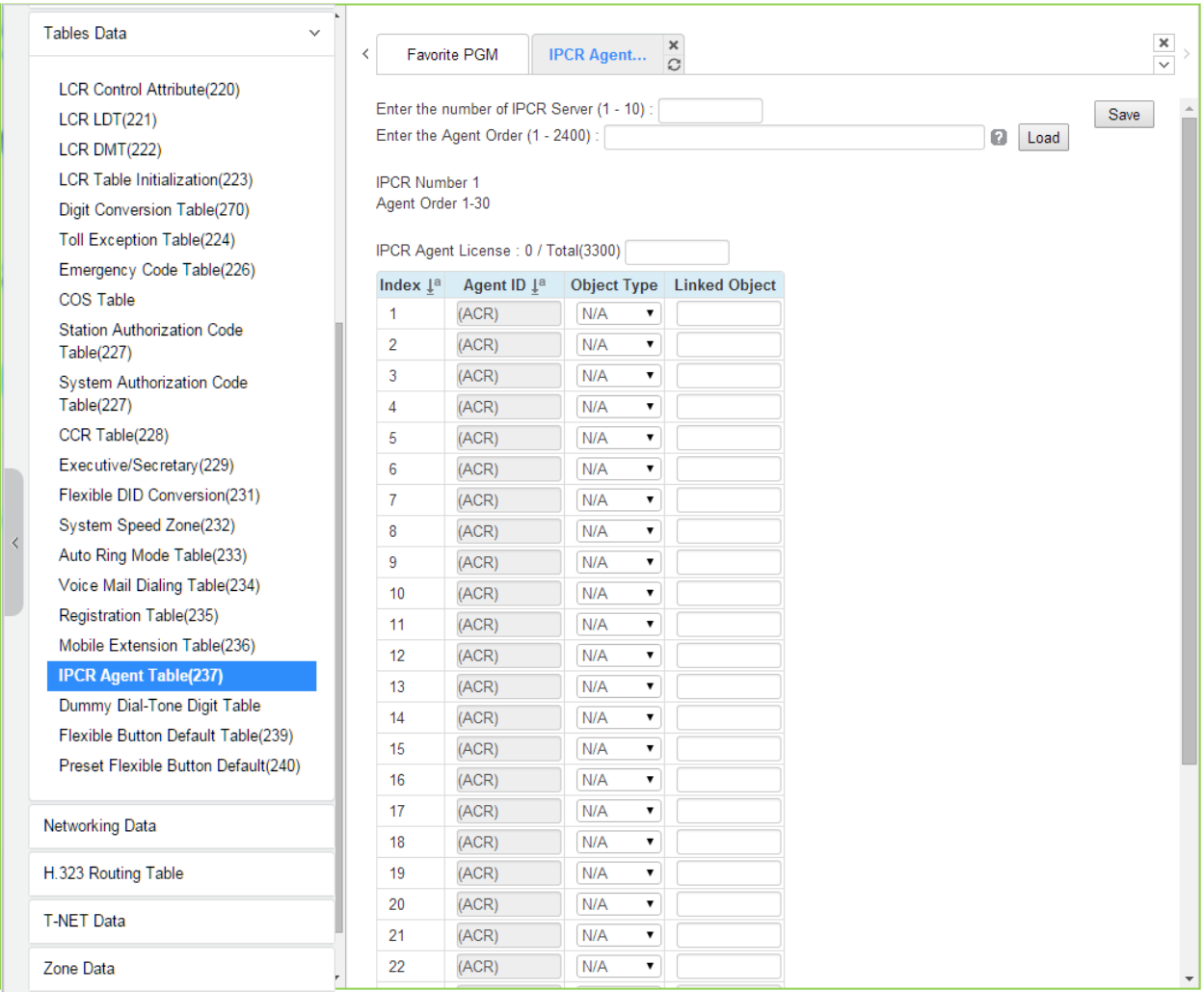

## **Figure 6.9.18-1 IPCR Agent Table**

This table correlates an Object Type (Station or CO/IP Line) to the IP CR (Call Recording) Agent index in the IP CR server. The iPECS UCP can support up to 2400 agents on up to ten different IPCR serves. The table is also employed with third-party servers for call recording. When a call is placed or received by the station or CO/IP Line, the call is recorded in the IP CR server under the Agent Id (Order number).

# **6.9.19 Dummy Dial-Tone Digit Table**

Selecting Dummy Dial-Tone Digit Table will display the Dummy Dial-Tone Digit data entry page. Click **[Save]** button after changing Value.

| <b>Tables Data</b><br>$\checkmark$                     |       |                     |                                           |                                  |                                  |
|--------------------------------------------------------|-------|---------------------|-------------------------------------------|----------------------------------|----------------------------------|
| <b>LCR Control Attribute(220)</b>                      | ≺     | <b>Favorite PGM</b> | Dummy Dial-To $\frac{\mathsf{x}}{\alpha}$ |                                  | $\frac{\mathsf{x}}{\smallsmile}$ |
| LCR LDT(221)                                           |       |                     |                                           |                                  | Save                             |
| <b>LCR DMT(222)</b>                                    |       |                     |                                           |                                  |                                  |
| LCR Table Initialization(223)                          | Index | Value               |                                           | Range                            |                                  |
| Digit Conversion Table(270)                            | 1     |                     |                                           | Max 6 Digits ('0~9','*','#','X') |                                  |
| Toll Exception Table(224)                              | 2     |                     |                                           | Max 6 Digits ('0~9','*','#','X') |                                  |
| Emergency Code Table(226)                              | 3     |                     |                                           | Max 6 Digits ('0~9','*','#','X') |                                  |
| COS Table                                              | 4     |                     |                                           | Max 6 Digits ('0~9','*','#','X') |                                  |
| <b>Station Authorization Code</b>                      | 5     |                     |                                           | Max 6 Digits ('0~9','*','#','X') |                                  |
| Table(227)                                             | 6     |                     |                                           | Max 6 Digits ('0~9','*','#','X') |                                  |
| <b>System Authorization Code</b><br>Table(227)         | 7     |                     |                                           | Max 6 Digits ('0~9','*','#','X') |                                  |
| CCR Table(228)                                         | 8     |                     |                                           | Max 6 Digits ('0~9','*','#','X') |                                  |
| Executive/Secretary(229)                               | 9     |                     |                                           | Max 6 Digits ('0~9','*','#','X') |                                  |
| Flexible DID Conversion(231)                           | 10    |                     |                                           | Max 6 Digits ('0~9','*','#','X') |                                  |
| System Speed Zone(232)                                 | 11    |                     |                                           | Max 6 Digits ('0~9','*','#','X') |                                  |
| Auto Ring Mode Table(233)                              | 12    |                     |                                           | Max 6 Digits ('0~9','*','#','X') |                                  |
| Voice Mail Dialing Table(234)                          | 13    |                     |                                           | Max 6 Digits ('0~9','*','#','X') |                                  |
| Registration Table(235)<br>Mobile Extension Table(236) | 14    |                     |                                           | Max 6 Digits ('0~9','*','#','X') |                                  |
| IPCR Agent Table(237)                                  | 15    |                     |                                           | Max 6 Digits ('0~9','*','#','X') |                                  |
| <b>Dummy Dial-Tone Digit Table</b>                     | 16    |                     |                                           | Max 6 Digits ('0~9','*','#','X') |                                  |
| Flexible Button Default Table(239)                     | 17    |                     |                                           | Max 6 Digits ('0~9','*','#','X') |                                  |
| Preset Flexible Button Default(240)                    | 18    |                     |                                           | Max 6 Digits ('0~9','*','#','X') |                                  |
|                                                        | 19    |                     |                                           | Max 6 Digits ('0~9','*','#','X') |                                  |
| Networking Data                                        | 20    |                     |                                           | Max 6 Digits ('0~9','*','#','X') |                                  |

**Figure 6.9.19-1 Dummy Dial-Tone Digit Table**

When digit conversion is programmed, the CO line is seized after digit conversion is completed and therefore user cannot hear the CO dial tone from PX until completing digit conversion. For this case, a dummy dial tone can be programmed. Pressing one of pre-programmed digits ('0–9', '\*', '#', X') will provide CO dial tone to the user regardless of CO line seizure.

# **6.9.20 Flexible Button Default Table – PGM 239**

Selecting Flexible button default table will display the below page. Use the check mark to indicate which attributes to modify; data for checked attributes is stored by clicking **[Save]** button.

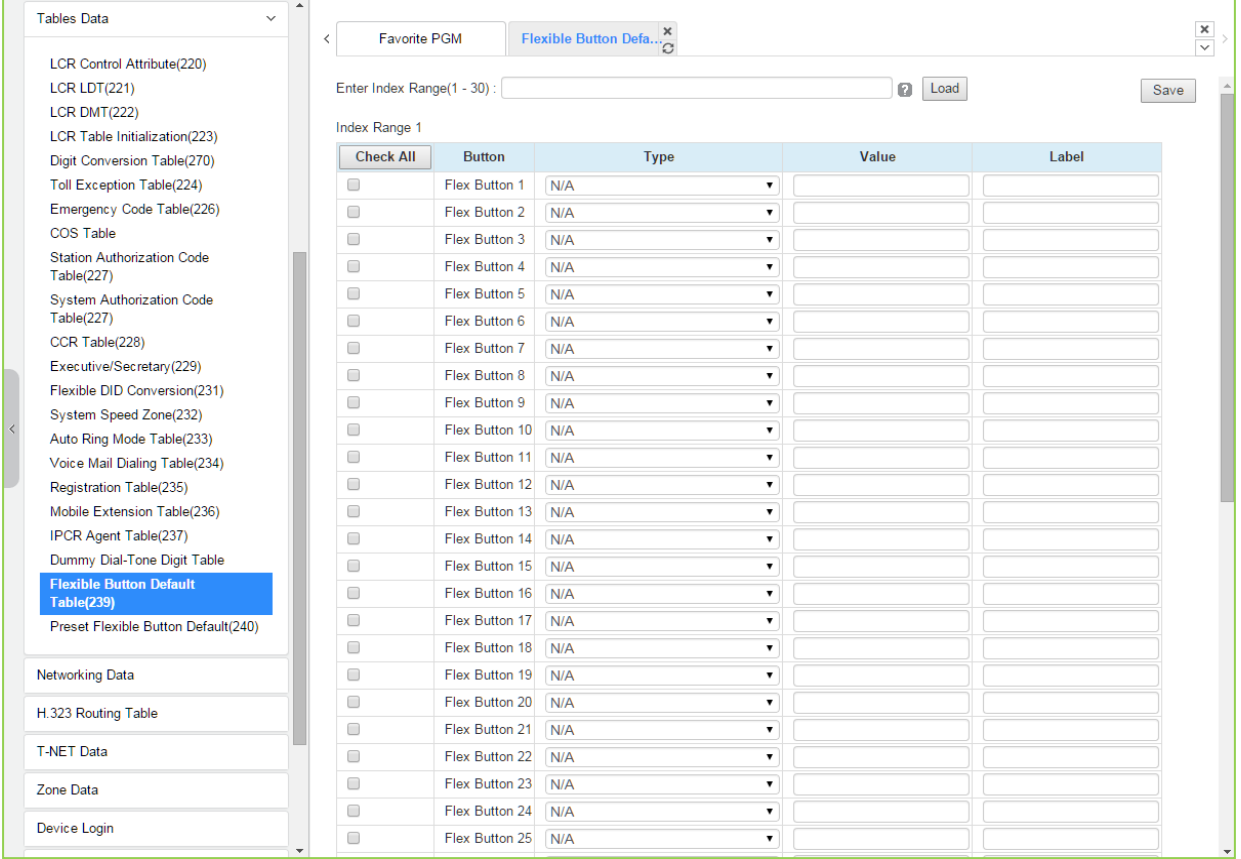

## **Figure 6.9.20-1 Flexible Button Default Table**

The system provide 30 default flexible button table so administrator can be configured each table for using 'Preset Flexible Button Default (240).

Administrator can assign the type among the below types on Flexible button.

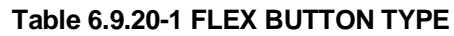

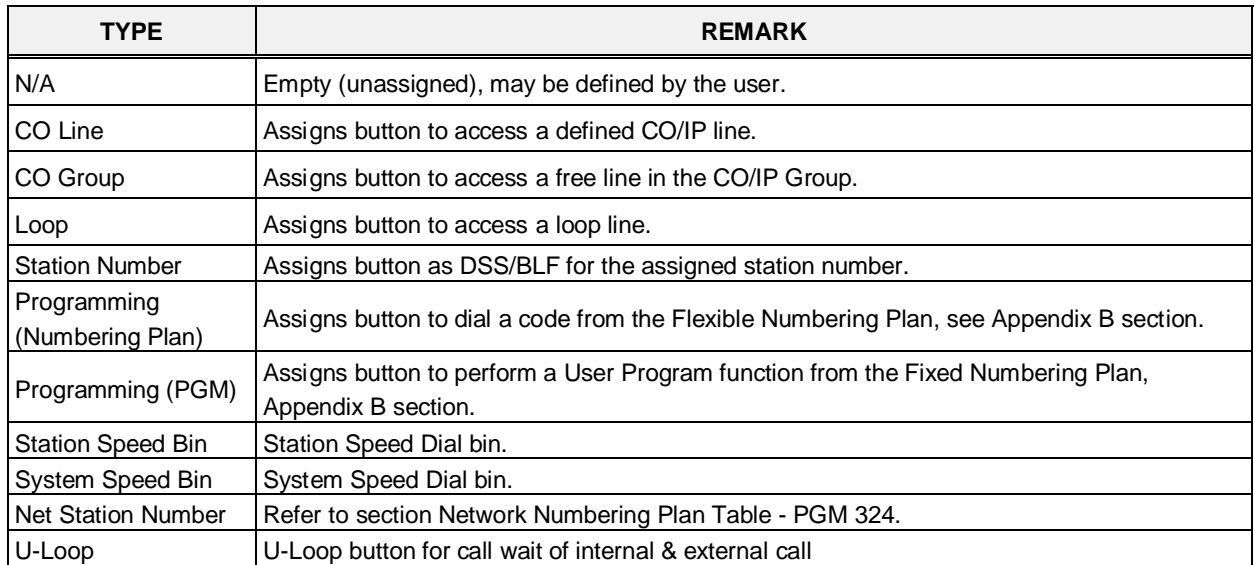

# **6.9.21 Preset Flexible Button Default – PGM 240**

Selecting Preset flexible button default will display the below page. Click **[Save]** button after changing Value.

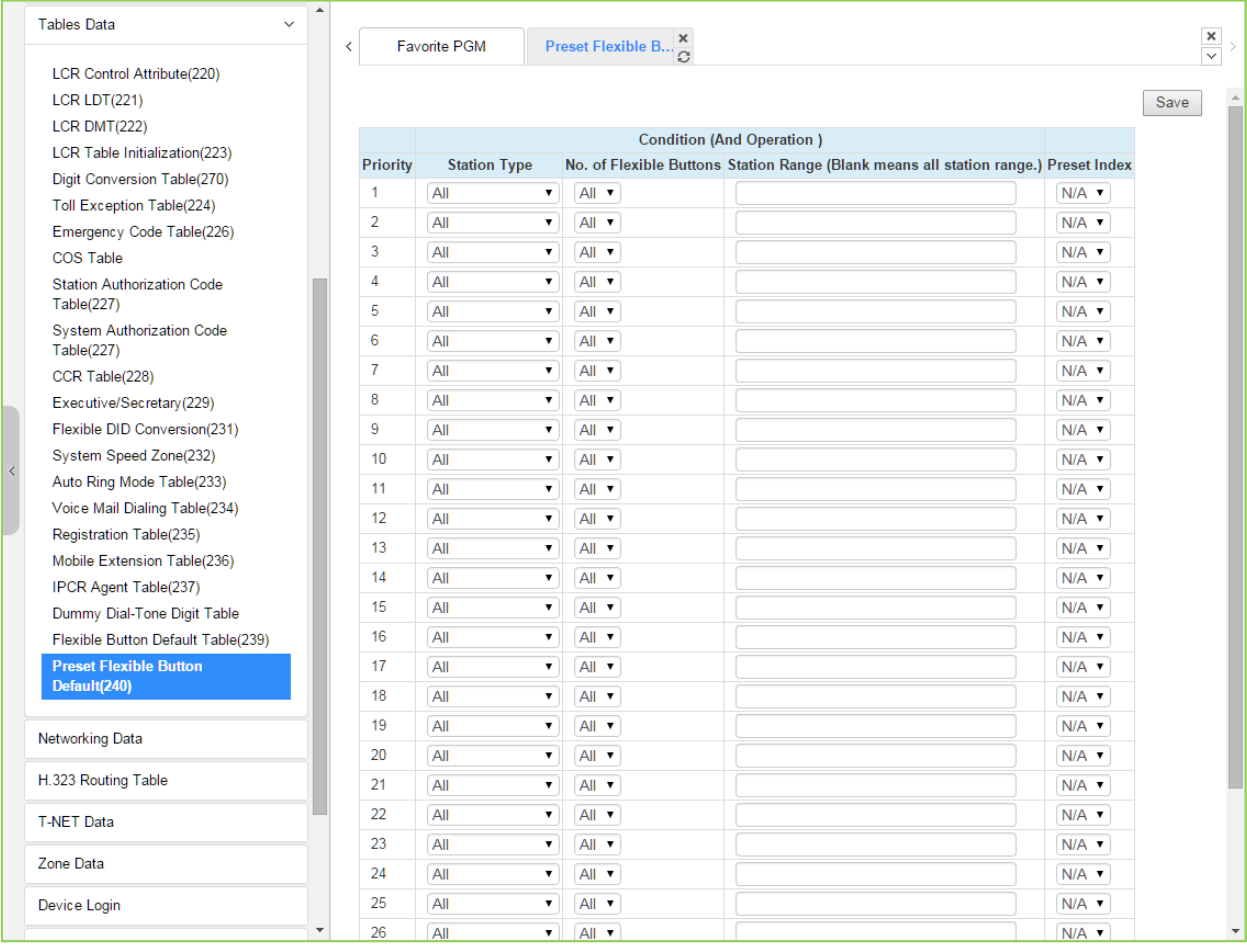

## **Figure 6.9.21-1 Preset Flexible Button Default**

Administrator can assign Preset flexible button table to the station automatically by default. Before connecting the station, administrator has to set this table according to Priority, Station Type, the number of Button, Station Range, and check the preset Index (1~30). The preset index means the range of Flexible Button Default Table (PGM 239).

# **6.10 Networking Data**

Selecting the Networking Data program group will display the sub-menu displayed in the left frame as shown in the following figure.

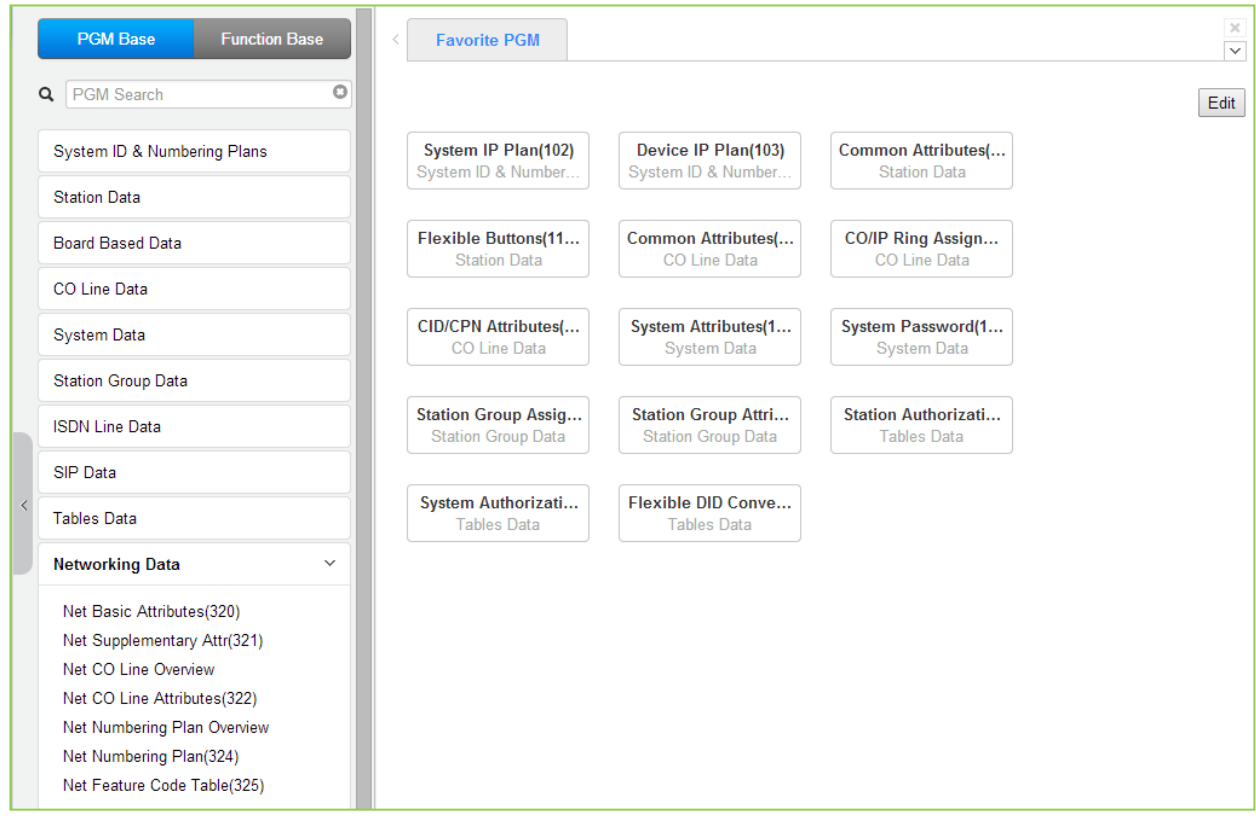

**Figure 6.10-1 Networking Data**

## **6.10.1 Network Basic Attributes - PGM 320**

Selecting Network Basic Attributes will display the Network Basic Attributes entry page. Click **[Save]** button after changing Value.

| ∸<br><b>PGM Base</b><br><b>Function Base</b> | $\,<\,$                         | <b>Favorite PGM</b><br>Net Basic At | $\frac{\mathsf{x}}{\mathbb{C}}$ |       |
|----------------------------------------------|---------------------------------|-------------------------------------|---------------------------------|-------|
| PGM Search<br>$\circ$<br>Q                   |                                 |                                     |                                 |       |
| System ID & Numbering Plans                  | Order $\downarrow$ <sup>a</sup> | <b>Attribute</b>                    | Value                           | Range |
| <b>Station Data</b>                          | $\mathbf{1}$                    | Net Enable                          | OFF <b>v</b>                    |       |
|                                              | $\overline{2}$                  | <b>NET Retry Count</b>              | $\pmb{0}$                       | 00-99 |
| <b>Board Based Data</b>                      | 3                               | <b>NET CNIP Enable</b>              | $ON - r$                        |       |
|                                              | 4                               | <b>NET CONP Enable</b>              | OFF <b>v</b>                    |       |
| CO Line Data                                 | 5                               | <b>NET Signal Method</b>            | Facility <b>v</b>               |       |
| <b>System Data</b>                           | 6                               | <b>NET Cas Enable</b>               | OFF <b>v</b>                    |       |
|                                              | $\overline{7}$                  | <b>NET VPN Enable</b>               | OFF <b>v</b>                    |       |
| <b>Station Group Data</b>                    | 8                               | <b>NET CC Retain Mode</b>           | OFF <b>v</b>                    |       |
| <b>ISDN Line Data</b>                        | 9                               | <b>NET IP AUTH</b>                  | OFF v                           |       |
| <b>SIP</b> Data                              |                                 |                                     |                                 |       |
|                                              |                                 |                                     |                                 |       |
| <b>Tables Data</b>                           |                                 |                                     |                                 |       |
| <b>Networking Data</b><br>$\checkmark$       |                                 |                                     |                                 |       |
| <b>Net Basic Attributes(320)</b>             |                                 |                                     |                                 |       |
| Net Supplementary Attr(321)                  |                                 |                                     |                                 |       |
| Net CO Line Overview                         |                                 |                                     |                                 |       |
| Net CO Line Attributes(322)                  |                                 |                                     |                                 |       |
| Net Numbering Plan Overview                  |                                 |                                     |                                 |       |
| Net Numbering Plan(324)                      |                                 |                                     |                                 |       |
| Net Feature Code Table(325)                  |                                 |                                     |                                 |       |

**Figure 6.10.1-1 Network Basic Attributes**

Basic Network Attributes are used to enable networking and to configure the basic characteristics of the network as detailed in Table 6.10.1-1.

| <b>ATTRIBUTE</b>  | <b>DESCRIPTION</b>                                                   | <b>RANGE</b> | <b>DEFAULT</b> |  |
|-------------------|----------------------------------------------------------------------|--------------|----------------|--|
| Net Enable        | For operation, the Networking function must be enabled here. Note a  | <b>OFF</b>   | <b>OFF</b>     |  |
|                   | license is required.                                                 | <b>ON</b>    |                |  |
| Net Retry Count   | Not used.                                                            | $00 - 99$    | $\Omega$       |  |
| Net CNIP Enable   | The name of calling station is sent to the called iPECS UCP. CNIP is | <b>OFF</b>   | <b>ON</b>      |  |
|                   | shown in the LCD of the called party's station.                      | <b>ON</b>    |                |  |
|                   | The name of the connected station is sent to the calling iPECS UCP   | <b>OFF</b>   | <b>OFF</b>     |  |
| Net CONP Enable   | system. The CNOP is shown in the LCD of the calling party's station. | ON.          |                |  |
|                   | Network signaling can be sent in the Facility or User QSIG           | UUS/         |                |  |
| Net Signal Method | supplementary service message.                                       | Facility     | Facility       |  |
| Net Cas Enable    | Not used.                                                            | <b>OFF</b>   |                |  |
|                   |                                                                      | <b>ON</b>    | <b>OFF</b>     |  |
| Net VPN Enable    | Not used.                                                            | <b>OFF</b>   | <b>OFF</b>     |  |
|                   |                                                                      | <b>ON</b>    |                |  |
| Net CC Retain     | This field defines the Network signaling retain mode for CCBS        | <b>OFF</b>   | <b>OFF</b>     |  |
| Mode              | service.                                                             | <b>ON</b>    |                |  |

**Table 6.10.1-1 NETWORK BASIC ATTRIBUTES**

## **6.10.2 Network Supplementary Attributes - PGM 321**

Selecting Network Supplementary Attributes will display the Network Supplementary Attributes entry page. Click **[Save]** button after changing Value.

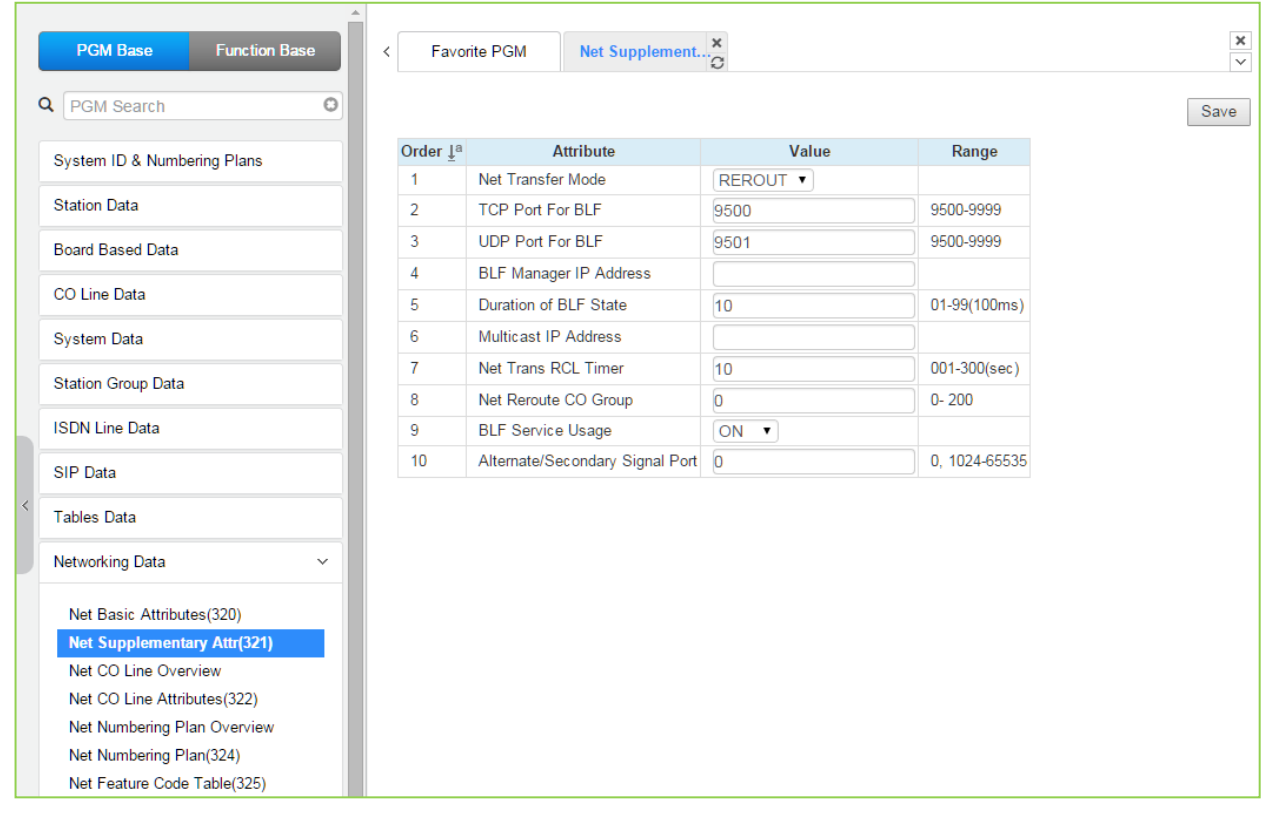

**Figure 6.10.2-1 Network Supplementary Attributes**

Supplementary attribute configure signaling for supplementary features and characteristics of the BLF Manager.

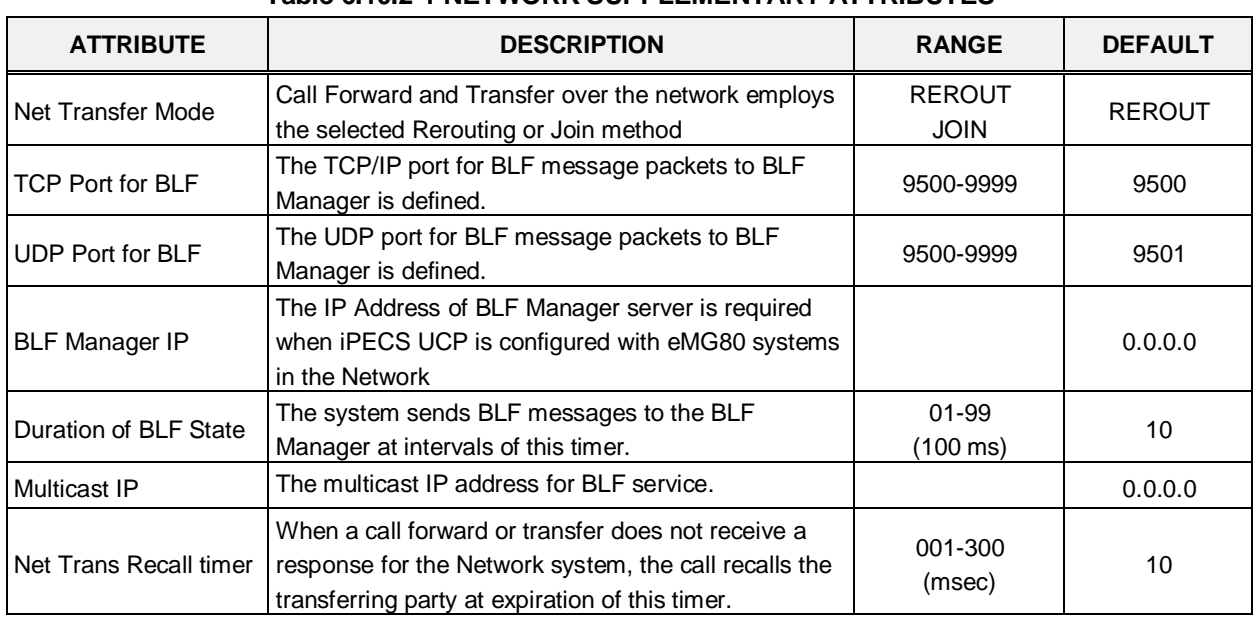

#### **Table 6.10.2-1 NETWORK SUPPLEMENTARY ATTRIBUTES**

| <b>ATTRIBUTE</b>                   | <b>DESCRIPTION</b>                                                                                                    | <b>RANGE</b>            | <b>DEFAULT</b> |
|------------------------------------|----------------------------------------------------------------------------------------------------|-------------------------|----------------|
| NET Reroute CO<br>Group            | If an outgoing SIP call receives no response after<br>expiration of this timer, the call is rerouted to the<br>alternate CO line.                                                                                                    | 1-200                   | 0              |
| <b>BLF Service Usage</b>           | BLF Manager support must be enabled for use.                                                                                                    | <b>OFF</b><br><b>ON</b> | <b>ON</b>      |
| Alternate/Secondary<br>signal port | This signal port is used to add an alternate or<br>secondary receiving signal port. A default receiving<br>signal port is TCP 1720 and an additional signal port<br>will be opened if this field is configured to valid value.<br>When the system is installed behind xDSL modem,<br>the problem of consecutive second call can happen<br>by uncontrolled H.323 ALG function at xDSL modem.<br>This field can be used to solve the problem of<br>consecutive second call. | 0.<br>1024-65535        | $\Omega$       |

**Table 6.10.2-1 NETWORK SUPPLEMENTARY ATTRIBUTES**

## **6.10.3 Net CO Line Overview**

Selecting Net CO Line Overview will return the overview display page.

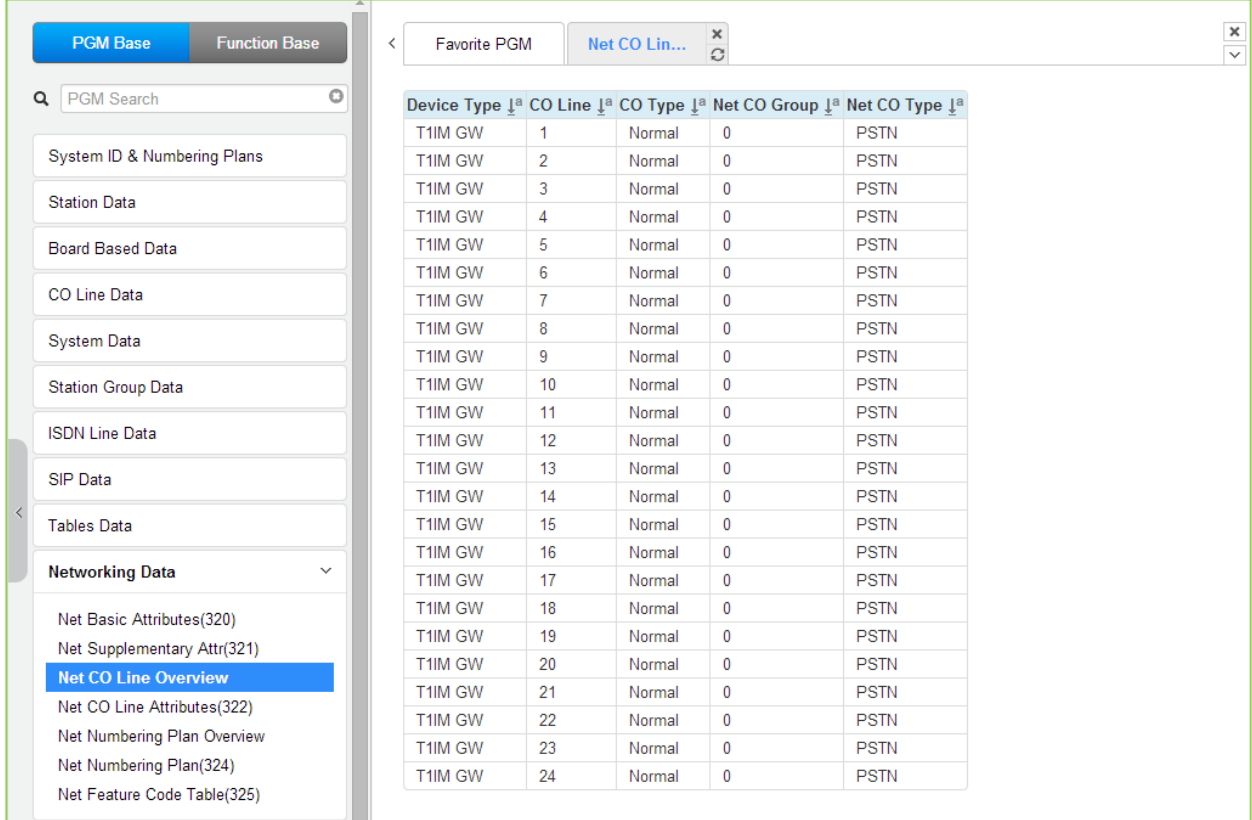

**Figure 6.10.3-1 Network CO Line Overview**

## **6.10.4 Network CO Line Attributes - PGM 322**

Selecting Network CO Line Attributes will display the Network CO Line Group entry page. Enter a valid CO/IP Line range and click **[Load]** to enter the Network CO Line data. Click **[Save]** button after changing Value.

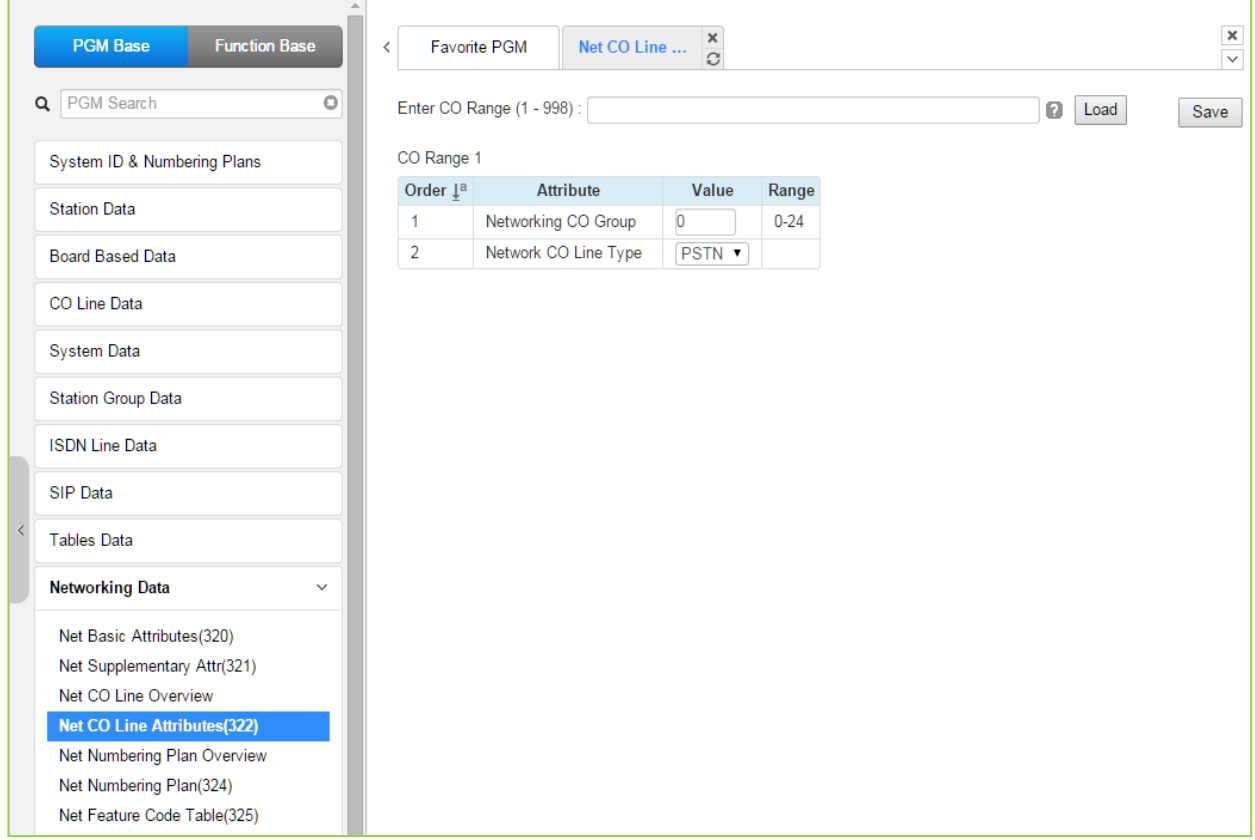

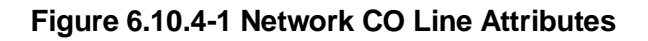

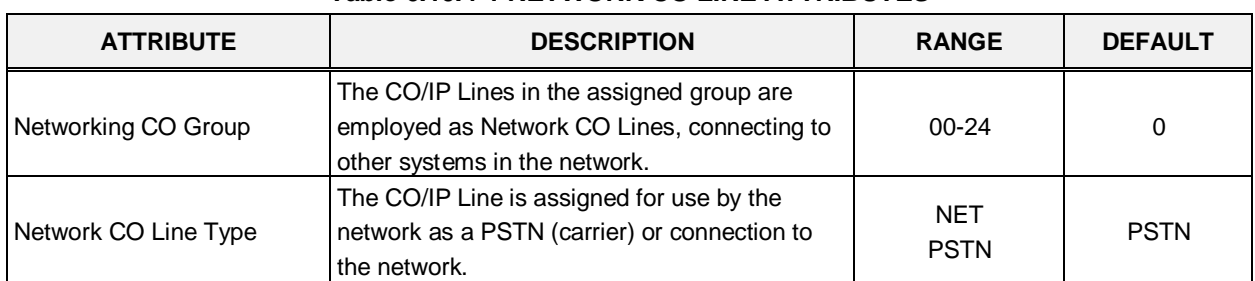

#### **Table 6.10.4-1 NETWORK CO LINE ATTRIBUTES**
### **6.10.5 Network Numbering Plan Table Overview**

Selecting Network Numbering Plan Overview will return the overview display page.

| <b>PGM Base</b><br><b>Function Base</b>     |           |                 |                                                   | Favorite PGM              |           |          | Net Numbering Plan Overview. | $\mathbb X$<br>Ø. |     |                                                                                   |     |                                               |                        |                       |                                                                      |                   |                   |                |                            | $\mathbf x$<br>$\sim$            |
|---------------------------------------------|-----------|-----------------|---------------------------------------------------|---------------------------|-----------|----------|------------------------------|-------------------|-----|-----------------------------------------------------------------------------------|-----|-----------------------------------------------|------------------------|-----------------------|----------------------------------------------------------------------|-------------------|-------------------|----------------|----------------------------|----------------------------------|
| Q PGM Search<br>System ID & Numbering Plans | $\circ$   | 14              | Index Networking Numbering<br>Type 1 <sup>®</sup> | Plan 1 <sup>ª</sup> Group | Net<br>co | CPN ISDN | CPN                          | CPN               | CPN | CPN<br>INFORMATION INFORMATION1 INFORMATION2 INFORMATION3 INFORMATION4 SPEED Addr | ALT | <b>UCP</b><br>UCP<br>IP<br>Post<br><b>Num</b> |                        | Digit PSTN            | <b>PSTN</b><br><b>CLI</b><br>Repeat Enblock Method Code Routing Auth | CO.<br><b>CLI</b> | Attd Firewall Out | Transit<br>cos | SMDR<br><b>Dgt</b><br>Hide | Site Emergency<br>Name<br>Rerout |
| <b>Station Data</b>                         |           | $\ddot{\sigma}$ | NET                                               |                           |           |          |                              |                   |     |                                                                                   |     |                                               | 5588<br>No             | No                    | NET                                                                  | OFF ON            |                   | 14a            | No                         | O.                               |
| <b>Board Based Data</b>                     |           |                 | NET                                               |                           |           |          |                              |                   |     |                                                                                   |     |                                               | 5589<br>740            | 140                   | NET                                                                  | OFF ON            |                   | 140            | No                         | 0                                |
|                                             |           | -2              | NET                                               |                           |           |          |                              |                   |     |                                                                                   |     |                                               | 5588 No.               | No                    | NET                                                                  | OFF ON            |                   | No             | No                         | o                                |
| CO Line Data                                |           | 13              | NET                                               |                           |           |          |                              |                   |     |                                                                                   |     |                                               | 5588 No                | No                    | NET                                                                  | OFF ON            |                   | No             | No                         | $\sigma$                         |
|                                             |           | $\pm$           | NET                                               |                           |           |          |                              |                   |     |                                                                                   |     |                                               | 5588 No.               | 140                   | NET                                                                  | OFF ON            |                   | N <sub>0</sub> | 740                        | O.                               |
| System Data                                 |           | s               | NET                                               |                           |           |          |                              |                   |     |                                                                                   |     |                                               | 5588 No.               | No                    | NET                                                                  | OFF ON            |                   | No             | No                         | $\alpha$                         |
| Station Group Data                          |           | £               | NET                                               |                           |           |          |                              |                   |     |                                                                                   |     |                                               | 5588 No.               | 746                   | NET                                                                  | OFF ON            |                   | No             | No                         | $\alpha$                         |
|                                             |           |                 | NET                                               |                           |           |          |                              |                   |     |                                                                                   |     |                                               | 5588 No                | 140                   | NET                                                                  | OFF ON            |                   | N <sub>0</sub> | No                         | $\circ$                          |
| <b>ISDN Line Data</b>                       |           | $\ddot{\circ}$  | NET                                               |                           |           |          |                              |                   |     |                                                                                   |     |                                               | 5588 No                | 140                   | NET                                                                  | OFF ON            |                   | No             | No                         | $\alpha$                         |
|                                             |           | $\ddot{a}$      | NET                                               |                           |           |          |                              |                   |     |                                                                                   |     |                                               | 5588 No.               | No                    | NET                                                                  | OFF ON            |                   | No             | No                         | $\alpha$                         |
| SIP Data                                    |           | 10              | NET                                               |                           |           |          |                              |                   |     |                                                                                   |     |                                               | 5588 No.               | No                    | NET                                                                  | OFF ON            |                   | No             | No                         | O                                |
| <b>Tables Data</b>                          |           | 11              | NET                                               |                           |           |          |                              |                   |     |                                                                                   |     |                                               | 6688 No                | No                    | NET                                                                  | OFF ON            |                   | No             | No                         | $\circ$<br>$\alpha$              |
|                                             |           | 12              | NET<br>NET                                        |                           |           |          |                              |                   |     |                                                                                   |     |                                               | 5588<br>No<br>5588 No. | 346<br>H <sub>0</sub> | NET                                                                  | OFF ON<br>OFF ON  |                   | No             | No                         | $^{\circ}$                       |
| Networking Data                             | ×         | 13<br>14        | NET                                               |                           |           |          |                              |                   |     |                                                                                   |     |                                               | 5588 No                | No                    | NET<br>NET                                                           | OFF ON            |                   | No<br>No       | No<br>No                   | o                                |
| Net Basic Attributes(320)                   |           | 15              | NET                                               |                           |           |          |                              |                   |     |                                                                                   |     |                                               | 5588 No.               | N <sub>0</sub>        | NET                                                                  | OFF ON            |                   | No             | No                         | $\alpha$                         |
|                                             |           | 16              | NET                                               |                           |           |          |                              |                   |     |                                                                                   |     | 5688                                          | No                     | No                    | NET                                                                  | OFF ON            |                   | No             | No                         | ô                                |
| Net Supplementary Attn(321)                 |           | 17              | NET                                               |                           |           |          |                              |                   |     |                                                                                   |     |                                               | 5588 No                | H <sub>0</sub>        | NET                                                                  | OFF ON            |                   | No             | No                         | $\circ$                          |
| Net CO Line Overview                        |           | 18.             | NET                                               |                           |           |          |                              |                   |     |                                                                                   |     |                                               | 5588 No.               | No                    | NET                                                                  | OFF ON            |                   | No             | No                         | $\triangle$                      |
| Net CO Line Attributes(322)                 |           | 19              | NET                                               |                           |           |          |                              |                   |     |                                                                                   |     |                                               | 5588 No                | N <sub>0</sub>        | NET                                                                  | OFF ON            |                   | No             | No                         | $\alpha$                         |
| <b>Net Numbering Plan Overview</b>          |           | 20              | NET                                               |                           |           |          |                              |                   |     |                                                                                   |     |                                               | 5588 No                | No                    | NET                                                                  | OFF ON            |                   | No             | No                         | $^{\circ}$                       |
| Net Numbering Plan(324)                     |           | 21              | NET                                               |                           |           |          |                              |                   |     |                                                                                   |     |                                               | 5588 No                | No                    | NET                                                                  | OFF ON            |                   | No             | No                         | $\circ$                          |
| Net Feature Code Table(325)                 |           | 22              | NET                                               |                           |           |          |                              |                   |     |                                                                                   |     |                                               | 5588 No                | No                    | NET                                                                  | OFF ON            |                   | No             | No                         | $\circ$                          |
| T-NET Data                                  |           | 23              | NET                                               |                           |           |          |                              |                   |     |                                                                                   |     |                                               | 5588 No                | No                    | NET                                                                  | OFF ON            |                   | No             | No                         |                                  |
|                                             |           | 24              | 1IET                                              |                           |           |          |                              |                   |     |                                                                                   |     |                                               | 5588 No                | No.                   | NET                                                                  | OFF ON            |                   | No             | No                         | $\Omega$                         |
| Zone Data                                   |           | 25              | NET                                               |                           |           |          |                              |                   |     |                                                                                   |     |                                               | 5588 No                | 146                   | NET                                                                  | OFF ON            |                   | No             | No                         | O                                |
|                                             |           | 26              | NET                                               |                           |           |          |                              |                   |     |                                                                                   |     |                                               | 6688 No                | No                    | NET                                                                  | OFF ON            |                   | No             | No                         | $\alpha$                         |
| Device Login                                |           | 27              | NET                                               |                           |           |          |                              |                   |     |                                                                                   |     |                                               | 5588<br>No             | 'No                   | NET                                                                  | OFF ON            |                   | M <sub>0</sub> | No                         | <b>ö</b>                         |
| <b>UCS Standard</b>                         |           | 28              | NET                                               |                           |           |          |                              |                   |     |                                                                                   |     |                                               | 5588 No                | N <sub>0</sub>        | NET                                                                  | OFF ON            |                   | N <sub>0</sub> | No                         | o                                |
|                                             | $\bullet$ | 29              | NET                                               |                           |           |          |                              |                   |     |                                                                                   |     |                                               | 5588 No                | No                    | NET                                                                  | OFF ON            |                   | No             | No                         | 0                                |

**Figure 6.10.5-1 Network Numbering Plan Table overview**

#### **6.10.6 Network Numbering Plan Table - PGM 324**

Selecting Network Numbering Plan Table will display the Network Numbering Plan Table data entry page. Enter a valid table index and click **[Load]** to enter the Network Numbering Plan data. Click **[Save]** button after changing Value.

| <b>PGM Base</b><br><b>Function Base</b> | $\overline{\phantom{a}}$ | <b>Favorite PGM</b><br>Net Numbering $\,$ | ×                                |                              |
|-----------------------------------------|--------------------------|-------------------------------------------|----------------------------------|------------------------------|
| Q PGM Search<br>Ō                       |                          | Enter Index (0 - 251):<br>Load            |                                  |                              |
| System ID & Numbering Plans             |                          | Networking Numbering Plan Table Index 1   |                                  |                              |
| <b>Station Data</b>                     | Order 1ª                 | <b>Attribute</b>                          | Value                            | Range                        |
|                                         | $\mathbf{1}$             | Networking Type                           | <b>NET</b><br>$\pmb{\mathrm{v}}$ |                              |
| <b>Board Based Data</b>                 | $\overline{a}$           | Numbering Plan Code                       |                                  | Max 16 Digits (include","#") |
| CO Line Data                            | 3                        | Networking CO Group                       |                                  | $0 - 24$                     |
|                                         | 4                        | <b>CPN ISDN INFORMATION</b>               |                                  | Max 16 Digits                |
| <b>System Data</b>                      | 5                        | <b>CPN INFORMATION 1</b>                  |                                  | <b>Enter IP Address</b>      |
| <b>Station Group Data</b>               | 6                        | CPN INFORMATION 2                         |                                  | <b>Enter IP Address</b>      |
|                                         | $\overline{7}$           | <b>CPN INFORMATION 3</b>                  |                                  | <b>Enter IP Address</b>      |
| <b>ISDN Line Data</b>                   | 8                        | <b>CPN INFORMATION 4</b>                  |                                  | <b>Enter IP Address</b>      |
| <b>SIP Data</b>                         | 9                        | SETUP WAIT RESPONSE TIME 0                |                                  | $0.3 - 15$ sec               |
|                                         | 10                       | ALT SPEED NUMBER                          |                                  | 20000 - 31999                |
| <b>Tables Data</b>                      | 11                       | <b>UCP IP Address</b>                     |                                  |                              |
| Networking Data<br>$\checkmark$         | 12                       | <b>UCP Port Number</b>                    | 5588                             | 0-9999                       |
|                                         | 13                       | <b>Digit Repeat</b>                       | $No$ $\blacktriangledown$        |                              |
| Net Basic Attributes(320)               | 14                       | <b>PSTN Enblock</b>                       | $No \rightarrow$                 |                              |
| Net Supplementary Attr(321)             | 15                       | PSTN CLI Method                           | NET <b>v</b>                     |                              |
| Net CO Line Overview                    | 16                       | CO Attendant Code CLI                     | OFF <b>v</b>                     |                              |
| Net CO Line Attributes(322)             | 17                       | <b>Firewall Routing</b>                   | ON <b>v</b>                      |                              |
| Net Numbering Plan Overview             | 18                       | <b>Transit Out Auth COS</b>               | $No \rightarrow$                 |                              |
| <b>Net Numbering Plan(324)</b>          | 19                       | <b>SMDR Dgt Hide</b>                      | $No \rightarrow$                 |                              |
| Net Feature Code Table(325)             | 20                       | <b>Site Name</b>                          |                                  | Max 12 Characters            |
| H.323 Routing Table                     | 21                       | <b>Emergency Reroute Timer</b>            | $\overline{0}$                   | $0-10$ sec                   |
|                                         | 22                       | <b>Tunneled SIG MSG</b>                   | OFF <b>v</b>                     |                              |
| <b>T-NET Data</b>                       | 23                       | Alternate/Secondary Signal Port           | $\overline{0}$                   | 0-65535                      |
| Zone Data                               | 24                       | Local Route ID                            |                                  | Max 15 Characters            |
|                                         | 25                       | Remote Route ID                           |                                  | Max 15 Characters            |
| Device Login<br>٠                       | 26                       | Sending Name option                       | <b>OFF</b><br>۷.                 |                              |

**Figure 6.10.6-1 Network Numbering Plan Table**

The Network Numbering Plan establishes the digit strings that make-up the numbering plan and associated routing for each Plan code.

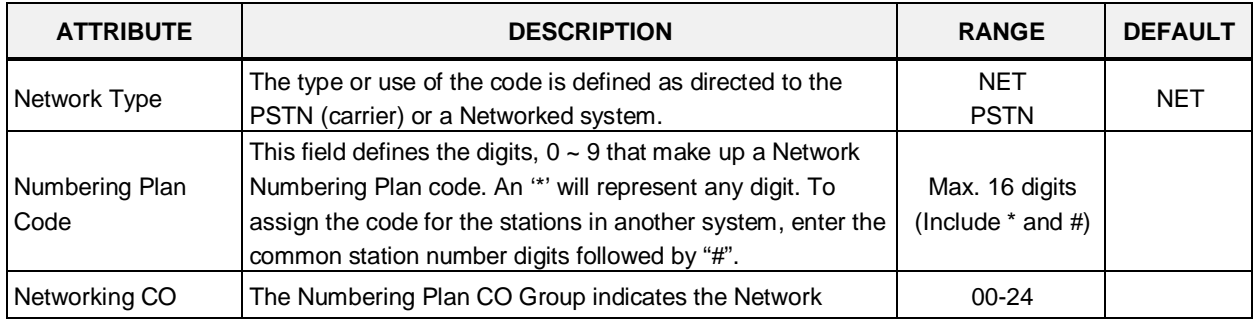

#### **Table 6.10.6-1 NETWORK NUMBERING PLAN TABLE**

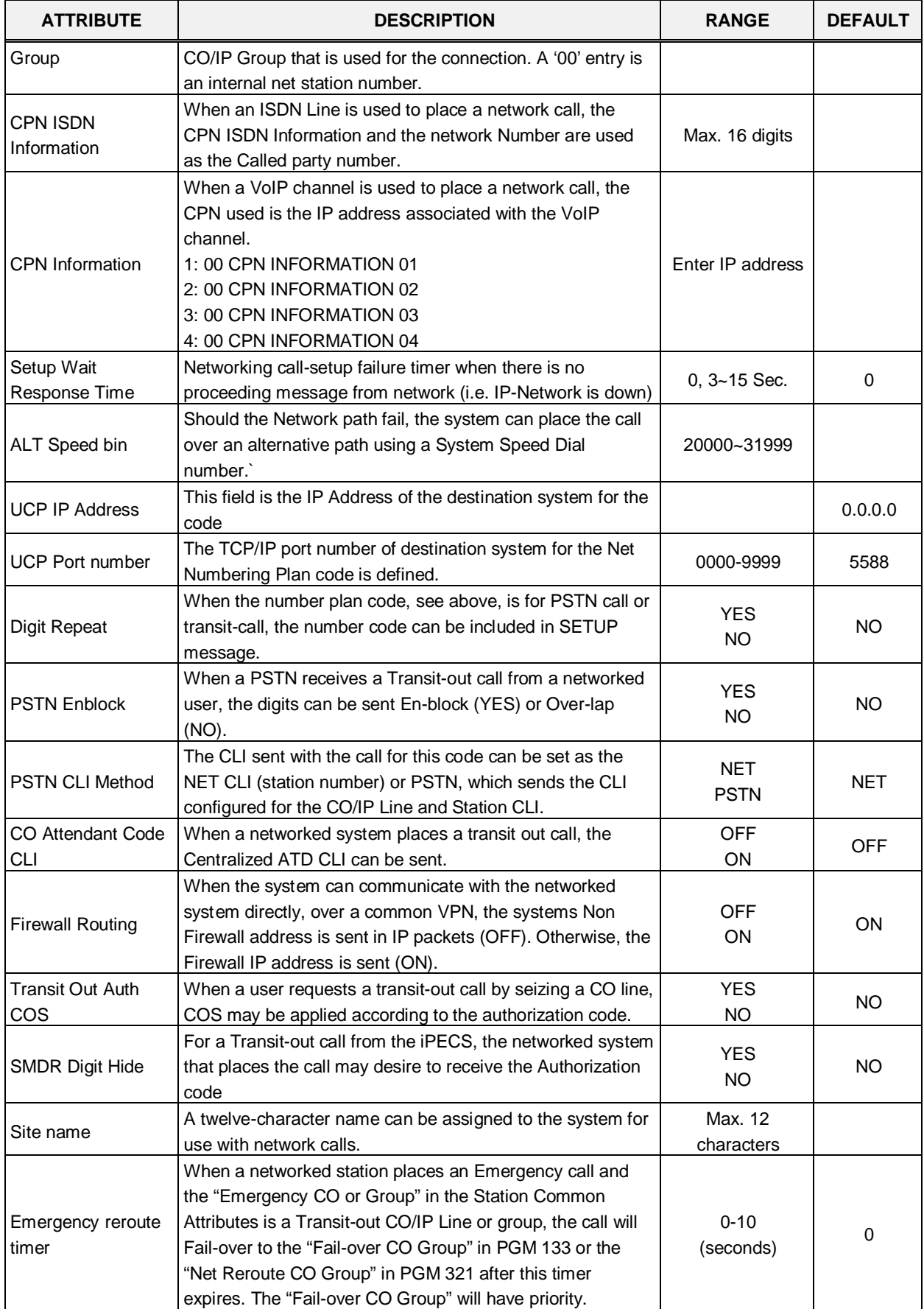

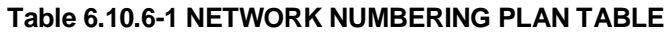

| <b>ATTRIBUTE</b>                   | <b>DESCRIPTION</b>                                                                                                    | <b>RANGE</b>                 | <b>DEFAULT</b> |
|------------------------------------|----------------------------------------------------------------------------------------------------|------------------------------|----------------|
| Tunneled SIG MSG                   | Send and Receive H323 message that include ISDN QSIG<br>message. It is used to make networking with Panasonic<br>system.                                                                                                    | <b>OFF</b><br>ON             | <b>OFF</b>     |
| Alternate/Secondary<br>signal port | This destination signal port is used on calling to remote<br>network system. A default destination signal port is TCP<br>1720 but the port number is changed if this field is<br>configured to valid value. When the system is installed<br>behind xDSL modem, the problem of consecutive second<br>call can happen by uncontrolled H.323 ALG function at<br>xDSL modem. This field can be used to solve the problem of<br>consecutive second call. Here, the value should be an<br>alternate or secondary receiving signal port which is<br>configured at remote system. | 0-65535                      |                |
| Local route ID                     | These two fields are used when a remote network system<br>want to check the route ID value to authenticate the system.                                                                                                    | Max. 15<br>characters        |                |
| Remote route ID                    | Here, 'Local Route ID' is the route ID string for local system.<br>And 'Remote Route ID' is the route ID string for remote<br>system.                                                                                                    | Max. 15<br>characters        |                |
| Sending Name<br>option             | Basically the calling party name is transferred in QSIG<br>messages. This field is an additional way to send the calling<br>party name. In some PBX systems, the Q.931 Display IE<br>field is used to transferring the calling party name and this<br>value can be used as an interoperating solution for<br>displaying the calling party name.                                                                                                    | OFF,<br>Display<br>IE(CISCO) | <b>OFF</b>     |

**Table 6.10.6-1 NETWORK NUMBERING PLAN TABLE**

# **6.10.7 Network Feature Code Table - PGM 325**

Selecting Network Feature Code Table will display the data entry page. Click **[Save]** button after changing Value.

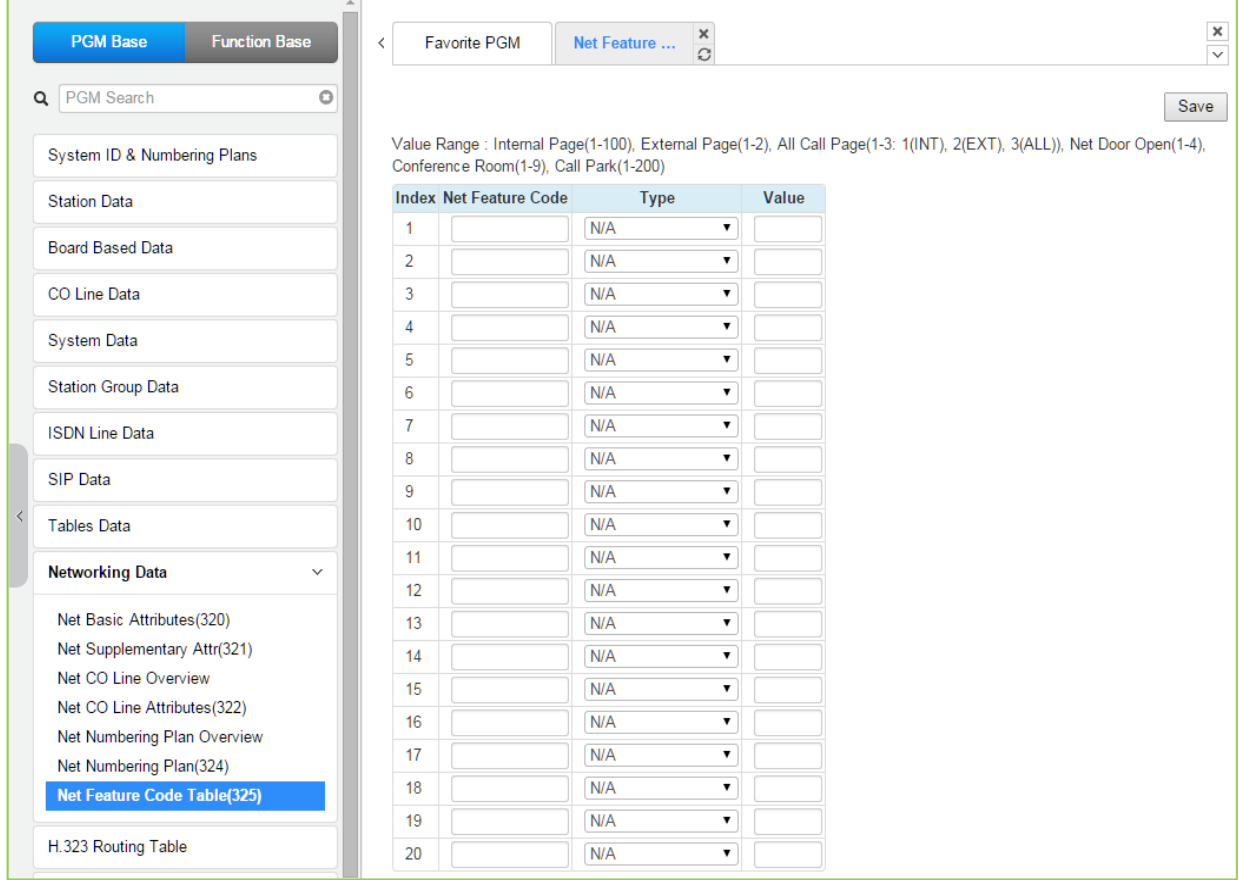

#### **Figure 6.10.7-1 Network Feature Code Table**

Codes can be assigned to activate special features over the network.

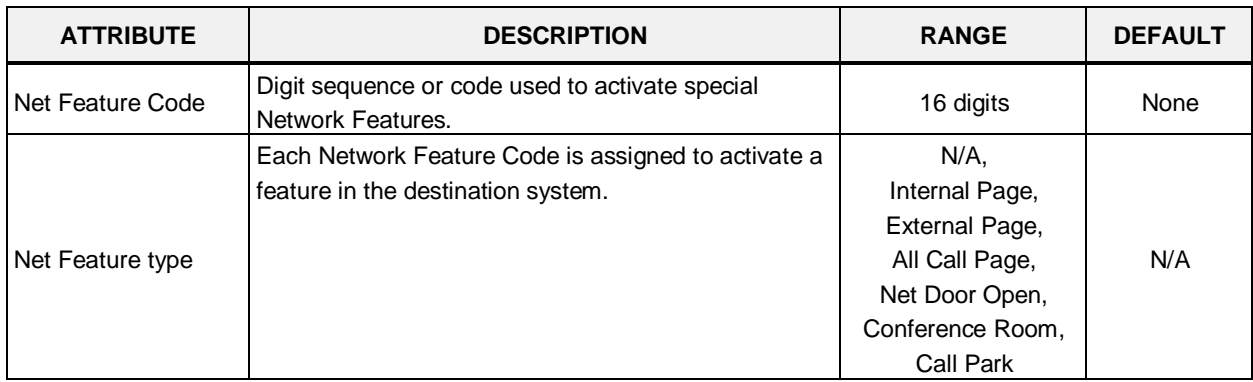

#### **Table 6.10.7-1 NETWORK FEATURE CODE TABLE**

# **6.11 H.323 Routing Table**

Selecting the H.323 Data program group returns the sub-menu displayed in the left frame as shown in the following figure.

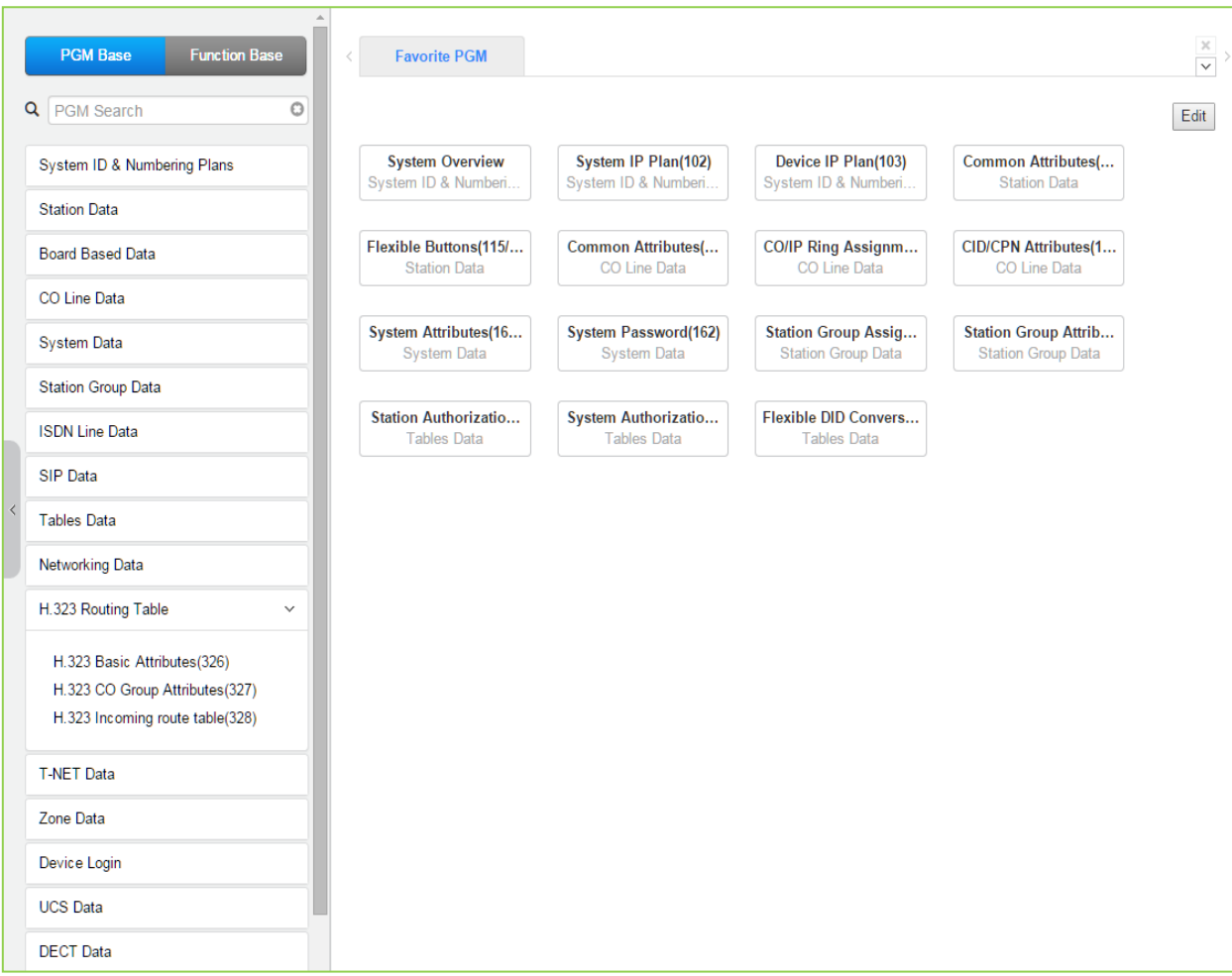

**Figure 6.11-1 H.323 Routing Table Main Page**

### **6.11.1 H.323 Basic Attributes -PGM 326**

Selecting H.323 Basic Attributes will display the data entry page. Click **[Save]** button after changing Value.

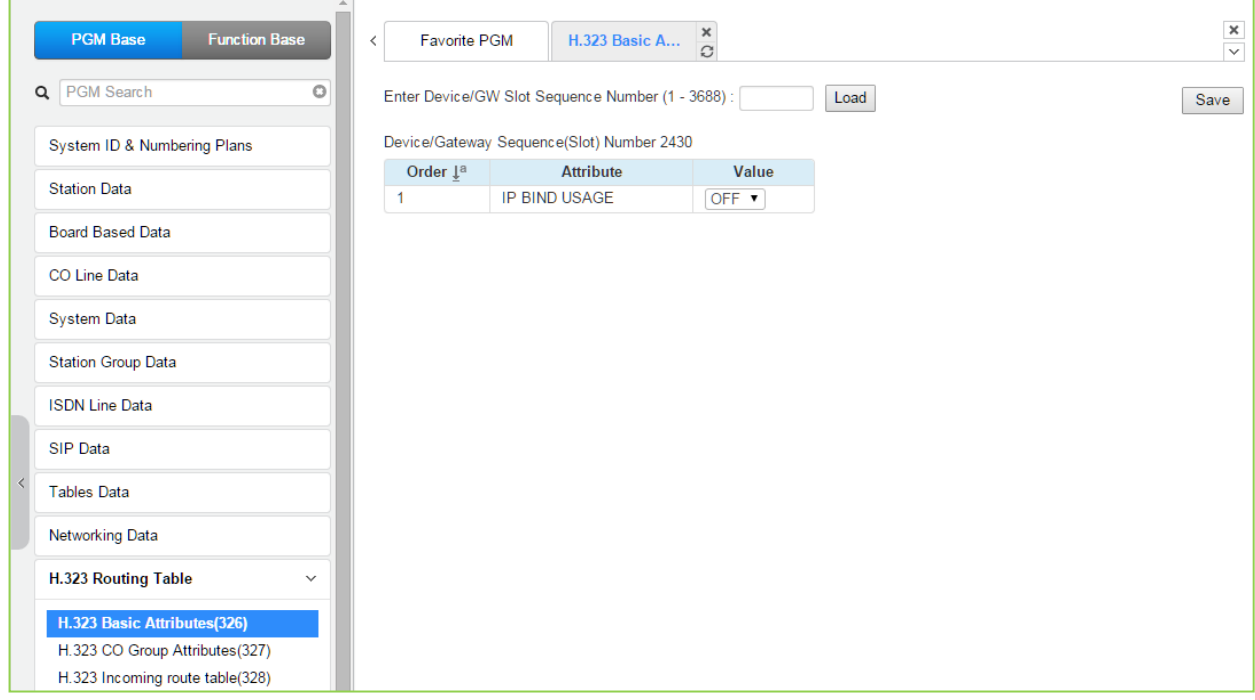

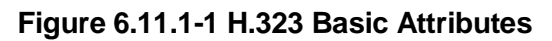

H.323 Signaling can be operated with each VOIM or UCP.

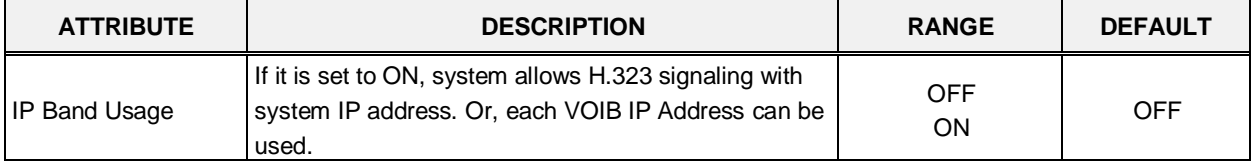

#### **Table 6.11.1-1 H.323 Basic Attributes**

# **6.11.2 H.323 CO Group Attributes -PGM 327**

Selecting H.323 CO Group Attributes will display the data entry page. Click **[Save]** button after changing Value.

| <b>PGM Base</b><br><b>Function Base</b> | $\overline{\phantom{a}}$ | H.323 CO Grou $\frac{\mathsf{x}}{\alpha}$<br><b>Favorite PGM</b> |                                  | $\mathbf{x}$<br>$\overline{\phantom{0}}$ |
|-----------------------------------------|--------------------------|------------------------------------------------------------------|----------------------------------|------------------------------------------|
| Q PGM Search<br>O                       |                          | Enter Group Number (1 - 200):                                    | Load                             | Save                                     |
| System ID & Numbering Plans             | Group Number 1           |                                                                  |                                  |                                          |
| <b>Station Data</b>                     | Order 1ª                 | <b>Attribute</b>                                                 | Value                            | Range                                    |
| <b>Board Based Data</b>                 | 1                        | H323 Setup Mode                                                  | Fast<br>$\pmb{\mathrm{v}}$       |                                          |
|                                         | $\overline{2}$           | H323 Tunneling Mode                                              | ON T                             |                                          |
| CO Line Data                            | 3                        | H323 Early Media (earlyH245)                                     | Setup Proceeding Alerting        |                                          |
| <b>System Data</b>                      | 4                        | H323 DTMF Path                                                   | IN<br>۷.                         |                                          |
|                                         | 5                        | <b>TCP Keep Alive</b>                                            | ON <b>v</b><br>OFF <sub>y</sub>  |                                          |
| <b>Station Group Data</b>               | 6                        | <b>TCP No Delay</b>                                              |                                  |                                          |
| <b>ISDN Line Data</b>                   | 7                        | Sending Setup Ack message                                        | OFF <sub>y</sub>                 |                                          |
|                                         | 8                        | Name Service option                                              | <b>OFF</b><br>$\pmb{\mathrm{v}}$ |                                          |
| SIP Data                                |                          |                                                                  | <b>Gatekeeper Attributes</b>     |                                          |
| <b>Tables Data</b>                      | 1                        | <b>RAS Usage</b>                                                 | OFF <b>v</b>                     |                                          |
|                                         | $\overline{2}$           | RAS MultiCast IP Port                                            | 1718                             | 1-65535                                  |
| <b>Networking Data</b>                  | 3                        | <b>RAS MultiCast IP Address</b>                                  | 224.0.1.41                       |                                          |
| H.323 Routing Table<br>$\checkmark$     | 4                        | RAS UniCast IP Port                                              | 1719                             | 1-65535                                  |
|                                         | 5                        | <b>RAS UniCast IP Address</b>                                    | 82.134.80.2                      |                                          |
| H.323 Basic Attributes(326)             | 6                        | RAS Keep Alive Time                                              | 120                              | 001-999(1sec)                            |
| H.323 CO Group Attributes(327)          | 7                        | RAS IIR Multiplier Ratio                                         | 80                               | 10-100 %                                 |
| H.323 Incoming route table(328)         | 8                        | <b>RAS Number Plan Prefix</b>                                    | 9                                | Max 23 Digits                            |
|                                         | 9                        | RAS Light RRQ Usage                                              | OFF <b>v</b>                     |                                          |
| <b>T-NET Data</b>                       | 10                       | RAS GateWay ID(128Char)                                          |                                  |                                          |
| Zone Data                               | 11                       | Fail Over Usage                                                  | OFF <b>v</b>                     |                                          |
|                                         | 12                       | Call Setup No Response Time 5                                    |                                  | $0.3 - 15$ sec                           |
| Device Login                            | 13                       | FailOver CO Group Number                                         |                                  | $1 - 200$                                |

**Figure 6.11.2-1 H.323 CO Group Attributes**

H.323 Signaling can be operated with each VOIB board or UCP.

The VOIP channels are used for Distributed Networking, access to SIP or H.323 networks and for remote iPECS devices. When the standard H.323 VoIP protocol is employed for an external VoIP call, several attributes of these channels can be assigned. The H.323 call set-up mode and tunneling (H.245 Encapsulation) can be established.

Also for H.323 support, a RAS (Registration, Admissions and Status) channel can be defined. The RAS channel IP addresses (uni-cast and multi-cast) as well as the IP port Numbering Plan and other H.323 set-up characteristics are defined.

| <b>ATTRIBUTE</b>     | <b>DESCRIPTION</b>                                  | <b>RANGE</b> | <b>DEFAULT</b> |  |
|----------------------|-----------------------------------------------------|--------------|----------------|--|
|                      | H.323 IP calls can be set-up using the H.323 normal | Fast         | Fast           |  |
| H.323 Setup mode     | or Fast Start mode.                                 | <b>Norm</b>  |                |  |
|                      | H.323 IP calls can be set-up using the H.245        | OFF          | ON.            |  |
| H.323 Tunneling mode | encapsulation (Tunneling).                          | OΝ           |                |  |

**Table 6.11.2-1 H.323 CO Group Attributes**

| <b>ATTRIBUTE</b>                   | <b>DESCRIPTION</b>                                                                                                    | <b>RANGE</b>                      | <b>DEFAULT</b> |
|------------------------------------|----------------------------------------------------------------------------------------------------|-----------------------------------|----------------|
| H323 Early Media<br>(early H245)   | This feature is the ability of two user endpoints to<br>communicate before call is actually established in<br>normal call mode. This feature is not used when<br>'H323 Setup Mode' is 'Fast'.<br>* Setup: Caller party tries to open early media on<br>receiving the Setup message.<br>* Proceeding: Calling party tries to open early media<br>on receiving the Proceeding message.<br>* Alerting: Calling party tries to open early media on<br>receiving the Alerting message. | Setup,<br>Proceeding,<br>Alerting |                |
| H.323 DTMF Path                    | During a connection, DTMF Digits can be sent in-<br>band or out of band (H.245).                                                                                                    | IN,<br>OUT,<br>2833               | IN             |
| <b>TCP Keep Alive</b>              | The system will send a polling message every 75<br>seconds to assure the status of the TCP connection.                                                                                                    | <b>OFF</b><br>ON                  | ON             |
| <b>TCP No Delay</b>                | Normally small chunks of TCP (H323) messages are<br>combined into one packet and be sent to remote<br>party to improve the efficiency of network. Sometimes<br>this action yields the H323 signaling problem when<br>system is behind NAT router and there is H323 ALG<br>is running. 'OFF' value can be a solution to overcome<br>the problem.                                                                                                    | <b>OFF</b><br>ON                  | <b>OFF</b>     |
| Sending Setup Ack<br>message       | System provides SETUP ACK message when there is<br>no 'sending complete IE' in SETUP message.                                                                                                    | <b>OFF</b><br>ON                  | <b>OFF</b>     |
| Name Service option                | Basically the calling party name is transferred in<br>QSIG messages. This field is an additional way to<br>send the calling party name. In some PBX systems,<br>the Q.931 Display IE field is used to transferring the<br>calling party name and this value can be used as an<br>interoperating solution for displaying the calling party<br>name.                                                                                                    | OFF,<br>Display IE<br>(CISCO)     | <b>OFF</b>     |
| <b>Gatekeeper Attributes</b>       |                                                                                                    |                                   |                |
| RAS Usage                          | Determine whether VOIU/VOIB<br>Board will be used as a Gatekeeper.                                                                                                    | <b>OFF</b><br>ON                  | <b>OFF</b>     |
| <b>RAS MultiCast IP Port</b>       | Multi-cast IP Port for RAS Information of Gatekeeper.                                                                                                    | 1~65535                           | 1718           |
| <b>RAS MultiCast IP</b><br>Address | Multi-cast IP address for RAS Information of<br>Gatekeeper.                                                                                                    | <b>IP Address</b>                 | 224.0.1.41     |
| RAS UniCast IP Port                | Uni-cast IP Port for RAS Information of Gatekeeper.                                                                                                    | 1~65535                           | 1719           |
| <b>RAS UniCast IP</b><br>Address   | Uni-cast IP address for RAS Information of<br>Gatekeeper.                                                                                                    | <b>IP Address</b>                 | 82.134.80.2    |
| RAS Keep Alive Time                | The time between exchange of RAS Information<br>between GK and VOIB/VOIU.                                                                                                    | 001-999<br>(SEC)                  | 120            |
| RAS IIR Multiplier Ratio           | This feature is used when H323 call is routed by RAS<br>gatekeeper. Keep alive interval time between the<br>system and gatekeeper is provided by gatekeeper on<br>registration time. This value of ratio is used to change<br>the keep alive interval time from gatekeeper.                                                                                                    | 10~100%                           | 80             |
| RAS Number Plan                    | The numbering plan for Calling Number in RAS                                                                                                    | Max. 23 digits                    | 9              |

**Table 6.11.2-1 H.323 CO Group Attributes**

| <b>ATTRIBUTE</b>               | <b>DESCRIPTION</b>                                                                                                    | <b>RANGE</b>            | <b>DEFAULT</b> |
|--------------------------------|----------------------------------------------------------------------------------------------------|-------------------------|----------------|
| Prefix                         | Setup.                                                                                                    |                         |                |
| RAS Light RRQ usage            | The Gatekeeper ID (This can be programmed only<br>via WEB Admin).                                                         | <b>OFF</b><br><b>ON</b> | <b>OFF</b>     |
| RAS Gateway ID                 | The system can be assigned to use the simple RRQ<br>(Registration Request) message (ON) or the full RRQ<br>message (OFF). | Max. 128<br>characters  |                |
| Fail over Usage                | The H.323 call will be failover to another line (FAIL<br>OVER USAG: ON).                                                  | <b>OFF</b><br><b>ON</b> | <b>OFF</b>     |
| Call Setup No<br>Response time | The H.323 call will be failover. The time will be set.                                                                    | $0, 3-15$<br>(Sec.)     | 5              |
| Fail over CO Group<br>number   | If the H.323 call will be failover, assign another CO<br>group.                                                           | $1 - 200$               |                |

**Table 6.11.2-1 H.323 CO Group Attributes**

# **6.11.3 H.323 Incoming Route table -PGM 328**

Selecting H.323 Incoming Route table will display the data entry page. Click **[Save]** button after changing Value.

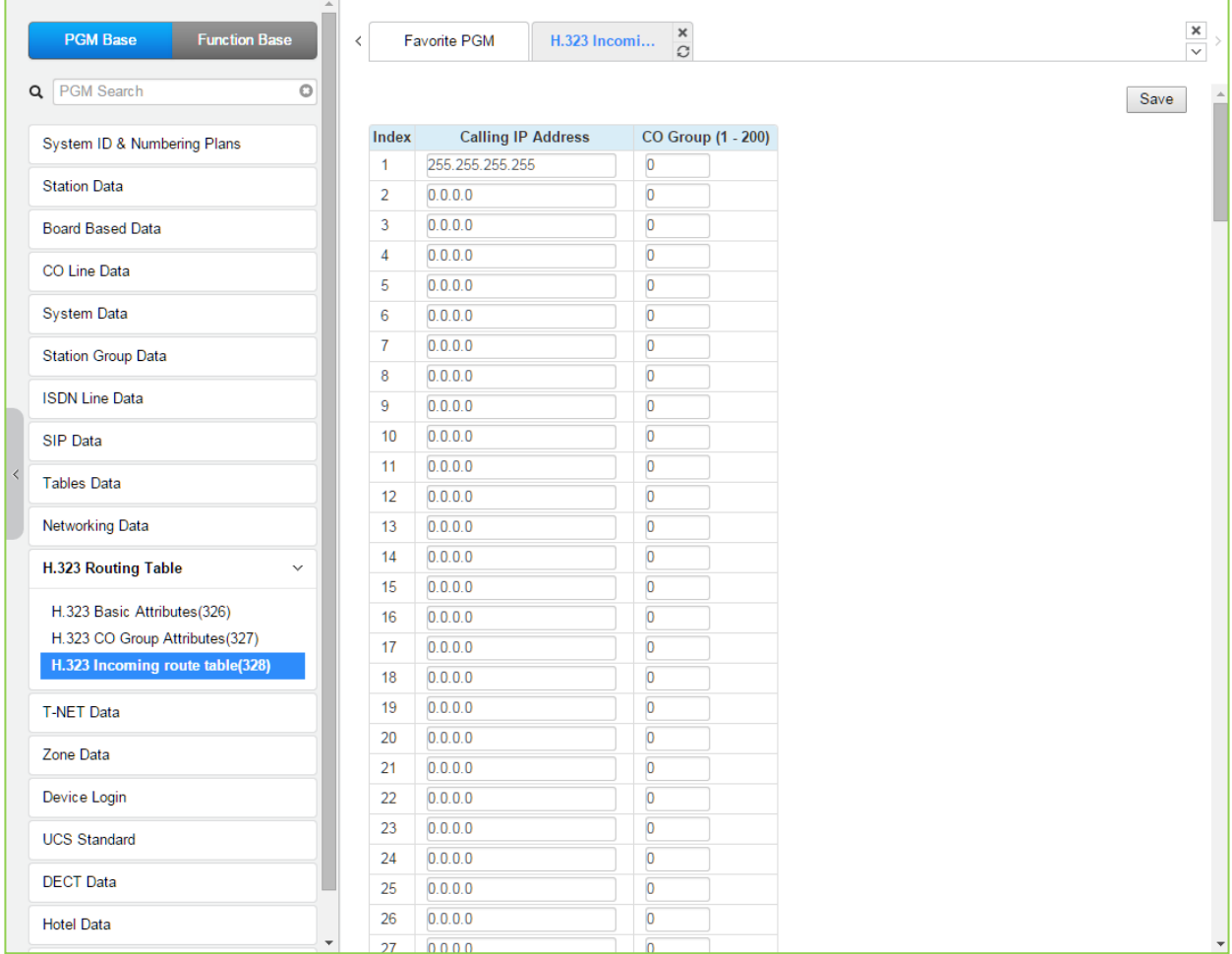

#### **Figure 6.11.3-1 H.323 Incoming Route table**

To get the direct H.323, the From IP-Address and 'incoming CO Group number' to be routed should be assigned.

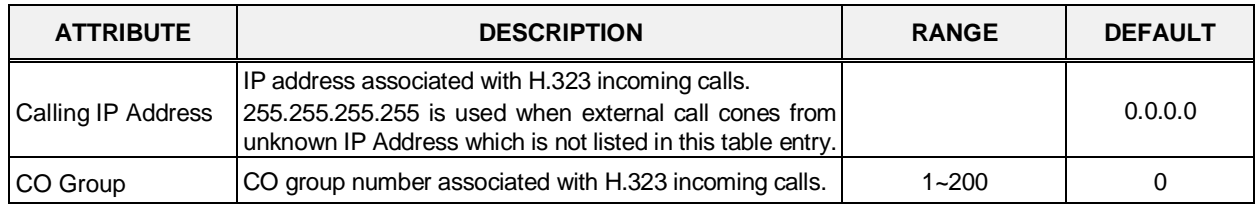

#### **Table 6.11.3-1 H.323 Incoming Route table**

# **6.12 T-NET (Central Control Networking) Data**

Selecting the T-NET Data program group returns the sub-menu displayed in the left frame as shown in the following figure.

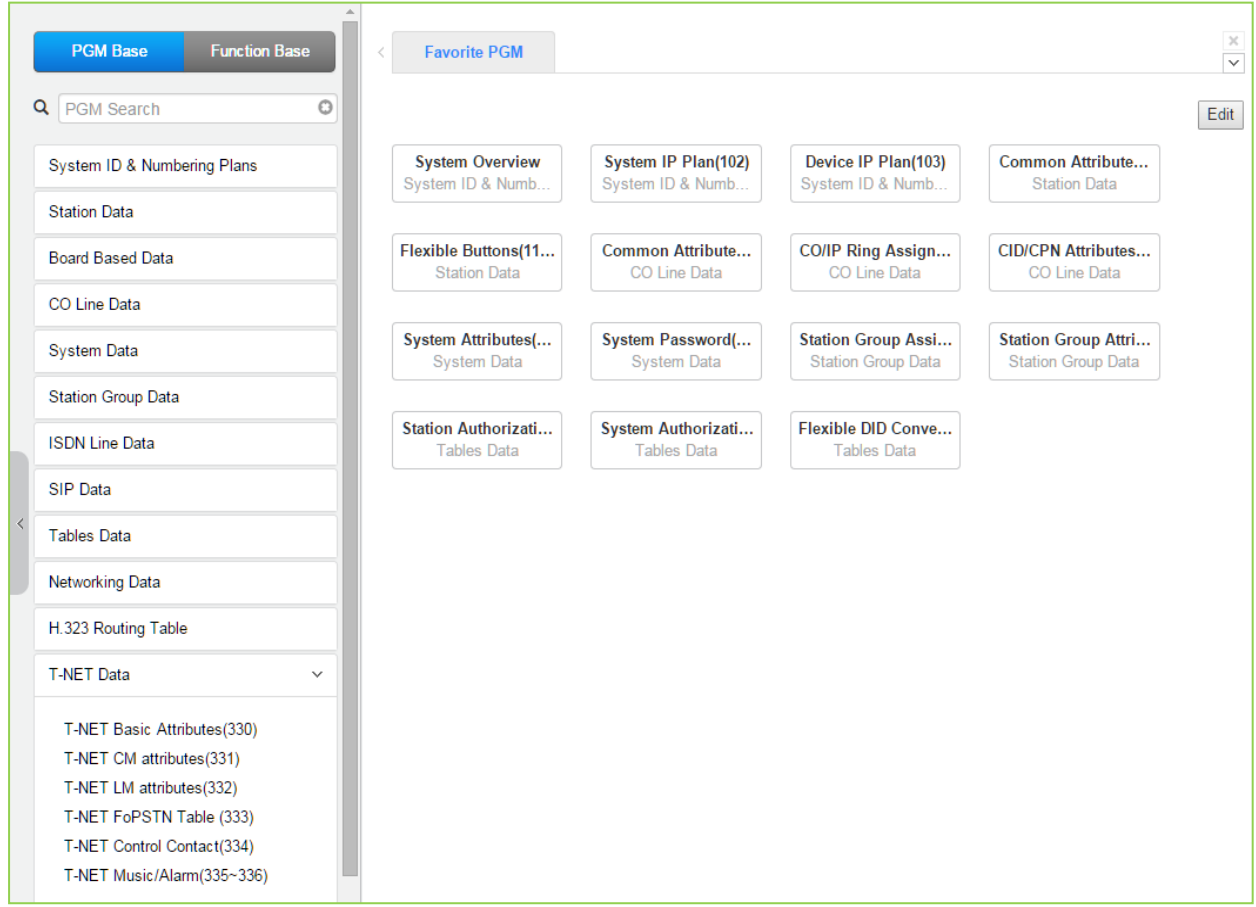

**Figure 6.12-1 T-NET Data Main Page**

In a Centralized Control T-NET (Transparent Network), remote devices may be registered to a Central UCP Module (CM) and to a Local UCP Module (LM). In this way, the CM maintains control of the remote device. Should the WAN connection between an LM and CM fail (polling error), the LM will initiate operational control of the locally registered devices. Calls between the systems (CM and LM) can automatically shift to PSTN Modules registered with the LM for Failover operation. The configuration and characteristics of LMs and CM are configurable as is Failover operation.

## **6.12.1 T-NET Basic Attributes -PGM 330**

Selecting T-Net Basic Attributes will display the data entry page. Click **[Save]** button after changing Value.

| <b>PGM Base</b><br><b>Function Base</b><br>$\, \, < \,$ | Favorite PGM                    | T-NET Basic         | $\frac{\mathsf{x}}{\mathbb{C}}$ |  |
|---------------------------------------------------------|---------------------------------|---------------------|---------------------------------|--|
| Q PGM Search<br>$\circ$                                 |                                 |                     |                                 |  |
| System ID & Numbering Plans                             | Order $\downarrow$ <sup>a</sup> | <b>Attribute</b>    | Value                           |  |
| <b>Station Data</b>                                     | 1                               | <b>T-NET Enable</b> | OFF <b>v</b>                    |  |
|                                                         |                                 |                     |                                 |  |
| <b>Board Based Data</b>                                 |                                 |                     |                                 |  |
| CO Line Data                                            |                                 |                     |                                 |  |
| <b>System Data</b>                                      |                                 |                     |                                 |  |
| <b>Station Group Data</b>                               |                                 |                     |                                 |  |
| <b>ISDN Line Data</b>                                   |                                 |                     |                                 |  |
| SIP Data                                                |                                 |                     |                                 |  |
| <b>Tables Data</b>                                      |                                 |                     |                                 |  |
| Networking Data                                         |                                 |                     |                                 |  |
| H.323 Routing Table                                     |                                 |                     |                                 |  |
| <b>T-NET Data</b><br>$\checkmark$                       |                                 |                     |                                 |  |
| <b>T-NET Basic Attributes(330)</b>                      |                                 |                     |                                 |  |
| T-NET CM attributes(331)                                |                                 |                     |                                 |  |
| T-NET LM attributes(332)                                |                                 |                     |                                 |  |
| T-NET FoPSTN Table (333)                                |                                 |                     |                                 |  |
| T-NET Control Contact(334)                              |                                 |                     |                                 |  |
| T-NET Music/Alarm(335~336)                              |                                 |                     |                                 |  |

**Figure 6.12.1-1 T-NET Basic Attributes**

Each UCP in a Central Control network environment must be enabled for T-NET operation in order to function as part of the network.

## **6.12.2 T-NET CM Attributes -PGM 331**

Selecting T-Net CM Attributes will display the data entry page. Click **[Save]** button after changing Value.

| <b>PGM Base</b><br><b>Function Base</b> | $\langle$      | Favorite PGM                | $\frac{x}{C}$<br>T-NET CM attr |              | $\frac{\mathsf{x}}{\mathsf{y}}$ |
|-----------------------------------------|----------------|-----------------------------|--------------------------------|--------------|---------------------------------|
| Q PGM Search<br>$\circ$                 |                |                             |                                |              | Save                            |
| System ID & Numbering Plans             | Order<br>Ţa    | <b>Attribute</b>            |                                | Value        | Range                           |
| <b>Station Data</b>                     | $\mathbf{1}$   | <b>Register Enable</b>      | OFF v                          |              |                                 |
| <b>Board Based Data</b>                 | $\overline{2}$ | CM Server Type              | eMG/UCP ▼                      |              |                                 |
|                                         | 3              | CM <sub>1</sub>             | IP Address: 0.0.0.0            | MAC Address: |                                 |
| CO Line Data                            |                |                             |                                |              |                                 |
| <b>System Data</b>                      | 4              | CM <sub>2</sub>             | IP Address: 0.0.0.0            | MAC Address: |                                 |
| <b>Station Group Data</b>               | 5              | <b>IPKTS Port</b><br>Number | 5588                           |              | $0001 -$<br>9999                |
| <b>ISDN Line Data</b>                   | 6              | Total number of<br>port     | $\overline{0}$                 |              | 0000-<br>9999                   |
| SIP Data                                | $\overline{7}$ | <b>Polling Count</b>        | 5                              |              | 00-99                           |
| <b>Tables Data</b>                      | 8              | Polling Interval            | $\overline{\mathbf{2}}$        |              | 00-99                           |
|                                         | 9              | Zone Number                 |                                |              | $1 - 32$                        |
| <b>Networking Data</b>                  |                |                             |                                |              |                                 |
| H.323 Routing Table                     |                |                             |                                |              |                                 |
| <b>T-NET Data</b><br>$\checkmark$       |                |                             |                                |              |                                 |
| T-NET Basic Attributes(330)             |                |                             |                                |              |                                 |
| <b>T-NET CM attributes(331)</b>         |                |                             |                                |              |                                 |
| T-NET LM attributes(332)                |                |                             |                                |              |                                 |
| T-NET FoPSTN Table (333)                |                |                             |                                |              |                                 |
| T-NET Control Contact(334)              |                |                             |                                |              |                                 |
| T-NET Music/Alarm(335~336)              |                |                             |                                |              |                                 |

**Figure 6.12.2-1 T-NET CM Attributes**

Each LM (Local UCP), which is part of a Central Control Network, must be defined with the IP Address of the CM (Central UCP). The LM configuration data is sent to the CM at the time the LM registers with the CM. Total port counts define the ports, which are allocated in the CM database for use by devices registered to the LM. The number of ports defined in the database of each LM must be equal to or less than the ports defined in the CM for the LM, see PGM 332, in order to register properly.

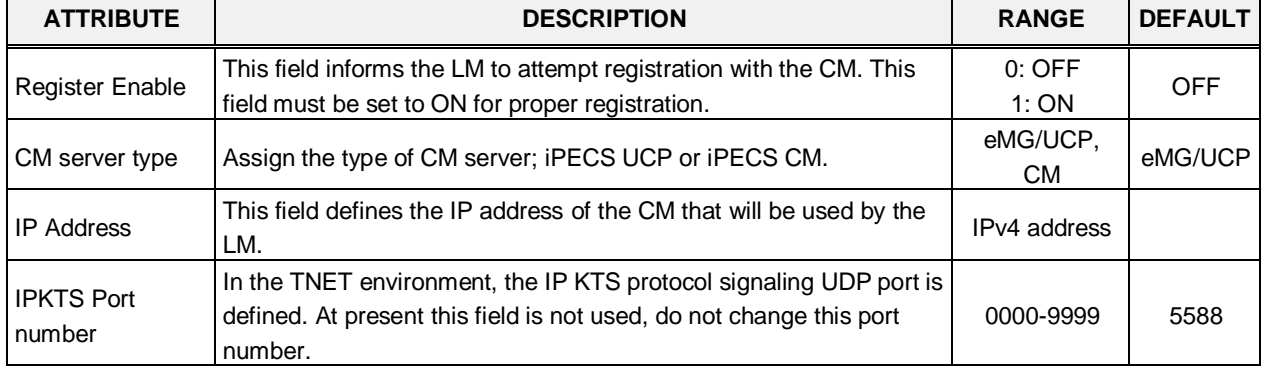

#### **Table 6.12.2-1 T-NET CM ATTRIBUTES**

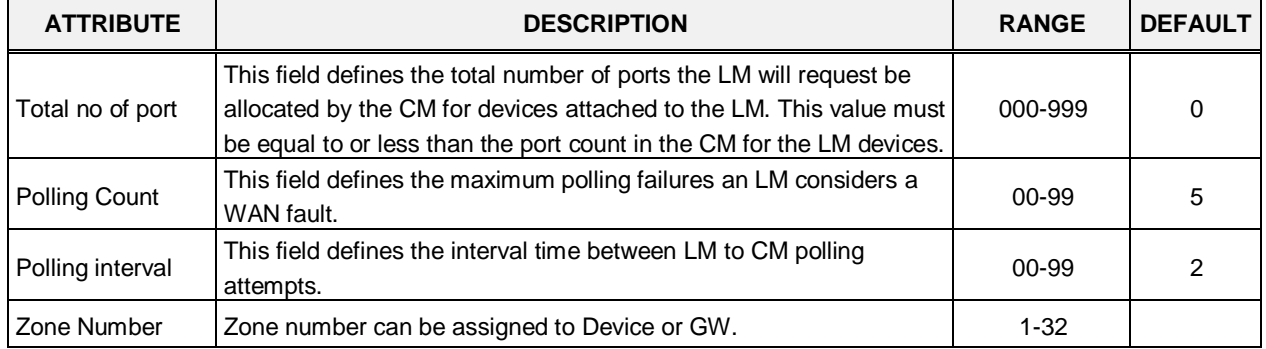

#### **Table 6.12.2-1 T-NET CM ATTRIBUTES**

## **6.12.3 T-NET LM Attributes -PGM 332**

Selecting T-Net LM Attributes will display the data entry page. Click **[Save]** button after changing Value.

| <b>PGM Base</b><br><b>Function Base</b>                 | $\overline{\phantom{a}}$ |                | Favorite PGM         | T-NET LM attri $\ldots$ |           | $rac{\mathbf{x}}{\mathbf{v}}>$ |
|---------------------------------------------------------|--------------------------|----------------|----------------------|-------------------------|-----------|--------------------------------|
| $\circ$<br>Q PGM Search                                 |                          |                |                      |                         |           | Save                           |
| System ID & Numbering Plans                             |                          | Index          |                      | Value                   | Range     |                                |
|                                                         |                          |                | <b>MAC Address</b>   |                         |           |                                |
| <b>Station Data</b>                                     |                          |                | <b>IP Address</b>    |                         |           |                                |
| <b>Board Based Data</b>                                 |                          | 1              | <b>IPKTS Port</b>    | 5588                    | 0001-9999 |                                |
| CO Line Data                                            |                          |                | Total number of port | $\overline{0}$          | 000-999   |                                |
|                                                         |                          |                | Multicast IP Address | 239.20.19.1             |           |                                |
| <b>System Data</b>                                      |                          |                | Zone Number          |                         | $1 - 32$  |                                |
| <b>Station Group Data</b>                               |                          |                | <b>MAC Address</b>   |                         |           |                                |
|                                                         |                          |                | <b>IP Address</b>    |                         |           |                                |
| <b>ISDN Line Data</b>                                   |                          | $\overline{2}$ | <b>IPKTS Port</b>    | 5588                    | 0001-9999 |                                |
| SIP Data                                                |                          |                | Total number of port | $\overline{0}$          | 000-999   |                                |
|                                                         |                          |                | Multicast IP Address | 239.20.19.1             |           |                                |
| <b>Tables Data</b>                                      |                          |                | Zone Number          |                         | $1 - 32$  |                                |
| Networking Data                                         |                          |                | <b>MAC Address</b>   |                         |           |                                |
| H.323 Routing Table                                     |                          |                | <b>IP Address</b>    |                         |           |                                |
|                                                         |                          |                | <b>IPKTS Port</b>    | 5588                    | 0001-9999 |                                |
| <b>T-NET Data</b><br>$\checkmark$                       |                          | 3              | Total number of port | $\overline{0}$          | 000-999   |                                |
|                                                         |                          |                | Multicast IP Address | 239.20.19.1             |           |                                |
| T-NET Basic Attributes(330)<br>T-NET CM attributes(331) |                          |                | Zone Number          |                         | $1 - 32$  |                                |
| <b>T-NET LM attributes(332)</b>                         |                          |                | <b>MAC Address</b>   |                         |           |                                |
| T-NET FoPSTN Table (333)                                |                          |                | <b>IP Address</b>    |                         |           |                                |
| T-NET Control Contact(334)                              |                          |                | <b>IPKTS Port</b>    | 5588                    | 0001-9999 |                                |
| T-NET Music/Alarm(335~336)                              |                          | 4              | Total number of port | <b>O</b>                | 000-999   |                                |
|                                                         |                          |                | Multicast IP Address | 239.20.19.1             |           |                                |
| Zone Data                                               |                          |                | Zone Number          |                         | $1 - 32$  |                                |
| Device Login                                            |                          |                | <b>MAC Address</b>   |                         |           |                                |
|                                                         |                          |                | <b>IP Address</b>    |                         |           |                                |
| <b>UCS Standard</b>                                     | $\overline{\phantom{a}}$ |                | <b>IPKTS Port</b>    | 5588                    | 0001-9999 |                                |

**Figure 6.12.3-1 T-NET LM Attributes**

The CM (Central UCP) must be programmed with the MAC and IP address of each LM (Local UCP) in the Centralized Control network as well as the maximum configuration of each LM. Up to 100 Local UCPs (LMs) may be defined and configuration entered. The port counts define the ports that are allocated in the CM database for use by devices registered to the LM. The number of ports defined in the database for each LM in PGM 331, must be equal to or less than the ports defined in the CM for the LM, in order to register properly.

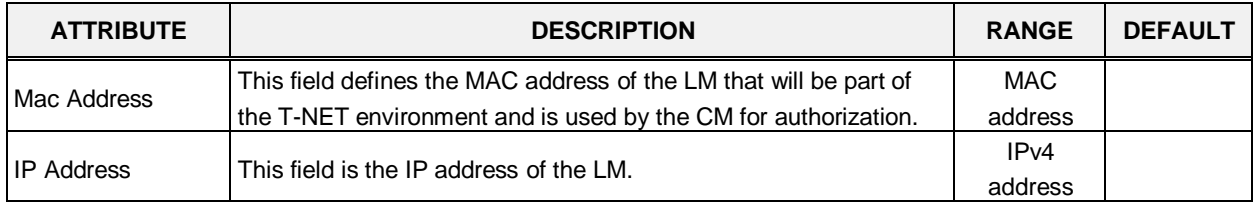

#### **Table 6.12.3-1 T-NET LM ATTRIBUTES**

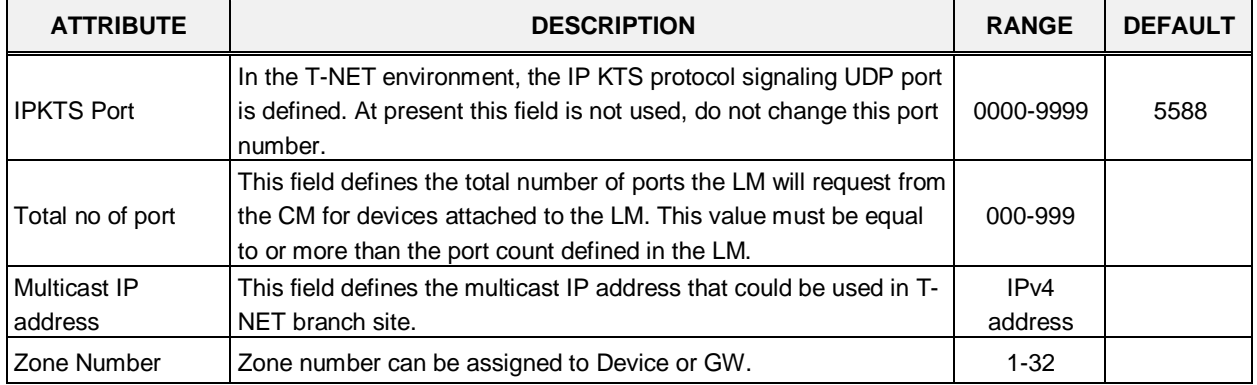

#### **Table 6.12.3-1 T-NET LM ATTRIBUTES**

## **6.12.4 T-NET FoPSTN table -PGM 333**

Selecting T-NET FoPSTN Table will display the data entry page. Enter an index range then click **[Load]** to modify the data. Click **[Save]** button after changing Value.

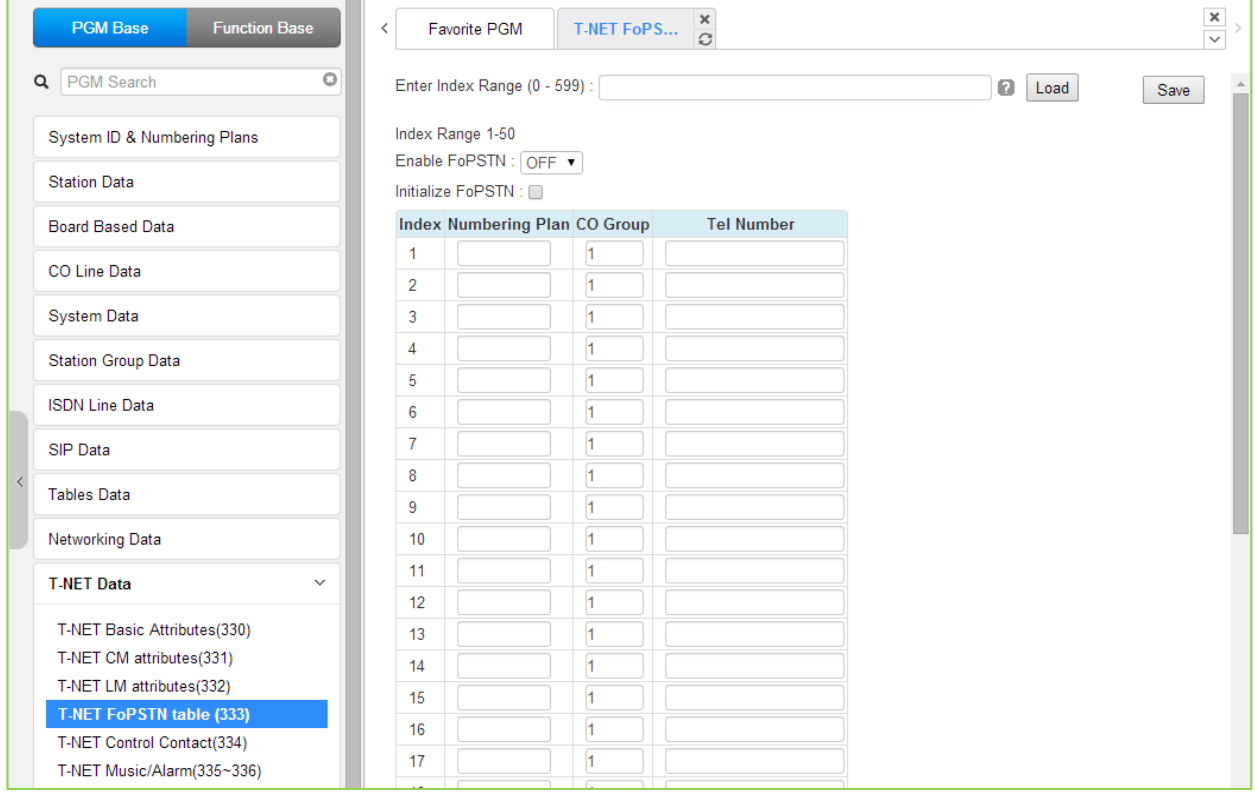

**Figure 6.12.4-1 T-NET FoPSTN Table**

The Fail-over function allows the systems in T-NET environment to complete calls between systems over a PSTN (analog or digital) line should the WAN connection to the CM fail. A CO gateway Module must be registered to the LM for local CO services. Users may call others in the normal manner and the call is routed over CO facilities to the remote CM. When calls are directed to a DID line at the receiving system, the system will select a line from the assigned CO Group and dial the Tel Number with the station number dialed as the trailing digits.

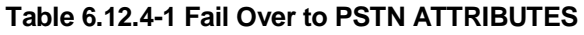

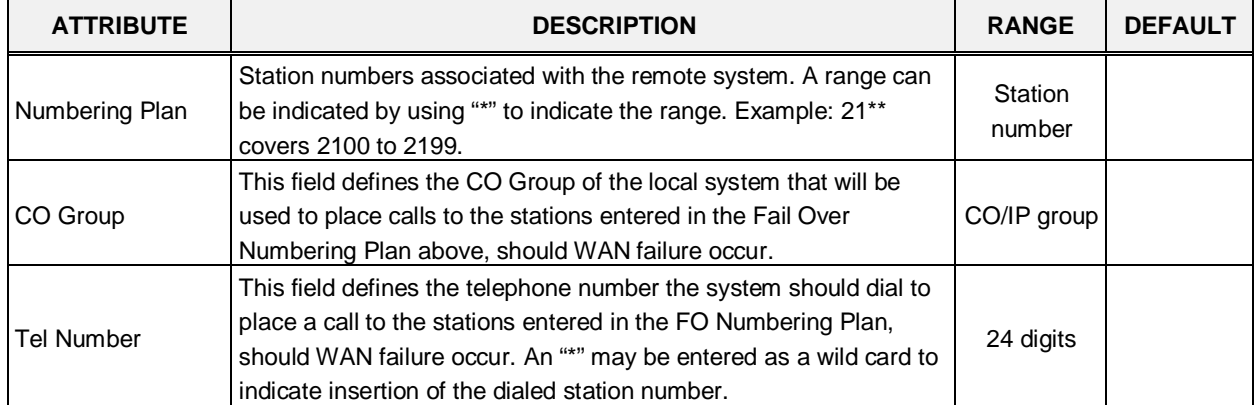

### **6.12.5 T-NET Control Contact -PGM 334**

Selecting T-NET Control Contact will display the data entry page. Enter the T-NET range from the T-Net LM Attributes then click **[Load]** to modify the data. Click **[Save]** button after changing Value.

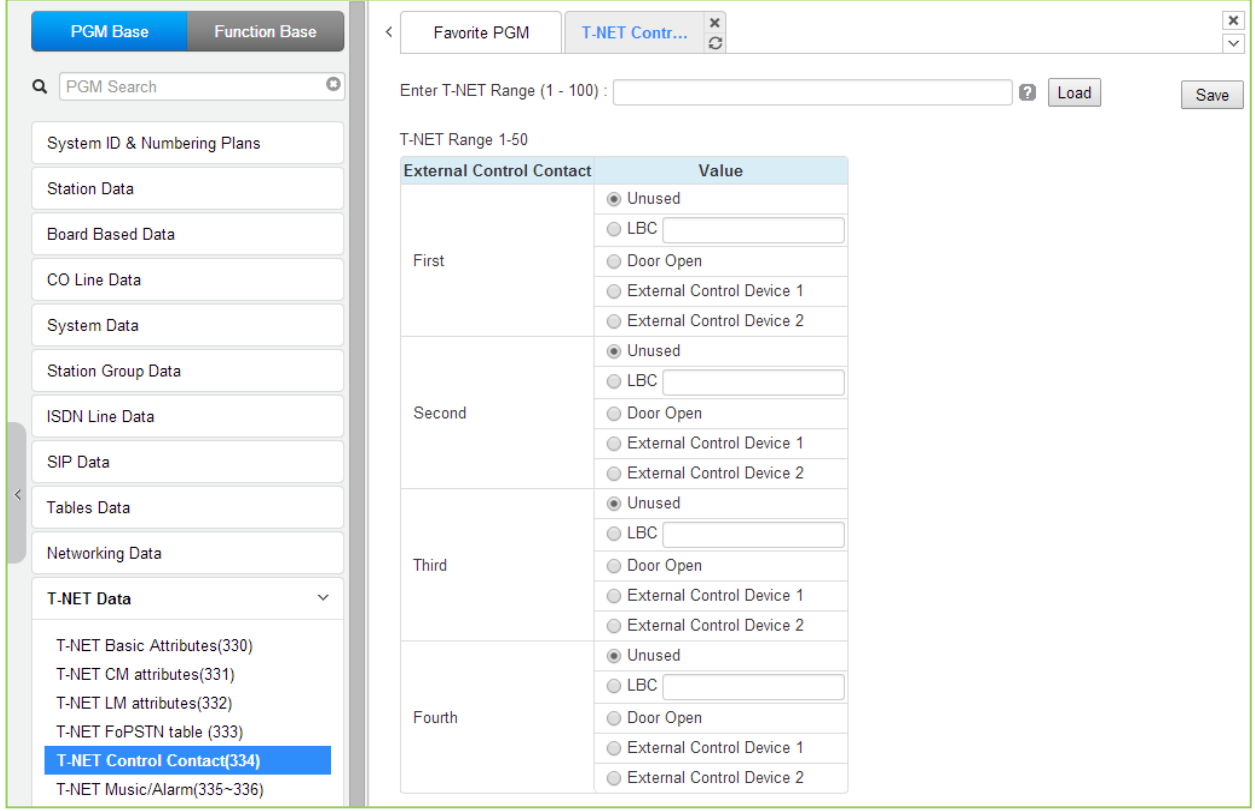

**Figure 6.12.5-1 T-NET Control Contact**

Each LM incorporates relay contacts that can be employed as a Door Lock Release. The contact activates a third party Door Lock Release mechanism activated by dialing the Door Unlock code at a local station.

## **6.12.6 T-NET Music/Alarm -PGM 335 ~ 336**

Selecting T-NET Music/Alarm will display the data entry page. Enter the T-NET range from the T-Net LM Attributes then click **[Load]** to modify the data. Click **[Save]** button after changing Value.

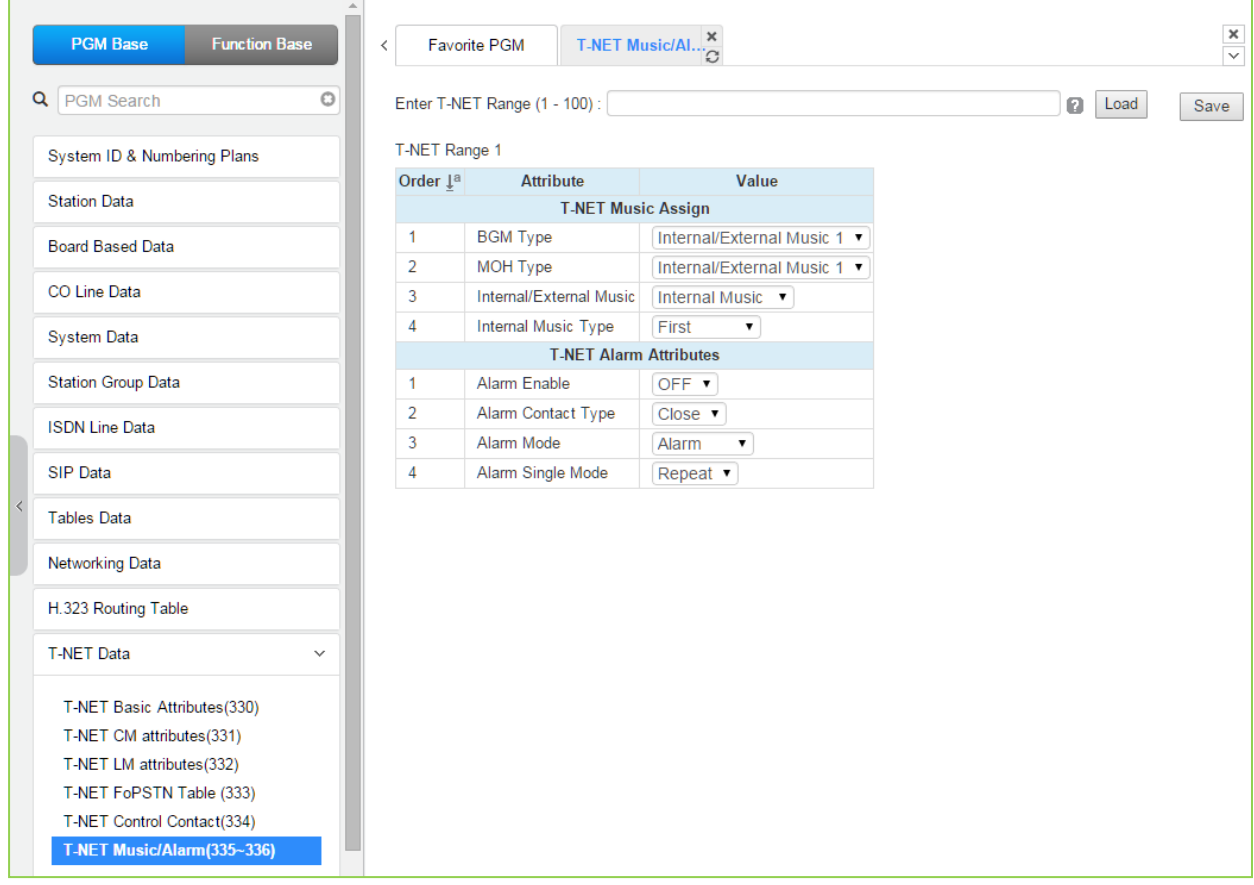

**Figure 6.12.6-1 T-NET Music/Alarm**

To minimize WAN traffic, the CM does not provide BGM/MOH to an LM. The LM employs local BGM and MOH facilities to reduce traffic load on the WAN and IP channel processors. The LM uses IP Multicast for local BGM and MOH transport. In addition, the Alarm contacts of the LM can be defined for use as a local alarm or doorbell.

# **6.13 Zone Data**

Selecting the Zone Data program group returns the sub-menu displayed in the following figure.

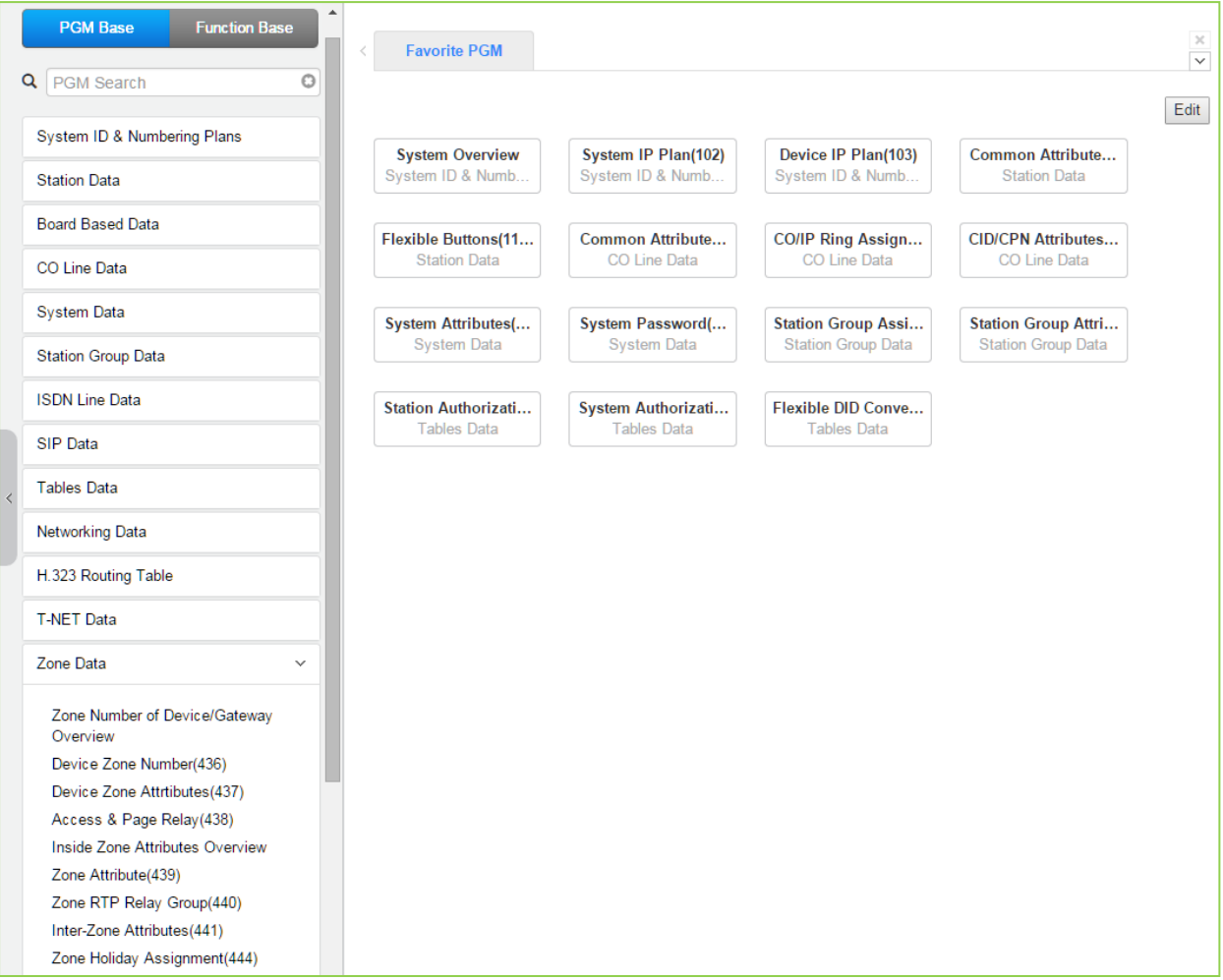

**Figure 6.13-1 Zone Data Main Page**

### **6.13.1 Zone Number Overview**

Selecting Zone Number Overview will display the data entry page.

| <b>PGM Base</b>                                    | <b>Function Base</b>            | ∸<br>$\, <\,$ |      | Favorite PGM   | Zone Number o $\frac{\mathsf{x}}{\Omega}$                                                                  |                          |                                                                            |             |
|----------------------------------------------------|---------------------------------|---------------|------|----------------|----------------------------------------------------------------------------------------------------|--------------------------|----------------------------------------------------------------------------|-------------|
| Q PGM Search                                       | O                               |               |      |                | Seq $\downarrow$ <sup>a</sup> Zone Number $\downarrow$ <sup>a</sup> T-NET Number $\downarrow$ <sup>a</sup> | <b>Type</b>              | MAC Address $\downarrow$ <sup>a</sup> IP Address $\downarrow$ <sup>a</sup> |             |
|                                                    |                                 |               | 1    | 1              |                                                                                                    | LIP-8024D                | b40edcba0e67                                                               | 10.10.42.1  |
| System ID & Numbering Plans                        |                                 |               | 2401 | $\mathbf{1}$   |                                                                                                    | <b>BRIM4 GW</b>          | ffff0000ffff                                                               | 10.10.10.10 |
| <b>Station Data</b>                                |                                 |               | 2402 | $\mathbf{1}$   |                                                                                                    | T1IM GW                  | ffff0005ffff                                                               | 10.10.10.11 |
|                                                    |                                 |               | 2403 | $\mathbf{1}$   |                                                                                                    | ISDN-PRI GW ffff000affff |                                                                            | 10.10.10.12 |
| <b>Board Based Data</b>                            |                                 |               | 2404 | 1              |                                                                                                    | VOIM8 GW                 | ffff000fffff                                                               | 10.10.10.13 |
|                                                    |                                 |               | 3001 | $\mathbf{1}$   |                                                                                                    | UVM GW                   | ffff0014ffff                                                               | 10.10.10.14 |
| CO Line Data                                       |                                 |               | 3201 | 1              |                                                                                                    | <b>MCIM GW</b>           | ffff0019ffff                                                               | 10.10.10.15 |
| <b>System Data</b>                                 |                                 |               | 3231 | 1              |                                                                                                    | <b>UCS Server</b>        | ffff0023ffff                                                               | 0.0.0.0     |
|                                                    |                                 |               | 3257 | $\overline{1}$ |                                                                                                    | WTIM4 GW                 | ffff001effff                                                               | 10.10.10.16 |
| <b>Station Group Data</b><br><b>ISDN Line Data</b> |                                 |               |      |                |                                                                                                    |                          |                                                                            |             |
|                                                    |                                 |               |      |                |                                                                                                    |                          |                                                                            |             |
| SIP Data                                           |                                 |               |      |                |                                                                                                    |                          |                                                                            |             |
| <b>Tables Data</b>                                 |                                 |               |      |                |                                                                                                    |                          |                                                                            |             |
| Networking Data                                    |                                 |               |      |                |                                                                                                    |                          |                                                                            |             |
| H.323 Routing Table                                |                                 |               |      |                |                                                                                                    |                          |                                                                            |             |
| <b>T-NET Data</b>                                  |                                 |               |      |                |                                                                                                    |                          |                                                                            |             |
| Zone Data                                          | $\checkmark$                    |               |      |                |                                                                                                    |                          |                                                                            |             |
| <b>Zone Number of Device/Gateway</b><br>Overview   |                                 |               |      |                |                                                                                                    |                          |                                                                            |             |
| Device Zone Number(436)                            |                                 |               |      |                |                                                                                                    |                          |                                                                            |             |
| Device Zone Attrtibutes(437)                       |                                 |               |      |                |                                                                                                    |                          |                                                                            |             |
| Access & Page Relay(438)                           |                                 |               |      |                |                                                                                                    |                          |                                                                            |             |
|                                                    | Inside Zone Attributes Overview |               |      |                |                                                                                                    |                          |                                                                            |             |

**Figure 6.13.1-1 Zone Number Overview**

Zone data is a tool employed to manage the characteristics of groups of devices under the control of an UCP. Such devices can be grouped to a Zone to define common characteristics including Country Code, DSCP, RTP packet handling, etc. Common attributes are defined at the device, Zone and Inter-zone level. Device settings have priority over system and Zone settings, while Zone settings have priority over system settings.

Generally, transport of RTP packets should be a peer-to-peer communication over either a LAN or VPN. If iPECS devices are separated by a NAPT server or direct peer-to-peer communications is not available, packet relay must be employed to assure communication. In packet relay, RTP packets are received by a local VoIP channel (UCP or VOIM), which is under control of the UCP, and the IP address is translated from a public to the device's private address. The VoIP channel implements a secure channel using IPSec protocol. Devices can be assigned as part of an "RTP Relay group" to use the same VoIP channels to implement relay of RTP packets. Packet relay groups also provide for conversion of multi-cast packets from the UCP to uni-cast and back again at the group level to multi-cast. Note packet relay require a VoIP channel be available locally for each simultaneous call that requires packet relay.

#### **6.13.2 Device Zone Number – PGM 436**

Selecting the Device Zone Number will display the Zone Number data input page. Enter the Sequence number range for the devices, refer to section 6.1.5 Device IP Address Plan - PGM 103, and click **[Load]** to assign a Zone number for the device. Click **[Save]** button after changing Value.

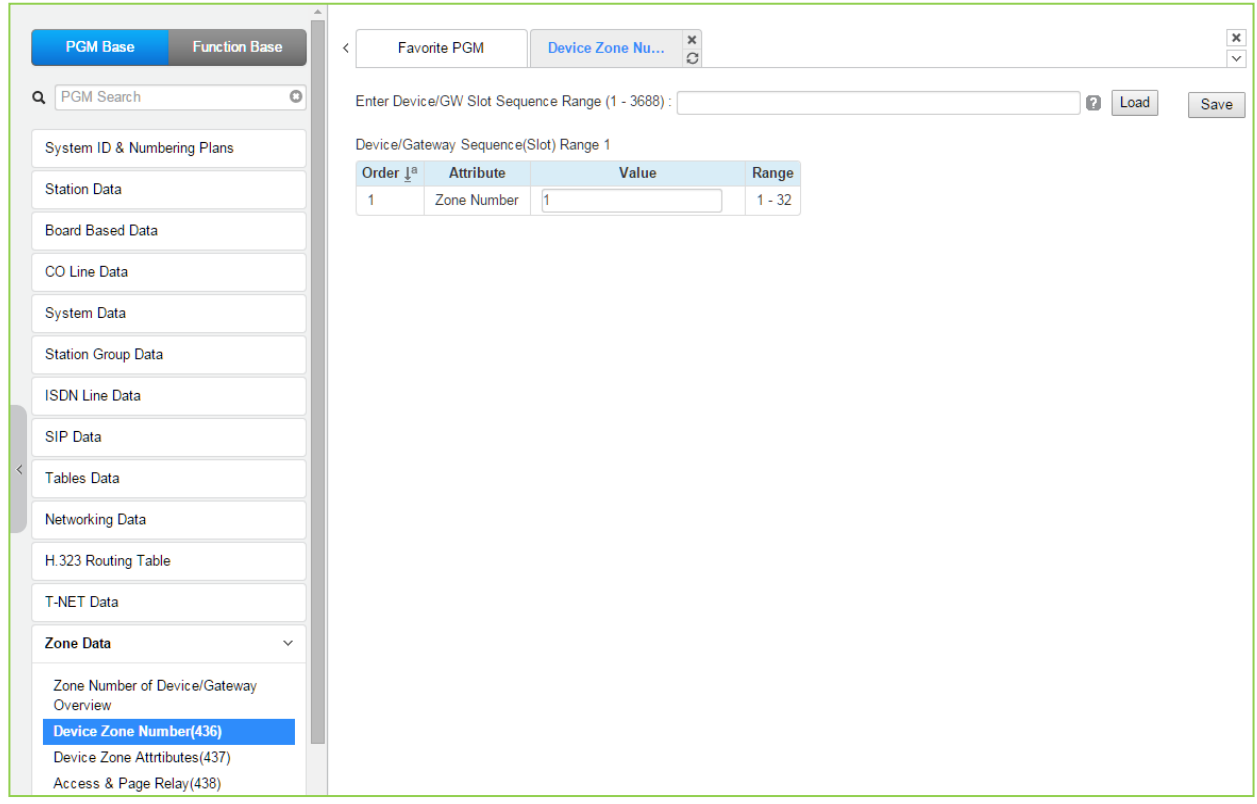

**Figure 6.13.2-1 Device Zone Number**

Device Zone Number assigns a device to one of up to 32 specific Zones.

### **6.13.3 Device Zone Attributes – PGM 437**

Selecting the Device Zone Attributes will display the Device Zone Attributes data input page. Enter the Sequence number Range (refer to section 6.1.5 Device IP Address Plan - PGM 103) and click **[Load]** to assign Zone attributes for the device. Use the check boxes to indicate which attributes to modify; data for checked attributes is stored for the entire range of devices when saved.

| <b>PGM Base</b><br><b>Function Base</b>   | $\overline{\phantom{a}}$ | <b>Favorite PGM</b>                       | $\frac{x}{C}$<br><b>Device Zone Attr</b>         |                                             |                   |   |      | $\frac{\mathsf{x}}{\mathsf{v}}$ |
|-------------------------------------------|--------------------------|-------------------------------------------|--------------------------------------------------|---------------------------------------------|-------------------|---|------|---------------------------------|
| Q PGM Search<br>$\circ$                   |                          |                                           | Enter Device/GW Slot Sequence Range (1 - 3688) : |                                             |                   | ø | Load | Save                            |
| System ID & Numbering Plans               |                          |                                           | Device/Gateway Sequence(Slot) Range 1            |                                             |                   |   |      |                                 |
| <b>Station Data</b>                       |                          | Order $\downarrow$ <sup>a</sup> Check All | <b>Attribute</b>                                 | Value                                       | Range             |   |      |                                 |
|                                           | 1                        | $\Box$                                    | Remote Access Password                           |                                             | Max 12 Digits     |   |      |                                 |
| <b>Board Based Data</b>                   | 2                        | $\Box$                                    | Diff Serv                                        | 46                                          | 00-63             |   |      |                                 |
| CO Line Data                              | 3                        | $\Box$                                    | <b>Nation Code</b>                               | $\pmb{\mathrm{v}}$<br>North America         |                   |   |      |                                 |
|                                           | 4                        | $\Box$                                    | Language Code                                    | English<br>۷.                               |                   |   |      |                                 |
| <b>System Data</b>                        | 5                        | $\Box$                                    | Codec Type                                       | FOLLOW ME(ADM132) v                         |                   |   |      |                                 |
| <b>Station Group Data</b>                 | 6                        | $\Box$                                    | <b>RTP Relay Group</b>                           | RLY GRP 00 V                                |                   |   |      |                                 |
|                                           | $\mathbf{7}$             | $\Box$                                    | Page Area Group                                  | PAGE AREA 00 v                              |                   |   |      |                                 |
| <b>ISDN Line Data</b>                     | 8                        | $\Box$                                    | VM Device Slot Seq.                              |                                             | 3001              |   |      |                                 |
| <b>SIP Data</b>                           |                          |                                           |                                                  | <b>English</b> (North America)<br>O Unknown |                   |   |      |                                 |
| <b>Tables Data</b>                        | 9                        | $\Box$                                    | Select Default Multi Language                    | O Unknown<br>O Unknown<br>O Unknown         |                   |   |      |                                 |
| <b>Networking Data</b>                    |                          |                                           |                                                  | O Unknown                                   |                   |   |      |                                 |
| H.323 Routing Table                       | 10                       | $\Box$                                    | VM Retry Count                                   | $\overline{3}$                              | $0 - 9$           |   |      |                                 |
| <b>T-NET Data</b>                         | 11                       | $\Box$                                    | Remark                                           |                                             | Max 21 Characters |   |      |                                 |
| <b>Zone Data</b><br>$\checkmark$          |                          |                                           |                                                  |                                             |                   |   |      |                                 |
| Zone Number of Device/Gateway<br>Overview |                          |                                           |                                                  |                                             |                   |   |      |                                 |
| Device Zone Number(436)                   |                          |                                           |                                                  |                                             |                   |   |      |                                 |
| <b>Device Zone Attrtibutes(437)</b>       |                          |                                           |                                                  |                                             |                   |   |      |                                 |
| Access & Page Relay(438)                  |                          |                                           |                                                  |                                             |                   |   |      |                                 |

**Figure 6.13.3-1 Device Zone Attributes**

Device Zone Attributes define characteristics specific to the device including the registration password, Diff Serv Code Point, Nation, etc. In addition, Zone characteristics set at the device level take precedence over characteristics for the Zone Attributes. While a Zone may incorporate up to 15 different RTP packet Relay Groups, for clarity a single RTP Relay Group should be used within a Zone.

| <b>ATTRIBUTE</b>                 | <b>DESCRIPTION</b>                                                                                                    | <b>RANGE</b>   | <b>DEFAULT</b> |
|----------------------------------|----------------------------------------------------------------------------------------------------|----------------|----------------|
| <b>Remote Access</b><br>Password | For a standalone remote device, the password assigned in<br>device for Remote for registration                                         | Max. 12 digits | None           |
| Diff Serv                        | This parameter defines the Diff Serv Code Point for IP<br>packets from the device. Note the system Code Point will<br>take precedence. | $0 - 63$       | 4              |
| Nation Code                      | The device can be located in a different country then the<br>system. Available selections are given in Table 6.1.1-1.                  |                |                |
| Language Code                    | Each device can be assigned a local language or English<br>as the LCD Display Language.                                                |                | English        |

**Table 6.13.3-1 DEVICE ZONE ATTRIBUTES**

| <b>ATTRIBUTE</b>                  | <b>DESCRIPTION</b>                                                                                                    | <b>RANGE</b>                                       | <b>DEFAULT</b>                        |
|-----------------------------------|----------------------------------------------------------------------------------------------------|----------------------------------------------------|---------------------------------------|
| Codec Type                        | The codec selection method can be defined as device<br>(board) based (Follow-Me), see PGM 132, or based on the<br>codec type assigned to the Zone.                                                                                                    | Follow Me<br>(PGM132 Board<br>Based<br>Follow Zone | Board based                           |
| <b>RTP Relay Group</b>            | This attribute defines the RTP Relay group employed by<br>the device, 00-no relay. Zone parameters define the VoIP<br>device to employ.                                                                                                    | $00 - 15$                                          | $00 \,$                               |
| Page Area Group                   | The Paging Area Group identity is employed to determine<br>when multicast to unicast conversion is needed to relay<br>paging data across the network using a VoIP channel of a<br>VOIU/VOIM or Paging Agent (VoIP channel of an iPECS<br>LIP Phone).                     | $00 - 15$                                          | $00\,$<br>(same paging<br>relay area) |
| <b>VM Device Slot</b><br>Sequence | The VSF gateway (VSF or UVM) used to support Voice<br>Mail for a device is defined. The VSF/UVM must be under<br>control of the same UCP as the device.                                                                                                    | Max. 4 Digits                                      |                                       |
| Select Multi<br>Language          | The recorded language selection prompt is played to the<br>user when accessing the built-in AA/VM. The system<br>supports up to six languages.                                                                                                    | $1 - 6$                                            |                                       |
| <b>VM Retry Count</b>             | The user may select an available language. If the language<br>is unavailable, the user may attempt to enter a valid<br>language type based on this retry counter. If the user<br>cannot enter a valid language, the announcement is<br>provided in the default language. | $0 - 9$                                            | 3                                     |
| Remark                            | Descriptive information to help installer/programmer in<br>identifying the device Zone, i.e. Branch1.                                                                                                    | Max. 21<br>characters                              |                                       |

**Table 6.13.3-1 DEVICE ZONE ATTRIBUTES**

#### **6.13.4 Access & Page Relay – PGM 438**

Selecting Access & Page Relay will display the Access & Page RTP packet relay data input page. Enter the Sequence number Range (refer to section 6.1.5 Device IP Address Plan - PGM 103) and click **[Load]** to define packet relay characteristics for Paging between Zones. Use the check boxes to indicate which Zones to modify; data for checked Zones is stored for the entire range of devices when saved.

| <b>PGM Base</b><br><b>Function Base</b> | ≺                          | <b>Favorite PGM</b>                   | Access & Page                                    | $\times$<br>$\mathcal{C}^{\prime}$                                                      | $\frac{\mathbf{x}}{\mathbf{y}}$ |
|-----------------------------------------|----------------------------|---------------------------------------|--------------------------------------------------|-----------------------------------------------------------------------------------------|---------------------------------|
| Q PGM Search                            | O                          |                                       | Enter Device/GW Slot Sequence Range (1 - 3688) : |                                                                                         | ø<br>Load<br>Save               |
| System ID & Numbering Plans             |                            | Device/Gateway Sequence(Slot) Range 1 |                                                  |                                                                                         |                                 |
| <b>Station Data</b>                     |                            |                                       |                                                  | Order L <sup>a</sup> Access To Zone Page RTP Relay To Zone Paged By RTP Relay From Zone |                                 |
|                                         | $\mathbf{1}$               | √ Zone 1                              | Disable <b>v</b>                                 | Disable <b>v</b>                                                                        |                                 |
| <b>Board Based Data</b>                 | $\overline{a}$             | √ Zone 2                              | Disable v                                        | Disable <b>v</b>                                                                        |                                 |
|                                         | 3                          | √ Zone 3                              | Disable <b>v</b>                                 | Disable <b>v</b>                                                                        |                                 |
| <b>CO Line Data</b>                     | 4                          | √ Zone 4                              | Disable <b>v</b>                                 | Disable <b>v</b>                                                                        |                                 |
| <b>System Data</b>                      | 5                          | √ Zone 5                              | Disable <b>v</b>                                 | Disable <b>v</b>                                                                        |                                 |
|                                         | 6                          | √ Zone 6                              | Disable <b>v</b>                                 | Disable <b>v</b>                                                                        |                                 |
| <b>Station Group Data</b>               | 7                          | √ Zone 7                              | Disable <b>v</b>                                 | Disable <b>v</b>                                                                        |                                 |
|                                         | 8                          | √ Zone 8                              | Disable <b>v</b>                                 | Disable <b>v</b>                                                                        |                                 |
| <b>ISDN Line Data</b>                   | 9                          | √ Zone 9                              | Disable <b>v</b>                                 | Disable <b>v</b>                                                                        |                                 |
| SIP Data                                | 10                         | √ Zone 10                             | Disable <b>v</b>                                 | Disable <b>v</b>                                                                        |                                 |
|                                         | 11                         | Zone 11                               | Disable <b>v</b>                                 | Disable <b>v</b>                                                                        |                                 |
| <b>Tables Data</b>                      | 12                         | √ Zone 12                             | Disable <b>v</b>                                 | Disable <b>v</b>                                                                        |                                 |
|                                         | 13                         | Zone 13                               | Disable <b>v</b>                                 | Disable <b>v</b>                                                                        |                                 |
| <b>Networking Data</b>                  | 14                         | Zone 14                               | Disable <b>v</b>                                 | Disable <b>v</b>                                                                        |                                 |
| H.323 Routing Table                     | 15                         | Zone 15                               | Disable <b>v</b>                                 | Disable <b>v</b>                                                                        |                                 |
|                                         | 16                         | Zone 16                               | Disable <b>v</b>                                 | Disable <b>v</b>                                                                        |                                 |
| <b>T-NET Data</b>                       | 17                         | √ Zone 17                             | Disable <b>v</b>                                 | Disable <b>v</b>                                                                        |                                 |
| <b>Zone Data</b>                        | 18<br>$\checkmark$         | ✔ Zone 18                             | Disable <b>v</b>                                 | Disable <b>v</b>                                                                        |                                 |
|                                         | 19                         | ✔ Zone 19                             |                                                  |                                                                                         |                                 |
| Zone Number of Device/Gateway           | 20                         | ✔ Zone 20                             | Disable <b>v</b>                                 | Disable <b>v</b>                                                                        |                                 |
| Overview                                |                            |                                       | Disable <b>v</b>                                 | Disable <b>v</b>                                                                        |                                 |
| Device Zone Number(436)                 | 21                         | ■ Zone 21                             | Disable <b>v</b>                                 | Disable <b>v</b>                                                                        |                                 |
| Device Zone Attrtibutes(437)            | 22                         | ✔ Zone 22                             | Disable <b>v</b>                                 | Disable <b>v</b>                                                                        |                                 |
| <b>Access &amp; Page Relay(438)</b>     | 23                         | Zone 23                               | Disable <b>v</b>                                 | Disable <b>v</b>                                                                        |                                 |
| Inside Zone Attributes Overview         | 24                         | Zone 24                               | Disable <b>v</b>                                 | Disable <b>v</b>                                                                        |                                 |
| Zone Attribute(439)                     | 25                         | ✔ Zone 25                             | Disable <b>v</b>                                 | Disable $\blacktriangledown$                                                            |                                 |
| Zone RTP Relay Group(440)               | 26                         | Zone 26                               | Disable <b>v</b>                                 | Disable <b>v</b>                                                                        |                                 |
| Inter-Zone Attributes(441)              | 27                         | ■ Zone 27                             | Disable <b>v</b>                                 | Disable v                                                                               |                                 |
| Zone Holiday Assignment(444)            | 28                         | ✔ Zone 28                             | Disable <b>v</b>                                 | Disable <b>v</b>                                                                        |                                 |
|                                         | $\blacktriangledown$<br>29 | ✔ Zone 29                             | Disable <b>v</b>                                 | Disable <b>v</b>                                                                        |                                 |

**Figure 6.13.4-1 Zone Page RTP Packet Relay**

iPECS protocol employs multicast to send RTP packets to multiple devices at one time. This improves efficiency and lowers traffic by sending a single multicast packet to multicast group members. In particular, paging employs this multicast technique. However, since multicast is not commonly supported outside of the LAN, unicast must be used to transport such signals between routers. At the receiving Zone, a local VoIP channel receives the unicast signal from the controlling UCP. Then the VoIP channel converts the packet address to a multicast signal for delivery to devices in the same RTP Page Relay Group.

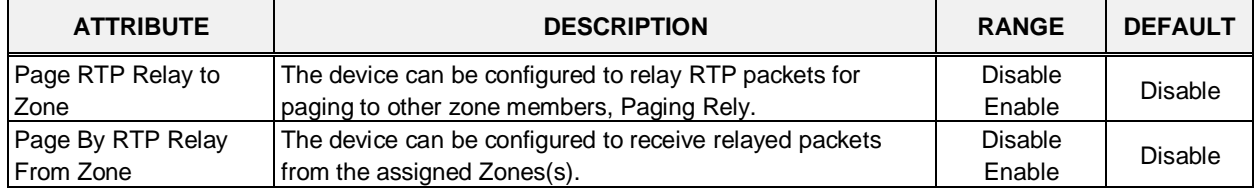

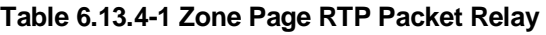

### **6.13.5 Inside Zone Attributes Overview**

Selecting Inside Zone Attributes Overview returns the data display page.

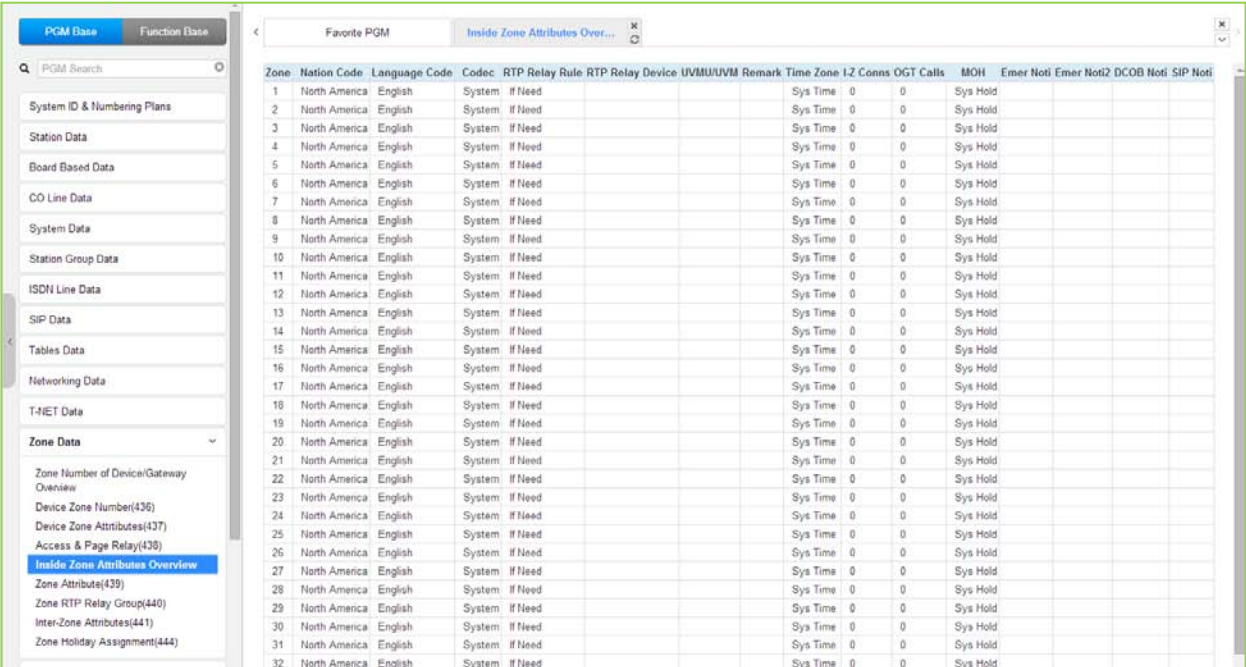

**Figure 6.13.5-1 Inside Zone Attributes Overview**

# **6.13.6 Zone Attributes – PGM 439**

Selecting the Zone Attributes will display the Zone Attributes data input page. Enter the desired Zone number range and click **[Load]** to assign Zone characteristics. Click **[Save]** button after changing Value.

|  | <b>PGM Base</b><br><b>Function Base</b>                  | $\langle$               | <b>Favorite PGM</b>                                      | ×<br><b>Zone Attribute(439)</b><br>$\alpha$                                                                                                    |                                                         | ×<br>$\overline{\mathbf{v}}$                |  |  |  |
|--|----------------------------------------------------------|-------------------------|----------------------------------------------------------|----------------------------------------------------------------------------------------------------|---------------------------------------------------------|---------------------------------------------|--|--|--|
|  | Q PGM Search                                             | O                       | Enter Zone Number Range (1 - 32):                        |                                                                                                    | ø<br>Load<br>Save                                       |                                             |  |  |  |
|  | System ID & Numbering Plans                              | Zone Number Range 1     |                                                          |                                                                                                    |                                                         |                                             |  |  |  |
|  | <b>Station Data</b>                                      | Order<br>Îε             | Check All                                                | <b>Attribute</b>                                                                                                    | Value                                                   | Range                                       |  |  |  |
|  | <b>Board Based Data</b>                                  | 1                       | $\Box$                                                   | <b>Nation Code</b><br>North America<br>$\pmb{\mathrm{v}}$<br>E.164 Management Information (Outgoing Dial Number: E164 > Normal) (Incoming CLI Number: Normal > E164) |                                                         |                                             |  |  |  |
|  | <b>CO Line Data</b>                                      | -1                      | 0                                                        | Area Code                                                                                                    |                                                         | Max 5 Digits                                |  |  |  |
|  |                                                          | $\overline{2}$          | $\Box$                                                   | <b>International Access Code</b>                                                                                                    |                                                         | Max 5 Digits                                |  |  |  |
|  | <b>System Data</b>                                       | 3                       | $\Box$                                                   | Local Number Digit Count                                                                                                    | $\overline{0}$                                          | 00 - 30 (for incoming CLI)                  |  |  |  |
|  | <b>Station Group Data</b>                                | 4                       | $\Box$                                                   | Leading Zero Insertion For Area Code                                                                                                    | $No \rightarrow$                                        | ex.031 (for outgoing called<br>number)      |  |  |  |
|  | <b>ISDN Line Data</b>                                    | 5                       | 0                                                        | My Area Code Insertion                                                                                                    | $No$ $\blacktriangledown$                               | ex. 31, 031 (for outgoing called<br>number) |  |  |  |
|  | SIP Data                                                 |                         | <b>Exceptional Conversion : for Outgoing Dial Number</b> |                                                                                                    |                                                         |                                             |  |  |  |
|  | <b>Tables Data</b>                                       | 1                       | 0                                                        | Conversion Case #1 : From (4 dgt)                                                                                                    | $>$ To (6 dgt)                                          |                                             |  |  |  |
|  | <b>Networking Data</b>                                   | $\overline{2}$          | 0                                                        | Conversion Case #2 : From (4 dgt)                                                                                                    | $>$ To (6 dgt)                                          |                                             |  |  |  |
|  | H.323 Routing Table                                      | 3                       | 0                                                        | Conversion Case #3 : From (4 dgt)                                                                                                    | $>$ To (6 dgt)                                          |                                             |  |  |  |
|  | <b>T-NET Data</b><br><b>Zone Data</b><br>$\checkmark$    | 4                       | 0                                                        | Conversion Case #4 : From (4 dgt)                                                                                                    | $>$ To (6 dgt)                                          |                                             |  |  |  |
|  | Zone Number of Device/Gateway                            | 5                       | $\Box$                                                   | Conversion Case #5 : From (4 dgt)                                                                                                    | $>$ To (6 dgt)                                          |                                             |  |  |  |
|  | Overview                                                 |                         |                                                          |                                                                                                    | <b>Exceptional Conversion : for Incoming CLI Number</b> |                                             |  |  |  |
|  | Device Zone Number(436)                                  | 1                       | $\Box$                                                   | Conversion Case #1 : From (6 dgt)                                                                                                    | $>$ To (6 dgt)                                          |                                             |  |  |  |
|  | Device Zone Attrtibutes(437)<br>Access & Page Relay(438) |                         |                                                          |                                                                                                    |                                                         |                                             |  |  |  |
|  | Inside Zone Attributes Overview                          | $\overline{2}$          | $\Box$                                                   | Conversion Case #2 : From (6 dgt)                                                                                                    | $>$ To (6 dgt)                                          |                                             |  |  |  |
|  | <b>Zone Attribute(439)</b><br>Zone RTP Relay Group(440)  | 3                       | 0                                                        | Conversion Case #3 : From (6 dgt)                                                                                                    | $>$ To (6 dgt)                                          |                                             |  |  |  |
|  | Inter-Zone Attributes(441)                               | $\overline{4}$          | 0                                                        | Conversion Case #4 : From (6 dgt)                                                                                                    | $>$ To (6 dgt)                                          |                                             |  |  |  |
|  | Zone Holiday Assignment(444)                             | $\overline{\mathbf{v}}$ |                                                          | $\mathbf{A}$<br>$\mathbf{1}$<br>33.                                                                                                    | $1.1 - 0.1$                                             |                                             |  |  |  |

**Figure 6.13.6-1 Zone Attributes**

The Nation code, codec and VSF/UVM assigned for a Zone will be employed by all devices in the Zone unless a different entry is made in Device Zone data. If the Device Zone data is default or assigned by the UCP, the Zone data will take precedence.

The Zone Attributes define when and which VoIP channels to use for RTP packet relay. Local VoIP channels are assigned to perform the packet relay function and the use can be defined as "if needed" or use the assigned RTP Relay Group. For "if Need", the UCP will employ the IP KTS STUN protocol to determine when packet relay is required. If assigned "RTP Relay Group", packet relay will always be employed for RTP packet receipt.

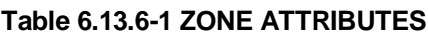

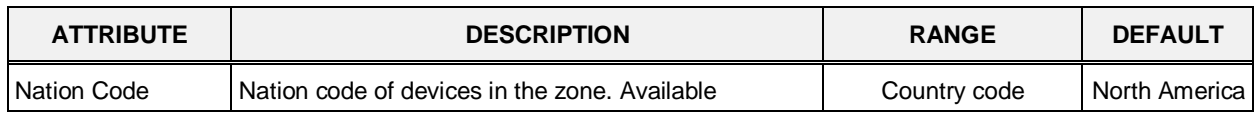

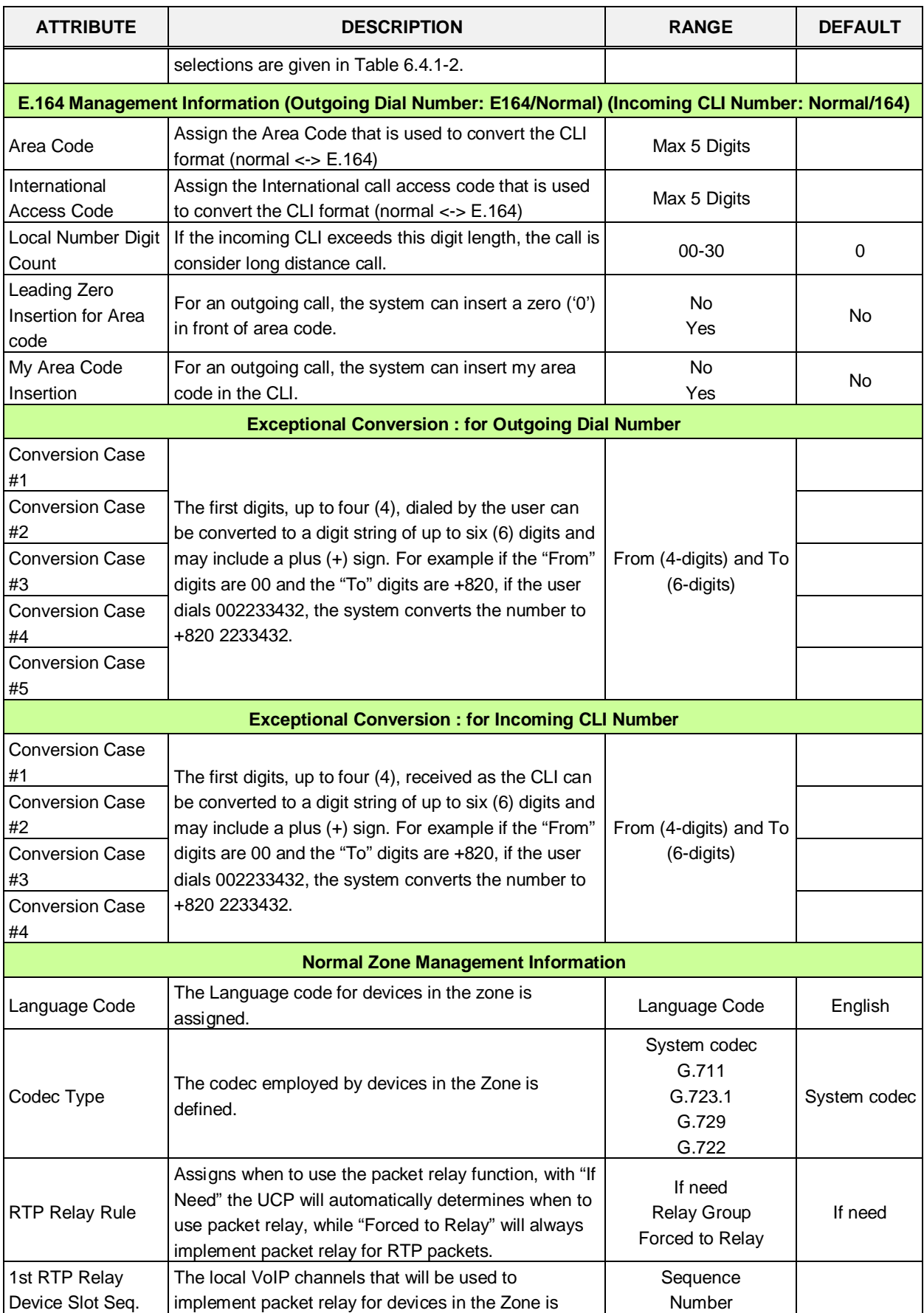

#### **Table 6.13.6-1 ZONE ATTRIBUTES**

341

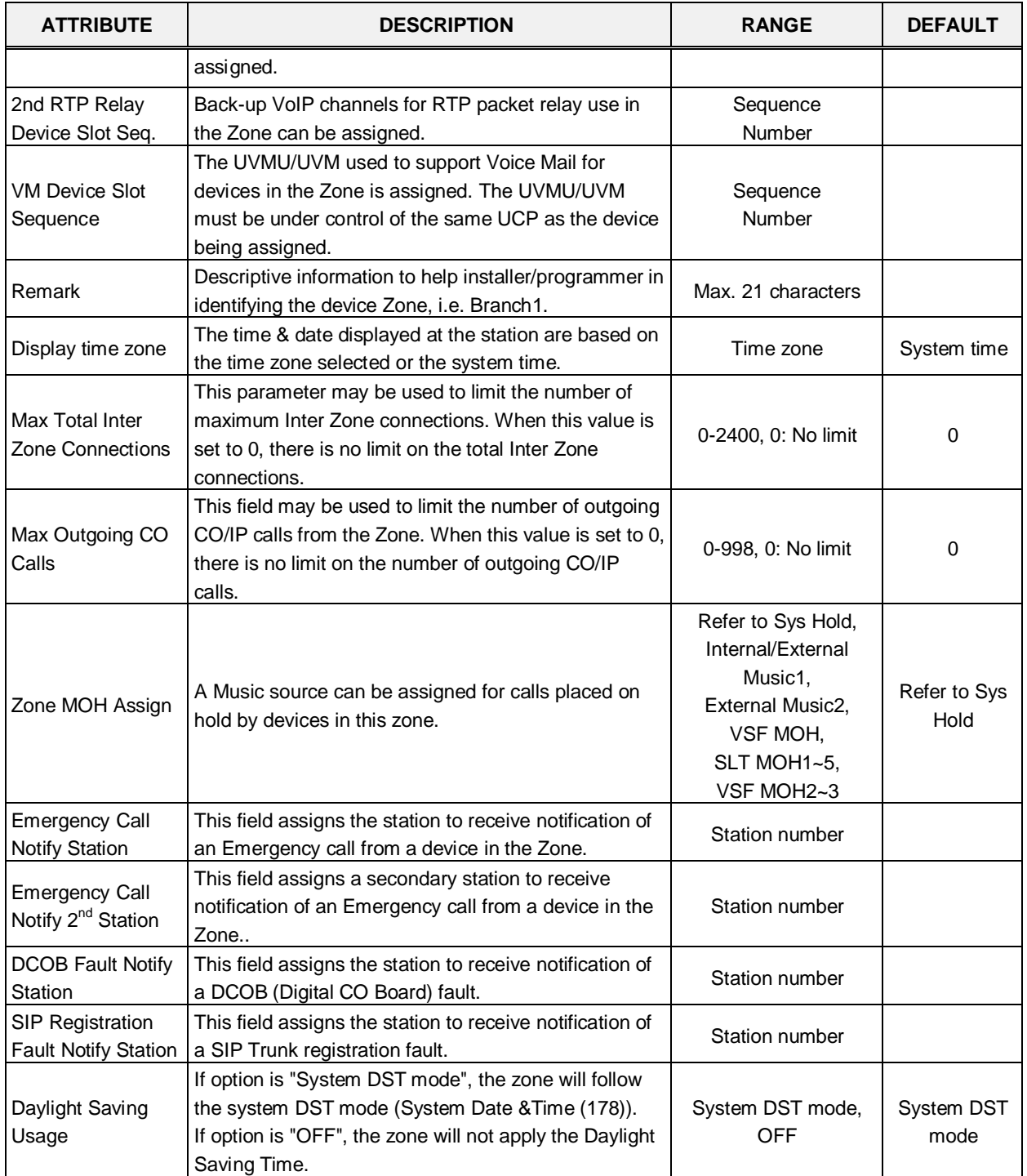

#### **Table 6.13.6-1 ZONE ATTRIBUTES**

### **6.13.7 Zone RTP Relay Group – PGM 440**

Selecting the Zone RTP Relay Group will display the RTP Relay ON/OFF data input page. Enter the desired Zone and Group numbers and click **[Load]** button to assign Zone characteristics. Check the boxes to indicate if RTP Relay is required between the Relay groups in the Zone. Click **[Save]** button after changing Value.

|  | <b>PGM Base</b><br><b>Function Base</b>   | $\pmb{\times}$<br>×<br>Favorite PGM<br>Zone Attribute(439)<br>Zone RTP Relay<br>$\prec$<br>C. | $\pmb{\times}$<br>$\overline{\mathbf{v}}$ |  |  |  |  |
|--|-------------------------------------------|-----------------------------------------------------------------------------------------------|-------------------------------------------|--|--|--|--|
|  | Q PGM Search<br>$\circ$                   | Enter Zone Number (1 - 32):<br>Save<br>Enter RTP Relay Group Number (1 - 15):<br>Load         |                                           |  |  |  |  |
|  | System ID & Numbering Plans               |                                                                                               |                                           |  |  |  |  |
|  | <b>Station Data</b>                       | Zone Number 1<br>RTP Relay Group Number 1                                                     |                                           |  |  |  |  |
|  | <b>Board Based Data</b>                   | Order 1ª<br><b>Force To RTP Relay</b>                                                         |                                           |  |  |  |  |
|  |                                           | Relay Group 1<br>$\mathbf{1}$                                                                 |                                           |  |  |  |  |
|  | CO Line Data                              | $\overline{a}$<br>Relay Group 2                                                               |                                           |  |  |  |  |
|  |                                           | 3<br>Relay Group 3                                                                            |                                           |  |  |  |  |
|  | <b>System Data</b>                        | $\overline{4}$<br>Relay Group 4                                                               |                                           |  |  |  |  |
|  | <b>Station Group Data</b>                 | 5<br>Relay Group 5                                                                            |                                           |  |  |  |  |
|  |                                           | 6<br>Relay Group 6                                                                            |                                           |  |  |  |  |
|  | <b>ISDN Line Data</b>                     | $\overline{7}$<br>Relay Group 7                                                               |                                           |  |  |  |  |
|  | SIP Data                                  | 8<br>Relay Group 8                                                                            |                                           |  |  |  |  |
|  |                                           | 9<br>Relay Group 9                                                                            |                                           |  |  |  |  |
|  | <b>Tables Data</b>                        | 10<br>Relay Group 10                                                                          |                                           |  |  |  |  |
|  |                                           | Relay Group 11<br>11                                                                          |                                           |  |  |  |  |
|  | <b>Networking Data</b>                    | Relay Group 12<br>12                                                                          |                                           |  |  |  |  |
|  | H.323 Routing Table                       | 13<br>Relay Group 13                                                                          |                                           |  |  |  |  |
|  |                                           | Relay Group 14<br>14                                                                          |                                           |  |  |  |  |
|  | <b>T-NET Data</b>                         | 15<br>Relay Group 15                                                                          |                                           |  |  |  |  |
|  | <b>Zone Data</b><br>$\checkmark$          |                                                                                               |                                           |  |  |  |  |
|  | Zone Number of Device/Gateway<br>Overview |                                                                                               |                                           |  |  |  |  |
|  | Device Zone Number(436)                   |                                                                                               |                                           |  |  |  |  |
|  | Device Zone Attrtibutes(437)              |                                                                                               |                                           |  |  |  |  |
|  | Access & Page Relay(438)                  |                                                                                               |                                           |  |  |  |  |
|  | Inside Zone Attributes Overview           |                                                                                               |                                           |  |  |  |  |
|  | Zone Attribute(439)                       |                                                                                               |                                           |  |  |  |  |
|  | Zone RTP Relay Group(440)                 |                                                                                               |                                           |  |  |  |  |
|  | Inter-Zone Attributes(441)                |                                                                                               |                                           |  |  |  |  |
|  |                                           |                                                                                               |                                           |  |  |  |  |
|  | Zone Holiday Assignment(444)              |                                                                                               |                                           |  |  |  |  |

**Figure 6.13.7-1 Zone RTP Packet Relay Groups**

While it is strongly recommended that a Zone only have a single RTP Relay Group, up to 15 Groups can be assigned to a Zone. Devices in an RTP Relay Group should have common requirements for packet relay use. In some situations, it may be necessary to implement packet relay to groups in a Zone. Note that when "if Need" is assigned as the RTP Relay Rule in the Zone Attributes, assignments here are ignored.

#### **6.13.8 Inter Zone Attribute – PGM 441**

Selecting the Inter Zone Attribute will display the data input page. Enter the desired Source and Destination Zone number and click **[Load]** to assign Zone characteristics. Use the check boxes to indicate the attributes to modify. Click **[Save]** button after changing Value.

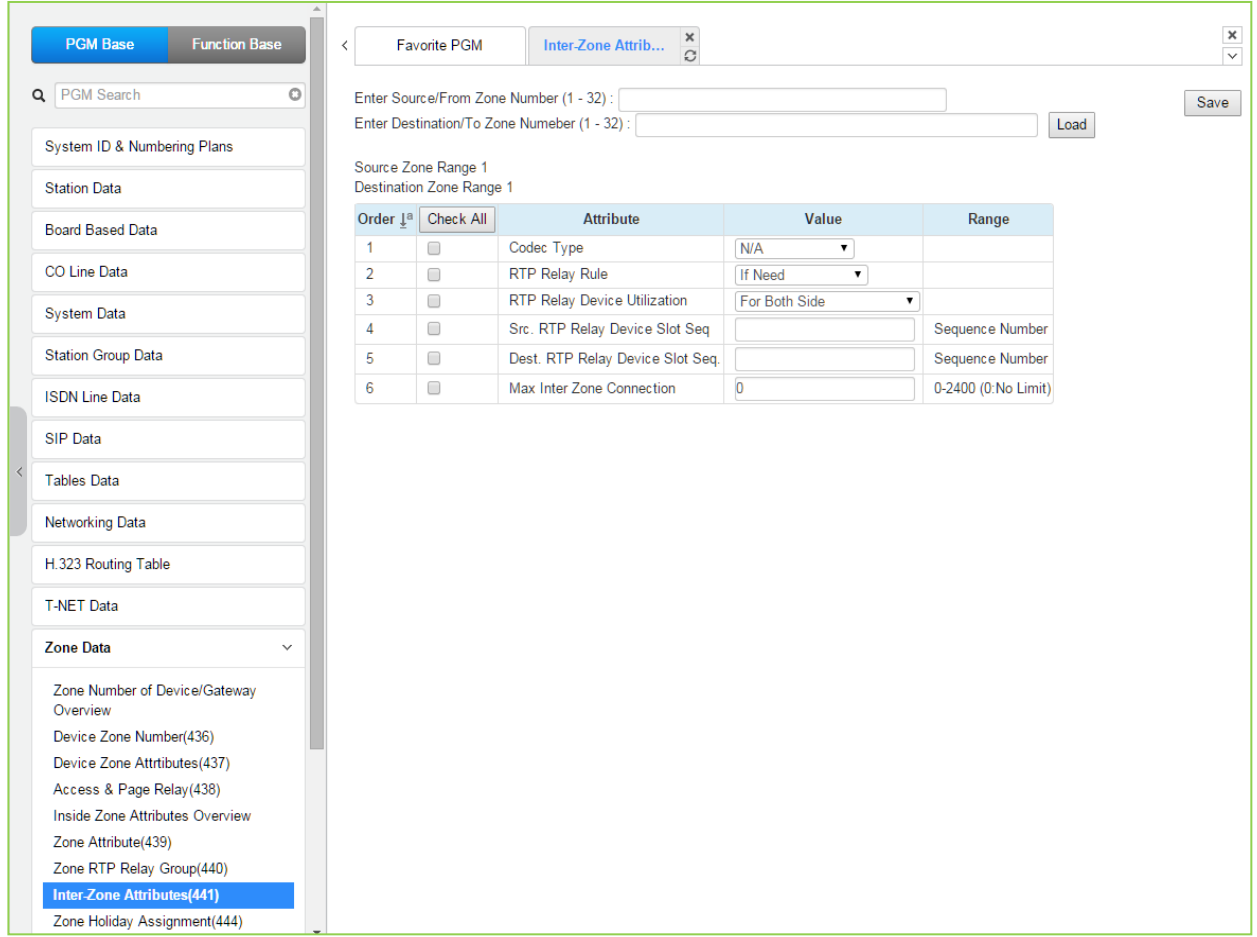

#### **Figure 6.13.8-1 Inter-Zone Attributes**

Inter Zone Attributes define RTP packet relay treatment for communications between devices in different Zones.

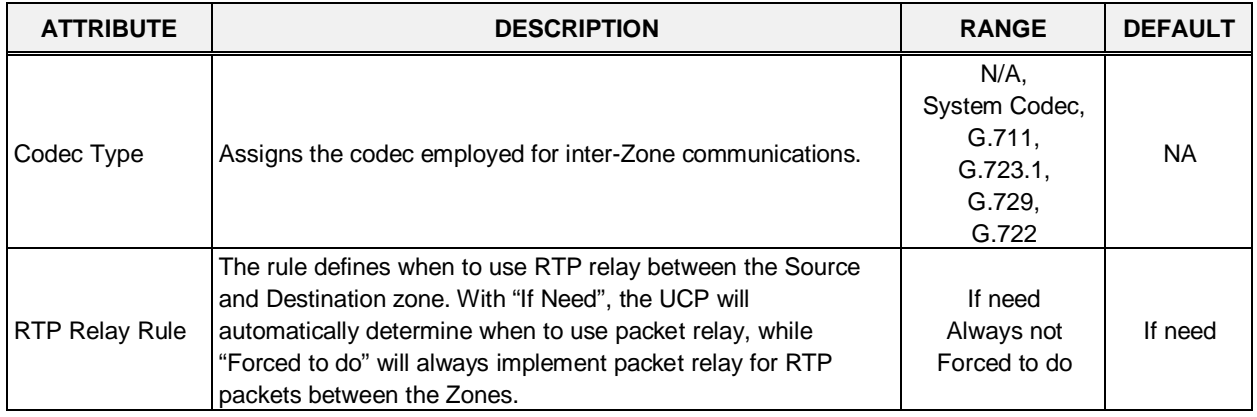

#### **Table 6.13.8-1 INTER-ZONE ATTRIBUTES**

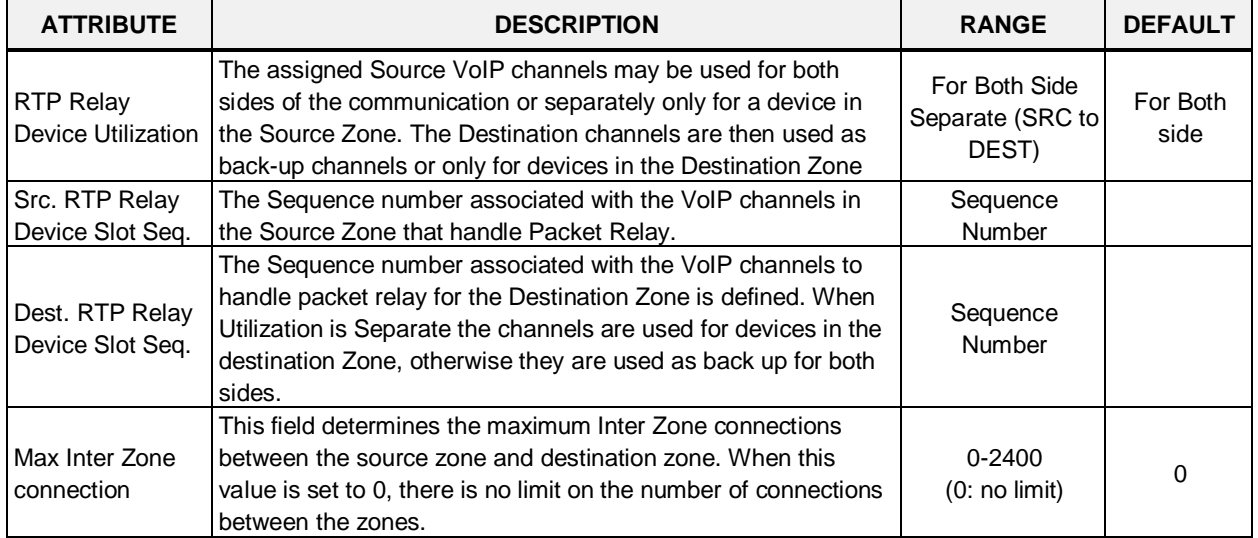

#### **Table 6.13.8-1 INTER-ZONE ATTRIBUTES**

# **6.13.9 Zone Holiday Assignment - PGM 444**

Selecting the Zone Holiday Assignments will display the data input page. Enter the desired Source and Destination Zone numbers range and click **[Load]** to assign Zone holiday. Click **[Save]** button after changing Value.

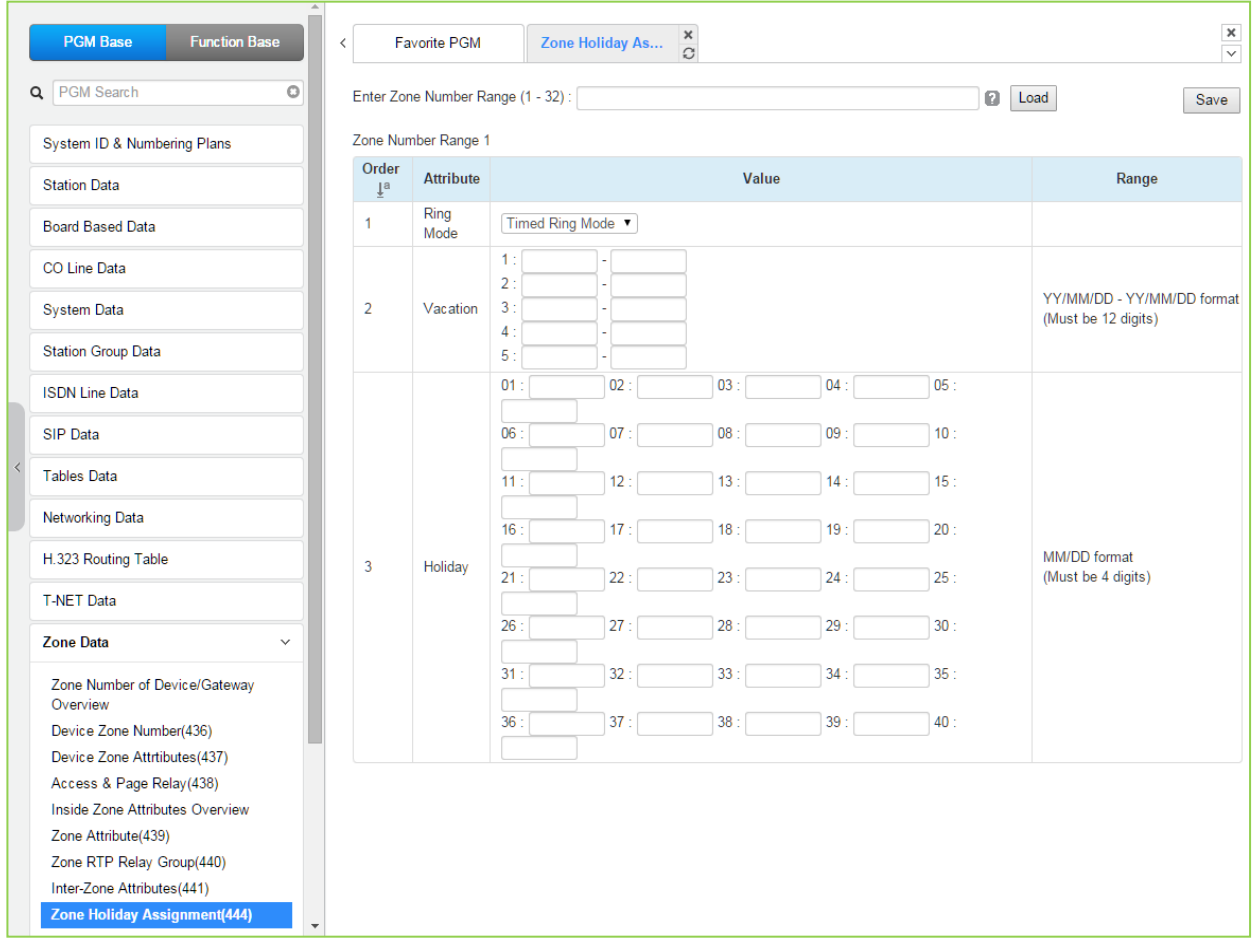

**Figure 6.13.9-1 Zone Holiday Assignment**

Holidays and vacation day intervals for each Zone can be established to define the Service mode (Day, Night, and Timed). Up to 40 holidays and five (5) vacation intervals can be defined.

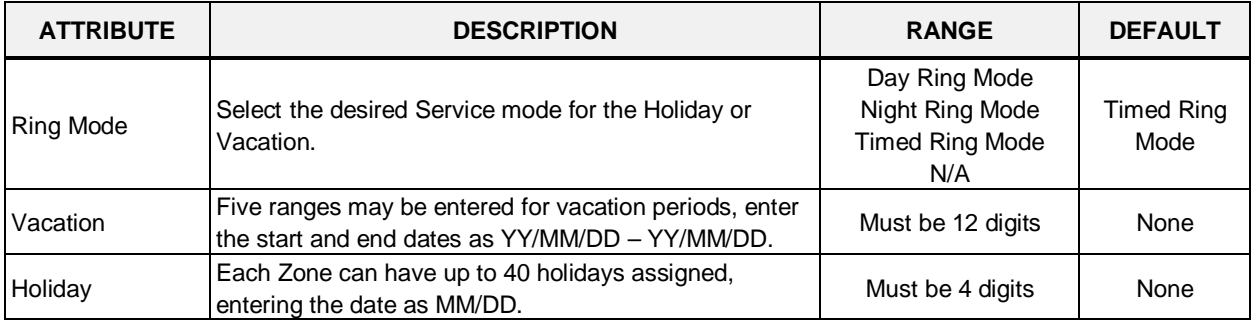

#### **Table 6.13.9-1 ZONE HOLIDAY ASSIGNMENT**

# **6.14 Device Login**

Selecting the Device Login Data program group returns the sub-menu displayed in the left frame as shown in the following figure.

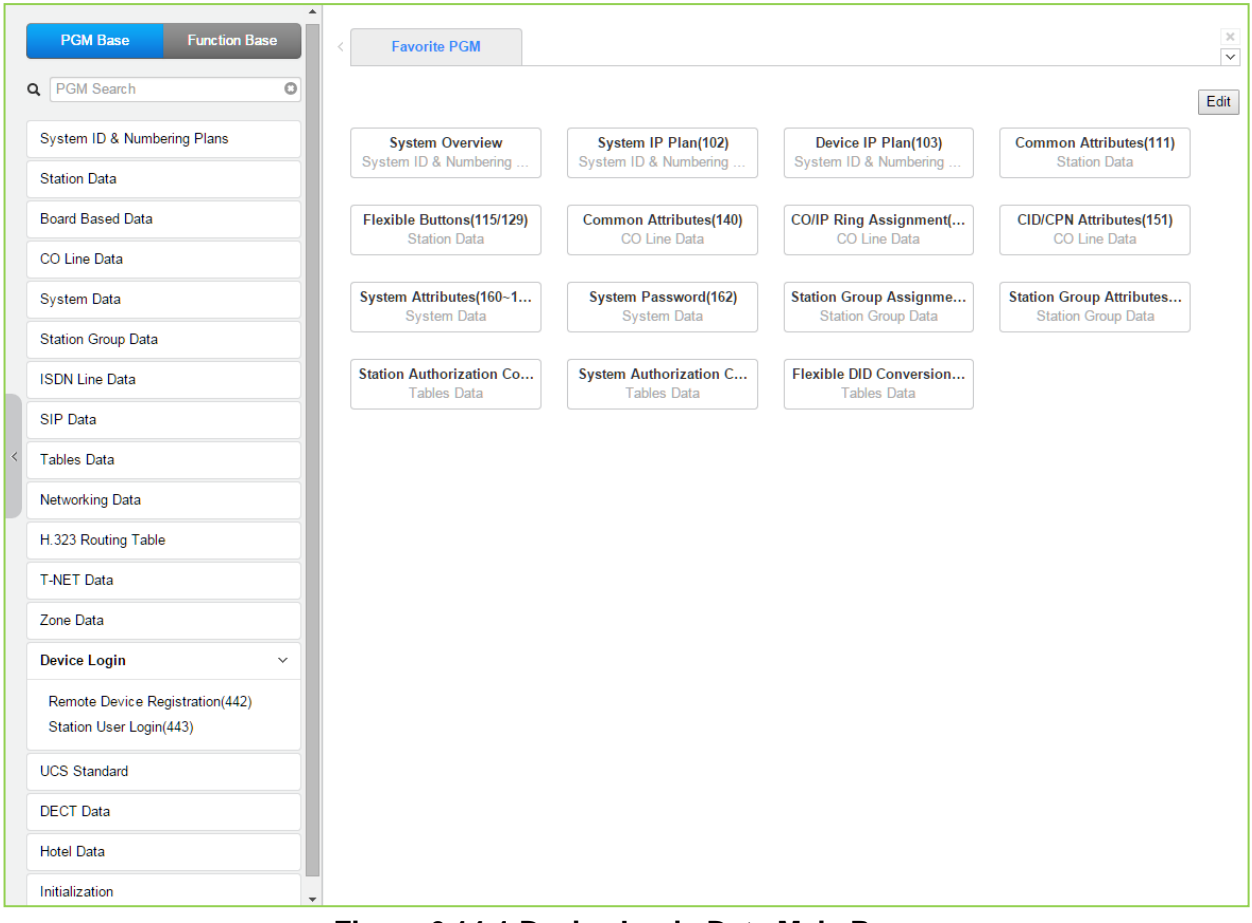

**Figure 6.14-1 Device Login Data Main Page** 

# **6.14.1 Remote Device Registration – PGM 442**

Selecting the Remote Device Registration will display the Remote Registration Table data input page. Enter a Table index range and select **[Load]** to enter MAC address information. Click **[Save]** button after changing Value.

| <b>PGM Base</b><br><b>Function Base</b> | $\left\langle \right\rangle$ | <b>Favorite PGM</b>          | <b>Remote Devi</b> | $\pmb{\times}$<br>$\Omega$ |                                     |               | $\frac{\mathsf{x}}{\mathsf{v}}$ |
|-----------------------------------------|------------------------------|------------------------------|--------------------|----------------------------|-------------------------------------|---------------|---------------------------------|
| PGM Search<br>Q                         | $\circ$                      | Enter Index Range (1 - 70) : |                    |                            |                                     | ø<br>Load     | Save                            |
| System ID & Numbering Plans             |                              | Index Range 1-25             |                    |                            |                                     |               |                                 |
|                                         |                              | <b>Index MAC Address</b>     | Password           | Zone                       | <b>Nation Code</b>                  | <b>Remark</b> |                                 |
| <b>Station Data</b>                     | $\mathbf{1}$                 |                              |                    | 1                          | North America<br>$\pmb{\mathrm{v}}$ |               |                                 |
| <b>Board Based Data</b>                 | $\overline{2}$               |                              |                    | $\mathbf{1}$               | North America<br>$\pmb{\mathrm{v}}$ |               |                                 |
| CO Line Data                            | 3                            |                              |                    | 1                          | North America<br>$\pmb{\mathrm{v}}$ |               |                                 |
|                                         | 4                            |                              |                    | 1                          | North America<br>$\pmb{\mathrm{v}}$ |               |                                 |
| <b>System Data</b>                      | 5                            |                              |                    | 1                          | North America<br>۷.                 |               |                                 |
| <b>Station Group Data</b>               | 6                            |                              |                    | 1                          | North America<br>$\pmb{\mathrm{v}}$ |               |                                 |
|                                         | 7                            |                              |                    | 1                          | North America<br>$\pmb{\mathrm{v}}$ |               |                                 |
| <b>ISDN Line Data</b>                   | 8                            |                              |                    | 1                          | North America<br>$\pmb{\mathrm{v}}$ |               |                                 |
| <b>SIP Data</b>                         | 9                            |                              |                    | 1                          | North America<br>۷.                 |               |                                 |
| <b>Tables Data</b>                      | 10                           |                              |                    | 1                          | North America<br>$\pmb{\mathrm{v}}$ |               |                                 |
|                                         | 11                           |                              |                    | 1                          | North America<br>$\pmb{\mathrm{v}}$ |               |                                 |
| Networking Data                         | 12                           |                              |                    | 1                          | North America<br>$\pmb{\mathrm{v}}$ |               |                                 |
| <b>T-NET Data</b>                       | 13                           |                              |                    | 1                          | North America<br>۷.                 |               |                                 |
|                                         | 14                           |                              |                    | 1                          | North America<br>$\pmb{\mathrm{v}}$ |               |                                 |
| Zone Data                               | 15                           |                              |                    | 1                          | North America<br>$\pmb{\mathrm{v}}$ |               |                                 |
| <b>Device Login</b>                     | 16<br>$\checkmark$           |                              |                    | 1                          | North America<br>7                  |               |                                 |
|                                         | 17                           |                              |                    | h                          | North America<br>۷.                 |               |                                 |
| <b>Remote Device Registration(442)</b>  | 18                           |                              |                    | 1                          | North America<br>7                  |               |                                 |
| Station User Login(443)                 | 19                           |                              |                    | 1                          | North America<br>$\pmb{\mathrm{v}}$ |               |                                 |
| <b>UCS Standard</b>                     | 20                           |                              |                    | 1                          | North America<br>$\pmb{\mathrm{v}}$ |               |                                 |
| <b>DECT</b> Data                        | 21                           |                              |                    | 1                          | North America<br>$\pmb{\mathrm{v}}$ |               |                                 |
|                                         | 22                           |                              |                    | h                          | North America<br>۷.                 |               |                                 |
| <b>Hotel Data</b>                       | 23                           |                              |                    | 1                          | North America<br>$\pmb{\mathrm{v}}$ |               |                                 |
| Redundancy Data                         | 24                           |                              |                    | 1                          | North America<br>$\pmb{\mathrm{v}}$ |               |                                 |
|                                         | 25                           |                              |                    | 1                          | North America<br>۷.                 |               |                                 |

**Figure 6.14.1-1 Remote Device Registration**

When a device attempts to register with the controlling iPECS, the system will check the device MAC address and password against the Registration table. If a match is found, the device is registered regardless of Dip Switch position 3. The system database is updated, the device receives device specific configuration data from the UCP and the entry in the Registration Table is deleted.

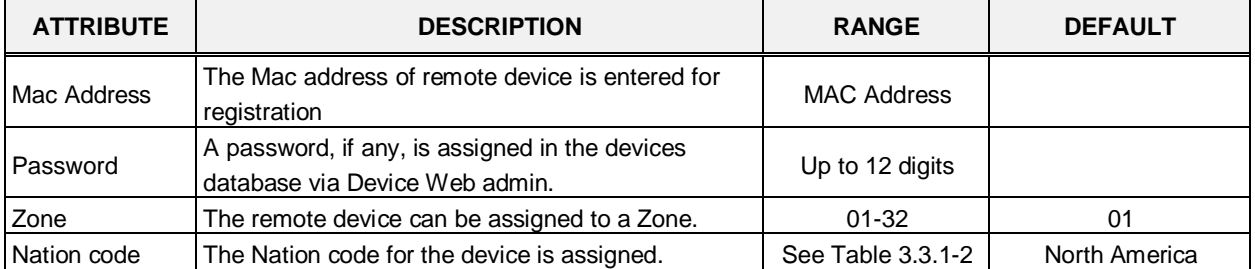

#### **Table 6.14.1-1 REMOTE DEVICE REGISTRATION**
# **6.14.2 Station User Login – PGM 443**

Selecting the Station User Login will display the User Login Registration data input page. Enter an index range then click **[Load]** to modify Station Login data. Click **[Save]** button after changing Value.

| <b>PGM Base</b><br><b>Function Base</b>           | $\langle$               | <b>Favorite PGM</b>                                          |    | <b>Station User Login(443)</b>  | $\boldsymbol{\times}$<br>$\Omega$ |                                 |                                            |                               |                       | $\pmb{\times}$<br>$\overline{\mathbf{v}}$ |
|---------------------------------------------------|-------------------------|--------------------------------------------------------------|----|---------------------------------|-----------------------------------|---------------------------------|--------------------------------------------|-------------------------------|-----------------------|-------------------------------------------|
| $\circ$<br>PGM Search<br>Q                        |                         | Enter Index Range (1 - 2400) :                               |    |                                 |                                   |                                 | <b>D</b> Load                              |                               |                       | $\Delta$<br>Save                          |
| System ID & Numbering Plans                       |                         | Index Range 1-50                                             |    |                                 |                                   |                                 |                                            |                               |                       |                                           |
| <b>Station Data</b>                               |                         | Enter Index Range:                                           |    | <b>ID / Desired Number Save</b> |                                   |                                 |                                            |                               |                       |                                           |
| <b>Board Based Data</b>                           |                         | <b>Start Station Number</b>                                  |    |                                 |                                   |                                 |                                            |                               |                       |                                           |
|                                                   |                         | Save Password (same with ID value) :                         |    |                                 |                                   |                                 |                                            |                               |                       |                                           |
| <b>CO Line Data</b>                               |                         |                                                              |    | <b>ID</b> Save                  |                                   |                                 |                                            |                               |                       |                                           |
| <b>System Data</b>                                |                         |                                                              |    |                                 |                                   |                                 |                                            |                               |                       |                                           |
| <b>Station Group Data</b>                         | $I^a$                   | <b>Index Registered Device</b><br>Number 1 <sup>a</sup> Type | ID | Password                        | Zone                              | <b>Desired</b><br><b>Number</b> | <b>Nation Code</b>                         | Language                      | <b>Linked Version</b> | <b>Remark</b>                             |
| <b>ISDN Line Data</b>                             | 1                       |                                                              |    |                                 | h                                 |                                 | North America<br>$\pmb{\mathrm{v}}$        | English<br>$\pmb{\mathrm{v}}$ |                       |                                           |
|                                                   | $\overline{2}$          |                                                              |    |                                 | l1                                |                                 | North America<br>$\pmb{\mathrm{v}}$        | English<br>$\pmb{\mathrm{v}}$ |                       |                                           |
| SIP Data                                          | $\overline{\mathbf{3}}$ |                                                              |    |                                 | l1                                |                                 | <b>North America</b><br>$\pmb{\mathrm{v}}$ | English<br>$\pmb{\mathrm{v}}$ |                       |                                           |
| <b>Tables Data</b>                                | $\overline{4}$          |                                                              |    |                                 | и                                 |                                 | North America<br>$\pmb{\mathrm{v}}$        | English<br>$\pmb{\mathrm{v}}$ |                       |                                           |
|                                                   | 5                       |                                                              |    |                                 | h                                 |                                 | North America<br>$\mathbf{v}$ :            | English<br>$\pmb{\mathrm{v}}$ |                       |                                           |
| <b>Networking Data</b>                            | 6                       |                                                              |    |                                 | и                                 |                                 | North America<br>$\pmb{\mathrm{v}}$        | English<br>$\pmb{\mathrm{v}}$ |                       |                                           |
| <b>T-NET Data</b>                                 | $\overline{7}$          |                                                              |    |                                 | l1                                |                                 | North America<br>$\pmb{\mathrm{v}}$        | English<br>$\pmb{\mathrm{v}}$ |                       |                                           |
|                                                   | $\bf{8}$                |                                                              |    |                                 | h                                 |                                 | North America<br>$\pmb{\mathrm{v}}$        | English<br>$\pmb{\mathrm{v}}$ |                       |                                           |
| Zone Data                                         | $\overline{9}$          |                                                              |    |                                 | и                                 |                                 | North America<br>$\pmb{\mathrm{v}}$        | English<br>$\pmb{\mathrm{v}}$ |                       |                                           |
| <b>Device Login</b><br>$\checkmark$               | 10                      |                                                              |    |                                 | h                                 |                                 | North America<br>$\pmb{\mathrm{v}}$        | English<br>$\pmb{\mathrm{v}}$ |                       |                                           |
| Remote Device Registration(442)                   | 11                      |                                                              |    |                                 | h                                 |                                 | North America<br>$\pmb{\mathrm{v}}$        | English<br>$\pmb{\mathrm{v}}$ |                       |                                           |
| <b>Station User Login(443)</b>                    | 12                      |                                                              |    |                                 | l1                                |                                 | North America<br>$\blacktriangledown$      | English<br>$\mathbf{v}$       |                       |                                           |
|                                                   | 13                      |                                                              |    |                                 | h                                 |                                 | North America<br>$\blacktriangledown$      | $\pmb{\mathrm{v}}$<br>English |                       |                                           |
| <b>UCS Standard</b>                               | 14                      |                                                              |    |                                 |                                   |                                 | North America<br>$\pmb{\mathrm{v}}$        | English<br>$\pmb{\mathrm{v}}$ |                       |                                           |
| <b>DECT Data</b>                                  | 15                      |                                                              |    |                                 | H                                 |                                 | North America<br>$\pmb{\mathrm{v}}$        | English<br>$\pmb{\mathrm{v}}$ |                       |                                           |
|                                                   | 16                      |                                                              |    |                                 | l1                                |                                 | North America<br>$\pmb{\mathrm{v}}$        | English<br>$\pmb{\mathrm{v}}$ |                       |                                           |
| <b>Hotel Data</b>                                 | 17                      |                                                              |    |                                 | l1                                |                                 | North America<br>▼                         | English<br>$\pmb{\mathrm{v}}$ |                       |                                           |
| Redundancy Data                                   | 18                      |                                                              |    |                                 | h                                 |                                 | North America<br>$\pmb{\mathrm{v}}$        | English<br>$\pmb{\mathrm{v}}$ |                       |                                           |
| $\overline{\phantom{a}}$<br><b>Initialization</b> | 19                      |                                                              |    |                                 |                                   |                                 | North America<br>$\pmb{\mathrm{v}}$        | English<br>$\mathbf v$        |                       | $\scriptstyle\rm w$                       |

**Figure 6.14.2-1 Station User Login**

Station User Login configures User credentials for registration of iPECS Communicator Soft phones, UCS clients and initial registration of SIP phones. A station must register with the system each time it is connected to the system. The ID and password are assigned along with other characteristics of the remote station such as Zone, desired station number, country code, Language and a remark can be defined. The iPECS Communicator or UCS Client can be configured as link-paired station by assigning the same Desired-Number as a registered desktop iPECS LIP Phone.

Note for the UCS Client, the UCS Standard Client Login, PGM 446, may be employed in place of PGM 443 as a single point to configure the client information.

| <b>ATTRIBUTE</b>            | <b>DESCRIPTION</b>                                                              | <b>RANGE</b>   | <b>DEFAULT</b> |
|-----------------------------|---------------------------------------------------------------------------------|----------------|----------------|
| Registered<br><b>Number</b> | Station number registered to the station, displayed<br>only after registration. | Station number |                |
| Linked                      | This field indicates the Linked pair status of the<br>station.                  |                |                |
| ID                          | The User Login ID must be entered for registration                              | 12 Characters  |                |
| Password                    | The User Login password must be entered for<br>registration.                    | 12 digits      |                |

**Table 6.14.2-1 STATION USER LOGIN**

| <b>ATTRIBUTE</b>      | <b>DESCRIPTION</b>                                                                                                    | <b>RANGE</b>             | <b>DEFAULT</b> |
|-----------------------|----------------------------------------------------------------------------------------------------|--------------------------|----------------|
| Zone                  | The device can be assigned to a Zone.                                                                                                    | $1 - 32$                 |                |
| <b>Desired Number</b> | The desired number can be entered for the device.<br>To link an iPECS UCS client to an iPECS LIP Phone,<br>enter the station number of the registered iPECS LIP<br>Phone prior to registration of the iPECS UCS. For the<br>UCS Client, PGM 446 may be used as the single<br>administration point. | Station number           |                |
| Nation code           | The Nation code for the device is assigned.                                                                                                    |                          | North America  |
| Language              | The default Language type for system voice prompts<br>can be assigned to the device from the available<br>languages.                                                                                                    | Language Code<br>$1 - 6$ | English        |
| Linked                | This field indicates the Linked pair status of the<br>station.                                                                                                    |                          |                |

**Table 6.14.2-1 STATION USER LOGIN**

# **6.15 UCS Data**

Selecting the UCS data group returns the sub-menu displayed in the left frame as shown in the following figure.

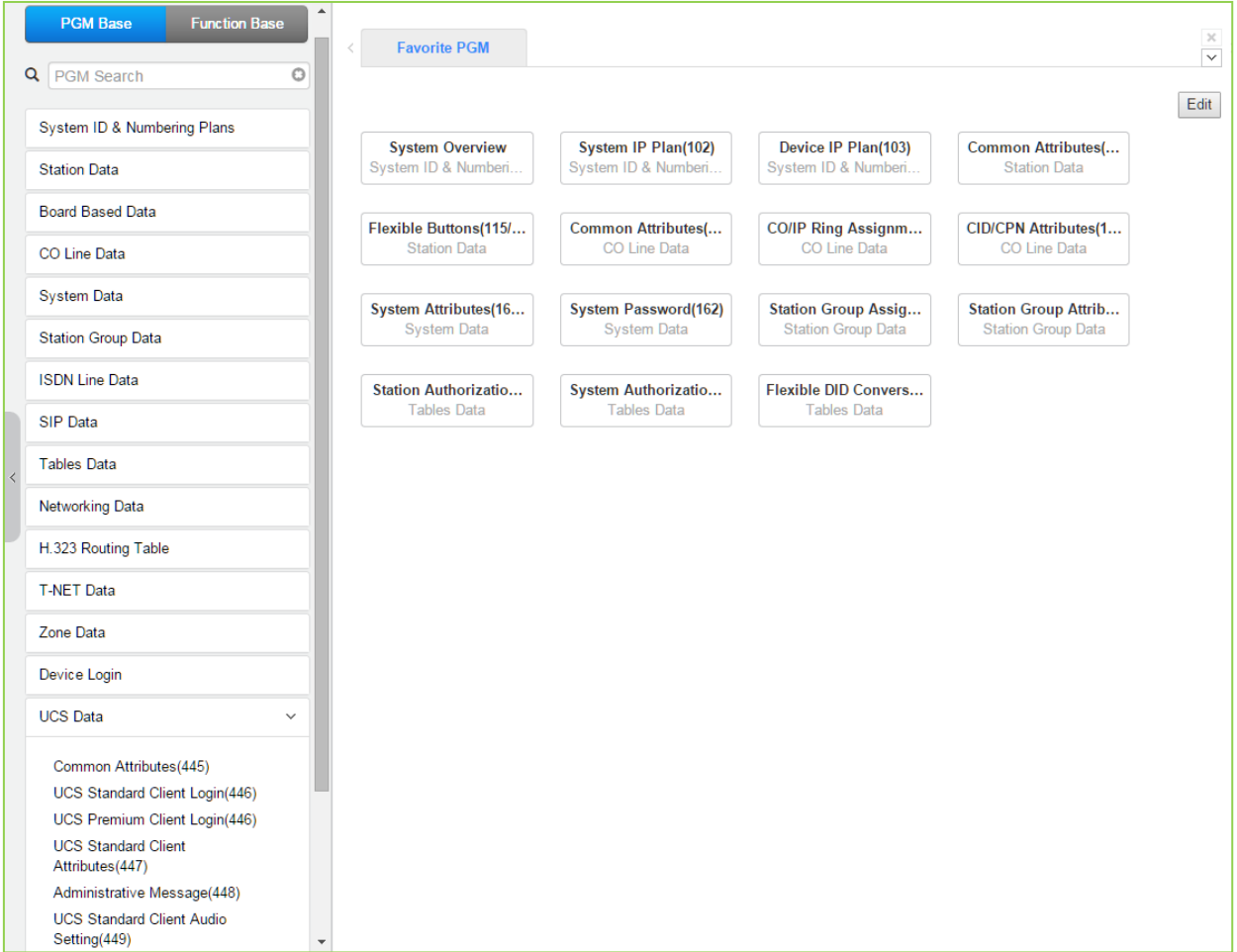

**Figure 6.15-1 UCS Data Main Page**

# **6.15.1 Common Attributes – PGM 445**

Selecting Common attributes will display the common attributes input page. Click **[Save]** button after changing Value.

| $\blacktriangle$<br><b>PGM Base</b><br><b>Function Base</b>                                             | $\,$ $\,$                     | Common Attribut $\frac{\mathsf{x}}{\Omega}$<br><b>Favorite PGM</b> |                                                            | $\frac{\mathsf{x}}{\mathsf{y}}$ |
|----------------------------------------------------------------------------------------------------|-------------------------------|--------------------------------------------------------------------|------------------------------------------------------------|---------------------------------|
| $\circ$<br>Q<br><b>PGM Search</b>                                                                       |                               |                                                                    |                                                            | Save                            |
| System ID & Numbering Plans                                                                             | Order                         |                                                                    |                                                            |                                 |
| <b>Station Data</b>                                                                                     | $\bar{\mathsf{T}}_\mathrm{g}$ | Attribute $\downarrow$ <sup>a</sup>                                | Value                                                      | Range                           |
| <b>Board Based Data</b>                                                                                 | 1.                            | Concurrent Clients In Login                                        | 100                                                        | System<br>Capacity              |
| CO Line Data                                                                                            | $\overline{2}$                | Client Min. Changeable Password Length                             | 12                                                         | $0 - 12$                        |
|                                                                                                    | 3                             | Do Not Allow The Same Password And<br>User ID                      | OFF <b>v</b>                                               |                                 |
| <b>System Data</b>                                                                                      | 4                             | <b>XML Port</b>                                                    | 8899                                                       | 00001-65535                     |
| <b>Station Group Data</b>                                                                               | 5                             | <b>Clients Check Interval</b>                                      | 30                                                         | 30-60 sec                       |
| <b>ISDN Line Data</b>                                                                                   | 6                             | <b>UCS Server Type</b>                                             | Standard v Preserve UCS DB when server type is<br>changed. |                                 |
| SIP Data                                                                                                |                               |                                                                    | <b>LDAP Server Settings</b>                                |                                 |
| <b>Tables Data</b>                                                                                      | $\overline{1}$                | Server Display Name                                                | <b>LDAP Server</b>                                         |                                 |
|                                                                                                    | $\overline{2}$                | Server IP                                                          |                                                            |                                 |
| <b>Networking Data</b>                                                                                  | 3                             | Server Port                                                        |                                                            | 00001-65535                     |
| H.323 Routing Table                                                                                     | $\overline{4}$                | Require Login                                                      | $ON$ $\bullet$                                             |                                 |
|                                                                                                    | 5                             | Use SSL                                                            | OFF <b>v</b>                                               |                                 |
| <b>T-NET Data</b>                                                                                       | 6                             | Search Base                                                        |                                                            |                                 |
| Zone Data                                                                                               |                               |                                                                    |                                                            |                                 |
| Device Login                                                                                            |                               |                                                                    |                                                            |                                 |
| <b>UCS Data</b><br>$\checkmark$                                                                         |                               |                                                                    |                                                            |                                 |
| <b>Common Attributes(445)</b><br><b>UCS Standard Client Login(446)</b><br>UCS Premium Client Login(446) |                               |                                                                    |                                                            |                                 |

**Figure 6.15.1-1 Common attributes**

Common Attributes for the UCS Clients include client login characteristics and LDAP server information shared with the clients as shown in Table 6.15.1-1.

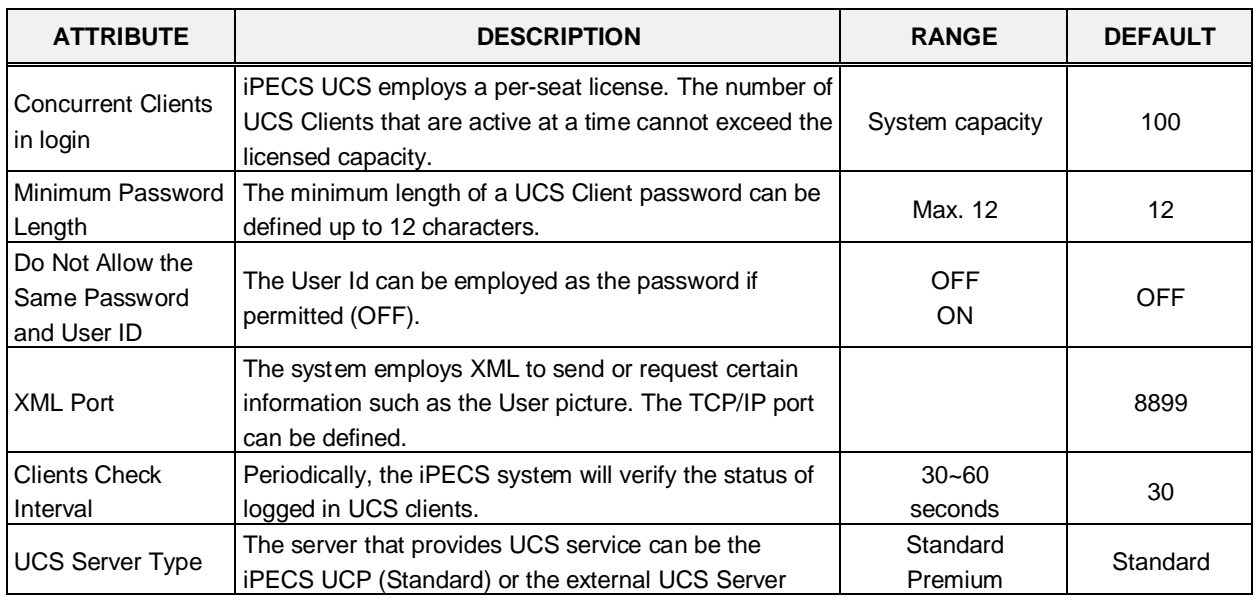

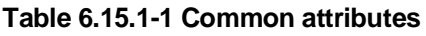

| <b>ATTRIBUTE</b>       | <b>DESCRIPTION</b>                                                                                                    | <b>RANGE</b>            | <b>DEFAULT</b> |
|------------------------|----------------------------------------------------------------------------------------------------|-------------------------|----------------|
|                        | (Premium). Additional video and collaboration features<br>are provided by the UCS Server as Premium service.<br>When the UCS Server is employed, the Standard Client<br>Login information (PGM 446) is transferred from the<br><b>iPECS UCP to the UCS Server after the client is</b><br>registered.<br>To preserve UCS DB when server type is changed,<br>check the box. |                         |                |
|                        | <b>LDAP Server Settings</b>                                                                                                    |                         |                |
| Server Display<br>Name | When the UCS Client requires access to an LDAP<br>server, the system will provide the LDAP server<br>information to the client. The server name is defined in<br>this field.                                                                                                    | 15 characters           |                |
| Server IP              | When an LDAP server is employed, the IP address of<br>the server must be defined.                                                                                                    |                         | 0.0.0.0        |
| Server Port            | When an LDAP server is employed, the TCP/IP port of<br>the server must be defined.                                                                                                    | 00001-65535             |                |
| Require Login          | The UCS Client ID and Password may be required for<br>log in to the LDAP server.                                                                                                    | <b>OFF</b><br>ON.       | <b>ON</b>      |
| Use SSL                | When supported by the server, the client can employ<br>SSL (Secure Sockets Layer) for added security.                                                                                                    | <b>OFF</b><br><b>ON</b> | <b>OFF</b>     |
| Search Base            | Search base means Search option. You can get the<br>search option from LDAP Server manager. For<br>example, if OU (Organization Unit) is OC and DC<br>(Directory Company) are ucapp and com, you can give<br>the option "OU=OC, DC=ucapp, DC=com" in this field.<br>You will get the desired directory.                                                                   |                         |                |

**Table 6.15.1-1 Common attributes**

### **6.15.2 UCS Standard Client Login – PGM 446**

Selecting UCS Standard Client Login will display the UCS standard client login input page. Enter the Client index and click **[Load]** to modify the Client data. Use the check boxes to indicate the attributes to modify. Click **[Save]** button after changing Value.

|                                               |                | Favorite PGM                     |  | <b>UCS Standard Client Login(446)</b> | $\frac{x}{C}$ |  |  |      |                                                                                                    | $\frac{\mathbf{x}}{\mathbf{v}}$ |
|-----------------------------------------------|----------------|----------------------------------|--|---------------------------------------|---------------|--|--|------|----------------------------------------------------------------------------------------------------|---------------------------------|
| Q PGM Search<br>O                             |                | Enter UCS Client Index (1 - 100) |  |                                       | $\Box$ Load   |  |  |      |                                                                                                    | Save                            |
| System ID & Numbering Plans                   |                | UCS Client Index 1-20            |  |                                       |               |  |  |      |                                                                                                    | Delete:                         |
| <b>Station Data</b>                           |                |                                  |  |                                       |               |  |  |      |                                                                                                    |                                 |
| Board Based Data                              |                | (*) : Required Input Item        |  |                                       |               |  |  |      |                                                                                                    |                                 |
| CO Line Data                                  |                |                                  |  |                                       |               |  |  |      | Index Station Number (") User ID (") User Password (") Name (") Office Phone Cellular Phone Home Phone Office Name Office Department (") E-mail Address (") Linked Pair Unique ID Mutual Presence Permission License |                                 |
| System Data                                   | 日 !!           |                                  |  |                                       |               |  |  | OFF. | ON.                                                                                                    | STD-V                           |
|                                               | $\boxplus$ 2   |                                  |  |                                       |               |  |  | OFF  | ON                                                                                                    | STD-V                           |
| Station Group Data                            | 0 <sup>1</sup> |                                  |  |                                       |               |  |  | OFF. | ON                                                                                                    | STD-V                           |
| <b>ISDN Line Data</b>                         | 日              |                                  |  |                                       |               |  |  | OFF  | ON                                                                                                    | STD-V                           |
| SIP Data                                      | 目5             |                                  |  |                                       |               |  |  | OFF  | ON                                                                                                    | STDV                            |
|                                               | <b>B</b> 6     |                                  |  |                                       |               |  |  | OFF  | ON                                                                                                    | STDV                            |
| Tables Data                                   | 目7             |                                  |  |                                       |               |  |  | OFF. | ON                                                                                                    | <b>STDV</b>                     |
| Networking Data                               | 018            |                                  |  |                                       |               |  |  | OFF  | ON                                                                                                    | STD-V                           |
|                                               | 四9             |                                  |  |                                       |               |  |  | OFF  | ON.                                                                                                    | STD-V                           |
| H 323 Routing Table                           | <b>0110</b>    |                                  |  |                                       |               |  |  | OFF  | ON                                                                                                    | <b>STDV</b>                     |
| T-NET Data                                    | 日 11           |                                  |  |                                       |               |  |  | OFF  | ON                                                                                                    | STD-V                           |
|                                               | 目 12           |                                  |  |                                       |               |  |  | OFF  | ON                                                                                                    | STD-V                           |
| Zone Data                                     | 日13            |                                  |  |                                       |               |  |  | OFF  | ON                                                                                                    | STD-V                           |
| Device Login                                  | 日 14           |                                  |  |                                       |               |  |  | OFF  | ON                                                                                                    | STD-V                           |
|                                               | 日 15           |                                  |  |                                       |               |  |  | OFF  | ON                                                                                                    | STD-V                           |
| <b>UCS Data</b><br>v.                         | 日 16           |                                  |  |                                       |               |  |  | OFF  | ON                                                                                                    | STD-V                           |
| Common Attributes(445)                        | 目17            |                                  |  |                                       |               |  |  | OFF  | ON                                                                                                    | STD-V                           |
| <b>UCS Standard Client Login(446)</b>         | 日 18           |                                  |  |                                       |               |  |  | OFF  | ON                                                                                                    | STD-V                           |
| UCS Premium Client Login(446)                 | 日 19           |                                  |  |                                       |               |  |  | OFF  | ON                                                                                                    | <b>STDV</b>                     |
| <b>UCS Standard Client</b><br>Attributes(447) | □ 20           |                                  |  |                                       |               |  |  | OFF  | ON                                                                                                    | STD-V                           |
| Administrative Message(448)                   |                |                                  |  |                                       |               |  |  |      |                                                                                                    |                                 |

**Figure 6.15.2-1 UCS Standard Client Login**

The UCS Client information is configured for each client prior to registration. When the UCS Server is employed to provide Premium service, the iPECS UCP will transfer the information to the server after the client registers and, after registration, any changes to the client configuration are accomplished in the UCS Server.

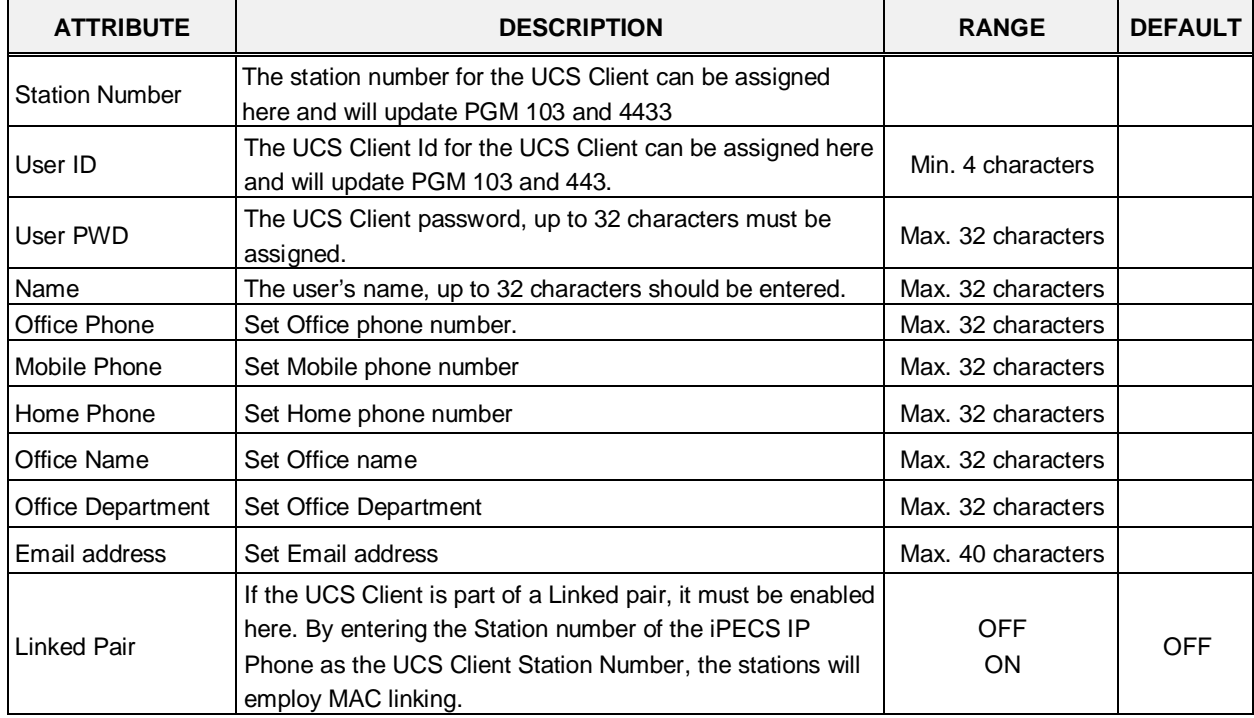

#### **Table 6.15.2-1 UCS Standard Client Login**

| <b>ATTRIBUTE</b>              | <b>DESCRIPTION</b>                                                                                                    | <b>RANGE</b>                     | <b>DEFAULT</b> |
|-------------------------------|----------------------------------------------------------------------------------------------------|----------------------------------|----------------|
| Unique ID                     | When the UCS Server is employed, each client must have<br>a unique Id of at least 40 characters, which identifies the<br>clients to the UCS Server. Once the Client registers, iPECS<br>UCP will send the information to the UCS Server. Note that<br>the UCS Server Type in PGM 445 must be configured as<br>"Premium". | Min. 40 characters               |                |
| Mutual presence<br>permission | The presence status of the Client can be shared with other<br>clients.                                                                                                    | <b>OFF</b><br><b>ON</b>          | <b>ON</b>      |
| License                       | The status of license will be displayed and select the<br>license for usage among range.                                                                                                    | STD-V<br>STD-NV<br><b>MOBILE</b> |                |

**Table 6.15.2-1 UCS Standard Client Login**

### **6.15.3 UCS Premium Client Login – PGM 446**

Selecting UCS Premium Client Login will display the UCS Premium client login input page. Enter the Client index and click **[Load]** to modify the Client data. Use the check boxes to indicate the attributes to modify. Click **[Save]** button after changing Value.

| <b>Function Base</b><br><b>PGM Base</b>     |                          |                 |                                            |      |                                      |                    |  |  |            |                                                                                                    |               |
|---------------------------------------------|--------------------------|-----------------|--------------------------------------------|------|--------------------------------------|--------------------|--|--|------------|----------------------------------------------------------------------------------------------------|---------------|
| <b>Q</b> PGM Search                         | $\circ$                  |                 | Favorite PGM                               |      | <b>UCS Premium Client Login(446)</b> | $\frac{x}{\Omega}$ |  |  |            |                                                                                                    | $\epsilon$ is |
|                                             |                          |                 | Enter UCS Server ID (1 - 16):              | Load |                                      |                    |  |  |            |                                                                                                    | Save          |
| System ID & Numbering Plans                 |                          |                 |                                            |      |                                      |                    |  |  |            |                                                                                                    | Delete        |
| <b>Station Data</b>                         |                          | UCS Server ID 1 |                                            |      |                                      |                    |  |  |            |                                                                                                    |               |
|                                             |                          |                 | (*): Required Input Item                   |      |                                      |                    |  |  |            |                                                                                                    |               |
| Board Based Data                            |                          |                 | Confirmation from UCS Server               |      |                                      |                    |  |  |            |                                                                                                    |               |
| CO Line Data                                |                          |                 |                                            |      |                                      |                    |  |  |            |                                                                                                    |               |
| System Data                                 |                          |                 | Page index (100 users per page)   1   Load |      |                                      |                    |  |  |            |                                                                                                    |               |
|                                             |                          |                 |                                            |      |                                      |                    |  |  |            | Index Station Number (*) User ID (*) User Password (*) Name (*) Office Phone Cellular Phone Home Phone Office Name Office Department (*) E-mail Address (*) Linked Pair Unique ID Mutual Presence Permission | License       |
| Station Group Data                          |                          | G11             |                                            |      |                                      |                    |  |  | OFF        | ON                                                                                                    | PREM-V        |
| <b>ISDN Line Data</b>                       |                          | 0.2             |                                            |      |                                      |                    |  |  | OFF        | ON                                                                                                    | PREM-V        |
| SIP Data                                    |                          | 白白              |                                            |      |                                      |                    |  |  | OFF        | <b>CN</b>                                                                                                    | PREM-V        |
|                                             |                          | 图14             |                                            |      |                                      |                    |  |  | OFF        | ON                                                                                                    | PREM-V        |
| Tables Data                                 |                          | 日5              |                                            |      |                                      |                    |  |  | OFF        | ON                                                                                                    | <b>PREMV</b>  |
| Networking Data                             |                          | 日6              |                                            |      |                                      |                    |  |  | OFF        | ON                                                                                                    | PREMIX        |
| H 323 Routing Table                         |                          | $B$ $T$         |                                            |      |                                      |                    |  |  | OFF        | ON                                                                                                    | PREMIV        |
| T-NET Data                                  |                          | 日目              |                                            |      |                                      |                    |  |  | OFF        | ON                                                                                                    | PREMV         |
|                                             |                          | 日 5             |                                            |      |                                      |                    |  |  | OFF        | ON                                                                                                    | <b>PREMV</b>  |
| Zone Data                                   |                          | 日10             |                                            |      |                                      |                    |  |  | OFF        | ON                                                                                                    | PREM-V        |
| Device Login                                |                          | 0.11            |                                            |      |                                      |                    |  |  | OFF        | ON                                                                                                    | PREM-V        |
| <b>UCS Data</b>                             |                          | 目12             |                                            |      |                                      |                    |  |  | <b>CFF</b> | ON                                                                                                    | PREM-V        |
|                                             | $\sim$                   | 日 33            |                                            |      |                                      |                    |  |  | OFF        | ON                                                                                                    | PREMIV        |
| Common Attributes(445)                      |                          | 目 14            |                                            |      |                                      |                    |  |  | OFF        | ON                                                                                                    | PREMV         |
| UCS Standard Client Login(446)              |                          | 日 15            |                                            |      |                                      |                    |  |  | OFF        | ON                                                                                                    | PREMIV        |
| <b>UCS Premium Client Login(446)</b>        |                          | 自16             |                                            |      |                                      |                    |  |  | OFF        | ON                                                                                                    | PREMV         |
| <b>UCS Standard Client</b><br>Amibutes(447) |                          | 0.117           |                                            |      |                                      |                    |  |  | OFF<br>÷   | ON                                                                                                    | PREM-V        |
| Administrative Message(448)                 |                          | 自 18            |                                            |      |                                      |                    |  |  | OFF<br>. . | <b>CN</b>                                                                                                    | PREM-V        |
| <b>UCS Standard Client Audio</b>            |                          | 日 19            |                                            |      |                                      |                    |  |  | OFF        | <b>ON</b>                                                                                                    | PREM-V        |
| Setting(449)                                | $\overline{\phantom{a}}$ | 日 25            |                                            |      |                                      |                    |  |  | OFF        | ON                                                                                                    | <b>PREMV</b>  |

**Figure 6.15.3-1 UCS Premium Client Login**

The UCS Client information is configured for each client prior to registration. When the UCS Server is employed to provide Premium service, the iPECS UCP will transfer the information to the server after the client registers and, after registration, any changes to the client configuration are accomplished in the UCS Server.

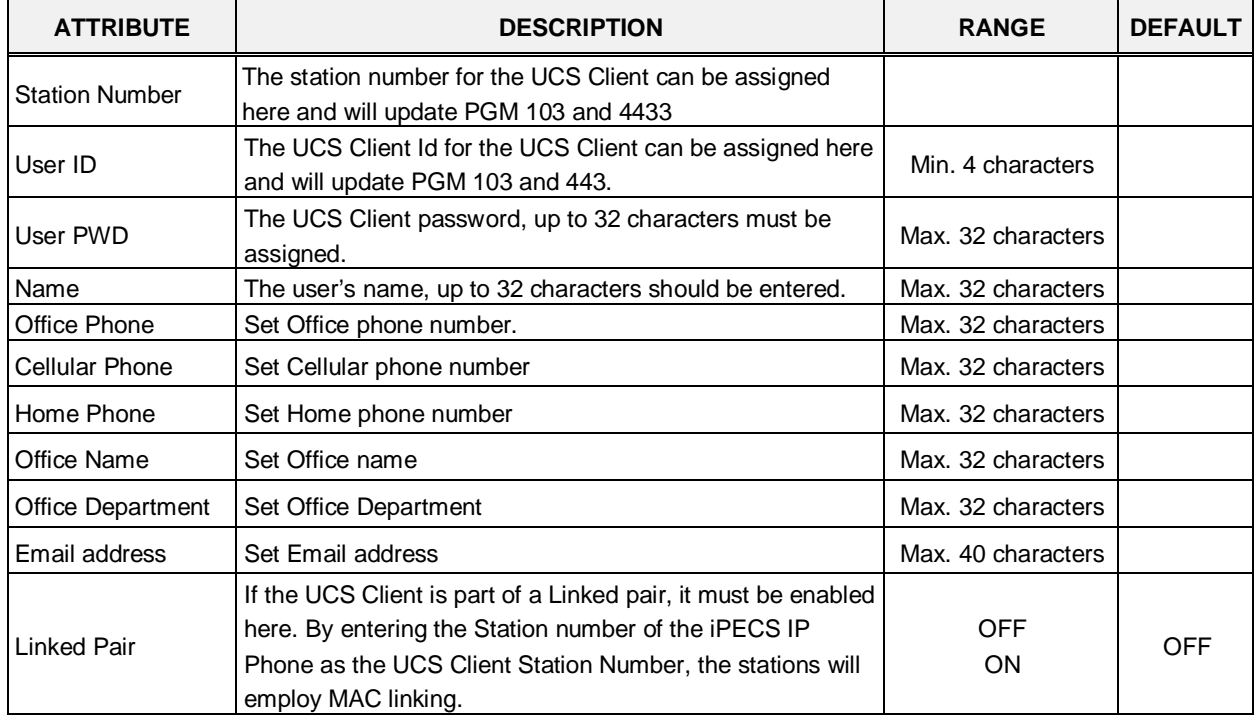

#### **Table 6.15.3-1 UCS Premium Client Login**

| <b>ATTRIBUTE</b>              | <b>DESCRIPTION</b>                                                                                                    | <b>RANGE</b>                              | <b>DEFAULT</b> |
|-------------------------------|----------------------------------------------------------------------------------------------------|-------------------------------------------|----------------|
| Unique ID                     | When the UCS Server is employed, each client must have<br>a unique Id of at least 40 characters, which identifies the<br>clients to the UCS Server. Once the Client registers, iPECS<br>UCP will send the information to the UCS Server. Note that<br>the UCS Server Type in PGM 445 must be configured as<br>"Premium". | Min. 40 characters                        |                |
| Mutual presence<br>permission | The presence status of the Client can be shared with other<br>clients.                                                                                                    | <b>OFF</b><br><b>ON</b>                   | <b>ON</b>      |
| License                       | The status of license will be displayed and select the<br>license for usage among range.                                                                                                    | <b>PREM-V</b><br>PREM-NV<br><b>MOBILE</b> |                |

**Table 6.15.3-1 UCS Premium Client Login**

# **6.15.4 UCS Standard Client Attributes – PGM 447**

Selecting UCS Standard client attributes will display the UCS standard client attributes input page. Enter the UCS Client index then click **[Load]** to modify the client data. Use the check boxes to identify the parameters to modify. Click **[Save]** button after changing Value.

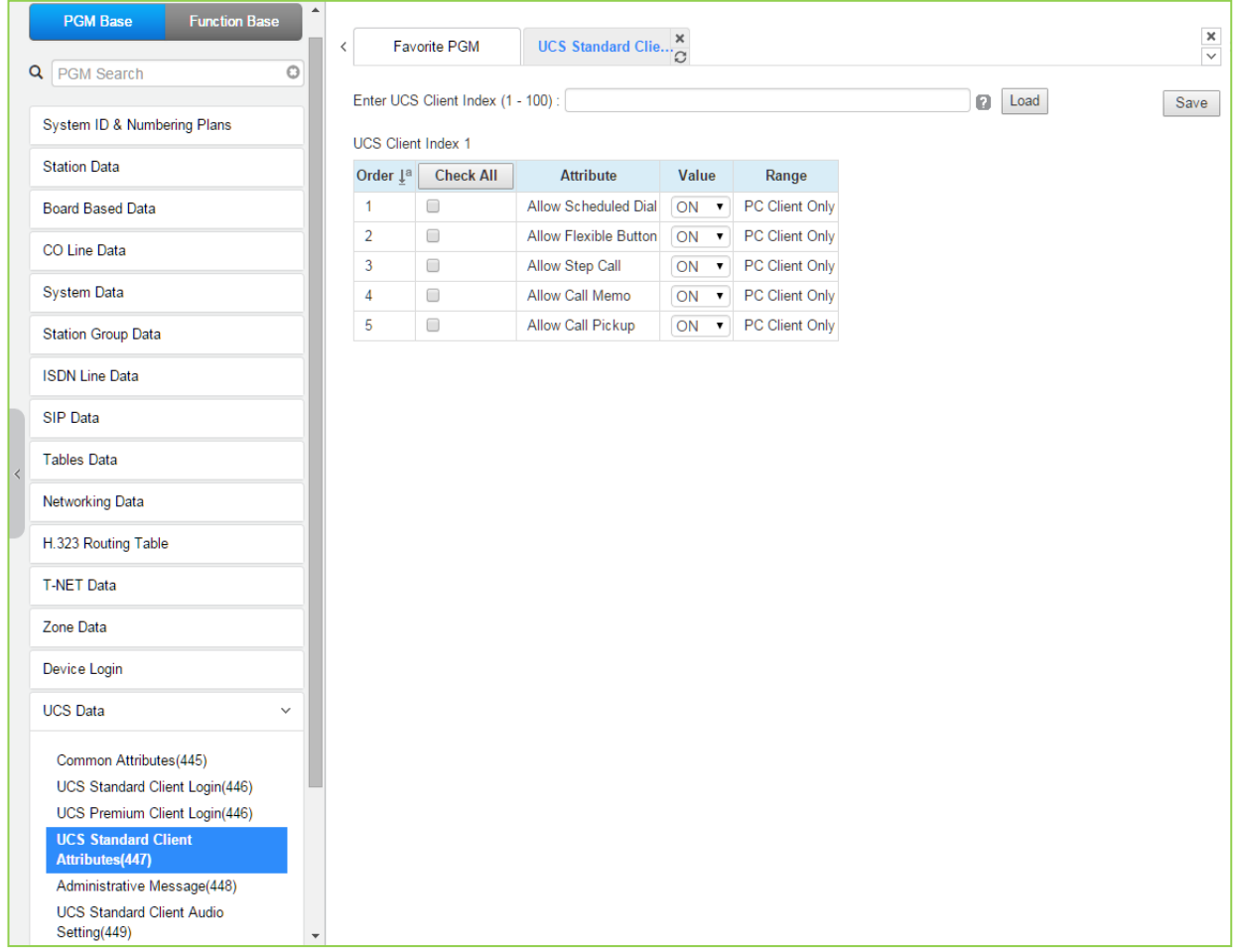

#### **Figure 6.15.4-1 UCS Standard Client Attributes**

The UCS Client can be allowed or denied access to several features as described in Table 6.15.4-1.

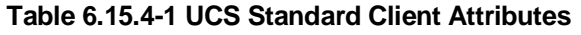

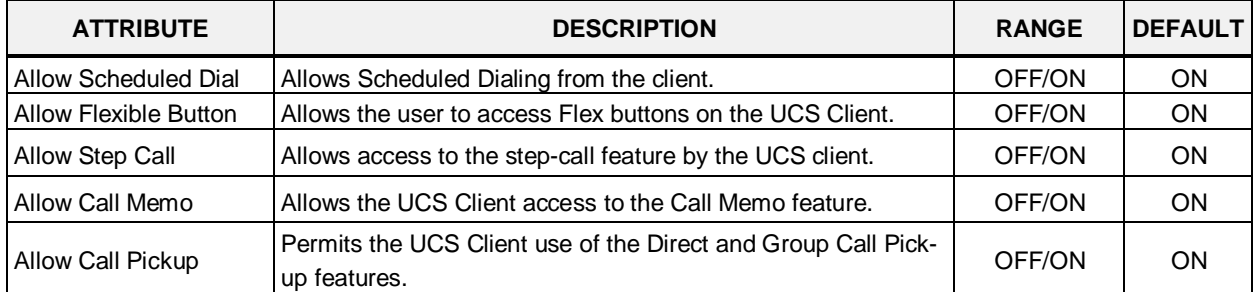

### **6.15.5 Administrative Message – PGM 448**

Selecting Administrative Message will display the administrative message input page. Click **[Send]** button after filling out the subject and Contents and checking the destination.

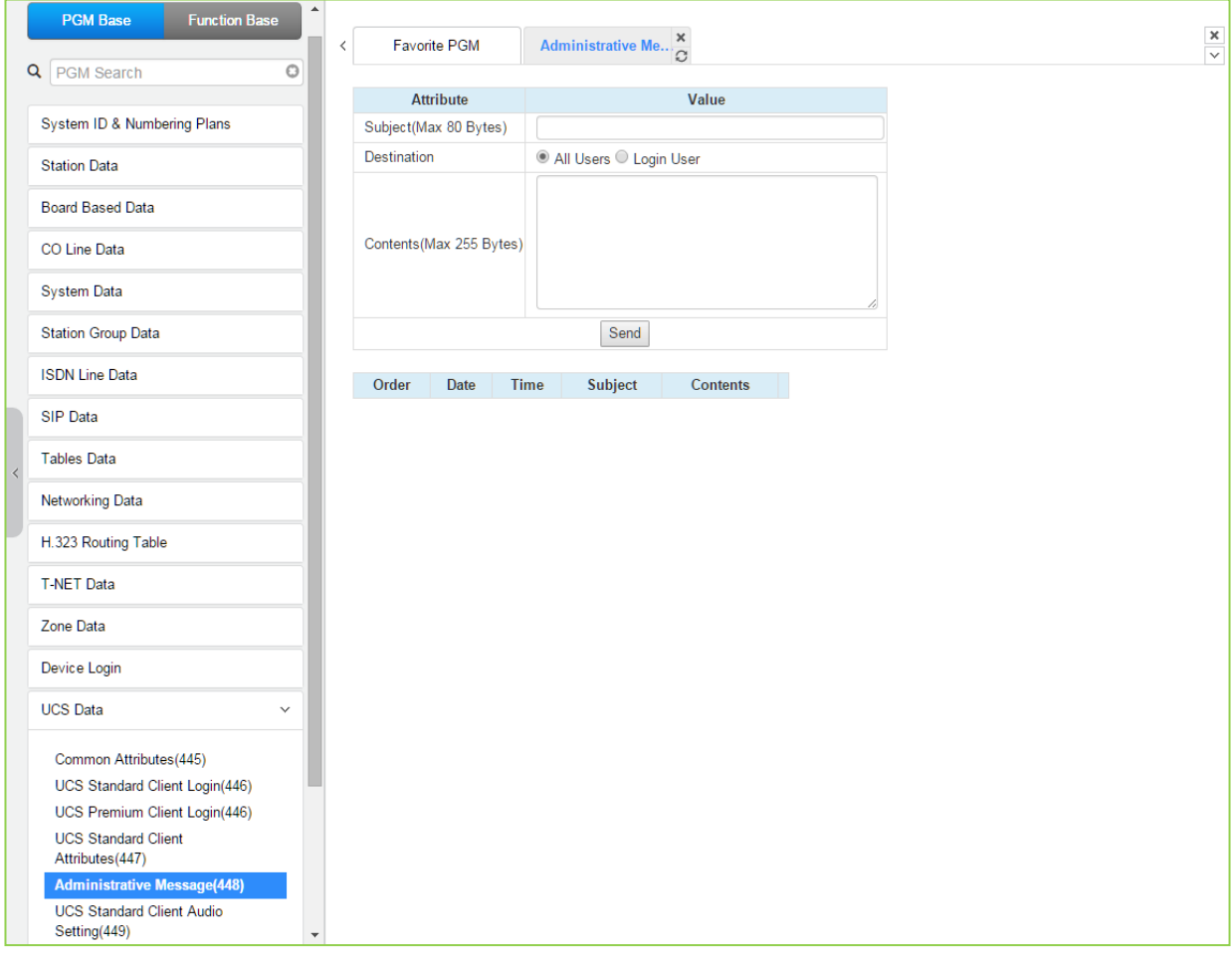

**Figure 6.15.5-1 Administrative Message**

An administrator can send a message to UCS Clients such as a Welcome message.

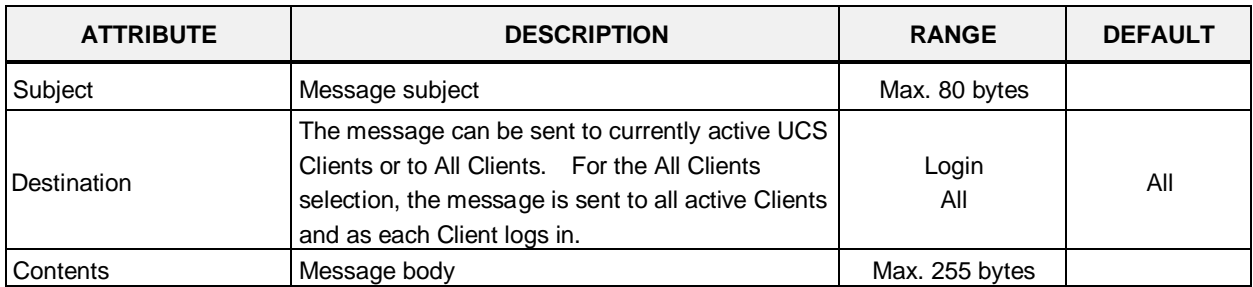

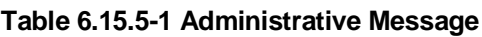

### **6.15.6 UCS Standard Client Audio Setting – PGM 449**

Selecting UCS Standard Client Audio setting will display the audio setting input page. Enter the Client index and click **[Load]** to modify the Client data. Use the check boxes to indicate the attributes to modify. Click **[Save]** button after changing Value.

| <b>Function Base</b><br><b>PGM Base</b>          | $\blacktriangle$        |                                             |  |                                                      |              |  |  |  |  |  |  |  |  |
|--------------------------------------------------|-------------------------|---------------------------------------------|--|------------------------------------------------------|--------------|--|--|--|--|--|--|--|--|
|                                                  | $\, \zeta \,$           | Favorite PGM                                |  | <b>UCS Standard Clie</b> $\frac{\mathsf{x}}{\Omega}$ |              |  |  |  |  |  |  |  |  |
| $\circ$<br>Q PGM Search                          |                         | Enter UCS Client Index (1 - 100):           |  |                                                      |              |  |  |  |  |  |  |  |  |
| System ID & Numbering Plans                      |                         |                                             |  |                                                      |              |  |  |  |  |  |  |  |  |
| <b>Station Data</b>                              |                         | <b>UCS Client Index 1</b>                   |  |                                                      |              |  |  |  |  |  |  |  |  |
|                                                  |                         |                                             |  |                                                      |              |  |  |  |  |  |  |  |  |
| <b>Board Based Data</b>                          |                         | Audio Setting By Mobile Model               |  |                                                      |              |  |  |  |  |  |  |  |  |
| CO Line Data                                     |                         | Audio Setting By Mobile User & Moblie Phone |  |                                                      |              |  |  |  |  |  |  |  |  |
| <b>System Data</b>                               |                         | Order $\downarrow$ <sup>a</sup> Check All   |  | <b>Attribute</b>                                     | Value        |  |  |  |  |  |  |  |  |
|                                                  |                         |                                             |  | Earpiece or Earphone Conversation Mode               |              |  |  |  |  |  |  |  |  |
| <b>Station Group Data</b>                        |                         | $\Box$<br>1                                 |  | <b>Enable Noise Suppression</b>                      | OFF <b>v</b> |  |  |  |  |  |  |  |  |
| <b>ISDN Line Data</b>                            |                         | $\overline{2}$<br>$\Box$<br>$\Box$<br>3     |  | Enable Automatic Mic Volume<br>Echo Control          | OFF <b>v</b> |  |  |  |  |  |  |  |  |
|                                                  |                         |                                             |  | <b>Speaker Conversation Mode</b>                     | Disable EC v |  |  |  |  |  |  |  |  |
| SIP Data                                         |                         | $\Box$<br>$\mathbf{1}$                      |  | Enable Noise Suppression                             | OFF <b>v</b> |  |  |  |  |  |  |  |  |
| <b>Tables Data</b>                               |                         | $\overline{2}$<br>$\Box$                    |  | Enable Automatic Mic Volume                          | OFF <b>v</b> |  |  |  |  |  |  |  |  |
| <b>Networking Data</b>                           |                         | 3<br>$\Box$<br>Echo Control<br>Disable EC v |  |                                                      |              |  |  |  |  |  |  |  |  |
|                                                  |                         |                                             |  |                                                      |              |  |  |  |  |  |  |  |  |
| H.323 Routing Table                              |                         |                                             |  |                                                      |              |  |  |  |  |  |  |  |  |
| <b>T-NET Data</b>                                |                         |                                             |  |                                                      |              |  |  |  |  |  |  |  |  |
| Zone Data                                        |                         |                                             |  |                                                      |              |  |  |  |  |  |  |  |  |
| Device Login                                     |                         |                                             |  |                                                      |              |  |  |  |  |  |  |  |  |
| <b>UCS</b> Data<br>$\checkmark$                  |                         |                                             |  |                                                      |              |  |  |  |  |  |  |  |  |
| Common Attributes(445)                           |                         |                                             |  |                                                      |              |  |  |  |  |  |  |  |  |
| UCS Standard Client Login(446)                   |                         |                                             |  |                                                      |              |  |  |  |  |  |  |  |  |
| UCS Premium Client Login(446)                    |                         |                                             |  |                                                      |              |  |  |  |  |  |  |  |  |
| <b>UCS Standard Client</b><br>Attributes(447)    |                         |                                             |  |                                                      |              |  |  |  |  |  |  |  |  |
| Administrative Message(448)                      |                         |                                             |  |                                                      |              |  |  |  |  |  |  |  |  |
| <b>UCS Standard Client Audio</b><br>Setting(449) | $\overline{\mathbf{v}}$ |                                             |  |                                                      |              |  |  |  |  |  |  |  |  |

**Figure 6.15.6-1 UCS Standard Client Audio setting**

Audio characteristic for the Speaker and earphone mode can be established for best overall audio performance.

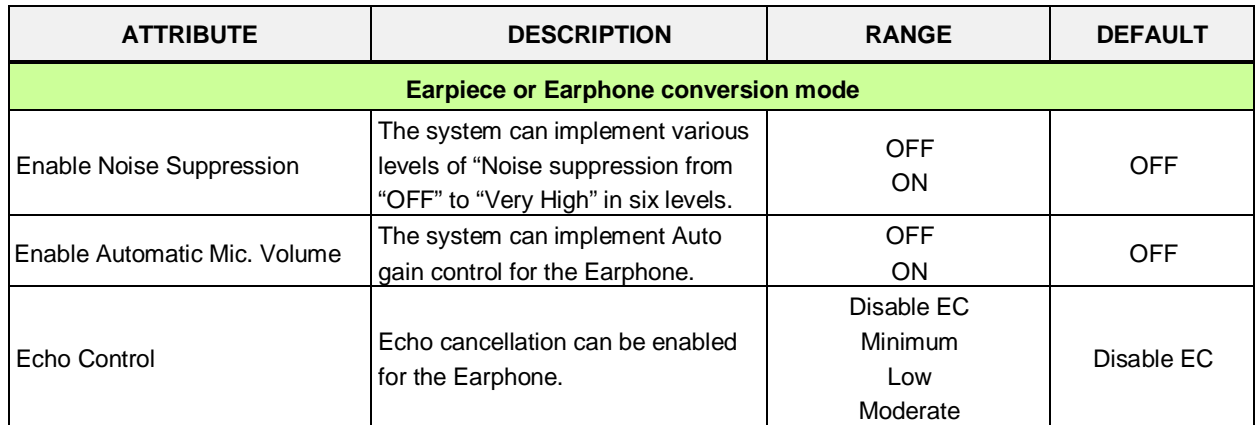

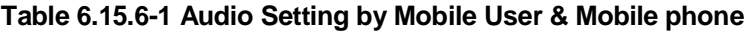

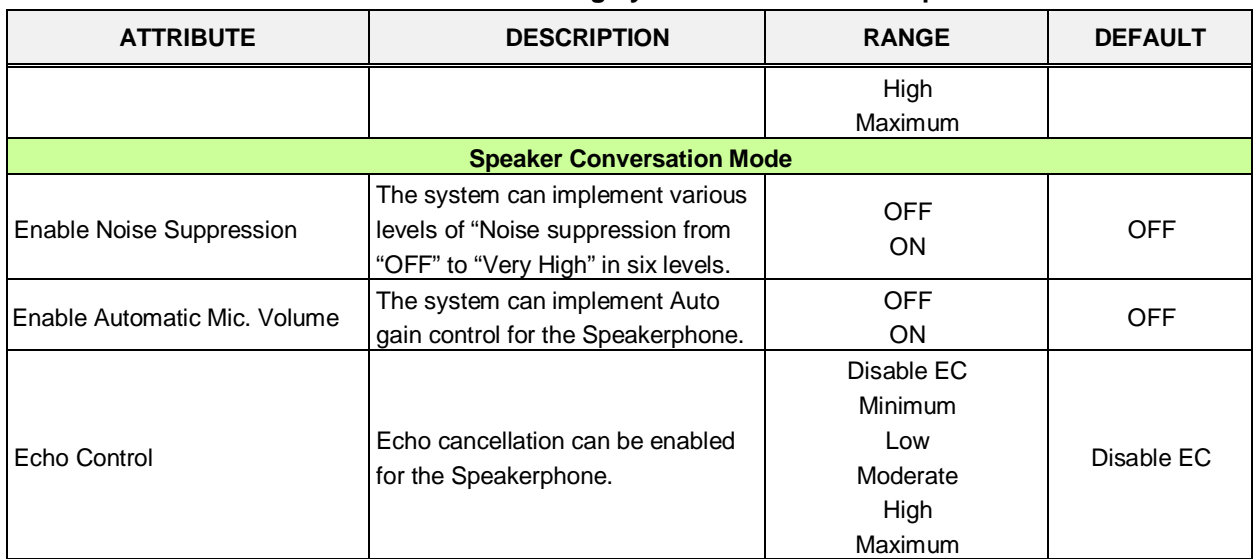

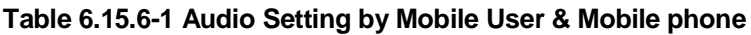

# **6.16 DECT Data - PGM 491**

Selecting the DECT Data program group returns the sub-menu displayed in the left frame as shown in the following figure.

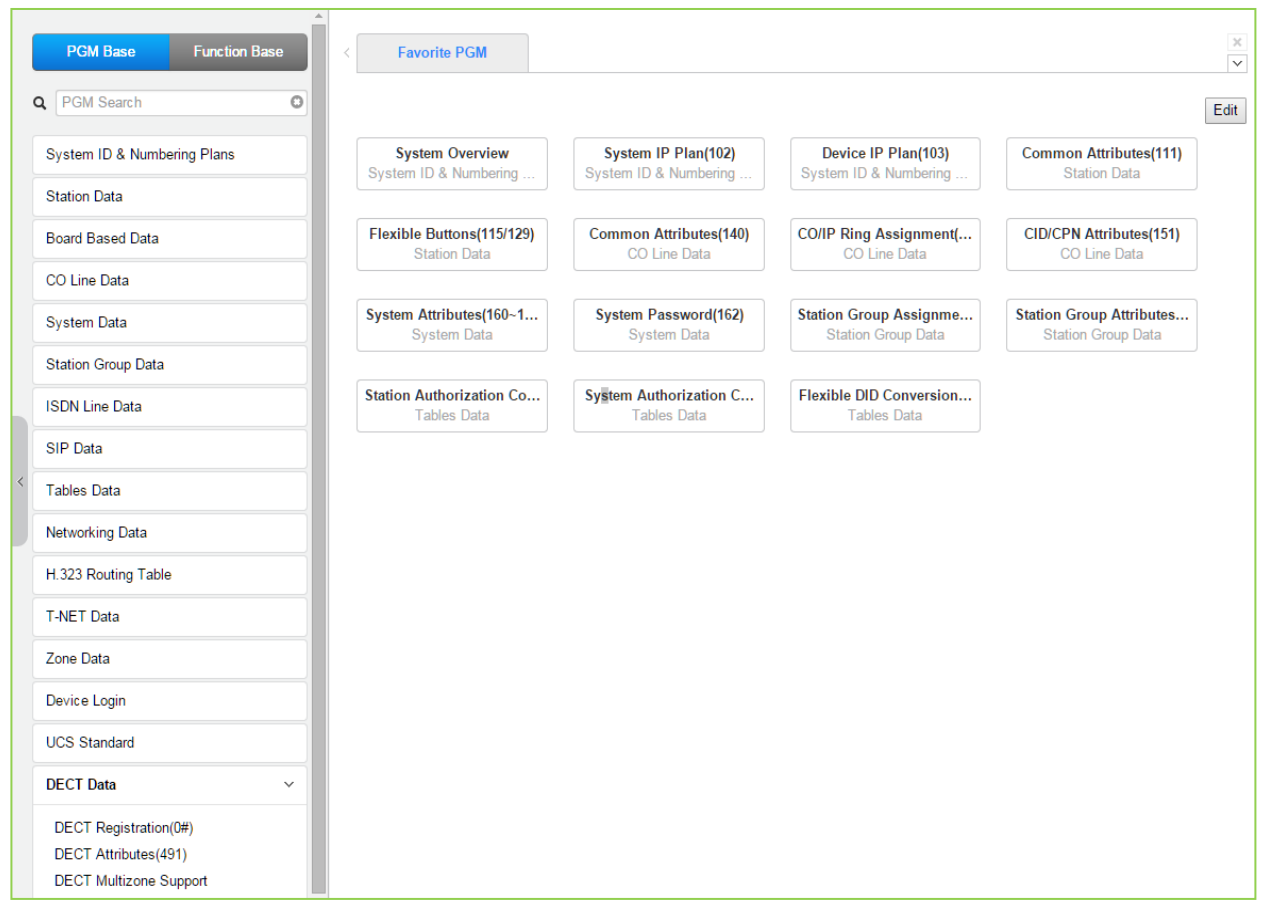

**Figure 6.16-1 DECT Data Main Page**

# **6.16.1 DECT Registration (0#)**

Selecting DECT Registration will display the DECT Registration input page. Use the radial buttons to select the attributes to change. Click **[Save]** button after changing Value.

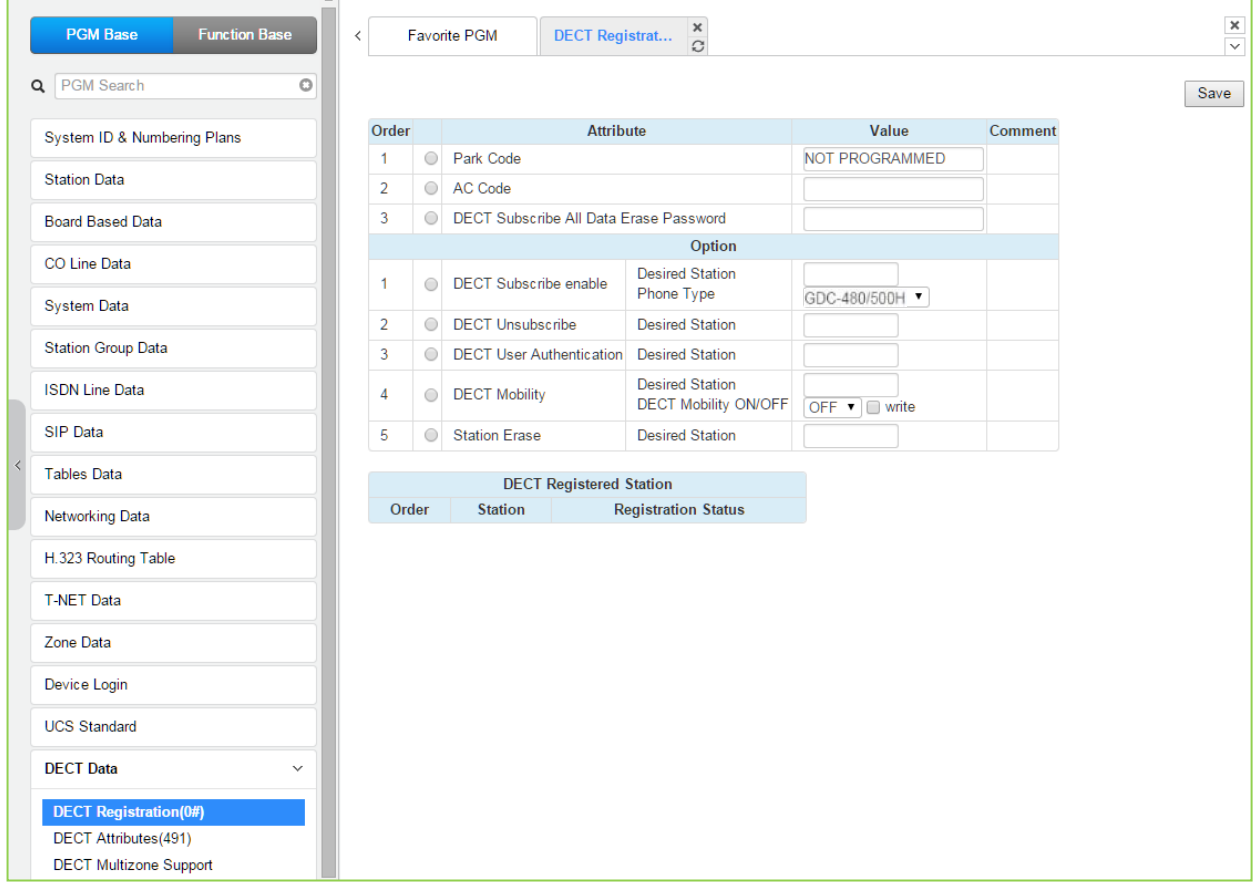

#### **Figure 6.16.1-1 DECT Subscription Screen**

On this page, the DECT PARK and authorization codes are defined. Several "Options" are available to enable subscription, unsubscribe a DECT station, enable mobility, etc. A chart is included displaying the registered and subscribed DECT terminals.

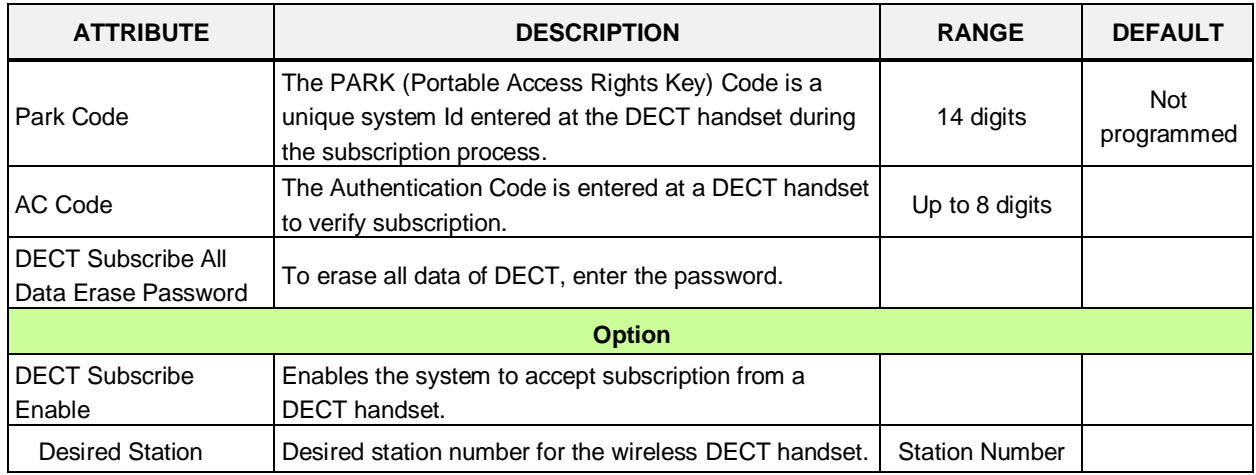

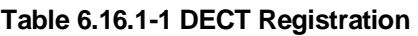

| <b>ATTRIBUTE</b>                   | <b>DESCRIPTION</b>                                                                                                    | <b>RANGE</b>                                        | <b>DEFAULT</b>    |
|------------------------------------|----------------------------------------------------------------------------------------------------|-----------------------------------------------------|-------------------|
| Phone Type                         | Several types of handsets may be selected.                                                                                                    | GDC-480/500H<br>GDC-400/450H<br><b>Standard GAP</b> | GDC-<br>480H/500H |
|                                    | Press [Send] button after entering the number and<br>type.                                                                                                    |                                                     |                   |
| <b>DECT Unsubscribe</b>            | To terminate a subscription, enter the station number<br>for the DECT handset. Note the Station must be<br>connected, otherwise use Station Erase field below. | Station number                                      |                   |
| <b>DECT User</b><br>Authentication | To subscribe successfully, the user will be required to<br>enter the Station Authorization Code from PGM 227.                                                  |                                                     |                   |
| <b>DECT Mobility</b>               | When a DECT handset is registered to multiple<br>systems that are networked, calls can be routed over<br>the network to the DECT handset location.             | Station number                                      |                   |
|                                    | Enter the registered station number, select Mobility ON<br>or OFF and click [write] box then Save the page.                                                    | <b>OFF</b><br>ΟN                                    | <b>OFF</b>        |
| <b>Station Erase</b>               | To terminate the registration for a DECT phone that is<br>not connected, enter the registered station number and<br>click [Save] button.                       | Station number                                      |                   |

**Table 6.16.1-1 DECT Registration**

# **6.16.2 DECT ATTRIBUTES - PGM 491**

Selecting the DECT Attributes will display the DECT ATTRIBUTES input page. Click **[Save]** button after changing Value.

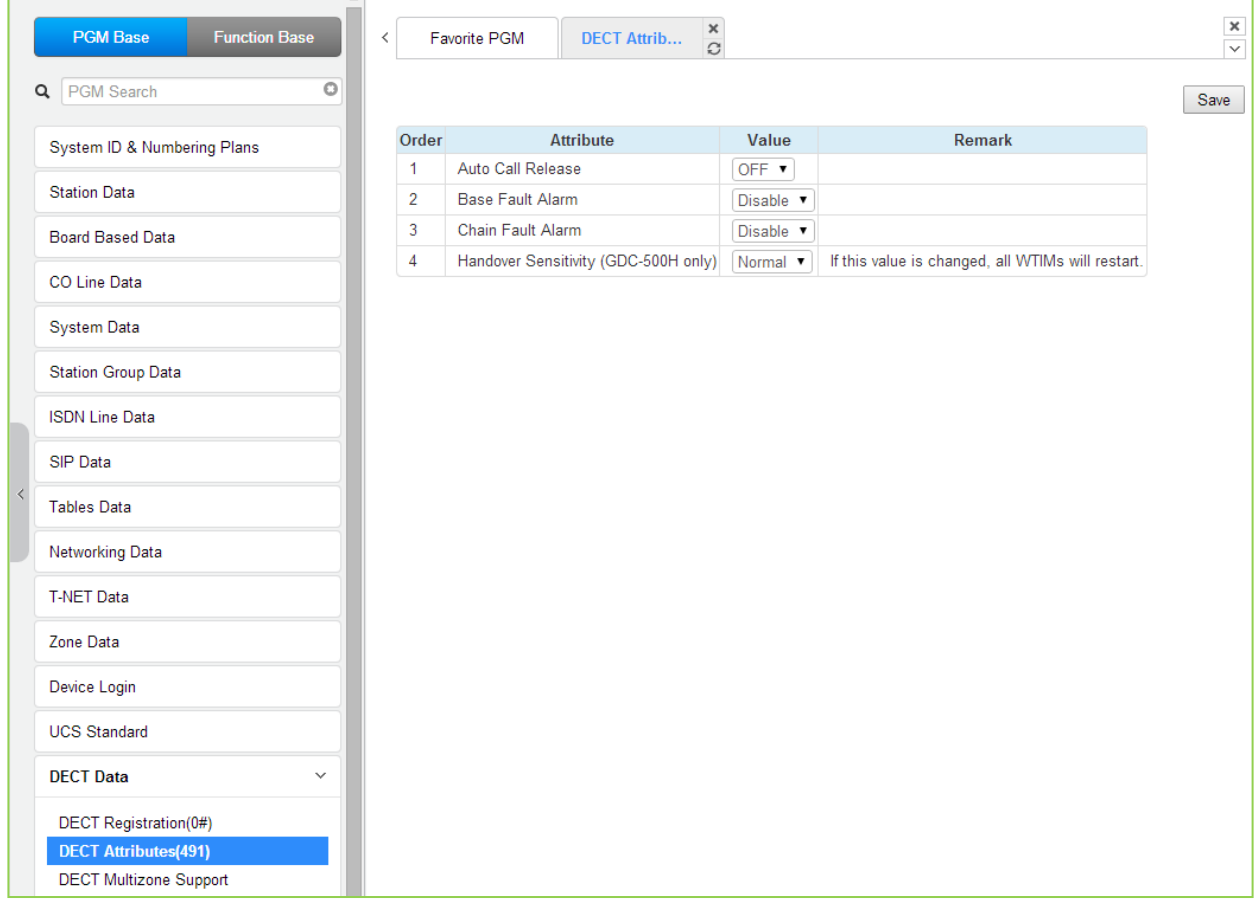

#### **Figure 6.16.2-1 DECT ATTRIBUTES**

DECT Attributes define functions associated with the DECT equipment and operation as shown in Table 6.16.2-1.

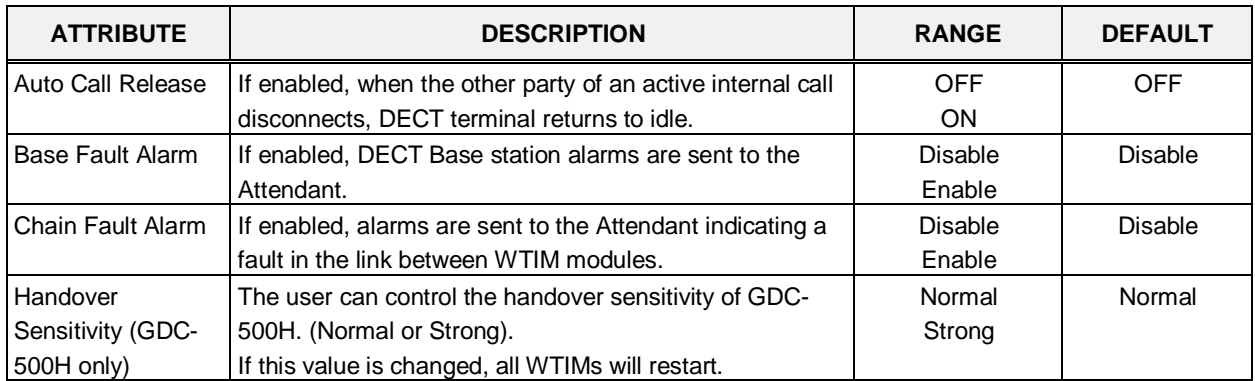

#### **Table 6.16.2-1 DECT Attributes**

# **6.16.3 DECT Multizone Support**

Selecting the DECT Multizone support will display the DECT Multizone support input page.

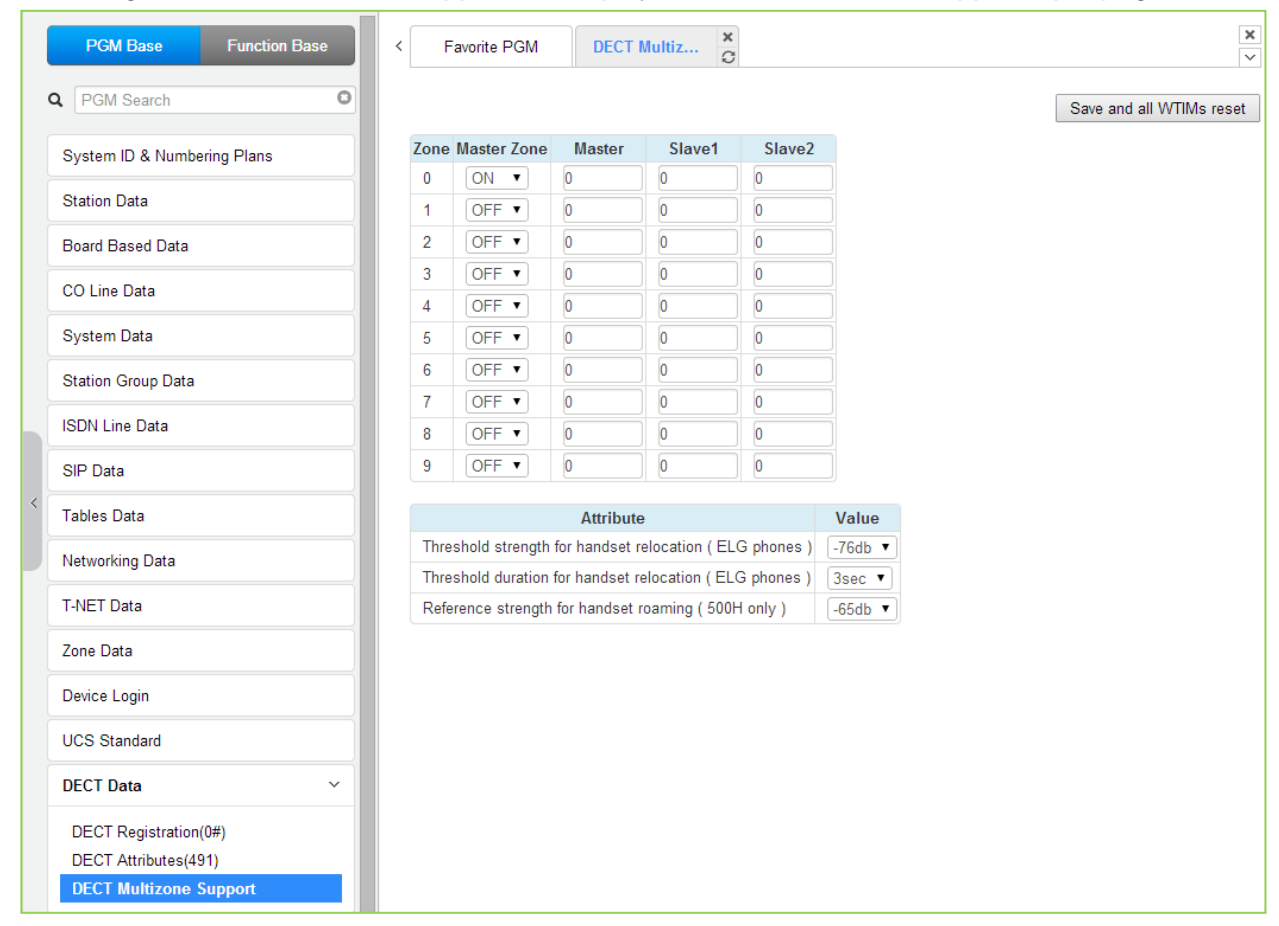

**Figure 6.16.3-1 DECT Multizone Support**

It is for roaming of DECT phones in large sites with more than 3 WTIMs.

# **6.17 Hotel Data**

Selecting the hotel data returns the sub-menu displayed in the left frame as shown in the following figure.

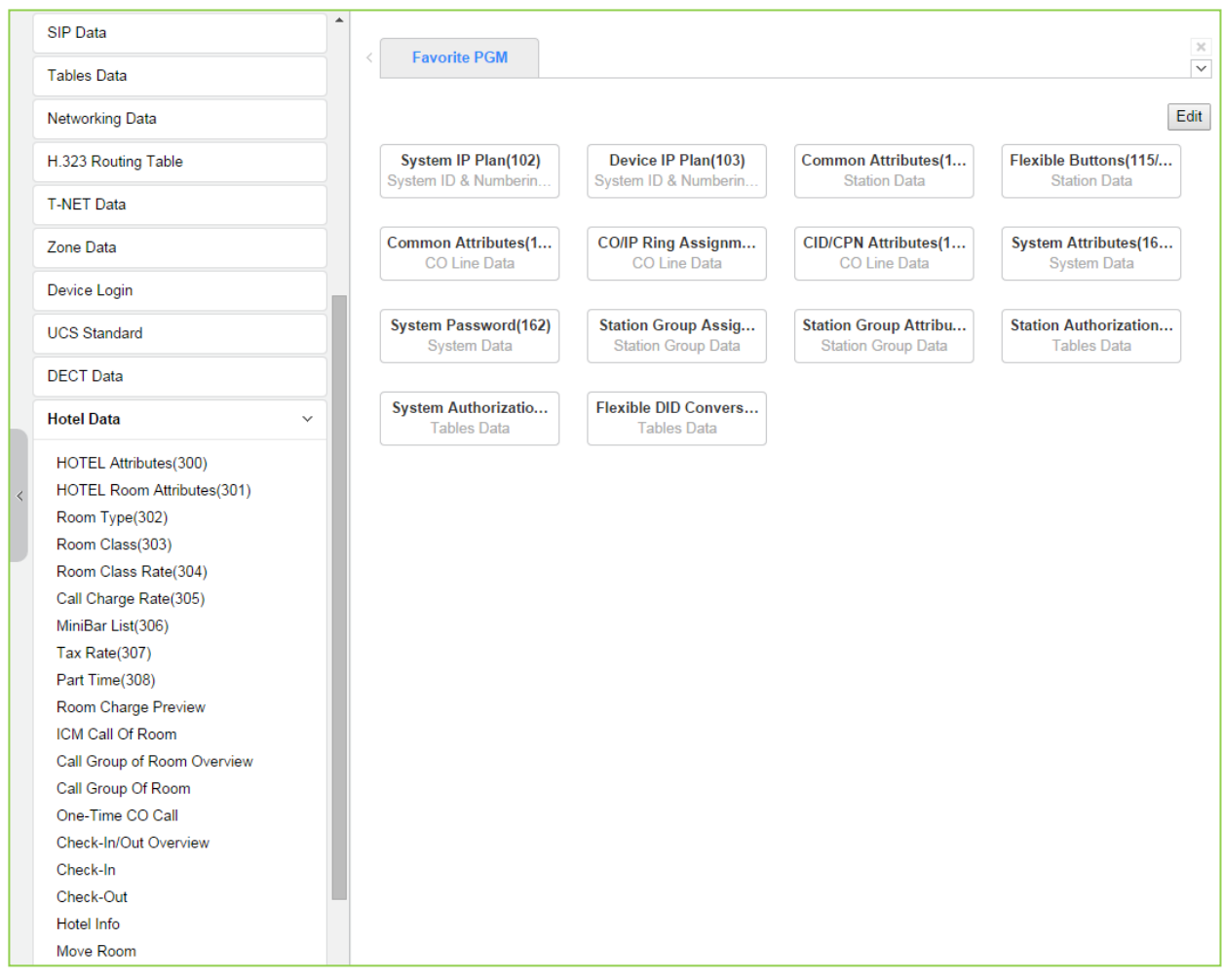

**Figure 6.17-1 Hotel Data main page**

With Hotel Data, we describe the function on another Hotel Feature and Programming manual. Refer to "Hotel Feature and Programming manual'.

# **6.18 Redundancy Data for UCP600 & 2400**

Selecting the redundancy data returns the sub-menu displayed in the left frame as shown in the following figure.

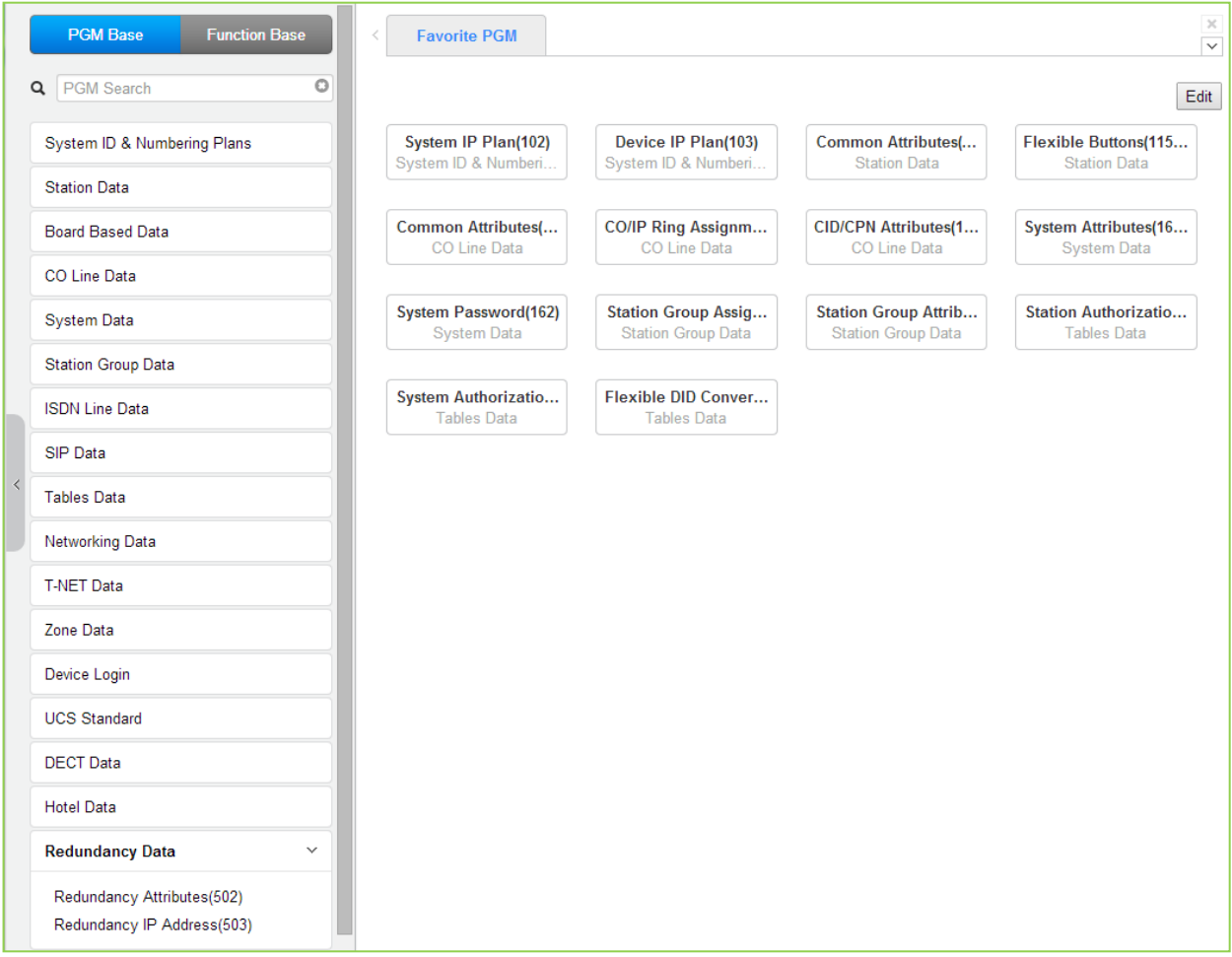

**Figure 6.18-1 Redundancy Data main page**

# **6.18.1 Redundancy Attributes – PGM 502**

Selecting Redundancy attributes will display the page shown. Click **[Save]** button after changing Value.

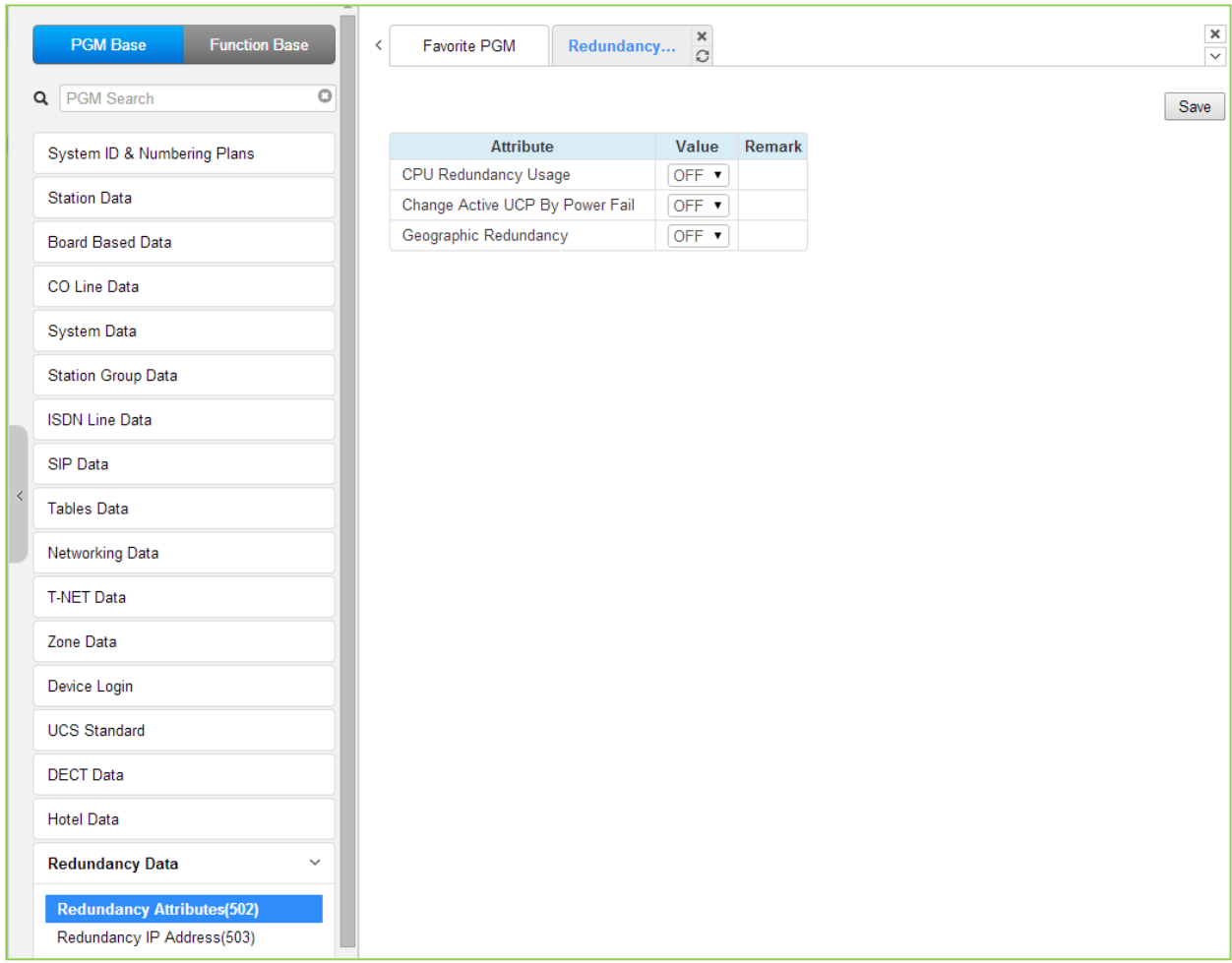

#### **Figure 6.18.1-1 Redundancy Attributes**

The Redundancy attributes enable redundancy and activate "Geographical" redundancy.

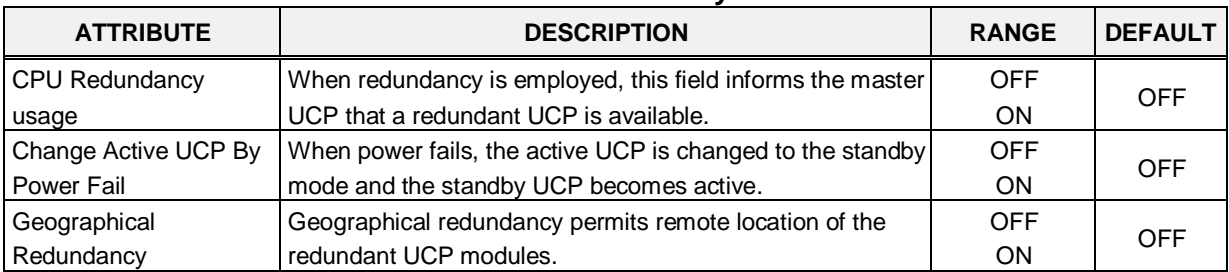

#### **Table 6.18.1-1 Redundancy Attributes**

# **6.18.2 Redundancy IP Address - PGM 503**

Selecting the redundancy IP Address will display the page shown. Click **[Save]** button after changing Value.

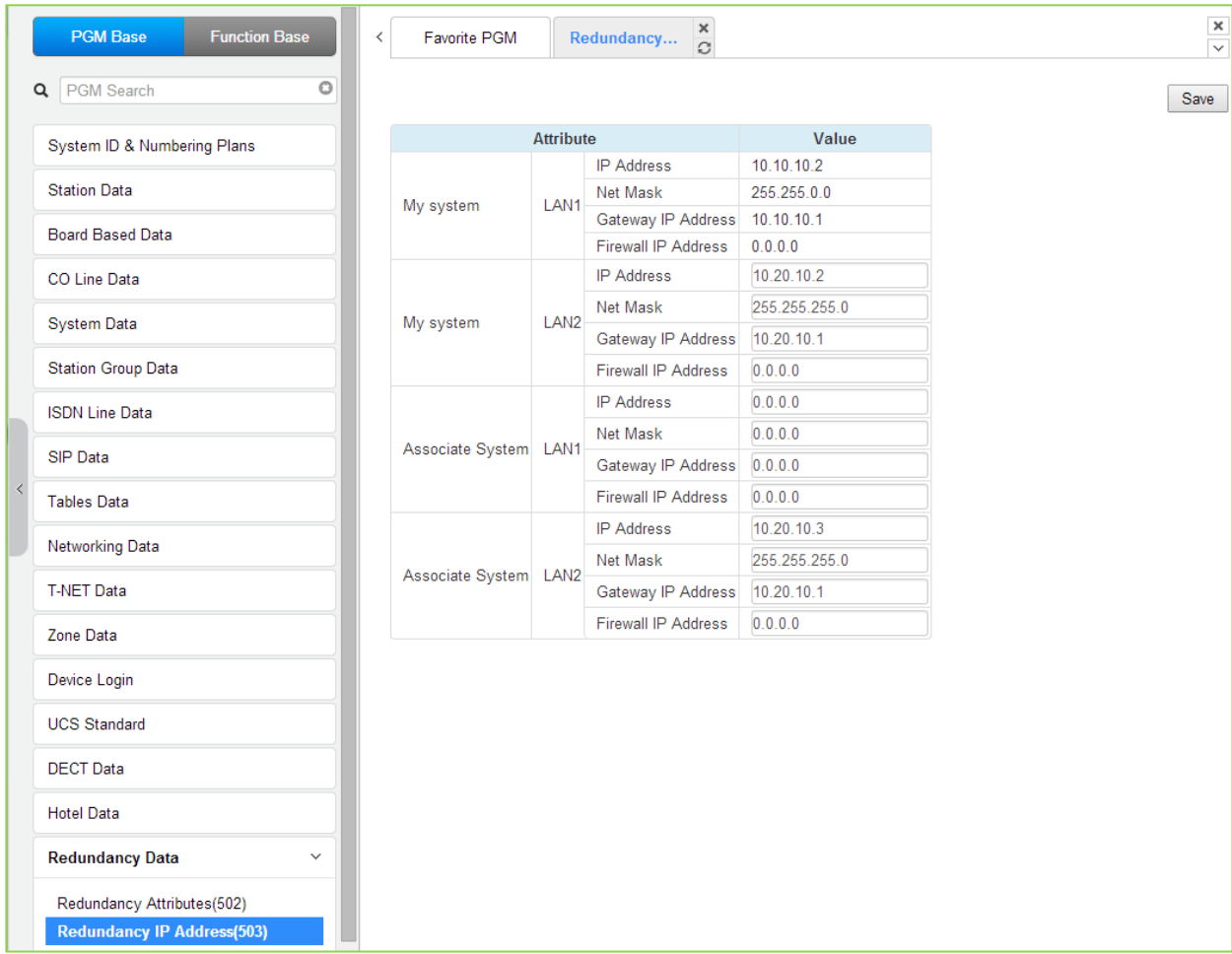

#### **Figure 6.18.2-1 Redundancy IP address**

For proper operation, the IP addressing parameters of the LAN1 ports of the redundant UCP modules must be defined for Redundancy.

# **6.19 Initialization - PGM 450**

Selecting Initialization returns the sub-menu displayed in the left frame in as shown in the following figure.

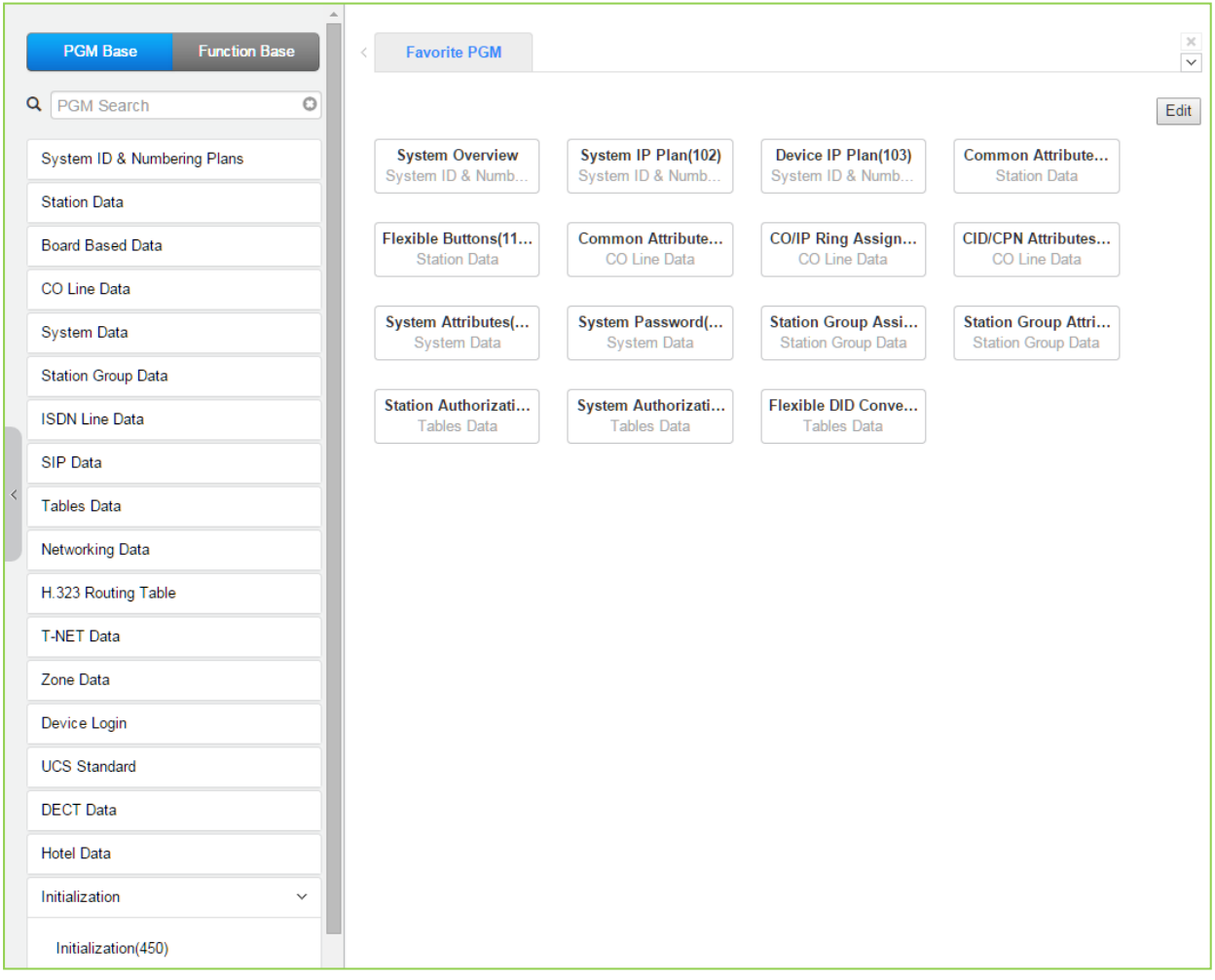

**Figure 6.18-1 Initialization**

### **6.19.1 Initialization Table - PGM 450**

Selecting Initialization will display the Initialization Table data entry page. Use the check boxes to indicate the segment of the Database to initialize then click **[Initialize]** to reset the database to initial values. A range must be entered to initialize certain data such as Station Data. Click **[Reset System]** to restart the system.

| $\Delta$                                |                |                      |                            |                     |                                  |                                                                                                    |                                 |
|-----------------------------------------|----------------|----------------------|----------------------------|---------------------|----------------------------------|----------------------------------------------------------------------------------------------------|---------------------------------|
| <b>PGM Base</b><br><b>Function Base</b> | $\prec$        |                      | <b>Favorite PGM</b>        | Initialization(450) | $\pmb{\times}$<br>$\overline{c}$ |                                                                                                    | $\frac{\mathbf{x}}{\mathbf{v}}$ |
| $\circ$<br>Q PGM Search                 |                |                      |                            |                     |                                  |                                                                                                    | Initialize                      |
| System ID & Numbering Plans             |                |                      |                            |                     |                                  | Reset System                                                                                              |                                 |
|                                         |                | <b>Order Select</b>  | <b>Attribute</b>           | Value               |                                  | Remark                                                                                                    | <b>Result</b>                   |
| <b>Station Data</b>                     | 1              | $\Box$               | All Database               |                     |                                  |                                                                                                    |                                 |
| <b>Board Based Data</b>                 | $\overline{2}$ | $\Box$               | Flexible Number Plan       |                     |                                  | PGM106~109                                                                                                |                                 |
|                                         | 3              | $\Box$               | <b>Station Data</b>        | ٠                   |                                  | PGM111~114,115/129,116~127,Station Name Display,Station Speed Dial                                        |                                 |
| CO Line Data                            | $\overline{4}$ | $\Box$               | CO Line Data               |                     |                                  | PGM140~147,150~153,133,Name                                                                               |                                 |
| <b>System Data</b>                      | 5              | $\qquad \qquad \Box$ | <b>System Data</b>         |                     |                                  | PGM100.105.106.238.160~177.179.183.197.250.251.253.255.436~444.491.Custom Msg.PPTP Attr                   |                                 |
|                                         | 6              | $\Box$               | <b>Station Group Data</b>  |                     |                                  | PGM190~192                                                                                                |                                 |
| <b>Station Group Data</b>               | $\overline{7}$ | $\Box$               | <b>ISDN Table</b>          |                     |                                  | PGM201~203.206.231                                                                                        |                                 |
| <b>ISDN Line Data</b>                   | 8              | $\qquad \qquad \Box$ | <b>System Timer</b>        |                     |                                  | PGM180~182,186                                                                                            |                                 |
| <b>SIP Data</b>                         | 9              | $\qquad \qquad \Box$ | <b>Toll Table</b>          |                     |                                  | <b>PGM224</b>                                                                                             |                                 |
|                                         | 10             | $\Box$               | <b>I</b> CR Data           |                     |                                  | PGM220~223                                                                                                |                                 |
| <b>Tables Data</b>                      | 11             | $\Box$               | Other Tables               |                     |                                  | PGM227~229,232~233,236,239,240                                                                            |                                 |
| <b>Networking Data</b>                  | 12             | $\qquad \qquad \Box$ | <b>Flexible Button</b>     |                     |                                  | PGM115,129                                                                                                |                                 |
|                                         | 13             | $\Box$               | <b>Networking Data</b>     |                     |                                  | PGM320~325                                                                                                |                                 |
| H.323 Routing Table                     | 14             | $\Box$               | SIP Data                   |                     |                                  | PGM126, 133, 210~212, 215, 216                                                                            |                                 |
| <b>T-NET Data</b>                       | 15             | $\qquad \qquad \Box$ | <b>T-NET Data</b>          |                     |                                  | PGM330~336                                                                                                |                                 |
|                                         | 16             | $\qquad \qquad \Box$ | Zone Data                  |                     |                                  | PGM436~441.444                                                                                            |                                 |
| Zone Data                               | 17             | $\Box$               | Remote Device Registration | ٠                   |                                  | <b>PGM442</b>                                                                                             |                                 |
| Device Login                            | 18             | $\Box$               | <b>Station User Login</b>  |                     |                                  | <b>PGM443</b>                                                                                             |                                 |
| <b>UCS Standard</b>                     | 19             | $\qquad \qquad \Box$ | Personal Group Data        |                     |                                  | PGM260,261                                                                                                |                                 |
|                                         | 20             | $\qquad \qquad \Box$ | <b>UCS Standard Data</b>   |                     |                                  | PGM445~449                                                                                                |                                 |
| <b>DECT</b> Data                        | 21             | $\Box$               | <b>Hotel Data</b>          |                     |                                  | PGM300~308                                                                                                |                                 |
| <b>Hotel Data</b>                       | 22             | $\Box$               | Remove default password(*) |                     |                                  | PGM227(Authorization Code Only)                                                                           |                                 |
| Initialization<br>$\checkmark$          |                |                      |                            |                     |                                  | If you reset system when Dip-Switch 4 is ON status, all database will be initialized.(include PGM101~104) |                                 |
| Initialization(450)                     |                |                      |                            |                     |                                  |                                                                                                    |                                 |

**Figure 6.19.1-1 Initialization Menu**

The system has been pre-programmed with certain features using "default data". The default data are loaded into memory when the system is initialized. The system should always be initialized when first installed or the database appears corrupted. In addition, the system can be restarted from this page and, if redundant processors are equipped, the active and standby UCP modules can be modified.

The system can be initialized manually during installation. If the system is reset with the UCP module Mode switch pole 4 in the ON position, the entire database, including the System Id and Numbering Plan, will initialize.

# *7. MAINTENANCE*

The Maintenance tab main screen displays information on the system software versions as well as information on modules and terminals connected to the system. From this page, the database upload/download, software upgrade, access control, license install and other management functions shown in Figure 7-1 are accessed. In addition, at the top of the central screen, detailed software version information is provided. Also, you can monitor the device in real time by clicking **[Real-time Device Monitoring]**.

#### **Real time monitoring for Device**

You can monitor the current status about Device in real time. The new information is highlighted in red.

| $\circ$<br>Q PGM Search                              | System Informati                                                    |                          |                       |                                      |  |           | $\chi$<br>$\overline{\vee}$                                                                                                    |  |  |  |
|------------------------------------------------------|---------------------------------------------------------------------|--------------------------|-----------------------|--------------------------------------|--|-----------|----------------------------------------------------------------------------------------------------|--|--|--|
| S/W Upgrade                                          |                                                                     |                          |                       |                                      |  |           | Real-time Device Monitoring                                                                                                    |  |  |  |
| Database                                             | Appl Version: S-UCP-RIs1512-2.0.8-App<br>Boot Version: 1.0Ca SEP/15 |                          |                       |                                      |  |           |                                                                                                    |  |  |  |
| Multi Language                                       | Kernel Version: R1.1.3<br>H/W Issue: 1                              |                          |                       |                                      |  |           |                                                                                                    |  |  |  |
| <b>SMDR</b>                                          | System bootup time : 15-12-14 19:21:36                              |                          |                       |                                      |  |           |                                                                                                    |  |  |  |
| <b>File System</b>                                   | Classification                                                      | Type                     | Logical<br><b>Num</b> | <b>IP Address Version Connection</b> |  |           | <b>State</b>                                                                                                    |  |  |  |
| <b>MOH Management</b>                                | <b>CO</b>                                                           | BRIM4<br>GW              | $1 - 8$               | $10.10.10.11$                        |  |           | Connected [1:Idle][2:Idle][3:Idle][4:Idle][5:Idle][6:Idle][7:Idle][8:Idle]                                                                                        |  |  |  |
| License Management<br><b>DECT Statistics Feature</b> | <b>CO</b>                                                           | <b>MATM</b><br>GW        | $9 - 24$              | $10.10.10.12$                        |  |           | [9:1dle][10:1dle][11:1dle][12:1dle][13:1dle][14:1dle][15:1dle]<br>Connected [16:Idle][17:Idle][18:Idle][19:Idle][20:Idle][21:Idle][22:Idle]<br>[23:Idle][24:Idle] |  |  |  |
| <b>VSF Prompt Message</b>                            | <b>STA</b>                                                          | $LIP-$<br>9020           | 1000                  | 10.10.10.10 1.0Df                    |  | Connected | [1000:Use]                                                                                                    |  |  |  |
| <b>VSF System Greeting</b>                           | <b>STA</b>                                                          | $LIP-$<br>8040L          | 1001                  | $10.10.10.13$                        |  | Connected | [1001:N/A]                                                                                                    |  |  |  |
| Voice Mail Management                                | <b>MCIM</b>                                                         | <b>MCIM</b><br><b>GW</b> |                       | $1 - 32$ 10.10.10.14                 |  |           | [1:Idle][2:Idle][3:Idle][4:Idle][5:Idle][6:Idle][7:Idle][8:Idle]<br>[9:1dle][10:1dle][11:1dle][12:1dle][13:1dle][14:1dle][15:1dle]                                |  |  |  |
| <b>Function Program</b>                              |                                                                     |                          |                       |                                      |  |           | Connected [16:1dle][17:1dle][18:1dle][19:1dle][20:1dle][21:1dle][22:1dle]<br>[23:1dle][24:1dle][25:1dle][26:1dle][27:1dle][28:1dle][29:1dle]                      |  |  |  |
| <b>User Management</b>                               |                                                                     | WTIM4                    |                       |                                      |  |           | [30:Idle][31:Idle][32:Idle]                                                                                                    |  |  |  |
| Trace                                                | <b>WTIM</b>                                                         | GW                       | 1                     | $10.10.10.15$ $I(.)$                 |  | Connected |                                                                                                    |  |  |  |
| <b>TDM Gain Control</b>                              |                                                                     |                          |                       |                                      |  |           |                                                                                                    |  |  |  |
| IP Gain Control                                      |                                                                     |                          |                       |                                      |  |           |                                                                                                    |  |  |  |
| Tone/Ring Gain&Cadence Control                       |                                                                     |                          |                       |                                      |  |           |                                                                                                    |  |  |  |
| <b>Appliances Control</b>                            |                                                                     |                          |                       |                                      |  |           |                                                                                                    |  |  |  |
|                                                      |                                                                     |                          |                       |                                      |  |           |                                                                                                    |  |  |  |

**Figure 7-1 Maintenance Main Page**

**Among Menus on Maintenance, the following functions are not available at UCP2400.**

- **1. VSF Prompt message**
- **2. VSF System greeting**
- **3. Voice Mail USB Backup on VSF Mail Management**

# **7.1 S/W Upgrade**

The iPECS UCP employs a NAND based memory file system thus, html, UCP upgrade and iPECS appliance image files can be uploaded without impact to the current database. All of the iPECS series modules can be upgraded by remote access through the system. Selecting S/W Upgrade from the Maintenance page displays the Appliance Version page and sub-menus display in the left frame as shown in Figure 7.1-1.

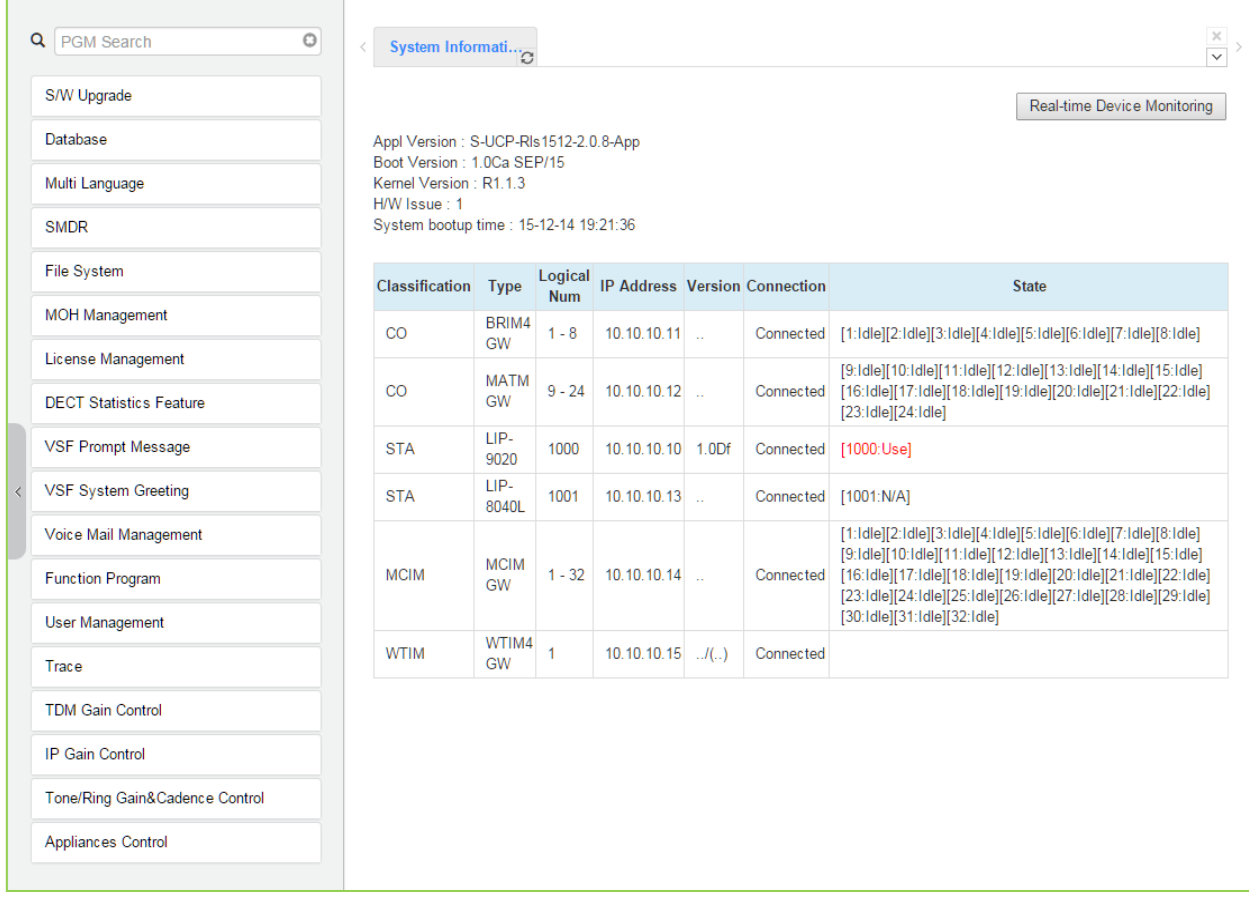

#### **Figure 7.1-1 S/W Upgrade**

There are two types of upgrade images, the application and kernel image. If both are required, upgrade the Kernel image first and then the Application.

The version may be different according to upgrading SW. The web page for Maintenance is an example about how to show the page on each subject.

### **7.1.1 File Upload**

From the File Upload page, Figure 7.1.1-1, click **[Select file]** button and then open the pop-up folder. Select the desired file to upload to the UCP system memory and click the **[Start]** button. The file is sent to the system's memory, saved, and automatically loaded upon a system reset or restart.

Prior to upload, verify sufficient memory is available in the UCP File System for the files to be uploaded. Refer to section 7.5.1 to view the free disk space and delete any unused files. Note names of files required for normal system operation will be grey out and cannot be deleted.

Html image files are extracted and previous HTML files are deleted at completion of the upload process.

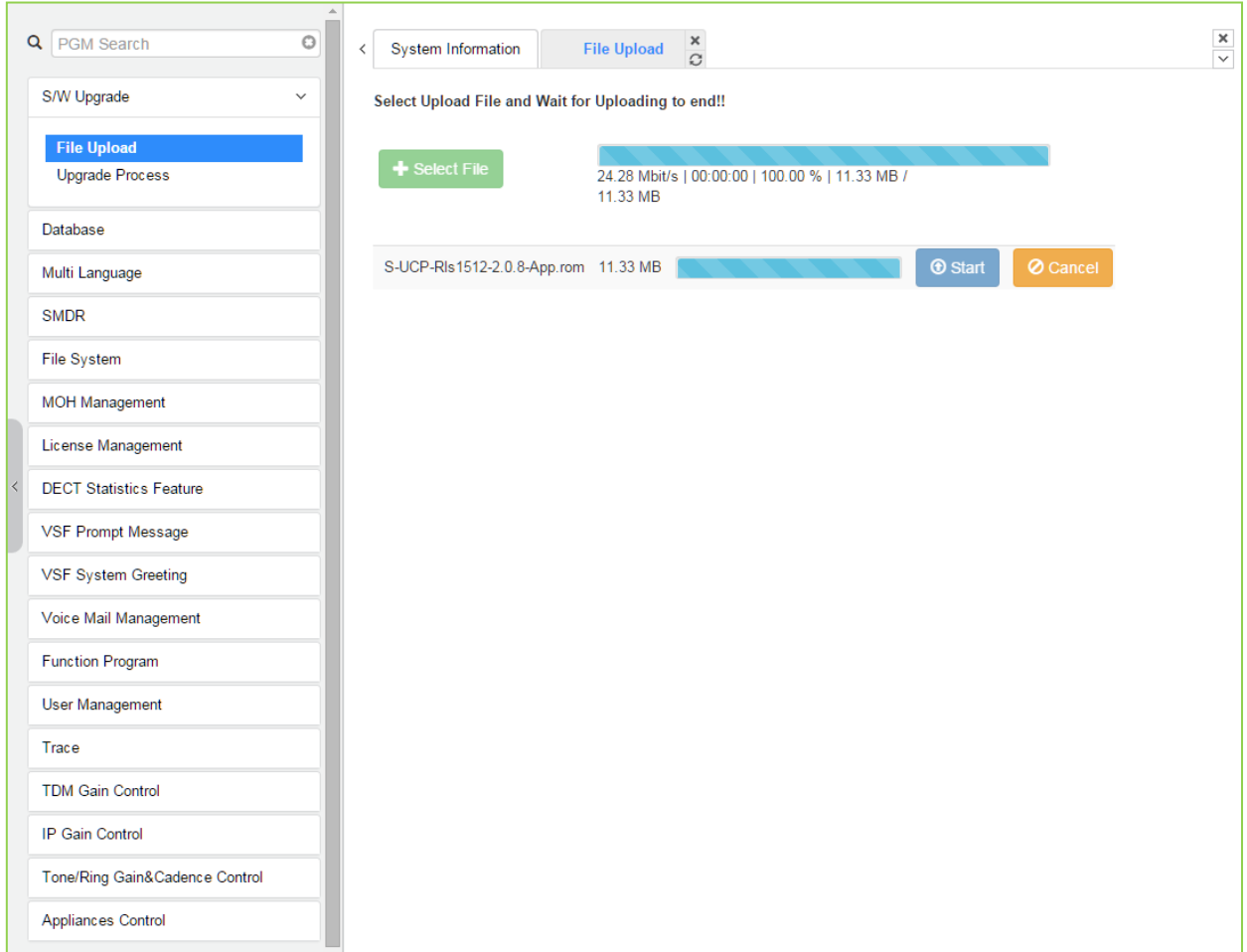

**Figure 7.1.1-1 File Upload**

\* If file upload succeeds, a success page will be displayed.

### **7.1.2 Upgrade Process**

When an iPECS Appliance image is uploaded, appliances of the same type as the uploaded image display and can be selected for upgrade, as shown in Figure 7.1.2-1. Select the desired appliance and click the **[Upgrade]** button, the upgrade process starts and a progress screen displays.

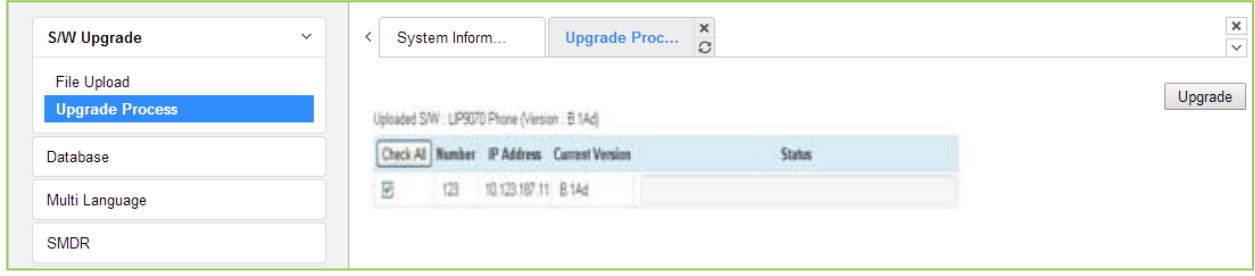

**Figure 7.1.2-1 Upgrade Process**

#### **7.1.2.1 Upgrade Process View**

The Upgrade Process View provides a status window; refer to Figure 7.1.2.1-1 Upgrade Process View, for Module and terminal upgrade activity in process.

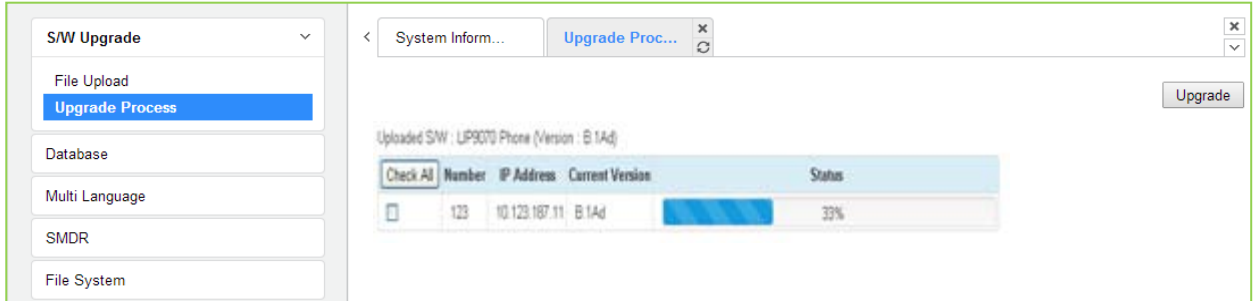

**Figure 7.1.2.1-1 Upgrade Process View**

#### **7.1.2.2 iPECS UCP Upgrade Process**

#### **iPECS Software Full Upgrade Sequence**

The following shows the order in which the upgrade process proceeds and firmware files for iPECS UCP and modules. Note the xxxx in the ROM file names indicates the version number of the file.

#### **UCP Upgrade Process**

1. Upload UCP application image.

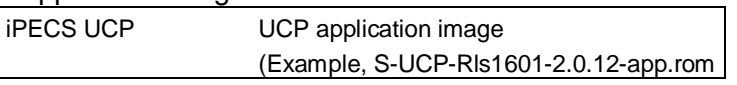

2. Restart UCP.

Note:

If the new system database is not compatible with existing system database, it will be necessary to initialize the system database. This can be done manually using the Initialize Dip Switch located on the UCP module or via the Initialization Web page.

Upgrade of the UCP includes HTML files; a separate upload of the HTML files is not required. HTML files can be separately upgraded under the File System

#### **Appliances Upgrade Process**

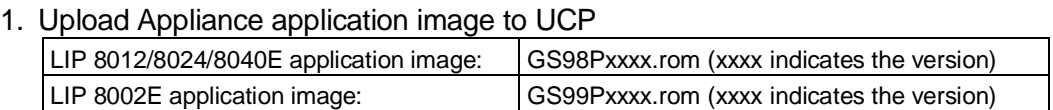

- 2. Select the target appliances and click **[Upgrade]**.
- 3. Wait until upgrade process completes.
- 4. The device will restart automatically when upgraded successfully.

### **7.1.3 Upgrade HTML Files**

The "File View" Menu is used to upload file and reload the system's html files. Upload time of the html files will take  $5 \sim 10$  minutes.

#### **7.1.3.1 Appliances Upgrade (Device and iPECS Phone)**

Upload appliance image, and click **[Upgrade process]** button to select upgrade appliances. If appliances are selected, click **[Upgrade]** button. The page shown in Figure 7.1.2.1-1 will be displayed indicating the Upload command has been sent and upgrade process is working. This page will display the Upload status. When the appliance upgrade process is successful, the status is updated to "Success". If the upgrade process fails, the process is attempted an additional three (3) times before abandoned.

#### **7.1.3.2 Direct Appliances Upgrade**

Should the above UCP system managed upgrade process fail, appliances (Devices and iPECS Phones) can be upgraded directly using the appliance IP address as the upgrade destination address. Note the later may require local access.

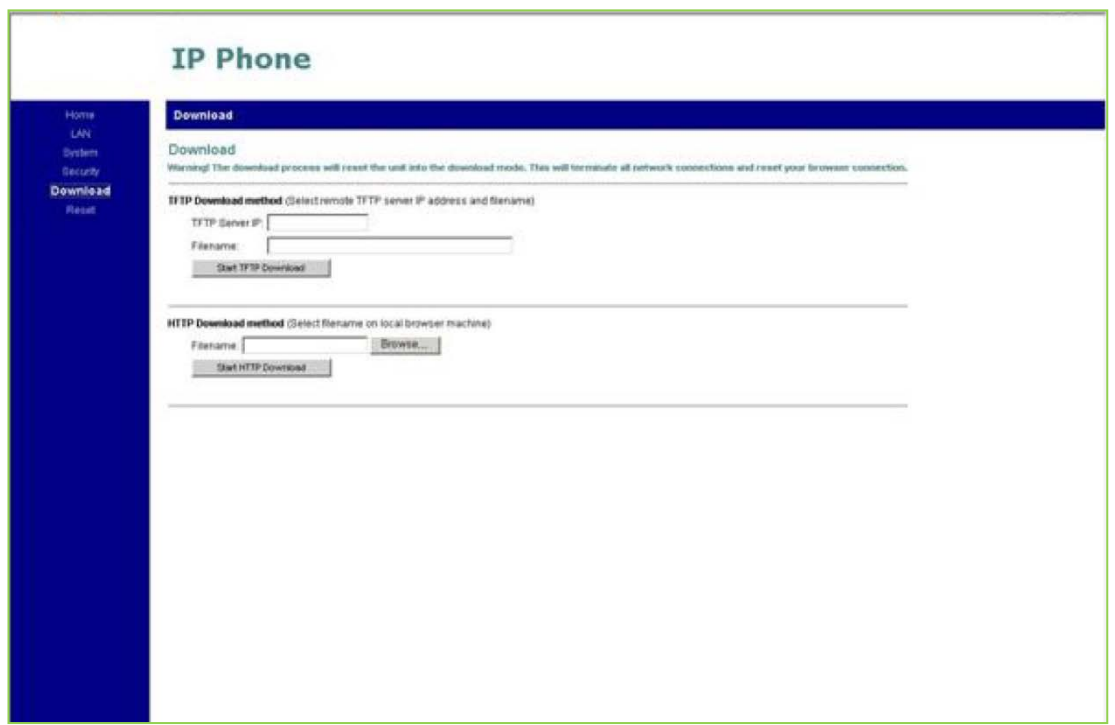

**Figure 7.1.3.2-1 iPECS Phone Direct Connect Upgrade**

# **7.2 Database**

# **7.2.1 Database Upload**

The Database Upload selection will display the Database Upload page as shown in Figure 7.2.1- 1. Select **[Add Files]** then select the database file desired from the local PC and click **[Start]** to upload the database to the system.

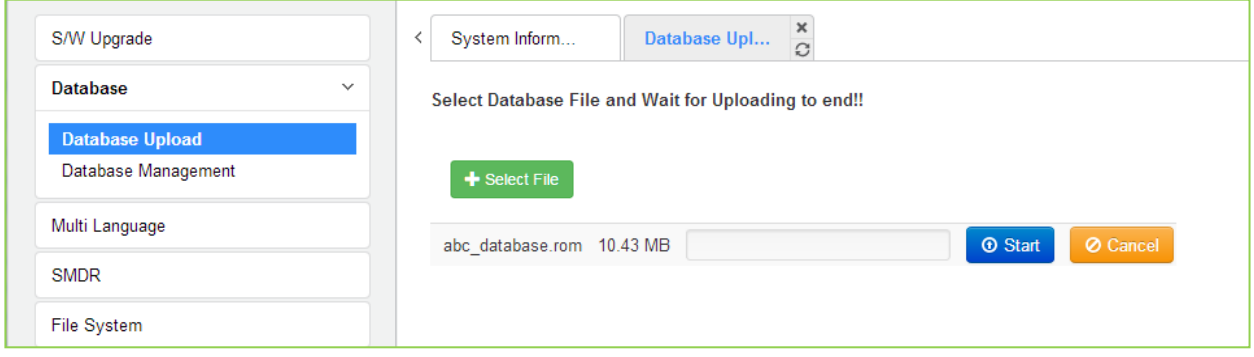

**Figure 7.2.1-1 Database Upload** 

### **7.2.2 Database Management**

Selecting Database Management will display the Database Download page Figure 7.2.2-1. Select the structure to determine the portion or structure of the download. Click **[Download]** then select the directory and file name in the pop-ups that follow to save the file to the PC. After building a database file, the download function will be available. A maximum of five downloadable files for various types of data and structure can be built; building additional files deletes the oldest.

| $\circledcirc$<br>$\alpha$<br><b>Maint Search</b>                                             | Database Management $\frac{\mathsf{x}}{\mathcal{O}}$<br><b>System Information</b>                                                      |                            |                        |                                                                |       |          |  |  |  |  |  |  |
|-----------------------------------------------------------------------------------------------|----------------------------------------------------------------------------------------------------|----------------------------|------------------------|----------------------------------------------------------------|-------|----------|--|--|--|--|--|--|
| S/W Upgrade                                                                                   |                                                                                                    |                            |                        |                                                                |       | Delete   |  |  |  |  |  |  |
| Database<br>$\checkmark$<br>Build<br>Select structure to build : All Database<br>$\mathbf{v}$ |                                                                                                    |                            |                        |                                                                |       |          |  |  |  |  |  |  |
| Database Upload                                                                               | The database files can be saved up to 5. If you build a DB file when a system has already 5 DB files, the oldest file will be deleted. |                            |                        |                                                                |       |          |  |  |  |  |  |  |
| <b>Database Management</b>                                                                    | <b>Check All</b><br>location                                                                                                    | <b>File Name</b>           | <b>File Size</b>       | Add/Modify comment to file name(Max. 30<br><b>Characters</b> ) |       |          |  |  |  |  |  |  |
| Multi Language                                                                                | $\Box$                                                                                                    | DB ALLUCP100 140101.admgzu | 730792<br><b>Bytes</b> | Save                                                           | Apply | Download |  |  |  |  |  |  |
| <b>SMDR</b>                                                                                   | $\Box$                                                                                                    | DB ALLUCP100 050527.admgzu | 699115<br><b>Bytes</b> | Save                                                           | Apply | Download |  |  |  |  |  |  |
| <b>File System</b>                                                                            |                                                                                                    |                            |                        |                                                                |       |          |  |  |  |  |  |  |
| <b>MOH Management</b>                                                                         |                                                                                                    |                            |                        |                                                                |       |          |  |  |  |  |  |  |

**Figure 7.2.2-1 Database Download Management**

You can add or modify the file name by entering the characters including special character (#,  $\mathcal{F}, \mathcal{H}, \mathcal{B}, \mathcal{B}, \mathcal{C}, \mathcal{C}, \ldots, \mathcal{O}, \mathcal{C}$ . The comment will be created as [XXXXX] before '.admgzu'. It is useful to search DB after downloading. A user can apply DB file from USB memory. The DB file name is composed of system type, DB type, date & time and version information.

# **7.3 Multi Language**

The system can employ either English or a "Local Language" for the Web page displays. The multi-language file, which is a csv (comma separated variable) formatted file, is downloaded to a PC and the English terms are translated to the local language. The modified file can then be uploaded to the iPECS UCP. Once uploaded, the user can select the "Change Language" button and select either English or the Local Language translation for Web page displays.

# **7.3.1 Multi Language File Upload**

The Multi Language File Upload selection will display the Multi Language File Upload page as shown in Figure 7.3.1-1. By selecting the Multi Language File desired from the local PC, the desired Multi Language File can be uploaded to the iPECS UCP.

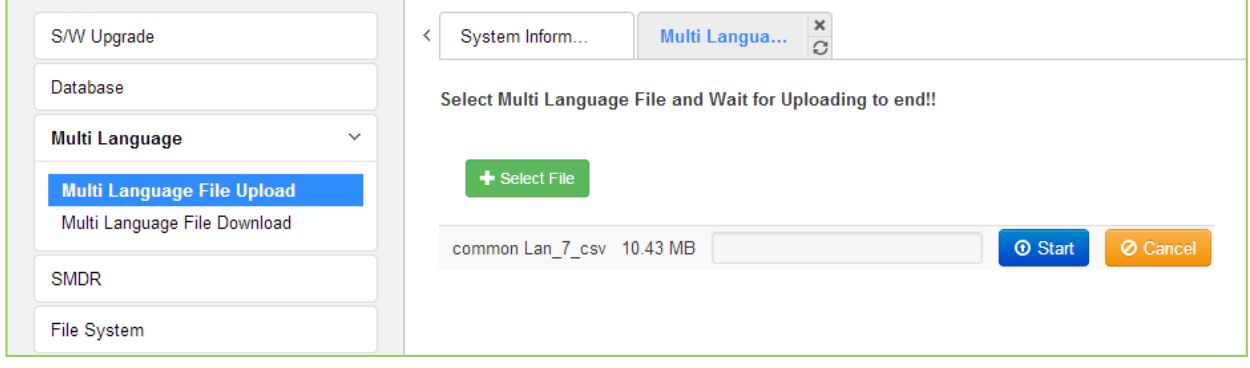

**Figure 7.3.1-1 Multi Language File Upload** 

# **7.3.2 Multi Language File Download**

Selecting Multi Language File Download will display the Multi Language File Download page Figure 7.3.2-1. Selecting this option will download the iPECS UCP Multi Language file to the local PC. The file can be stored in the PC, modified and uploaded to an iPECS UCP using the file upload procedures in section 7.3.1.

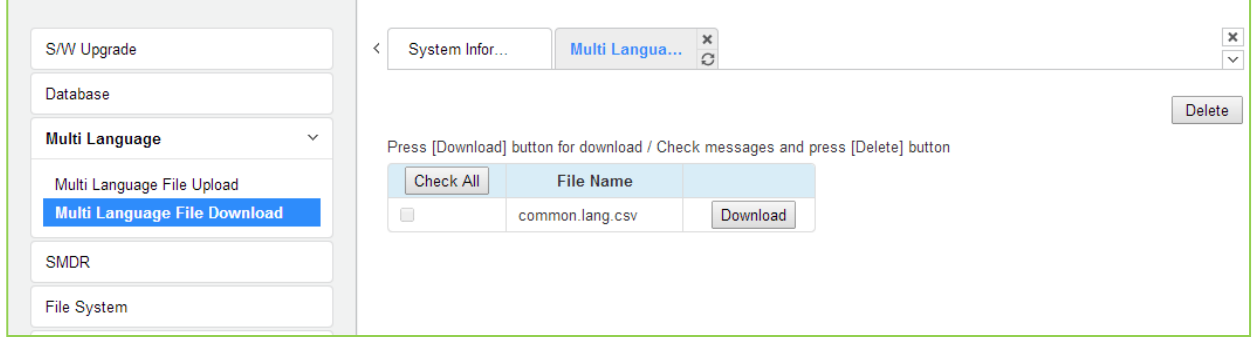

**Figure 7.3.2-1 Multi Language File Download**

# **7.4 SMDR**

The iPECS UCP can download SMDR data in a SYLK format file (.slk). The file is compressed using the "gz" file format. After unzipping, the file can be opened under any common spreadsheet application. The system will provide a view of SMDR data for the station range entered in the Web page Figure 7.4-1. This page may also be employed to delete SMDR records for the station range entered.

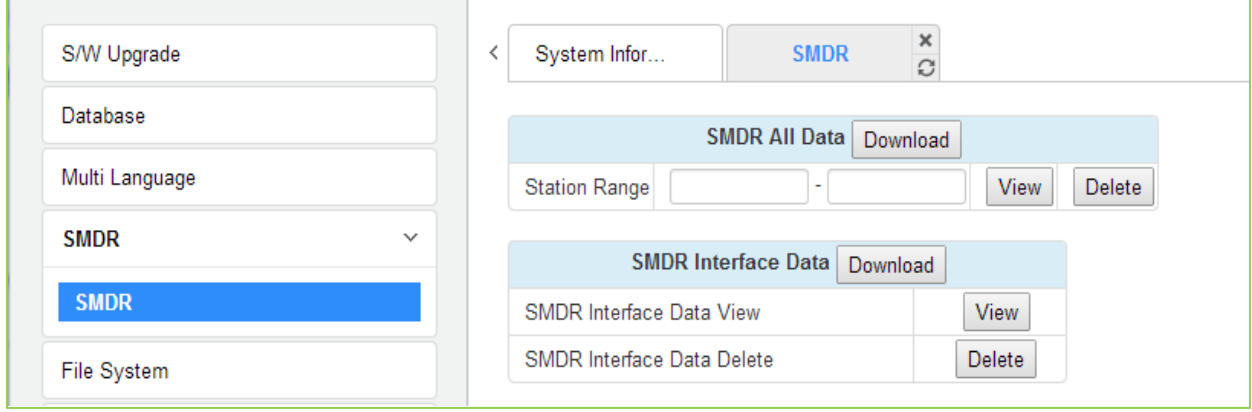

**Figure 7.4-1 SMDR Access**

# **7.5 File System**

### **7.5.1 File View & Delete**

The File View & Delete page displays a list of the various files stored in the UCP file system memory. To delete a file, check the box for the file and click **[Delete]**. Files can also be downloaded to the PC using the **[Download]** button to the right of the file name.

Note the system requires the files displayed in grey and the system will not allow deletion of these files.

| $\circ$<br>Q PGM Search                                  | System Infor                            | File View & $\frac{x}{x}$    |                  |          |  |
|----------------------------------------------------------|-----------------------------------------|------------------------------|------------------|----------|--|
| S/W Upgrade                                              |                                         |                              |                  |          |  |
| Database                                                 | <b>Check All</b>                        | <b>File Name</b>             | <b>File Size</b> |          |  |
| Multi Language                                           |                                         | <b>Upload Directory list</b> |                  |          |  |
|                                                          | ∩                                       | S-UCP-RIs1505-1.0.8-Ker.rom  | 22758764 Bytes   | Download |  |
| <b>SMDR</b>                                              |                                         | <b>HTTP Directory list</b>   |                  |          |  |
| <b>File System</b><br>$\checkmark$                       | $\begin{array}{ccc} \hline \end{array}$ | S-UCP-RIs1512-2.0.8-Htm.rom  | 5097495 Bytes    | Download |  |
|                                                          | $\Box$                                  | main_app2.rom                | 35134507 Bytes   | Download |  |
| <b>File View &amp; Delete</b><br>File System Information |                                         |                              |                  |          |  |

**Figure 7.5.1-1 File View and Delete**

# **7.5.2 File System Information**

The File System Information page displays the disk status including the total and free disk space as shown in Figure 7.5.2-1. Use this page to determine if the free space on the disk is sufficient for uploading Upgrade files, section 7.1.1.

| S/W Upgrade                        | ≺ | System Infor            | $\frac{\mathsf{x}}{\mathbb{C}}$<br>File System I |
|------------------------------------|---|-------------------------|--------------------------------------------------|
| Database                           |   | <b>Attribute</b>        | Value                                            |
| Multi Language                     |   | <b>Total Disk Space</b> | 245760 KBytes                                    |
| <b>SMDR</b>                        |   | Free Disk Space         | 164320 KBytes                                    |
| <b>File System</b><br>$\checkmark$ |   |                         |                                                  |
| File View & Delete                 |   |                         |                                                  |
| <b>File System Information</b>     |   |                         |                                                  |

**Figure 7.5.2-1 File System Information**

# **7.6 MOH (Music On-Hold) Management**

### **7.6.1 MOH Delete & Download**

The MOH Delete & Download page displays a list of the thirteen files stored in the file system memory. To delete a file, check the box for the file and click **[Delete]**. Files can also be downloaded to the PC using the **[Download]** button to the right of the file name.

| Maint Search<br>Q              | Ō<br>System Infor<br>$\langle$ |                  | <b>MOH Delete/D</b> | $\frac{x}{C}$ |               |
|--------------------------------|--------------------------------|------------------|---------------------|---------------|---------------|
| S/W Upgrade                    |                                |                  |                     |               | <b>Delete</b> |
| Database                       | Check All                      | <b>File Name</b> | <b>File Size</b>    |               |               |
| Multi Language                 | O                              | 1.moh            | 226.5K              | Download      |               |
| <b>SMDR</b>                    | 0                              | 2.moh            | 180.6K              | Download      |               |
| File System                    | 0                              | 3.moh            | 172.4K              | Download      |               |
|                                | 0                              | 4.moh            | 281.4K              | Download      |               |
| <b>MOH Management</b>          | $\checkmark$<br>0              | 5.moh            | 265.9K              | Download      |               |
| <b>MOH Delete/Download</b>     | 0                              | 6.moh            | 234.9K              | Download      |               |
| <b>MOH Upload</b>              | 0                              | 7.moh            | 172.2K              | Download      |               |
| License Management             | 0                              | 8.moh            | 289.4K              | Download      |               |
|                                | $\Box$                         | 9.moh            | 172.4K              | Download      |               |
| <b>DECT Statistics Feature</b> | $\Box$                         | $10$ .moh        | 281.0K              | Download      |               |
| <b>VSF Prompt Message</b>      | $\Box$                         | 11.moh           | 124.3K              | Download      |               |
| <b>VSF System Greeting</b>     | 0                              | $12$ . moh       | 250.4K              | Download      |               |
| Voice Mail Management          | $\Box$                         | $13$ . moh       | 250.4K              | Download      |               |

**Figure 7.6-1 MOH Delete & Download**

# **7.6.2 MOH Upload**

Selecting "MOH Upload" will display the page shown in Figure 4.5.6.2-1. Here MOH can be uploaded to the system for each of up to thirteen (13) MOH. MOH files format must be followed as shown in the page 'G.711 a/u-Law wav (8000Hz, 16bit, mono)'.

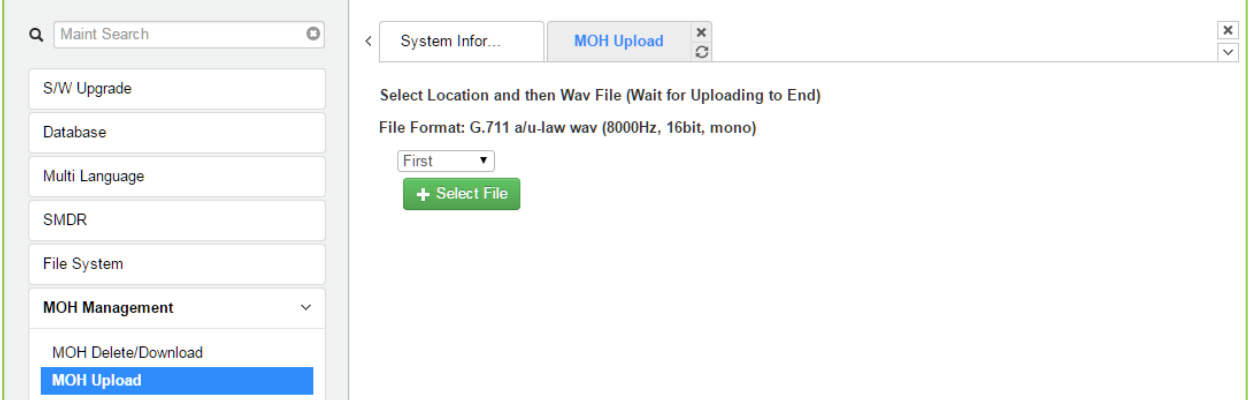

**Figure 7.6-1 MOH Upload**

# **7.7 License Install**

Various licenses can be installed to expand capacity of the system and Auto Attendant/Voice Mail services available in the UCP system as well as soft clients and feature applications. After obtaining a license, the code is entered in the Value column as shown in Figure 7.7-1.

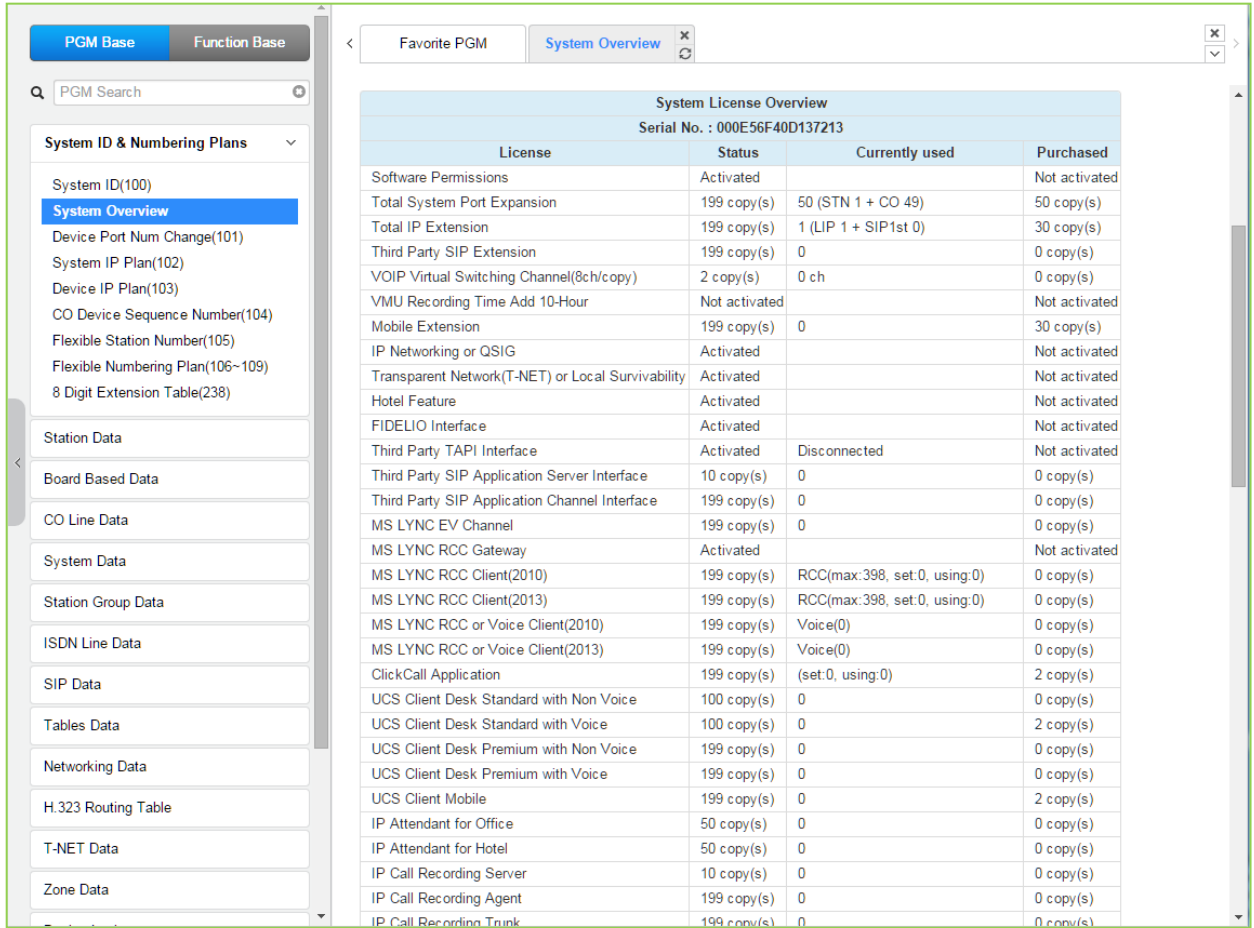

**Figure 7.7-1 License Install**
### **7.7.1 License upload**

Before License upload, make sure that the date of system is set correctly. Click the Add files button and then open the pop-up folder. Select a valid license file to upload to the UCP system and click the **[Start]** button. If the file which is sent to the system is "System License File", it will be saved and automatically applied without restart. The enabled features by uploading license file can be shown in "System Overview" page.

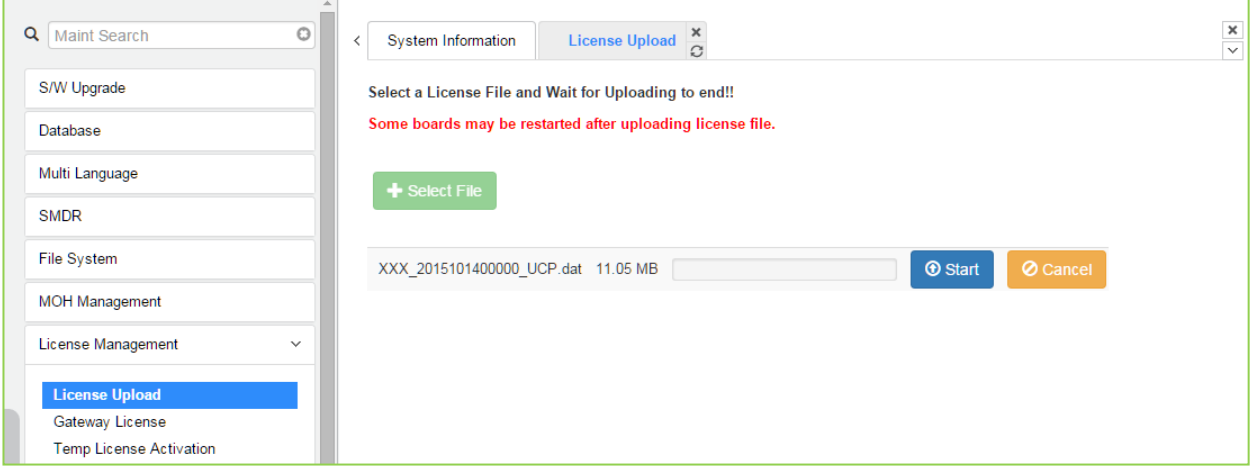

**Figure 7.7.1-1 License Upload**

### **7.7.2 Gateway License**

All gateways which can have gateway license type are displayed in this web page. If a valid gateway license file was uploaded by "7.7.1 License Upload" and a gateway with matched serial number is registered in system, **[Apply]** button will be activated. This button is used to send the license file to the gateway. After the license file is sent, it will be deleted and the gateway will be restarted to apply features of the license file.

1) The following figure is before uploading the license.

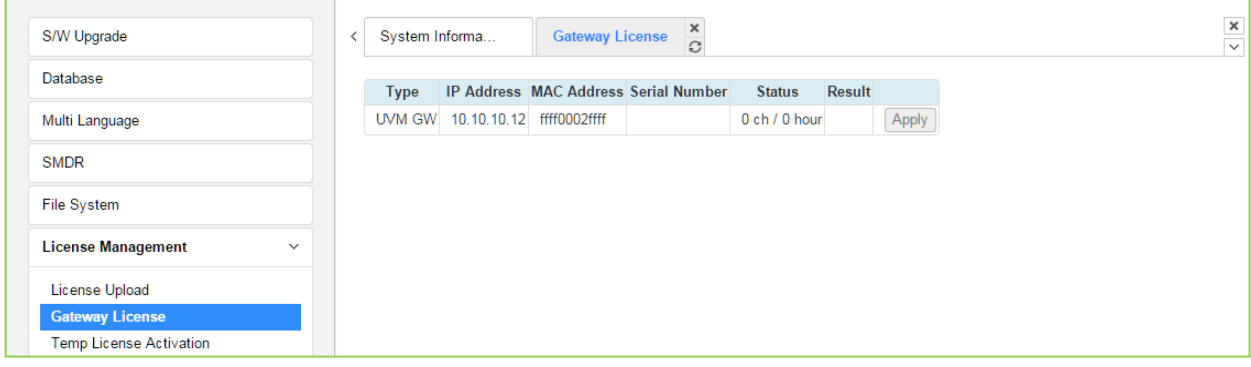

2) After re fresh, the following figure is displayed and click the apply button to activate.

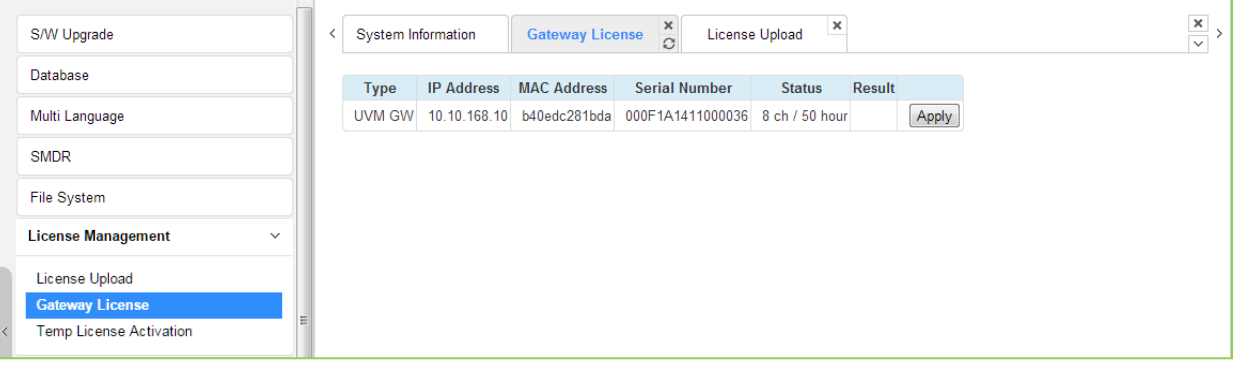

3) The final step is to reset the gateway license and then refresh. You can see the following figure for Gateway license.

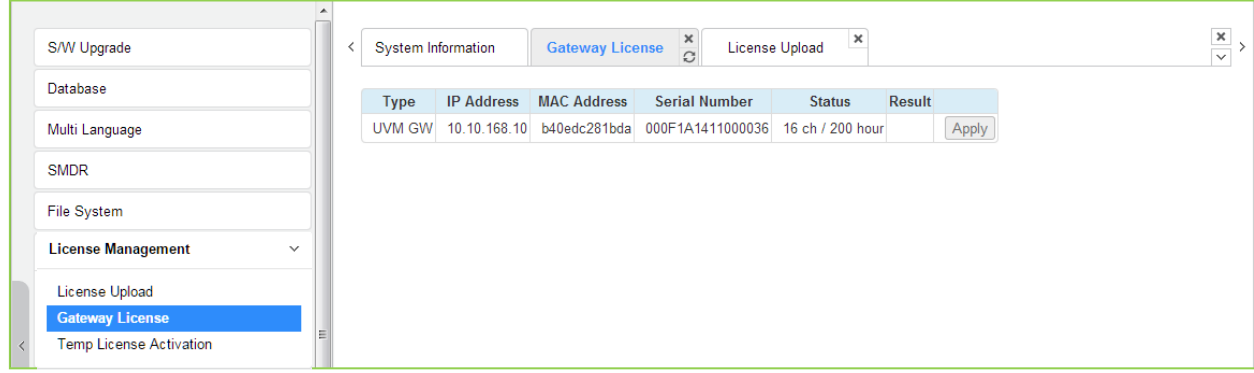

### **7.7.3 Temp License Activation**

Before Temp License Activation, make sure that the date of system is set correctly. In this page, Temp License can be activated by clicking [**Activation**] button. Remaining days and activation times are displayed in State column. The Temp License can be activated totally 6 times. It is valid for 60 days at first activation and is valid 30 days from second activation. Therefore the license file which has correct port number and features must be uploaded. Otherwise, system may enter "Limited Service Mode" due to the mismatched license.

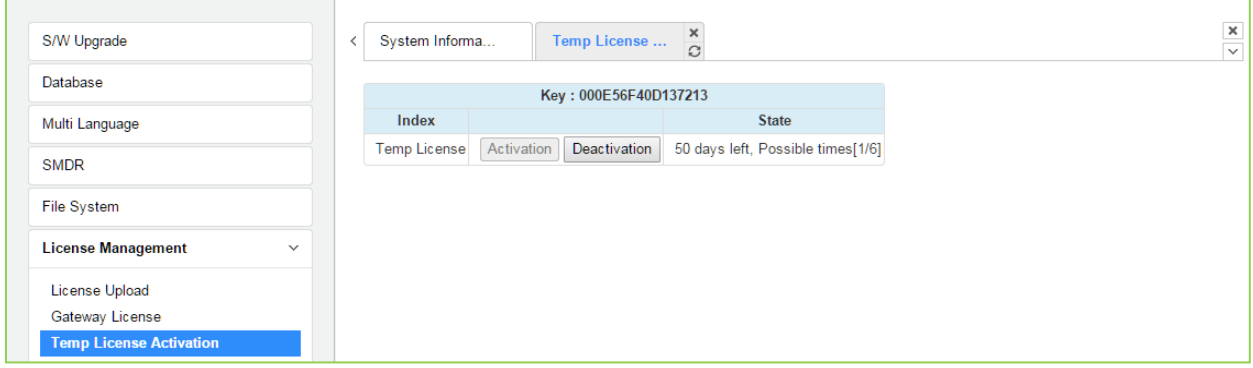

**Figure 7.7.3-1 Temp License Activation**

#### **Notification**

- 1) Please backup your DB before you activate a temporary license.
- 2) Must verify the present license before the temporary license expires.
- 3) If a temp license expires, upload a new license file or use within the scope of current license file. Otherwise, the system may go to [Limited Service Mode].

## **7.8 DECT Statistics Feature**

Selecting DECT Statistics Feature displays the page shown in Figure 7.8-1. Select the desired radial button and, where needed, enter the WTIM sequence number then click **[Send]** to view the statistics.

| $\circ$<br><b>Q</b> Maint Search               | $\,$ $\,$  | <b>System Information</b> |                | ×<br><b>DECT Statistics</b><br>$\Omega$      |  |
|------------------------------------------------|------------|---------------------------|----------------|----------------------------------------------|--|
| S/W Upgrade                                    |            |                           |                |                                              |  |
| Database                                       |            | <b>Attribute</b>          | <b>WTIM NO</b> | <b>Description</b>                           |  |
| Multi Language                                 | $\circ$    | drop                      |                | Statistics data on UCP                       |  |
|                                                | $\bigcirc$ | dclear                    |                | Clear statistics data on UCP                 |  |
| <b>SMDR</b>                                    | $\bigcirc$ | upload                    |                | Upload data                                  |  |
| File System                                    | $\bigcirc$ | Call                      |                | Total number of call & direction of the call |  |
| <b>MOH Management</b>                          | $\bigcirc$ | subs                      |                | Information per subscripted device           |  |
|                                                | $\bigcirc$ | eoc                       |                | End of call                                  |  |
| License Management                             | $\bigcirc$ | cell                      |                | Usage of freq and slot                       |  |
| <b>DECT Statistics Feature</b><br>$\checkmark$ | $\circ$    | traf                      |                | Show holding time                            |  |
|                                                | $\bigcirc$ | acce                      |                | Access info.(basic/handover)                 |  |
| <b>DECT Statistics</b>                         | $\bigcirc$ | clea                      |                | Clear statistics data                        |  |
|                                                | $\bigcirc$ | linestart                 |                | start line test between WTIM and BASE        |  |
| <b>VSF Prompt Message</b>                      | $\circ$    | linestop                  |                | stop line test between WTIM and BASE         |  |
| <b>VSF System Greeting</b>                     | $\circ$    | stateupload               |                | Upload WTIM's state                          |  |
| Voice Mail Management                          | $\bigcirc$ | stateview                 |                | View WTIM's state                            |  |
|                                                | $\bigcirc$ | stateclear                |                | Clear WTIM's state                           |  |
| <b>Function Program</b>                        |            |                           |                |                                              |  |
| <b>User Management</b>                         |            |                           |                |                                              |  |
|                                                |            |                           |                |                                              |  |
| <b>TDM Gain Control</b>                        |            |                           |                |                                              |  |
| <b>IP Gain Control</b>                         |            |                           |                |                                              |  |
| Tone/Ring Gain&Cadence Control                 |            |                           |                |                                              |  |
| Appliances Control                             |            |                           |                |                                              |  |

**Figure 7.8-1 DECT Statistics Feature**

## **7.9 VSF Prompt Upload**

iPECS UCP delivers system prompts in up to six (6) languages. The prompts for each language are stored in a separate file. Files for each of the languages supported are available from the local Ericsson-LG Enterprise representative. The entire prompt file or individual prompts may be uploaded to the system. Once uploaded to the system the file is employed to play prompts to the iPECS UCP user.

#### **UCP2400 doesn't support VSF prompt message.**

### **7.9.1 Prompt Selection**

Selecting Prompt Selection displays the page shown in Figure 7.9.1-1. The System Voice Prompt language files are stored in the VSF memory and are enabled with the Prompt Selection page. A reference "Position" is assigned a language selected from the drop-down menu. Once the language for each position is selected, saving the page enables all the languages selected.

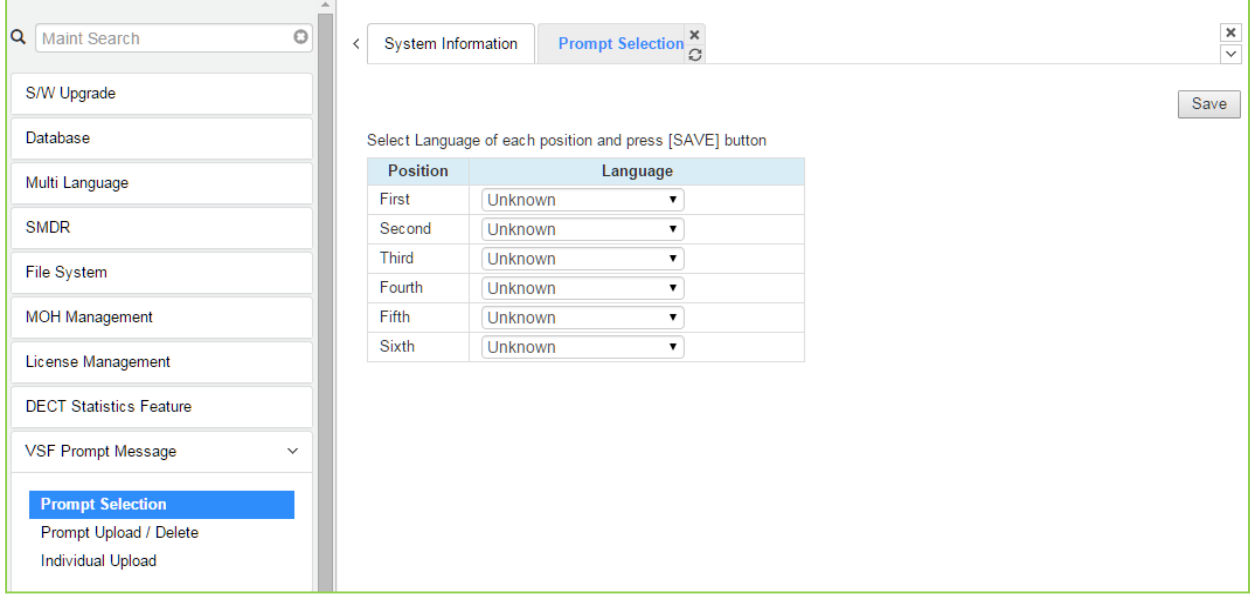

**Figure 7.9.1-1 Prompt Selection**

### **7.9.2 Prompt Upload/Delete**

Selecting Prompt Upload/Delete displays the page shown in Figure 7.9.2-1. From this page, the entire prompt file for selected languages can be deleted and updated prompt files uploaded to the system. The Add file button is used to upload files. The check box and Delete button are used to delete old or unused language files.

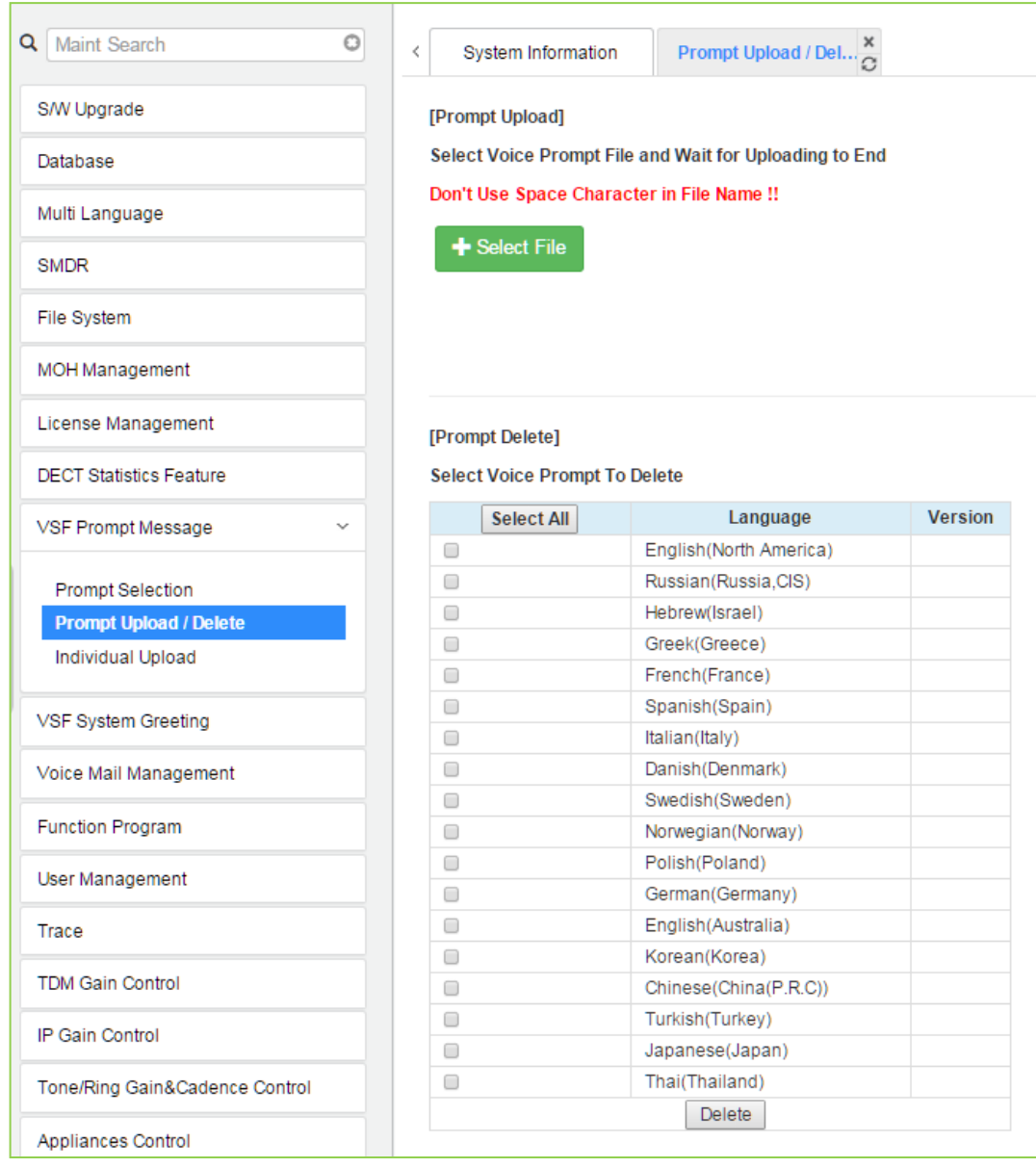

**Figure 7.9.2-1 System Prompt Upload/Delete**

### **7.9.3 Individual Upload**

Selecting "Individual Upload" will display the page shown in Figure 7.9.3-1. Here individual system prompts can be uploaded to the system for each of up to six (6) languages. Prompt files must be appropriately named and must be in a G.711 a/u-Law format.

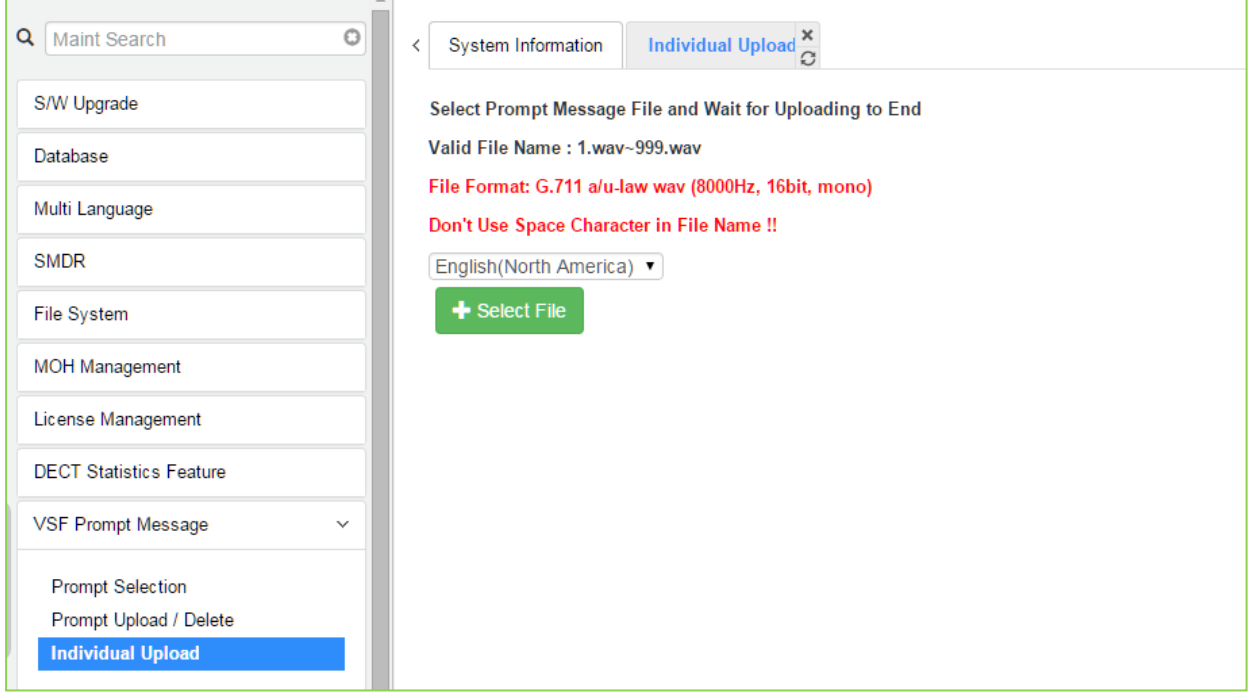

**Figure 7.9.3-1 Individual Prompt Upload**

## **7.10 VSF System Greetings**

The System Greetings (Announcements) can be downloaded from the system or Uploaded to the system. Individual announcements can be recorded externally and then uploaded to the system. Like prompts, the individual announcement files must be in a .wav format using the g.711 codec. Individual greetings for each Language position, see section 7.8.1, can be uploaded as well as downloaded. Clicking on the message will download the message to the browser, which will play the message. To save the message, right click and select save as. Locate a directory and change the file name, if desired and click save.

All announcements can be downloaded from the system as a back-up file and uploaded to the VSF memory as required.

#### **UCP2400 doesn't support VSF system greeting.**

### **7.10.1 Individual Upload**

Selecting Individual Upload displays the page shown in Figure 7.10.1-1. From this page, individual pre-recorded announcements for each language position, see section 7.9.1, can be uploaded from the PC to the VSF gateway. Select the language position and assure the file name matches the appropriate System Announcement number. The file name must be in the format as shown on the page.

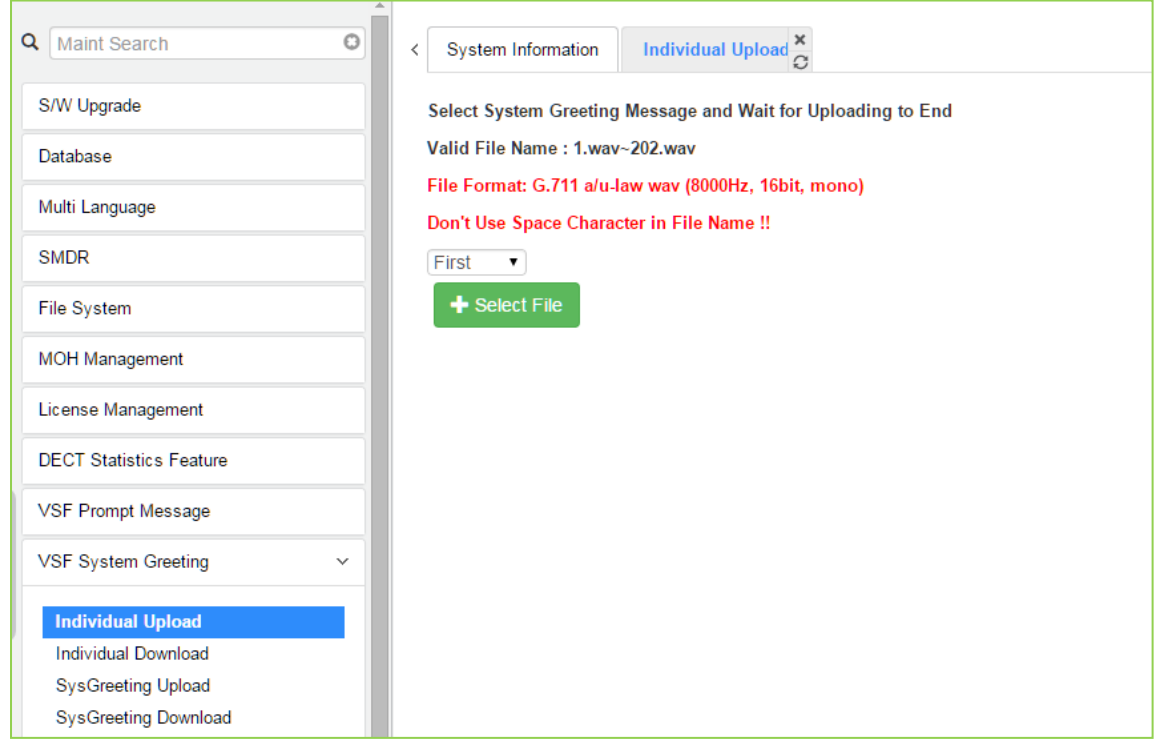

**Figure 7.10.1-1 Individual Upload**

### **7.10.2 Individual Download**

Selecting Individual Download displays the page shown in Figure 7.10.2-1. The page will display a list of System announcement in the VSF memory. Individual files may be downloaded with the Download button next to the announcement file name or using the checkbox and the delete button the announcement can be deleted from the VSF memory.

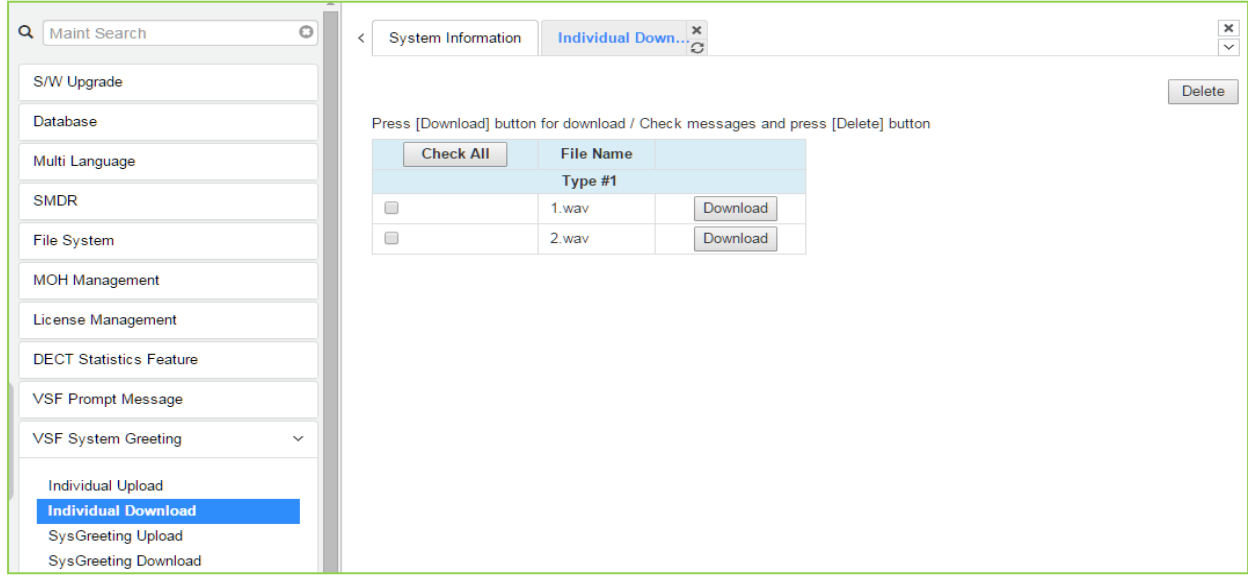

**Figure 7.10.2-1 Individual System Announcement Download**

### **7.10.3 System Greeting Upload**

Selecting System Greeting Upload displays the page shown in Figure 7.10.3-1. From this page, announcements for each language "Position", see section 7.9.1, can be uploaded to the VSF memory. First, select the language position then click the Add Files button to select the file to upload from the PC.

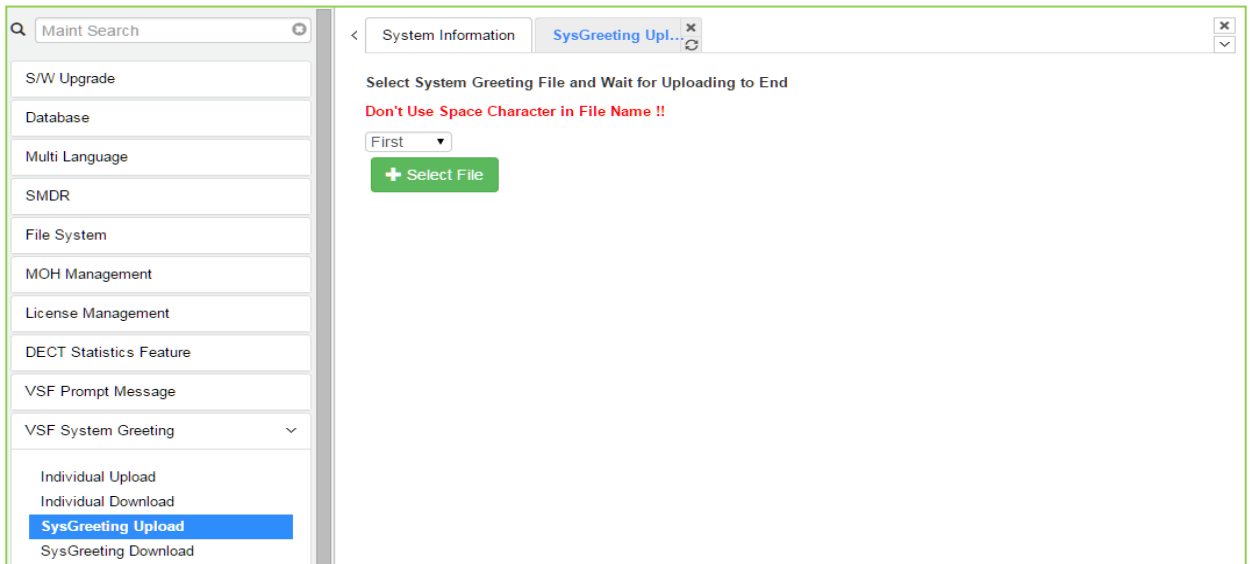

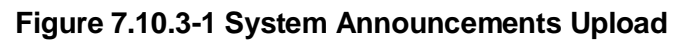

### **7.10.4 System Greeting Download**

Selecting System Greeting Download displays the page shown in Figure 7.10.4-1. From this page, announcements for each language "Position", see section 7.9.1, can be downloaded from the VSF memory as a back-up file. First, select the language position, click the Download button then follow the normal save file process to store the file to the PC.

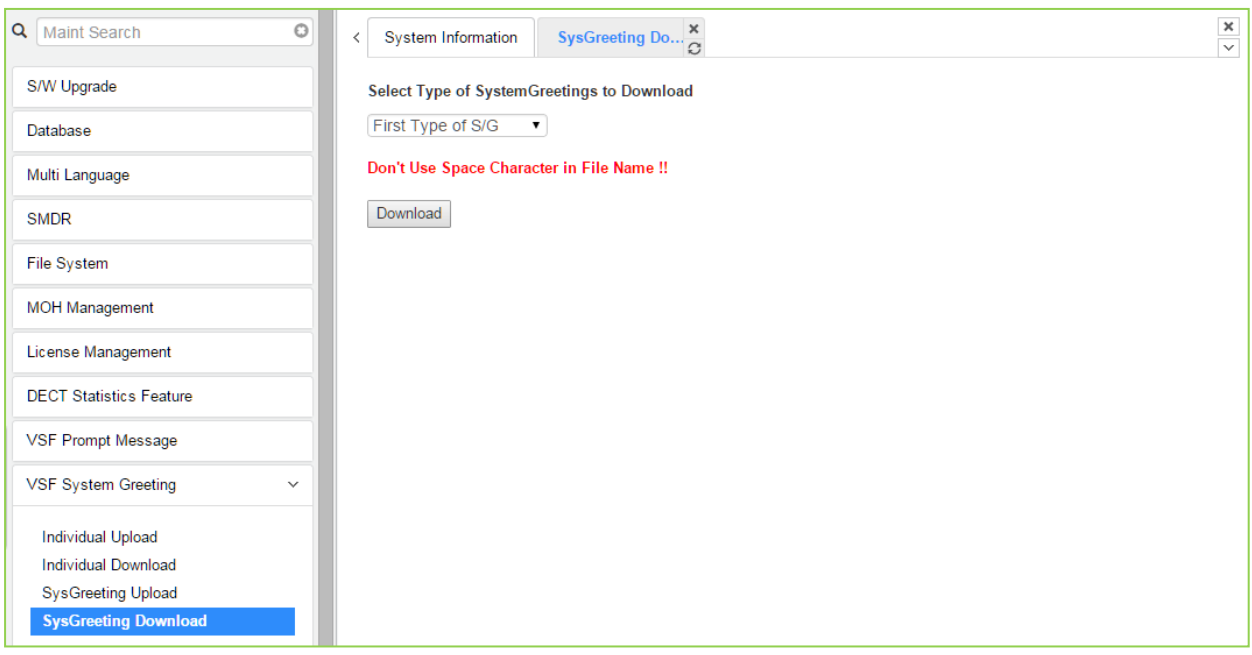

**Figure 7.10.4-1 System Announcement Download**

## **7.11 Voice Mail Management**

The Voice Mail Management permits the administrator to view the status of the built-in Voice Mail boxes and delete the all messages, delete messages for specific stations, or back-up all the messages to the PC.

### **7.11.1 Voice Mail Delete**

Selecting Voice Mail Delete displays the page as shown in Figure 7.11.1. From this page, messages stored in the VSF gateways can be deleted for all stations or a station range. In addition, using the "Display Station Voice Mail Status" button, the number of messages for each station is displayed.

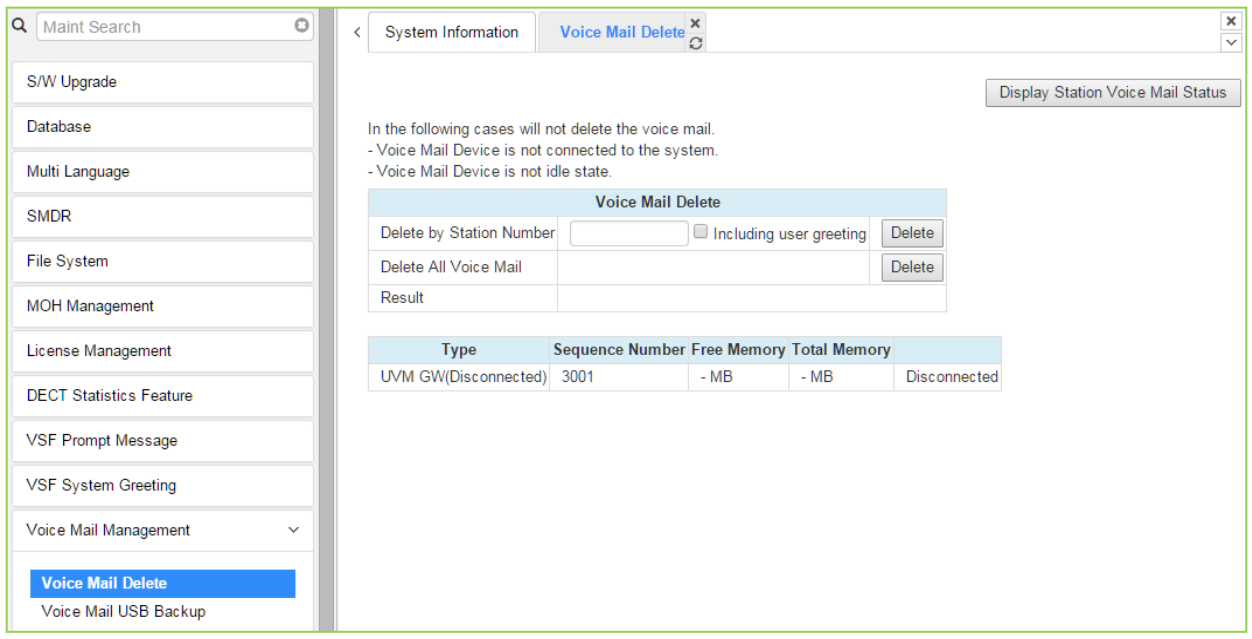

**Figure 7.11-1 Voice Mail Delete**

A user can delete user greeting if you set "Including user greeting" option when a user delete voice mail.

### **7.11.2 Voice Mail USB Backup**

Selecting Voice Mail Backup displays the page shown in Figure 7.11.2-1. This page permits the Administrator to send all Voice messages in the VSF gateway memory to the USB port of the UCP module. Note the VSF gateway must be idle and a USB memory device installed in the UCP module.

#### **UCP2400 doesn't support Voice mail USB Backup.**

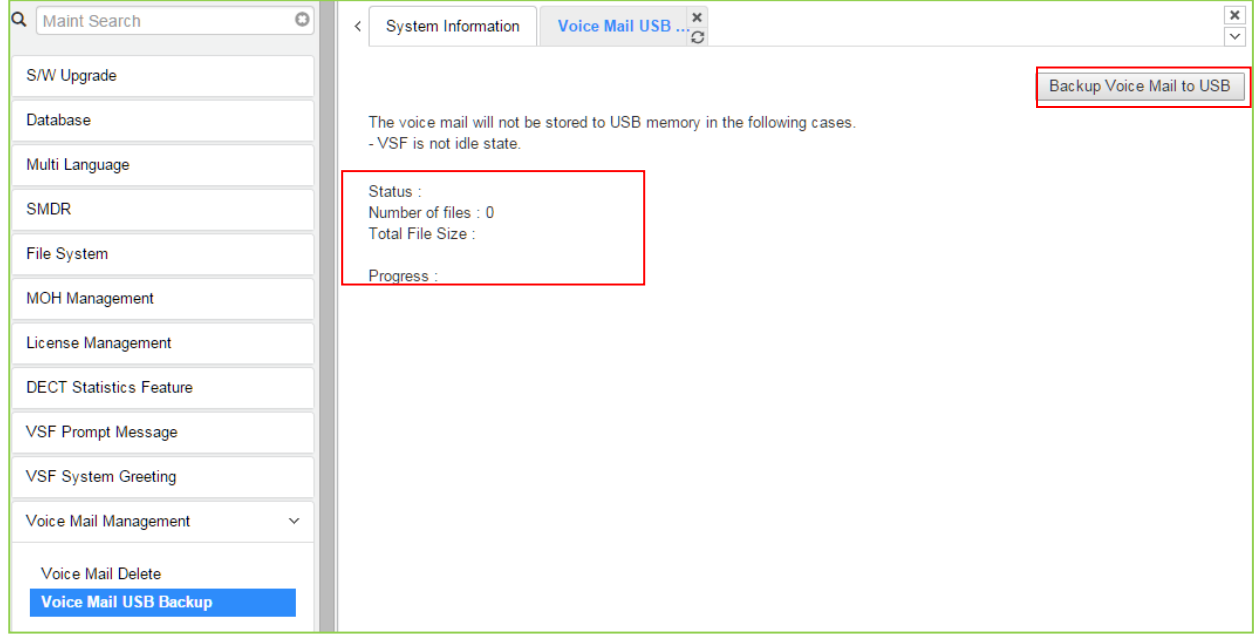

**Figure 7.11.2-1 Voice Mail USB Backup**

To back up Voice Mail, click the backup Voice Mail to USB button. User can find all information about the status, Number of files, Total file size, and the percentage of Progress by text.

### **7.12 Function program**

The Function Program allows the administrator to build a set of programs with attributes in a structure customized to the administrator. The Function programs can then be accessed under the Administration pages using the "Function Base" button at the top of the left navigation page. Single level and multi-level programs can be structured. The User Function Management permits functions to be deleted or, with the "Add Function" button, new program functions can be added.

### **7.12.1 User Function Management Page**

Selecting User Function Management displays the page shown in Figure 7.12.1-1. Using the check box and Delete button Function programs previously saved can be deleted.

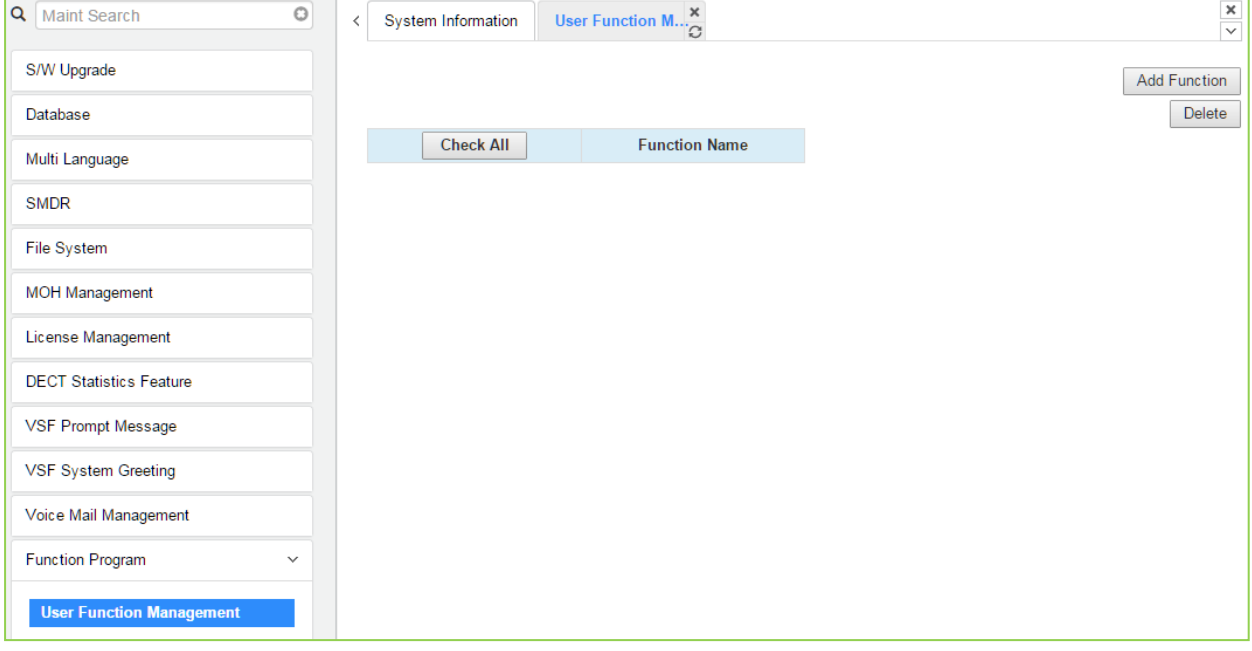

**Figure 7.12-1 User Function Management**

#### *Adding Function*

This step is divided into 5 steps and you can make the desired function each step. The following is the guide to make Name and add the function on each step:

- 1) To enter the function name, English, Numbering, Underscore (\_) and Parentheses are available. Function name has to be filled out.
- 2) To enter the step name, English, Numbering, and Special letters except Double quotation marks are available.
- 3) The step name doesn't need to be filled out, but the function has to be configured each step.
- 4) To cancel or close this tab, click the close button (X) and pop up the blow;

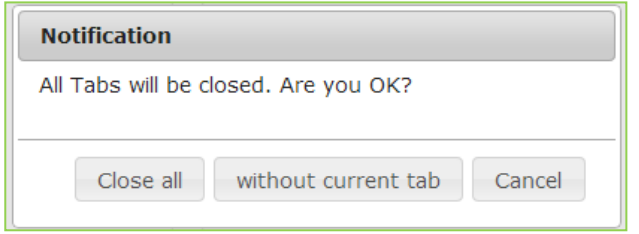

- 1. Click the Add Function button.
- 2. On the below window, click the desired PGM in the left frame. First fill out the function name and step name. To configure the step 1, click the Make table to check the desired function and then click the Save button.
	- $\checkmark$  Check All: check all functions
	- $\checkmark$  Save: Save the checked functions
	- $\checkmark$  Initialize: Initialize the checked functions

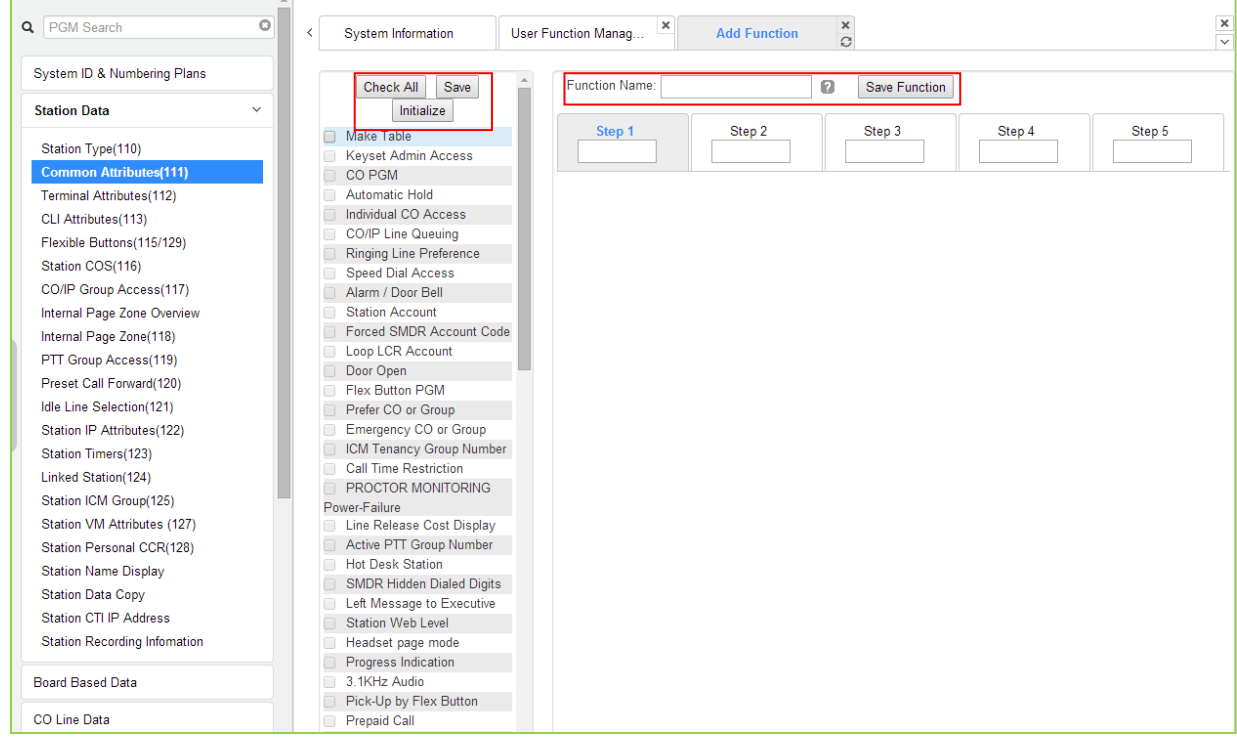

3. The selected functions are displayed and click the Save button after checking each functions. The rest steps are the same as the step 1.

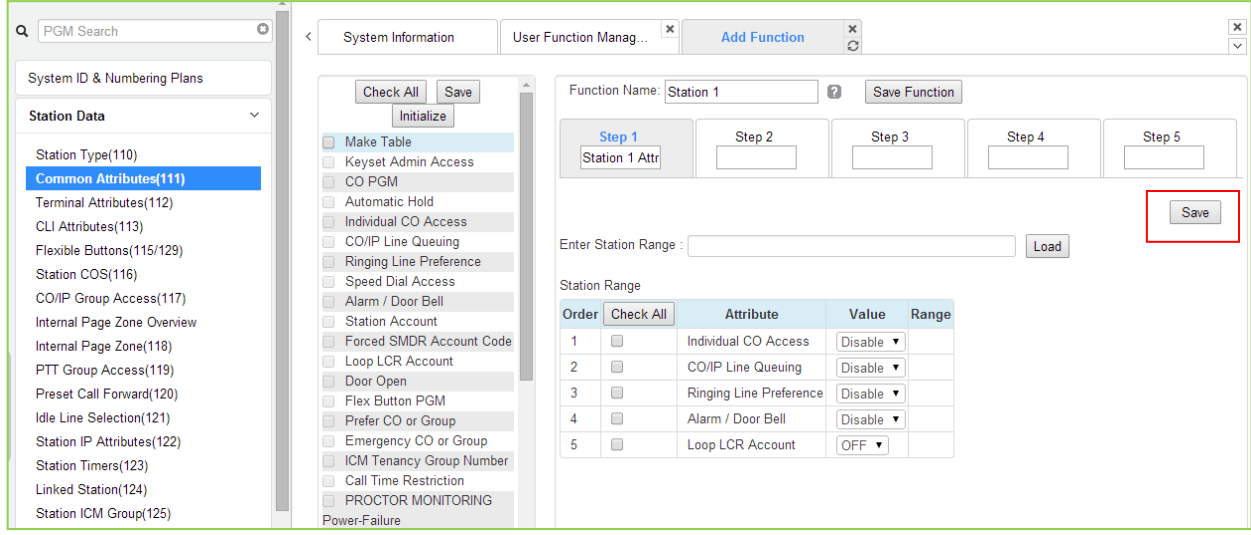

4. Finally, click the Save Function to save and then click the OK button.

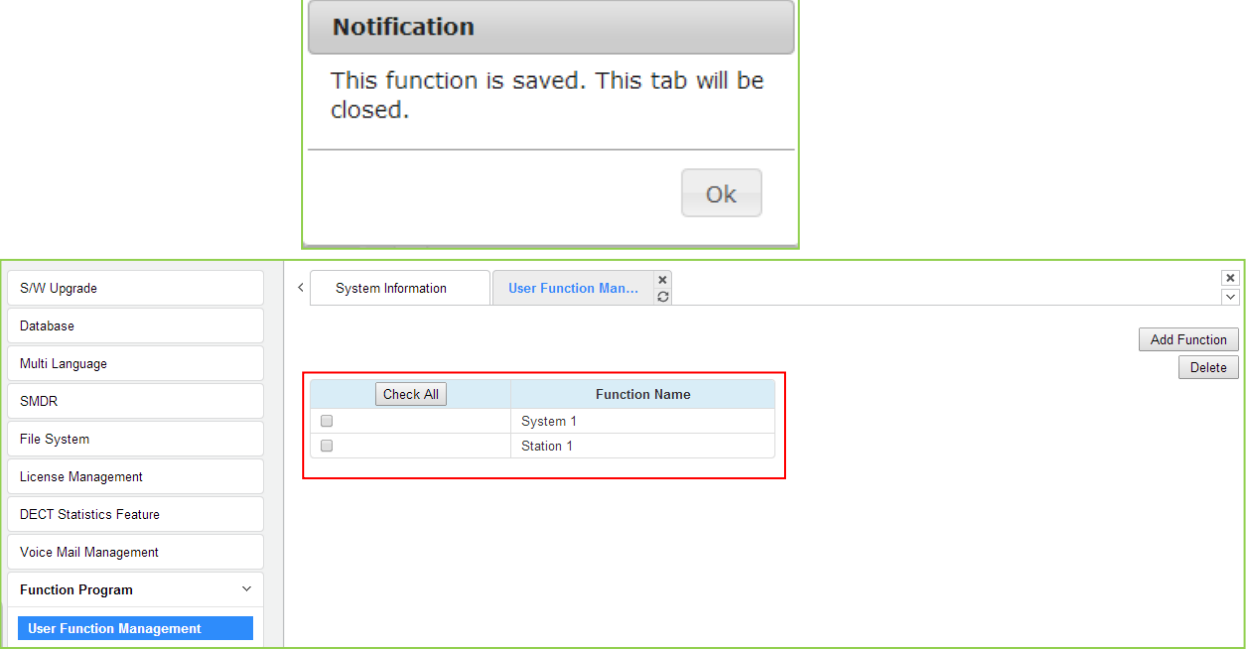

5. To check the function, click Function Base button in the left frame and User Function List and you will see the following figure.

You can enable or disable the function by checking each function and then click the save after setting Value. Also move to each step by clicking the next button or Previous button.

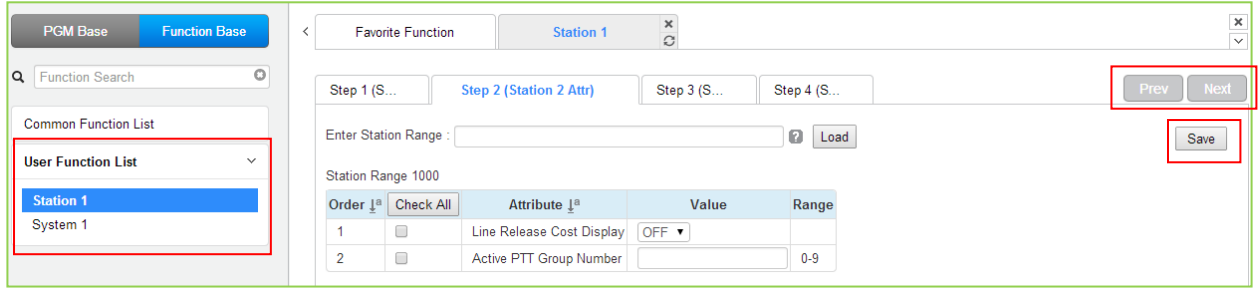

#### *Deleting Function*

To delete the user function, click Maintenance at the top of window and then click the Function Program -> User Function Management. Check the desired function to delete and click the delete button.

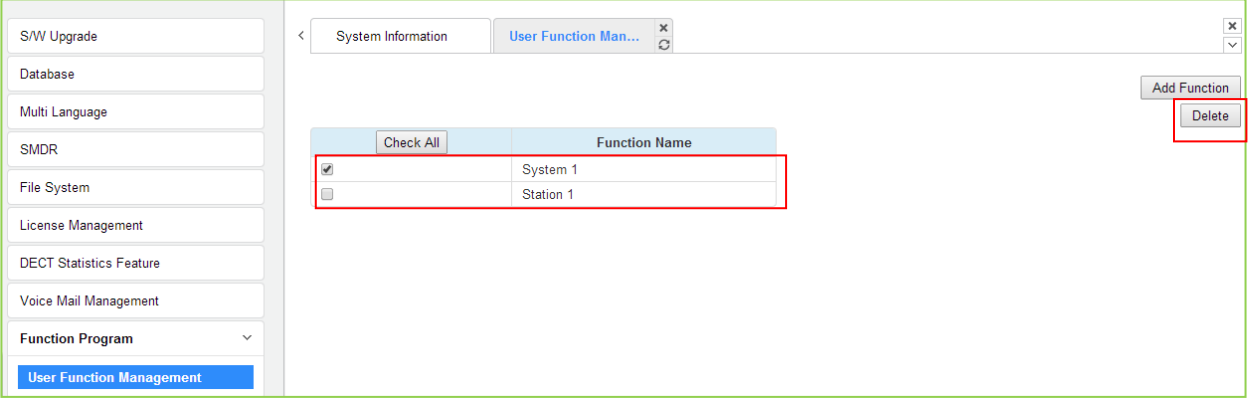

### **7.13 User Management**

iPECS UCP supports up to 50 system accounts and up to ten (10) users may simultaneously access system Web services. The default ID is 'admin' and the password is '1234'. The Access privilege is determined based on the entered system account (ID/Password) and the privilege assigned for the user.

Note that access to the Station Web portal employs the Station number and Authorization code managed in PGM 227.

Please follow up the below instructions to make User ID:

- 1) Maximum 16 characters & digits
- 2) In English only
- 3) First letter must be Alphabet. The rest are available: Alphabet, number, underscore (\_)
- 4) Don't use 'blank'.

**It is strongly recommended that a unique User ID and strong password be entered to minimize the risk of admin and maintenance access by unauthorized personnel. User should register more than a maintenance ID.**

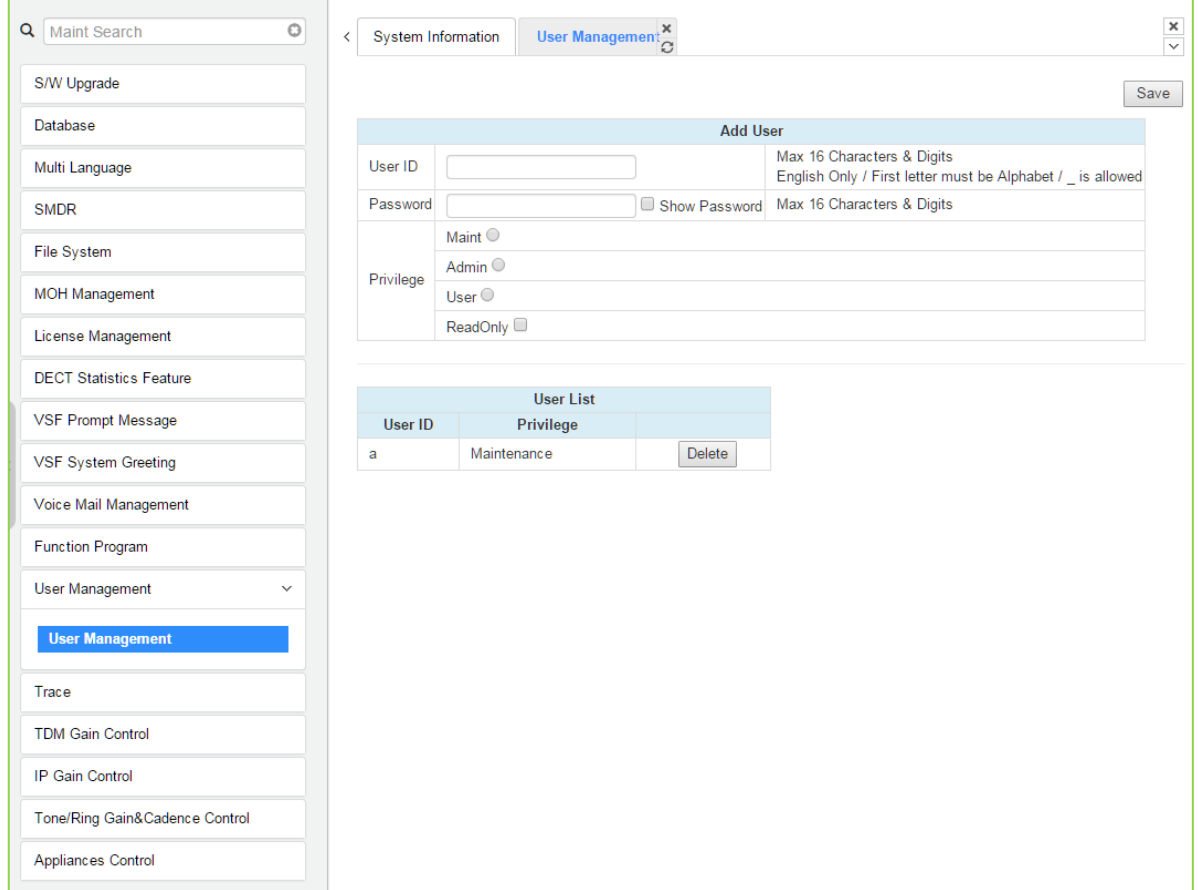

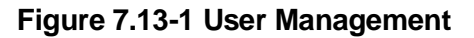

## **7.14 Trace**

The UCP system software incorporates routines to monitor and output detailed call and feature processing information, and event logs. Information is provided on a system or device level as requested. User can find the information on this page.

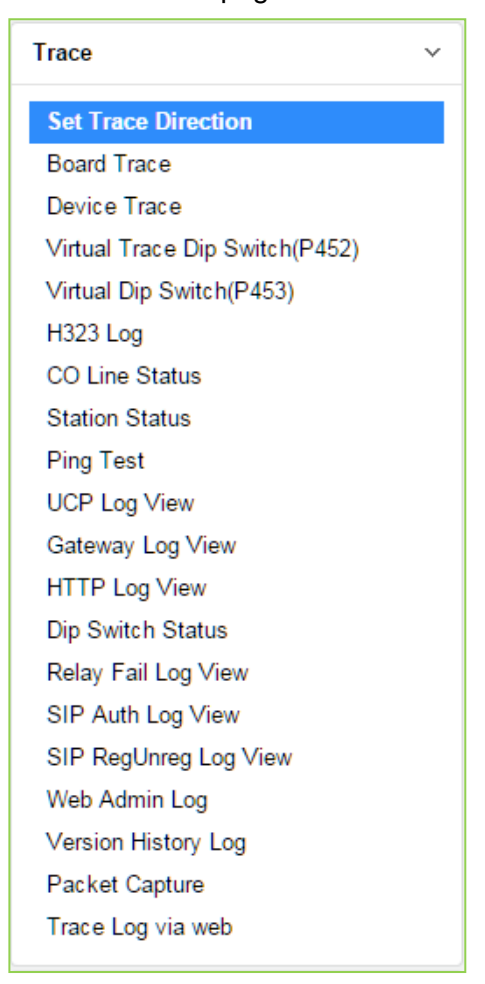

**Figure 7.14-1 Trace Main Page**

We explain [Packet Capture] and [Trace Log via web] among them because it is very useful to use Web admin.

#### Packet Capture

A user can start and stop capturing packets and download packet capture result. The dump file will be replaced when new capturing is started.

Default option is included. The file name is packetdump.cap. -i eth0 -w packetdump.cap -c 10000

#### - Option explanation

protocol filter: tcp or udp or icmp

port filter: both source and destination port -> port #number, source port -> src port #number, destination port -> dst port #number

IP filter: both source and destination host IP -> host #IP\_ADDR, source host IP -> src host #IP\_ADDR, destination host IP -> dst host #IP\_ADDR

#### # Example

UDP and Port 5588 and Source IP address 10.1.1.100: udp and port 5588 and src host 10.1.1.100

#### Trace Log via web

A user can start and stop logging and download trace log result. The log file will be replaced when new logging is started.

- 1. Set 'Trace Attribute' to 'COM1(UART1)' from 'Set Trace Direction' menu.
- 2. Set 'Board Trace', 'Device Trace' and 'Virtual Trace Dip Switch(P452)' menu.
- 3. Click 'Start' button.

### **7.15 TDM Gain Control**

Control voice gain of TDM device for each direction.

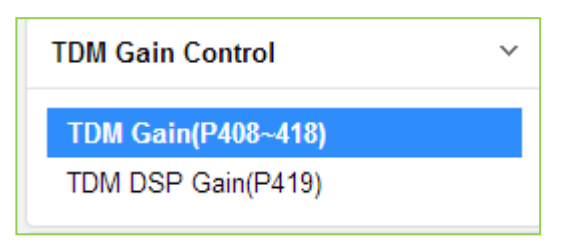

**Figure 7.15-1 TDM Gain Control Main Page**

## **7.16 IP Gain Control**

Audio gain for signals from and to each type of device is adjustable through the IP Gain Control page. The default gain values for the system are set to match the Nation Code. For more information to change Value, it is recommended that you ask your dealer or an authorized Ericsson-LG Enterprise representative. We can't guarantee the damage according to changing Value arbitrarily.

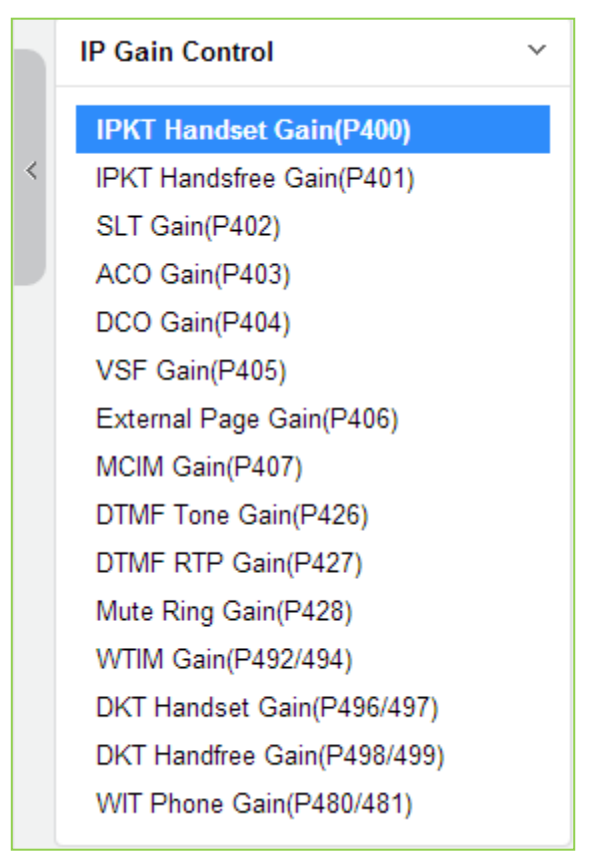

**Figure 7.16-1 IP Gain Control Main Page**

## **7.17 Tone/Ring Gain & Cadence Control**

Selecting Tone Table will display the page. Here the tones, cadence and gain used with features can be managed. For more information to change Value, it is recommended that you ask your dealer or an authorized Ericsson-LG Enterprise representative. We can't guarantee the damage according to changing Value arbitrarily.

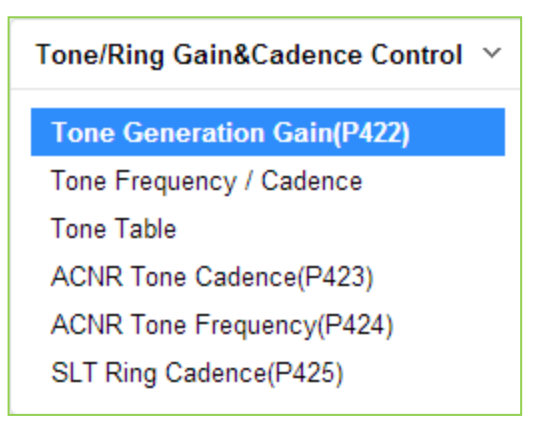

**Figure 7.17-1 Tone/Ring Gain & Cadence Control Main Page**

## **7.18 Appliances Control**

The Appliances Control page permits control of several characteristics of IP phones and analog CO lines such as Comfort Noise level and side tone. For more information to change Value, it is recommended that you ask your dealer or an authorized Ericsson-LG Enterprise representative. We can't guarantee the damage according to changing Value arbitrarily.

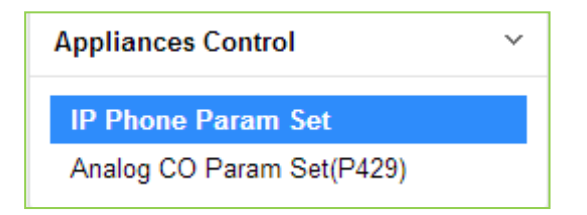

**Figure 7.18-1 Appliances Control Main Page**

# *8. STATION PROGRAM (USER PORTAL)*

This Station Program helps our customer program each station so that each station can be easily set the value and find which features are used. For information, refer to the above section.

#### **To access Station program:**

First, set the station authorization code table (PGM 227) for each station as shown in the following figure and then click **[Log Out]**.

| <b>Function Base</b><br><b>PGM Base</b><br>Q<br>O<br><b>PGM Search</b> | $\langle$                | <b>Favorite PGM</b><br>Enter Station Range: |                | Station Author            |             |            |                           |                          |                           | ø                                                                | Load               | Save               | ×<br>$\overline{\mathsf{v}}$ |
|------------------------------------------------------------------------|--------------------------|---------------------------------------------|----------------|---------------------------|-------------|------------|---------------------------|--------------------------|---------------------------|------------------------------------------------------------------|--------------------|--------------------|------------------------------|
| System ID & Numbering Plans                                            |                          | Station Range 1000-1045                     |                |                           |             |            |                           |                          |                           |                                                                  |                    |                    |                              |
| <b>Station Data</b>                                                    |                          | Auth Code / COS value to change             |                |                           |             |            |                           |                          |                           |                                                                  |                    |                    |                              |
|                                                                        | O                        | Enter Station Range:                        |                |                           |             |            |                           | Authorization Code:      |                           |                                                                  |                    |                    |                              |
| <b>Board Based Data</b>                                                | 0                        | Enter Station Range:                        |                |                           |             |            |                           |                          |                           | Day $1 \cdot \mathbf{v}$ Night $1 \cdot \mathbf{v}$ Timed Ring 1 |                    | $\pmb{\mathrm{v}}$ |                              |
| CO Line Data                                                           |                          |                                             |                |                           |             | Range Save |                           |                          |                           |                                                                  |                    |                    |                              |
| <b>System Data</b>                                                     |                          | Station Number 1ª                           |                | <b>Authorization Code</b> |             |            |                           |                          | <b>COS</b>                |                                                                  |                    |                    |                              |
| <b>Station Group Data</b>                                              |                          | 1000                                        | ************** |                           | Day $1 - r$ |            |                           | Night $1 - 7$            |                           | Timed Ring 1                                                     | $\pmb{\mathrm{v}}$ |                    |                              |
|                                                                        |                          | 1001                                        |                |                           | Day $1 - 7$ |            |                           | Night $1 - \overline{v}$ |                           | Timed Ring 1                                                     | $\pmb{\mathrm{v}}$ |                    |                              |
| <b>ISDN Line Data</b>                                                  |                          | 1002                                        |                |                           | Day $1$     |            | $\pmb{\mathsf{v}}$        | Night 1                  | $\mathbf v$               | Timed Ring 1                                                     | $\pmb{\mathrm{v}}$ |                    |                              |
| <b>SIP Data</b>                                                        |                          | 1003                                        |                |                           | Day 1       |            | $\,$ $\,$                 | Night $1 - r$            |                           | Timed Ring 1                                                     | $\pmb{\mathrm{v}}$ |                    |                              |
|                                                                        |                          | 1004                                        |                |                           | Day 1       |            | $\pmb{\mathsf{v}}$        | Night 1                  | $\blacktriangledown$      | Timed Ring 1                                                     | $\pmb{\mathrm{v}}$ |                    |                              |
| <b>Tables Data</b><br>$\checkmark$                                     |                          | 1005                                        |                |                           | Day 1       |            | $\boldsymbol{\mathrm{v}}$ | Night 1                  | $\pmb{\mathrm{v}}$        | Timed Ring 1                                                     | $\pmb{\mathrm{v}}$ |                    |                              |
| LCR Control Attribute(220)                                             |                          | 1006                                        |                |                           | Day $1 - r$ |            |                           | Night 1                  | $\mathbf v$               | Timed Ring 1                                                     | $\pmb{\mathrm{v}}$ |                    |                              |
| <b>LCR LDT(221)</b>                                                    |                          | 1007                                        |                |                           | Day $1$     |            | $\blacktriangledown$      | Night 1                  | $\blacktriangledown$      | Timed Ring 1                                                     | $\pmb{\mathrm{v}}$ |                    |                              |
| LCR DMT(222)                                                           |                          | 1008                                        |                |                           | Day 1       |            | $\pmb{\mathbf{v}}$        | Night 1                  | $\mathbf{v}$              | Timed Ring 1                                                     | $\pmb{\mathrm{v}}$ |                    |                              |
| LCR Table Initialization(223)                                          |                          | 1009                                        |                |                           | Day 1       |            | $\pmb{\mathrm{v}}$        | Night 1                  | $\overline{\mathbf{v}}$   | Timed Ring 1                                                     | $\pmb{\mathrm{v}}$ |                    |                              |
| Digit Conversion Table(270)                                            |                          | 1010                                        |                |                           | Day 1       |            | $\overline{\phantom{a}}$  | Night 1                  | $\overline{\phantom{a}}$  | Timed Ring   1                                                   | $\pmb{\mathrm{v}}$ |                    |                              |
| Toll Exception Table(224)                                              |                          | 1011                                        |                |                           | Day $1 - 7$ |            |                           | Night $1 - r$            |                           | Timed Ring 1                                                     | $\pmb{\mathrm{v}}$ |                    |                              |
| Emergency Code Table(226)                                              |                          | 1012                                        |                |                           | Day $1 - 7$ |            |                           | Night 1                  | $\overline{\phantom{a}}$  | Timed Ring 1                                                     | $\pmb{\mathrm{v}}$ |                    |                              |
| COS Table                                                              |                          | 1013                                        |                |                           | Day $1$     |            | $\pmb{\mathbf{v}}$        | Night 1                  | $\blacktriangledown$      | Timed Ring 1                                                     | $\pmb{\mathrm{v}}$ |                    |                              |
| <b>Station Authorization Code</b><br><b>Table(227)</b>                 |                          | 1014                                        |                |                           | Day 1       |            | $\mathbf v$               | Night 1                  | $\mathbf v$               | Timed Ring 1                                                     | $\pmb{\mathrm{v}}$ |                    |                              |
| <b>System Authorization Code</b>                                       |                          | 1015                                        |                |                           | Day 1       |            | $\pmb{\mathbf{v}}$        | Night 1                  | $\pmb{\mathrm{v}}$        | Timed Ring 1                                                     | $\pmb{\mathrm{v}}$ |                    |                              |
| Table(227)                                                             |                          | 1016                                        |                |                           | Day 1       |            | $\pmb{\mathrm{v}}$        | Night 1                  | $\blacktriangledown$      | Timed Ring 1                                                     | $\pmb{\mathrm{v}}$ |                    |                              |
| CCR Table(228)                                                         |                          | 1017                                        |                |                           | Day $1$     |            | $\overline{\mathbf{v}}$   | Night 1                  | $\mathbf v$               | Timed Ring 1                                                     | $\pmb{\mathrm{v}}$ |                    |                              |
| Executive/Secretary(229)                                               |                          | 1018                                        |                |                           | Day 1       |            | $\;$ $\;$                 | Night 1                  | $\boldsymbol{\mathrm{v}}$ | Timed Ring 1                                                     | $\pmb{\mathrm{v}}$ |                    |                              |
| Flexible DID Conversion(231)<br>System Speed Zone(232)                 |                          | 1019                                        |                |                           | Day $1$     |            | $\pmb{\mathrm{v}}$        | Night 1                  | $\blacktriangledown$      | Timed Ring 1                                                     | $\pmb{\mathrm{v}}$ |                    |                              |
| Auto Ring Mode Table(233)                                              | $\overline{\phantom{a}}$ | 1020                                        |                |                           | Day 1       |            | $\mathbf{v}$              | Night 1                  | $\mathbf{v}$              | Timed Ring 1                                                     | $\mathbf{v}$       |                    |                              |

**Figure 8.1 Station Authorization Code Table – PGM 227**

Second, enter the desired station number in the user ID and enter the authorization code in the password as shown in Figure 8.2.

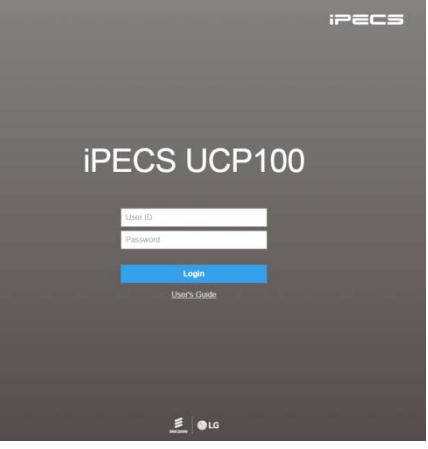

**Figure 8.2 Login Page**

You will see the below Web page and find Station program sub-menu in the left frame.

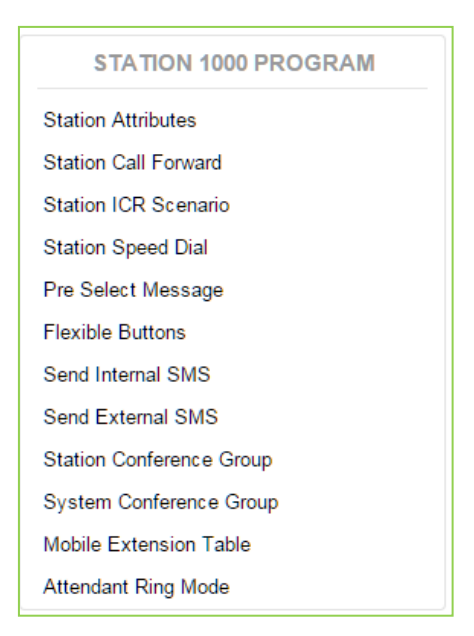

**Figure 8.3 Station Portal Main Page**

In the portal, users can modify various station attributes, set-up call forwarding, create Station ICR scenarios, assign Flexible buttons, program Station Speed dial numbers, send Short Messages and create conference groups. The following sections provide details on each of the available Station Program Web pages.

The above Admin. feature may be different according to 'Station Web Level' (Station Data > Common Attribute (111)).

The Portal main page has three sections,

- Station selected Upper left frame
- Web site directory & navigation section Left frame
- Info and Entry section Central frame

## **8.1 Station Attributes**

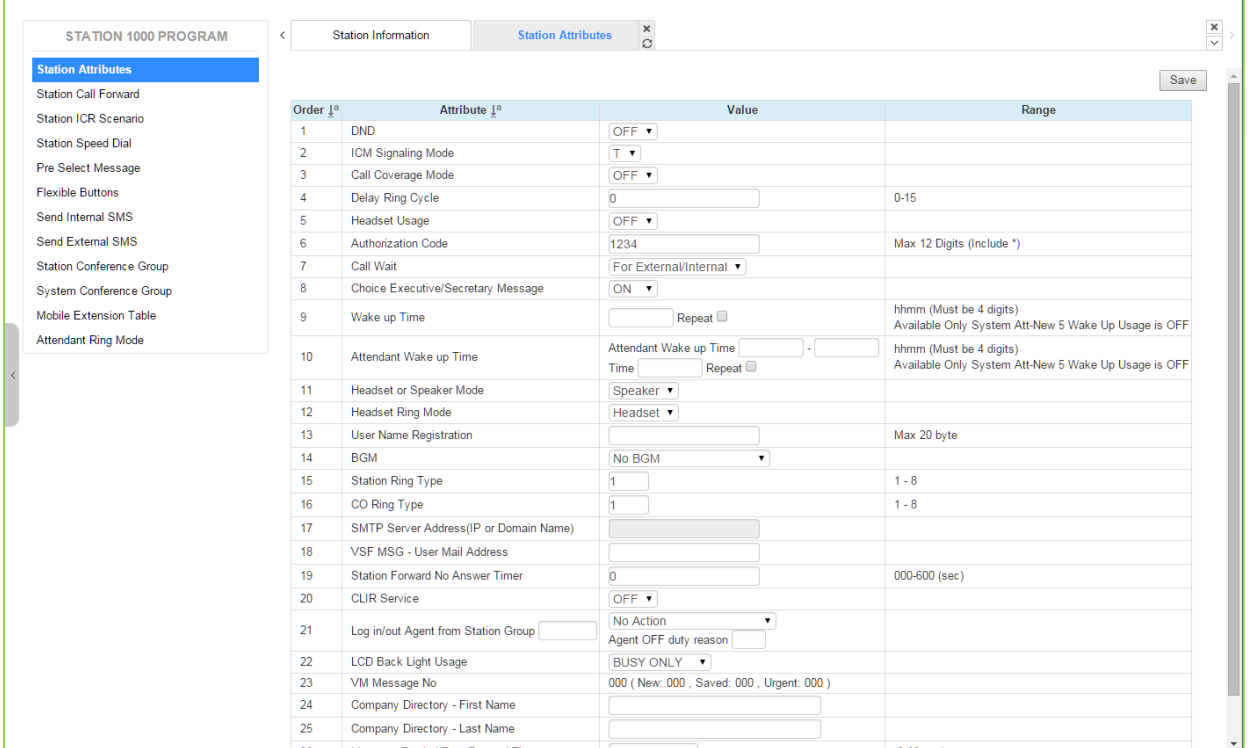

Selecting Station Attributes will display the input entry page.

**Figure 8.1-1 Station Portal Station Attributes**

Station Attributes define features and functions available to the station. Refer to Table 8.1-1 for a description of the features and the input required.

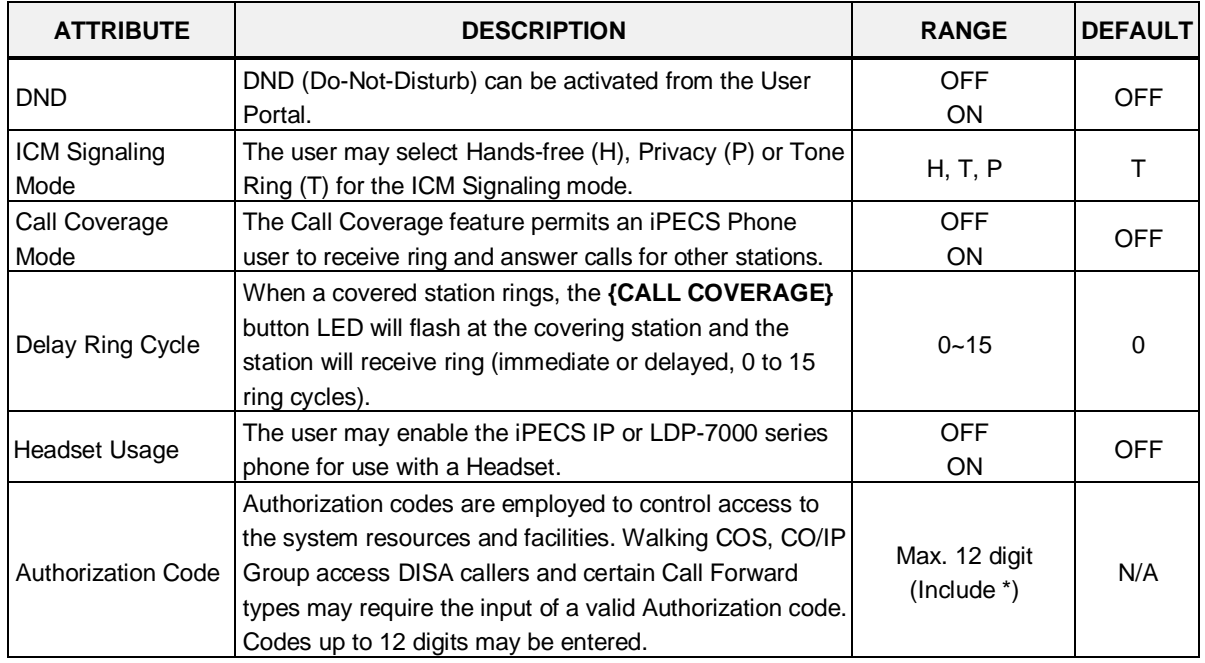

#### **Table 8.1-1 STATION ATTRIBUTES**

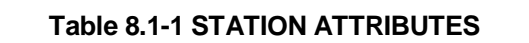

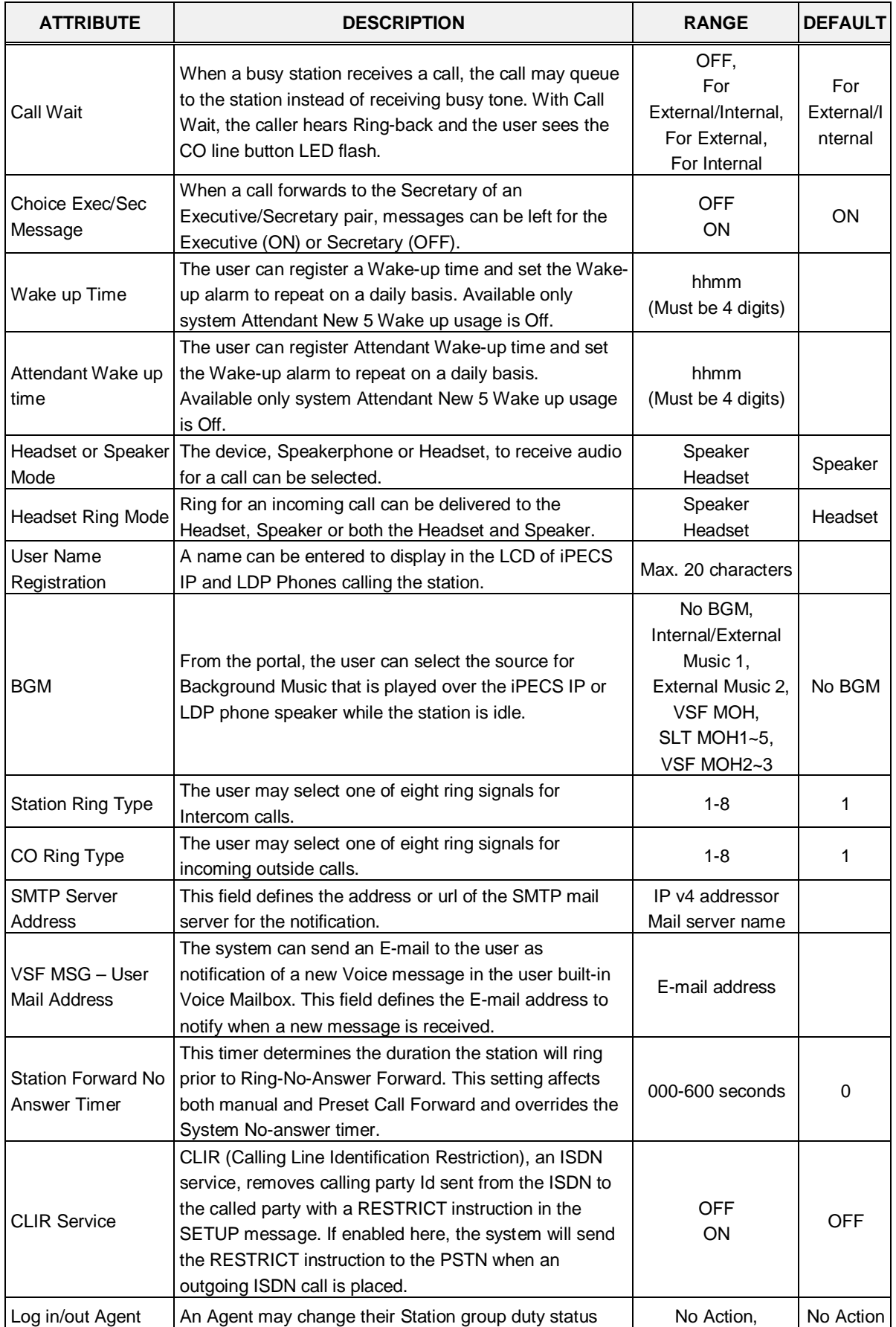

| <b>ATTRIBUTE</b>      | <b>DESCRIPTION</b>                                         | <b>RANGE</b>        | <b>DEFAULT</b> |
|-----------------------|------------------------------------------------------------|---------------------|----------------|
| from Station Group    | (ON or OFF duty) through the User Portal.                  | Log in Agent-ON     |                |
|                       |                                                            | Duty,               |                |
|                       |                                                            | Log out Agent-OFF   |                |
|                       |                                                            | Duty                |                |
|                       | The backlight of iPECS IP and LDP Phones is assigned       | ALWAYS OFF.         |                |
| <b>LCD Back Light</b> | to stay off, light only when the station is busy, or light | BUSY ONLY,          | <b>BUSY</b>    |
| Usage                 | constantly.                                                | <b>ALWAYS ON</b>    | <b>ONLY</b>    |
|                       | This field displays the message status of the built-in     |                     |                |
| VM Message No         | Voice Mail. The number of New, Saved and Urgent            |                     |                |
|                       | messages is shown.                                         |                     |                |
| Company Directory     | The user's First Name for the Company Directory is         |                     |                |
| - First Name          | assigned.                                                  |                     |                |
| Company Directory     | The user's Last Name for the Company Directory is          |                     |                |
| - Last Name           | assigned.                                                  |                     |                |
| Message               | When the user selects to Rewind or Fast-forward while      |                     |                |
| Rewind/Fast-          | listening to a message in the built-in Voice Mailbox, the  | $3 \sim 99$ seconds | 4              |
| <b>Forward Time</b>   | message will rewind or Fast-forward by the time entered.   |                     |                |

**Table 8.1-1 STATION ATTRIBUTES**

## **8.2 Station Call Forward**

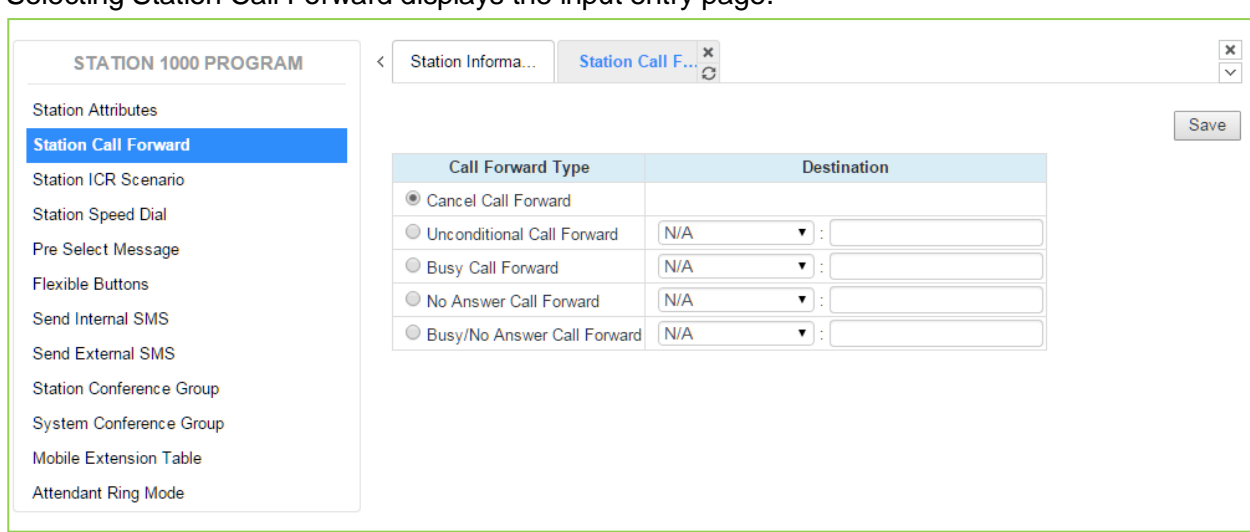

#### Selecting Station Call Forward displays the input entry page.

#### **Figure 8.2-1 Station Portal Call Forward**

Stations can be programmed so that incoming calls re-route to another station (local or networked), a station group, the built-in Voice Mailbox, or over a system CO/IP line (Off Net). Call Forward can be separately assigned to forward calls unconditionally, or when the call encounters a Busy, No-Answer or Busy/No Answer condition.

## **8.3 Station ICR Scenario**

Selecting Station ICR Scenario displays the input entry page.

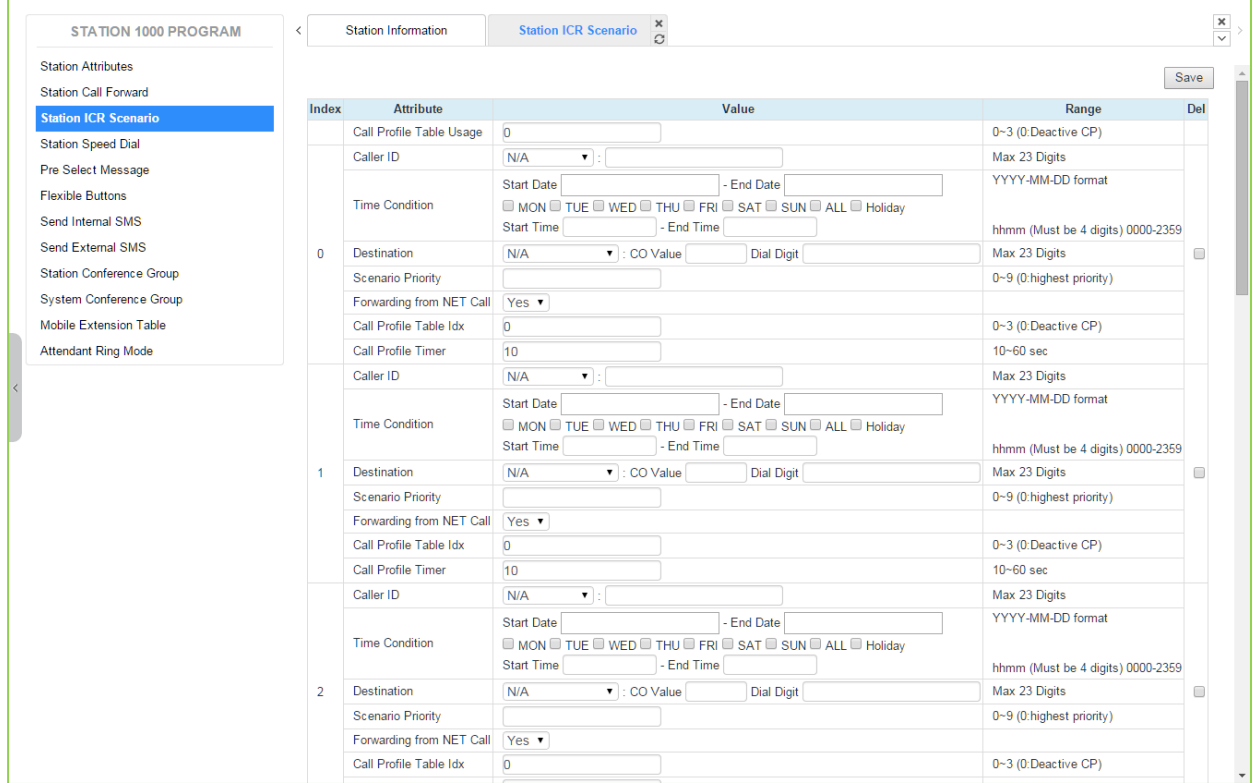

**Figure 8.3-1 Station Portal ICR Scenario**

Station ICR is an extension of call forward where the user enters scenarios to define the call forward feature. Each station has ten (10) routing scenarios that define conditions for routing a user's incoming calls. Each scenario may define time of day, day of week, date, caller ID and destination for incoming calls. In addition, the scenarios may be prioritized; calls are routed to the destination with the highest priority-matching scenario.

### **8.4 Station Speed Dial**

Selecting Station Speed Dial will display the input entry page. Enter the Speed Dial Bin range then click **[Load]** to enter Speed Dial information.

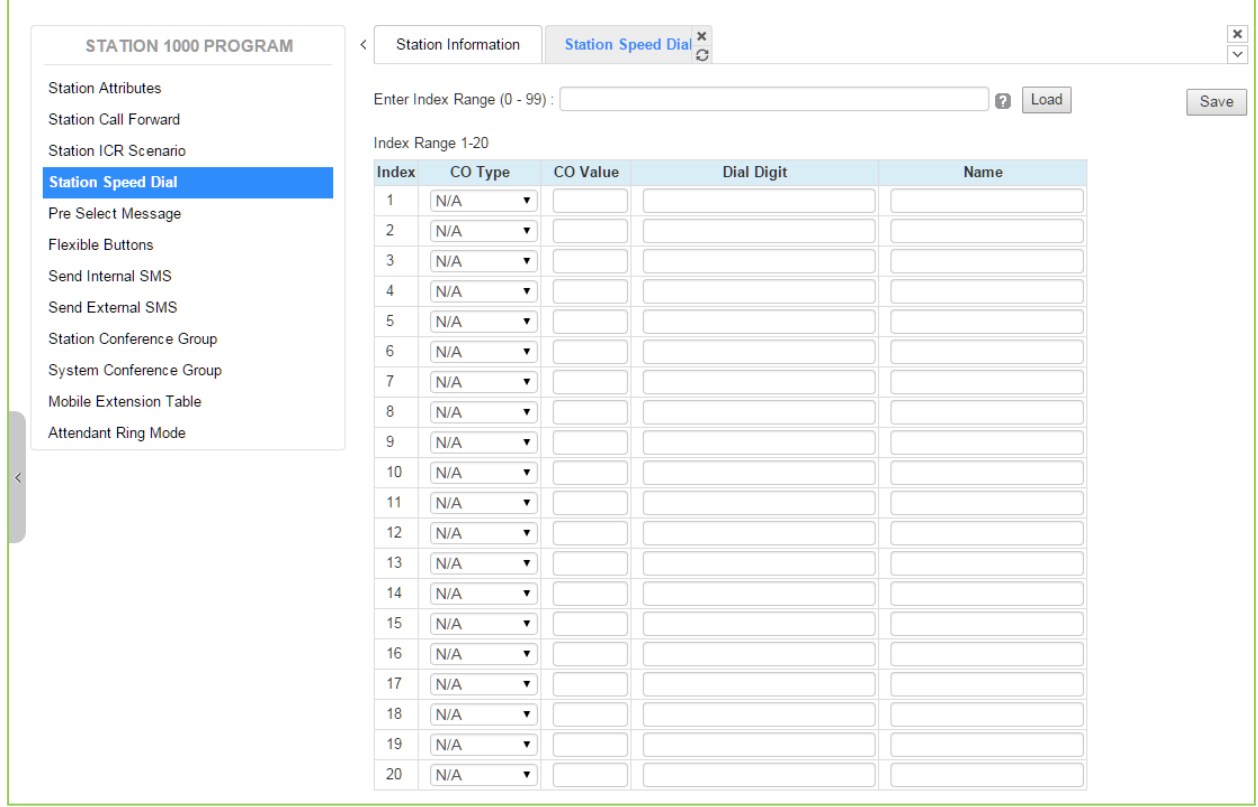

**Figure 8.4-1 Station Speed Dial Portal**

Each station can store commonly dialed numbers for easy access using Station Speed Dial bins. Each Speed Dial number can be up to 25 digits in length and may include special instruction codes for analog and ISDN lines. The CO Line used with the Speed Dial number must be entered and a name can be assigned for use with Dial-by-Name dialing.

### **8.5 Pre-selected Message**

Selecting Pre-selected Message will display the input entry page.

| <b>STATION 1000 PROGRAM</b>     | $\,$ $\,$                                                                                                    |                              |  |                         |
|---------------------------------|----------------------------------------------------------------------------------------------------|------------------------------|--|-------------------------|
| <b>Station Attributes</b>       |                                                                                                    |                              |  |                         |
| <b>Station Call Forward</b>     |                                                                                                    |                              |  |                         |
| Station ICR Scenario            |                                                                                                    |                              |  |                         |
| <b>Station Speed Dial</b>       |                                                                                                    |                              |  |                         |
| <b>Pre Select Message</b>       |                                                                                                    |                              |  |                         |
| <b>Flexible Buttons</b>         |                                                                                                    |                              |  | hhmm (Must be 4 digits) |
| Send Internal SMS               | $\bigcirc$ 2                                                                                                    |                              |  | MMDD (Must be 4 Digits) |
| <b>Send External SMS</b>        | $\bigcirc$ 3                                                                                                    | OUT OF OFFICE RETURN TIME    |  | hhmm (Must be 4 digits) |
|                                 | $\bigcirc$ 4                                                                                                    | OUT OF OFFICE RETURN DATE    |  | MMDD (Must be 4 Digits) |
| <b>Station Conference Group</b> | $\circ$ 5                                                                                                    | OUT OF OFFICE RETURN UNKNOWN |  |                         |
| System Conference Group         | $\circ$ 6                                                                                                    | <b>CALL TO STATION</b>       |  | <b>Phone Number</b>     |
| <b>Mobile Extension Table</b>   | $\bigcirc$ 7                                                                                                    | IN OFFICE STATION            |  | <b>Station Number</b>   |
| <b>Attendant Ring Mode</b>      | $\bigcirc$ 8                                                                                                    | IN A MEETING TIME            |  | hhmm (Must be 4 digits) |
|                                 | $\circ$                                                                                                    | AT HOME                      |  |                         |
|                                 | $\circ$ 10                                                                                                    | AT BRANCH OFFICE             |  |                         |
|                                 | $\circ$ 11                                                                                                    | <b>SYSTEM CUSTOM MESSAGE</b> |  |                         |
|                                 | $\circ$ 12                                                                                                    | <b>SYSTEM CUSTOM MESSAGE</b> |  |                         |
|                                 | $\circ$ 13                                                                                                    | <b>SYSTEM CUSTOM MESSAGE</b> |  |                         |
|                                 | $\bigcirc$ 14                                                                                                    | <b>SYSTEM CUSTOM MESSAGE</b> |  |                         |
|                                 | $\circ$ 15                                                                                                    | <b>SYSTEM CUSTOM MESSAGE</b> |  |                         |
|                                 | $\circ$ 16                                                                                                    |                              |  |                         |
|                                 | $\circ$ 17                                                                                                    | <b>SYSTEM CUSTOM MESSAGE</b> |  |                         |
|                                 |                                                                                                    | <b>SYSTEM CUSTOM MESSAGE</b> |  |                         |
|                                 | Pre Select Message<br><b>Station Information</b><br><b>Attribute</b><br><b>Messages</b><br>Range<br>Index<br><b>MESSAGE DEACTIVATED</b><br>$\circledcirc$ #<br>Max 24 Characters<br><b>STATION CUSTOM MESSAGE</b><br>$\circ$ 0<br><b>LUNCH RETURN TIME</b><br>$\circ$ 1<br>ON VACATION RETURN AT DATE<br>SYSTEM CUSTOM MESSAGE<br>$\circ$ 18<br>SYSTEM CUSTOM MESSAGE<br>$\circ$ 19<br>SYSTEM CUSTOM MESSAGE<br>$\circ$ 20<br>VSF MESSAGE PLAY TO CO INCOMING CALLER<br>OFF <b>v</b> |                              |  |                         |
|                                 |                                                                                                    |                              |  |                         |
|                                 |                                                                                                    |                              |  |                         |

**Figure 8.5-1 Pre-selected Message Portal**

Users can select a message to be displayed in the LCD of a calling iPECS IP or LDP Phones. There are ten pre-defined messages (index 1-10) and several messages allow for auxiliary information such as a time, date or number.

A user may activate Custom Display Messaging to send a custom text message to the LCD of a calling iPECS IP and LDP Phones. Up to 11 Custom Messages (ten system level and one for each user) may be entered in the system database. System level Custom Messages (index 11-20) may be entered from the Attendant or Administrator phone or via the Web Admin & Maintenance page. The Station Custom Message (index 0) may also be assigned from the station or via the Station portal Web page.

## **8.6 Flexible Buttons**

Selecting Flexible Buttons will display the input entry page. Select the Station Type from the dropdown menu then select **[Load]** to modify the Flexible Button data.

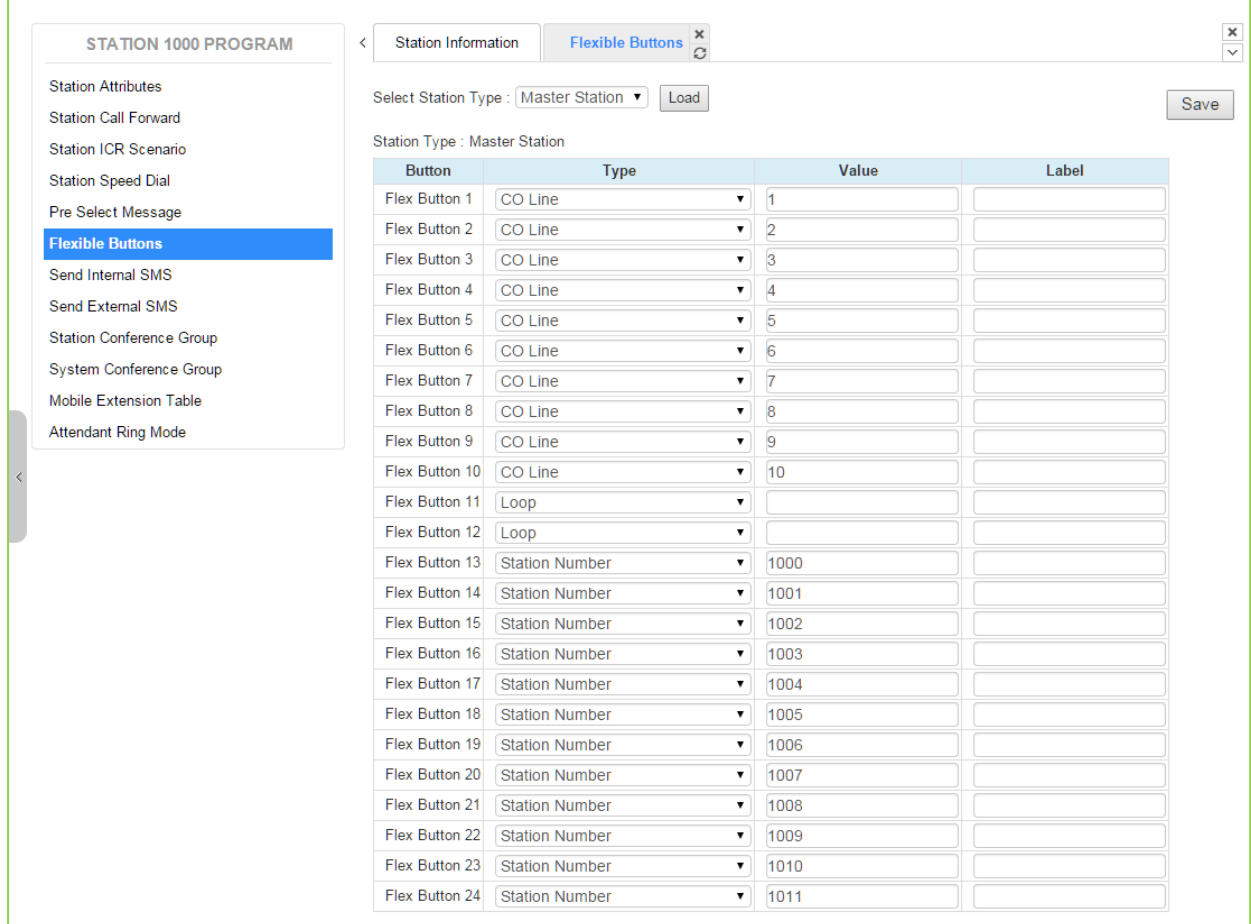

#### **Figure 8.6-1 Flexible Buttons**

Each Flex button for each iPECS IP and LDP Phone, and DSS Console can be assigned a function (Type) from the drop-down menu. After selecting the Type for a button, enter the value, if required.

If the station employs the LCD to display the button function, the LSS Label field can be used to assign a label that displays in the LCD.

## **8.7 Send Internal and External SMS**

Selecting Send Internal SMS displays the input entry page.

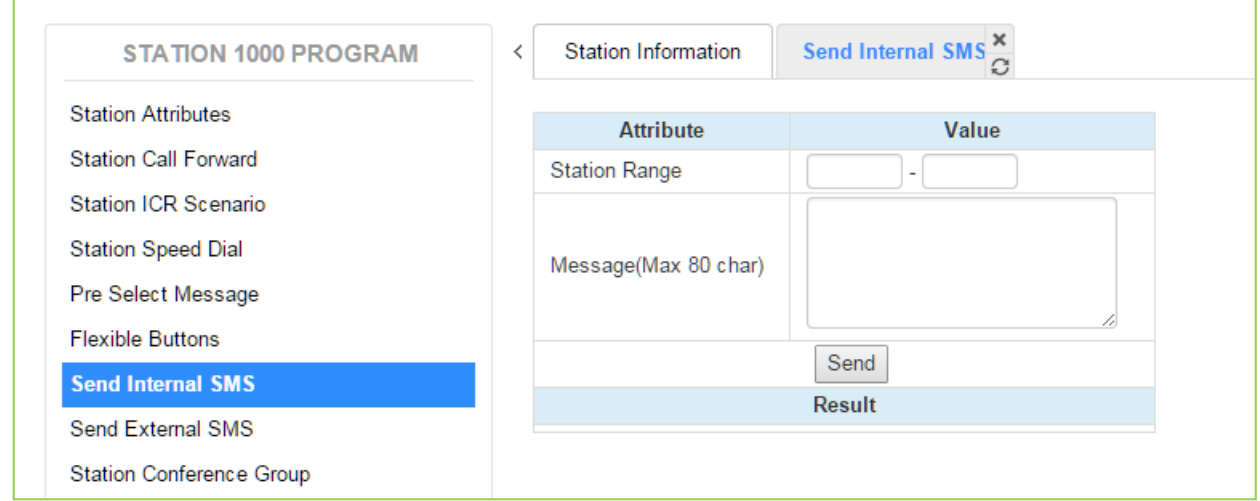

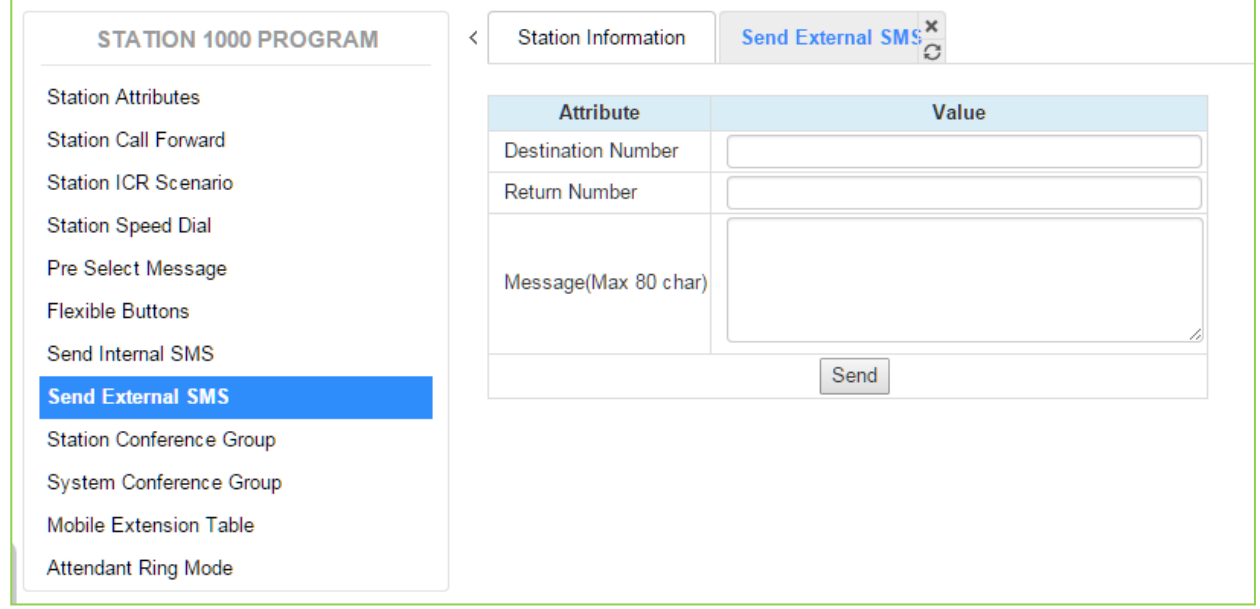

**Figure 8.7-1 Send Internal and External SMS**

A short message can be sent to the LCD of other iPECS IP and LDP Phones; enter the station range to receive the message and the message body then click **[Send]**.

## **8.8 Station Conference Group**

Selecting Station Conference Group displays the input entry page. Enter the Conference Group Number then click **[Load]** to enter the group attributes and identify members of the group as shown in Figure 8.8-2.

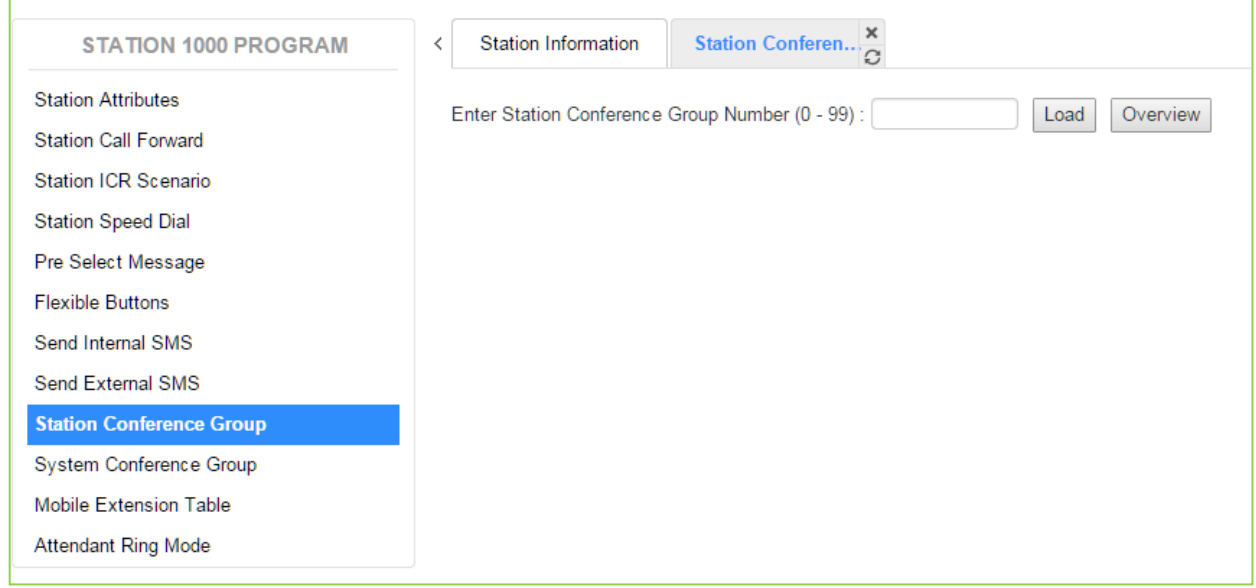

**Figure 8.8-1 Station Conference Group Portal**

| <b>STATION 1000 PROGRAM</b>     | $\overline{\phantom{0}}$ | <b>Station Information</b>                       | Station Conferen X |      |                        |               |          |               |
|---------------------------------|--------------------------|--------------------------------------------------|--------------------|------|------------------------|---------------|----------|---------------|
| <b>Station Attributes</b>       |                          | Enter Station Conference Group Number (0 - 99) : |                    |      |                        | Load          | Overview | Save          |
| <b>Station Call Forward</b>     |                          | Station Conference Group 1                       |                    |      |                        |               |          | <b>Delete</b> |
| <b>Station ICR Scenario</b>     |                          | <b>Attribute</b>                                 | Value              |      | Range                  |               |          |               |
| <b>Station Speed Dial</b>       |                          | <b>Group Name</b>                                |                    |      | $0 - 12$ chars         |               |          |               |
| Pre Select Message              | Password                 |                                                  |                    |      | 5 digits               |               |          |               |
| <b>Flexible Buttons</b>         |                          | Announcement                                     | $\overline{0}$     |      | $0 - 200$ (0 : Unused) |               |          |               |
| Send Internal SMS               |                          | Absent Supervisor Timer 0                        |                    |      | sec, 000 - 255         |               |          |               |
| Send External SMS               |                          | No Answer Timer                                  | $\overline{0}$     |      | sec. 000 - 255         |               |          |               |
| <b>Station Conference Group</b> |                          | Retry Count                                      | $\overline{0}$     |      | $00 - 10$              |               |          |               |
| System Conference Group         |                          | <b>Interval Timer</b>                            | $\overline{0}$     |      | sec, 000 - 255         |               |          |               |
| Mobile Extension Table          |                          |                                                  |                    |      |                        |               |          |               |
| <b>Attendant Ring Mode</b>      | Index                    | <b>Type</b>                                      | <b>CO Value</b>    |      | <b>Dial Digit</b>      | <b>Status</b> |          |               |
|                                 | $\mathbf{0}$             | Station Number ▼                                 |                    | 1000 |                        | Idle          |          |               |
|                                 | 1                        | N/A                                              | $\pmb{\mathrm{v}}$ |      |                        | <b>N/A</b>    |          |               |
|                                 | $\overline{2}$           | N/A                                              | $\pmb{\mathrm{v}}$ |      |                        | N/A           |          |               |
|                                 | 3                        | N/A                                              | $\pmb{\mathrm{v}}$ |      |                        | N/A           |          |               |
|                                 | 4                        | N/A                                              | ۷.                 |      |                        | N/A           |          |               |
|                                 | 5                        | N/A                                              | $\pmb{\mathrm{v}}$ |      |                        | N/A           |          |               |
|                                 | 6                        | N/A                                              | $\pmb{\mathrm{v}}$ |      |                        | N/A           |          |               |
|                                 | $\overline{7}$           | N/A                                              | $\pmb{\mathrm{v}}$ |      |                        | N/A           |          |               |
|                                 | 8                        | N/A                                              | $\pmb{\mathrm{v}}$ |      |                        | N/A           |          |               |
|                                 | 9                        | N/A                                              | $\pmb{\mathrm{v}}$ |      |                        | <b>N/A</b>    |          |               |
|                                 | 10                       | N/A                                              | $\pmb{\mathrm{v}}$ |      |                        | N/A           |          |               |
|                                 | 11                       | N/A                                              | $\pmb{\mathrm{v}}$ |      |                        | <b>N/A</b>    |          |               |
|                                 | 12                       | N/A                                              | $\pmb{\mathrm{v}}$ |      |                        | N/A           |          |               |
|                                 | 13                       | N/A                                              | $\pmb{\mathrm{v}}$ |      |                        | N/A           |          |               |
|                                 | 14                       | N/A                                              | $\pmb{\mathrm{v}}$ |      |                        | N/A           |          |               |
|                                 | 15                       | N/A                                              | $\pmb{\mathrm{v}}$ |      |                        | <b>N/A</b>    |          |               |
|                                 | 16                       | N/A                                              | $\pmb{\mathrm{v}}$ |      |                        | N/A           |          |               |

**Figure 8.8-2 Station Conference Group Attributes & Members**

Enter a Group Name and Group members, which can be internal and external parties. In addition, the various attributes such as password for group entry can be modified.

## **8.9 System Conference Group**

Selecting System Conference Group displays the input entry page. Enter the Conference Group Number then click [Load] to enter the Conference Group attributes and members as shown in Figure 8.9-2.

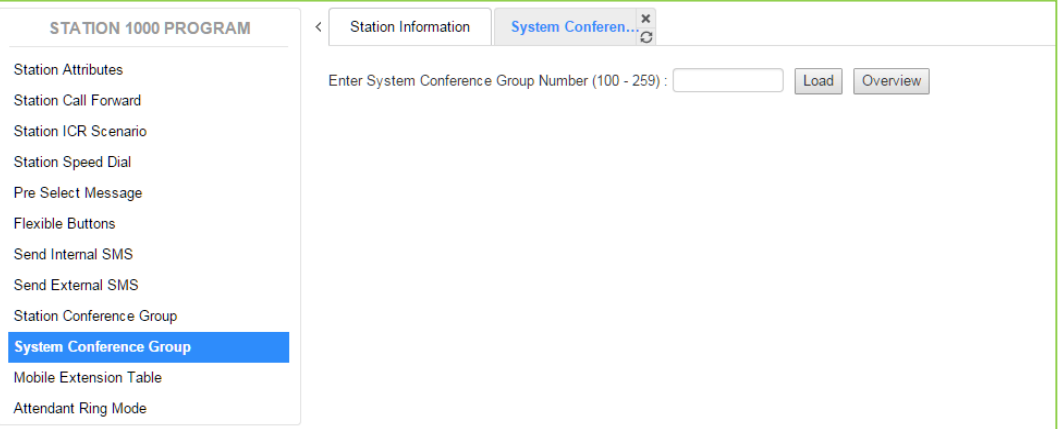

#### **Figure 8.9-1 System Conference Group**

| <b>STATION 1000 PROGRAM</b>     | $\prec$        | <b>Station Information</b>                        | System Conferen $\frac{\mathsf{x}}{G}$ |                      |               |          |        | $\frac{\mathbf{x}}{\mathbf{y}}$ |
|---------------------------------|----------------|---------------------------------------------------|----------------------------------------|----------------------|---------------|----------|--------|---------------------------------|
| <b>Station Attributes</b>       |                | Enter System Conference Group Number (100 - 259): |                                        |                      | Load          | Overview | Save   |                                 |
| <b>Station Call Forward</b>     |                |                                                   |                                        |                      |               |          | Delete |                                 |
| <b>Station ICR Scenario</b>     |                | System Conference Group 100                       |                                        |                      |               |          |        |                                 |
| <b>Station Speed Dial</b>       |                | <b>Attribute</b>                                  | Value                                  | Range                |               |          |        |                                 |
| Pre Select Message              |                | Group Name                                        |                                        | $0 - 12$ chars       |               |          |        |                                 |
| <b>Flexible Buttons</b>         |                | Password                                          |                                        | 5 digits             |               |          |        |                                 |
| Send Internal SMS               |                | <b>Announcement</b>                               | $\overline{0}$                         | 0 - 200 (0 : Unused) |               |          |        |                                 |
| Send External SMS               |                | <b>Absent Supervisor Timer</b>                    | $\overline{0}$                         | sec. 000 - 255       |               |          |        |                                 |
| <b>Station Conference Group</b> |                | No Answer Timer                                   | $\overline{0}$                         | sec, 000 - 255       |               |          |        |                                 |
| <b>System Conference Group</b>  |                | <b>Retry Count</b>                                | $\overline{\mathbf{0}}$                | $00 - 10$            |               |          |        |                                 |
| <b>Mobile Extension Table</b>   |                | <b>Interval Timer</b>                             | $\overline{0}$                         | sec. 000 - 255       |               |          |        |                                 |
| <b>Attendant Ring Mode</b>      | Index          | <b>Type</b>                                       | <b>CO Value</b>                        | <b>Dial Digit</b>    | <b>Status</b> |          |        |                                 |
|                                 | 1              | N/A                                               | $\pmb{\mathrm{v}}$                     |                      | N/A           |          |        |                                 |
|                                 | $\overline{2}$ | N/A                                               | $\pmb{\mathrm{v}}$                     |                      | N/A           |          |        |                                 |
|                                 | 3              | N/A                                               | $\pmb{\mathrm{v}}$                     |                      | N/A           |          |        |                                 |
|                                 | $\overline{4}$ | N/A                                               | $\pmb{\mathrm{v}}$                     |                      | <b>N/A</b>    |          |        |                                 |
|                                 | 5              | N/A                                               | $\pmb{\mathrm{v}}$                     |                      | N/A           |          |        |                                 |
|                                 | 6              | N/A                                               | $\pmb{\mathrm{v}}$                     |                      | N/A           |          |        |                                 |
|                                 | $\overline{7}$ | N/A                                               | $\pmb{\mathrm{v}}$                     |                      | N/A           |          |        |                                 |
|                                 | 8              | N/A                                               | $\pmb{\mathrm{v}}$                     |                      | N/A           |          |        |                                 |
|                                 | 9              | N/A                                               | $\pmb{\mathrm{v}}$                     |                      | N/A           |          |        |                                 |
|                                 | 10             | N/A                                               | $\pmb{\mathrm{v}}$                     |                      | <b>N/A</b>    |          |        |                                 |
|                                 | 11             | N/A                                               | $\pmb{\mathrm{v}}$                     |                      | N/A           |          |        |                                 |
|                                 | 12             | N/A                                               | $\pmb{\mathrm{v}}$                     |                      | <b>N/A</b>    |          |        |                                 |
|                                 | 13             | N/A                                               | $\pmb{\mathrm{v}}$                     |                      | N/A           |          |        |                                 |
|                                 | 14             | N/A                                               | $\pmb{\mathrm{v}}$                     |                      | N/A           |          |        |                                 |
|                                 | 15             | N/A                                               | $\pmb{\mathrm{v}}$                     |                      | N/A           |          |        |                                 |
|                                 | 16             | N/A                                               | $\pmb{\mathrm{v}}$                     |                      | <b>N/A</b>    |          |        |                                 |
|                                 | 17             | N/A                                               | $\pmb{\mathrm{v}}$                     |                      | N/A           |          |        |                                 |

**Figure 8.9-2 System Conference Group Attributes & Members**

Enter a Group Name and Group members, which can be internal and external parties. In addition, the various attributes such as password for Group access can be modified.
### **8.10 Mobile extension Table**

Selecting Mobile Extension displays the attributes entry page.

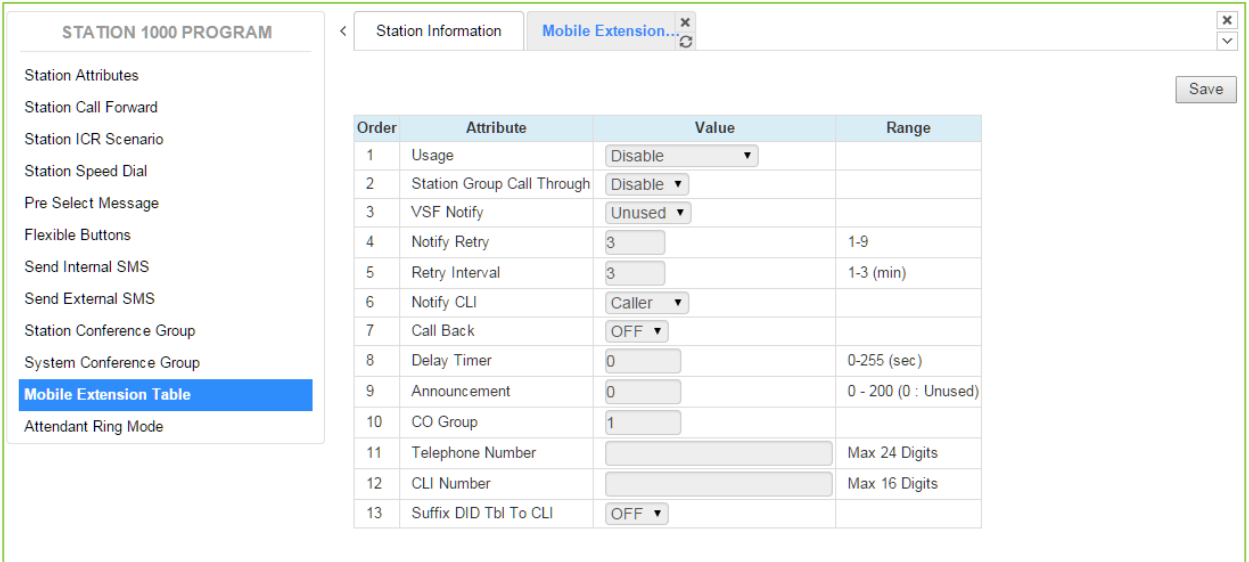

#### **Figure 8.10-1 Mobile extension**

Mobile Extension attributes enable Mobile Extension and control the feature use. The user can activate Mobile Extension to receive business calls on their mobile and request Mobile notification of new Voice messages.

### **8.11 Attendant Ring Mode**

Selecting Attendant Ring Mode displays the input page.

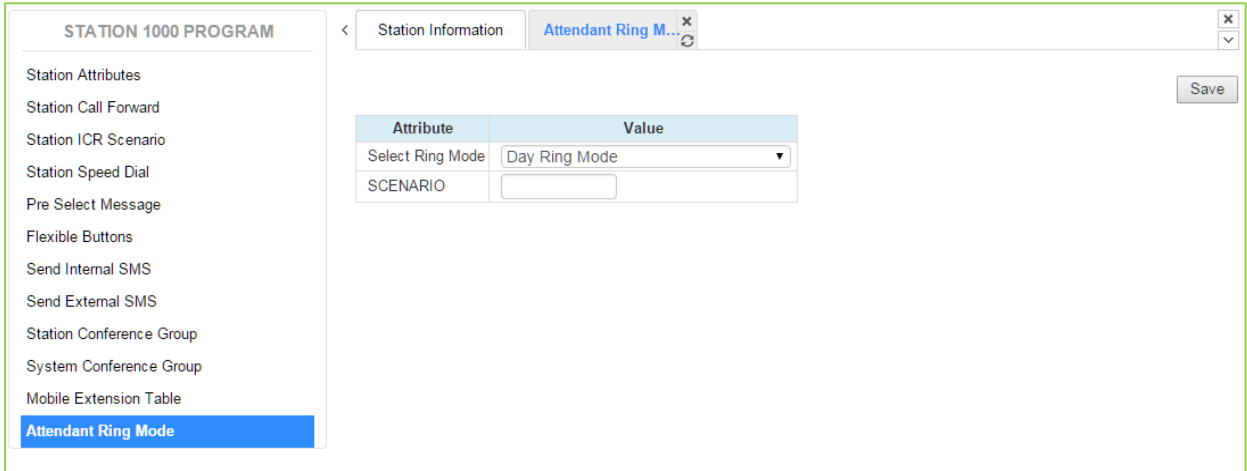

**Figure 8.11-1 Attendant Ring Mode**

An Attendant can change the active system Ring mode from the Auto mode and select a specific mode including a specified scenario group for incoming call routing.

## *9. ON-LINE WEB USER GUIDE*

We provide On-line web user guide about the frequent use of features to a user.

You can access it in the login page as below without entering ID and Password.

We didn't explain the user guide because you can easily get the information on the following features on the web.

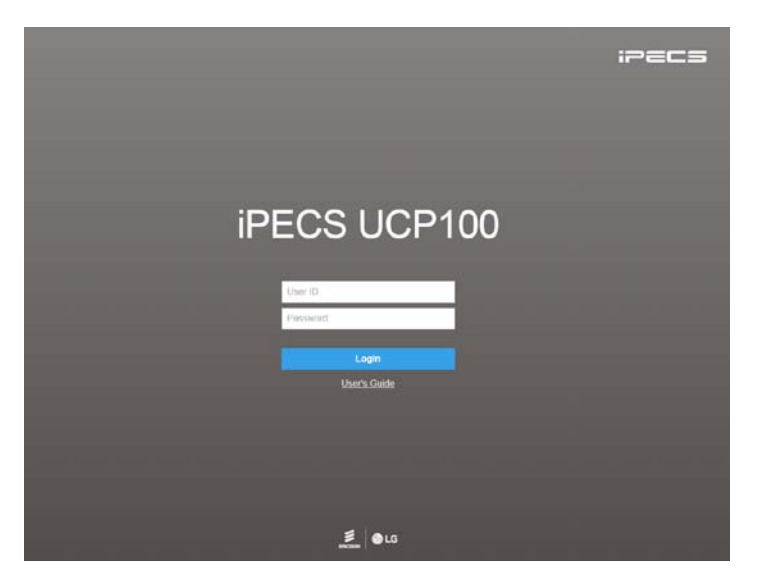

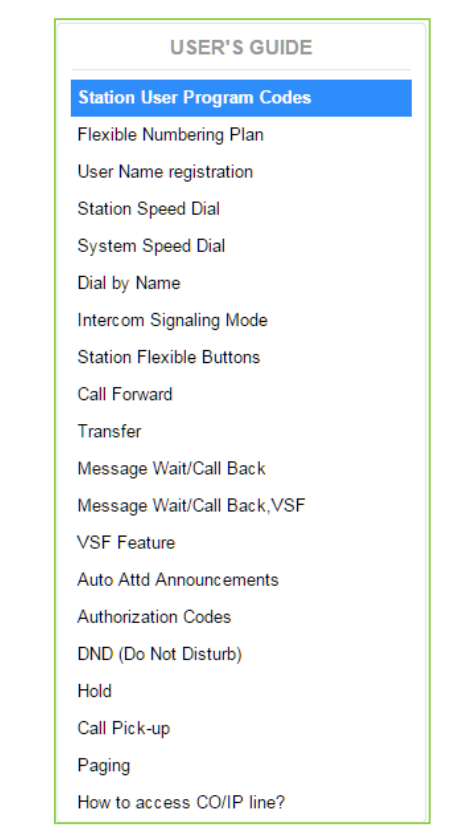

 $\overline{a}$ 

# Appendix A *USER PROGRAM CODES*

User Program Codes, refer to Table A-1 and A-2, are digit sequences users and the Attendant may dial while in the User Program Mode to assign Flex buttons and affect the status of a feature or setting. For more information on the User Program Mode, refer to the **iPECS UCP Features and Operation Manual**.

Many of these codes may be assigned to a button of an iPECS IP or LDP Phone by pressing the **[PGM]** button as the first entry of a Flexible button assignment, see Flex button Programming in the **iPECS UCP Features and Operation Manual**.

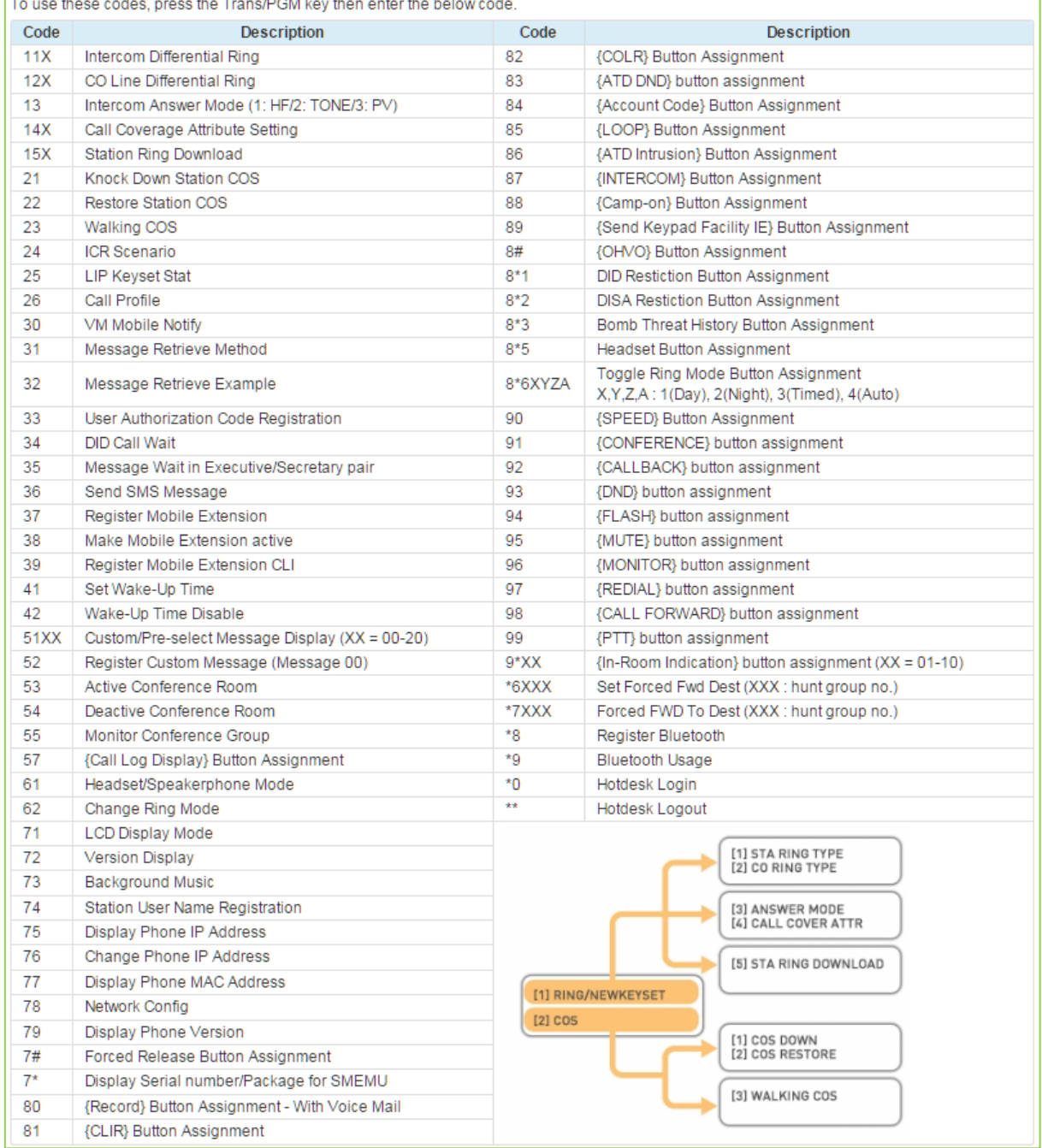

#### **Table A-1 Station User Program codes**

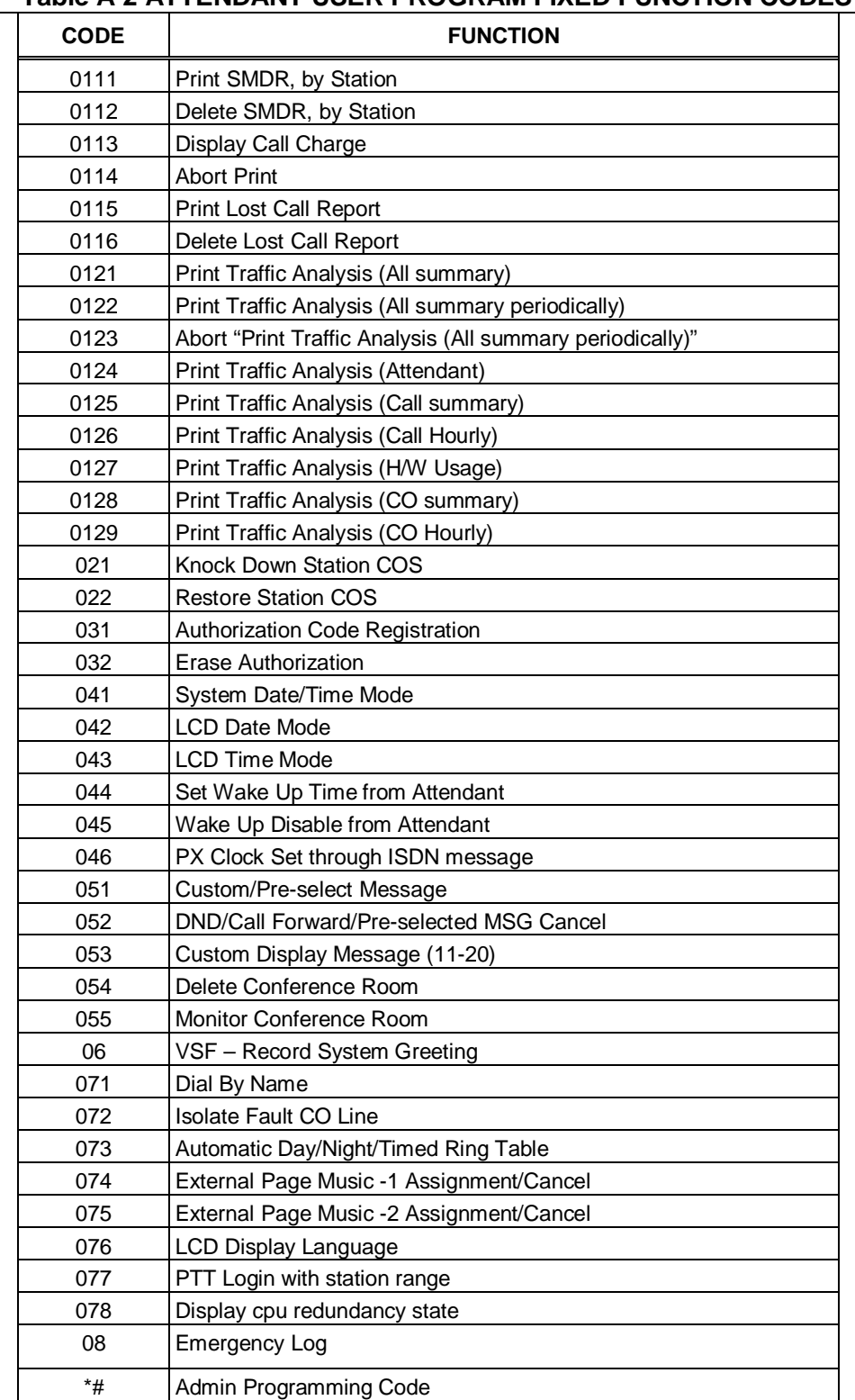

#### **Table A-2 ATTENDANT USER PROGRAM FIXED FUNCTION CODES**

# Appendix B *FLEXIBLE NUMBERING PLAN*

The System Numbering Plan can be selected from 1 of 9 basic Numbering Plans. Table B-1 provides a brief description of the plans and Table B-2 and Table B-3 provide the Numbering Plan codes for each of the eight basic plans. The Number Plan is selected in Program 100 and individual codes in the plan can be changed using the Flexible Numbering Plan Programs 106 to 109.

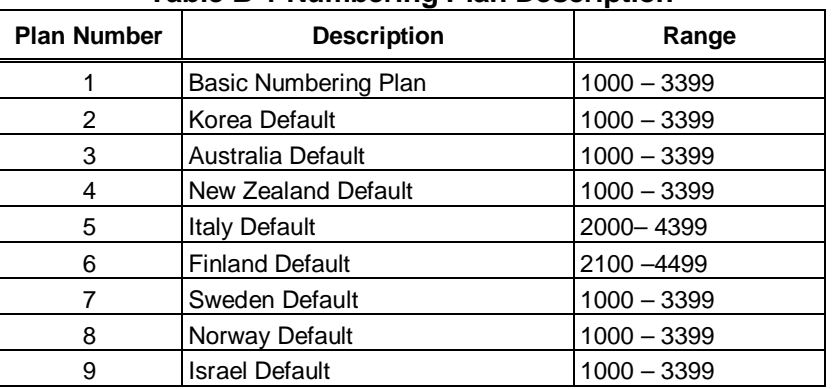

#### **Table B-1 Numbering Plan Description**

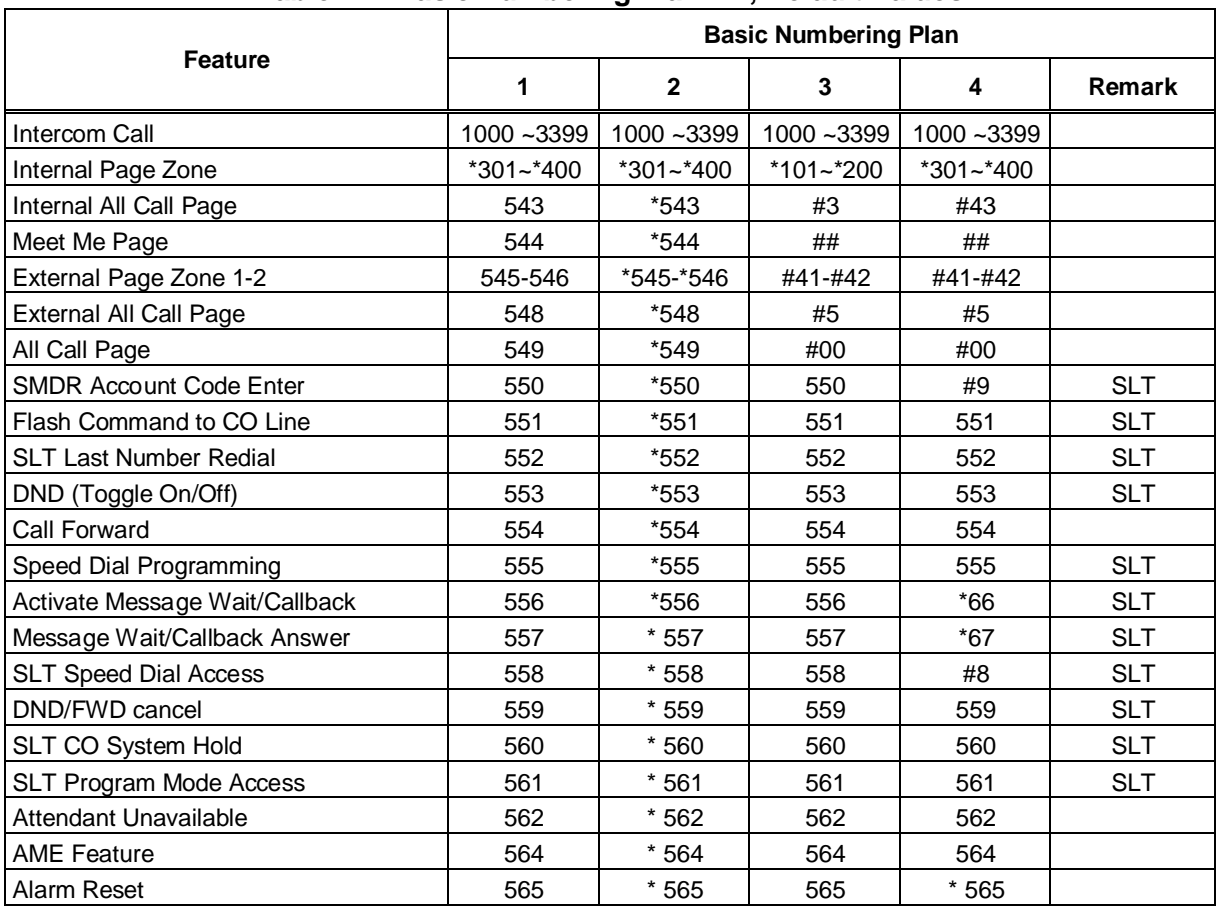

#### **Table B-2 Basic Numbering Plan 1-4, Default Values**

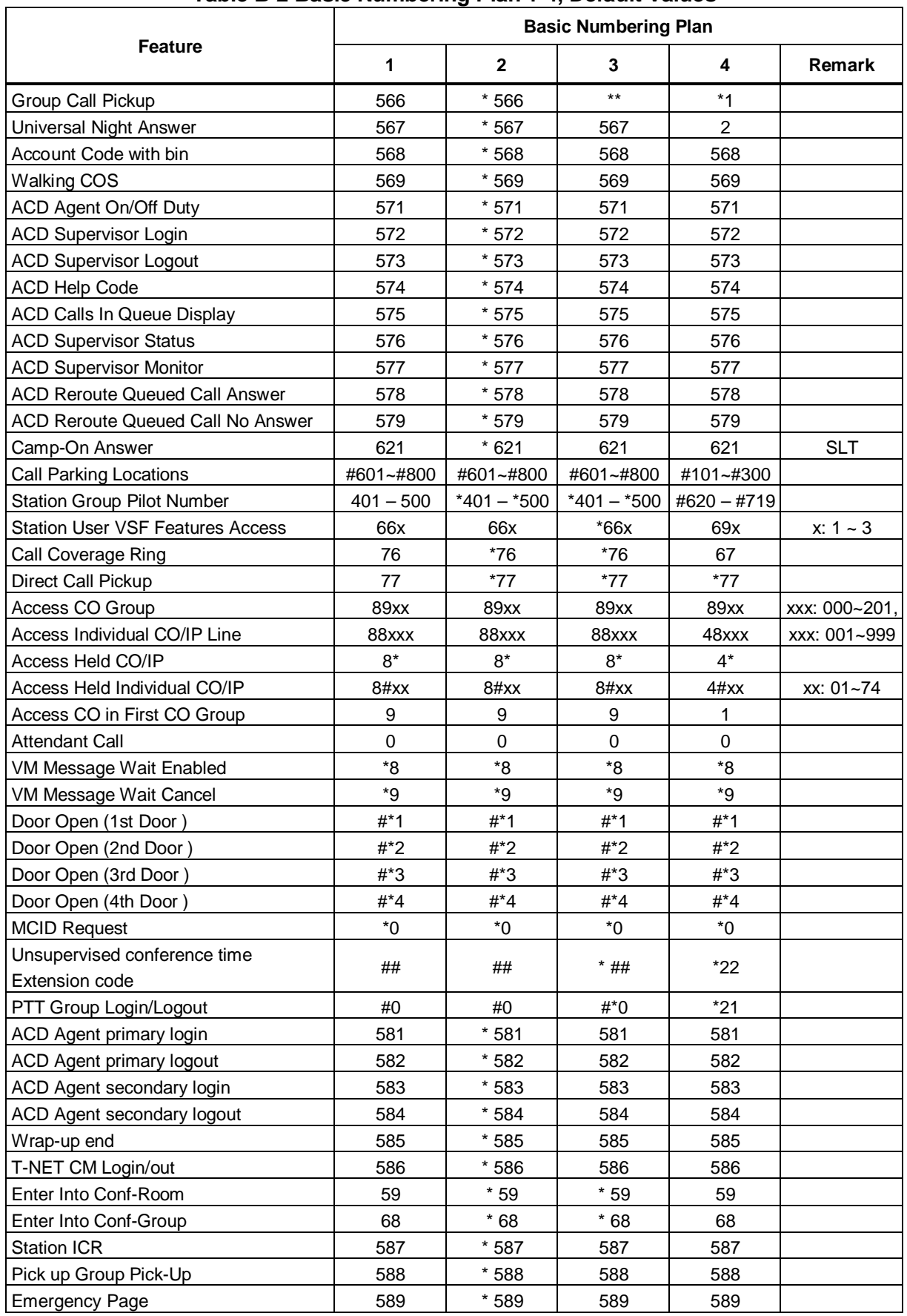

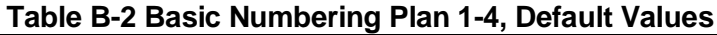

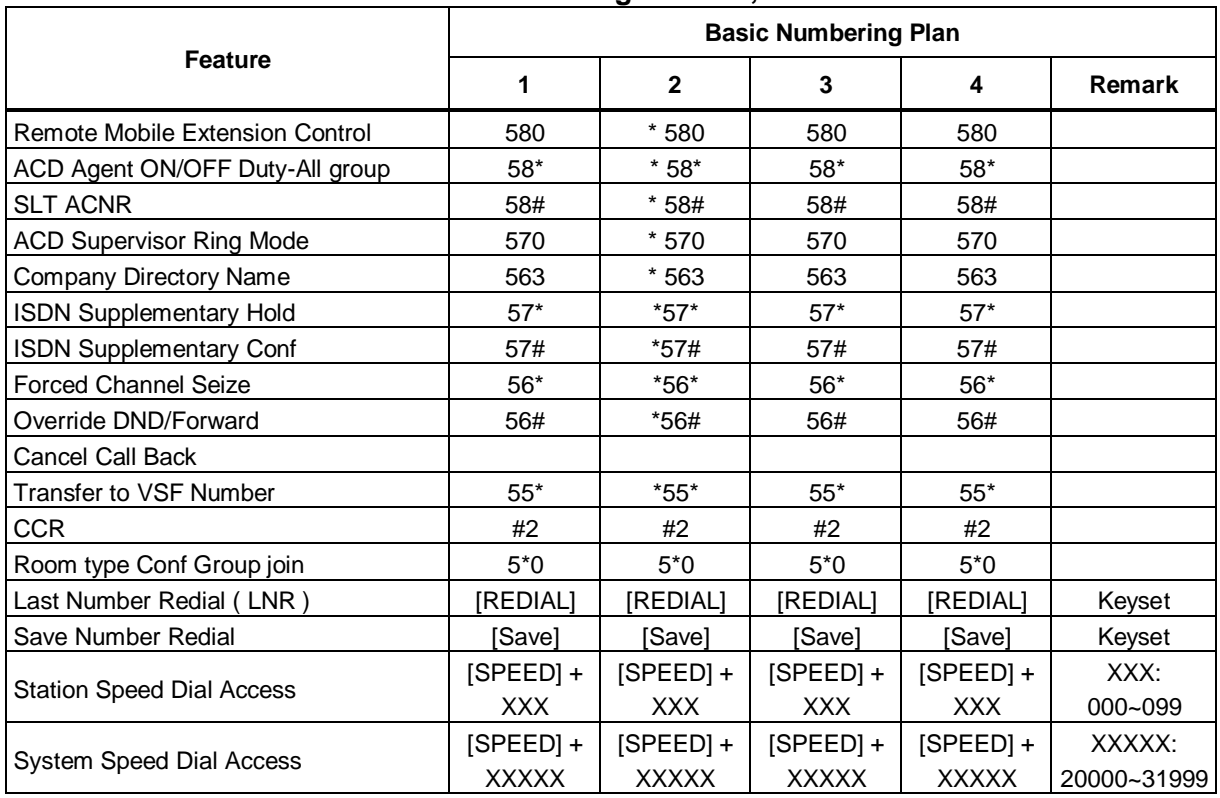

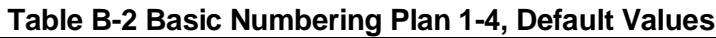

#### **Table B-3 Basic Numbering Plan 5-8, Default Values**

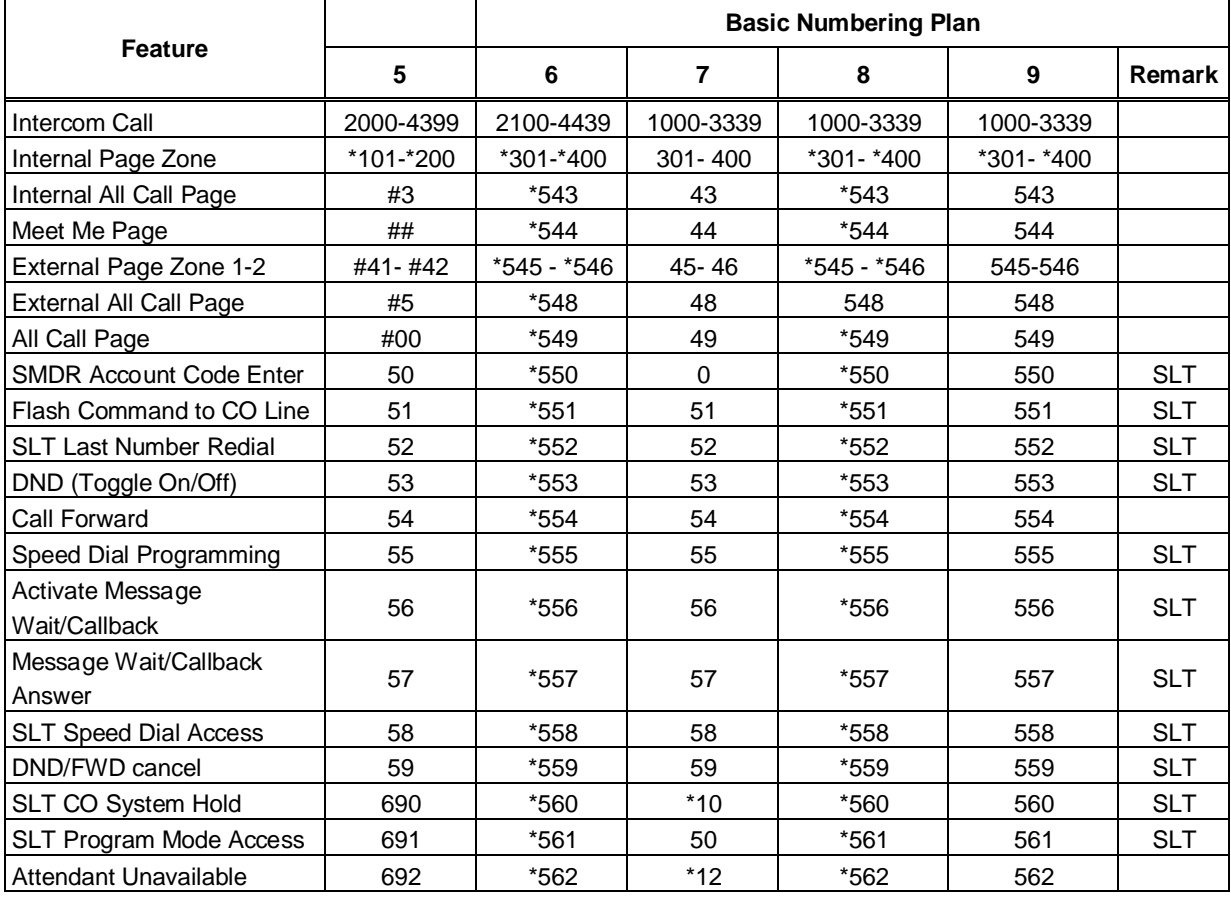

| 5<br>6<br>$\overline{7}$<br>8<br>9<br><b>Remark</b><br>$*36$<br>*564<br>694<br>*564<br>564<br>AME Feature<br>$*13$<br>*565<br>*565<br>Alarm Reset<br>695<br>565<br>$^{\star\star}$<br>$***$<br>*566<br>$*14$<br>*566<br>Group Call Pickup<br>*567<br>$*15$<br>*567<br>Universal Night Answer<br>697<br>567<br>$*16$<br>Account Code with bin<br>698<br>*568<br>*568<br>568<br>*569<br>$*17$<br>*569<br>Walking COS<br>699<br>569<br>$*20$<br><b>ACD Agent On/Off Duty</b><br>671<br>$*571$<br>$*571$<br>571<br>$*21$<br>*572<br>672<br>*572<br>572<br>ACD Supervisor Login<br>$*22$<br>*573<br><b>ACD Supervisor Logout</b><br>673<br>*573<br>573<br>$*574$<br>$*23$<br>$*574$<br><b>ACD Help Code</b><br>674<br>574<br>$*24$<br><b>ACD Calls In Queue Display</b><br>675<br>*575<br>*575<br>575<br>$*25$<br>*576<br><b>ACD Supervisor Status</b><br>676<br>*576<br>576<br>$*26$<br>$*577$<br><b>ACD Supervisor Monitor</b><br>677<br>$*577$<br>577<br><b>ACD Reroute Queued Call</b><br>678<br>$*27$<br>*578<br>*578<br>578<br>Answer<br><b>ACD Reroute Queued Call</b><br>679<br>*579<br>$*28$<br>*579<br>579<br>No Answer<br>621<br>$*621$<br>*629<br>$*621$<br>$*621$<br>Camp-On Answer<br><b>SLT</b><br><b>Call Parking Locations</b><br>#601 - #800<br>#601 - #800<br>#601 - #800<br>#601 - #800<br>#601 - #800<br><b>Station Group Pilot Number</b><br>$720 - 819$<br>*401 - *500<br>#401 - #500<br>*401 - *500<br>620-719<br><b>Station User VSF Features</b><br>$*66$<br>$*66x$<br>66x<br>67x<br>66x<br>$x: 1 - 3$<br>Access<br>$*76$<br>$*76$<br>$*76$<br>$*76$<br>76<br>Call Coverage Ring<br>$*77$<br>$*77$<br>$*77$<br>$*77$<br>$*77$<br>Direct Call Pickup<br>xxx: 000-<br>Access CO Group<br>89xxx<br>89xxx<br>89xxx<br>#89xxx<br>89<br>201<br><b>Access Individual CO/IP</b><br>XXX:<br>88xxx<br>88xxx<br>88xxx<br>#88xxx<br>88<br>001~999<br>Line<br>$8*$<br>$8*$<br>Access Held CO/IP<br>$8*$<br>$8*$<br>#8*<br><b>Access Held Individual</b><br>XXX:<br>8#xxx<br>8#xxx<br>#8#xxx<br>8#xxx<br>8#<br>CO/IP<br>Access CO in First CO<br>9<br>9<br>0<br>9<br>0<br>Group<br><b>Attendant Call</b><br>$\boldsymbol{9}$<br>0<br>$\mathbf 0$<br>#9<br>0<br>$\rm ^*8$<br>*8<br>*8<br>$\rm 8^*$<br>*8<br>VM Message Wait Enabled<br>$*9$<br>$*9$<br>*9<br>*9<br>*9<br>VM Message Wait Cancel<br>#*1<br>$#*1$<br>$*31$<br>$#*1$<br>$#*1$<br>Door Open (1st Door)<br>Door Open (2nd Door)<br>#*2<br>$\#^*2$<br>$*32$<br>$\#^*2$<br>$\#^*2$<br>Door Open (3rd Door)<br>#*3<br>$#*3$<br>$*33$<br>#*3<br>$\#^*4$<br>$\#^*4$<br>$*34$<br>$\#^*4$<br>Door Open (4th Door)<br>(Except<br><b>USA</b><br><b>MCID Request</b><br>*0<br>*0<br>$*35$<br>$^*0$<br>*0<br>version)<br>Unsupervised conference<br>*##<br>##<br>$*37$<br>##<br>##<br>time Extension code<br>$\#^*0$<br>$*38$<br>PTT Group Login/Logout<br>#0<br>#0<br>#0<br>ACD Agent primary login<br>$*581$<br>$*40$<br>$*581$<br>681<br>581 | <b>Feature</b> | <b>Basic Numbering Plan</b> |  |  |  |  |  |  |
|----------------------------------------------------------------------------------------------------|----------------|-----------------------------|--|--|--|--|--|--|
| 001~999                                                                                                    |                |                             |  |  |  |  |  |  |
|                                                                                                    |                |                             |  |  |  |  |  |  |
|                                                                                                    |                |                             |  |  |  |  |  |  |
|                                                                                                    |                |                             |  |  |  |  |  |  |
|                                                                                                    |                |                             |  |  |  |  |  |  |
|                                                                                                    |                |                             |  |  |  |  |  |  |
|                                                                                                    |                |                             |  |  |  |  |  |  |
|                                                                                                    |                |                             |  |  |  |  |  |  |
|                                                                                                    |                |                             |  |  |  |  |  |  |
|                                                                                                    |                |                             |  |  |  |  |  |  |
|                                                                                                    |                |                             |  |  |  |  |  |  |
|                                                                                                    |                |                             |  |  |  |  |  |  |
|                                                                                                    |                |                             |  |  |  |  |  |  |
|                                                                                                    |                |                             |  |  |  |  |  |  |
|                                                                                                    |                |                             |  |  |  |  |  |  |
|                                                                                                    |                |                             |  |  |  |  |  |  |
|                                                                                                    |                |                             |  |  |  |  |  |  |
|                                                                                                    |                |                             |  |  |  |  |  |  |
|                                                                                                    |                |                             |  |  |  |  |  |  |
|                                                                                                    |                |                             |  |  |  |  |  |  |
|                                                                                                    |                |                             |  |  |  |  |  |  |
|                                                                                                    |                |                             |  |  |  |  |  |  |
|                                                                                                    |                |                             |  |  |  |  |  |  |
|                                                                                                    |                |                             |  |  |  |  |  |  |
|                                                                                                    |                |                             |  |  |  |  |  |  |
|                                                                                                    |                |                             |  |  |  |  |  |  |
|                                                                                                    |                |                             |  |  |  |  |  |  |
|                                                                                                    |                |                             |  |  |  |  |  |  |
|                                                                                                    |                |                             |  |  |  |  |  |  |
|                                                                                                    |                |                             |  |  |  |  |  |  |
|                                                                                                    |                |                             |  |  |  |  |  |  |
|                                                                                                    |                |                             |  |  |  |  |  |  |
|                                                                                                    |                |                             |  |  |  |  |  |  |
|                                                                                                    |                |                             |  |  |  |  |  |  |
|                                                                                                    |                |                             |  |  |  |  |  |  |
|                                                                                                    |                |                             |  |  |  |  |  |  |
|                                                                                                    |                |                             |  |  |  |  |  |  |
|                                                                                                    |                |                             |  |  |  |  |  |  |
|                                                                                                    |                |                             |  |  |  |  |  |  |
|                                                                                                    |                |                             |  |  |  |  |  |  |
|                                                                                                    |                |                             |  |  |  |  |  |  |
|                                                                                                    |                |                             |  |  |  |  |  |  |
|                                                                                                    |                |                             |  |  |  |  |  |  |

**Table B-3 Basic Numbering Plan 5-8, Default Values**

|                                      |                             | <b>Basic Numbering Plan</b> |                             |                             |                             |                           |  |
|--------------------------------------|-----------------------------|-----------------------------|-----------------------------|-----------------------------|-----------------------------|---------------------------|--|
| <b>Feature</b>                       | 5                           | 6                           | 7                           | 8                           | 9                           | Remark                    |  |
| ACD Agent primary logout             | 682                         | *582                        | $*41$                       | *582                        | 582                         |                           |  |
| ACD Agent secondary login            | 683                         | *583                        | $*42$                       | *583                        | 583                         |                           |  |
| <b>ACD Agent secondary</b><br>logout | 684                         | *584                        | *43                         | *584                        | 584                         |                           |  |
| Wrap-up end                          | 685                         | *585                        | $*44$                       | *585                        | 585                         |                           |  |
| T-NET CM Login/out                   | 686                         | *586                        | $*45$                       | *586                        | 586                         |                           |  |
| Enter Into Conf-Room                 | $*59$                       | $*59$                       | $*46$                       | $*59$                       | 59                          |                           |  |
| Enter Into Conf-Group                | $*68$                       | $*68$                       | $*47$                       | $*68$                       | $*68$                       |                           |  |
| <b>Station ICR</b>                   | 687                         | $*587$                      | $*48$                       | *587                        | 587                         |                           |  |
| Pick up Group Pick-Up                | 688                         | 588                         | *49                         | *588                        | 588                         |                           |  |
| <b>Emergency Page</b>                | 689                         | *589                        | $*50$                       | *589                        | 589                         |                           |  |
| Remote Mobile Extension<br>Control   | 680                         | *580                        | $***$                       | #1                          | 580                         |                           |  |
| ACD Agent ON/OFF Duty-<br>All group  | 68*                         | *58*                        | $*5#$                       | *58*                        | $58*$                       |                           |  |
| <b>SLT ACNR</b>                      | 68#                         | *58#                        | $*51$                       | *58#                        | 58#                         |                           |  |
| <b>ACD Supervisor Ring Mode</b>      | $67*$                       | *570                        | $*52$                       | *570                        | 570                         |                           |  |
| <b>Company Directory Name</b>        | $*21$                       | *563                        | $*53$                       | *563                        | 563                         |                           |  |
| <b>ISDN Supplementary Hold</b>       | $*22$                       | *57*                        | $*54$                       | $*57*$                      | $57*$                       |                           |  |
| <b>ISDN Supplementary Conf</b>       | $*23$                       | *57#                        | $*55$                       | *57#                        | 57#                         |                           |  |
| <b>Forced Channel Seize</b>          | $*24$                       | $*56*$                      | $*56$                       | $*56*$                      | $56*$                       |                           |  |
| Override DND/Forward                 | $*25$                       | *56#                        | *57                         | *56#                        | 56#                         |                           |  |
| <b>Cancel Call Back</b>              |                             |                             |                             |                             |                             |                           |  |
| <b>Transfer to VSF Number</b>        | $55*$                       | $*55*$                      | *59                         | $*55*$                      | $55*$                       |                           |  |
| <b>CCR</b>                           | #2                          | #2*                         | #2                          | #2                          | #2                          |                           |  |
| Room type Conf Group join            | $5*0$                       | $5*0$                       | $5*0$                       | $5*0$                       |                             |                           |  |
| Last Number Redial (LNR)             | [REDIAL]                    | [REDIAL]                    | [REDIAL]                    | [REDIAL]                    | [REDIAL]                    | Keyset                    |  |
| Save Number Redial                   | [Save]                      | [Save]                      | [Save]                      | [Save]                      | [Save]                      | Keyset                    |  |
| <b>Station Speed Dial Access</b>     | $[SPEED] +$<br><b>XXX</b>   | $[SPEED] +$<br><b>XXX</b>   | $[SPEED] +$<br><b>XXX</b>   | $[SPEED] +$<br><b>XXX</b>   | $[SPEED] +$<br><b>XXX</b>   | XXX:<br>000~099           |  |
| System Speed Dial Access             | $[SPEED] +$<br><b>XXXXX</b> | $[SPEED] +$<br><b>XXXXX</b> | $[SPEED] +$<br><b>XXXXX</b> | $[SPEED] +$<br><b>XXXXX</b> | $[SPEED] +$<br><b>XXXXX</b> | XXXXX:<br>20000~3<br>1999 |  |

**Table B-3 Basic Numbering Plan 5-8, Default Values**

## **Thanks for purchasing iPECS UCP**

The contents of this document are subject to revision without notice due to continued progress in methodology, design and manufacturing. Ericsson-LG Enterprise shall have no liability for any error or damage of any kind resulting from the use of this document.

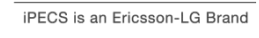

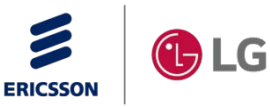